**Financial Toolbox™**

User's Guide

**R2012a**

# **MATLAB**®

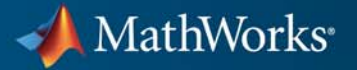

#### **How to Contact MathWorks**

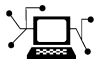

 $\omega$ 

www.mathworks.com Web comp.soft-sys.matlab Newsgroup www.mathworks.com/contact\_TS.html Technical Support

bugs@mathworks.com Bug reports

suggest@mathworks.com Product enhancement suggestions doc@mathworks.com Documentation error reports service@mathworks.com Order status, license renewals, passcodes info@mathworks.com Sales, pricing, and general information

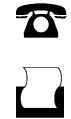

 $\mathbf{\times}$ 

508-647-7000 (Phone) 508-647-7001 (Fax)

The MathWorks, Inc. 3 Apple Hill Drive Natick, MA 01760-2098

For contact information about worldwide offices, see the MathWorks Web site.

*Financial Toolbox™ User's Guide*

© COPYRIGHT 1995–2012 The MathWorks, Inc.

The software described in this document is furnished under a license agreement. The software may be used or copied only under the terms of the license agreement. No part of this manual may be photocopied or reproduced in any form without prior written consent from The MathWorks, Inc.

FEDERAL ACQUISITION: This provision applies to all acquisitions of the Program and Documentation by, for, or through the federal government of the United States. By accepting delivery of the Program or Documentation, the government hereby agrees that this software or documentation qualifies as commercial computer software or commercial computer software documentation as such terms are used or defined in FAR 12.212, DFARS Part 227.72, and DFARS 252.227-7014. Accordingly, the terms and conditions of this Agreement and only those rights specified in this Agreement, shall pertain to and govern the use, modification, reproduction, release, performance, display, and disclosure of the Program and Documentation by the federal government (or other entity acquiring for or through the federal government) and shall supersede any conflicting contractual terms or conditions. If this License fails to meet the government's needs or is inconsistent in any respect with federal procurement law, the government agrees to return the Program and Documentation, unused, to The MathWorks, Inc.

#### **Trademarks**

MATLAB and Simulink are registered trademarks of The MathWorks, Inc. See [www.mathworks.com/trademarks](http://www.mathworks.com/trademarks) for a list of additional trademarks. Other product or brand names may be trademarks or registered trademarks of their respective holders.

#### **Patents**

MathWorks products are protected by one or more U.S. patents. Please see [www.mathworks.com/patents](http://www.mathworks.com/patents) for more information.

#### **Revision History**

October 1995 First printing<br>January 1998 Second printin

January 1998 Second printing Revised for Version 1.1 January 1999 Third printing Revised for Version 2.0 (Release 11) November 2000 Fourth printing Revised for Version 2.1.2 (Release 12)<br>May 2003 Online only Revised for Version 2.3 (Release 13) May 2003 Online only Revised for Version 2.3 (Release 13)<br>June 2004 Online only Revised for Version 2.4 (Release 14) June 2004 Online only Revised for Version 2.4 (Release 14) Revised for Version 2.4.1 (Release 14+) September 2005 Fifth printing Revised for Version 2.5 (Release 14SP3)<br>March 2006 Online only Revised for Version 3.0 (Release 2006a) March 2006 Online only Revised for Version 3.0 (Release 2006a)<br>September 2006 Sixth printing Revised for Version 3.1 (Release 2006b) September 2006 Sixth printing Revised for Version 3.1 (Release 2006b)<br>March 2007 Online only Revised for Version 3.2 (Release 2007a) March 2007 Online only Revised for Version 3.2 (Release 2007a)<br>September 2007 Online only Revised for Version 3.3 (Release 2007b) September 2007 Online only Revised for Version 3.3 (Release 2007b)<br>March 2008 Online only Revised for Version 3.4 (Release 2008a) Online only Revised for Version 3.4 (Release 2008a) October 2008 Online only Revised for Version 3.5 (Release 2008b) March 2009 Online only Revised for Version 3.6 (Release 2009a)<br>September 2009 Online only Revised for Version 3.7 (Release 2009b) September 2009 Online only Revised for Version 3.7 (Release 2009b)<br>March 2010 Online only Revised for Version 3.7.1 (Release 2010 March 2010 Online only Revised for Version 3.7.1 (Release 2010a)<br>September 2010 Online only Revised for Version 3.8 (Release 2010b) September 2010 Online only Revised for Version 3.8 (Release 2010b)<br>April 2011 Online only Revised for Version 4.0 (Release 2011a) Online only Revised for Version 4.0 (Release 2011a) September 2011 Online only Revised for Version 4.1 (Release 2011b)<br>March 2012 Online only Revised for Version 4.2 (Release 2012a) Revised for Version 4.2 (Release 2012a)

# **Contents**

#### **[Getting Started](#page-22-0)**

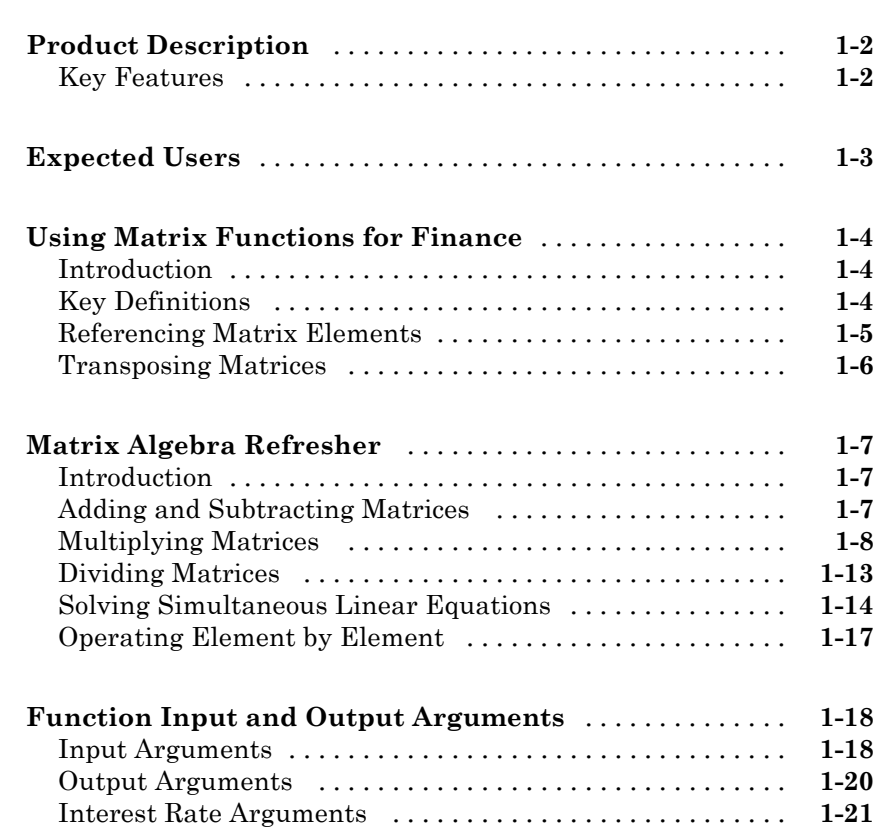

### **[Performing Common Financial Tasks](#page-44-0)**

# *[2](#page-44-0)*

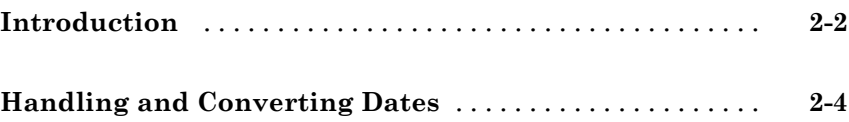

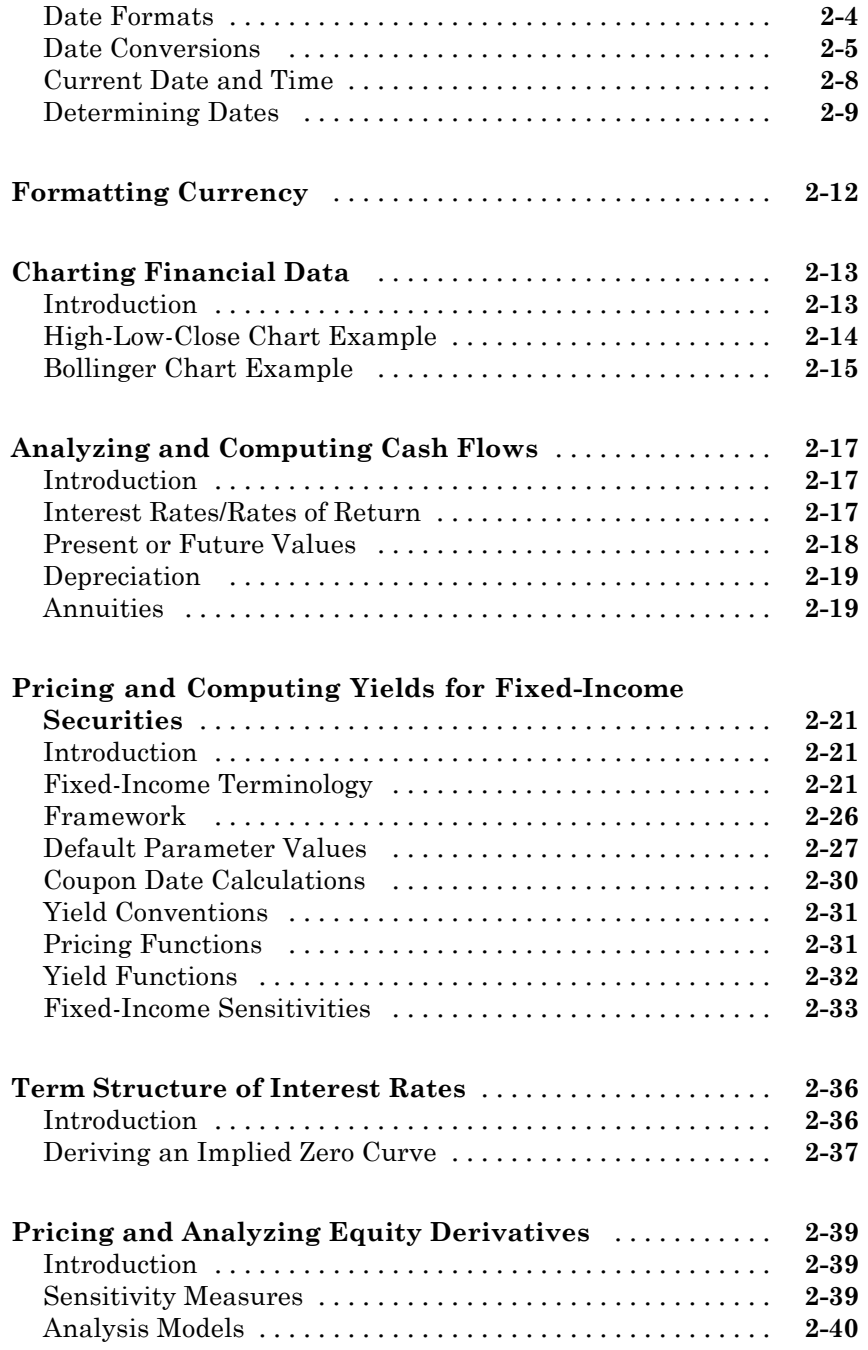

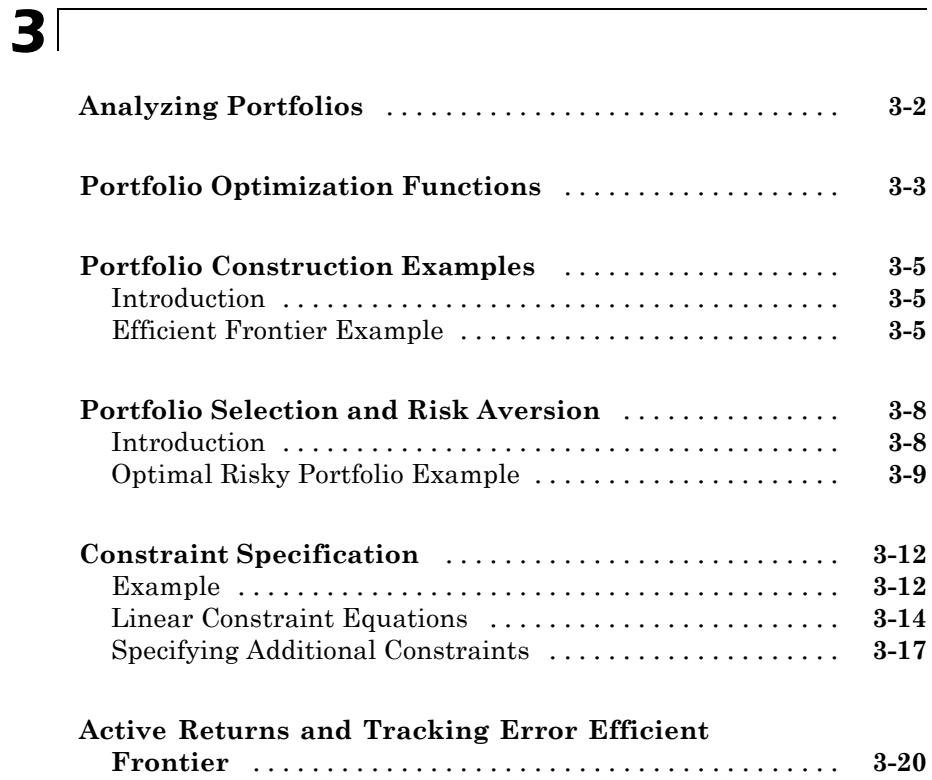

# **[Portfolio Optimization Tools](#page-112-0)**

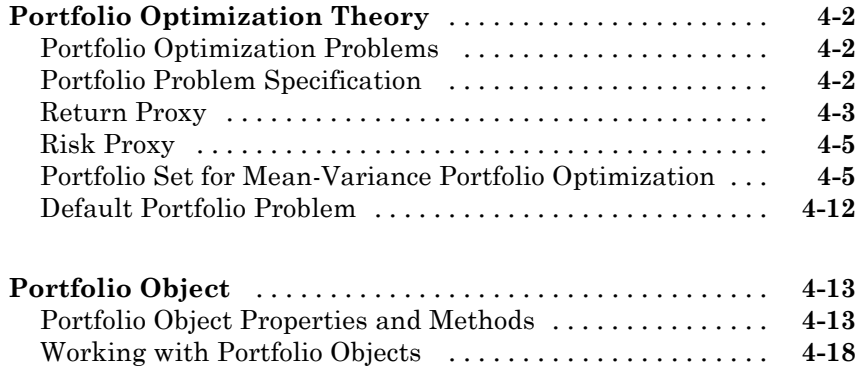

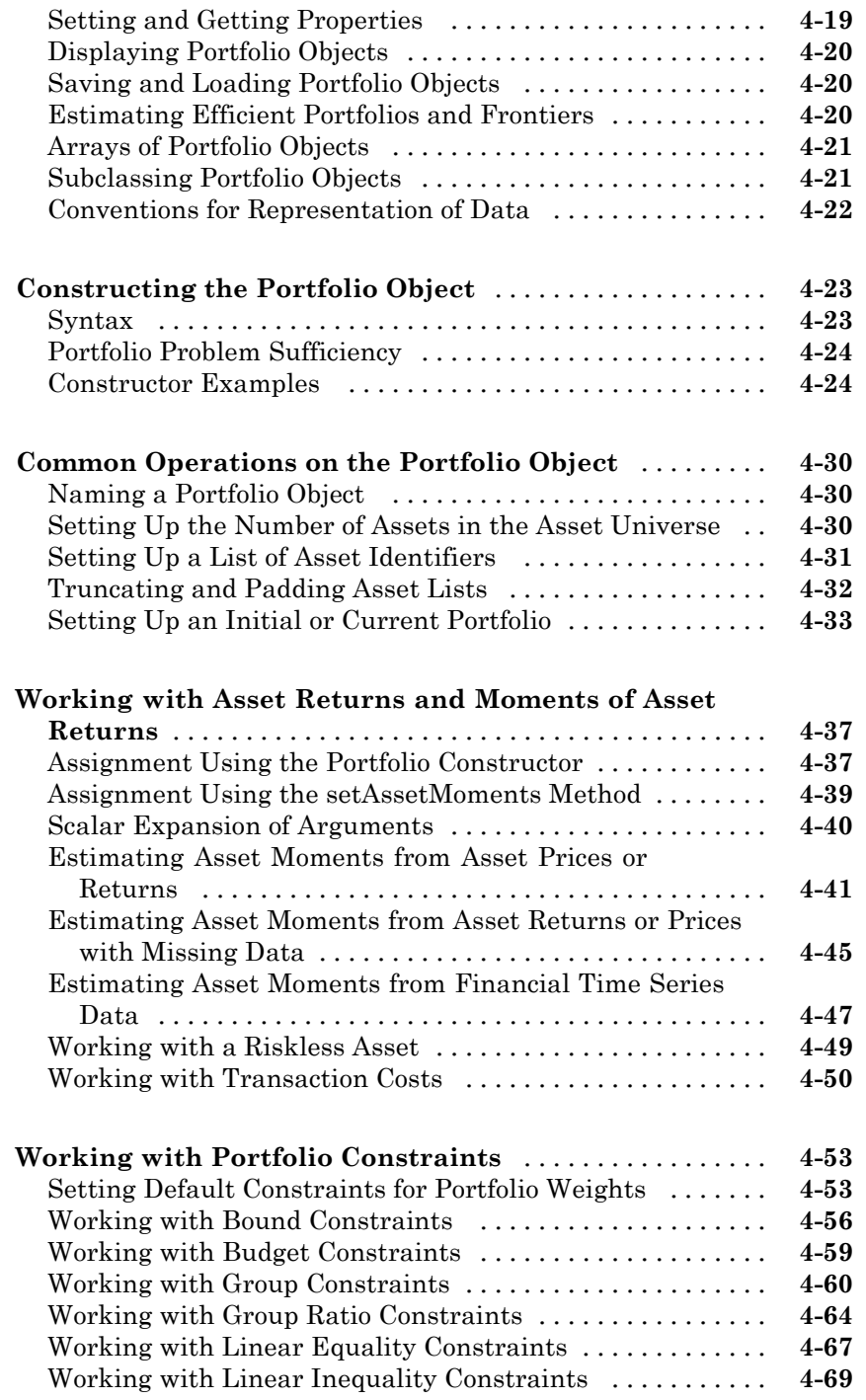

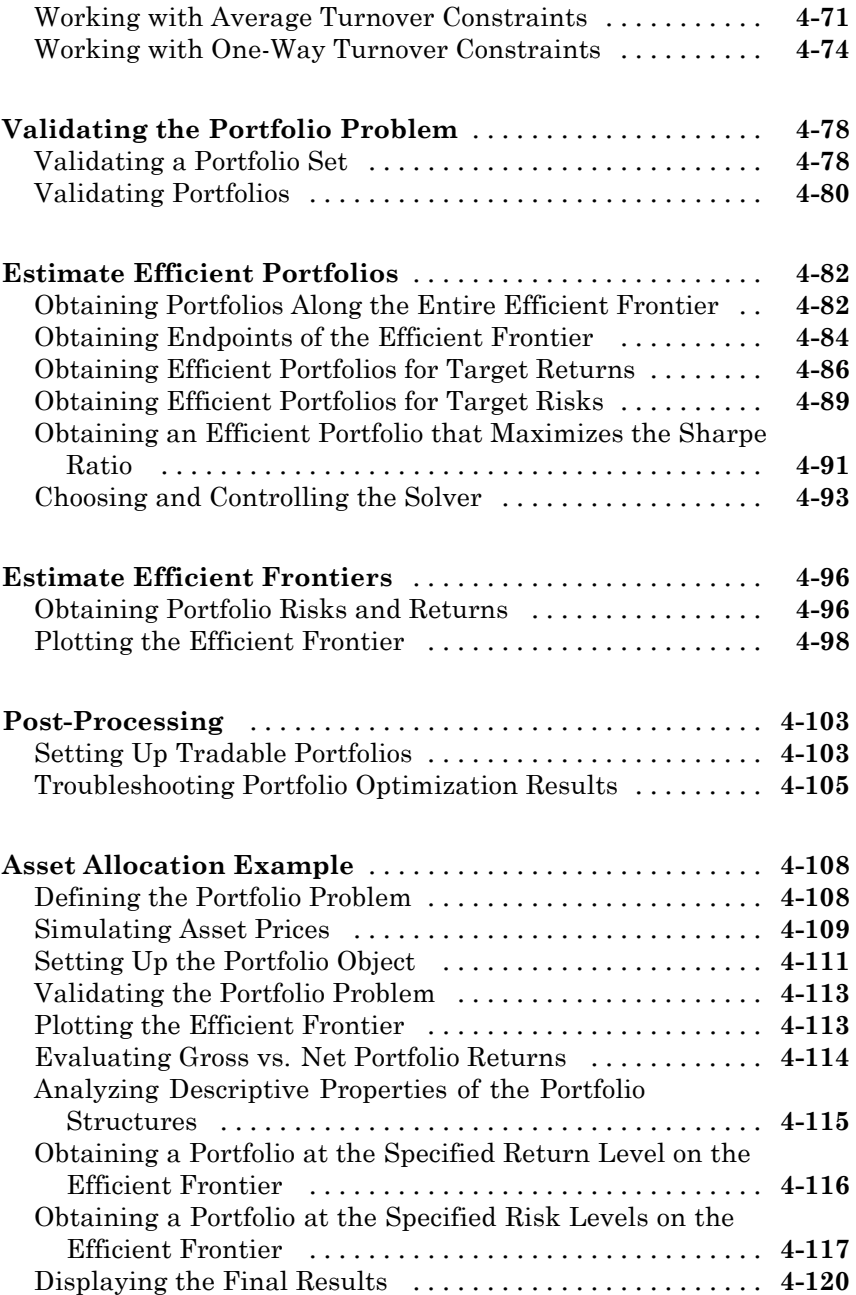

### *[5](#page-234-0)* **[Overview of Performance Metrics](#page-235-0)** [...................](#page-235-0) **[5-2](#page-235-0)** [Performance Metrics Types](#page-235-0) [.........................](#page-235-0) **[5-2](#page-235-0)** [Performance Metrics Example](#page-236-0) [.......................](#page-236-0) **[5-3](#page-236-0) [Using the Sharpe Ratio](#page-239-0)** [.............................](#page-239-0) **[5-6](#page-239-0)** [Introduction](#page-239-0) [......................................](#page-239-0) **[5-6](#page-239-0)** [Sharpe Ratio Example](#page-239-0) [.............................](#page-239-0) **[5-6](#page-239-0) [Using the Information Ratio](#page-241-0)** [........................](#page-241-0) **[5-8](#page-241-0)** [Introduction](#page-241-0) [......................................](#page-241-0) **[5-8](#page-241-0)** [Information Ratio Example](#page-241-0) [.........................](#page-241-0) **[5-8](#page-241-0) [Tracking Error](#page-243-0)** [....................................](#page-243-0) **[5-10](#page-243-0)** [Introduction](#page-243-0) [......................................](#page-243-0) **[5-10](#page-243-0)** [Tracking Error Example](#page-243-0) [............................](#page-243-0) **[5-10](#page-243-0) [Risk-Adjusted Return](#page-244-0)** [..............................](#page-244-0) **[5-11](#page-244-0)** [Introduction](#page-244-0) [......................................](#page-244-0) **[5-11](#page-244-0)** [Risk-Adjusted Return Example](#page-244-0) [......................](#page-244-0) **[5-11](#page-244-0) [Sample and Expected Lower Partial Moments](#page-247-0)** [........](#page-247-0) **[5-14](#page-247-0)** [Introduction](#page-247-0) [......................................](#page-247-0) **[5-14](#page-247-0)** Sample [Lower Partial Moments Example](#page-247-0) [..............](#page-247-0) **[5-14](#page-247-0)** [Expected Lower Partial Moments Example](#page-248-0) [............](#page-248-0) **[5-15](#page-248-0)**

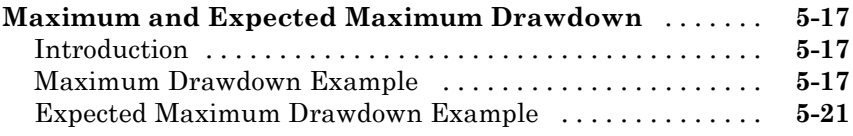

**[Credit Risk Analysis](#page-256-0)**

### *[6](#page-256-0)*

**[Credit Rating](#page-257-0)** [.....................................](#page-257-0) **[6-2](#page-257-0)**

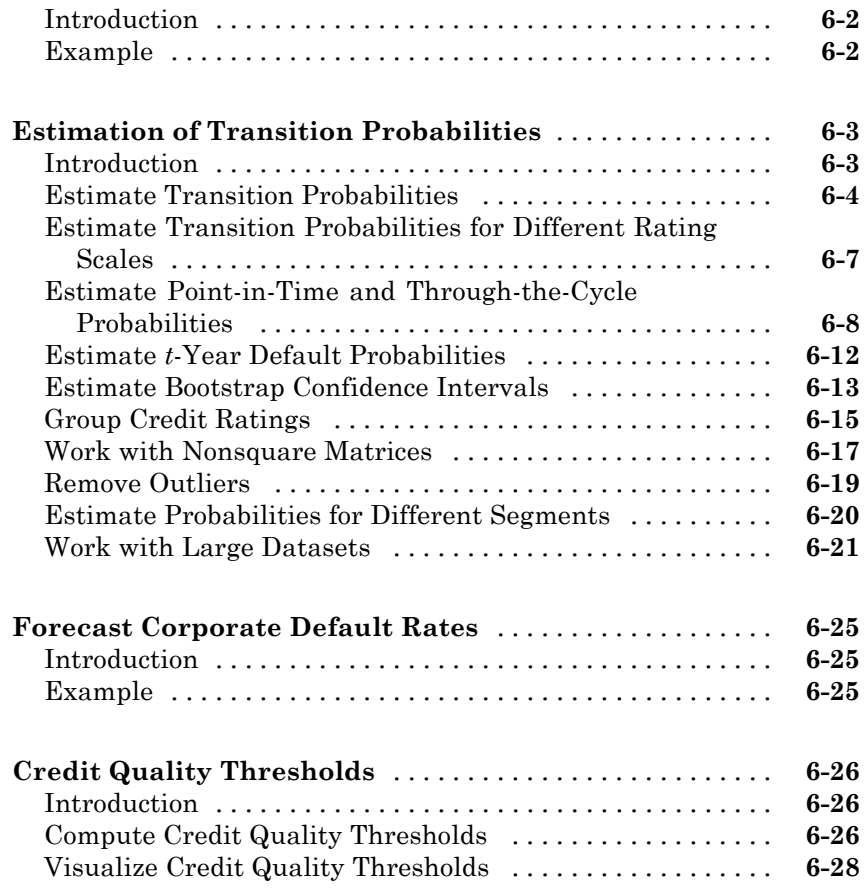

# **[Regression with Missing Data](#page-286-0)**

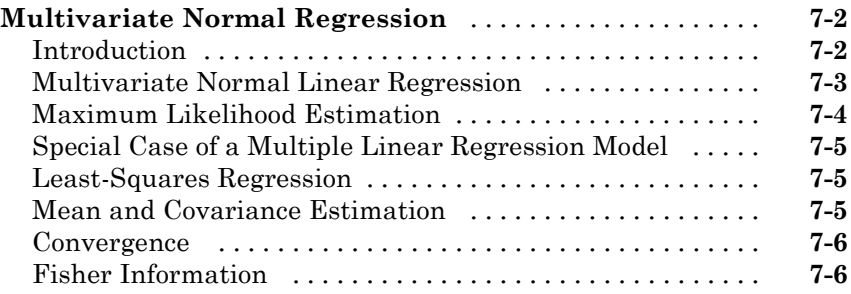

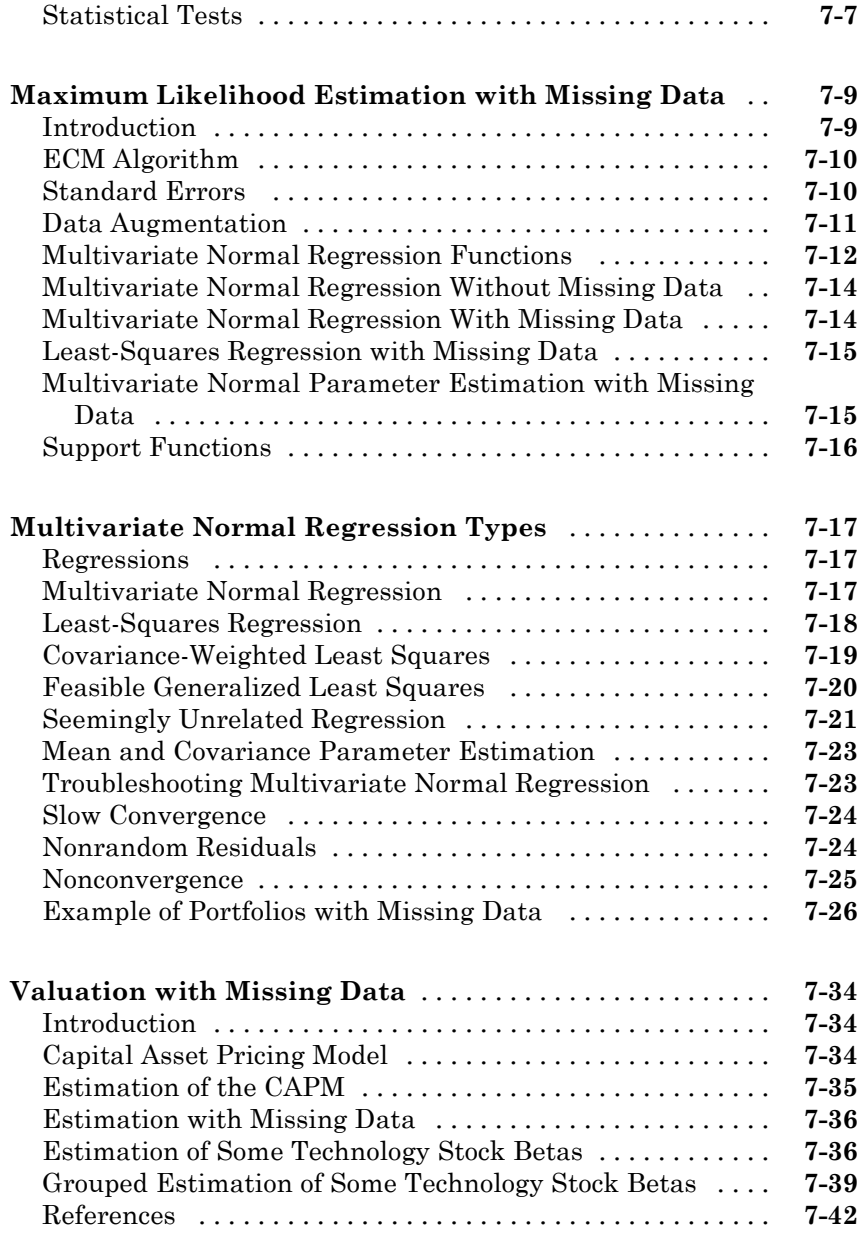

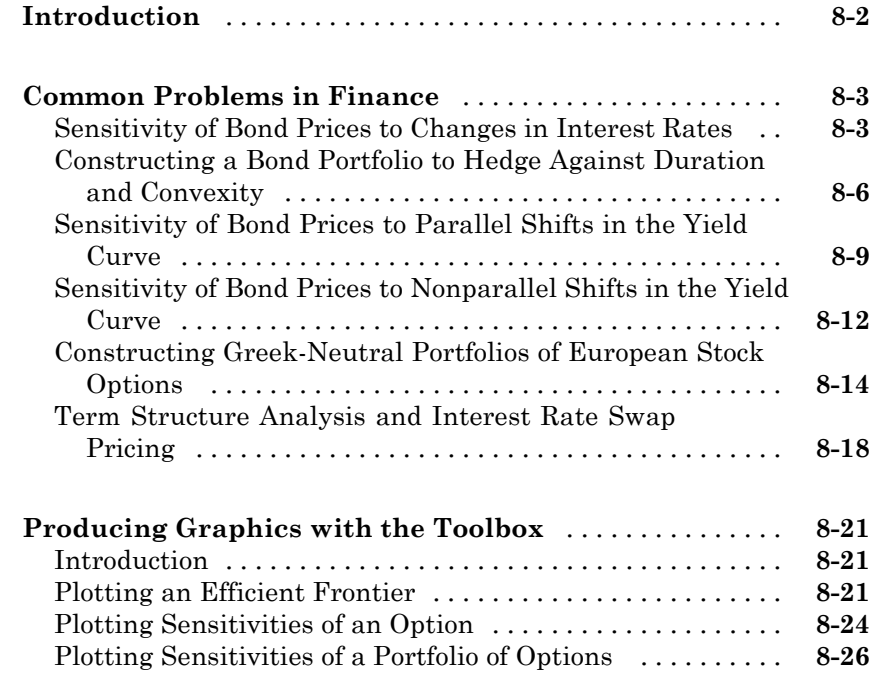

*[8](#page-330-0)*

*[9](#page-358-0)*

### **[Financial Time Series Analysis](#page-358-0)**

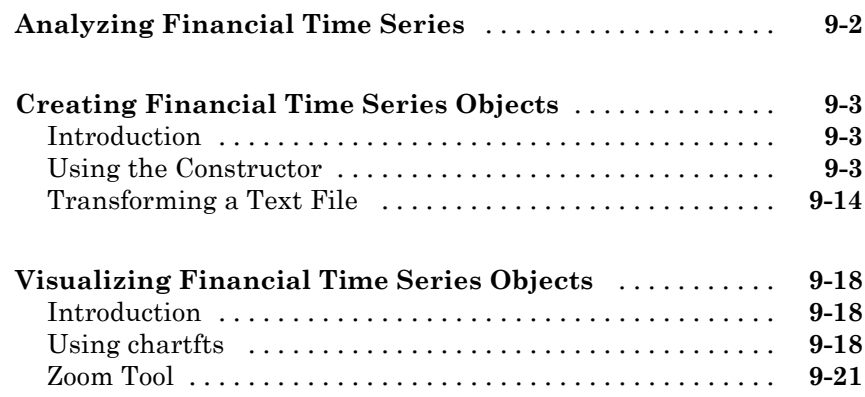

#### **[Using Financial Time Series](#page-390-0)**

# *[10](#page-390-0)*

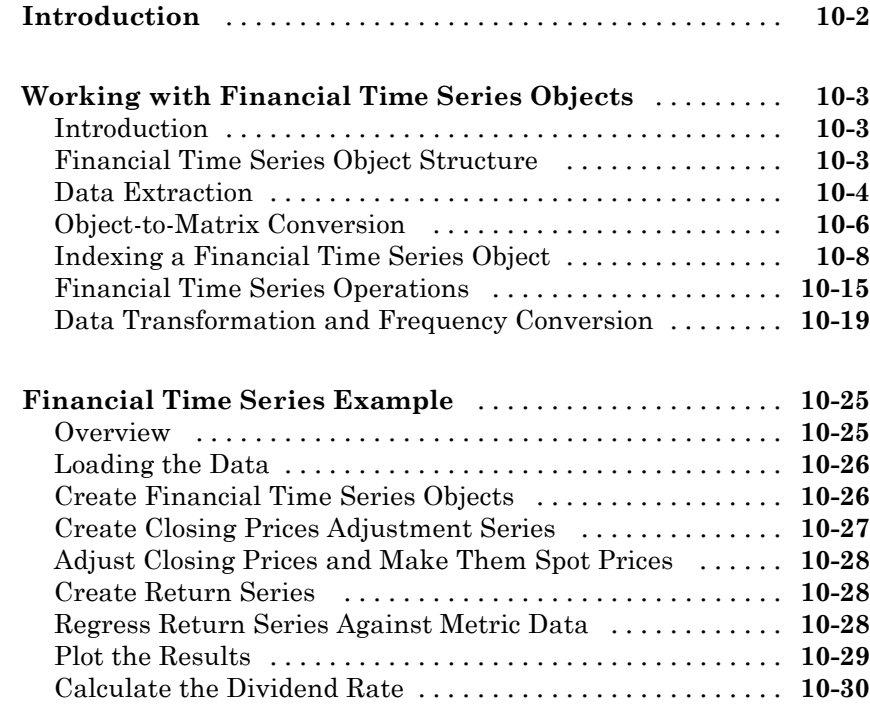

#### **[Financial Time Series Tool \(FTSTool\)](#page-422-0)**

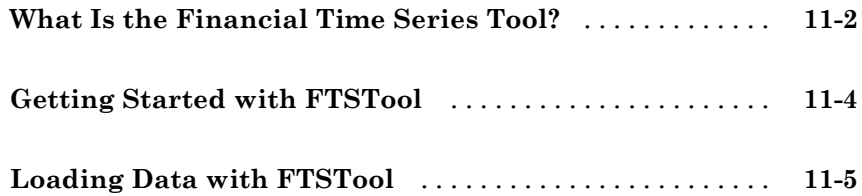

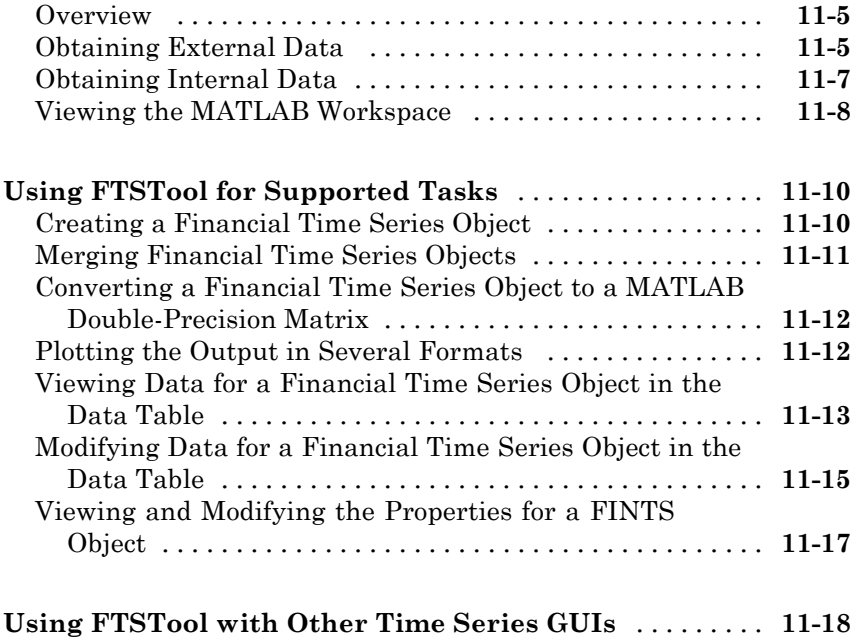

# **[Financial Time Series Graphical User Interface](#page-442-0)**

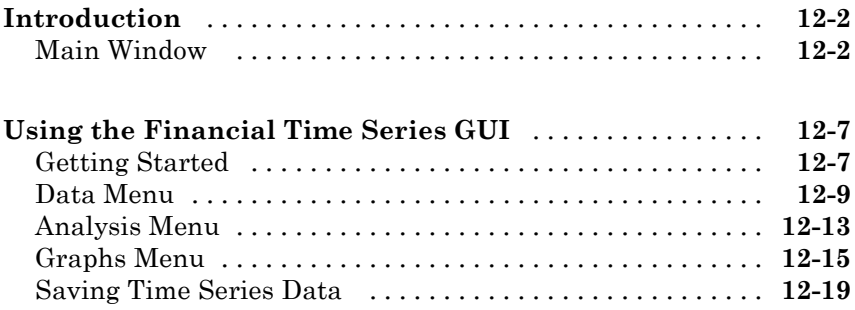

# *[13](#page-464-0)*

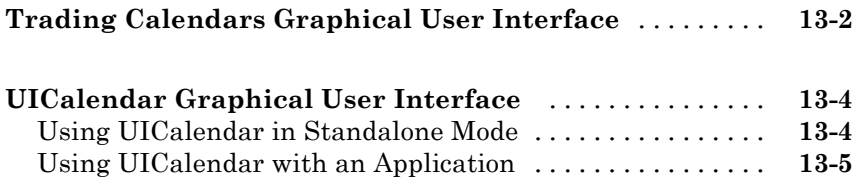

### **[Technical Analysis](#page-472-0)**

# *[14](#page-472-0)*

*[15](#page-482-0)*

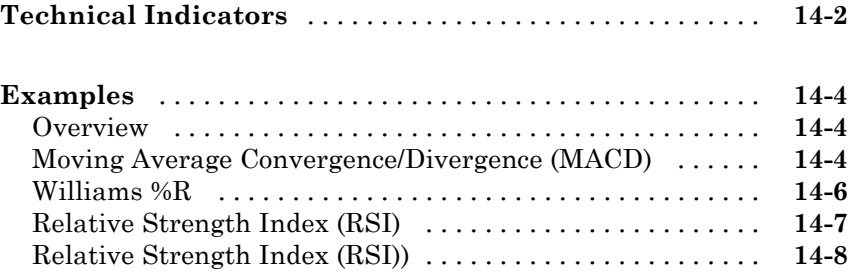

#### **[Function Reference](#page-482-0)**

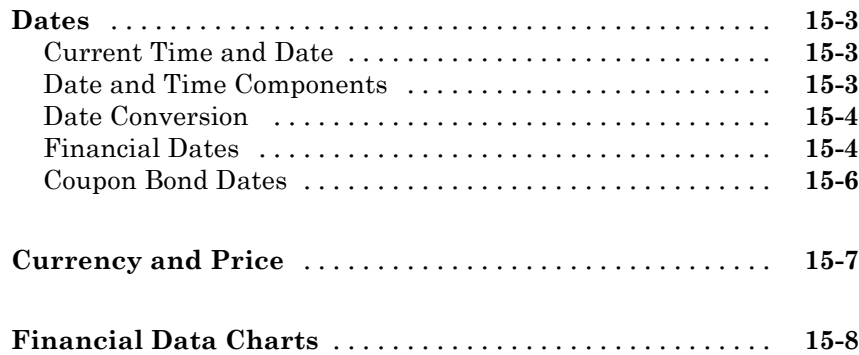

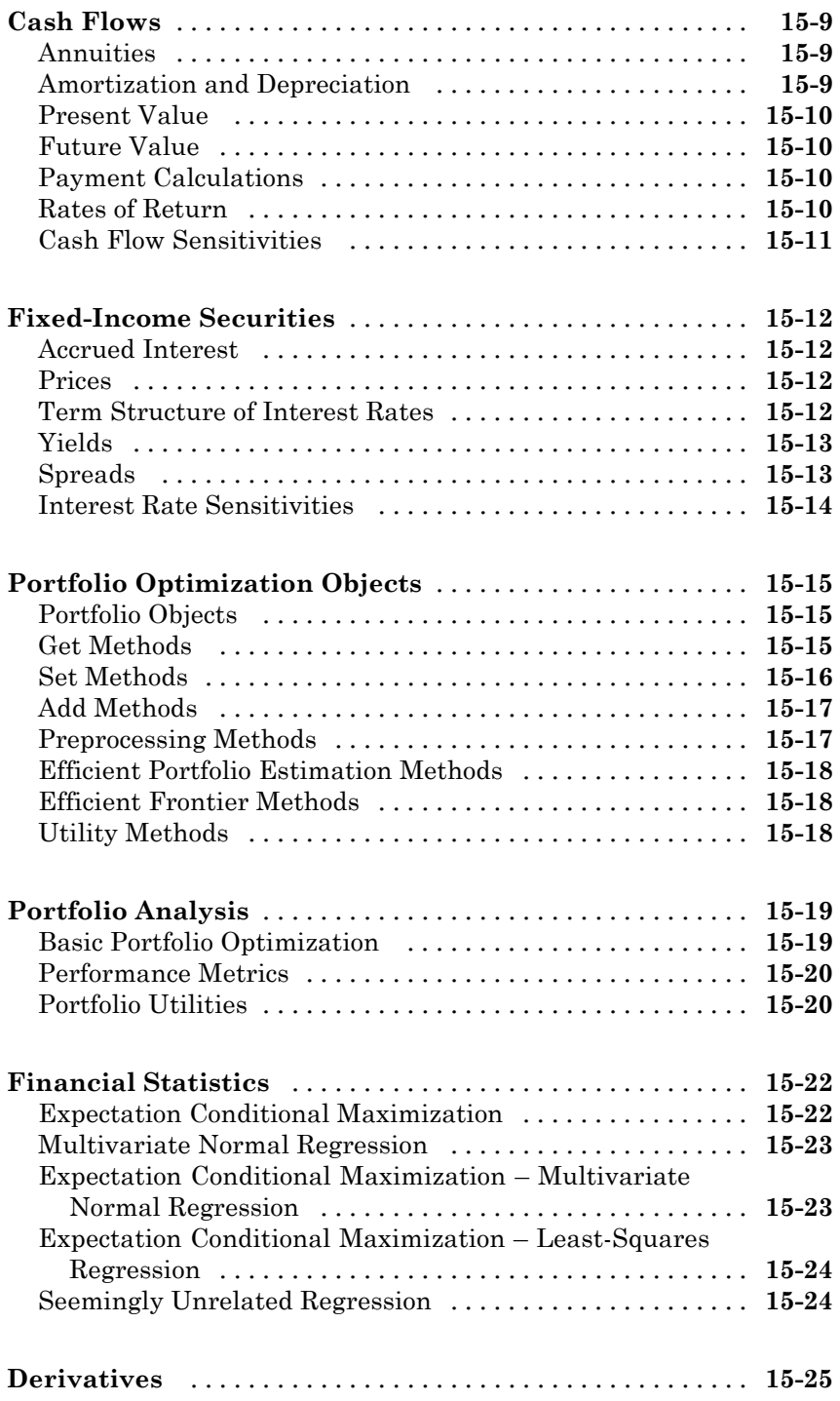

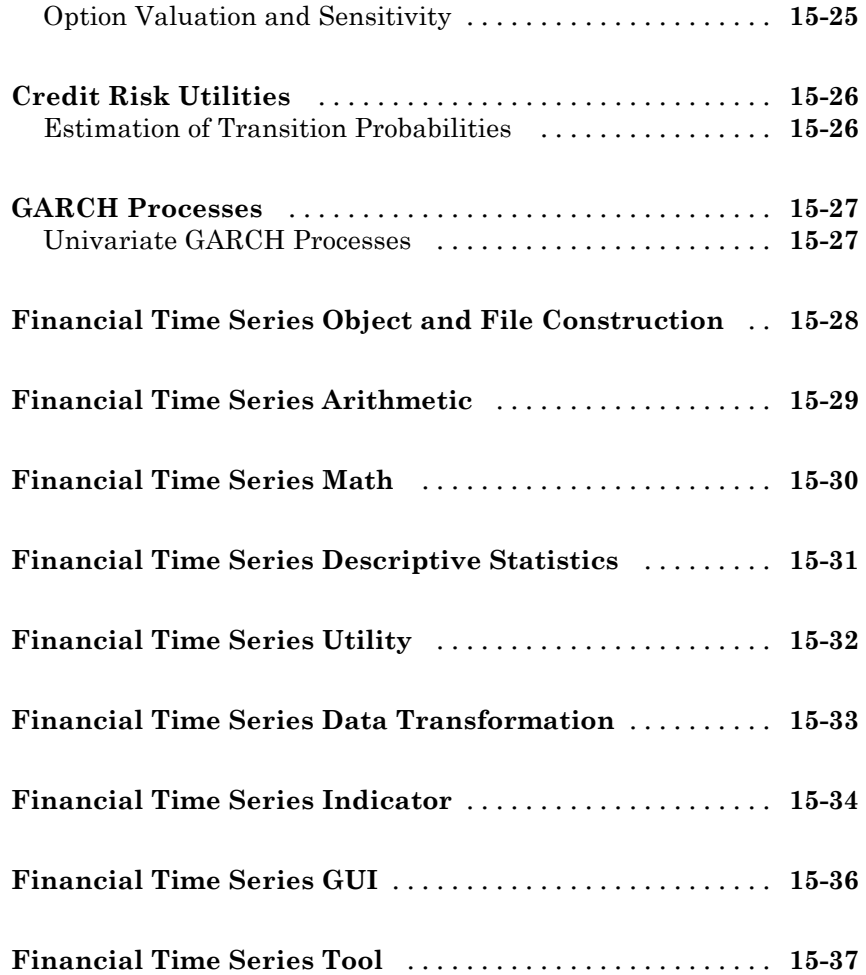

# *[16](#page-520-0)*

# **[Functions — Alphabetical List](#page-522-0)**

# *[17](#page-522-0)*

*[A](#page-1534-0)*

### **[Bibliography](#page-1534-0)**

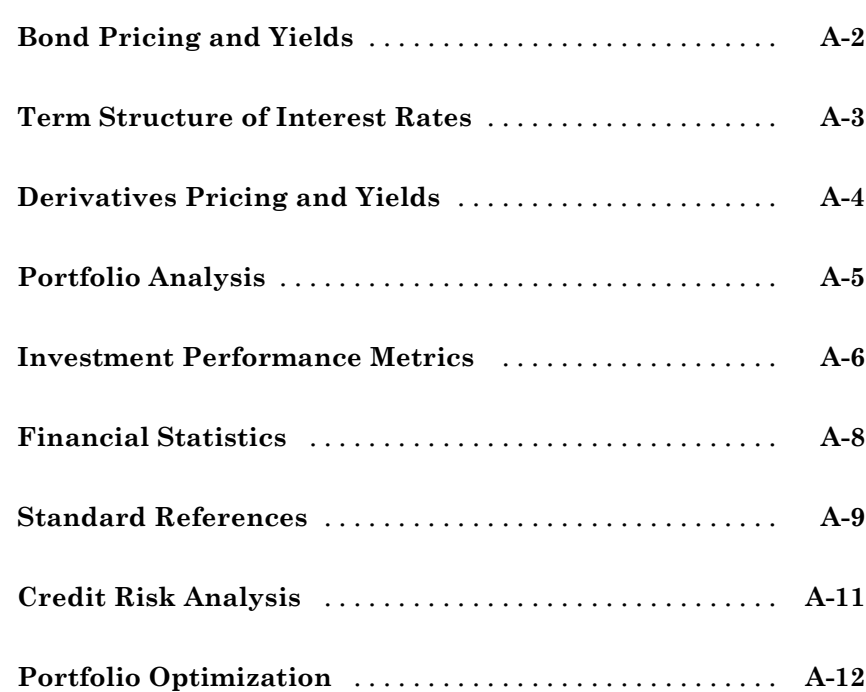

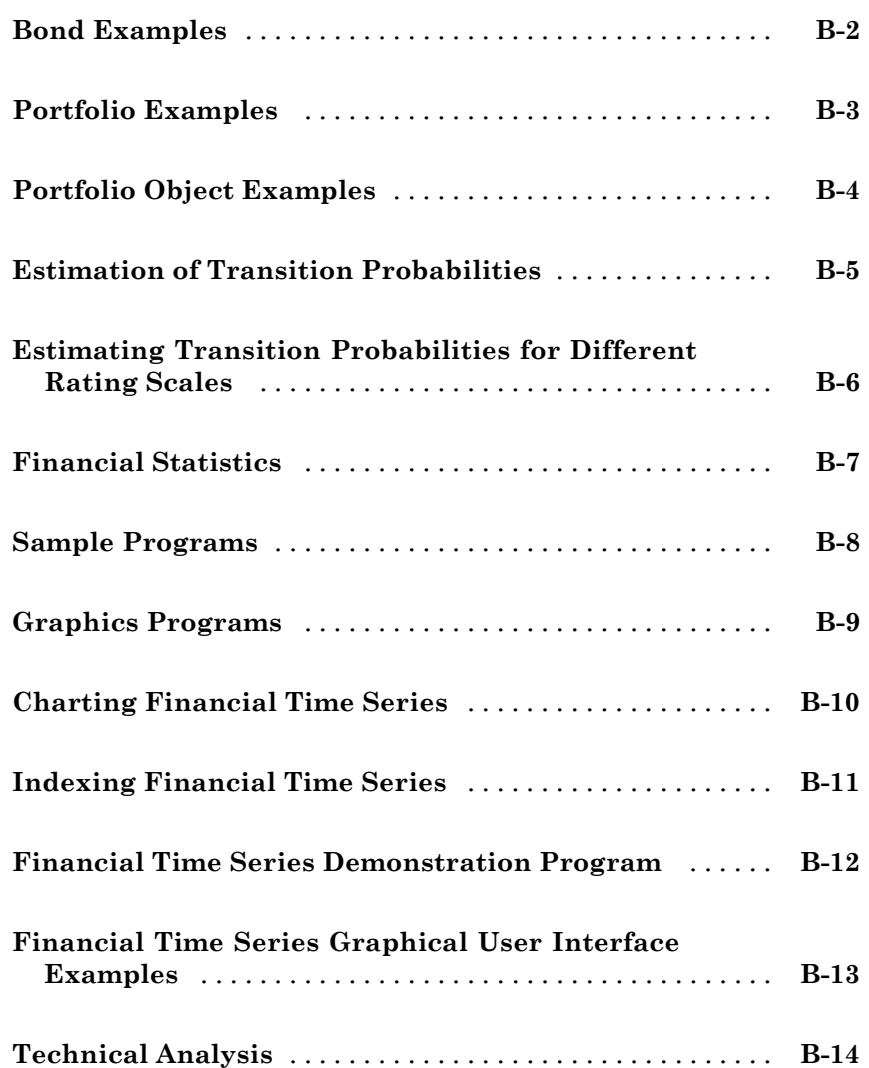

**[Index](#page-1578-0)**

# <span id="page-22-0"></span>Getting Started

- **•** ["Product Description" on page 1-2](#page-23-0)
- **•** ["Expected Users" on page 1-3](#page-24-0)
- **•** ["Using Matrix Functions for Finance" on page 1-4](#page-25-0)
- **•** ["Matrix Algebra Refresher" on page 1-7](#page-28-0)
- **•** ["Function Input and Output Arguments" on page 1-18](#page-39-0)

# <span id="page-23-0"></span>**Product Description**

#### **Analyze financial data and develop financial algorithms**

Financial Toolbox™ provides functions for mathematical modeling and statistical analysis of financial data. You can optimize portfolios of financial instruments, optionally taking into account turnover and transaction costs. The toolbox enables you to estimate risk, analyze interest rate levels, price equity and interest rate derivatives, and measure investment performance. Time series analysis capabilities let you perform transformations or regressions with missing data and convert between different trading calendars and day-count conventions.

#### **Key Features**

- **•** Asset allocation, cash flow analysis, object-oriented portfolio optimization, and risk analysis
- **•** Basic SIA-compliant fixed-income security analysis
- **•** Basic Black-Scholes, Black, and binomial option pricing
- **•** Financial time series, date math, and calendar math
- **•** Basic GARCH estimation, simulation, and forecasting
- **•** Regression and estimation with missing data
- **•** Technical indicators and financial charts

### <span id="page-24-0"></span>**Expected Users**

In general, this guide assumes experience working with financial derivatives and some familiarity with the underlying models.

In designing Financial Toolbox documentation, we assume that your title is like one of these:

- **•** Analyst, quantitative analyst
- **•** Risk manager
- **•** Portfolio manager
- **•** Asset allocator
- **•** Financial engineer
- **•** Trader
- **•** Student, professor, or other academic

We also assume your background, education, training, and responsibilities match some aspects of this profile:

- **•** Finance, economics, perhaps accounting
- **•** Engineering, mathematics, physics, other quantitative sciences
- **•** Focus on quantitative approaches to financial problems

### <span id="page-25-0"></span>**Using Matrix Functions for Finance**

#### **In this section...**

"Introduction" on page 1-4

"Key Definitions" on page 1-4

["Referencing Matrix Elements" on page 1-5](#page-26-0)

["Transposing Matrices" on page 1-6](#page-27-0)

#### **Introduction**

Many financial analysis procedures involve *sets* of numbers; for example, a portfolio of securities at various prices and yields. Matrices, matrix functions, and matrix algebra are the most efficient ways to analyze sets of numbers and their relationships. Spreadsheets focus on individual cells and the relationships between cells. While you can think of a set of spreadsheet cells (a range of rows and columns) as a matrix, a matrix-oriented tool like MATLAB® software manipulates sets of numbers more quickly, easily, and naturally.

#### **Key Definitions**

**Matrix.** A rectangular array of numeric or algebraic quantities subject to mathematical operations; the regular formation of elements into rows and columns. Described as a "*m*-by-*n*" matrix, with *m* the number of rows and *n* the number of columns. The description is always "row-by-column." For example, here is a 2-by-3 matrix of two bonds (the rows) with different par values, coupon rates, and coupon payment frequencies per year (the columns) entered using MATLAB notation:

```
Bonds = [1000 \t 0.06 \t 2]500 0.055 4]
```
**Vector.** A matrix with only one row or column. Described as a "1-by-*n*" or "*m*-by-1" matrix. The description is always "row-by-column." For example, here is a 1-by-4 vector of cash flows in MATLAB notation:

Cash = [1500 4470 5280 -1299]

<span id="page-26-0"></span>**Scalar.** A 1-by-1 matrix; that is, a single number.

#### **Referencing Matrix Elements**

To reference specific matrix elements, use (row, column) notation. For example:

```
Bonds(1,2)
ans =0.06
Cash(3)
ans =5280.00
```
You can enlarge matrices using small matrices or vectors as elements. For example,

AddBond = [1000 0.065 2]; Bonds = [Bonds; AddBond]

adds another row to the matrix and creates

Bonds  $=$ 

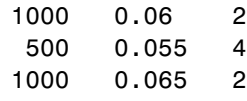

Likewise,

```
Prices = [987.50
          475.00
          995.00]
```
Bonds = [Prices, Bonds]

<span id="page-27-0"></span>adds another column and creates

Bonds  $=$ 

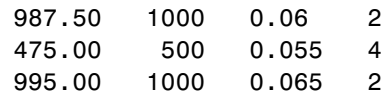

Finally, the colon (:) is important in generating and referencing matrix elements. For example, to reference the par value, coupon rate, and coupon frequency of the second bond:

BondItems =  $Bonds(2, 2:4)$ BondItems =

500.00 0.055 4

#### **Transposing Matrices**

Sometimes matrices are in the wrong configuration for an operation. In MATLAB, the apostrophe or prime character (') transposes a matrix: columns become rows, rows become columns. For example,

Cash = [1500 4470 5280 -1299]' produces  $Cash =$ 1500 4470 5280

-1299

### <span id="page-28-0"></span>**Matrix Algebra Refresher**

#### **In this section...**

"Introduction" on page 1-7

"Adding and Subtracting Matrices" on page 1-7

["Multiplying Matrices" on page 1-8](#page-29-0)

["Dividing Matrices" on page 1-13](#page-34-0)

["Solving Simultaneous Linear Equations" on page 1-14](#page-35-0)

```
"Operating Element by Element" on page 1-17
```
#### **Introduction**

The explanations in the sections that follow should help refresh your skills for using matrix algebra and using MATLAB functions.

In addition, William Sharpe's *Macro-Investment Analysis* also provides an excellent explanation of matrix algebra operations using MATLAB. It is available on the Web at:

<http://www.stanford.edu/~wfsharpe/mia/mia.htm>

**Tip** When you are setting up a problem, it helps to "talk through" the units and dimensions associated with each input and output matrix. In the example under ["Multiplying Matrices" on page 1-8,](#page-29-0) one input matrix has "five days' closing prices for three stocks," the other input matrix has "shares of three stocks in two portfolios," and the output matrix therefore has "five days' closing values for two portfolios." It also helps to name variables using descriptive terms.

#### **Adding and Subtracting Matrices**

Matrix addition and subtraction operate element-by-element. The two input matrices must have the same dimensions. The result is a new matrix of the same dimensions where each element is the sum or difference of each corresponding input element. For example, consider combining portfolios of

<span id="page-29-0"></span>different quantities of the same stocks ("shares of stocks A, B, and C [the rows] in portfolios P and Q [the columns] plus shares of A, B, and C in portfolios R and S").

```
Portfolios PQ = [100 \ 200500 400
              300 150];
Portfolios RS = [175 \t125200 200
              100 500];
NewPortfolios = Portfolios_PQ + Portfolios_RS
NewPortfolios =
      275 325
      700 600
      400 650
```
Adding or subtracting a scalar and a matrix is allowed and also operates element-by-element.

```
SmallerPortf = NewPortfolios-10
```
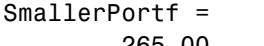

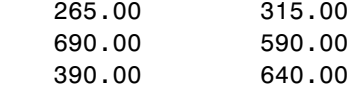

#### **Multiplying Matrices**

Matrix multiplication does *not* operate element-by-element. It operates according to the rules of linear algebra. In multiplying matrices, it helps to remember this key rule: the inner dimensions must be the same. That is, if the first matrix is *m*-by-3, the second must be 3-by-*n*. The resulting matrix is *m*-by-*n*. It also helps to "talk through" the units of each matrix, as mentioned in ["Using Matrix Functions for Finance" on page 1-4](#page-25-0).

Matrix multiplication also is *not* commutative; that is, it is not independent of order. A\*B does *not* equal B\*A. The dimension rule illustrates this property.

If A is 1-by-3 matrix and B is 3-by-1 matrix, A\*B yields a scalar (1-by-1) matrix but B\*A yields a 3-by-3 matrix.

#### **Multiplying Vectors**

Vector multiplication follows the same rules and helps illustrate the principles. For example, a stock portfolio has three different stocks and their closing prices today are:

```
ClosePrices = [42.5 15 78.875]
```
The portfolio contains these numbers of shares of each stock.

NumShares = [100 500 300]

To find the value of the portfolio, multiply the vectors

```
PortfValue = ClosePrices * NumShares
```
which yields:

PortfValue =

3.5413e+004

The vectors are 1-by-3 and 3-by-1; the resulting vector is 1-by-1, a scalar. Multiplying these vectors thus means multiplying each closing price by its respective number of shares and summing the result.

To illustrate order dependence, switch the order of the vectors

```
Values = NumShares * ClosePrices
Values =
 1.0e+004 *
   0.4250 0.1500 0.7887
   2.1250 0.7500 3.9438
```
1.2750 0.4500 2.3663

which shows the closing values of 100, 500, and 300 shares of each stock, not the portfolio value, and meaningless for this example.

#### **Computing Dot Products of Vectors**

In matrix algebra, if *X* and *Y* are vectors of the same length

$$
Y = [y_1, y_2, \dots, y_n]
$$

$$
X = [x_1, x_2, \dots, x_n]
$$

then the dot product

 $X[Y] = x_1 y_1 + x_2 y_2 + ... + x_n y_n$ 

is the scalar product of the two vectors. It is an exception to the commutative rule. To compute the dot product in MATLAB, use sum(X .\* Y) or sum(Y .\* X). Just be sure the two vectors have the same dimensions. To illustrate, use the previous vectors.

```
Value = sum(NumShares .* ClosePrices')
Value =
      3.5413e+004
Value = sum(ClosePrices .* NumShares')
Value =
      3.5413e+004
```
As expected, the value in these cases matches the PortfValue computed previously.

#### **Multiplying Vectors and Matrices**

Multiplying vectors and matrices follows the matrix multiplication rules and process. For example, a portfolio matrix contains closing prices for a week. A second matrix (vector) contains the stock quantities in the portfolio.

```
WeekClosePr = [42.5 15 78.875
            42.125 15.5 78.75
            42.125 15.125 79
            42.625 15.25 78.875
            43 15.25 78.625];
PortQuan = [100500
          300];
```
To see the closing portfolio value for each day, simply multiply

```
WeekPortValue = WeekClosePr * PortQuan
WeekPortValue =
1.0e+004 *
    3.5412
    3.5587
    3.5475
    3.5550
    3.5513
```
The prices matrix is 5-by-3, the quantity matrix (vector) is 3-by-1, so the resulting matrix (vector) is 5-by-1.

#### **Multiplying Two Matrices**

Matrix multiplication also follows the rules of matrix algebra. In matrix algebra notation, if *A* is an *m*-by-*n* matrix and *B* is an *n*-by-*p* matrix

$$
A = \begin{bmatrix} a_{11} & a_{12} & \cdots & a_{1n} \\ \vdots & \vdots & & \vdots \\ a_{i1} & a_{i2} & \cdots & a_{in} \\ \vdots & \vdots & & \vdots \\ a_{m1} & a_{m2} & \cdots & a_{mn} \end{bmatrix}, B = \begin{bmatrix} b_{11} & \cdots & b_{1j} & \cdots & b_{1p} \\ b_{21} & \cdots & b_{2j} & \cdots & b_{2p} \\ \vdots & & \vdots & & \vdots \\ b_{n1} & \cdots & b_{nj} & \cdots & b_{np} \end{bmatrix}
$$

then  $C = A*B$  is an *m*-by-*p* matrix; and the element  $c_{ii}$  in the *i*th row and *j*th column of *C* is

$$
c_{ij} = a_{i1}b_{1j} + a_{i2}b_{12} + \dots + a_{in}b_{nj}.
$$

To illustrate, assume there are two portfolios of the same three stocks above but with different quantities.

Portfolios = [100 200 500 400 300 150];

Multiplying the 5-by-3 week's closing prices matrix by the 3-by-2 portfolios matrix yields a 5-by-2 matrix showing each day's closing value for both portfolios.

```
PortfolioValues = WeekClosePr * Portfolios
PortfolioValues =
1.0e+004 *
   3.5412 2.6331
   3.5587 2.6437
   3.5475 2.6325
   3.5550 2.6456
   3.5513 2.6494
```
Monday's values result from multiplying each Monday closing price by its respective number of shares and summing the result for the first portfolio, then doing the same for the second portfolio. Tuesday's values result from multiplying each Tuesday closing price by its respective number of shares and <span id="page-34-0"></span>summing the result for the first portfolio, then doing the same for the second portfolio. And so on through the rest of the week. With one simple command, MATLAB quickly performs many calculations.

#### **Multiplying a Matrix by a Scalar**

Multiplying a matrix by a scalar is an exception to the dimension and commutative rules. It just operates element-by-element.

Portfolios =  $[100 200$ 500 400 300 150]; DoublePort = Portfolios \* 2 DoublePort = 200 400 1000 800 600 300

#### **Dividing Matrices**

Matrix division is useful primarily for solving equations, and especially for solving simultaneous linear equations (see ["Solving Simultaneous Linear](#page-35-0) [Equations" on page 1-14\)](#page-35-0). For example, you want to solve for  $X$  in  $A^*X = B$ .

In ordinary algebra, you would divide both sides of the equation by *A*, and *X* would equal *B/A*. However, since matrix algebra is not commutative *(A*\**X*  $\neq$  *X*\**A*), different processes apply. In formal matrix algebra, the solution involves matrix inversion. MATLAB, however, simplifies the process by providing two matrix division symbols, left and right  $(\ \text{and } \ \text{)}$ . In general,

 $X = A \setminus B$  solves for X in  $A^*X = B$  and

 $X = B/A$  solves for X in  $X^*A = B$ .

In general, matrix A must be a nonsingular square matrix; that is, it must be invertible and it must have the same number of rows and columns. (Generally, a matrix is invertible if the matrix times its inverse equals the identity matrix. To understand the theory and proofs, consult a textbook on linear algebra such as *Elementary Linear Algebra* by Hill listed in [Appendix](#page-1532-0) <span id="page-35-0"></span>[A, "Bibliography".](#page-1532-0)) MATLAB gives a warning message if the matrix is singular or nearly so.

#### **Solving Simultaneous Linear Equations**

Matrix division is especially useful in solving simultaneous linear equations. Consider this problem: Given two portfolios of mortgage-based instruments, each with certain yields depending on the prime rate, how do you weight the portfolios to achieve certain annual cash flows? The answer involves solving two linear equations.

A linear equation is any equation of the form

 $a_1x + a_2y = b$ ,

where  $a_1$ ,  $a_2$ , and *b* are constants (with  $a_1$  and  $a_2$  not both 0), and *x* and *y* are variables. (It's a linear equation because it describes a line in the *xy*-plane. For example, the equation  $2x + y = 8$  describes a line such that if  $x = 2$ , then  $y = 4$ .)

A system of linear equations is a set of linear equations that you usually want to solve at the same time; that is, simultaneously. A basic principle for exact answers in solving simultaneous linear equations requires that there be as many equations as there are unknowns. To get exact answers for *x* and *y*, there must be two equations. For example, to solve for *x* and *y* in the system of linear equations

$$
2x + y = 13
$$

$$
x - 3y = -18,
$$

there must be two equations, which there are. Matrix algebra represents this system as an equation involving three matrices: *A* for the left-side constants, *X* for the variables, and *B* for the right-side constants

$$
A = \begin{bmatrix} 2 & 1 \\ 1 & -3 \end{bmatrix}, \quad X = \begin{bmatrix} x \\ y \end{bmatrix}, \quad B = \begin{bmatrix} 13 \\ -18 \end{bmatrix},
$$

where  $A^*X = B$ .
Solving the system simultaneously means solving for *X*. Using MATLAB,

$$
A = \begin{bmatrix} 2 & 1 \\ 1 & -3 \end{bmatrix};
$$
  
\n
$$
B = \begin{bmatrix} 13 \\ -18 \end{bmatrix};
$$
  
\n
$$
X = A \setminus B
$$

solves for  $X$  in  $A * X = B$ .

$$
X = [3 \t 7]
$$

So  $x = 3$  and  $y = 7$  in this example. In general, you can use matrix algebra to solve any system of linear equations such as

$$
a_{11}x_1 + a_{12}x_2 + \dots + a_{1n}x_n = b_1
$$
  
\n
$$
a_{21}x_1 + a_{22}x_2 + \dots + a_{2n}x_n = b_2
$$
  
\n
$$
\vdots
$$
  
\n
$$
a_{m1}x_1 + a_{m2}x_2 + \dots + a_{mn}x_n = b_m
$$

by representing them as matrices

$$
A = \begin{bmatrix} a_{11} & a_{12} & \cdots & a_{1n} \\ a_{21} & a_{22} & \cdots & a_{2n} \\ \vdots & \vdots & & \vdots \\ a_{m1} & a_{m2} & \cdots & a_{mn} \end{bmatrix}, \quad X = \begin{bmatrix} x_1 \\ x_2 \\ \vdots \\ x_n \end{bmatrix}, \quad B = \begin{bmatrix} b_1 \\ b_2 \\ \vdots \\ b_m \end{bmatrix}
$$

and solving for *X* in  $A^*X = B$ .

To illustrate, consider this situation. There are two portfolios of mortgage-based instruments, M1 and M2. They have current annual cash payments of \$100 and \$70 per unit, respectively, based on today's prime rate. If the prime rate moves down one percentage point, their payments would be \$80 and \$40. An investor holds 10 units of M1 and 20 units of M2. The investor's receipts equal cash payments times units, or  $R = C * U$ , for each prime-rate scenario. As word equations:

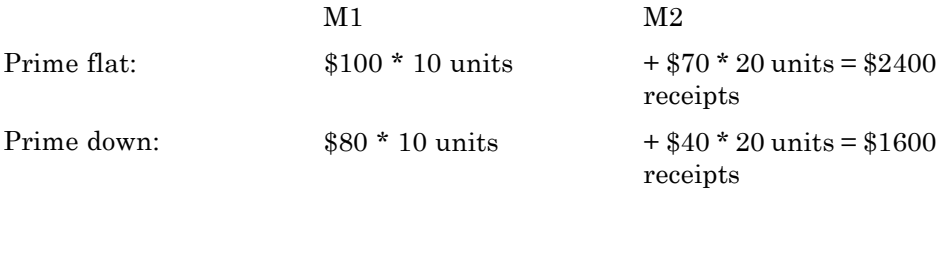

As MATLAB matrices:

 $Cash = [100 70$ 80 40]; Units = [10 20]; Receipts = Cash \* Units Receipts = 2400 1600

Now the investor asks this question: Given these two portfolios and their characteristics, how many units of each should I hold to receive \$7000 if the prime rate stays flat and \$5000 if the prime drops one percentage point? Find the answer by solving two linear equations.

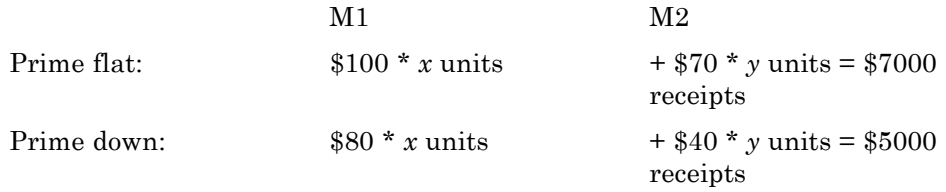

In other words, solve for U (units) in the equation R (receipts) =  $C$  (cash)  $*$  U (units). Using MATLAB left division

 $Cash = [100 70$ 80 40];

```
Receipts = [7000]5000];
Units = Cash \setminus ReceiptsUnits =
          43.7500
          37.5000
```
The investor should hold 43.75 units of portfolio M1 and 37.5 units of portfolio M2 to achieve the annual receipts desired.

## **Operating Element by Element**

Finally, element-by-element arithmetic operations are called *array* operations. To indicate a MATLAB array operation, precede the operator with a period (.). Addition and subtraction, and matrix multiplication and division by a scalar, are already array operations so no period is necessary. When using array operations on two matrices, the dimensions of the matrices must be the same. For example, given vectors of stock dividends and closing prices

```
Dividends = [1.90 0.40 1.56 4.50];
Prices = [25.625 17.75 26.125 60.50];
Yields = Dividends ./ Prices
Yields =
   0.0741 0.0225 0.0597 0.0744
```
## **Function Input and Output Arguments**

#### **In this section...**

"Input Arguments" on page 1-18

["Output Arguments" on page 1-20](#page-41-0)

["Interest Rate Arguments" on page 1-21](#page-42-0)

#### **Input Arguments**

#### **Matrix Input**

MATLAB software was designed to be a large-scale array (vector or matrix) processor. In addition to its linear algebra applications, the general array-based processing facility can perform repeated operations on collections of data. When MATLAB code is written to operate simultaneously on collections of data stored in arrays, the code is said to be vectorized. Vectorized code is not only clean and concise, but is also efficiently processed by the underlying MATLAB engine.

Because MATLAB can process vectors and matrices easily, most Financial Toolbox functions allow vector or matrix input arguments, rather than just single (scalar) values. For example, the irr function computes the internal rate of return of a cash flow stream. It accepts a vector of cash flows and returns a scalar-valued internal rate of return. However, it also accepts a matrix of cash flow streams, a column in the matrix representing a different cash flow stream. In this case, irr returns a vector of internal rates of return, each entry in the vector corresponding to a column of the input matrix. Many other toolbox functions work similarly.

As an example, suppose you make an initial investment of \$100, from which you then receive by a series of annual cash receipts of \$10, \$20, \$30, \$40, and \$50. This cash flow stream may be stored in a vector

CashFlows = [-100 10 20 30 40 50]'

which MATLAB displays as

 $CashFlows =$ 

The irr function can compute the internal rate of return of this stream.

Rate = irr(CashFlows)

The internal rate of return of this investment is

 $Rate =$ 

0.1201

or 12.01%.

In this case, a single cash flow stream (written as an input vector) produces a scalar output – the internal rate of return of the investment.

Extending this example, if you process a matrix of identical cash flow streams

```
Rate = irr([CashFlows CashFlows CashFlows])
```
you should expect to see identical internal rates of return for each of the three investments.

 $Rate =$ 

0.1201 0.1201 0.1201

This simple example illustrates the power of vectorized programming. The example shows how to collect data into a matrix and then use a toolbox function to compute answers for the entire collection. This feature can be useful in portfolio management, for example, where you might want to organize multiple assets into a single collection. Place data for each asset in a different column or row of a matrix, then pass the matrix to a Financial Toolbox function. MATLAB performs the same computation on all of the assets at once.

#### <span id="page-41-0"></span>**Matrices of String Input**

Enter MATLAB strings surrounded by single quotes ('string').

Strings are stored as character arrays, one ASCII character per element. Thus, the date string

DateString = '9/16/2001'

is actually a 1-by-9 vector. Strings making up the rows of a matrix or vector all must have the same length. To enter several date strings, therefore, use a column vector and be sure all strings are the same length. Fill in with spaces or zeros. For example, to create a vector of dates corresponding to irregular cash flows

DateFields = ['01/12/2001' '02/14/2001' '03/03/2001' '06/14/2001' '12/01/2001'];

DateFields actually becomes a 5-by-10 character array.

Don't mix numbers and strings in a matrix. If you do, MATLAB treats all entries as characters. For example,

Item = [83 90 99 '14-Sep-1999']

becomes a 1-by-14 character array, not a 1-by-4 vector, and it contains

Item =

SZc14-Sep-1999

#### **Output Arguments**

Some functions return no arguments, some return just one, and some return multiple arguments. Functions that return multiple arguments use the syntax

 $[A, B, C] = function(variables...)$ 

<span id="page-42-0"></span>to return arguments A, B, and C. If you omit all but one, the function returns the first argument. Thus, for this example if you use the syntax

 $X = function(variables...)$ 

function returns a value for A, but not for B or C.

Some functions that return vectors accept only scalars as arguments. Why could such functions not accept vectors as arguments and return matrices, where each column in the output matrix corresponds to an entry in the input vector? The answer is that the output vectors can be variable length and thus will not fit in a matrix without some convention to indicate that the shorter columns are missing data.

Functions that require asset life as an input, and return values corresponding to different periods over that life, cannot generally handle vectors or matrices as input arguments. Those functions are:

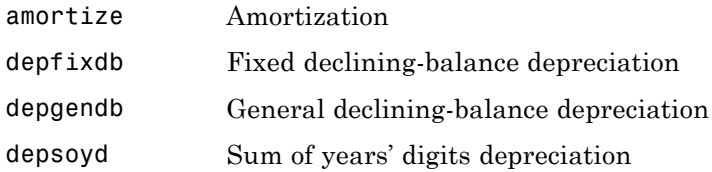

For example, suppose you have a collection of assets such as automobiles and you want to compute the depreciation schedules for them. The function depfixdb computes a stream of declining-balance depreciation values for an asset. You might want to set up a vector where each entry is the initial value of each asset. depfixdb also needs the lifetime of an asset. If you were to set up such a collection of automobiles as an input vector, and the lifetimes of those automobiles varied, the resulting depreciation streams would differ in length according to the life of each automobile, and the output column lengths would vary. A matrix must have the same number of rows in each column.

#### **Interest Rate Arguments**

One common argument, both as input and output, is interest rate. All Financial Toolbox functions expect and return interest rates as decimal fractions. Thus an interest rate of 9.5% is indicated as 0.095.

# **2**

## Performing Common Financial Tasks

- **•** ["Introduction" on page 2-2](#page-45-0)
- **•** ["Handling and Converting Dates" on page 2-4](#page-47-0)
- **•** ["Formatting Currency" on page 2-12](#page-55-0)
- **•** ["Charting Financial Data" on page 2-13](#page-56-0)
- **•** ["Analyzing and Computing Cash Flows" on page 2-17](#page-60-0)
- **•** ["Pricing and Computing Yields for Fixed-Income Securities" on page 2-21](#page-64-0)
- **•** ["Term Structure of Interest Rates" on page 2-36](#page-79-0)
- **•** ["Pricing and Analyzing Equity Derivatives" on page 2-39](#page-82-0)

## <span id="page-45-0"></span>**Introduction**

Financial Toolbox software contains functions that perform many common financial tasks, including:

**•** ["Handling and Converting Dates" on page 2-4](#page-47-0)

Calendar functions convert dates among different formats (including Excel® formats), determine future or past dates, find dates of holidays and business days, compute time differences between dates, find coupon dates and coupon periods for coupon bonds, and compute time periods based on 360-, 365-, or 366-day years.

**•** ["Formatting Currency" on page 2-12](#page-55-0)

The toolbox includes functions for handling decimal values in bank (currency) formats and as fractional prices.

**•** ["Charting Financial Data" on page 2-13](#page-56-0)

Charting functions produce a variety of financial charts including Bollinger bands, high-low-close charts, candlestick plots, point and figure plots, and moving-average plots.

**•** ["Analyzing and Computing Cash Flows" on page 2-17](#page-60-0)

Cash-flow evaluation and financial accounting functions compute interest rates, rates of return, payments associated with loans and annuities, future and present values, depreciation, and other standard accounting calculations associated with cash-flow streams.

• ["Pricing and Computing Yields for Fixed-Income Securities" on page 2-21](#page-64-0)

Securities Industry Association (SIA) compliant fixed-income functions compute prices, yields, accrued interest, and sensitivities for securities such as bonds, zero-coupon bonds, and Treasury bills. They handle odd first and last periods in price/yield calculations, compute accrued interest and discount rates, and calculate convexity and duration. Another set of functions analyzes term structure of interest rates, including pricing bonds from yield curves and bootstrapping yield curves from market prices.

**•** ["Pricing and Analyzing Equity Derivatives" on page 2-39](#page-82-0)

Derivatives analysis functions compute prices, yields, and sensitivities for derivative securities. They deal with both European and American options. **Black-Scholes** functions work with European options. They compute delta, gamma, lambda, rho, theta, and vega, as well as values of call and put options.

**Binomial** functions work with American options, computing put and call prices.

**•** ["Analyzing Portfolios" on page 3-2](#page-89-0)

Portfolio analysis functions provide basic utilities to compute variances and covariance of portfolios, find combinations to minimize variance, compute Markowitz efficient frontiers, and calculate combined rates of return.

• Modeling volatility in time series.

**Generalized Autoregressive Conditional Heteroskedasticity (GARCH)** functions model the volatility of univariate economic time series. (Econometrics Toolbox™ software provides a more comprehensive and integrated computing environment. For information, see the Econometrics Toolbox User's Guide documentation or the financial products Web page at <http://www.mathworks.com/products/finprod>.)

## <span id="page-47-0"></span>**Handling and Converting Dates**

#### **In this section...**

"Date Formats" on page 2-4

["Date Conversions" on page 2-5](#page-48-0)

["Current Date and Time" on page 2-8](#page-51-0)

["Determining Dates" on page 2-9](#page-52-0)

### **Date Formats**

Since virtually all financial data is dated or derives from a time series, financial functions must have extensive date-handling capabilities. You most often work with date strings (14-Sep-1999) when dealing with dates. Financial Toolbox software works internally with *serial date numbers* (for example, 730377). A serial date number represents a calendar date as the number of days that has passed since a fixed base date. In MATLAB software, serial date number 1 is January 1, 0000 A.D. MATLAB also uses serial time to represent fractions of days beginning at midnight; for example, 6 p.m. equals 0.75 serial days. So 6:00 p.m. on 14-Sep-1999, in MATLAB, is date number 730377.75.

**Note** If you specify a two-digit year, MATLAB assumes that the year lies within the 100-year period centered about the current year. See the function datenum for specific information. MATLAB internal date handling and calculations generate no ambiguous values. However, whenever possible, programmers should use serial date numbers or date strings containing four-digit years.

Many toolbox functions that require dates accept either date strings or serial date numbers. If you are dealing with a few dates at the MATLAB command-line level, date strings are more convenient. If you are using toolbox functions on large numbers of dates, as in analyzing large portfolios or cash flows, performance improves if you use date numbers.

The Financial Toolbox software provides functions that convert date strings to serial date numbers, and vice versa.

## <span id="page-48-0"></span>**Date Conversions**

Functions that convert between date formats are

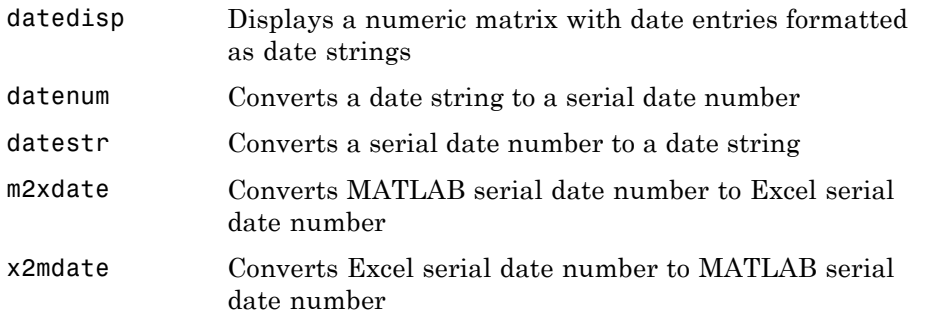

Another function, datevec, converts a date number or date string to a date vector whose elements are [Year Month Day Hour Minute Second]. Date vectors are mostly an internal format for some MATLAB functions; you would not often use them in financial calculations.

#### **Input Conversions**

The datenum function is important for using Financial Toolbox software efficiently. datenum takes an input string in any of several formats, with 'dd-mmm-yyyy', 'mm/dd/yyyy' or 'dd-mmm-yyyy, hh:mm:ss.ss' most common. The input string can have up to six fields formed by letters and numbers separated by any other characters:

- The day field is an integer from 1 through 31.
- The month field is either an integer from 1 through 12 or an alphabetical string with at least three characters.
- **•** The year field is a nonnegative integer: if only two numbers are specified, then the year is assumed to lie within the 100-year period centered about the current year; if the year is omitted, the current year is used as the default.
- **•** The hours, minutes, and seconds fields are optional. They are integers separated by colons or followed by 'am' or 'pm'.

For example, if the current year is 1999, then these are all equivalent

'17-May-1999' '17-May-99' '17-may' 'May 17, 1999' '5/17/99' '5/17'

and both of these represent the same time.

'17-May-1999, 18:30' '5/17/99/6:30 pm'

Note that the default format for numbers-only input follows the American convention. Thus 3/6 is March 6, not June 3.

With datenum you can convert dates into serial date format, store them in a matrix variable, then later pass the variable to a function. Alternatively, you can use datenum directly in a function input argument list.

For example, consider the function bndprice that computes the price of a bond given the yield-to-maturity. First set up variables for the yield-to-maturity, coupon rate, and the necessary dates.

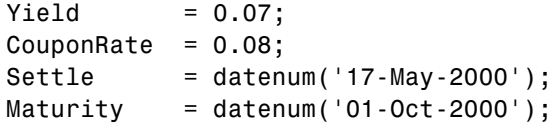

Then call the function with the variables

bndprice(Yield, CouponRate, Settle, Maturity)

Alternatively, convert date strings to serial date numbers directly in the function input argument list.

```
bndprice(0.07, 0.08, datenum('17-May-2000'),...
datenum('01-Oct-2000'))
```
bndprice is an example of a function designed to detect the presence of date strings and make the conversion automatically. For these functions date strings may be passed directly.

**2-6**

```
bndprice(0.07, 0.08, '17-May-2000', '01-Oct-2000')
```
The decision to represent dates as either date strings or serial date numbers is often a matter of convenience. For example, when formatting data for visual display or for debugging date-handling code, it is often much easier to view dates as date strings because serial date numbers are difficult to interpret. Alternatively, serial date numbers are just another type of numeric data, and can be placed in a matrix along with any other numeric data for convenient manipulation.

Remember that if you create a vector of input date strings, use a column vector and be sure all strings are the same length. Fill with spaces or zeros. See ["Matrices of String Input" on page 1-20.](#page-41-0)

#### **Output Conversions**

The function datestr converts a serial date number to one of 19 different date string output formats showing date, time, or both. The default output for dates is a day-month-year string, for example, 24-Aug-2000. This function is quite useful for preparing output reports.

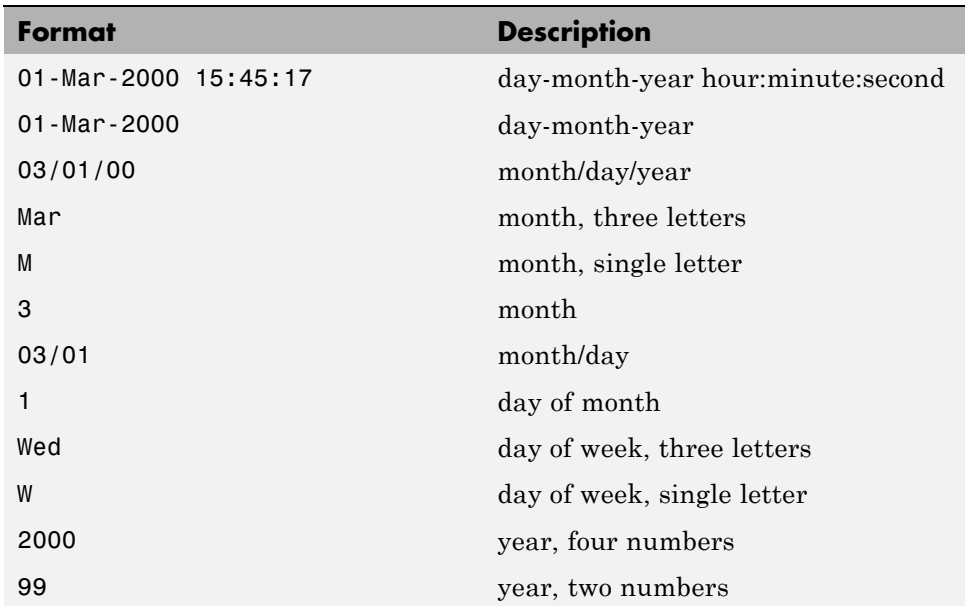

<span id="page-51-0"></span>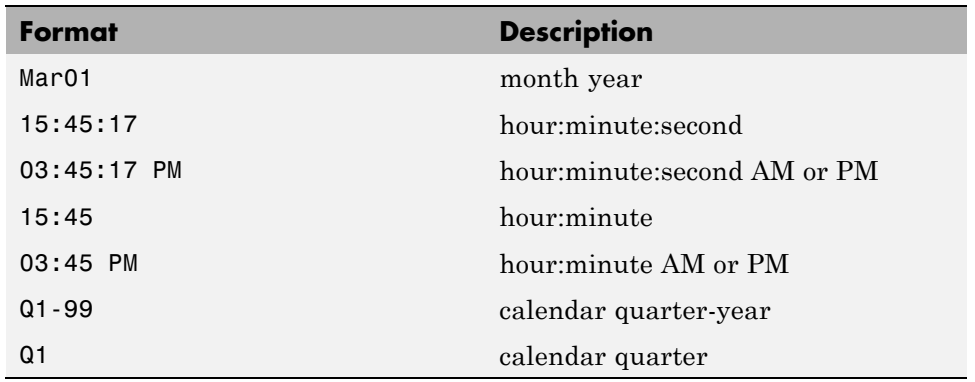

#### **Current Date and Time**

The functions today and now return serial date numbers for the current date, and the current date and time, respectively.

```
today
```
ans  $=$ 730693

now

ans  $=$ 

730693.48

The MATLAB function date returns a string for today's date.

date

ans  $=$ 

26-Jul-2000

#### <span id="page-52-0"></span>**Determining Dates**

The Financial Toolbox software provides many functions for determining specific dates, including functions which account for holidays and other nontrading days. For example, you schedule an accounting procedure for the last Friday of every month. The lweekdate function returns those dates for 2000; the 6 specifies Friday.

```
Fridates = lweekdate(6, 2000, 1:12);Fridays = datestr(Fridates)
Fridays =
28-Jan-2000
25-Feb-2000
31-Mar-2000
28-Apr-2000
26-May-2000
30-Jun-2000
28-Jul-2000
25-Aug-2000
29-Sep-2000
27-Oct-2000
24-Nov-2000
29-Dec-2000
```
Or your company closes on Martin Luther King Jr. Day, which is the third Monday in January. The nweekdate function determines those dates for 2001 through 2004.

```
MLKDates = nweekdate(3, 2, 2001:2004, 1);
MLKDays = datestr(MLKDates)
MLKDays =
15-Jan-2001
21-Jan-2002
20-Jan-2003
19-Jan-2004
```
Accounting for holidays and other nontrading days is important when examining financial dates. The Financial Toolbox software provides the holidays function, which contains holidays and special nontrading days for the New York Stock Exchange between 1950 and 2030, inclusive. In addition, you can use nyseclosures to evaluate all known or anticipated closures of the New York Stock Exchange from January 1, 1885 to December 31, 2050. nyseclosures returns a vector of serial date numbers corresponding to market closures between the dates StartDate and EndDate, inclusive.

In this example, you can use holidays to determine the standard holidays in the last half of 2000:

```
LHHDates = holidays('1-Jul-2000', '31-Dec-2000');
LHHDays = datestr(LHHDates)
LHHDays =
04-Jul-2000
04-Sep-2000
23-Nov-2000
25-Dec-2000
```
Now use the toolbox busdate function to determine the next business day after these holidays.

```
LHNextDates = busdate(LHHDates);
LHNextDays = datestr(LHNextDates)
LHNextDays =
05-Jul-2000
05-Sep-2000
24-Nov-2000
26-Dec-2000
```
The toolbox also provides the cfdates function to determine cash-flow dates for securities with periodic payments. This function accounts for the coupons per year, the day-count basis, and the end-of-month rule. For example, to

**2-10**

determine the cash-flow dates for a security that pays four coupons per year on the last day of the month, on an actual/365 day-count basis, just enter the settlement date, the maturity date, and the parameters.

```
PayDates = cfdates('14-Mar-2000', '30-Nov-2001', 4, 3, 1);
PayDays = datestr(PayDates)
PayDays =
31-May-2000
31-Aug-2000
30-Nov-2000
28-Feb-2001
31-May-2001
31-Aug-2001
30-Nov-2001
```
## <span id="page-55-0"></span>**Formatting Currency**

Financial Toolbox software provides several functions to format currency and chart financial data. The currency formatting functions are

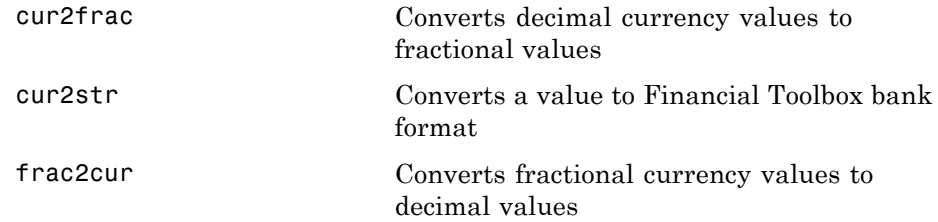

These examples show their use.

Dec =  $frac{2cur('12.1', 8)}$ 

returns Dec = 12.125, which is the decimal equivalent of 12-1/8. The second input variable is the denominator of the fraction.

 $Str = cur2str(-8264, 2)$ 

returns the string (\$8264.00). For this toolbox function, the output format is a numerical format with dollar sign prefix, two decimal places, and negative numbers in parentheses; for example, (\$123.45) and \$6789.01. The standard MATLAB bank format uses two decimal places, no dollar sign, and a minus sign for negative numbers; for example, -123.45 and 6789.01.

## <span id="page-56-0"></span>**Charting Financial Data**

#### **In this section...**

"Introduction" on page 2-13 ["High-Low-Close Chart Example" on page 2-14](#page-57-0)

["Bollinger Chart Example" on page 2-15](#page-58-0)

## **Introduction**

The following toolbox financial charting functions plot financial data and produce presentation-quality figures quickly and easily.

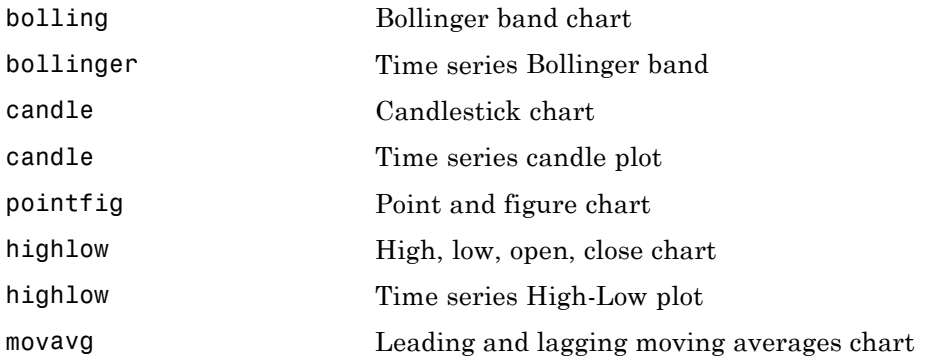

These functions work with standard MATLAB functions that draw axes, control appearance, and add labels and titles. The toolbox also provides a comprehensive set of charting functions that work with financial time series objects. For lists of these, see ["Financial Data Charts" on page 15-8](#page-489-0) and ["Financial Time Series Indicator" on page 15-34](#page-515-0).

Here are two plotting examples: a [high-low-close chart](#page-57-0) of sample IBM® stock price data, and a [Bollinger band](#page-58-0) chart of the same data. These examples load data from an external file (ibm.dat), then call the functions using subsets of the data. The MATLAB variable ibm , which is created by loading ibm.dat, is a six-column matrix where each row is a trading day's data and where columns 2, 3, and 4 contain the high, low, and closing prices, respectively.

<span id="page-57-0"></span>**Note** The data in ibm.dat is fictional and for illustrative use only.

#### **High-Low-Close Chart Example**

First load the data and set up matrix dimensions. load and size are standard MATLAB functions.

```
load ibm.dat;
[ro, co] = size(ibm);
```
Open a figure window for the chart. Use the Financial Toolbox highlow function to plot high, low, and close prices for the last 50 trading days in the data file.

```
figure;
highlow(ibm(ro-50:ro,2),ibm(ro-50:ro,3),ibm(ro-50:ro,4),[],'b');
```
Add labels and title, and set axes with standard MATLAB functions. Use the Financial Toolbox dateaxis function to provide dates for the *x*-axis ticks.

```
xlabel('');
ylabel('Price ($)');
title('International Business Machines, 941231 - 950219');
axis([0 50 - inf inf]);
dateaxis('x',6,'31-Dec-1994')
```
MATLAB produces a figure like this. The plotted data and axes you see may differ. Viewed online, the high-low-close bars are blue.

<span id="page-58-0"></span>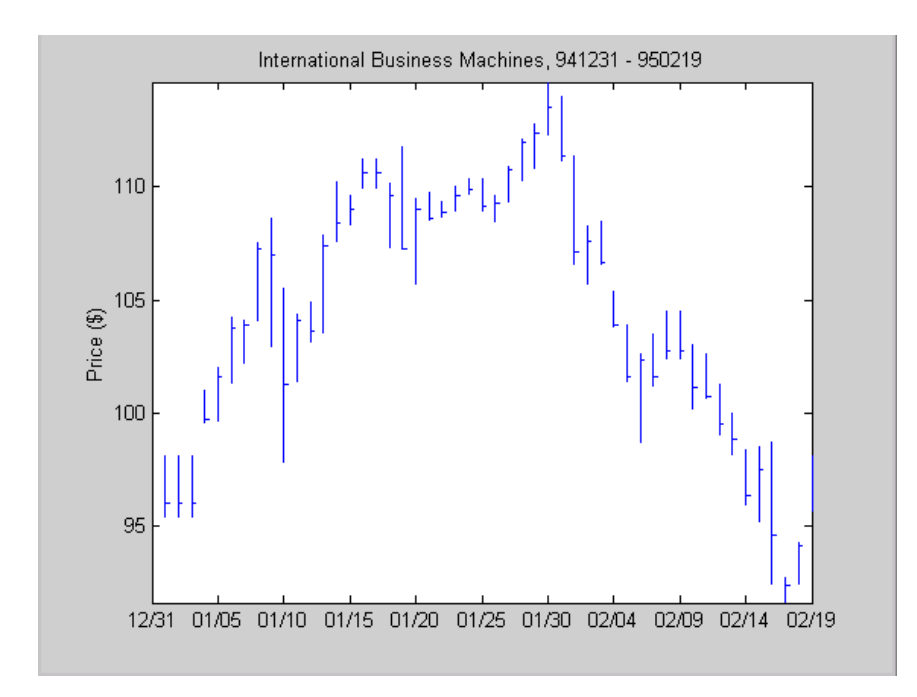

## **Bollinger Chart Example**

The bolling function in Financial Toolbox software produces a Bollinger band chart using all the closing prices in the same IBM stock price matrix. A Bollinger band chart plots actual data along with three other bands of data. The upper band is two standard deviations above a moving average; the lower band is two standard deviations below that moving average; and the middle band is the moving average itself. This example uses a 15-day moving average.

Assuming the previous IBM data is still loaded, execute the function.

```
bolling(ibm(:,4), 15, 0);
```
Specify the axes, labels, and titles. Again, use dateaxis to add the *x*-axis dates.

```
axis([0 ro min(ibm(:,4)) max(ibm(:,4))]);ylabel('Price ($)');
```
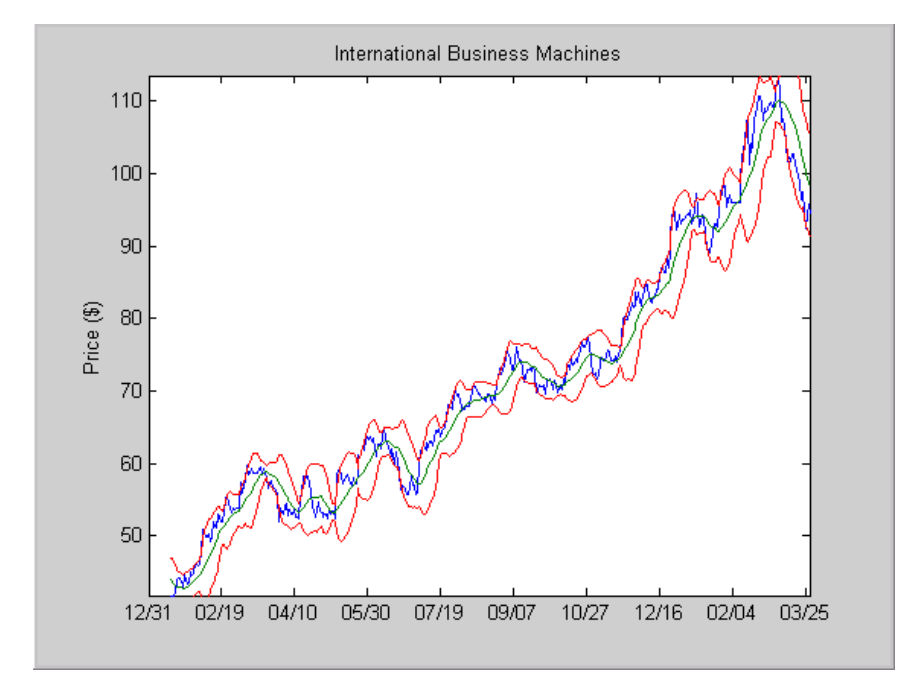

title(['International Business Machines']); dateaxis('x', 6,'31-Dec-1994')

For help using MATLAB plotting functions, see Creating Plots in the MATLAB documentation. See the MATLAB documentation for details on the axis, title, xlabel, and ylabel functions.

## <span id="page-60-0"></span>**Analyzing and Computing Cash Flows**

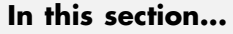

"Introduction" on page 2-17

"Interest Rates/Rates of Return" on page 2-17

["Present or Future Values" on page 2-18](#page-61-0)

["Depreciation" on page 2-19](#page-62-0)

["Annuities" on page 2-19](#page-62-0)

## **Introduction**

Financial Toolbox cash-flow functions compute interest rates and rates of return, present or future values, depreciation streams, and annuities.

Some examples in this section use this income stream: an initial investment of \$20,000 followed by three annual return payments, a second investment of \$5,000, then four more returns. Investments are negative cash flows, return payments are positive cash flows.

```
Stream = [-20000, 2000, 2500, 3500, -5000, 6500, \ldots]9500, 9500, 9500];
```
## **Interest Rates/Rates of Return**

Several functions calculate interest rates involved with cash flows. To compute the internal rate of return of the cash stream, execute the toolbox function irr

 $ROR = irr(Stream)$ 

which gives a rate of return of 11.72%.

Note that the internal rate of return of a cash flow may not have a unique value. Every time the sign changes in a cash flow, the equation defining irr can give up to two additional answers. An irr computation requires solving a polynomial equation, and the number of real roots of such an equation can depend on the number of sign changes in the coefficients. The equation for internal rate of return is

<span id="page-61-0"></span>
$$
\frac{cf_1}{(1+r)} + \frac{cf_2}{(1+r)^2} + \dots + \frac{cf_n}{(1+r)^n} + Investment = 0,
$$

where *Investment* is a (negative) initial cash outlay at time 0,  $cf_n$  is the cash flow in the *n*th period, and *n* is the number of periods. irr finds the rate *r* such that the present value of the cash flow equals the initial investment. If all of the  $cf_n$ s are positive there is only one solution. Every time there is a change of sign between coefficients, up to two additional real roots are possible.

Another toolbox rate function, effrr, calculates the effective rate of return given an annual interest rate (also known as nominal rate or annual percentage rate, APR) and number of compounding periods per year. To find the effective rate of a 9% APR compounded monthly, enter

```
Rate = effrr(0.09, 12)
```
The answer is 9.38%.

A companion function nomrr computes the nominal rate of return given the effective annual rate and the number of compounding periods.

#### **Present or Future Values**

The toolbox includes functions to compute the present or future value of cash flows at regular or irregular time intervals with equal or unequal payments: fvfix, fvvar, pvfix, and pvvar. The -fix functions assume equal cash flows at regular intervals, while the -var functions allow irregular cash flows at irregular periods.

Now compute the net present value of the sample income stream for which you computed the internal rate of return. This exercise also serves as a check on that calculation because the net present value of a cash stream at its internal rate of return should be zero. Enter

```
NPV = pvvar(Stream, ROR)
```
which returns an answer very close to zero. The answer usually is not *exactly* zero due to rounding errors and the computational precision of the computer.

<span id="page-62-0"></span>**Note** Other toolbox functions behave similarly. The functions that compute a bond's yield, for example, often must solve a nonlinear equation. If you then use that yield to compute the net present value of the bond's income stream, it usually does not *exactly* equal the purchase price, but the difference is negligible for practical applications.

#### **Depreciation**

The toolbox includes functions to compute standard depreciation schedules: straight line, general declining-balance, fixed declining-balance, and sum of years' digits. Functions also compute a complete amortization schedule for an asset, and return the remaining depreciable value after a depreciation schedule has been applied.

This example depreciates an automobile worth \$15,000 over five years with a salvage value of \$1,500. It computes the general declining balance using two different depreciation rates: 50% (or 1.5), and 100% (or 2.0, also known as double declining balance). Enter

Decline1 = depgendb(15000, 1500, 5, 1.5) Decline2 = depgendb(15000, 1500, 5, 2.0) which returns Decline1 = 4500.00 3150.00 2205.00 1543.50 2101.50 Decline $2 =$ 6000.00 3600.00 2160.00 1296.00 444.00

These functions return the actual depreciation amount for the first four years and the remaining depreciable value as the entry for the fifth year.

## **Annuities**

Several toolbox functions deal with annuities. This first example shows how to compute the interest rate associated with a series of loan payments when only the payment amounts and principal are known. For a loan whose original value was \$5000.00 and which was paid back monthly over four years at \$130.00/month

```
Rate = annurate(4*12, 130, 5000, 0, 0)
```
The function returns a rate of 0.0094 monthly, or about 11.28% annually.

The next example uses a present-value function to show how to compute the initial principal when the payment and rate are known. For a loan paid at \$300.00/month over four years at 11% annual interest

Principal = pvfix(0.11/12, 4\*12, 300, 0, 0)

The function returns the original principal value of \$11,607.43.

The final example computes an amortization schedule for a loan or annuity. The original value was \$5000.00 and was paid back over 12 months at an annual rate of 9%.

```
[Prpmt, Intpmt, Balance, Payment] = ...
       amortize(0.09/12, 12, 5000, 0, 0);
```
This function returns vectors containing the amount of principal paid,

Prpmt = [399.76 402.76 405.78 408.82 411.89 414.97 418.09 421.22 424.38 427.56 430.77 434.00]

the amount of interest paid,

Intpmt = [37.50 34.50 31.48 28.44 25.37 22.28 19.17 16.03 12.88 9.69 6.49 3.26]

the remaining balance for each period of the loan,

Balance = [4600.24 4197.49 3791.71 3382.89 2971.01 2556.03 2137.94 1716.72 1292.34 864.77 434.00 0.00]

and a scalar for the monthly payment.

Payment =  $437.26$ 

## <span id="page-64-0"></span>**Pricing and Computing Yields for Fixed-Income Securities**

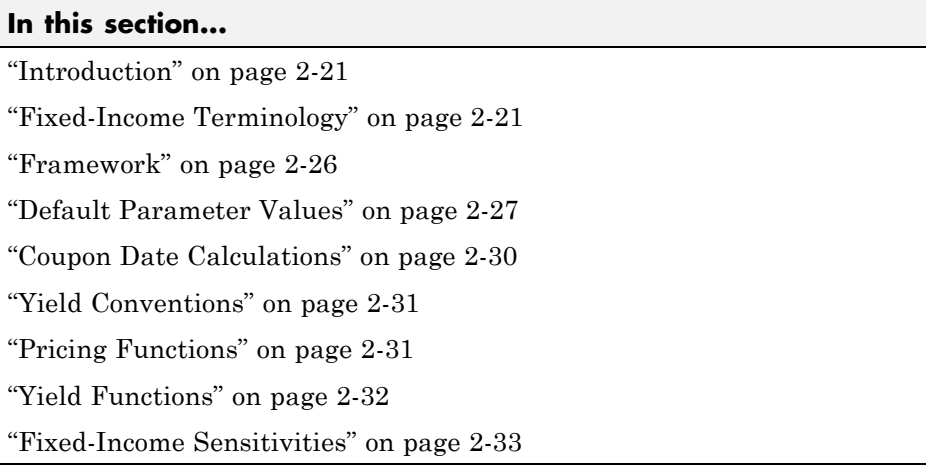

#### **Introduction**

The Financial Toolbox product provides functions for computing accrued interest, price, yield, convexity, and duration of fixed-income securities. Various conventions exist for determining the details of these computations. The Financial Toolbox software supports conventions specified by the Securities Industry and Financial Markets Association (SIFMA), used in the US markets, the International Capital Market Association (ICMA), used mainly in the European markets, and the International Swaps and Derivatives Association (ISDA). Note that for historical reasons, SIFMA is referred to in Financial Toolbox documentation as SIA and ICMA is referred to as International Securities Market Association (ISMA).

## **Fixed-Income Terminology**

Since terminology varies among texts on this subject, here are some basic definitions that apply to these Financial Toolbox functions. The ["Glossary" on](#page-1560-0) [page Glossary-1](#page-1560-0) contains additional definitions.

The *settlement date* of a bond is the date when money first changes hands; that is, when a buyer pays for a bond. It need not coincide with the *issue date*, which is the date a bond is first offered for sale.

The *first coupon date* and *last coupon date* are the dates when the first and last coupons are paid, respectively. Although bonds typically pay periodic annual or semiannual coupons, the length of the first and last coupon periods may differ from the standard coupon period. The toolbox includes price and yield functions that handle these odd first and/or last periods.

Successive *quasi-coupon dates* determine the length of the standard coupon period for the fixed income security of interest, and do not necessarily coincide with actual coupon payment dates. The toolbox includes functions that calculate both actual and quasi-coupon dates for bonds with odd first and/or last periods.

Fixed-income securities can be purchased on dates that do not coincide with coupon payment dates. In this case, the bond owner is not entitled to the full value of the coupon for that period. When a bond is purchased between coupon dates, the buyer must compensate the seller for the pro-rata share of the coupon interest earned from the previous coupon payment date. This pro-rata share of the coupon payment is called *accrued interest*. The *purchase price*, the price actually paid for a bond, is the quoted market price plus accrued interest.

The *maturity date* of a bond is the date when the issuer returns the final face value, also known as the *redemption value* or *par value*, to the buyer. The *yield-to-maturity* of a bond is the nominal compound rate of return that equates the present value of all future cash flows (coupons and principal) to the current market price of the bond.

The *period* of a bond refers to the frequency with which the issuer of a bond makes coupon payments to the holder.

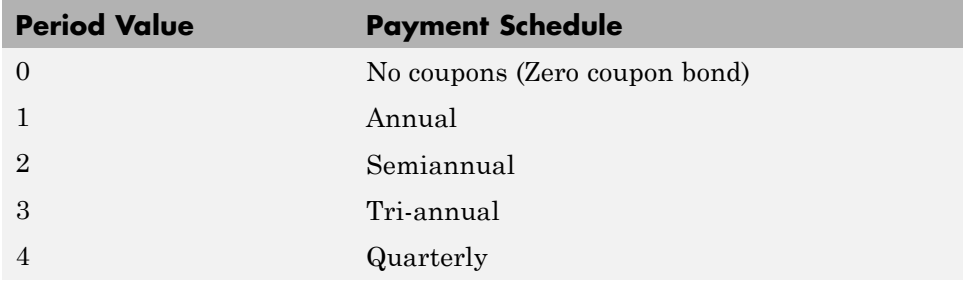

#### **Period of a Bond**

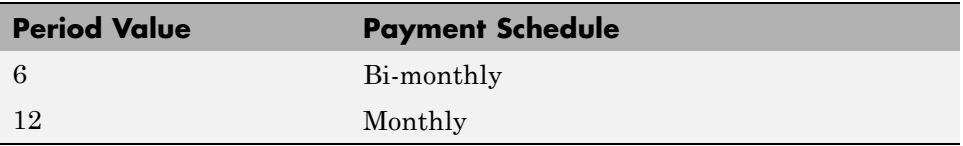

#### **Period of a Bond (Continued)**

The *basis* of a bond refers to the basis or day-count convention for a bond. Basis is normally expressed as a fraction in which the numerator determines the number of days between two dates, and the denominator determines the number of days in the year. For example, the numerator of *actual/actual* means that when determining the number of days between two dates, count the actual number of days; the denominator means that you use the actual number of days in the given year in any calculations (either 365 or 366 days depending on whether the given year is a leap year).

The day count convention determines how accrued interest is calculated and determines how cash flows for the bond are discounted, thereby effecting price and yield calculations. Furthermore, the SIA convention is to use the actual/actual day count convention for discounting cash flows in all cases.

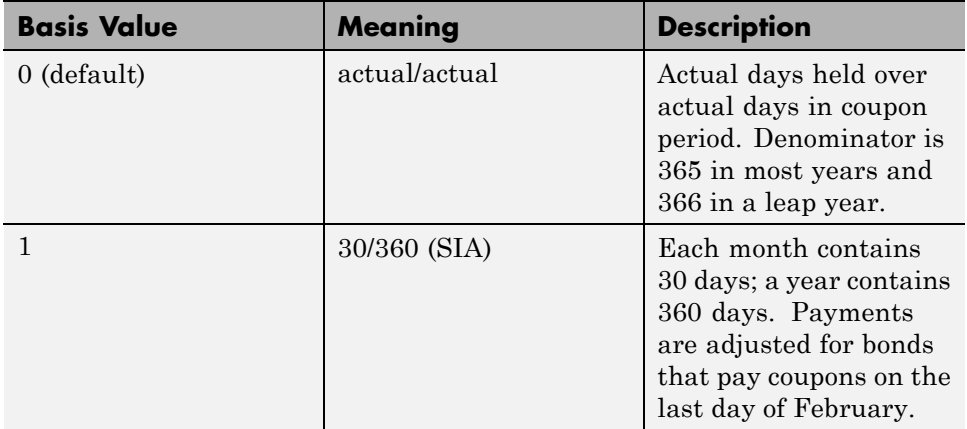

#### **Basis of a Bond**

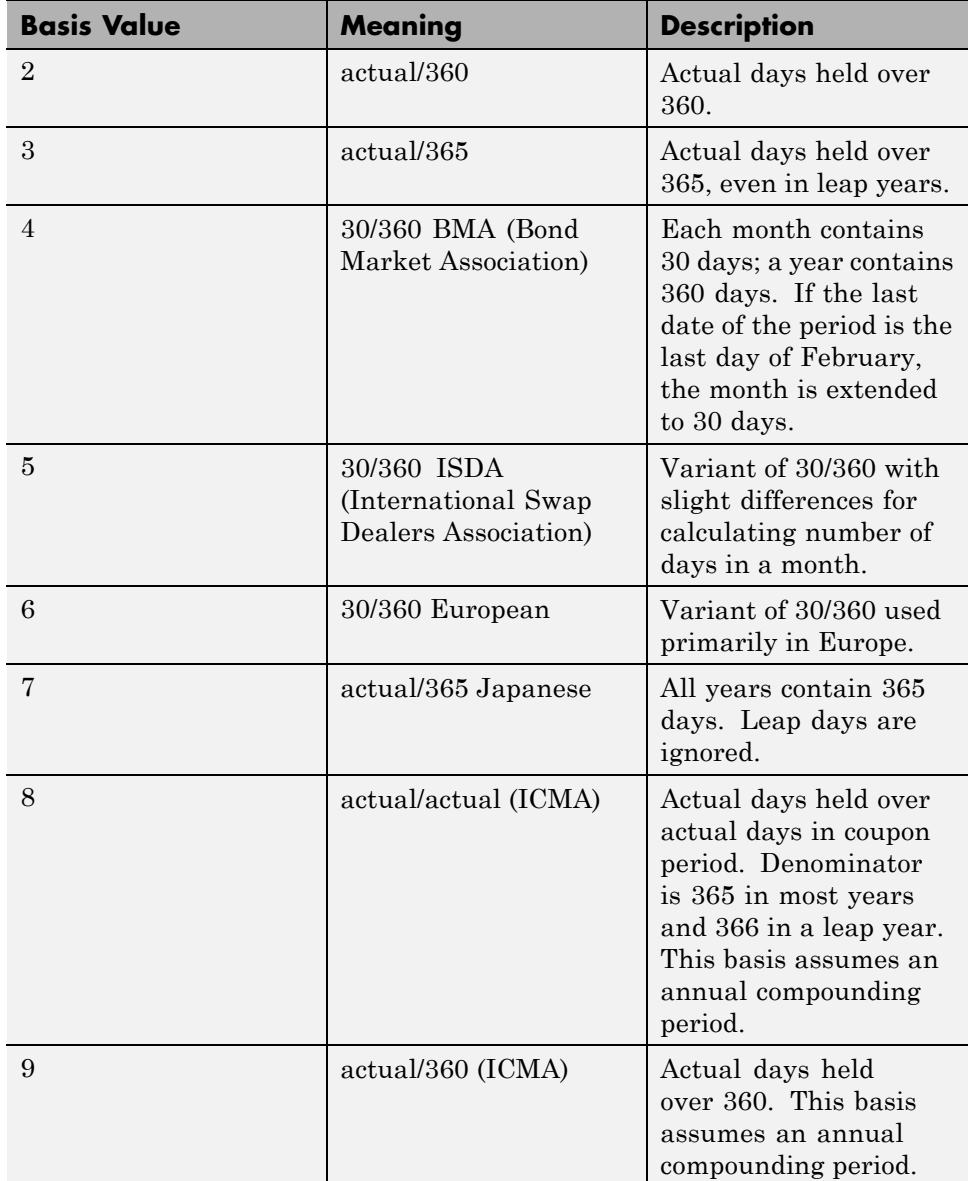

#### **Basis of a Bond (Continued)**

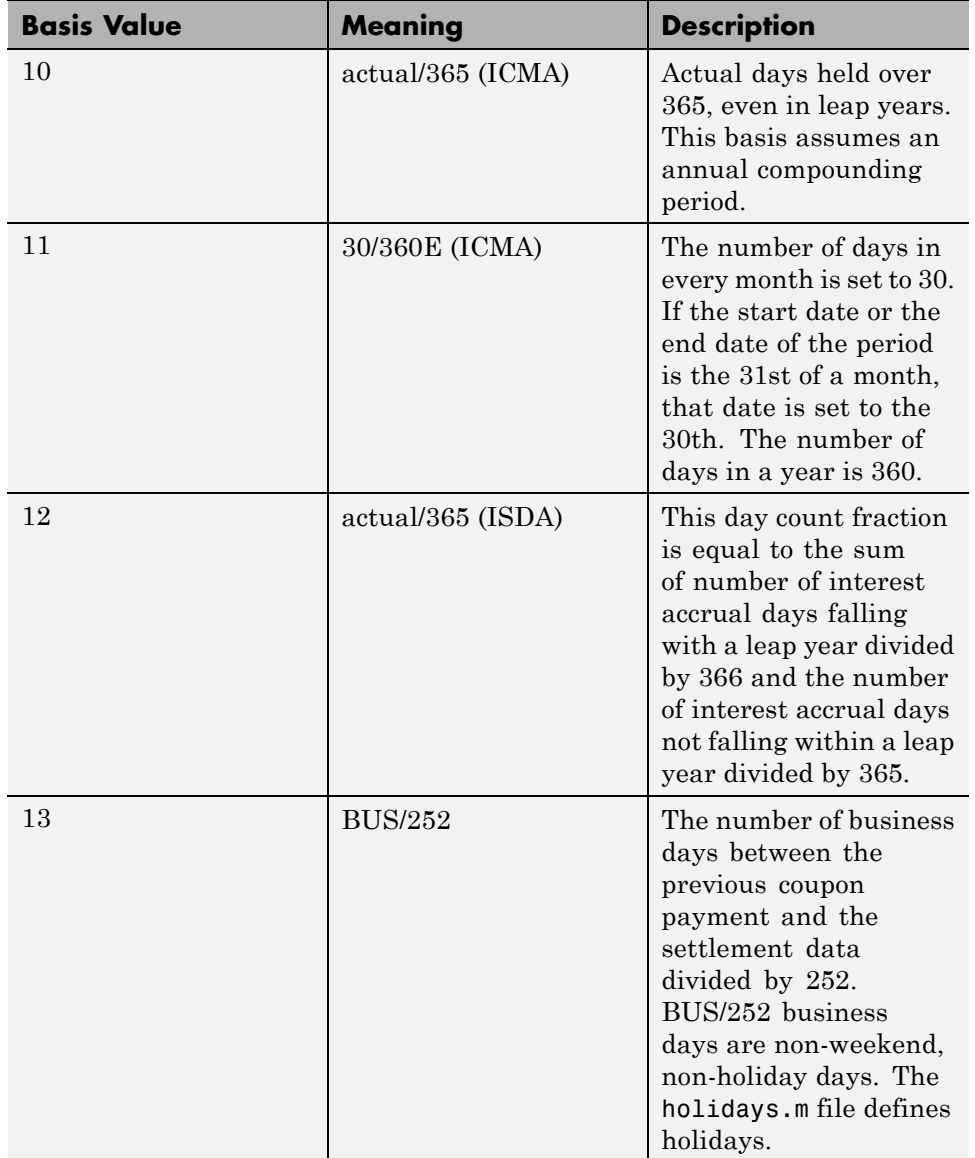

#### **Basis of a Bond (Continued)**

<span id="page-69-0"></span>**Note** Although the concept of day count sounds deceptively simple, the actual calculation of day counts can be quite complex. You can find a good discussion of day counts and the formulas for calculating them in Chapter 5 of Stigum and Robinson, *Money Market and Bond Calculations* in [Appendix](#page-1532-0) [A, "Bibliography".](#page-1532-0)

The *end-of-month rule* affects a bond's coupon payment structure. When the rule is in effect, a security that pays a coupon on the last actual day of a month will always pay coupons on the last day of the month. This means, for example, that a semiannual bond that pays a coupon on February 28 in nonleap years will pay coupons on August 31 in all years and on February 29 in leap years.

#### **End-of-Month Rule**

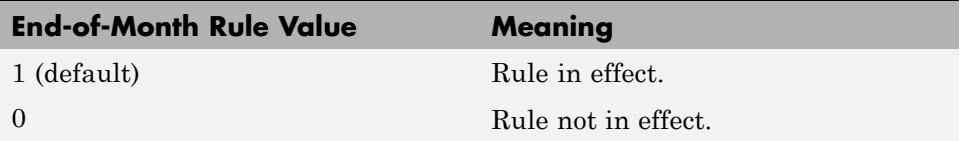

#### **Framework**

Although not all Financial Toolbox functions require the same input arguments, they all accept the following common set of input arguments.

#### **Common Input Arguments**

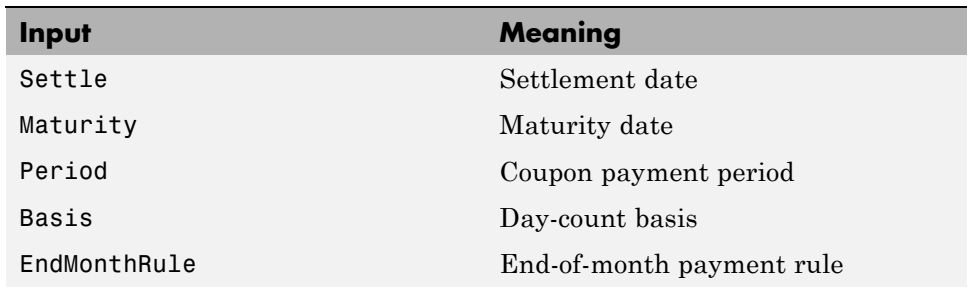

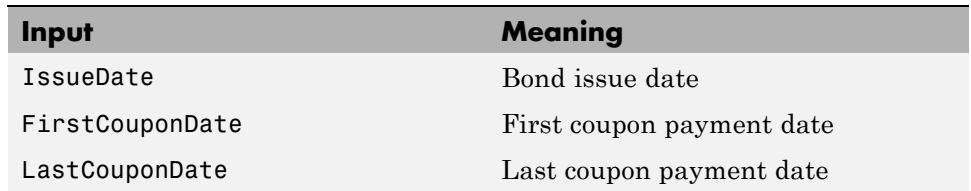

#### <span id="page-70-0"></span>**Common Input Arguments (Continued)**

Of the common input arguments, only Settle and Maturity are required. All others are optional. They will be set to the default values if you do not explicitly set them. Note that, by default, the FirstCouponDate and LastCouponDate are nonapplicable. In other words, if you do not specify FirstCouponDate and LastCouponDate, the bond is assumed to have no odd first or last coupon periods. In this case, the bond is a standard bond with a coupon payment structure based solely on the maturity date.

## **Default Parameter Values**

To illustrate the use of default values in Financial Toolbox functions, consider the cfdates function, which computes actual cash flow payment dates for a portfolio of fixed income securities regardless of whether the first and/or last coupon periods are normal, long, or short.

The complete calling syntax with the full input argument list is

```
CFlowDates = cfdates(Settle, Maturity, Period, Basis, ...
EndMonthRule, IssueDate, FirstCouponDate, LastCouponDate)
```
while the minimal calling syntax requires only settlement and maturity dates

```
CFlowDates = cfdates(Settle, Maturity)
```
#### **Single Bond Example**

As an example, suppose you have a bond with these characteristics

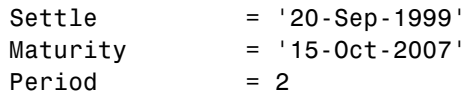

 $Basis = 0$  $EndMonthRule = 1$ IssueDate = NaN FirstCouponDate = NaN LastCouponDate = NaN

Note that Period, Basis, and EndMonthRule are set to their default values, and IssueDate, FirstCouponDate, and LastCouponDate are set to NaN.

Formally, a NaN is an IEEE® arithmetic standard for *Not-a-Number* and is used to indicate the result of an undefined operation (for example, zero divided by zero). However, NaN is also a very convenient placeholder. In the SIA functions of Financial Toolbox software, NaN indicates the presence of a nonapplicable value. It tells the Financial Toolbox functions to ignore the input value and apply the default. Setting IssueDate, FirstCouponDate, and LastCouponDate to NaN in this example tells cfdates to assume that the bond has been issued before settlement and that no odd first or last coupon periods exist.

Having set these values, all these calls to cfdates produce the same result.

```
cfdates(Settle, Maturity)
cfdates(Settle, Maturity, Period)
cfdates(Settle, Maturity, Period, [])
cfdates(Settle, Maturity, [], Basis)
cfdates(Settle, Maturity, [], [])
cfdates(Settle, Maturity, Period, [], EndMonthRule)
cfdates(Settle, Maturity, Period, [], NaN)
cfdates(Settle, Maturity, Period, [], [], IssueDate)
cfdates(Settle, Maturity, Period, [], [], IssueDate, [], [])
cfdates(Settle, Maturity, Period, [], [], [], [],LastCouponDate)
cfdates(Settle, Maturity, Period, Basis, EndMonthRule, ...
IssueDate, FirstCouponDate, LastCouponDate)
```
Thus, leaving a particular input unspecified has the same effect as passing an empty matrix ([]) or passing a NaN – all three tell cfdates (and other Financial Toolbox functions) to use the default value for a particular input parameter.
#### **Bond Portfolio Example**

Since the previous example included only a single bond, there was no difference between passing an empty matrix or passing a NaN for an optional input argument. For a portfolio of bonds, however, using NaN as a placeholder is the only way to specify default acceptance for some bonds while explicitly setting nondefault values for the remaining bonds in the portfolio.

Now suppose you have a portfolio of two bonds.

```
Settle = '20-Sep-1999'
Maturity = ['15-Oct-2007'; '15-Oct-2010']
```
These calls to cfdates all set the coupon period to its default value (Period = 2) for both bonds.

```
cfdates(Settle, Maturity, 2)
cfdates(Settle, Maturity, [2 2])
cfdates(Settle, Maturity, [])
cfdates(Settle, Maturity, NaN)
cfdates(Settle, Maturity, [NaN NaN])
cfdates(Settle, Maturity)
```
The first two calls explicitly set Period = 2. Since Maturity is a 2-by-1 vector of maturity dates, cfdates knows you have a two-bond portfolio.

The first call specifies a single (that is, scalar) 2 for Period. Passing a scalar tells cfdates to apply the scalar-valued input to all bonds in the portfolio. This is an example of implicit scalar-expansion. Note that the settlement date has been implicit scalar-expanded as well.

The second call also applies the default coupon period by explicitly passing a two-element vector of 2's. The third call passes an empty matrix, which cfdates interprets as an invalid period, for which the default value will be used. The fourth call is similar, except that a NaN has been passed. The fifth call passes two NaN's, and has the same effect as the third. The last call passes the minimal input set.

Finally, consider the following calls to cfdates for the same two-bond portfolio.

```
cfdates(Settle, Maturity, [4 NaN])
cfdates(Settle, Maturity, [4 2])
```
The first call explicitly sets Period = 4 for the first bond and implicitly sets the default Period = 2 for the second bond. The second call has the same effect as the first but explicitly sets the periodicity for both bonds.

The optional input Period has been used for illustrative purpose only. The default-handling process illustrated in the examples applies to any of the optional input arguments.

## **Coupon Date Calculations**

Calculating coupon dates, either actual or quasi dates, is notoriously complicated. Financial Toolbox software follows the SIA conventions in coupon date calculations.

The first step in finding the coupon dates associated with a bond is to determine the reference, or synchronization date (the *sync date*). Within the SIA framework, the order of precedence for determining the sync date is:

- **1** The first coupon date
- **2** The last coupon date
- **3** The maturity date

In other words, a Financial Toolbox function first examines the FirstCouponDate input. If FirstCouponDate is specified, coupon payment dates and quasi-coupon dates are computed with respect to FirstCouponDate; if FirstCouponDate is unspecified, empty ([]), or NaN, then the LastCouponDate is examined. If LastCouponDate is specified, coupon payment dates and quasi-coupon dates are computed with respect to LastCouponDate. If both FirstCouponDate and LastCouponDate are unspecified, empty ([]), or NaN, the Maturity (a required input argument) serves as the sync date.

# **Yield Conventions**

There are two yield and time factor conventions that are used in the Financial Toolbox software – these are determined by the input basis. Specifically, bases 0 to 7 are assumed to have semiannual compounding, while bases 8 to 12 are assumed to have annual compounding regardless of the period of the bond's coupon payments (including zero-coupon bonds). In addition, any yield-related sensitivity (that is, duration and convexity), when quoted on a periodic basis, follows this same convention. (See bndconvp, bndconvy, bnddurp, bnddury, and bndkrdur.)

# **Pricing Functions**

This example shows how easily you can compute the price of a bond with an odd first period using the function bndprice. Assume you have a bond with these characteristics:

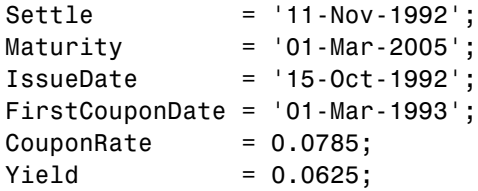

Allow coupon payment period (Period  $= 2$ ), day-count basis (Basis  $= 0$ ), and end-of-month rule (EndMonthRule = 1) to assume the default values. Also, assume there is no odd last coupon date and that the face value of the bond is \$100. Calling the function

```
[Price, AccruedInt] = bndprice(Yield, CouponRate, Settle, ...
Maturity, [], [], [], IssueDate, FirstCouponDate)
```
returns a price of \$113.60 and accrued interest of \$0.59.

Similar functions compute prices with regular payments, odd first and last periods, and prices of Treasury bills and discounted securities such as zero-coupon bonds.

**Note** bndprice and other functions use nonlinear formulas to compute the price of a security. For this reason, Financial Toolbox software uses Newton's method when solving for an independent variable within a formula. See any elementary numerical methods textbook for the mathematics underlying Newton's method.

## **Yield Functions**

To illustrate toolbox yield functions, compute the yield of a bond that has odd first and last periods and settlement in the first period. First set up variables for settlement, maturity date, issue, first coupon, and a last coupon date.

```
Settle = '12-Jan-2000';Maturity = '01-0ct-2001';IssueDate = '01-Jan-2000';FirstCouponDate = '15-Jan-2000';LastCouponDate = '15-Apr-2000';
```
Assume a face value of \$100. Specify a purchase price of \$95.70, a coupon rate of 4%, quarterly coupon payments, and a 30/360 day-count convention  $(Basis = 1)$ .

```
Price = 95.7;CouponRate = 0.04;Period = 4;Basis = 1;
EndMonthRule = 1;
```
Calling the function

Yield = bndyield(Price, CouponRate, Settle, Maturity, Period,... Basis, EndMonthRule, IssueDate, FirstCouponDate, LastCouponDate)

returns

Yield =  $0.0659(6.60\%).$ 

# **Fixed-Income Sensitivities**

Financial Toolbox software supports the following options for managing interest-rate risk for one or more bonds:

- **•** bnddurp and bnddury support duration and convexity analysis based on market quotes and assume parallel shifts in the bond yield curve.
- **•** bndkrdur supports key rate duration based on a market yield curve and can model nonparallel shifts in the bond yield curve.

## **Calculating Duration and Convexity for Bonds**

The toolbox includes functions to perform sensitivity analysis such as convexity and the Macaulay and modified durations for fixed-income securities. The Macaulay duration of an income stream, such as a coupon bond, measures how long, on average, the owner waits before receiving a payment. It is the weighted average of the times payments are made, with the weights at time T equal to the present value of the money received at time T. The modified duration is the Macaulay duration discounted by the per-period interest rate; that is, divided by (1+rate/frequency).

```
To illustrate, the following example computes the annualized Macaulay and
modified durations, and the periodic Macaulay duration for a bond with
settlement (12-Jan-2000) and maturity (01-Oct-2001) dates as above, a 5%
coupon rate, and a 4.5% yield to maturity. For simplicity, any optional
input arguments assume default values (that is, semiannual coupons, and
day-count basis = 0 (actual/actual), coupon payment structure synchronized
to the maturity date, and end-of-month payment rule in effect).
```

```
CouponRate = 0.05;
Yield = 0.045;
```

```
[ModDuration, YearDuration, PerDuration] = bnddury(Yield,...
CouponRate, Settle, Maturity)
```
The durations are

```
ModDuration = 1.6107 (years)
YearDuration = 1.6470 (years)
PerDuration = 3.2940 (semiannual periods)
```
Note that the semiannual periodic Macaulay duration (PerDuration) is twice the annualized Macaulay duration (YearDuration).

#### **Calculating Key Rate Durations for Bonds**

Key rate duration enables you to evaluate the sensitivity and price of a bond to nonparallel changes in the spot or zero curve by decomposing the interest rate risk along the spot or zero curve. Key rate duration refers to the process of choosing a set of key rates and computing a duration for each rate. Specifically, for each key rate, while the other rates are held constant, the key rate is shifted up and down (and intermediate cash flow dates are interpolated), and then the present value of the security given the shifted curves is computed.

The calculation of bndkrdur supports:

$$
krdur_i = \frac{(PV_{down} - PV_{up})}{(PV \times ShiftValue \times 2)}
$$

Where *PV* is the current value of the instrument, *PV\_up* and *PV\_down* are the new values after the discount curve has been shocked, and *ShiftValue* is the change in interest rate. For example, if key rates of 3 months, 1, 2, 3, 5, 7, 10, 15, 20, 25, 30 years were chosen, then a 30-year bond might have corresponding key rate durations of:

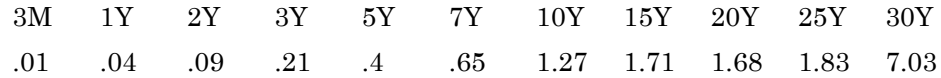

The key rate durations add up to approximately equal the duration of the bond.

For example, compute the key rate duration of the U.S. Treasury Bond with maturity date of August 15, 2028 and coupon rate of 5.5%. (For further information on this bond, refer to .)

```
Settle = datenum('18-Nov-2008');
CouponRate = 5.500/100;
Maturity = datenum('15-Aug-2028');Price = 114.83;
```
For the ZeroData information on the current spot curve for this bond, refer to :

```
ZeroDates = daysadd(Settle ,[30 90 180 360 360*2 360*3 360*5 ...
360*7 360*10 360*20 360*30]);
ZeroRates = ([0.06 0.12 0.81 1.08 1.22 1.53 2.32 2.92 3.68 4.42 4.20]/100)';
```
Compute the key rate duration for a specific set of rates (choose this based on the maturities of the available hedging instruments):

```
krd = bndkrdur([ZeroDates ZeroRates],CouponRate,Settle,Maturity,'keyrates',[2 5 10 20])
krd =
   0.2865 0.8729 2.6451 8.5778
```
Note, the sum of the key rate durations approximately equals the duration of the bond:

[sum(krd) bnddurp(Price,CouponRate,Settle,Maturity)]

ans  $=$ 

12.3823 12.3919

# **Term Structure of Interest Rates**

#### **In this section...**

"Introduction" on page 2-36

["Deriving an Implied Zero Curve" on page 2-37](#page-80-0)

## **Introduction**

The Financial Toolbox product contains several functions to derive and analyze interest rate curves, including data conversion and extrapolation, bootstrapping, and interest-rate curve conversion functions.

One of the first problems in analyzing the term structure of interest rates is dealing with market data reported in different formats. Treasury bills, for example, are quoted with bid and asked bank-discount rates. Treasury notes and bonds, on the other hand, are quoted with bid and asked prices based on \$100 face value. To examine the full spectrum of Treasury securities, analysts must convert data to a single format. Financial Toolbox functions ease this conversion. This brief example uses only one security each; analysts often use 30, 100, or more of each.

First, capture Treasury bill quotes in their reported format

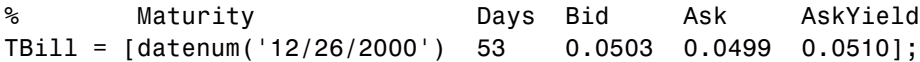

then capture Treasury bond quotes in their reported format

% Coupon Maturity Bid Ask AskYield TBond = [0.08875 datenum(2001,11,5) 103+4/32 103+6/32 0.0564];

and note that these quotes are based on a November 3, 2000 settlement date.

Settle = datenum('3-Nov-2000');

Next use the toolbox tbl2bond function to convert the Treasury bill data to Treasury bond format.

TBTBond = tbl2bond(TBill)

```
TBTBond =
      0 730846 99.26 99.27 0.05
```
(The second element of TBTBond is the serial date number for December 26, 2000.)

Now combine short-term (Treasury bill) with long-term (Treasury bond) data to set up the overall term structure.

TBondsAll = [TBTBond; TBond] TBondsAll = 0 730846 99.26 99.27 0.05 0.09 731160 103.13 103.19 0.06

The Financial Toolbox software provides a second data-preparation function,tr2bonds, to convert the bond data into a form ready for the bootstrapping functions. tr2bonds generates a matrix of bond information sorted by maturity date, plus vectors of prices and yields.

```
[Bonds, Prices, Yields] = tr2bonds(TBondsAll);
```
## **Deriving an Implied Zero Curve**

Using this market data, you can use one of the Financial Toolbox bootstrapping functions to derive an implied zero curve. Bootstrapping is a process whereby you begin with known data points and solve for unknown data points using an underlying arbitrage theory. Every coupon bond can be valued as a package of zero-coupon bonds which mimic its cash flow and risk characteristics. By mapping yields-to-maturity for each theoretical zero-coupon bond, to the dates spanning the investment horizon, you can create a theoretical zero-rate curve. The Financial Toolbox software provides two bootstrapping functions: zbtprice derives a zero curve from bond data and *prices*, and zbtyield derives a zero curve from bond data and *yields*. Using zbtprice

```
[ZeroRates, CurveDates] = zbtprice(Bonds, Prices, Settle)
ZeroRates =
```
0.05 0.06 CurveDates = 730846 731160 CurveDates gives the investment horizon. datestr(CurveDates) ans  $=$ 26-Dec-2000

05-Nov-2001

Additional Financial Toolbox functions construct discount, forward, and par yield curves from the zero curve, and vice versa.

```
[DiscRates, CurveDates] = zero2disc(ZeroRates, CurveDates,...
Settle);
[FwdRates, CurveDates] = zero2fwd(ZeroRates, CurveDates, Settle);
[PYldRates, CurveDates] = zero2pyld(ZeroRates, CurveDates,...
Settle);
```
# **Pricing and Analyzing Equity Derivatives**

#### **In this section...**

"Introduction" on page 2-39

"Sensitivity Measures" on page 2-39

["Analysis Models" on page 2-40](#page-83-0)

# **Introduction**

These toolbox functions compute prices, sensitivities, and profits for portfolios of options or other equity derivatives. They use the Black-Scholes model for European options and the binomial model for American options. Such measures are useful for managing portfolios and for executing collars, hedges, and straddles.

# **Sensitivity Measures**

There are six basic sensitivity measures associated with option pricing: delta, gamma, lambda, rho, theta, and vega — the "greeks." The toolbox provides functions for calculating each sensitivity and for implied volatility.

### **Delta**

Delta of a derivative security is the rate of change of its price relative to the price of the underlying asset. It is the first derivative of the curve that relates the price of the derivative to the price of the underlying security. When delta is large, the price of the derivative is sensitive to small changes in the price of the underlying security.

#### **Gamma**

Gamma of a derivative security is the rate of change of delta relative to the price of the underlying asset; that is, the second derivative of the option price relative to the security price. When gamma is small, the change in delta is small. This sensitivity measure is important for deciding how much to adjust a hedge position.

#### <span id="page-83-0"></span>**Lambda**

Lambda, also known as the elasticity of an option, represents the percentage change in the price of an option relative to a 1% change in the price of the underlying security.

#### **Rho**

Rho is the rate of change in option price relative to the risk-free interest rate.

#### **Theta**

Theta is the rate of change in the price of a derivative security relative to time. Theta is usually very small or negative since the value of an option tends to drop as it approaches maturity.

#### **Vega**

Vega is the rate of change in the price of a derivative security relative to the volatility of the underlying security. When vega is large the security is sensitive to small changes in volatility. For example, options traders often must decide whether to buy an option to hedge against vega or gamma. The hedge selected usually depends upon how frequently one rebalances a hedge position and also upon the standard deviation of the price of the underlying asset (the volatility). If the standard deviation is changing rapidly, balancing against vega is usually preferable.

#### **Implied Volatility**

The implied volatility of an option is the standard deviation that makes an option price equal to the market price. It helps determine a market estimate for the future volatility of a stock and provides the input volatility (when needed) to the other Black-Scholes functions.

# **Analysis Models**

Toolbox functions for analyzing equity derivatives use the Black-Scholes model for European options and the binomial model for American options. The Black-Scholes model makes several assumptions about the underlying securities and their behavior. The binomial model, on the other hand, makes far fewer assumptions about the processes underlying an option. For further

explanation, see Options, Futures, and Other Derivatives by John Hull in [Appendix A, "Bibliography".](#page-1532-0)

#### **Black-Scholes Model**

Using the Black-Scholes model entails several assumptions:

- The prices of the underlying asset follow an Ito process. (See [Hull](#page-1537-0), page 222.)
- **•** The option can be exercised only on its expiration date (European option).
- Short selling is permitted.
- There are no transaction costs.
- All securities are divisible.
- There is no riskless arbitrage.
- Trading is a continuous process.
- **•** The risk-free interest rate is constant and remains the same for all maturities.

If any of these assumptions is untrue, Black-Scholes may not be an appropriate model.

To illustrate toolbox Black-Scholes functions, this example computes the call and put prices of a European option and its delta, gamma, lambda, and implied volatility. The asset price is \$100.00, the exercise price is \$95.00, the risk-free interest rate is 10%, the time to maturity is 0.25 years, the volatility is 0.50, and the dividend rate is 0. Simply executing the toolbox functions

```
[OptCall, OptPut] = blsprice(100, 95, 0.10, 0.25, 0.50, 0);
[CallVal, PutVal] = blsdelta(100, 95, 0.10, 0.25, 0.50, 0);
GammaVal = blsgamma(100, 95, 0.10, 0.25, 0.50, 0);
VegaVal = blsvega(100, 95, 0.10, 0.25, 0.50, 0);
[LamCall, LamPut] = blslambda(100, 95, 0.10, 0.25, 0.50, 0);
```
yields:

• The option call price  $\text{OptCall} = $13.70$ 

- The option put price OptPut = \$6.35
- delta for a call CallVal  $= 0.6665$  and delta for a put PutVal  $= -0.3335$
- gamma GammaVa $1 = 0.0145$
- **•** vega VegaVal = 18.1843
- **•** lambda for a call LamCall = 4.8664 and lambda for a put LamPut = –5.2528

Now as a computation check, find the implied volatility of the option using the call option price from blsprice.

```
Volatility = blsimpv(100, 95, 0.10, 0.25, OptCall);
```
The function returns an implied volatility of 0.500, the original blsprice input.

#### **Binomial Model**

The binomial model for pricing options or other equity derivatives assumes that the probability over time of each possible price follows a binomial distribution. The basic assumption is that prices can move to only two values, one up and one down, over any short time period. Plotting the two values, and then the subsequent two values each, and then the subsequent two values each, and so on over time, is known as "building a binomial tree." This model applies to American options, which can be exercised any time up to and including their expiration date.

This example prices an American call option using a binomial model. Again, the asset price is \$100.00, the exercise price is \$95.00, the risk-free interest rate is 10%, and the time to maturity is 0.25 years. It computes the tree in increments of 0.05 years, so there are 0.25/0.05 = 5 periods in the example. The volatility is 0.50, this is a call ( $flag = 1$ ), the dividend rate is 0, and it pays a dividend of \$5.00 after three periods (an ex-dividend date). Executing the toolbox function

```
[StockPrice, OptionPrice] = binprice(100, 95, 0.10, 0.25,...0.05, 0.50, 1, 0, 5.0, 3);
```
returns the tree of prices of the underlying asset

StockPrice =

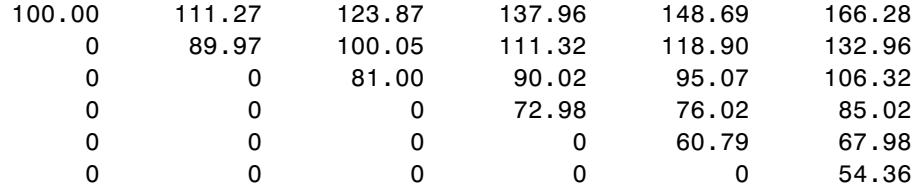

and the tree of option values.

#### OptionPrice =

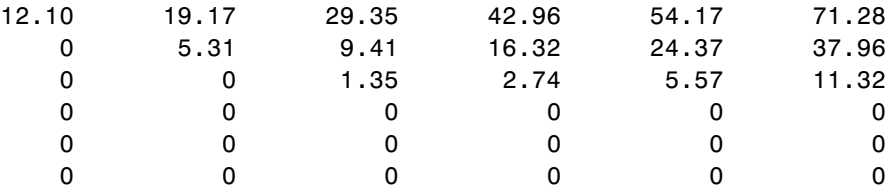

The output from the binomial function is a binary tree. Read the StockPrice matrix this way: column 1 shows the price for period 0, column 2 shows the up and down prices for period 1, column 3 shows the up-up, up-down, and down-down prices for period 2, and so on. Ignore the zeros. The OptionPrice matrix gives the associated option value for each node in the price tree. Ignore the zeros that correspond to a zero in the price tree.

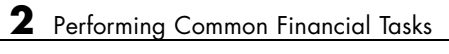

# Portfolio Analysis

- **•** ["Analyzing Portfolios" on page 3-2](#page-89-0)
- **•** ["Portfolio Optimization Functions" on page 3-3](#page-90-0)
- **•** ["Portfolio Construction Examples" on page 3-5](#page-92-0)
- **•** ["Portfolio Selection and Risk Aversion" on page 3-8](#page-95-0)
- **•** ["Constraint Specification" on page 3-12](#page-99-0)
- **•** ["Active Returns and Tracking Error Efficient Frontier" on page 3-20](#page-107-0)

# <span id="page-89-0"></span>**Analyzing Portfolios**

Portfolio managers concentrate their efforts on achieving the best possible trade-off between risk and return. For portfolios constructed from a fixed set of assets, the risk/return profile varies with the portfolio composition. Portfolios that maximize the return, given the risk, or, conversely, minimize the risk for the given return, are called *optimal*. Optimal portfolios define a line in the risk/return plane called the *efficient frontier*.

A portfolio may also have to meet additional requirements to be considered. Different investors have different levels of risk tolerance. Selecting the adequate portfolio for a particular investor is a difficult process. The portfolio manager can hedge the risk related to a particular portfolio along the efficient frontier with partial investment in risk-free assets. The definition of the capital allocation line, and finding where the final portfolio falls on this line, if at all, is a function of:

- **•** The risk/return profile of each asset
- **•** The risk-free rate
- **•** The borrowing rate
- **•** The degree of risk aversion characterizing an investor

Financial Toolbox software includes a set of portfolio optimization functions designed to find the portfolio that best meets investor requirements.

# <span id="page-90-0"></span>**Portfolio Optimization Functions**

The portfolio optimization functions assist portfolio managers in constructing portfolios that optimize risk and return.

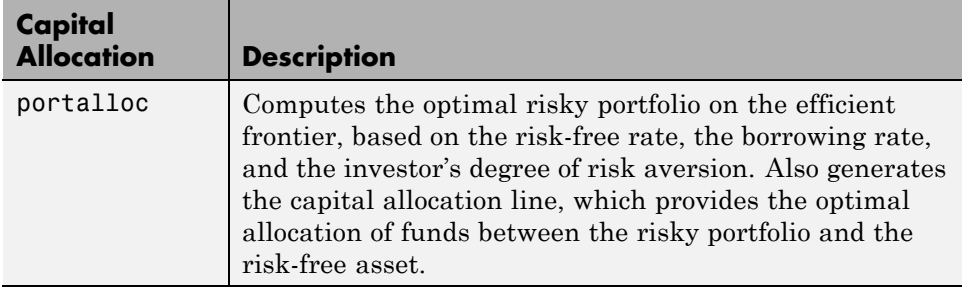

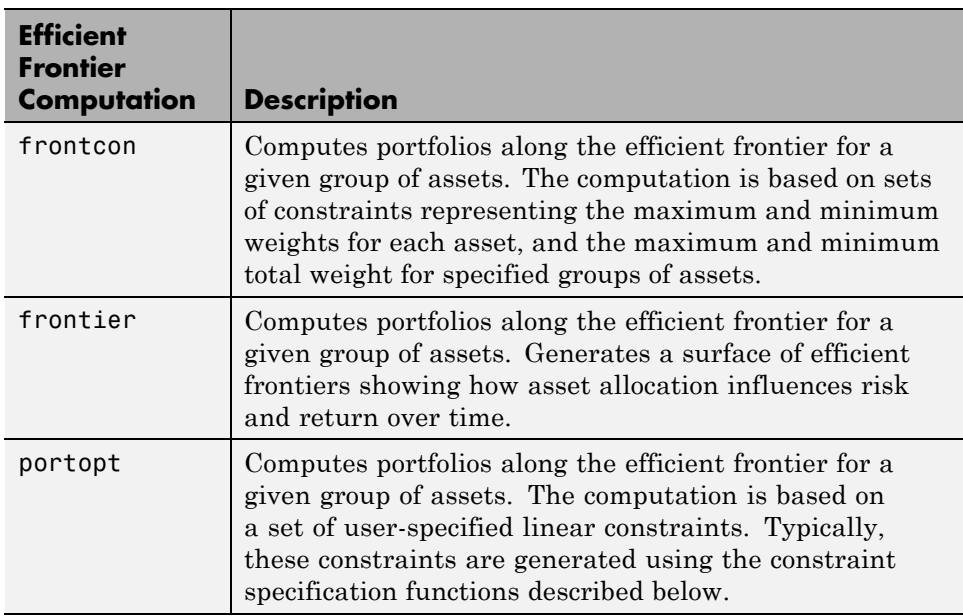

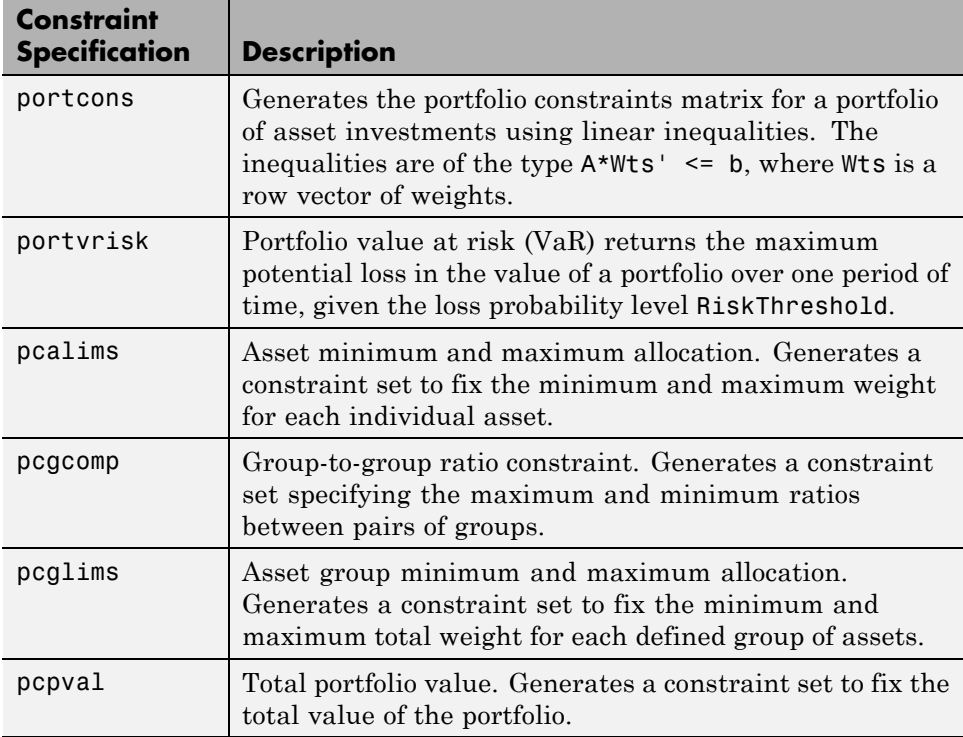

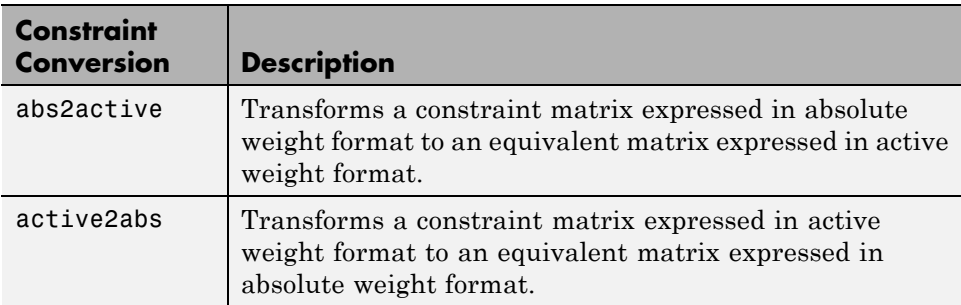

# <span id="page-92-0"></span>**Portfolio Construction Examples**

#### **In this section...**

"Introduction" on page 3-5

"Efficient Frontier Example" on page 3-5

## **Introduction**

The efficient frontier computation functions require information about each asset in the portfolio. This data is entered into the function via two matrices: an expected return vector and a covariance matrix. The expected return vector contains the average expected return for each asset in the portfolio. The covariance matrix is a square matrix representing the interrelationships between pairs of assets. This information can be directly specified or can be estimated from an asset return time series with the function ewstats.

# **Efficient Frontier Example**

This example computes the efficient frontier of portfolios consisting of three different assets using the function frontcon. To visualize the efficient frontier curve clearly, consider 10 different evenly spaced portfolios.

Assume that the expected return of the first asset is 10%, the second is 20%, and the third is 15%. The covariance is defined in the matrix ExpCovariance.

ExpReturn = [0.1 0.2 0.15];

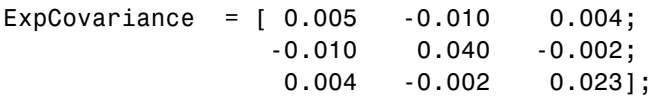

NumPorts = 10;

Since there are no constraints, you can call frontcon directly with the data you already have. If you call frontcon without specifying any output arguments, you get a graph representing the efficient frontier curve.

frontcon (ExpReturn, ExpCovariance, NumPorts);

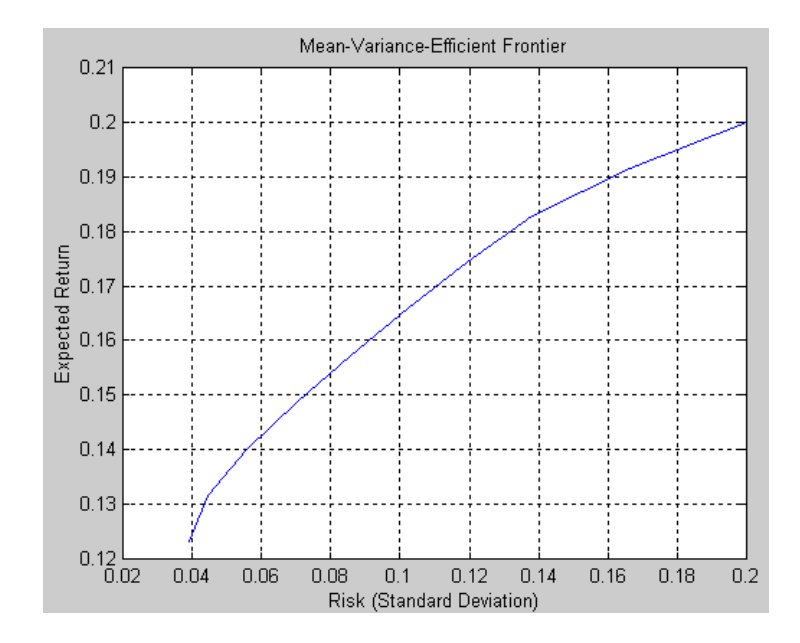

Calling frontcon while specifying the output arguments returns the corresponding vectors and arrays representing the risk, return, and weights for each of the 10 points computed along the efficient frontier.

```
[PortRisk, PortReturn, PortWts] = frontcon(ExpReturn,...
ExpCovariance, NumPorts)
```
PortRisk = 0.0392 0.0445 0.0559 0.0701 0.0858 0.1023 0.1192 0.1383 0.1661 0.2000

PortReturn =

0.1231 0.1316 0.1402 0.1487 0.1573 0.1658 0.1744 0.1829 0.1915 0.2000 PortWts =

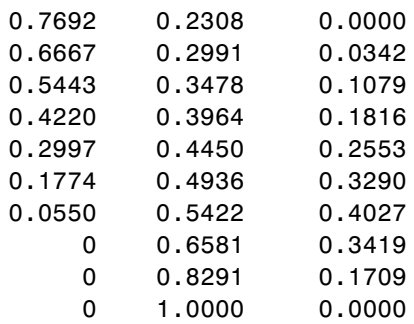

The output data is represented row-wise. Each portfolio's risk, rate of return, and associated weights are identified as corresponding rows in the vectors and matrix.

For example, you can see from these results that the second portfolio has a risk of 0.0445, an expected return of 13.16%, and allocations of about 67% in the first asset, 30% in the second, and 3% in the third.

# <span id="page-95-0"></span>**Portfolio Selection and Risk Aversion**

#### **In this section...**

"Introduction" on page 3-8

["Optimal Risky Portfolio Example" on page 3-9](#page-96-0)

# **Introduction**

One of the factors to consider when selecting the optimal portfolio for a particular investor is degree of risk aversion. This level of aversion to risk can be characterized by defining the investor's indifference curve. This curve consists of the family of risk/return pairs defining the trade-off between the expected return and the risk. It establishes the increment in return that a particular investor will require in order to make an increment in risk worthwhile. Typical risk aversion coefficients range between 2.0 and 4.0, with the higher number representing lesser tolerance to risk. The equation used to represent risk aversion in Financial Toolbox software is

 $U = E(r) - 0.005*A*sig^2$ 

where:

U is the utility value.

 $E(r)$  is the expected return.

A is the index of investor's aversion.

sig is the standard deviation.

<span id="page-96-0"></span>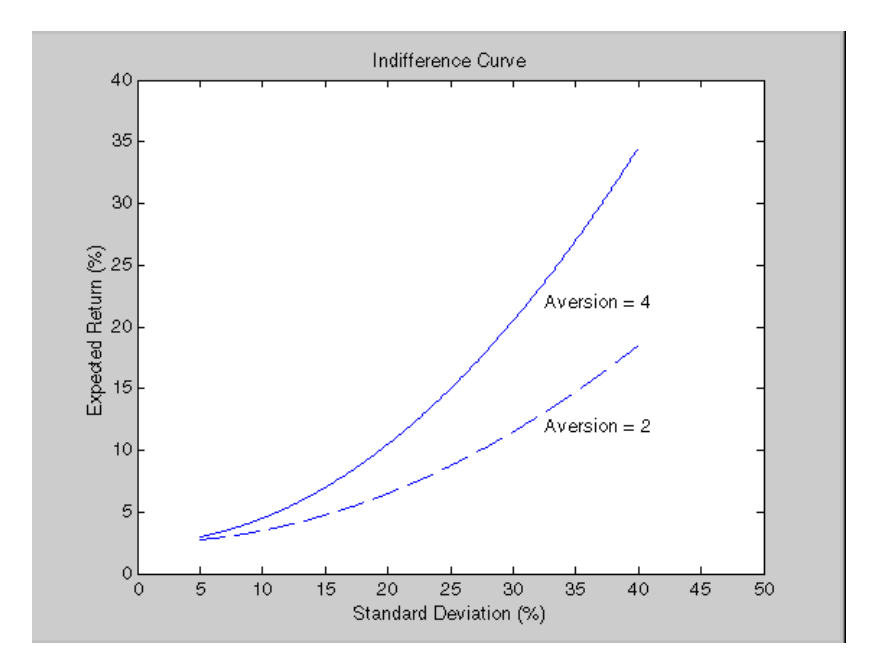

# **Optimal Risky Portfolio Example**

This example computes the optimal risky portfolio on the efficient frontier based upon the risk-free rate, the borrowing rate, and the investor's degree of risk aversion. You do this with the function portalloc.

First generate the efficient frontier data using either portopt or frontcon. This example uses portopt and the same asset data from the previous example.

ExpReturn = [0.1 0.2 0.15]; ExpCovariance = [ 0.005 -0.010 0.004; -0.010 0.040 -0.002; 0.004 -0.002 0.023];

This time consider 20 different points along the efficient frontier.

NumPorts = 20;

```
[PortRisk, PortReturn, PortWts] = portopt(ExpReturn,...
ExpCovariance, NumPorts);
```
As with frontcon, calling portopt while specifying output arguments returns the corresponding vectors and arrays representing the risk, return, and weights for each of the portfolios along the efficient frontier. Use them as the first three input arguments to the function portalloc.

Now find the optimal risky portfolio and the optimal allocation of funds between the risky portfolio and the risk-free asset, using these values for the risk-free rate, borrowing rate and investor's degree of risk aversion.

RisklessRate = 0.08 BorrowRate = 0.12 RiskAversion = 3

Calling portalloc without specifying any output arguments gives a graph displaying the critical points.

portalloc (PortRisk, PortReturn, PortWts, RisklessRate,... BorrowRate, RiskAversion);

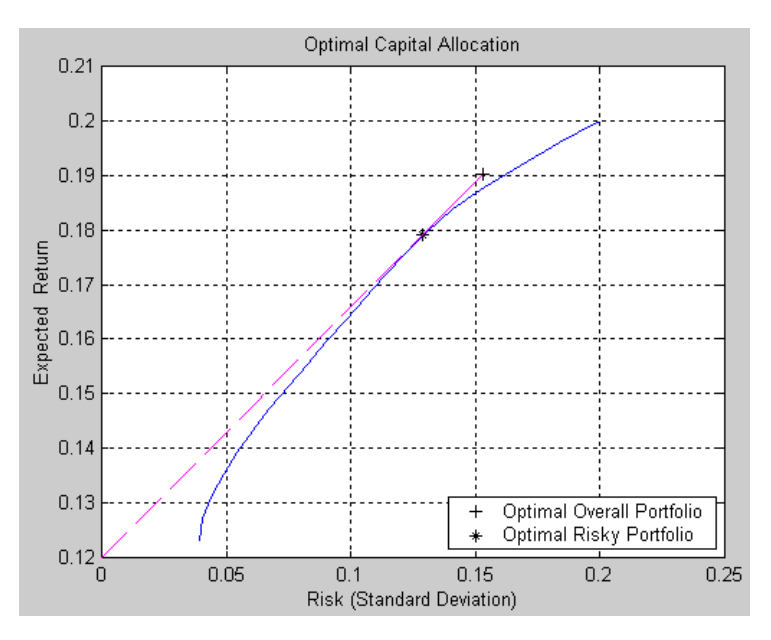

**3-10**

Calling portalloc while specifying the output arguments returns the variance (RiskyRisk), the expected return (RiskyReturn), and the weights (RiskyWts) allocated to the optimal risky portfolio. It also returns the fraction (RiskyFraction) of the complete portfolio allocated to the risky portfolio, and the variance (OverallRisk) and expected return (OverallReturn) of the optimal overall portfolio. The overall portfolio combines investments in the risk-free asset and in the risky portfolio. The actual proportion assigned to each of these two investments is determined by the degree of risk aversion characterizing the investor.

```
[RiskyRisk, RiskyReturn, RiskyWts,RiskyFraction, OverallRisk,...
OverallReturn] = portalloc (PortRisk, PortReturn, PortWts,...
RisklessRate, BorrowRate, RiskAversion)
```

```
RiskyRisk = 0.1288
RiskyReturn = 0.1791
RiskyWts = 0.0057 0.5879 0.4064
RiskyFraction = 1.1869
OverallRisk = 0.1529OverallReturn = 0.1902
```
The value of RiskyFraction exceeds 1 (100%), implying that the risk tolerance specified allows borrowing money to invest in the risky portfolio, and that no money will be invested in the risk-free asset. This borrowed capital is added to the original capital available for investment. In this example the customer will tolerate borrowing 18.69% of the original capital amount.

# <span id="page-99-0"></span>**Constraint Specification**

#### **In this section...**

"Example" on page 3-12

["Linear Constraint Equations" on page 3-14](#page-101-0)

["Specifying Additional Constraints" on page 3-17](#page-104-0)

# **Example**

This example computes the efficient frontier of portfolios consisting of three different assets, INTC, XON, and RD, given a list of constraints. The expected returns for INTC, XON, and RD are respectively as follows:

ExpReturn = [0.1 0.2 0.15];

The covariance matrix is

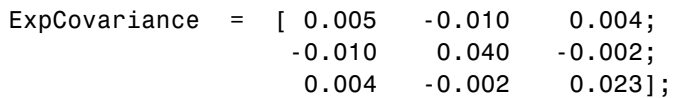

- **•** Constraint 1
	- **-** Allow short selling up to 10% of the portfolio value in any asset, but limit the investment in any one asset to 110% of the portfolio value.
- **•** Constraint 2
	- **-** Consider two different sectors, technology and energy, with the following table indicating the sector each asset belongs to.

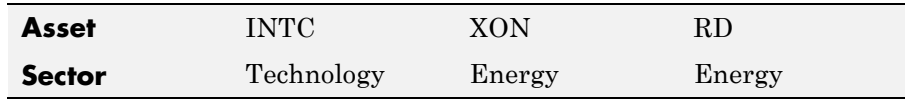

Constrain the investment in the Energy sector to 80% of the portfolio value, and the investment in the Technology sector to 70%.

To solve this problem, use frontcon, passing in a list of asset constraints. Consider eight different portfolios along the efficient frontier:

NumPorts =  $8$ ;

To introduce the asset bounds constraints specified in Constraint 1, create the matrix AssetBounds, where each column represents an asset. The upper row represents the lower bounds, and the lower row represents the upper bounds.

AssetBounds = [-0.10, -0.10, -0.10; 1.10, 1.10, 1.10];

Constraint 2 needs to be entered in two parts, the first part defining the groups, and the second part defining the constraints for each group. Given the information above, you can build a matrix of 1s and 0s indicating whether a specific asset belongs to a group. Each column represents an asset, and each row represents a group. This example has two groups: the technology group, and the energy group. Create the matrix Groups as follows.

Groups =  $[0 \ 1 \ 1;$ 1 0 0];

The GroupBounds matrix allows you to specify an upper and lower bound for each group. Each row in this matrix represents a group. The first column represents the minimum allocation, and the second column represents the maximum allocation to each group. Since the investment in the Energy sector is capped at 80% of the portfolio value, and the investment in the Technology sector is capped at 70%, create the GroupBounds matrix using this information.

GroupBounds =  $[0 \ 0.80]$ 0 0.70];

Now use frontcon to obtain the vectors and arrays representing the risk, return, and weights for each of the eight portfolios computed along the efficient frontier.

```
[PortRisk, PortReturn, PortWts] = frontcon(ExpReturn,...
ExpCovariance, NumPorts, [], AssetBounds, Groups, GroupBounds)
```
PortRisk =

```
0.0416
   0.0499
   0.0624
   0.0767
   0.0920
   0.1100
   0.1378
   0.1716
PortReturn =
  0.1279
  0.1361
  0.1442
  0.1524
  0.1605
  0.1687
  0.1768
  0.1850
PortWts =
   0.7000 0.2582 0.0418
   0.6031 0.3244 0.0725
   0.4864 0.3708 0.1428
   0.3696 0.4172 0.2132
   0.2529 0.4636 0.2835
   0.2000 0.5738 0.2262
   0.2000 0.7369 0.0631
   0.2000 0.9000 -0.1000
```
The output data is represented row-wise, where each portfolio's risk, rate of return, and associated weight is identified as corresponding rows in the vectors and matrix.

## **Linear Constraint Equations**

While frontcon allows you to enter a fixed set of constraints related to minimum and maximum values for groups and individual assets, you often need to specify a larger and more general set of constraints when finding

<span id="page-102-0"></span>the optimal risky portfolio. The function portopt addresses this need, by accepting an arbitrary set of constraints as an input matrix.

The auxiliary function portcons can be used to create the matrix of constraints, with each row representing an inequality. These inequalities are of the type  $A^*W$ ts'  $\leq b$ , where A is a matrix, b is a vector, and Wts is a row vector of asset allocations. The number of columns of the matrix A, and the length of the vector Wts correspond to the number of assets. The number of rows of the matrix A, and the length of vector b correspond to the number of constraints. This method allows you to specify any number of linear inequalities to the function portopt.

In actuality, portcons is an entry point to a set of functions that generate matrices for specific types of constraints. portcons allows you to specify all the constraints data at once, while the specific portfolio constraint functions allow you to build the constraints incrementally. These constraint functions are pcpval, pcalims, pcglims, and pcgcomp.

Consider an example to help understand how to specify constraints to portopt while bypassing the use of portcons. This example requires specifying the minimum and maximum investment in various groups.

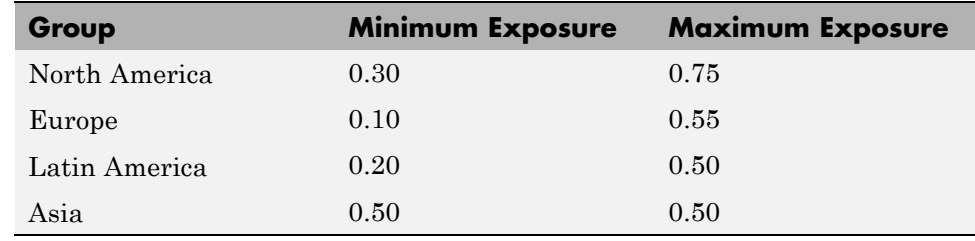

#### **Maximum and Minimum Group Exposure**

Note that the minimum and maximum exposure in Asia is the same. This means that you require a fixed exposure for this group.

Also assume that the portfolio consists of three different funds. The correspondence between funds and groups is shown in the table below.

<span id="page-103-0"></span>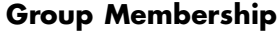

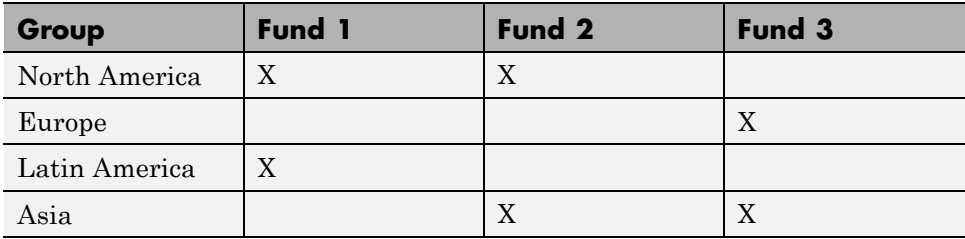

Using the information in these two tables, build a mathematical representation of the constraints represented. Assume that the vector of weights representing the exposure of each asset in a portfolio is called  $Wts = [W1 W2 W3].$ 

Specifically

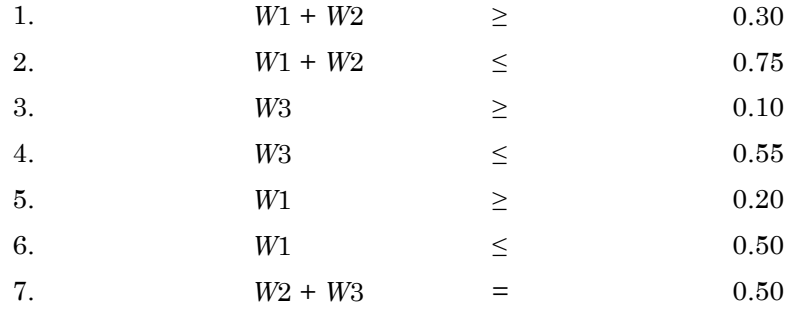

Since you need to represent the information in the form A\*Wts <= b, multiply equations 1, 3 and 5 by  $-1$ . Also turn equation 7 into a set of two inequalities:  $W2 + W3 \ge 0.50$  and  $W2 + W3 \le 0.50$ . (The intersection of these two inequalities is the equality itself.) Thus

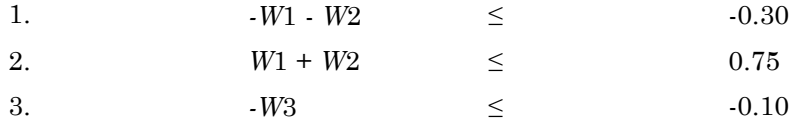

<span id="page-104-0"></span>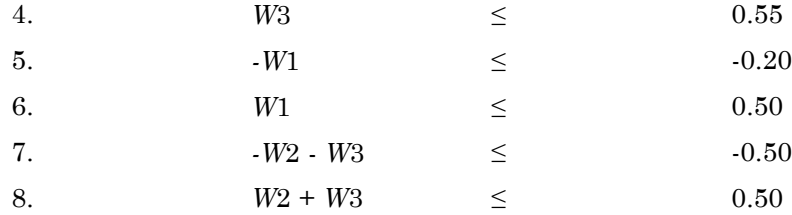

Bringing these equations into matrix notation gives

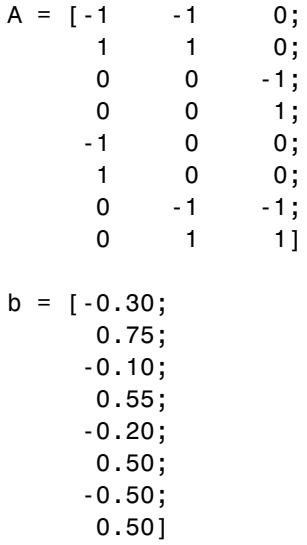

Build the constraint matrix ConSet by concatenating the matrix A to the vector b.

ConSet =  $[A, b]$ 

## **Specifying Additional Constraints**

The example above defined a constraints matrix that specified a set of typical scenarios. It defined groups of assets, specified upper and lower bounds for total allocation in each of these groups, and it set the total allocation of one of the groups to a fixed value. Constraints like these are common occurrences.

The function portcons was created to simplify the creation of the constraint matrix for these and other common portfolio requirements. portcons takes as input arguments a list of constraint-specifier strings, followed by the data necessary to build the constraint specified by the strings.

Assume that you need to add more constraints to the previous example. Specifically, add a constraint indicating that the sum of weights in any portfolio should be equal to 1, and another set of constraints (one per asset) indicating that the weight for each asset must greater than 0. This translates into five more constraint rows: two for the new equality, and three indicating that each weight must be greater or equal to 0. The total number of inequalities in the example is now 13. Clearly, creating the constraint matrix can turn into a tedious task.

To create the new constraint matrix using portcons, use two separate constraint-specifier strings:

- **•** 'Default', which indicates that each weight is greater than 0 and that the total sum of the weights adds to 1
- **•** 'GroupLims', which defines the minimum and maximum allocation on each group

The only data requirement for the constraint-specifier string 'Default' is NumAssets (the total number of assets). The constraint-specifier string 'GroupLims' requires three different arguments: a Groups matrix indicating the assets that belong to each group, the GroupMin vector indicating the minimum bounds for each group, and the GroupMax vector indicating the maximum bounds for each group. Based on the table [Group Membership on](#page-103-0) [page 3-16](#page-103-0), build the Group matrix, with each row representing a group, and each column representing an asset.

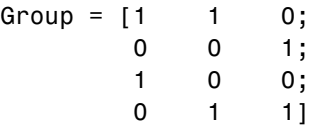

The table [Maximum and Minimum Group Exposure on page 3-15](#page-102-0) has the information to build GroupMin and GroupMax.

GroupMin = [0.30 0.10 0.20 0.50];

GroupMax = [0.75 0.55 0.50 0.50];

Given that the number of assets is three, build the constraint matrix by calling portcons.

```
ConSet = portcons('Default', 3, 'GroupLims', Group, GroupMin,...
GroupMax);
```
In most cases, portcons('Default') returns the minimal set of constraints required for calling portopt. If ConSet is not specified in the call to portopt, the function calls portcons passing 'Default' as its only specifier.

Now use portopt to obtain the vectors and arrays representing the risk, return, and weights for the portfolios computed along the efficient frontier.

```
[PortRisk, PortReturn, PortWts] = portopt(ExpReturn,...
ExpCovariance, [], [], ConSet)
PortRisk = 0.0586
Port Return = 0.1375PortWts = 0.5 0.25 0.25
```
In this case, the constraints allow only one optimum portfolio.

# <span id="page-107-0"></span>**Active Returns and Tracking Error Efficient Frontier**

Suppose you want to identify an efficient set of portfolios that minimize the variance of the difference in returns with respect to a given target portfolio, subject to a given expected excess return. The mean and standard deviation of this excess return are often called the active return and active risk, respectively. Active risk is sometimes referred to as the tracking error. Since the objective is to track a given target portfolio as closely as possible, the resulting set of portfolios is sometimes referred to as the tracking error efficient frontier.

Specifically, assume that the target portfolio is expressed as an index weight vector, such that the index return series may be expressed as a linear combination of the available assets. This example illustrates how to construct a frontier that minimizes the active risk (tracking error) subject to attaining a given level of return. That is, it computes the tracking error efficient frontier.

One way to construct the tracking error efficient frontier is to explicitly form the target return series and subtract it from the return series of the individual assets. In this manner, you specify the expected mean and covariance of the active returns, and compute the efficient frontier subject to the usual portfolio constraints.

This example works directly with the mean and covariance of the absolute (unadjusted) returns but converts the constraints from the usual absolute weight format to active weight format.

Consider a portfolio of five assets with the following expected returns, standard deviations, and correlation matrix based on absolute weekly asset returns.

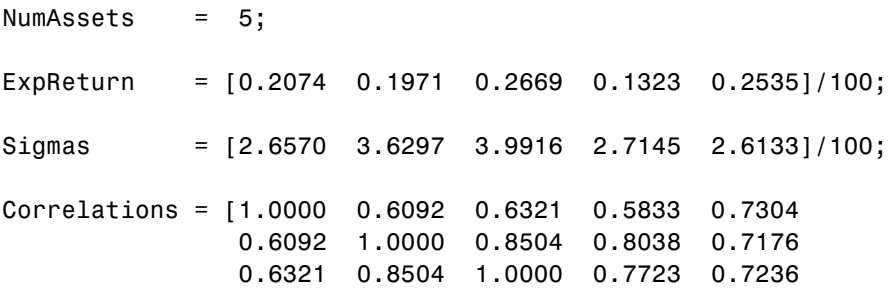
0.5833 0.8038 0.7723 1.0000 0.7225 0.7304 0.7176 0.7236 0.7225 1.0000];

Convert the correlations and standard deviations to a covariance matrix using corr2cov.

```
ExpCovariance = corr2cov(Sigmas, Correlations);
```
Next, assume that the target index portfolio is an equally-weighted portfolio formed from the five assets. Note that the sum of index weights equals 1, satisfying the standard full investment budget equality constraint.

```
Index = ones(NumAssets, 1)/NumAssets;
```
Generate an asset constraint matrix using portcons. The constraint matrix AbsConSet is expressed in absolute format (unadjusted for the index), and is formatted as  $[A \ b]$ , corresponding to constraints of the form  $A^*w \leq b$ . Each row of AbsConSet corresponds to a constraint, and each column corresponds to an asset. Allow no short-selling and full investment in each asset (lower and upper bounds of each asset are 0 and 1, respectively). In particular, note that the first two rows correspond to the budget equality constraint; the remaining rows correspond to the upper/lower investment bounds.

```
AbsConSet = portcons('PortValue', 1, NumAssets, ...
'AssetLims', zeros(NumAssets,1), ones(NumAssets,1));
```
Now transform the absolute constraints to active constraints with abs2active.

```
ActiveConSet = abs2active(AbsConSet, Index);
```
An examination of the absolute and active constraint matrices reveals that they are differ only in the last column (the columns corresponding to the b in  $A^*w \leq b$ ).

```
[AbsConSet(:,end) ActiveConSet(:,end)]
ans =1.0000 0
```
 $-1.0000$  0

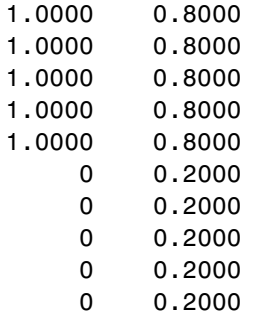

In particular, note that the sum-to-one absolute budget constraint becomes a sum-to-zero active budget constraint. The general transformation is as follows:

 $b_{active} = b_{absolute} - A \times Index.$ 

Now construct and plot the tracking error efficient frontier with 21 portfolios.

```
[ActiveRisk, ActiveReturn, ActiveWeights] = ...
portopt(ExpReturn,ExpCovariance, 21, [], ActiveConSet);
ActiveRisk = real(ActiveRisk);
plot(ActiveRisk*100, ActiveReturn*100, 'blue')
grid('on')
xlabel('Active Risk (Standard Deviation in Percent)')
ylabel('Active Return (Percent)')
title('Tracking Error Efficient Frontier')
```
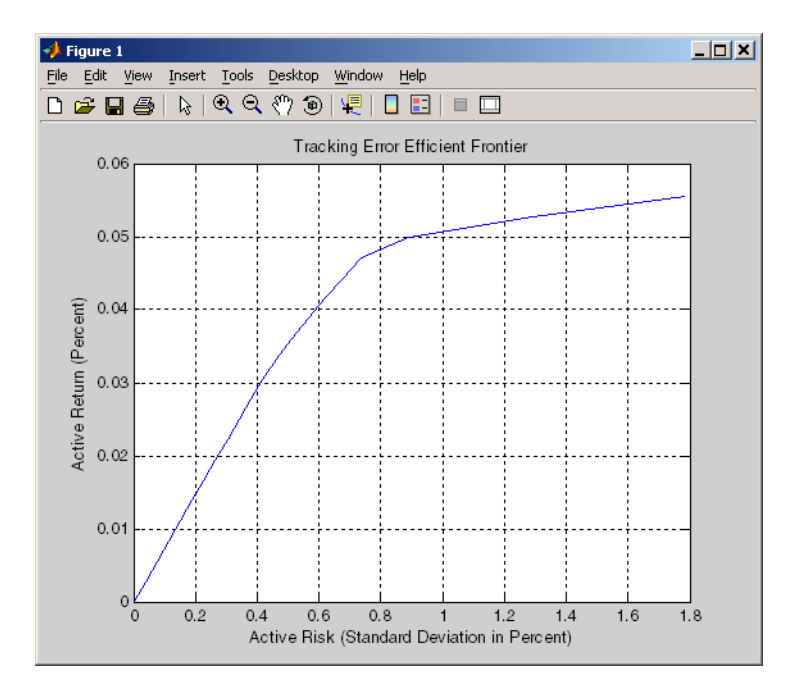

Of particular interest is the lower-left portfolio along the frontier. This zero-risk/zero-return portfolio has a practical economic significance. It represents a full investment in the index portfolio itself. Note that each tracking error efficient portfolio (each row in the array ActiveWeights) satisfies the active budget constraint, and thus represents portfolio investment allocations with respect to the index portfolio. To convert these allocations to absolute investment allocations, add the index to each efficient portfolio.

AbsoluteWeights = ActiveWeights + repmat(Index', 21, 1);

# Portfolio Optimization Tools

- **•** ["Portfolio Optimization Theory" on page 4-2](#page-113-0)
- **•** ["Portfolio Object" on page 4-13](#page-124-0)
- **•** ["Constructing the Portfolio Object" on page 4-23](#page-134-0)
- **•** ["Common Operations on the Portfolio Object" on page 4-30](#page-141-0)
- **•** ["Working with Asset Returns and Moments of Asset Returns" on page 4-37](#page-148-0)
- **•** ["Working with Portfolio Constraints" on page 4-53](#page-164-0)
- **•** ["Validating the Portfolio Problem" on page 4-78](#page-189-0)
- **•** ["Estimate Efficient Portfolios" on page 4-82](#page-193-0)
- **•** ["Estimate Efficient Frontiers" on page 4-96](#page-207-0)
- **•** ["Post-Processing" on page 4-103](#page-214-0)
- **•** ["Asset Allocation Example" on page 4-108](#page-219-0)

# <span id="page-113-0"></span>**Portfolio Optimization Theory**

#### **In this section...**

"Portfolio Optimization Problems" on page 4-2 "Portfolio Problem Specification" on page 4-2 ["Return Proxy" on page 4-3](#page-114-0) ["Risk Proxy" on page 4-5](#page-116-0) ["Portfolio Set for Mean-Variance Portfolio Optimization" on page 4-5](#page-116-0) ["Default Portfolio Problem" on page 4-12](#page-123-0)

# **Portfolio Optimization Problems**

Portfolio optimization problems involve identifying portfolios that satisfy three criteria: minimize a proxy for risk, match or exceed a proxy for return, and satisfy basic feasibility requirements.

Portfolios are points from a feasible set of assets that constitute an asset universe. A portfolio specifies either holdings or weights in each individual asset in the asset universe. The convention is to specify portfolios in terms of weights, although the portfolio object tools work with holdings as well.

The set of feasible portfolios is necessarily a nonempty, closed, and bounded set. The proxy for risk is a function that characterizes either the variability or losses associated with portfolio choices. The proxy for return is a function that characterizes either the gross or net benefits associated with portfolio choices. The terms "risk" and "risk proxy" and "return" and "return proxy" are interchangeable. The fundamental insight of Markowitz (see ["Portfolio](#page-1545-0) [Optimization" on page A-12](#page-1545-0) ) is that the goal of the portfolio choice problem is to seek minimum risk for a given level of return and to seek maximum return for a given level of risk. Portfolios satisfying these criteria are efficient portfolios and the graph of the risks and returns of these portfolios forms a curve called the efficient frontier.

# **Portfolio Problem Specification**

To specify a portfolio optimization problem, you need:

- <span id="page-114-0"></span>**•** Proxy for portfolio return (*μ*)
- **•** Proxy for portfolio risk (*Σ*)
- **•** Set of feasible portfolios (*X*), called a portfolio set.

Financial Toolbox software supports a portfolio object for mean-variance portfolio optimization. The portfolio object has either gross or net portfolio returns as the return proxy, the variance of portfolio returns as the risk proxy, and a portfolio set that is any combination of the specified constraints to form a portfolio set.

### **Return Proxy**

The proxy for portfolio return is a function  $\mu: X \to R$  on a portfolio set

 $X \subset \mathbb{R}^n$  that characterizes the rewards associated with portfolio choices. In most cases, the proxy for portfolio return has two general forms, gross and net portfolio returns. Both portfolio return models separate the risk-free rate  $r<sub>0</sub>$  so that the portfolio  $x \in X$  contains only risky assets.

Regardless of the underlying distribution of asset returns, a collection of *S* asset returns  $y_1$ , ... , $y_S$  has a mean of asset returns

$$
m = \frac{1}{S} \sum_{s=1}^{S} y_s
$$

and (sample) covariance of asset returns

$$
C = \frac{1}{S-1} \sum_{s=1}^{S} (y_s - m)(y_s - m)^T
$$

These moments (or alternative estimators that characterize these moments) are used directly in mean-variance portfolio optimization to form proxies for portfolio risk and return.

#### **Gross Portfolio Returns**

The gross portfolio return for a portfolio  $x \in X$  is

$$
\mu(x) = r_0 + (m - r_0 1)^T x
$$

where:

 $r_0$  is the risk-free rate (scalar).

*m* is the mean of asset returns (*n* vector).

If the portfolio weights sum to 1, the risk-free rate is irrelevant. The properties in the portfolio object to specify gross portfolio returns are:

- RiskFreeRate for  $r_a$
- **•** AssetMean for *m*

#### **Net Portfolio Returns**

The net portfolio return for a portfolio  $x \in X$  is

$$
\mu(x) = r_0 + (m - r_0 1)^T x - b^T \max\{0, x - x_0\} - s^T \max\{0, x_0 - x\}
$$

where:

 $r<sub>0</sub>$  is the risk-free rate (scalar).

*m* is the mean of asset returns (*n* vector).

*b* is the proportional cost to purchase assets (*n* vector).

*s* is the proportional cost to sell assets (*n* vector).

You can incorporate fixed transaction costs in this model also, although in this case, it is necessary to incorporate prices into such costs. The properties in the portfolio object to specify net portfolio returns are:

- RiskFreeRate for  $r<sub>0</sub>$
- **•** AssetMean for *m*
- <span id="page-116-0"></span>• InitPort forx<sub>0</sub>
- **•** BuyCost for *b*
- **•** SellCost for *s*.

# **Risk Proxy**

The proxy for portfolio risk is a function  $\Sigma : X \to R$  on a portfolio set  $X \subset R^n$ that characterizes the risks associated with portfolio choices.

### **Variance of Portfolio Returns**

The variance of portfolio returns for a portfolio  $x \in X$  is:

$$
\Sigma(x) = x^T C x
$$

where *C* is covariance of asset returns (n-by-n positive-semidefinite matrix).

The property in the portfolio object to specify the variance of portfolio returns is AssetCovar for *C*.

Although the risk proxy in mean-variance portfolio optimization is the variance of portfolio returns, the square root, which is the standard deviation of portfolio returns, is often reported and displayed. Moreover, this quantity is often called the "risk" of the portfolio. For details, see Markowitz (["Portfolio](#page-1545-0) [Optimization" on page A-12\)](#page-1545-0).

### **Portfolio Set for Mean-Variance Portfolio Optimization**

The final element for a complete specification of a portfolio optimization problem is the set of feasible portfolios, which is called a portfolio set. A

portfolio set  $X \subset \mathbb{R}^n$  is specified by construction as the intersection of sets formed by a collection of constraints on portfolio weights. A portfolio set necessarily and sufficiently must be a nonempty, closed, and bounded set.

When you set up your portfolio set, you need to ensure that the portfolio set satisfies these conditions. The most basic or "default" portfolio set requires portfolio weights to be nonnegative (using the lower-bound constraint) and to sum to 1 ( using the budget constraint). The most general portfolio set handled by the portfolio optimization tools can have any of the following constraints:

- **•** Linear inequality constraints
- **•** Linear equality constraints
- **•** Bound constraints
- **•** Budget constraints
- **•** Group constraints
- **•** Group ratio constraints
- **•** Average turnover constraints
- **•** One-way turnover constraints

### **Linear Inequality Constraints**

*Linear inequality constraints* are general linear constraints that model relationships among portfolio weights that satisfy a system of inequalities. Linear inequality constraints take the form

 $A_I x \leq b_I$ 

where:

*x* is the portfolio (*n* vector).

 $A_I$  is the linear inequality constraint matrix  $(n_I$ -by-*n* matrix).

 $b_I$  is the linear inequality constraint vector  $(n_I \text{ vector})$ .

*n* is the number of assets in the universe and  $n<sub>I</sub>$  is the number of constraints.

Portfolio object properties to specify linear inequality constraints are:

- **•** AInequality for *AI*
- bInequality for  $b_I$

The default is to ignore these constraints.

### **Linear Equality Constraints**

*Linear equality constraints* are general linear constraints that model relationships among portfolio weights that satisfy a system of equalities. Linear equality constraints take the form

 $A_{E} x = b_{E}$ 

where:

*x* is the portfolio (*n* vector).

 $A_E$  is the linear equality constraint matrix  $(n_E$ -by-*n* matrix).

 $b_I$  is the linear equality constraint vector  $(n_E$  vector).

*n* is the number of assets in the universe and  $n<sub>E</sub>$  is the number of constraints.

Portfolio object properties to specify linear equality constraints are:

- AEquality for  $A_E$
- bEquality for  $b_E$

The default is to ignore these constraints.

### **Bound Constraints**

*Bound constraints* are specialized linear constraints that confine portfolio weights to fall either above or below specific bounds. Since every portfolio set must be bounded, it is often a good practice, albeit not necessary, to set explicit bounds for the portfolio problem. To obtain explicit bounds for a given portfolio set, use the method estimateBounds. Bound constraints take the form

$$
l_B\leq x\leq u_B
$$

where:

*x* is the portfolio (*n* vector).

 $l_B$  is the lower-bound constraint (*n* vector).

 $u_B$  is the upper-bound constraint (*n* vector).

*n* is the number of assets in the universe.

Portfolio object properties to specify bound constraints are:

- LowerBound for  $l_B$
- UpperBound for  $u_B$

The default is to ignore these constraints.

Note, the default portfolio optimization problem (see ["Default Portfolio](#page-123-0) [Problem" on page 4-12](#page-123-0)) has  $l_B = 0$  with  $u_B$  set implicitly through a budget constraint.

#### **Budget Constraints**

*Budget constraints* are specialized linear constraints that confine the sum of portfolio weights to fall either above or below specific bounds. The constraints take the form

$$
l_S \leq \mathbf{1}^T x \leq u_S
$$

where:

*x* is the portfolio (*n* vector).

 $l<sub>S</sub>$  is the lower-bound budget constraint (scalar).

 $u<sub>S</sub>$  is the upper-bound budget constraint (scalar).

*n* is the number of assets in the universe.

Portfolio object properties to specify budget constraints are:

- LowerBudget for  $l_S$
- UpperBudget for  $u_S$

The default is to ignore this constraint.

The default portfolio optimization problem (see ["Default Portfolio Problem"](#page-123-0) [on page 4-12](#page-123-0)) has  $l_s = u_s = 1$ , which means that the portfolio weights sum to 1. If the portfolio optimization problem includes possible movements in and out of cash, the budget constraint is used to specify how far portfolios can go into cash. For example, if  $l_s = 0$  and  $u_s = 1$ , then the portfolio can have 0% to 100% invested in cash. If cash is to be a portfolio choice, set RiskFreeRate  $(r<sub>0</sub>)$  to a suitable value (see ["Return Proxy" on page 4-3](#page-114-0) and ["Working with a](#page-160-0) [Riskless Asset" on page 4-49\)](#page-160-0).

### **Group Constraints**

*Group constraints* are specialized linear constraints that provide a useful way to enforce "membership" among groups of assets. The constraints take the form

$$
l_G\leq Gx\leq u_G
$$

where:

*x* is the portfolio (*n* vector).

 $l_G$  is the lower-bound group constraint ( $n_G$  vector).

 $u_G$  is the upper-bound group constraint ( $n_G$  vector).

*G* is the matrix of group membership indexes  $(n_G$  by *n* matrix).

Each row of *G* identifies which assets belong to a group associated with that row. Each row contains either 0s or 1s with 1 indicating that an asset is part of the group or 0 indicating that the asset is not part of the group.

Portfolio object properties to specify group constraints are:

- **•** GroupMatrix for *G*
- LowerGroup for  $l_G$
- UpperGroup for  $u_G$

The default is to ignore these constraints.

### **Group Ratio Constraints**

*Group ratio constraints* are specialized linear constraints that provide a useful way to enforce relationships among groups of assets. The constraints take the form

 $l_{P_i}(G_R x)_i \leq (G_A x)_i \leq u_{P_i}(G_R x)_i$ 

for  $i = 1, \ldots, n<sub>p</sub>$  where:

*x* is the portfolio (*n* vector).

 $l_R$  is the vector of lower-bound group ratio constraints ( $n_R$  vector).

 $u_R$  is the vector matrix of upper-bound group ratio constraints  $(n_R \text{ vector})$ .

 $G_A$  is the matrix of base group membership indexes  $(n_R$ -by-*n* matrix).

 $G_B$  is the matrix of comparison group membership indexes  $(n_R$ -by-*n* matrix).

*n* is the number of assets in the universe and  $n<sub>R</sub>$  is the number of constraints. Each row of  $G_A$  and  $G_B$  identify which assets belong to a base and comparison group associated with that row. Each row contains either 0s or 1s with 1 indicating that an asset is part of the group or 0 indicating that the asset is not part of the group.

Portfolio object properties to specify group ratio constraints are:

- GroupA for  $G_A$
- GroupB for  $G_B$
- LowerRatio for  $l<sub>B</sub>$
- UpperRatio for  $u_R$

The default is to ignore these constraints.

#### **Average Turnover Constraints**

*Turnover constraint* is a linear absolute value constraint that ensures estimated optimal portfolios differ from an initial portfolio by no more than a specified amount. Although portfolio turnover is defined in many ways, the turnover constraints implemented in Financial Toolbox software computes portfolio turnover as the average of purchases and sales. Average turnover constraints takes the form

$$
\frac{1}{2}\mathbf{1}^T \mid x - x_0 \mid \leq \tau
$$

where:

*x* is the portfolio (*n* vector).

 $x_0$  is the initial portfolio (*n* vector).

*τ* is the upper-bound for turnover (scalar).

*n* is the number of assets in the universe.

Portfolio object properties to specify the average turnover constraint are:

- **•** Turnover for *τ*
- **•** InitPort for *x0*

The default is to ignore this constraint.

#### **One-Way Turnover Constraints**

One-way turnover constraints ensure that estimated optimal portfolios differ from an initial portfolio by no more than specified amounts according to whether the differences are purchases or sales. The constraints take the form

$$
1^T \times \max\{0, x - x0\} \le \tau_B
$$
  

$$
1^T \times \max\{0, x0 - x\} \le \tau_S
$$

with

- **•** x The portfolio (*n* vector)
- **•** x0 Initial portfolio (*n* vector)
- <span id="page-123-0"></span>• τ<sub>B</sub> — Upper-bound for turnover constraint on purchases (scalar)
- τ<sub>*S*</sub> Upper-bound for turnover constraint on sales (scalar)

where *n* is the number of assets in the universe.

To specify one-way turnover constraints, use the following properties in the portfolio object: BuyTurnover for  $\tau_B$ , SellTurnover for  $\tau_S$ , and InitPort for x0.

**Note** The average turnover constraint with τ is not a combination of the one-way turnover constraints with  $τ = τ_B = τ_S$ .

# **Default Portfolio Problem**

The default portfolio optimization problem has a risk and return proxy associated with a given problem, and a portfolio set that specifies portfolio weights to be nonnegative and to sum to 1. The lower bound combined with the budget constraint is sufficient to ensure that the portfolio set is nonempty, closed, and bounded. The default portfolio optimization problem characterizes a long-only investor who is fully invested in a collection of assets.

# <span id="page-124-0"></span>**Portfolio Object**

#### **In this section...**

"Portfolio Object Properties and Methods" on page 4-13 ["Working with Portfolio Objects" on page 4-18](#page-129-0) ["Setting and Getting Properties" on page 4-19](#page-130-0) ["Displaying Portfolio Objects" on page 4-20](#page-131-0) ["Saving and Loading Portfolio Objects" on page 4-20](#page-131-0) ["Estimating Efficient Portfolios and Frontiers" on page 4-20](#page-131-0) ["Arrays of Portfolio Objects" on page 4-21](#page-132-0) ["Subclassing Portfolio Objects" on page 4-21](#page-132-0) ["Conventions for Representation of Data" on page 4-22](#page-133-0)

# **Portfolio Object Properties and Methods**

The portfolio object implements mean-variance portfolio optimization and is derived from the abstract class AbstractPortfolio. Every property and method of the portfolio object is public, although some properties and methods are hidden. See Portfolio Object Properties on page 4-13 and [Portfolio Object](#page-126-0) [Methods on page 4-15](#page-126-0) for the properties and methods of a portfolio object. The portfolio object is a value object where every instance of the object is a distinct version of the object. Since the portfolio object is also a MATLAB object, it inherits the default methods associated with MATLAB objects.

### **Portfolio Object Properties**

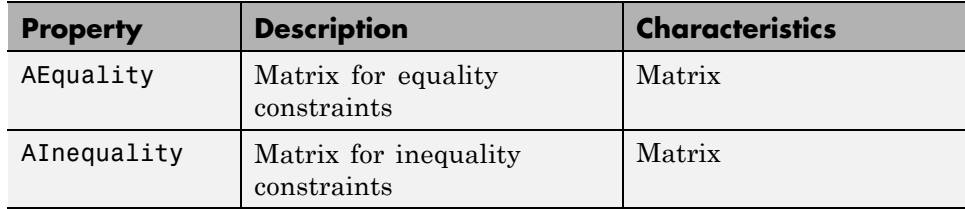

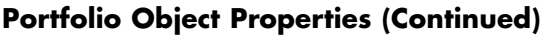

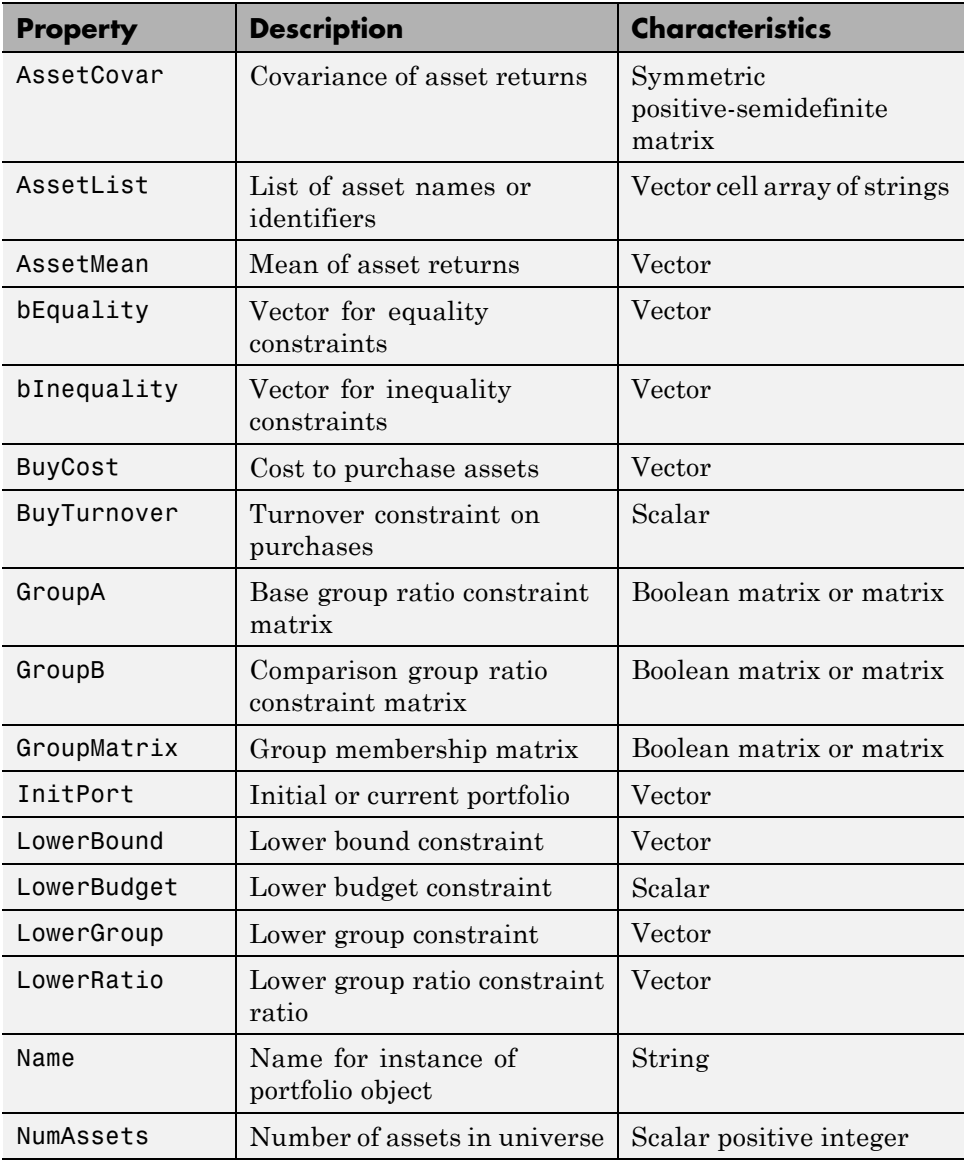

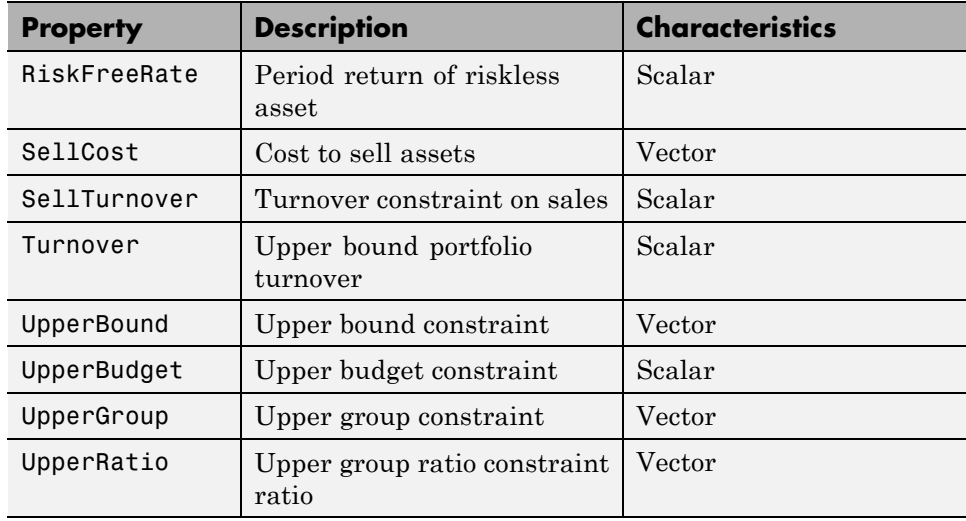

### <span id="page-126-0"></span>**Portfolio Object Properties (Continued)**

### **Portfolio Object Methods**

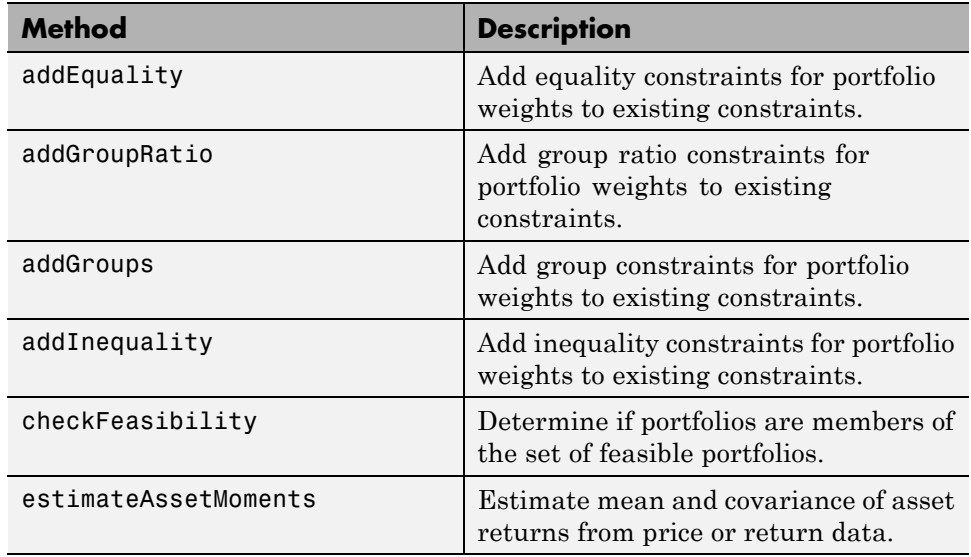

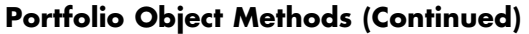

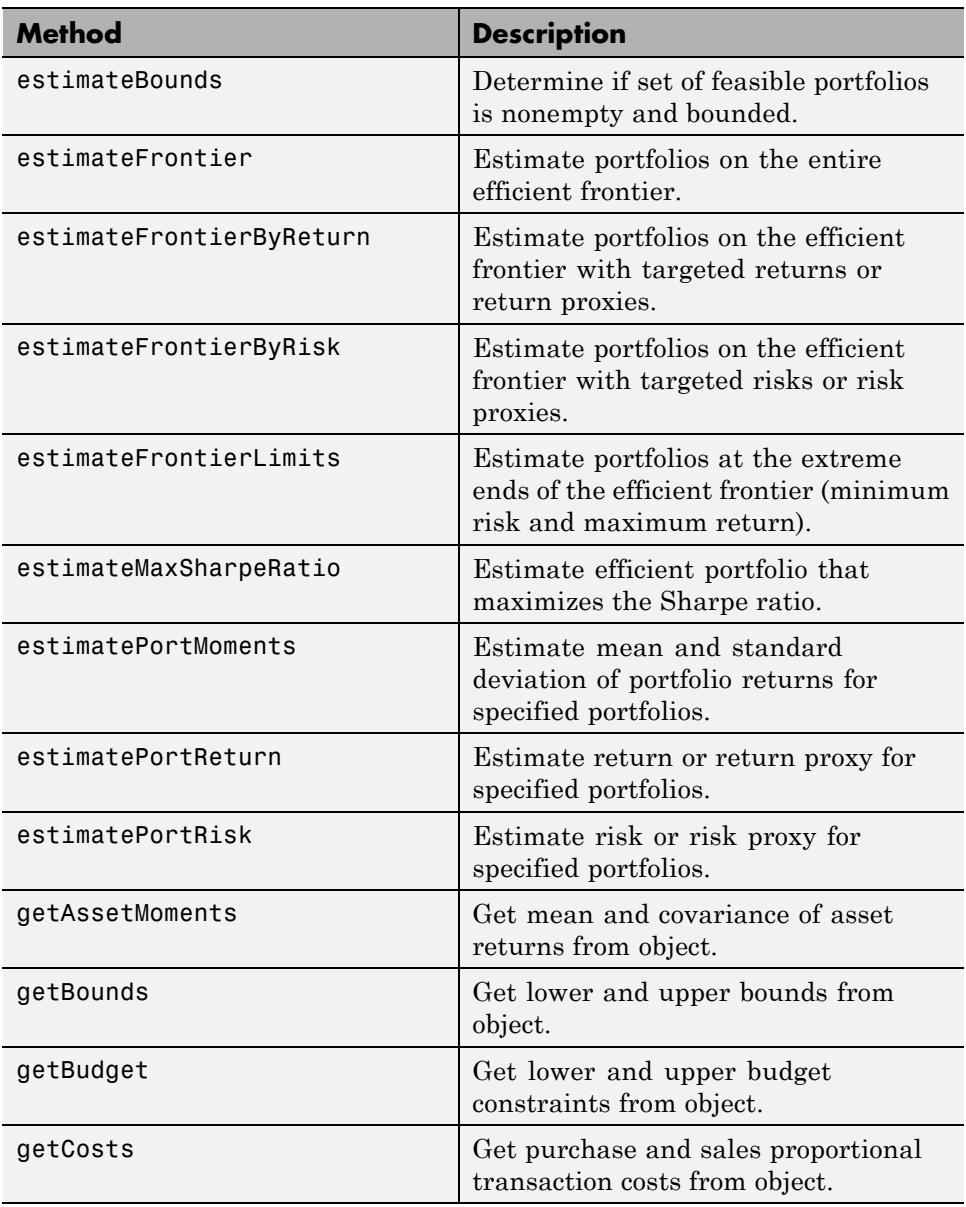

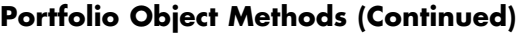

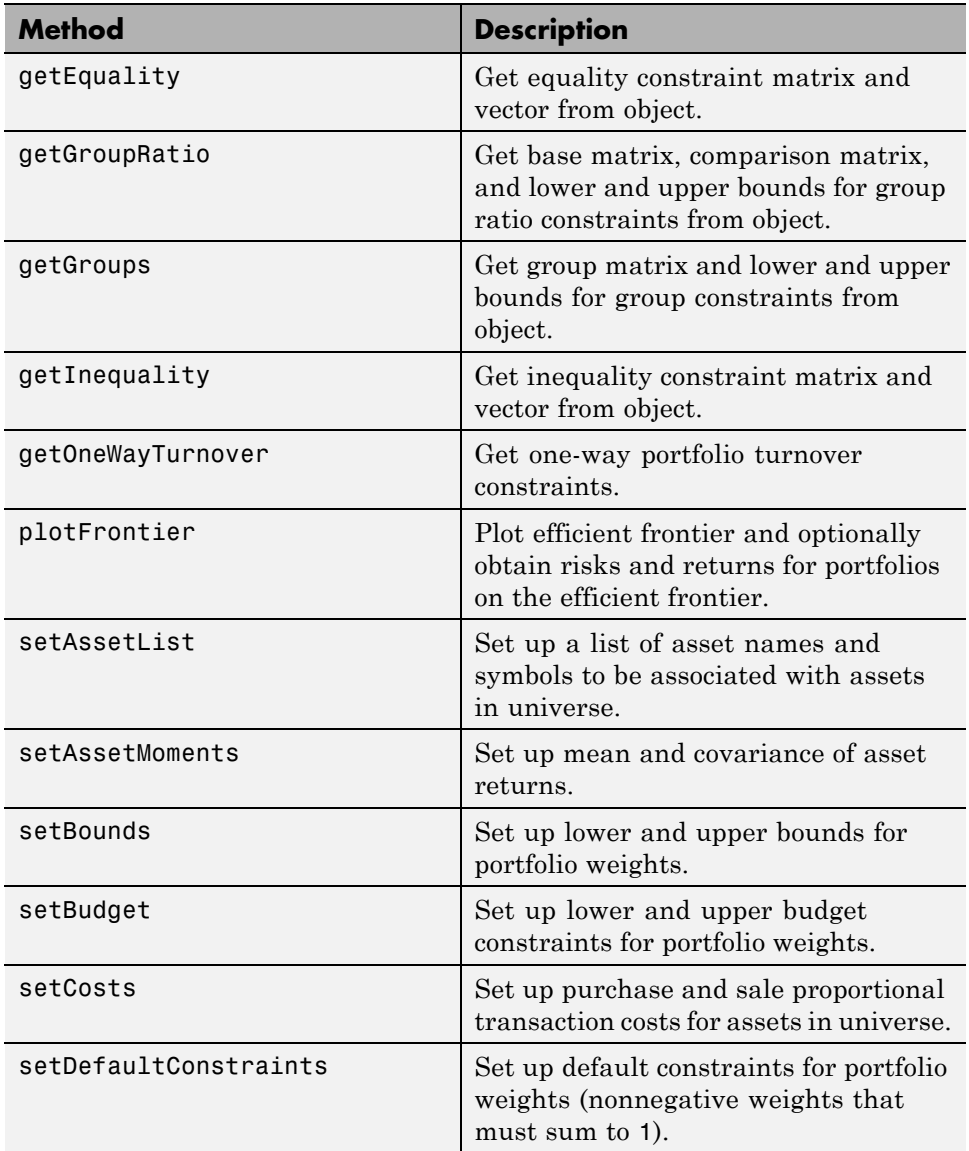

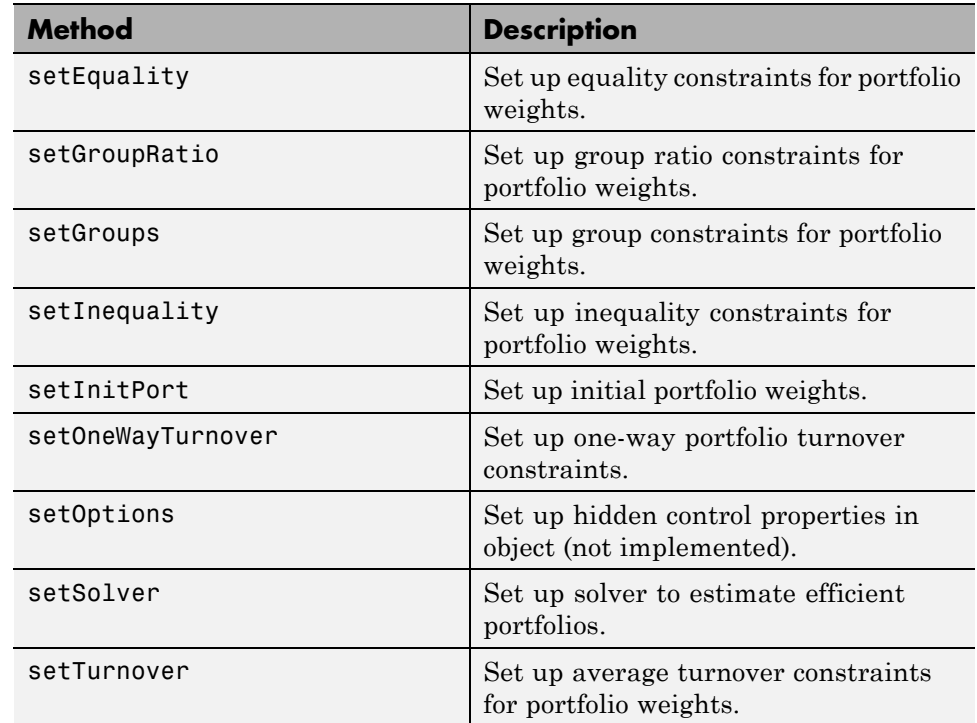

### <span id="page-129-0"></span>**Portfolio Object Methods (Continued)**

### **Working with Portfolio Objects**

The portfolio object and its methods are an interface for mean-variance portfolio optimization. Consequently, almost everything you do with the portfolio object can be done using the methods. The basic workflow is:

- **1** Design your portfolio problem.
- **2** Use the portfolio constructor (Portfolio.) to create the portfolio object or use the various set methods to set up your portfolio problem.
- **3** Use estimate methods to solve your portfolio problem.

<span id="page-130-0"></span>In addition, methods are available to help you view intermediate results and to diagnose your computations. Since MATLAB features are part of a portfolio object, you can save and load objects from your workspace and create and manipulate arrays of objects. After settling upon a problem, which, in the case of mean-variance portfolio optimization, means that you have either data or moments for asset returns and a collection of constraints on your portfolios, use the portfolio constructor to set the properties for the portfolio object. The portfolio constructor lets you create an object from scratch or update an existing object. Since the portfolio object is a value object, it is easy to create a basic object, then use methods to build upon the basic object to create new versions of the basic object. This is useful to compare a basic problem with alternatives derived from the basic problem. For details, see ["Constructing](#page-134-0) [the Portfolio Object" on page 4-23](#page-134-0).

### **Setting and Getting Properties**

You can set properties of a portfolio object with either the constructor (Portfolio.) or various set methods.

**Note** Although you can also set properties directly, it is not recommended since error-checking is not performed when you set a property directly.

The portfolio constructor supports setting properties with parameter name and value pairs such that each parameter name is a property and each value is the value to assign to that property. For example, to set the AssetMean and AssetCovar properties in an existing portfolio object p with the values m and C, use the syntax:

```
p = Portfolio(p, 'AssetMean', m, 'AssetCovar', C);
```
In addition to the portfolio constructor, which lets you set individual properties one at a time, groups of properties are set in a portfolio object with various "set" and "add" methods. For example, to set up an average turnover constraint, use the setTurnover method to specify the bound on portfolio average turnover and the initial portfolio. To get individual properties from a portfolio object, obtain properties directly or use an assortment of "get" methods that obtain groups of properties from a portfolio object. The portfolio object constructor and set methods have several useful features:

- <span id="page-131-0"></span>**•** The constructor and set methods try to determine the dimensions of your problem with either explicit or implicit inputs.
- The constructor and set methods try to resolve ambiguities with default choices.
- The constructor and set methods perform scalar expansion on arrays when possible.
- **•** The methods try to diagnose and warn about problems.

# **Displaying Portfolio Objects**

The portfolio object uses the default display method provided by MATLAB, where display and disp display a portfolio object and its properties with or without the object variable name.

# **Saving and Loading Portfolio Objects**

Save and load portfolio objects with the MATLAB save and load commands.

# **Estimating Efficient Portfolios and Frontiers**

Estimating efficient portfolios and efficient frontiers is the primary purpose of the portfolio optimization tools. A collection of "estimate" and "plot" methods provides ways to explore the efficient frontier. The "estimate" methods obtain either efficient portfolios or risk and return proxies to form efficient frontiers. At the portfolio level, a collection of methods estimates efficient portfolios on the efficient frontier with methods to obtain efficient portfolios:

- **•** At the endpoints of the efficient frontier
- **•** That attain targeted values for return proxies
- That attain targeted values for risk proxies
- **•** Along the entire efficient frontier

These methods also provide purchases and sales needed to shift from an initial or current portfolio to each efficient portfolio. At the efficient frontier level, a collection of methods plot the efficient frontier and estimate either risk or return proxies for efficient portfolios on the efficient frontier. The resultant <span id="page-132-0"></span>efficient portfolios or risk and return proxies can be used in subsequent analyses.

### **Arrays of Portfolio Objects**

Although all methods associated with a portfolio object are designed to work on a scalar portfolio object, the array capabilities of MATLAB enables you to set up and work with arrays of portfolio objects. The easiest way to do this is with the repmat function. For example, to create a 3-by-2 array of portfolio objects:

```
p = repmat(Portfolio, 3, 2);
disp(p)
```
Once you have set up an array of portfolio objects, you can work on individual portfolio objects in the array by indexing. For example:

 $p(i, j)$  = Portfolio( $p(i, j)$ , ... );

This example calls the portfolio object constructor for the (i, j) element of a matrix of portfolio objects in the variable p.

If you set up an array of portfolio objects, you can access properties of a particular portfolio object in the array by indexing so that you can set the lower and upper bounds 1b and ub for the  $(i, j, k)$  element of a 3-D array of portfolio objects with

 $p(i, j, k) = p(i, j, k)$ . setBounds(lb, ub);

and, once set, you can access these bounds with

 $[b, ub] = p(i, j, k)$ .getBounds;

Portfolio object methods work on only one portfolio object at a time.

### **Subclassing Portfolio Objects**

You can subclass the portfolio object to override existing methods or to add new properties or methods. To do so, create a derived class from the Portfolio class. This gives you all the properties and methods of the Portfolio class along with any new features that you choose to add to your subclassed object. Since the Portfolio class is derived from an abstract

.

<span id="page-133-0"></span>class called AbstractPortfolio, you can also create a derived class from AbstractPortfolio that implements an entirely different form of portfolio optimization using the properties and methods of the AbstractPortfolio class.

### **Conventions for Representation of Data**

The portfolio optimization tools follow these conventions regarding the representation of different quantities associated with portfolio optimization:

- **•** Asset returns or prices are in matrix form with samples for a given asset going down the rows and assets going across the columns. In the case of prices, the earliest dates must be at top of the matrix, with increasing dates going down.
- **•** The mean and covariance of asset returns are stored in a vector and a matrix and the tools have no requirement that the mean must be either a column or row vector.
- **•** Portfolios are in vector or matrix form with weights for a given portfolio going down the rows and distinct portfolios going across the columns.
- **•** Constraints on portfolios are formed in such a way that a portfolio is a column vector.
- **•** Portfolio risks and returns are either scalars or column vectors (for multiple portfolio risks and returns).

# <span id="page-134-0"></span>**Constructing the Portfolio Object**

#### **In this section...**

"Syntax" on page 4-23

["Portfolio Problem Sufficiency" on page 4-24](#page-135-0)

["Constructor Examples" on page 4-24](#page-135-0)

To create a fully specified mean-variance portfolio optimization problem, instantiate the portfolio object using the portfolio constructor.

# **Syntax**

Use the portfolio constructor Portfolio. to create an instance of an object of the Portfolio. class. The portfolio constructor can be used in several ways. To set up a portfolio optimization problem in a portfolio object, the simplest syntax is:

p = Portfolio;

This syntax creates a portfolio object p such that all object properties are empty.

The constructor also accepts collections of parameter name-value pairs for properties and their values. The constructor accepts inputs for public properties (see [Portfolio Object Properties on page 4-13](#page-124-0)) with the general syntax:

```
p = Portfolio('property1', value1, 'property2', value2, ... );
```
If a portfolio object already exists, the syntax permits the first (and only the first argument) of the portfolio constructor to be an existing object with subsequent parameter name-value pairs for properties to be added or modified. For example, given an existing portfolio object in p, the general syntax is:

```
p = Portfolio(p, 'property1', value1, 'property2', value2, ... );
```
Input parameter names are not case sensitive, but must be completely specified. In addition, several properties can be specified with alternative <span id="page-135-0"></span>parameter names (see ["Shortcuts for Property Names" on page 4-27\)](#page-138-0). The constructor Portfolio tries to detect problem dimensions from the inputs and, once set, subsequent inputs can undergo various scalar or matrix expansion operations that simplify the overall process to formulate a problem. In addition, a portfolio object is a value object so that, given portfolio p, the following code creates two objects,p and q, that are distinct:

```
q = Portfolio(p, \ldots)
```
# **Portfolio Problem Sufficiency**

A mean-variance portfolio optimization is completely specified with the portfolio object if these two conditions are met:

**•** The moments of asset returns must be specified such that the property AssetMean contains a valid finite mean vector of asset returns and the property AssetCovar contains a valid symmetric positive-semidefinite matrix for the covariance of asset returns.

The first condition is satisfied by setting the properties associated with the moments of asset returns.

**•** The set of feasible portfolios must be a nonempty compact set, where a compact set is closed and bounded.

The second condition is satisfied by an extensive collection of properties that define different types of constraints to form a set of feasible portfolios. Since such sets must be bounded, either explicit or implicit constraints can be imposed, and several methods, such as estimateBounds, provide ways to ensure that your problem is properly formulated.

Although the general sufficiency conditions for mean-variance portfolio optimization go beyond these two conditions, the portfolio object implemented in Financial Toolbox software implicitly handles all these additional conditions. For more information on the Markowitz model for mean-variance portfolio optimization, see ["Portfolio Optimization" on page A-12](#page-1545-0).

### **Constructor Examples**

If you create a portfolio object p with no input arguments, you can display it using disp:

p = Portfolio;

```
disp(p); Portfolio
  Properties:
         BuyCost: []
        SellCost: []
    RiskFreeRate: []
       AssetMean: []
      AssetCovar: []
        Turnover: []
            Name: []
       NumAssets: []
       AssetList: []
        InitPort: []
     AInequality: []
     bInequality: []
       AEquality: []
       bEquality: []
      LowerBound: []
      UpperBound: []
     LowerBudget: []
     UpperBudget: []
     GroupMatrix: []
      LowerGroup: []
      UpperGroup: []
          GroupA: []
          GroupB: []
      LowerRatio: []
      UpperRatio: []
```

```
Methods, Superclasses
```
The approaches listed provide a way to set up a portfolio optimization problem with the portfolio constructor. The custom set methods offer additional ways to set and modify collections of properties in the portfolio object.

### **Using the Constructor for a Single Step Setup**

You can use the constructor to directly set up a "standard" portfolio optimization problem, given a mean and covariance of asset returns in the variables m and C:

```
m = [ 0.05; 0.1; 0.12; 0.18 ];
C = [ 0.0064 0.00408 0.00192 0;
    0.00408 0.0289 0.0204 0.0119;
    0.00192 0.0204 0.0576 0.0336;
    0 0.0119 0.0336 0.1225 ];
p = Portfolio('assetmean', m, 'assetcovar', C, ...
'lowerbudget', 1, 'upperbudget', 1, 'lowerbound', 0);
```
Note, the LowerBound property value undergoes scalar expansion since AssetMean and AssetCovar provide the dimensions of the problem.

You can use dot notation with the method plotFrontier:

#### p.plotFrontier;

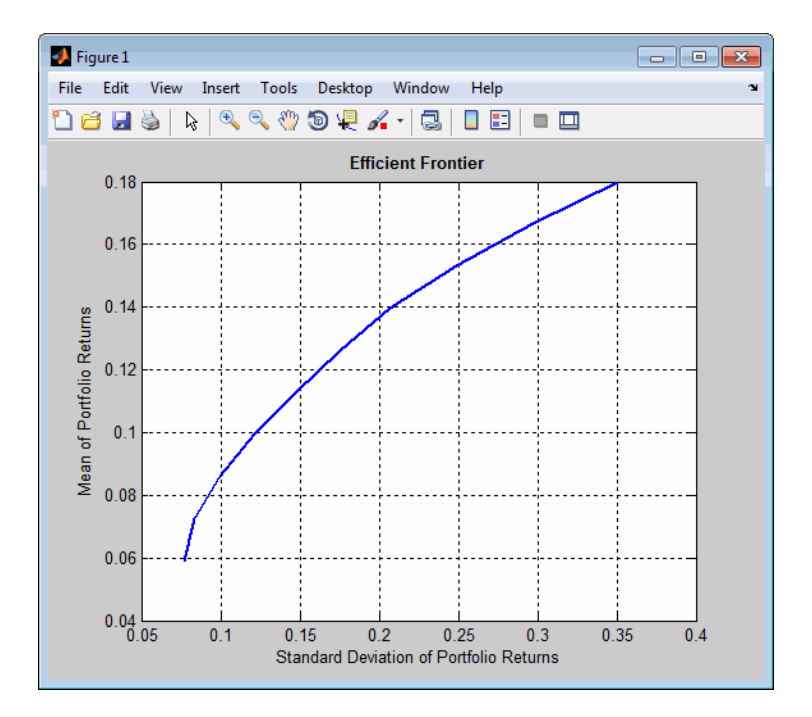

### <span id="page-138-0"></span>**Using the Constructor with a Sequence of Steps**

An alternative way to accomplish the same task of setting up a "standard" portfolio optimization problem, given a mean and covariance of asset returns in the variables m and C (which also illustrates that parameter names are not case sensitive):

```
p = Portfolio;
p = Portfolio(p, 'assetmean', m, 'assetcovar', C);
p = Portfolio(p, 'lowerbudget', 1, 'upperbudget', 1);
p = Portfolio(p, 'lowerbound', 0);
```

```
p.plotFrontier;
```
This alternative works because the calls to the constructor are in this particular order. In this case, the call to initialize AssetMean and AssetCovar provides the dimensions for the problem. If you were to do this step last, you would have to explicitly dimension the LowerBound property as follows:

```
p = Portfolio;
p = Portfolio(p, 'LowerBound', zeros(size(m)));
p = Portfolio(p, 'LowerBudget', 1, 'UpperBudget', 1);
p = Portfolio(p, 'AssetMean', m, 'AssetCovar', C);
```

```
p.plotFrontier;
```
If you did not specify the size of LowerBound but, instead, input a scalar argument, the constructor assumes that you are defining a single-asset problem and produces an error at the call to set asset moments with four assets.

### **Shortcuts for Property Names**

The portfolio constructor has shorter parameter names that replace longer parameter names associated with specific properties of the portfolio object. For example, rather than enter 'assetcovar', the constructor accepts the case-insensitive name 'covar' to set the AssetCovar property in a portfolio object. Although every parameter name corresponds with a single property in the portfolio constructor, one exception exists with the alternative parameter name 'budget', which signifies that both the LowerBudget and UpperBudget properties are set to the same value to form an equality budget constraint.

#### **(Continued)**

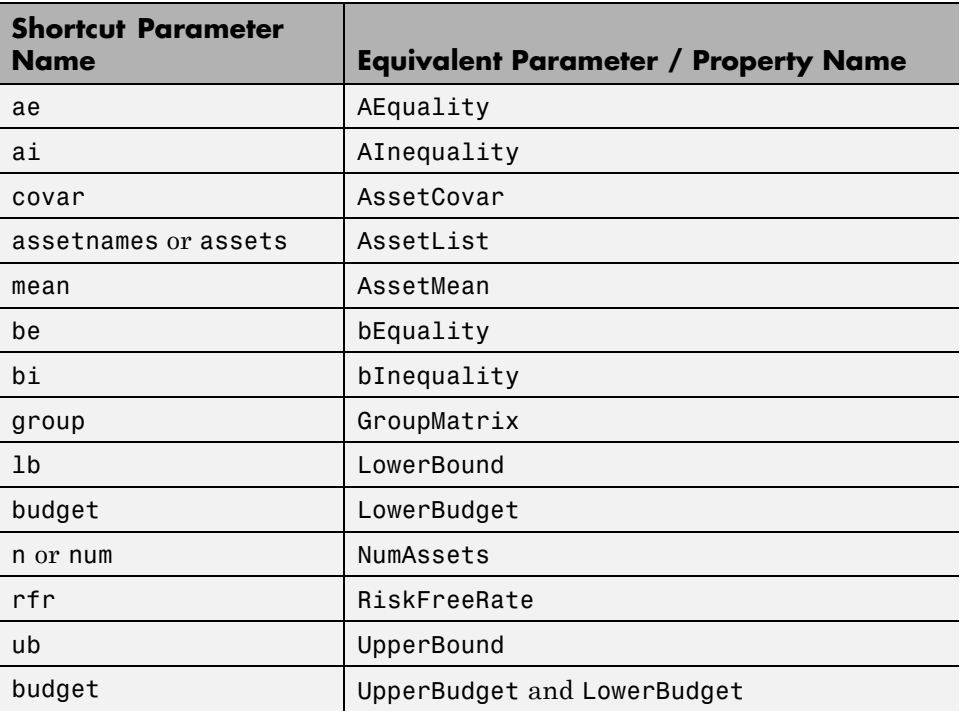

For example, this call to the constructor uses these shortcuts for properties and is equivalent to the previous examples:

```
p = Portfolio('mean', m, 'covar', C, 'budget', 1, 'lb', 0);
p.plotFrontier;
```
### **Direct Setting of Portfolio Object Properties**

Although not recommended, you can set properties directly, however no error-checking is done on your inputs:

```
p = Portfolio;
p.NumAssets = numel(m);
p.AssetMean = m;
```
p.AssetCovar = C;  $p.LowerBudget = 1;$ p.UpperBudget = 1; p.LowerBound = zeros(size(m));

p.plotFrontier;

# <span id="page-141-0"></span>**Common Operations on the Portfolio Object**

#### **In this section...**

"Naming a Portfolio Object" on page 4-30 "Setting Up the Number of Assets in the Asset Universe" on page 4-30 ["Setting Up a List of Asset Identifiers" on page 4-31](#page-142-0) ["Truncating and Padding Asset Lists" on page 4-32](#page-143-0) ["Setting Up an Initial or Current Portfolio" on page 4-33](#page-144-0)

# **Naming a Portfolio Object**

To name a portfolio object, use the Name property. Name is informational and has no effect on any portfolio calculations. If the Name property is nonempty, Name is the title for the efficient frontier plot generated by plotFrontier. For example, if you set up an asset allocation fund, you could name the portfolio object Asset Allocation Fund:

```
p = Portfolio('Name','Asset Allocation Fund');
disp(p.Name);
Asset Allocation Fund
```
# **Setting Up the Number of Assets in the Asset Universe**

The fundamental quantity in the portfolio object is the number of assets in the asset universe. This quantity is maintained in the NumAssets property . Although you can set this property directly, it is usually derived from other properties such as the mean of asset returns and the initial portfolio. In some instances, the number of assets may need to be set directly. This example shows how to set up a portfolio object that has four assets:

```
p = Portfolio('NumAssets', 4);
disp(p.NumAssets);
4
```
Once the NumAssets property is set, you cannot modify it (unless no other properties are set that depend upon NumAssets). The only way to change the number of assets in an existing portfolio object with a known number of assets is to create a new portfolio object.

### <span id="page-142-0"></span>**Setting Up a List of Asset Identifiers**

When working with portfolios, you must specify a universe of assets. Although you can perform a complete analysis without naming the assets in your universe, it is helpful to have an identifier associated with each asset as you create and work with portfolios. You can create a list of asset identifiers as a cell vector of strings in the property AssetList. You can set up the list using two methods.

### **Setting Up Asset Lists Using the Constructor**

Suppose you have a portfolio object p with assets with symbols 'AA'', 'BA', 'CAT', 'DD', and 'ETR'. You can create a list of these asset symbols in the object using the constructor:

```
p = Portfolio('assetlist', { 'AA', 'BA', 'CAT', 'DD', 'ETR' });
disp(p.AssetList);
'AA' 'BA' 'CAT' 'DD' 'ETR'
```
Notice that the property AssetList is maintained as a cell array that contains strings, and that it is necessary to pass a cell array into the constructor to set AssetList. In addition, notice that the property NumAssets is set to 5 based on the number of symbols used to create the asset list:

```
disp(p.NumAssets);
5
```
### **Setting Up Asset Lists Using the setAssetList Method**

You can also specify a list of assets using the method setAssetList. Given the list of asset symbols 'AA', 'BA', 'CAT', 'DD', and'ETR', you can use setAssetList with:

```
p = Portfolio;
p = p.setAssetList({ 'AA', 'BA', 'CAT', 'DD', 'ETR' });
disp(p.AssetList);
 'AA' 'BA' 'CAT' 'DD' 'ETR'
```
setAssetList also enables you enter symbols directly as a comma-separated list without creating a cell array of strings. For example, given the list of assets symbols 'AA', 'BA', 'CAT', 'DD', and 'ETR', use setAssetList:

```
p = Portfolio;
p = p.setAssetList('AA', 'BA', 'CAT', 'DD', 'ETR');
disp(p.AssetList);
'AA' 'BA' 'CAT' 'DD' 'ETR'
```
setAssetList has many additional features to create lists of asset identifiers. If you use setAssetList with just a portfolio object, it creates a default asset list according to the name specified in the hidden public property defaultforAssetList (which is 'Asset' by default). The number of asset names created depends on the number of assets in the property NumAssets. If NumAssets is not set, then NumAssets is assumed to be 1.

For example, if a portfolio object  $p$  is created with NumAssets  $=$  5, then this code fragment demonstrates the default naming behavior:

```
p = Portfolio('numassets',5);
p = p.setAssetList;
disp(p.AssetList);
'Asset1' 'Asset2' 'Asset3' 'Asset4' 'Asset5'
```
Suppose that your assets are, for example, ETFs and you change the hidden property defaultforAssetList to 'ETF', you can then create a default list for ETFs:

```
p = Portfolio('numassets',5);
p.defaultforAssetList = 'ETF';
p = p.setAssetList;
disp(p.AssetList);
'ETF1' 'ETF2' 'ETF3' 'ETF4' 'ETF5'
```
### **Truncating and Padding Asset Lists**

If the NumAssets property is already set and you pass in too many or too few identifiers, the portfolio constructor, and the setAssetList method truncate or pad the list with numbered default asset names that use the name specified in the hidden public property defaultforAssetList. If the list is truncated or padded, a warning message indicates the discrepancy. For example, assume you have a portfolio object with five ETFs and you only know the first three CUSIPs '921937835', '922908769', and '922042775'. Use this
syntax to create an asset list that pads the remaining asset identifiers with numbered "UnknownCUSIP" placeholders:

```
p = Portfolio('numassets',5);
p.defaultforAssetList = 'UnknownCUSIP';
p = p.setAssetList('921937835', '922908769', '922042775');
disp(p.AssetList);
Warning: Input list of assets has 2 too few identifiers. Padding with numbered assets.
> In Portfolio.setAssetList at 130
'921937835' '922908769' '922042775' 'UnknownCUSIP4' 'UnknownCUSIP5'
```
Alternatively, suppose you have too many identifiers and need only the first four assets. This example illustrates truncation of the asset list using the portfolio constructor:

```
p = Portfolio('numassets',4);
p = Portfolio(p, 'assetlist', { 'AGG', 'EEM', 'MDY', 'SPY', 'VEU' });
disp(p.AssetList);
Warning: AssetList has 1 too many identifiers. Using first 4 assets.
> In Portfolio.checkarguments at 477
  In Portfolio.Portfolio>Portfolio.Portfolio at 180
'AGG' 'EEM' 'MDY' 'SPY'
```
The hidden public property uppercaseAssetList is a Boolean flag to specify whether to convert asset names to uppercase letters. The default value for uppercaseAssetList is false. This example shows how to use the uppercaseAssetList flag to force identifiers to be uppercase letters:

```
p = Portfolio;
p.uppercaseAssetList = true;
p = p.setAssetList({ 'aa', 'ba', 'cat', 'dd', 'etr' });
disp(p.AssetList);
'AA' 'BA' 'CAT' 'DD' 'ETR'
```
## **Setting Up an Initial or Current Portfolio**

In many applications, creating a new optimal portfolio requires comparing the new portfolio with an initial or current portfolio to form lists of purchases and sales. The portfolio object property InitPort lets you identify an initial or current portfolio. The initial portfolio also plays an essential role if you have either transaction costs or an average turnover constraint. The initial portfolio need not be feasible within the constraints of the problem. This can

happen if the weights in a portfolio have shifted such that some constraints become violated. To check if your initial portfolio is feasible, use the method checkFeasibility described in ["Validating Portfolios" on page 4-80](#page-191-0). Suppose you have an initial portfolio in x0, then use the portfolio object constructor to set up an initial portfolio:

```
x0 = [ 0.3; 0.2; 0.2; 0.0 ];
p = Portfolio('InitPort', x0);
disp(p.InitPort);
  0.3000
  0.2000
  0.2000
       \Omega
```
As with all array properties, InitPort can be set with scalar expansion. This is helpful to set up an equally weighted initial portfolio of, for example, 10 assets:

```
p = Portfolio('NumAssets', 10, 'InitPort', 1/10);
disp(p.InitPort);
 0.1000
 0.1000
 0.1000
 0.1000
 0.1000
 0.1000
 0.1000
 0.1000
 0.1000
 0.1000
```
To clear an initial portfolio from your portfolio object, use either the constructor or the setInitPort method with an empty input for the InitPort property. If transaction costs or average turnover constraints are set, it is not possible to clear the InitPort property in this way. In this case, to clear InitPort, first clear the dependent properties and then clear theInitPort property.

The InitPort property can also be set with setInitPort which lets you specify the number of assets if you want to use scalar expansion. For example, given an initial portfolio in x0, use setInitPort to set the InitPort property:

```
p = Portfolio;
x0 = [ 0.3; 0.2; 0.2; 0.0 ];
p = p.setInitPort(x0);disp(p.InitPort);
0.3000
0.2000
0.2000
      0
```
To create, an equally weighted portfolio of four assets, use setInitPort:

```
p = Portfolio;
p = p.setInitPort(1/4, 4);disp(p.InitPort);
0.2500
0.2500
0.2500
0.2500
```
Portfolio object methods that work with either transaction costs or average turnover constraints also depend on the InitPort property. Consequently, the set methods for transaction costs or average turnover constraints permit the assignment of a value for the InitPort property as part of their implementation. For details, see ["Working with Average Turnover](#page-182-0) [Constraints" on page 4-71](#page-182-0) and ["Working with Transaction Costs" on page](#page-161-0) [4-50](#page-161-0) for details. If either transaction costs or average turnover constraints are used, then the InitPort property must have a nonempty value. Absent a specific value assigned through the constructor or various set methods, the portfolio object sets InitPort to 0 and warns if BuyCost, SellCost, or Turnover properties are set. The following example illustrates what happens if an average turnover constraint is specified with an initial portfolio:

```
p = Portfolio('Turnover', 0.3, 'InitPort', [ 0.3; 0.2; 0.2; 0.0 ]);
disp(p.InitPort);
 0.3000
 0.2000
 0.2000
      \Omega
```
In contrast, this example shows what happens if an average turnover constraint is specified without an initial portfolio:

```
p = Portfolio('Turnover', 0.3);
disp(p.InitPort);
Warning: InitPort and NumAssets are empty and either transaction costs or turnover constraints
specified. Will set NumAssets = 1 and InitPort = 0.
> In Portfolio.checkarguments at 403
 In Portfolio.Portfolio>Portfolio.Portfolio at 180
```
0

# **Working with Asset Returns and Moments of Asset Returns**

#### **In this section...**

"Assignment Using the Portfolio Constructor" on page 4-37

["Assignment Using the setAssetMoments Method" on page 4-39](#page-150-0)

["Scalar Expansion of Arguments" on page 4-40](#page-151-0)

["Estimating Asset Moments from Asset Prices or Returns" on page 4-41](#page-152-0)

["Estimating Asset Moments from Asset Returns or Prices with Missing](#page-156-0) [Data" on page 4-45](#page-156-0)

["Estimating Asset Moments from Financial Time Series Data" on page 4-47](#page-158-0)

["Working with a Riskless Asset" on page 4-49](#page-160-0)

["Working with Transaction Costs" on page 4-50](#page-161-0)

Since mean-variance portfolio optimization problems require estimates for the mean and covariance of asset returns, the portfolio object has several ways to set and get the properties AssetMean (for the mean) and AssetCovar (for the covariance). In addition, the return for a riskless asset is kept in the property RiskFreeRate so that all assets in AssetMean and AssetCovar are risky assets.

# **Assignment Using the Portfolio Constructor**

Suppose you have a mean and covariance of asset returns in variables m and C. The properties for the moments of asset returns are set using the constructor:

```
m = [ 0.05; 0.1; 0.12; 0.18 ];
C = [ 0.0064 0.00408 0.00192 0;0.00408 0.0289 0.0204 0.0119;
    0.00192 0.0204 0.0576 0.0336;
    0 0.0119 0.0336 0.1225 ];
m = m/12;
C = C/12:
p = Portfolio('AssetMean', m, 'AssetCovar', C);
disp(p.NumAssets);
disp(p.AssetMean);
disp(p.AssetCovar);
```
4

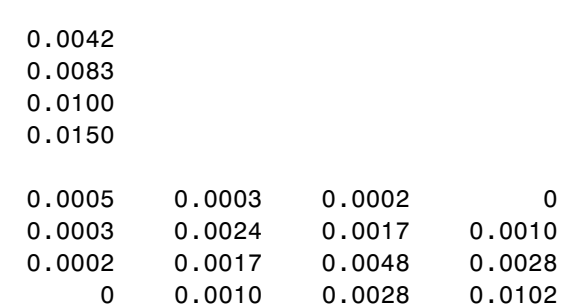

Notice that the portfolio object determines the number of assets in NumAssets from the moments. The portfolio constructor enables separate initialization of the moments, for example:

```
m = [ 0.05; 0.1; 0.12; 0.18 ];
C = [ 0.0064 0.00408 0.00192 0;
      0.00408 0.0289 0.0204 0.0119;
      0.00192 0.0204 0.0576 0.0336;
      0 0.0119 0.0336 0.1225 ];
m = m/12;C = C/12;p = Portfolio;
p = Portfolio(p, 'AssetMean', m);
p = Portfolio(p, 'AssetCovar', C);
[assetmean, assetcovar] = p.getAssetMoments
assetmean =
    0.0042
    0.0083
    0.0100
    0.0150
assetcovar =
```
<span id="page-150-0"></span>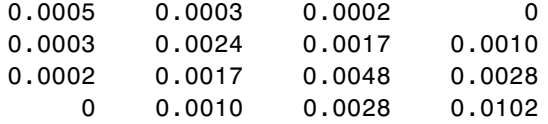

The getAssetMoments method lets you get the values for AssetMean and AssetCovar properties at the same time.

## **Assignment Using the setAssetMoments Method**

You can also set asset moment properties using the setAssetMoments method. For example, given the mean and covariance of asset returns in the variables m and C, the asset moment properties can be set:

```
m = [ 0.05; 0.1; 0.12; 0.18 ];
C = [ 0.0064 0.00408 0.00192 0;
   0.00408 0.0289 0.0204 0.0119;
   0.00192 0.0204 0.0576 0.0336;
   0 0.0119 0.0336 0.1225 ];
m = m/12;C = C/12;p = Portfolio;
p = p.setAssetMoments(m, C);
[assetmean, assetcovar] = p.getAssetMoments
assetmean =
   0.0042
   0.0083
   0.0100
   0.0150
assetcovar =
   0.0005 0.0003 0.0002 0
   0.0003 0.0024 0.0017 0.0010
   0.0002 0.0017 0.0048 0.0028
        0 0.0010 0.0028 0.0102
```
## <span id="page-151-0"></span>**Scalar Expansion of Arguments**

Both the constructor Portfolio. and the setAssetMoments method perform scalar expansion on arguments for the moments of asset returns. When using the constructor, the number of assets must be already specified in the variable NumAssets. If NumAssets has not already been set, a scalar argument is interpreted as a scalar with NumAssets set to 1. setAssetMoments provides an additional optional argument to specify the number of assets so that scalar expansion works with the correct number of assets. In addition, if either a scalar or vector is input for the covariance of asset returns, a diagonal matrix is formed such that a scalar expands along the diagonal and a vector becomes the diagonal. This example demonstrates scalar expansion for four jointly independent assets with a common mean 0.1 and common variance 0.03:

```
p = Portfolio;
p = p.setAssetMoments(0.1, 0.03, 4);
[assetmean, assetcovar] = p.getAssetMoments
assetmean =
   0.1000
   0.1000
   0.1000
   0.1000
assetcovar =
   0.0300 0 0 0
      0 0.0300 0 0
      0 0 0.0300 0
      0 0 0 0.0300
```
If at least one argument is properly dimensioned, you don't need to include the additional NumAssets argument. This example illustrates a constant-diagonal covariance matrix and a mean of asset returns for four assets:

```
p = Portfolio;
p = p.setAssetMoments([ 0.05; 0.06; 0.04; 0.03 ], 0.03);
[assetmean, assetcovar] = p.getAssetMoments
assetmean =
```
**4-40**

<span id="page-152-0"></span>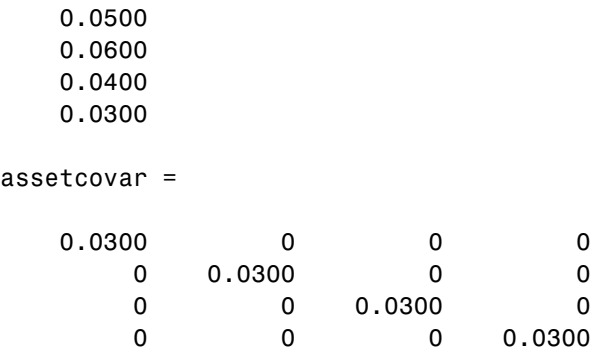

In addition, scalar expansion works with the portfolio constructor if NumAssets is known, or is deduced from the inputs.

## **Estimating Asset Moments from Asset Prices or Returns**

Another way to set the moments of asset returns is to use the method estimateAssetMoments which accepts either prices or returns and estimates the mean and covariance of asset returns. Either prices or returns are stored as matrices with samples going down the rows and assets going across the columns. In addition, prices or returns can be stored in a financial time series (fints) object (see ["Estimating Asset Moments from Financial Time Series](#page-158-0) [Data" on page 4-47](#page-158-0)). To illustrate using estimateAssetMoments, generate random samples of 120 observations of asset returns for four assets from the mean and covariance of asset returns in the variables m and C with portsim. The default behavior of portsim creates simulated data with estimated mean and covariance identical to the input moments m and C. In addition to a return series created by portsim in the variable X, a price series is created in the variable Y:

```
m = [ 0.05; 0.1; 0.12; 0.18 ];
C = [ 0.0064 0.00408 0.00192 0;
      0.00408 0.0289 0.0204 0.0119;
      0.00192 0.0204 0.0576 0.0336;
      0 0.0119 0.0336 0.1225 ];
m = m/12;
C = C/12;X = portsim(m', C, 120);
```
 $Y = \text{ret2tick}(X);$ 

**Note** Portfolio optimization requires that you use total returns and not just price returns. Consequently, "returns" should be total returns and "prices" should be total return prices.

Given asset returns and prices in variables X and Y from above, this sequence of examples demonstrates equivalent ways to estimate asset moments for the portfolio object. A portfolio object is created in p with the moments of asset returns set directly in the constructor, and a second portfolio object is created in q to obtain the mean and covariance of asset returns from asset return data in X using estimateAssetMoments:

```
m = [ 0.05; 0.1; 0.12; 0.18 ];
C = [ 0.0064 0.00408 0.00192 0;
      0.00408 0.0289 0.0204 0.0119;
      0.00192 0.0204 0.0576 0.0336;
      0 0.0119 0.0336 0.1225 ];
m = m/12;
C = C/12;X = portsim(m', C, 120);
p = Portfolio('mean', m, 'covar', C);
q = Portfolio;
q = q.estimateAssetMoments(X);
[passetmean, passetcovar] = p.getAssetMoments
[qassetmean, qassetcovar] = q.getAssetMoments
passetmean =
    0.0042
    0.0083
    0.0100
    0.0150
passetcovar =
```
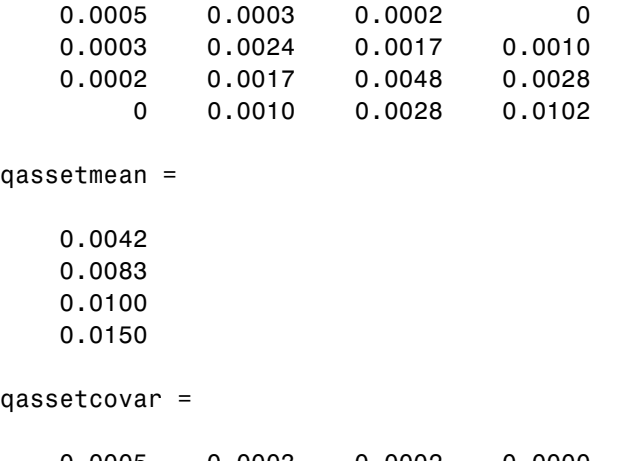

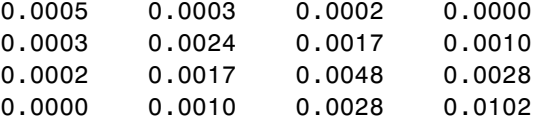

Notice how either approach has the same moments. The default behavior of estimateAssetMoments is to work with asset returns. If, instead, you have asset prices in the variable Y, estimateAssetMoments accepts a parameter name 'DataFormat' with a corresponding value set to 'prices' to indicate that the input to the method is in the form of asset prices and not returns (the default parameter value for 'DataFormat' is 'returns'). This example compares direct assignment of moments in the portfolio object p with estimated moments from asset price data in Y in the portfolio object q:

```
m = [ 0.05; 0.1; 0.12; 0.18 ];
C = [ 0.0064 0.00408 0.00192 0;
      0.00408 0.0289 0.0204 0.0119;
      0.00192 0.0204 0.0576 0.0336;
      0 0.0119 0.0336 0.1225 ];
m = m/12;C = C/12;X = portsim(m', C, 120);
Y = \text{ret2tick}(X);
```

```
p = Portfolio('mean',m,'covar',C);
q = Portfolio;
q = q.estimateAssetMoments(Y, 'dataformat', 'prices');
[passetmean, passetcovar] = p.getAssetMoments
[qassetmean, qassetcovar] = q.getAssetMoments
passetmean =
   0.0042
   0.0083
   0.0100
   0.0150
passetcovar =
   0.0005 0.0003 0.0002 0
   0.0003 0.0024 0.0017 0.0010
   0.0002 0.0017 0.0048 0.0028
        0 0.0010 0.0028 0.0102
qassetmean =
   0.0042
   0.0083
   0.0100
   0.0150
qassetcovar =
   0.0005 0.0003 0.0002 0.0000
   0.0003 0.0024 0.0017 0.0010
   0.0002 0.0017 0.0048 0.0028
   0.0000 0.0010 0.0028 0.0102
```
## <span id="page-156-0"></span>**Estimating Asset Moments from Asset Returns or Prices with Missing Data**

Often when working with multiple assets, you have missing data indicated by NaN values in your return or price data. Although [Chapter 7, "Regression](#page-285-0) [with Missing Data"](#page-285-0) goes into detail about regression with missing data, the method estimateAssetMoments has a parameter name 'MissingData' that indicates with a Boolean value whether to use the missing data capabilities of Financial Toolbox software. The default value for 'MissingData' is false which removes all samples with NaN values. If, however, 'MissingData' is set to true, estimateAssetMoments uses the ECM algorithm to estimate asset moments. This example illustrates how this works on price data with missing values:

```
m=[0.05; 0.1; 0.12; 0.18 ];
C = [ 0.0064 0.00408 0.00192 0;0.00408 0.0289 0.0204 0.0119;
      0.00192 0.0204 0.0576 0.0336;
      0 0.0119 0.0336 0.1225 ];
m = m/12;
C = C/12;
X = portsim(m', C, 120);
Y = \text{ret2tick}(X);
Y(1:20,1) = NaN;
Y(1:12, 4) = NaN;
p = Portfolio('mean',m,'covar',C);
q = Portfolio;
q = q.estimateAssetMoments(Y, 'dataformat', 'prices');
r = Portfolio;
r = r.estimateAssetMoments(Y, 'dataformat', 'prices', 'missingdata', true);
[passetmean, passetcovar] = p.getAssetMoments
[qassetmean, qassetcovar] = q.getAssetMoments
[rassetmean, rassetcovar] = r.getAssetMoments
passetmean =
```
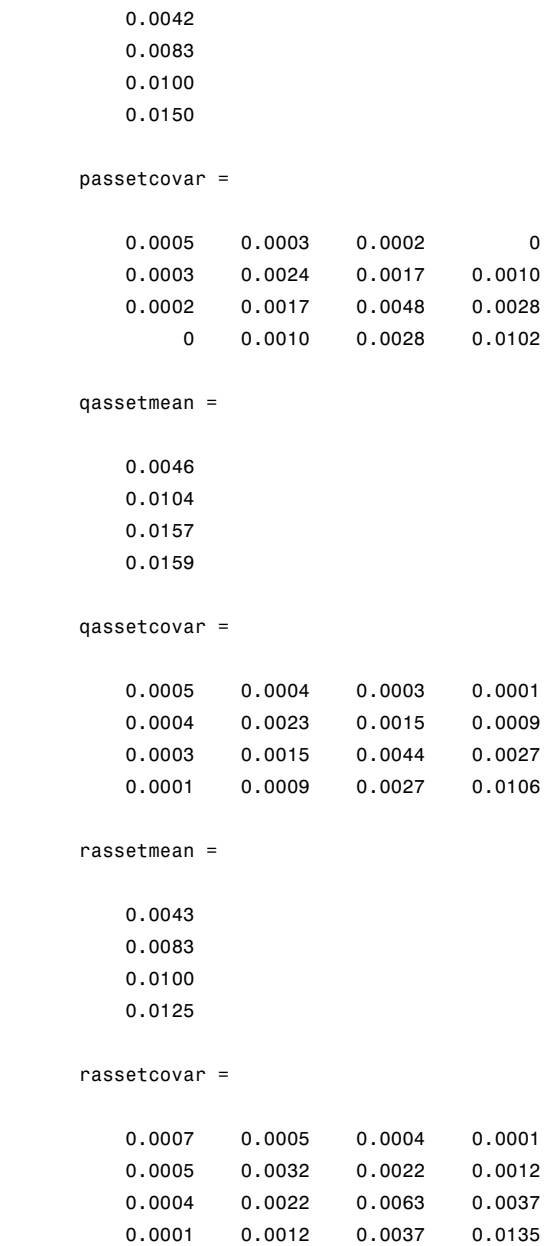

<span id="page-158-0"></span>The portfolio object p contains raw moments, the object q contains estimated moments in which NaN values are discarded, and the object r contains raw moments that accommodate missing values. Each time you run this example, you will get different estimates for the moments in q and r and these will also differ from the moments in p.

## **Estimating Asset Moments from Financial Time Series Data**

The estimateAssetMoments method also accepts asset returns or prices stored in financial time series (fints) objects. estimateAssetMoments implicitly works with matrices of data or data in a fints object using the same rules for whether the data are returns or prices.

To illustrate, use fints to create a fints objects Xfts that contains asset returns generated with portsim (see ["Estimating Asset Moments from Asset](#page-152-0) [Prices or Returns" on page 4-41](#page-152-0)) and add series labels:

```
m = [ 0.05; 0.1; 0.12; 0.18 ];
C = [ 0.0064 0.00408 0.00192 0;
      0.00408 0.0289 0.0204 0.0119;
      0.00192 0.0204 0.0576 0.0336;
      0 0.0119 0.0336 0.1225 ];
m = m/12;
C = C/12;X = portsim(m', C, 120);
d = (datenum('31-jan-2001'):datenum('31-dec-2010'))';
Xfts = fints(d, zeros(numel(d),4), {'Bonds', 'LargeCap', 'SmallCap', 'Emerging'});
Xfts = tomonthly(Xfts);
Xfts.Bonds = X(:,1);Xfts.LargeCap = X(:,2);Xfts.SmallCap = X(:,3);Xfts.Emerging = X(:,4);p = Portfolio('mean',m,'covar',C);
q = Portfolio;
```

```
q = q.estimateAssetMoments(Xfts);
[passetmean, passetcovar] = p.getAssetMoments
[qassetmean, qassetcovar] = q.getAssetMoments
passetmean =
   0.0042
   0.0083
   0.0100
   0.0150
passetcovar =
   0.0005 0.0003 0.0002 0
   0.0003 0.0024 0.0017 0.0010
   0.0002 0.0017 0.0048 0.0028
       0 0.0010 0.0028 0.0102
qassetmean =
   0.0042
   0.0083
   0.0100
   0.0150
qassetcovar =
   0.0005 0.0003 0.0002 0.0000
   0.0003 0.0024 0.0017 0.0010
   0.0002 0.0017 0.0048 0.0028
   0.0000 0.0010 0.0028 0.0102
```
As you can see, the moments match. The parameter name-value inputs 'DataFormat' to handle return or price data and 'MissingData' to ignore or use samples with missing values also work for fints data. In addition, estimateAssetMoments also extracts asset names or identifiers from a fints object with the parameter name 'GetAssetList' set to true (its default value is false). If the 'GetAssetList' value is true, the identifiers are used to set the AssetList property of the object. Thus, repeating the formation of the

**4-48**

<span id="page-160-0"></span>portfolio object q from the previous example with the 'GetAssetList' flag set to true extracts the series labels from the fints object:

```
q = q.estimateAssetMoments(Xfts, 'getassetlist', true);
disp(q.AssetList)
'Bonds' 'LargeCap' 'SmallCap' 'Emerging'
```
Note if you set the 'GetAssetList' flag set to true and your input data is in a matrix, estimateAssetMoments uses the default labeling scheme from setAssetList described in "Setting Up a List [of Asset Identifiers" on page](#page-142-0) [4-31.](#page-142-0)

## **Working with a Riskless Asset**

You can specify a riskless asset with the mean and covariance of asset returns in the AssetMean and AssetCovar properties such that the riskless asset has variance of 0 and is completely uncorrelated with all other assets. In this case, the portfolio object uses a separate RiskFreeRate property that stores the rate of return of a riskless asset. Thus, you can separate your universe into a riskless asset and a collection of risky assets. For example, assume that your riskless asset has a return in the scalar variable r0, then the property for the RiskFreeRate is set using the constructor:

```
r0 = 0.01/12;
m = [ 0.05; 0.1; 0.12; 0.18 ];
C = [ 0.0064 0.00408 0.00192 0;0.00408 0.0289 0.0204 0.0119;
      0.00192 0.0204 0.0576 0.0336;
      0 0.0119 0.0336 0.1225 ];
p = Portfolio('RiskFreeRate', r0, 'AssetMean', m, 'AssetCovar', C);
disp(p.RiskFreeRate);
8.3333e-004
```
**Note** If your problem has a budget constraint such that your portfolio weights must sum to 1, then the riskless asset is irrelevant.

# <span id="page-161-0"></span>**Working with Transaction Costs**

The difference between net and gross portfolio returns is transaction costs. The net portfolio return proxy has distinct proportional costs to purchase and to sell assets which are maintained in the portfolio object properties BuyCost and SellCost. Transaction costs are in units of total return and, as such, are proportional to the price of an asset so that they enter the model for net portfolio returns in return form. For example, suppose you have a stock currently priced \$40 and your usual transaction costs are 5 cents per share. Then the transaction cost for the stock is 0.05/40 = 0.00125 (as defined in ["Net](#page-115-0) [Portfolio Returns" on page 4-4](#page-115-0)). Costs are entered as positive values and credits are entered as negative values.

#### **Setting Transaction Costs Using the Constructor**

To set up transaction costs, you must specify an initial or current portfolio in the InitPort property . If the initial portfolio is not set at the time that you set up the transaction cost properties, InitPort is 0. The properties for transaction costs can be set through the constructor Portfolio. For example, assume that purchase and sale transaction costs are in the variables bc and sc and an initial portfolio is in the variable x0, then transaction costs are set:

```
bc = [ 0.00125; 0.00125; 0.00125; 0.00125; 0.00125 ];
sc = [ 0.00125; 0.007; 0.00125; 0.00125; 0.0024 ];
x0 = [ 0.4; 0.2; 0.2; 0.1; 0.1 ];
p = Portfolio('BuyCost', bc, 'SellCost', sc, 'InitPort', x0);
disp(p.NumAssets);
disp(p.BuyCost);
disp(p.SellCost);
disp(p.InitPort);
```

```
5
```

```
0.0013
0.0013
0.0013
0.0013
0.0013
0.0013
0.0070
```
0.0013 0.0013 0.0024 0.4000 0.2000 0.2000 0.1000 0.1000

## **Setting Transaction Costs Using setCosts Method**

You can also set the properties for transaction costs using the setCosts method. Assume that you have the same costs and initial portfolio as in the previous example. Given a portfolio object p with an initial portfolio already set, use setCosts to set up transaction costs:

```
bc = [0.00125; 0.00125; 0.00125; 0.00125; 0.00125];
sc = [ 0.00125; 0.007; 0.00125; 0.00125; 0.0024 ];
x0 = [0.4; 0.2; 0.2; 0.1; 0.1];
p = Portfolio('InitPort', x0);
p = p.setCosts(bc, sc);
disp(p.NumAssets);
disp(p.BuyCost);
disp(p.SellCost);
disp(p.InitPort);
```
You can also set up the initial portfolio's InitPort value as an optional argument to setCosts so that the following is an equivalent way to set up transaction costs:

```
bc = [ 0.00125; 0.00125; 0.00125; 0.00125; 0.00125 ];
sc = [ 0.00125; 0.007; 0.00125; 0.00125; 0.0024 ];
x0 = [ 0.4; 0.2; 0.2; 0.1; 0.1 ];
p = Portfolio;
p = p.setCosts(bc, sc, x0);disp(p.NumAssets);
```

```
disp(p.BuyCost);
disp(p.SellCost);
disp(p.InitPort);
```
#### **Using the Constructor or Method to Set Bounds**

Both the constructor Portfolio and setCosts method implement scalar expansion on the arguments for transaction costs and the initial portfolio. If the NumAssets property is already set in the portfolio object, scalar arguments for these properties are expanded to have the same value across all dimensions. In addition, setCosts lets you specify NumAssets as an optional final argument. For example, assume that you have an initial portfolio x0 and you want to set common transaction costs on all assets in your universe. You can set these costs in any of these equivalent ways:

```
x0 = [ 0.4; 0.2; 0.2; 0.1; 0.1 ];
p = Portfolio('InitPort', x0, 'BuyCost', 0.002, 'SellCost', 0.002);
or
x0 = [ 0.4; 0.2; 0.2; 0.1; 0.1 ];
p = Portfolio('InitPort', x0);
p = p.setCosts(0.002, 0.002);
or
x0 = [ 0.4; 0.2; 0.2; 0.1; 0.1 ];
p = Portfolio;
p = p.setCosts(0.002, 0.002, x0);
```
To clear costs from your portfolio object, use either the constructor or setCosts with empty inputs for the properties to be cleared. For example, you can clear sales costs from the portfolio object p in the previous example:

```
p = Portfolio(p, 'SellCost', []);
```
# <span id="page-164-0"></span>**Working with Portfolio Constraints**

#### **In this section...**

"Setting Default Constraints for Portfolio Weights" on page 4-53 ["Working with Bound Constraints" on page 4-56](#page-167-0) ["Working with Budget Constraints" on page 4-59](#page-170-0) ["Working with Group Constraints" on page 4-60](#page-171-0) ["Working with Group Ratio Constraints" on page 4-64](#page-175-0) ["Working with Linear Equality Constraints" on page 4-67](#page-178-0) ["Working with Linear Inequality Constraints" on page 4-69](#page-180-0) ["Working with Average Turnover Constraints" on page 4-71](#page-182-0) ["Working with One-Way Turnover Constraints" on page 4-74](#page-185-0)

# **Setting Default Constraints for Portfolio Weights**

The "default" portfolio problem has two constraints on portfolio weights:

- **•** Portfolio weights must be nonnegative.
- **•** Portfolio weights must sum to 1.

Properties:

Implicitly, these constraints imply that portfolio weights are no greater than 1, although this is a superfluous constraint to impose on the problem.

## **Setting Default Constraints Using Constructor**

Given a portfolio optimization problem with NumAssets = 20 assets, use the constructor Portfolio to set up a default problem and explicitly set bounds and budget constraints:

```
p = Portfolio('NumAssets', 20, 'LowerBound', 0, 'Budget', 1);
disp(p);
Portfolio
```

```
BuyCost: []
    SellCost: []
RiskFreeRate: []
   AssetMean: []
  AssetCovar: []
    Turnover: []
        Name: []
   NumAssets: 20
   AssetList: []
    InitPort: []
 AInequality: []
 bInequality: []
   AEquality: []
   bEquality: []
  LowerBound: [20x1 double]
  UpperBound: []
 LowerBudget: 1
 UpperBudget: 1
 GroupMatrix: []
  LowerGroup: []
  UpperGroup: []
      GroupA: []
      GroupB: []
  LowerRatio: []
  UpperRatio: []
```
Methods, Superclasses

## **Setting Default Constraints Using setDefaultConstraints Method**

An alternative approach is to use the setDefaultConstraints method. If the number of assets is already known in a portfolio object, use setDefaultConstraints with no arguments to set up the necessary bound and budget constraints. Suppose you have 20 assets to set up the portfolio set for a default problem:

```
p = Portfolio('NumAssets', 20);
p = p.setDefaultConstraints;
disp(p);
```

```
Portfolio
Properties:
       BuyCost: []
      SellCost: []
 RiskFreeRate: []
     AssetMean: []
   AssetCovar: []
      Turnover: []
          Name: []
     NumAssets: 20
     AssetList: []
      InitPort: []
  AInequality: []
  bInequality: []
     AEquality: []
     bEquality: []
    LowerBound: [20x1 double]
    UpperBound: []
   LowerBudget: 1
   UpperBudget: 1
  GroupMatrix: []
    LowerGroup: []
   UpperGroup: []
        GroupA: []
        GroupB: []
    LowerRatio: []
    UpperRatio: []
```
Methods, Superclasses

If the number of assets is unknown, setDefaultConstraints accepts NumAssets as an optional argument to form a portfolio set for a default problem. Suppose you have 20 assets:

```
p = Portfolio;
p = p.setDefaultConstraints(20);
disp(p);
Portfolio
```

```
Properties:
       BuyCost: []
      SellCost: []
  RiskFreeRate: []
     AssetMean: []
    AssetCovar: []
      Turnover: []
          Name: []
     NumAssets: 20
     AssetList: []
      InitPort: []
   AInequality: []
   bInequality: []
     AEquality: []
     bEquality: []
    LowerBound: [20x1 double]
    UpperBound: []
   LowerBudget: 1
   UpperBudget: 1
   GroupMatrix: []
    LowerGroup: []
    UpperGroup: []
        GroupA: []
        GroupB: []
    LowerRatio: []
    UpperRatio: []
```
Methods, Superclasses

# **Working with Bound Constraints**

Bound constraints are optional linear constraints that maintain upper and lower bounds on portfolio weights (see ["Bound Constraints" on page](#page-118-0) [4-7](#page-118-0)). Although every portfolio set must be bounded, it is not necessary to specify a portfolio set with explicit bound constraints. For example, you can create a portfolio set with an implicit upper bound constraint or a portfolio set with just average turnover constraints. The bound constraints have properties LowerBound for the lower-bound constraint and UpperBound for the upper-bound constraint. Set default values for these constraints using

the setDefaultConstraints method (see ["Setting Default Constraints for](#page-164-0) [Portfolio Weights" on page 4-53\)](#page-164-0).

## **Setting Bounds Using the Constructor**

The properties for bound constraints are set through the constructor Portfolio.. Suppose you have a balanced fund with stocks that can range from 50% to 75% of your portfolio and bonds that can range from 25% to 50% of your portfolio. The bound constraints for a balanced fund are set with:

```
1b = [0.5; 0.25];
ub = [ 0.75; 0.5 ];
p = Portfolio('LowerBound', lb, 'UpperBound', ub);
disp(p.NumAssets);
disp(p.LowerBound);
disp(p.UpperBound);
2
0.5000
0.2500
0.7500
0.5000
```
To continue with this example, you must set up a budget constraint. For details, see ["Working with Budget Constraints" on page 4-59.](#page-170-0)

#### **Setting Bounds Using the setBounds Method**

You can also set the properties for bound constraints using the setBounds method. Suppose you have a balanced fund with stocks that can range from 50% to 75% of your portfolio and bonds that can range from 25% to 50% of your portfolio. Given a portfolio object p, use setBounds to set the bound constraints:

```
1b = [ 0.5; 0.25 ];
ub = [ 0.75; 0.5 ];
p = Portfolio;
p = p.setBounds(1b, ub);
disp(p.NumAssets);
disp(p.LowerBound);
```
disp(p.UpperBound); 2 0.5000 0.2500 0.7500 0.5000

#### **Setting Bounds Using the Constructor or setBounds Method**

Both the constructor Portfolio. and setBounds method implement scalar expansion on either the LowerBound or UpperBound properties. If the NumAssets property is already set in the portfolio object, scalar arguments for either property are expanded to have the same value across all dimensions. In addition, setBounds lets you specify NumAssets as an optional argument. Suppose you have a universe of 500 assets and you want to set common bound constraints on all assets in your universe. Specifically, you are a long-only investor and want to hold no more than 5% of your portfolio in any single asset. You can set these bound constraints in any of these equivalent ways:

```
p = Portfolio('NumAssets', 500, 'LowerBound', 0, 'UpperBound', 0.05);
or
p = Portfolio('NumAssets', 500);
p = p.setBounds(0, 0.05);or
p = Portfolio;
p = p.setBounds(0, 0.05, 500);
To clear bound constraints from your portfolio object, use either the
```
constructor Portfolio. or setBounds with empty inputs for the properties to be cleared. For example, to clear the upper bound constraint from the portfolio object p in the previous example:

p = Portfolio(p, 'UpperBound', []);

# <span id="page-170-0"></span>**Working with Budget Constraints**

The budget constraint is an optional linear constraint that maintains upper and lower bounds on the sum of portfolio weights (see ["Budget Constraints"](#page-119-0) [on page 4-8\)](#page-119-0). Budget constraints have properties LowerBudget for the lower budget constraint and UpperBudget for the upper budget constraint. If you set up a portfolio optimization problem that requires portfolios to be fully invested in your universe of assets, you can set LowerBudget to be equal to UpperBudget. These budget constraints can be set with default values equal to 1 using setDefaultConstraints (see ["Setting Default Constraints](#page-164-0) [for Portfolio Weights" on page 4-53](#page-164-0)).

## **Setting Budget Constraints Using the Constructor**

The properties for the budget constraint can also be set using the constructor Portfolio. Suppose you have an asset universe with many risky assets and a riskless asset and you want to ensure that your portfolio never holds more than 1% cash, that is, you want to ensure that you are 99% to 100% invested in risky assets. The budget constraint for this portfolio can be set with:

```
p = Portfolio('LowerBudget', 0.99, 'UpperBudget', 1);
disp(p.LowerBudget);
disp(p.UpperBudget);
0.9900
1
```
## **Setting Budget Constraints Using setBudget Method**

You can also set the properties for a budget constraint using the setBudget method. Suppose you have a fund that permits up to 10% leverage which means that your portfolio can be between 100% and 110% invested in risky assets. Given a portfolio object p, use setBudget to set the budget constraints:

```
p = Portfolio;
p = p.setBudget(1, 1.1);disp(p.LowerBudget);
disp(p.UpperBudget);
```
#### <span id="page-171-0"></span>1.1000

If you were to continue with this example, then set the RiskFreeRate property to the borrowing rate to finance possible leveraged positions. For details on the RiskFreeRate property, see "Working with [a Riskless Asset" on page 4-49.](#page-160-0) To clear either bound for the budget constraint from your portfolio object, use either the constructor Portfolio. or setBudget with empty inputs for the properties to be cleared. For example, clear the upper budget constraint from the portfolio object p in the previous example with:

```
p = Portfolio(p, 'UpperBudget', []);
```
# **Working with Group Constraints**

Group constraints are optional linear constraints that group assets together and enforce bounds on the group weights (see ["Group Constraints" on page](#page-120-0) [4-9](#page-120-0)). Although the constraints are implemented as general constraints, the usual convention is to form a group matrix that identifies membership of each asset within a specific group with Boolean indicators (either true or false or with 1 or 0) for each element in the group matrix. Group constraints have properties GroupMatrix for the group membership matrix, LowerGroup for the lower-bound constraint on groups, and UpperGroup for the upper-bound constraint on groups.

## **Setting Group Constraints Using the Constructor**

The properties for group constraints are set through the constructor Portfolio.. Suppose you have a portfolio of five assets and want to ensure that the first three assets constitute no more than 30% of your portfolio, then you can set group constraints:

```
G = [ 1 1 1 0 0 ];
p = Portfolio('GroupMatrix', G, 'UpperGroup', 0.3);
disp(p.NumAssets);
disp(p.GroupMatrix);
disp(p.UpperGroup);
5
1 1 1 0 0
```
0.3000

The group matrix G can also be a logical matrix so that the following code achieves the same result:

```
G = [ true true true false false ];
p = Portfolio('GroupMatrix', G, 'UpperGroup', 0.3);
disp(p.NumAssets);
disp(p.GroupMatrix);
disp(p.UpperGroup);
5
1 1 1 0 0
0.3000
```
#### **Setting Group Constraints Using setGroups and addGroups Methods**

You can also set the properties for group constraints using the setGroups method. Suppose you have a portfolio of five assets and want to ensure that the first three assets constitute no more than 30% of your portfolio. Given a portfolio object p, use setGroups to set the group constraints:

```
G = \{ true true true false false \};
p = Portfolio;
p = p.setGroups(G, [], 0.3);disp(p.NumAssets);
disp(p.GroupMatrix);
disp(p.UpperGroup);
5
1 1 1 0 0
0.3000
```
In this example, you would set the LowerGroup property to be empty ([]).

Suppose you want to add another group constraint to make odd-numbered assets constitute at least 20% of your portfolio. Set up an augmented group matrix and introduce infinite bounds for unconstrained group bounds or use the addGroups method to build up group constraints. For this example, create another group matrix for the second group constraint:

```
p = Portfolio;
G = [ true true true false false ]; % group matrix for first group constraint
p = p.setGroups(G, [], 0.3);
G = [ true false true false true ]; % group matrix for second group constraint
p = p.addGroups(G, 0.2);
disp(p.NumAssets);
disp(p.GroupMatrix);
disp(p.LowerGroup);
disp(p.UpperGroup);
5
1 1 1 0 0
1 0 1 0 1
 -Inf
0.2000
0.3000
 Inf
```
addGroups determines which bounds are unbounded so you only need to focus on the constraints that you want to set.

Both the constructor Portfolio. and setGroups and addGroups implement scalar expansion on either the LowerGroup or UpperGroup properties based on the dimension of the group matrix in the property GroupMatrix. Suppose you have a universe of 30 assets with 6 asset classes such that assets 1-5, assets 6-12, assets 13-18, assets 19-22, assets 23-27, and assets 28-30 constitute each of your asset classes and you want each asset class to fall between 0% and 25% of your portfolio. Let the following group matrix define your groups and scalar expansion define the common bounds on each group:

```
p = Portfolio;
G = \text{blkdiag}(\text{true}(1,5), \text{true}(1,7), \text{true}(1,6), \text{true}(1,4), \text{true}(1,5), \text{true}(1,3));
```

```
p = p.setGroups(G, 0, 0.25);
disp(p.NumAssets);
disp(p.GroupMatrix);
disp(p.LowerGroup);
disp(p.UpperGroup);
```
#### 30

Columns 1 through 16

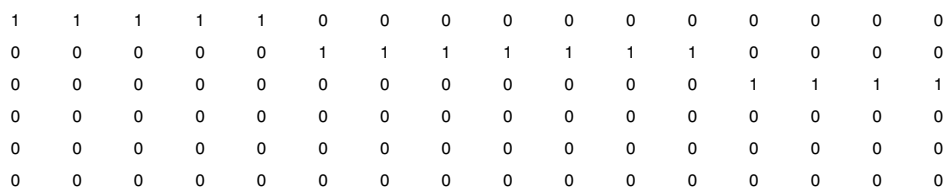

#### Columns 17 through 30

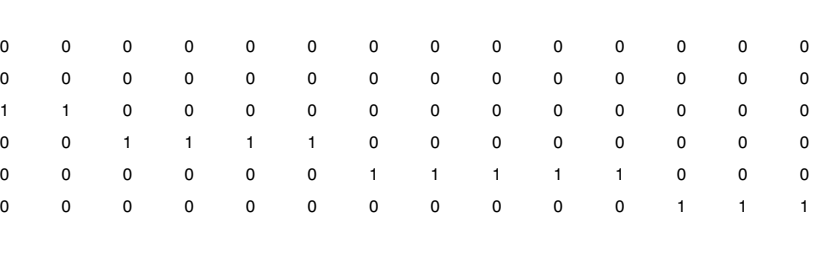

0 0

0 0

0

0

0.2500

0.2500

0.2500

0.2500

0.2500

0.2500

## <span id="page-175-0"></span>**Working with Group Ratio Constraints**

Group ratio constraints are optional linear constraints that maintain bounds on proportional relationships among groups of assets (see ["Group Ratio](#page-121-0) [Constraints" on page 4-10](#page-121-0)). Although the constraints are implemented as general constraints, the usual convention is to specify a pair of group matrices that identify membership of each asset within specific groups with Boolean indicators (either true or false or with 1 or 0) for each element in each of the group matrices. The goal is to ensure that the ratio of a base group to a comparison group fall within specified bounds. Group ratio constraints have properties:

- **•** GroupA for the base membership matrix.
- **•** GroupB for the comparison membership matrix.
- **•** LowerRatio for the lower-bound constraint on the ratio of groups.
- **•** UpperRatio, for the upper-bound constraint on the ratio of groups.

#### **Setting Group Ratio Constraints Using the Constructor**

The properties for group ratio constraints are set using constructor Portfolio.. For example, assume you want the ratio of financial to nonfinancial companies in your portfolios to never go above 50%. Suppose you have 6 assets with 3 financial companies (assets 1-3) and 3 nonfinanical companies (assets 4-6). To set group ratio constraints:

```
GA = [ 1 1 1 0 0 0 ]; % financial companies
GB = [ 0 0 0 1 1 1 ]; % nonfinancial companies
p = Portfolio('GroupA', GA, 'GroupB', GB, 'UpperRatio', 0.5);
disp(p.NumAssets);
disp(p.GroupA);
disp(p.GroupB);
disp(p.UpperRatio);
6
111000
000111
```
0.5000

Group matrices GA and GB in this example can be logical matrices with true and false elements that yield the same result:

```
GA = [ true true true false false false ]; % financial companies
GB = [ false false false true true true ]; % nonfinancial companies
p = Portfolio('GroupA', GA, 'GroupB', GB, 'UpperRatio', 0.5);
disp(p.NumAssets);
disp(p.GroupA);
disp(p.GroupB);
disp(p.UpperRatio);
6
111000
000111
0.5000
```
#### **Setting Group Ratio Constraints Using the setGroupRatio and addGroupRatio Methods**

You can also set the properties for group ratio constraints using the setGroupRatio method. For example, assume that you want the ratio of financial to nonfinancial companies in your portfolios to never go above 50%. Suppose you have 6 assets with 3 financial companies (assets 1-3) and 3 nonfinanical companies (assets 4-6). Given a portfolio object p, use setGroupRatio to set the group constraints:

```
GA = [ true true true false false false ]; % financial companies
GB = [ false false false true true true ]; % nonfinancial companies
p = Portfolio;
p = p.setGroupRatio(GA, GB, [], 0.5);
disp(p.NumAssets);
disp(p.GroupA);
disp(p.GroupB);
disp(p.UpperRatio);
```
6 111000 000111 0.5000

000111

In this example, you would set the LowerRatio property to be empty ([]).

Suppose you want to add another group ratio constraint to ensure that the weights in odd-numbered assets constitute at least 20% of the weights in nonfinancial assets your portfolio. You can set up augmented group ratio matrices and introduce infinite bounds for unconstrained group ratio bounds, or you can use the addGroupRatio method to build up group ratio constraints. For this example, create another group matrix for the second group constraint:

```
p = Portfolio;
GA = [ true true true false false false ]; % financial companies
GB = [ false false false true true true ]; % nonfinancial companies
p = p.setGroupRatio(GA, GB, [], 0.5);
GA = [ true false true false true false ]; % odd-numbered companies
GB = [ false false false true true true ]; % nonfinancial companies
p = p.addGroupRatio(GA, GB, 0.2);
disp(p.NumAssets);
disp(p.GroupA);
disp(p.GroupB);
disp(p.LowerRatio);
disp(p.UpperRatio);
6
111000
101010
000111
```
<span id="page-178-0"></span>-Inf 0.2000 0.5000 Inf

Notice that addGroupRatio determines which bounds are unbounded so you only need to focus on the constraints you want to set.

Both the constructor Portfolio., setGroupRatio, and addGroupRatio implement scalar expansion on either the LowerRatio or UpperRatio properties based on the dimension of the group matrices in GroupA and GroupB properties.

# **Working with Linear Equality Constraints**

Linear equality constraints are optional linear constraints that impose systems of equalities on portfolio weights (see ["Linear Equality Constraints"](#page-118-0) [on page 4-7\)](#page-118-0). Linear equality constraints have properties AEquality, for the equality constraint matrix, and bEquality, for the equality constraint vector.

## **Setting Linear Equality Constraints Using the Constructor**

The properties for linear equality constraints are set using the constructor Portfolio.. Suppose you have a portfolio of five assets and want to ensure that the first three assets are exactly 50% of your portfolio. To set this constraint:

```
A = [ 1 1 1 0 0 ];
b = 0.5;
p = Portfolio('AEquality', A, 'bEquality', b);
disp(p.NumAssets);
disp(p.AEquality);
disp(p.bEquality);
5
1 1 1 0 0
0.5000
```
#### **Setting Linear Equality Constraints Using the setEquality and addEquality Methods**

You can also set the properties for linear equality constraints using the setEquality method. Suppose you have a portfolio of five assets and want to ensure that the first three assets are exactly 50% of your portfolio. Given a portfolio object p, use setEquality to set the linear equality constraints:

```
A = [ 1 1 1 0 0 ];
b = 0.5;
p = Portfolio;
p = p.setEquality(A, b);disp(p.NumAssets);
disp(p.AEquality);
disp(p.bEquality);
5
1 1 1 0 0
0.5000
```
Suppose you want to add another linear equality constraint to ensure that the last three assets also constitute 50% of your portfolio. You can set up an augmented system of linear equalities or use the addEquality method to build up linear equality constraints. For this example, create another system of equalities:

```
p = Portfolio;
A = [1 1 1 0 0]; % first equality constraint
b = 0.5;p = p.setEquality(A, b);A = [ 0 0 1 1 1 ]; % second equality constraint
b = 0.5;p = p.addEquality(A, b);disp(p.NumAssets);
disp(p.AEquality);
disp(p.bEquality);
```
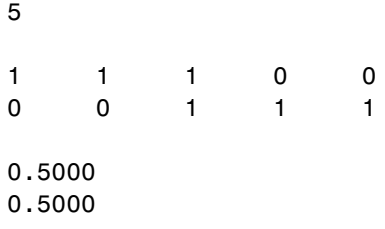

Both the constructor Portfolio. and setEquality and addEquality implement scalar expansion on the bEquality property based on the dimension of the matrix in the AEquality property.

## **Working with Linear Inequality Constraints**

Linear inequality constraints are optional linear constraints that impose systems of inequalities on portfolio weights (see ["Linear Inequality](#page-117-0) [Constraints" on page 4-6\)](#page-117-0). Linear inequality constraints have properties AInequality for the inequality constraint matrix, and bInequality for the inequality constraint vector.

### **Setting Linear Inequality Constraints Using the Constructor**

The properties for linear inequality constraints are set using the constructor Portfolio.. Suppose you have a portfolio of five assets and you want to ensure that the first three assets are no more than 50% of your portfolio. To set up these constraints:

```
A = [ 1 1 1 0 0 ];
b = 0.5;
p = Portfolio('AInequality', A, 'bInequality', b);
disp(p.NumAssets);
disp(p.AInequality);
disp(p.bInequality);
5
1 1 1 0 0
0.5000
```
#### **Setting Linear Inequality Constraints Using setInequality and addInequality Methods**

You can also set the properties for linear inequality constraints using the setInequality method. Suppose you have a portfolio of five assets and you want to ensure that the first three assets constitute no more than 50% of your portfolio. Given a portfolio object p, use setInequality to set the linear inequality constraints:

```
A = [ 1 1 1 0 0 ];
b = 0.5;
p = Portfolio;
p = p.setInequality(A, b);disp(p.NumAssets);
disp(p.AInequality);
disp(p.bInequality);
5
1 1 1 0 0
0.5000
```
Suppose you want to add another linear inequality constraint to ensure that the last three assets constitute at least 50% of your portfolio. You can set up an augmented system of linear inequalities or use the addInequality method to build up linear inequality constraints. For this example, create another system of inequalities:

```
p = Portfolio;
A = [1 1 1 0 0]; % first inequality constraint
b = 0.5;p = p.setInequality(A, b);A = [ 0 0 -1 -1 -1 ]; % second inequality constraint
b = -0.5;
p = p.addInequality(A, b);disp(p.NumAssets);
disp(p.AInequality);
disp(p.bInequality);
```
**4-70**

5 1 1 1 0 0 0 0 -1 -1 -1 0.5000 -0.5000

Both the constructor Portfolio. and setInequality and addInequality implement scalar expansion on the bInequality property based on the dimension of the matrix in the AInequality property.

# **Working with Average Turnover Constraints**

The turnover constraint is an optional linear absolute value constraint (see ["Average Turnover Constraints" on page 4-10](#page-121-0)) that enforces an upper bound on the average of purchases and sales. The turnover constraint can be set through either the portfolio constructor Portfolio. or the setTurnover method. The turnover constraint depends upon an initial or current portfolio, which is assumed to be zero if not set when the turnover constraint is set. The turnover constraint has properties Turnover, for the upper bound on average turnover, and InitPort, for the portfolio against which turnover is computed.

### **Setting Average Turnover Constraints Using the Constructor**

The properties for the turnover constraint are set using the constructor Portfolio.. Suppose you have an initial portfolio 10 assets in a variable x0 and you want to ensure that average turnover is no more than 30%. To set this turnover constraint:

```
x0 = [ 0.12; 0.09; 0.08; 0.07; 0.1; 0.1; 0.15; 0.11; 0.08; 0.1 ];
p = Portfolio('Turnover', 0.3, 'InitPort', x0);
disp(p.NumAssets);
disp(p.Turnover);
disp(p.InitPort);
```
10

0.3000

0.1200 0.0900 0.0800 0.0700 0.1000 0.1000 0.1500 0.1100 0.0800 0.1000

Note if the NumAssets or InitPort properties are not set before or when the turnover constraint is set, various rules are applied to assign default values to these properties (see ["Setting Up an Initial or Current Portfolio" on page](#page-144-0) [4-33](#page-144-0) for details).

#### **Setting Average Turnover Constraints Using setTurnover Method**

You can also set properties for portfolio turnover using the setTurnover method to specify both the upper bound for average turnover and an initial portfolio. Suppose you have an initial portfolio of 10 assets in a variable x0 and want to ensure that average turnover is no more than 30%. Given a portfolio object p, use setTurnover to set the turnover constraint with and without the initial portfolio being set previously:

```
x0 = [ 0.12; 0.09; 0.08; 0.07; 0.1; 0.1; 0.15; 0.11; 0.08; 0.1 ];
p = Portfolio('InitPort', x0);
p = p.setTurnover(0.3);disp(p.NumAssets);
disp(p.Turnover);
disp(p.InitPort);
10
0.3000
0.1200
0.0900
```

```
0.0800
0.0700
0.1000
0.1000
0.1500
0.1100
0.0800
0.1000
or
x0 = [ 0.12; 0.09; 0.08; 0.07; 0.1; 0.1; 0.15; 0.11; 0.08; 0.1 ];
p = Portfolio;
p = p.setTurnover(0.3, x0);disp(p.NumAssets);
disp(p.Turnover);
disp(p.InitPort);
10
0.3000
0.1200
0.0900
0.0800
0.0700
0.1000
0.1000
0.1500
0.1100
0.0800
0.1000
```
setTurnover implements scalar expansion on the argument for the initial portfolio. If the NumAssets property is already set in the portfolio object, a scalar argument for InitPort is expanded to have the same value across all dimensions. In addition, setTurnover lets you specify NumAssets as an optional argument. To clear turnover from your portfolio object, use the constructor Portfolio. or setTurnover with empty inputs for the properties to be cleared.

## **Working with One-Way Turnover Constraints**

One-way turnover constraints are optional constraints (see ["One-Way](#page-122-0) [Turnover Constraints" on page 4-11](#page-122-0)) that enforce upper bounds on net purchases or net sales. One-way turnover constraints can be set through either through either the portfolio constructor Portfolio. or the setOneWayTurnover method. One-way turnover constraints depends upon an initial or current portfolio, which is assumed to be zero if not set when the turnover constraints are set. One-way turnover constraints have properties BuyTurnover, for the upper bound on net purchases, SellTurnover, for the upper bound on net sales, and InitPort, for the portfolio against which turnover is computed.

#### **Setting One-Way Turnover Constraints Using the Constructor**

The properties for the one-way turnover constraint are set using the constructor Portfolio.. Suppose you have an initial portfolio with 10 assets in a variable x0 and you want to ensure that turnover on purchases is no more than 30% and turnover on sales is no more than 20% of the initial portfolio. To set these turnover constraints:

```
x0 = [0.12; 0.09; 0.08; 0.07; 0.1; 0.1; 0.15; 0.11; 0.08; 0.1];p = Portfolio('BuyTurnover', 0.3, 'SellTurnover', 0.2, 'InitPort', x0);
disp(p.NumAssets);
disp(p.BuyTurnover);
disp(p.SellTurnover);
disp(p.InitPort);
    10
    0.3000
    0.2000
    0.1200
    0.0900
    0.0800
    0.0700
    0.1000
    0.1000
    0.1500
```
0.1100 0.0800 0.1000

Note if the NumAssets or InitPort properties are not set before or when the turnover constraint is set, various rules are applied to assign default values to these properties (see ["Setting Up an Initial or Current Portfolio" on page](#page-144-0) [4-33](#page-144-0) for details).

#### **Setting Turnover Constraints Using setOneWayTurnover Method**

You can also set properties for portfolio turnover using the setOneWayTurnover method to specify to specify the upper bounds for turnover on purchases (BuyTurnover) and sales (SellTurnover) and an initial portfolio. Suppose you have an initial portfolio of 10 assets in a variable x0 and want to ensure that turnover on purchases is no more than 30% and that turnover on sales is no more than 20% of the initial portfolio. Given a portfolio object p, use setOneWayTurnover to set the turnover constraints with and without the initial portfolio being set previously:

```
x0 = [ 0.12; 0.09; 0.08; 0.07; 0.1; 0.1; 0.15; 0.11; 0.08; 0.1 ];
p = Portfolio('InitPort', x0);
p = p.setOneWayTurnover(0.3, 0.2);
disp(p.NumAssets);
disp(p.BuyTurnover);
disp(p.SellTurnover);
disp(p.InitPort);
    10
    0.3000
    0.2000
    0.1200
    0.0900
    0.0800
    0.0700
```

```
0.1000
    0.1000
    0.1500
    0.1100
    0.0800
    0.1000
or
x0 = [ 0.12; 0.09; 0.08; 0.07; 0.1; 0.1; 0.15; 0.11; 0.08; 0.1 ];
p = Portfolio;
p = p.setOneWayTurnover(0.3, 0.2, x0);
disp(p.NumAssets);
disp(p.BuyTurnover);
disp(p.SellTurnover);
disp(p.InitPort);
    10
    0.3000
    0.2000
    0.1200
    0.0900
    0.0800
    0.0700
    0.1000
    0.1000
    0.1500
    0.1100
```
0.0800 0.1000

setOneWayTurnover implements scalar expansion on the argument for the initial portfolio. If the NumAssets property is already set in the portfolio object, a scalar argument for InitPort is expanded to have the same value across all dimensions. In addition, setOneWayTurnover lets you specify NumAssets as an optional argument. To remove one-way turnover from your

**4-76**

portfolio object, use the constructor Portfolio. or setOneWayTurnover with empty inputs for the properties to be cleared.

# **Validating the Portfolio Problem**

#### **In this section...**

"Validating a Portfolio Set" on page 4-78

["Validating Portfolios" on page 4-80](#page-191-0)

In some cases, you may want to validate either your inputs to, or outputs from, a portfolio optimization problem. Although most of the error-checking that occurs during the problem setup phase catches most difficulties with a portfolio optimization problem, the processes to validate portfolio sets and portfolios are time consuming and are best done offline. Consequently, the portfolio optimization tools have specialized methods to validate portfolio sets and portfolios.

# **Validating a Portfolio Set**

Since it is necessary and sufficient that your portfolio set must be a nonempty, closed, and bounded set to have a valid portfolio optimization problem, the method estimateBounds lets you examine your portfolio set to determine if it is nonempty and, if nonempty, whether it is bounded. Suppose you have the following portfolio set which is an empty set because the initial portfolio at 0 is too far from a portfolio that satisfies the budget and turnover constraint:

```
p = Portfolio('NumAssets', 3, 'Budget', 1);
p = p.setTurnover(0.3, 0);
```
If a portfolio set is empty, estimateBounds returns NaN bounds and sets the isbounded flag to []:

[lb, ub, isbounded] = p.estimateBounds  $1b =$ NaN NaN NaN  $ub =$ 

```
NaN
   NaN
   NaN
is bounded =[]
```
Suppose you create an unbounded portfolio set as follows:

```
p = Portfolio('AInequality', [1 -1; 1 1], 'bInequality', 0);
[lb, ub, isbounded] = p.estimateBounds
1<sub>b</sub> =
  -Inf
  -Inf
ub =1.0e-008 *
   -0.3712
        Inf
is bounded =0
```
In this case, estimateBounds returns (possibly infinite) bounds and sets the isbounded flag to false. The result shows which assets are unbounded so that you can apply bound constraints as necessary.

Finally, suppose you created a portfolio set that is both nonempty and bounded. estimateBounds not only validates the set, but also obtains tighter bounds which is useful if you are concerned with the actual range of portfolio choices for individual assets in your portfolio set:

```
p = Portfolio;
p = p.setBudget(1,1);p = p.setBounds([ -0.1; 0.2; 0.3; 0.2 ], [ 0.5; 0.3; 0.9; 0.8 ]);
```

```
[lb, ub, isbounded] = p.estimateBounds
1b =-0.1000
    0.2000
    0.3000
    0.2000
ub =0.3000
    0.3000
    0.7000
    0.6000
isbounded =
     1
```
In this example, all but the second asset have tighter upper bounds than the input upper bound implies.

## **Validating Portfolios**

Given a portfolio set specified in a portfolio object, often you want to check if specific portfolios are feasible with respect to the portfolio set. This can occur with, for example, initial portfolios and with portfolios obtained from other procedures. The checkFeasibility method determines whether a collection of portfolios is feasible. Suppose you perform the following portfolio optimization and want to determine if the resultant efficient portfolios are feasible relative to a modified problem.

First, set up a problem in the portfolio object p, estimate efficient portfolios in pwgt, and then confirm that these portfolios are feasible relative to the initial problem:

m = [ 0.05; 0.1; 0.12; 0.18 ]; C = [ 0.0064 0.00408 0.00192 0;

```
0.00408 0.0289 0.0204 0.0119;
     0.00192 0.0204 0.0576 0.0336;
     0 0.0119 0.0336 0.1225 ];
p = Portfolio;
p = p.setAssetMoments(m, C);
p = p.setDefaultConstraints;
pwgt = p.estimateFrontier;
p.checkFeasibility(pwgt)
ans =1 1 1 1 1 1 1 1 1
```
Next, set up a different portfolio problem that starts with the initial problem with an additional a turnover constraint and an equally weighted initial portfolio:

```
q = p.setTurnover(0.3, 0.25);
q.checkFeasibility(pwgt)
ans =0001100000
```
In this case, only two of the ten efficient portfolios from the initial problem are feasible relative to the new problem in portfolio object q. Solving the second problem using checkFeasibility demonstrates that the efficient portfolio for portfolio object q is feasible relative to the initial problem:

```
qwgt = q.estimateFrontier;
p.checkFeasibility(qwgt)
ans =1 1 1 1 1 1 1 1 1
```
# <span id="page-193-0"></span>**Estimate Efficient Portfolios**

#### **In this section...**

"Obtaining Portfolios Along the Entire Efficient Frontier" on page 4-82

["Obtaining Endpoints of the Efficient Frontier" on page 4-84](#page-195-0)

["Obtaining Efficient Portfolios for Target Returns" on page 4-86](#page-197-0)

["Obtaining Efficient Portfolios for Target Risks" on page 4-89](#page-200-0)

["Obtaining an Efficient Portfolio that Maximizes the Sharpe Ratio" on page](#page-202-0) [4-91](#page-202-0)

["Choosing and Controlling the Solver" on page 4-93](#page-204-0)

There are two ways to look at a portfolio optimization problem that depends upon what you are trying to do. One goal is to estimate efficient portfolios and the other is to estimate efficient frontiers. This section focuses on the former goal and the subsequent section (["Estimate Efficient Frontiers" on](#page-207-0) [page 4-96\)](#page-207-0) focuses on the latter goal.

# **Obtaining Portfolios Along the Entire Efficient Frontier**

The most basic way to obtain optimal portfolios is to obtain points over the entire range of the efficient frontier. Given a portfolio optimization problem in a portfolio object, the estimateFrontier method computes efficient portfolios spaced evenly according to the return proxy from the minimum to maximum return efficient portfolios. The number of portfolios estimated is controlled by the hidden property defaultNumPorts which is set to 10. A different value for the number of portfolios estimated is specified as input to estimateFrontier. This example shows the default number of efficient portfolios over the entire range of the efficient frontier:

```
m = [ 0.05; 0.1; 0.12; 0.18 ];
C = [ 0.0064 0.00408 0.00192 0;
      0.00408 0.0289 0.0204 0.0119;
      0.00192 0.0204 0.0576 0.0336;
      0 0.0119 0.0336 0.1225 ];
p = Portfolio;
```
p = p.setAssetMoments(m, C);

```
p = p.setDefaultConstraints;
pwgt = p.estimateFrontier;
```
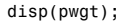

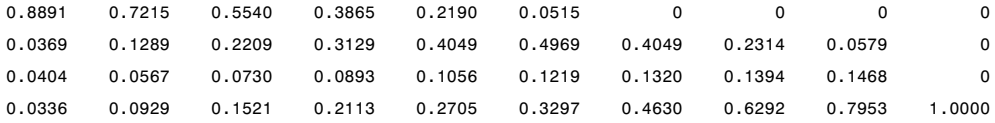

If you want only four portfolios in the previous example:

```
p wgt = p.estimateFrontier(4);
```

```
disp(pwgt);
```
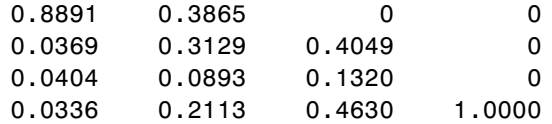

Starting from the initial portfolio, estimateFrontier also returns purchases and sales to get from your initial portfolio to each efficient portfolio on the efficient frontier. For example, given an initial portfolio in pwgt0, you can obtain purchases and sales:

```
pwgt0 = [ 0.3; 0.3; 0.2; 0.1 ];
p = p.setInitPort(pwgt0);
[pwgt, pbuy, psell] = p.estimateFrontier;
display(pwgt);
display(pbuy);
display(psell);
pwgt =
0.8891 0.7215 0.5540 0.3865 0.2190 0.0515 0 0 0 00.0369 0.1289 0.2209 0.3129 0.4049 0.4969 0.4049 0.2314 0.0579 0
0.0404 0.0567 0.0730 0.0893 0.1056 0.1219 0.1320 0.1394 0.1468 0
0.0336 0.0929 0.1521 0.2113 0.2705 0.3297 0.4630 0.6292 0.7953 1.0000
```
<span id="page-195-0"></span>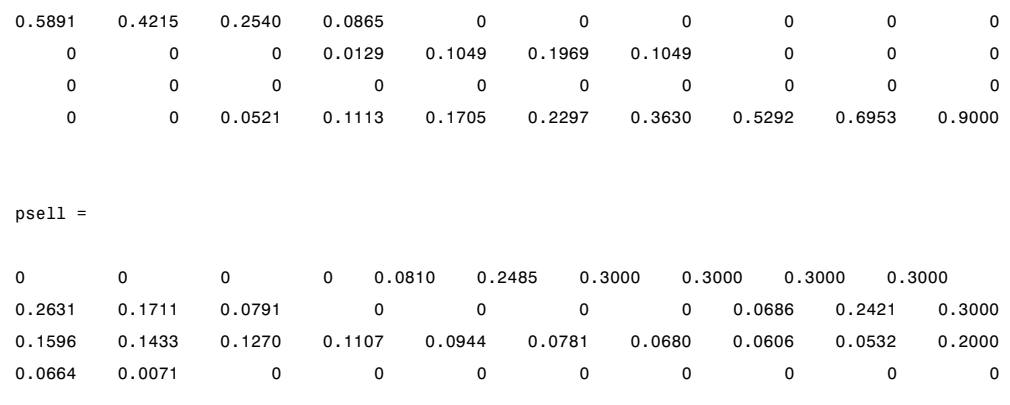

If you do not specify an initial portfolio, the purchase and sale weights assume that your initial portfolio is 0.

## **Obtaining Endpoints of the Efficient Frontier**

In many cases, you might be interested in the endpoint portfolios for the efficient frontier. Suppose you want to determine the range of returns from minimum to maximum to refine a search for a portfolio with a specific target return. Use the estimateFrontierLimits method to obtain the endpoint portfolios:

```
m = [ 0.05; 0.1; 0.12; 0.18 ];
C = [ 0.0064 0.00408 0.00192 0;
      0.00408 0.0289 0.0204 0.0119;
      0.00192 0.0204 0.0576 0.0336;
      0 0.0119 0.0336 0.1225 ];
p = Portfolio;
p = p.setAssetMoments(m, C);
p = p.setDefaultConstraints;
pwgt = p.estimateFrontierLimits;
disp(pwgt);
disp(pwgt);
   0.8891 0
```
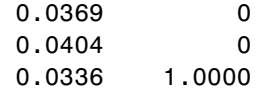

The estimatePortMoments method shows the range of risks and returns for efficient portfolios:

```
[prsk, pret] = p.estimatePortMoments(pwgt);
disp([prsk, pret]);
   0.0769 0.0590
   0.3500 0.1800
```
Starting from an initial portfolio, estimateFrontierLimits also returns purchases and sales to get from the initial portfolio to the endpoint portfolios on the efficient frontier. For example, given an initial portfolio in pwgt0, you can obtain purchases and sales:

```
m = [ 0.05; 0.1; 0.12; 0.18 ];
C = [ 0.0064 0.00408 0.00192 0;
     0.00408 0.0289 0.0204 0.0119;
     0.00192 0.0204 0.0576 0.0336;
     0 0.0119 0.0336 0.1225 ];
p = Portfolio;
p = p.setAssetMoments(m, C);
p = p.setDefaultConstraints;
pwgt0 = [ 0.3; 0.3; 0.2; 0.1 ];
p = p.setInitPort(pwgt0);
[pwgt, pbuy, psell] = p.estimateFrontierLimits;
display(pwgt);
display(pbuy);
display(psell);
pwgt =
   0.8891 0
   0.0369 0
   0.0404 0
   0.0336 1.0000
```
<span id="page-197-0"></span>pbuy = 0.5891 0 0 0 0 0 0 0.9000 psell = 0 0.3000 0.2631 0.3000 0.1596 0.2000 0.0664 0

If you do not specify an initial portfolio, the purchase and sale weights assume that your initial portfolio is 0.

## **Obtaining Efficient Portfolios for Target Returns**

To obtain efficient portfolios that have targeted portfolio returns, the estimateFrontierByReturn method accepts one or more target portfolio returns and obtains efficient portfolios with the specified returns. For example, assume that you have a universe of four assets where you want to obtain efficient portfolios with target portfolio returns of 6%, 9%, and 12%:

```
m = [ 0.05; 0.1; 0.12; 0.18 ];
C = [ 0.0064 0.00408 0.00192 0;
      0.00408 0.0289 0.0204 0.0119;
      0.00192 0.0204 0.0576 0.0336;
      0 0.0119 0.0336 0.1225 ];
p = Portfolio;
p = p.setAssetMoments(m, C);
p = p.setDefaultConstraints;
pwgt = p.estimateFrontierByReturn([0.06, 0.09, 0.12]);
display(pwgt);
pwgt =
```
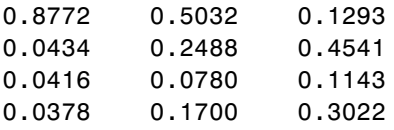

In some cases, you can request a return for which no efficient portfolio exists. Based on the previous example, suppose you want a portfolio with a 5% return (which is the return of the first asset). A portfolio that is fully invested in the first asset, however, is inefficient. estimateFrontierByReturn warns if your target returns are outside the range of efficient portfolio returns and replaces it with the endpoint portfolio of the efficient frontier closest to your target return:

```
Warning: One or more target return values are outside the feasible range [ 0.0590468, 0.18 ].
Will return portfolios associated with endpoints of the range for these values.
> In Portfolio.estimateFrontierByReturn at 74
pwgt =
   0.8891
   0.0369
   0.0404
   0.0336
The best way to avoid this situation is to bracket your target portfolio returns
```
with estimateFrontierLimits and estimatePortReturns (see ["Obtaining](#page-195-0) [Endpoints of the Efficient Frontier" on page 4-84](#page-195-0) and ["Obtaining Portfolio](#page-207-0) [Risks and Returns" on page 4-96](#page-207-0)).

```
pret = p.estimatePortReturn(p.estimateFrontierLimits);
display(pret);
pret =
    0.0590
    0.1800
```
This result indicates that efficient portfolios have returns that range between 5.9% and 18%.

If you have an initial portfolio, estimateFrontierByReturn also returns purchases and sales to get from your initial portfolio to the target portfolios on the efficient frontier. For example, given an initial portfolio in pwgt0, to obtain purchases and sales with target returns of 6%, 9%, and 12%:

```
pwgt0 = [ 0.3; 0.3; 0.2; 0.1 ];
p = p.setInitPort(pwgt0);
[pwgt, pbuy, psell] = p.estimateFrontierByReturn([0.06, 0.09, 0.12]);
display(pwgt);
display(pbuy);
display(psell);
pwgt =
   0.8772 0.5032 0.1293
   0.0434 0.2488 0.4541
   0.0416 0.0780 0.1143
   0.0378 0.1700 0.3022
pbuy =
   0.5772 0.2032 0
       0 0 0.1541
       000
       0 0.0700 0.2022
psell =
       0 0 0.1707
   0.2566 0.0512 0
   0.1584 0.1220 0.0857
   0.0622 0 0
```
If you do not have an initial portfolio, the purchase and sale weights assume that your initial portfolio is 0.

## <span id="page-200-0"></span>**Obtaining Efficient Portfolios for Target Risks**

To obtain efficient portfolios that have targeted portfolio risks, the estimateFrontierByRisk method accepts one or more target portfolio risks and obtains efficient portfolios with the specified risks. Suppose you have a universe of four assets where you want to obtain efficient portfolios with target portfolio risks of 12%, 14%, and 16%:

```
m = [ 0.05; 0.1; 0.12; 0.18 ];
C = [ 0.0064 0.00408 0.00192 0;0.00408 0.0289 0.0204 0.0119;
     0.00192 0.0204 0.0576 0.0336;
     0 0.0119 0.0336 0.1225 ];
p = Portfolio;
 p = p.setAssetMoments(m, C);
p = p.setDefaultConstraints;
pwgt = p.estimateFrontierByRisk([0.12, 0.14, 0.16]);
display(pwgt);
pwdt =0.3984 0.2659 0.1416
   0.3064 0.3791 0.4474
   0.0882 0.1010 0.1131
```
0.2071 0.2540 0.2979

In some cases, you can request a risk for which no efficient portfolio exists. Based on the previous example, suppose you want a portfolio with 7% risk (individual assets in this universe have risks ranging from 8% to 35%). It turns out that a portfolio with 7% risk cannot be formed with these four assets. estimateFrontierByRisk warns if your target risks are outside the range of efficient portfolio risks and replaces it with the endpoint of the efficient frontier closest to your target risk:

```
pwgt = p.estimateFrontierByRisk(0.07)
Warning: One or more target risk values are outside the feasible range [ 0.0769288, 0.35 ].
Will return portfolios associated with endpoints of the range for these values.
> In Portfolio.estimateFrontierByRisk at 87
```
pwgt = 0.8891 0.0369 0.0404 0.0336

The best way to avoid this situation is to bracket your target portfolio risks with estimateFrontierLimits and estimatePortRisk (see ["Obtaining](#page-195-0) [Endpoints of the Efficient Frontier" on page 4-84](#page-195-0) and ["Obtaining Portfolio](#page-207-0) [Risks and Returns" on page 4-96](#page-207-0)).

```
prsk = p.estimatePortRisk(p.estimateFrontierLimits);
display(prsk);
prsk =
    0.0769
    0.3500
```
This result indicates that efficient portfolios have risks that range between 7.7% and 35%.

Starting with an initial portfolio, estimateFrontierByRisk also returns purchases and sales to get from your initial portfolio to the target portfolios on the efficient frontier. For example, given an initial portfolio in pwgt0, you can obtain purchases and sales from the example with target risks of 12%, 14%, and 16%:

```
pwgt0 = [ 0.3; 0.3; 0.2; 0.1 ];
p = p.setInitPort(pwyt0);[pwgt, pbuy, psell] = p.estimateFrontierByRisk([0.12, 0.14, 0.16]);
display(pwgt);
display(pbuy);
display(psell);
pwgt =
   0.3984 0.2659 0.1416
   0.3064 0.3791 0.4474
```
<span id="page-202-0"></span>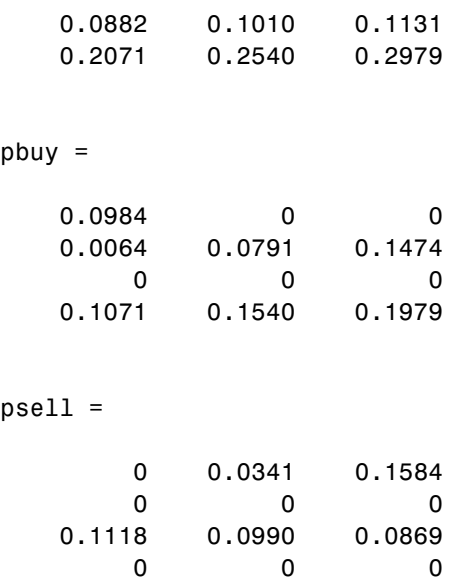

If you do not specify an initial portfolio, the purchase and sale weights assume that your initial portfolio is 0.

### **Obtaining an Efficient Portfolio that Maximizes the Sharpe Ratio**

The Sharpe ratio is defined as the ratio

$$
\frac{\mu(x) - r_0}{\sqrt{\sum(x)}}
$$

where  $x \in \mathbb{R}^n$  and  $r_0$  is the risk-free rate (μ and  $\Sigma$  proxies for portfolio return and risk). For more information, see ["Portfolio Optimization Theory" on page](#page-113-0) [4-2](#page-113-0).

Portfolios that maximize the Sharpe ratio are portfolios on the efficient frontier that satisfy a number of theoretical conditions in finance. For example, such portfolios are called tangency portfolios since the tangent line from the risk-free rate to the efficient frontier touches the efficient frontier at portfolios that maximize the Sharpe ratio.

To obtain efficient portfolios that maximizes the Sharpe ratio, the estimateMaxSharpeRatio method accepts a portfolio object and obtains efficient portfolios that maximize the Sharpe Ratio.

Suppose you have a universe with four risky assets and a riskless asset and you want to obtain a portfolio that maximizes the Sharpe ratio, where, in this example,  $r_{\theta}$  is the return for the riskless asset.

```
r0 = 0.03;m = [ 0.05; 0.1; 0.12; 0.18 ];
C = [ 0.0064 0.00408 0.00192 0;
      0.00408 0.0289 0.0204 0.0119;
      0.00192 0.0204 0.0576 0.0336;
      0 0.0119 0.0336 0.1225 ];
p = Portfolio('RiskFreeRate', r0);
p = p.setAssetMoments(m, C);
p = p.setDefaultConstraints;
pwgt = p.estimateMaxSharpeRatio;
display(pwgt);
pwgt =
    0.4251
    0.2917
    0.0856
    0.1977
```
If you start with an initial portfolio, estimateMaxSharpeRatio also returns purchases and sales to get from your initial portfolio to the portfolio that maximizes the Sharpe ratio. For example, given an initial portfolio in pwgt0, you can obtain purchases and sales from the previous example:

```
pwgt0 = [ 0.3; 0.3; 0.2; 0.1 ];
p = p.setInitPort(pwgt0);
[pwgt, pbuy, psell] = p.estimateMaxSharpeRatio;
display(pwgt);
```

```
display(pbuy);
display(psell);
pwgt =
    0.4251
    0.2917
    0.0856
    0.1977
pbuy =
    0.1251
          0
          0
    0.0977
psell =
          0
    0.0083
    0.1144
          0
```
If you do not specify an initial portfolio, the purchase and sale weights assume that you initial portfolio is 0.

## **Choosing and Controlling the Solver**

The default solver for mean-variance portfolio optimization is lcprog, which implements a linear complementarity programming (LCP) algorithm. Although lcprog works for most problems, you can adjust parameters to control the algorithm. Alternatively, the mean-variance portfolio optimization tools let you use any of the variations of quadprog from Optimization Toolbox™ software. Unlike Optimization Toolbox which uses the trust-region-reflective algorithm as the default algorithm for quadprog, the portfolio optimization tools use the interior-point-convex algorithm.

For details about quadprog and quadratic programming algorithms and options, see "Quadratic Programming Algorithms".

To modify either lcprog or to specify quadprog as your solver, use the setSolver method to set the hidden properties solverType and solverOptions that specify and control the solver. Since the solver properties are hidden, you cannot set these using the portfolio constructor Portfolio.. The default solver is lcprog so you do not need to use setSolver to specify this solver. To use quadprog, you must set up the interior-point-convex version of quadprog using:

```
p = p.setSolver('quadprog');
display(p.solverType);
quadprog
```
and you can switch back tolcprog with:

```
p = p.setSolver('lcprog');
display(p.solverType);
lcprog
```
In both cases, setSolver sets up default options associated with either solver. If you want to specify additional options associated with a given solver, setSolver accepts these options with parameter name and value pairs in the function call. For example, if you intend to use quadprog and want to use the active-set algorithm, call setSolver with:

```
p = p.setSolver('quadprog', 'Algorithm', 'active-set');
display(p.solverOptions.Algorithm);
active-set
```
In addition, if you want to specify any of the options for quadprog that are normally set through optimset, setSolver accepts an optimset structure as the second argument. For example, you can start with the default options for quadprog set by setSolver and then change the algorithm to trust-region-reflective with no displayed output:

```
p = Portfolio;
options = optimset('quadprog');
options = optimset(options, 'Algorithm', 'trust-region-reflective', 'Display', 'off');
p = p.setSolver('quadprog', options);
```
display(p.solverOptions.Algorithm); display(p.solverOptions.Display); trust-region-reflective off

# <span id="page-207-0"></span>**Estimate Efficient Frontiers**

#### **In this section...**

"Obtaining Portfolio Risks and Returns" on page 4-96

["Plotting the Efficient Frontier" on page 4-98](#page-209-0)

Whereas the previous section [\("Estimate Efficient Portfolios" on page 4-82\)](#page-193-0) focused on estimation of efficient portfolios, this section focuses on the estimation of efficient frontiers.

## **Obtaining Portfolio Risks and Returns**

Given any portfolio and, in particular, efficient portfolios, the methods estimatePortReturns, estimatePortRisk, and estimatePortMoments provide estimates for the return (or return proxy), risk (or the risk proxy), and, in the case of mean-variance portfolio optimization, the moments of expected portfolio returns. Each method has the same input syntax but with different combinations of outputs. Suppose you have this following portfolio optimization problem that gave you a collection of portfolios along the efficient frontier in pwgt:

```
m = [ 0.05; 0.1; 0.12; 0.18 ];
C = [ 0.0064 0.00408 0.00192 0;
      0.00408 0.0289 0.0204 0.0119;
      0.00192 0.0204 0.0576 0.0336;
      0 0.0119 0.0336 0.1225 ];
pwgt0 = [ 0.3; 0.3; 0.2; 0.1 ];
p = Portfolio('AssetMean', m, 'AssetCovar', C, 'InitPort', pwgt0);
p = p.setDefaultConstraints;
pwgt = p.estimateFrontier;
```
Given pwgt0 and pwgt, use the portfolio risk and return estimation methods to obtain risks and returns for your initial portfolio and the portfolios on the efficient frontier:

```
[prsk0, pret0] = p.estimatePortMoments(pwgt0);
[prsk, pret] = p.estimatePortMoments(pwgt);
```
or

```
prsk0 = p.estimatePortRisk(pwgt0);
pret0 = p.estimatePortReturn(pwgt0);
prsk = p.estimatePortRisk(pwgt);
pret = p.estimatePortReturn(pwgt);
```
In either case, you obtain these risks and returns:

```
display(prsk0);
display(pret0);
display(prsk);
display(pret);
prsk0 =
    0.1103
prec0 =0.0870
prsk =
    0.0769
    0.0831
    0.0994
    0.1217
    0.1474
    0.1750
    0.2068
    0.2487
    0.2968
    0.3500
pret =
    0.0590
    0.0725
```
- 0.0859
- 0.0994
- 0.1128

<span id="page-209-0"></span>0.1262 0.1397 0.1531 0.1666 0.1800

Note the returns and risks are at the periodicity of the moments of asset returns so that, if you have values for AssetMean and AssetCovar in terms of monthly returns, the estimates for portfolio risk and return are in terms of monthly returns as well. In addition, the estimate for portfolio risk in the mean-variance case is the standard deviation of portfolio returns, not the variance of portfolio returns.

## **Plotting the Efficient Frontier**

The plotFrontier method creates a plot of the efficient frontier for a given portfolio optimization problem. This method accepts several types of inputs and generates a plot with an optional possibility to output the estimates for portfolio risks and returns along the efficient frontier. plotFrontier has four different ways that it can be used. In addition to a plot of the efficient frontier, if you have an initial portfolio in the InitPort property, plotFrontier also displays the return versus risk of the initial portfolio on the same plot. If you have a well-posed portfolio optimization problem set up in a portfolio object and you use plotFrontier, you will get a plot of the efficient frontier with the default number of portfolios on the frontier (the default number is currently 10 and is maintained in the hidden property defaultNumPorts). This example illustrates a typical use of plotFrontier to create a new plot:

```
m=[0.05; 0.1; 0.12; 0.18 ];
C = [ 0.0064 0.00408 0.00192 0;0.00408 0.0289 0.0204 0.0119;
      0.00192 0.0204 0.0576 0.0336;
     0 0.0119 0.0336 0.1225 ];
pwgt0 = [ 0.3; 0.3; 0.2; 0.1 ];
p = Portfolio('Name', 'Asset Allocation Portfolio', 'InitPort', pwgt0);
p = p.setAssetMoments(m, C);
p = p.setDefaultConstraints;
p.plotFrontier;
```
**4-98**

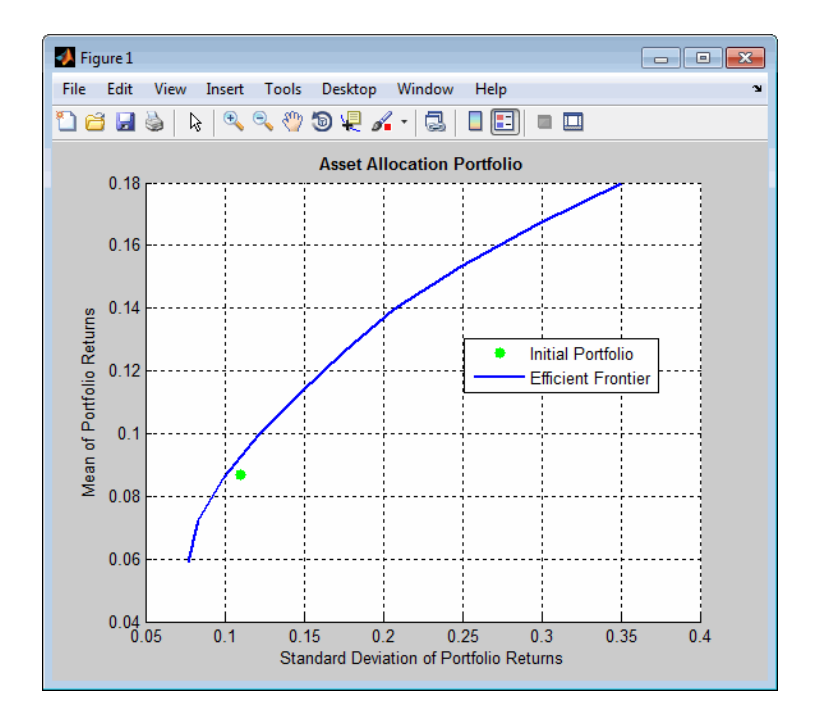

The Name property is displayed as the title of the efficient frontier plot if you set it in the portfolio object. Without an explicit name, the title on the plot would be "Efficient Frontier." If you want to obtain a specific number of portfolios along the efficient frontier, use plotFrontier with the number of portfolios that you want. Suppose you have the portfolio object from the previous example and you want to plot 20 portfolios along the efficient frontier and to obtain 20 risk and return values for each portfolio:

```
[prsk, pret] = p.plotFrontier(20);display([pret, prsk]);
```
ans  $=$ 

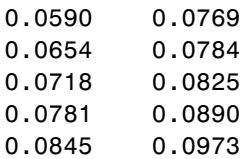

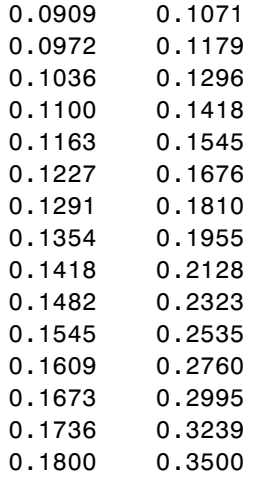

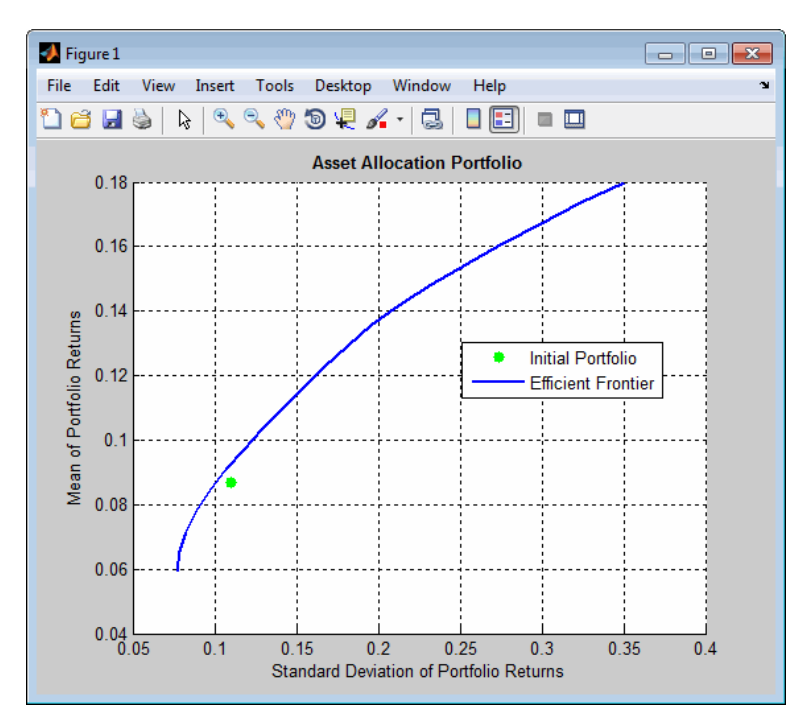

**4-100**

### **Plotting Existing Efficient Portfolios**

If you already have efficient portfolios from any of the "estimateFrontier" methods (see ["Estimate Efficient Portfolios" on page 4-82\)](#page-193-0), pass them into plotFrontier directly to plot the efficient frontier:

```
m=[0.05; 0.1; 0.12; 0.18 ];
C = [ 0.0064 0.00408 0.00192 0;
      0.00408 0.0289 0.0204 0.0119;
      0.00192 0.0204 0.0576 0.0336;
      0 0.0119 0.0336 0.1225 ];
pwgt0 = [ 0.3; 0.3; 0.2; 0.1 ];
p = Portfolio('Name', 'Asset Allocation Portfolio', 'InitPort', pwgt0);
p = p.setAssetMoments(m, C);
p = p.setDefaultConstraints;
pwgt = p.estimateFrontier(20);
```
p.plotFrontier(pwgt);

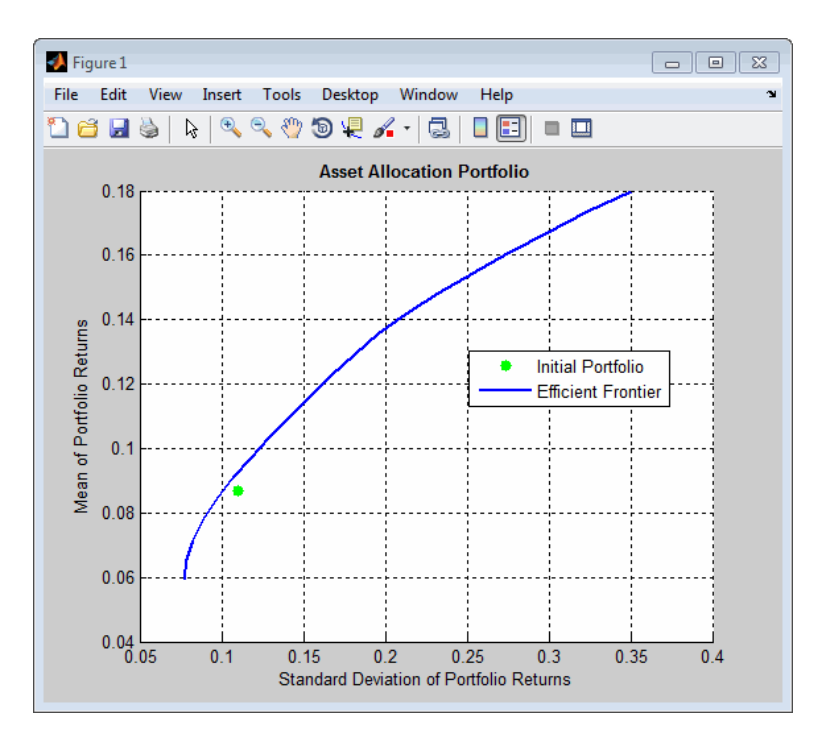

### **Plotting Existing Efficient Portfolio Risks and Returns**

If you already have efficient portfolio risks and returns, you can use the interface to plotFrontier to pass them into plotFrontier to obtain a plot of the efficient frontier:

```
m=[0.05; 0.1; 0.12; 0.18 ];
C = [ 0.0064 0.00408 0.00192 0;
      0.00408 0.0289 0.0204 0.0119;
      0.00192 0.0204 0.0576 0.0336;
      0 0.0119 0.0336 0.1225 ];
pwgt0 = [ 0.3; 0.3; 0.2; 0.1 ];
p = Portfolio('Name', 'Asset Allocation Portfolio', 'InitPort', pwgt0);
p = p.setAssetMoments(m, C);
p = p.setDefaultConstraints;
[prsk, pret] = p.estimatePortMoments(p.estimateFrontier(20));
```
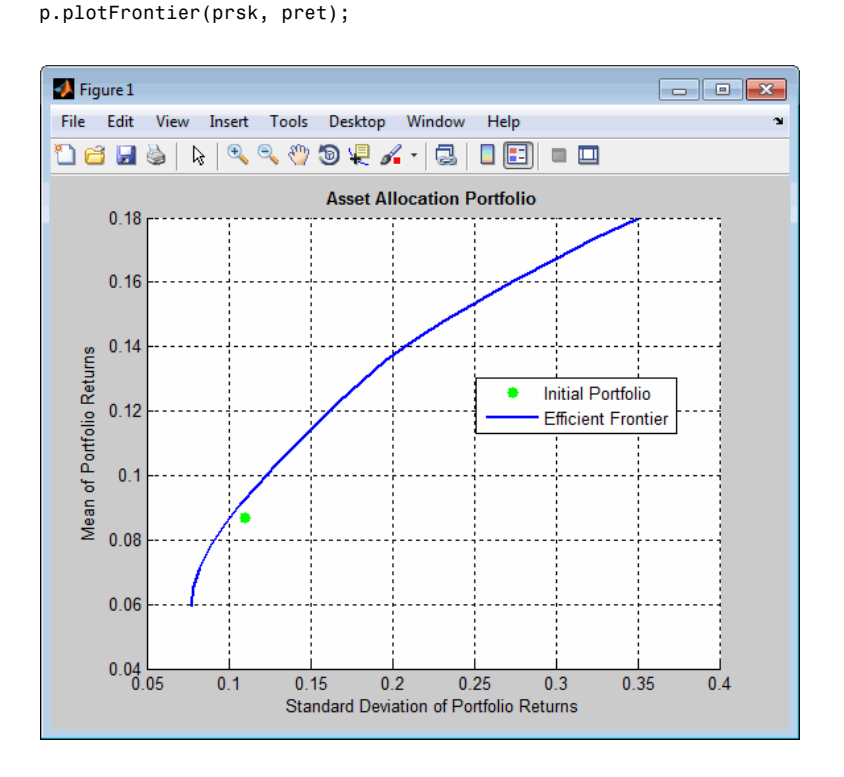

## **Post-Processing**

#### **In this section...**

"Setting Up Tradable Portfolios" on page 4-103

["Troubleshooting Portfolio Optimization Results" on page 4-105](#page-216-0)

After obtaining efficient portfolios or estimates for expected portfolio risks and returns, use your results to set up trades to move toward an efficient portfolio.

# **Setting Up Tradable Portfolios**

Suppose you set up a portfolio optimization problem and obtained portfolio on the efficient frontier. Use the dataset object from Statistics Toolbox™ software to form a blotter that lists your portfolios with the names for each asset. For example, suppose you want to obtain five portfolios along the efficient frontier. You can set up a blotter with weights multiplied by 100 to view the allocations for each portfolio:

```
m = [ 0.05; 0.1; 0.12; 0.18 ];
C = [ 0.0064 0.00408 0.00192 0;0.00408 0.0289 0.0204 0.0119;
      0.00192 0.0204 0.0576 0.0336;
      0 0.0119 0.0336 0.1225 ];
pwgt0 = [ 0.3; 0.3; 0.2; 0.1 ];
 p = Portfolio('InitPort', pwgt0);
 p = p.setAssetList('Bonds','Large-Cap Equities','Small-Cap Equities','Emerging Equities');
 p = p.setAssetMoments(m, C);
 p = p.setDefaultConstraints;
 pwgt = p.estimateFrontier(5);
 pnames = cell(1,5);
   for i = 1:5pnames{i} = sprintf('Port%d',i);
   end
 Blotter = dataset([{100*pwgt},pnames],'obsnames',p.AssetList);
 display(Blotter);
Blotter =
```
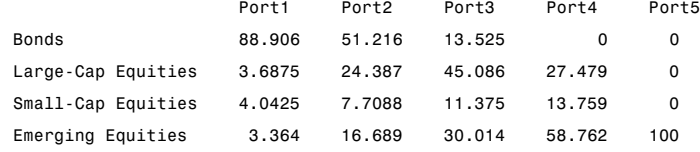

This result indicates that you would invest primarily in bonds at the minimum-risk/minimum-return end of the efficient frontier (Port1), and that you would invest completely in emerging equity at the maximum-risk/maximum-return end of the efficient frontier (Port5). You can also select a particular efficient portfolio, for example, suppose you want a portfolio with 15% risk and you add purchase and sale weights outputs obtained from the "estimateFrontier" methods to set up a trade blotter:

```
m = [ 0.05; 0.1; 0.12; 0.18 ];
C = [ 0.0064 0.00408 0.00192 0;
     0.00408 0.0289 0.0204 0.0119;
     0.00192 0.0204 0.0576 0.0336;
     0 0.0119 0.0336 0.1225 ];
pwgt0 = [ 0.3; 0.3; 0.2; 0.1 ];
p = Portfolio('InitPort', pwgt0);
p = p.setAssetList('Bonds','Large-Cap Equities','Small-Cap Equities','Emerging Equities');
p = p.setAssetMoments(m, C);
p = p.setDefaultConstraints;
[pwgt, pbuy, psell] = p.estimateFrontierByRisk(0.15);
Blotter = dataset([{100*[pwgt0, pwgt, pbuy, psell]}, ...
    {'Initial','Weight', 'Purchases','Sales'}],'obsnames',p.AssetList);
display(Blotter);
Blotter =
                       Initial Weight Purchases Sales
    Bonds 30 20.299 0 9.7007
   Large-Cap Equities 30 41.366 11.366 0
```
Small-Cap Equities 20 10.716 0 9.2838 Emerging Equities 10 27.619 17.619 0
If you have prices for each asset (in this example, they can be ETFs), add them to your blotter and then use the tools of the dataset object to obtain shares and shares to be traded. For an example, see ["Asset Allocation Example" on](#page-219-0) [page 4-108](#page-219-0).

### **Troubleshooting Portfolio Optimization Results**

#### **Portfolio Object Destroyed When Modifying**

If a portfolio object is destroyed when modifying, remember to pass an existing object into the constructor if you want to modify it, otherwise it creates a new object. See ["Constructing the Portfolio Object" on page 4-23](#page-134-0) for details.

#### **Optimization Fails with "Bad Pivot" Message**

If the optimization fails with a "bad pivot" message from lcprog, try a larger value for tolpiv which is a tolerance for pivot selection in the lcprog algorithm (try 1.0e-7, for example) or try the interior-point-convex version of quadprog. For details, see ["Choosing and Controlling the Solver" on](#page-204-0) [page 4-93](#page-204-0), the help header for lcprog, and the quadprog documentation.

#### **Matrix Incompatibility and "Non-Conformable" Errors**

If you get "non-conformable" or matrix incompatibility errors, the representation of data in the tools follows a specific set of basic rules described in ["Conventions for Representation of Data" on page 4-22](#page-133-0).

#### **Missing Data Estimation Fails**

If asset return data has missing or NaN values, the method estimateAssetMoments with the 'missingdata' flag set to true may fail with either too many iterations or a singular covariance. To correct this problem, consider this:

**•** If you have asset return data with no missing or NaN values, you can compute a covariance matrix that may be singular without difficulties. If you have missing or NaN values in your data, the supported missing data feature requires that your covariance matrix must be positive-definite, i.e., nonsingular.

**•** estimateAssetMoments uses default settings for the missing data estimation procedure that may not be appropriate for all problems.

In either case, you may want to estimate the moments of asset returns separately with either the ECM estimation functions such as ecmnmle or with your own methods.

#### **mv\_optim\_transform Errors**

If you obtain optimization errors such as:

```
??? Error using ==> mv_optim_transform at 212
Portfolio set appears to be empty. Check constraints, especially the turnover constraint.
```

```
Error in ==> Portfolio.estimateFrontier at 65
[A, b, f0, f, H, g, lb] = mv_0ptim_transform(obj);
```
#### or

```
??? Error using ==> mv_optim_transform at 221
Cannot obtain finite lower bounds for specified portfolio set.
```

```
Error in ==> Portfolio.estimateFrontier at 65
[A, b, f0, f, H, g, lb] = mv_0ptim_transform(obj);
```

```
Error in ==> Portfolio.plotFrontier at 117
pwgt = obj.estimateFrontier(NumPorts);
```
Since the portfolio optimization tools require a bounded portfolio set, these errors (and similar errors) can occur if your portfolio set is either empty and, if nonempty, unbounded. Specifically, the portfolio optimization algorithm requires that your portfolio set have at least a finite lower bound. The best way to deal with these problems is to use the validation methods in ["Validating the Portfolio Problem" on page 4-78.](#page-189-0) Specifically, use estimateBounds to examine your portfolio set, and use checkFeasibility to ensure that your initial portfolio is either feasible and, if infeasible, that you have sufficient turnover to get from your initial portfolio to the portfolio set.

**Note** To correct this problem, try solving your problem with larger values for turnover and gradually reduce to the value that you want.

#### **Efficient Portfolios Do Not Make Sense**

If you obtain efficient portfolios that do not seem to make sense, this can happen if you forget to set specific constraints or you set incorrect constraints. For example, if you allow portfolio weights to fall between 0 and 1 and do not set a budget constraint, you can get portfolios that are 100% invested in every asset. Although it may be hard to detect, the best thing to do is to review the constraints you have set with display of the object. If you get portfolios with 100% invested in each asset, you can review the display of your object and quickly see that no budget constraint is set. Also, you can use estimateBounds and checkFeasibility to determine if the bounds for your portfolio set make sense and to determine if the portfolios you obtained are feasible relative to an independent formulation of your portfolio set.

# <span id="page-219-0"></span>**Asset Allocation Example**

#### **In this section...**

"Defining the Portfolio Problem" on page 4-108 ["Simulating Asset Prices" on page 4-109](#page-220-0) ["Setting Up the Portfolio Object" on page 4-111](#page-222-0) ["Validating the Portfolio Problem" on page 4-113](#page-224-0) ["Plotting the Efficient Frontier" on page 4-113](#page-224-0) ["Evaluating Gross vs. Net Portfolio Returns" on page 4-114](#page-225-0) ["Analyzing Descriptive Properties of the Portfolio Structures" on page 4-115](#page-226-0) ["Obtaining a Portfolio at the Specified Return Level on the Efficient](#page-227-0) [Frontier" on page 4-116](#page-227-0) ["Obtaining a Portfolio at the Specified Risk Levels on the Efficient Frontier"](#page-228-0) [on page 4-117](#page-228-0) ["Displaying the Final Results" on page 4-120](#page-231-0)

The following example sets up a basic asset allocation problem to use mean-variance portfolio optimization to estimate efficient portfolios. Suppose you want to manage an asset allocation fund with four asset classes: bonds, large-cap equities, small-cap equities, and emerging equities. The fund is long-only with no borrowing or leverage, should have no more than 85% of the portfolio in equities, and no more than 35% of the portfolio in emerging equities.

The cost to trade the first three assets is 10 basis points annualized and the cost to trade emerging equities is four times higher. Finally, you want to ensure that average turnover is no more than 15%. To solve this problem, you will set up a basic mean-variance portfolio optimization problem and then slowly introduce the various constraints on the problem to get to a solution.

# **Defining the Portfolio Problem**

To set up the portfolio optimization problem, start with basic definitions of known quantities associated with the structure of this problem. Each asset class is assumed to have a tradeable asset with a real-time price. Such assets <span id="page-220-0"></span>can be, for example, exchange-traded funds (ETFs). The initial portfolio with holdings in each asset that has a total of \$7.5 million along with an additional cash position of \$60,000. These basic quantities and the costs to trade are set up in the following variables with asset names in the cell array Asset, current prices in the vector Price, current portfolio holdings in the vector Holding, and transaction costs in the vector UnitCost.

```
Asset = { 'Bonds', 'Large-Cap Equities', 'Small-Cap Equities', 'Emerging Equities' };
Price = [ 52.4; 122.7; 35.2; 46.9 ];
Holding = [ 42938; 24449; 42612; 15991 ];
UnitCost = [ 0.001; 0.001; 0.001; 0.004 ];
```
To analyze this portfolio, you can set up a blotter in a dataset object to help track prices, holdings, weights, and so forth. In particular, you can compute the initial portfolio weights and maintain them in a new blotter field called InitPort.

```
Blotter = dataset({Price, 'Price'}, {Holding, 'InitHolding'},'obsnames',Asset);
Wealth = sum(Blotter.Price .* Blotter.InitHolding);
Blotter.InitPort = (1/Wealth)*(Blotter.Price .* Blotter.InitHolding);
Blotter.UnitCost = UnitCost;
disp(Blotter);
```
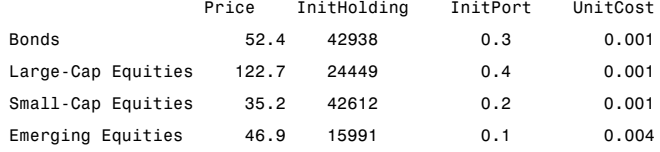

## **Simulating Asset Prices**

Since this is a hypothetical example, to simulate asset prices from a given mean and covariance of annual asset total returns for the asset classes, portsim is used to create asset returns with the desired mean and covariance. Specifically, portsim is used to simulate 5 years of monthly total returns. The mean and covariance of annual asset total returns are maintained in the variables AssetMean and AssetCovar. The simulated asset total return prices (which are compounded total returns) are maintained in the variable Y. All initial asset total return prices are normalized to 1 in this example.

AssetMean = [ 0.05; 0.1; 0.12; 0.18 ];

```
AssetCovar = [ 0.0064 0.00408 0.00192 0;
    0.00408 0.0289 0.0204 0.0119;
    0.00192 0.0204 0.0576 0.0336;
    0 0.0119 0.0336 0.1225 ];
X = portsim(AssetMean'/12, AssetCovar/12, 60); % monthly total returns for 5 years (60 months)
[Y, T] = \text{ret2tick}(X, [], 1/12); % form total return prices
```
This plot shows the log of the simulated total return prices:

```
plot(T, log(Y));title('\bfSimulated Asset Class Total Return Prices');
xlabel('Year');
ylabel('Log Total Return Price');
legend(Asset,'Location','best');
```
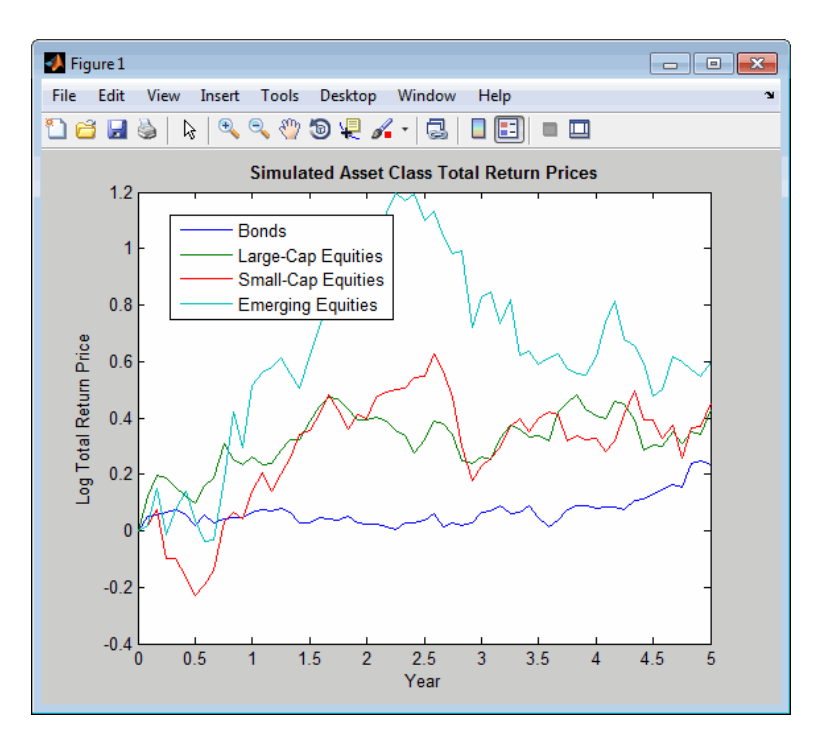

If working with actual historical asset prices, income, and corporate actions data, you would compute total returns for your assets by other means.

## <span id="page-222-0"></span>**Setting Up the Portfolio Object**

To explore portfolios on the efficient frontier, set up a portfolio object using these specifications:

- **•** Portfolio weights are nonnegative and sum to 1.
- **•** Equity allocation is no more than 85% of the portfolio.
- **•** Emerging equity is no more than 35% of the portfolio.

These specifications are incorporated into the portfolio object p in the following sequence of methods that starts with the portfolio constructor:

```
p = Portfolio('Name', 'Asset Allocation Portfolio', ...
'AssetList', Asset, 'InitPort', Blotter.InitPort);
```
The specification of the initial portfolio from Blotter gives the number of assets in your universe so you do not need to specify the NumAssets property directly. Next, set up default constraints (long-only with a budget constraint). In addition, set up the group constraint that imposes an upper bound on equities in the portfolio (equities are identified in the group matrix with 1s) and the upper bound constraint on emerging equities.

```
p = p.setDefaultConstraints;
p = p.setGroups([ 0, 1, 1, 1 ], [], 0.85);
p = p.addGroups([ 0, 0, 0, 1 ], [], 0.35);
```
Although you could have set the upper bound on emerging equities using the setBounds method, notice how you used the addGroups method to set up this constraint.

Finally, to have a fully specified mean-variance portfolio optimization problem, you must specify the mean and covariance of asset returns. Since starting with these moments in the variables AssetMean and AssetCovar, you could use the method setAssetMoments to enter these variables into your portfolio object in the following way (remember that you are assuming that your raw data are monthly returns which is why you divide your annual input moments by 12 to get monthly returns).

```
p = p.setAssetMoments(AssetMean/12, AssetCovar/12);
```
To make things more interesting, however, you can use the total return prices and use the method estimateAssetMoments with a specification that your data in Y are prices, and not returns, to estimate asset return moments for your portfolio object.

```
p = p.estimateAssetMoments(Y, 'DataFormat', 'Prices');
```
Although the returns in your portfolio object are in units of monthly returns, and since subsequent costs are annualized, it is convenient to specify them as annualized total returns with this direct transformation of the AssetMean and AssetCovar properties of your object:

```
p.AssetMean = 12*p.AssetMean;
p.AssetCovar = 12*p.AssetCovar;
```
Now, the portfolio object is ready:

```
display(p);
p =Portfolio
 Properties:
        BuyCost: []
       SellCost: []
   RiskFreeRate: []
      AssetMean: [4x1 double]
     AssetCovar: [4x4 double]
       Turnover: []
            Name: 'Asset Allocation Portfolio'
      NumAssets: 4
      AssetList: {'Bonds' 'Large-Cap Equities' 'Small-Cap Equities' 'Emerging Equities'}
       InitPort: [4x1 double]
    AInequality: []
    bInequality: []
      AEquality: []
      bEquality: []
      LowerBound: [4x1 double]
     UpperBound: []
    LowerBudget: 1
```

```
UpperBudget: 1
GroupMatrix: [2x4 double]
 LowerGroup: []
 UpperGroup: [2x1 double]
     GroupA: []
     GroupB: []
 LowerRatio: []
 UpperRatio: []
```
## **Validating the Portfolio Problem**

An important step in portfolio optimization is to validate that the portfolio problem is feasible and the main test is to ensure that the set of portfolios is nonempty and bounded. Use the estimateBounds method to determine the bounds for the portfolio set:

```
[lb, ub] = p.estimateBounds;
display([lb, ub]);
ans =0.1500 1.0000
   0.0000 0.8500
   0.0000 0.8500
   0.0000 0.3500
```
Since both lb and ub are finite, the set is bounded.

### **Plotting the Efficient Frontier**

Given the constructed portfolio object, use the method plotFrontier to view the efficient frontier. Instead of using the default of 10 portfolios along the frontier, you can display the frontier with 40 portfolios:

```
p.plotFrontier(40);
```
<span id="page-225-0"></span>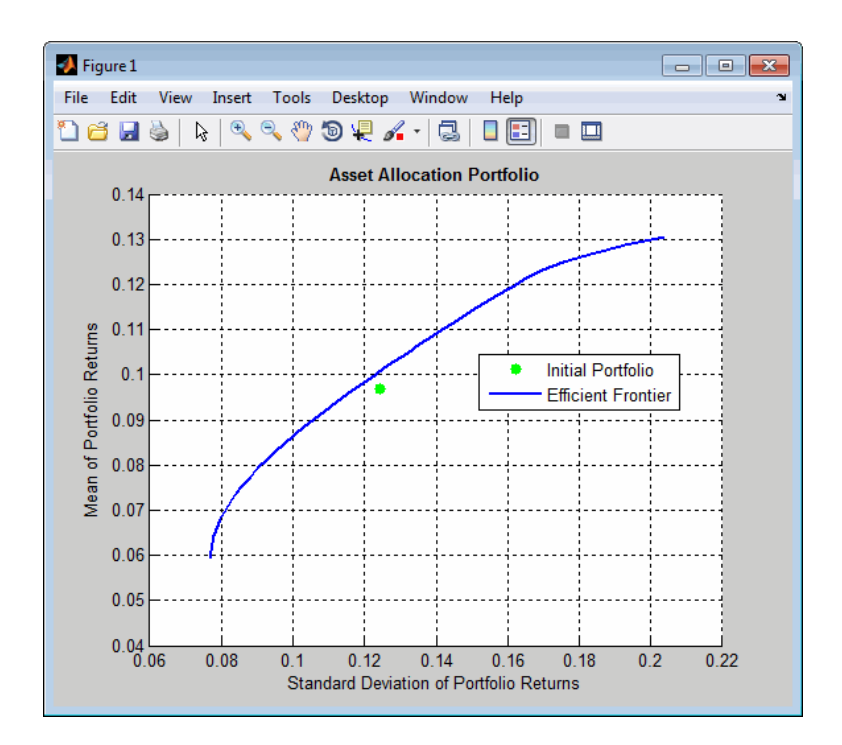

Notice gross efficient portfolio returns fall between approximately 6% and 16% per years.

### **Evaluating Gross vs. Net Portfolio Returns**

The portfolio object p does not include transaction costs so that the portfolio optimization problem specified in p uses gross portfolio return as the return proxy. To handle net returns, create a second portfolio object q that includes transaction costs:

```
q = p.setCosts(UnitCost, UnitCost);
display(q);
q =Portfolio
  Properties:
         BuyCost: [4x1 double]
```

```
SellCost: [4x1 double]
RiskFreeRate: []
  AssetMean: [4x1 double]
 AssetCovar: [4x4 double]
   Turnover: []
        Name: 'Asset Allocation Portfolio'
  NumAssets: 4
  AssetList: {'Bonds' 'Large-Cap Equities' 'Small-Cap Equities' 'Emerging Equities'}
   InitPort: [4x1 double]
AInequality: []
bInequality: []
  AEquality: []
  bEquality: []
 LowerBound: [4x1 double]
 UpperBound: []
LowerBudget: 1
UpperBudget: 1
GroupMatrix: [2x4 double]
 LowerGroup: []
 UpperGroup: [2x1 double]
     GroupA: []
     GroupB: []
 LowerRatio: []
 UpperRatio: []
```
#### **Analyzing Descriptive Properties of the Portfolio Structures**

To be more concrete about the ranges of efficient portfolio returns and risks, use the method estimateFrontierLimits to obtain portfolios at the endpoints of the efficient frontier. Given these portfolios, compute their moments using estimatePortMoments. The following code generates a table that lists the risk and return of the initial portfolio as well as the gross and net moments of portfolio returns for the portfolios at the endpoints of the efficient frontier:

```
[prsk0, pret0] = p.estimatePortMoments(p.InitPort);
pret = p.estimatePortReturn(p.estimateFrontierLimits);
qret = q.estimatePortReturn(q.estimateFrontierLimits);
```

```
fprintf('Annualized Portfolio Returns ...\n');
fprintf(' %6s %6s\n','Gross','Net');
fprintf('Initial Portfolio Return %6.2f %% %6.2f %%\n',100*pret0,100*pret0);
fprintf('Minimum Efficient Portfolio Return %6.2f %% %6.2f %%\n',100*pret(1),100*qret(1));
fprintf('Maximum Efficient Portfolio Return %6.2f %% %6.2f %%\n',100*pret(2),100*qret(2));
Annualized Portfolio Returns ...
                               Gross Net
Initial Portfolio Return 9.70 % 9.70 %
Minimum Efficient Portfolio Return 5.90 % 5.77 %
```
Maximum Efficient Portfolio Return 13.05 % 12.86 %

This result shows that the cost to trade ranges from 14 to 19 basis points to get from the current portfolio to the efficient portfolios at the endpoints of the efficient frontier (these costs are the difference between gross and net portfolio returns.) In addition, notice that the maximum efficient portfolio return (13%) is less than the maximum asset return (18%) due to the constraints on equity allocations.

#### **Obtaining a Portfolio at the Specified Return Level on the Efficient Frontier**

A common approach to select efficient portfolios is to pick a portfolio that has a desired fraction of the range of expected portfolio returns. To obtain the portfolio that is 30% of the range from the minimum to maximum return on the efficient frontier, obtain the range of net returns in qret using the portfolio object q and interpolate to obtain a 30% level with interp1 to obtain a portfolio qwgt:

```
Level = 0.3;
qret = q.estimatePortReturn(q.estimateFrontierLimits);
qwgt = q.estimateFrontierByReturn(interp1([0, 1], qret, Level));
[qrsk, qret] = q.estimatePortMoments(qwgt);
fprintf('Portfolio at %g%% return level on efficient frontier ...\n',100*Level);
fprintf('%10s %10s\n','Return','Risk');
fprintf('%10.2f %10.2f\n',100*qret,100*qrsk);
```
display(qwgt);

```
Portfolio at 30% return level on efficient frontier ...
   Return Risk
     7.90 9.09
qwgt =
   0.6252
   0.1856
   0.0695
   0.1198
```
The target portfolio that is 30% of the range from minimum to maximum net returns has a return of 7.9% and a risk of 9.1%.

#### **Obtaining a Portfolio at the Specified Risk Levels on the Efficient Frontier**

Although you could accept this result, suppose you want to target values for portfolio risk. Specifically, suppose you have a conservative target risk of 10%, a moderate target risk of 15%, and an aggressive target risk of 20% and you want to obtain portfolios that satisfy each risk target. Use the estimateFrontierByRisk method to obtain targeted risks specified in the variable TargetRisk. The resultant three efficient portfolios are obtained in qwgt:

```
TargetRisk = [ 0.10; 0.15; 0.20 ];
qwgt = q.estimateFrontierByRisk(TargetRisk);
display(qwgt);
```
 $q$ wgt =

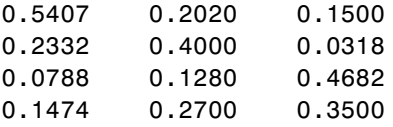

Use estimatePortRisk to compute the portfolio risks for the three portfolios to confirm that the target risks have been attained:

```
display(q.estimatePortRisk(qwgt));
ans =0.1000
    0.1500
    0.2000
```
Suppose you want to shift from the current portfolio to the moderate portfolio. You can estimate the purchases and sales to get to this portfolio:

[qwgt, qbuy, qsell] = q.estimateFrontierByRisk(0.15);

If you average the purchases and sales for this portfolio, you can see that the average turnover is 17%, which is greater than the target of 15%:

```
disp(sum(qbuy + qsell)/2)
```
0.1700

Since you also want to ensure that average turnover is no more than 15%, you can add the average turnover constraint to the portfolio object:

```
q = q.setTurnover(0.15);[qwgt, qbuy, qsell] = q.estimateFrontierByRisk(0.15);
```
You can enter the estimated efficient portfolio with purchases and sales into the Blotter:

```
qbuy(abs(qbuy) < 1.0e-5) = 0;
qsell(abs(qsell) < 1.0e-5) = 0; % zero out near 0 trade weights
Blotter.Port = qwgt;
Blotter.Buy = qbuy;
Blotter.Sell = qsell;
display(Blotter);
Blotter =
```
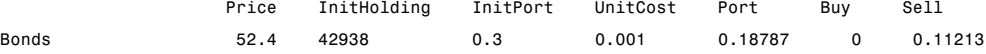

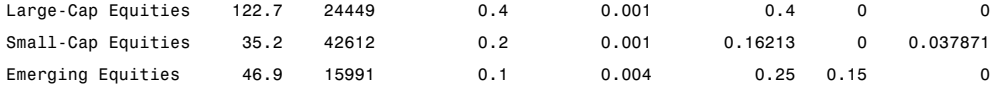

The Buy and Sell elements of the Blotter are changes in portfolio weights that must be converted into changes in portfolio holdings to determine the trades. Since you are working with net portfolio returns, you must first compute the cost to trade from your initial portfolio to the new portfolio. This can be accomplished as follows:

```
TotalCost = Wealth * sum(Blotter.UnitCost .* (Blotter.Buy + Blotter.Sell))
TotalCost =
```
5.6248e+003

The cost to trade is \$5,625, so that, in general, you would have to adjust your initial wealth accordingly before setting up your new portfolio weights. However, to keep the analysis simple, note that you have sufficient cash (\$60,0000) set aside to pay the trading costs and that you will not touch the cash position to build up any positions in your portfolio. Thus, you can populate your blotter with the new portfolio holdings and the trades to get to the new portfolio without making any changes in your total invested wealth.

First, compute portfolio holding:

```
Blotter.Holding = Wealth * (Blotter.Port ./ Blotter.Price);
```
Next, compute number of shares to Buy and Sell in your Blotter:

```
Blotter.BuyShare = Wealth * (Blotter.Buy ./ Blotter.Price);
Blotter.SellShare = Wealth * (Blotter.Sell ./ Blotter.Price);
```
Notice how you used an add-hoc truncation rule to obtain unit numbers of shares to buy and sell.

Finally, clean up the blotter by removing the unit costs and the buy and sell portfolio weights:

```
Blotter.Buv = [];
Blotter.Sell = [];
Blotter.UnitCost = [];
```
## <span id="page-231-0"></span>**Displaying the Final Results**

The final result is a blotter that contains proposed trades to get from your current portfolio to a moderate-risk portfolio. To make the trade, you would need to sell 16,049 shares of your bond asset and 8,069 shares of your small-cap equity asset and would need to purchase 23,986 shares of your emerging equities asset.

display(Blotter);

Blotter =

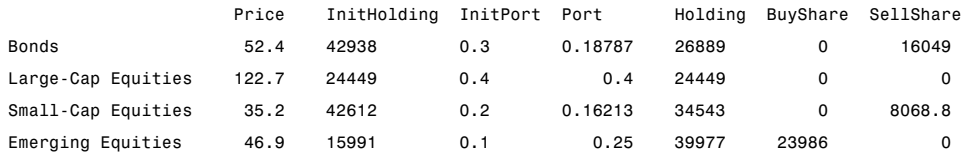

The final plot uses plotFrontier to display the efficient frontier and the initial portfolio for the fully specified portfolio optimization problem. It also adds the location of the moderate-risk or final portfolio on the efficient frontier.

```
q.plotFrontier(40);
hold on
scatter(q.estimatePortRisk(qwgt), q.estimatePortReturn(qwgt), 'filled', 'r');
h = legend('Initial Portfolio', 'Efficient Frontier', 'Final Portfolio', 'location', 'best');
set(h, 'Fontsize', 8);
hold off
```
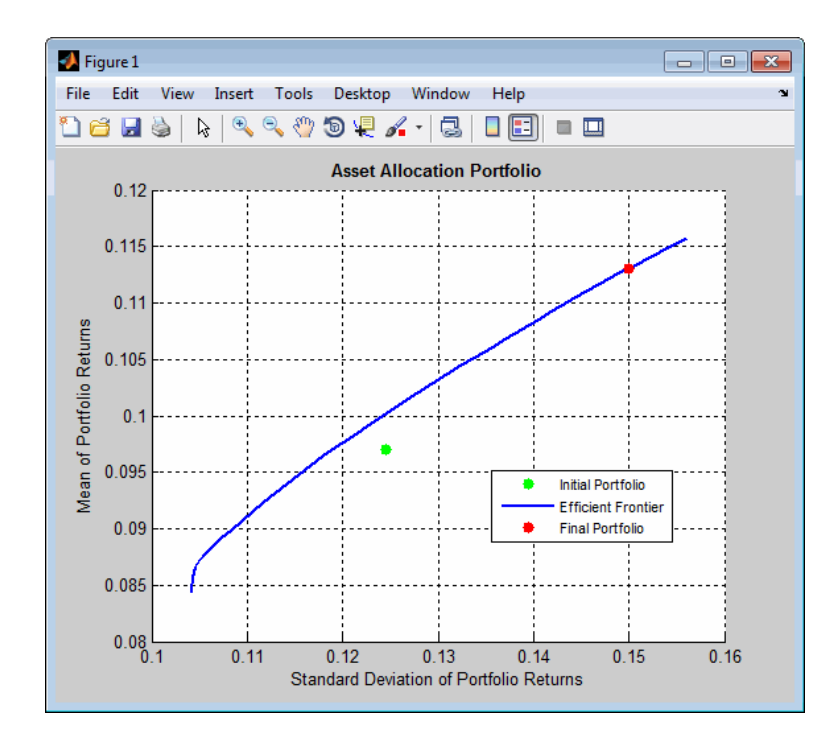

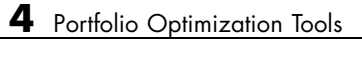

# Investment Performance Metrics

- **•** ["Overview of Performance Metrics" on page 5-2](#page-235-0)
- **•** ["Using the Sharpe Ratio" on page 5-6](#page-239-0)
- **•** ["Using the Information Ratio" on page 5-8](#page-241-0)
- **•** ["Tracking Error" on page 5-10](#page-243-0)
- **•** ["Risk-Adjusted Return" on page 5-11](#page-244-0)
- **•** ["Sample and Expected Lower Partial Moments" on page 5-14](#page-247-0)
- **•** ["Maximum and Expected Maximum Drawdown" on page 5-17](#page-250-0)

# <span id="page-235-0"></span>**Overview of Performance Metrics**

#### **In this section...**

"Performance Metrics Types" on page 5-2

["Performance Metrics Example" on page 5-3](#page-236-0)

## **Performance Metrics Types**

Sharpe first proposed a ratio of excess return to total risk as an investment performance metric. Subsequent work by Sharpe, Lintner, and Mossin extended these ideas to entire asset markets in what is called the Capital Asset Pricing Model (CAPM). Since the development of the CAPM, a variety of investment performance metrics has evolved.

This chapter presents four type of investment performance metrics:

- **•** The first type of metrics are absolute investment performance metrics that are called "classic" metrics since they are based on the CAPM. They include the Sharpe ratio, the information ratio, and tracking error. To compute the Sharpe ratio from data, use the function sharpe to calculate the ratio for one or more asset return series. To compute the information ratio and associated tracking error, use the function inforatio to calculate these quantities for one or more asset return series.
- The second type of metrics are relative investment performance metrics to compute risk-adjusted returns. These metrics are also based on the CAPM and include Beta, Jensen's Alpha, the Security Market Line (SML), Modigliani and Modigliani Risk-Adjusted Return, and the Graham-Harvey measures. To calculate risk-adjusted alpha and return, use portalpha.
- **•** The third type of metrics are alternative investment performance metrics based on lower partial moments. To calculate lower partial moments, use the functions lpm for sample lower partial moments and elpm for expected lower partial moments.
- **•** The fourth type of metrics are performance metrics based on maximum drawdown and expected maximum drawdown. To calculate maximum or expected maximum drawdowns, use the functions maxdrawdown and emaxdrawdown.

### <span id="page-236-0"></span>**Performance Metrics Example**

To illustrate the functions for investment performance metrics, you will work with three financial time series objects using performance data for:

- **•** An actively managed, large-cap value mutual fund
- **•** A large-cap market index
- **•** 90-day Treasury bills

The data is monthly total return prices that cover a span of 5 years.

The following plot illustrates the performance of each series in terms of total returns to an initial \$1 invested at the start of this 5-year period:

```
load FundMarketCash
plot(TestData)
hold all
title('\bfFive-Year Total Return Performance');
legend('Fund','Market','Cash','Location','SouthEast');
hold off
```
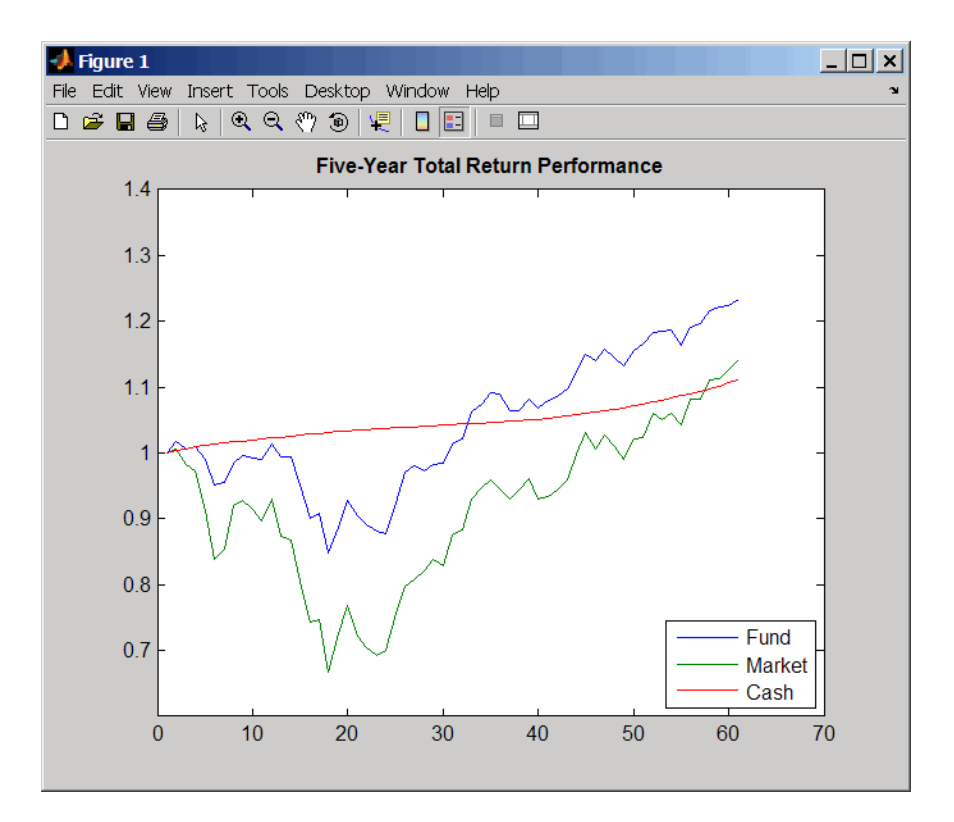

The mean (Mean) and standard deviation (Sigma) of returns for each series are

```
Returns = tick2ret(TestData);
Assets
Mean = mean(Returns)
Sigma = std(Returns, 1)
```
which gives the following result:

Assets = 'Fund' 'Market' 'Cash'  $Mean =$ 0.0038 0.0030 0.0017 Sigma = 0.0229 0.0389 0.0009

In this chapter, you will work with this data to demonstrate that the example fund has done well in absolute, relative, and risk-adjusted terms with respect to the investment performance metrics.

**Note** Functions for investment performance metrics use total return price and total returns. To convert between total return price and total returns, use ret2tick and tick2ret.

# <span id="page-239-0"></span>**Using the Sharpe Ratio**

#### **In this section...**

"Introduction" on page 5-6

```
"Sharpe Ratio Example" on page 5-6
```
#### **Introduction**

The Sharpe ratio is the ratio of the excess return of an asset divided by the asset's standard deviation of returns. The Sharpe ratio has the form:

```
(Mean - Riskless) / Sigma
```
Here Mean is the mean of asset returns, Riskless is the return of a riskless asset, and Sigma is the standard deviation of asset returns. A higher Sharpe ratio is better than a lower Sharpe ratio. A negative Sharpe ratio indicates "anti-skill" since the performance of the riskless asset is superior.

## **Sharpe Ratio Example**

To compute the Sharpe ratio, the mean return of the cash asset is used as the return for the riskless asset. Thus, given asset return data and the riskless asset return, the Sharpe ratio is calculated with

```
load FundMarketCash
Returns = tick2ret(TestData);
Riskless = mean(Returns(:,3))
Sharpe = sharpe(Returns, Riskless)
```
which gives the following result:

```
Riskless =
   0.0017
Sharpe =
   0.0886 0.0315 0
```
The Sharpe ratio of the example fund is significantly higher than the Sharpe ratio of the market. As will be demonstrated with portalpha, this translates into a strong risk-adjusted return. Since the Cash asset is the same as

**5-6**

Riskless, it makes sense that its Sharpe ratio is 0. The Sharpe ratio was calculated with the mean of cash returns. It can also be calculated with the cash return series as input for the riskless asset

```
Sharpe = sharpe(Returns, Returns(:,3))
```
which gives the following result:

Sharpe = 0.0886 0.0315 0

When using the Portfolio. object, you can use the estimateMaxSharpeRatio method to estimate an efficient portfolio that maximizes the Sharpe ratio. For more information, see ["Obtaining an Efficient Portfolio that Maximizes the](#page-202-0) [Sharpe Ratio" on page 4-91](#page-202-0).

# <span id="page-241-0"></span>**Using the Information Ratio**

#### **In this section...**

"Introduction" on page 5-8

"Information Ratio Example" on page 5-8

#### **Introduction**

Although originally called the "appraisal ratio" by Treynor and Black, the information ratio is the ratio of relative return to relative risk (known as "tracking error"). Whereas the Sharpe ratio looks at returns relative to a riskless asset, the information ratio is based on returns relative to a risky benchmark which is known colloquially as a "bogey." Given an asset or portfolio of assets with random returns designated by Asset and a benchmark with random returns designated by Benchmark, the information ratio has the form:

```
Mean(Asset - Benchmark) / Sigma (Asset - Benchmark)
```
Here Mean(Asset - Benchmark) is the mean of Asset minus Benchmark returns, and Sigma(Asset - Benchmark) is the standard deviation of Asset minus Benchmark returns. A higher information ratio is considered better than a lower information ratio.

### **Information Ratio Example**

To calculate the information ratio using the example data, the mean return of the market series is used as the return of the benchmark. Thus, given asset return data and the riskless asset return, compute the information ratio with

```
load FundMarketCash
Returns = tick2ret(TestData);
Benchmark = Returns(:, 2);InfoRatio = inforatio(Returns, Benchmark)
```
which gives the following result:

InfoRatio = 0.0432 NaN -0.0315 Since the market series has no risk relative to itself, the information ratio for the second series is undefined (which is represented as NaN in MATLAB software). Its standard deviation of relative returns in the denominator is 0.

# <span id="page-243-0"></span>**Tracking Error**

#### **In this section...**

"Introduction" on page 5-10

"Tracking Error Example" on page 5-10

### **Introduction**

Given an asset or portfolio of assets and a benchmark, the relative standard deviation of returns between the asset or portfolio of assets and the benchmark is called tracking error.

## **Tracking Error Example**

The function inforatio computes tracking error and returns it as a second argument

```
load FundMarketCash
Returns = tick2ret(TestData);
Benchmark = Returns(:, 2);[InfoRatio, TrackingError] = inforatio(Returns, Benchmark)
```
which gives the following results:

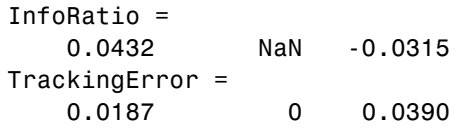

Tracking error is a useful measure of performance relative to a benchmark since it is in units of asset returns. For example, the tracking error of 1.87% for the fund relative to the market in this example is reasonable for an actively managed, large-cap value fund.

# <span id="page-244-0"></span>**Risk-Adjusted Return**

#### **In this section...**

"Introduction" on page 5-11

"Risk-Adjusted Return Example" on page 5-11

#### **Introduction**

Risk-adjusted return either shifts the risk (which is the standard deviation of returns) of a portfolio to match the risk of a market portfolio or shifts the risk of a market portfolio to match the risk of a fund. According to the Capital Asset Pricing Model (CAPM), the market portfolio and a riskless asset are points on a Security Market Line (SML). The return of the resultant shifted portfolio, levered or unlevered, to match the risk of the market portfolio, is the risk-adjusted return. The SML provides another measure of risk-adjusted return, since the difference in return between the fund and the SML, return at the same level of risk.

## **Risk-Adjusted Return Example**

Given our example data with a fund, a market, and a cash series, you can calculate the risk-adjusted return and compare it with the fund and market's mean returns

```
load FundMarketCash
Returns = tick2ret(TestData);
Fund = Returns (:, 1);Market = Returns(:,2);Cash = Returns(:,3);MeanFund = mean(Fund)MeanMarket = mean(Marker)[MM, aMM] = portalpha(Fund, Market, Cash, 'MM')
[GH1, aGH1] = portalpha(Fund, Market, Cash, 'gh1')
[GH2, aGH2] = portalpha(Fund, Market, Cash, 'gh2')
[SML, aSML] = portalpha(Fund, Market, Cash, 'sml')
```
which gives the following results:

 $MeanFund =$ 0.0038 MeanMarket = 0.0030  $MM =$ 0.0022  $a$ MM  $=$ 0.0052  $GH1 =$ 0.0013  $aGH1 =$ 0.0025  $GH2 =$ 0.0022  $aGH2 =$ 0.0052  $SML =$ 0.0013 aSML = 0.0025

Since the fund's risk is much less than the market's risk, the risk-adjusted return of the fund is much higher than both the nominal fund and market returns.

# <span id="page-247-0"></span>**Sample and Expected Lower Partial Moments**

#### **In this section...**

"Introduction" on page 5-14

"Sample Lower Partial Moments Example" on page 5-14

["Expected Lower Partial Moments Example" on page 5-15](#page-248-0)

#### **Introduction**

Use lower partial moments to examine what is colloquially known as "downside risk." The main idea of the lower partial moment framework is to model moments of asset returns that fall below a minimum acceptable level of return. To compute lower partial moments from data, use lpm to calculate lower partial moments for multiple asset return series and for multiple moment orders. To compute expected values for lower partial moments under several assumptions about the distribution of asset returns, use elpm to calculate lower partial moments for multiple assets and for multiple orders.

### **Sample Lower Partial Moments Example**

The following example demonstrates lpm to compute the zero-order, first-order, and second-order lower partial moments for the three time series, where the mean of the third time series is used to compute MAR (with the so-called risk-free rate).

```
load FundMarketCash
Returns = tick2ret(TestData);
Assets
MAR = mean(Returns(:,3))LPM = 1pm(Returns, MAR, <math>[0 \ 1 \ 2])</math>
```
which gives the following results:

```
Assets ='Fund' 'Market' 'Cash'
MAR =0.0017
LPM =
```
<span id="page-248-0"></span>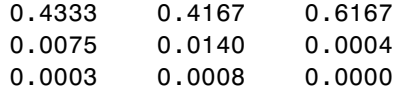

The first row of LPM contains zero-order lower partial moments of the three series. The fund and market index fall below MAR about 40% of the time and cash returns fall below its own mean about 60% of the time.

The second row contains first-order lower partial moments of the three series. The fund and market have large expected shortfall returns relative to MAR by 75 and 140 basis points per month. On the other hand, cash underperforms MAR by about only 4 basis points per month on the downside.

The third row contains second-order lower partial moments of the three series. The square root of these quantities provides an idea of the dispersion of returns that fall below the MAR. The market index has a much larger variation on the downside when compared to the fund.

## **Expected Lower Partial Moments Example**

To compare realized values with expected values, use elpm to compute expected lower partial moments based on the mean and standard deviations of normally distributed asset returns. The elpm function works with the mean and standard deviations for multiple assets and multiple orders

```
load FundMarketCash
Returns = tick2ret(TestData);
MAR = mean(Returns(:,3))Mean = mean(Returns)
Sigma = std(Returns, 1)
Assets
ELPM = elpm(Mean, Sigma, MAR, [0 1 2])
```
which gives the following results:

Assets = 'Fund' 'Market' 'Cash'  $FLPM =$ 0.4647 0.4874 0.5000 0.0082 0.0149 0.0004

0.0002 0.0007 0.0000

Based on the moments of each asset, the expected values for lower partial moments imply better than expected performance for the fund and market and worse than expected performance for cash. Note that this function works with either degenerate or nondegenerate normal random variables. For example, if cash were truly riskless, its standard deviation would be 0. You can examine the difference in expected shortfall.

```
RisklessCash = elpm(Mean(3), 0, MAR, 1)
```
which gives the following result:

```
RisklessCash =
     0
```
# <span id="page-250-0"></span>**Maximum and Expected Maximum Drawdown**

#### **In this section...**

"Introduction" on page 5-17

"Maximum Drawdown Example" on page 5-17

["Expected Maximum Drawdown Example" on page 5-21](#page-254-0)

### **Introduction**

Maximum drawdown is the maximum decline of a series, measured as return, from a peak to a nadir over a period of time. Although additional metrics exist that are used in the hedge fund and commodity trading communities (see Pederson and Rudholm-Alfvin [20] in [Appendix A, "Bibliography"](#page-1532-0)), the original definition and subsequent implementation of these metrics is not yet standardized.

It is possible to compute analytically the expected maximum drawdown for a Brownian motion with drift (see Magdon-Ismail, Atiya, Pratap, and Abu-Mostafa [16] [Appendix A, "Bibliography"](#page-1532-0)). These results are used to estimate the expected maximum drawdown for a series that approximately follows a geometric Brownian motion.

Use maxdrawdown and emaxdrawdown to calculate the maximum and expected maximum drawdowns.

### **Maximum Drawdown Example**

This example demonstrates how to compute the maximum drawdown (MaxDD) using our example data with a fund, a market, and a cash series:

```
load FundMarketCash
MaxDD = maxdrawdown(TestData)
```
which gives the following results:

 $MaxDD =$ 0.1658 0.3381 0 The maximum drop in the given time period was of 16.58% for the fund series, and 33.81% for the market. There was no decline in the cash series, as expected, because the cash account never loses value.

maxdrawdown can also return the indices (MaxDDIndex) of the maximum drawdown intervals for each series in an optional output argument:

[MaxDD, MaxDDIndex] = maxdrawdown(TestData)

which gives the following results:

 $MaxDD =$ 

0.1658 0.3381 0

MaxDDIndex =

2 2 NaN 18 18 NaN

The first two series experience their maximum drawdowns from the 2nd to the 18th month in the data. The indices for the third series are NaNs because it never has a drawdown.

The 16.58% value loss from month 2 to month 18 for the fund series is verified using the reported indices:

```
Start = MaxDDIndex(1,:);End = MaxDDIndex(2, :);(TestData(Start(1),1) - TestData(End(1),1))/TestData(Start(1),1)
ans =
```
0.1658

Although the maximum drawdown is measured in terms of returns, maxdrawdown can measure the drawdown in terms of absolute drop in value, or in terms of log-returns. To contrast these alternatives more clearly, we work with the fund series assuming, an initial investment of 50 dollars:

 $Fund50 = 50*TestData(:, 1);$
```
plot(Fund50);
title('\bfFive-Year Fund Performance, Initial Investment 50 usd');
xlabel('Months');
ylabel('Value of Investment');
```
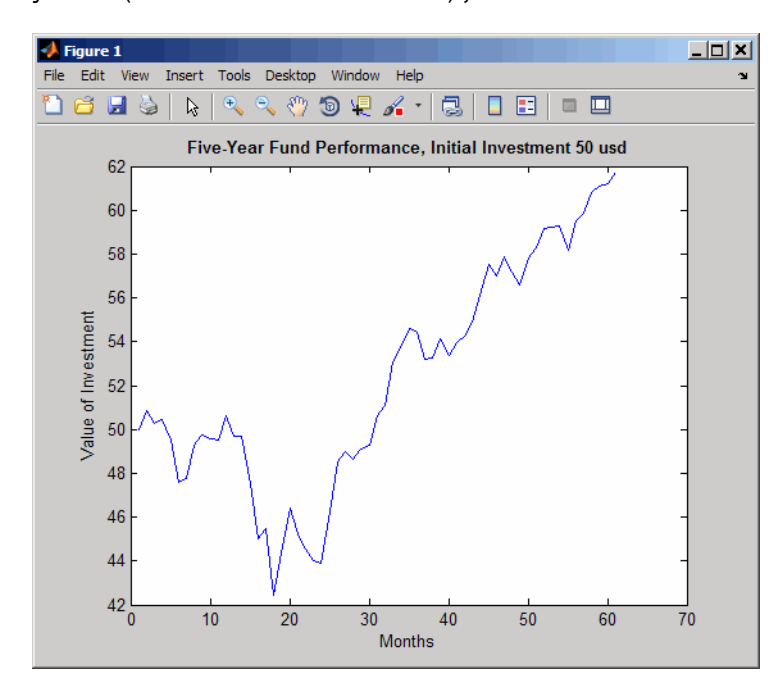

First, we compute the standard maximum drawdown, which coincides with the results above because returns are independent of the initial amounts invested:

MaxDD50Ret = maxdrawdown(Fund50)

 $MaxDD50Ret =$ 

0.1658

Next, we compute the maximum drop in value, using the arithmetic argument:

[MaxDD50Arith, Ind50Arith] = maxdrawdown(Fund50,'arithmetic')

```
MaxDD50Arith =
    8.4285
Ind50Arith =
     2
    18
```
The value of this investment was \$50.84 in month 2, but by month 18 the value was down to \$42.41, a drop of \$8.43. This is the largest loss in dollar value from a previous high in the given time period. In this case, the maximum drawdown period, 2nd to 18th month, is the same independently of whether drawdown is measured as return or as dollar value loss.

Last, we compute the maximum decline based on log-returns using the geometric argument. In this example, the log-returns result in a maximum drop of 18.13%, again from the 2nd to the 18th month, not far from the 16.58% obtained using standard returns.

```
[MaxDD50LogRet, Ind50LogRet] = maxdrawdown(Fund50,'geometric')
MaxDD50LogRet =0.1813
Ind50LogRet =2
    18
Note, the last measure is equivalent to finding the arithmetic maximum
drawdown for the log of the series:
```

```
MaxDD50LogRet2 = maxdrawdown(log(Fund50),'arithmetic')
MaxDD50LogRet2 =
```
0.1813

### **Expected Maximum Drawdown Example**

This example demonstrates using the log-return moments of the fund to compute the expected maximum drawdown (EMaxDD) and then compare it with the realized maximum drawdown (MaxDD).

```
load FundMarketCash
logReturns = log(TestData(2:end,:)) ./ TestData(1:end - 1,:));
Mu = mean(logReturns(:,1));Sigma = std(logReturns(:,1),1);T = size(logReturns, 1);MaxDD = maxdrawdown(TestData(:,1),'geometric')
EMaxDD = emaxdrawdown(Mu-0.5*Sigma^2, Sigma, T)
which gives the following results:
```
 $MaxDD =$ 0.1813  $EMaxDD =$ 0.1588

The drawdown observed in this time period is above the expected maximum drawdown. There is no contradiction here. The expected maximum drawdown is not an upper bound on the maximum losses from a peak, but an estimate of their average, based on a geometric Brownian motion assumption.

# **6**

# Credit Risk Analysis

- **•** ["Credit Rating" on page 6-2](#page-257-0)
- **•** ["Estimation of Transition Probabilities" on page 6-3](#page-258-0)
- **•** ["Forecast Corporate Default Rates" on page 6-25](#page-280-0)
- **•** ["Credit Quality Thresholds" on page 6-26](#page-281-0)

# <span id="page-257-0"></span>**Credit Rating**

#### **In this section...**

"Introduction" on page 6-2

"Example" on page 6-2

### **Introduction**

A *credit rating* evaluates a potential borrower's ability to repay debt. The credit rating demo describes one approach to assigning credit ratings to companies. The demo uses the same financial ratios as Altman's z-score (see Altman [39] in [Appendix A, "Bibliography"](#page-1532-0)) as predictors of credit quality, and then it trains a classifier using one of the statistical learning tools available in Statistics Toolbox software. The classifier used in the demo outputs a classification score to help reviewers identify companies that fall into "gray areas" between ratings that require a closer look. The demo also discusses back-testing tools to evaluate the ratings accuracy.

## **Example**

To run the Credit Rating by Bagging Decision Trees demo at the MATLAB command line, enter:

showdemo creditratingdemo

## <span id="page-258-0"></span>**Estimation of Transition Probabilities**

#### **In this section...**

"Introduction" on page 6-3 ["Estimate Transition Probabilities" on page 6-4](#page-259-0) ["Estimate Transition Probabilities for Different Rating Scales" on page 6-7](#page-262-0) ["Estimate Point-in-Time and Through-the-Cycle Probabilities" on page 6-8](#page-263-0) "Estimate *t*[-Year Default Probabilities" on page 6-12](#page-267-0) ["Estimate Bootstrap Confidence Intervals" on page 6-13](#page-268-0) ["Group Credit Ratings" on page 6-15](#page-270-0) ["Work with Nonsquare Matrices" on page 6-17](#page-272-0) ["Remove Outliers" on page 6-19](#page-274-0) ["Estimate Probabilities for Different Segments" on page 6-20](#page-275-0) ["Work with Large Datasets" on page 6-21](#page-276-0)

### **Introduction**

Credit ratings rank borrowers according to their credit worthiness. Though this ranking is, in itself, useful, institutions are also interested in knowing how likely it is that borrowers in a particular rating category will be upgraded or downgraded to a different rating, and especially, how likely it is that they will default.

*Transition probabilities* offer one way to characterize the past changes in credit quality of obligors (typically firms), and are cardinal inputs to many risk management applications. Financial Toolbox software supports the estimation of transition probabilities using both cohort and duration (also known as hazard rate or intensity) approaches using transprob and related functions.

<span id="page-259-0"></span>**Note** The sample dataset used throughout this chapter is simulated using a single transition matrix. No attempt is made to match historical trends in transition rates.

#### **Estimate Transition Probabilities**

The Data TransProb.mat file contains sample credit ratings data.

```
load Data_TransProb
data(1:10,:)
ans ='00010283' '10-Nov-1984' 'CCC'
   '00010283' '12-May-1986' 'B'
   '00010283' '29-Jun-1988' 'CCC'
   '00010283' '12-Dec-1991' 'D'
   '00013326' '09-Feb-1985' 'A'
   '00013326' '24-Feb-1994' 'AA'
   '00013326' '10-Nov-2000' 'BBB'
   '00014413' '23-Dec-1982' 'B'
   '00014413' '20-Apr-1988' 'BB'
   '00014413' '16-Jan-1998' 'B'
```
The sample data is formatted as a cell array with three columns. Each row contains an ID (column 1), a date (column 2), and a credit rating (column 3). The assigned credit rating corresponds to the associated ID on the associated date. All information corresponding to the same ID must be stored in contiguous rows. In this example, IDs, dates, and ratings are stored in string format, but you also can enter them in numeric format.

In this example, the simplest calling syntax for transprob passes the nRecords-by-3 cell array as the only input argument. The default startDate and endDate are the earliest and latest dates in the data. The default estimation algorithm is the duration method and 1-year transition probabilities are estimated:

```
transMat0 = transprob(data)
```
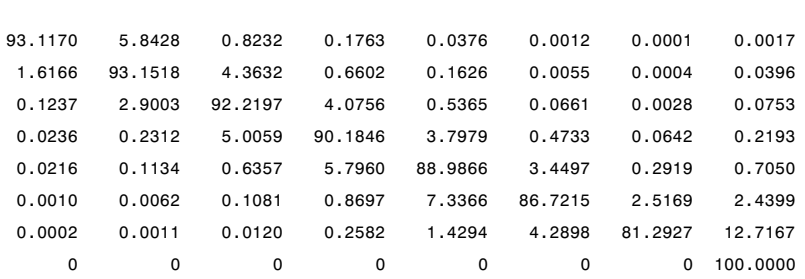

It is recommended to provide explicit start and end dates. Otherwise the estimation window for two different datasets can differ, and the estimates might not be comparable. From this point, assume that the time window of interest is the 5-year period from the end of 1995 to the end of 2000. For comparisons, compute the estimates for this time window. First use the duration algorithm (default option), and then the cohort algorithm explicitly set.

```
startDate = '31-Dec-1995';
endDate = '31-Dec-2000';
transMat1 = transprob(data,'startDate',startDate,'endDate',endDate)
transMat2 = transprob(data,'startDate',startDate,'endDate',endDate,...
'algorithm','cohort')
```

```
transMat1 =
```
transMat0 =

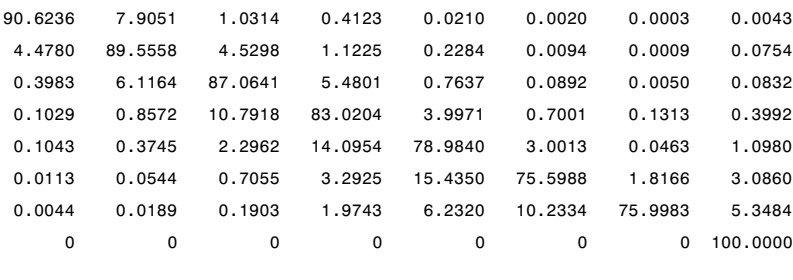

transMat2 =

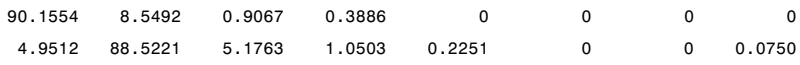

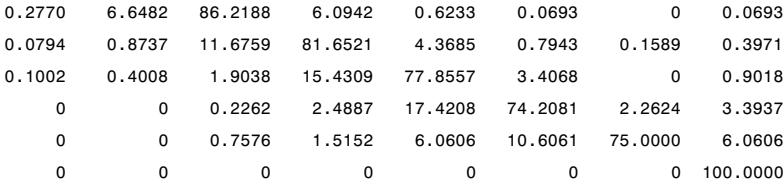

By default, the cohort algorithm internally gets yearly snapshots of the credit ratings, but the number of snapshots per year is definable using the parameter/value pair snapsPerYear. To get the estimates using quarterly snapshots:

```
transMat3 = transprob(data,'startDate',startDate,'endDate',endDate,...
'algorithm','cohort','snapsPerYear',4)
```

```
transMat3 =
```
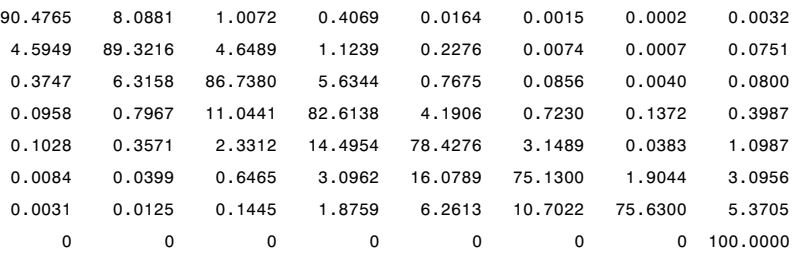

Both duration and cohort compute 1-year transition probabilities by default, but the time interval for the transitions is definable using the parameter/value pair transInterval. For example, to get the 2-year transition probabilities using the cohort algorithm with the same snapshot periodicity and estimation window:

```
transMat4 = transprob(data,'startDate',startDate,'endDate',endDate,...
'algorithm','cohort','snapsPerYear',4,'transInterval',2)
transMat4 =82.2358 14.6092 2.2062 0.8543 0.0711 0.0074 0.0011 0.0149
 8.2803 80.4584 8.3606 2.2462 0.4665 0.0316 0.0030 0.1533
 0.9604 11.1975 76.1729 9.7284 1.5322 0.2044 0.0162 0.1879
```
0.2483 2.0903 18.8440 69.5145 6.9601 1.2966 0.2329 0.8133

<span id="page-262-0"></span>0.2129 0.8713 5.4893 23.5776 62.6438 4.9464 0.1390 2.1198 0.0378 0.1895 1.7679 7.2875 24.9444 57.1783 2.8816 5.7132 0.0154 0.0716 0.6576 4.2157 11.4465 16.3455 57.4078 9.8399  $0$  0 0 0 0 0 0 100.0000

#### **Estimate Transition Probabilities for Different Rating Scales**

The dataset data from Data TransProb.mat contains sample credit ratings using the default rating scale {'AAA', 'AA','A', 'BBB', 'BB', 'B', 'CCC', 'D'}. It also contains the dataset dataIGSG with ratings investment grade ('IG'), speculative grade ('SG'), and default ('D'). To estimate the transition matrix for this dataset, use the labels argument.

```
load Data_TransProb
startDate = '31-Dec-1995';
endDate = '31-Dec-2000';
dataIGSG(1:10,:)
transMatIGSG = transprob(dataIGSG,'labels',{'IG','SG','D'},...
'startDate',startDate,'endDate',endDate)
ans ='00011253' '04-Apr-1983' 'IG'
   '00012751' '17-Feb-1985' 'SG'
   '00012751' '19-May-1986' 'D'
   '00014690' '17-Jan-1983' 'IG'
   '00012144' '21-Nov-1984' 'IG'
   '00012144' '25-Mar-1992' 'SG'
   '00012144' '07-May-1994' 'IG'
   '00012144' '23-Jan-2000' 'SG'
   '00012144' '20-Aug-2001' 'IG'
   '00012937' '07-Feb-1984' 'IG'
transMatIGSG =98.1986 1.5179 0.2835
   8.5396 89.4891 1.9713
```
There is another dataset, dataIGSGnum, with the same information as dataIGSG, except the ratings are mapped to a numeric scale where 'IG'=1,

0 0 100.0000

<span id="page-263-0"></span>'SG'=2, and 'D'=3. To estimate the transition matrix, use the labels optional argument specifying the numeric scale as a cell array.

```
dataIGSGnum(1:10,:)
% Note {1,2,3} and num2cell(1:3) are equivalent; num2cell is convenient
% when the number of ratings is larger
transMatIGSGnum = transprob(dataIGSGnum,'labels',{1,2,3},...
'startDate',startDate,'endDate',endDate)
```
ans  $=$ 

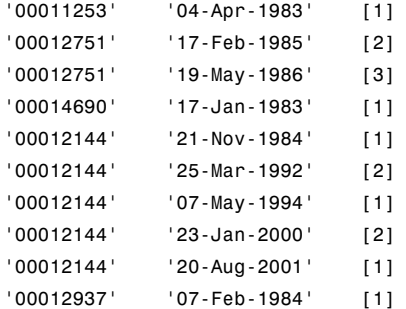

transMatIGSGnum =

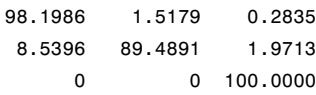

Any time the input dataset contains ratings not included in the default rating scale {'AAA', 'AA', 'A', 'BBB', 'BB', 'B', 'CCC', 'D'}, the full rating scale needs to be specified using the labels optional argument. For example, if the dataset contains ratings 'AAA', ..., 'CCC, 'D', and 'NR' (not rated), use labels with this cell array {'AAA', 'AA', 'A','BBB','BB','B','CCC','D','NR'}.

#### **Estimate Point-in-Time and Through-the-Cycle Probabilities**

Transition probability estimates are sensitive to the length of the estimation window. When the estimation window is small, the estimates only capture

recent credit events, and these can change significantly from one year to the next. These are called point-in-time (PIT) estimates. In contrast, a large time window yields fairly stable estimates that average transition rates over a longer period of time. These are called through-the-cycle (TTC) estimates.

The estimation of PIT probabilities requires repeated calls to transprob with a rolling estimation window. Use transprobprep every time repeated calls to transprob are required. transprobprep performs a preprocessing step on the raw dataset that is independent of the estimation window. The benefits of transprobprep are greater as the number of repeated calls to transprob increases. Also, the performance gains from transprobprep are more significant for the cohort algorithm.

```
load Data_TransProb
prepData = transprobprep(data);
Years = 1991:2000;
nYears = length(Years);
nRatings = length(prepData.ratingsLabels);
transMatPIT = zeros(nRatings,nRatings,nYears);
sampleTotals(nYears,1) = struct('totalsVec',[],'totalsMat',[],...
'algorithm','cohort');
for t = 1:nYearsstartDate = ['31-Dec-' num2str(Years(t)-1)];endDate = [ '31 - Dec - ' num2str(Years(t))];
   [transMatPIT(:,:,t),sampleTotals(t)] = transprob(prepData,...'startDate',startDate,'endDate',endDate);
end
```
Here is the PIT transition matrix for 1993. Recall that the sample dataset contains simulated credit migrations so the PIT estimates in this example do not match actual historical transition rates.

```
transMatPIT(:,:,Years==1993)
ans =
  95.3193 4.5999 0.0802 0.0004 0.0002 0.0000 0.0000 0.0000
   2.0631 94.5931 3.3057 0.0254 0.0126 0.0002 0.0000 0.0000
   0.0237 2.1748 95.5901 1.4700 0.7284 0.0131 0.0000 0.0000
   0.0003 0.0372 3.2585 95.2914 1.3876 0.0250 0.0001 0.0000
```
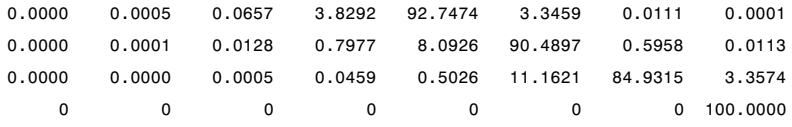

A structure array stores the sampleTotals optional output from transprob. The sampleTotals structure contains summary information on the total time spent on each rating, and the number of transitions out of each rating, for each year under consideration. For more information on the sampleTotals structure, see ["Algorithms" on page 17-882.](#page-1403-0)

As an example, the sampleTotals structure for 1993 is used here. The total time spent on each rating is stored in the totalsVec field of the structure. The total transitions out of each rating are stored in the totalsMat field. A third field, algorithm, indicates the algorithm used to generate the structure.

```
sampleTotals(Years==1993).totalsVec
sampleTotals(Years==1993).totalsMat
sampleTotals(Years==1993).algorithm
ans =
 144.4411 230.0356 262.2438 204.9671 246.1315 147.0767 54.9562 215.1479
ans =
  07000000
  50800000
  06042000
  00703000
  0 0 0 10 0 9 0 0
  0 0 0 1 13 0 1 0
  00000702
  00000000
ans =
```
duration

To get the TTC transition matrix, pass the sampleTotals structure array to transprobbytotals. Internally, transprobbytotals aggregates the information in the sampleTotals structures to get the total time spent on each rating over the 10 years considered in this example, and the total number of transitions out of each rating during the same period. transprobbytotals uses the aggregated information to get the TTC matrix, or average 1-year transition matrix.

transMatTTC = transprobbytotals(sampleTotals)

```
transMatTTC =
```
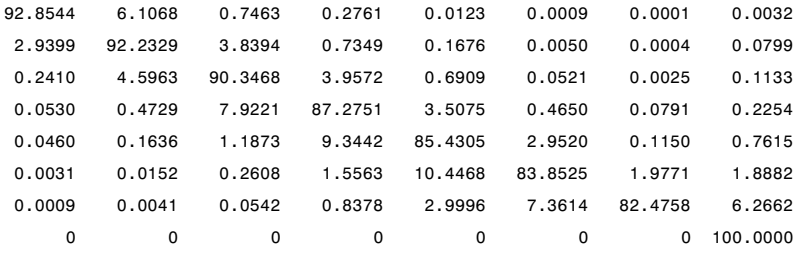

The same TTC matrix could be obtained with a direct call to transprob, setting the estimation window to the 10 years under consideration. But it is much more efficient to use the sampleTotals structures, whenever they are available. (Note, for the duration algorithm, these alternative workflows can result in small numerical differences in the estimates whenever leap years are part of the sample.)

In ["Estimate Transition Probabilities" on page 6-4,](#page-259-0) a 1-year transition matrix is estimated using the 5-year time window from 1996 through 2000. This is another example of a TTC matrix and this can also be computed using the sampleTotals structure array.

```
transprobbytotals(sampleTotals(Years>=1996&Years<=2000))
```
ans  $=$ 

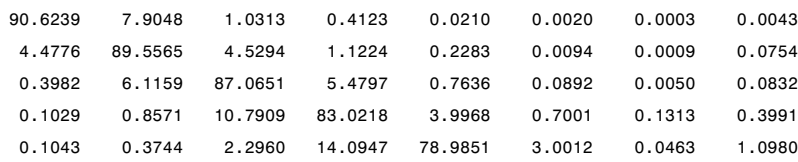

<span id="page-267-0"></span>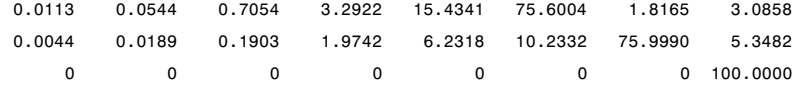

#### **Estimate** *t***-Year Default Probabilities**

By varying the start and end dates, the amount of data considered for the estimation is changed, but the output still contains, by default, 1-year transition probabilities. You can change the default behavior by specifying the transInterval argument, as illustrated in ["Estimate Transition](#page-259-0) [Probabilities" on page 6-4](#page-259-0).

However, when *t*-year transition probabilities are required for a whole range of values of *t*, for example, 1-year, 2-year, 3-year, 4-year, and 5-year transition probabilities, it is more efficient to call transprob once to get the optional output sampleTotals. You can use the same sampleTotals structure can be used to get the *t*-year transition matrix for any transition interval *t*. Given a sampleTotals structure and a transition interval, you can get the corresponding transition matrix by using transprobbytotals.

```
load Data_TransProb
startDate = '31-Dec-1995';
endDate = '31-Dec-2000';
[~,sampleTotals] = transprob(data,'startDate', ...
startDate, 'endDate',endDate);
DefProb = zeros(7, 5);
for t = 1:5transMatTemp = transprobbytotals(sampleTotals,'transInterval',t);
  DefProb(:,t) = transform(1:7,8);end
DefProb
DefProb =0.0043 0.0169 0.0377 0.0666 0.1033
   0.0754 0.1542 0.2377 0.3265 0.4213
   0.0832 0.1936 0.3276 0.4819 0.6536
   0.3992 0.8127 1.2336 1.6566 2.0779
   1.0980 2.1189 3.0668 3.9468 4.7644
```
<span id="page-268-0"></span>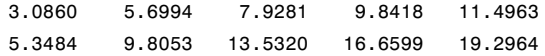

#### **Estimate Bootstrap Confidence Intervals**

transprob also returns the idTotals structure array which contains, for each ID, or company, the total time spent on each rating, and the total transitions out of each rating. For more information on the the idTotals structure, see ["Algorithms" on page 17-882.](#page-1403-0) The idTotals structure is similar to the sampleTotals structures (see ["Estimate Point-in-Time](#page-263-0) [and Through-the-Cycle Probabilities" on page 6-8](#page-263-0)), but idTotals has the information at an ID level. Because most companies only migrate between very few ratings, the numeric arrays in idTotals are stored as sparse arrays to reduce memory requirements.

You can use the idTotals structure array to estimate confidence intervals for the transition probabilities using a bootstrapping procedure, as the following example demonstrates. To do this, call transprob and keep the third output argument, idTotals. The idTotals fields are displayed for the last company in the sample. Within the estimation window, this company spends almost a year as 'AA' and it is then upgraded to 'AAA'.

```
load Data_TransProb
startDate = '31-Dec-1995';
endDate = '31-Dec-2000';
[transMat,~,idTotals] = transprob(data,...
  'startDate',startDate,'endDate',endDate);
% Total time spent on each rating
full(idTotals(end).totalsVec)
% Total transitions out of each rating
full(idTotals(end).totalsMat)
% Algorithm
idTotals(end).algorithm
ans =4.0820 0.9180000000
```
00000000 1 0 0 0 0 0 0 0 00000000 00000000 00000000 00000000 00000000 00000000

ans =

ans  $=$ 

duration

Next, use bootstrp from Statistics Toolbox with transprobbytotals as the bootstrap function and idTotals as the data to sample from. Each bootstrap sample corresponds to a dataset made of companies sampled with replacement from the original data. However, you do not have to draw companies from the original data, because a bootstrap idTotals sample contains all the information required to compute the transition probabilities. transprobbytotals aggregates all structures in each bootstrap idTotals sample and finds the corresponding transition matrix.

To estimate 95% confidence intervals for the transition matrix and display the probabilities of default together with its upper and lower confidence bounds:

```
bootstat = bootstrp(100,@(totals)transprobbytotals(totals),idTotals);
ci = protein(e)bootstat,[2.5 97.5]; % 95% confidence
CIlower = reshape(ci(1,:), 8, 8);CIupper = reshape(ci(2,:), 8, 8);PD_LB = CIlower(1:7,8);
PD_UB = CIupper(1:7,8);[PD_LB PD PD_UB]
```
ans  $=$ 

 $PD = transMat(1:7,8);$ 

<span id="page-270-0"></span>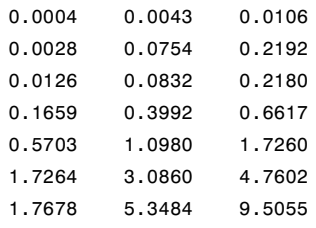

## **Group Credit Ratings**

Credit rating scales can be more or less granular. For example, there are ratings with qualifiers (such as 'AA+', 'BB-', etc.), whole ratings ('AA', 'BB', etc.), and investment or speculative grade ('IG', 'SG') categories. Given a dataset with credit ratings at a more granular level, transition probabilities for less granular categories can be of interest. For example, you might be interested in a transition matrix for investment and speculative grades given a dataset with whole ratings. Use transprobgrouptotals for this evaluation, as illustrated in the following examples. The sample dataset data has whole credit ratings:

```
load Data_TransProb
startDate = '31-Dec-1995';
endDate = '31-Dec-2000';
data(1:5,:)ans ='00010283' '10-Nov-1984' 'CCC'
   '00010283' '12-May-1986' 'B'
   '00010283' '29-Jun-1988' 'CCC'
   '00010283' '12-Dec-1991' 'D'
   '00013326' '09-Feb-1985' 'A'
```
A call to transprob returns the transition matrix and totals structures for the eight ('AAA' to 'D') whole credit ratings. The array with number of transitions out of each credit rating is displayed after the call to transprob:

```
[transMat,sampleTotals,idTotals] = transprob(data,'startDate',startDate,...
'endDate',endDate);
sampleTotals.totalsMat
```
ans  $=$ 

0 67 7 3 0 0 0 0 67 0 68 15 3 0 0 1 4 101 0 93 11 1 0 1 1 7 163 0 62 10 2 5 1 3 16 168 0 37 0 11 0 0 2 10 83 0 10 14 0 0 0 2 8 16 0 7 00000000

Next, use transprobgrouptotals to group whole ratings into investment and speculative grades. This function takes a totals structure as the first argument. The second argument indicates the edges between rating categories. In this case, ratings 1 through 4 ('AAA' through 'BBB') correspond to the first category ('IG'), ratings 5 through  $7$  ('BB' through 'CCC') to the second category ('SG'), and rating  $8$  ('D') is a category of its own. transprobgrouptotals adds up the total time spent on ratings that belong to the same category. For example, total times spent on 'AAA' through 'BBB' are added up as the total time spent on 'IG'. transprobgrouptotals also adds up the total number of transitions between any 'IG' rating and any 'SG' rating, for example, a credit migration from 'BBB' to 'BB'.

The grouped totals can then be passed to transprobbytotals to obtain the transition matrix for investment and speculative grades. Note that both totalsMat and the new transition matrix are both 3-by-3, corresponding to the grouped categories 'IG', 'SG', and 'D'.

```
sampleTotalsIGSG = transprobgrouptotals(sampleTotals,[4 7 8])
transMatIGSG = transprobbytotals(sampleTotalsIGSG)
```

```
sampleTotalsIGSG =
```
totalsVec: [4.8591e+003 1.5034e+003 1.1621e+003] totalsMat: [3x3 double] algorithm: 'duration'

 $transMatIGSG =$ 

98.1591 1.6798 0.1611

<span id="page-272-0"></span>12.3228 85.6961 1.9811 0 0 100.0000

When a totals structure array is passed to transprobgrouptotals, this function groups each structure in the array individually and preserves sparsity, if the fields in the input structures are sparse. One way to exploit this feature is to compute confidence intervals for the investment grade default rate and the speculative grade default rate (see also ["Estimate](#page-268-0) [Bootstrap Confidence Intervals" on page 6-13](#page-268-0)).

```
PDIGSG = transMatIGSG(1:2,3);
idTotalsIGSG = transprobgrouptotals(idTotals,[4 7 8]);
bootstat = bootstrp(100,@(totals)transprobbytotals(totals),idTotalsIGSG);
ci = <i>prctile</i>(<i>boot</i>stat,[2.5 97.5]): <math>895\%</math> confidenceCIlower = reshape(ci(1,:),3,3);CIupper = reshape(ci(2,:),3,3);PDIGSG LB = CIlower(1:2,3);PDIGSG UB = CIupper(1:2,3);[PDIGSG_LB PDIGSG PDIGSG_UB]
ans =0.0603 0.1611 0.2538
    1.3470 1.9811 2.6195
```
#### **Work with Nonsquare Matrices**

Transition probabilities and the number of transitions between ratings are usually reported without the 'D' ('Default') row. For example, a credit report can contain the following table, indicating the number of issuers starting in each rating (first column), and the number of transitions between ratings (remaining columns):

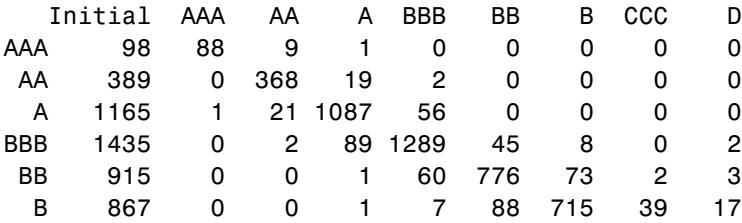

```
CCC 112 0 0 0 1 3 34 61 13
```
You can store the information in this table in a totals structure compatible with the cohort algorithm. For more information on the cohort algorithm and the totals structure, see ["Algorithms" on page 17-882](#page-1403-0). Note that the totalsMat field is a nonsquare array in this case.

```
% Define totals structure
totals.totalsVec = [98 389 1165 1435 915 867 112];
totals.totalsMat = [
  88 9 1 0 0 0 0 0;
  0 368 19 2 0 0 0 0;
  1 21 1087 56 0 0 0 0;
  0 2 89 1289 45 8 0 2;
  0 0 1 60 776 73 2 3;
  0 0 1 7 88 715 39 17;
  0 0 0 1 3 34 61 13];
totals.algorithm = 'cohort';
```
transprobbytotals and transprobgrouptotals accept totals inputs with nonsquare totalsMat fields. To get the transition matrix corresponding to the previous table, and to group ratings into investment and speculative grade with the corresponding matrix:

```
transMat = transprobbytotals(totals)
% Group into IG/SG and get IG/SG transition matrix
totalsIGSG = transprobgrouptotals(totals,[4 7]);
transMatIGSG = transprobbytotals(totalsIGSG)
transMat =
  89.7959  9.1837  1.0204     0     0     0     0     0
      0 94.6015 4.8843 0.5141 0 0 0 0 0
   0.0858 1.8026 93.3047 4.8069 0 0 0 0 0
      0 0.1394 6.2021 89.8258 3.1359 0.5575 0 0.1394
      0 0 0.1093 6.5574 84.8087 7.9781 0.2186 0.3279
      0 0 0.1153 0.8074 10.1499 82.4683 4.4983 1.9608
      0 0 0 0.8929 2.6786 30.3571 54.4643 11.6071
```

```
transMatIGSG =
  98.2183 1.7169 0.0648
   3.6959 94.5618 1.7423
```
#### **Remove Outliers**

The idTotals output from transprob can also be exploited to update the transition probability estimates after removing some outlier information. For more information on idTotals, see ["Algorithms" on page 17-882.](#page-1403-0) For example, if you know that the credit rating migration information for the 4th and 27th companies in the data have problems, you can remove those companies and efficiently update the transition probabilities as follows:

```
load Data_TransProb
startDate = '31-Dec-1995';
endDate = '31-Dec-2000';
[transMat,~,idTotals] = transprob(data,'startDate', ...
startDate, 'endDate',endDate);
transMat
transMat =
90.6236 7.9051 1.0314 0.4123 0.0210 0.0020 0.0003 0.0043
 4.4780 89.5558 4.5298 1.1225 0.2284 0.0094 0.0009 0.0754
 0.3983 6.1164 87.0641 5.4801 0.7637 0.0892 0.0050 0.0832
 0.1029 0.8572 10.7918 83.0204 3.9971 0.7001 0.1313 0.3992
 0.1043 0.3745 2.2962 14.0954 78.9840 3.0013 0.0463 1.0980
 0.0113 0.0544 0.7055 3.2925 15.4350 75.5988 1.8166 3.0860
 0.0044 0.0189 0.1903 1.9743 6.2320 10.2334 75.9983 5.3484
    0 0 0 0 0 0 0 100.0000
nIDs = length(idTotals);
keepInd = setdiff(1:nIDS, [4 27]);
transMatNoOutlier = transprobbytotals(idTotals(keepInd))
transMatNoOutlier =
90.6241 7.9067 1.0290 0.4124 0.0211 0.0020 0.0003 0.0043
 4.4917 89.5918 4.4779 1.1240 0.2288 0.0094 0.0009 0.0756
```
<span id="page-275-0"></span>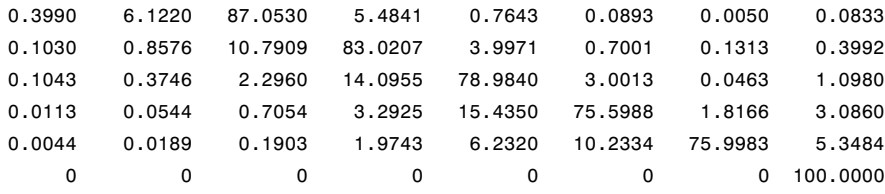

Deciding which companies to remove is a case-by-case situation. Reasons to remove a company can include a typo in one of the ratings history, or an unusual migration between ratings whose impact on the transition probability estimates must be measured. Note that transprob does not reorder the companies in any way. The ordering of companies in the input data is the same as the ordering in the idTotals array.

#### **Estimate Probabilities for Different Segments**

You can use idTotals efficiently to get estimates over different segments of the sample. For more information on idTotals, see ["Algorithms" on](#page-1403-0) [page 17-882.](#page-1403-0) For example, assume that the companies in the example are grouped into three geographic regions and that the companies were grouped by geographic regions previously, so that the first 340 companies correspond to the first region, the next 572 companies to the second region, and the rest to the third region. You can efficiently get transition probabilities for each region as follows:

```
load Data_TransProb
startDate = '31-Dec-1995';
endDate = '31-Dec-2000';
[-,-, \text{idTotals}] = \text{transport}(data, \text{startDate}', \ldots)startDate, 'endDate',endDate);
n1 = 340;n2 = 572;
transMatG1 = transprobbytotals(idTotals(1:n1))
transMatG2 = transprobbytotals(idTotals(n1+1:n1+n2))
transMatG3 = transprobbytotals(idTotals(n1+n2+1:end))
transMatG1 =
90.8299 7.6501 0.3178 1.1700 0.0255 0.0044 0.0021 0.0002
```
<span id="page-276-0"></span>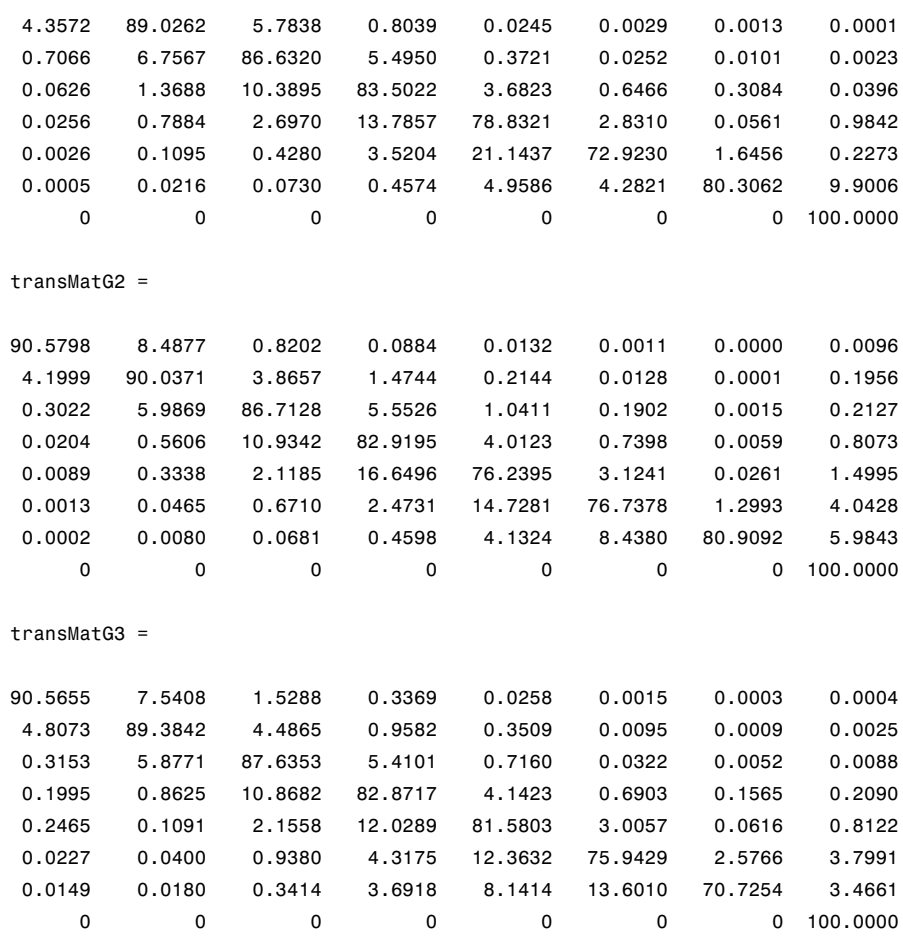

#### **Work with Large Datasets**

This example shows how to aggregate estimates from two (or more) datasets. It is possible that two datasets, coming from two different databases, must be considered for the estimation of the transition probabilities. Also, if a dataset is too large and cannot be loaded into memory, the dataset can be split into two (or more) datasets. In these cases, it is simple to apply transprob to each individual dataset, and then get the final estimates corresponding to the aggregated data with a call to transprobbytotals at the end.

For demonstration, the dataset data is artificially split into two sections in this example. In practice the two datasets would come from different files or databases. When aggregating multiple datasets, the history of a company cannot be split across datasets. You can verify that this condition is satisfied for the arbitrarily chosen cut-off point.

```
load Data_TransProb
```

```
cutoff = 2099;data(cutoff-5:cutoff,:)
data(cutoff+1:cutoff+6,:)
```

```
ans =
```
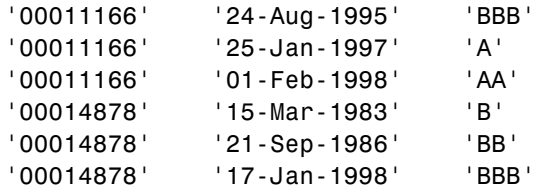

ans  $=$ 

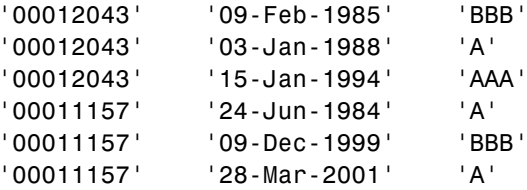

When working with multiple datasets, it is important to set the start and end dates explicitly. Otherwise, the estimation window will differ for each dataset because the default start and end dates used by transprob are the earliest and latest dates found in the input data.

```
startDate = '31-Dec-1995';
endDate = '31-Dec-2000';
```
In practice, this is the point where you can read in the first dataset. Now, the dataset is already obtained. Call transprob with the first dataset and the explicit start and end dates. Keep only the sampleTotals output. For details on sampleTotals, see["Algorithms" on page 17-882](#page-1403-0).

```
[-, \text{sampleTotals(1)}] = \text{transport(data(1:cutoff, :),...}'startDate',startDate,'endDate',endDate);
```
Repeat for the remaining datasets. Note the different sampleTotals structures are stored in a structured array.

```
[-, \text{sampleTotals}(2)] = \text{transport}(data(cutoff+1:end,:), \ldots)'startDate',startDate,'endDate',endDate);
```
To get the transition matrix corresponding to the aggregated dataset, use transprobbytotals. When the totals input is a structure array, transprobbytotals aggregates the information over all structures, and returns a single transition matrix.

```
transMatAggr = transprobbytotals(sampleTotals)
transMatAggr =
  90.6236 7.9051 1.0314 0.4123 0.0210 0.0020 0.0003 0.0043
  4.4780 89.5558 4.5298 1.1225 0.2284 0.0094 0.0009 0.0754
  0.3983 6.1164 87.0641 5.4801 0.7637 0.0892 0.0050 0.0832
  0.1029 0.8572 10.7918 83.0204 3.9971 0.7001 0.1313 0.3992
  0.1043 0.3745 2.2962 14.0954 78.9840 3.0013 0.0463 1.0980
   0.0113 0.0544 0.7055 3.2925 15.4350 75.5988 1.8166 3.0860
   0.0044 0.0189 0.1903 1.9743 6.2320 10.2334 75.9983 5.3484
      0 0 0 0 0 0 0 0 100.0000
```
As a sanity check, for this example you can verify that the aggregation procedure yields the same estimates (up to numerical differences) as estimating the probabilities directly over the entire sample:

```
transMatWhole = transprob(data,'startDate',startDate,'endDate',endDate)
aggError = max(max(abs(transMatAggr - transMatWhole)))
```
transMatWhole =

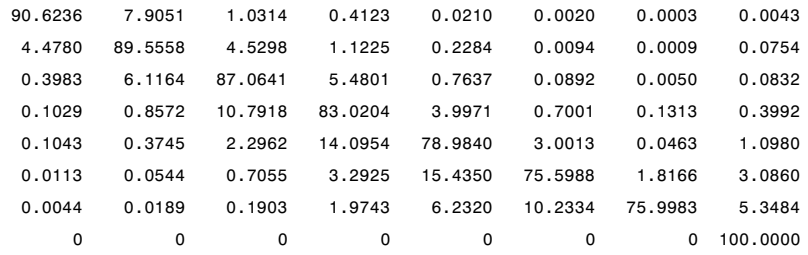

aggError =

2.8422e-014

## <span id="page-280-0"></span>**Forecast Corporate Default Rates**

#### **In this section...**

"Introduction" on page 6-25

"Example" on page 6-25

### **Introduction**

Risk parameters are dynamic in nature. Understanding how these parameters change in time is a fundamental task for risk management. The "Forecasting Corporate Default Rates" demo uses historical credit migrations data to construct some time series of interest, and to visualize default rates dynamics. The demo also fits a forecasting model for corporate default rates, demonstrates backtesting and stress testing concepts, and touches on the handling of forecasting models for full transition matrices.

## **Example**

To run the Forecasting Corporate Default Rates demo at the MATLAB command line, enter:

showdemo Demo\_DefaultRatesForecasts

# <span id="page-281-0"></span>**Credit Quality Thresholds**

#### **In this section...**

"Introduction" on page 6-26

"Compute Credit Quality Thresholds" on page 6-26

["Visualize Credit Quality Thresholds" on page 6-28](#page-283-0)

#### **Introduction**

An equivalent way to represent transition probabilities is by transforming them into credit quality thresholds. These are critical values of a standard normal distribution that yield the same transition probabilities.

An M-by-N matrix of transition probabilities TRANS and the corresponding M-by-N matrix of credit quality thresholds THRESH are related as follows. The thresholds THRESH(*i*,*j*) are critical values of a standard normal distribution *z*, such that

 $TRANS(i,N) = P[z < THENESH(i,N)],$  $TRANS(i,j) = P[Z < \text{THRESH}(i,j)] - P[Z < \text{THRESH}(i,j+1)],$  for  $1 <= j < N$ 

Financial Toolbox supports the transformation between transition probabilities and credit quality thresholds with the functions transprobtothresholds and transprobfromthresholds.

### **Compute Credit Quality Thresholds**

To compute credit quality thresholds, transition probabilities are required as input. Here is a transition matrix estimated from credit ratings data:

```
load Data_TransProb
trans = transprob(data)
trans =
  93.1170 5.8428 0.8232 0.1763 0.0376 0.0012 0.0001 0.0017
   1.6166 93.1518 4.3632 0.6602 0.1626 0.0055 0.0004 0.0396
```
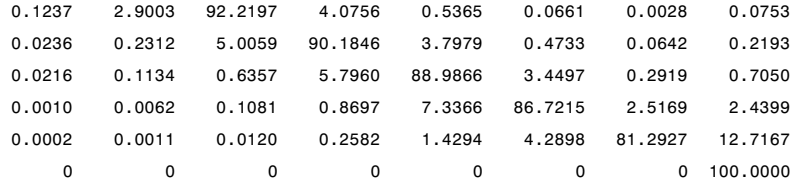

Convert the transition matrix to credit quality thresholds using transprobtothresholds:

```
thresh = transprobtothresholds(trans)
thresh =
```
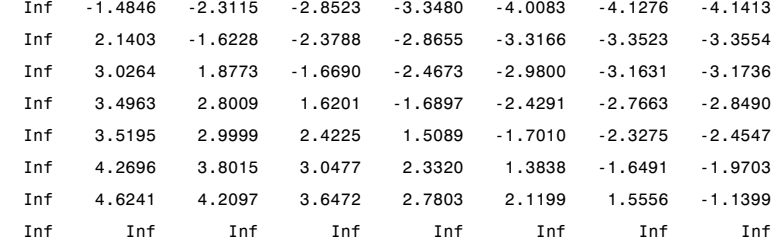

Conversely, given a matrix of thresholds, you can compute transition probabilities using transprobfromthresholds. For example, take the thresholds computed previously as input to recover the original transition probabilities:

```
trans1 = transprobfromthresholds(thresh)
trans1 =
```
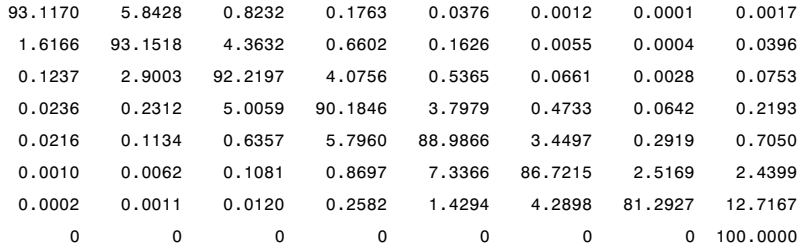

### <span id="page-283-0"></span>**Visualize Credit Quality Thresholds**

You can graphically represent the relationship between credit quality thresholds and transition probabilities. Here, this example shows the relationship for the 'CCC' credit rating. In the plot, the thresholds are marked by the vertical lines and the transition probabilities are the area below the standard normal density curve:

```
load Data_TransProb
trans = transprob(data);
thresh = transprobtothresholds(trans);
xlim1 = -5;
xlimr = 5;
step = 0.1;
x=xliml:step:xlimr;
thresCCC = thresh(7, :);labels = {'AAA','AA','A','BBB','BB','B','CCC','D'};
centersX = ([5 \t{thresCCC}(2:end)] + [thresCCC(2:end) -5]) * 0.5;omega = round(log10(trans(7,:)));
omag(omag>0)=omag(omag>0).^2;
fs = 14 + 2 * \text{omag};
figure
plot(x,normpdf(x),'LineWidth',1.5)
text(centersX(1),0.2,labels{1},'FontSize',fs(1),...
   'HorizontalAlignment','center')
for i=2:length(labels)
   val = thresCCC(i);line([val val],[0 0.4],'LineStyle',':')
   text(centersX(i),0.2,labels{i},'FontSize',fs(i),...
      'HorizontalAlignment','center')
end
xlabel('Credit Quality Thresholds')
ylabel('Probability Density Function')
title('{\bf Visualization of Credit Quality Thresholds}')
legend('Std Normal PDF','Location','S')
```
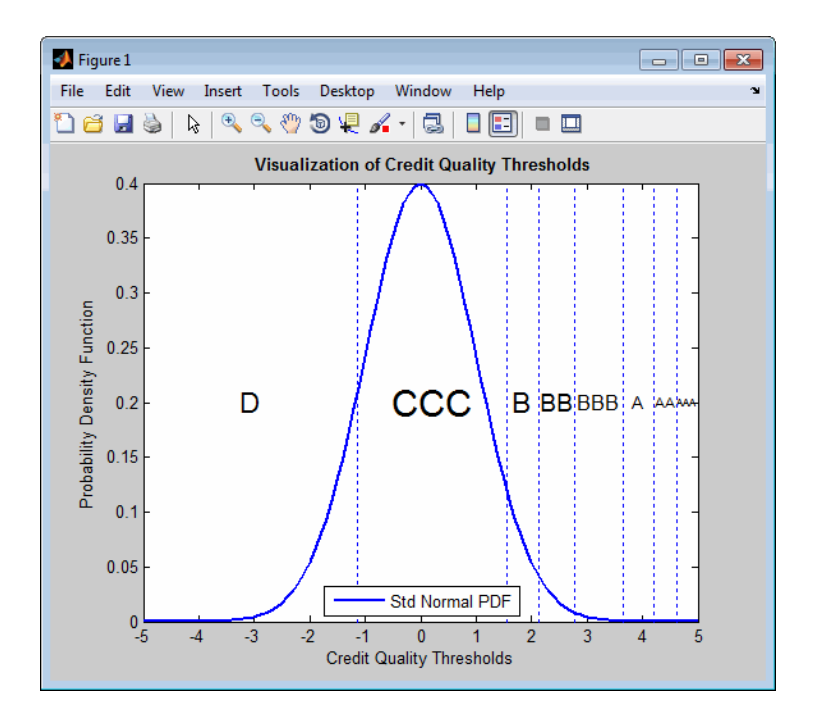

The second plot uses the cumulative density function instead. The thresholds are represented by vertical lines. The transition probabilities are given by the distance between horizontal lines.

```
figure
plot(x,normcdf(x),'m','LineWidth',1.5)
text(centersX(1),0.2,labels{1},'FontSize',fs(1),...
   'HorizontalAlignment','center')
for i=2:length(labels)
   val = thresCCC(i);line([val val],[0 normcdf(val)],'LineStyle',':');
   line([x(1) val], [normcdf(val) normcdf(val)], 'LineStyle', ':');text(centersX(i),0.2,labels{i},'FontSize',fs(i),...
      'HorizontalAlignment','center')
end
xlabel('Credit Quality Thresholds')
ylabel('Cumulative Probability')
title('{\bf Visualization of Credit Quality Thresholds}')
```
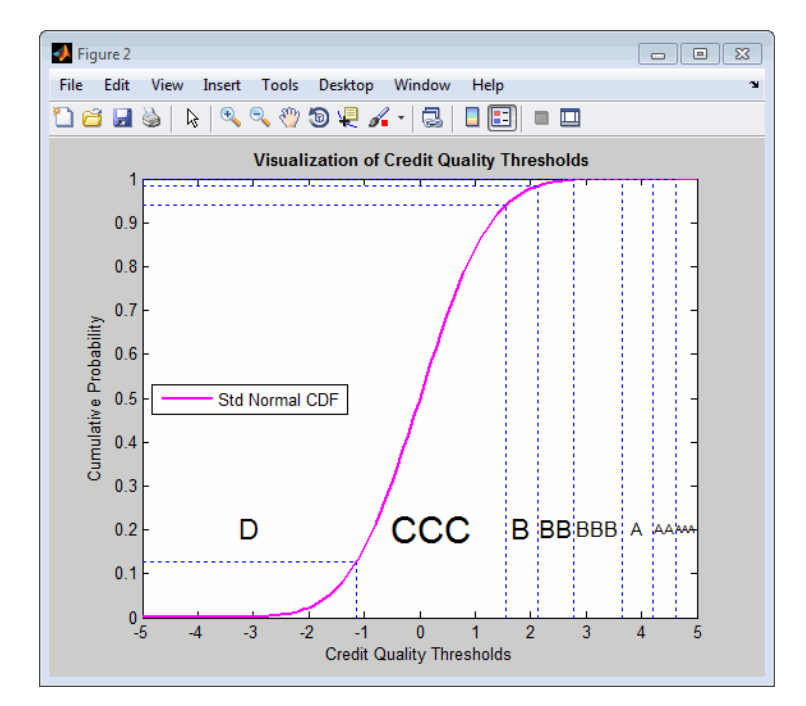

legend('Std Normal CDF','Location','W')

# Regression with Missing Data

- **•** ["Multivariate Normal Regression" on page 7-2](#page-287-0)
- **•** ["Maximum Likelihood Estimation with Missing Data" on page 7-9](#page-294-0)
- **•** ["Multivariate Normal Regression Types" on page 7-17](#page-302-0)
- **•** ["Valuation with Missing Data" on page 7-34](#page-319-0)

## <span id="page-287-0"></span>**Multivariate Normal Regression**

#### **In this section...**

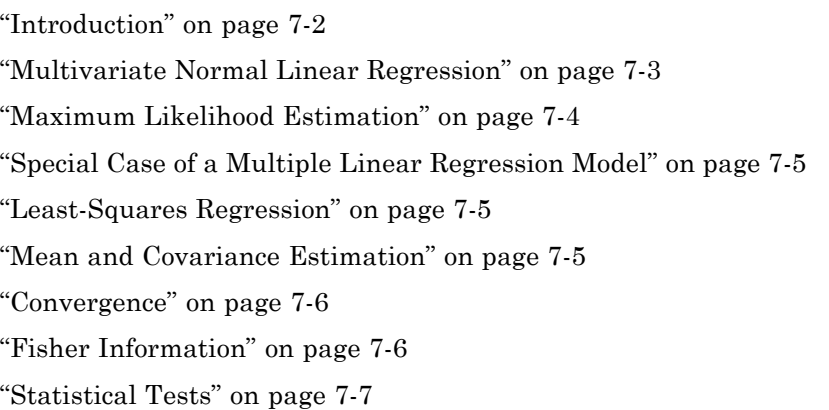

#### **Introduction**

This section focuses on using likelihood-based methods for multivariate normal regression. The parameters of the regression model are estimated via maximum likelihood estimation. For multiple series, this requires iteration until convergence. The complication due to the possibility of missing data is incorporated into the analysis with a variant of the EM algorithm known as the ECM algorithm.

The underlying theory of maximum likelihood estimation and the definition and significance of the Fisher information matrix can be found in Caines [\[1\]](#page-327-0) and Cramér [\[2\]](#page-327-0). The underlying theory of the ECM algorithm can be found in Meng and Rubin [\[8\]](#page-328-0) and Sexton and Swensen [\[9\]](#page-328-0).

In addition, these two examples of maximum likelihood estimation are presented:

- **•** ["Example of Portfolios with Missing Data" on page 7-26](#page-311-0)
- **•** ["Estimation of Some Technology Stock Betas" on page 7-36](#page-321-0)
## **Multivariate Normal Linear Regression**

Suppose you have a multivariate normal linear regression model in the form

$$
\begin{bmatrix} Z_1 \\ \vdots \\ Z_m \end{bmatrix} \sim N \begin{bmatrix} H_1 b \\ \vdots \\ H_m b \end{bmatrix}, \begin{bmatrix} C & & 0 \\ & \ddots & \\ 0 & & C \end{bmatrix},
$$

where the model has *m* observations of *n*-dimensional random variables  $\mathbf{Z}_1$ , ..., **Z***<sup>m</sup>* with a linear regression model that has a *p*-dimensional model parameter vector **b**. In addition, the model has a sequence of *m* design matrices  $H_1$ , ...,  $\mathbf{H}_m$ , where each design matrix is a known *n*-by-*p* matrix.

Given a parameter vector **b** and a collection of design matrices, the collection of *m* independent variables  $\mathbf{Z}_k$  is assumed to have independent identically distributed multivariate normal residual errors  $\mathbf{Z}_k - \mathbf{H}_k$  **b** with *n*-vector mean **0** and n-by-n covariance matrix **C** for each  $k = 1, ..., m$ .

A concise way to write this model is

$$
Z_k\ \mathbb{I}\ N\big(H_kb,C\big)
$$

for  $k = 1, ..., m$ .

The goal of multivariate normal regression is to obtain maximum likelihood estimates for **b** and **C** given a collection of *m* observations  $z_1$ , ...,  $z_m$  of the random variables  $\mathbf{Z}_1$ , ...,  $\mathbf{Z}_m$ . The estimated parameters are the *p* distinct elements of **b** and the  $n(n + 1)/2$  distinct elements of **C** (the lower-triangular elements of **C**).

**Note** Quasi-maximum likelihood estimation works with the same models but with a relaxation of the assumption of normally distributed residuals. In this case, however, the parameter estimates are asymptotically optimal.

### <span id="page-289-0"></span>**Maximum Likelihood Estimation**

To estimate the parameters of the multivariate normal linear regression model using maximum likelihood estimation, it is necessary to maximize the log-likelihood function over the estimation parameters given observations  $z_1$ , ... , **z***m*.

Given the multivariate normal model to characterize residual errors in the regression model, the log-likelihood function is

$$
L(z_1,...,z_m; b, C) = \frac{1}{2}mn \log(2\pi) + \frac{1}{2}m \log(\det(C))
$$

$$
+ \frac{1}{2} \sum_{k=1}^{m} (z_k - H_k b)^T C^{-1} (z_k - H_k b).
$$

Although the cross-sectional residuals must be independent, you can use this log-likelihood function for quasi-maximum likelihood estimation. In this case, the estimates for the parameters **b** and **C** provide estimates to characterize the first and second moments of the residuals. See Caines [\[1\]](#page-327-0) for details.

Except for a special case (see ["Special Case of a Multiple Linear Regression](#page-290-0) [Model" on page 7-5](#page-290-0)), if both the model parameters in **b** and the covariance parameters in **C** are to be estimated, the estimation problem is intractably nonlinear and a solution must use iterative methods. Denote estimates for the parameters **b** and **C** for iteration  $t = 0, 1, ...$  with the superscript notation  $\mathbf{b}^{(t)}$  and  $\mathbf{C}^{(t)}$ .

Given initial estimates  $\mathbf{b}^{(0)}$  and  $\mathbf{C}^{(0)}$  for the parameters, the maximum likelihood estimates for **b** and **C** are obtained using a two-stage iterative process with

$$
b^{(t+1)} = \left(\sum_{k=1}^{m} {H_k}^T \left(C^{(t)}\right)^{-1} H_k\right)^{-1} \left(\sum_{k=1}^{m} {H_k}^T \left(C^{(t)}\right)^{-1} z_k\right)
$$

and

<span id="page-290-0"></span>
$$
C^{(t+1)} = \frac{1}{m} \sum_{k=1}^{m} (z_k - H_k b^{(t+1)}) (z_k - H_k b^{(t+1)})^T
$$

for  $t = 0, 1, ...$ .

### **Special Case of a Multiple Linear Regression Model**

The special case mentioned in ["Maximum Likelihood Estimation" on page 7-4](#page-289-0) occurs if  $n = 1$  so that the sequence of observations is a sequence of scalar observations. This model is known as a multiple linear regression model. In this case, the covariance matrix **C** is a 1-by-1 matrix that drops out of the maximum likelihood iterates so that a single-step estimate for **b** and **C** can be obtained with converged estimates  $\mathbf{b}^{(1)}$  and  $\mathbf{C}^{(1)}$ .

#### **Least-Squares Regression**

Another simplification of the general model is called least-squares regression. If  $\mathbf{b}^{(0)} = \mathbf{0}$  and  $\mathbf{C}^{(0)} = \mathbf{I}$ , then  $\mathbf{b}^{(1)}$  and  $\mathbf{C}^{(1)}$  from the two-stage iterative process are least-squares estimates for **b** and **C**, where

$$
b^{LS} = \left(\sum_{k=1}^{m} H_k^T H_k\right)^{-1} \left(\sum_{k=1}^{m} H_k^T z_k\right)
$$

and

$$
C^{LS}=\frac{1}{m}\sum_{k=1}^m\Bigl(z_k-H_k b^{LS}\Bigr)\Bigl(z_k-H_k b^{LS}\Bigr)^T.
$$

#### **Mean and Covariance Estimation**

A final simplification of the general model is to estimate the mean and covariance of a sequence of *n*-dimensional observations  $z_1$ , ...,  $z_m$ . In this case, the number of series is equal to the number of model parameters with  $n = p$ and the design matrices are identity matrices with  $H_k = I$  for  $i = 1, ..., m$  so that **b** is an estimate for the mean and **C** is an estimate of the covariance of the collection of observations  $z_1, ..., z_m$ .

#### **Convergence**

If the iterative process continues until the log-likelihood function increases by no more than a specified amount, the resultant estimates are said to be maximum likelihood estimates **b***ML* and **C***ML*.

Note that if  $n = 1$  (which implies a single data series), convergence occurs after only one iterative step, which, in turn, implies that the least-squares and maximum likelihood estimates are identical. If, however, *n* > 1, the least-squares and maximum likelihood estimates are usually distinct.

In Financial Toolbox software, both the changes in the log-likelihood function and the norm of the change in parameter estimates are monitored. Whenever both changes fall below specified tolerances (which should be something between machine precision and its square root), the toolbox functions terminate under an assumption that convergence has been achieved.

### **Fisher Information**

Since maximum likelihood estimates are formed from samples of random variables, their estimators are random variables; an estimate derived from such samples has an uncertainty associated with it. To characterize these uncertainties, which are called standard errors, two quantities are derived from the total log-likelihood function.

The Hessian of the total log-likelihood function is

 $\nabla^2 L(z_1,..., z_m; \theta)$ 

and the Fisher information matrix is

$$
I(\theta)=-E\Big[\nabla^2 L\big(z_1,\!...,z_m;\theta\big)\Big],
$$

where the partial derivatives of the  $\nabla^2$  operator are taken with respect to the combined parameter vector Θ that contains the distinct components of **b** and **C** with a total of  $q = p + n (n + 1)/2$  parameters.

Since maximum likelihood estimation is concerned with large-sample estimates, the central limit theorem applies to the estimates and the Fisher information matrix plays a key role in the sampling distribution of the parameter estimates. Specifically, maximum likelihood parameter estimates are asymptotically normally distributed such that

$$
(\theta^{(t)} - \theta) \square N(0, I^{-1}, (\theta^{(t)}))
$$
 as  $t \to \infty$ ,

where  $\Theta$  is the combined parameter vector and  $\Theta^{(t)}$  is the estimate for the combined parameter vector at iteration  $t = 0, 1, ...$ .

The Fisher information matrix provides a lower bound, called a Cramér-Rao lower bound, for the standard errors of estimates of the model parameters.

## **Statistical Tests**

Given an estimate for the combined parameter vector  $\Theta$ , the squared standard errors are the diagonal elements of the inverse of the Fisher information matrix

$$
s^{2}(\hat{\theta}_{i}) = (I^{-1}(\hat{\theta}_{i}))_{ii}
$$

for  $i = 1, ..., q$ .

Since the standard errors are estimates for the standard deviations of the parameter estimates, you can construct confidence intervals so that, for example, a 95% interval for each parameter estimate is approximately

$$
\hat{\theta_i} \pm 1.96 s\big(\hat{\theta_i}\big)
$$

for  $i = 1, ..., q$ .

Error ellipses at a level-of-significance  $\alpha \in [0, 1]$  for the parameter estimates satisfy the inequality

$$
(\theta - \hat{\theta})^T I(\hat{\theta})(\theta - \hat{\theta}) \le \chi^2_{1-\alpha,q}
$$

and follow a  $\chi^2$  distribution with  $q$  degrees-of-freedom. Note that similar inequalities can be formed for any subcollection of the parameters.

In general, given parameter estimates, the computed Fisher information matrix, and the log-likelihood function, you can perform numerous statistical tests on the parameters, the model, and the regression.

# **Maximum Likelihood Estimation with Missing Data**

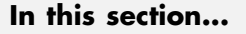

"Introduction" on page 7-9

["ECM Algorithm" on page 7-10](#page-295-0)

["Standard Errors" on page 7-10](#page-295-0)

["Data Augmentation" on page 7-11](#page-296-0)

["Multivariate Normal Regression Functions" on page 7-12](#page-297-0)

["Multivariate Normal Regression Without Missing Data" on page 7-14](#page-299-0)

["Multivariate Normal Regression With Missing Data" on page 7-14](#page-299-0)

["Least-Squares Regression with Missing Data" on page 7-15](#page-300-0)

["Multivariate Normal Parameter Estimation with Missing Data" on page](#page-300-0) [7-15](#page-300-0)

["Support Functions" on page 7-16](#page-301-0)

## **Introduction**

Suppose that a portion of the sample data is missing, where missing values are represented as NaNs. If the missing values are missing-at-random and ignorable, where Little and Rubin [\[7\]](#page-328-0) have precise definitions for these terms, it is possible to use a version of the Expectation Maximization, or EM, algorithm of Dempster, Laird, and Rubin [\[3\]](#page-327-0) to estimate the parameters of the multivariate normal regression model. The algorithm used in Financial Toolbox software is the ECM (Expectation Conditional Maximization) algorithm of Meng and Rubin [\[8\]](#page-328-0) with enhancements by Sexton and Swensen [\[9\].](#page-328-0)

Each sample  $z_k$  for  $k = 1, ..., m$ , is either complete with no missing values, empty with no observed values, or incomplete with both observed and missing values. Empty samples are ignored since they contribute no information.

To understand the missing-at-random and ignorabable conditions, consider an example of stock price data before an IPO. For a counterexample, censored data, in which all values greater than some cutoff are replaced with NaNs, does not satisfy these conditions.

<span id="page-295-0"></span>In sample *k*, let  $\mathbf{x}_k$  represent the missing values in  $\mathbf{z}_k$ , and  $\mathbf{y}_k$  represent the observed values. Define a permutation matrix  $P_k$  so that

$$
z_k = P_k \begin{bmatrix} x_k \\ y_k \end{bmatrix}
$$

for  $k = 1, ..., m$ .

## **ECM Algorithm**

The ECM algorithm has two steps – an E, or expectation step, and a CM, or conditional maximization, step. As with maximum likelihood estimation, the parameter estimates evolve according to an iterative process, where estimates for the parameters after *t* iterations are denoted as  $\mathbf{b}^{(t)}$  and  $\mathbf{C}^{(t)}$ .

The E step forms conditional expectations for the elements of missing data with

$$
E[X_k | Y_k = y_k; b^{(t)}, C^{(t)}]
$$

$$
cov[X_k | Y_k = y_k; b^{(t)}, C^{(t)}]
$$

for each sample  $k \in \{1, ..., m\}$  that has missing data.

The CM step proceeds in the same manner as the maximum likelihood procedure without missing data. The main difference is that missing data moments are imputed from the conditional expectations obtained in the E step.

The E and CM steps are repeated until the log-likelihood function ceases to increase. One of the important properties of the ECM algorithm is that it is always guaranteed to find a maximum of the log-likelihood function and, under suitable conditions, this maximum can be a global maximum.

### **Standard Errors**

The negative of the expected Hessian of the log-likelihood function and the Fisher information matrix are identical if no data is missing. However, if

<span id="page-296-0"></span>data is missing, the Hessian, which is computed over available samples, accounts for the loss of information due to missing data. Consequently, the Fisher information matrix provides standard errors that are a Cramér-Rao lower bound whereas the Hessian matrix provides standard errors that may be greater if there is missing data.

## **Data Augmentation**

The ECM functions do not "fill in" missing values as they estimate model parameters. In some cases, you may want to fill in the missing values. Although you can fill in the missing values in your data with conditional expectations, you would get optimistic and unrealistic estimates because conditional estimates are not random realizations.

Several approaches are possible, including resampling methods and multiple imputation (see Little and Rubin [7] and Shafer [10] for details). A somewhat informal sampling method for data augmentation is to form random samples for missing values based on the conditional distribution for the missing

values. Given parameter estimates for  $X \subset \mathbb{R}^n$  and  $\hat{C}$ , each observation has moments

$$
E[Z_k] = H_k \hat{b}
$$

and

$$
cov(Z_k) = H_k \hat{C} H_k^{\ \ T}
$$

for *k* = 1, ..., *m*, where you have dropped the parameter dependence on the left sides for notational convenience.

For observations with missing values partitioned into missing values  $\mathbf{X}_k$ and observed values  $Y_k = y_k$ , you can form conditional estimates for any subcollection of random variables within a given observation. Thus, given estimates  $E[X_k]$  and  $cov(Z_k)$  based on the parameter estimates, you can create conditional estimates

$$
E\big[\,X_k\,\big|\hspace{-1pt} y_k\,\big]
$$

<span id="page-297-0"></span>and

 $cov(X_k|y_k)$ 

using standard multivariate normal distribution theory. Given these conditional estimates, you can simulate random samples for the missing values from the conditional distribution

$$
X_k \sqcup N(E\big[X_k| \textbf{\textit{y}}_k\big], cov\big(X_k| \textbf{\textit{y}}_k\big)\big).
$$

The samples from this distribution reflect the pattern of missing and nonmissing values for observations  $k = 1, ..., m$ . You must sample from conditional distributions for each observation to preserve the correlation structure with the nonmissing values at each observation.

If you follow this procedure, the resultant filled-in values are random and generate mean and covariance estimates that are asymptotically equivalent to the ECM-derived mean and covariance estimates. Note, however, that the filled-in values are random and reflect likely samples from the distribution estimated over all the data and may not reflect "true" values for a particular observation.

## **Multivariate Normal Regression Functions**

Financial Toolbox software has a number of functions for multivariate normal regression with or without missing data. The toolbox functions solve four classes of regression problems with functions to estimate parameters, standard errors, log-likelihood functions, and Fisher information matrices. The four classes of regression problems are:

- **•** ["Multivariate Normal Regression Without Missing Data" on page 7-14](#page-299-0)
- **•** ["Multivariate Normal Regression With Missing Data" on page 7-14](#page-299-0)
- **•** ["Least-Squares Regression with Missing Data" on page 7-15](#page-300-0)
- **•** ["Multivariate Normal Parameter Estimation with Missing Data" on page](#page-300-0) [7-15](#page-300-0)

Additional support functions are also provided, see ["Support Functions" on](#page-301-0) [page 7-16.](#page-301-0)

In all functions, the MATLAB representation for the number of observations (or samples) is NumSamples  $= m$ , the number of data series is NumSeries  $=$ *n*, and the number of model parameters is NumParams = *p*. Note that the moment estimation functions have NumSeries = NumParams.

The collection of observations (or samples) is stored in a MATLAB matrix Data such that

$$
\mathrm{Data}(\mathrm{k},\;:) = z_k^T
$$

for  $k = 1, \ldots$ , NumSamples, where Data is a NumSamples-by-NumSeries matrix.

For the multivariate normal regression or least-squares functions, an additional required input is the collection of design matrices that is stored as either a MATLAB matrix or a vector of cell arrays denoted as Design.

If Numseries = 1, Design can be a NumSamples-by-NumParams matrix. This is the "standard" form for regression on a single data series.

If Numseries = 1, Design can be either a cell array with a single cell or a cell array with NumSamples cells. Each cell in the cell array contains a NumSeries-by-NumParams matrix such that

 $\text{Design}\{\mathbf{k}\} = H_k$ 

for k = 1, ..., NumSamples. If Design has a single cell, it is assumed to be the same Design matrix for each sample such that

 $Design\{1\} = H_1 = ... = H_m$ .

Otherwise, Design must contain individual design matrices for each and every sample.

<span id="page-299-0"></span>The main distinction among the four classes of regression problems depends upon how missing values are handled and where missing values are represented as the MATLAB value NaN. If a sample is to be ignored given any missing values in the sample, the problem is said to be a problem "without missing data." If a sample is to be ignored if and only if every element of the sample is missing, the problem is said to be a problem "with missing data" since the estimation must account for possible NaN values in the data.

In general, Data may or may not have missing values and Design should have no missing values. In some cases, however, if an observation in Data is to be ignored, the corresponding elements in Design are also ignored. Consult the function reference pages for details.

### **Multivariate Normal Regression Without Missing Data**

You can use the following functions for multivariate normal regression without missing data.

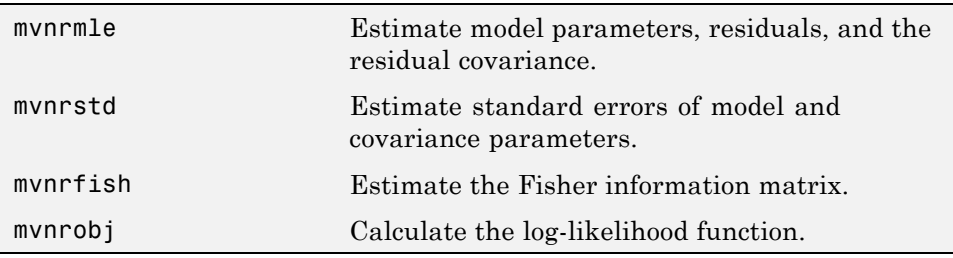

The first two functions are the main estimation functions. The second two are supporting functions that can be used for more detailed analyses.

## **Multivariate Normal Regression With Missing Data**

You can use the following functions for multivariate normal regression with missing data.

<span id="page-300-0"></span>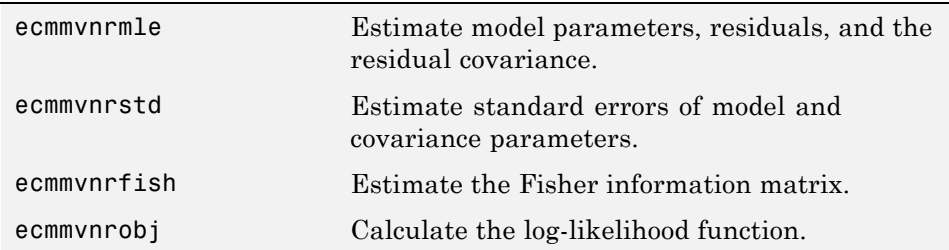

The first two functions are the main estimation functions. The second two are supporting functions used for more detailed analyses.

## **Least-Squares Regression with Missing Data**

You can use the following functions for least-squares regression with missing data or for covariance-weighted least-squares regression with a fixed covariance matrix.

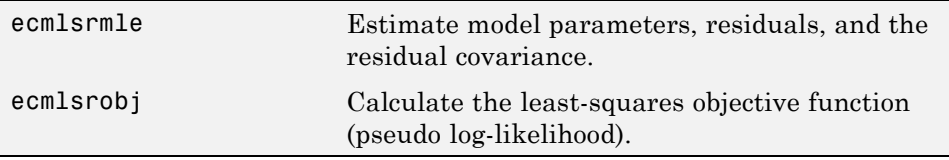

To compute standard errors and estimates for the Fisher information matrix, the multivariate normal regression functions with missing data are used.

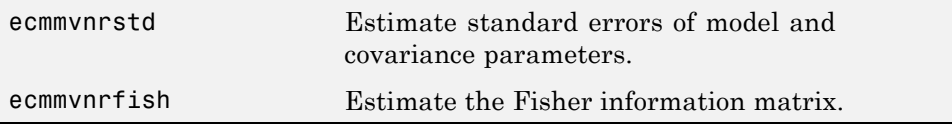

### **Multivariate Normal Parameter Estimation with Missing Data**

You can use the following functions to estimate the mean and covariance of multivariate normal data.

<span id="page-301-0"></span>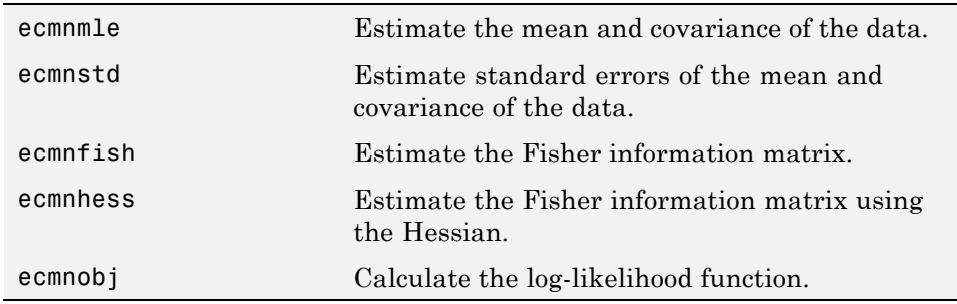

These functions behave slightly differently from the more general regression functions since they solve a specialized problem. Consult the function reference pages for details.

### **Support Functions**

Two support functions are included.

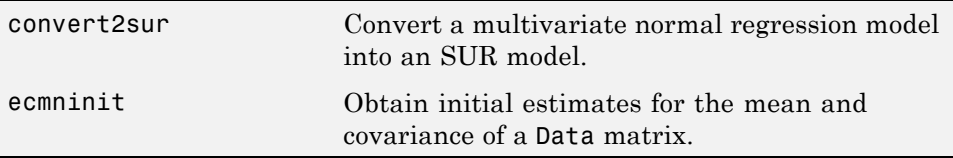

The convert2sur function converts a multivariate normal regression model into a seemingly unrelated regression, or SUR, model. The second function ecmninit is a specialized function to obtain initial ad hoc estimates for the mean and covariance of a Data matrix with missing data. (If there are no missing values, the estimates are the maximum likelihood estimates for the mean and covariance.)

# **Multivariate Normal Regression Types**

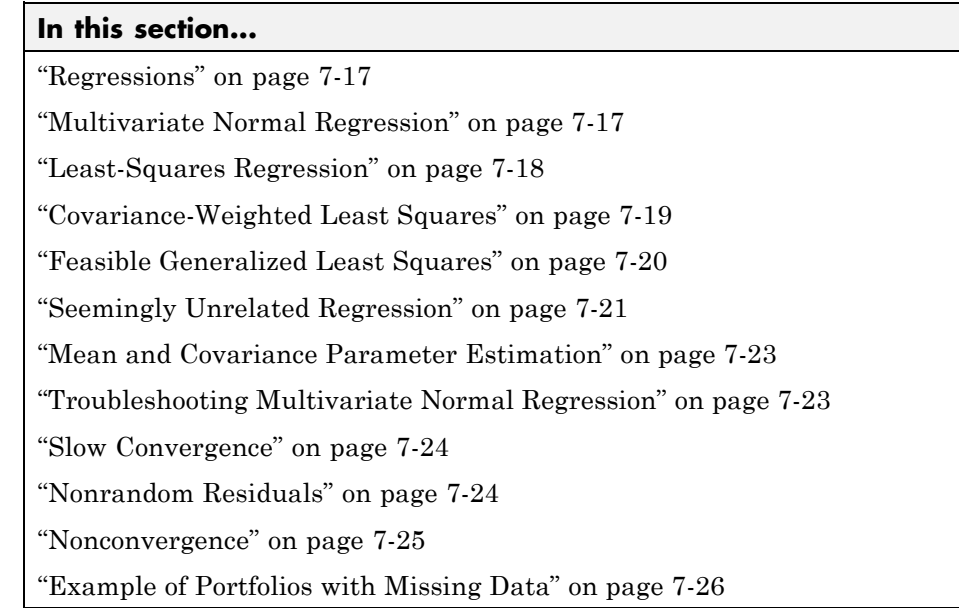

## **Regressions**

Each regression function has a specific operation. This section shows how to use these functions to perform specific types of regressions. To illustrate use of the functions for various regressions, "typical" usage is shown with optional arguments kept to a minimum. For a typical regression, you estimate model parameters and residual covariance matrices with the mle functions and estimate the standard errors of model parameters with the std functions. The regressions "without missing data" essentially ignore samples with any missing values, and the regressions "with missing data" ignore samples with every value missing.

## **Multivariate Normal Regression**

Multivariate normal regression, or MVNR, is the "standard" implementation of the regression functions in Financial Toolbox software.

#### <span id="page-303-0"></span>**Multivariate Normal Regression Without Missing Data**

Estimate Parameters

```
[Parameters, Covariance] = mvnrmle(Data, Design);
```
Estimate Standard Errors

```
StdParameters = mvnrstd(Data, Design, Covariance);
```
#### **Multivariate Normal Regression with Missing Data**

Estimate Parameters

```
[Parameters, Covariance] = ecmmvnrmle(Data, Design);
```
Estimate Standard Errors

StdParameters = ecmmvnrstd(Data, Design, Covariance);

### **Least-Squares Regression**

Least-squares regression, or LSR, sometimes called ordinary least-squares or multiple linear regression, is the simplest linear regression model. It also enjoys the property that, independent of the underlying distribution, it is a best linear unbiased estimator (BLUE).

Given *m* = NumSamples observations, the typical least-squares regression model seeks to minimize the objective function

$$
\sum_{k=1}^m (Z_k - H_k b)^T (Z_k - H_k b),
$$

which, within the maximum likelihood framework of the multivariate normal regression routine mvnrmle, is equivalent to a single-iteration estimation of just the parameters to obtain Parameters with the initial covariance matrix Covariance held fixed as the identity matrix. In the case of missing data, however, the internal algorithm to handle missing data requires a separate routine ecmlsrmle to do least-squares instead of multivariate normal regression.

#### <span id="page-304-0"></span>**Least-Squares Regression Without Missing Data**

Estimate Parameters

```
[Parameters, Covariance] = mvnrmle(Data, Design, 1);
```
Estimate Standard Errors

```
StdParameters = mvnrstd(Data, Design, Covariance);
```
#### **Least-Squares Regression with Missing Data**

Estimate Parameters

```
[Parameters, Covariance] = ecmlsrmle(Data, Design);
```
Estimate Standard Errors

StdParameters = ecmmvnrstd(Data, Design, Covariance);

### **Covariance-Weighted Least Squares**

Given  $m =$  NUMSAMPLES observations, the typical covariance-weighted least squares, or CWLS, regression model seeks to minimize the objective function

$$
\sum_{k=1}^m \left(Z_k - H_k b\right)^T C_0 \left(Z_k - H_k b\right)
$$

with fixed covariance  $C_0$ .

In most cases,  $C_0$  is a diagonal matrix. The inverse matrix  $W = C_0^{-1}$  has diagonal elements that can be considered relative "weights" for each series. Thus, CWLS is a form of weighted least squares with the weights applied across series.

#### **Covariance-Weighted Least Squares Without Missing Data**

Estimate Parameters

```
[Parameters, Covariance] = mvnrmle(Data, Design, 1, [], [], [],
                                   Covar0);
```
<span id="page-305-0"></span>Estimate Standard Errors

StdParameters = mvnrstd(Data, Design, Covariance);

#### **Covariance-Weighted Least Squares with Missing Data**

Estimate Parameters

```
[Parameters, Covariance] = ecmlsrmle(Data, Design, [], [], [], [],
                                     Covar0);
```
Estimate Standard Errors

StdParameters = ecmmvnrstd(Data, Design, Covariance);

### **Feasible Generalized Least Squares**

An ad hoc form of least squares that has surprisingly good properties for misspecified or nonnormal models is known as feasible generalized least squares, or FGLS. The basic procedure is to do least-squares regression and then to do covariance-weighted least-squares regression with the resultant residual covariance from the first regression.

#### **Feasible Generalized Least Squares Without Missing Data**

Estimate Parameters

[Parameters, Covariance] = mvnrmle(Data, Design, 2, 0, 0); or (to illustrate the FGLS process explicitly) [Parameters, Covar0] = mvnrmle(Data, Design, 1); [Parameters, Covariance] = mvnrmle(Data, Design, 1, [], [], [], Covar0); Estimate Standard Errors

StdParameters = mvnrstd(Data, Design, Covariance);

#### **Feasible Generalized Least Squares with Missing Data**

Estimate Parameters

```
[Parameters, Covar0] = ecmlsrmle(Data, Design);
[Parameters, Covariance] = ecmlsrmle(Data, Design, [], [], [], [],
                                     Covar0);
```
Estimate Standard Errors

```
StdParameters = ecmmvnrstd(Data, Design, Covariance);
```
## **Seemingly Unrelated Regression**

Given a multivariate normal regression model in standard form with a Data matrix and a Design array, it is possible to convert the problem into a seemingly unrelated regression (SUR) problem by a simple transformation of the Design array. The main idea of SUR is that instead of having a common parameter vector over all data series, you have a separate parameter vector associated with each separate series or with distinct groups of series that, nevertheless, share a common residual covariance. It is this ability to aggregate and disaggregate series and to perform comparative tests on each design that is the power of SUR.

To make the transformation, use the function convert2sur, which converts a standard-form design array into an equivalent design array to do SUR with a specified mapping of the series into NUMGROUPS groups. The regression functions are used in the usual manner, but with the SUR design array instead of the original design array. Instead of having NUMPARAMS elements, the SUR output parameter vector has NUMGROUPS of stacked parameter estimates, where the first NUMPARAMS elements of Parameters contain parameter estimates associated with the first group of series, the next NUMPARAMS elements of Parameters contain parameter estimates associated with the second group of series, and so on. If the model has only one series, for example, NUMSERIES = 1, then the SUR design array is the same as the original design array since SUR requires two or more series to generate distinct parameter estimates.

Given NUMPARAMS parameters and NUMGROUPS groups with a parameter vector Parameters with NUMGROUPS \* NUMPARAMS elements from any of the regression routines, the following MATLAB code fragment shows how to print a table of SUR parameter estimates with rows that correspond to each parameter and columns that correspond to each group or series:

fprintf(1,'Seemingly Unrelated Regression Parameter

```
Estimates\n');
fprintf(1,' %7s ',' ');
fprintf(1,' Group(%3d) ',1:NumGroups);
fprint(f(1,' \n\cdot);
for i = 1:NumParamsfprintf(1,' %7d ',i);
 ii = i;for j = 1:NumGroupsfprintf(1,'%12g ',Param(ii));
      ii = ii + NumParams;
      end
      fprintf(1,'\n'\n');
end
fprint(f(1,' \n\cdot);
```
#### **Seemingly Unrelated Regression Without Missing Data**

Form an SUR Design

DesignSUR = convert2sur(Design, Group);

Estimate Parameters

[Parameters, Covariance] = mvnrmle(Data, DesignSUR);

Estimate Standard Errors

StdParameters = mvnrstd(Data, DesignSUR, Covariance);

#### **Seemingly Unrelated Regression with Missing Data**

Form an SUR Design DesignSUR = convert2sur(Design, Group); Estimate Parameters [Parameters, Covariance] = ecmmvnrmle(Data, DesignSUR); Estimate Standard Errors StdParameters = ecmmvnrstd(Data, DesignSUR, Covariance);

### <span id="page-308-0"></span>**Mean and Covariance Parameter Estimation**

Without missing data, you can estimate the mean of your Data with the function mean and the covariance with the function cov. Nevertheless, the function ecmnmle does this for you if it detects an absence of missing values. Otherwise, it uses the ECM algorithm to handle missing values.

Estimate Parameters

[Mean, Covariance] = ecmnmle(Data); Estimate Standard Errors StdMean = ecmnstd(Data, Mean, Covariance);

## **Troubleshooting Multivariate Normal Regression**

This section provides a few pointers to handle various technical and operational difficulties that might occur.

#### **Biased Estimates**

If samples are ignored, the number of samples used in the estimation is less than NumSamples. Clearly the actual number of samples used must be sufficient to obtain estimates. In addition, although the model parameters Parameters (or mean estimates Mean) are unbiased maximum likelihood estimates, the residual covariance estimate Covariance is biased. To convert to an unbiased covariance estimate, multiply Covariance by

```
Count / (Count - 1),
```
where Count is the actual number of samples used in the estimation with Count ≤ NumSamples. Note that none of the regression functions perform this adjustment.

#### **Requirements**

The regression functions, particularly the estimation functions, have several requirements. First, they must have consistent values for NumSamples, NumSeries, and NumParams. As a general rule, the multivariate normal regression functions require

<span id="page-309-0"></span> $Count \times Numbers \leq max \{NumParameters, NumSeries \times (NumSeries + 1) / 2 \}$ 

and the least-squares regression functions require

 $Count \times Numbers$   $\leq NumParams$ ,

where Count is the actual number of samples used in the estimation with

Count  $\leq$  NumSamples.

Second, they must have enough nonmissing values to converge. Third, they must have a nondegenerate covariance matrix.

Although some necessary and sufficient conditions can be found in the references, general conditions for existence and uniqueness of solutions in the missing-data case do not exist. Nonconvergence is usually due to an ill-conditioned covariance matrix estimate, which is discussed in greater detail in ["Nonconvergence" on page 7-25.](#page-310-0)

### **Slow Convergence**

Since worst-case convergence of the ECM algorithm is linear, it is possible to execute hundreds and even thousands of iterations before termination of the algorithm. If you are estimating with the ECM algorithm on a regular basis with regular updates, you can use prior estimates as initial guesses for the next period's estimation. This approach often speeds things up since the default initialization in the regression functions sets the initial parameters **b** to zero and the initial covariance **C** to be the identity matrix.

Other ad hoc approaches are possible although most approaches are problem-dependent. In particular, for mean and covariance estimation, the estimation function ecmnmle uses a function ecmninit to obtain an initial estimate.

#### **Nonrandom Residuals**

Simultaneous estimates for parameters **b** and covariances **C** require **C** to be positive-definite. Consequently, the general multivariate normal regression

<span id="page-310-0"></span>routines require nondegenerate residual errors. If you are faced with a model that has exact results, the least-squares routine ecmlsrmle still works, although it provides a least-squares estimate with a singular residual covariance matrix. The other regression functions will fail.

#### **Nonconvergence**

Although the regression functions are robust and work for most "typical" cases, they can fail to converge. The main failure mode is an ill-conditioned covariance matrix, where failures are either soft or hard. A soft failure wanders endlessly toward a nearly singular covariance matrix and can be spotted if the algorithm fails to converge after about 100 iterations. If MaxIterations is increased to 500 and display mode is initiated (with no output arguments), a typical soft failure looks like this.

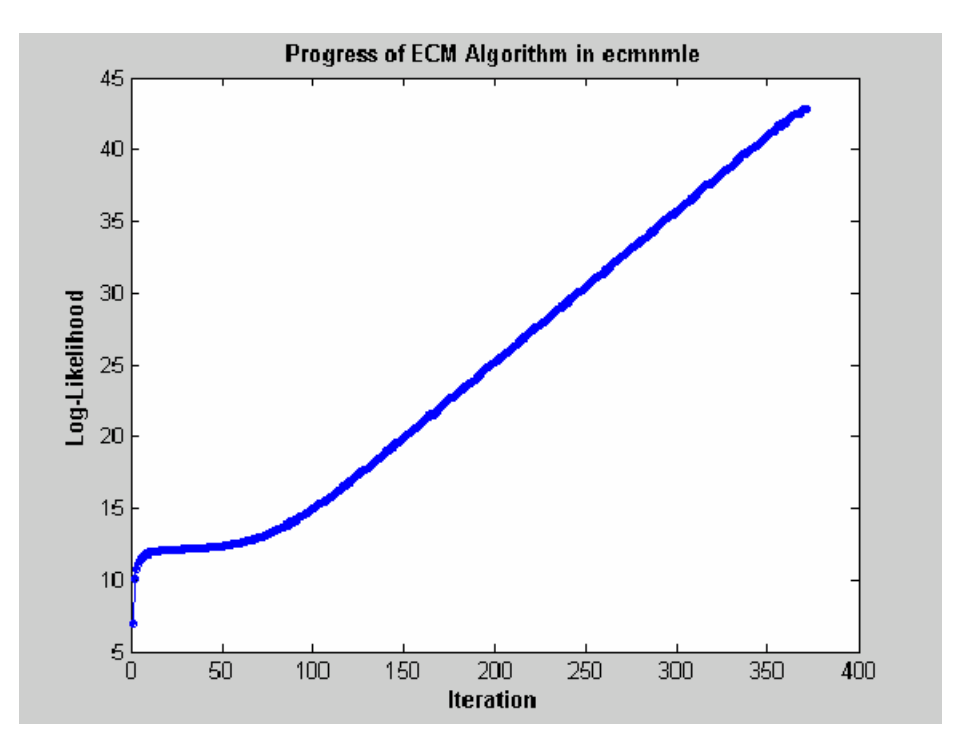

This case, which is based on 20 observations of 5 assets with 30% of data missing, shows that the log-likelihood goes linearly to infinity as the likelihood <span id="page-311-0"></span>function goes to 0. In this case, the function converges but the covariance matrix is effectively singular with a smallest eigenvalue on the order of machine precision (eps).

For the function ecmnmle, a hard error looks like this:

```
> In ecmninit at 60
  In ecmnmle at 140
??? Error using ==> ecmnmle
Full covariance not positive-definite in iteration 218.
```
From a practical standpoint, if in doubt, test your residual covariance matrix from the regression routines to ensure that it is positive-definite. This is important because a soft error has a matrix that appears to be positive-definite but actually has a near-zero-valued eigenvalue to within machine precision. To do this with a covariance estimate Covariance, use cond(Covariance), where any value greater than 1/eps should be considered suspect.

If either type of failure occurs, however, note that the regression routine is indicating that something is probably wrong with the data. (Even with no missing data, two time series that are proportional to one another produce a singular covariance matrix.)

## **Example of Portfolios with Missing Data**

This example illustrates how to use the missing data algorithms for portfolio optimization and for valuation. This example works with 5 years of daily total return data for 12 computer technology stocks, with 6 hardware and 6 software companies. The example estimates the mean and covariance matrix for these stocks, forms efficient frontiers with both a naïve approach and the ECM approach, and compares results.

You can run the example directly with ecmtechdemo.m.

**1** Load the following data file:

load ecmtechdemo

This file contains these three quantities:

- **•** Assets is a cell array of the tickers for the twelve stocks in the example.
- **•** Data is a 1254-by-12 matrix of 1254 daily total returns for each of the 12 stocks.
- **•** Dates is a 1254-by-1 column vector of the dates associated with the data.

The time period for the data extends from April 19, 2000 to April 18, 2005.

The sixth stock in Assets is Google (GOOG), which started trading on August 19, 2004. Consequently, all returns before August 20, 2004 are missing and represented as NaNs. Also, Amazon (AMZN) had a few days with missing values scattered throughout the past 5 years.

**2** A naïve approach to the estimation of the mean and covariance for these 12 assets is to eliminate all days that have missing values for any of the 12 assets. Use the function ecmninit with the nanskip option to do this.

```
[NaNMean, NaNCovar] = ecmninit(Data,'nanskip');
```
**3** Contrast the result of this approach with using all available data and the function ecmnmle to compute the mean and covariance. First, call ecmnmle with no output arguments to establish that enough data is available to obtain meaningful estimates.

ecmnmle(Data);

The following figure shows that, even with almost 87% of the Google data being NaN values, the algorithm converges after only four iterations.

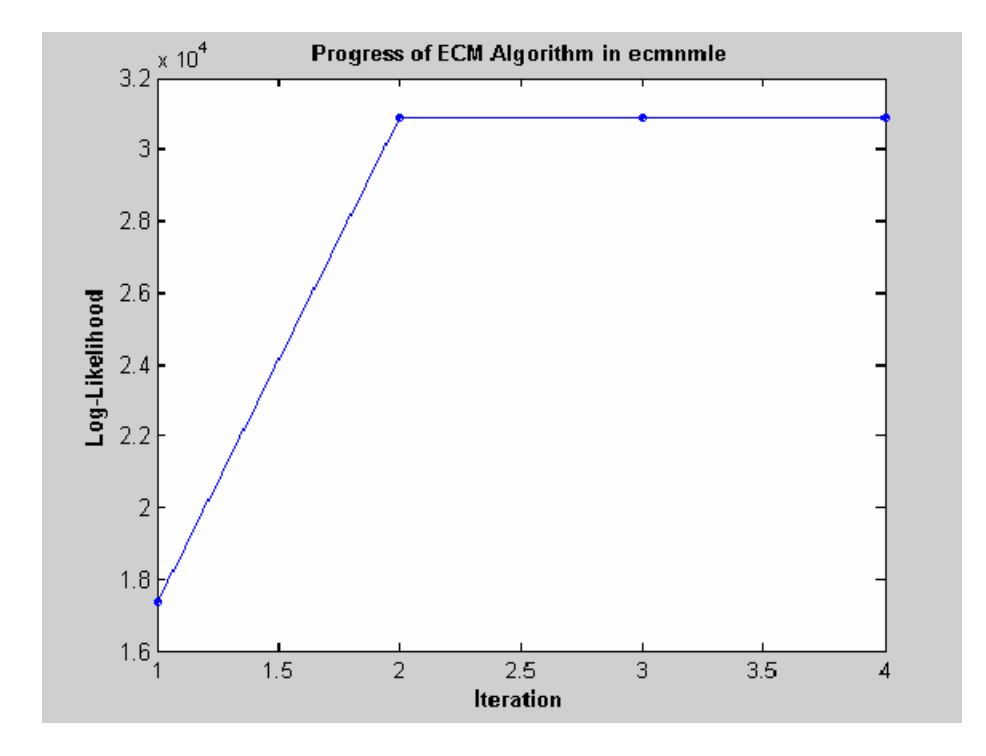

**4** Estimate the mean and covariance as computed by ecmnmle.

>> [ECMMean, ECMCovar] = ecmnmle(Data)

ECMMean =

0.0008 0.0008 -0.0005 0.0002 0.0011 0.0038 -0.0003 -0.0000 -0.0003 -0.0000 -0.0003 0.0004

ECMCovar =

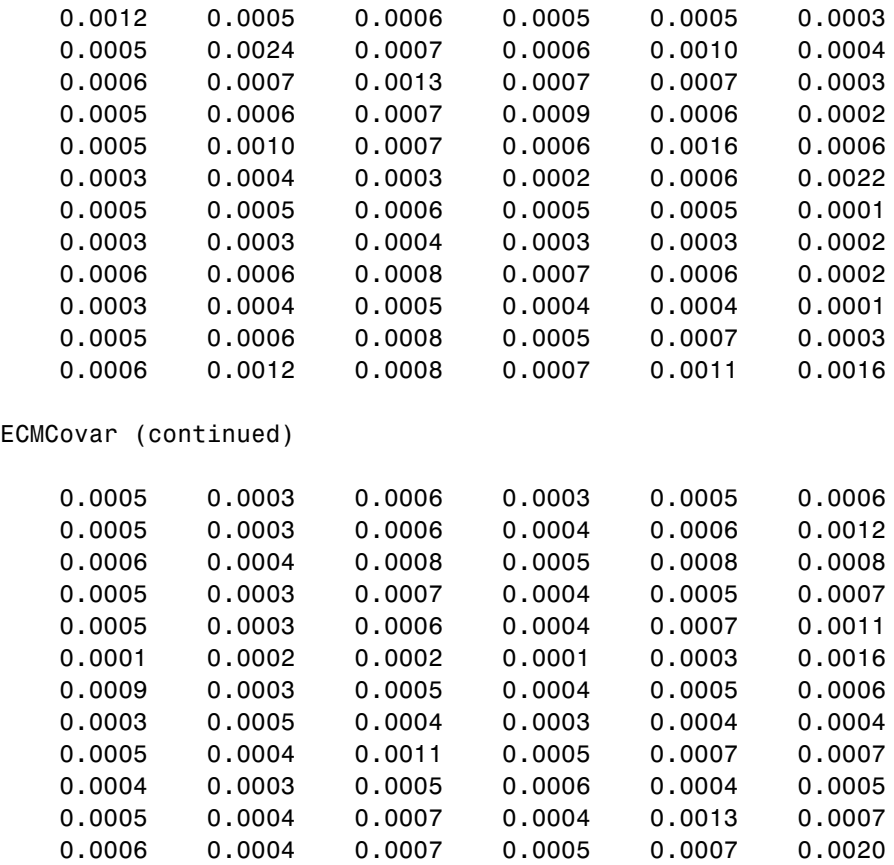

**5** Given estimates for the mean and covariance of asset returns derived from the naïve and ECM approaches, estimate portfolios, and associated expected returns and risks on the efficient frontier for both approaches.

```
[ECMRisk, ECMReturn, ECMWts] = portopt(ECMMean',ECMCovar,10);
[NaNRisk, NaNReturn, NaNWts] = portopt(NaNMean',NaNCovar,10);
```
**6** Plot the results on the same graph to illustrate the differences.

```
figure(gcf)
plot(ECMRisk,ECMReturn,'-bo','MarkerFaceColor','b','MarkerSize', 3);
hold all
plot(NaNRisk,NaNReturn,'-ro','MarkerFaceColor','r','MarkerSize', 3);
title('\bfMean-Variance Efficient Frontiers under Various Assumptions');
legend('ECM','NaN','Location','SouthEast');
xlabel('\bfStd. Dev. of Returns');
ylabel('\bfMean of Returns');
hold off
```
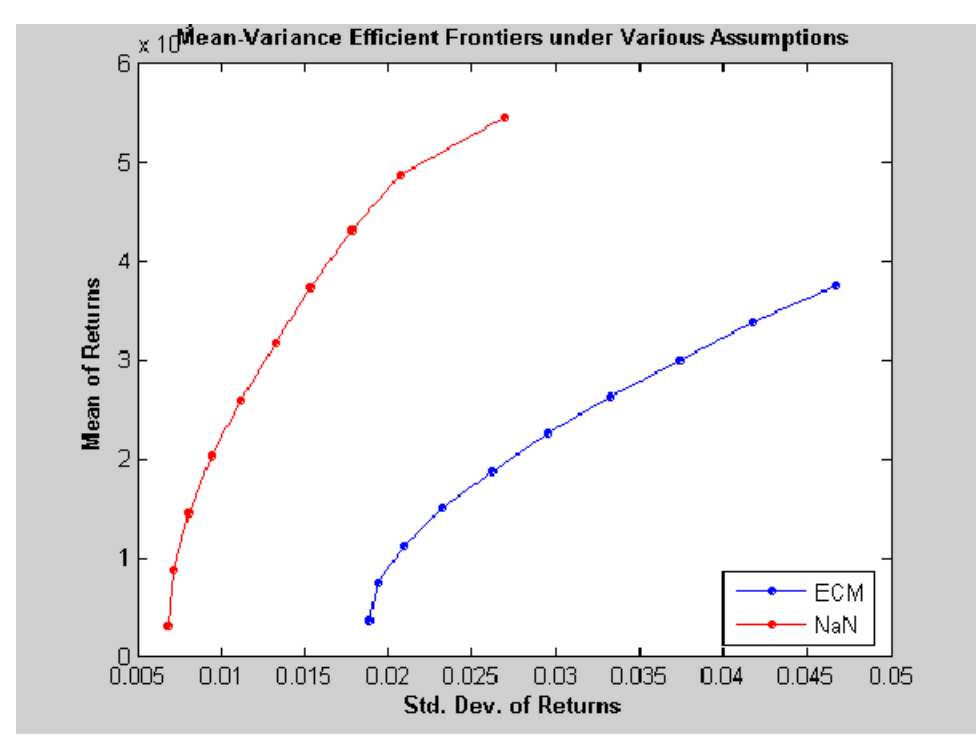

**7** Clearly, the naïve approach is optimistic about the risk-return trade-offs for this universe of 12 technology stocks. The proof, however, lies in the portfolio weights. To view the weights, enter

Assets ECMWts NaNWts

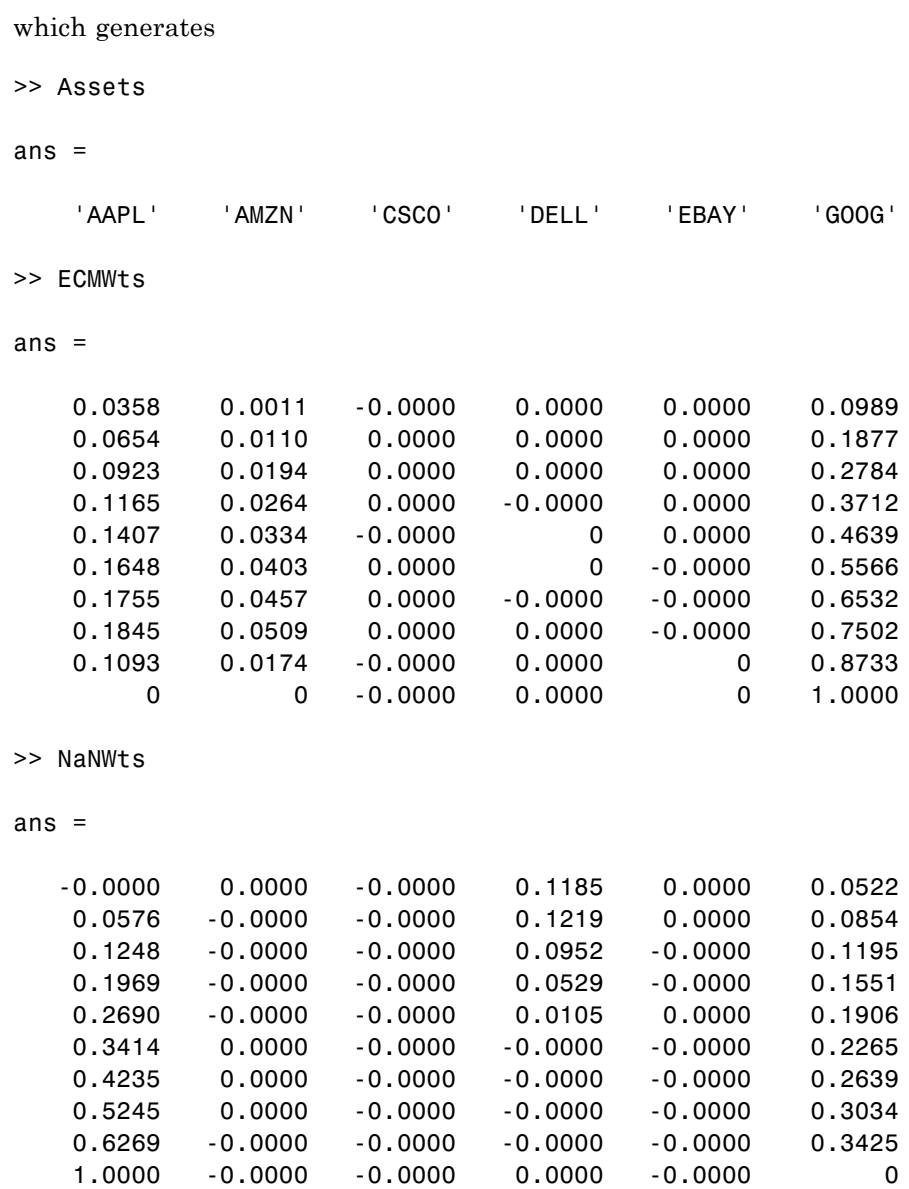

Assets (continued)

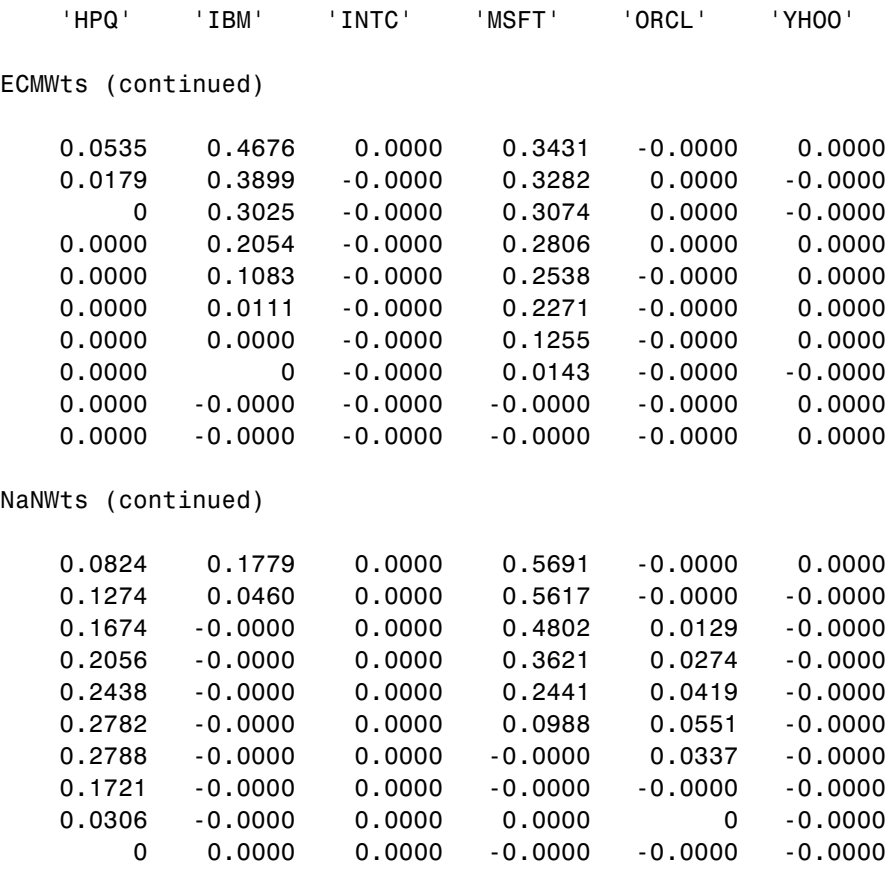

The naïve portfolios in NaNWts tend to favor Apple Computer (AAPL), which happened to do well over the period from the Google IPO to the end of the estimation period, while the ECM portfolios in ECMWts tend to underweight Apple Computer and to recommend increased weights in Google relative to the naïve weights.

**8** To evaluate the impact of estimation error and, in particular, the effect of missing data, use ecmnstd to calculate standard errors. Although it is possible to estimate the standard errors for both the mean and covariance, the standard errors for the mean estimates alone are usually the main quantities of interest.

StdMeanF = ecmnstd(Data,ECMMean,ECMCovar,'fisher');

**9** Calculate standard errors that use the data-generated Hessian matrix (which accounts for the possible loss of information due to missing data) with the option HESSIAN.

StdMeanH = ecmnstd(Data,ECMMean,ECMCovar,'hessian');

The difference in the standard errors shows the increase in uncertainty of estimation of asset expected returns due to missing data. This can be viewed by entering

Assets StdMeanH' StdMeanF' StdMeanH' - StdMeanF'

The two assets with missing data, AMZN and GOOG, are the only assets to have differences due to missing information.

# **Valuation with Missing Data**

#### **In this section...**

"Introduction" on page 7-34

"Capital Asset Pricing Model" on page 7-34

["Estimation of the CAPM" on page 7-35](#page-320-0)

["Estimation with Missing Data" on page 7-36](#page-321-0)

["Estimation of Some Technology Stock Betas" on page 7-36](#page-321-0)

["Grouped Estimation of Some Technology Stock Betas" on page 7-39](#page-324-0)

["References" on page 7-42](#page-327-0)

## **Introduction**

The Capital Asset Pricing Model (CAPM) is a venerable but often maligned tool to characterize comovements between asset and market prices. Although many issues arise in CAPM implementation and interpretation, one problem that practitioners face is to estimate the coefficients of the CAPM with incomplete stock price data.

This example shows how to use the missing data regression functions to estimate the coefficients of the CAPM. You can run the example directly using CAPMdemo.m.

## **Capital Asset Pricing Model**

Given a host of assumptions that can be found in the references (see Sharpe [\[11\],](#page-328-0) Lintner [\[6\]](#page-328-0), Jarrow [\[5\],](#page-328-0) and Sharpe, et. al. [\[12\]](#page-328-0)), the CAPM concludes that asset returns have a linear relationship with market returns. Specifically, given the return of all stocks that constitute a market denoted as *M* and the return of a riskless asset denoted as *C*, the CAPM states that the return of each asset  $R_i$  in the market has the expectational form

$$
E[R_i] = \alpha_i + C + \beta_i(E[M] - C)
$$

for assets  $i = 1, ..., n$ , where  $\beta_i$  is a parameter that specifies the degree of comovement between a given asset and the underlying market. In other

<span id="page-320-0"></span>words, the expected return of each asset is equal to the return on a riskless asset plus a risk-adjusted expected market return net of riskless asset returns. The collection of parameters  $\beta_1$ , ...,  $\beta_n$  is called asset betas.

Note that the beta of an asset has the form

$$
\beta_i = \frac{\text{cov}(R_i, M)}{\text{var}(M)},
$$

which is the ratio of the covariance between asset and market returns divided by the variance of market returns. If an asset has a beta = 1, the asset is said to move with the market; if an asset has a beta > 1, the asset is said to be more volatile than the market. Conversely, if an asset has a beta < 1, the asset is said to be less volatile than the market.

## **Estimation of the CAPM**

The standard CAPM model is a linear model with additional parameters for each asset to characterize residual errors. For each of *n* assets with *m* samples of observed asset returns  $R_{k,i}$ , market returns  $M_k$ , and riskless asset returns  $C_k$ , the estimation model has the form

$$
R_{k,i} = \alpha_i + C_k + \beta_i (M_k - C_k) + V_{k,i}
$$

for samples  $k = 1, ..., m$  and assets  $i = 1, ..., n$ , where  $a_i$  is a parameter that specifies the nonsystematic return of an asset,  $\beta_i$  is the asset beta, and  $V_{ki}$  is the residual error for each asset with associated random variable  $V_i$ .

The collection of parameters  $a_1, ..., a_n$  are called asset alphas. The strict form of the CAPM specifies that alphas must be zero and that deviations from zero are the result of temporary disequilibria. In practice, however, assets may have nonzero alphas, where much of active investment management is devoted to the search for assets with exploitable nonzero alphas.

To allow for the possibility of nonzero alphas, the estimation model generally seeks to estimate alphas and to perform tests to determine if the alphas are statistically equal to zero.

The residual errors  $V_i$  are assumed to have moments

<span id="page-321-0"></span> $E[V_i] = 0$ 

and

 $E[V_iV_j] = S_{ij}$ 

for assets  $i, j = 1, ..., n$ , where the parameters  $S_{11}, ..., S_{nn}$  are called residual or nonsystematic variances/covariances.

The square root of the residual variance of each asset, for example, sqrt $(S_i)$ for  $i = 1, ..., n$ , is said to be the residual or nonsystematic risk of the asset since it characterizes the residual variation in asset prices that are not explained by variations in market prices.

### **Estimation with Missing Data**

Although betas can be estimated for companies with sufficiently long histories of asset returns, it is difficult to estimate betas for recent IPOs. However, if a collection of sufficiently observable companies exists that can be expected to have some degree of correlation with the new company's stock price movements, that is, companies within the same industry as the new company, it is possible to obtain imputed estimates for new company betas with the missing-data regression routines.

### **Estimation of Some Technology Stock Betas**

To illustrate how to use the missing-data regression routines, estimate betas for 12 technology stocks, where a single stock (GOOG) is an IPO.

**1** Load dates, total returns, and ticker symbols for the 12 stocks from the MAT-file CAPMuniverse.

load CAPMuniverse whos Assets Data Dates Name Size Size Bytes Class Assets 1x14 952 cell array Data 1471x14 164752 double array Dates 1471x1 11768 double array

Grand total is 22135 elements using 177472 bytes

The assets in the model have the following symbols, where the last two series are proxies for the market and the riskless asset:

```
Assets(1:7)
Assets(8:14)
ans ='AAPL' 'AMZN' 'CSCO' 'DELL' 'EBAY' 'GOOG' 'HPQ'
ans ='IBM' 'INTC' 'MSFT' 'ORCL' 'YHOO' 'MARKET' 'CASH'
```
The data covers the period from January 1, 2000 to November 7, 2005 with daily total returns. Two stocks in this universe have missing values that are represented by NaNs. One of the two stocks had an IPO during this period and, consequently, has significantly less data than the other stocks.

**2** Compute separate regressions for each stock, where the stocks with missing data will have estimates that reflect their reduced observability.

```
[NumSamples, NumSeries] = size(Data);
NumAssets = NumSeries - 2;
StartDate = Dates(1);
EndDate = Dates(end);fprintf(1,'Separate regressions with ');
fprintf(1, 'daily total return data from %s to %s \ldots\n', \ldotsdatestr(StartDate,1),datestr(EndDate,1));
fprintf(1,' %4s %-20s %-20s %-20s\n','','Alpha','Beta','Sigma');
fprintf(1,' ---- -------------------- ');
fprintf(1,'-------------------- --------------------\n');
```
for  $i = 1:NumAssets$ 

```
% Set up separate asset data and design matrices
  TestData = zeros(NumSamples,1);
 TestDesign = zeros(NumSamples,2);
 TestData(:) = Data(:,i) - Data(:,14);TestDesign(:,1) = 1.0;TestDesign(:,2) = Data(:,13) - Data(:,14);% Estimate CAPM for each asset separately
  [Param, Covar] = ecmmvnrmle(TestData, TestDesign);
 % Estimate ideal standard errors for covariance parameters
  [StdParam, StdCovar] = ecmmvnrstd(TestData, TestDesign, ...
      Covar, 'fisher');
% Estimate sample standard errors for model parameters
  StdParam = ecmmvnrstd(TestData, TestDesign, Covar, 'hessian');
% Set up results for output
 Alpha = Param(1);
 Beta = Param(2);
 Sigma = sqrt(Covar);
 StdAlpha = StdParam(1);
  StdBeta = StdParam(2);
 StdSigma = sqrt(StdCovar);
% Display estimates
  fprintf(' %4s %9.4f (%8.4f) %9.4f (%8.4f) %9.4f (%8.4f)\n', ...
     Assets{i},Alpha(1),abs(Alpha(1)/StdAlpha(1)), ...
     Beta(1),abs(Beta(1)/StdBeta(1)),Sigma(1),StdSigma(1));
end
```
This code fragment generates the following table.

Separate regressions with daily total return data from 03-Jan-2000 to 07-Nov-2005 ... Alpha Beta Sigma -------------------- -------------------- -------------------- AAPL 0.0012 ( 1.3882) 1.2294 ( 17.1839) 0.0322 ( 0.0062)
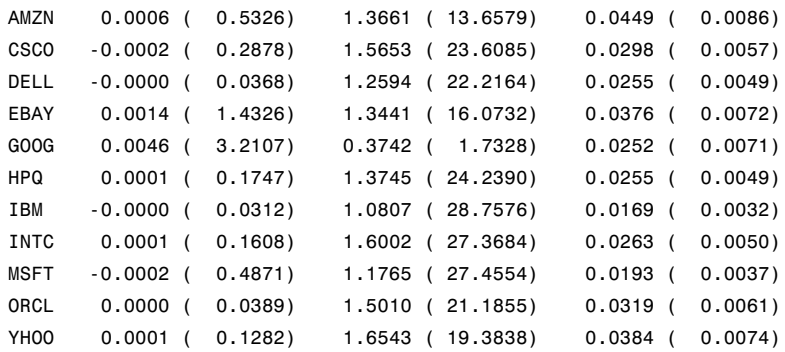

The Alpha column contains alpha estimates for each stock that are near zero as expected. In addition, the t-statistics (which are enclosed in parentheses) generally reject the hypothesis that the alphas are nonzero at the 99.5% level of significance.

The Beta column contains beta estimates for each stock that also have t-statistics enclosed in parentheses. For all stocks but GOOG, the hypothesis that the betas are nonzero is accepted at the 99.5% level of significance. It seems, however, that GOOG does not have enough data to obtain a meaningful estimate for beta since its t-statistic would imply rejection of the hypothesis of a nonzero beta.

The Sigma column contains residual standard deviations, that is, estimates for nonsystematic risks. Instead of t-statistics, the associated standard errors for the residual standard deviations are enclosed in parentheses.

## **Grouped Estimation of Some Technology Stock Betas**

To estimate stock betas for all 12 stocks, set up a joint regression model that groups all 12 stocks within a single design. (Since each stock has the same design matrix, this model is actually an example of seemingly unrelated regression.) The routine to estimate model parameters is ecmmvnrmle, and the routine to estimate standard errors is ecmmvnrstd.

Because GOOG has a significant number of missing values, a direct use of the missing data routine ecmmvnrmle takes 482 iterations to converge. This can take a long time to compute. For the sake of brevity, the parameter and covariance estimates after the first 480 iterations are contained in a MAT-file and are used as initial estimates to compute stock betas.

load CAPMgroupparam whos Param0 Covar0 Name Size Size Bytes Class Covar0 12x12 1152 double array

Grand total is 168 elements using 1344 bytes

Now estimate the parameters for the collection of 12 stocks.

Param0 24x1 192 double array

```
fprint(f(1,' \n\cdot);
fprintf(1,'Grouped regression with ');
fprintf(1,'daily total return data from %s to %s \ldots\n', \ldotsdatestr(StartDate,1),datestr(EndDate,1));
fprintf(1,' %4s %-20s %-20s %-20s\n','','Alpha','Beta','Sigma');
fprintf(1,' ---- -------------------- ');
fprintf(1, '-----NumParams = 2 * NumAssets;
% Set up grouped asset data and design matrices
TestData = zeros(NumSamples, NumAssets);
TestDesign = cell(NumSamples, 1);
Design = zeros(NumAssets, NumParams);
for k = 1:NumSamplesfor i = 1:NumAssets
       TestData(k, i) = Data(k, i) - Data(k, 14);Design(i, 2^*i - 1) = 1.0;
       Design(i,2*i) = Data(k,13) - Data(k,14);
    end
    TestDesign{k} = Design;
end
```
% Estimate CAPM for all assets together with initial parameter

```
% estimates
[Param, Covar] = ecmmvnrmle(TestData, TestDesign, [], [], [],...
    Param0, Covar0);
% Estimate ideal standard errors for covariance parameters
[StdParam, StdCovar] = ecmmvnrstd(TestData, TestDesign, Covar,...
    'fisher');
% Estimate sample standard errors for model parameters
StdParam = ecmmvnrstd(TestData, TestDesign, Covar, 'hessian');
% Set up results for output
Alpha = Param(1:2:end-1);Beta = Param(2:2:end);Sigma = sqrt(diag(Covar));
StdAlpha = StdParam(1:2:end-1);
StdBeta = StdParam(2:2:end);
StdSigma = sqrt(diag(StdCovar));
% Display estimates
for i = 1:NumAssetsfprintf(' %4s %9.4f (%8.4f) %9.4f (%8.4f) %9.4f (%8.4f)\n', ...
 Assets{i},Alpha(i),abs(Alpha(i)/StdAlpha(i)), ...
 Beta(i),abs(Beta(i)/StdBeta(i)),Sigma(i),StdSigma(i));
end
```
This code fragment generates the following table.

Grouped regression with daily total return data from 03-Jan-2000 to 07-Nov-2005 ...

|             | Alpha              |         | Beta                 | Sigma      |         |
|-------------|--------------------|---------|----------------------|------------|---------|
|             |                    |         |                      |            |         |
| AAPL        | $0.0012$ ( 1.3882) |         | 1.2294 ( 17.1839)    | $0.0322$ ( | 0.0062) |
| AMZN        | $0.0007$ (         | 0.6086) | 1.3673 ( 13.6427)    | $0.0450$ ( | 0.0086) |
| <b>CSCO</b> | $-0.0002$ (        | 0.2878) | 1.5653 (23.6085)     | $0.0298$ ( | 0.0057) |
| <b>DELL</b> | $-0.0000$ (        | 0.0368  | 1.2594 (22.2164)     | $0.0255$ ( | 0.0049) |
| EBAY        | $0.0014$ ( 1.4326) |         | 1.3441 ( 16.0732)    | $0.0376$ ( | 0.0072) |
| GOOG        | $0.0041$ (         | 2.8907  | $0.6173$ (<br>3.1100 | $0.0337$ ( | 0.0065) |
| <b>HPQ</b>  | $0.0001$ (         | 0.1747  | 1.3745 (24.2390)     | $0.0255$ ( | 0.0049  |

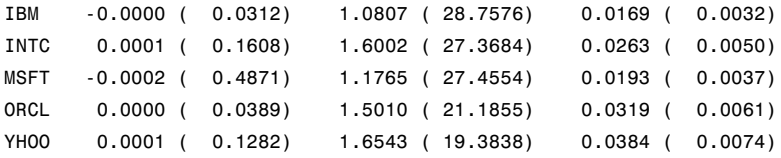

Although the results for complete-data stocks are the same, note that the beta estimates for AMZN and GOOG (the two stocks with missing values) are different from the estimates derived for each stock separately. Since AMZN has few missing values, the differences in the estimates are small. With GOOG, however, the differences are more pronounced.

The t-statistic for the beta estimate of GOOG is now significant at the 99.5% level of significance. Note, however, that the t-statistics for beta estimates are based on standard errors from the sample Hessian which, in contrast to the Fisher information matrix, accounts for the increased uncertainty in an estimate due to missing values. If the t-statistic is obtained from the more optimistic Fisher information matrix, the t-statistic for GOOG is 8.25. Thus, despite the increase in uncertainty due to missing data, GOOG nonetheless has a statistically significant estimate for beta.

Finally, note that the beta estimate for GOOG is 0.62 —a value that may require some explanation. Although the market has been volatile over this period with sideways price movements, GOOG has steadily appreciated in value. Consequently, it is less tightly correlated with the market, implying that it is less volatile than the market (beta  $\leq$  1).

#### **References**

[1] Caines, Peter E. *Linear Stochastic Systems*. John Wiley & Sons, Inc., 1988.

[2] Cramér, Harald. *Mathematical Methods of Statistics*. Princeton University Press, 1946.

[3] Dempster, A.P, N.M. Laird, and D.B Rubin. "Maximum Likelihood from Incomplete Data via the EM Algorithm,"*Journal of the Royal Statistical Society, Series B*, Vol. 39, No. 1, 1977, pp. 1-37.

[4] Greene, William H. *Econometric Analysis*, 5th ed., Pearson Education, Inc., 2003.

[5] Jarrow, R.A. *Finance Theory*, Prentice-Hall, Inc., 1988.

[6] Lintner, J. "The Valuation of Risk Assets and the Selection of Risky Investments in Stocks," *Review of Economics and Statistics*, Vol. 14, 1965, pp. 13-37.

[7] Little, Roderick J. A and Donald B. Rubin. *Statistical Analysis with Missing Data*, 2nd ed., John Wiley & Sons, Inc., 2002.

[8] Meng, Xiao-Li and Donald B. Rubin. "Maximum Likelihood Estimation via the ECM Algorithm," *Biometrika*, Vol. 80, No. 2, 1993, pp. 267-278.

[9] Sexton, Joe and Anders Rygh Swensen. "ECM Algorithms that Converge at the Rate of EM," *Biometrika*, Vol. 87, No. 3, 2000, pp. 651-662.

[10] Shafer, J. L. *Analysis of Incomplete Multivariate Data*, Chapman & Hall/CRC, 1997.

[11] Sharpe, W. F. "Capital Asset Prices: A Theory of Market Equilibrium Under Conditions of Risk," *Journal of Finance*, Vol. 19, 1964, pp. 425-442.

[12] Sharpe, W. F., G. J. Alexander, and J. V. Bailey. *Investments*, 6th ed., Prentice-Hall, Inc., 1999.

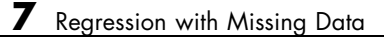

# Solving Sample Problems

- **•** ["Introduction" on page 8-2](#page-331-0)
- **•** ["Common Problems in Finance" on page 8-3](#page-332-0)
- **•** ["Producing Graphics with the Toolbox" on page 8-21](#page-350-0)

## <span id="page-331-0"></span>**Introduction**

This section shows how Financial Toolbox functions solve real-world problems. The examples ship with the toolbox as MATLAB files. Try them by entering the commands directly or by executing the code.

This chapter contains two major topics:

**•** ["Common Problems in Finance" on page 8-3](#page-332-0)

Shows how the toolbox solves real-world financial problems, specifically:

- **-** ["Sensitivity of Bond Prices to Changes in Interest Rates" on page 8-3](#page-332-0)
- **-** ["Constructing a Bond Portfolio to Hedge Against Duration and](#page-335-0) [Convexity" on page 8-6](#page-335-0)
- **-** ["Sensitivity of Bond Prices to Parallel Shifts in the Yield Curve" on](#page-338-0) [page 8-9](#page-338-0)
- **-** ["Constructing Greek-Neutral Portfolios of European Stock Options" on](#page-343-0) [page 8-14](#page-343-0)
- **-** ["Term Structure Analysis and Interest Rate Swap Pricing" on page 8-18](#page-347-0)
- **•** ["Producing Graphics with the Toolbox" on page 8-21](#page-350-0)

Shows how the toolbox produces presentation-quality graphics by solving these problems:

- **-** ["Plotting an Efficient Frontier" on page 8-21](#page-350-0)
- **-** ["Plotting Sensitivities of an Option" on page 8-24](#page-353-0)
- **-** ["Plotting Sensitivities of a Portfolio of Options" on page 8-26](#page-355-0)

## <span id="page-332-0"></span>**Common Problems in Finance**

#### **In this section...**

"Sensitivity of Bond Prices to Changes in Interest Rates" on page 8-3

["Constructing a Bond Portfolio to Hedge Against Duration and Convexity"](#page-335-0) [on page 8-6](#page-335-0)

["Sensitivity of Bond Prices to Parallel](#page-338-0) Shifts in the Yield Curve" on page 8[-9](#page-338-0)

["Sensitivity of Bond Prices to Nonparallel Shifts in the Yield Curve" on](#page-341-0) [page 8-12](#page-341-0)

["Constructing Greek-Neutral Portfolios of European Stock Options" on](#page-343-0) [page 8-14](#page-343-0)

["Term Structure Analysis and Interest Rate Swap Pricing" on page 8-18](#page-347-0)

## **Sensitivity of Bond Prices to Changes in Interest Rates**

*Macaulay* and *modified duration* measure the sensitivity of a bond's price to changes in the level of interest rates. *Convexity* measures the change in duration for small shifts in the yield curve, and thus measures the second-order price sensitivity of a bond. Both measures can gauge the vulnerability of a bond portfolio's value to changes in the level of interest rates.

Alternatively, analysts can use duration and convexity to construct a bond portfolio that is partly hedged against small shifts in the term structure. If you combine bonds in a portfolio whose duration is zero, the portfolio is insulated, to some extent, against interest rate changes. If the portfolio convexity is also zero, this insulation is even better. However, since hedging costs money or reduces expected return, you need to know how much protection results from hedging duration alone compared to hedging both duration and convexity.

This example demonstrates a way to analyze the relative importance of duration and convexity for a bond portfolio using some of the SIA-compliant bond functions in Financial Toolbox software. Using duration, it constructs a first-order approximation of the change in portfolio price to a level shift in interest rates. Then, using convexity, it calculates a second-order approximation. Finally, it compares the two approximations with the true

price change resulting from a change in the yield curve. The example is ftspex1.m.

**Step 1.** Define three bonds using values for the settlement date, maturity date, face value, and coupon rate. For simplicity, accept default values for the coupon payment periodicity (semiannual), end-of-month payment rule (rule in effect), and day-count basis (actual/actual). Also, synchronize the coupon payment structure to the maturity date (no odd first or last coupon dates). Any inputs for which defaults are accepted are set to empty matrices ([]) as placeholders where appropriate.

```
Settle = '19-Aug-1999';
Maturity = ['17-Jun-2010'; '09-Jun-2015'; '14-May-2025'];
Face = [100; 100; 1000];CouponRate = [0.07; 0.06; 0.045];
```
Also, specify the yield curve information.

Yields = [0.05; 0.06; 0.065];

**Step 2.** Use Financial Toolbox functions to calculate the price, modified duration in years, and convexity in years of each bond.

The true price is quoted (clean) price plus accrued interest.

```
[CleanPrice, AccruedInterest] = bndprice(Yields, CouponRate,...
Settle, Maturity, 2, 0, [], [], [], [], [], Face);
Durations = bnddury(Yields, CouponRate, Settle, Maturity, 2, 0,...
[], [], [], [], [], Face);
Convexities = bndconvy(Yields, CouponRate, Settle, Maturity, 2, 0,...
[], [], [], [], [], Face);
Prices = CleanPrice + AccruedInterest;
```
**Step 3.** Choose a hypothetical amount by which to shift the yield curve (here, 0.2 percentage point or 20 basis points).

 $dY = 0.002$ ;

Weight the three bonds equally, and calculate the actual quantity of each bond in the portfolio, which has a total value of \$100,000.

```
PortfolioPrice = 100000;
PortfolioWeights = ones(3,1)/3;
PortfolioAmounts = PortfolioPrice * PortfolioWeights ./ Prices;
```
**Step 4.** Calculate the modified duration and convexity of the portfolio. Note that the portfolio duration or convextity is a weighted average of the durations or convexities of the individual bonds. Calculate the first- and second-order approximations of the percent price change as a function of the change in the level of interest rates.

```
PortfolioDuration = PortfolioWeights' * Durations;
PortfolioConvexity = PortfolioWeights' * Convexities;
PercentApprox1 = -PortfolioDuration * dY * 100;
PercentApprox2 = PercentApprox1 + ...
PortfolioConvexity*dY^2*100/2.0;
```
**Step 5.** Estimate the new portfolio price using the two estimates for the percent price change.

```
PriceApprox1 = PortfolioPrice + ...
PercentApprox1 * PortfolioPrice/100;
PriceApprox2 = PortfolioPrice + ...
PercentApprox2 * PortfolioPrice/100;
```
**Step 6.** Calculate the true new portfolio price by shifting the yield curve.

```
[CleanPrice, AccruedInterest] = bndprice(Yields + dY,...
CouponRate, Settle, Maturity, 2, 0, [], [], [], [], [],...
Face);
```

```
NewPrice = PortfolioAmounts' * (CleanPrice + AccruedInterest);
```
**Step 7.** Compare the results. The analysis results are as follows (verify these results by running the example ftspex1.m:

**•** The original portfolio price was \$100,000.

- <span id="page-335-0"></span>**•** The yield curve shifted up by 0.2 percentage point or 20 basis points.
- **•** The portfolio duration and convexity are 10.3181 and 157.6346, respectively. These will be needed for "Constructing a Bond Portfolio to Hedge Against Duration and Convexity" on page 8-6.
- **•** The first-order approximation, based on modified duration, predicts the new portfolio price (PriceApprox1) will be \$97,936.37.
- **•** The second-order approximation, based on duration and convexity, predicts the new portfolio price (PriceApprox2) will be \$97,967.90.
- The true new portfolio price (NewPrice) for this yield curve shift is \$97,967.51.
- **•** The estimate using duration and convexity is quite good (at least for this fairly small shift in the yield curve), but only slightly better than the estimate using duration alone. The importance of convexity increases as the magnitude of the yield curve shift increases. Try a larger shift (dY) to see this effect.

The approximation formulas in this example consider only parallel shifts in the term structure, because both formulas are functions of dY, the change in yield. The formulas are not well-defined unless each yield changes by the same amount. In actual financial markets, changes in yield curve level typically explain a substantial portion of bond price movements. However, other changes in the yield curve, such as slope, may also be important and are not captured here. Also, both formulas give local approximations whose accuracy deteriorates as dY increases in size. You can demonstrate this by running the program with larger values of dY.

## **Constructing a Bond Portfolio to Hedge Against Duration and Convexity**

This example constructs a bond portfolio to hedge the portfolio of ["Sensitivity](#page-332-0) [of Bond Prices to Changes in Interest Rates" on page 8-3](#page-332-0) It assumes a long position in (holding) the portfolio, and that three other bonds are available for hedging. It chooses weights for these three other bonds in a new portfolio so that the duration and convexity of the new portfolio match those of the original portfolio. Taking a short position in the new portfolio, in an amount equal to the value of the first portfolio, partially hedges against parallel shifts in the yield curve.

Recall that portfolio duration or convexity is a weighted average of the durations or convexities of the individual bonds in a portfolio. As in the previous example, this example uses modified duration in years and convexity in years. The hedging problem therefore becomes one of solving a system of linear equations, which is an easy to do in MATLAB software. The file for this example is ftspex2.m.

**Step 1.** Define three bonds available for hedging the original portfolio. Specify values for the settlement date, maturity date, face value, and coupon rate. For simplicity, accept default values for the coupon payment periodicity (semiannual), end-of-month payment rule (rule in effect), and day-count basis (actual/actual). Also, synchronize the coupon payment structure to the maturity date (that is, no odd first or last coupon dates). Set any inputs for which defaults are accepted to empty matrices ([]) as placeholders where appropriate. The intent is to hedge against duration and convexity and constrain total portfolio price.

```
Settle = '19-Aug-1999';
Maturity = ['15-Jun-2005'; '02-Oct-2010'; '01-Mar-2025'];
Face = [500; 1000; 250];CouponRate = [0.07; 0.066; 0.08];
```
Also, specify the yield curve for each bond.

Yields = [0.06; 0.07; 0.075];

**Step 2.** Use Financial Toolbox functions to calculate the price, modified duration in years, and convexity in years of each bond.

The true price is quoted (clean price plus accrued interest.

```
[CleanPrice, AccruedInterest] = bndprice(Yields,CouponRate,...
Settle, Maturity, 2, 0, [], [], [], [], [], Face);
Durations = bnddury(Yields, CouponRate, Settle, Maturity,...
2, 0, [], [], [], [], [], Face);
Convexities = bndconvy(Yields, CouponRate, Settle,...
Maturity, 2, 0, [], [], [], [], [], Face);
Prices = CleanPrice + AccruedInterest;
```
**Step 3.** Set up and solve the system of linear equations whose solution is the weights of the new bonds in a new portfolio with the same duration and convexity as the original portfolio. In addition, scale the weights to sum to 1; that is, force them to be portfolio weights. You can then scale this unit portfolio to have the same price as the original portfolio. Recall that the original portfolio duration and convexity are 10.3181 and 157.6346, respectively. Also, note that the last row of the linear system ensures that the sum of the weights is unity.

```
A = [Durations'
     Convexities'
     1 1 1];
b = [ 10.3181]157.6346
       1];
```

```
Weights = A \ b;
```
**Step 4.** Compute the duration and convexity of the hedge portfolio, which should now match the original portfolio.

PortfolioDuration = Weights' \* Durations; PortfolioConvexity = Weights' \* Convexities;

**Step 5.** Finally, scale the unit portfolio to match the value of the original portfolio and find the number of bonds required to insulate against small parallel shifts in the yield curve.

```
PortfolioValue = 100000;
HedgeAmounts = Weights ./ Prices * PortfolioValue;
```
**Step 6.** Compare the results. Verify the analysis results by running the example ftspex2.m.

- **•** As required, the duration and convexity of the new portfolio are 10.3181 and 157.6346, respectively.
- **•** The hedge amounts for bonds 1, 2, and 3 are -57.37, 71.70, and 216.27, respectively.

<span id="page-338-0"></span>Notice that the hedge matches the duration, convexity, and value (\$100,000) of the original portfolio. If you are holding that first portfolio, you can hedge by taking a short position in the new portfolio.

Just as the approximations of the first example are appropriate only for small parallel shifts in the yield curve, the hedge portfolio is appropriate only for reducing the impact of small level changes in the term structure.

## **Sensitivity of Bond Prices to Parallel Shifts in the Yield Curve**

Often bond portfolio managers want to consider more than just the sensitivity of a portfolio's price to a small shift in the yield curve, particularly if the investment horizon is long. This example shows how MATLAB software can help you to visualize the price behavior of a portfolio of bonds over a wide range of yield curve scenarios, and as time progresses toward maturity.

This example uses Financial Toolbox bond pricing functions to evaluate the impact of time-to-maturity and yield variation on the price of a bond portfolio. It plots the portfolio value and shows the behavior of bond prices as yield and time vary. The file for this example is ftspex3.m.

**Step 1.** Specify values for the settlement date, maturity date, face value, coupon rate, and coupon payment periodicity of a four-bond portfolio. For simplicity, accept default values for the end-of-month payment rule (rule in effect) and day-count basis (actual/actual). Also, synchronize the coupon payment structure to the maturity date (no odd first or last coupon dates). Any inputs for which defaults are accepted are set to empty matrices ([]) as placeholders where appropriate.

```
Settle = '15-Jan-1995';
Maturity = datenum(['03-Apr-2020'; '14-May-2025'; ...
                     '09-Jun-2019'; '25-Feb-2019']);
Face = [1000; 1000; 1000; 1000];
CouponRate = [0; 0.05; 0; 0.055];
Periods = [0; 2; 0; 2];
```
Also, specify the points on the yield curve for each bond.

Yields = [0.078; 0.09; 0.075; 0.085];

**Step 2.** Use Financial Toolbox functions to calculate the true bond prices as the sum of the quoted price plus accrued interest.

```
[CleanPrice, AccruedInterest] = bndprice(Yields,...
CouponRate,Settle, Maturity, Periods,...
[], [], [], [], [], [], Face);
```

```
Prices = CleanPrice + AccruedInterest;
```
**Step 3.** Assume the value of each bond is \$25,000, and determine the quantity of each bond such that the portfolio value is \$100,000.

BondAmounts = 25000 ./ Prices;

**Step 4.** Compute the portfolio price for a rolling series of settlement dates over a range of yields. The evaluation dates occur annually on January 15, beginning on 15-Jan-1995 (settlement) and extending out to 15-Jan-2018. Thus, this step evaluates portfolio price on a grid of time of progression (dT) and interest rates (dY).

```
dy = -0.05:0.005:0.05; % Yield changes
D = datevec(Settle); % Get date components
dt = datenum(D(1):2018, D(2), D(3)); % Get evaluation dates
[dT, dY] = meshgrid(dt, dy); % Create grid
NumTimes = length(dt); % Number of time steps
NumYields = length(dy); % Number of yield changes
NumBonds = length(Maturity); % Number of bonds
% Preallocate vector
Prices = zeros(NumTimes*NumYields, NumBonds);
```
Now that the grid and price vectors have been created, compute the price of each bond in the portfolio on the grid one bond at a time.

 $for i = 1:NumBonds$ 

```
[ClearPrice, AccruedInterest] = bndprice(Yields(i) + ...
```

```
dY(:), CouponRate(i), dT(:), Maturity(i), Periods(i),...
[], [], [], [], [], [], Face(i));
Prices(:,i) = CleanPrice + AccruedInterest;
```
end

Scale the bond prices by the quantity of bonds.

```
Prices = Prices * BondAmounts;
```
Reshape the bond values to conform to the underlying evaluation grid.

```
Prices = reshape(Prices, NumYields, NumTimes);
```
**Step 5.** Plot the price of the portfolio as a function of settlement date and a range of yields, and as a function of the change in yield (dY). This plot illustrates the interest rate sensitivity of the portfolio as time progresses (dT), under a range of interest rate scenarios. With the following graphics commands, you can visualize the three-dimensional surface relative to the current portfolio value (that is, \$100,000).

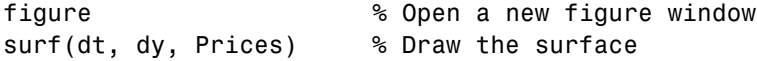

Add the base portfolio value to the existing surface plot.

```
hold on \sim % Add the current value for reference
basemesh = mesh(dt, dy, 100000*ones(NumYields, NumTimes));
```
Make it transparent, plot it so the price surface shows through, and draw a box around the plot.

```
set(basemesh, 'facecolor', 'none');
set(basemesh, 'edgecolor', 'm');
set(gca, 'box', 'on');
```
Plot the *x*-axis using two-digit year (YY format) labels for ticks.

```
dateaxis('x', 11);
```
<span id="page-341-0"></span>Add axis labels and set the three-dimensional viewpoint. MATLAB produces the figure.

```
xlabel('Evaluation Date (YY Format)');
ylabel('Change in Yield');
zlabel('Portfolio Price');
hold off
view(-25,25);
```
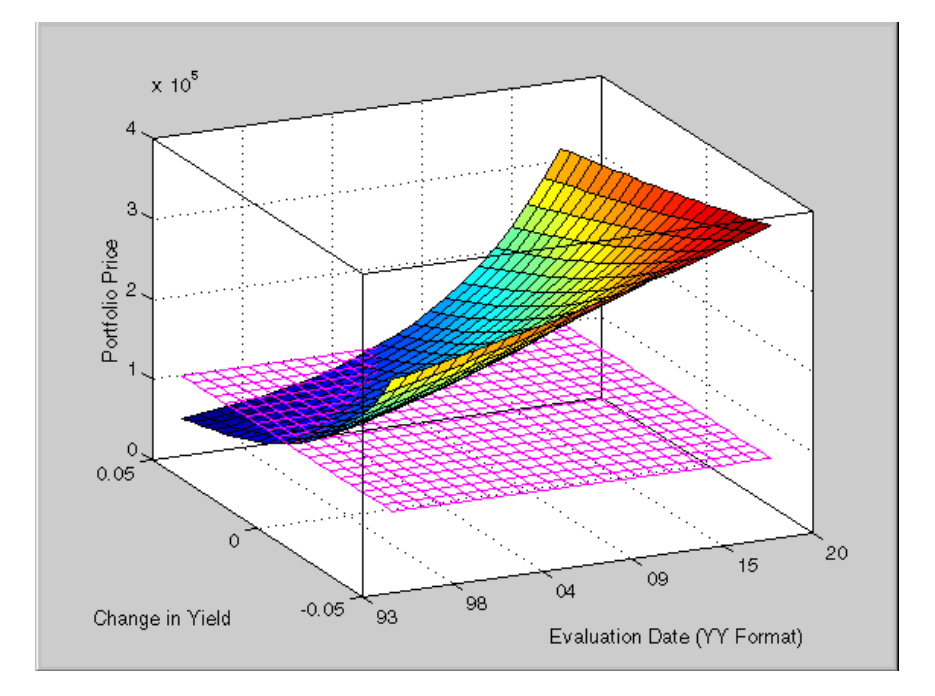

MATLAB three-dimensional graphics allow you to visualize the interest rate risk experienced by a bond portfolio over time. This example assumed parallel shifts in the term structure, but it might similarly have allowed other components to vary, such as the level and slope.

### **Sensitivity of Bond Prices to Nonparallel Shifts in the Yield Curve**

Key rate duration enables you to determine the sensitivity of the price of a bond to nonparallel shifts in the yield curve. This example uses bndkrdur to construct a portfolio to hedge the interest rate risk of a U.S. Treasury bond maturing in 20 years. For more information on this bond, see .

```
Settle = datenum('2-Dec-2008');
CouponRate = 5.500/100;
Maturity = datenum('15-Aug-2028');Price = 128.68;
```
The interest rate risk of this bond is hedged with the following four on-the-run Treasury bonds:

The 30-year bond. For more information, see .

```
Maturity 30 = \text{datemum}('15-May-2038');
Coupon 30 = .045;
Price 30 = 124.69;
```
The ten-year note. For more information, see .

Maturity  $10 = \text{datenum}('15-Nov-2018')$ ; Coupon  $10 = .0375$ ; Price\_10 = 109.35;

The five-year note. For more information, see .

Maturity  $05 =$  datenum( $'30$ -Nov-2013'); Coupon  $05 = .02$ ; Price\_05 = 101.67;

The two-year note. For more information, see .

```
Maturity 02 = \text{datemum}('30-Nov-2010');
Coupon 02 = .01250;
Price 02 = 100.72;
```
You can get the Treasury spot or zero curve from: .

```
ZeroDates = daysadd(Settle, [30 90 180 360 360 *2 360 *3 360 *5 ...
360*7 360*10 360*20 360*30]);
ZeroRates = ([0.09 0.07 0.44 0.81 0.90 1.16 1.71 2.13 2.72 3.51 3.22]/100)';
```
<span id="page-343-0"></span>**Step 1.** Compute the key rate durations for both the bond and the hedging portfolio:

```
BondKRD = bndkrdur([ZeroDates ZeroRates], CouponRate, Settle,...
Maturity,'keyrates',[2 5 10 20]);
HedgeMaturity = [Maturity_02;Maturity_05;Maturity_10;Maturity_30];
HedgeCoupon = [Coupon_02;Coupon_05;Coupon_10;Coupon_30];
HedgeKRD = bndkrdur([ZeroDates ZeroRates], HedgeCoupon,...
Settle, HedgeMaturity, 'keyrates',[2 5 10 20]);
```
**Step 2.** Compute the dollar durations for each of the instruments and each of the key rates (assuming holding 100 bonds):

```
PortfolioDD = 100*Price* BondKRD;
HedgeDD = bsxfun(@times, HedgeKRD,[Price_30;Price_10;Price_05;Price_02]);
```
**Step 3.** Compute the number of bonds to sell short to obtain a key rate duration that is 0 for the entire portfolio:

```
NumBonds = PortfolioDD/HedgeDD;
NumBonds =
   3.8973 6.1596 23.0282 80.0522
```
These results indicate selling 4, 6, 23 and 80 bonds respectively of the 2-, 5-, 10-, and 30-year bonds achieves a portfolio that is neutral with respect to the 2-, 5-, 10-, and 30-year spot rates.

#### **Constructing Greek-Neutral Portfolios of European Stock Options**

The option sensitivity measures familiar to most option traders are often referred to as the *greeks*: *delta*, *gamma*, *vega*, *lambda*, *rho*, and *theta*. Delta is the price sensitivity of an option with respect to changes in the price of the underlying asset. It represents a first-order sensitivity measure analogous to duration in fixed income markets. Gamma is the sensitivity of an option's delta to changes in the price of the underlying asset, and represents a second-order price sensitivity analogous to convexity in fixed income markets. Vega is the price sensitivity of an option with respect to changes in the volatility of the underlying asset. See ["Pricing and Analyzing](#page-82-0) [Equity Derivatives" on page 2-39](#page-82-0) or the ["Glossary" on page Glossary-1](#page-1560-0) for other definitions.

The greeks of a particular option are a function of the model used to price the option. However, given enough different options to work with, a trader can construct a portfolio with any desired values for its greeks. For example, to insulate the value of an option portfolio from small changes in the price of the underlying asset, one trader might construct an option portfolio whose delta is zero. Such a portfolio is then said to be "delta neutral." Another trader may want to protect an option portfolio from larger changes in the price of the underlying asset, and so might construct a portfolio whose delta and gamma are both zero. Such a portfolio is both delta and gamma neutral. A third trader may want to construct a portfolio insulated from small changes in the volatility of the underlying asset in addition to delta and gamma neutrality. Such a portfolio is then delta, gamma, and vega neutral.

Using the Black-Scholes model for European options, this example creates an equity option portfolio that is simultaneously delta, gamma, and vega neutral. The value of a particular greek of an option portfolio is a weighted average of the corresponding greek of each individual option. The weights are the quantity of each option in the portfolio. Hedging an option portfolio thus involves solving a system of linear equations, an easy process in MATLAB. The file for this example is ftspex4.m.

**Step 1.** Create an input data matrix to summarize the relevant information. Each row of the matrix contains the standard inputs to Financial Toolbox Black-Scholes suite of functions: column 1 contains the current price of the underlying stock; column 2 the strike price of each option; column 3 the time to-expiry of each option in years; column 4 the annualized stock price volatility; and column 5 the annualized dividend rate of the underlying asset. Note that rows 1 and 3 are data related to call options, while rows 2 and 4 are data related to put options.

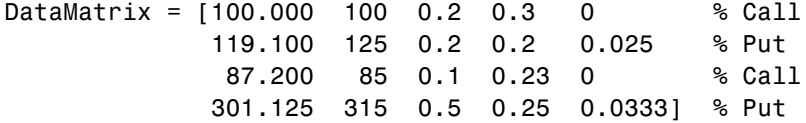

Also, assume the annualized risk-free rate is 10% and is constant for all maturities of interest.

```
RiskFreeRate = 0.10;
```
For clarity, assign each column of DataMatrix to a column vector whose name reflects the type of financial data in the column.

```
StockPrice = DataMatrix(:,1);StrikePrice = DataMatrix(:,2);
ExpiryTime = DataMatrix(:,3);Volatility = DataMatrix(:, 4);DividendRate = DataMatrix(:,5);
```
**Step 2.** Based on the Black-Scholes model, compute the prices, and the delta, gamma, and vega sensitivity greeks of each of the four options. Note that the functions blsprice and blsdelta have two outputs, while blsgamma and blsvega have only one. The price and delta of a call option differ from the price and delta of an otherwise equivalent put option, in contrast to the gamma and vega sensitivities, which are valid for both calls and puts.

```
[CallPrices, PutPrices] = blsprice(StockPrice, StrikePrice,...
RiskFreeRate, ExpiryTime, Volatility, DividendRate);
[CallDeltas, PutDeltas] = blsdelta(StockPrice,...
StrikePrice, RiskFreeRate, ExpiryTime, Volatility,...
DividendRate);
Gammas = blsgamma(StockPrice, StrikePrice, RiskFreeRate,...
                  ExpiryTime, Volatility , DividendRate)';
Vegas = blsvega(StockPrice, StrikePrice, RiskFreeRate,...
                 ExpiryTime, Volatility , DividendRate)';
```
Extract the prices and deltas of interest to account for the distinction between call and puts.

```
Prices = [CallPrices(1) PutPrices(2) CallPrices(3)...
PutPrices(4)];
Deltas = [CallDeltas(1) PutDeltas(2) CallDeltas(3)...
PutDeltas(4)];
```
**Step 3.** Now, assuming an arbitrary portfolio value of \$17,000, set up and solve the linear system of equations such that the overall option portfolio is simultaneously delta, gamma, and vega-neutral. The solution computes the value of a particular greek of a portfolio of options as a weighted average of the corresponding greek of each individual option in the portfolio. The system of equations is solved using the back slash (\) operator discussed in ["Solving](#page-35-0) [Simultaneous Linear Equations" on page 1-14.](#page-35-0)

```
A = [Deltas; Gammas; Vegas; Prices];
b = [0; 0; 0; 17000];OptionQuantities = A\ b; % Quantity (number) of each option.
```
**Step 4.** Finally, compute the market value, delta, gamma, and vega of the overall portfolio as a weighted average of the corresponding parameters of the component options. The weighted average is computed as an inner product of two vectors.

```
PortfolioValue = Prices * OptionQuantities;
PortfolioDelta = Deltas * OptionQuantities;
PortfolioGamma = Gammas * OptionQuantities;
PortfolioVega = Vegas * OptionQuantities;
```
The example ftspex4.m performs these computations and displays the output on the screen.

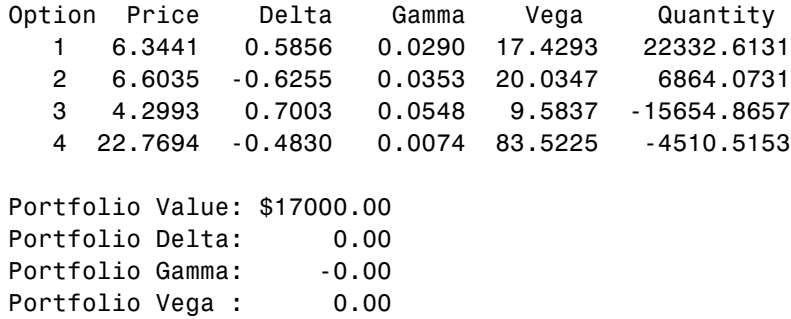

You can verify that the portfolio value is \$17,000 and that the option portfolio is indeed delta, gamma, and vega neutral, as desired. Hedges based on these measures are effective only for small changes in the underlying variables.

## <span id="page-347-0"></span>**Term Structure Analysis and Interest Rate Swap Pricing**

This example illustrates some of the term-structure analysis functions found in Financial Toolbox software. Specifically, it illustrates how to derive implied zero (*spot*) and forward curves from the observed market prices of coupon-bearing bonds. The zero and forward curves implied from the market data are then used to price an interest rate swap agreement.

In an interest rate swap, two parties agree to a periodic exchange of cash flows. One of the cash flows is based on a fixed interest rate held constant throughout the life of the swap. The other cash flow stream is tied to some variable index rate. Pricing a swap at inception amounts to finding the fixed rate of the swap agreement. This fixed rate, appropriately scaled by the notional principal of the swap agreement, determines the periodic sequence of fixed cash flows.

In general, interest rate swaps are priced from the forward curve such that the variable cash flows implied from the series of forward rates and the periodic sequence of fixed-rate cash flows have the same current value. Thus, interest rate swap pricing and term structure analysis are intimately related.

**Step 1.** Specify values for the settlement date, maturity dates, coupon rates, and market prices for 10 U.S. Treasury Bonds. This data allows you to price a five-year swap with net cash flow payments exchanged every six months. For simplicity, accept default values for the end-of-month payment rule (rule in effect) and day-count basis (actual/actual). To avoid issues of accrued interest, assume that all Treasury Bonds pay semiannual coupons and that settlement occurs on a coupon payment date.

Settle  $=$  datenum( $'15$ -Jan-1999 $')$ ;

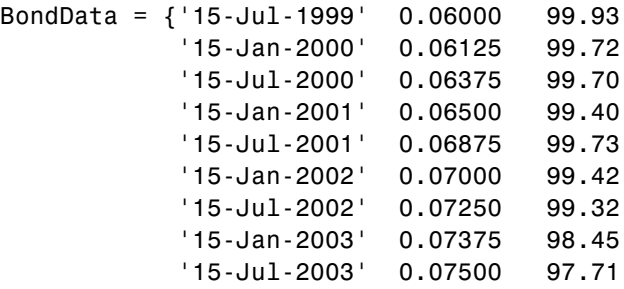

'15-Jan-2004' 0.08000 98.15};

BondData is an instance of a MATLAB *cell array*, indicated by the curly braces  $({})$ .

Next assign the date stored in the cell array to Maturity, CouponRate, and Prices vectors for further processing.

```
Maturity = datum(char(BondData{:},1}}});
CouponRate = [BondData{: ,2}] ;
Prices = [BondData{:,3}]';Period = 2; % semiannual coupons
```
**Step 2.** Now that the data has been specified, use the term structure function zbtprice to bootstrap the zero curve implied from the prices of the coupon-bearing bonds. This implied zero curve represents the series of zero-coupon Treasury rates consistent with the prices of the coupon-bearing bonds such that arbitrage opportunities will not exist.

```
ZeroRates = zbtprice([Maturity CouponRate], Prices, Settle);
```
The zero curve, stored in ZeroRates, is quoted on a semiannual bond basis (the periodic, six-month, interest rate is doubled to annualize). The first element of ZeroRates is the annualized rate over the next six months, the second element is the annualized rate over the next 12 months, and so on.

**Step 3.** From the implied zero curve, find the corresponding series of implied forward rates using the term structure function zero2fwd.

```
ForwardRates = zero2fwd(ZeroRates, Maturity, Settle);
```
The forward curve, stored in ForwardRates, is also quoted on a semiannual bond basis. The first element of ForwardRates is the annualized rate applied to the interval between settlement and six months after settlement, the second element is the annualized rate applied to the interval from six months to 12 months after settlement, and so on. This implied forward curve is also consistent with the observed market prices such that arbitrage activities will be unprofitable. Since the first forward rate is also a zero rate, the first element of ZeroRates and ForwardRates are the same.

**Step 4.** Now that you have derived the zero curve, convert it to a sequence of discount factors with the term structure function zero2disc.

```
DiscountFactors = zero2disc(ZeroRates, Maturity, Settle);
```
**Step 5.** From the discount factors, compute the present value of the variable cash flows derived from the implied forward rates. For plain interest rate swaps, the notional principle remains constant for each payment date and cancels out of each side of the present value equation. The next line assumes unit notional principle.

```
PresentValue = sum((ForwardRates/Period) .* DiscountFactors);
```
**Step 6.** Compute the swap's price (the fixed rate) by equating the present value of the fixed cash flows with the present value of the cash flows derived from the implied forward rates. Again, since the notional principle cancels out of each side of the equation, it is simply assumed to be 1.

```
SwapFixedRate = Period * PresentValue / sum(DiscountFactors);
```
The example ftspex5.m performs these computations and displays the output on the screen.

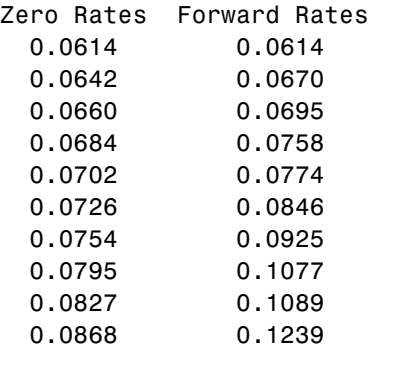

```
Swap Price (Fixed Rate) = 0.0845
```
All rates are in decimal format. The swap price, 8.45%, would likely be the mid-point between a market-maker's bid/ask quotes.

# <span id="page-350-0"></span>**Producing Graphics with the Toolbox**

#### **In this section...**

"Introduction" on page 8-21

"Plotting an Efficient Frontier" on page 8-21

"Plotting Sensitivities [of an Option" on page 8-24](#page-353-0)

["Plotting Sensitivities of a Portfolio of Options" on page 8-26](#page-355-0)

## **Introduction**

Financial Toolbox and MATLAB graphics functions work together to produce presentation quality graphics, as these examples show. The examples ship with the toolbox as MATLAB files. Try them by entering the commands directly or by executing the code. For help using MATLAB plotting functions, see "Creating Line Plots" in the MATLAB documentation.

## **Plotting an Efficient Frontier**

This example plots the efficient frontier of a hypothetical portfolio of three assets. It illustrates how to specify the expected returns, standard deviations, and correlations of a portfolio of assets, how to convert standard deviations and correlations into a covariance matrix, and how to compute and plot the efficient frontier from the returns and covariance matrix. The example also illustrates how to randomly generate a set of portfolio weights, and how to add the random portfolios to an existing plot for comparison with the efficient frontier. The file for this example is ftgex1.m.

First, specify the expected returns, standard deviations, and correlation matrix for a hypothetical portfolio of three assets.

```
Returns = [0.1 \ 0.15 \ 0.12];
STDs = [0.2 \ 0.25 \ 0.18];
Correlations = [1 \ 0.3 \ 0.4]0.3 1 0.3
               0.4 0.3 1 ];
```
Convert the standard deviations and correlation matrix into a variance-covariance matrix with the Financial Toolbox function corr2cov.

```
Covariances = corr2cov(STDs, Correlations);
```
Evaluate and plot the efficient frontier at 20 points along the frontier, using the function portopt and the expected returns and corresponding covariance matrix. Although rather elaborate constraints can be placed on the assets in a portfolio, for simplicity accept the default constraints and scale the total value of the portfolio to 1 and constrain the weights to be positive (no short-selling).

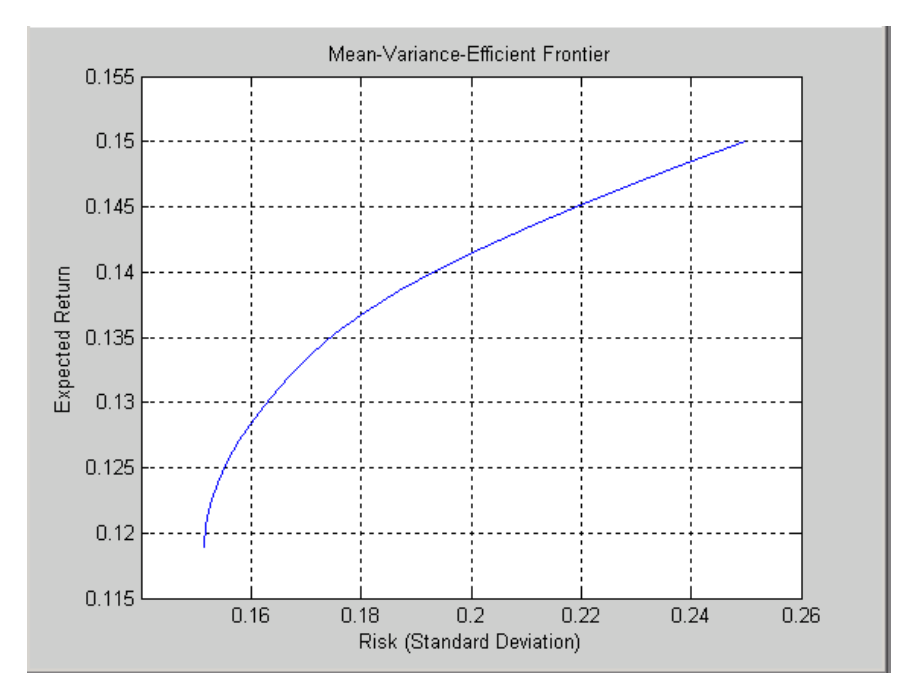

```
portopt(Returns, Covariances, 20)
```
Now that the efficient frontier is displayed, randomly generate the asset weights for 1000 portfolios starting from the MATLAB initial state.

rand('state', 0) Weights =  $rand(1000, 3)$ ; The previous line of code generates three columns of uniformly distributed random weights, but does not guarantee they sum to 1. The following code segment normalizes the weights of each portfolio so that the total of the three weights represent a valid portfolio.

```
Total = sum(Weights, 2); % Add the weights
Total = Total(:,ones(3,1)); % Make size-compatible matrix
Weights = Weights./Total; % & Normalize so sum = 1
```
Given the 1000 random portfolios just created, compute the expected return and risk of each portfolio associated with the weights.

```
[PortRisk, PortReturn] = portstats(Returns, Covariances, ...
                         Weights);
```
Finally, hold the current graph, and plot the returns and risks of each portfolio on top of the existing efficient frontier for comparison. After plotting, annotate the graph with a title and return the graph to default holding status (any subsequent plots will erase the existing data). The efficient frontier appears in blue, while the 1000 random portfolios appear as a set of red dots on or below the frontier.

```
hold on
plot (PortRisk, PortReturn, '.r')
title('Mean-Variance Efficient Frontier and Random Portfolios')
hold off
```
<span id="page-353-0"></span>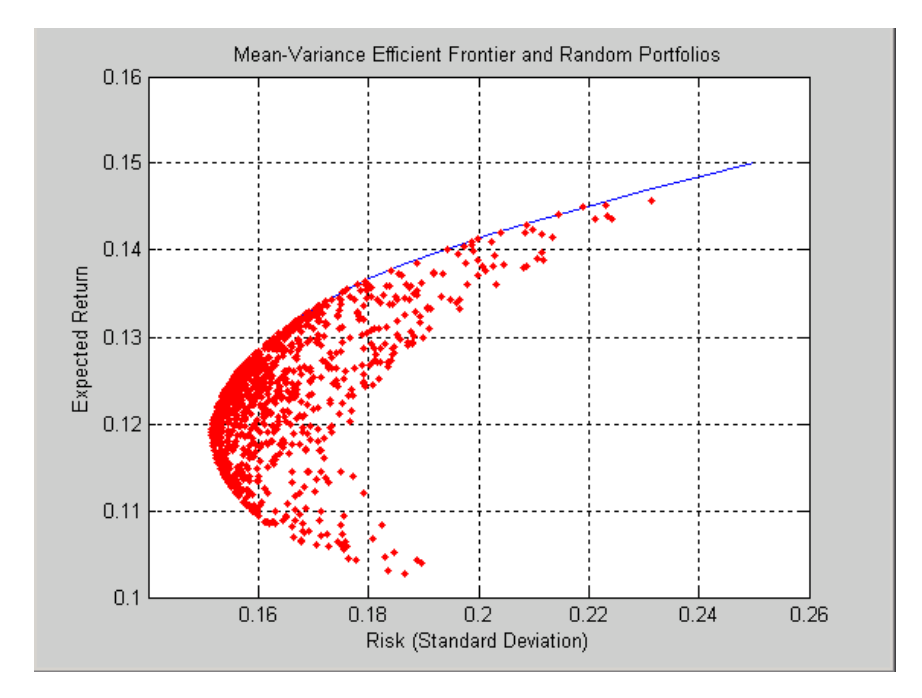

## **Plotting Sensitivities of an Option**

This example creates a three-dimensional plot showing how gamma changes relative to price for a Black-Scholes option. Recall that gamma is the second derivative of the option price relative to the underlying security price. The plot shows a three-dimensional surface whose *z*-value is the gamma of an option as price (*x*-axis) and time (*y*-axis) vary. It adds yet a fourth dimension by showing option delta (the first derivative of option price to security price) as the color of the surface. The file for this example is ftgex2.m.

First set the price range of the options, and set the time range to one year divided into half-months and expressed as fractions of a year.

```
Range = 10:70;Span = length(Range);
j = 1:0.5:12;Newj = j(ones(Span, 1), :)'/12;
```
For each time period create a vector of prices from 10 to 70 and create a matrix of all ones.

```
JSpan = ones(length(j), 1);NewRange = Range(JSpan,:);
Pad = ones(size(Newj));
```
Calculate the toolbox gamma and delta sensitivity functions (greeks). (Recall that gamma is the second derivative of the option price with respect to the stock price, and delta is the first derivative of the option price with respect to the stock price.) The exercise price is \$40, the risk-free interest rate is 10%, and volatility is 0.35 for all prices and periods.

```
ZVal = blsgamma(NewRange, 40*Pad, 0.1*Pad, Newj, 0.35*Pad);
Color = blsdelta(NewRange, 40*Pad, 0.1*Pad, Newj, 0.35*Pad);
```
Display the greeks as a function of price and time. Gamma is the *z*-axis; delta is the color.

```
mesh(Range, j, ZVal, Color);
xlabel('Stock Price ($)');
ylabel('Time (months)');
zlabel('Gamma');
title('Call Option Price Sensitivity');
axis([10 70 1 12 -inf inf]);
view(-40, 50);
colorbar('horiz');
```
<span id="page-355-0"></span>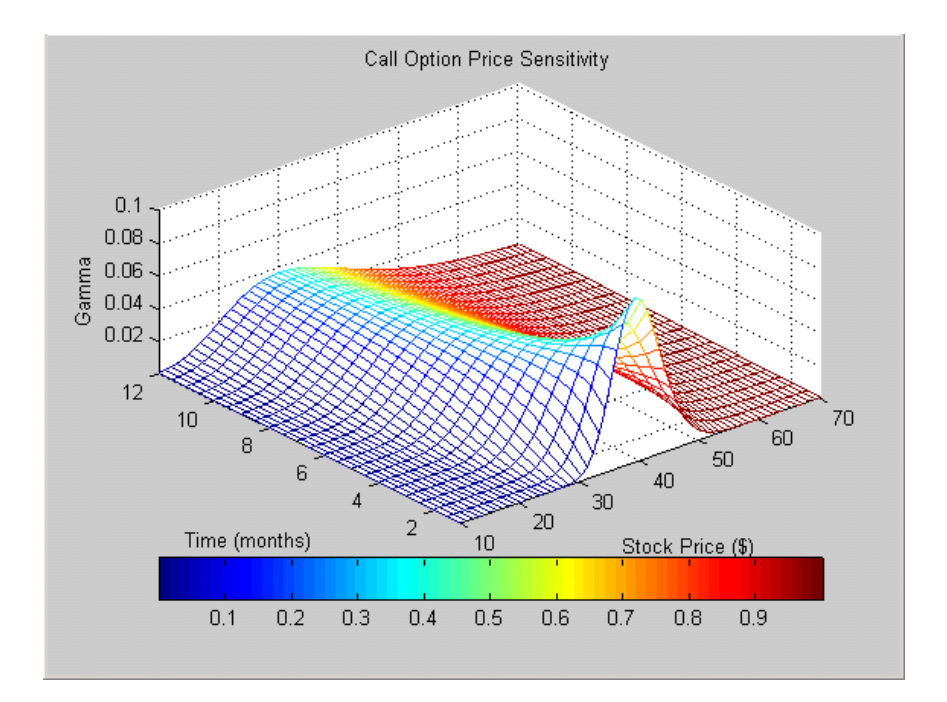

## **Plotting Sensitivities of a Portfolio of Options**

This example plots gamma as a function of price and time for a portfolio of 10 Black-Scholes options. The plot shows a three-dimensional surface. For each point on the surface, the height (*z*-value) represents the sum of the gammas for each option in the portfolio weighted by the amount of each option. The *x*-axis represents changing price, and the *y*-axis represents time. The plot adds a fourth dimension by showing delta as surface color. This has applications in hedging.

The file for this example is ftgex3.m.

First set up the portfolio with arbitrary data. Current prices range from \$20 to \$90 for each option. Set corresponding exercise prices for each option.

```
Range = 20:90;PLen = length(Range);
ExPrice = [75 70 50 55 75 50 40 75 60 35];
```
Set all risk-free interest rates to 10%, and set times to maturity in days. Set all volatilities to 0.35. Set the number of options of each instrument, and allocate space for matrices.

```
Rate = 0.1*ones(10,1);Time = [36 36 36 27 18 18 18 9 9 9];
Sigma = 0.35*ones(10,1);NumOpt = 1000*[4 8 3 5 5.5 2 4.8 3 4.8 2.5];
ZVal = zeros(36, Plen);Color = zeros(36, PLen);
```
For each instrument, create a matrix (of size Time by PLen) of prices for each period.

```
for i = 1:10Pad = ones(Time(i), PLen);
    NewR = Range(ones(Time(i), 1), :);
```
Create a vector of time periods 1 to Time; and a matrix of times, one column for each price.

```
T = (1:Time(i));
NewT = T(:,ones(Plen,1));
```
Call the toolbox gamma and delta sensitivity functions to compute gamma and delta.

```
ZVal(36-Time(i)+1:36,:) = ZVal(36-Time(i)+1:36,:) ...+ NumOpt(i) * blsgamma(NewR, ExPrice(i)*Pad, ...
        Rate(i)*Pad, NewT/36, Sigma(i)*Pad);
    Color(36-Time(i)+1:36,:) = Color(36-Time(i)+1:36,:) ...+ NumOpt(i) * blsdelta(NewR, ExPrice(i)*Pad, ...
        Rate(i)*Pad, NewT/36, Sigma(i)*Pad);
end
```
Draw the surface as a mesh, set the viewpoint, and reverse the *x*-axis because of the viewpoint. The axes range from 20 to 90, 0 to 36, and  $-\infty$  to  $\infty$ .

```
mesh(Range, 1:36, ZVal, Color);
view(60,60);
```

```
set(gca, 'xdir','reverse', 'tag', 'mesh_axes_3');
axis([20 90 0 36 -inf inf]);
```
Add a title and axis labels and draw a box around the plot. Annotate the colors with a bar and label the colorbar.

```
title('Call Option Portfolio Sensitivity');
xlabel('Stock Price ($)');
ylabel('Time (months)');
zlabel('Gamma');
set(gca, 'box', 'on');
colorbar('horiz');
```
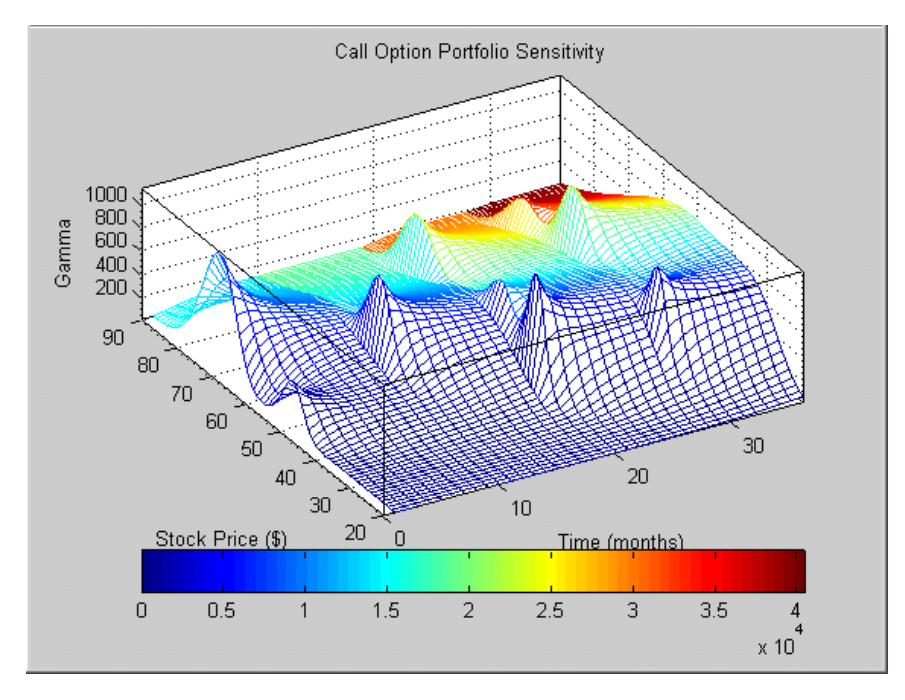

# Financial Time Series Analysis

- **•** ["Analyzing Financial Time Series" on page 9-2](#page-359-0)
- **•** ["Creating Financial Time Series Objects" on page 9-3](#page-360-0)
- **•** ["Visualizing Financial Time Series Objects" on page 9-18](#page-375-0)

# <span id="page-359-0"></span>**Analyzing Financial Time Series**

Financial Toolbox software provides a collection of tools for the analysis of time series data in the financial markets. The toolbox contains a financial time series object constructor and several methods that operate on and analyze the object. Financial engineers working with time series data, such as equity prices or daily interest fluctuations, can use these tools for more intuitive data management than by using regular vectors or matrices.

This chapter discusses how to create a financial time series object in one of two ways:

- **•** ["Using the Constructor" on page 9-3](#page-360-0)
- **•** ["Transforming a Text](#page-371-0) File" on page 9-[14](#page-371-0)

The chapter also discusses chartfts, a graphical tool for visualizing financial time series objects. You can find this discussion in ["Visualizing Financial](#page-375-0) [Time Series Objects" on page 9-18.](#page-375-0)
# **Creating Financial Time Series Objects**

#### **In this section...**

"Introduction" on page 9-3

"Using the Constructor" on page 9-3

["Transforming a Text](#page-371-0) File" on page 9-[14](#page-371-0)

#### **Introduction**

Financial Toolbox software provides two ways to create a financial time series object:

- **•** At the command line using the object constructor fints
- **•** From a text data file through the function ascii2fts

The structure of the object minimally consists of a description field, a frequency indicator field, the date vector field, and at least one data series vector. The names for the fields are fixed for the first three fields: desc, freq, and dates. You can specify names of your choice for any data series vectors. If you do not specify names, the object uses the default names series1, series2, series3, and so on.

If time-of-day information is incorporated in the date vector, the object contains an additional field named times.

# **Using the Constructor**

The object constructor function fints has five different syntaxes. These forms exist to simplify object construction. The syntaxes vary according to the types of input arguments presented to the constructor. The syntaxes are

- **•** Single Matrix Input
	- **-** See ["Time-of-Day Information Excluded" on page 9-4](#page-361-0).
	- **-** See ["Time-of-Day Information Included" on page 9-7.](#page-364-0)
- **•** Separate Vector Input
- <span id="page-361-0"></span>**-** See ["Time-of-Day Information Excluded" on page 9-8](#page-365-0).
- **-** See ["Time-of-Day Information Included" on page 9-9.](#page-366-0)
- See ["Data Name Input" on page 9-10](#page-367-0).
- See ["Frequency Indicator Input" on page 9-12.](#page-369-0)
- See ["Description Field Input" on page 9-14.](#page-371-0)

#### **Single Matrix Input**

The date information provided with this syntax must be in serial date number format. The date number [may](#page-364-0) or may not include time-of-day information.

**Note** If you are unfamiliar with the concepts of date strings and serial date numbers, consult ["Handling and Converting Dates" on page 2-4](#page-47-0).

#### **Time-of-Day Information Excluded.**

```
fts = fints(dates and data)
```
In this simplest form of syntax, the input must be at least a two-column matrix. The first column contains the dates in serial date format; the second column is the data series. The input matrix can have more than two columns, each additional column representing a different data series or set of observations.

If the input is a two-column matrix, the output object contains four fields: desc, freq, dates, and series1. The description field, desc, defaults to blanks '', and the frequency indicator field, freq, defaults to 0. The dates field, dates, contains the serial dates from the first column of the input matrix, while the data series field, series1, has the data from the second column of the input matrix.

The first example makes two financial time series objects. The first one has only one data series, while the other has more than one. A random vector provides the values for the data series. The range of dates is arbitrarily chosen using the today function:

```
date series = (todav:today+100)';
```

```
data_series = exp(range(1, 101));
dates_and_data = [date_series data_series];
fts1 = fints(dates_and_data);
```
Examine the contents of the object fts1 create. The actual date series you observe will vary according to the day when you run the example (the value of today). Also, your values in series1 will differ from those shown, depending upon the sequence of random numbers generated:

```
fts1 =
```
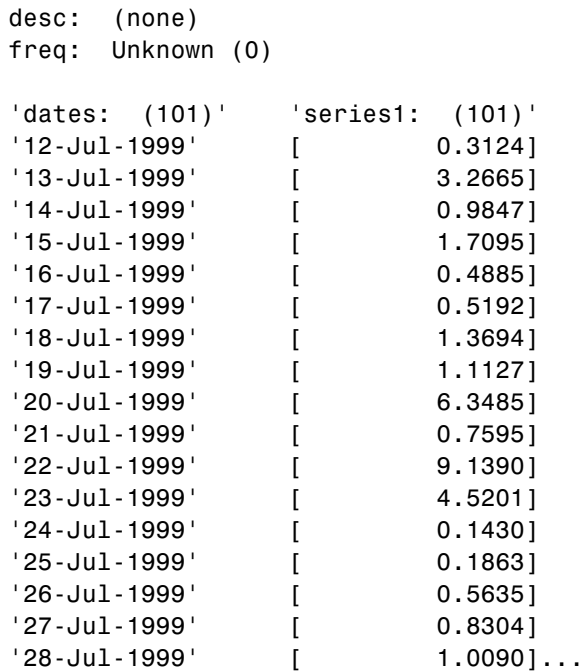

The output is truncated for brevity. There are actually 101 data points in the object.

Note that the desc field displays as (none) instead of '', and that the contents of the object display as cell array elements. Although the object displays as such, it should be thought of as a MATLAB structure containing the default field names for a single data series object: desc, freq, dates, and series1.

Now create an object with more than one data series in it:

```
date series = (today:today+100)';
data_series1 = exp(range(nandn(1, 101));
data_series2 = exp(range(1, 101));
dates_and_data = [date_series data_series1 data_series2];
fts2 = fints(dates and data);
```
Now look at the object created (again in abbreviated form):

 $fts2 =$ 

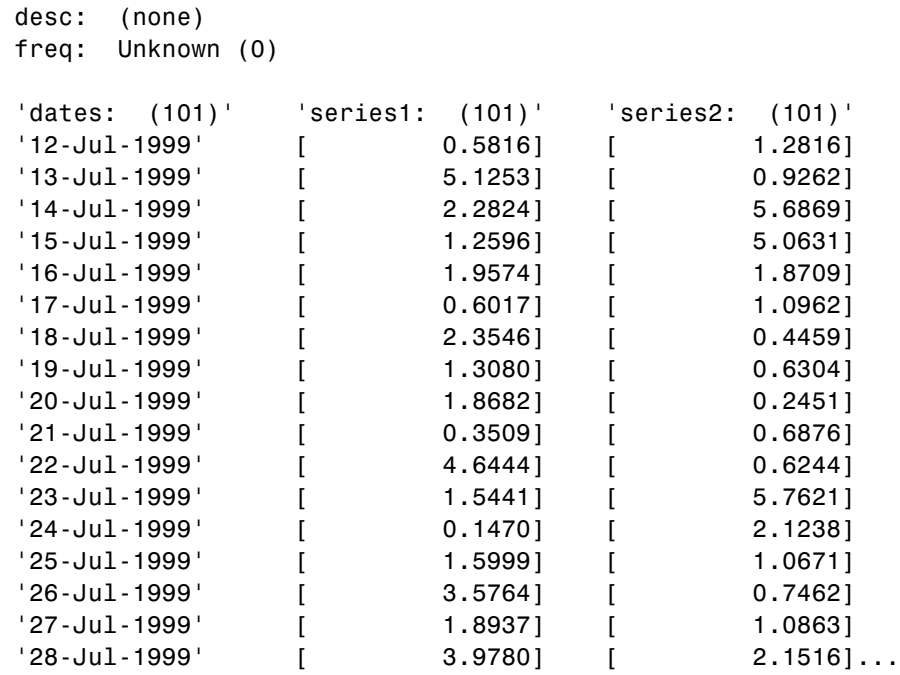

The second data series name defaults to series2, as expected.

Before you can perform any operations on the object, you must set the frequency indicator field freq to the valid frequency of the data series contained in the object. You can leave the description field desc blank.

<span id="page-364-0"></span>To set the frequency indicator field to a daily frequency, enter

fts2.freq =  $1$ , or fts2.freq = 'daily'

See the fints function description in [Chapter 15, "Function Reference"](#page-480-0) or [Chapter 17, "Functions — Alphabetical List".](#page-520-0)

**Time-of-Day Information Included.** The serial date number used with this form of the fints function can incorporate time-of-day information. When time-of-day information is present, the output of the function contains a field times that indicates the time of day.

If you recode the [previous example](#page-361-0) to include time-of-day information, you can see the additional column present in the output object:

```
time series = (now:now+100)';
data series = exp(randn(1, 101));
times and data = [time series data series];
fts1 = fints(times and data);
fts1 =desc: (none)
   freq: Unknown (0)
   'dates: (101)' 'times: (101)' 'series1: (101)'
   '29-Nov-2001' '14:57' [ 0.5816]
   '30-Nov-2001' '14:57' [ 5.1253]
   '01-Dec-2001' '14:57' [ 2.2824]
   '02-Dec-2001' '14:57' [ 1.2596]...
```
#### **Separate Vector Input**

The date information provided with this syntax can be in serial date number or date string format. The date information [may](#page-366-0) or [may not](#page-365-0) include time-of-day information.

#### <span id="page-365-0"></span>**Time-of-Day Information Excluded.**

```
fts = fints(dates, data)
```
In this second syntax the dates and data series are entered as separate vectors to fints, the financial time series object constructor function. The dates vector must be a column vector, while the data series data can be a column vector (if there is only one data series) or a column-oriented matrix (for multiple data series). A column-oriented matrix, in this context, indicates that each column is a set of observations. Different columns are different sets of data series.

Here is an example:

```
dates = (today:today+100);
data_series1 = exp(range(nandn(1, 101));
data series2 = exp(randn(1, 101));
data = [data_series1 data_series2];
fts = fints(dates, data)
fts =
```

```
desc: (none)
freq: Unknown (0)
```
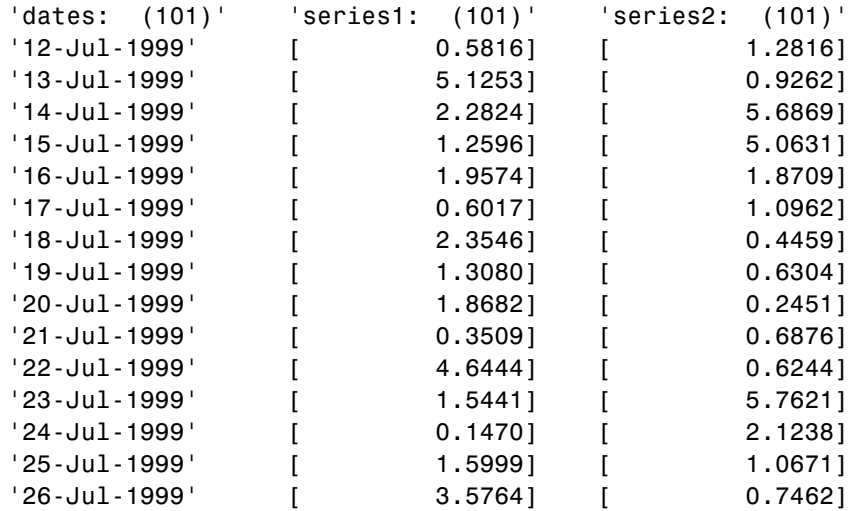

**9-8**

<span id="page-366-0"></span>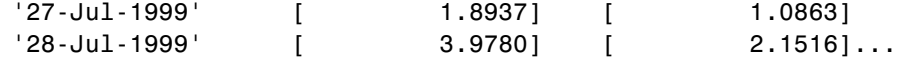

The result is exactly the same as the first syntax. The only difference between the first and second syntax is the way the inputs are entered into the constructor function.

**Time-of-Day Information Included.** With this form of the function you can enter the time-of-day information either as a serial date number or as a date string. If more than one serial date and time are present, the entry must be in the form of a column-oriented matrix. If more than one string date and time are present, the entry must be a column-oriented cell array of dates and times.

With date string input the dates and times can initially be separate column-oriented date and time series, but you must concatenate them into a single column-oriented cell array before entering them as the first input to fints.

For date string input the allowable formats are

- **•** 'ddmmmyy hh:mm' or 'ddmmmyyyy hh:mm'
- **•** 'mm/dd/yy hh:mm' or 'mm/dd/yyyy hh:mm'
- **•** 'dd-mmm-yy hh:mm' or 'dd-mmm-yyyy hh:mm'
- **•** 'mmm.dd,yy hh:mm' or 'mmm.dd,yyyy hh:mm'

The next example shows time-of-day information input as serial date numbers in a column-oriented matrix:

 $f = \text{fints}([now;now+1], (1:2)')$  $f =$ desc: (none) freq: Unknown (0) 'dates: (2)' 'times: (2)' 'series1: (2)' '29-Nov-2001' '15:22' [ 1] '30-Nov-2001' '15:22' [ 2] <span id="page-367-0"></span>If the time-of-day information is in date string format, you must provide it to fints as a column-oriented cell array:

f = fints({'01-Jan-2001 12:00';'02-Jan-2001 12:00'},(1:2)')

 $f =$ 

```
desc: (none)
freq: Unknown (0)
'dates: (2)' 'times: (2)' 'series1: (2)'
'01-Jan-2001' '12:00' [ 1]
'02-Jan-2001' '12:00' [ 2]
```
If the dates and times are in date string format and contained in separate matrices, you must concatenate them before using the date and time information as input to fints:

```
dates = ['01-Jan-2001'; '02-Jan-2001'; '03-Jan-2001'];
times = ['12:00';'12:00';'12:00'];
dates time = cellstr([dates,repmat(' ',size(dates,1),1),times]);
f = fints(datas time, (1:3)')
```
 $f =$ 

```
desc: (none)
freq: Unknown (0)
'dates: (3)' 'times: (3)' 'series1: (3)'
'01-Jan-2001' '12:00' [ 1]
'02-Jan-2001' '12:00' [ 2]
'03-Jan-2001' '12:00' [ 3]
```
#### **Data Name Input**

fts = fints(dates, data, datanames)

The third syntax lets you specify the names for the data series with the argument datanames. The datanames argument can be a MATLAB string for a single data series. For multiple data series names, it must be a cell array of strings.

Look at two examples, one with a single data series and a second with two. The first example sets the data series name to the specified name First:

```
dates = (today:today+100);
data = exp(randn(1, 101));
fts1 = fints(dates, data, 'First')
fts1 =desc: (none)
   freq: Unknown (0)
   'dates: (101)' 'First: (101)'
   '12-Jul-1999' [ 0.4615]
   '13-Jul-1999' [ 1.1640]
   '14-Jul-1999' [ 0.7140]
   '15-Jul-1999' [ 2.6400]
   '16-Jul-1999' [ 0.8983]
   '17-Jul-1999' [ 2.7552]
   '18-Jul-1999' [ 0.6217]
   '19-Jul-1999' [ 1.0714]
   '20-Jul-1999' [ 1.4897]
   '21-Jul-1999' [ 3.0536]
   '22-Jul-1999' [ 1.8598]
   '23-Jul-1999' [ 0.7500]
   '24-Jul-1999' [ 0.2537]
   '25-Jul-1999' [ 0.5037]
   '26-Jul-1999' [ 1.3933]
   '27-Jul-1999' [ 0.3687]...
```
The second example provides two data series named First and Second:

```
dates = (today:today+100);
data series1 = exp(randn(1, 101));
data series2 = exp(randn(1, 101))';
data = [data_series1 data_series2];
fts2 = fints(dates, data, {'First', 'Second'})
```
<span id="page-369-0"></span>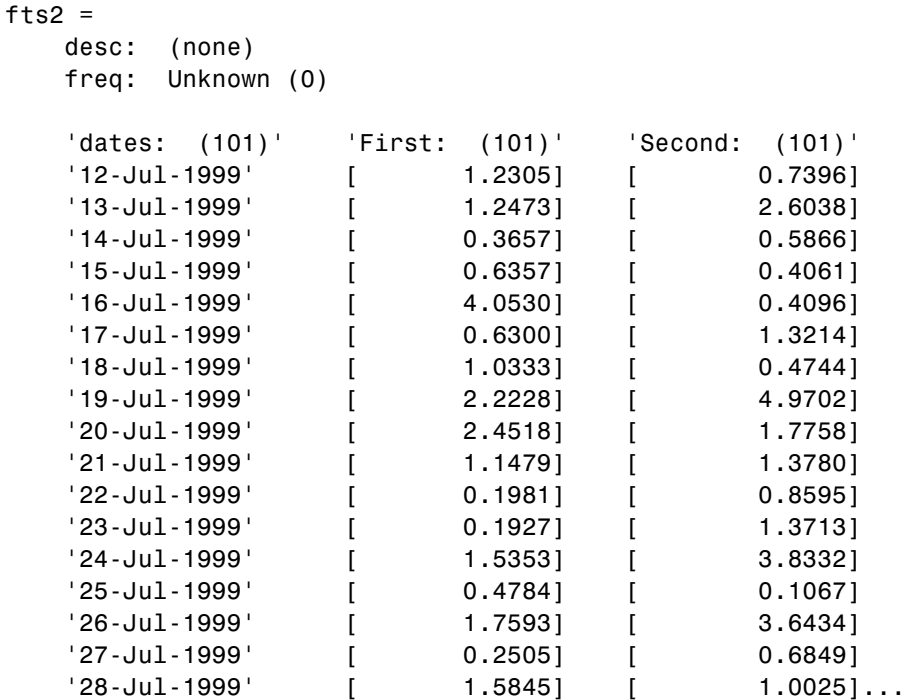

**Note** Data series names must be valid MATLAB variable names. The only allowed nonalphanumeric character is the underscore (\_) character.

Because freq for fts2 has not been explicitly indicated, the frequency indicator for fts2 is set to Unknown. Set the frequency indicator field freq before you attempt any operations on the object. You will not be able to use the object until the frequency indicator field is set to a valid indicator.

#### **Frequency Indicator Input**

```
fts = fints(dates, data, datanames, freq)
```
With the fourth syntax you can set the frequency indicator field when you create the financial time series object. The frequency indicator field freq is set as the fourth input argument. You will not be able to use the financial time series object until freq is set to a valid indicator. Valid frequency indicators are

```
UNKNOWN, Unknown, unknown, U, u,0
DAILY, Daily, daily, D, d,1
WEEKLY, Weekly, weekly, W, w,2
MONTHLY, Monthly, monthly, M, m,3
QUARTERLY, Quarterly, quarterly, Q, q,4
SEMIANNUAL, Semiannual, semiannual, S, s,5
ANNUAL, Annual, annual, A, a,6
```
The previous example contained sets of daily data. The freq field displayed as Unknown (0) because the frequency indicator was not explicitly set. The command

```
fts = fints(dates, data, {'First', 'Second'}, 1);
```
sets the freq indicator to Daily(1) when creating the financial time series object:

```
fts =
  desc: (none)
  freq: Daily (1)
  'dates: (101)' 'First: (101)' 'Second: (101)'
  '12-Jul-1999' [ 1.2305] [ 0.7396]
  '13-Jul-1999' [ 1.2473] [ 2.6038]
  '14-Jul-1999' [ 0.3657] [ 0.5866]
  '15-Jul-1999' [ 0.6357] [ 0.4061]
  '16-Jul-1999' [ 4.0530] [ 0.4096]
  '17-Jul-1999' [ 0.6300] [ 1.3214]
  '18-Jul-1999' [ 1.0333] [ 0.4744]...
```
When you create the object using this syntax, you can use the other valid frequency indicators for a particular frequency. For a daily data set you can <span id="page-371-0"></span>use DAILY, Daily, daily, D, or d. Similarly, with the other frequencies, you can use the valid string indicators or their numeric counterparts.

#### **Description Field Input**

```
fts = fints(dates, data, datanames, freq, desc)
```
With the fifth syntax, you can explicitly set the description field as the fifth input argument. The description can be anything you want. It is not used in any operations performed on the object.

This example sets the desc field to 'Test TS'.

```
dates = (today:today+100);
data series1 = exp(randn(1, 101));
data series2 = exp(randn(1, 101))';
data = [data_series1 data_series2];
fts = fints(dates, data, {'First', 'Second'}, 1, 'Test TS')
fts =desc: Test TS
   freq: Daily (1)
   'dates: (101)' 'First: (101)' 'Second: (101)'
   '12-Jul-1999' [ 0.5428] [ 1.2491]
   '13-Jul-1999' [ 0.6649] [ 6.4969]
   '14-Jul-1999' [ 0.2428] [ 1.1163]
   '15-Jul-1999' [ 1.2550] [ 0.6628]
   '16-Jul-1999' [ 1.2312] [ 1.6674]
   '17-Jul-1999' [ 0.4869] [ 0.3015]
   18 - \text{Jul} - 1999' [ 2.1335] [ 0.9081]...
```
Now the description field is filled with the specified string 'Test TS' when the constructor is called.

# **Transforming a Text File**

The function ascii2fts creates a financial time series object from a text (ASCII) data file provided that the data file conforms to a general format. The general format of the text data file is as follows:

- **•** Can contain header text lines.
- **•** Can contain column header information. The column header information must immediately precede the data series columns unless the skiprows argument (see below) is specified.
- **•** Leftmost column must be the date column.
- **•** Dates must be in a valid date string format.
	- **-** 'ddmmmyy' or 'ddmmmyyyy'
	- **-** 'mm/dd/yy' or 'mm/dd/yyyy'
	- **-** 'dd-mmm-yy' or 'dd-mmm-yyyy'
	- **-** 'mmm.dd,yy' or 'mmm.dd,yyyy'
- **•** Each column must be separated either by spaces or a tab.

Several example text data files are included with the toolbox. These files are in the ftsdata subdirectory within the directory *matlabroot*/toolbox/finance.

The syntax of the function

```
fts = ascii2fts(filename, descrow, colheadrow, skiprows);
```
takes in the data file name (filename), the row number where the text for the description field is (descrow), the row number of the column header information (colheadrow), and the row numbers of rows to be skipped (skiprows). For example, rows need to be skipped when there are intervening rows between the column head row and the start of the time series data.

Look at the beginning of the ASCII file disney.dat in the ftsdata subdirectory:

```
Walt Disney Company (DIS)
Daily prices (3/29/96 to 3/29/99)
DATE OPEN HIGH LOW CLOSE VOLUME
3/29/99 33.0625 33.188 32.75 33.063 6320500
3/26/99 33.3125 33.375 32.75 32.938 5552800
3/25/99 33.5 33.625 32.875 33.375 7936000
3/24/99 33.0625 33.25 32.625 33.188 6025400...
```
The command line

```
disfts = ascii2fts('disney.dat', 1, 3, 2)
```
uses disney.dat to create time series object disfts. This example

- **•** Reads the text data file disney.dat
- **•** Uses the first line in the file as the content of the description field
- **•** Skips the second line
- **•** Parses the third line in the file for column header (or data series names)
- **•** Parses the rest of the file for the date vector and the data series values

The resulting financial time series object looks like this.

```
dist =
desc: Walt Disney Company (DIS)
freq: Unknown (0)
'dates: (782)' 'OPEN: (782)' 'HIGH: (782)' 'LOW: (782)'
'29-Mar-1996' [ 21.1938] [ 21.6250] [ 21.2920]
'01-Apr-1996' [ 21.1120] [ 21.6250] [ 21.4170]
'02-Apr-1996' [ 21.3165] [ 21.8750] [ 21.6670]
'03-Apr-1996' [ 21.4802] [ 21.8750] [ 21.7500]
'04-Apr-1996' [ 21.4393] [ 21.8750] [ 21.5000]
'05-Apr-1996' [ NaN] [ NaN] [ NaN]
'09-Apr-1996' [ 21.1529] [ 21.5420] [ 21.2080]
'10-Apr-1996' [ 20.7387] [ 21.1670] [ 20.2500]
'11-Apr-1996' [ 20.0829] [ 20.5000] [ 20.0420]
'12-Apr-1996' [ 19.9189] [ 20.5830] [ 20.0830]
'15-Apr-1996' [ 20.2878] [ 20.7920] [ 20.3750]
'16-Apr-1996' [ 20.3698] [ 20.9170] [ 20.1670]
'17-Apr-1996' [ 20.4927] [ 20.9170] [ 20.7080]
'18-Apr-1996' [ 20.4927] [ 21.0420] [ 20.7920]
```
There are 782 data points in this object. Only the first few lines are shown here. Also, this object has two other data series, the CLOSE and VOLUME data series, that are not shown here. Note that in creating the financial time series object, ascii2fts sorts the data into ascending chronological order.

The frequency indicator field, freq, is set to 0 for Unknown frequency. You can manually reset it to the appropriate frequency using structure syntax disfts.freq = 1 for Daily frequency.

With a slightly different syntax, the function ascii2fts can create a financial time series object when time-of-day data is present in the ASCII file. The new syntax has the form

```
fts = ascii2fts(filename, timedata, descrow, colheadrow,
skiprows);
```
Set timedata to 'T' when time-of-day data is present and to 'NT' when there is no time data. For an example using this function with time-of-day data, see the reference page for ascii2fts.

# **Visualizing Financial Time Series Objects**

#### **In this section...**

"Introduction" on page 9-18

"Using chartfts" on page 9-18

["Zoom Tool" on page 9-21](#page-378-0)

["Combine Axes Tool" on page 9-24](#page-381-0)

#### **Introduction**

Financial Toolbox software contains the function chartfts, which provides a visual representation of a financial time series object. chartfts is an interactive charting and graphing utility for financial time series objects. With this function, you can observe time series values on the entire range of dates covered by the time series.

**Note** Interactive charting is also available from the **Graphs** menu of the graphical user interface. See ["Interactive Chart" on page 12-17](#page-458-0) for additional information.

#### **Using chartfts**

chartfts requires a single input argument, tsobj, where tsobj is the name of the financial time series object you want to explore. Most equity financial time series objects contain four price series, such as opening, closing, highest, and lowest prices, plus an additional series containing the volume traded. However, chartfts is not limited to a time series of equity prices and volume traded. It can be used to display any time series data you may have.

To illustrate the use of chartfts, use the equity price and volume traded data for the Walt Disney Corporation (NYSE: DIS) provided in the file disney.mat:

load disney.mat

whos

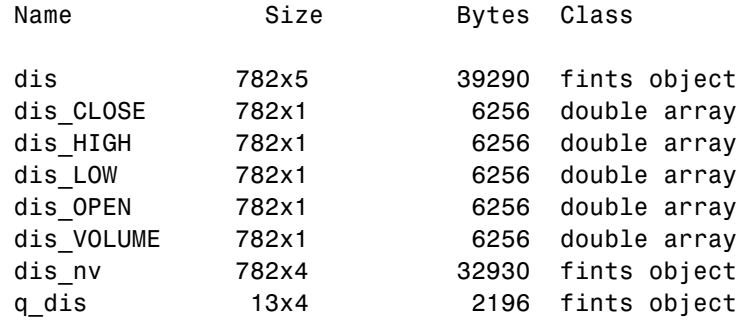

For charting purposes look only at the objects dis (daily equity data including volume traded) and dis\_nv (daily data without volume traded). Both objects contain the series OPEN, HIGH, LOW, and CLOSE, but only dis contains the additional VOLUME series.

Use chartfts(dis) to observe the values.

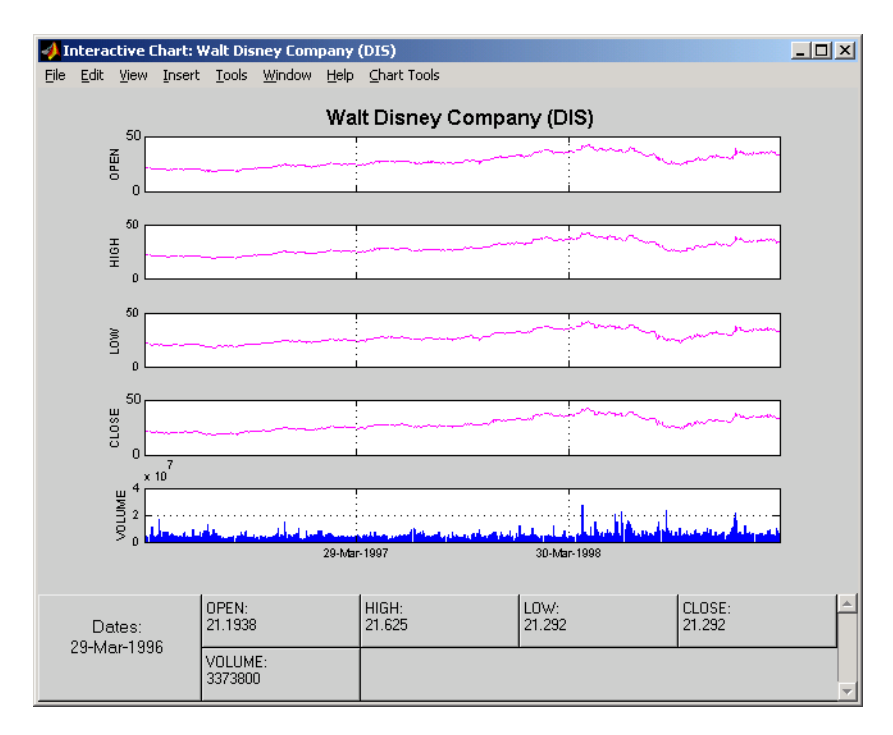

The chart contains five plots, each representing one of the series in the time series object. Boxes indicate the value of each individual plot. The date box is always on the left. The number of data boxes on the right depends upon the number of data series in the time series object, five in this case. The order in which these boxes are arranged (left to right) matches the plots from top to bottom. With more than eight data series in the object, the scroll bar on the right is activated so that additional data from the other series can be brought into view.

Slide the mouse cursor over the chart. A vertical bar appears across all plots. This bar selects the set of data shown in the boxes below. Move this bar horizontally and the data changes accordingly.

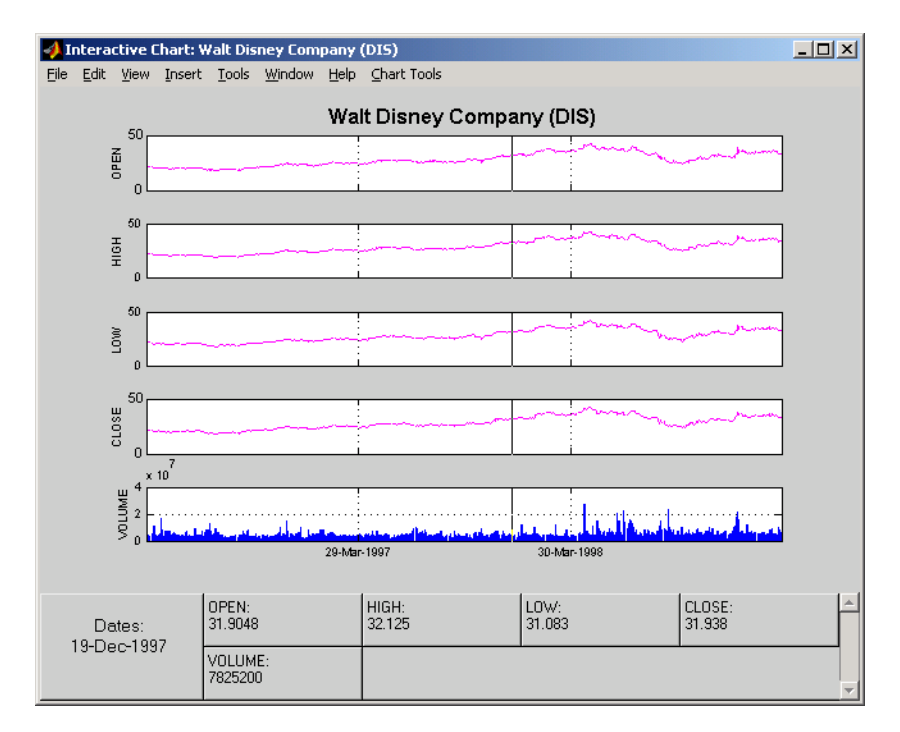

Click the plot. A small information box displays the data at the point where you click the mouse button.

<span id="page-378-0"></span>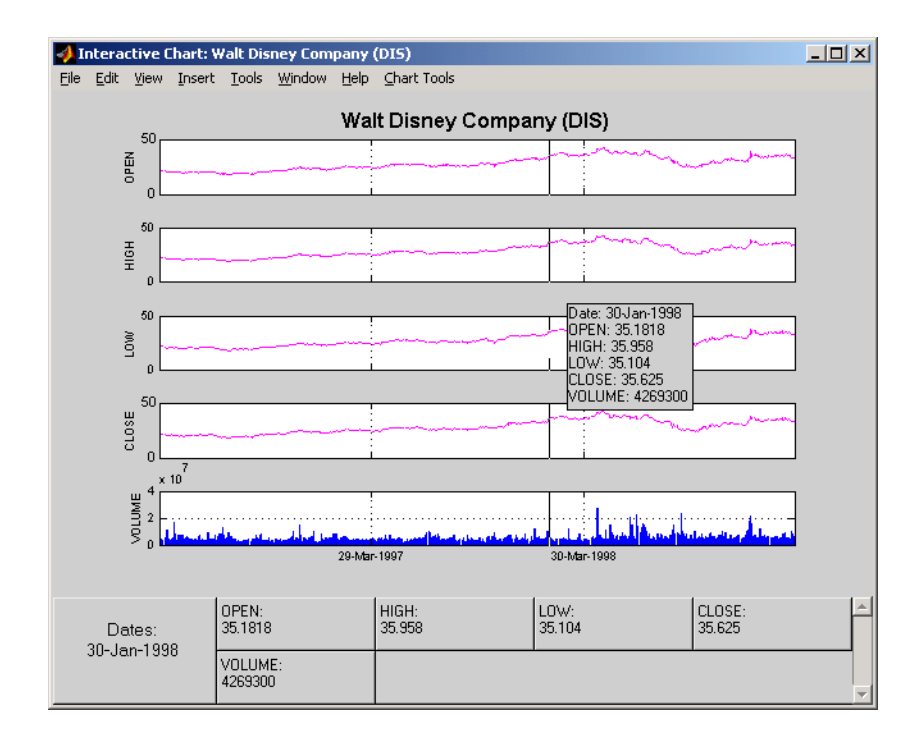

# **Zoom Tool**

The zoom feature of chartfts enables a more detailed look at the data during a selected time frame. The Zoom tool is found under the **Chart Tools** menu.

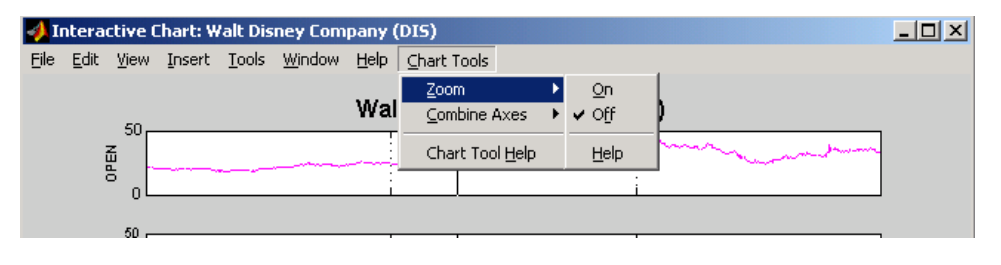

**Note** Due to the specialized nature of this feature, do not use the MATLAB zoom command or **Zoom In** and **Zoom Out** from the **Tools** menu.

When the feature is turned on, you will see two inactive buttons (**ZOOM In** and **Reset ZOOM**) above the boxes. The buttons become active later after certain actions have been performed.

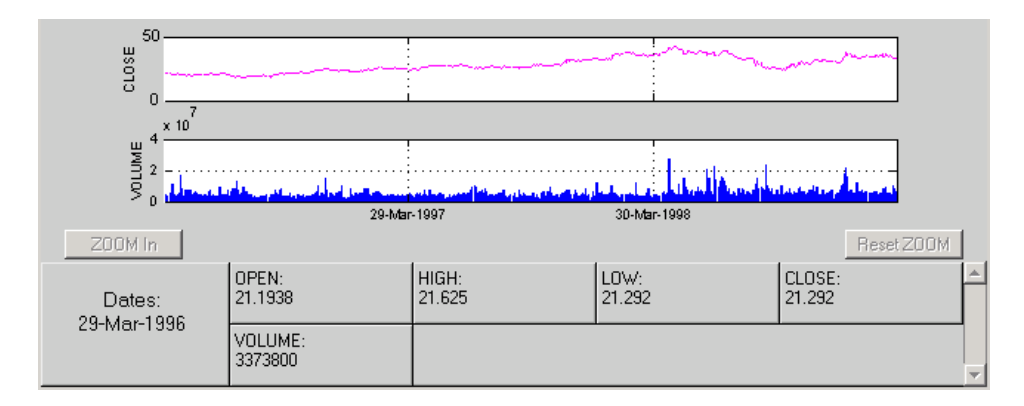

The window title bar displays the status of the chart tool that you are using. With the Zoom tool turned on, you see **Zoom ON** in the title bar in addition to the name of the time series you are working with. When the tool is off, no status is displayed.

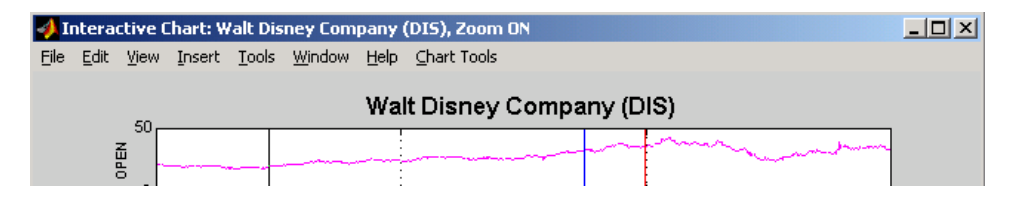

To zoom into the chart, you need to define the starting and ending dates. Define the starting date by moving the cursor over the chart until the desired date appears at the bottom-left box and click the mouse button. A blue vertical line indicates the starting date you have selected. Next, again move the cursor over the chart until the desired ending date appears in the box and click the mouse once again. This time, a red vertical line appears and the **ZOOM In** button is activated.

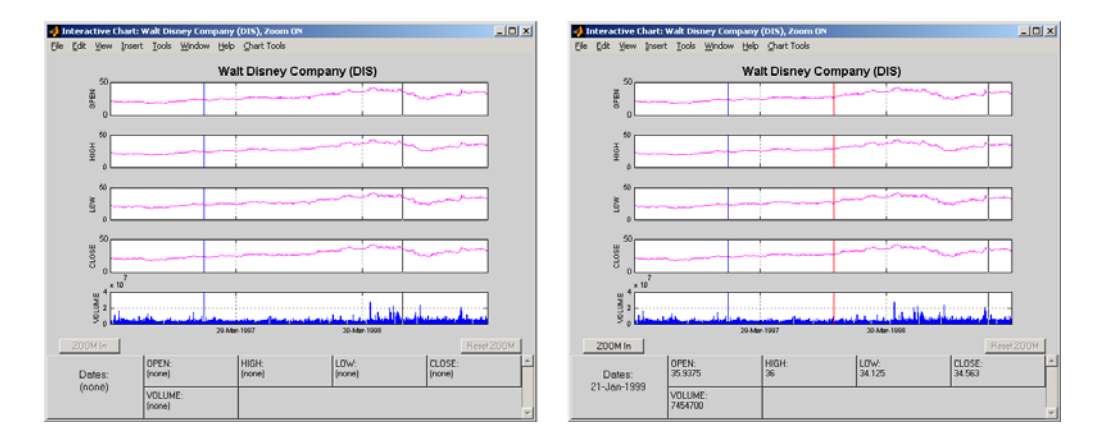

To zoom into the chart, click the **ZOOM In** button.

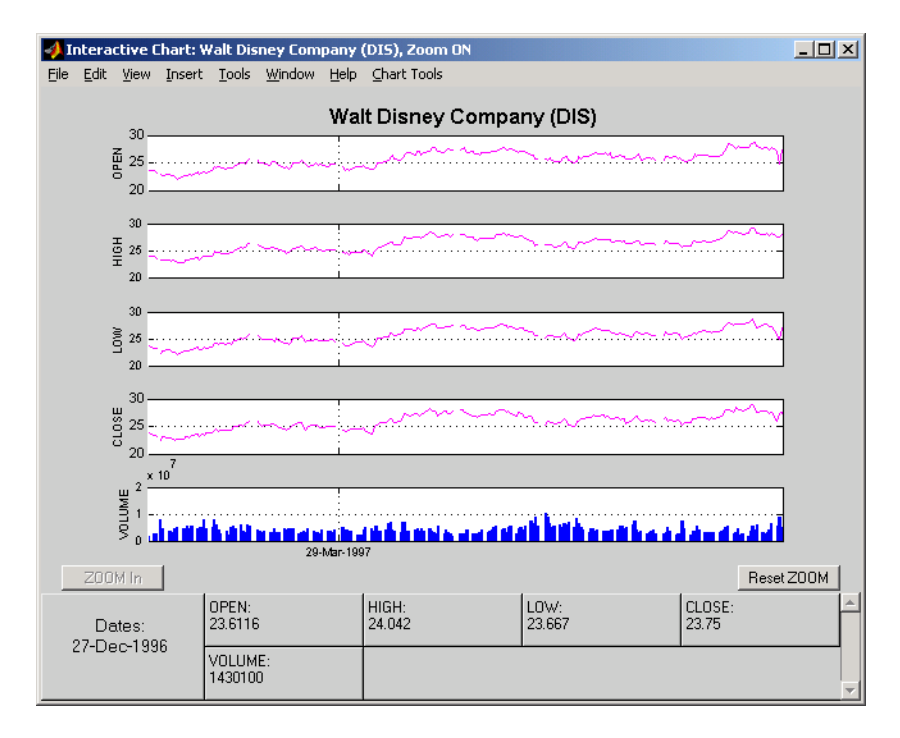

The chart is zoomed in. Note that the **Reset ZOOM** button now becomes active while the **ZOOM In** button becomes inactive again. To return the chart <span id="page-381-0"></span>to its original state (not zoomed), click the **Reset ZOOM** button. To zoom into the chart even further, repeat the steps above for zooming into the chart.

Turn the Zoom tool off by going back to the **Chart Tools** menu and choosing **Zoom Off**.

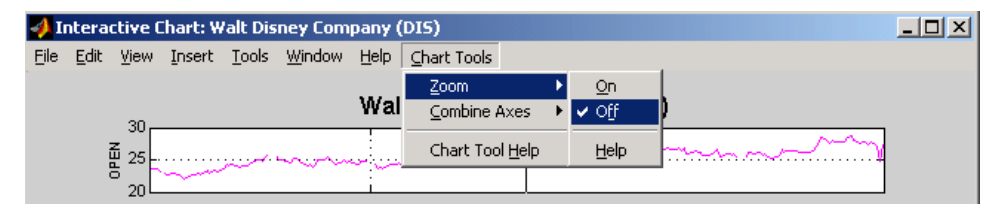

With the tool turned off, the chart stays at the last state that it was in. If you turn it off when the chart is zoomed in, the chart stays zoomed in. If you reset the zoom before turning it off, the chart becomes the original (not zoomed).

# **Combine Axes Tool**

The Combine Axes tool allows you to combine all axes or specific axes into one. With axes combined, you can visually spot any trends that can occur among the data series in a financial time series object.

To illustrate this tool, use dis\_nv, the financial time series object that does not contain volume traded data:

```
chartfts(dis_nv)
```
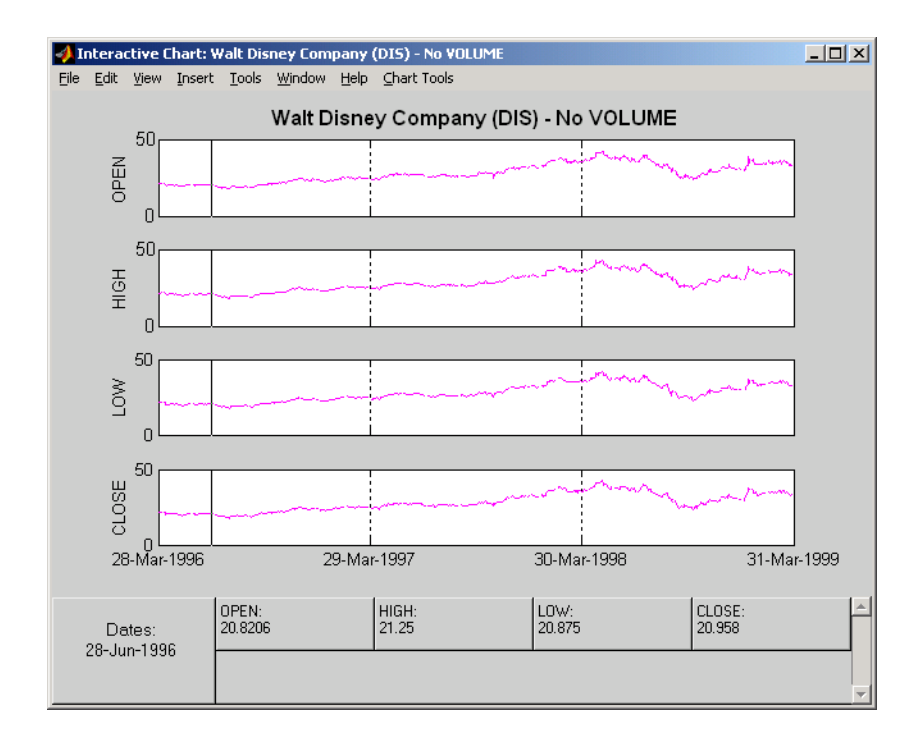

To combine axes, choose the **Chart Tools** menu, followed by **Combine Axes** and **On**.

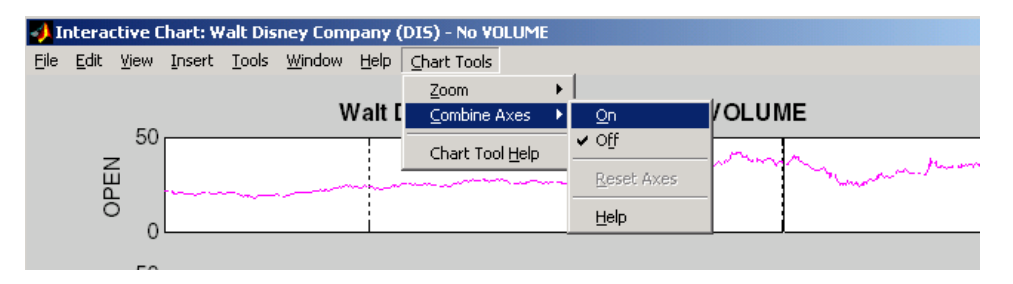

When the Combine Axes tool is on, check boxes appear beside each individual plot. An additional check box enables the combination of all plots.

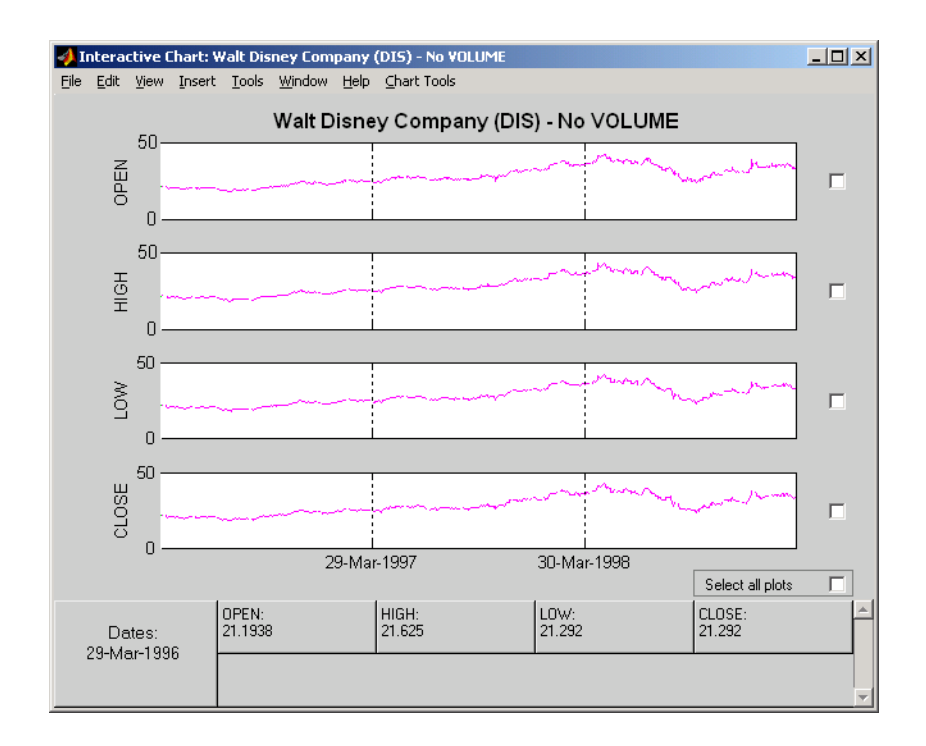

#### **Combining All Axes**

To combine all plots, select the **Select all plots** check box.

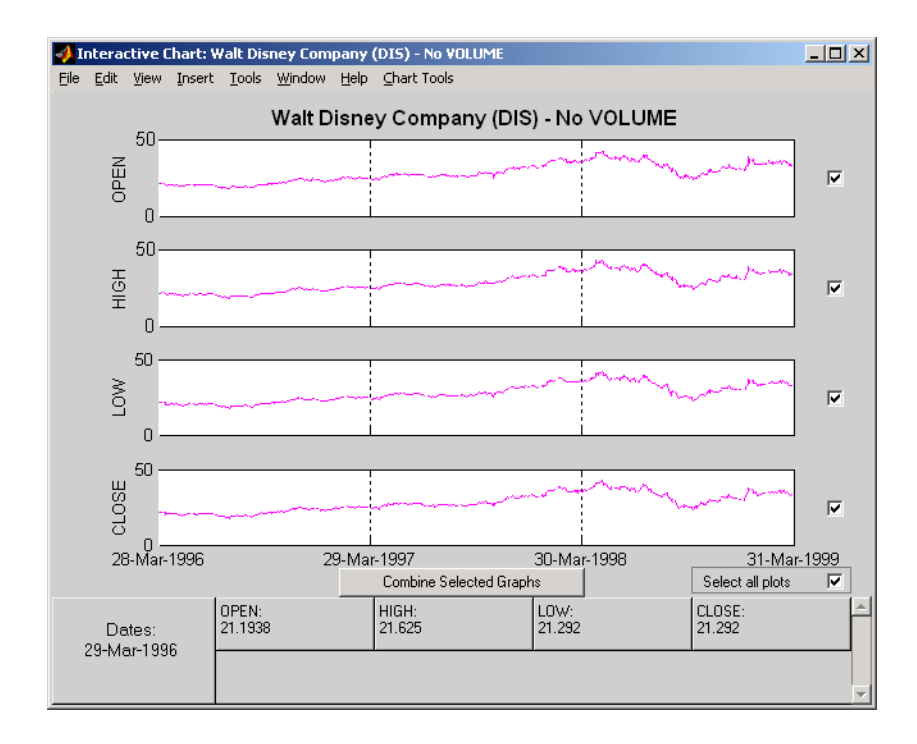

Now click the **Combine Selected Graphs** button to combine the chosen plots. In this case, all plots are combined.

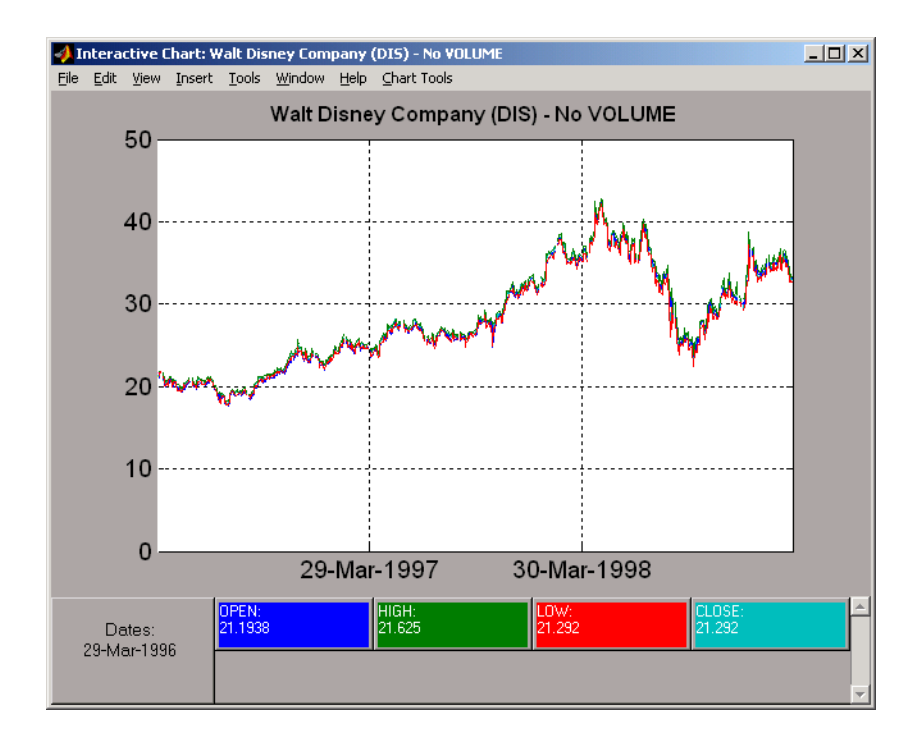

The combined plots have a single plot axis with all data series traced. The background of each data box has changed to the color corresponding to the color of the trace that represents the data series. After the axes are combined, the tool is turned off.

#### **Combining Selected Axes**

You can choose any combination of the available axes to combine. For example, combine the HIGH and LOW price series of the Disney time series. Click the check boxes next to the corresponding plots. The **Combine Selected Graphs** button appears and is active.

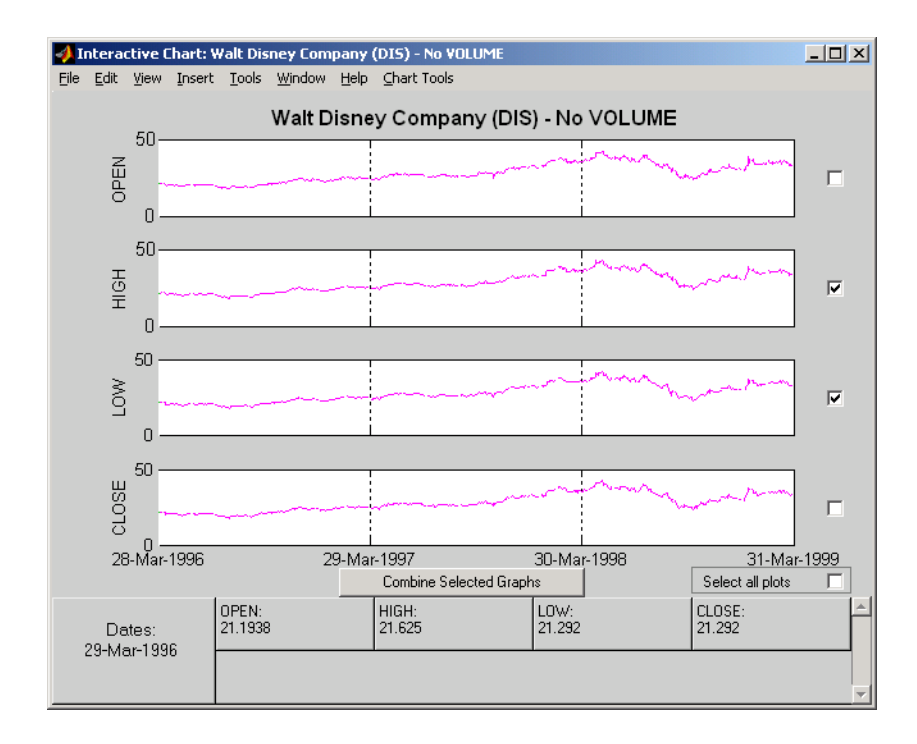

Click the **Combine Selected Graphs** button. The chart with the combined plots looks like the next figure.

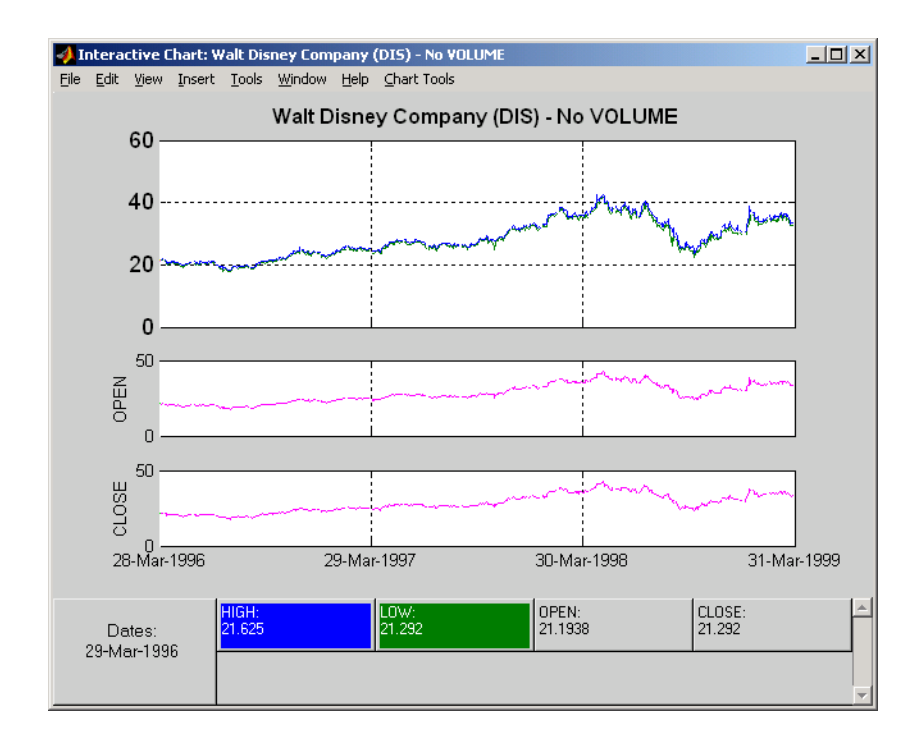

The plot with the combined axes is located at the top of the chart while the remaining plots follow it. The data boxes have also been changed. The boxes that correspond to the combined axes are relocated to the beginning, and the background colors are set to the color of the respective traces. The data boxes for the remaining axes retain their original formats.

#### **Resetting Axes**

If you have altered the chart by combining axes, you must reset the axes before you can visualize additional combinations. Reset the axes with the **Reset Axes** menu item under **Chart Tools > Combine Axes**. Note that now the **On** and **Off** features are turned off.

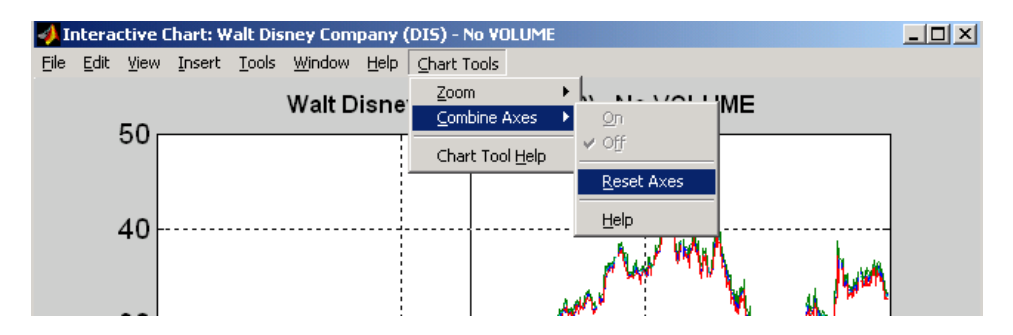

With axes reset, the interactive chart appears in its original format, and you can proceed with additional axes combinations.

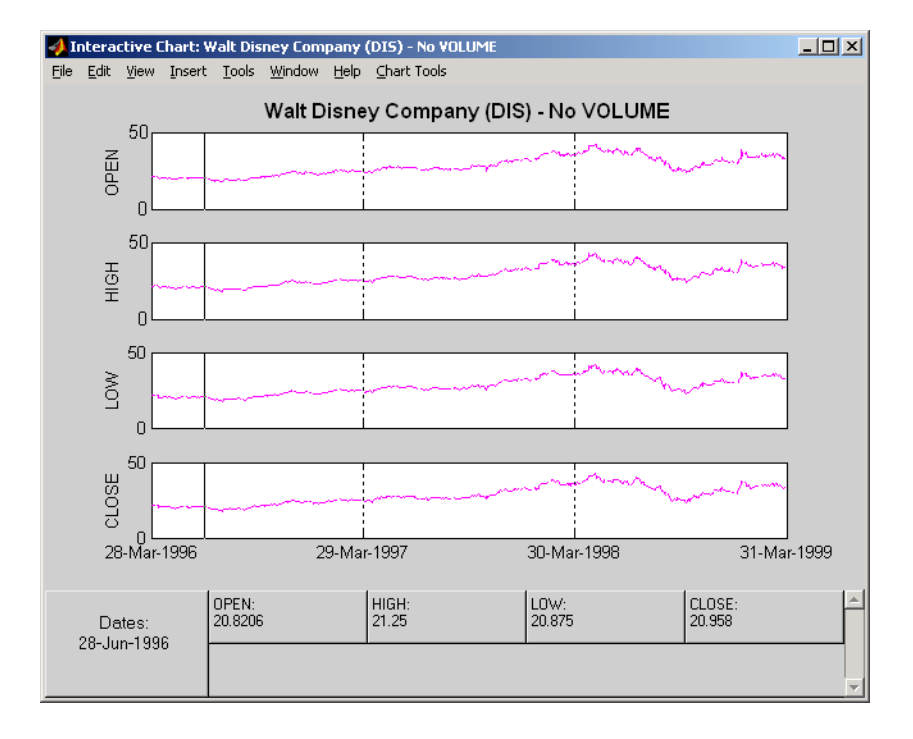

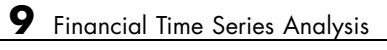

# **10**

# Using Financial Time Series

- **•** ["Introduction" on page 10-2](#page-391-0)
- **•** ["Working with Financial Time Series Objects" on page 10-3](#page-392-0)
- **•** ["Financial Time Series Example" on page 10-25](#page-414-0)

# <span id="page-391-0"></span>**Introduction**

This chapter discusses how to manipulate and analyze financial time series data. The major topics discussed include

- **•** ["Financial Time Series Object Structure" on page 10-3](#page-392-0)
- **•** ["Data Extraction" on page 10-4](#page-393-0)
- **•** ["Object-to-Matrix Conversion" on page 10-6](#page-395-0)
- **•** ["Indexing a Financial Time Series Object" on page 10-8](#page-397-0)
- **•** ["Financial Time Series Operations" on page 10-15](#page-404-0)
- **•** ["Data Transformation and Frequency Conversion" on page 10-19](#page-408-0)

Much of this information is summarized in the ["Financial Time Series](#page-414-0) [Example" on page 10-25](#page-414-0).

# <span id="page-392-0"></span>**Working with Financial Time Series Objects**

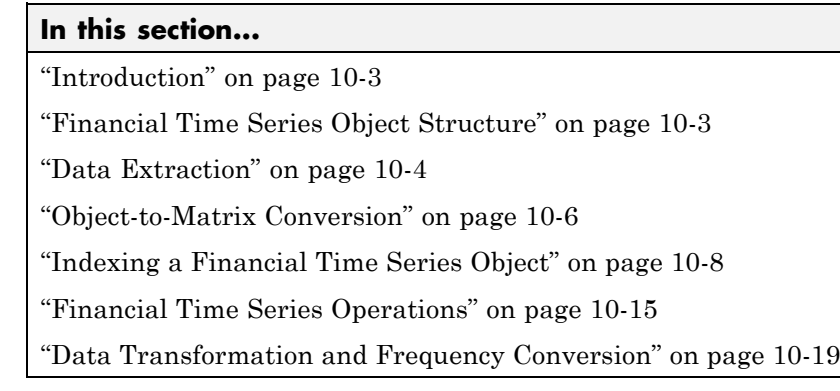

# **Introduction**

A financial time series object is designed to be used as if it were a MATLAB structure. (See the MATLAB documentation for a description of MATLAB structures or how to use MATLAB in general.)

This part of the tutorial assumes that you know how to use MATLAB and are familiar with MATLAB structures. The terminology is similar to that of a MATLAB structure. The financial time series object term *component* is interchangeable with the MATLAB structure term *field*.

# **Financial Time Series Object Structure**

A financial time series object always contains three component names: desc (description field), freq (frequency indicator field), and dates (date vector). If you build the object using the constructor fints, the default value for the description field is a blank string (''). If you build the object from a text data file using ascii2fts, the default is the name of the text data file. The default for the frequency indicator field is 0 (Unknown frequency). Objects created from operations can default the setting to 0. For example, if you decide to pick out values selectively from an object, the frequency of the new object might not be the same as that of the object from which it came.

<span id="page-393-0"></span>The date vector dates does not have a default set of values. When you create an object, you have to supply the date vector. You can change the date vector afterward but, at object creation time, you must provide a set of dates.

The final component of a financial time series object is one or more data series vectors. If you do not supply a name for the data series, the default name is series1. If you have multiple data series in an object and do not supply the names, the default is the name series followed by a number, for example, series1, series2, and series3.

#### **Data Extraction**

Here is an exercise on how to extract data from a financial time series object. As mentioned before, you can think of the object as a MATLAB structure. Highlight each line in the exercise in the MATLAB Help browser, press the right mouse button, and select **Evaluate Selection** to execute it.

To begin, create a financial time series object called myfts:

```
dates = (datenum('05/11/99'):datenum('05/11/99')+100)';
data series1 = exp(randn(1, 101));
data series2 = exp(randn(1, 101))';
data = [data_series1 data_series2];
myfts = fints(dates, data);
```
The myfts object looks like this:

myfts =

```
desc: (none)
freq: Unknown (0)
'dates: (101)' 'series1: (101)' 'series2: (101)'
'11-May-1999' [ 2.8108] [ 0.9323]
'12-May-1999' [ 0.2454] [ 0.5608]
'13-May-1999' [ 0.3568] [ 1.5989]
'14-May-1999' [ 0.5255] [ 3.6682]
'15-May-1999' [ 1.1862] [ 5.1284]
'16-May-1999' [ 3.8376] [ 0.4952]
'17-May-1999' [ 6.9329] [ 2.2417]
```
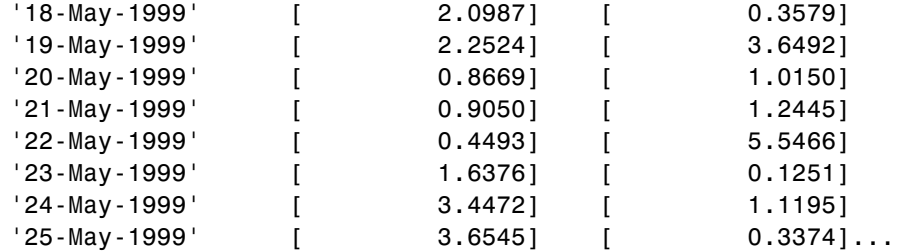

There are more dates in the object; only the first few lines are shown here.

**Note** The actual data in your series1 and series2 will differ from the above because of the use of random numbers.

Now create another object with only the values for series2:

```
srs2 = myfts.series2
srs2 =desc: (none)
  freq: Unknown (0)
   'dates: (101)' 'series2: (101)'
   '11-May-1999' [ 0.9323]
   '12-May-1999' [ 0.5608]
   '13-May-1999' [ 1.5989]
   '14-May-1999' [ 3.6682]
   '15-May-1999' [ 5.1284]
   '16-May-1999' [ 0.4952]
   '17-May-1999' [ 2.2417]
   '18-May-1999' [ 0.3579]
   '19-May-1999' [ 3.6492]
   '20-May-1999' [ 1.0150]
   '21-May-1999' [ 1.2445]
   '22-May-1999' [ 5.5466]
   '23-May-1999' [ 0.1251]
   '24-May-1999' [ 1.1195]
```

```
'25-May-1999' [ 0.3374]...
```
<span id="page-395-0"></span>The new object srs2 contains all the dates in myfts, but the only data series is series2. The name of the data series retains its name from the original object, myfts.

**Note** The output from referencing a data series field or indexing a financial time series object is always another financial time series object. The exceptions are referencing the description, frequency indicator, and dates fields, and indexing into the dates field.

# **Object-to-Matrix Conversion**

The function fts2mat extracts the dates and/or the data series values from an object and places them into a vector or a matrix. The default behavior extracts just the values into a vector or a matrix. Look at the next example:

```
srs2_vec = fts2mat(myfts.series2)
srs2vec =0.9323
    0.5608
    1.5989
    3.6682
    5.1284
    0.4952
    2.2417
    0.3579
    3.6492
    1.0150
    1.2445
    5.5466
    0.1251
    1.1195
    0.3374...
```
If you want to include the dates in the output matrix, provide a second input argument and set it to 1. This results in a matrix whose first column is a vector of serial date numbers:

```
format long g
srs2 mtx = fts2mat(myfts.series2, 1)
srs2 mtx =730251 0.932251754559576
          730252 0.560845677519876
          730253 1.59888712183914
          730254 3.6681500883527
          730255 5.12842215360269
          730256 0.49519254119977
          730257 2.24174134286213
          730258 0.357918065917634
          730259 3.64915665824198
```
730260 1.01504236943148 730261 1.24446420606078 730262 5.54661849025711 730263 0.12507959735904

730264 1.11953883096805 730265 0.337398214166607 The vector srs2\_vec contains just series2 values. The matrix srs2\_mtx contains dates in the first column and the values of the series2 data series in the second. Dates in the first column are in serial date format. Serial date format is a representation of the date string format (for example, serial date = 1 is equivalent to 01-Jan-0000). (The serial date vector can include time-of-day information.)

The long g display format displays the numbers without exponentiation. (To revert to the default display format, use format short. (See the format command in the MATLAB documentation for a description of MATLAB display formats.) Remember that both the vector and the matrix have 101 rows of data as in the original object myfts but are shown truncated here.

## **Indexing a Financial Time Series Object**

You can also index into the object as with any other MATLAB variable or structure. A financial time series object lets you use a date string, a [cell](#page-398-0) [array](#page-398-0) of date strings, a [date string range,](#page-399-0) or normal [integer](#page-400-0) indexing. *You cannot, however, index into the object using serial dates.* If you have serial dates, you must first use the MATLAB datestr command to convert them into date strings.

When indexing by date string, note that

- **•** Each date string must contain the day, month, and year. Valid formats are
	- **-** 'ddmmmyy hh:mm' or 'ddmmmyyyy hh:mm'
	- **-** 'mm/dd/yy hh:mm' or 'mm/dd/yyyy hh:mm'
	- **-** 'dd-mmm-yy hh:mm' or 'dd-mmm-yyyy hh:mm'
	- **-** 'mmm.dd,yy hh:mm' or 'mmm.dd,yyyy hh:mm'
- **•** All data falls at the end of the indicated time period, that is, weekly data falls on Fridays, monthly data falls on the end of each month, and so on, whenever the data has gone through a frequency conversion.

#### **Indexing with Date Strings**

With date string indexing you get the values in a financial time series object for a specific date using a date string as the index into the object. Similarly, if you want values for multiple dates in the object, you can put those date strings into a cell array and use the cell array as the index to the object. Here are some examples.

This example extracts all values for May 11, 1999 from myfts:

```
format short
myfts('05/11/99')
ans =desc: (none)
   freq: Unknown (0)
   'dates: (1)' 'series1: (1)' 'series2: (1)'
```
'11-May-1999' [ 2.8108] [ 0.9323]

<span id="page-398-0"></span>The next example extracts only series2 values for May 11, 1999 from myfts:

```
myfts.series2('05/11/99')
```

```
ans =desc: (none)
   freq: Unknown (0)
   'dates: (1)' 'series2: (1)'
   '11-May-1999' [ 0.9323]
```
The third example extracts all values for three different dates:

myfts({'05/11/99', '05/21/99', '05/31/99'}) ans  $=$ desc: (none) freq: Unknown (0) 'dates: (3)' 'series1: (3)' 'series2: (3)' '11-May-1999' [ 2.8108] [ 0.9323] '21-May-1999' [ 0.9050] [ 1.2445] '31-May-1999' [ 1.4266] [ 0.6470]

The next example extracts only series2 values for the same three dates:

myfts.series2({'05/11/99', '05/21/99', '05/31/99'})

ans  $=$ 

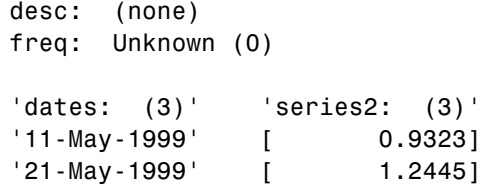

```
'31-May-1999' [ 0.6470]
```
#### <span id="page-399-0"></span>**Indexing with Date String Range**

A financial time series is unique because it allows you to index into the object using a date string range. A date string range consists of two date strings separated by two colons (::). In MATLAB this separator is called the double-colon operator. An example of a MATLAB date string range is '05/11/99::05/31/99'. The operator gives you all data points available between those dates, including the start and end dates.

Here are some date string range examples:

```
myfts ('05/11/99::05/15/99')
```

```
ans =
```
desc: (none) freq: Unknown (0)

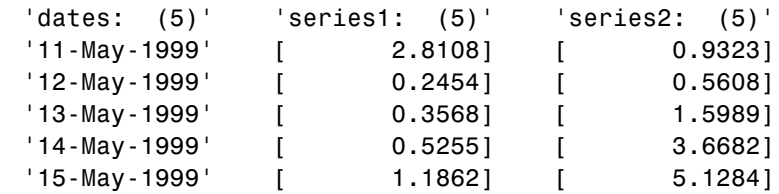

myfts.series2('05/11/99::05/15/99')

ans  $=$ 

```
desc: (none)
freq: Unknown (0)
'dates: (5)' 'series2: (5)'
'11-May-1999' [ 0.9323]
'12-May-1999' [ 0.5608]
'13-May-1999' [ 1.5989]
'14-May-1999' [ 3.6682]
'15-May-1999' [ 5.1284]
```
<span id="page-400-0"></span>As with any other MATLAB variable or structure, you can assign the output to another object variable:

nfts = myfts.series2('05/11/99::05/20/99');

nfts is the same as ans in the second example.

If one of the dates does not exist in the object, an error message indicates that one or both date indexes are out of the range of the available dates in the object. You can either display the contents of the object or use the command ftsbound to determine the first and last dates in the object.

#### **Indexing with Integers**

Integer indexing is the normal form of indexing in MATLAB. Indexing starts at 1 (not 0); index  $= 1$  corresponds to the first element, index  $= 2$  to the second element, index = 3 to the third element, and so on. Here are some examples with and without data series reference.

Get the first item in series2:

```
myfts.series2(1)
ans =desc: (none)
   freq: Unknown (0)
   'dates: (1)' 'series2: (1)'
   '11-May-1999' [ 0.9323]
```
Get the first, third, and fifth items in series2:

```
myfts.series2([1, 3, 5])
ans =desc: (none)
   freq: Unknown (0)
    'dates: (3)' 'series2: (3)'
```
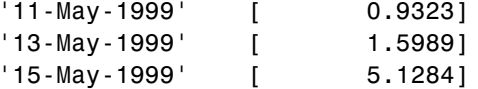

Get items 16 through 20 in series2:

```
myfts.series2(16:20)
ans =desc: (none)
   freq: Unknown (0)
   'dates: (5)' 'series2: (5)'
   '26-May-1999' [ 0.2105]
   '27-May-1999' [ 1.8916]
   '28-May-1999' [ 0.6673]
   '29-May-1999' [ 0.6681]
   '30-May-1999' [ 1.0877]
```
Get items 16 through 20 in the financial time series object myfts:

```
myfts(16:20)
ans =desc: (none)
  freq: Unknown (0)
   'dates: (5)' 'series1: (5)' 'series2: (5)'
   '26-May-1999' [ 0.7571] [ 0.2105]
   '27-May-1999' [ 1.2425] [ 1.8916]
   '28-May-1999' [ 1.8790] [ 0.6673]
   '29-May-1999' [ 0.5778] [ 0.6681]
   '30-May-1999' [ 1.2581] [ 1.0877]
```
Get the last item in myfts:

myfts(end)

```
ans =desc: (none)
   freq: Unknown (0)
   'dates: (1)' 'series1: (1)' 'series2: (1)'
   '19-Aug-1999' [ 1.4692] [ 3.4238]
```
This example uses the MATLAB special variable end, which points to the last element of the object when used as an index. The example returns an object whose contents are the values in the object myfts on the last date entry.

#### **Indexing When Time-of-Day Data Is Present**

Both integer and date string indexing are permitted when time-of-day information is present in the financial time series object. You can index into the object with both date and time specifications, but not with time of day alone. To show how indexing works with time-of-day data present, create a financial time series object called timeday containing a time specification:

```
dates = ['01-Jan-2001';'01-Jan-2001'; '02-Jan-2001'; ...
       '02-Jan-2001'; '03-Jan-2001';'03-Jan-2001'];
times = ['11:00';'12:00';'11:00';'12:00';'11:00';'12:00'];
dates times = cellstr([dates, repmat(' ',size(dates,1),1),...
                  times]);
timeday = fints(dates_times,(1:6)',{'Data1'},1,'My first FINTS')
timeday =desc: My first FINTS
   freq: Daily (1)
   'dates: (6)' 'times: (6)' 'Data1: (6)'
   '01-Jan-2001' '11:00' [ 1]
                 '12:00' [ 2]
   '02-Jan-2001' '11:00' [ 3]
                 '12:00' [ 4]
   '03-Jan-2001' '11:00' [ 5]
                 '12:00' [ 6]
```
Use integer indexing to extract the second and third data items from timeday:

```
timeday(2:3)
ans =desc: My first FINTS
   freq: Daily (1)
   'dates: (2)' 'times: (2)' 'Data1: (2)'
   '01-Jan-2001' '12:00' [ 2]
   '02-Jan-2001' '11:00' [ 3]
```
For date string indexing, enclose the date and time string in one pair of quotation marks. If there is one date with multiple times, indexing with only the date returns the data for all the times for that specific date. For example, the command timeday('01-Jan-2001') returns the data for all times on January 1, 2001:

```
ans =
```

```
desc: My first FINTS
freq: Daily (1)
'dates: (2)' 'times: (2)' 'Data1: (2)'
'01-Jan-2001' '11:00' [ 1]
' " ' '12:00' [ 2]
```
You can also indicate a specific date and time:

```
timeday('01-Jan-2001 12:00')
ans =desc: My first FINTS
   freq: Daily (1)
   'dates: (1)' 'times: (1)' 'Data1: (1)'
   '01-Jan-2001' '12:00' [ 2]
```
Use the double-colon operator :: to specify a range of dates and times:

```
timeday('01-Jan-2001 12:00::03-Jan-2001 11:00')
```
ans  $=$ 

```
desc: My first FINTS
freq: Daily (1)
'dates: (4)' 'times: (4)' 'Data1: (4)'
'01-Jan-2001' '12:00' [ 2]
'02-Jan-2001' '11:00' [ 3]
   ' " ' '12:00' [ 4]
'03-Jan-2001' '11:00' [ 5]
```
Treat timeday as a MATLAB structure if you want to obtain the contents of a specific field. For example, to find the times of day included in this object, enter

```
datestr(timeday.times)
```
ans  $=$ 

11:00 AM 12:00 PM 11:00 AM 12:00 PM 11:00 AM 12:00 PM

#### **Financial Time Series Operations**

Several MATLAB functions have been overloaded to work with financial time series objects. The overloaded functions include basic arithmetic functions such as addition, subtraction, multiplication, and division and other functions such as arithmetic average, filter, and difference. Also, specific methods have been designed to work with the financial time series object. For a list of functions grouped by type, refer to [Chapter 15, "Function Reference"](#page-480-0) or enter

help ftseries

at the MATLAB command prompt.

#### **Basic Arithmetic**

Financial time series objects permit you to do addition, subtraction, multiplication, and division, either on the entire object or on specific object fields. This is a feature that MATLAB structures do not allow. You cannot do arithmetic operations on entire MATLAB structures, only on specific fields of a structure.

You can perform arithmetic operations on two financial time series objects as long as they are compatible. (All contents are the same except for the description and the values associated with the data series.)

**Note** *Compatible* time series are not the same as *equal* time series. Two time series objects are equal when everything but the description fields is the same.

Here are some examples of arithmetic operations on financial time series objects.

Load a MAT-file that contains some sample financial time series objects:

load dji30short

One of the objects in dji30short is called myfts1:

```
mvts1 =desc: DJI30MAR94.dat
freq: Daily (1)
'dates: (20)' 'Open: (20)' 'High: (20)' 'Low: (20)' 'Close: (20)'
'04-Mar-1994' [ 3830.90] [ 3868.04] [ 3800.50] [ 3832.30]
'07-Mar-1994' [ 3851.72] [ 3882.40] [ 3824.71] [ 3856.22]
'08-Mar-1994' [ 3858.48] [ 3881.55] [ 3822.45] [ 3851.72]
'09-Mar-1994' [ 3853.97] [ 3874.52] [ 3817.95] [ 3853.41]
'10-Mar-1994' [ 3852.57] [ 3865.51] [ 3801.63] [ 3830.62]...
```
Create another financial time series object that is identical to myfts1:

```
newfts = fints(myfts1.dates, fts2mat(myfts1)/100,...
{'Open','High','Low', 'Close'}, 1, 'New FTS')
newfts =
desc: New FTS
freq: Daily (1)
'dates: (20)' 'Open: (20)' 'High: (20)' 'Low: (20)' 'Close:(20)'
'04-Mar-1994' [ 38.31] [ 38.68] [ 38.01] [ 38.32]
'07-Mar-1994' [ 38.52] [ 38.82] [ 38.25] [ 38.56]
'08-Mar-1994' [ 38.58] [ 38.82] [ 38.22] [ 38.52]
'09-Mar-1994' [ 38.54] [ 38.75] [ 38.18] [ 38.53]
'10-Mar-1994' [ 38.53] [ 38.66] [ 38.02] [ 38.31]...
```
Perform an addition operation on both time series objects:

```
addup = myfts1 + newftsaddup =desc: DJI30MAR94.dat
freq: Daily (1)
'dates: (20)' 'Open: (20)' 'High: (20)' 'Low: (20)' 'Close: (20)'
'04-Mar-1994' [ 3869.21] [ 3906.72] [ 3838.51] [ 3870.62]
'07-Mar-1994' [ 3890.24] [ 3921.22] [ 3862.96] [ 3894.78]
'08-Mar-1994' [ 3897.06] [ 3920.37] [ 3860.67] [ 3890.24]
'09-Mar-1994' [ 3892.51] [ 3913.27] [ 3856.13] [ 3891.94]
'10-Mar-1994' [ 3891.10] [ 3904.17] [ 3839.65] [ 3868.93]...
```
Now, perform a subtraction operation on both time series objects:

```
subout = myfts1 - newfts
subout =
desc: DJI30MAR94.dat
freq: Daily (1)
```
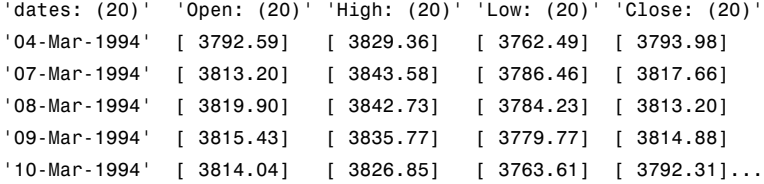

#### **Operations with Objects and Matrices**

You can also perform operations involving a financial time series object and a matrix or scalar:

```
addscalar = myfts1 + 10000addscalar =
desc: DJI30MAR94.dat
freq: Daily (1)
'dates: (20)' 'Open: (20)' 'High: (20)' 'Low: (20)' 'Close: (20)'
'04-Mar-1994' [ 13830.90] [ 13868.04] [ 13800.50] [ 13832.30]
'07-Mar-1994' [ 13851.72] [ 13882.40] [ 13824.71] [ 13856.22]
'08-Mar-1994' [ 13858.48] [ 13881.55] [ 13822.45] [ 13851.72]
'09-Mar-1994' [ 13853.97] [ 13874.52] [ 13817.95] [ 13853.41]
'10-Mar-1994' [ 13852.57] [ 13865.51] [ 13801.63] [ 13862.70]...
```
For operations with both an object and a matrix, the size of the matrix must match the size of the object. For example, a matrix to be subtracted from myfts1 must be 20-by-4, since myfts1 has 20 dates and four data series:

```
submtx = myfts1 - randn(20, 4)submtx =desc: DJI30MAR94.dat
freq: Daily (1)
'dates: (20)' 'Open: (20)' 'High: (20)' 'Low: (20)' 'Close: (20)'
'04-Mar-1994' [ 3831.33] [ 3867.75] [ 3802.10] [ 3832.63]
'07-Mar-1994' [ 3853.39] [ 3883.74] [ 3824.45] [ 3857.06]
```

```
'08-Mar-1994' [ 3858.35] [ 3880.84] [ 3823.51] [ 3851.22]
'09-Mar-1994' [ 3853.68] [ 3872.90] [ 3816.53] [ 3851.92]
'10-Mar-1994' [ 3853.72] [ 3866.20] [ 3802.44] [ 3831.17]...
```
#### **Arithmetic Operations with Differing Data Series Names**

Arithmetic operations on two objects that have the same size but contain different data series names require the function fts2mat. This function extracts the values in an object and puts them into a matrix or vector, whichever is appropriate.

To see an example, create another financial time series object the same size as myfts1 but with different values and data series names:

```
newfts2 = fints(myfts1.dates, fts2mat(myfts1/10000),...
{'Rat1','Rat2', 'Rat3','Rat4'}, 1, 'New FTS')
```
If you attempt to add (or subtract, and so on) this new object to myfts1, an error indicates that the objects are not identical. Although they contain the same dates, number of dates, number of data series, and frequency, the two time series objects do not have the same data series names. Use fts2mat to bypass this problem:

 $addother = myfts1 + fts2mat(newfts2);$ 

This operation adds the matrix that contains the contents of the data series in the object newfts2 to myfts1. You should carefully consider the effects on your data before deciding to combine financial time series objects in this manner.

#### **Other Arithmetic Operations**

In addition to the basic arithmetic operations, several other mathematical functions operate directly on financial time series objects. These functions include exponential (exp), natural logarithm (log), common logarithm (log10), and many more. See [Chapter 15, "Function Reference"](#page-480-0) for more details.

## **Data Transformation and Frequency Conversion**

The data transformation and the frequency conversion functions convert a data series into a different format.

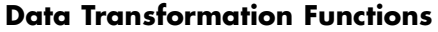

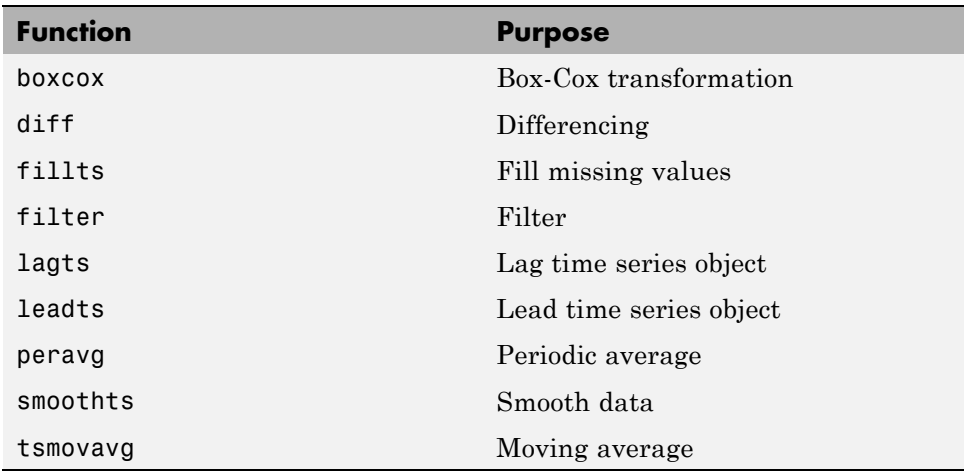

#### **Frequency Conversion Functions**

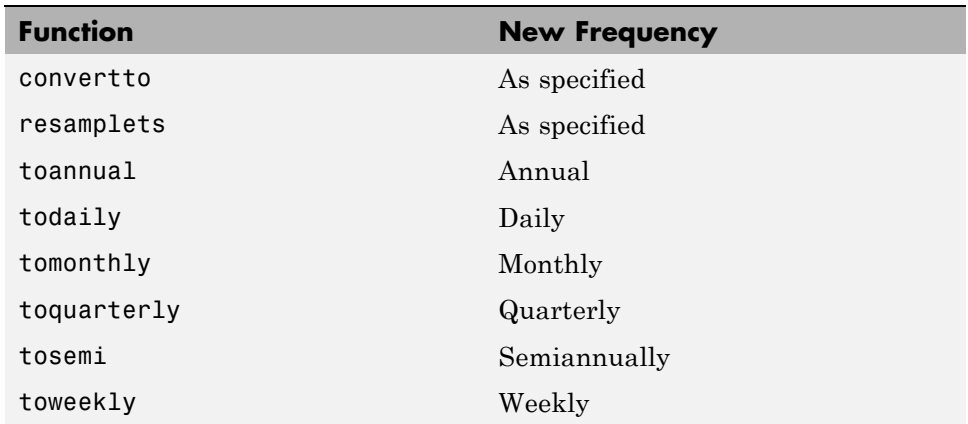

As an example look at boxcox, the Box-Cox transformation function. This function transforms the data series contained in a financial time series object into another set of data series with relatively normal distributions.

First create a financial time series object from the supplied whirlpool.dat data file.

```
whrl = \arctan 2fts('whirlpool.dat', 1, 2, []);
```
Fill any missing values denoted with NaNs in whrl with values calculated using the linear method:

f whrl = fillts(whrl);

Transform the nonnormally distributed filled data series f\_whrl into a normally distributed one using Box-Cox transformation:

bc whrl = boxcox(f whrl);

Compare the result of the Close data series with a normal (Gaussian) probability distribution function and the nonnormally distributed f\_whrl:

```
subplot(2, 1, 1);
hist(f whrl.Close);
grid; title('Nonnormally Distributed Data');
subplot(2, 1, 2);
hist(bc whrl.Close);
grid; title('Box-Cox Transformed Data');
```
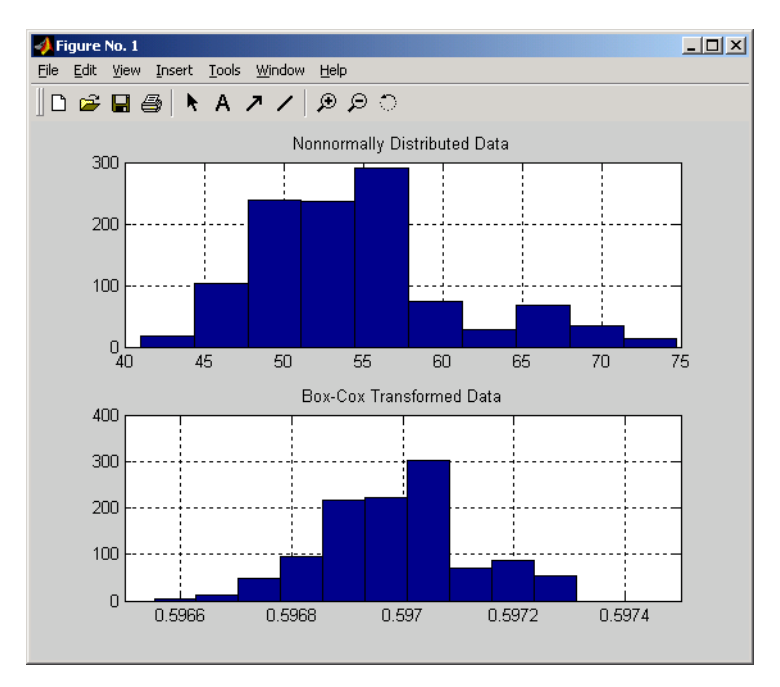

#### **Box-Cox Transformation**

The bar chart on the top represents the probability distribution function of the filled data series, f whrl, which is the original data series whrl with the missing values interpolated using the linear method. The distribution is skewed toward the left (not normally distributed). The bar chart on the bottom is less skewed to the left. If you plot a Gaussian probability distribution function (PDF) with similar mean and standard deviation, the distribution of the transformed data is very close to normal (Gaussian).

When you examine the contents of the resulting object bo whrl, you find an identical object to the original object whrl but the contents are the transformed data series. If you have the Statistics Toolbox software, you can generate a Gaussian PDF with mean and standard deviation equal to those of the transformed data series and plot it as an overlay to the second bar chart. In the next figure, you can see that it is an approximately normal distribution.

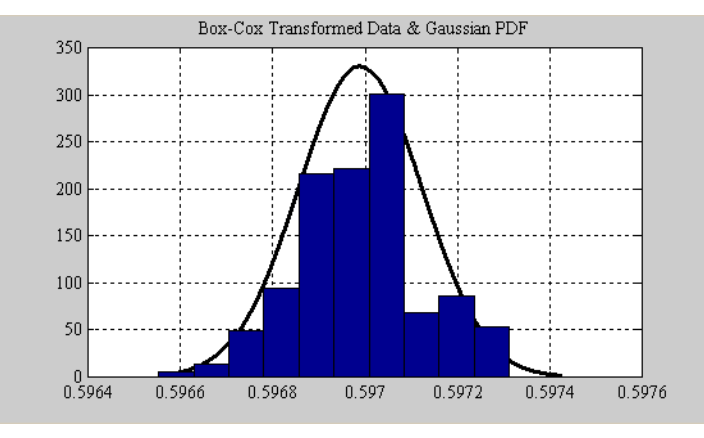

#### **Overlay of Gaussian PDF**

The next example uses the smoothts function to smooth a time series.

To begin, transform ibm9599.dat, a supplied data file, into a financial time series object:

```
ibm = ascii2fts('ibm9599.dat', 1, 3, 2);
```
Fill the missing data for holidays with data interpolated using the fillts function and the Spline fill method:

```
f ibm = fillts(ibm, 'Splitie');
```
Smooth the filled data series using the default Box (rectangular window) method:

```
sm ibm = smoothts(f ibm);
```
Now, plot the original and smoothed closing price series for IBM stock:

```
plot(f_ibm.CLOSE('11/01/97::02/28/98'), 'r')
datetick('x', 'mmmyy')
hold on
plot(sm_ibm.CLOSE('11/01/97::02/28/98'), 'b')
hold off
datetick('x', 'mmmyy')
legend('Filled', 'Smoothed')
```
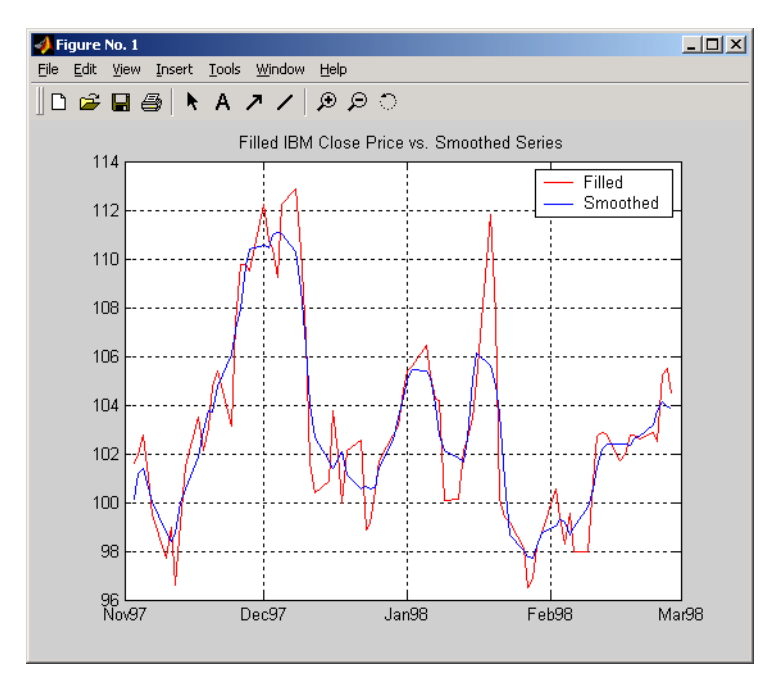

title('Filled IBM Close Price vs. Smoothed Series')

#### **Smoothed Data Series**

These examples give you an idea of what you can do with a financial time series object. This toolbox provides some MATLAB functions that have been overloaded to work directly with the these objects. The overloaded functions are those most commonly needed to work with time series data.

## **Financial Time Series Example**

#### **In this section...**

"Overview" on page 10-25 ["Loading the Data" on page 10-26](#page-415-0) ["Create Financial Time Series Objects" on page 10-26](#page-415-0) ["Create Closing Prices Adjustment Series" on page 10-27](#page-416-0) ["Adjust Closing Prices and Make Them Spot Prices" on page 10-28](#page-417-0) ["Create Return Series" on page 10-28](#page-417-0) ["Regress Return Series Against Metric Data" on page 10-28](#page-417-0) ["Plot the Results" on page 10-29](#page-418-0) ["Calculate the Dividend Rate" on page 10-30](#page-419-0)

## **Overview**

This example demonstrates a practical use of financial time series objects, predicting the return of a stock from a given set of data. The data is a series of closing stock prices, a series of dividend payments from the stock, and an explanatory series (in this case a market index). Additionally, the example calculates the dividend rate from the stock data provided.

**Note** You can find a file for this demonstration program in the directory *matlabroot*/toolbox/finance/ftsdemos on your MATLAB path. The file is named predict ret.m.

To perform these computations:

- **1** Load the data.
- **2** Create financial time series objects from the loaded data.
- **3** Create the series from dividend payment for adjusting the closing prices.
- **4** Adjust the closing prices and make them the spot prices.
- <span id="page-415-0"></span>**5** Create the return series.
- **6** Regress the return series against the metric data (for example, a market index) using the MATLAB \ operator.
- **7** Plot the results.
- **8** Calculate the dividend rate.

#### **Loading the Data**

The data for this demonstration is found in the MAT-file predict\_ret\_data.mat:

load predict ret data.mat

The MAT-file contains six vectors:

- Dates corresponding to the closing stock prices, sdates
- Closing stock prices, sdata
- **•** Dividend dates, divdates
- **•** Dividend paid, divdata
- **•** Dates corresponding to the metric data, expdates
- **•** Metric data, expdata

Use the whos command to see the variables in your MATLAB workspace.

#### **Create Financial Time Series Objects**

It is useful to work with financial time series objects rather than with the vectors now in the workspace. By using objects, you can easily keep track of the dates. Also, you can easily manipulate the data series based on dates because the object keeps track of the administration of time series for you.

Use the object constructor fints to construct three financial time series objects.

```
t0 = fints(sdates, sdata, {'Close'}, 'd', 'Inc');
d0 = fints(divdates, divdata, {'Dividends'}, 'u', 'Inc');
```

```
x0 = fints(expdates, expdata, {'Metric'}, 'w', 'Index');
```
The variables t0, d0, and x0 are financial time series objects containing the stock closing prices, dividend payments, and the explanatory data, respectively. To see the contents of an object, type its name at the MATLAB command prompt and press **Enter**. For example:

```
d0
d0 ='desc:' 'Inc'
   'freq:' 'Unknown (0)'
           '' ''
   'dates: (4)' 'Dividends: (4)'
   '04/15/99' '0.2000'
   '06/30/99' '0.3500'
   '10/02/99' '0.2000'
   '12/30/99' '0.1500'
```
#### **Create Closing Prices Adjustment Series**

The price of a stock is affected by the dividend payment. On the day before the dividend payment date, the stock price reflects the amount of dividend to be paid the next day. On the dividend payment date, the stock price is decreased by the amount of dividend paid. Create a time series that reflects this adjustment factor:

```
dadj1 = d0;dadi1.dates = dadi1.dates-1;
```
Now create the series that adjust the prices at the day of dividend payment; this is an adjustment of 0. You also need to add the previous dividend payment date since the stock price data reflect the period subsequent to that day; the previous dividend date was December 31, 1998:

```
dadj2 = d0;dadj2.Dividends = 0;dadj2 = fillts(dadj2,'linear','12/31/98');
dadj2('12/31/98') = 0;
```
Combining the two objects above gives the data needed to adjust the prices. However, since the stock price data is daily data and the effect of the dividend <span id="page-417-0"></span>is linearly divided during the period, use the fillts function to make a daily time series from the adjustment data. Use the dates from the stock price data to make the dates of the adjustment the same:

```
dadj3 = [dadj1; dadj2];
dadj3 = fillts(dadj3, 'linear', t0.dates);
```
## **Adjust Closing Prices and Make Them Spot Prices**

The stock price recorded already reflects the dividend effect. To obtain the "correct" price, subtract the dividend amount from the closing prices. Put the result inside the same object t0 with the data series name Spot.

To make sure that adjustments correspond, index into the adjustment series using the dates from the stock price series t0. Use the datestr command because t0.dates returns the dates in serial date format. Also, since the data series name in the adjustment series dadj3 does not match the one in t0, use the function fts2mat:

```
t0.Spot = t0.Close - fts2mat(dadj3(datestr(t0.dates)));
```
## **Create Return Series**

Now calculate the return series from the stock price data. A stock return is calculated by dividing the difference between the current closing price and the previous closing price by the previous closing price.

```
tret = (t0.Spot - lagts(t0.Spot, 1)) ./ lagts(t0.Spot, 1);
tret = chfield(tret, 'Spot', 'Return');
```
Ignore any warnings you receive during this sequence. Since the operation on the first line above preserves the data series name Spot, it has to be changed with the chfield command to reflect the contents correctly.

## **Regress Return Series Against Metric Data**

The explanatory (metric) data set is a weekly data set while the stock price data is a daily data set. The frequency needs to be the same. Use todaily to convert the weekly series into a daily series. The constant needs to be included here to get the constant factor from the regression:

 $x1 =$  todaily( $x0$ );

<span id="page-418-0"></span> $x1.Const = 1;$ 

Get all the dates common to the return series calculated above and the explanatory (metric) data. Then combine the contents of the two series that have dates in common into a new time series:

```
dcommon = intersect(tret.dates, x1.dates);
regts0 = [tret(datestr(dcommon)), x1(datestr(dcommon))];
```
Remove the contents of the new time series that are not finite:

```
finite_regts0 = find(all(isfinite( fts2mat(regts0)), 2));
\text{regts1} = regts0(finite_regts0);
```
Now, place the data to be regressed into a matrix using the function fts2mat. The first column of the matrix corresponds to the values of the first data series in the object, the second column to the second data series, and so on. In this case, the first column is regressed against the second and third column:

```
DataMatrix = fts2mat(regts1);
XCoeff = DataMatrix(:, 2:3) \ DataMatrix(:, 1);
```
Using the regression coefficients, calculate the predicted return from the stock price data. Put the result into the return time series tret as the data series PredReturn:

```
RetPred = DataMatrix(:,2:3) * XCoeff;
tret.PredReturn(datestr(regts1.dates)) = RetPred;
```
## **Plot the Results**

Plot the results in a single figure window. The top plot in the window has the actual closing stock prices and the dividend-adjusted stock prices (spot prices). The bottom plot shows the actual return of the stock and the predicted stock return through regression:

```
subplot(2, 1, 1);
plot(t0);
title('Spot and Closing Prices of Stock');
subplot(2, 1, 2);
plot(tret);
```
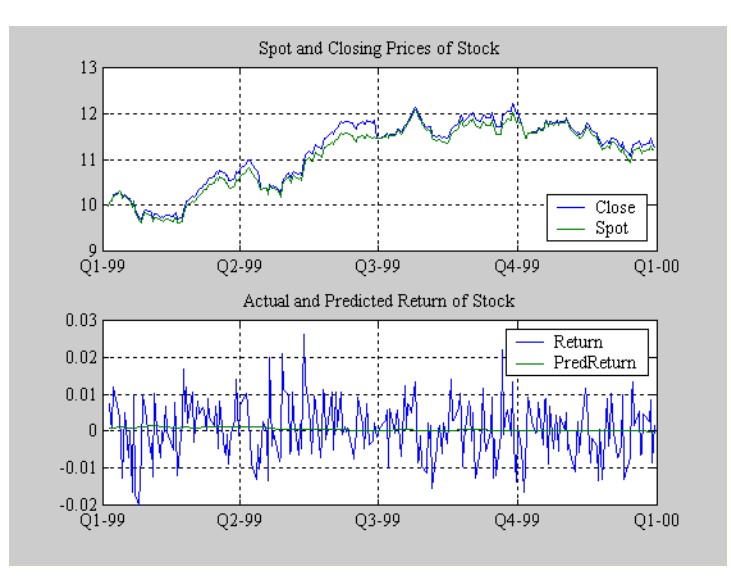

#### <span id="page-419-0"></span>title('Actual and Predicted Return of Stock');

**Closing Prices and Returns**

## **Calculate the Dividend Rate**

The last part of the task is to calculate the dividend rate from the stock price data. Calculate the dividend rate by dividing the dividend payments by the corresponding closing stock prices.

First check to see if you have the stock price data on all the dividend dates:

```
datestr(d0.dates, 2)
ans =04/15/99
06/30/99
10/02/99
12/30/99
t0(datestr(d0.dates))
ans =
```
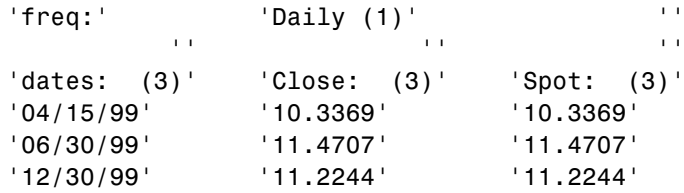

Note that stock price data for October 2, 1999 does not exist. The fillts function can overcome this situation; fillts allows you to insert a date and interpolate a value for the date from the existing values in the series. There are a number of interpolation methods. See fillts in [Chapter 15, "Function](#page-480-0) [Reference"](#page-480-0) for details.

Use fillts to create a new time series containing the missing date from the original data series. Then set the frequency indicator to daily:

```
t1 = f{\text{illts}}(t0, 'nearest', d0.dates);t1.freq = 'd';
```
Calculate the dividend rate:

tdr = d0./fts2mat(t1.Close(datestr(d0.dates))) tdr =

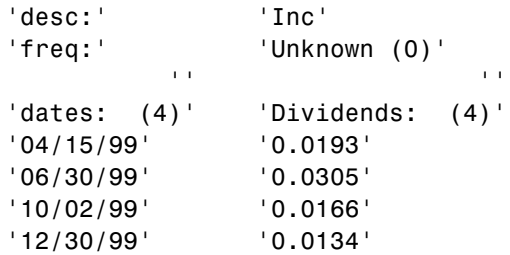

# **11**

## Financial Time Series Tool (FTSTool)

- **•** ["What Is the Financial Time Series Tool?" on page 11-2](#page-423-0)
- **•** ["Getting Started with FTSTool" on page 11-4](#page-425-0)
- **•** ["Loading Data with FTSTool" on page 11-5](#page-426-0)
- **•** ["Using FTSTool for Supported Tasks" on page 11-10](#page-431-0)
- **•** ["Using FTSTool with Other Time Series GUIs" on page 11-18](#page-439-0)

## <span id="page-423-0"></span>**What Is the Financial Time Series Tool?**

The Financial Time Series Tool (ftstool) provides a graphical user interface to create and manage financial time series (fints) objects. ftstool interoperates with the Financial Time Series Graphical User Interface (ftsgui) and Interactive Chart (chartfts). In addition, you can use Datafeed Toolbox™ or Database Toolbox™ software to connect to external data sources.

A financial time series object minimally consists of:

- **•** Desc, which is the description field.
- **•** Freq, which is a frequency indicator field.
- **•** Dates, which is a date vector field. If the date vector incorporates time-of-day information, the object contains an additional field named times.
- In addition, you can have at least one data series vector. You can specify names for any data series vectors. If you do not specify names, the object uses the default names series1, series2, series3, and so on.

In general, the workflow for using FTSTool is:

- **1** Acquire data.
- **2** Create a variable.
- **3** Convert the variable to fints.
- **4** Convert fints to a MATLAB double object.

To obtain the data for ftstool, you need to use a MATLAB double object or a financial time series (fints) object. You can use previously stored internal data on your computer or you can connect to external data sources using Datafeed Toolbox or Database Toolbox software.

**Note** You must obtain a license for these products from MathWorks before you can use either of these toolboxes.

After creating a financial time series object, you can use ftstool to change the characteristics of the time series object, including merging with other financial time series objects, removing rows or columns, and changing the frequency. You can also use ftstool to generate various forms of plotted output and you can reconvert a fints object to a MATLAB double-precision matrix.

## <span id="page-425-0"></span>**Getting Started with FTSTool**

To start the Financial Time Series Tool:

**1** At the MATLAB command prompt, enter

ftstool

The Financial Time Series Tool opens.

**2** If you plan to load data from Database Toolbox or Datafeed Toolbox software, ensure you have a license. For more information on using these toolboxes, see the Database Toolbox User's Guide and Datafeed Toolbox User's Guide documentation.

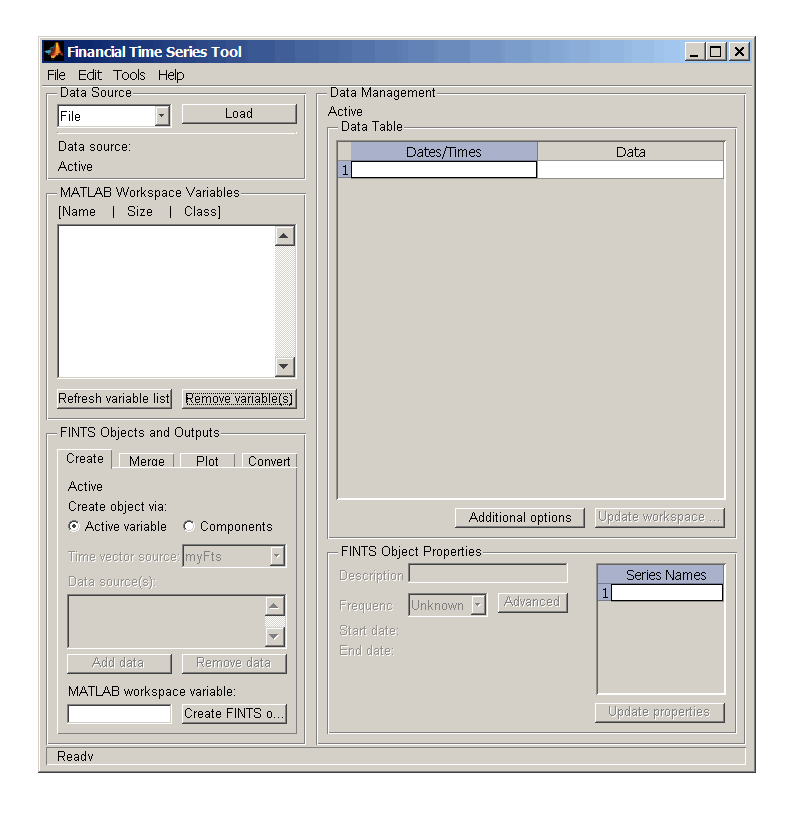

## <span id="page-426-0"></span>**Loading Data with FTSTool**

#### **In this section...**

"Overview" on page 11-5

"Obtaining External Data" on page 11-5

["Obtaining Internal Data" on page 11-7](#page-428-0)

["Viewing the MATLAB Workspace" on page 11-8](#page-429-0)

## **Overview**

The **Data source** pane in the Financial Time Series Tool window lets you do the following:

- **•** Obtain live data from various external data servers using either Datafeed Toolbox or Database Toolbox software.
- **•** Load data you previously obtained and stored in a file.
- **•** View data contained within the MATLAB workspace.

## **Obtaining External Data**

You can obtain external data using Datafeed Toolbox or Database Toolbox software. Datafeed Toolbox software lets you obtain data from several financial data servers, including:

- **•** Bloomberg®
- **•** eSignal®
- **•** FactSet®
- **•** Federal Reserve Economic Data (FRED)
- **•** Haver Analytics® financial data
- **•** Interactive Data™
- **•** Kx Systems®, Inc. kdb+ database
- **•** Thomson Reuters™
- **•** SIX Telekurs™

**•** Yahoo!®

Except for Federal Reserve Economic Data (FRED) and Yahoo!, these data servers require that you obtain a license from the vendor before you can access their data.

**Tip** If you open Datafeed Toolbox or Database Toolbox software before starting FTSTool, FTSTool is unable to recognize the toolboxes. When working with FTSTool, select **File** > **Load** to open these toolboxes.

#### **Obtaining External Data with Datafeed Toolbox Software**

- **1** From the Financial Time Series Tool window, select **File** > **Load** > **Datafeed Toolbox** to open the toolbox.
- **2** Click the **Connection** tab in Datafeed Toolbox software to select the data source you want to load into FTSTool.
- **3** Click the **Data** tab in Datafeed Toolbox software to select the security and the associated data that you want to load into FTSTool.
- **4** After using Datafeed Toolbox software to define the connection, security, data, and **MATLAB variable** name, click **Get Data** and then, using FTSTool, click **Refresh variable list**. The **Data source** field in FTSTool displays the name of the security you selected from the **Data** tab in Datafeed Toolbox software. The FTSTool **Active variable** field indicates the name of the MATLAB workspace variable you chose for this security.
- **5** Click **Close** to exit Datafeed Toolbox software. FTSTool clears the **Data source** and **Active variable** fields.

#### **Obtaining External Data with Database Toolbox Software**

- <span id="page-428-0"></span>**1** From the Financial Time Series Tool window, select **File** > **Load** > **Database Toolbox** to open the toolbox.
- **2** From the Visual Query Builder window, select the data you want to load into FTSTool.
- **3** After using Database Toolbox software to select data and name the **MATLAB workspace variable**, click **Execute** and then, using FTSTool, click **Refresh variable list**. The **Data source** field in FTSTool displays the name of the highlighted data source that you selected from the **Data** list box in the Visual Query Builder window. The FTSTool **Active variable** field indicates the name of the MATLAB workspace variable you chose for the security in the Visual Query Builder window.
- **4** From the Database Toolbox software, select **Query** > **Close Visual Query Builder**, FTSTool clears the **Data source** and **Active variable** fields.

## **Obtaining Internal Data**

You can use FTSTool to load data from files previously stored on your computer. The types of data files you can load are as follows:

- **•** MATLAB .mat files, with or without fints objects
- ASCII text files (.dat or .txt suffixes)
- **•** Excel .xls files

To obtain internal data:

- **1** From the Financial Time Series Tool window, select **File** > **Load** > **File** to open the Load a MAT, ASCII, .XLS File dialog box.
- **2** Select the data you want to load into FTSTool.
	- **•** If you load a MATLAB MAT-file, the variables in the file are placed into the MATLAB workspace. The **MATLAB Workspace Variables** list box shows the variables that have been added to the workspace. For example, if you load the file disney.mat, which is distributed with

<span id="page-429-0"></span>the toolbox, the **MATLAB Workspace Variables** list box displays the variables in that MAT-file.

**Note** FTSTool automatically generates a line plot for each workspace variables unless you disable this feature by resetting the default action under **File** > **Preferences** > **Generate line plot on load**.

- **•** If you load a .dat or an ASCII .txt file, the ASCII File Parameters dialog box opens. Use this dialog box to transform a text data file into a MATLAB financial time series fints object. (See the reference page for ascii2fts for further explanation of the fields in the ASCII File Parameters dialog box.
- **•** If you load an Excel .xls file, the Excel File Parameters dialog box opens. Use this dialog box to transform Excel worksheet data into a MATLAB financial time series (fints) object.
- **3** From the Financial Time Series Tool window, select **File** > **Save** to save the data you gave loaded from an internal file.

## **Viewing the MATLAB Workspace**

The **MATLAB Workspace Variables** list box displays all existing MATLAB workspace variables. Double-click any variable to display the data in the **Data Table**. You can only display financial time series (fints) objects, MATLAB doubles, and cell arrays of double data in the **Data Table**.

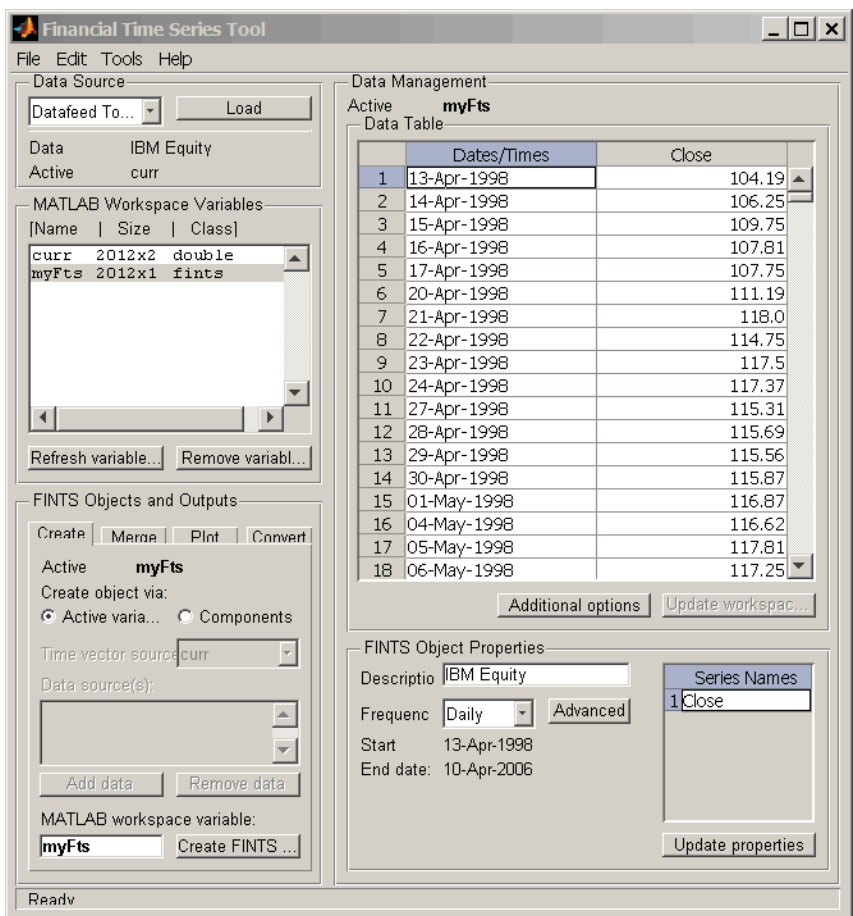

In addition, you can click **Refresh variable list** to refresh the **MATLAB Workspace Variables** list box. You need to refresh this list periodically because it is refreshed automatically only for operations performed with FTSTool, not for operations performed within MATLAB itself.

Click **Remove variable(s)** to remove variable from the **MATLAB Workspace Variables** list and from the MATLAB workspace.

## <span id="page-431-0"></span>**Using FTSTool for Supported Tasks**

#### **In this section...**

"Creating a Financial Time Series Object" on page 11-10

["Merging Financial Time Series Objects" on page 11-11](#page-432-0)

["Converting a Financial Time Series Object to a MATLAB Double-Precision](#page-433-0) [Matrix" on page 11-12](#page-433-0)

["Plotting the Output in Several Formats" on page 11-12](#page-433-0)

["Viewing Data for a Financial Time Series Object in the Data Table" on](#page-434-0) [page 11-13](#page-434-0)

["Modifying Data for a Financial Time Series Object in the Data Table" on](#page-436-0) [page 11-15](#page-436-0)

["Viewing and Modifying the Properties for a FINTS Object" on page 11-17](#page-438-0)

## **Creating a Financial Time Series Object**

Using the **Create** tab in the **FINTS Objects and Outputs** pane for FTSTool, you can create a financial time series (fints) object from one or more selected variables.

**Note** When you first start FTSTool, the **Create** tab appears on top, unless you reset the default using **File** > **Preferences** > **Show Create tab when ftstool starts**.

To create a financial time series (fints) object from one or more selected variables:

- **1** Load data into FTSTool from either an external data source using Datafeed Toolbox or Database Toolbox software or an internal data source using **File** > **Load** > **File**.
- **2** Select one or more variables from the **MATLAB Workspace Variables** list.
**3** Click the **Create** tab and then click **Active variable**.

When combining multiple variables, you can type a new variable name for the combined variables in the **MATLAB workspace variable** box. The new variable name is added to the **MATLAB Workspace Variables** list. (If you do not choose a name for the **MATLAB workspace variable**, FTSTool uses the default name myFts.)

**4** Click **Create FINTS object** to display the result in the **Data Table**.

# **Merging Financial Time Series Objects**

Using the **Create** tab in the **FINTS Objects and Outputs** pane for FTSTool, you can create a new financial time series object by merging (joining) multiple existing financial time series objects.

**Note** When you first start FTSTool, the **Create** tab appears on top, unless you reset the default using **File** > **Preferences**.

To create a financial time series (fints) object by merging multiple existing financial time series objects:

- **1** Load data into FTSTool from either an external data source using Datafeed Toolbox or Database Toolbox software or an internal data source using **File** > **Load** > **File**.
- **2** To merge multiple existing financial time series objects, click the **Create** tab, click **Components**, and then select a value for the **Time vector source** and one or more items from the **Data sources** list.

**Note** You can merge at once multiple financial time series objects. For more information on merging fints objects, see merge.

**3** Click **Create FINTS object** to display the result in the **Data Table**.

### **Converting a Financial Time Series Object to a MATLAB Double-Precision Matrix**

Using the **Convert** tab in the **FINTS Objects and Outputs** pane for FTSTool, you can convert a financial time series (fints) object to a MATLAB double-precision matrix.

To create a financial time series object from one or more selected variables:

- **1** Load data into FTSTool from either an external data source using Datafeed Toolbox or Database Toolbox software or an internal data source using **File** > **Load** > **File**.
- **2** Select a variable from the **MATLAB Workspace Variables** list box.
- **3** Click the **Convert** tab and then determine whether to include or exclude dates in the conversion by clicking **Include dates** or **Exclude dates**.
- **4** Type a variable name in the **Output variable name** box. (If you do not choose a variable name, FTSTool uses the default name myDbl.)
- **5** Click **Convert FINTS to double matrix**. (This operation is equivalent to performing fts2mat on a financial time series object.)

# **Plotting the Output in Several Formats**

Using the **Plot** tab in the **FINTS Objects and Outputs** pane for FTSTool, you can create several forms of plotted output by using a selection list. You can create four types of bar charts, candle plots, high-low plots, line plots, and interactive charts (the latter is created by using the interoperation of FTSTool with the function chartfts).

The set of plots supported by FTSTool are identical to the set provided by the **Graphs** menu of the Financial Time Series GUI. (See ["Graphs Menu" on page](#page-456-0) [12-15](#page-456-0).) You can find more detailed information for the supported plots by consulting the reference page for each individual type of plot.

To create a plotted output:

- **1** Load data into FTSTool from either an external data source using Datafeed Toolbox or Database Toolbox software or an internal data source using **File** > **Load** > **File**.
- **2** Select a variable from the **MATLAB Workspace Variables** list box or select data from the **Data Table**.
- **3** Click the **Plot** tab and indicate whether you are plotting based on a workspace variable or data from the **Data Table**.
- **4** From the **Type** drop-down list, select the type of plot.
- **5** Click **Plot**. The plot is displayed.

**Note** If the selected workspace variable that you are plotting is not a fints object, a fints object is created when you click **Plot**. The new fints object uses the name designated by the **MATLAB workspace variable** box on the **Create** tab.

### **Viewing Data for a Financial Time Series Object in the Data Table**

Once a financial time series (fints) object is created, the FTSTool **Data Table** displays user-designated data, including financial time series objects, MATLAB double-precision variables, and cell arrays of doubles. (Cell arrays of doubles is often the resulting format when using Database Toolbox software.)

When displaying double variables (or a cell array of doubles) in the **Data Table**, the column headings for a double variable or cell array of doubles displayed in the **Data Table** are labeled **A**, **B**, **C**, and so on.

#### **Overwriting Data in the Data Table Display**

If you use the command line to overwrite data previously retrieved using Datafeed Toolbox or Database Toolbox software, two events could occur:

**•** If the new data contains the same number of columns as before, the headers remain unchanged when you attempt to create a financial time series (fints) object using the modified data.

**•** If the data contains a different number of columns, a warning dialog box appears.

For example, assume that you use Datafeed Toolbox software to obtain Close, High, Low, and Volume data for the equity GlaxoSmithkline. You store the data in the MATLAB workspace with the variable name glaxo. From the command line, if you redefine the variable glaxo, eliminating the second column (Close)

 $glaxo(:,2) = [ ]$ 

and then return to FTSTool and attempt to create a financial time series object, a warning dialog box appears.

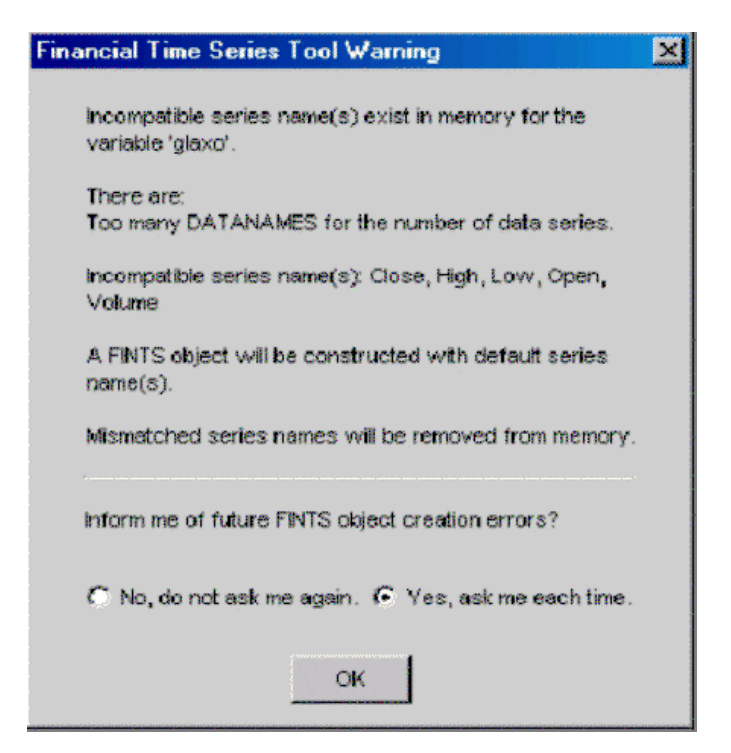

## **Modifying Data for a Financial Time Series Object in the Data Table**

FTSTool lets you update your data displayed in the **Data Table** by adding or removing rows or columns.

**Note** Modifying data in the **Data Table** will not update the MATLAB workspace variable. To update the workspace variable after modifying the **Data Table**, click **Update workspace variable**.

#### **Adding and Removing Rows**

To add a row of data displayed in the **Data Table**:

- **1** Select a row from the **Data Table** display where you want to add a row. Click **Additional options** to open the Data Table Options dialog box.
- **2** Click **Add row**. The default is to add the row up. To add a row down, select **Insertion option** and then click **Add down**. In addition, you can select the **Insertion option** of **Date** to designate a specific date. (If a date is not specified, the added row will contain a date that is chronologically in order with respect to the initial row.)

When you add rows, the **Data Table** display is immediately updated.

To remove a row of data from the **Data Table**:

- **1** Select one or more rows in the **Data Table** display that you want to remove. Click **Additional options** to open the Data Table Options dialog box.
- **2** Click **Remove row(s)**. The default is to remove the selected rows. In addition, to remove selected rows, select **Removal options** and then select other options for row removal from the **Remove rows** list box. You can specify a **Start** and **End** date or you can click the **Non-uniform range setting** option to designate a range.

When you remove rows, the **Data Table** display is updated immediately.

#### **Adding and Removing Columns**

To add a column of data displayed in the **Data Table**:

- **1** Select a column from the **Data Table** display where you want to add a column. Click **Additional options** to open the Data Table Options dialog box.
- **2** Click **Add column**. The default is to add the column to the left of the selected column.

**Note** For time series objects, you cannot add a column to the left of the Date/Times column; there is no restriction for double data.

To add a column to the right, select **Insertion option** and then click **Add right**. In addition, you can use the **Insertion option** of **New Column Name** to designate a specific column name. (If a **New Column Name** is not specified, an added column will contain a column name of series1, series2, and so on.)

When you add columns, the **Data Table** display is updated immediately.

To remove a column of data displayed in the **Data Table**:

- **1** Select one or more columns in the **Data Table** display that you want to remove. Click **Additional options** to open the Data Table Options dialog box.
- **2** Click **Remove column(s)**. The default is to remove the selected rows. In addition, to remove selected columns, select **Removal options** and then select columns for removal from the **Remove columns** list box.

When you remove columns, the **Data Table** display is updated immediately.

# **Viewing and Modifying the Properties for a FINTS Object**

The **FINTS Object Properties** pane in FTSTool lets you modify financial time series (fints) object properties. This area becomes active whenever the **Data Table** displays a financial time series object.

To modify the properties for a fints object:

- **1** After you create a fints object, double-click the object name in the **MATLAB Workspace Variables** list box to open the **Data Table** and display the fints object properties.
- **2** Click to modify the **Description**, **Frequency**, or **Series Names** fields.

The **Frequency** drop-down list supports the following conversion functions:

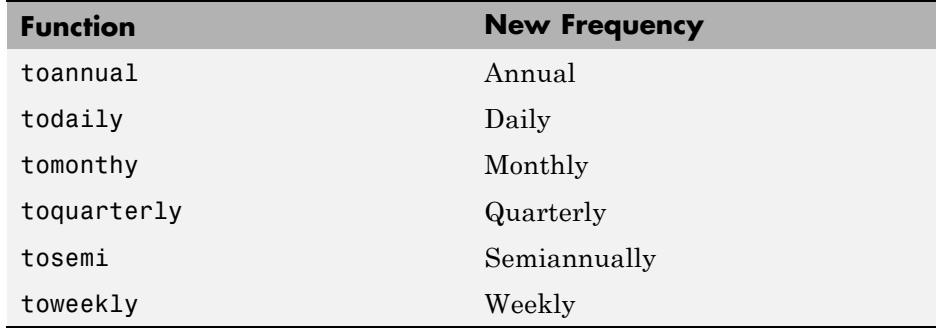

**3** Click **Update properties** to save the changes. This action also updates the associated workspace variable.

# **Using FTSTool with Other Time Series GUIs**

FTSTool works with Datafeed Toolbox and Database Toolbox software to load data. In addition, FTSTool interoperates with chartfts to display an interactive plot and ftsgui to perform further time series data analysis.

The workflow for using FTSTool with chartfts is:

- **1** After loading data from either Datafeed Toolbox or Database Toolbox software or an internal file, select a variable from the **MATLAB Workspace Variables** list box.
- **2** Click the **Plot** tab, click **Type**, and then select **Interactive Chart**.
- **3** Click **Plot**. The interactive plot is displayed in chartfts. You can then use chartfts menu items for further display options.

For more information on chartfts, select **Help** > **Graphics Help**.

The workflow for using FTSTool with the Financial Time Series GUI (ftsgui) is:

- **1** After loading data from either Datafeed Toolbox or Database Toolbox software or an internal file, select a variable from the **MATLAB Workspace Variables** list box.
- **2** Select **Tools** > **FTSGUI** to open the Financial Time Series GUI window.
- **3** Select a variable from the **MATLAB Workspace Variables** list box. Click the **Plot** tab and then select one of the following from the **Type** drop-down list: Line Plot, High-Low Plot, or Candlestick Plot.
- **4** Click **Plot**. The plot is displayed in a MATLAB graphic window. In addition, the Financial Time Series GUI window displays an entry for the plotted fints object. You can then use the menu items in the Financial Time Series GUI window to perform further analysis.

For more information on ftsgui, select **Help** > **Help on Financial Time Series GUI**.

**Note** If the selected workspace variable that you are plotting is not a fints object, a fints object is created when you click **Plot**. The new fints object uses the name designated by the **MATLAB workspace variable** box on the **Create** tab.

# **12**

# Financial Time Series Graphical User Interface

- **•** ["Introduction" on page 12-2](#page-443-0)
- **•** ["Using the Financial Time Series GUI" on page 12-7](#page-448-0)

# <span id="page-443-0"></span>**Introduction**

Use the financial time series graphical user interface (GUI) to analyze your time series data and display the results graphically without resorting to the command line. The GUI lets you visualize the data and the results at the same time.

["Using the Financial Time Series GUI" on page 12-7](#page-448-0) discusses how to use this GUI.

### **Main Window**

Start the financial time series GUI with the command

ftsgui

The Financial Time Series GUI window opens.

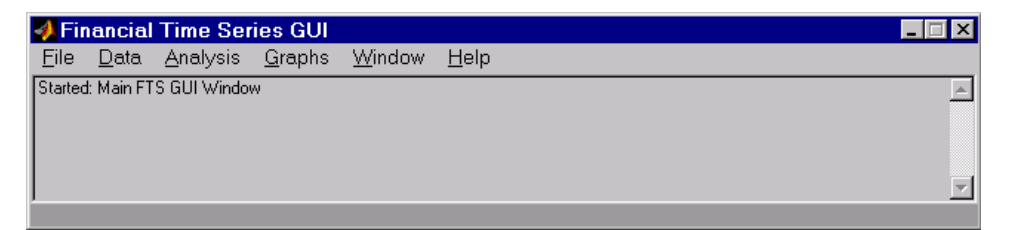

The title bar acts as an active time series object indicator (indicates the currently active financial time series object). For example, if you load the file disney.mat and want to use the time series data in the file dis, the title bar on the main GUI would read as shown.

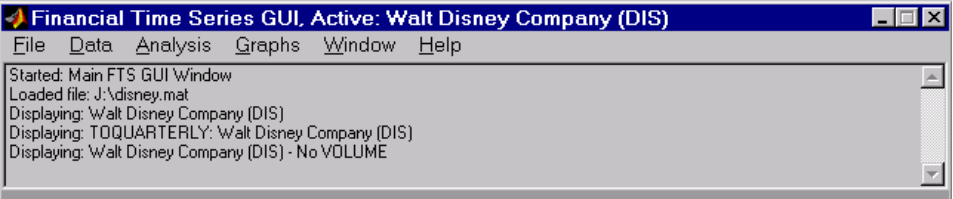

The menu bar consists of six menu items: **File**, **[Data](#page-445-0)**, **[Analysis](#page-445-0)**, **[Graphs](#page-446-0)**, **[Window](#page-447-0)**, and **[Help](#page-447-0)**. Under the menu bar is a status box that displays the steps you are doing.

#### **File Menu**

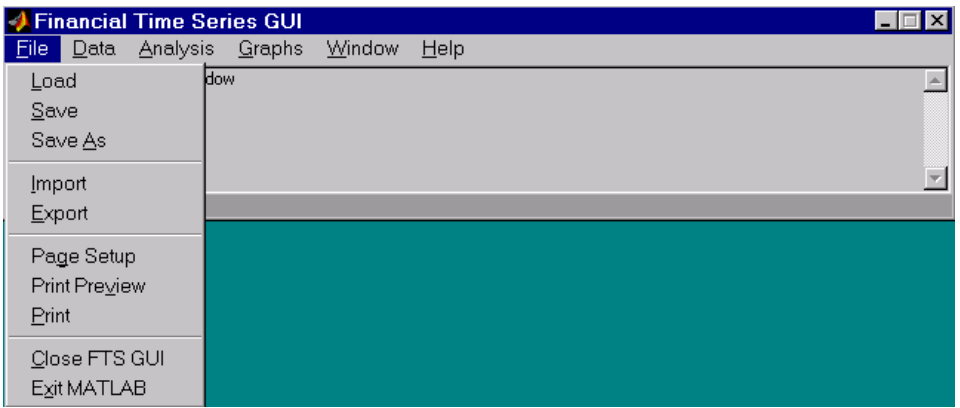

The **File** menu contains the commands for input and output. You can read and save (**Load**, **Save**, and **Save As**) MATLAB MAT-files, ASCII (text) data files. To load MATLAB MAT-files, the MAT-file must contain a fints object. You can also import (**Import**) Excel XLS files. MATLAB software does not support the export of Excel XLS files at this time.

The **File** menu also contains the printing suite (**Page Setup**, **Print Preview**, and **Print**). Lastly, from this menu you can close the GUI itself (**Close FTS GUI**) and quit MATLAB (**Exit MATLAB**).

#### <span id="page-445-0"></span>**Data Menu**

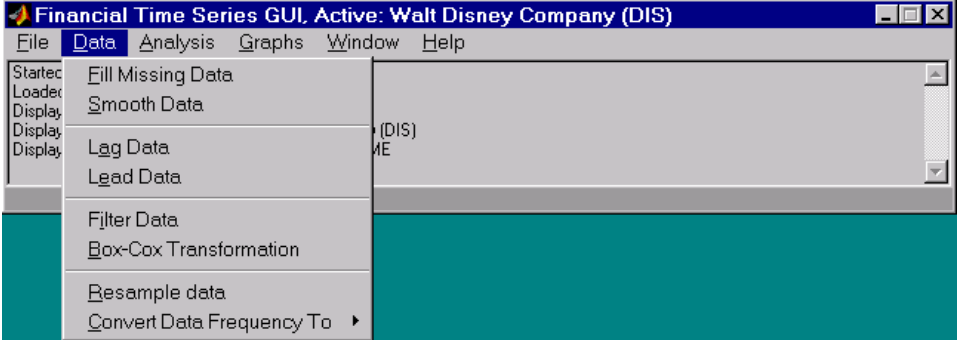

The **Data** menu provides a collection of data manipulation functions and data conversion functions.

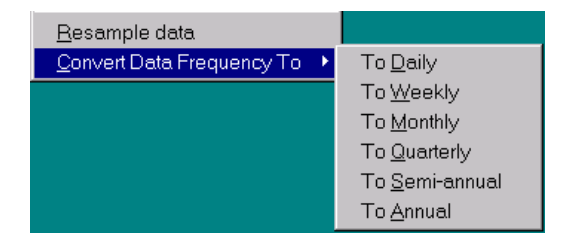

To use any of the functions here, make sure that the correct financial time series object is displayed in the title bar of the main GUI window.

#### **Analysis Menu**

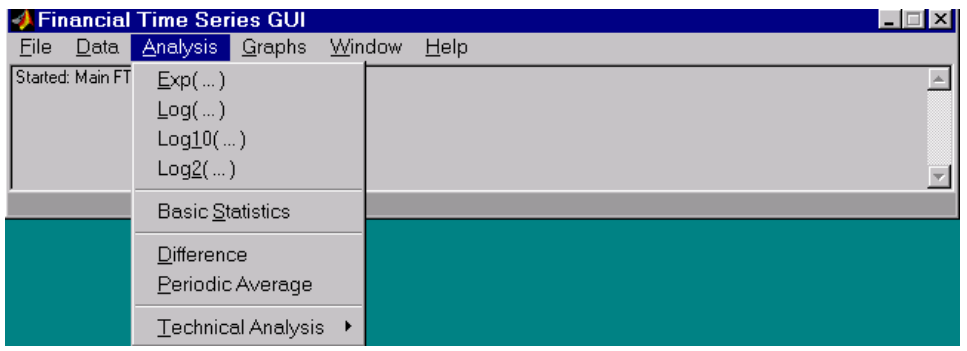

<span id="page-446-0"></span>The **Analysis** menu provides

- **•** A set of exponentiation and logarithmic functions.
- **•** Statistical tools (**Basic Statistics**), which calculate and display the minimum, maximum, average (mean), standard deviation, and variance of the current (active) time series object; these basic statistics numbers are displayed in a dialog window.
- **•** Data difference (**Difference**) and periodic average (**Periodic Average**) calculations. Data difference generates a vector of data that is the difference between the first data point and the second, the second and the third, and so on. The periodic average function calculates the average per defined length period, for example, averages of every five days.
- **•** Technical analysis functions. See [Chapter 14, "Technical Analysis"](#page-470-0) for a list of the provided technical analysis functions.

As with the **Data** menu, to use any of the **Analysis** menu functions, make sure that the correct financial time series object is displayed in the title bar of the main GUI window.

#### **Graphs Menu**

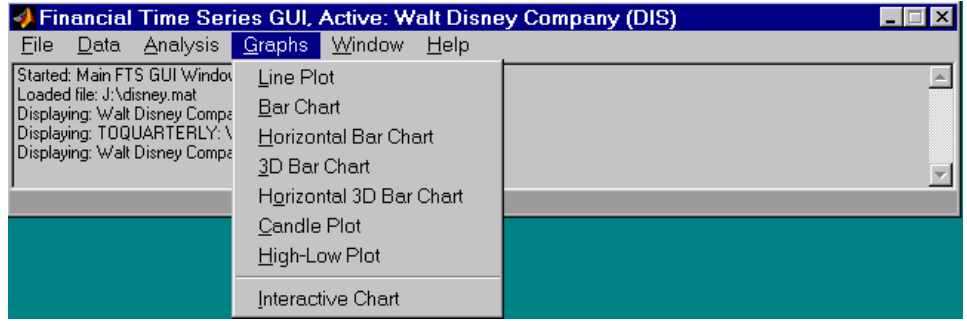

The **Graphs** menu contains functions that graphically display the current (active) financial time series object. You can also start up the interactive charting function (chartfts) from this menu.

#### <span id="page-447-0"></span>**Window Menu**

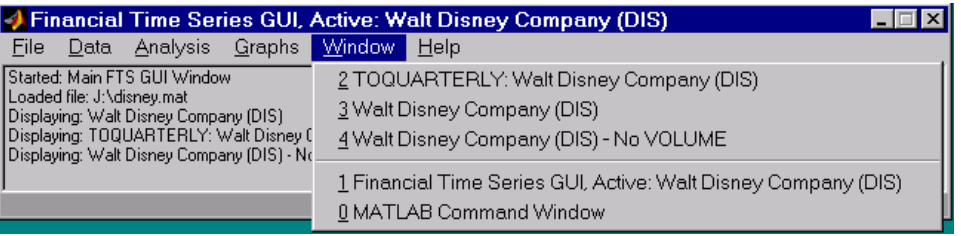

The **Window** menu lists open windows under the current MATLAB session.

#### **Help Menu**

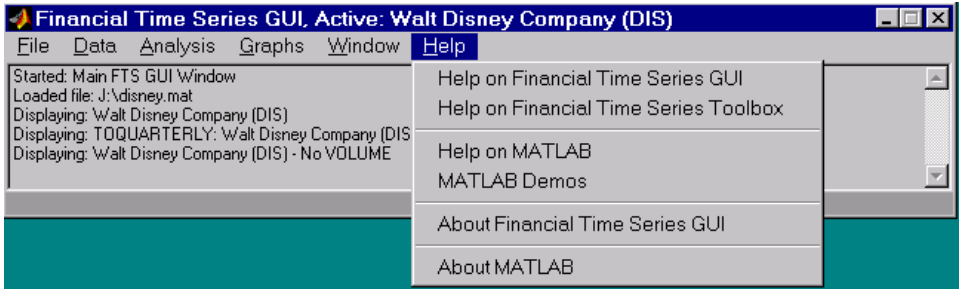

The **Help** menu provides a standard set of Help menu links.

# <span id="page-448-0"></span>**Using the Financial Time Series GUI**

#### **In this section...**

"Getting Started" on page 12-7

["Data Menu" on page 12-9](#page-450-0)

["Analysis Menu" on page 12-13](#page-454-0)

["Graphs Menu" on page 12-15](#page-456-0)

["Saving Time Series Data" on page 12-19](#page-460-0)

# **Getting Started**

To use the Financial Time Series GUI, first start the financial time series GUI with the command ftsgui. Then load (or import) the time series data.

For example, if your data is in a MATLAB MAT-file, select **Load** from the **File** menu.

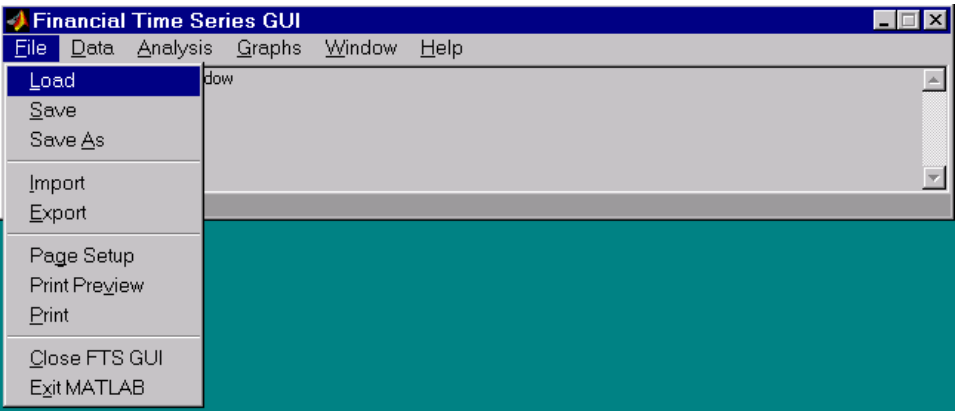

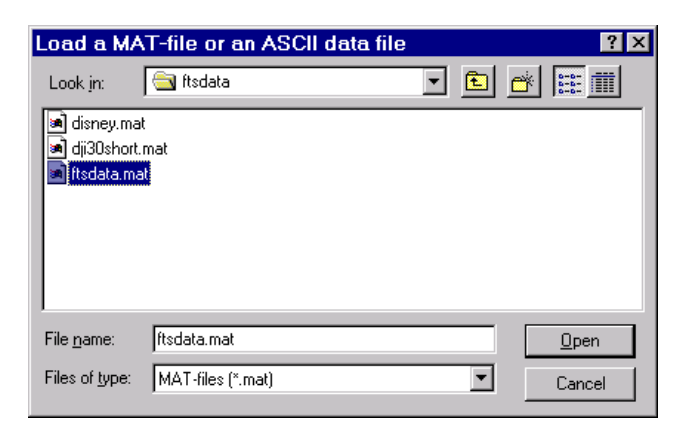

For illustration purposes, choose the file ftsdata.mat from the dialog presented.

If you don't see the MAT-file, look in the directory *matlabroot*\toolbox\finance\findemos, where *matlabroot* is the MATLAB root directory (the directory where MATLAB is installed).

**Note** Data loaded through the Financial Time Series GUI is not available in the MATLAB workspace. You can access this data only through the GUI itself, not with any MATLAB command-line functions.

Each financial time series object inside the MAT-file is presented as a line plot in a separate window. The status window is updated accordingly.

<span id="page-450-0"></span>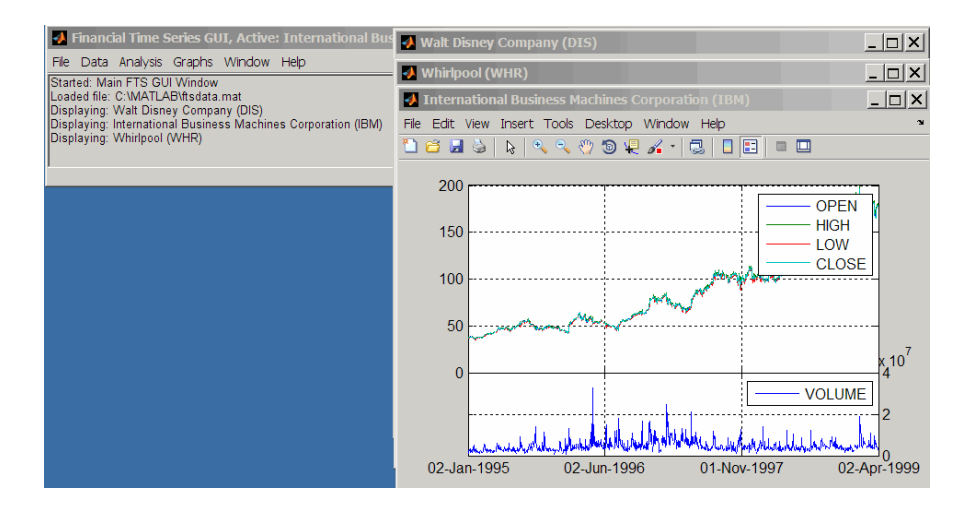

Whirlpool (WHR) is the last plot displayed, as indicated on the title bar of the main window.

# **Data Menu**

The **Data** menu provides functions that manipulate time series data.

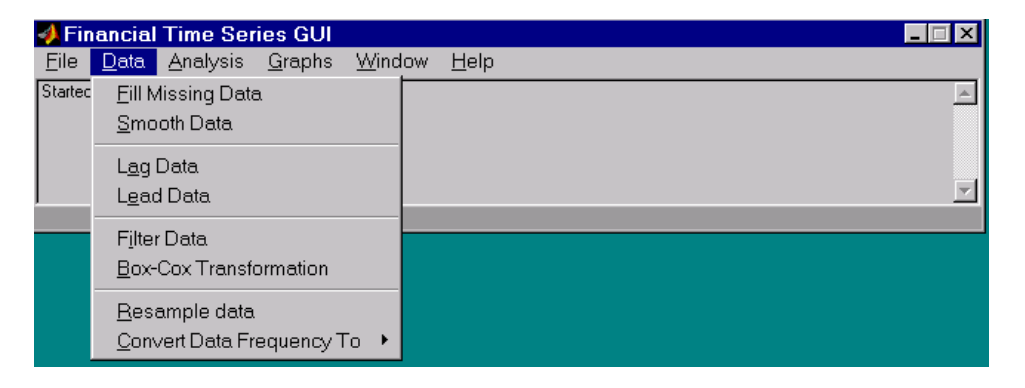

Here are some example tasks that illustrate the use of the functions on this menu.

#### **Fill Missing Data**

First, look at filling missing data. The **Fill Missing Data** item uses the toolbox function fillts. With the data loaded from the file ftsdata, you have three time series: IBM Corp. (IBM), Walt Disney Co. (DIS), and Whirlpool (WHR). Click on the window that shows the time series data for Walt Disney Co. (DIS).

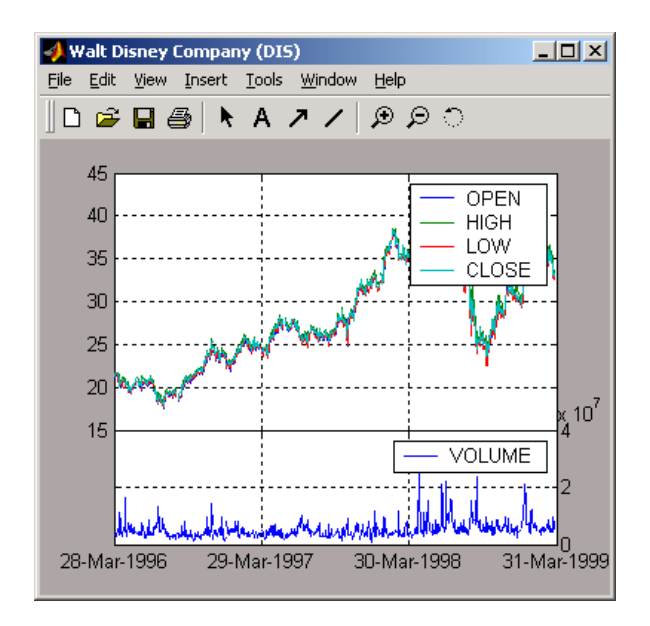

To view any missing data in this time series data set, zoom into the plot using the Zoom tool (the magnifying glass icon with the plus sign) from the toolbar and select a region.

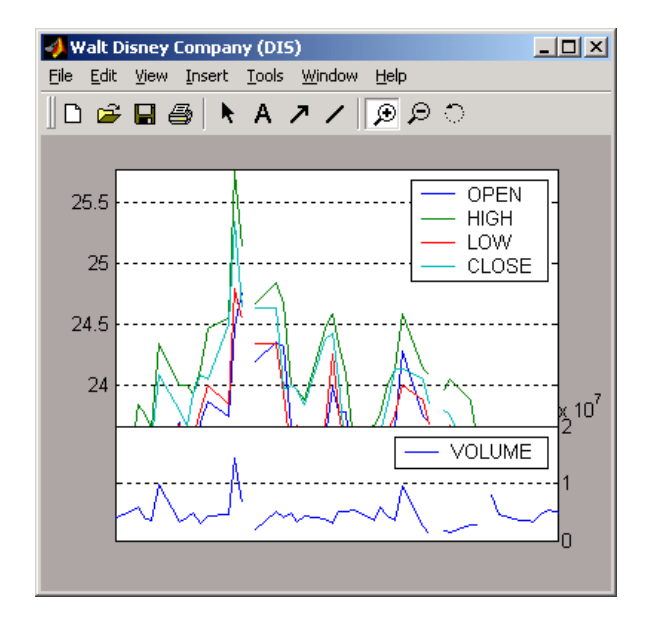

The gaps represent the missing data in the series. To fill these gaps, select **Data** > **Fill Missing Data**. This selection automatically fills the gaps and generates a new plot that displays the filled time series data.

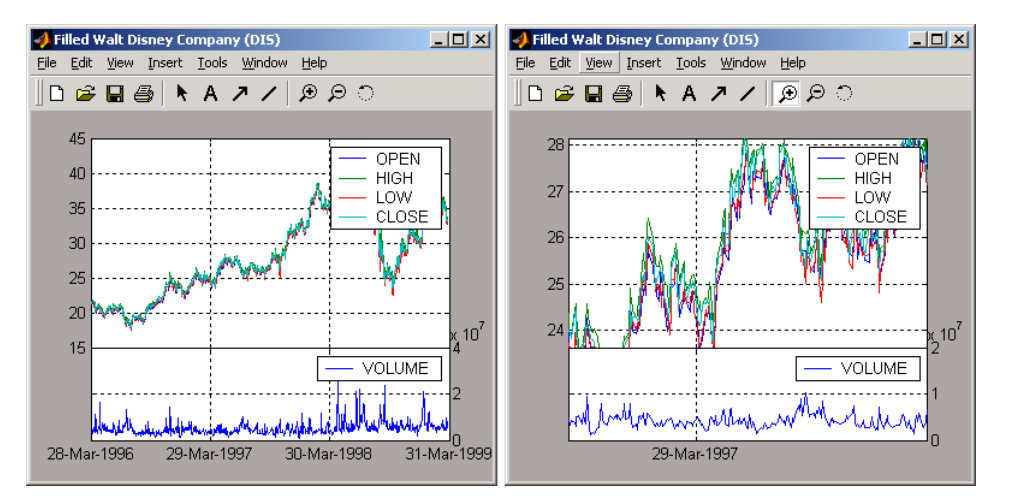

You cannot see the filled gaps when you display the entire data set. However, when you zoom into the plot, you see that the gaps have been eliminated. Note that the title bar has changed; the title has been prefixed with the word **Filled** to reflect the filled time series data.

#### **Frequency Conversion**

The **Data** menu also provides access to frequency conversion functions.

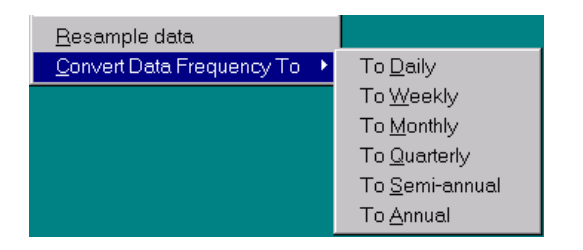

This example changes the DIS time series data frequency from daily to monthly. Close the Filled Walt Disney Company (DIS) window, and click the Walt Disney Company (DIS) window to make it active (current) again. Then, from the **Data** menu, select **Convert Data Frequency To** and **To Monthly**.

A new figure window displays the result of this conversion.

<span id="page-454-0"></span>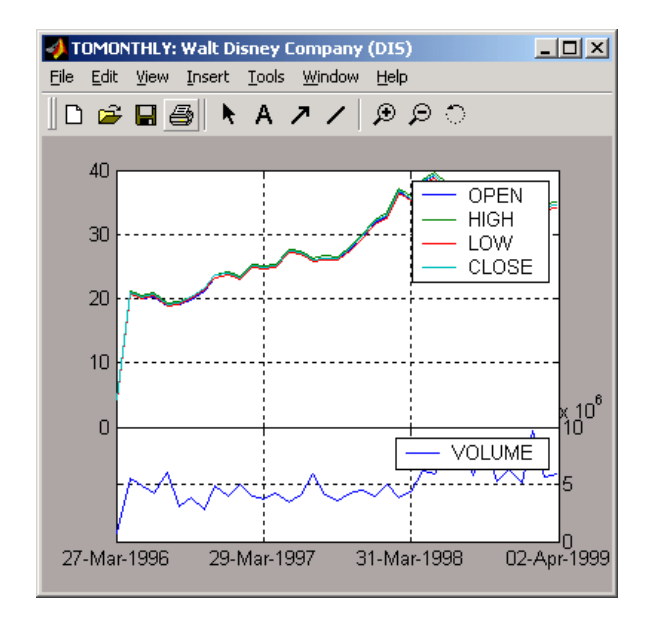

The title reflects that the data displayed had its frequency changed to monthly.

# **Analysis Menu**

The **Analysis** menu provides functions that analyze time series data, including the technical analysis functions. (See [Chapter 14, "Technical](#page-470-0) [Analysis"](#page-470-0) for a complete list of the technical analysis functions and several usage examples.)

For example, you can use the **Analysis** menu to calculate the natural logarithm (log) of the data contained within the data set ftsdata.mat. This data file provides time series data for IBM (IBM), Walt Disney (DIS), and Whirlpool (WHR). Click the window displaying the data for IBM Corporation (IBM) to make it active (current). Then select the **Analysis** menu, followed by **Log( ... )**. The result appears in its own window.

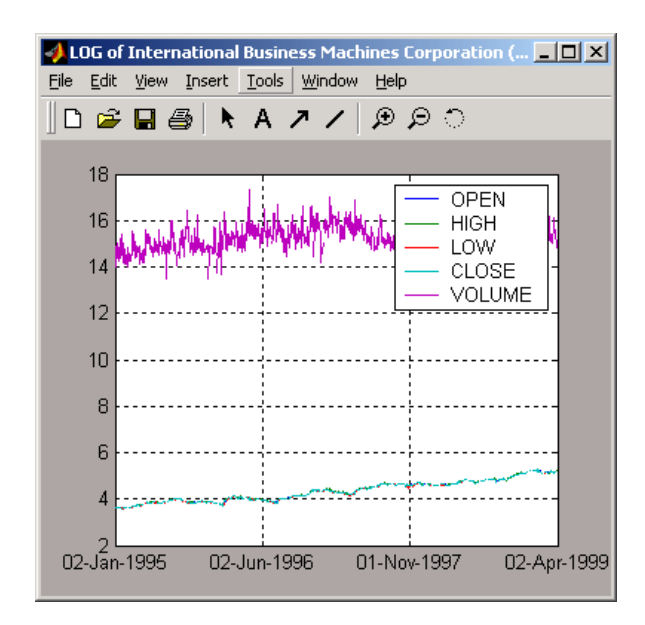

Close the above window and click again on the IBM data window to make it active (current).

**Note** Before proceeding with any time series analysis, make certain that the title bar confirms that the active data series is the correct one.

From the **Analysis** menu on the [main window,](#page-443-0) select **Technical Analysis** and **MACD**. The result, again, is displayed in its own window.

<span id="page-456-0"></span>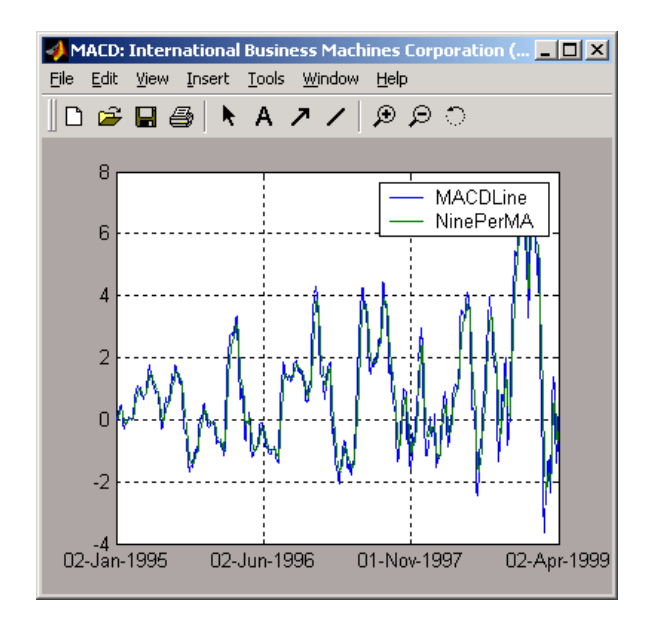

Other analysis functions work similarly.

# **Graphs Menu**

The **Graphs** menu displays time series data using the provided graphics functions. Included in the **Graphs** menu are several types of bar charts (bar, barh and bar3, bar3h), line plot (plot), candle plot (candle), and High-Low plot (highlow). The **Graphs** menu also provides access to the interactive charting function, chartfts.

#### **Candle Plot**

For example, you can display the candle plot of a set of time series data and start up the interactive chart on the same data set.

Load the ftsdata.mat data set, and click the window that displays the Whirlpool (WHR) time series data to make it active (current). From the [main](#page-443-0) [window](#page-443-0), select the **Graphs** menu and then **Candle Plot**.

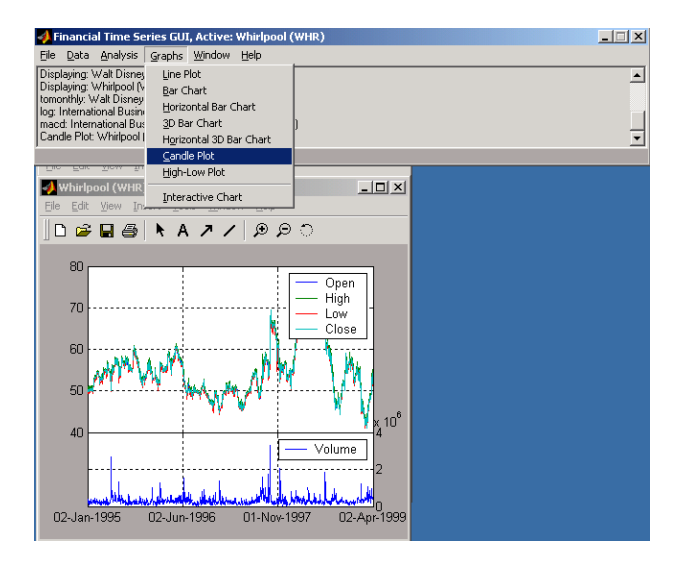

The result is shown below.

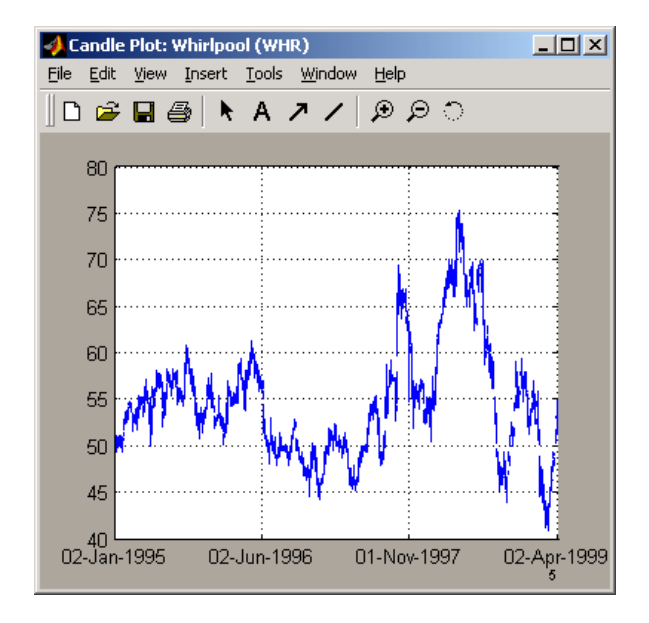

This does not look much like a candle plot because there are too many data points in the data set. All the candles are too compressed for effective

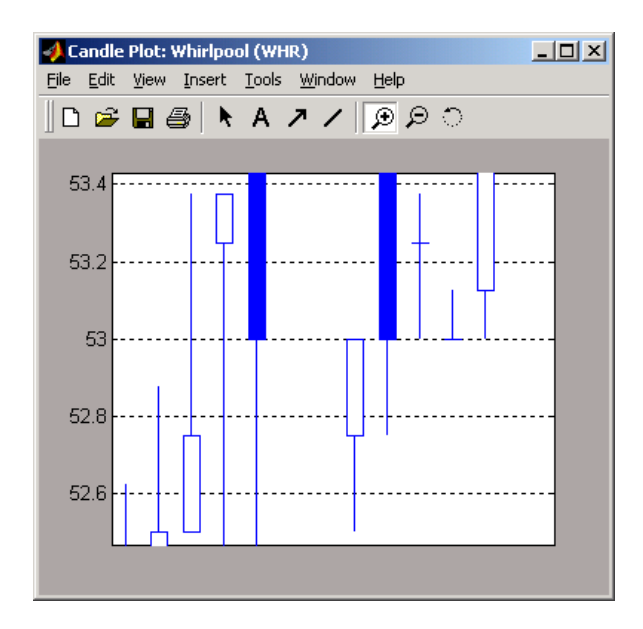

viewing. However, when you zoom into a region of this plot, the candles become apparent.

#### **Interactive Chart**

To create an interactive chart (chartfts) on the Whirlpool data, click the window that displays the Whirlpool (WHR) data to make it active (current). Then, go to the **Graphs** menu and select **Interactive Chart**.

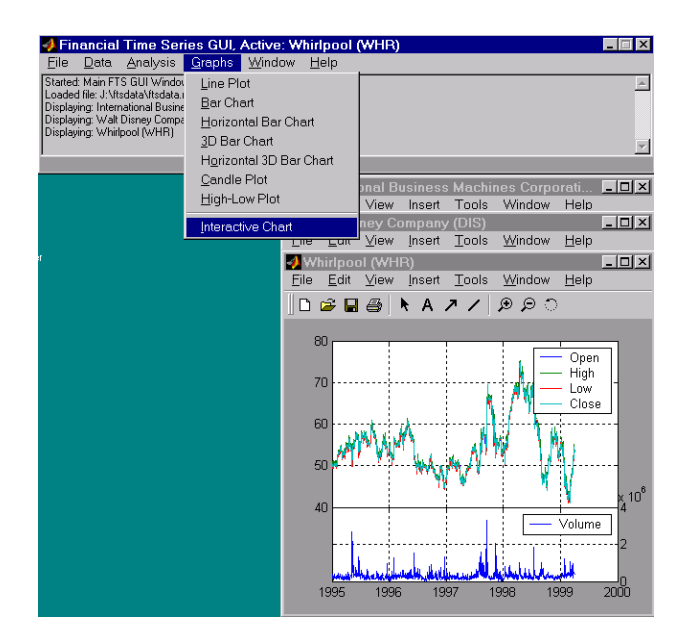

The chart that results is shown below.

<span id="page-460-0"></span>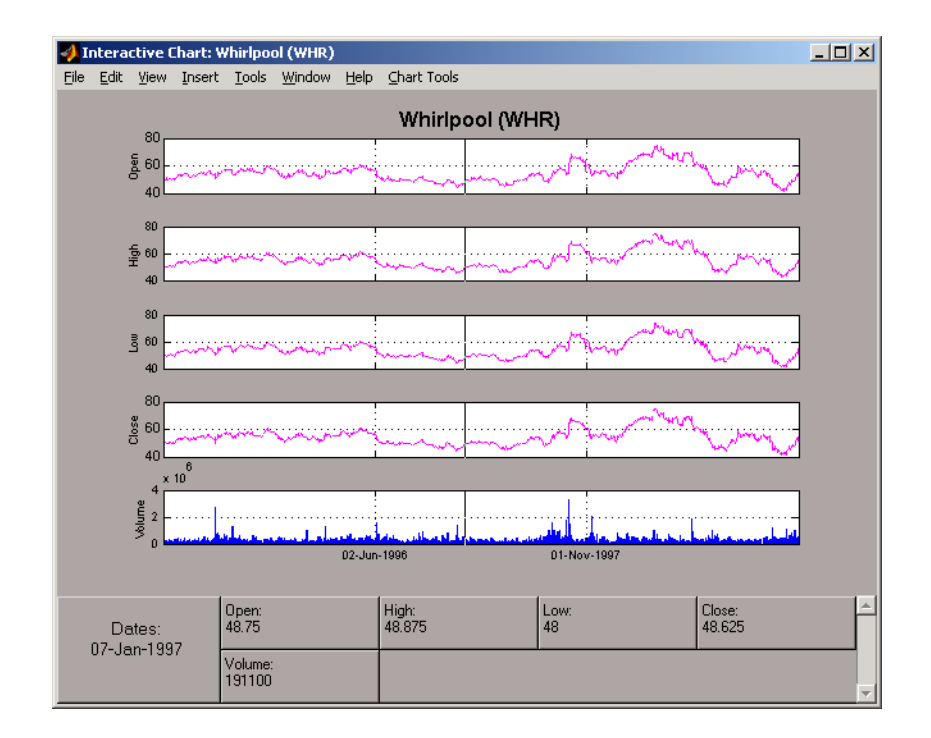

You can use this interactive chart as if you had invoked it with the chartfts command from the MATLAB command line. For a tutorial on the use of chartfts, see ["Visualizing Financial Time Series Objects" on page 9-18](#page-375-0).

# **Saving Time Series Data**

The **Save** and **Save As** items on the main window **File** menu let you save the time series data that results from your analyses and computations. These items save *all* time series data that has been loaded or processed during the current session, even if the window displaying the results of a computation has previously been dismissed.

**Note** The **Save** and **Save As** items on the **File** menu of the individual plot windows will not save the time series data, but will save the actual plot.

You can save your time series data in two ways:

- **•** Into the latest MAT-file loaded (**Save**)
- **•** Into a MAT-file chosen (or named) from the window (**[Save As](#page-462-0)**)

To illustrate this, start by loading the data file testftsdata.mat (located in *matlabroot*/toolbox/finance/findemos). Then, convert the Disney (DIS) data from daily (the original frequency) to monthly data. Next, run the MACD analysis on the Whirlpool (WHR) data. You now have a set of five open figure windows.

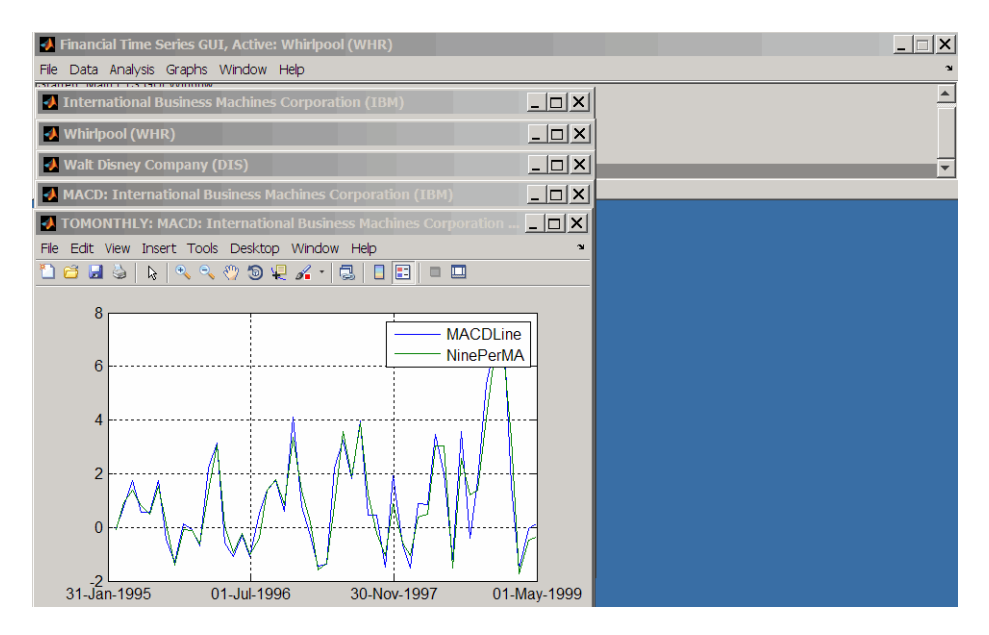

#### **Saving into the Original File (Save)**

To save the data back into the original file (testftsdata.mat), select **Save** from the **File** menu.

A confirmation window appears. It confirms that the data has been saved in the latest MAT-file loaded (testftsdata.mat in this example).

<span id="page-462-0"></span>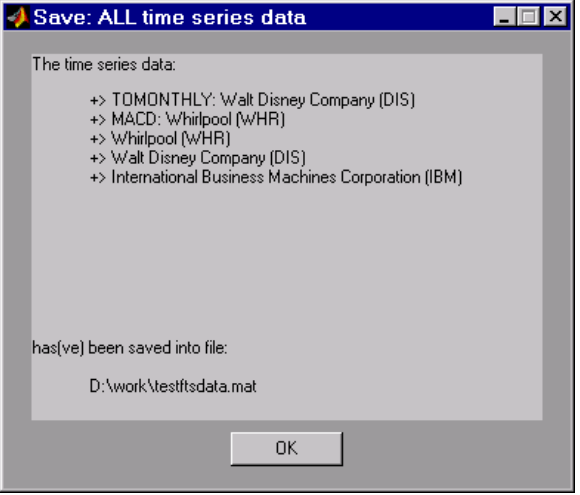

#### **Saving into a New File (Save As)**

To save the data in a different file, choose **Save As** from the **File** menu.

The dialog box that appears lets you choose an existing MAT-file from a list or type in the name of a new MAT-file you want to create.

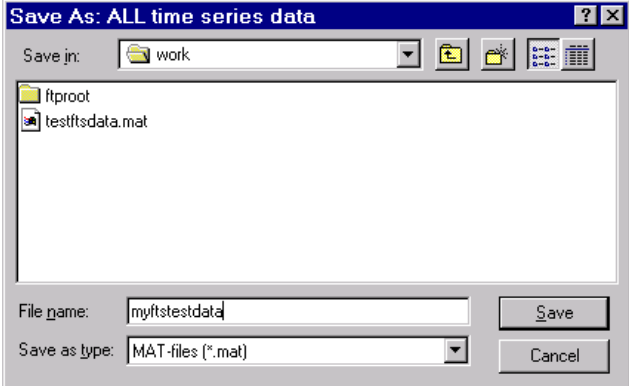

After you click the **Save** button, another confirmation window appears.

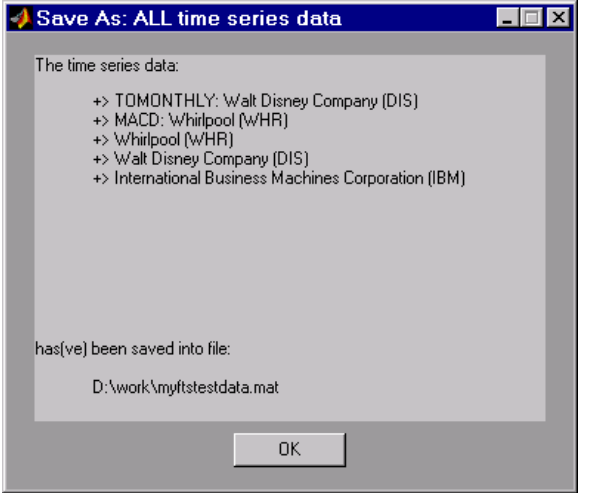

This confirmation window indicates that the data has been saved in a new file named myftstestdata.mat.

# **13**

# Trading Date Utilities

- **•** ["Trading Calendars Graphical](#page-465-0) User Interface" on page 13-[2](#page-465-0)
- **•** ["UICalendar Graphical User Interface" on page 13-4](#page-467-0)

# <span id="page-465-0"></span>**Trading Calendars Graphical User Interface**

Use the createholidays function to open the Trading Calendars graphical user interface.

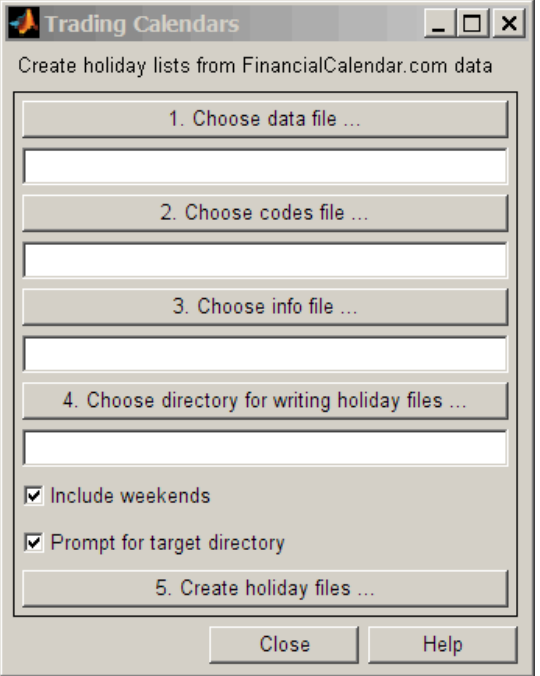

The createholidays function supports <http://www.FinancialCalendar.com> trading calendars. This function can be used from the command line or from the Trading Calendars graphical user interface. For more information on using the command line to programmatically generate the market specific holidays.m files without displaying the interface, see createholidays.

To use the Trading Calendars graphical user interface:

**1** From the command line, type the following command to open the Trading Calendars graphical user interface.

createholidays

- **2** Click **Choose data file** to select the data file.
- **3** Click **Choose codes file** to select the codes file.
- **4** Click **Choose info file** to select the info file.
- **5** Click **Choose directory for writing holiday files** to select the output directory.
- **6** Select **Include weekends** to include weekends in the holiday list and click **Prompt for target directory** to be prompted for the file location for each holidays.m file that is created.
- **7** Click **Create holiday files** to convert FinancialCalendar.com financial center holiday data into market-specific holidays.m files.

The market-specific holidays.m files can be used in place of the standard holidays.m that ships with Financial Toolbox software.

# <span id="page-467-0"></span>**UICalendar Graphical User Interface**

**In this section...**

"Using UICalendar in Standalone Mode" on page 13-4

["Using UICalendar with an Application" on page 13-5](#page-468-0)

# **Using UICalendar in Standalone Mode**

You can use the UICalendar graphical user interface in standalone mode to look up any date. To use the standalone mode:

**1** Type the following command to open the UICalendar GUI:

uicalendar

The UICalendar interface is displayed:

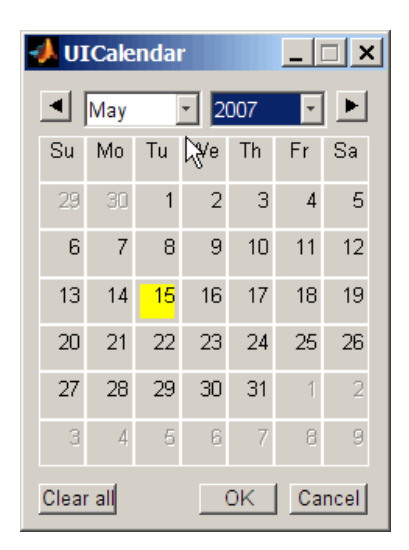

**2** Click the date and year controls to locate any date.
#### **Using UICalendar with an Application**

You can use the UICalendar graphical user interface with an application to look up any date. To use the UICalendar graphical interface with an application, use the following command:

```
uicalendar('PARAM1', VALUE1, 'PARAM2', VALUE2', ...)
```
For more information, see uicalendar.

#### **Example of Using UICalendar with an Application**

The UICalendar example creates a function that displays a graphical user interface that lets you select a date from the UICalendar graphical user interface and fill in a text field with that date.

**1** Create a figure.

```
function uicalendarGUIExample
f = figure('Name', 'uicalendarGUIExample');
```
**2** Add a text control field.

```
dateTextHandler = uicontrol(f, 'Style', 'Text', ...'String', 'Date:', ...
'Horizontalalignment', 'left', ...
'Position', [100 200 50 20]);
```
**3** Add a uicontrol editable text field to display the selected date.

```
dateEditBoxHandle = uicontrol(f, 'Style', 'Edit', ...'Position', [140 200 100 20], ...
'BackgroundColor', 'w');
```
**4** Create a push button that startups the UICalendar.

```
calendarButtonHandle = uicontrol(f, 'Style', 'PushButton', ...
'String', 'Select a single date', ...
'Position', [275 200 200 20], ...
'callback', @pushbutton_cb);
```
**5** To startup UICalendar, create a nested function (callback function) for the push button.

```
function pushbutton_cb(hcbo, eventStruct)
% Create a UICALENDAR with the following properties:
% 1) Highlight weekend dates.
% 2) Only allow a single date to be selected at a time.
% 3) Send the selected date to the edit box uicontrol.
uicalendar('Weekend', [1 0 0 0 0 0 1], ...
'SelectionType', 1, ...
'DestinationUI', dateEditBoxHandle);
end
end
```
**6** Run the function uicalendarGUIExample to display the application interface:

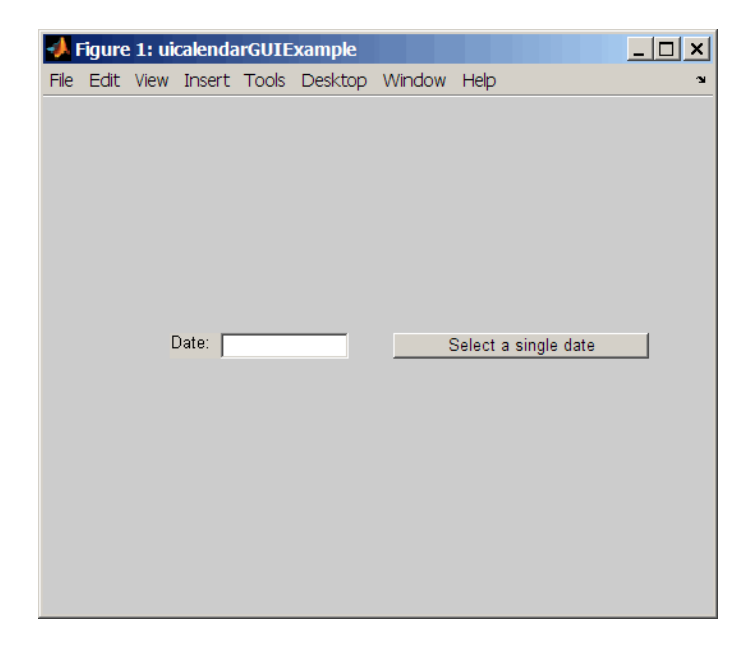

**7** Click **Select a single date** to display the UICalendar graphical user interface:

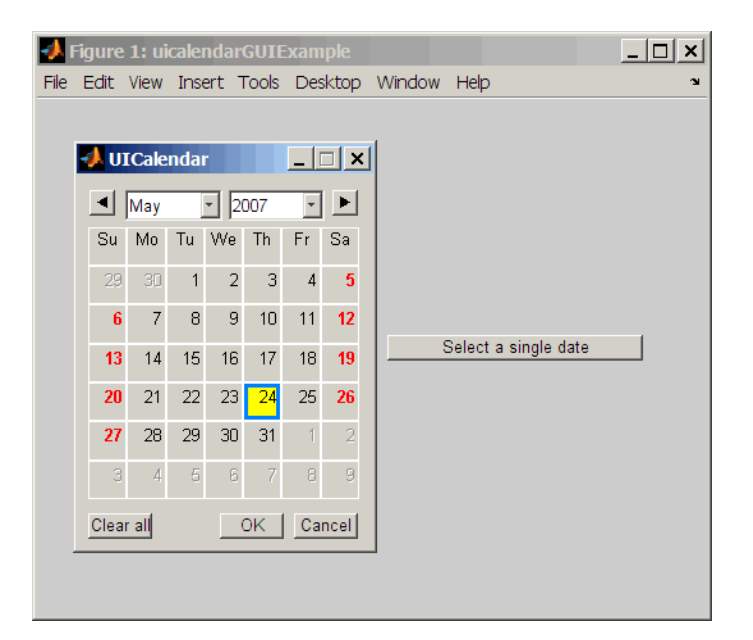

**8** Select a date and click **OK** to display the date in the text field:

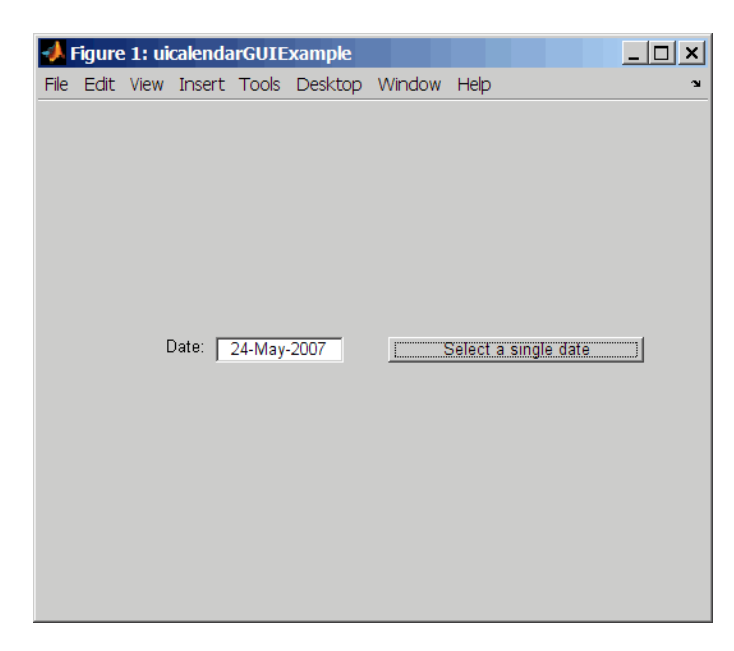

# **14**

# Technical Analysis

- **•** ["Technical Indicators" on page 14-2](#page-473-0)
- **•** ["Examples" on page 14-4](#page-475-0)

# <span id="page-473-0"></span>**Technical Indicators**

Technical analysis (or charting) is used by some investment managers to help manage portfolios. Technical analysis relies heavily on the availability of historical data. Investment managers calculate different indicators from available data and plot them as charts. Observations of price, direction, and volume on the charts assist managers in making decisions on their investment portfolios.

The technical analysis functions in this toolbox are tools to help analyze your investments. The functions in themselves will not make any suggestions or perform any qualitative analysis of your investment.

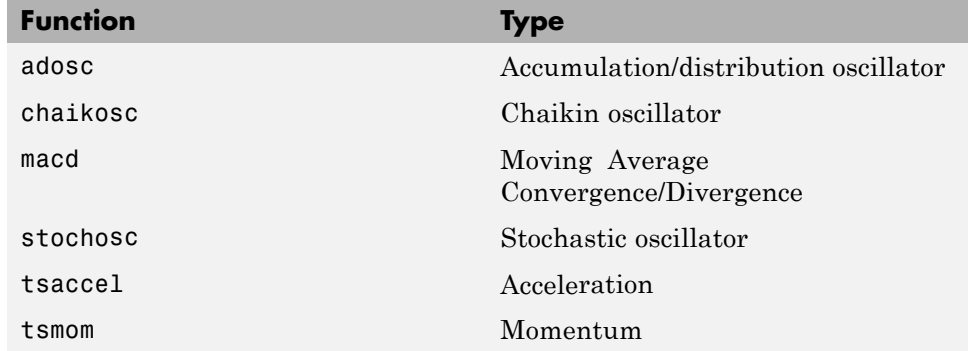

#### **Technical Analysis: Oscillators**

#### **Technical Analysis: Stochastics**

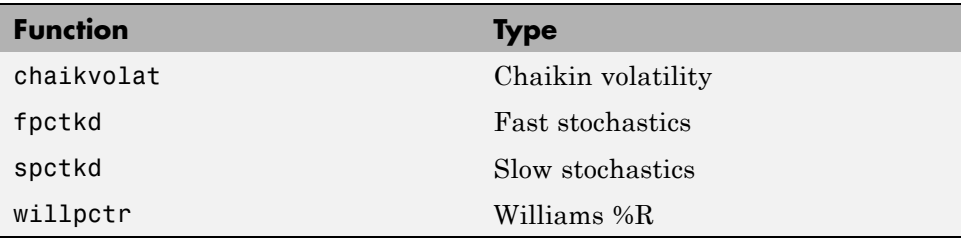

#### **Technical Analysis: Indexes**

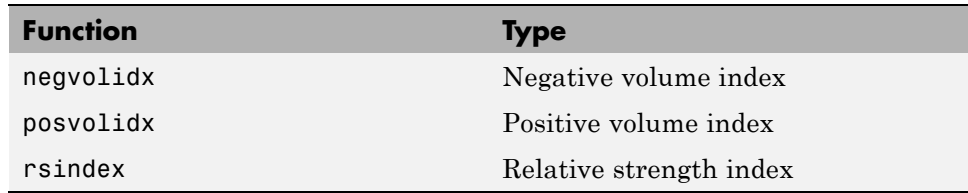

#### **Technical Analysis: Indicators**

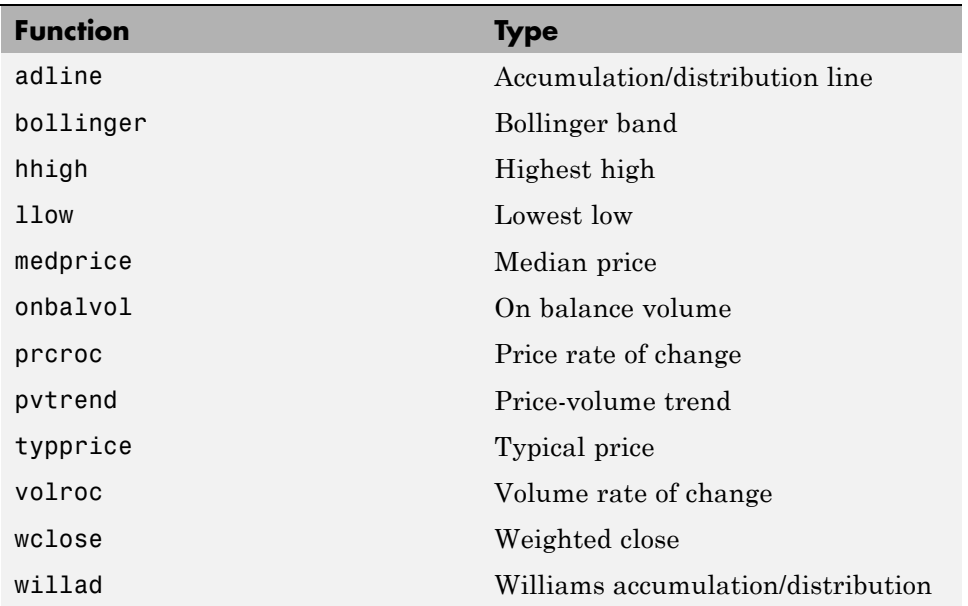

# <span id="page-475-0"></span>**Examples**

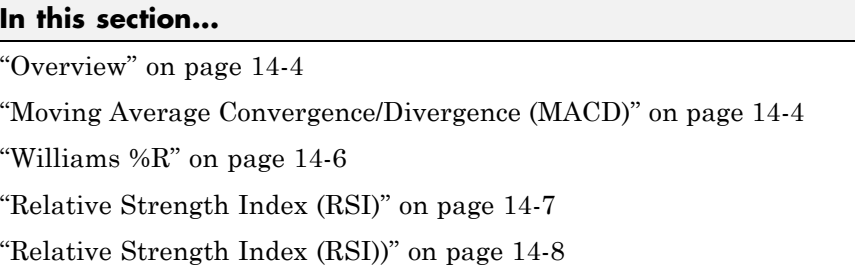

#### **Overview**

To illustrate some the technical analysis functions, this section uses the IBM stock price data contained in the supplied file ibm9599.dat. First create a financial time series object from the data using ascii2fts:

```
ibm = ascii2fts('ibm9599.dat', 1, 3, 2);
```
The time series data contains the open, close, high, and low prices, as well as the volume traded on each day. The time series dates start on January 3, 1995, and end on April 1, 1999, with some values missing for weekday holidays; weekend dates are not included.

#### **Moving Average Convergence/Divergence (MACD)**

Moving Average Convergence/Divergence (MACD) is an oscillator function used by technical analysts to spot overbought and oversold conditions. Look at the portion of the time series covering the 3-month period between October 1, 1995 and December 31, 1995. At the same time fill any missing values due to holidays within the time period specified:

part\_ibm = fillts(ibm('10/01/95::12/31/95'));

Now calculate the MACD, which when plotted produces two lines; the first line is the MACD line itself and the second is the nine-period moving average line:

```
macd\_ibm = macd(part\_ibm);
```
**Note** When you call macd without giving it a second input argument to specify a particular data series name, it searches for a closing price series named Close (in all combinations of letter cases).

Plot the MACD lines and the High-Low plot of the IBM stock prices in two separate plots in one window.

```
subplot(2, 1, 1);
plot(macd_ibm);
title('MACD of IBM Close Stock Prices, 10/01/95-12/31/95');
datetick('x', 'mm/dd/yy');
subplot(2, 1, 2);
highlow(part ibm);
title('IBM Stock Prices, 10/01/95-12/31/95');
datetick('x', 'mm/dd/yy')
```
The following figure shows the result.

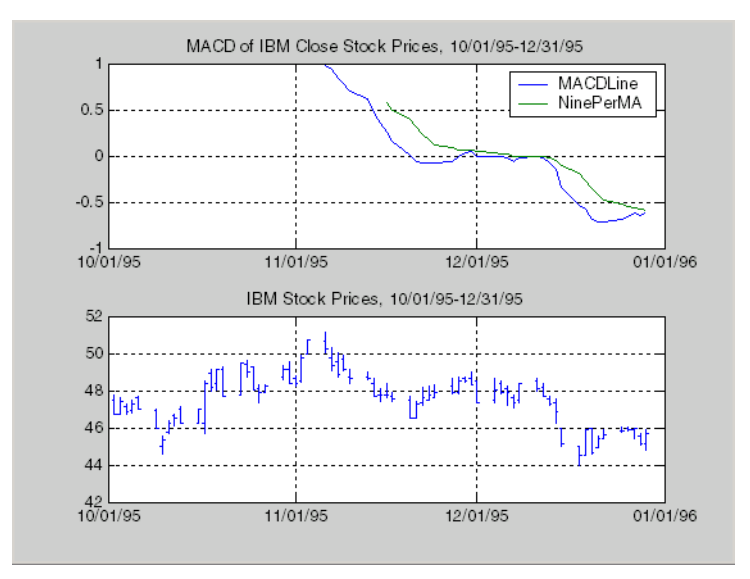

#### <span id="page-477-0"></span>**Williams %R**

Williams %R is an indicator that measures overbought and oversold levels. The function willpctr is from the stochastics category. All the technical analysis functions can accept a different name for a required data series. If, for example, a function needs the high, low, and closing price series but your time series object does not have the data series names exactly as High, Low, and Close, you can specify the correct names as follows.

```
wpr = willpctr(tsobj, 14, 'HighName', 'Hi', 'LowName', 'Lo',...
'CloseName', 'Closing')
```
The function willpctr now assumes that your high price series is named Hi, low price series is named Lo, and closing price series is named Closing.

Since the time series object part\_ibm has its data series names identical to the required names, name adjustments are not needed. The input argument to the function is only the name of the time series object itself.

Calculate and plot the Williams %R indicator for IBM stock along with the price range using these commands:

```
wpctr ibm = willpctr(part ibm);
subplot(2, 1, 1);
plot(wpctr_ibm);
title('Williams %R of IBM stock, 10/01/95-12/31/95');
datetick('x', 'mm/dd/yy');
hold on;
plot(wpctr_ibm.dates, -80*ones(1, length(wpctr_ibm)),...
'color', [0.5 0 0], 'linewidth', 2)
plot(wpctr_ibm.dates, -20*ones(1, length(wpctr_ibm)),...
'color', [0 0.5 0], 'linewidth', 2)
subplot(2, 1, 2);
highlow(part ibm);
title('IBM Stock Prices, 10/01/95-12/31/95');
datetick('x', 'mm/dd/yy');
```
The next figure shows the results. The top plot has the Williams %R line plus two lines at -20% and -80%. The bottom plot is the High-Low plot of the IBM stock price for the corresponding time period.

<span id="page-478-0"></span>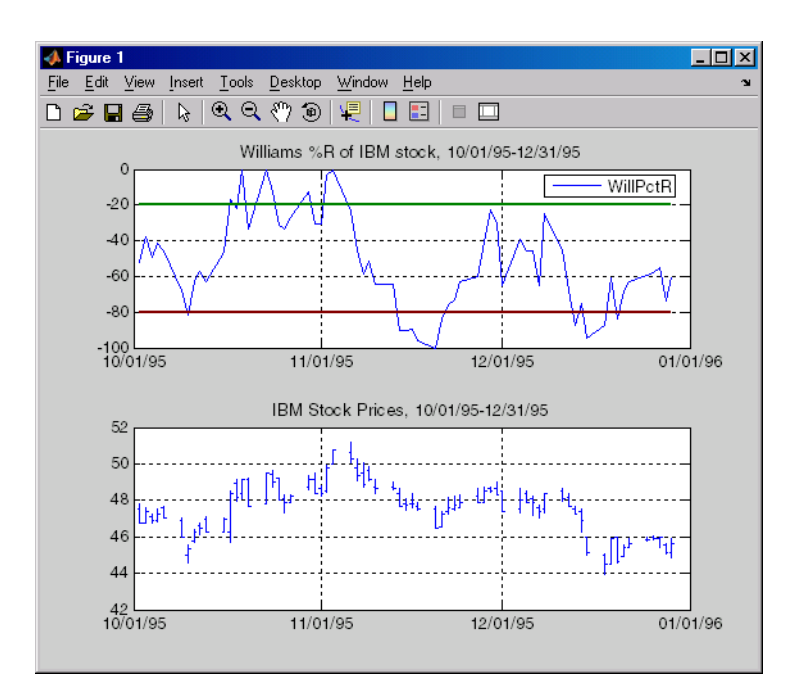

#### **Relative Strength Index (RSI)**

The Relative Strength Index (RSI) is a momentum indicator that measures an equity's price relative to itself and its past performance. The function name is rsindex.

The rsindex function needs a series that contains the closing price of a stock. The default period length for the RSI calculation is 14 periods. This length can be changed by providing a second input argument to the function. Similar to the previous commands, if your closing price series is not named Close, you can provide the correct name.

Calculate and plot the RSI for IBM stock along with the price range using these commands:

```
rsi ibm = rsindex(part ibm);subplot(2, 1, 1);
plot(rsi_ibm);
title('RSI of IBM stock, 10/01/95-12/31/95');
```

```
datetick('x', 'mm/dd/yy');
hold on;
plot(rsi_ibm.dates, 30*ones(1, length(wpctr_ibm)),...
'color', [0.5 0 0], 'linewidth', 2)
plot(rsi_ibm.dates, 70*ones(1, length(wpctr_ibm)),...
'color',[0 0.5 0], 'linewidth', 2)
subplot(2, 1, 2);
highlow(part_ibm);
title('IBM Stock Prices, 10/01/95-12/31/95');
datetick('x', 'mm/dd/yy');
```
The next figure shows the result.

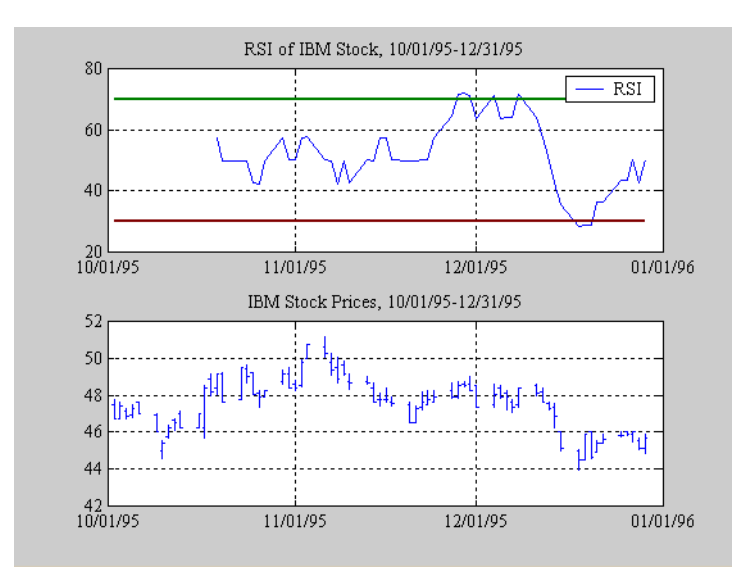

#### **Relative Strength Index (RSI))**

On-Balance Volume (OBV) relates volume to price change. The function onbalvol requires you to have the closing price (Close) series as well as the volume traded (Volume) series.

Calculate and plot the OBV for IBM stock along with the price range using these commands:

```
obv_ibm = onbalvol(part_ibm);subplot(2, 1, 1);
plot(obv_ibm);
title('On-Balance Volume of IBM Stock, 10/01/95-12/31/95');
datetick('x', 'mm/dd/yy');
subplot(2, 1, 2);
highlow(part_ibm);
title('IBM Stock Prices, 10/01/95-12/31/95');
datetick('x', 'mm/dd/yy');
```
The next figure shows the result.

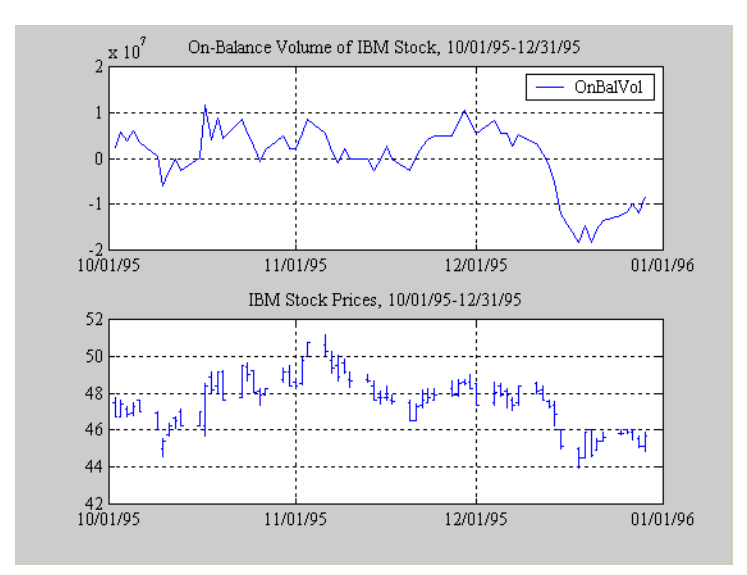

#### 14 Technical Analysis

# **15**

# Function Reference

[Dates](#page-484-0) (p. [15-3\)](#page-484-0) Work with dates [Currency and Price](#page-488-0) (p. [15-7\)](#page-488-0) Work with currency and price data [Financial Data Charts](#page-489-0) (p. [15-8\)](#page-489-0) Create charts [Cash Flows](#page-490-0) (p. [15-9](#page-490-0)) Work with cash flows [Fixed-Income Securities](#page-493-0) (p. [15-12](#page-493-0)) Work with fixed-income securities [Portfolio Optimization Objects](#page-496-0) (p. [15-15](#page-496-0)) [Portfolio Analysis](#page-500-0) (p. [15-19](#page-500-0)) Analyze and measure performance [Financial Statistics](#page-503-0) (p. [15-22](#page-503-0)) Perform statistical analysis of [Derivatives](#page-506-0) (p. [15-25\)](#page-506-0) Price and analyze derivatives [Credit Risk Utilities](#page-507-0) (p. [15-26](#page-507-0)) Measure and analyze credit risk [GARCH Processes](#page-508-0) (p. [15-27](#page-508-0)) Introduce GARCH analysis [Financial Time Series Object and](#page-509-0) [File Construction](#page-509-0) (p. [15-28\)](#page-509-0) [Financial Time Series Arithmetic](#page-510-0) (p. [15-29](#page-510-0)) [Financial Time Series Math](#page-511-0) (p. [15-30](#page-511-0)) [Financial Time Series Descriptive](#page-512-0) [Statistics](#page-512-0) (p. [15-31\)](#page-512-0)

Create and manage portfolios using portfolio objects for portfolios financial data Functions for creating financial time series Arithmetic in financial time series Mathematical calculations in financial time series Statistics in financial time series

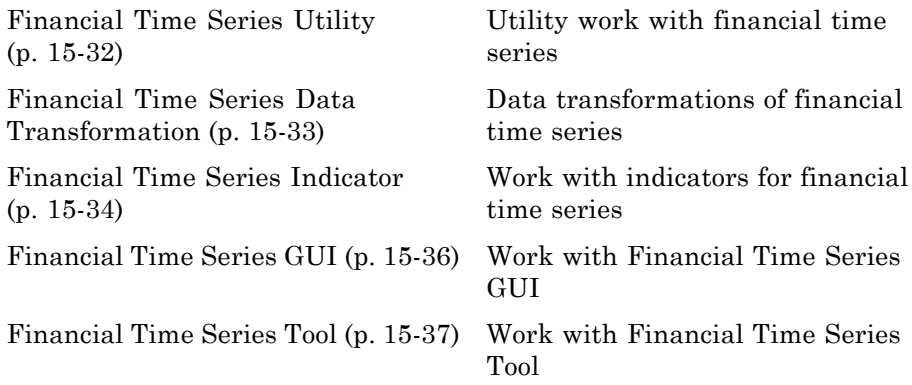

#### <span id="page-484-0"></span>**Dates**

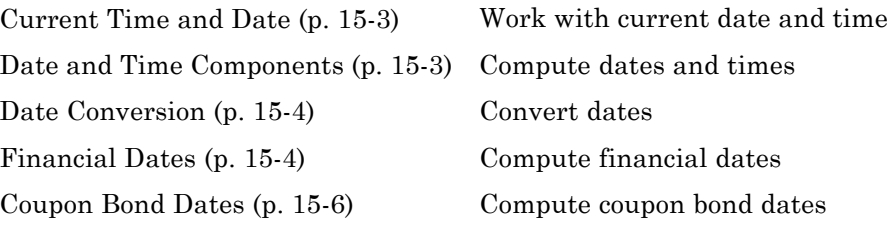

#### **Current Time and Date**

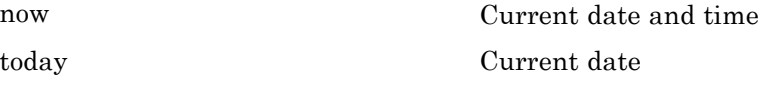

# **Date and Time Components**

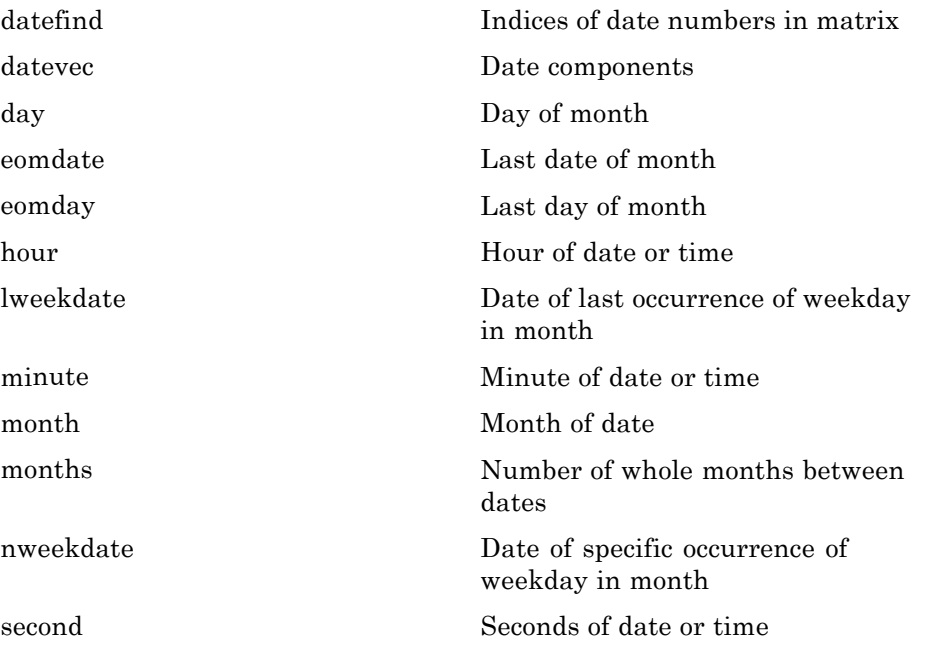

<span id="page-485-0"></span>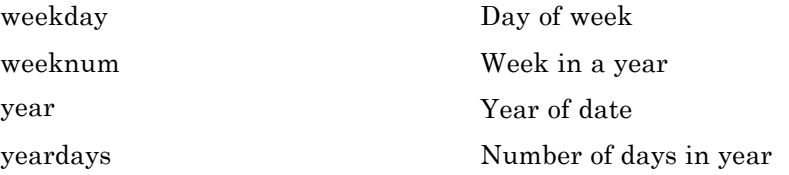

#### **Date Conversion**

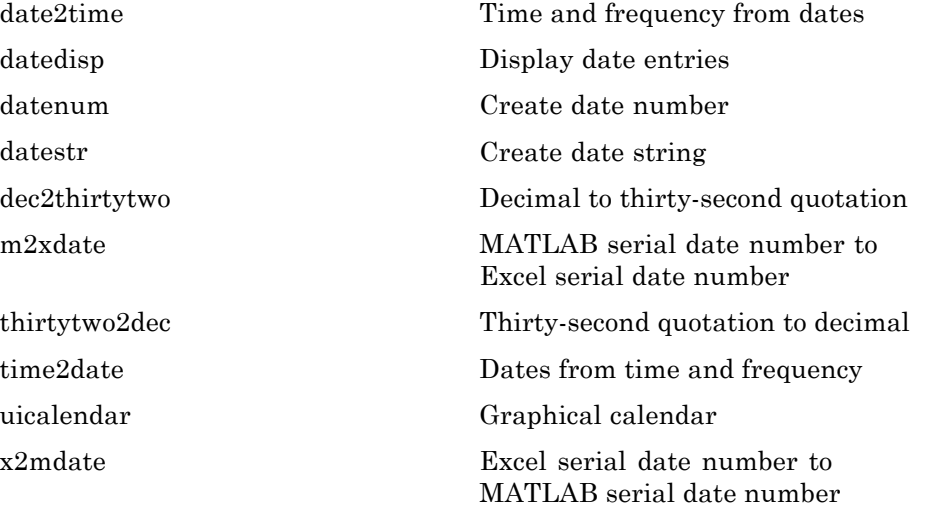

### **Financial Dates**

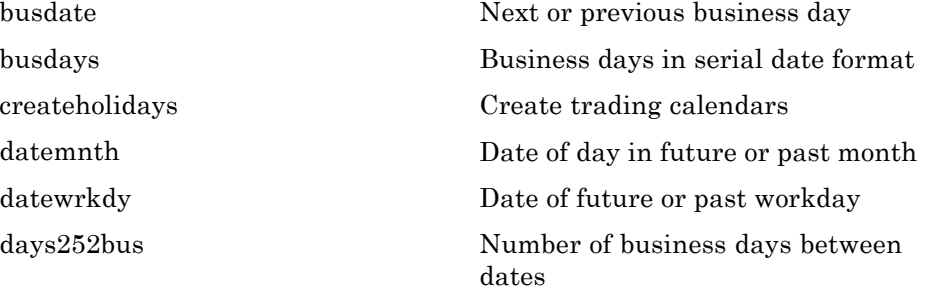

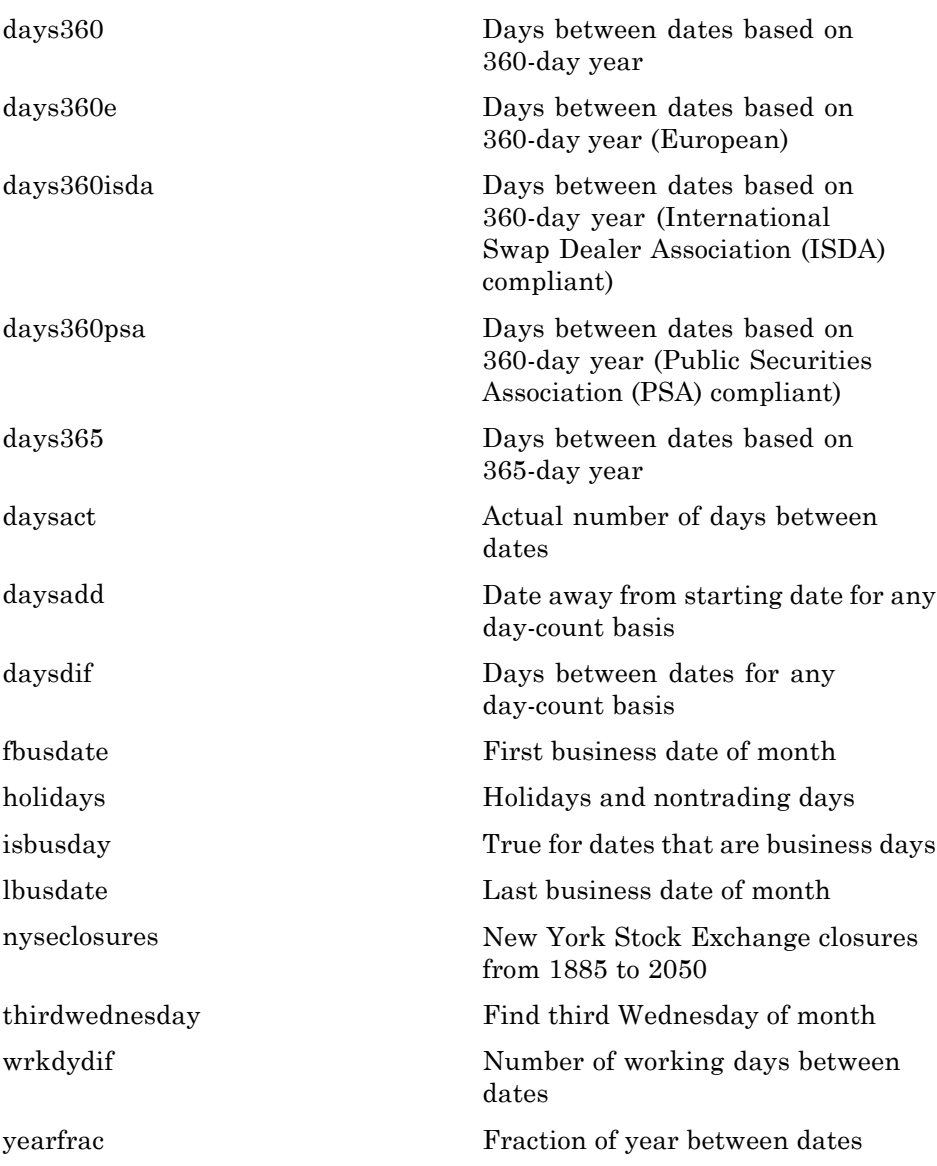

# <span id="page-487-0"></span>**Coupon Bond Dates**

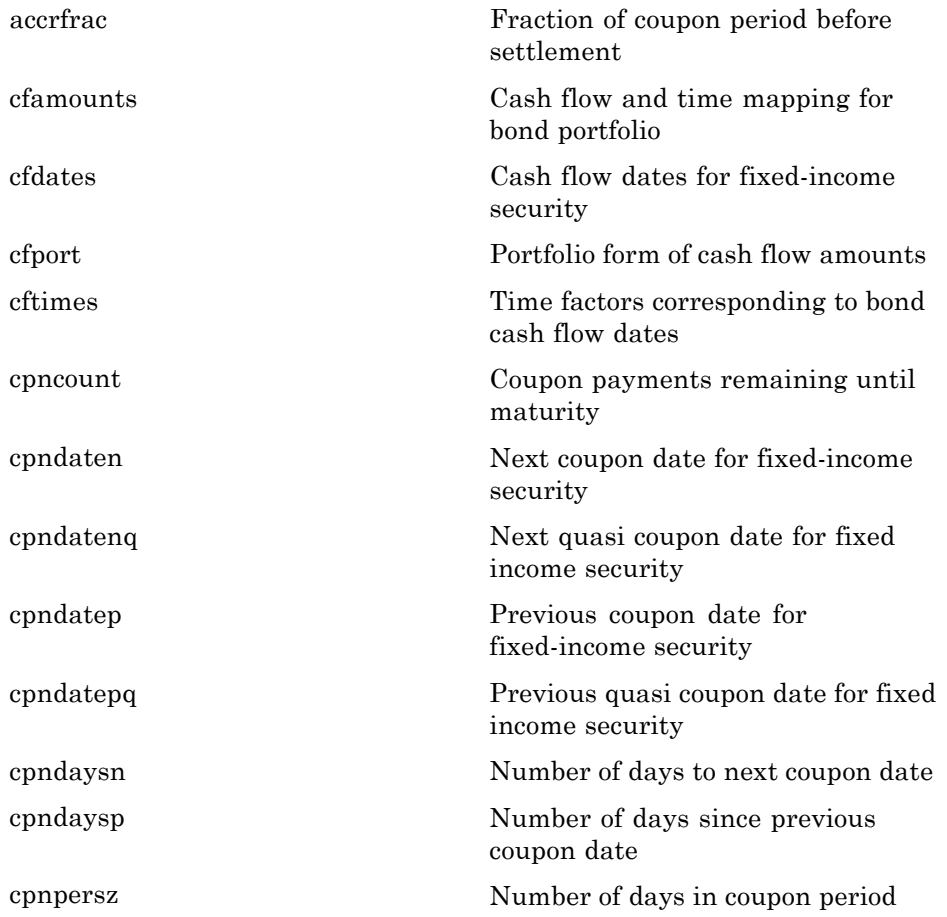

# <span id="page-488-0"></span>**Currency and Price**

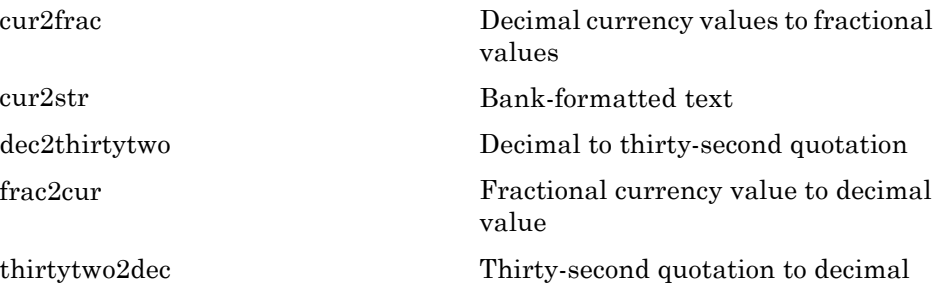

# <span id="page-489-0"></span>**Financial Data Charts**

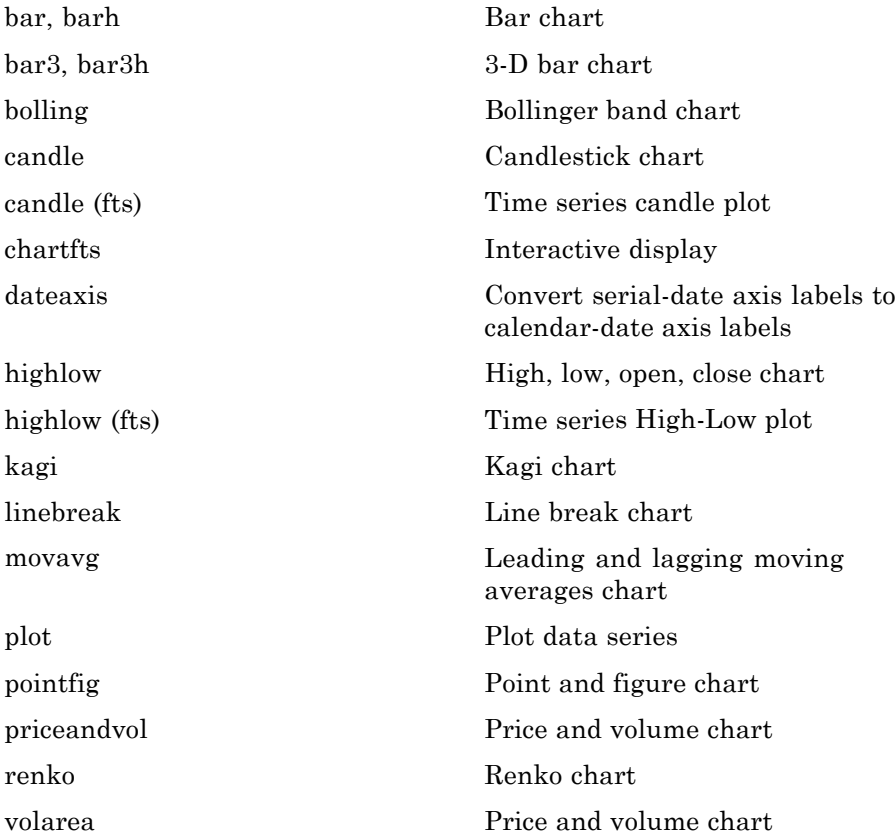

# <span id="page-490-0"></span>**Cash Flows**

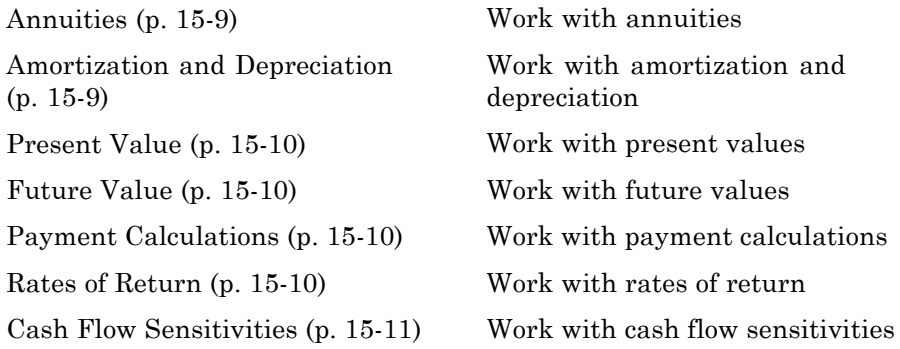

#### **Annuities**

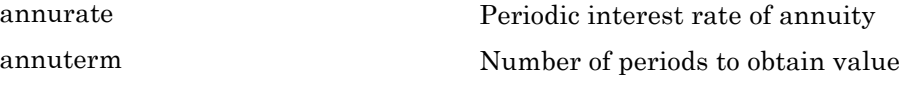

# **Amortization and Depreciation**

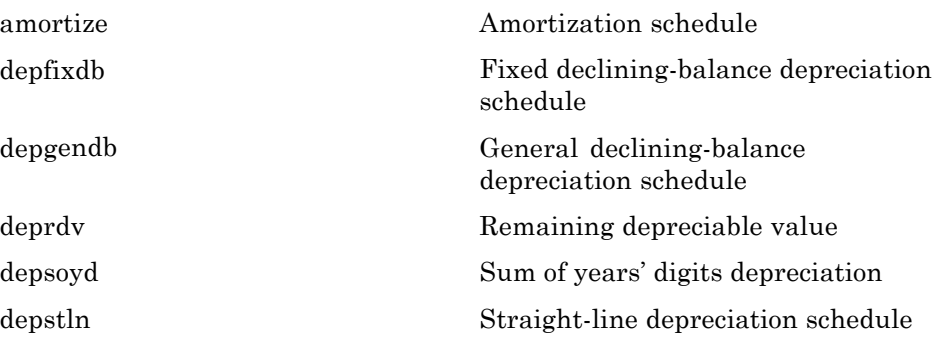

#### <span id="page-491-0"></span>**Present Value**

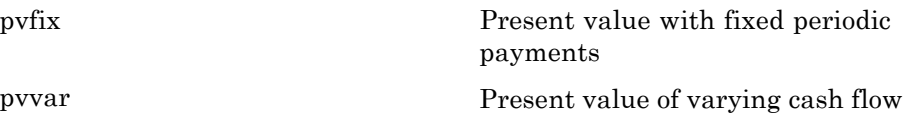

#### **Future Value**

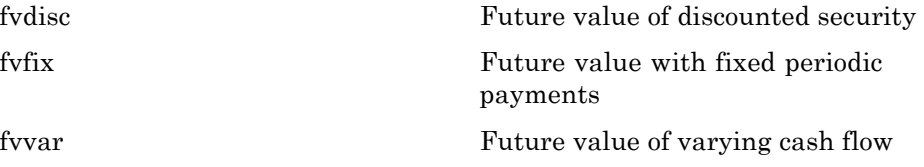

# **Payment Calculations**

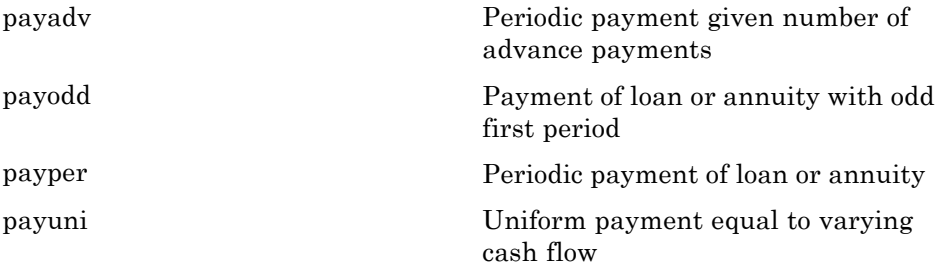

# **Rates of Return**

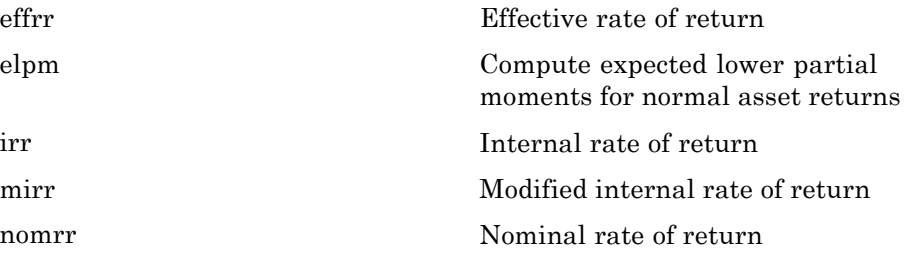

<span id="page-492-0"></span>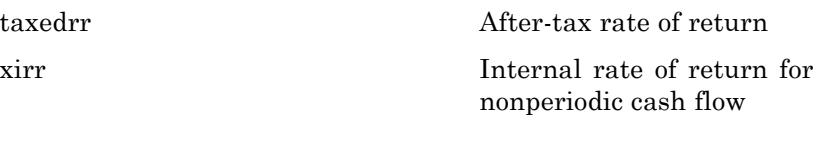

#### **Cash Flow Sensitivities**

[cfconv](#page-691-0) Cash flow convexity [cfdur](#page-697-0) Cash-flow duration and modified duration

# <span id="page-493-0"></span>**Fixed-Income Securities**

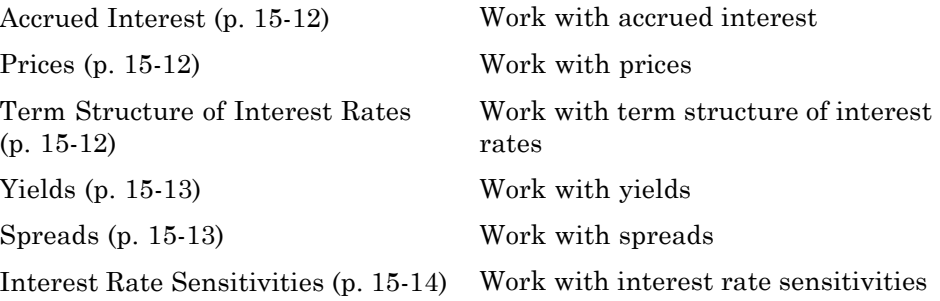

#### **Accrued Interest**

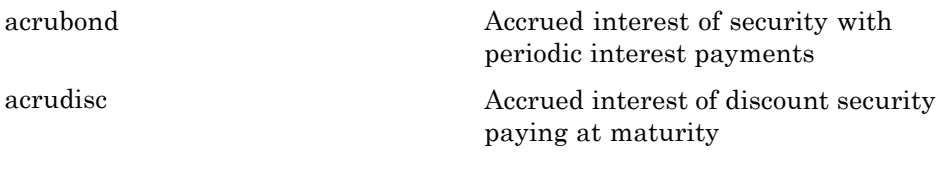

#### **Prices**

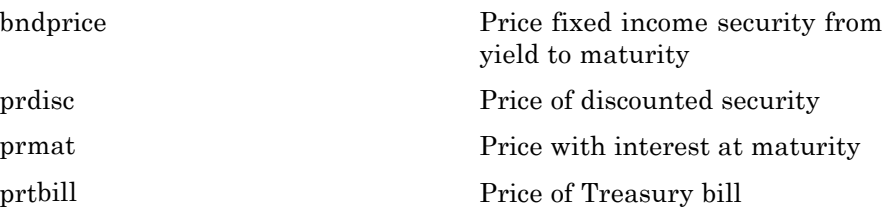

#### **Term Structure of Interest Rates**

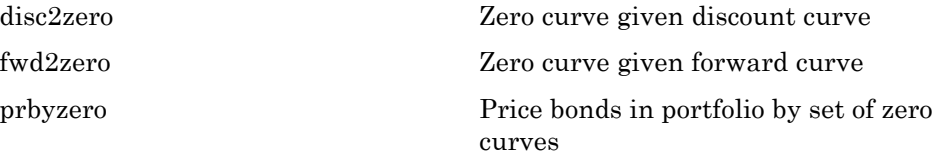

<span id="page-494-0"></span>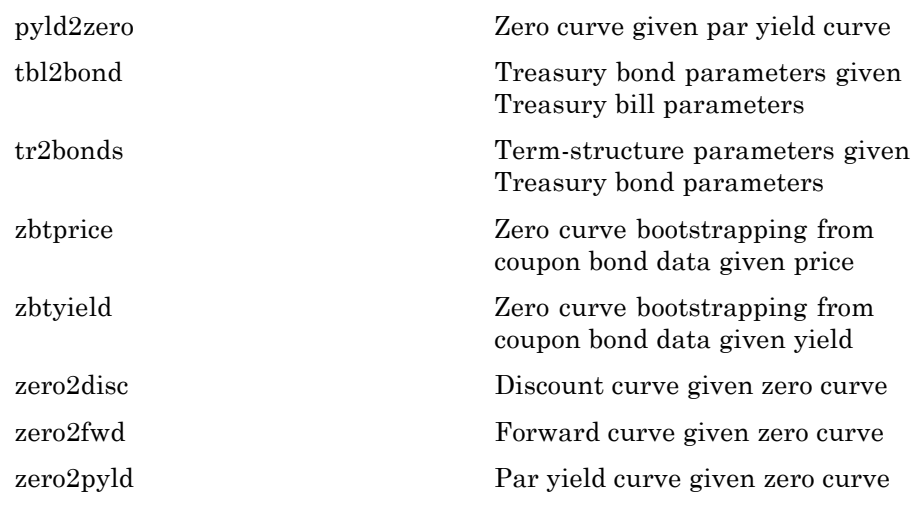

# **Yields**

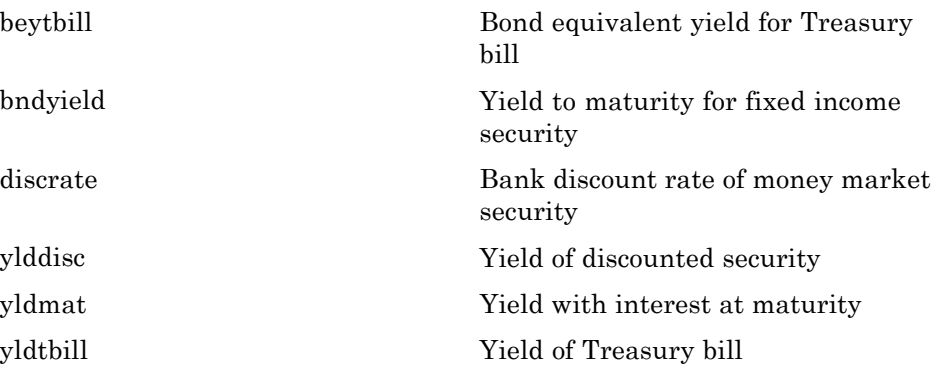

# **Spreads**

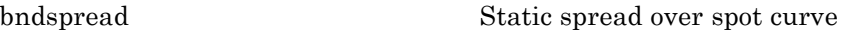

#### <span id="page-495-0"></span>**Interest Rate Sensitivities**

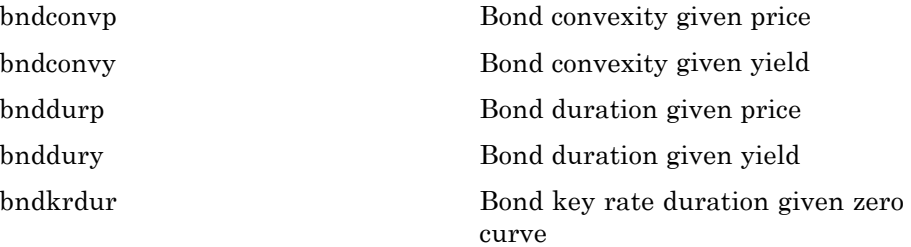

# <span id="page-496-0"></span>**Portfolio Optimization Objects**

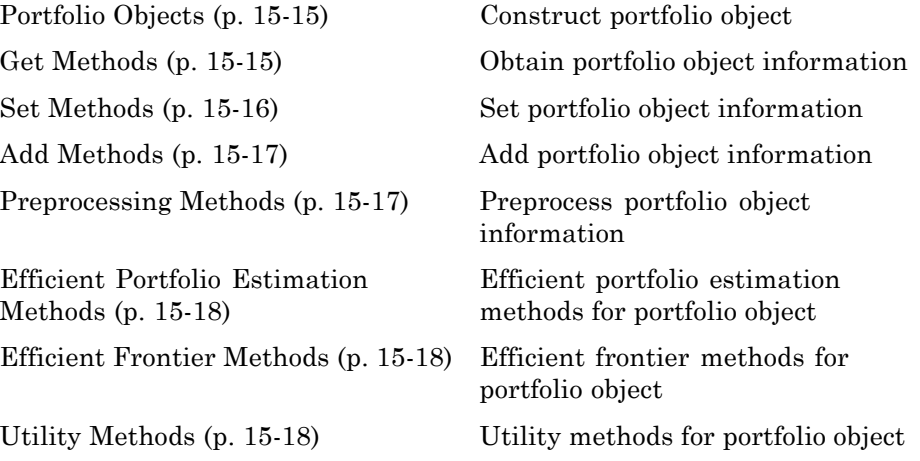

# **Portfolio Objects**

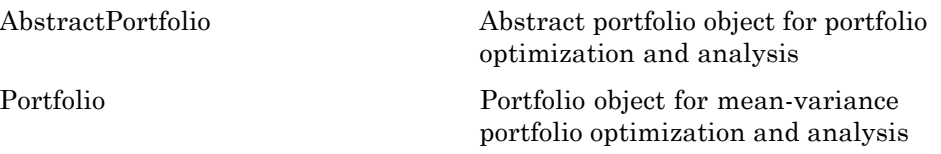

#### **Get Methods**

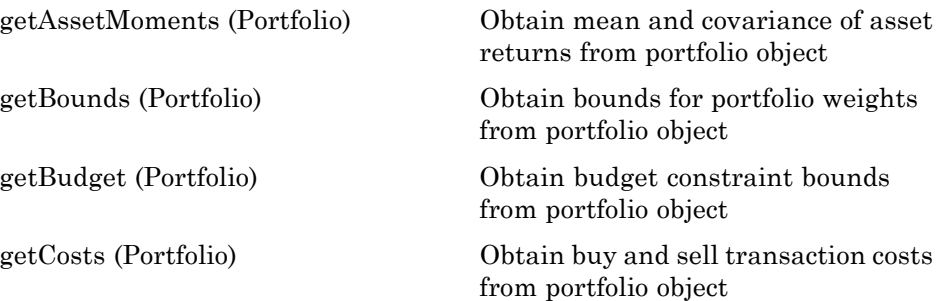

<span id="page-497-0"></span>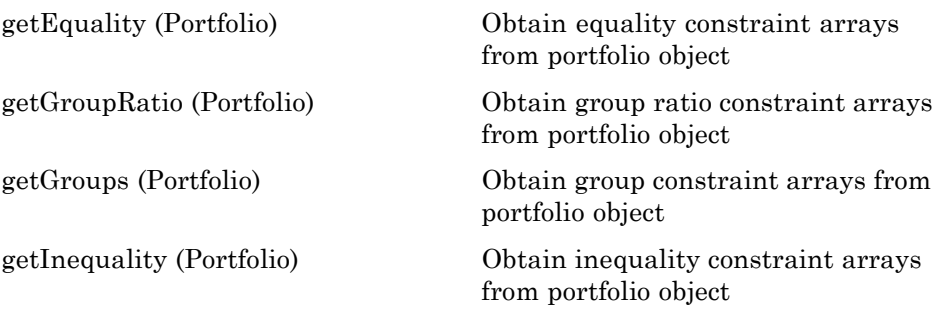

#### **Set Methods**

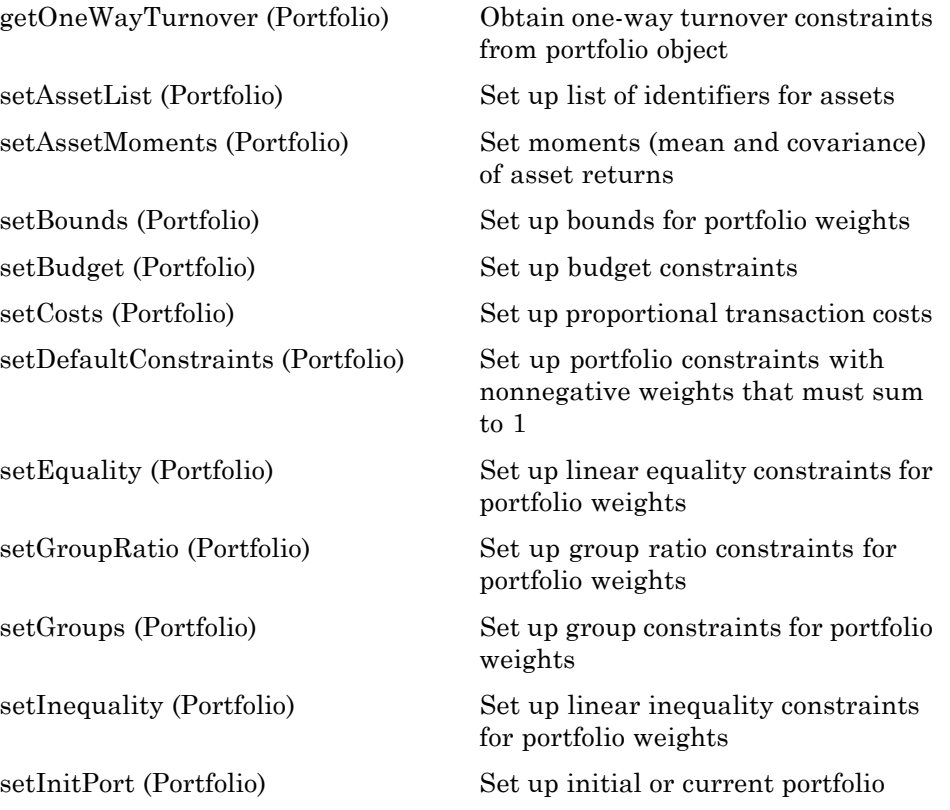

<span id="page-498-0"></span>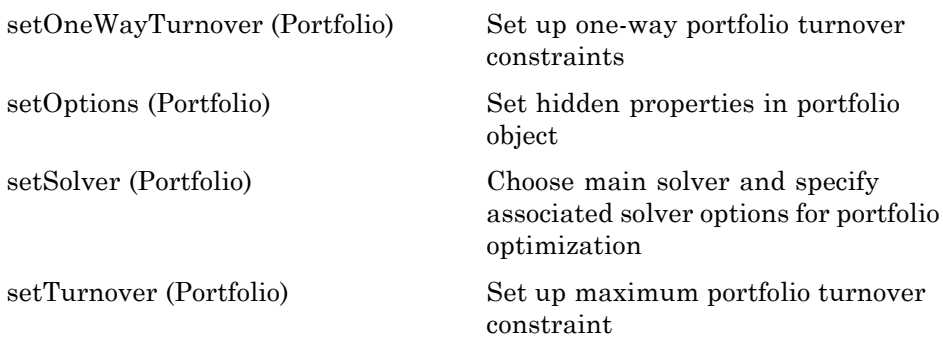

### **Add Methods**

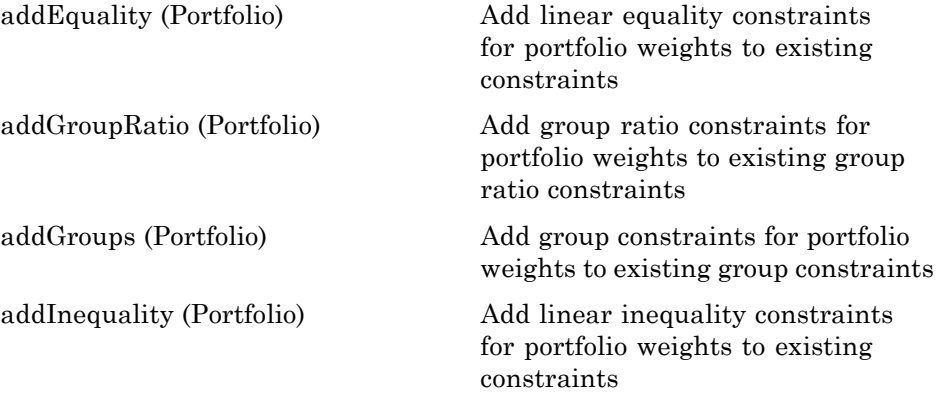

# **Preprocessing Methods**

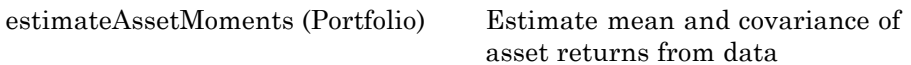

## <span id="page-499-0"></span>**Efficient Portfolio Estimation Methods**

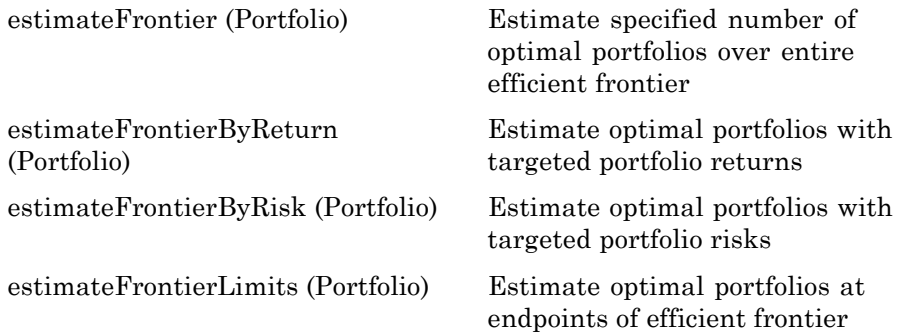

#### **Efficient Frontier Methods**

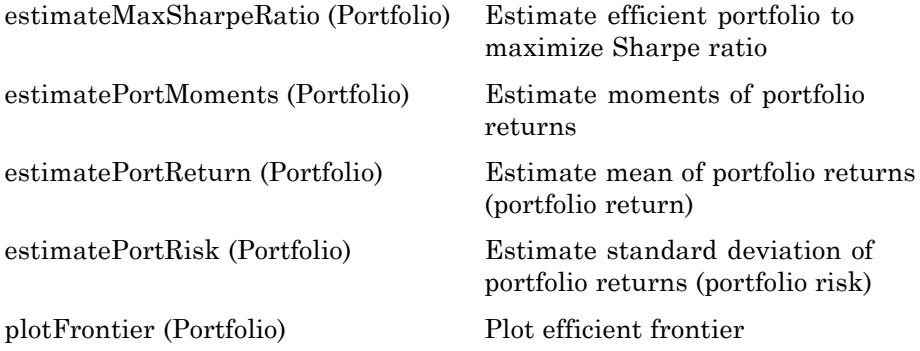

# **Utility Methods**

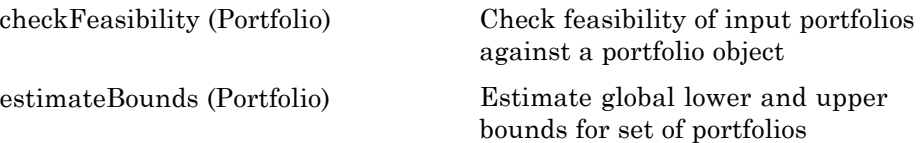

# <span id="page-500-0"></span>**Portfolio Analysis**

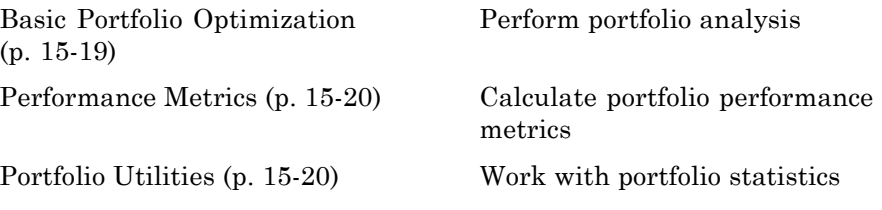

# **Basic Portfolio Optimization**

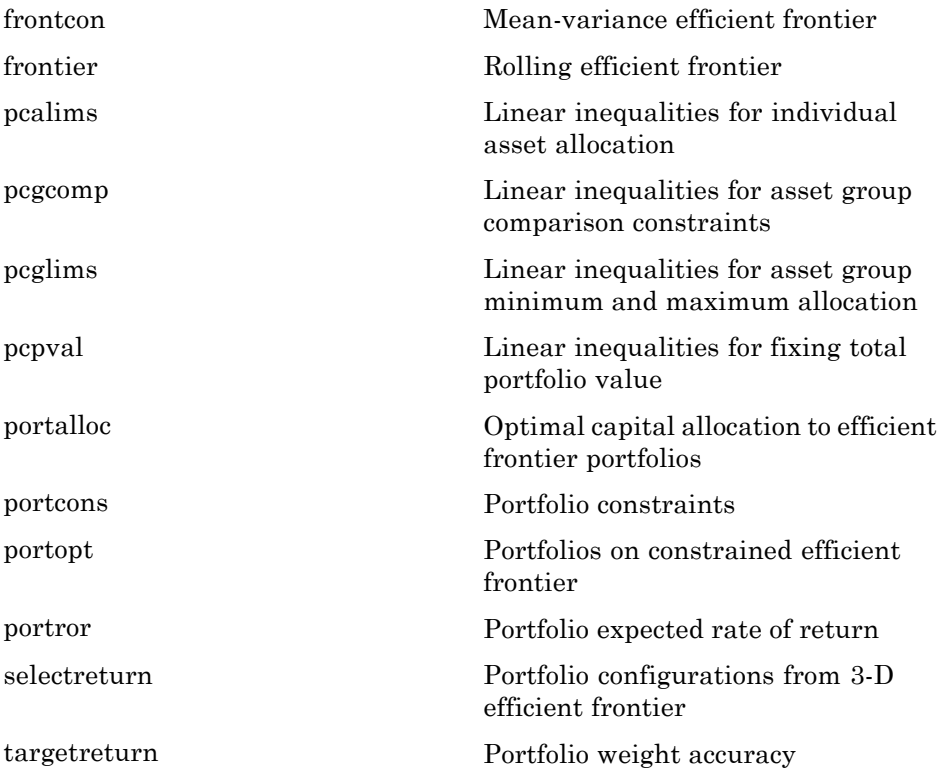

#### <span id="page-501-0"></span>**Performance Metrics**

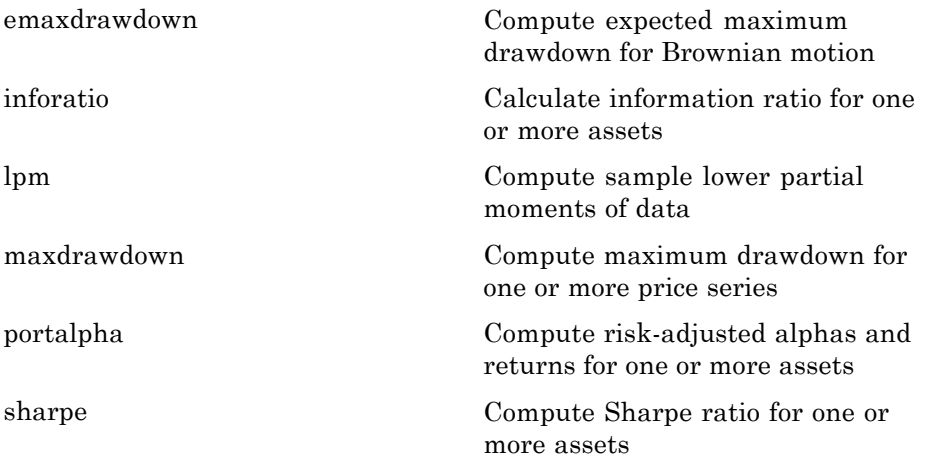

## **Portfolio Utilities**

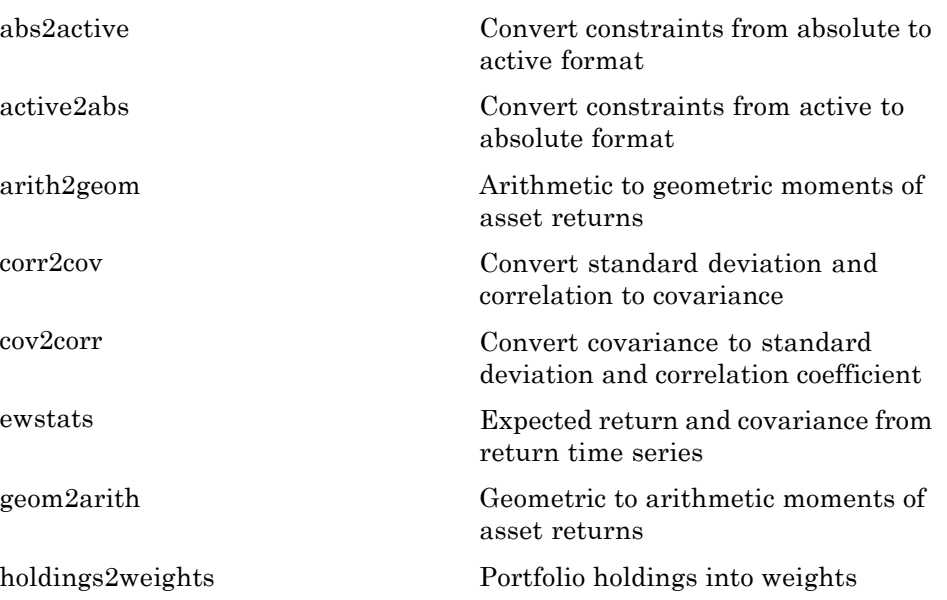

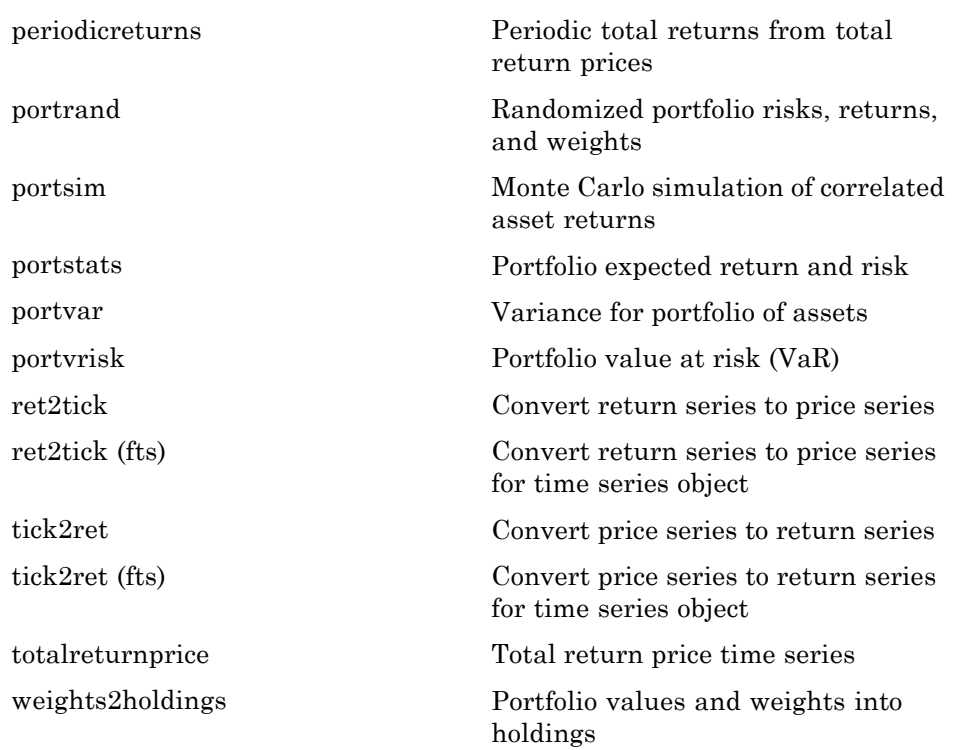

# <span id="page-503-0"></span>**Financial Statistics**

Expectation Conditional Maximization (p. 15-22)

[Multivariate Normal Regression](#page-504-0) (p. [15-23](#page-504-0))

[Expectation Conditional](#page-504-0) [Maximization – Multivariate](#page-504-0) [Normal Regression](#page-504-0) (p. [15-23\)](#page-504-0)

[Expectation Conditional](#page-505-0) [Maximization – Least-Squares](#page-505-0) [Regression](#page-505-0) (p. [15-24\)](#page-505-0)

[Seemingly Unrelated Regression](#page-505-0) (p. [15-24](#page-505-0))

Work with expectation conditional maximization

Work with multivariate normal regression

Work with expectation conditional maximization and multivariate normal regression

Work with least-squares regression

Work with unrelated regression

#### **Expectation Conditional Maximization**

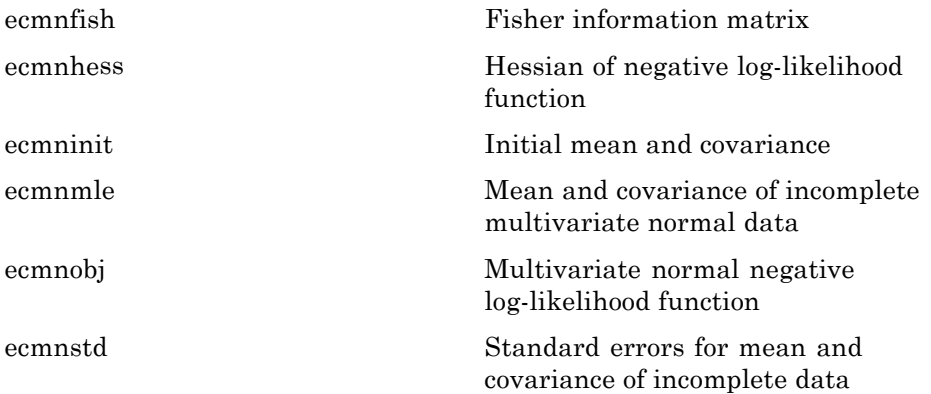
## **Multivariate Normal Regression**

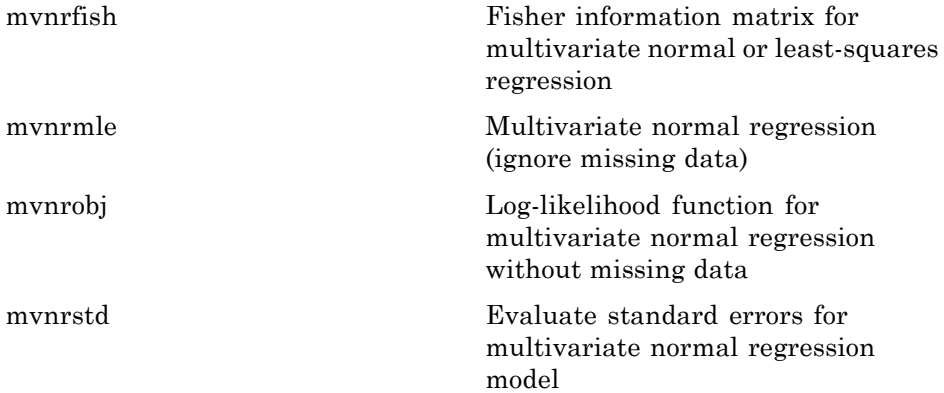

### **Expectation Conditional Maximization – Multivariate Normal Regression**

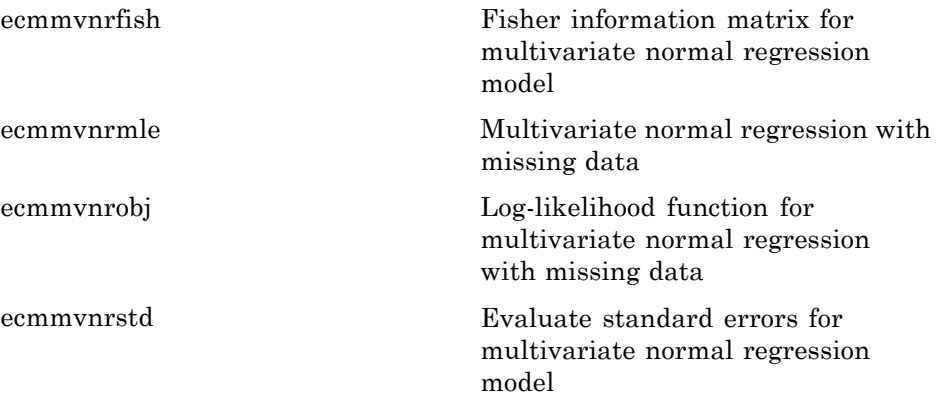

#### **Expectation Conditional Maximization – Least-Squares Regression**

[ecmlsrmle](#page-847-0) Least-squares regression with missing data

[ecmlsrobj](#page-853-0) Log-likelihood function for least-squares regression with missing data

## **Seemingly Unrelated Regression**

[convert2sur](#page-729-0) Convert multivariate normal regression model to seemingly unrelated regression (SUR) model

## **Derivatives**

Option Valuation and Sensitivity (p. 15-25) Work with option valuation and sensitivity

## **Option Valuation and Sensitivity**

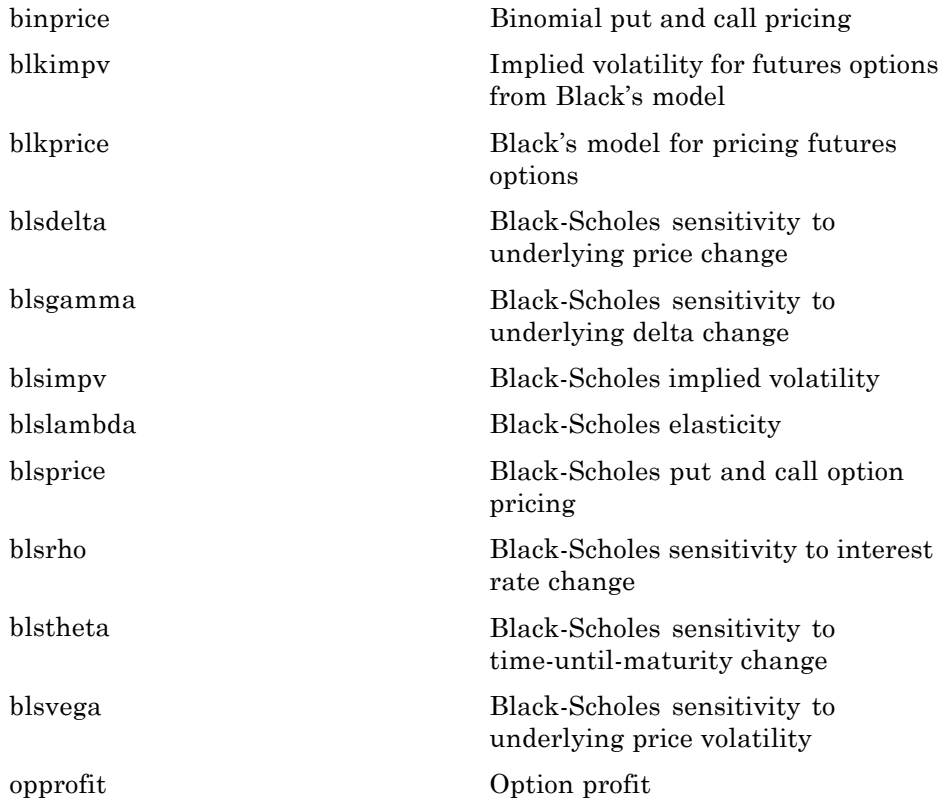

## **Credit Risk Utilities**

Estimation of Transition Probabilities (p. 15-26)

Estimate transition probabilities

## **Estimation of Transition Probabilities**

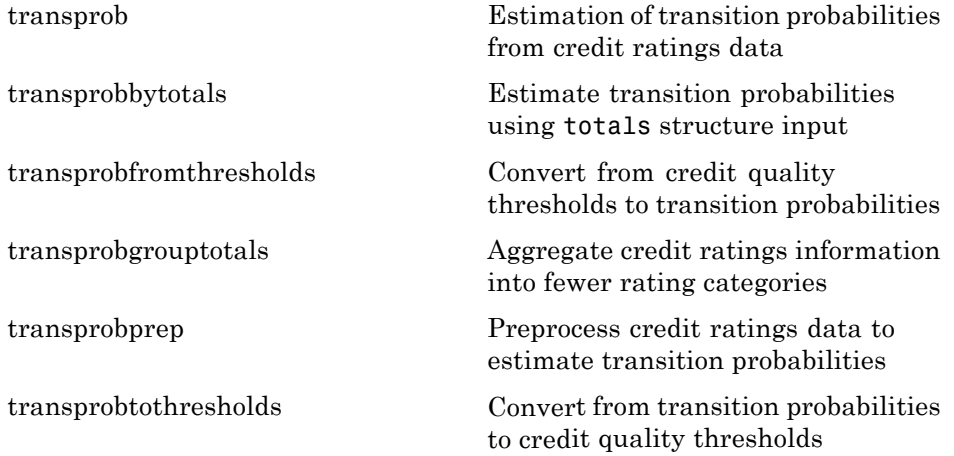

## **GARCH Processes**

Univariate GARCH Processes (p. 15-27) Work with univariate GARCH processes

## **Univariate GARCH Processes**

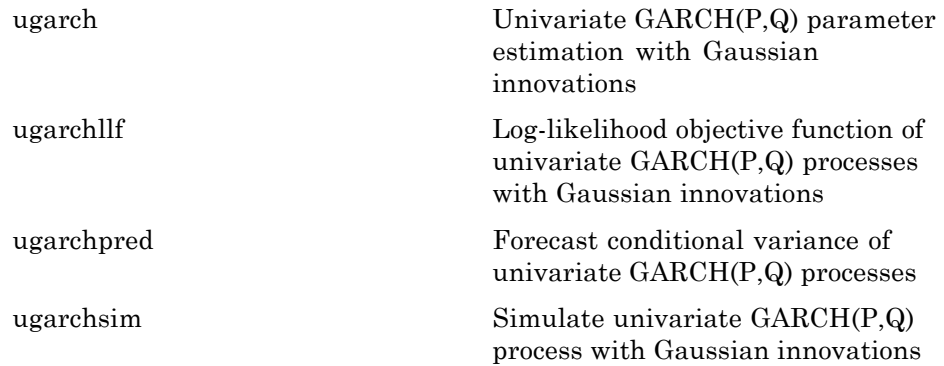

## **Financial Time Series Object and File Construction**

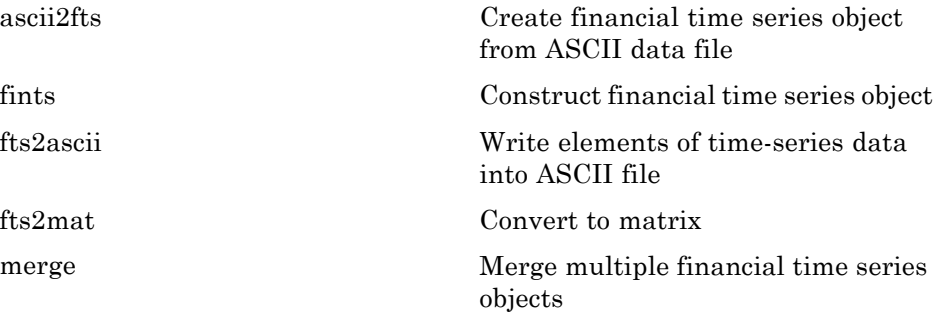

## **Financial Time Series Arithmetic**

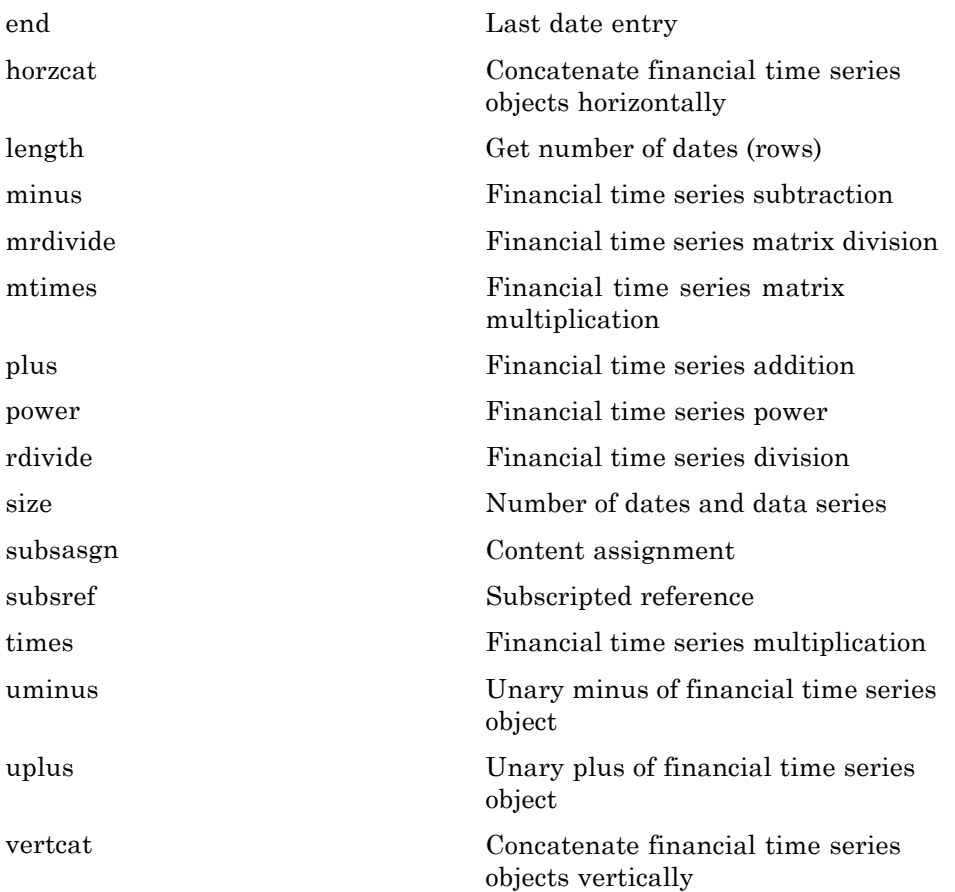

## **Financial Time Series Math**

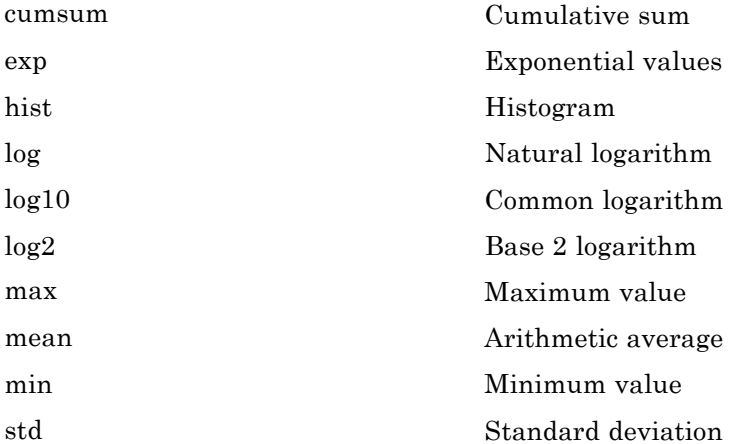

## **Financial Time Series Descriptive Statistics**

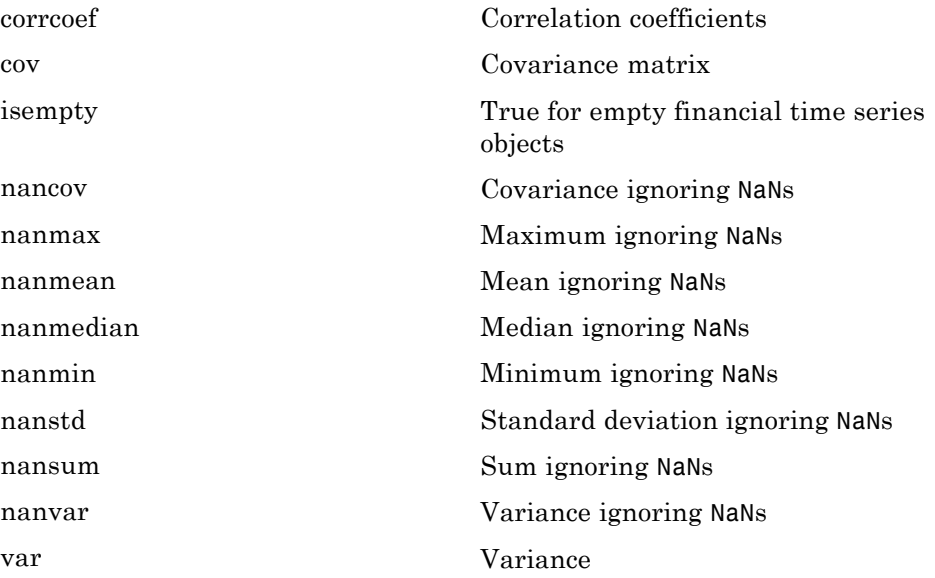

## **Financial Time Series Utility**

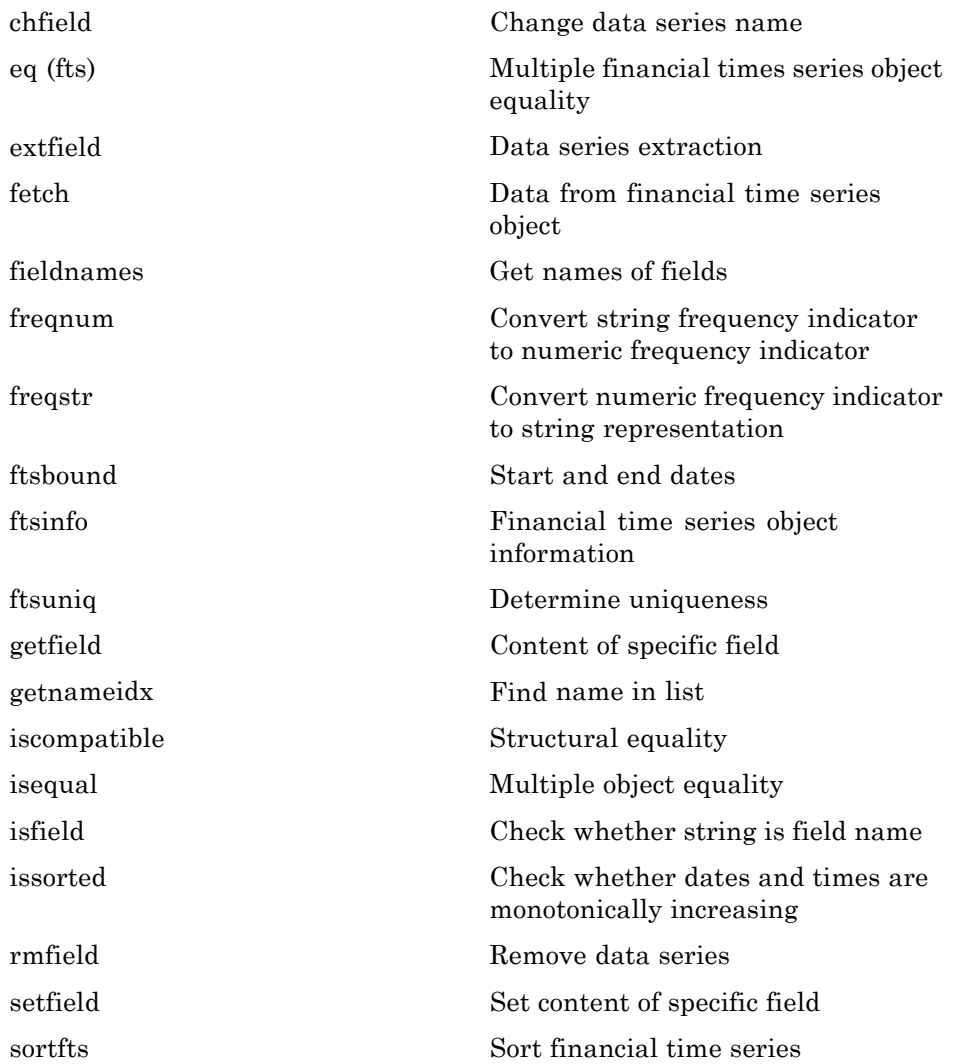

## **Financial Time Series Data Transformation**

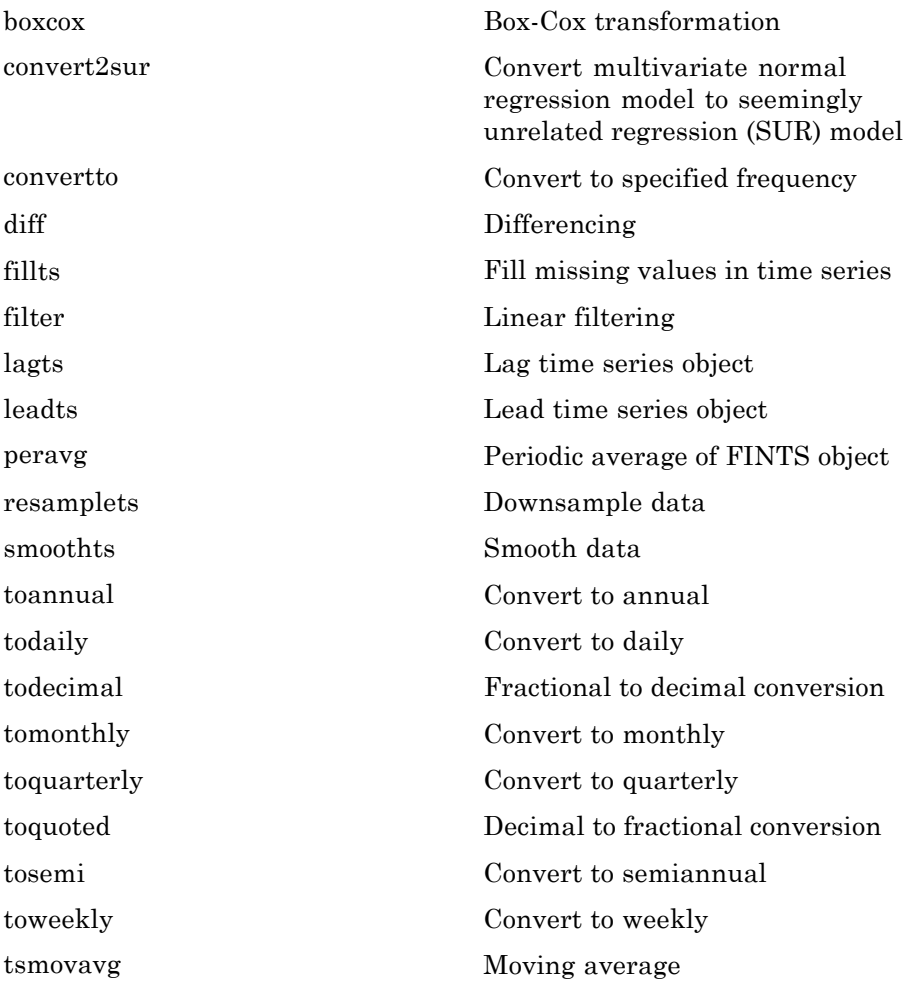

## **Financial Time Series Indicator**

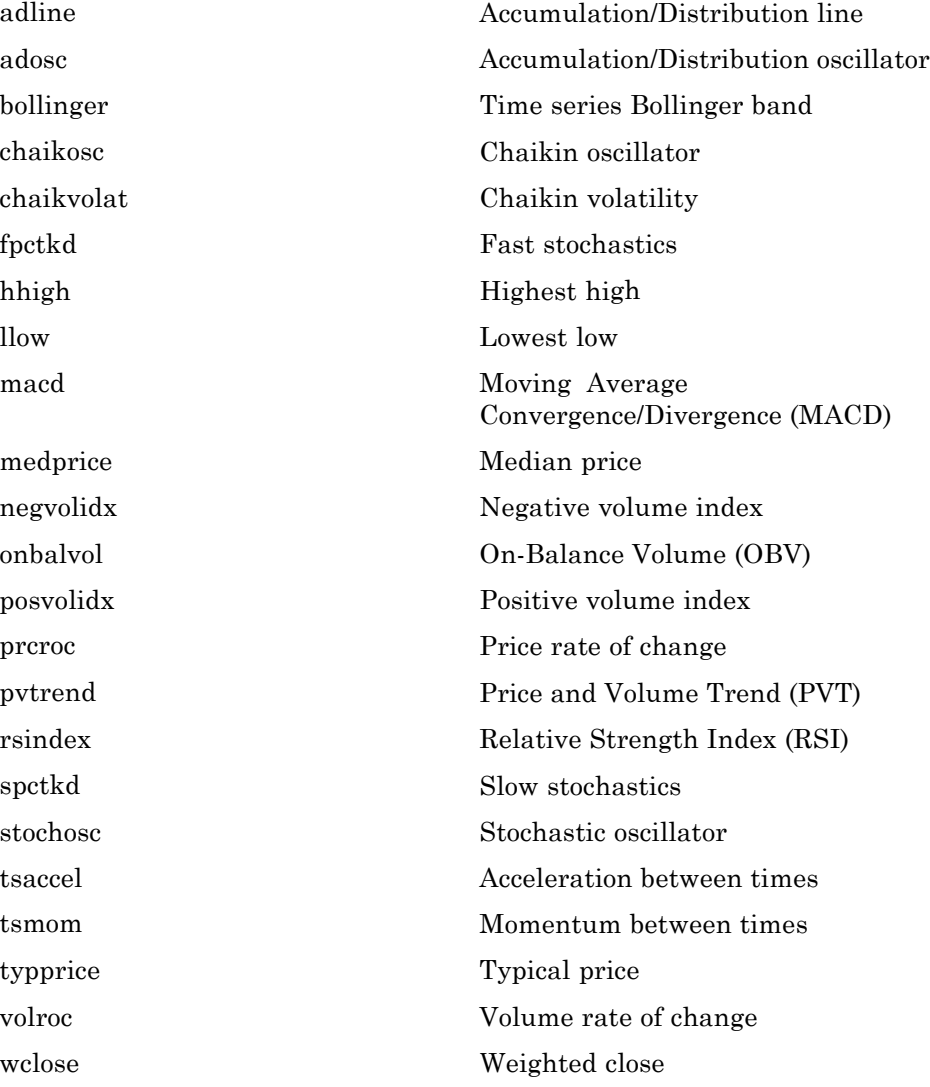

[willad](#page-1481-0) Williams Accumulation/Distribution line [willpctr](#page-1484-0) Williams %R

## **Financial Time Series GUI**

[ftsgui](#page-972-0) Financial time series GUI

## **Financial Time Series Tool**

[ftstool](#page-976-0) Financial time series tool

# **16**

## Class Reference

[AbstractPortfolio](#page-527-0) Abstract portfolio object for portfolio optimization and analysis

[Portfolio](#page-1180-0) Portfolio object for mean-variance portfolio optimization and analysis

**17**

## Functions — Alphabetical List

## **abs2active**

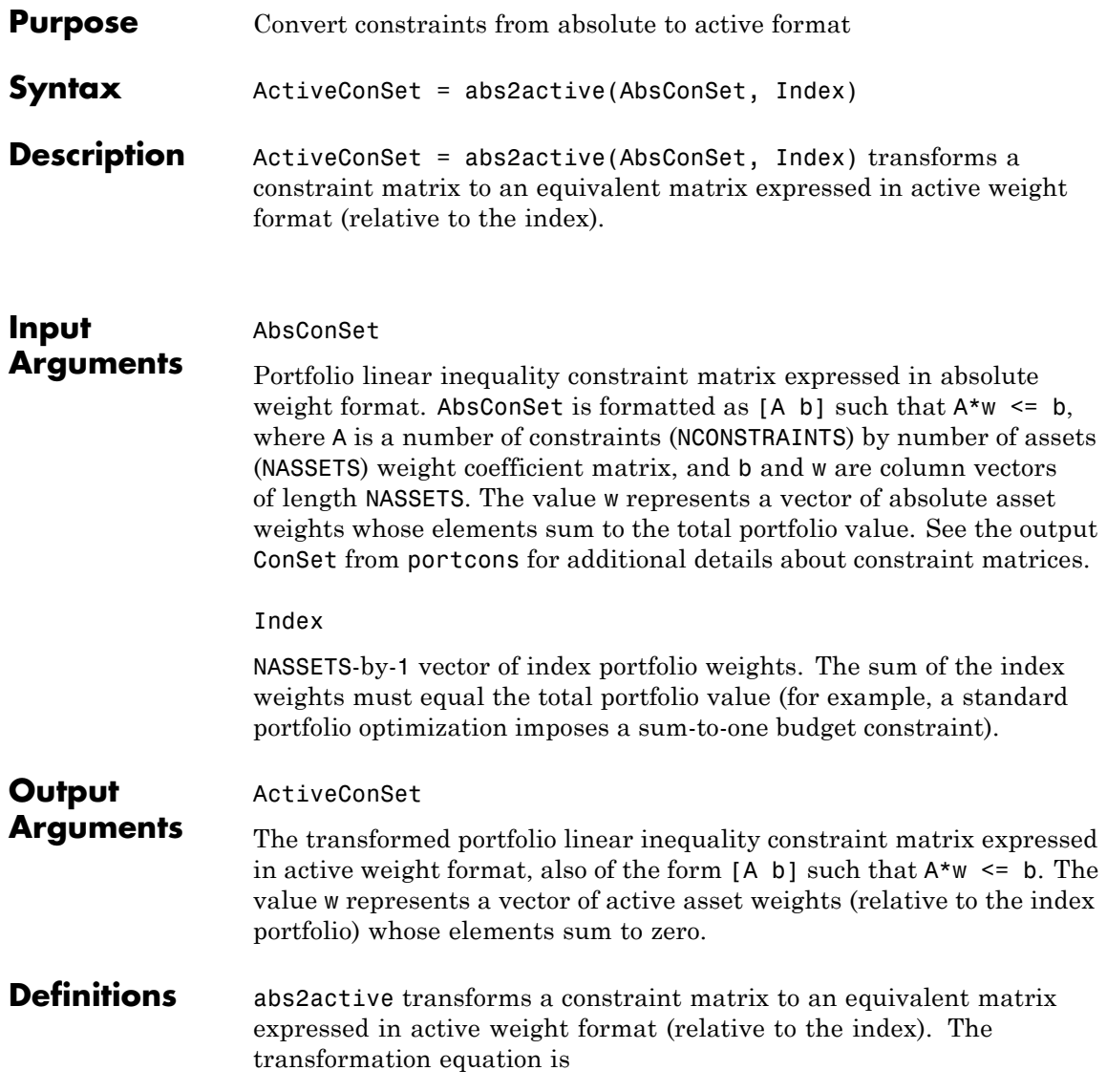

$$
Aw_{absolute} = A(w_{active} + w_{index}) \le b_{absolute}.
$$

Therefore

 $A w_{active} \leq b_{absolute} - A w_{index} = b_{active}$ .

The initial constraint matrix consists of NCONSTRAINTS portfolio linear inequality constraints expressed in absolute weight format. The index portfolio vector contains NASSETS assets.

**Examples** Set up constraints for a portfolio optimization for portfolio w0 with constraints in the form  $A^*w \leq b$ , where w is absolute portfolio weights. (Absolute weights do not depend on the tracking portfolio.) Use abs2active to convert constraints in terms of absolute weights into constraints in terms of active portfolio weights, defined relative to the tracking portfolio w0. Assume three assets with the following mean and covariance of asset returns:

```
m = [ 0.14; 0.10; 0.05 ];
C = [ 0.29^2 0.4*0.29*0.17 0.1*0.29*0.08; 0.4*0.29*0.17 0.17*2 0.3*0.17*0.08; \ldots]0.1*0.29*0.08 0.3*0.17*0.08 0.08^2 ];
```
Absolute portfolio constraints are the typical ones (weights sum to 1 and fall from 0 through 1), create the A and b matrices using portcons:

```
AbsCons = portcons('PortValue',1,3,'AssetLims', [0; 0; 0], [1; 1; 1;]);
```
The efficient frontier is:

portopt(m, C, [], [], AbsCons);

The tracking portfolio w0 is:

w0 = [ 0.1; 0.55; 0.35 ];

Use abs2active to compute the constraints for active portfolio weights:

```
ActCons = abs2active(AbsCons, w0)
```
This returns:

#### ActCons =

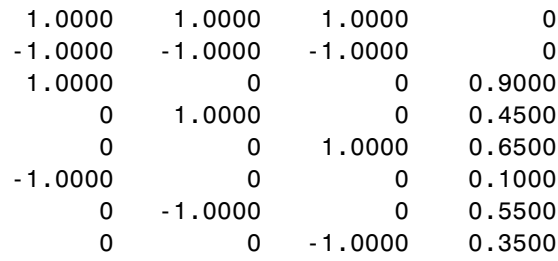

The efficient frontier demonstrates expected returns and risk relative to the tracking portfolio w0:

portopt(m, C, [], [], ActCons);

The returns:

## **abs2active**

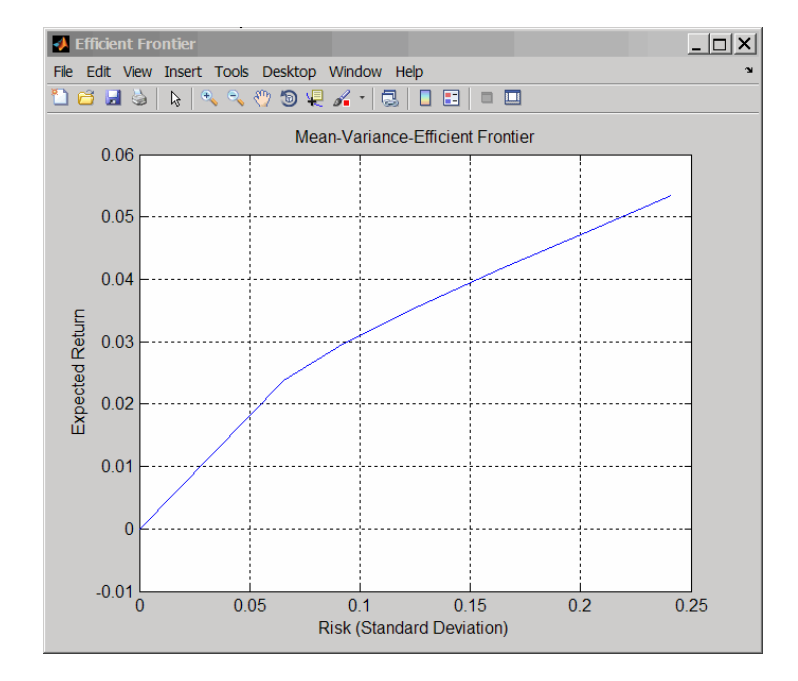

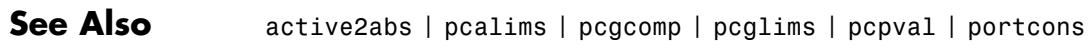

## <span id="page-527-0"></span>**AbstractPortfolio**

 $\mathbf l$ 

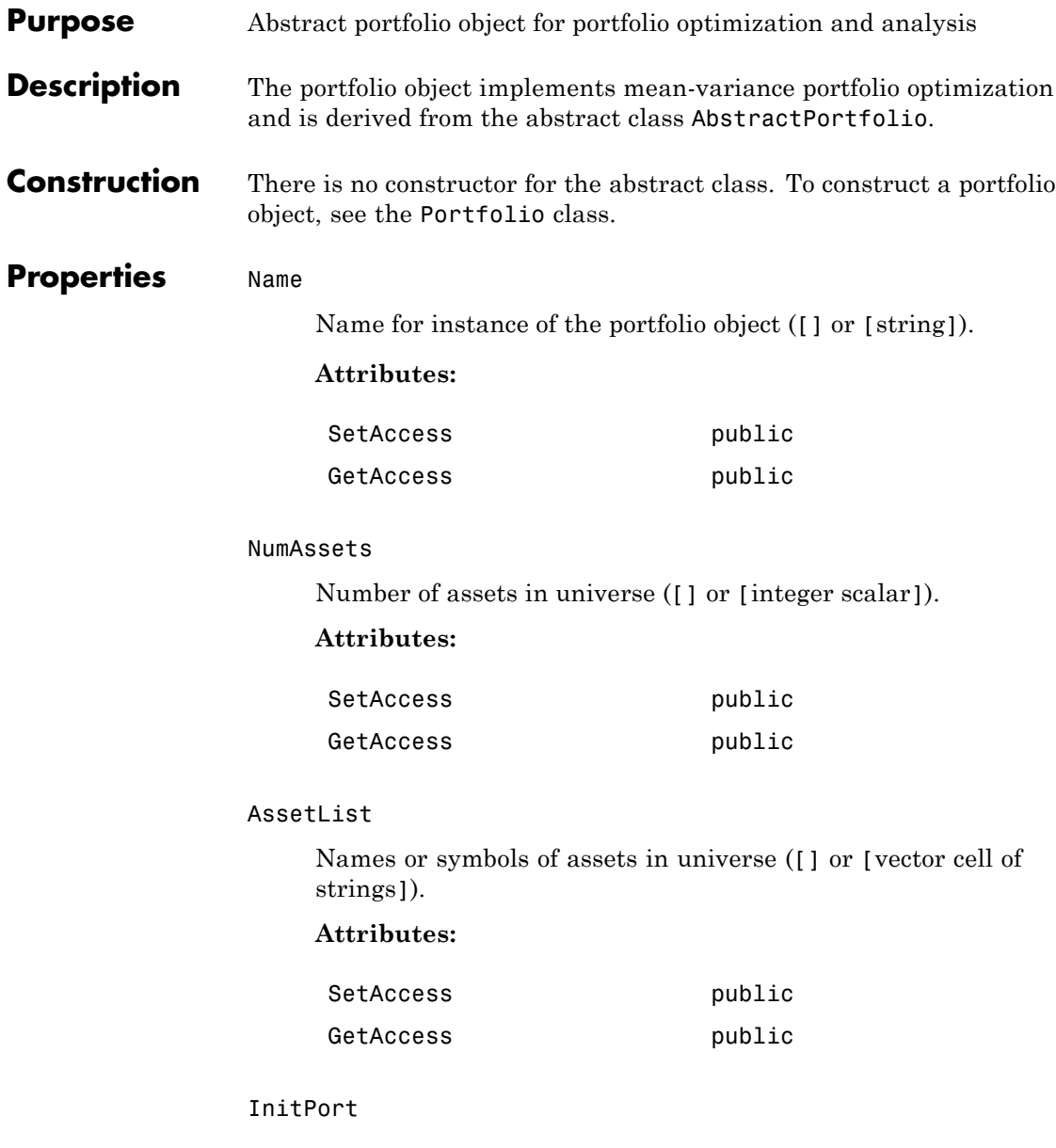

#### Initial portfolio ([] or vector).

#### **Attributes:**

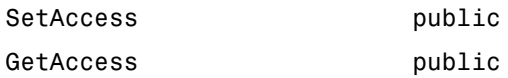

#### AInequality

Linear inequality constraint matrix ([] or [matrix]).

#### **Attributes:**

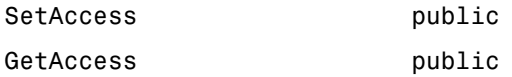

#### bInequality

Linear inequality constraint vector ([] or [vector]).

#### **Attributes:**

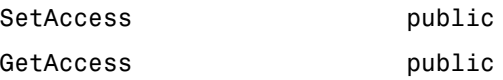

#### AEquality

Linear equality constraint matrix ([] or [matrix]).

#### **Attributes:**

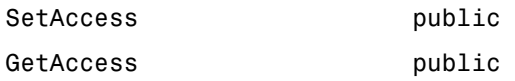

#### bEquality

Linear equality constraint vector ([] or [vector]).

#### **Attributes:**

## **AbstractPortfolio**

 $\mathsf{l}$ 

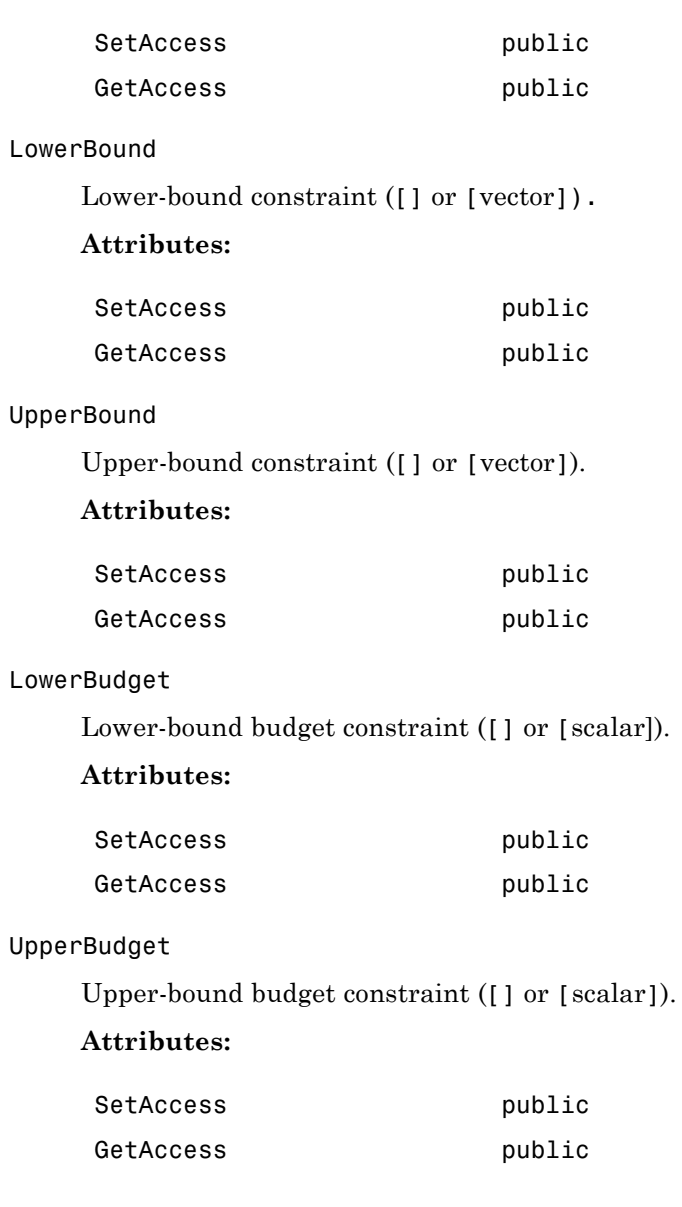

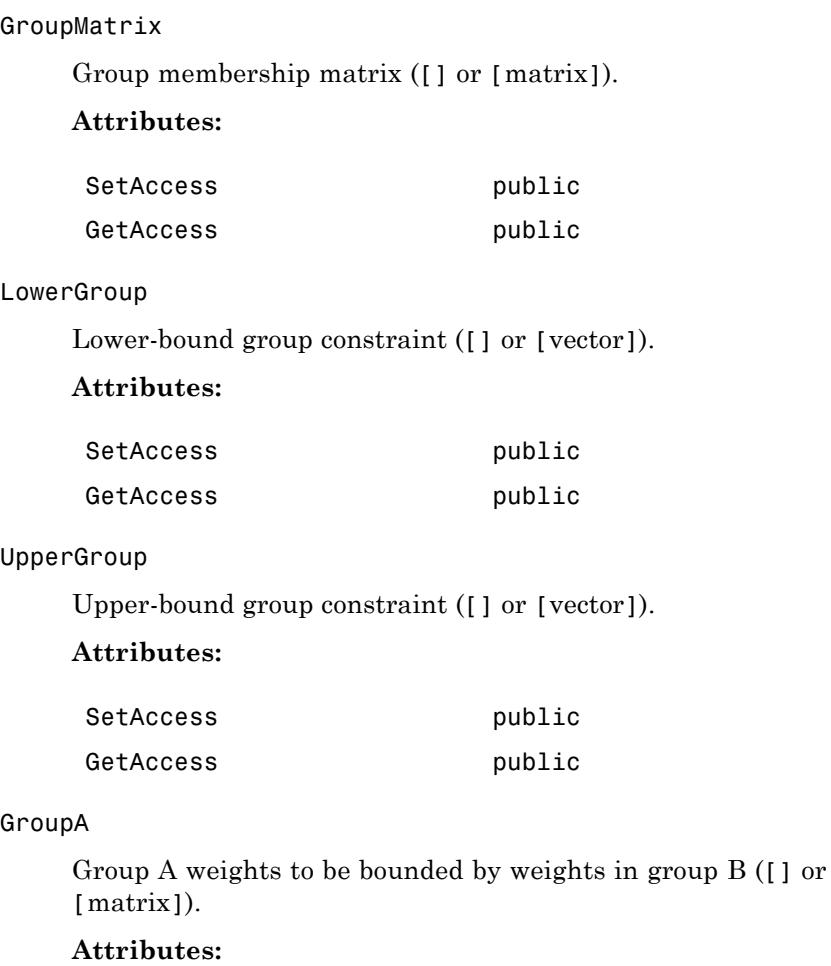

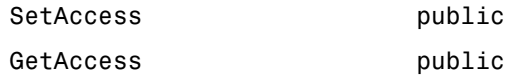

#### GroupB

Group B weights ([] or [matrix]).

#### **Attributes:**

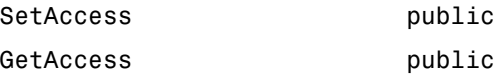

#### LowerRatio

Minimum ratio of allocations between groups A and B ([] or [vector]).

#### **Attributes:**

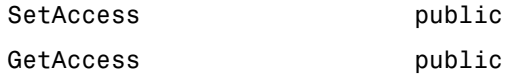

#### UpperRatio

Maximum ratio of allocations between groups A and B ([] or [vector]).

#### **Attributes:**

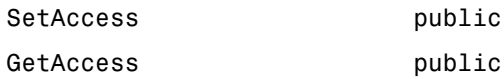

## **Methods**

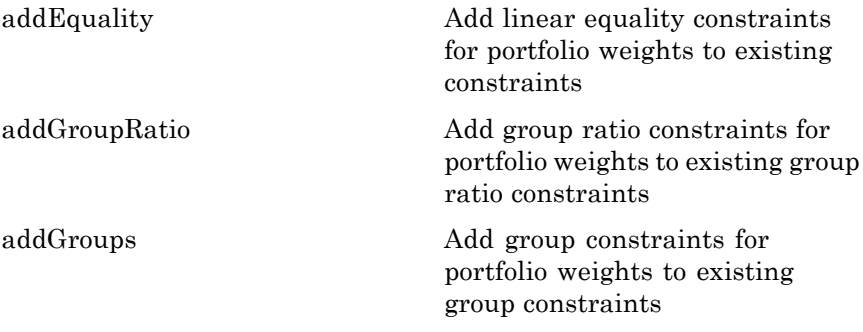

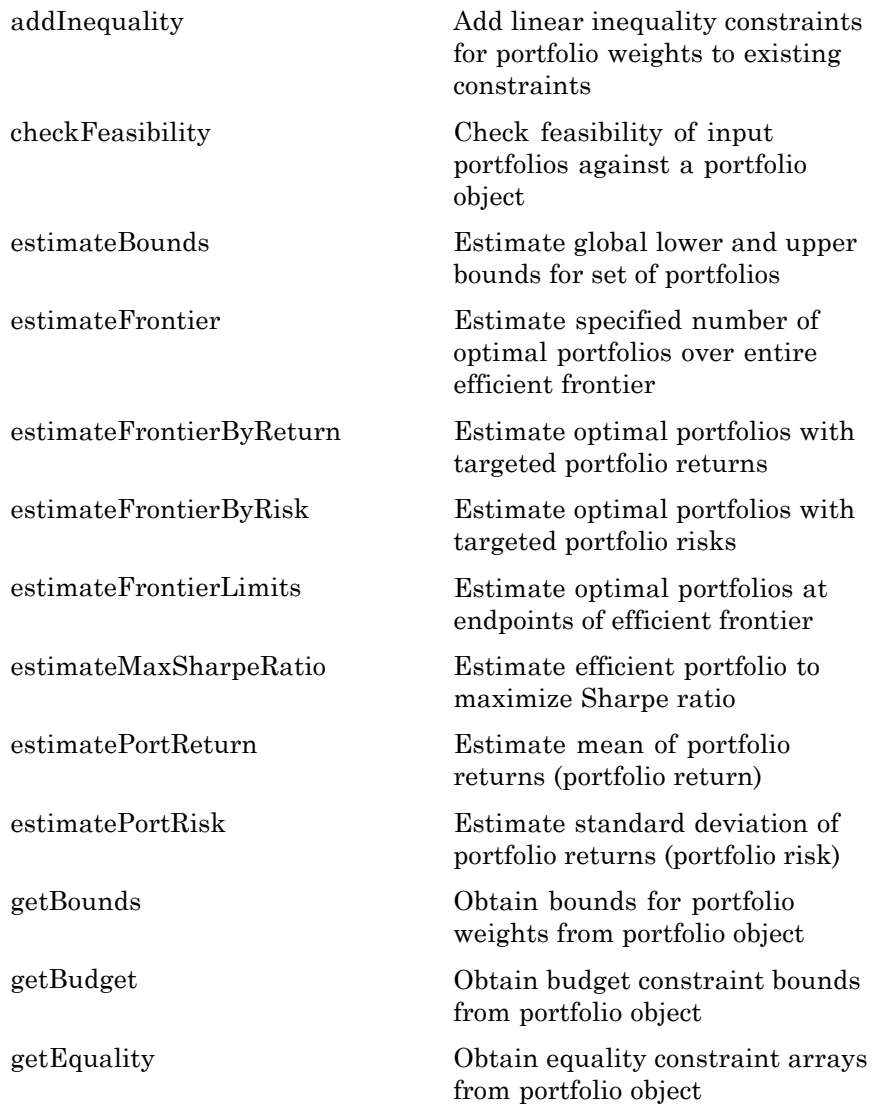

## **AbstractPortfolio**

 $\mathsf{l}$ 

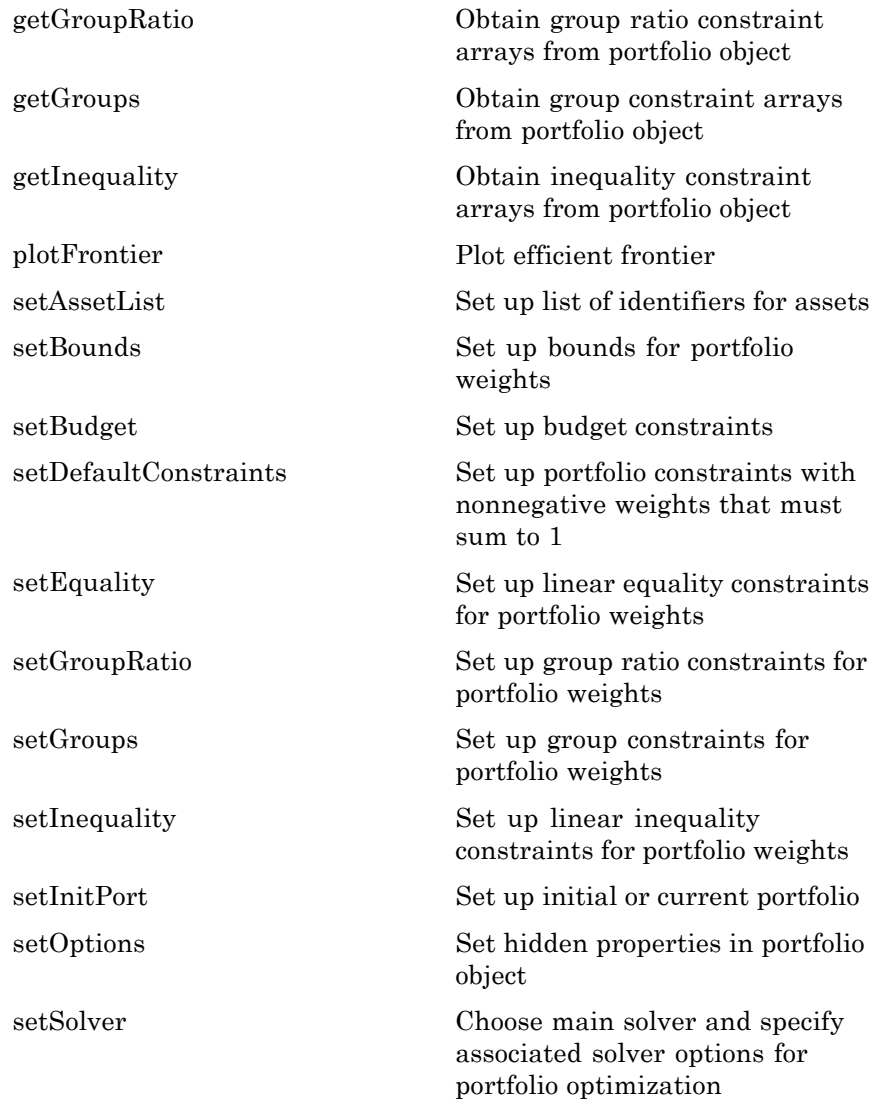

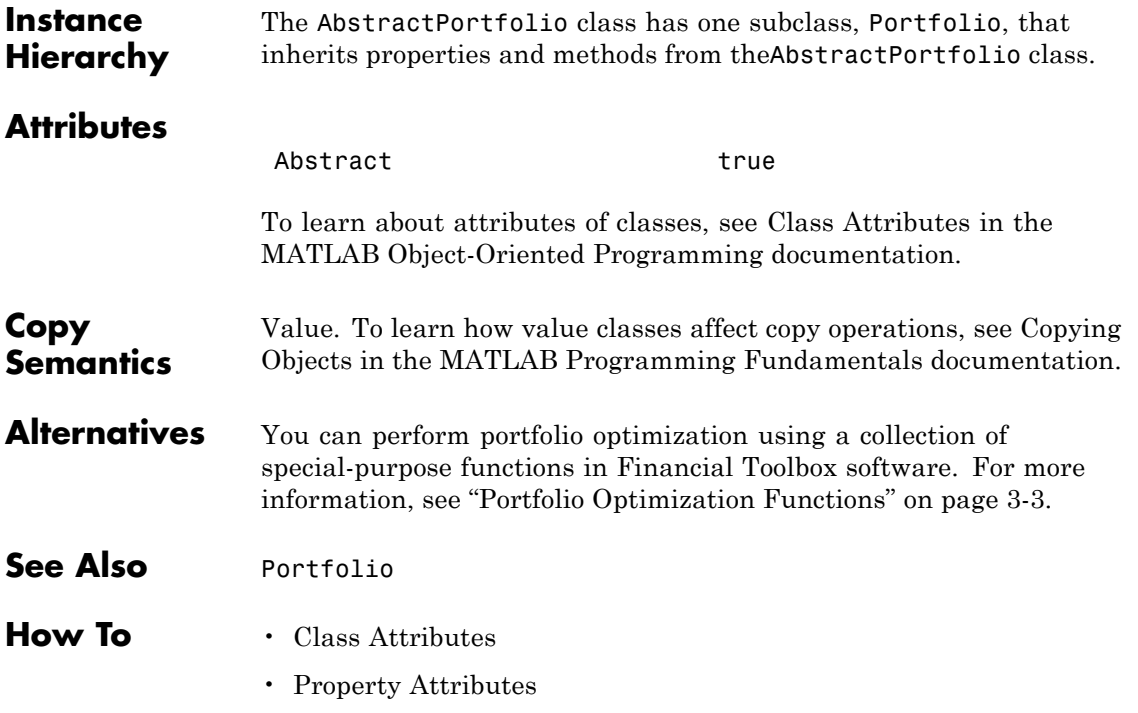

## **accrfrac**

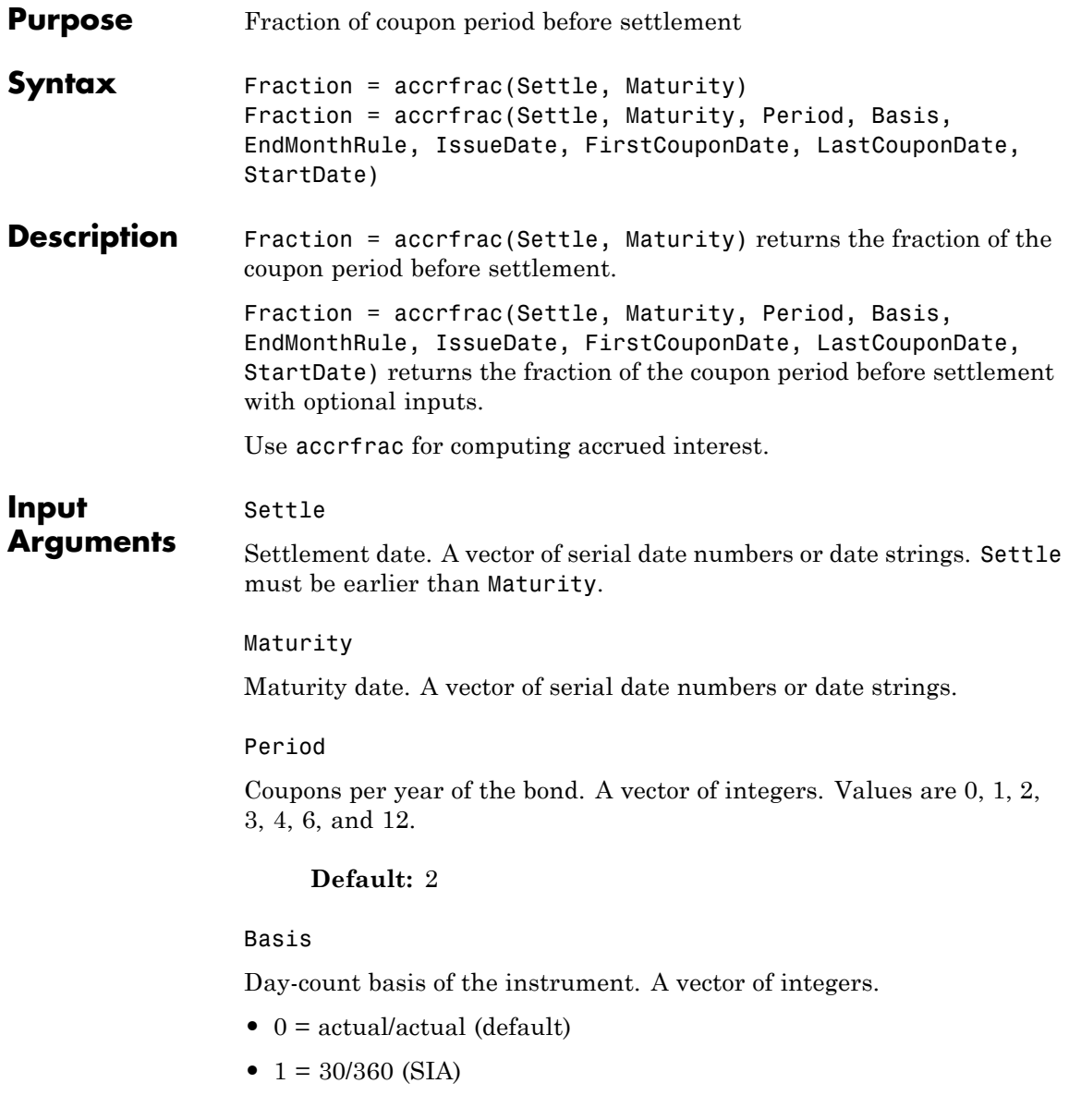

- **•** 2 = actual/360
- **•** 3 = actual/365
- **•** 4 = 30/360 (BMA)
- **•** 5 = 30/360 (ISDA)
- **•** 6 = 30/360 (European)
- **•** 7 = actual/365 (Japanese)
- **•** 8 = actual/actual (ICMA)
- 9 = actual/360 (ICMA)
- 10 = actual/365 (ICMA)
- 11 = 30/360E (ICMA)
- **•** 12 = actual/actual (ISDA)
- $13 = \text{BUS}/252$

For more information, see **basis** [on page Glossary-1](#page-1560-0).

#### **Default:** 0

#### EndMonthRule

End-of-month rule. A vector. This rule applies only when Maturity is an end-of-month date for a month having 30 or fewer days.  $0 =$  ignore rule, meaning that a bond coupon payment date is always the same numerical day of the month.  $1 = set$  rule on, meaning that a bond coupon payment date is always the last actual day of the month.

#### **Default:** 1

#### IssueDate

Issue date for a bond.

#### FirstCouponDate

Date when a bond makes its first coupon payment; used when bond has an irregular first coupon period. When FirstCouponDate and LastCouponDate are both specified, FirstCouponDate takes precedence in determining the coupon payment structure.

**Default:** If you do not specify a FirstCouponDate, the cash flow payment dates are determined from other inputs.

#### LastCouponDate

Last coupon date of a bond before the maturity date; used when bond has an irregular last coupon period. In the absence of a specified FirstCouponDate, a specified LastCouponDate determines the coupon structure of the bond. The coupon structure of a bond is truncated at the LastCouponDate, regardless of where it falls, and is followed only by the bond's maturity cash flow date.

**Default:** If you do not specify a LastCouponDate, the cash flow payment dates are determined from other inputs.

StartDate

Future implementation.

#### **Output** Fraction

**Arguments** The cash flow matrix of a portfolio of bonds. Each row represents the cash flow vector of a single bond. Each element in a column represents a specific cash flow for that bond.

**Examples** Find the accrued interest for given bond data:

Settle = '14-Mar-1997'; Maturity = ['30-Nov-2000' '31-Dec-2000' '31-Jan-2001'];  $Period = 2$ ; Basis =  $0$ ;

```
EndMonthRule = 1;
Fraction = accrfrac(Settle, Maturity, Period, Basis,...
EndMonthRule)
This returns:
Fraction =
    0.5714
    0.4033
    0.2320
```
See Also cfdates | cfamounts | cpncount | cpndaten | cpndatenq | cpndatep | cpndatepq | cpndaysn | cpndaysp | cpnpersz

## **acrubond**

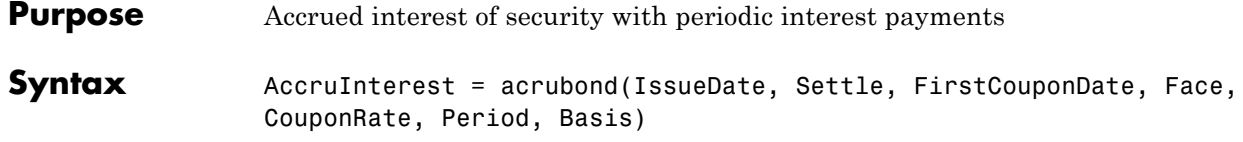

## **Arguments**

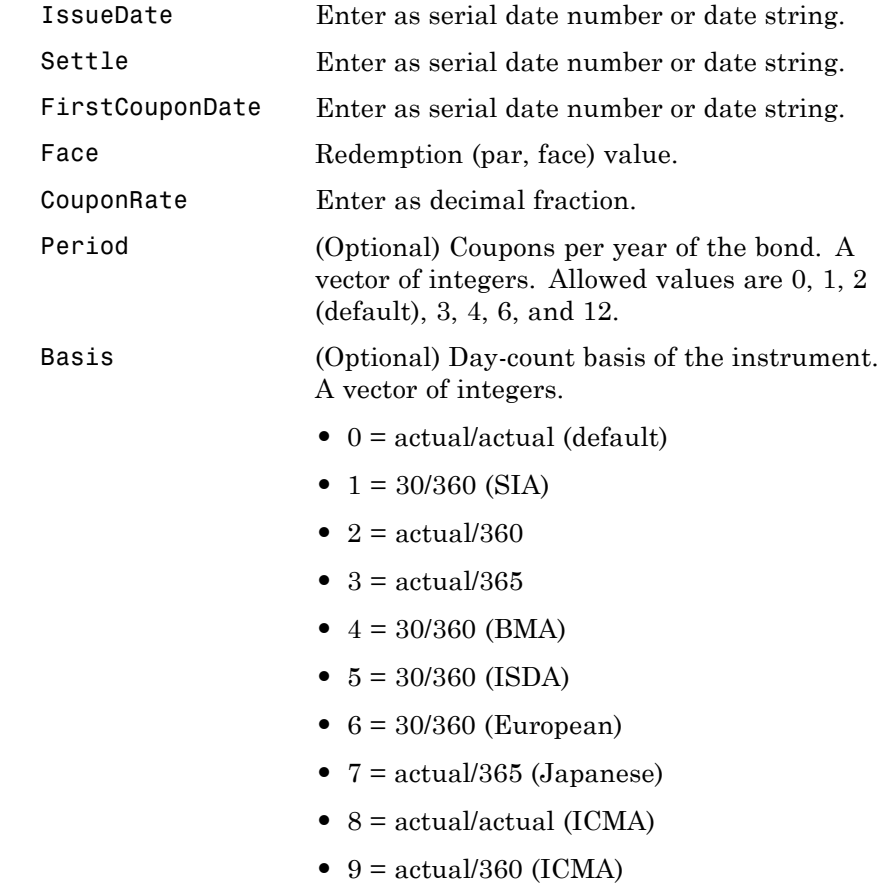
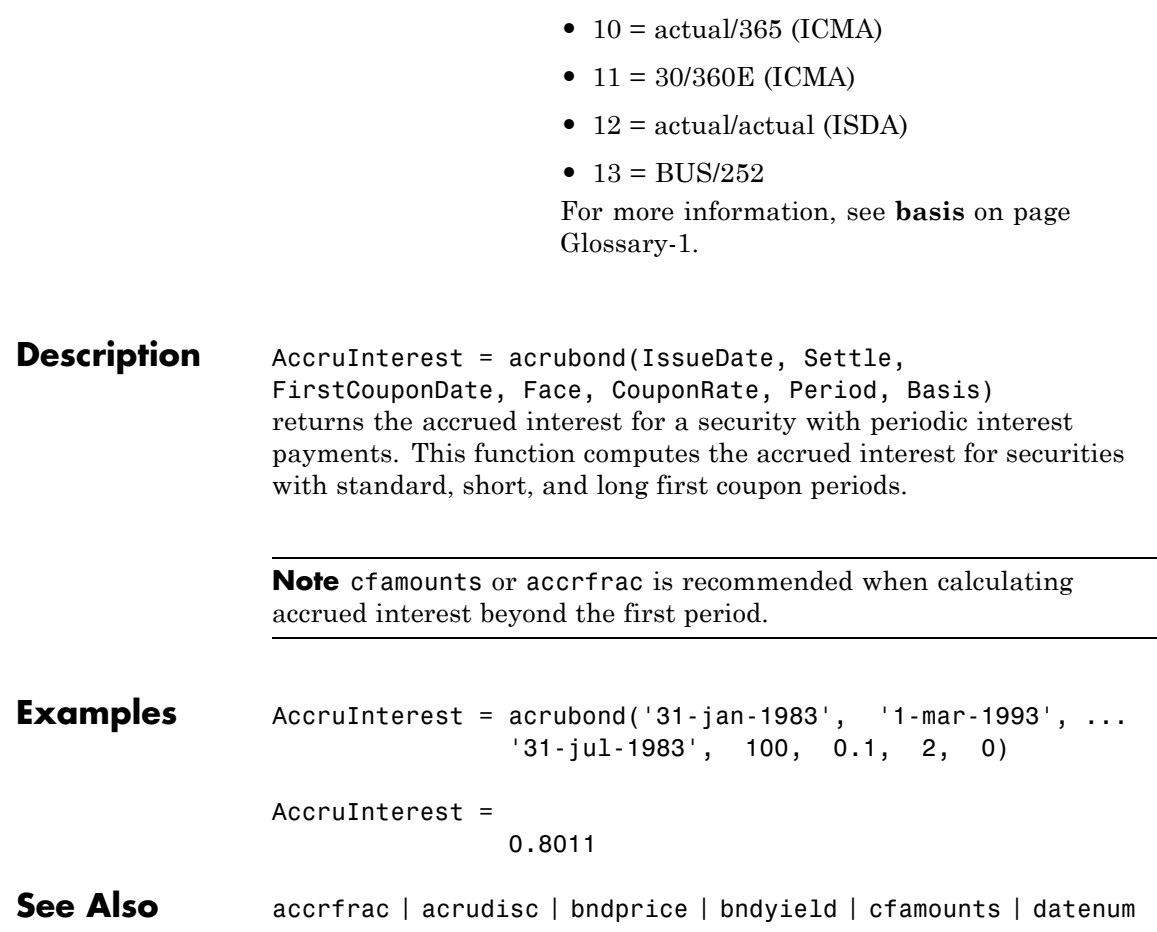

# **acrudisc**

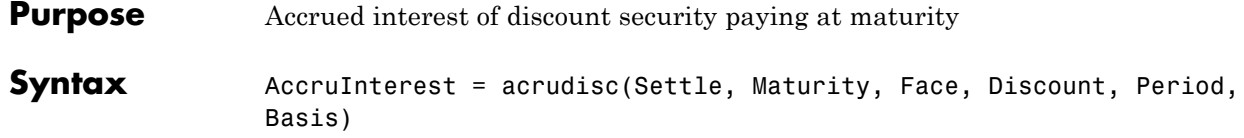

## **Arguments**

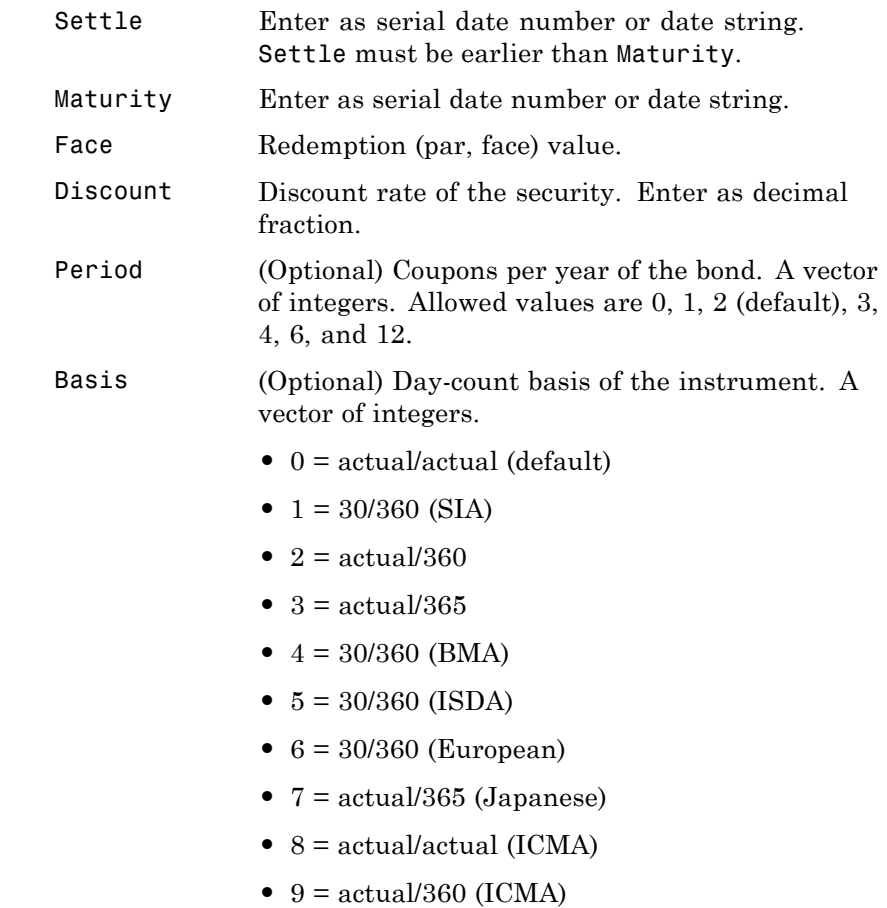

- **•** 10 = actual/365 (ICMA)
- **•** 11 = 30/360E (ICMA)
- **•** 12 = actual/actual (ISDA)
- **•** 13 = BUS/252

For more information, see **basis** [on page Glossary-1.](#page-1560-0)

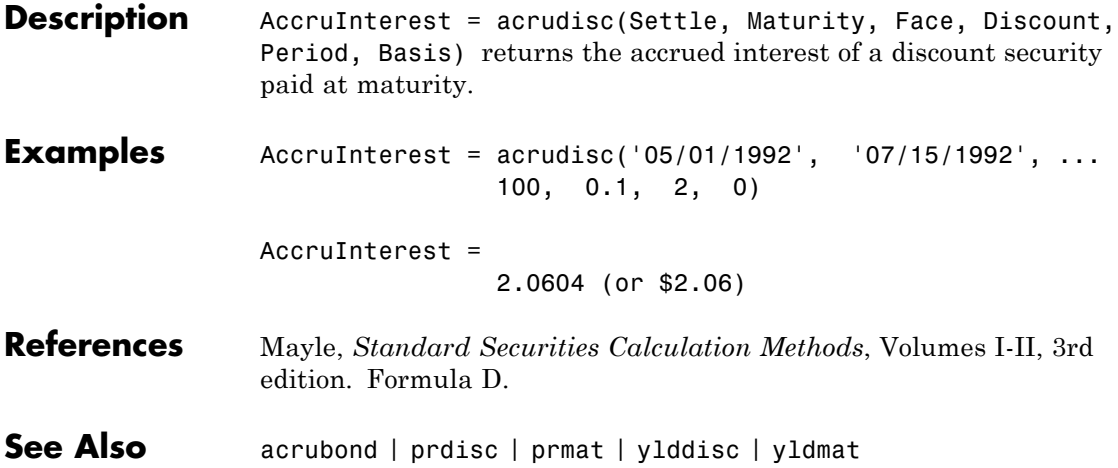

# **active2abs**

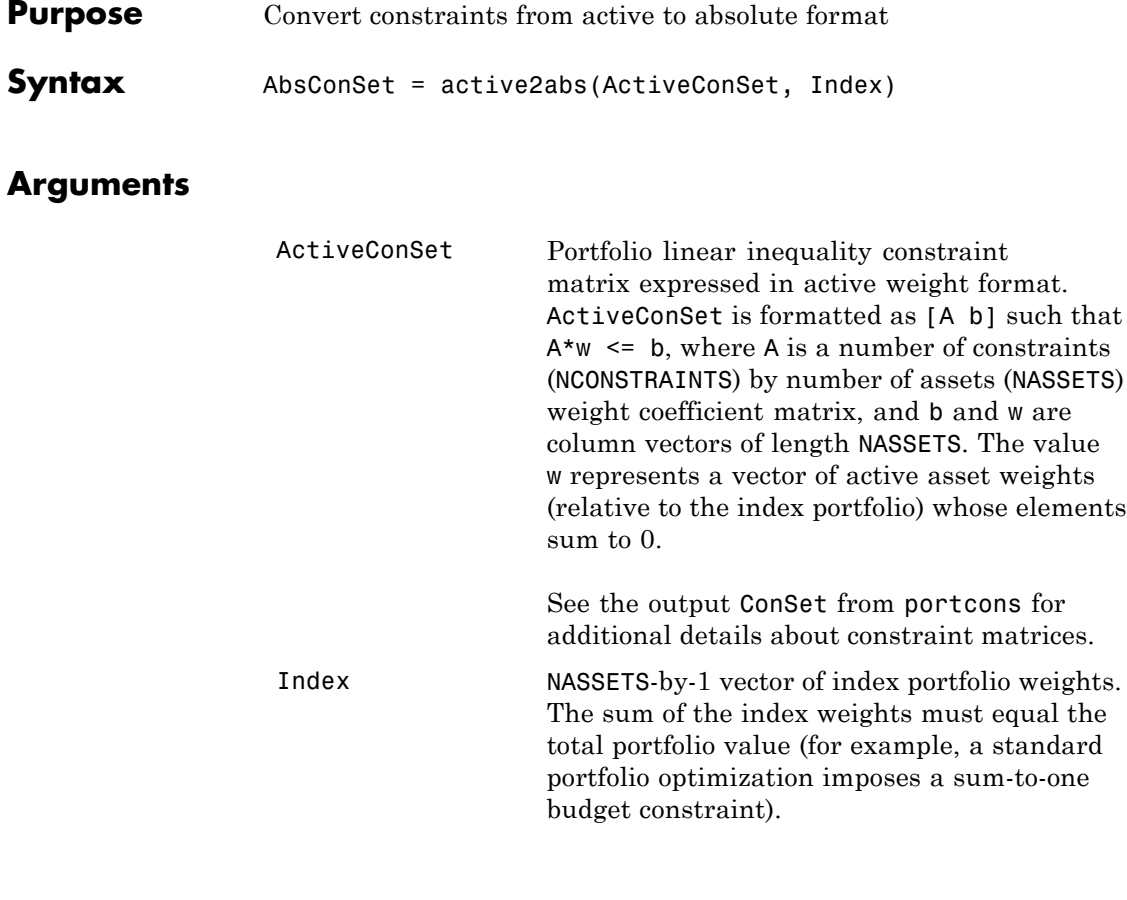

**Description** AbsConSet = active2abs(ActiveConSet, Index) transforms a constraint matrix to an equivalent matrix expressed in absolute weight format. The transformation equation is

 $A w_{active} = A (w_{absolute} - w_{index}) \le b_{active}$ .

Therefore

 $A w_{absolute} \leq b_{active} + A w_{index} = b_{absolute}$ .

The initial constraint matrix consists of NCONSTRAINTS portfolio linear inequality constraints expressed in active weight format (relative to the index portfolio). The index portfolio vector contains NASSETS assets.

AbsConSet is the transformed portfolio linear inequality constraint matrix expressed in absolute weight format, also of the form [A b] such that  $A^*w \leq b$ . The value w represents a vector of active asset weights (relative to the index portfolio) whose elements sum to the total portfolio value.

**See Also** abs2active | pcalims | pcgcomp | pcglims | pcpval | portcons

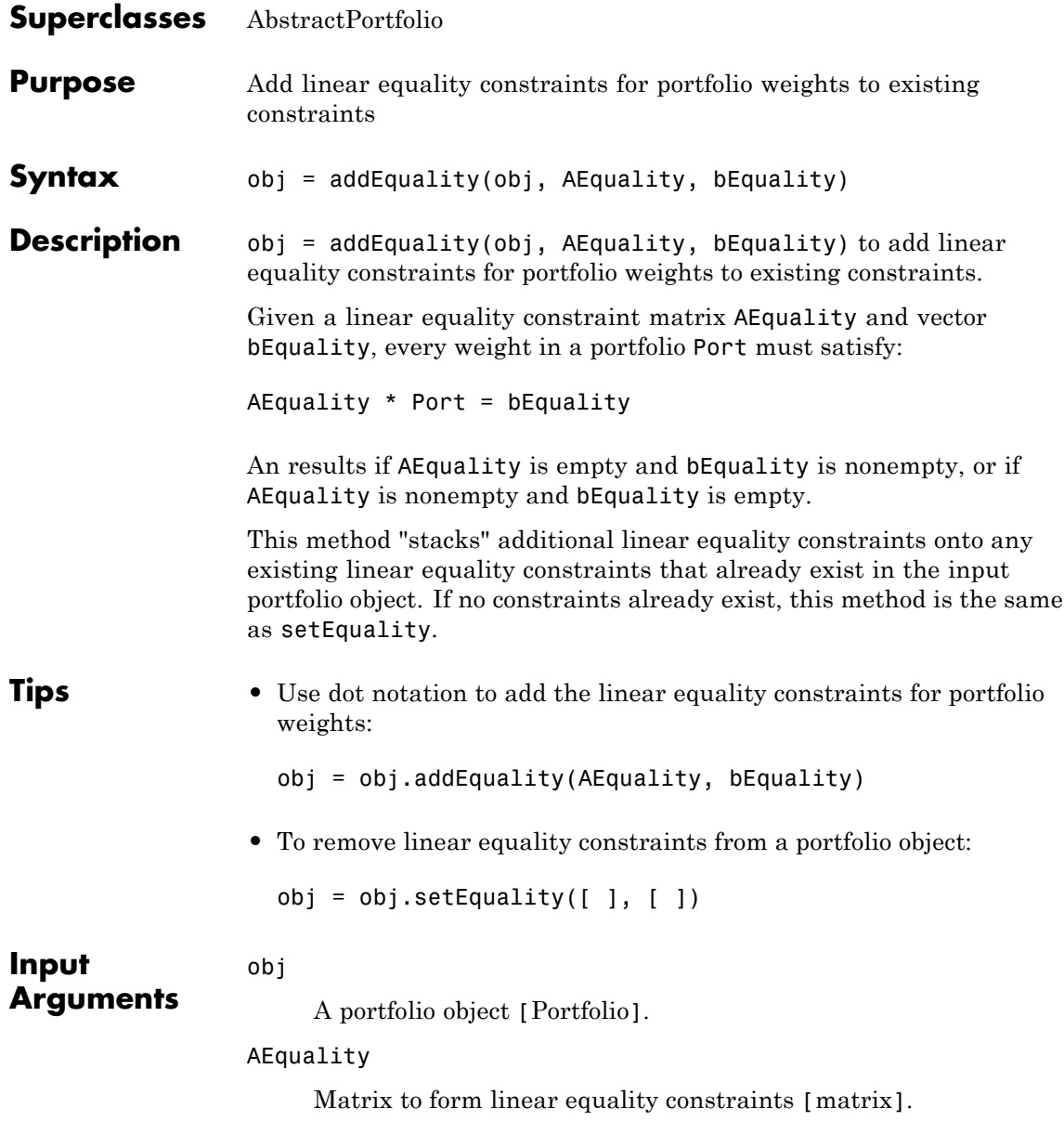

```
bEquality
```
Vector to form linear equality constraints [vector].

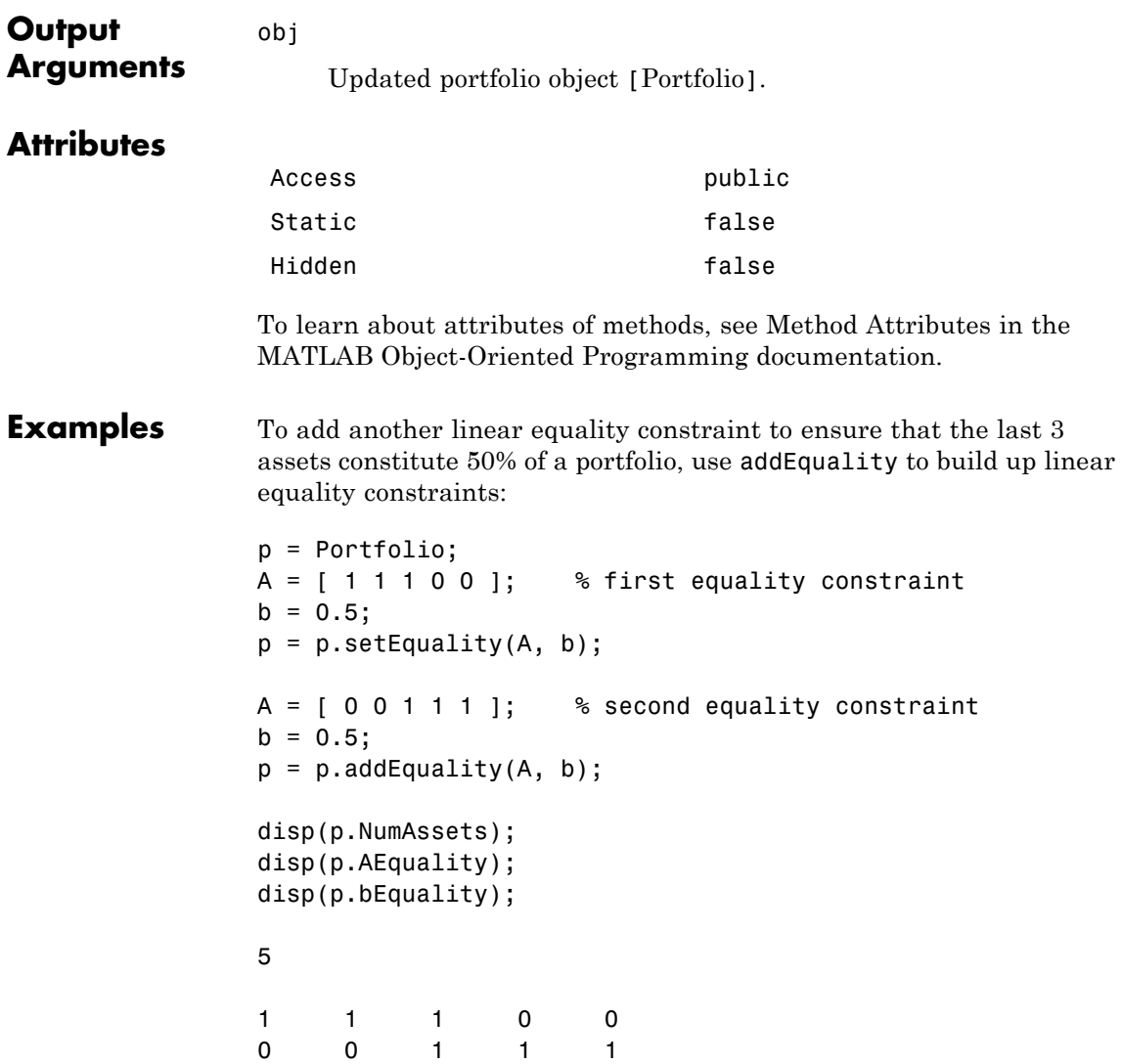

0.5000 0.5000

**See Also** setEquality | Portfolio

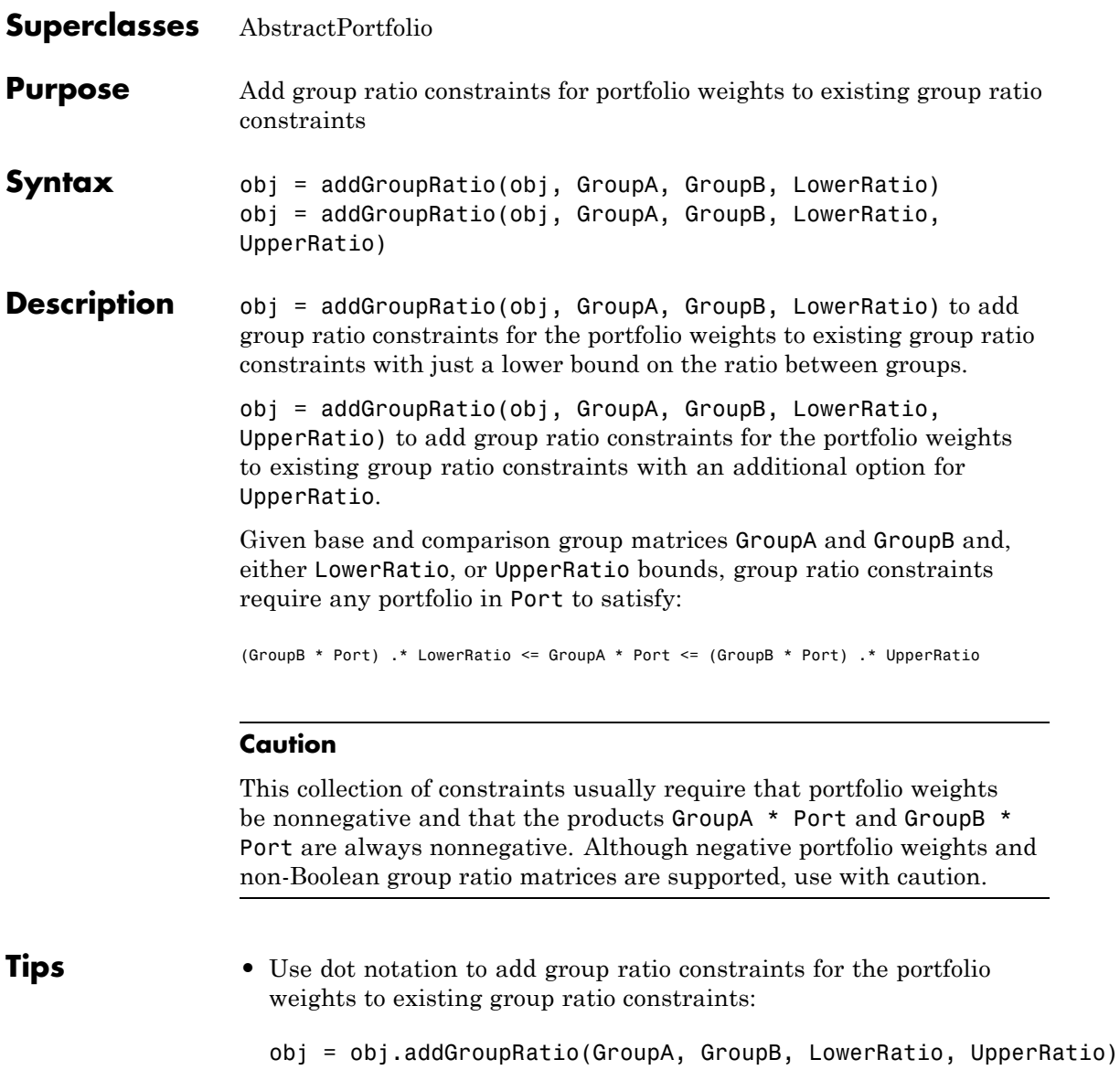

**•** To remove group ratio constraints from a portfolio object, enter empty arrays for the corresponding arrays.

## **Input Arguments**

obj

A portfolio object [Portfolio].

GroupA

Matrix that forms base groups for comparison [matrix].

GroupB

Matrix that forms comparison groups [matrix].

**Note** The group matrices GroupA and GroupB are usually indicators of membership in groups, which means that their elements are usually either 0 or 1. Because of this interpretation, the GroupA and GroupB matrices can be logical or numerical arrays.

LowerGroup

Lower-bound for ratio of GroupB groups to GroupA groups [vector].

**Note** If input is scalar, LowerGroup undergoes scalar expansion to be conformable with the group matrices.

UpperRatio

(Optional) Upper-bound for ratio of GroupB groups to GroupA groups [vector].

**Note** If input is scalar, UpperRatio undergoes scalar expansion to be conformable with the group matrices.

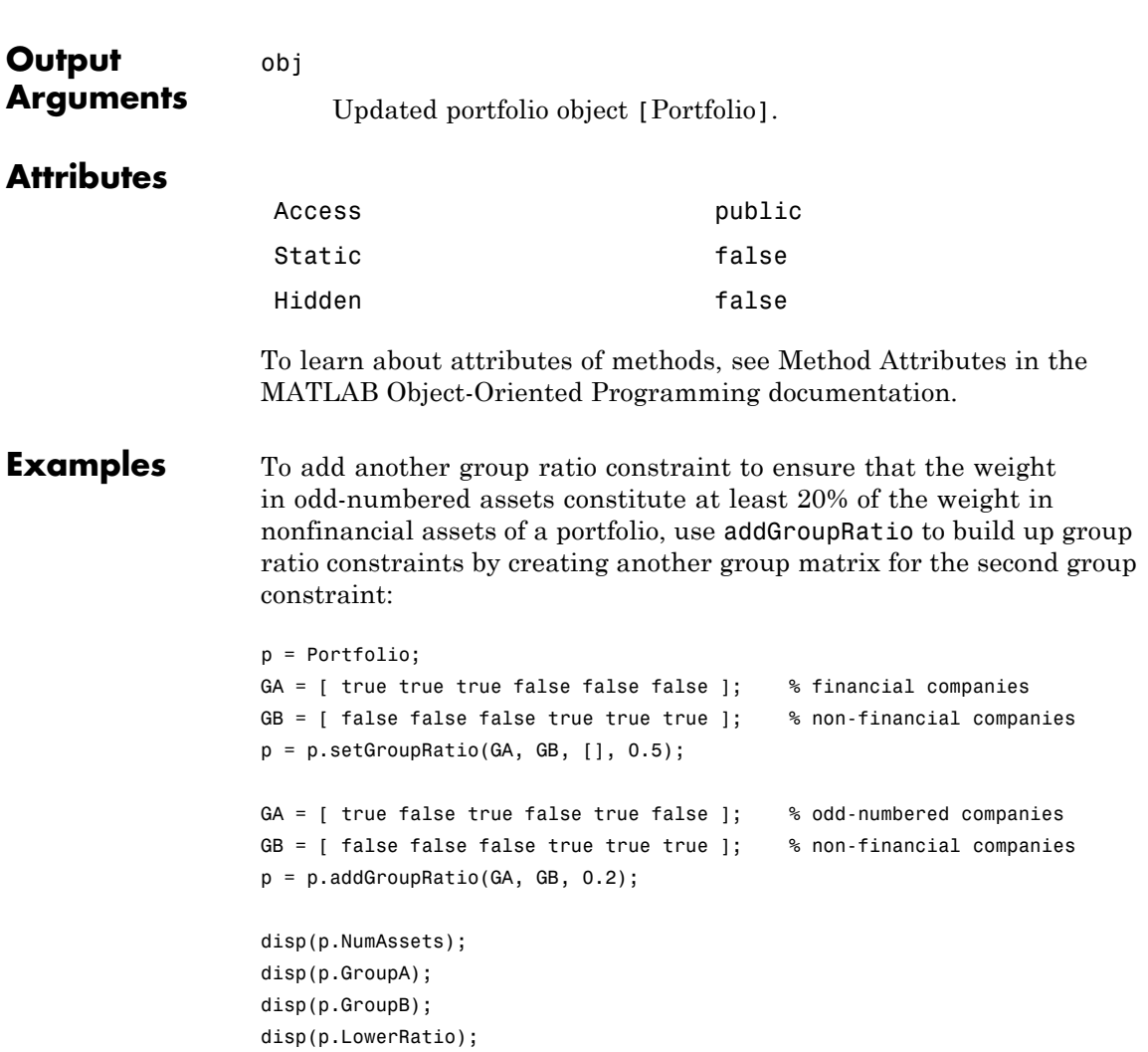

disp(p.UpperRatio);

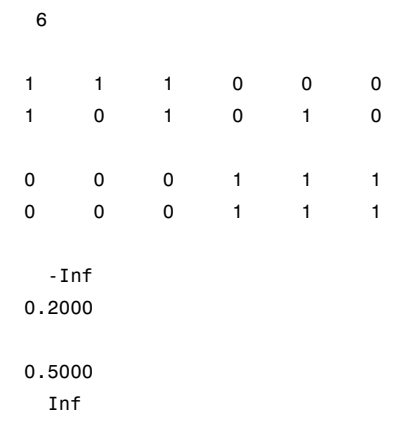

See Also setGroupRatio | Portfolio

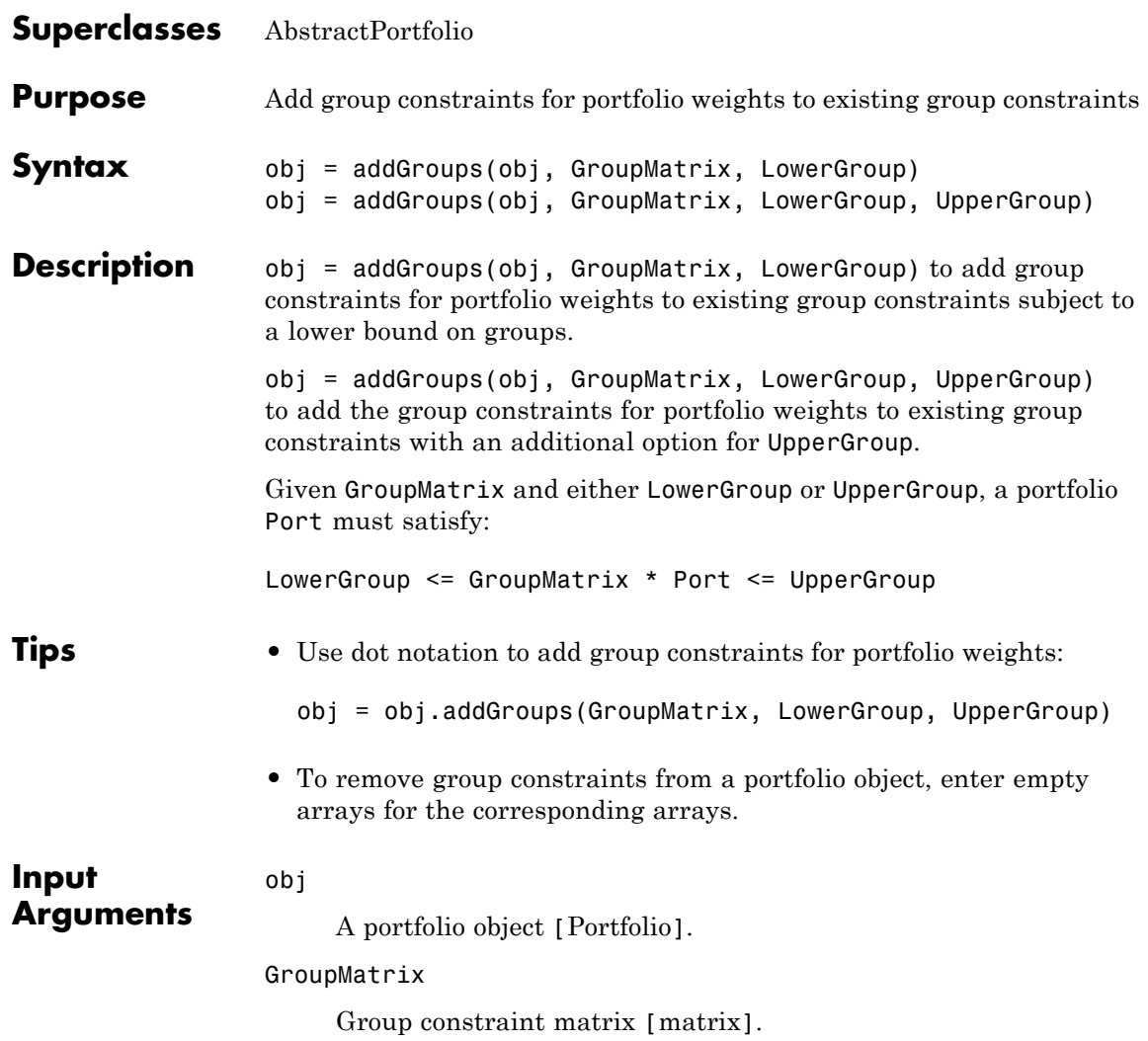

**Note** The group matrix GroupMatrix is usually an indicator of membership in groups, which means that its elements are usually either 0 or 1. Because of this interpretation,GroupMatrix can be a logical or numerical matrix.

LowerGroup

Lower bound for group constraints [vector].

**Note** If input is scalar, LowerGroup undergoes scalar expansion to be conformable with GroupMatrix.

UpperGroup

(Optional) Upper bound for group constraints [vector].

**Note** If input is scalar, UpperGroup undergoes scalar expansion to be conformable with GroupMatrix.

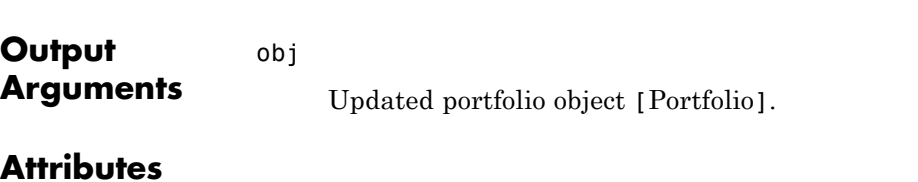

## **Attributes**

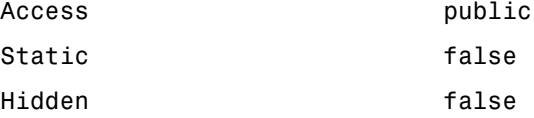

To learn about attributes of methods, see Method Attributes in the MATLAB Object-Oriented Programming documentation.

**Examples** To add another group constraint to ensure that the odd-numbered assets constitute at least 20% of a portfolio, use addGroups to build up group constraints by creating another group matrix for a second group constraint:

```
p = Portfolio;
G = [ true true true false false ]; % group matrix for first group constraint
p = p.setGroups(G, [], 0.3);
G = [ true false true false true ]; % group matrix for second group constraint
p = p.addGroups(G, 0.2);disp(p.NumAssets);
disp(p.GroupMatrix);
disp(p.LowerGroup);
disp(p.UpperGroup);
5
1 1 1 0 0
1 0 1 0 1
 -Inf
0.2000
0.3000
 Inf
```
See Also setGroupRatio | Portfolio

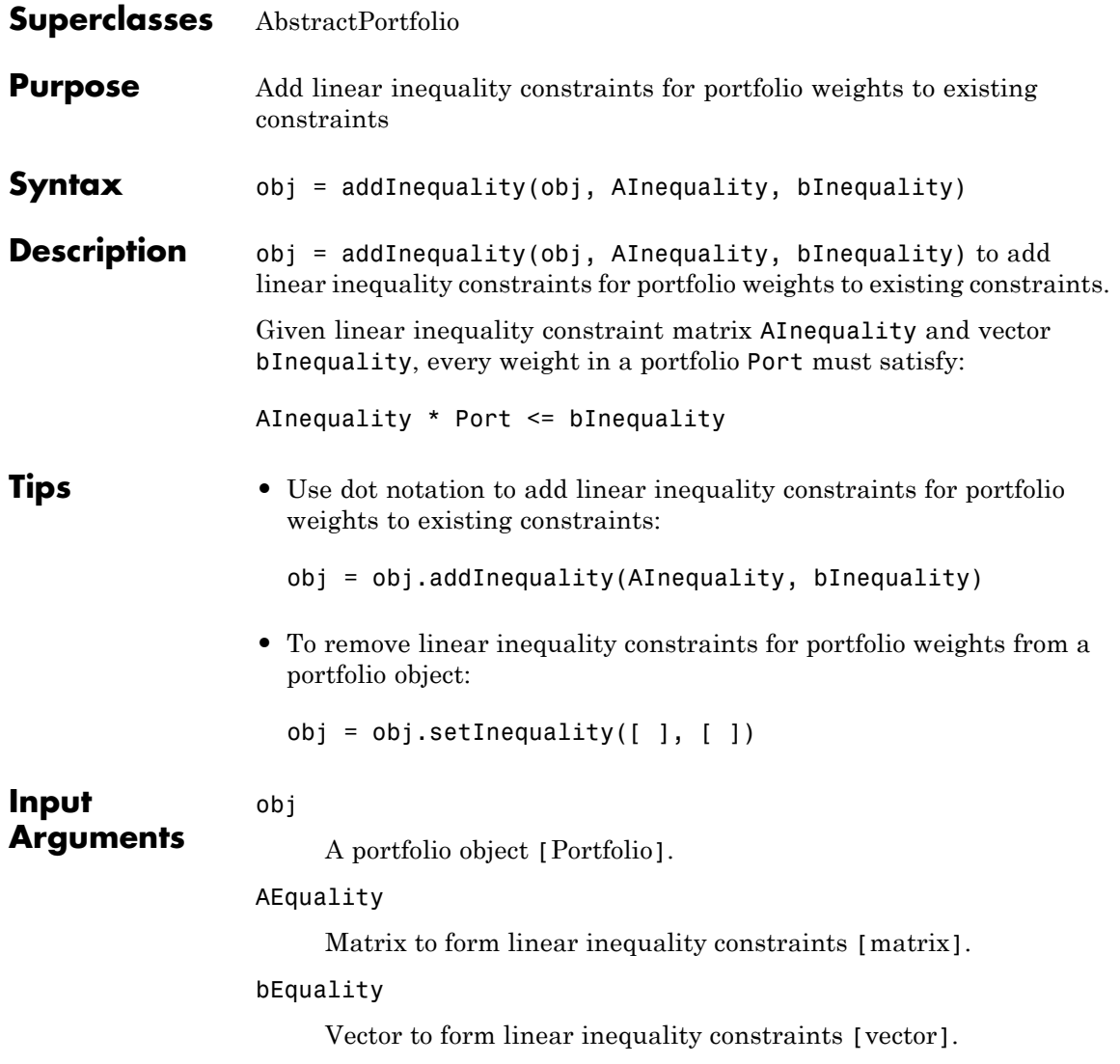

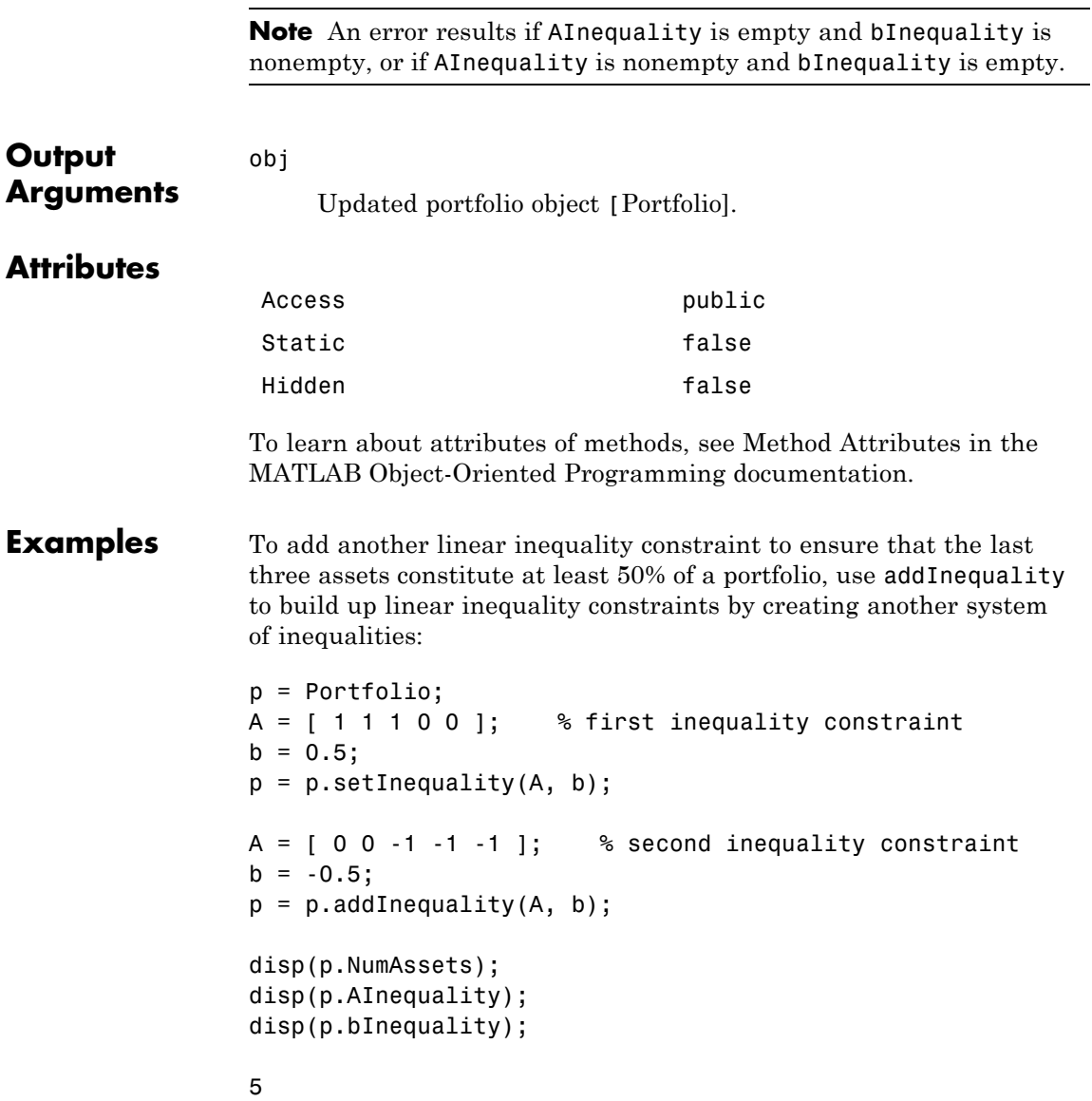

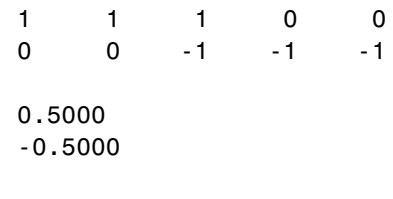

See Also setInequality | Portfolio

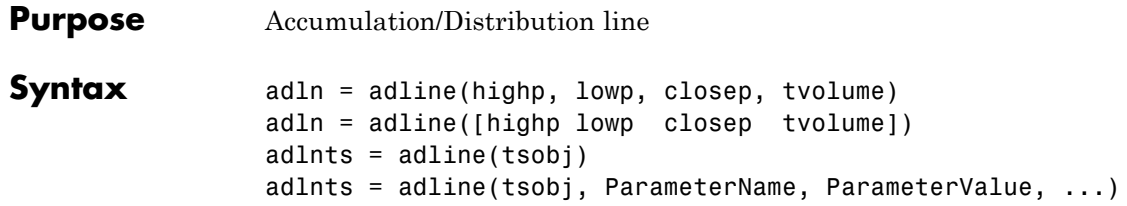

## **Arguments**

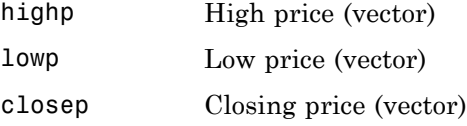

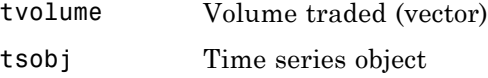

**Description** adln = adline(highp, lowp, closep, tvolume) computes the Accumulation/Distribution line for a set of stock price and volume traded data. The prices required for this function are the high (highp), low (lowp), and closing (closep) prices.

> adln = adline([highp lowp closep tvolume]) accepts a four-column matrix as input. The first column contains the high prices, the second contains the low prices, the third contains the closing prices, and the fourth contains the volume traded.

adlnts = adline(tsobj) computes the Williams Accumulation/Distribution line for a set of stock price data contained in the financial time series object tsobj. The object must contain the high, low, and closing prices plus the volume traded. The function assumes that the series are named High, Low, Close, and

Volume. All are required. adlnts is a financial time series object with the same dates as tsobj but with a single series named ADLine.

adlnts = adline(tsobj, ParameterName, ParameterValue, ...) accepts parameter name/parameter value pairs as input. These pairs specify the name(s) for the required data series if it is different from the expected default name(s). Valid parameter names are

- **•** HighName: high prices series name
- **•** LowName: low prices series name
- **•** CloseName: closing prices series name
- **•** VolumeName: volume traded series name

Parameter values are the strings that represent the valid parameter names.

**Examples** Compute the Accumulation/Distribution line for Disney stock and plot the results:

> load disney.mat dis\_ADLine = adline(dis) plot(dis\_ADLine) title('Accumulation/Distribution Line for Disney')

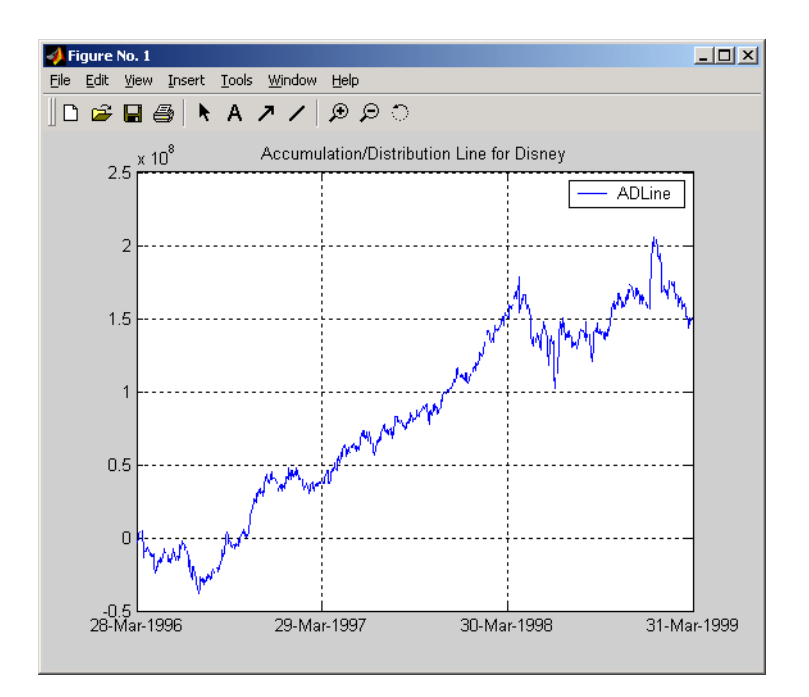

**References** Achelis, Steven B., *Technical Analysis from A to Z*, Second Edition, McGraw-Hill, 1995, pp. 56-58.

See Also adosc | willad | willpctr

# **adosc**

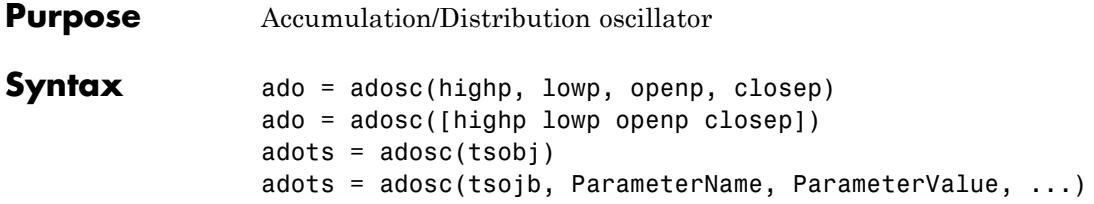

## **Arguments**

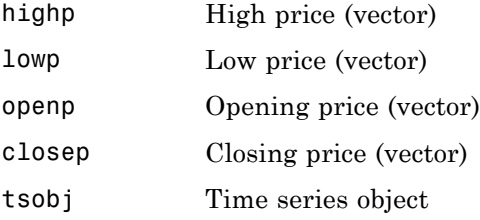

**Description** ado = adosc(highp, lowp, openp, closep) returns a vector, ado, that represents the Accumulation/Distribution (A/D) oscillator. The A/D oscillator is calculated based on the high, low, opening, and closing prices of each period. Each period is treated individually.

> ado = adosc([highp lowp openp closep]) accepts a four-column matrix as input. The order of the columns must be high, low, opening, and closing prices.

> adots = adosc(tsobj) calculates the Accumulation/Distribution (A/D) oscillator, adots, for the set of stock price data contained in the financial time series object tsobj. The object must contain the high, low, opening, and closing prices. The function assumes that the series are named High, Low, Open, and Close. All are required. adots is a financial time series object with similar dates to tsobj and only one series named ADOsc.

adots = adosc(tsobj, ParameterName, ParameterValue, ...) accepts parameter name-parameter value pairs as input. These pairs specify the name(s) for the required data series if it is different from the expected default name(s). Valid parameter names are

- **•** HighName: high prices series name
- **•** LowName: low prices series name
- **•** OpenName: opening prices series name
- **•** CloseName: closing prices series name

Parameter values are the strings that represents the valid parameter names.

## **Examples** Compute the Accumulation/Distribution oscillator for Disney stock and plot the results:

load disney.mat dis\_ADOsc = adosc(dis) plot(dis\_ADOsc) title('A/D Oscillator for Disney')

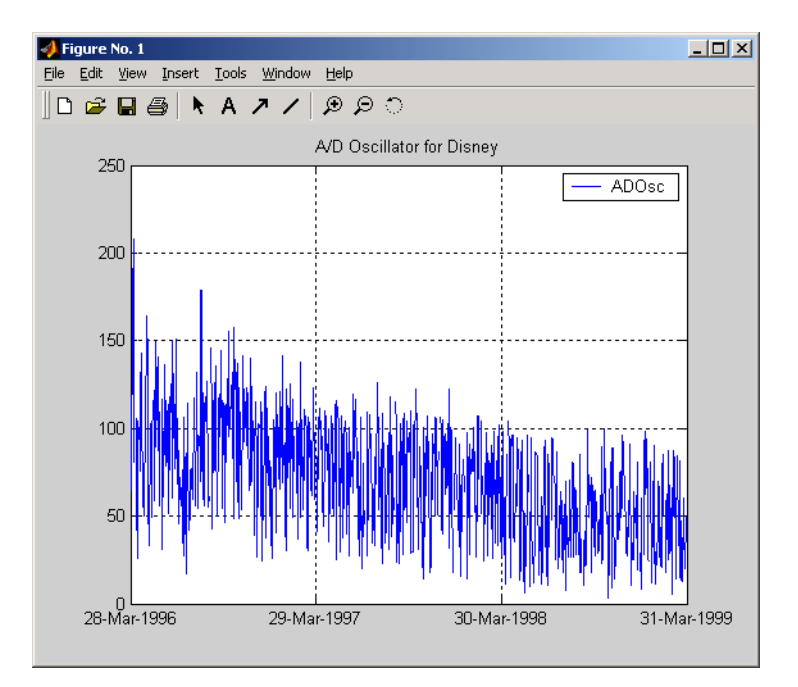

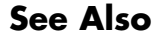

**See Also** adline | willad

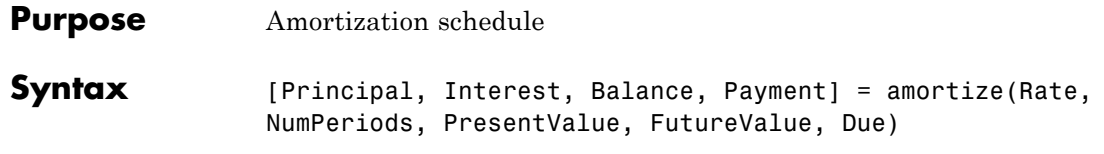

## **Arguments**

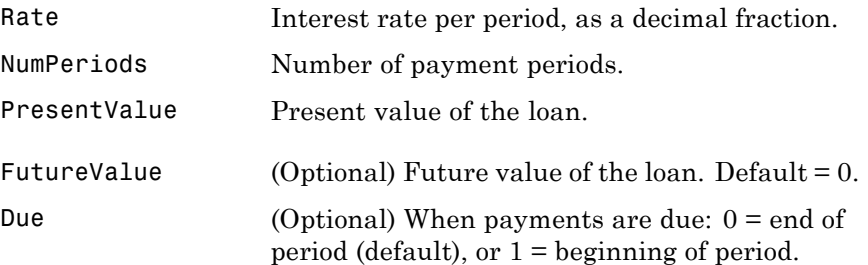

**Description** [Principal, Interest, Balance, Payment] = amortize(Rate, NumPeriods, PresentValue, FutureValue, Due) returns the principal and interest payments of a loan, the remaining balance of the original loan amount, and the periodic payment.

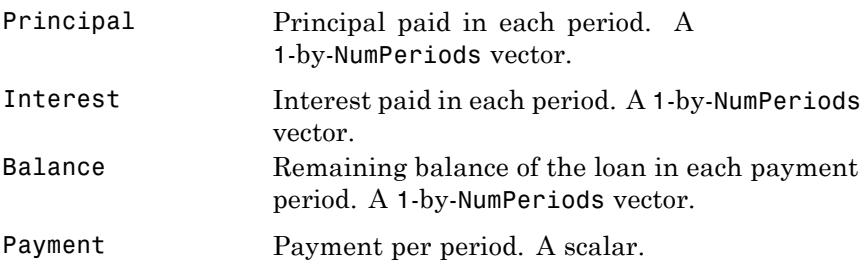

# **amortize**

**Examples** Compute an amortization schedule for a conventional 30-year, fixed-rate mortgage with fixed monthly payments. Assume a fixed rate of 12% APR and an initial loan amount of \$100,000.

```
Rate = 0.12/12; % 12 percent APR = 1 percent per month
NumPeriods = 30*12; % 30 years = 360 months
PresentValue = 100000;
[Principal, Interest, Balance, Payment] = amortize(Rate, ...
NumPeriods, PresentValue);
```
The output argument Payment contains the fixed monthly payment.

format bank

Payment

Payment =

1028.61

Finally, summarize the amortization schedule graphically by plotting the current outstanding loan balance, the cumulative principal, and the interest payments over the life of the mortgage. In particular, note that total interest paid over the life of the mortgage exceeds \$270,000, far in excess of the original loan amount.

```
plot(Balance,'b'), hold('on')
plot(cumsum(Principal),'--k')
plot(cumsum(Interest),':r')
xlabel('Payment Month')
ylabel('Dollars')
grid('on')
title('Outstanding Balance, Cumulative Principal & Interest')
legend('Outstanding Balance', 'Cumulative Principal', ...
'Cumulative Interest')
```
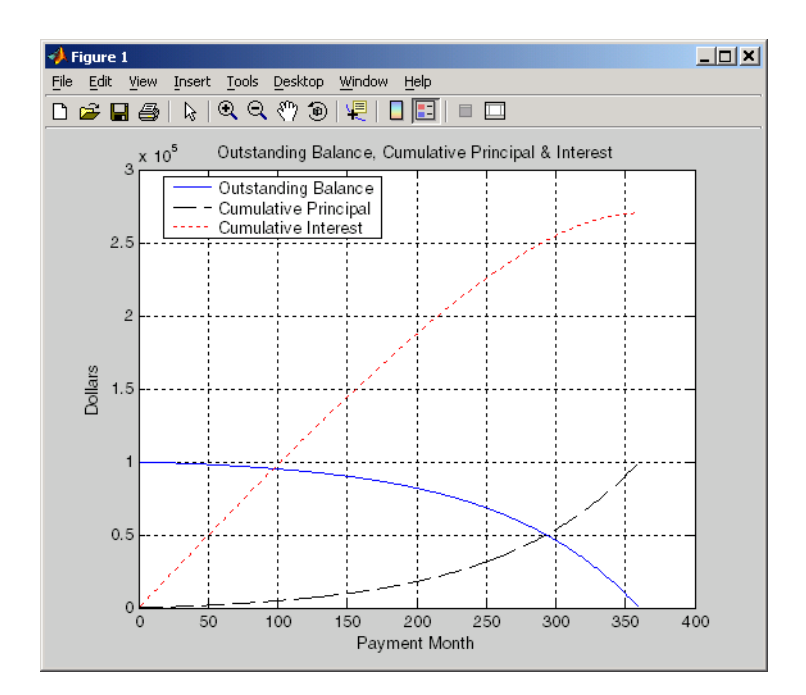

The solid blue line represents the declining principal over the 30-year period. The dotted red line indicates the increasing cumulative interest payments. Finally, the dashed black line represents the cumulative principal payments, reaching \$100,000 after 30 years.

**See Also** annurate | annuterm | payadv | payodd | payper

## **annurate**

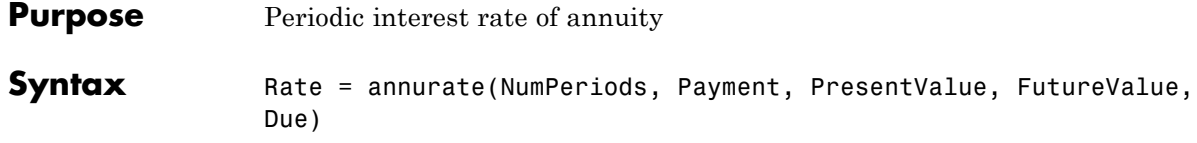

## **Arguments**

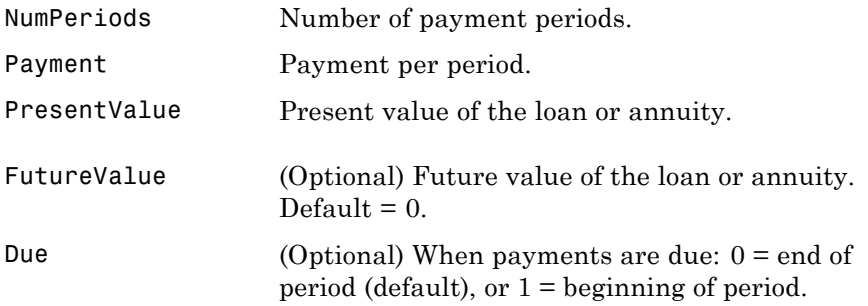

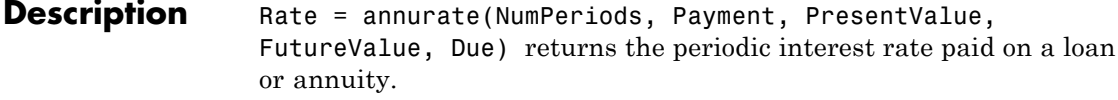

**Examples** Find the periodic interest rate of a four-year, \$5000 loan with a \$130 monthly payment made at the end of each month.

Rate = annurate(4\*12, 130, 5000, 0, 0)

 $Rate =$ 0.0094

(Rate multiplied by 12 gives an annual interest rate of 11.32% on the loan.)

**See Also** amortize | annuterm | bndyield | irr

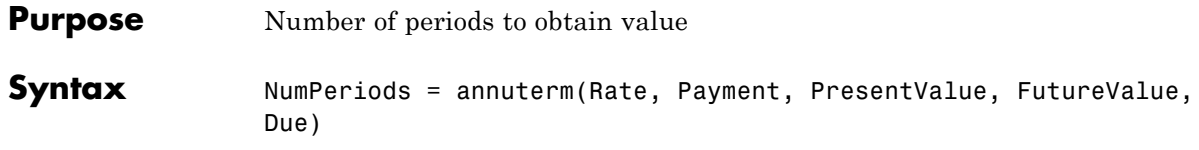

## **Arguments**

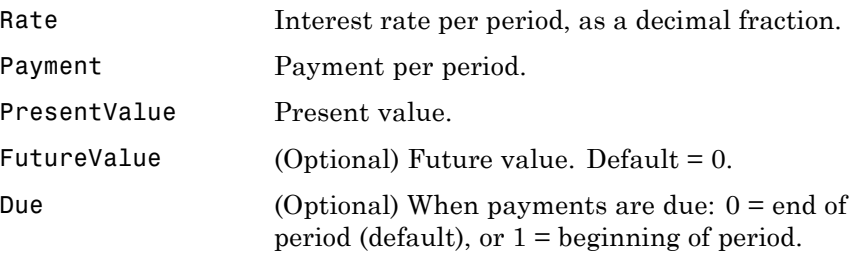

- **Description** NumPeriods = annuterm(Rate, Payment, PresentValue, FutureValue, Due) calculates the number of periods needed to obtain a future value. To calculate the number of periods needed to pay off a loan, enter the payment or the present value as a negative value.
- **Examples** A savings account has a starting balance of \$1500. \$200 is added at the end of each month and the account pays 9% interest, compounded monthly. How many years will it take to save \$5,000?

NumPeriods = annuterm(0.09/12, 200, 1500, 5000, 0)

NumPeriods = 15.68 months or 1.31 years.

**See Also** annurate | amortize | fvfix | pvfix

# **arith2geom**

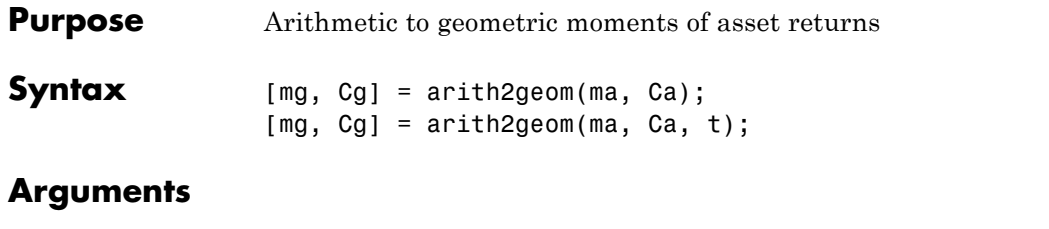

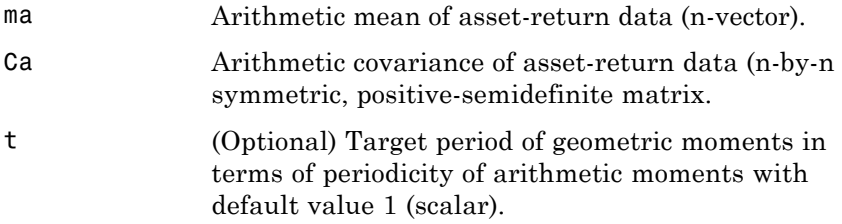

**Description** arith2geom transforms moments associated with a simple Brownian motion into equivalent continuously-compounded moments associated with a geometric Brownian motion with a possible change in periodicity.

> [mg, Cg] = arith2geom(ma, Ca, t) returns mg, continuously-compounded or "geometric" mean of asset returns over the target period (n-vector), and Cg, which is a continuously-compounded or "geometric" covariance of asset returns over the target period (n-by-n matrix).

Arithmetic returns over period  $t_A$  are modeled as multivariate normal random variables with moments

 $E[X] = m_A$ 

and

 $cov(X) = C_A$ 

Geometric returns over period  $t_G$  are modeled as multivariate lognormal random variables with moments

 $E[Y] = 1 + m_G$  $cov(Y) = C_G$ 

Given  $t = t_G / t_A$ , the transformation from geometric to arithmetic moments is

 $1 + m_{G_i} = \exp(t m_{A_i} + \frac{1}{2} t C_{A_{ii}})$  $\mathbf{C}_{G_{ij}} = (1 + \mathbf{m}_{G_i})(1 + \mathbf{m}_{G_j})(\exp(t\mathbf{C}_{Aij}) - 1)$ For  $i, j = 1, ..., n$ .

**Note** If  $t = 1$ , then  $Y = exp(X)$ .

This function has no restriction on the input mean ma but requires the input covariance Ca to be a symmetric positive-semidefinite matrix.

The functions arith2geom and geom2arith are complementary so that, given m, C, and t, the sequence

```
[mg, Cg] = arith2geom(m, C, t);[ma, Ca] = geom2arith(mg, Cg, 1/t);
```
yields  $ma = m$  and  $Ca = C$ .

**Examples Example 1.** Given arithmetic mean **m** and covariance C of monthly total returns, obtain annual geometric mean mg and covariance Cg. In this case, the output period (1 year) is 12 times the input period (1 month) so that  $t = 12$  with

[mg, Cg] = arith2geom(m, C, 12);

**Example 2**. Given annual arithmetic mean m and covariance C of asset returns, obtain monthly geometric mean mg and covariance Cg. In this case, the output period (1 month) is 1/12 times the input period (1 year) so that  $t = 1/12$  with

```
[mg, Cg] = arith2geom(m, C, 1/12);
```
**Example 3**. Given arithmetic means m and standard deviations s of daily total returns (derived from 260 business days per year), obtain annualized continuously-compounded mean mg and standard deviations sg with

```
[mg, Cg] = \text{arith2geom}(m, diag(s \cdot \hat{2}), 260);sg = sqrt(diag(Cg));
```
**Example 4**. Given arithmetic mean m and covariance C of monthly total returns, obtain quarterly continuously-compounded return moments. In this case, the output is 3 of the input periods so that  $t=3$  with

 $[mq, Cq] = arith2geom(m, C, 3);$ 

**Example 5.** Given arithmetic mean m and covariance C of 1254 observations of daily total returns over a 5-year period, obtain annualized continuously-compounded return moments. Since the periodicity of the arithmetic data is based on 1254 observations for a 5-year period, a 1-year period for geometric returns implies a target period of  $t = 1254/5$  so that

 $[mg, Cg] = arith2geom(m, C, 1254/5);$ 

See Also **geom2arith** 

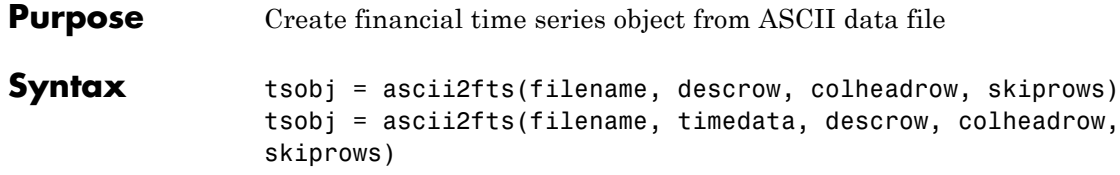

## **Arguments**

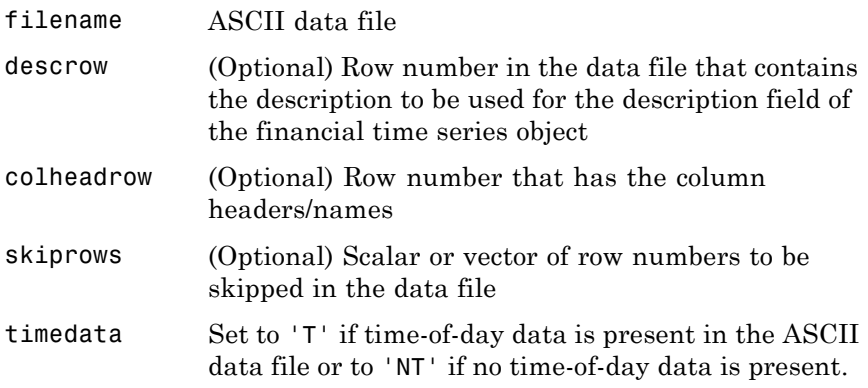

### **Description** tsobj = ascii2fts(filename, descrow, colheadrow, skiprows) creates a financial time series object tsobj from the ASCII file named filename. This form of the function can only read a data file without time-of-day information and create a financial time series object without time information. If time information is present in the ASCII file, an error message appears.

The general format of the text data file is

- **•** Can contain header text lines.
- **•** Can contain column header information. The column header information must immediately precede the data series columns unless skiprows is specified.
- **•** Leftmost column must be the date column.
- Dates must be in a valid date string format:
	- **-** 'ddmmmyy' or 'ddmmmyyyy'
	- **-** 'mm/dd/yy' or 'mm/dd/yyyy'
	- **-** 'dd-mmm-yy' or 'dd-mmm-yyyy'
	- **-** 'mmm.dd,yy' or 'mmm.dd,yyyy'
- **•** Each column must be separated either by spaces or a tab.

tsobj = ascii2fts(filename, timedata, descrow, colheadrow, skiprows) creates a financial time series object containing time-of-day data. Set timedata to 'T' to create a financial time series object containing time-of-day data.

**Examples Example 1.** If your data file contains no description or column header rows,

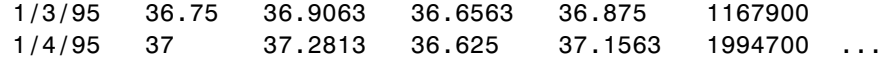

you can create a financial time series object from it with the simplest form of the ascii2fts function:

```
myinc = ascii2fts('my_inc.dat');
myinc =
desc: my_inc.dat
freq: Unknown (0)
'dates: (2)' 'series1: (2)' 'series2: (2)' 'series3: (2)'...
'03-Jan-1995' [ 36.7500] [ 36.9063] [ 36.6563]
'04-Jan-1995' [ 37] [ 37.2813] [ 36.6250]
```
**Example 2**: If your data file contains description and column header information with the data series immediately following the column header row,

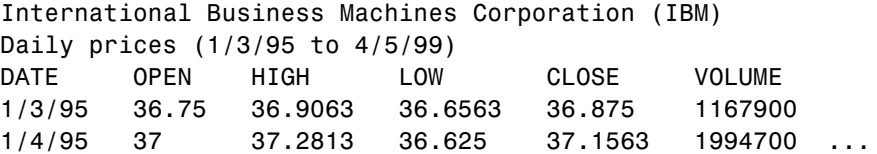

you must specify the row numbers containing the description and column headers:

```
ibm = ascii2fts('ibm9599.dat', 1, 3);
ibm =desc: International Business Machines Corporation (IBM)
freq: Unknown (0)
'dates: (2)' 'OPEN: (2)' 'HIGH: (2)' 'LOW: (2)' ...
'03-Jan-1995' [ 36.7500] [ 36.9063] [ 36.6563]
'04-Jan-1995' [ 37] [ 37.2813] [ 36.6250]
```
**Example 3**: If your data file contains rows between the column headers and the data series, for example,

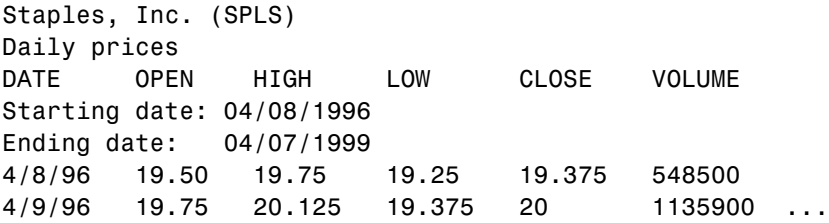

you need to indicate to ascii2fts the rows in the file that must be skipped. Assume that you have called the data file containing the Staples data above staples.dat. The command

```
spls = ascii2fts('staples.dat', 1, 3, [4 5]);
```
indicates that the fourth and fifth rows in the file should be skipped in creating the financial time series object:

 $spls =$ desc: Staples, Inc. (SPLS) freq: Unknown (0) 'dates: (2)' 'OPEN: (2)' 'HIGH: (2)' 'LOW: (2)' '08-Apr-1996' [ 19.5000] [ 19.7500] [19.2500] '09-Apr-1996' [ 19.7500] [ 20.1250] [19.3750]

**Example 4**: Create a financial time series object containing time-of-day information.

First create a data file with time information:

```
dates = ['01-Jan-2001';'01-Jan-2001'; '02-Jan-2001'; ...
'02-Jan-2001'; '03-Jan-2001';'03-Jan-2001'];
times = ['11:00';'12:00';'11:00';'12:00';'11:00';'12:00'];
serial dates times = [datenum(dates), datenum(times)];
data = round(10*rand(6,2));stat = fts2ascii('myfts_file2.txt',serial_dates_times,data, ...
{'dates';'times';'Data1';'Data2'},'My FTS with Time');
```
Now read the data file back and create a financial time series object:

```
MyFts = ascii2fts('myfts_file2.txt','t',1,2,1)
MyFts =desc: My FTS with Time
   freq: Unknown (0)
   'dates: (6)' 'times: (6)' 'Data1: (6)' 'Data2: (6)'
   '01-Jan-2001' '11:00' [ 9] [ 4]
```
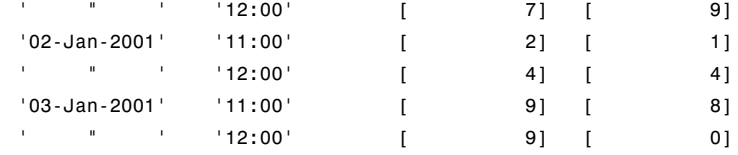

See Also fints | fts2ascii

## **bar, barh**

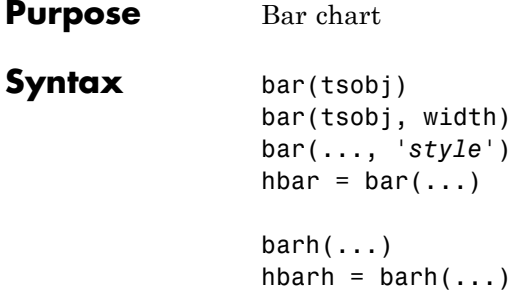

### **Arguments**

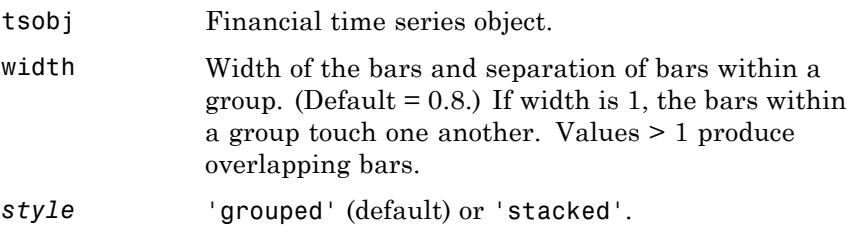

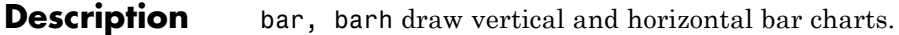

bar(tsobj) draws the columns of data series of the object tsobj. The number of data series dictates the number of vertical bars per group. Each group is the data for one particular date.

bar(tsobj, width) specifies the width of the bars.

bar(..., '*style*') changes the style of the bar chart.

hbar =  $bar(....)$  returns a vector of bar handles.

Use the MATLAB command shading faceted to put edges on the bars. Use shading flat to turn edges off.

### **Examples** Create bar charts for Disney stock showing high, low, opening, and closing prices.

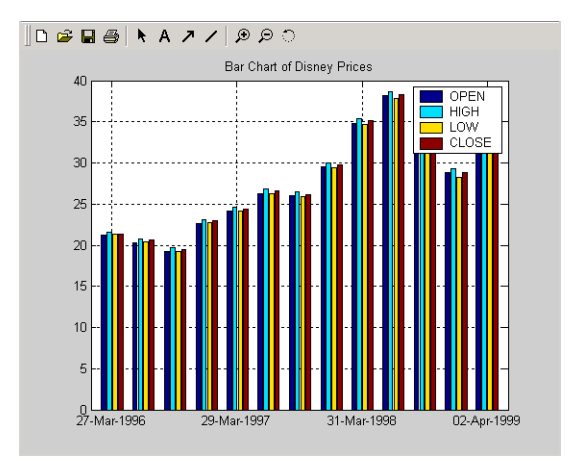

load disney bar(q\_dis) title('Bar Chart of Disney Prices')

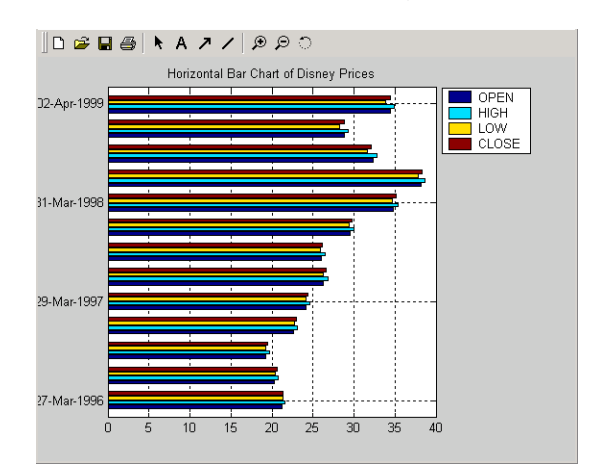

load disney barh(q\_dis) title('Horizontal Bar Chart of Disney Prices')

# **bar, barh**

See Also bar3, bar3h | candle | highlow

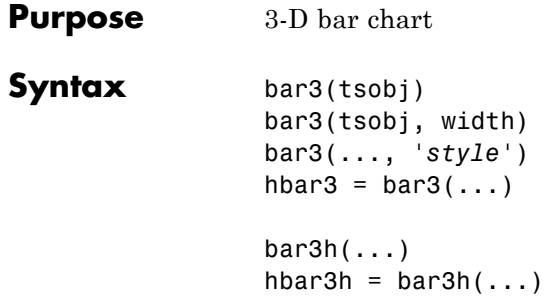

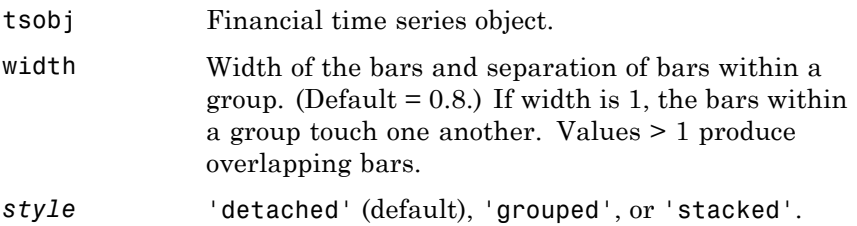

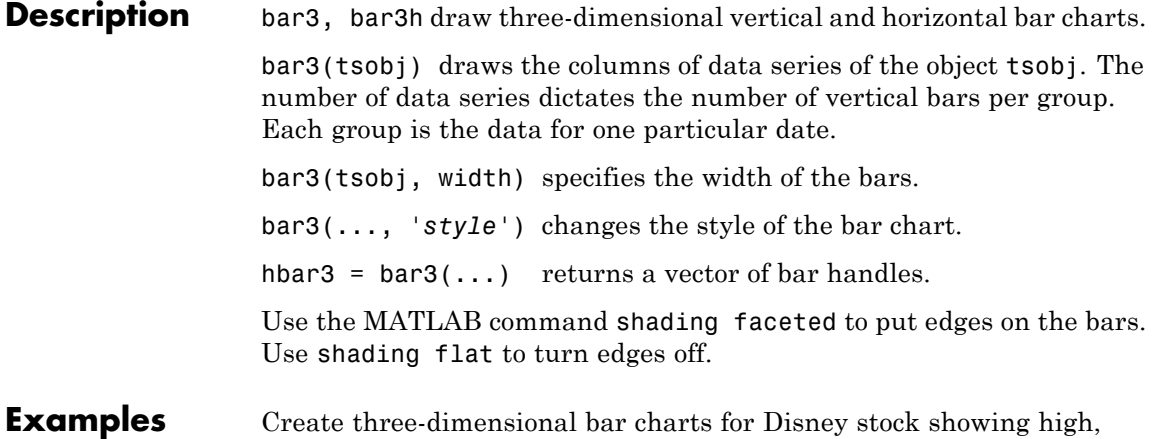

low, opening, and closing prices.

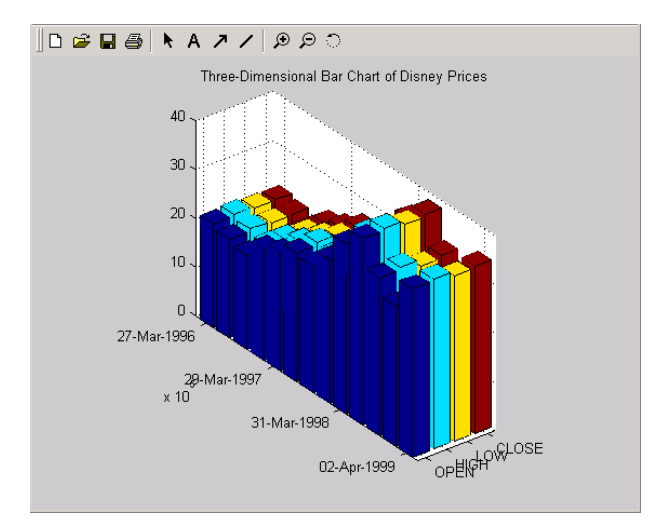

```
load disney
bar3(q_dis, 'stacked')
title('Three-Dimensional Bar Chart of Disney Prices')
```
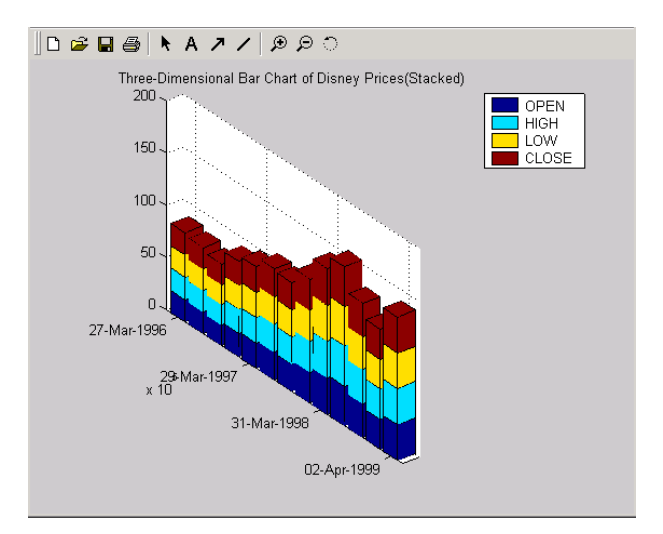

load disney bar3(q\_dis, 'stacked') title('Three-Dimensional Bar Chart of Disney Prices (Stacked)')

See Also bar, barh | candle | highlow

# **beytbill**

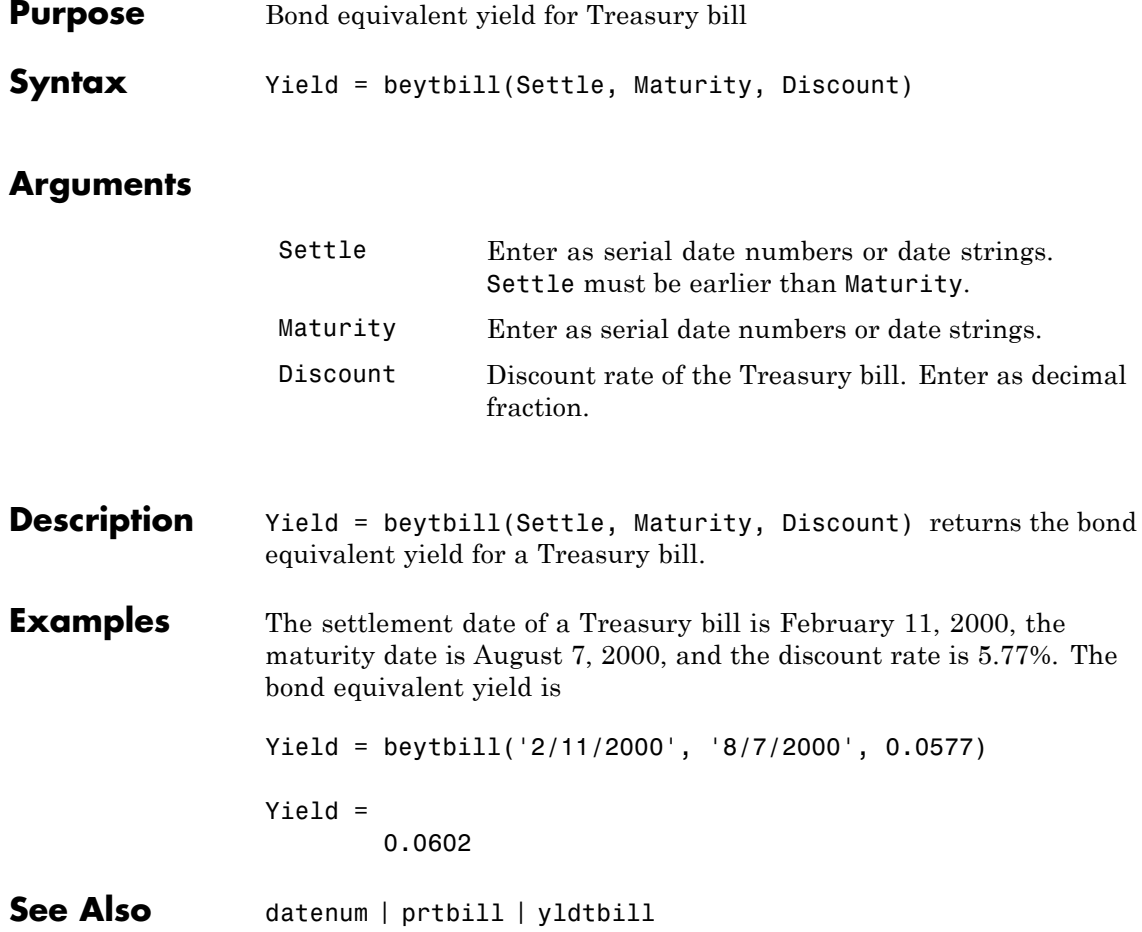

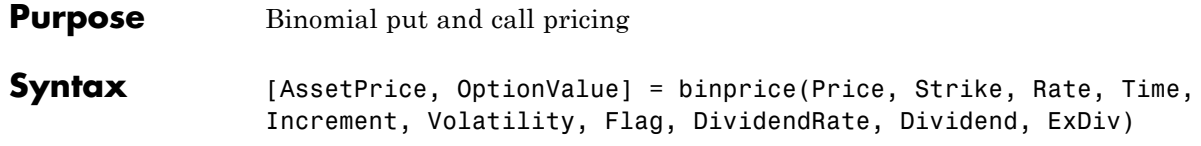

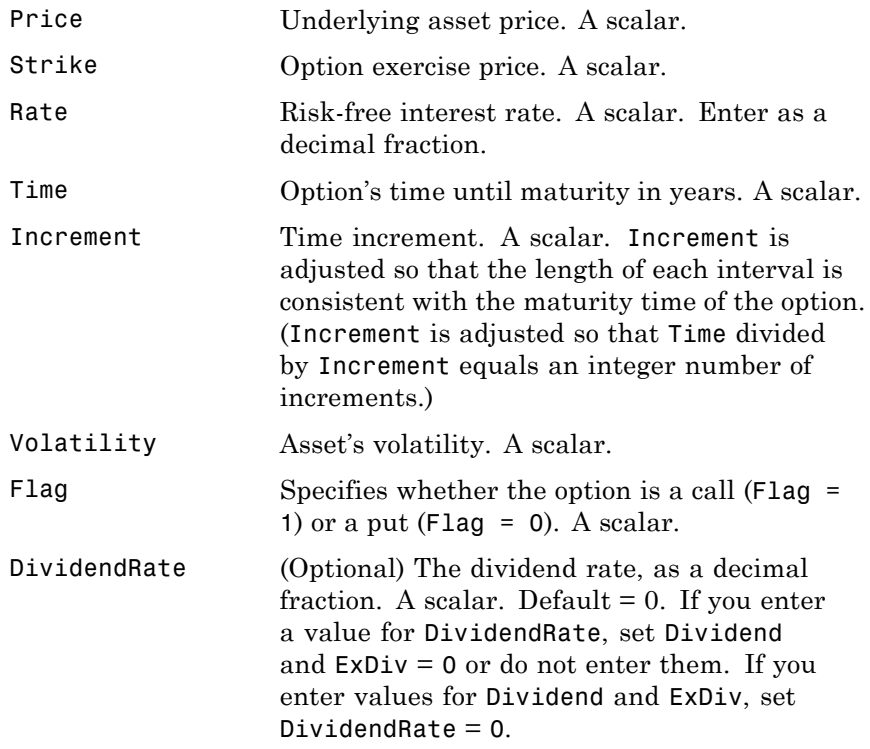

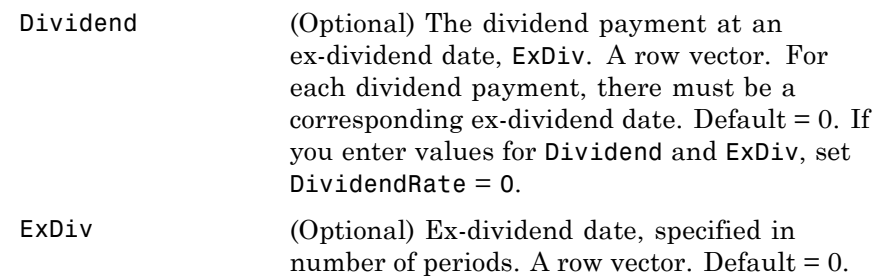

- **Description** [AssetPrice, OptionValue] = binprice(Price, Strike, Rate, Time, Increment, Volatility, Flag, DividendRate, Dividend, ExDiv) prices an option using the Cox-Ross-Rubinstein binomial pricing model.
- **Examples** Consider a put option with an exercise price of \$50 that matures in 5 months. The current asset price is \$52, the risk-free interest rate is 10%, and the volatility is 40%. There is one dividend payment of \$2.06 in 3-1/2 months. To specify the input argument ExDiv in terms of number of periods, divide the ex-dividend date, specified in years, by the time Increment.

ExDiv =  $(3.5/12)$  /  $(1/12)$  = 3.5 [Price, Option] = binprice(52, 50, 0.1, 5/12, 1/12, 0.4, 0, 0, 2.06, 3.5)

returns the asset price and option value at each node of the binary tree.

Price =

52.0000 58.1367 65.0226 72.7494 79.3515 89.0642 0 46.5642 52.0336 58.1706 62.9882 70.6980 0 0 41.7231 46.5981 49.9992 56.1192 0 0 0 37.4120 39.6887 44.5467 0 0 0 0 31.5044 35.3606 0 0 0 0 0 28.0688 Option =

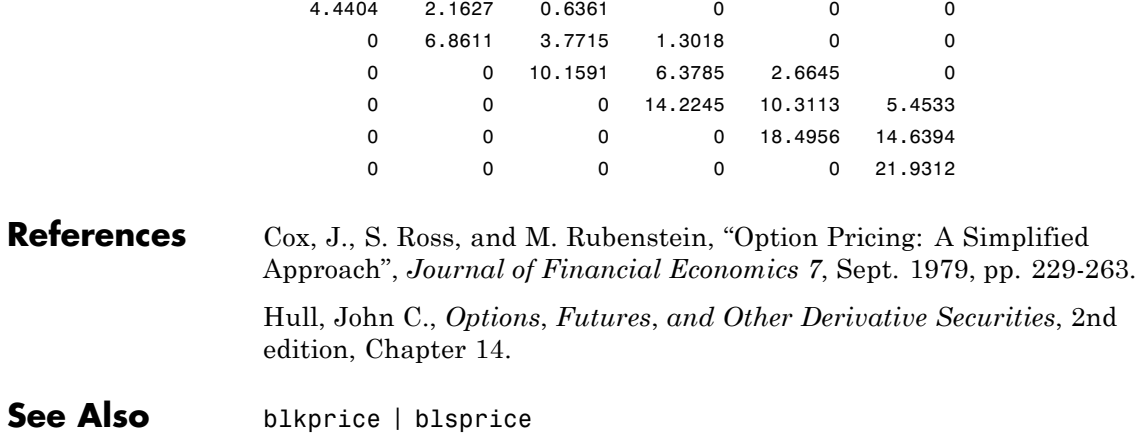

# **blkimpv**

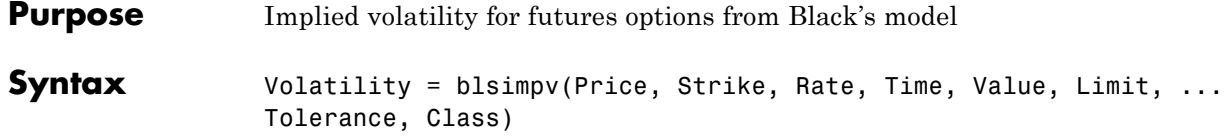

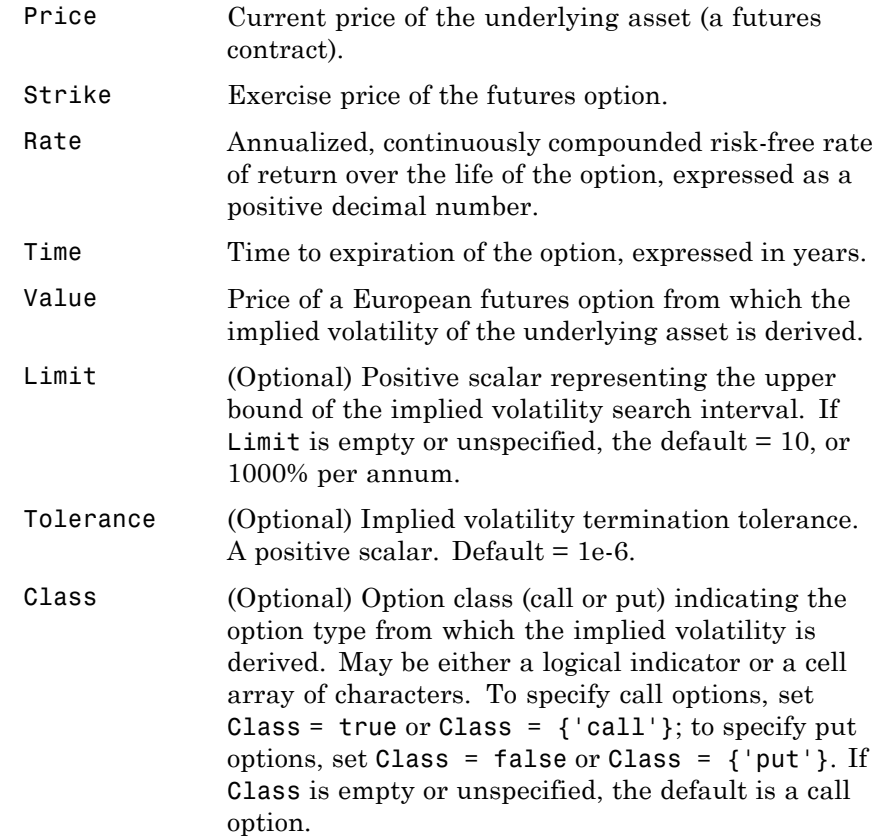

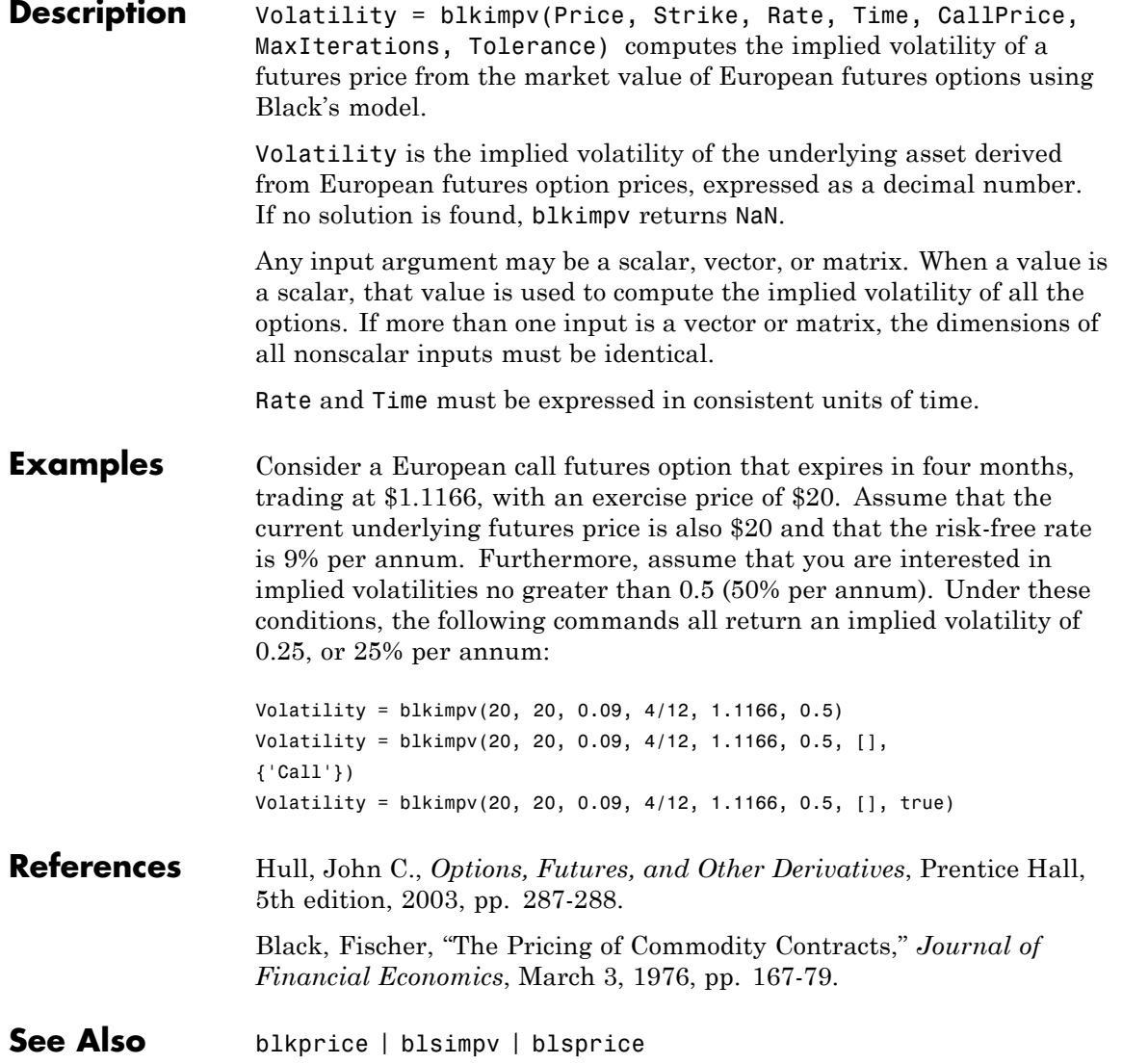

# **blkprice**

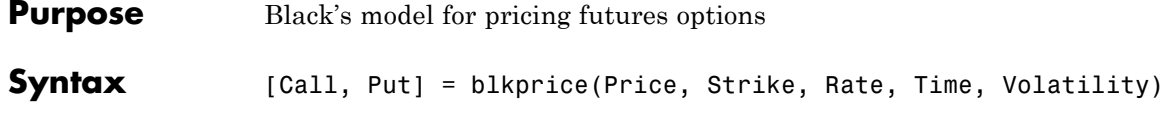

### **Arguments**

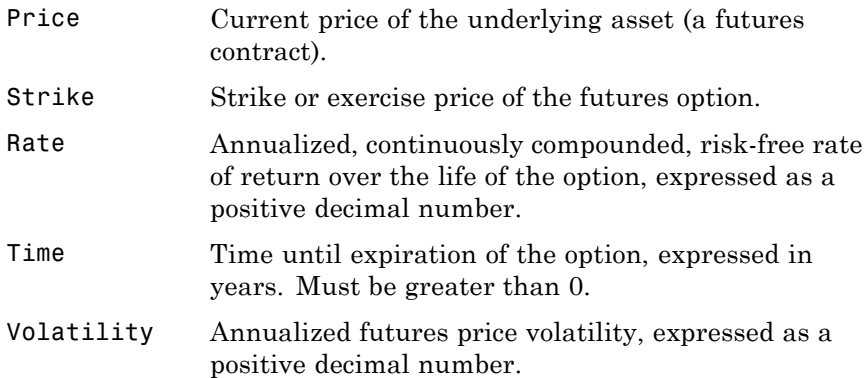

### **Description** [Call, Put] = blkprice(ForwardPrice, Strike, Rate, Time, Volatility) uses Black's model to compute European put and call futures option prices.

Any input argument may be a scalar, vector, or matrix. When a value is a scalar, that value is used to compute the implied volatility from all options. If more than one input is a vector or matrix, the dimensions of all non-scalar inputs must be identical.

Rate, Time, and Volatility must be expressed in consistent units of time.

### **Examples** Consider European futures options with exercise prices of \$20 that expire in four months. Assume that the current underlying futures price is also \$20 with a volatility of 25% per annum. The risk-free rate is 9% per annum. Using this data

[Call, Put] = blkprice(20, 20, 0.09, 4/12, 0.25)

returns equal call and put prices of \$1.1166.

**References** Hull, John C., *Options, Futures, and Other Derivatives*, Prentice Hall, 5th edition, 2003, pp. 287-288. Black, Fischer, "The Pricing of Commodity Contracts," *Journal of Financial Economics,* March 3, 1976, pp. 167-179.

See Also binprice | blsprice

# **blsdelta**

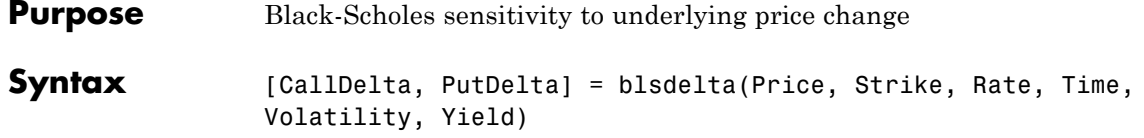

## **Arguments**

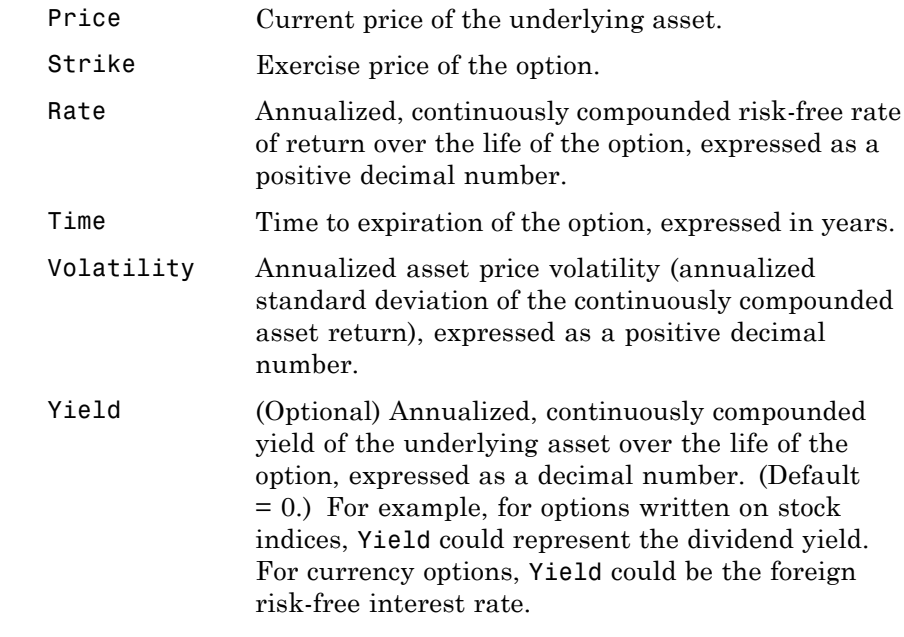

Description [CallDelta, PutDelta] = blsdelta(Price, Strike, Rate, Time, Volatility, Yield) returns delta, the sensitivity in option value to change in the underlying asset price. Delta is also known as the hedge ratio.

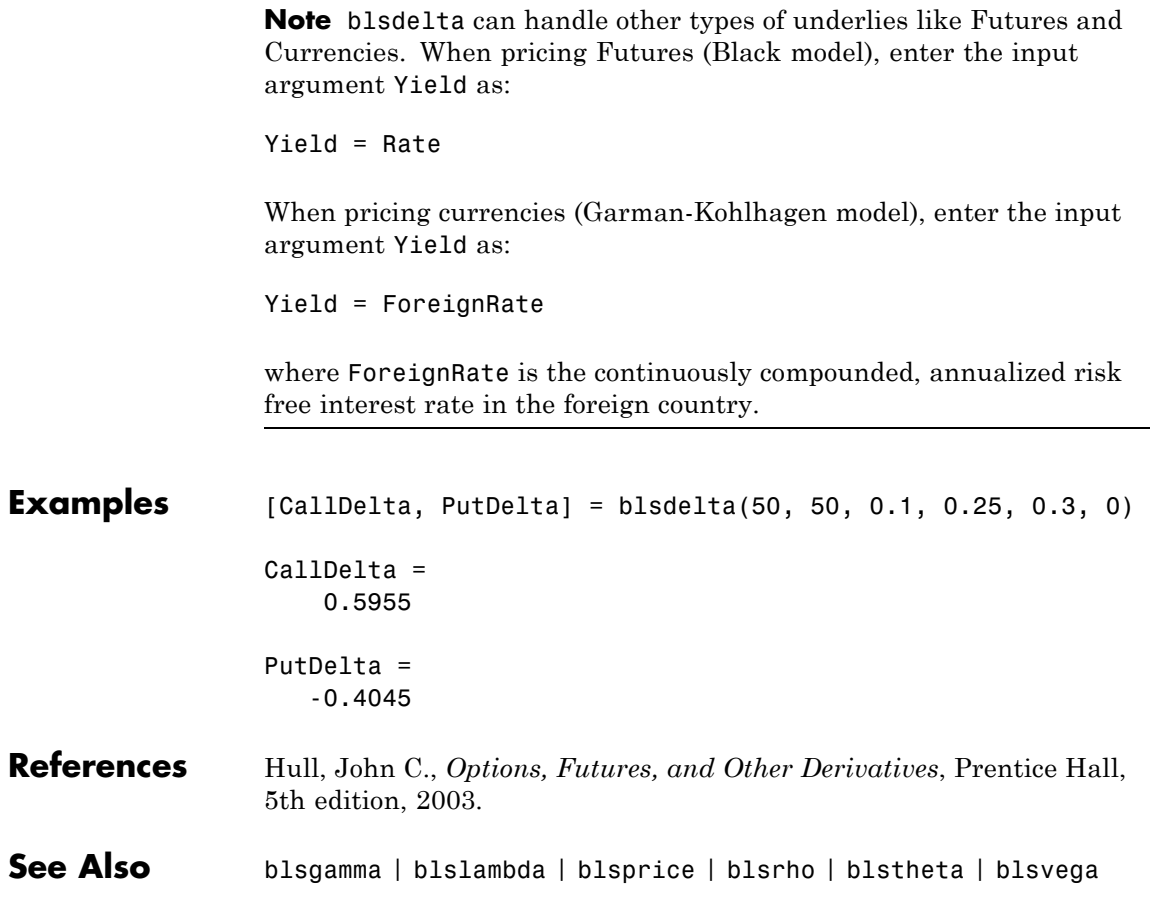

# **blsgamma**

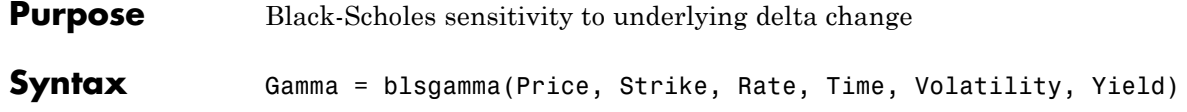

## **Arguments**

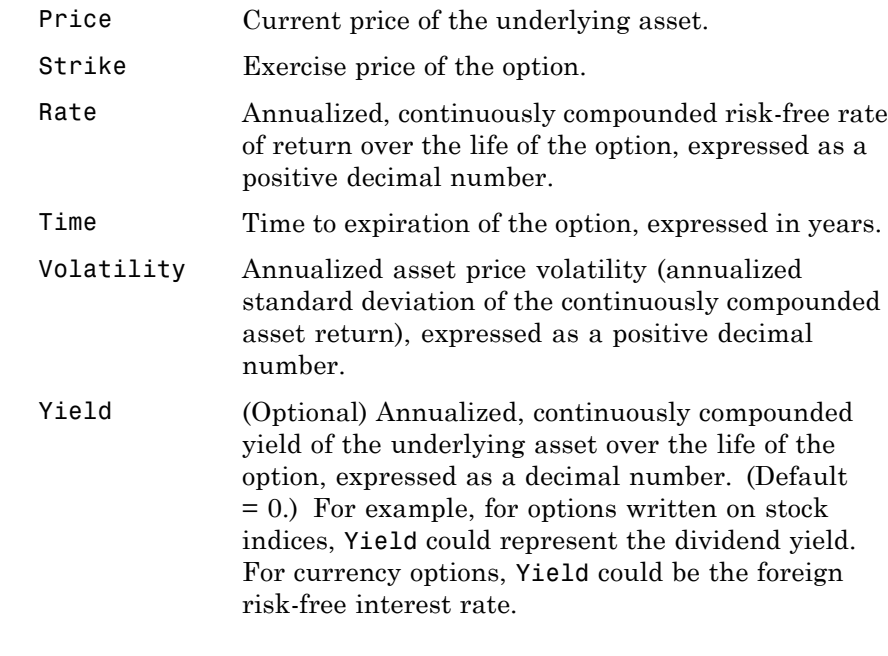

**Description** Gamma = blsgamma(Price, Strike, Rate, Time, Volatility, Yield) returns gamma, the sensitivity of delta to change in the underlying asset price.

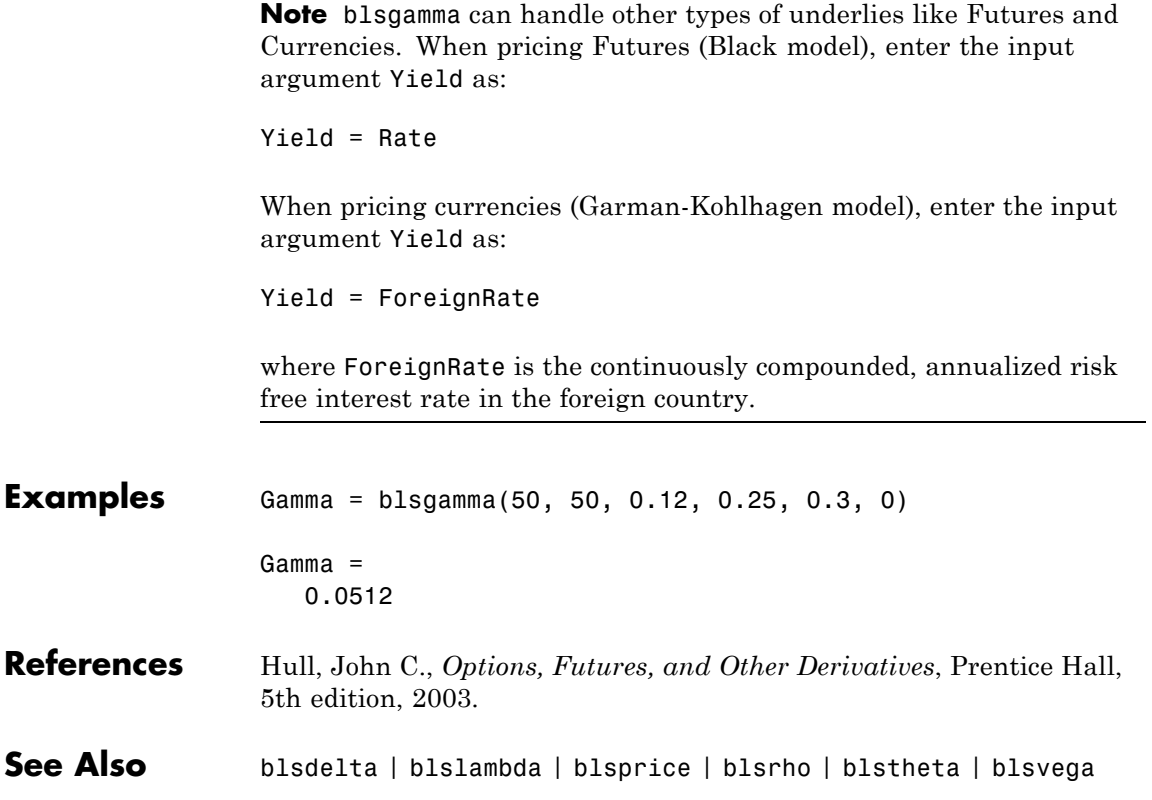

# **blsimpv**

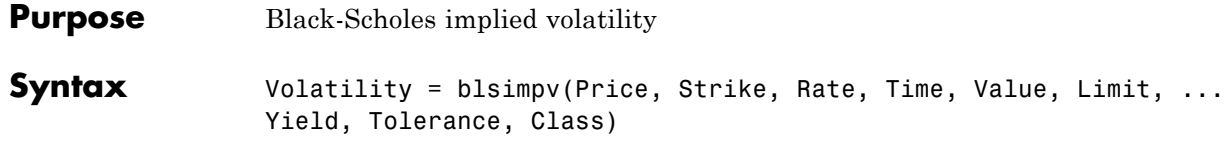

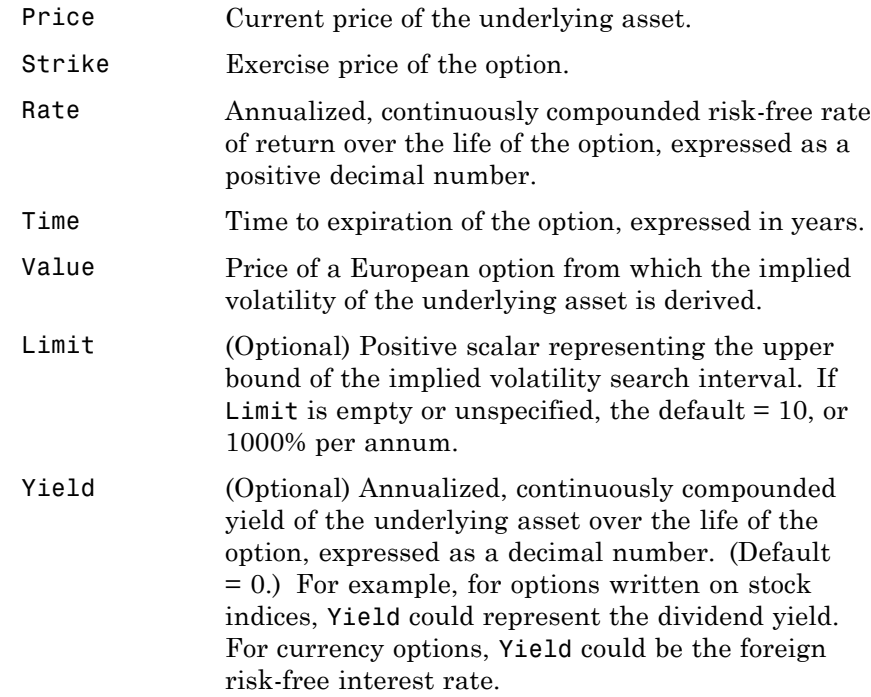

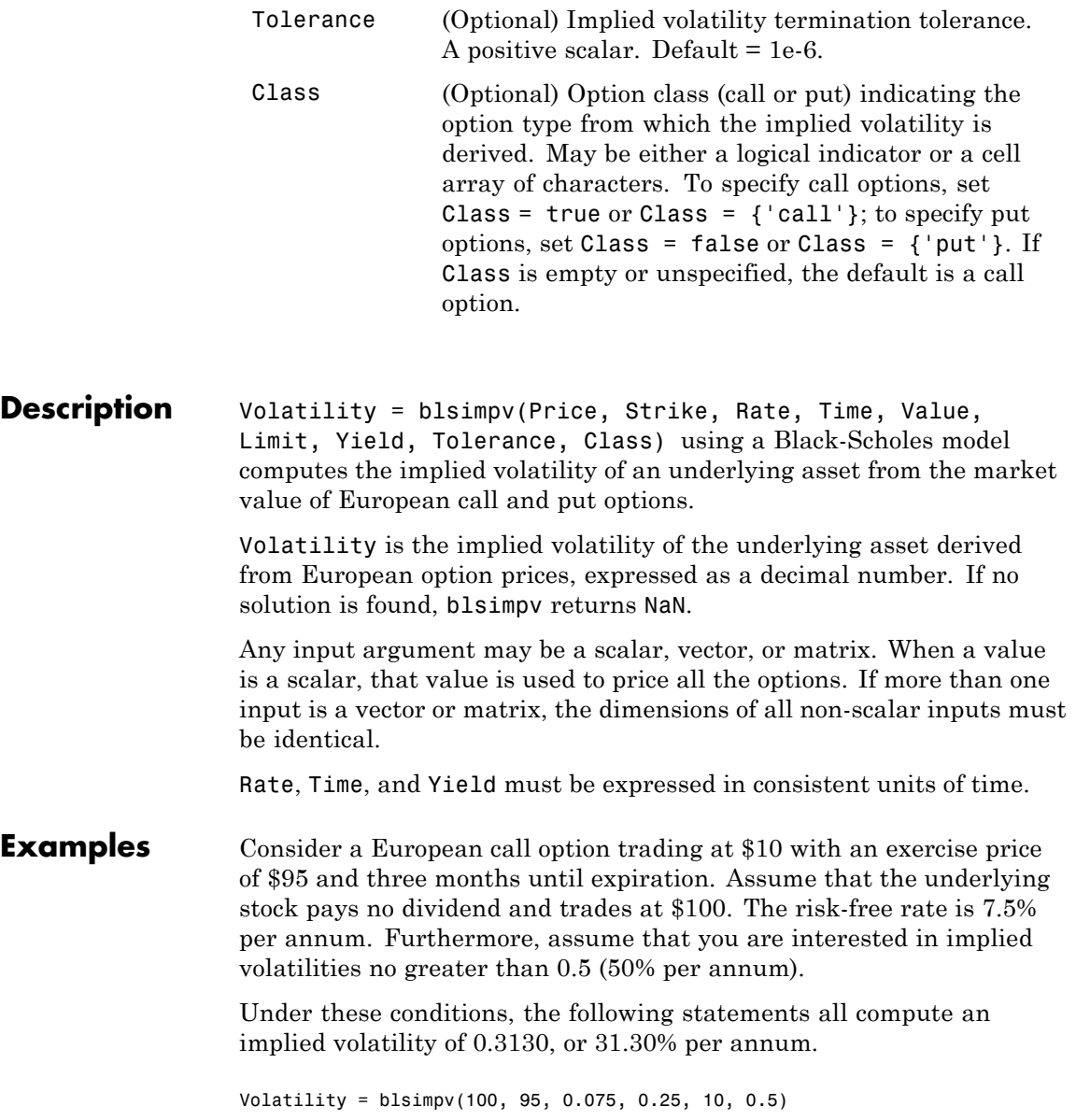

# **blsimpv**

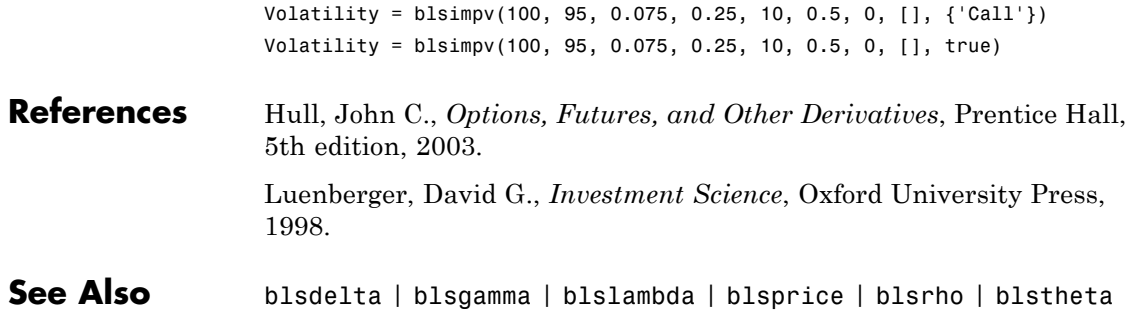

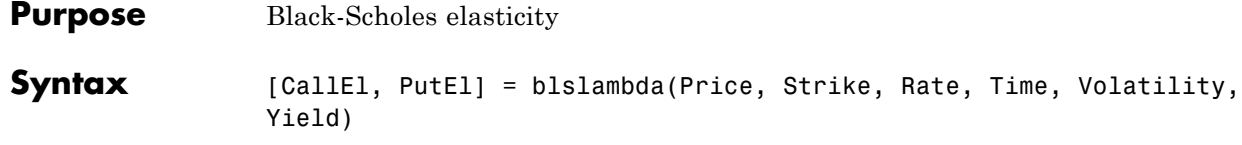

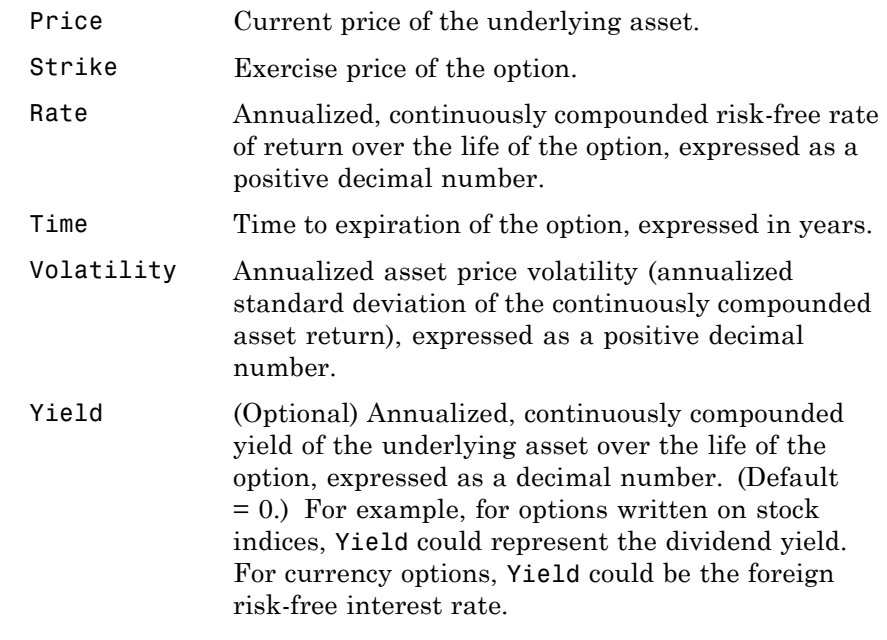

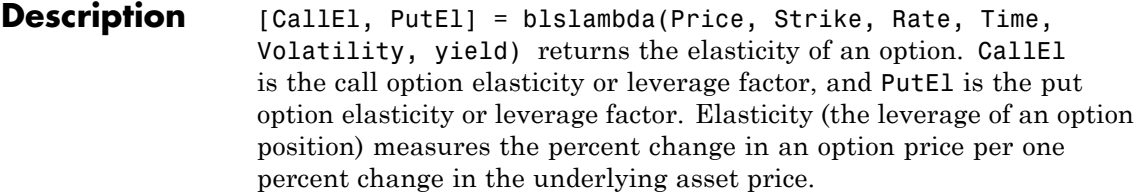

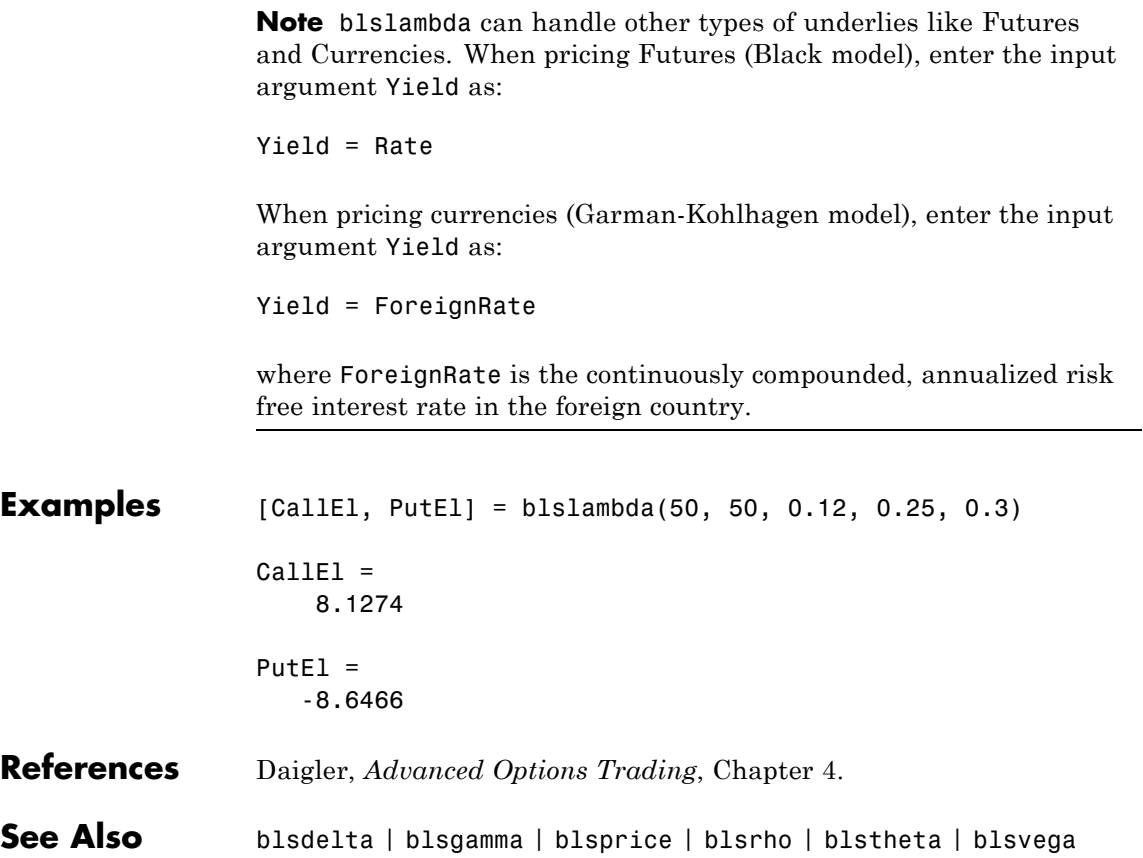

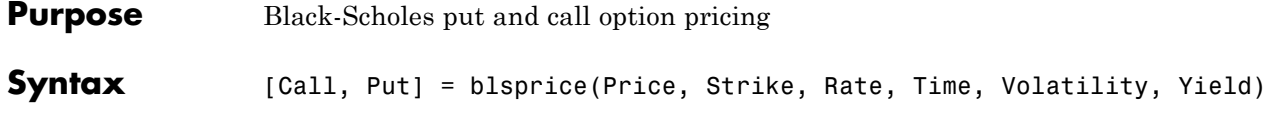

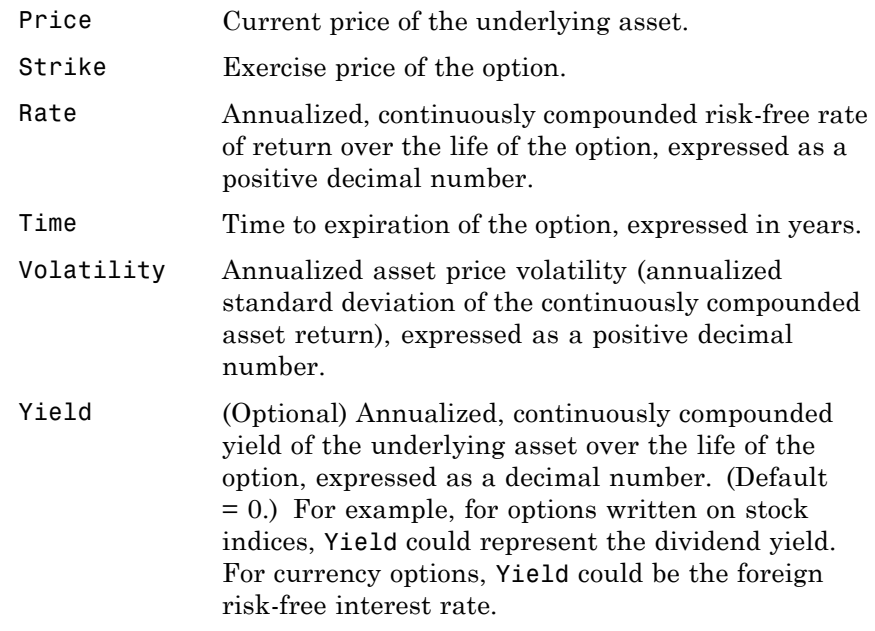

**Description** [Call, Put] = blsprice(Price, Strike, Rate, Time, Volatility, Yield) computes European put and call option prices using a Black-Scholes model.

> Any input argument may be a scalar, vector, or matrix. When a value is a scalar, that value is used to price all the options. If more than one input is a vector or matrix, the dimensions of all non-scalar inputs must be identical.

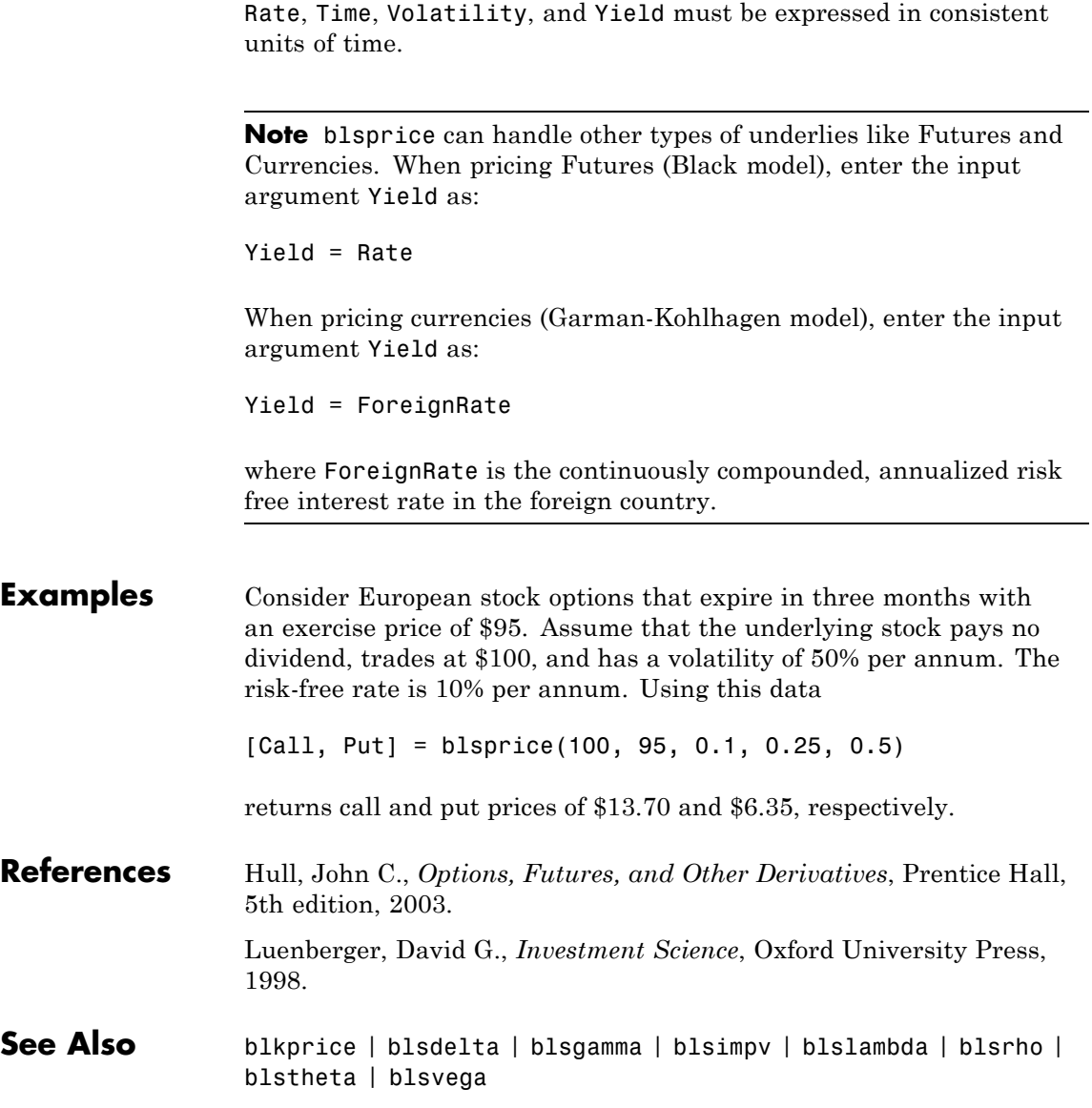

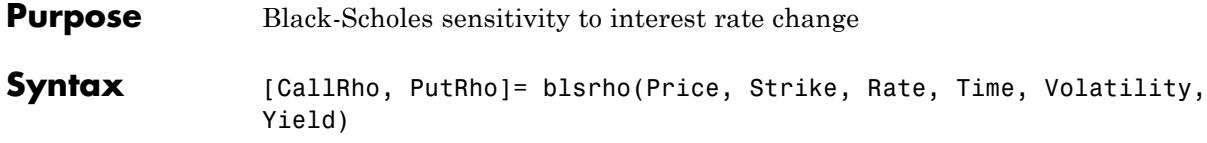

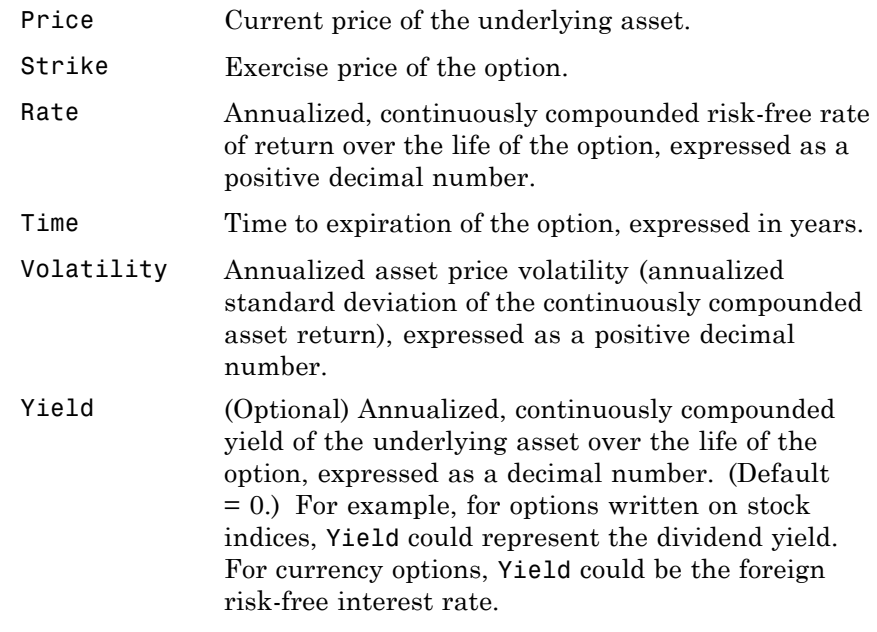

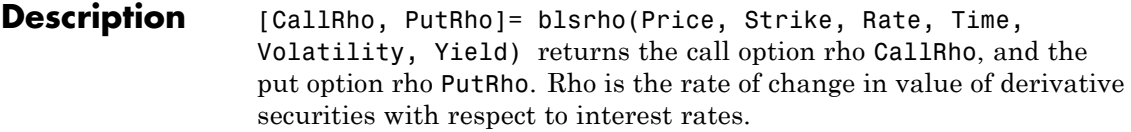

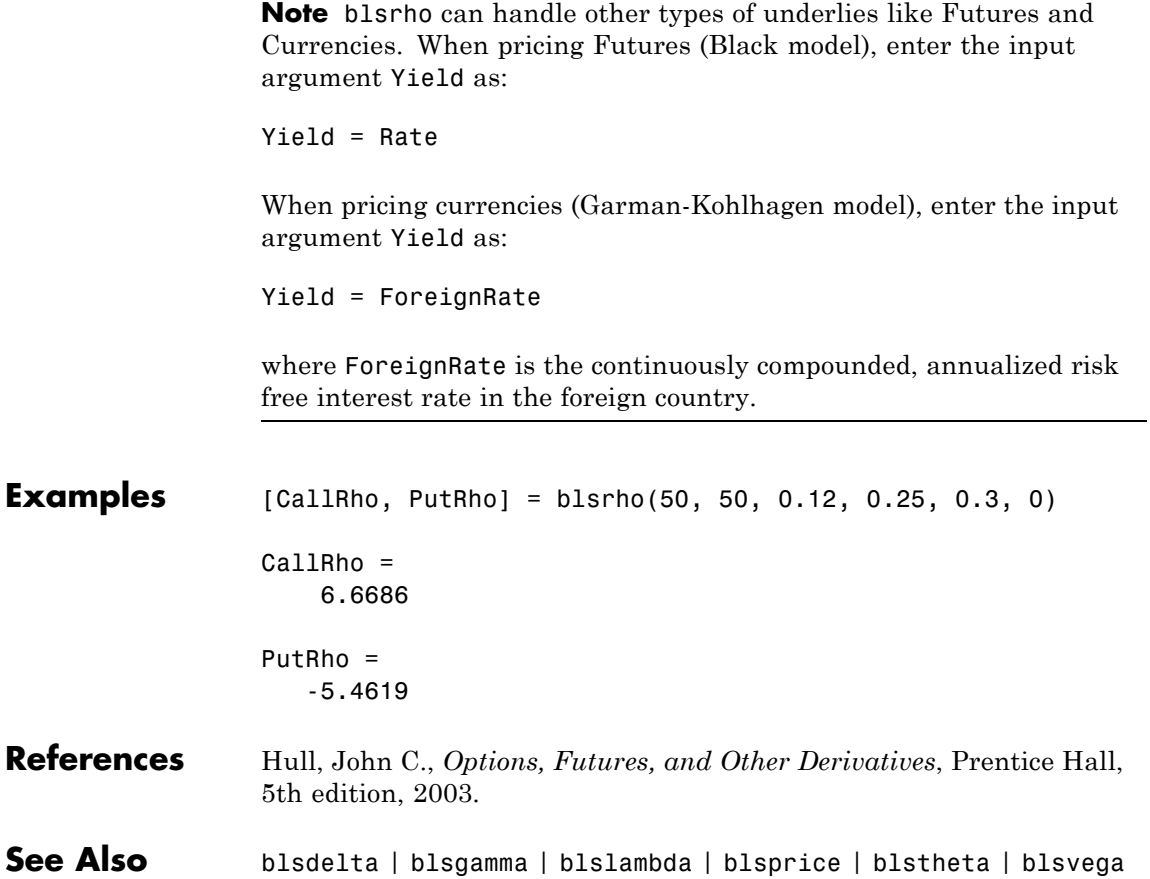

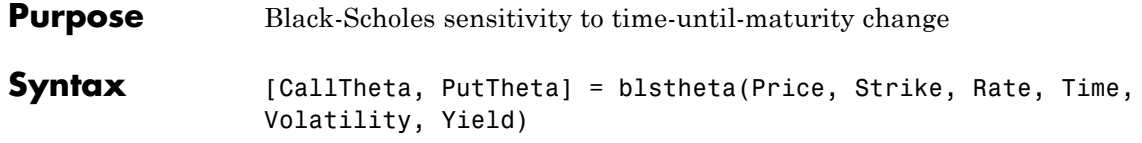

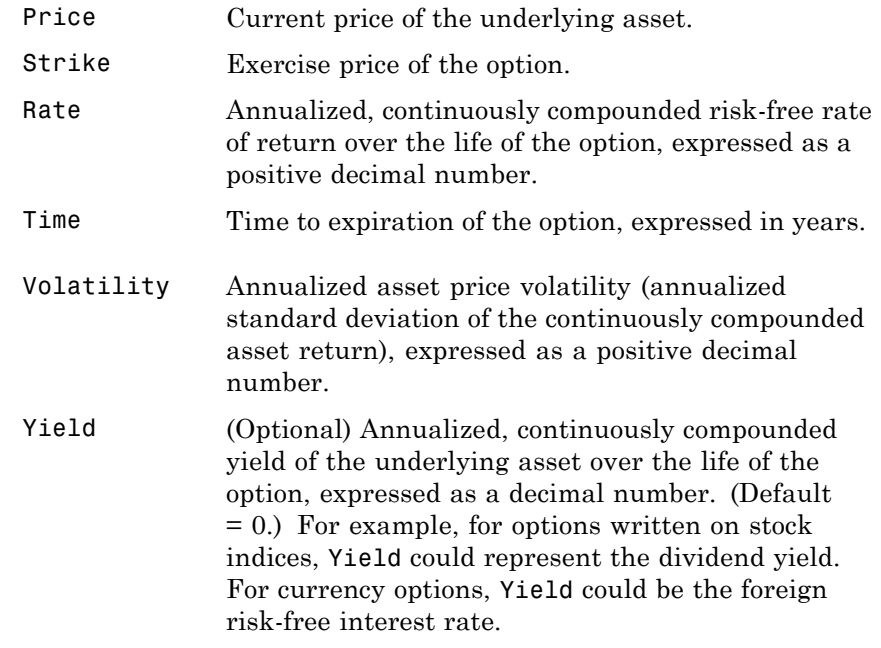

**Description** [CallTheta, PutTheta] = blstheta(Price, Strike, Rate, Time, Volatility, Yield) returns the call option theta CallTheta, and the put option theta PutTheta. Theta is the sensitivity in option value with respect to time.

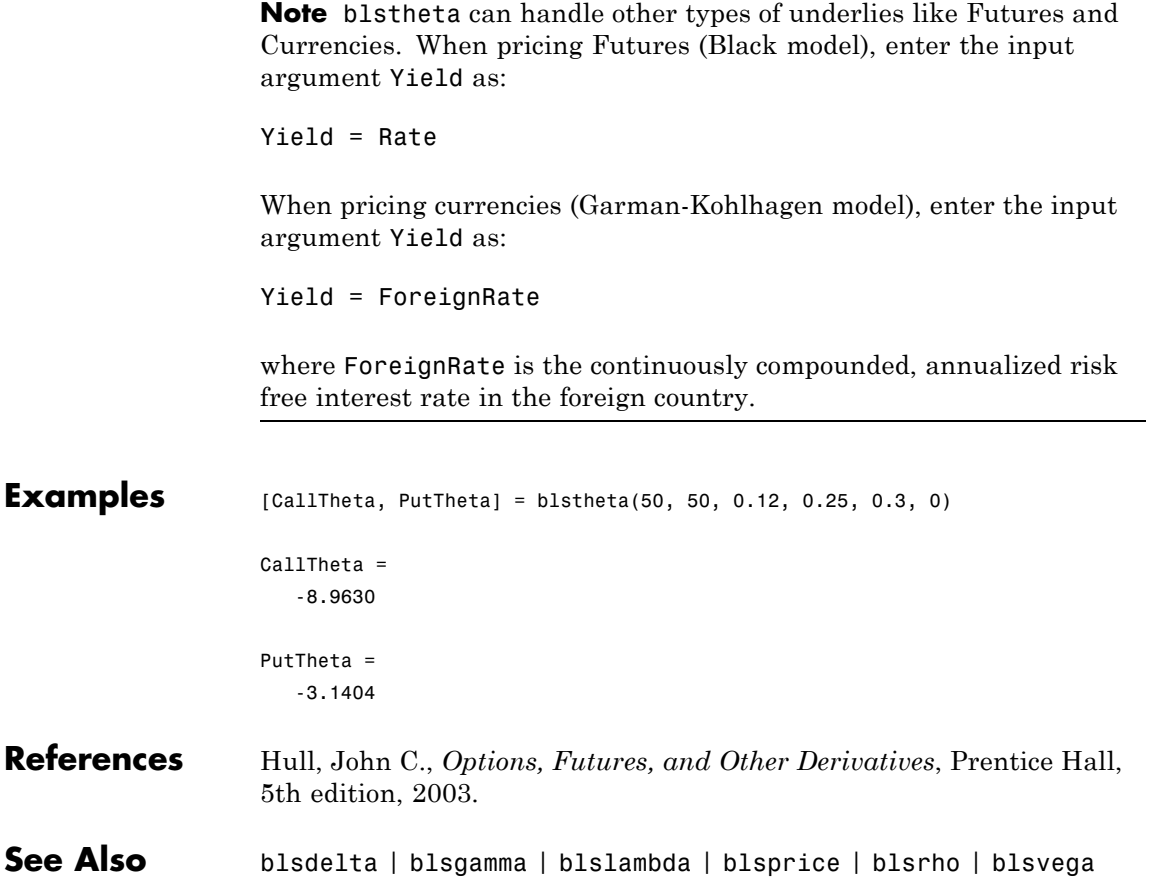

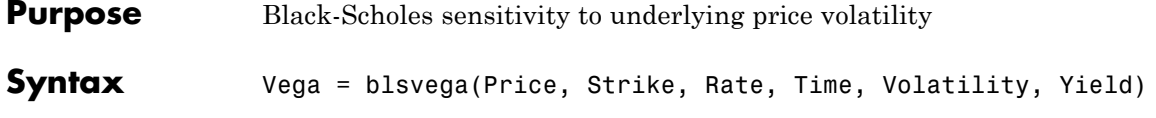

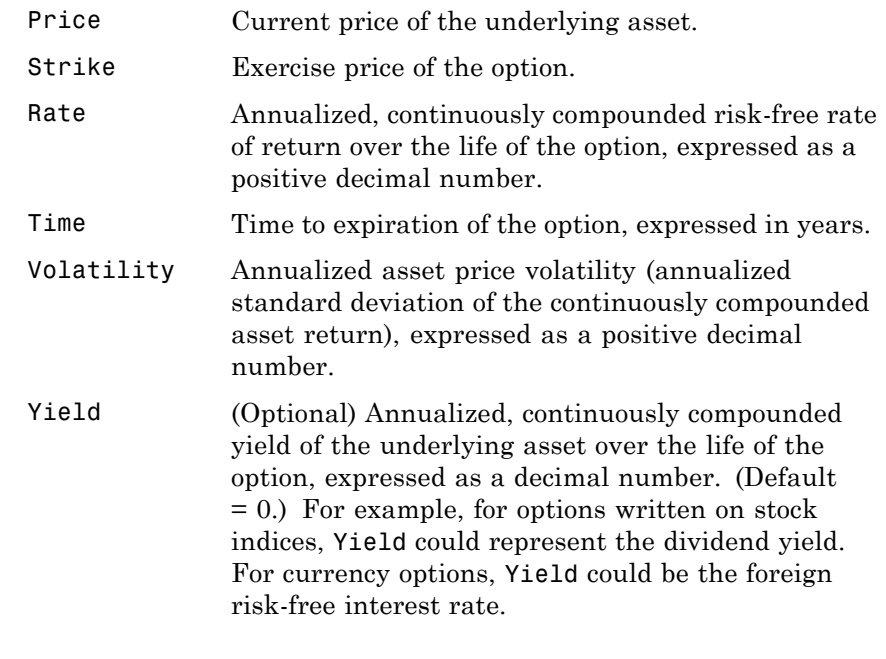

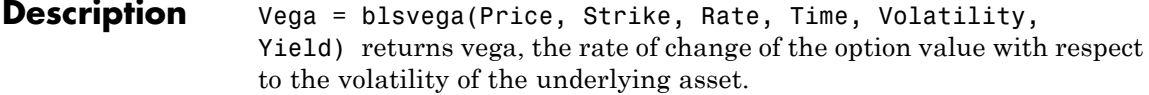

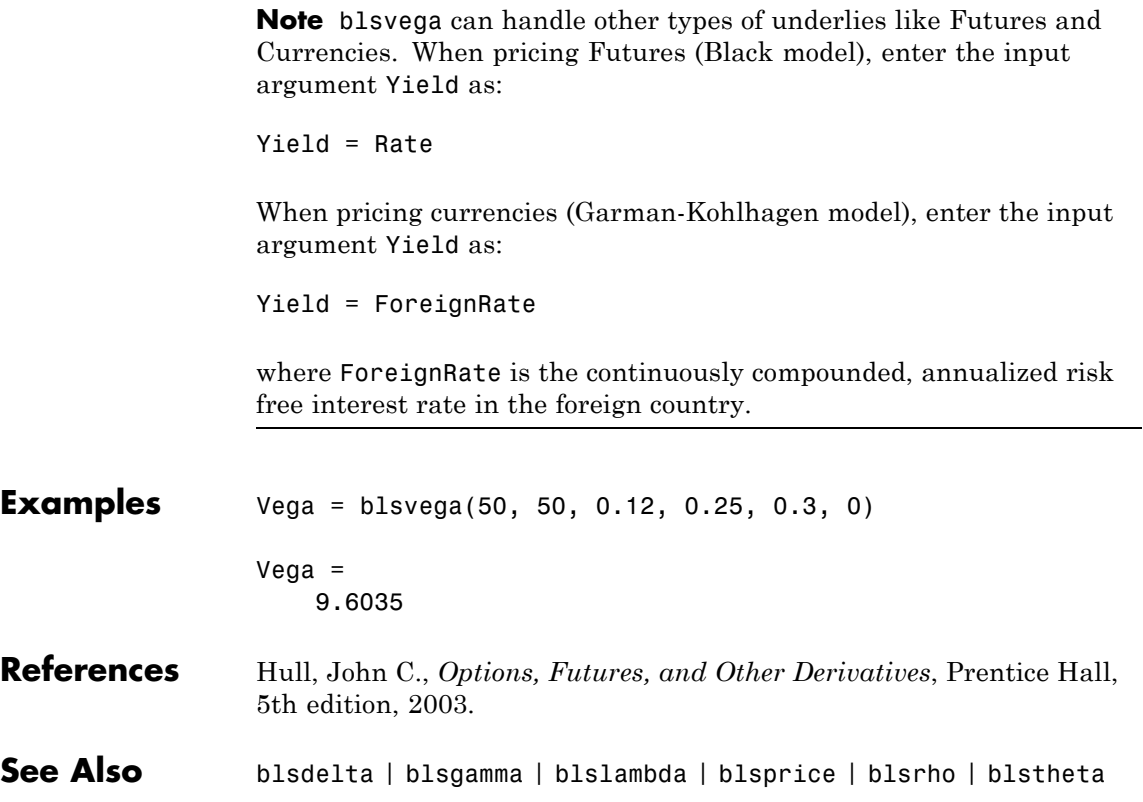

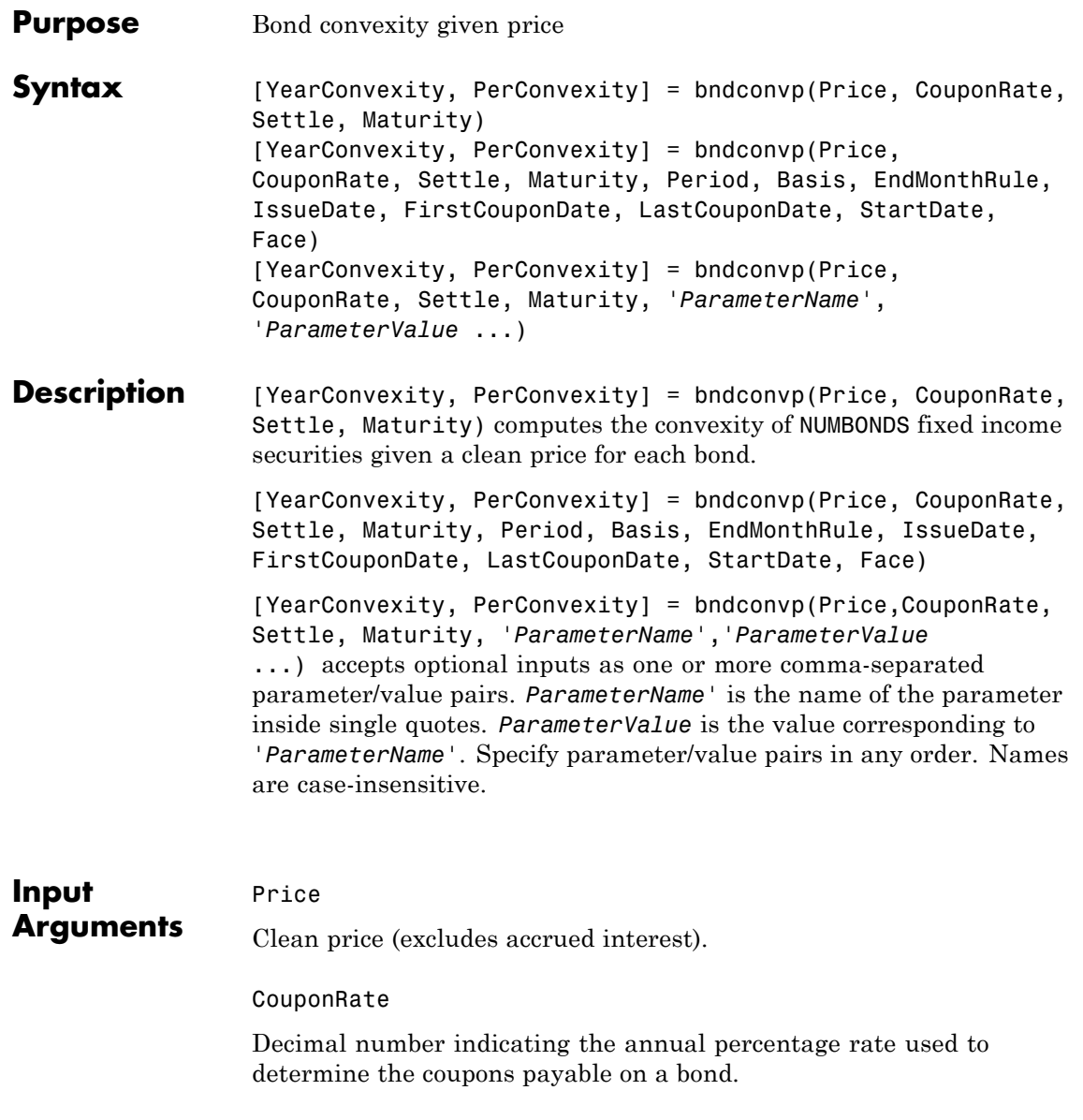

### Settle

Settlement date. A vector of serial date numbers or date strings. Settle must be earlier than Maturity.

Maturity

Maturity date. A vector of serial date numbers or date strings.

### **Ordered Input or Parameter–Value Pairs**

Enter the following inputs using an ordered syntax or as parameter/value pairs. You cannot mix ordered syntax with parameter/value pairs.

#### Period

Coupons per year of the bond. A vector of integers. Values are 0, 1, 2, 3, 4, 6, and 12.

### **Default:** 2

#### Basis

Day-count basis of the instrument. A vector of integers.

- **•** 0 = actual/actual
- **•** 1 = 30/360 (SIA)
- $2 = \text{actual}/360$
- **•** 3 = actual/365
- **•** 4 = 30/360 (PSA)
- **•** 5 = 30/360 (ISDA)
- **•** 6 = 30/360 (European)
- **•** 7 = actual/365 (Japanese)
- **•** 8 = actual/actual (ISMA)
- 9 = actual/360 (ISMA)
- 10 = actual/365 (ISMA)
- 11 = 30/360E (ISMA)
- 12 = actual/365 (ISDA)
- $13 = \frac{\text{BUS}}{252}$

For more information, see **basis** [on page Glossary-1](#page-1560-0).

#### **Default:** 0

#### EndMonthRule

End-of-month rule. A vector. This rule applies only when Maturity is an end-of-month date for a month having 30 or fewer days.  $0 =$  ignore rule, meaning that a bond coupon payment date is always the same numerical day of the month.  $1 = set$  rule on, meaning that a bond coupon payment date is always the last actual day of the month.

### **Default:** 1

**IssueDate** 

Issue date for a bond.

#### FirstCouponDate

Date when a bond makes its first coupon payment; used when bond has an irregular first coupon period. When FirstCouponDate and LastCouponDate are both specified, FirstCouponDate takes precedence in determining the coupon payment structure.

**Default:** If you do not specify a FirstCouponDate, the cash flow payment dates are determined from other inputs.

#### LastCouponDate

Last coupon date of a bond before the maturity date; used when bond has an irregular last coupon period. In the absence of a specified FirstCouponDate, a specified LastCouponDate determines the coupon

structure of the bond. The coupon structure of a bond is truncated at the LastCouponDate, regardless of where it falls, and is followed only by the bond's maturity cash flow date.

**Default:** If you do not specify a LastCouponDate, the cash flow payment dates are determined from other inputs.

#### StartDate

Date when a bond actually starts (the date from which a bond cash flow is considered). To make an instrument forward-starting, specify this date as a future date. If you do not specify StartDate, the effective start date is the Settle date.

#### Face

Face or par value.

**Default:** 100

### **Parameter–Value Pairs**

Enter the following inputs only as parameter/value pairs.

#### CompoundingFrequency

Compounding frequency for yield calculation. By default, SIA bases (0-7) and BUS/252 use a semiannual compounding convention and ISMA bases (8-12) use an annual compounding convention.

#### DiscountBasis

Basis used to compute the discount factors for computing the yield. The default behavior is for SIA bases to use the actual/actual day count to compute discount factors. If you use ISMA day counts and BUS/252, the specified bases are used.

YearConvexity

**Arguments** NUMBONDS-by-1 vector for the yearly (annualized) convexity.

**Output**
### PerConvexity

NUMBONDS-by-1 vector for the periodic convexity reported on a semiannual bond basis (in accordance with SIA convention).

**Definitions** bndconvp determines the convexity for a bond whether the first or last coupon periods in the coupon structure are short or long (that is, whether the coupon structure is synchronized to maturity). This function also determines the convexity of a zero coupon bond.

> All specified arguments must be number of bonds (NUMBONDS)-by-1 or 1-by-NUMBONDS conforming vectors or scalar arguments. Use an empty matrix ([]) as a placeholder for an optional argument. Fill in unspecified entries input vectors with NaNs. Dates can be serial date numbers or date strings.

# **Examples** Find the convexity of three bonds given their prices:

```
Price = [106; 100; 98];
CouponRate = 0.055;
Settle = '02-Aug-1999';
Maturity = '15-Jun-2004';
Period = 2;Basis = 0;
```

```
[YearConvexity, PerConvexity] = bndconvp(Price,...
CouponRate,Settle, Maturity, Period, Basis)
```
This returns:

YearConvexity =

```
21.4447
21.0363
20.8951
```
PerConvexity =

# **bndconvp**

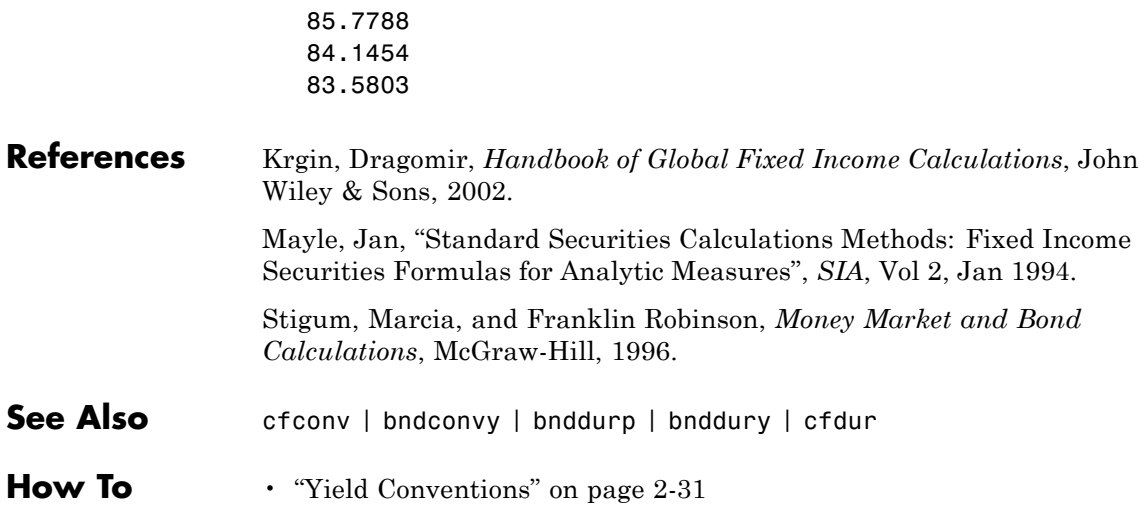

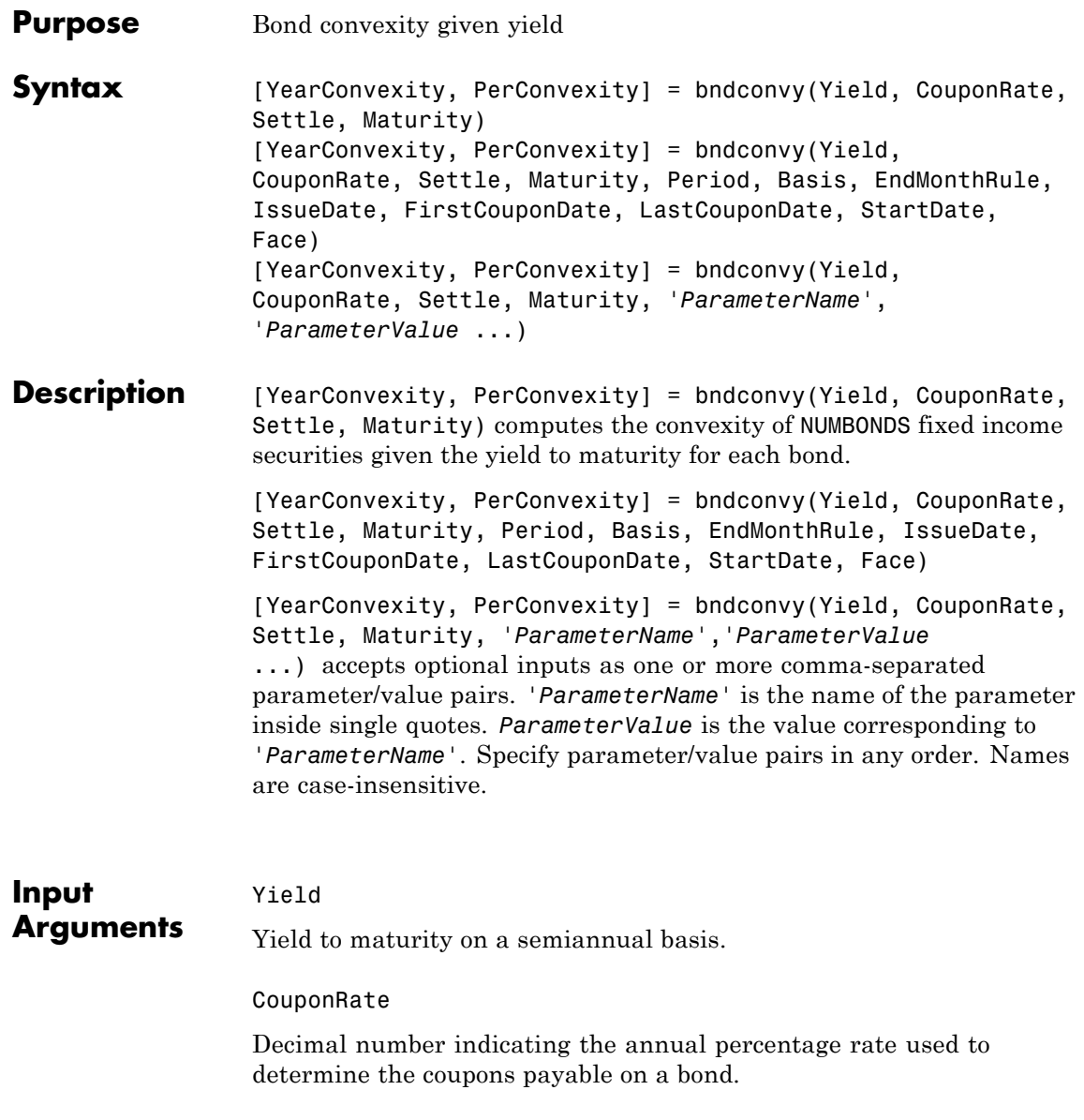

## Settle

Settlement date. A vector of serial date numbers or date strings. Settle must be earlier than Maturity.

Maturity

Maturity date. A vector of serial date numbers or date strings.

# **Ordered Input or Parameter–Value Pairs**

Enter the following inputs using an ordered syntax or as parameter/value pairs. You cannot mix ordered syntax with parameter/value pairs.

### Period

Coupons per year of the bond. A vector of integers. Values are 0, 1, 2, 3, 4, 6, and 12.

# **Default:** 2

### Basis

Day-count basis of the instrument. A vector of integers.

- **•** 0 = actual/actual
- $1 = 30/360$  (SIA)
- $2 = \text{actual}/360$
- **•** 3 = actual/365
- **•** 4 = 30/360 (PSA)
- **•** 5 = 30/360 (ISDA)
- **•** 6 = 30/360 (European)
- **•** 7 = actual/365 (Japanese)
- **•** 8 = actual/actual (ISMA)
- 9 = actual/360 (ISMA)
- 10 = actual/365 (ISMA)
- 11 = 30/360E (ISMA)
- 12 = actual/365 (ISDA)
- $13 = \frac{\text{BUS}}{252}$

For more information, see **basis** [on page Glossary-1](#page-1560-0).

## **Default:** 0

### EndMonthRule

End-of-month rule. A vector. This rule applies only when Maturity is an end-of-month date for a month having 30 or fewer days.  $0 =$  ignore rule, meaning that a bond coupon payment date is always the same numerical day of the month.  $1 = set$  rule on, meaning that a bond coupon payment date is always the last actual day of the month.

### **Default:** 1

**IssueDate** 

Issue date for a bond.

### FirstCouponDate

Date when a bond makes its first coupon payment; used when bond has an irregular first coupon period. When FirstCouponDate and LastCouponDate are both specified, FirstCouponDate takes precedence in determining the coupon payment structure.

**Default:** If you do not specify a FirstCouponDate, the cash flow payment dates are determined from other inputs.

### LastCouponDate

Last coupon date of a bond before the maturity date; used when bond has an irregular last coupon period. In the absence of a specified FirstCouponDate, a specified LastCouponDate determines the coupon

structure of the bond. The coupon structure of a bond is truncated at the LastCouponDate, regardless of where it falls, and is followed only by the bond's maturity cash flow date.

**Default:** If you do not specify a LastCouponDate, the cash flow payment dates are determined from other inputs.

### StartDate

Date when a bond actually starts (the date from which a bond cash flow is considered). To make an instrument forward-starting, specify this date as a future date. If you do not specify StartDate, the effective start date is the Settle date.

### Face

Face or par value.

**Default:** 100

# **Parameter–Value Pairs**

Enter the following inputs only as parameter/value pairs.

### CompoundingFrequency

Compounding frequency for yield calculation. By default, SIA bases (0-7) and BUS/252 use a semiannual compounding convention and ISMA bases (8-12) use an annual compounding convention.

### DiscountBasis

Basis used to compute the discount factors for computing the yield. The default behavior is for SIA bases to use the actual/actual day count to compute discount factors. If you use ISMA day counts and BUS/252, the specified bases are used.

YearConvexity

**Arguments** NUMBONDS-by-1 vector for the yearly (annualized) convexity.

**Output**

### PerConvexity

NUMBONDS-by-1 vector for the periodic convexity reported on a semiannual bond basis (in accordance with SIA convention).

**Definitions** bndconvy determines the convexity for a bond whether the first or last coupon periods in the coupon structure are short or long (that is, whether the coupon structure is synchronized to maturity). This function also determines the convexity of a zero coupon bond.

> All specified arguments must be number of bonds (NUMBONDS)-by-1 or 1-by-NUMBONDS conforming vectors or scalar arguments. Use an empty matrix ([]) as a placeholder for an optional argument. Fill in unspecified entries input vectors with NaNs. Dates can be serial date numbers or date strings.

# **Examples** Find the convexity of a bond at three different yield values:

```
Yield = [0.04; 0.055; 0.06];
CouponRate = 0.055;
Settle = '02-Aug-1999';
Maturity = '15-Jun-2004';
Period = 2;Basis = 0;
```
[YearConvexity, PerConvexity]=bndconvy(Yield, CouponRate,... Settle, Maturity, Period, Basis)

This returns:

```
YearConvexity =
```
21.4825 21.0358 20.8885

PerConvexity =

# **bndconvy**

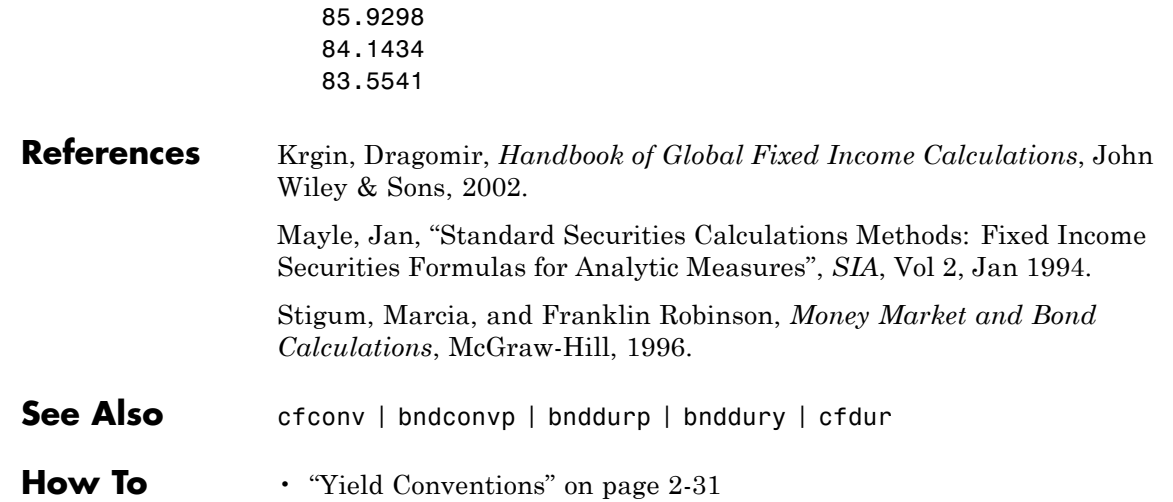

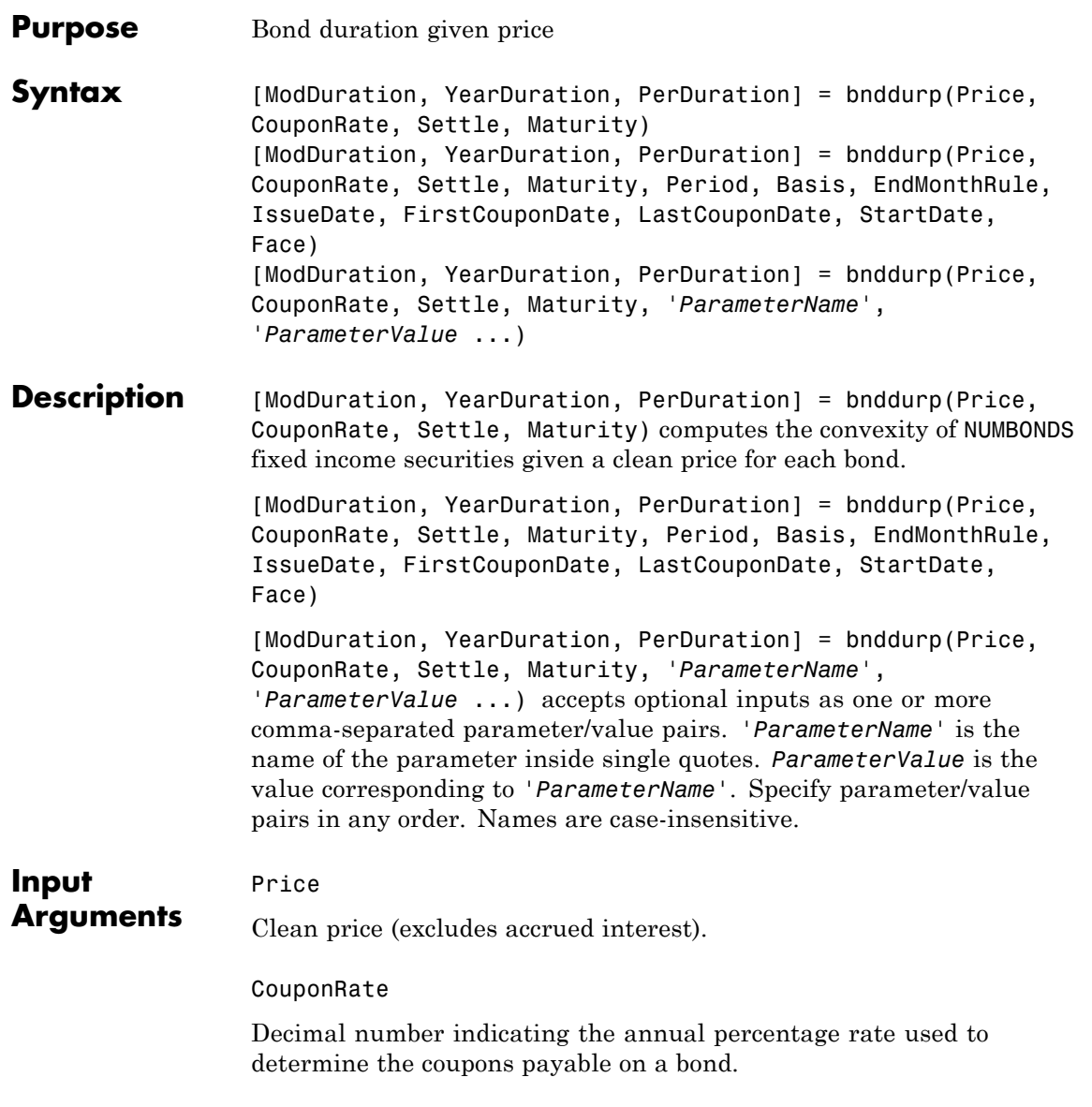

# Settle

Settlement date. A vector of serial date numbers or date strings. Settle must be earlier than Maturity.

Maturity

Maturity date. A vector of serial date numbers or date strings.

# **Ordered Input or Parameter–Value Pairs**

Enter the following inputs using an ordered syntax or as parameter/value pairs. You cannot mix ordered syntax with parameter/value pairs.

### Period

Coupons per year of the bond. A vector of integers. Values are 0, 1, 2, 3, 4, 6, and 12.

# **Default:** 2

### Basis

Day-count basis of the instrument. A vector of integers.

- **•** 0 = actual/actual
- $1 = 30/360$  (SIA)
- $2 = \text{actual}/360$
- **•** 3 = actual/365
- **•** 4 = 30/360 (PSA)
- **•** 5 = 30/360 (ISDA)
- **•** 6 = 30/360 (European)
- **•** 7 = actual/365 (Japanese)
- **•** 8 = actual/actual (ISMA)
- 9 = actual/360 (ISMA)
- 10 = actual/365 (ISMA)
- 11 = 30/360E (ISMA)
- 12 = actual/365 (ISDA)
- $13 = \frac{\text{BUS}}{252}$

For more information, see **basis** [on page Glossary-1](#page-1560-0).

## **Default:** 0

### EndMonthRule

End-of-month rule. A vector. This rule applies only when Maturity is an end-of-month date for a month having 30 or fewer days.  $0 =$  ignore rule, meaning that a bond coupon payment date is always the same numerical day of the month.  $1 = set$  rule on, meaning that a bond coupon payment date is always the last actual day of the month.

# **Default:** 1

**IssueDate** 

Issue date for a bond.

### FirstCouponDate

Date when a bond makes its first coupon payment; used when bond has an irregular first coupon period. When FirstCouponDate and LastCouponDate are both specified, FirstCouponDate takes precedence in determining the coupon payment structure.

**Default:** If you do not specify a FirstCouponDate, the cash flow payment dates are determined from other inputs.

### LastCouponDate

Last coupon date of a bond before the maturity date; used when bond has an irregular last coupon period. In the absence of a specified FirstCouponDate, a specified LastCouponDate determines the coupon

structure of the bond. The coupon structure of a bond is truncated at the LastCouponDate, regardless of where it falls, and is followed only by the bond's maturity cash flow date.

**Default:** If you do not specify a LastCouponDate, the cash flow payment dates are determined from other inputs.

### StartDate

Date when a bond actually starts (the date from which a bond cash flow is considered). To make an instrument forward-starting, specify this date as a future date. If you do not specify StartDate, the effective start date is the Settle date.

### Face

Face or par value.

**Default:** 100

# **Parameter–Value Pairs**

Enter the following inputs only as parameter/value pairs.

### CompoundingFrequency

Compounding frequency for yield calculation. By default, SIA bases (0-7) and BUS/252 use a semiannual compounding convention and ISMA bases (8-12) use an annual compounding convention.

### DiscountBasis

Basis used to compute the discount factors for computing the yield. The default behavior is for SIA bases to use the actual/actual day count to compute discount factors. If you use ISMA day counts and BUS/252, the specified bases are used.

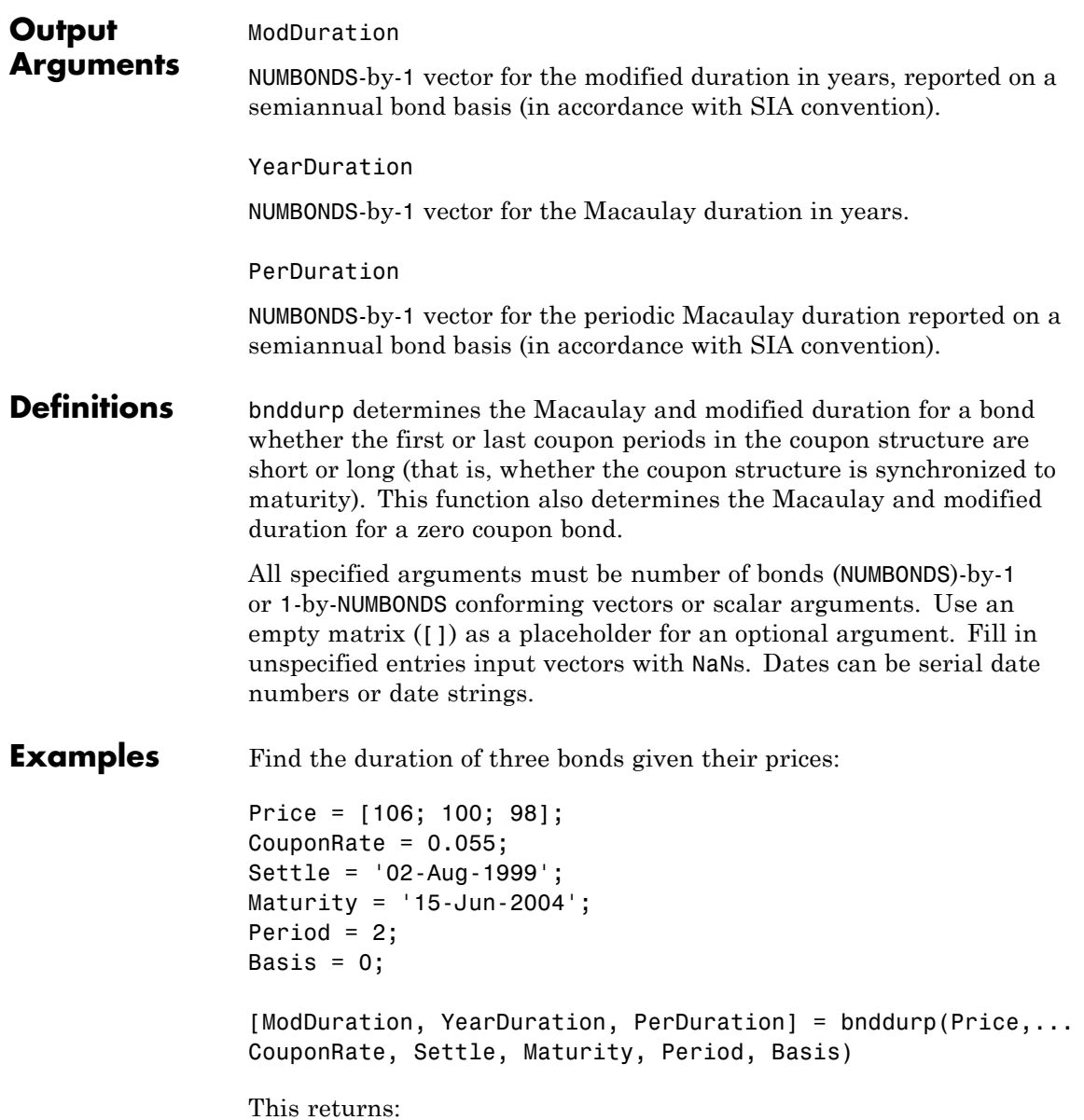

ModDuration = 4.2400 4.1925 4.1759 YearDuration = 4.3275 4.3077 4.3007 PerDuration = 8.6549 8.6154 8.6014 **References** Krgin, Dragomir, *Handbook of Global Fixed Income Calculations*, John Wiley & Sons, 2002. Mayle, Jan, "Standard Securities Calculations Methods: Fixed Income Securities Formulas for Analytic Measures", *SIA*, Vol 2, Jan 1994. Stigum, Marcia, and Franklin Robinson, *Money Market and Bond Calculations*, McGraw-Hill, 1996. See Also bndconvy | bndconvp | bnddury | bndkrdur **How To** • ["Yield Conventions" on page 2-31](#page-74-0)

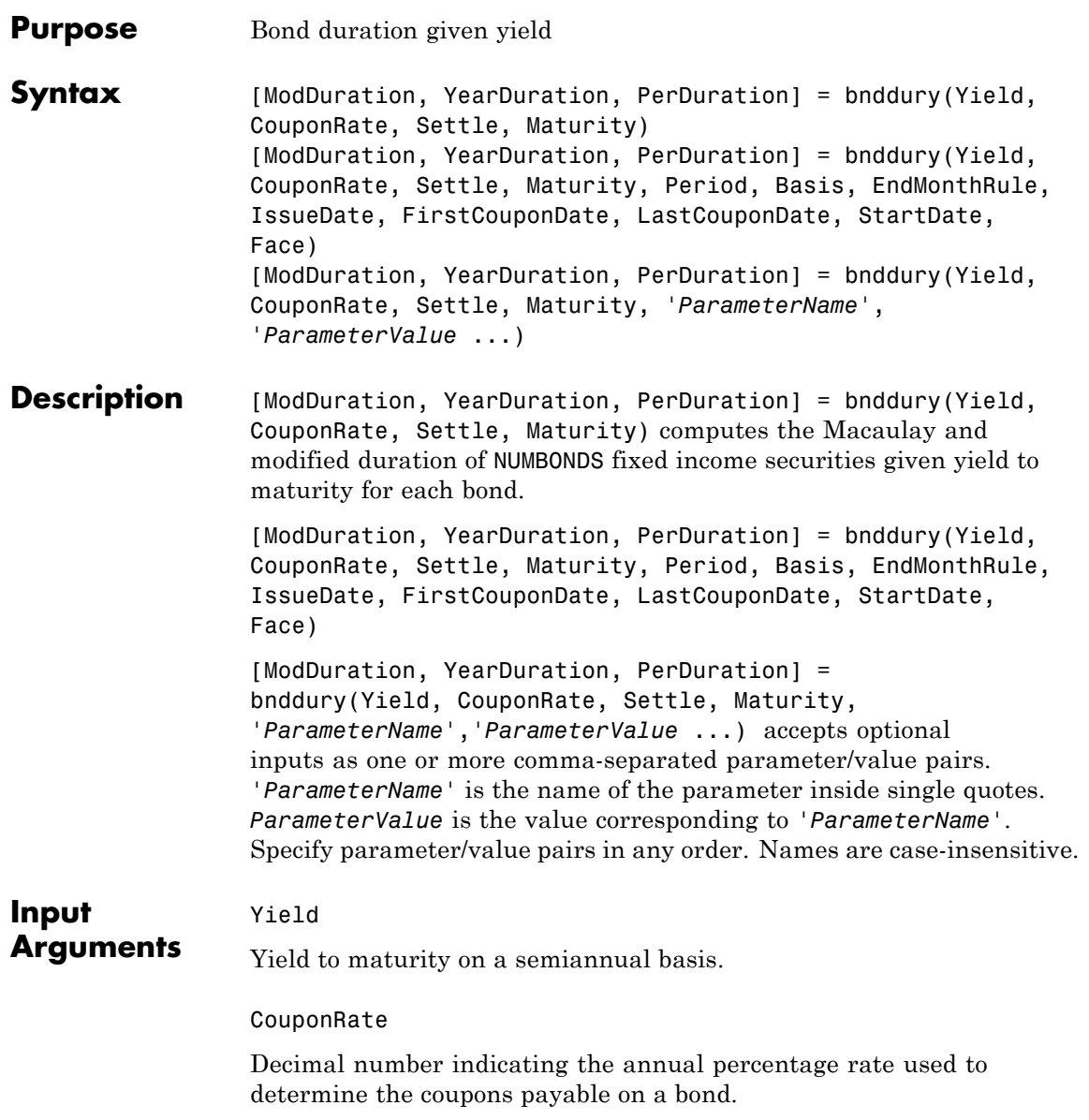

# Settle

Settlement date. A vector of serial date numbers or date strings. Settle must be earlier than Maturity.

Maturity

Maturity date. A vector of serial date numbers or date strings.

# **Ordered Input or Parameter–Value Pairs**

Enter the following inputs using an ordered syntax or as parameter/value pairs. You cannot mix ordered syntax with parameter/value pairs.

### Period

Coupons per year of the bond. A vector of integers. Values are 0, 1, 2, 3, 4, 6, and 12.

# **Default:** 2

### Basis

Day-count basis of the instrument. A vector of integers.

- **•** 0 = actual/actual
- $1 = 30/360$  (SIA)
- $2 = \text{actual}/360$
- **•** 3 = actual/365
- **•** 4 = 30/360 (PSA)
- **•** 5 = 30/360 (ISDA)
- **•** 6 = 30/360 (European)
- **•** 7 = actual/365 (Japanese)
- **•** 8 = actual/actual (ISMA)
- 9 = actual/360 (ISMA)
- 10 = actual/365 (ISMA)
- 11 = 30/360E (ISMA)
- 12 = actual/365 (ISDA)
- $13 = \frac{\text{BUS}}{252}$

For more information, see **basis** [on page Glossary-1](#page-1560-0).

# **Default:** 0

### EndMonthRule

End-of-month rule. A vector. This rule applies only when Maturity is an end-of-month date for a month having 30 or fewer days.  $0 =$  ignore rule, meaning that a bond coupon payment date is always the same numerical day of the month.  $1 = set$  rule on, meaning that a bond coupon payment date is always the last actual day of the month.

# **Default:** 1

**IssueDate** 

Issue date for a bond.

### FirstCouponDate

Date when a bond makes its first coupon payment; used when bond has an irregular first coupon period. When FirstCouponDate and LastCouponDate are both specified, FirstCouponDate takes precedence in determining the coupon payment structure.

**Default:** If you do not specify a FirstCouponDate, the cash flow payment dates are determined from other inputs.

# LastCouponDate

Last coupon date of a bond before the maturity date; used when bond has an irregular last coupon period. In the absence of a specified FirstCouponDate, a specified LastCouponDate determines the coupon

structure of the bond. The coupon structure of a bond is truncated at the LastCouponDate, regardless of where it falls, and is followed only by the bond's maturity cash flow date.

**Default:** If you do not specify a LastCouponDate, the cash flow payment dates are determined from other inputs.

### StartDate

Date when a bond actually starts (the date from which a bond cash flow is considered). To make an instrument forward-starting, specify this date as a future date. If you do not specify StartDate, the effective start date is the Settle date.

### Face

(Optional) Face or par value.

**Default:** 100

# **Parameter–Value Pairs**

Enter the following inputs only as parameter/value pairs.

### CompoundingFrequency

Compounding frequency for yield calculation. By default, SIA bases (0-7) and BUS/252 use a semiannual compounding convention and ISMA bases (8-12) use an annual compounding convention.

### DiscountBasis

Basis used to compute the discount factors for computing the yield. The default behavior is for SIA bases to use the actual/actual day count to compute discount factors. If you use ISMA day counts and BUS/252, the specified bases are used.

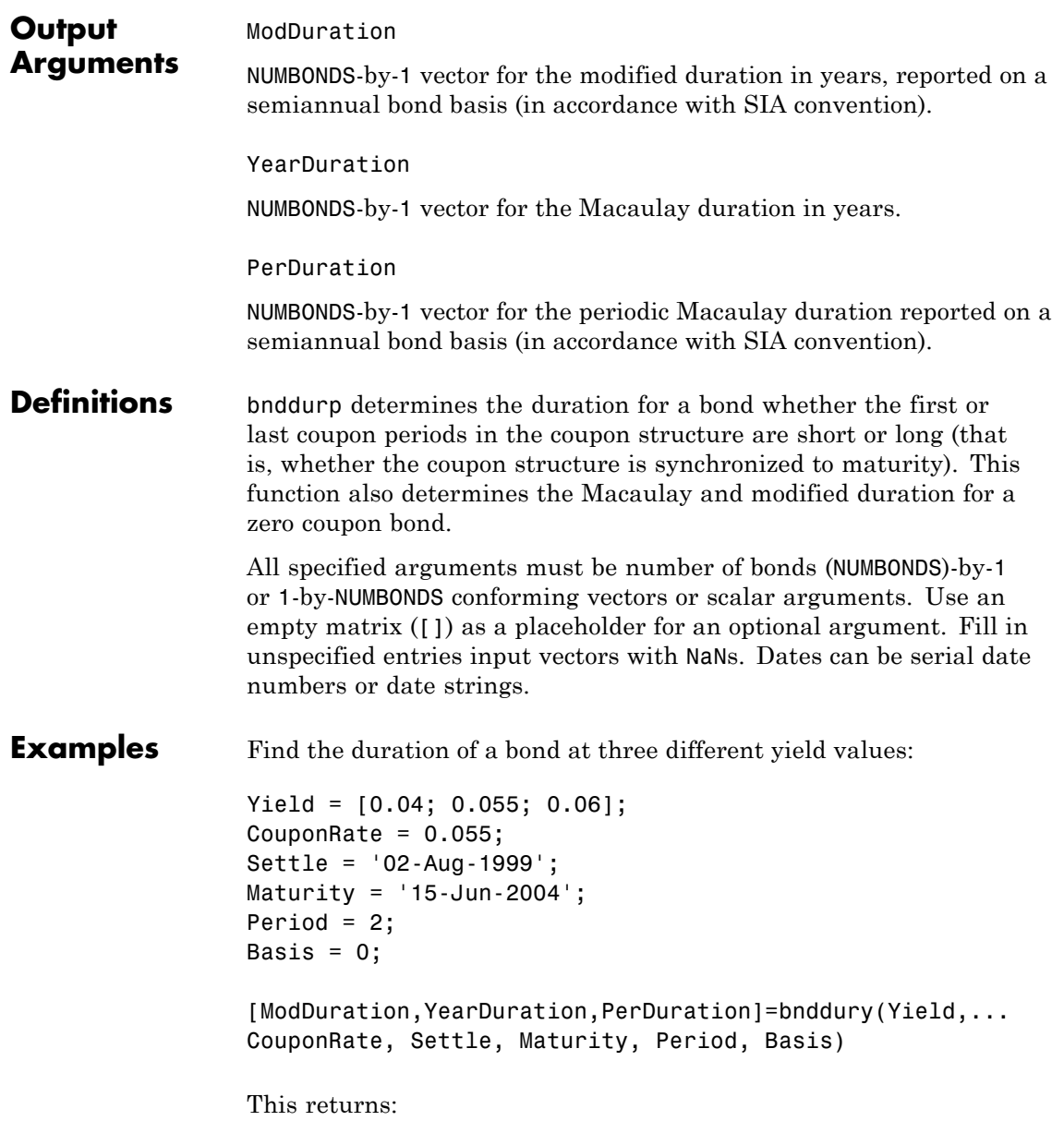

ModDuration = 4.2444 4.1924 4.1751 YearDuration = 4.3292 4.3077 4.3004 PerDuration = 8.6585 8.6154 8.6007 **References** Krgin, Dragomir, *Handbook of Global Fixed Income Calculations*, John Wiley & Sons, 2002. Mayle, Jan, "Standard Securities Calculations Methods: Fixed Income Securities Formulas for Analytic Measures", *SIA*, Vol 2, Jan 1994. Stigum, Marcia, and Franklin Robinson, *Money Market and Bond Calculations*, McGraw-Hill, 1996. See Also bndconvp | bndconvy | bnddurp | bndkrdur **How To** • ["Yield Conventions" on page 2-31](#page-74-0)

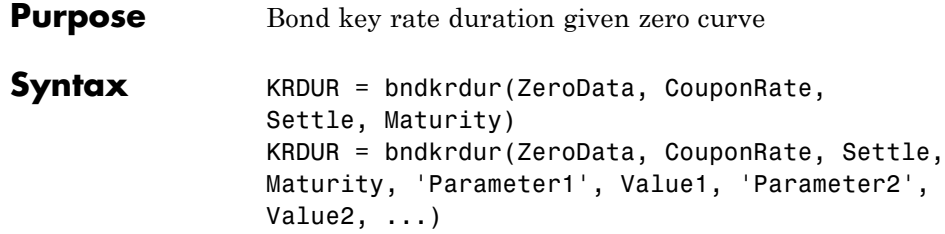

# **Arguments**

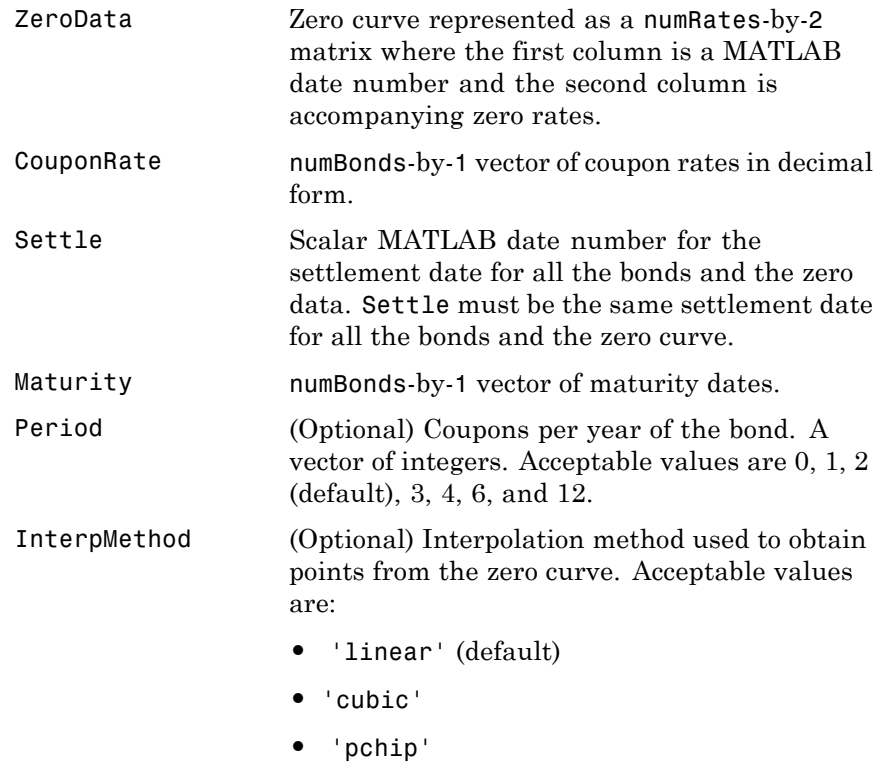

# **bndkrdur**

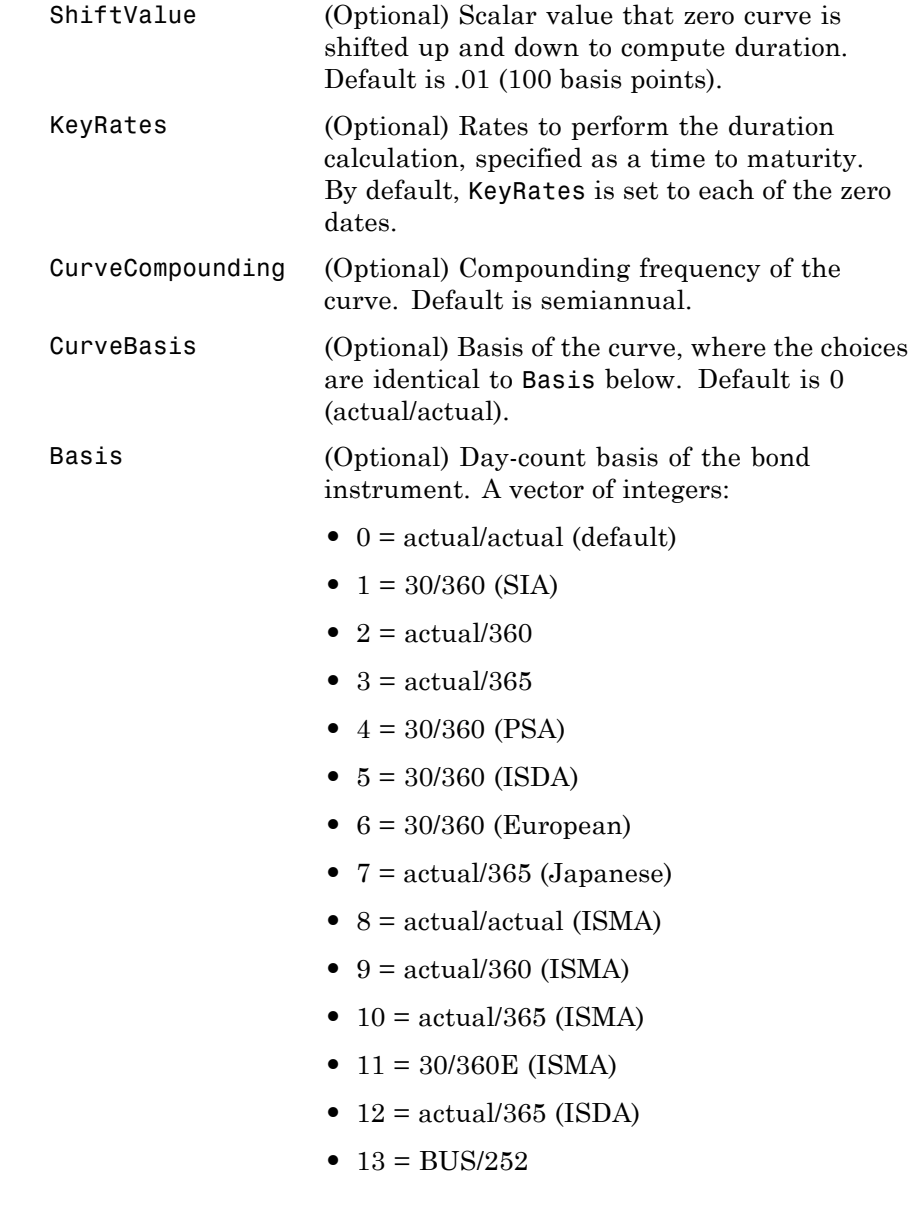

# **bndkrdur**

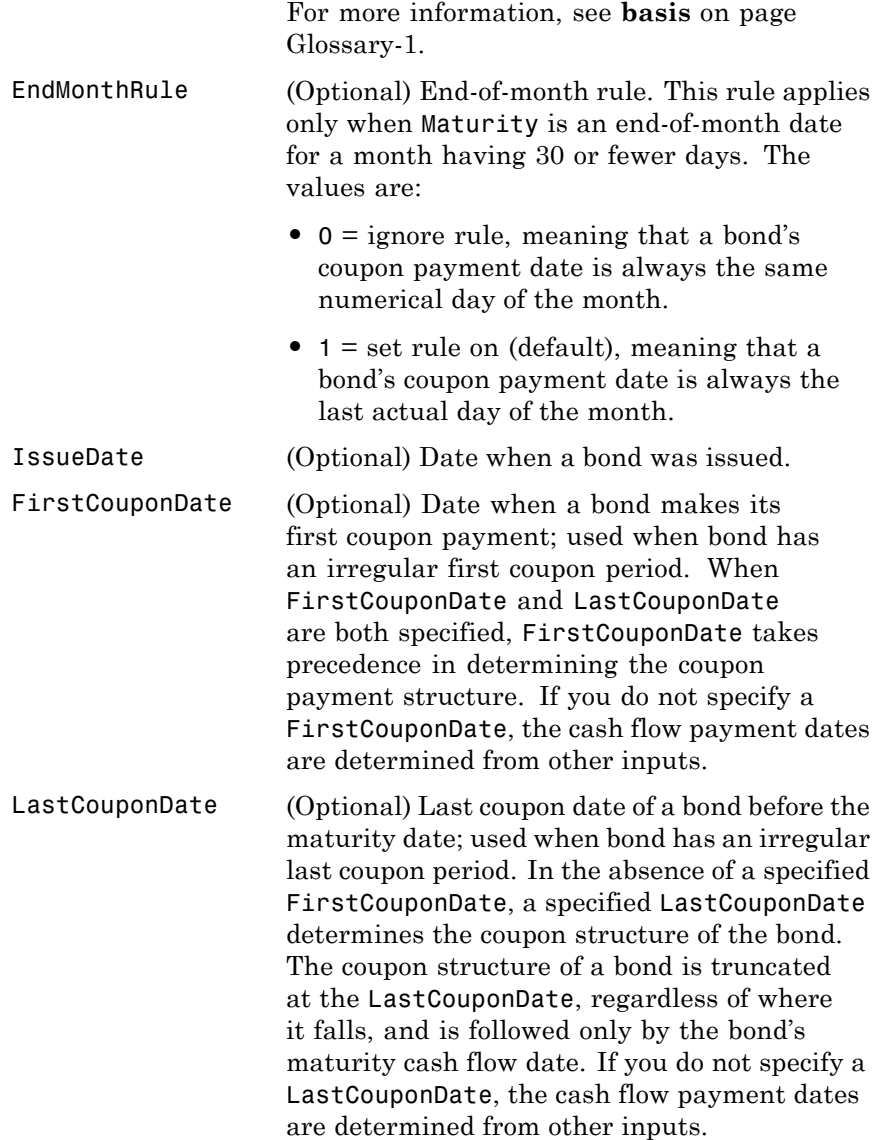

# **bndkrdur**

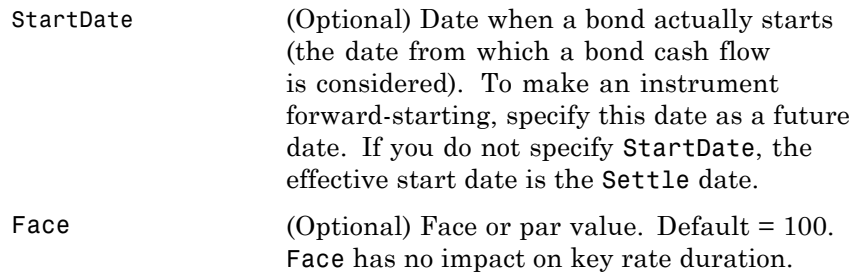

**Note** You must enter the optional arguments as parameter/value pairs.

**Description** KRDUR = bndkrdur(ZeroData, CouponRate, Settle, Maturity) KRDUR = bndkrdur(ZeroData, CouponRate, Settle, Maturity, 'Parameter1', Value1, 'Parameter2', Value2, ...)

> The output argument KRDUR is a numBonds-by-numRates matrix of key rate durations.

bndkrdur computes the key rate durations for one or more bonds given a zero curve and a set of key rates. By default, the key rates are each of the zero curve rates. For each key rate, the duration is computed by shifting the zero curve up and down by a specified amount (ShiftValue) at that particular key rate, computing the present value of the bond in each case with the new zero curves, and then evaluating the following:

*krdur*  $PV_{down}$  -  $PV_{\rm}$  $\hat{p} = \frac{(FV_{down} - FV_{up})}{(PV \times ShiftValue \times \}$  $(PV_{down} - PV_{un})$  $(PV \times ShiftValue \times 2)$ 

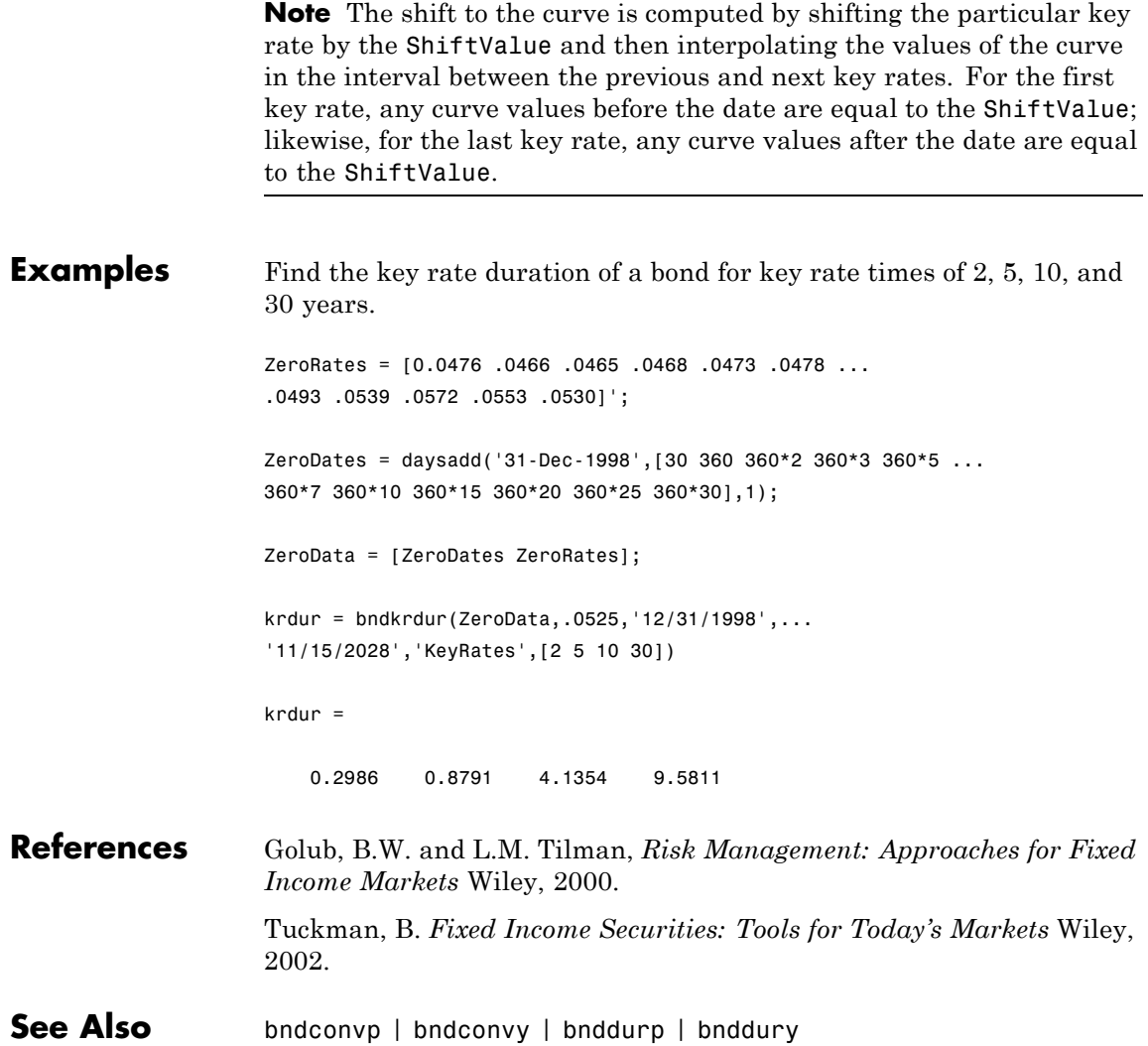

# **bndprice**

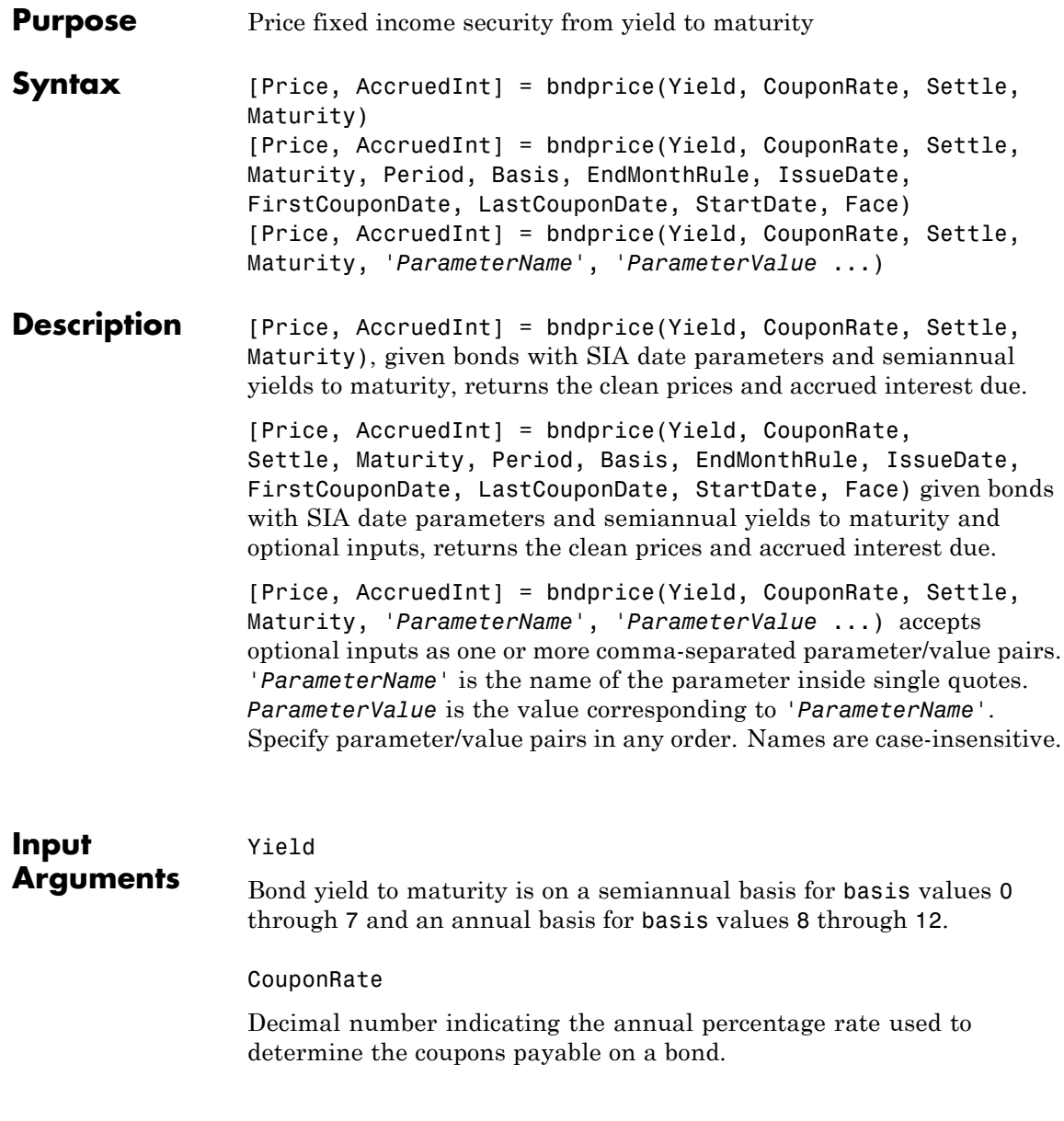

# Settle

Settlement date. A vector of serial date numbers or date strings. Settle must be earlier than Maturity.

Maturity

Maturity date. A vector of serial date numbers or date strings.

# **Ordered Input or Parameter–Value Pairs**

Enter the following inputs using an ordered syntax or as parameter value pairs. You cannot mix ordered syntax with parameter value pairs.

### Period

Coupons per year of the bond. A vector of integers. Values are 0, 1, 2 , 3, 4, 6, and 12.

# **Default:** 2

### Basis

Day-count basis of the instrument. A vector of integers.

- **•** 0 = actual/actual
- $1 = 30/360$  (SIA)
- $2 = \text{actual}/360$
- **•** 3 = actual/365
- **•** 4 = 30/360 (PSA)
- **•** 5 = 30/360 (ISDA)
- **•** 6 = 30/360 (European)
- **•** 7 = actual/365 (Japanese)
- **•** 8 = actual/actual (ISMA)
- 9 = actual/360 (ISMA)

# **bndprice**

- 10 = actual/365 (ISMA)
- 11 = 30/360E (ISMA)
- 12 = actual/365 (ISDA)
- $13 = \frac{\text{BUS}}{252}$

For more information, see **basis** [on page Glossary-1](#page-1560-0).

# **Default:** 0

### EndMonthRule

End-of-month rule. A vector. This rule applies only when Maturity is an end-of-month date for a month having 30 or fewer days.  $0 =$  ignore rule, meaning that a bond coupon payment date is always the same numerical day of the month.  $1 = set$  rule on, meaning that a bond coupon payment date is always the last actual day of the month.

# **Default:** 1

### IssueDate

Issue date for a bond.

**Default:** If you do not specify an IssueDate, the cash flow payment dates are determined from other inputs.

### FirstCouponDate

Date when a bond makes its first coupon payment; used when bond has an irregular first coupon period. When FirstCouponDate and LastCouponDate are both specified, FirstCouponDate takes precedence in determining the coupon payment structure.

**Default:** If you do not specify a FirstCouponDate, the cash flow payment dates are determined from other inputs.

### LastCouponDate

Last coupon date of a bond before the maturity date; used when bond has an irregular last coupon period. In the absence of a specified FirstCouponDate, a specified LastCouponDate determines the coupon structure of the bond. The coupon structure of a bond is truncated at the LastCouponDate, regardless of where it falls, and is followed only by the bond's maturity cash flow date.

**Default:** If you do not specify a LastCouponDate, the cash flow payment dates are determined from other inputs.

### StartDate

Date when a bond actually starts (the date from which a bond cash flow is considered). To make an instrument forward-starting, specify this date as a future date. If you do not specify StartDate, the effective start date is the Settle date.

**Default:** If you do not specify StartDate, the effective start date is the Settle date.

### Face

Face or par value.

**Default:** 100

# **Parameter–Value Pairs**

Enter the following inputs only as parameter/value pairs.

CompoundingFrequency

Compounding frequency for yield calculation. By default, SIA bases (0-7) and BUS/252 use a semiannual compounding convention and ISMA bases (8-12) use an annual compounding convention.

**Default:** SIA bases (0-7) and BUS/252 use a semiannual compounding convention and ISMA bases (8-12) use an annual compounding convention.

## DiscountBasis

Basis used to compute the discount factors for computing the yield. The default behavior is for SIA bases to use the actual/actual day count to compute discount factors. If you use ISMA day counts and BUS/252, the specified bases are used.

**Default:** SIA bases use the actual/actual day count to compute discount factors.

### LastCouponInterest

Compounding convention for computing the yield of a bond in the last coupon period. This is based on only the last coupon and the face value to be repaid. Acceptable values are simple or compound.

### **Default:** compound

#### **Output** Price

**Arguments** NUMBONDS-by-1 vector for the clean price of the bond. The dirty price of the bond is the clean price plus the accrued interest. It equals the present value of the bond cash flows of the yield to maturity with semiannual compounding.

### AccruedInt

NUMBONDS-by-1 vector for the accrued interest payable at settlement.

# **Definitions** Given NBONDS with date parameters and yields to maturity, bndprice returns the clean prices and the accrued interest due.

All nonscalar or empty matrix input arguments must be either NUMBONDS-by-1 or 1-by-NUMBONDS conforming vectors. Fill in unspecified entries input vectors with NaNs. Dates can be serial date numbers or date strings.

```
Examples Price a treasury bond at three different yield values:
                  Yield = [0.04; 0.05; 0.06];
                  CouponRate = 0.05;
                  Settle = '20-Jan-1997';
                  Maturity = '15-Jun-2002';
                  Period = 2;Basis = 0;
                  [Price, AccruedInt] = bndprice(Yield, CouponRate, Settle,...
                  Maturity, Period, Basis)
                  This returns:
                  Price =
                    104.8106
                     99.9951
                     95.4384
                  AccruedInt =0.4945
                    0.4945
                    0.4945
```
Price a Treasury bond at two different yield values that include parameter/value pairs for CompoundingFrequency, DiscountBasis, and LastCouponPeriodInterest:

```
bndprice(.04,0.08,'5/25/2004','4/21/2005','Period',1,'Basis',8, ...
'LastCouponInterest','simple')
```
This returns:

ans  $=$ 

# **bndprice**

103.4743

**Algorithms** For SIA conventions, the following formula defines bond price and yield:

$$
PV = \sum_{i=1}^{n} \left( \frac{CF}{(1 + \frac{z}{f})^{TF}} \right),
$$

where:

- $PV =$  Present value of a cash flow.
- *CF* = Cash flow amount.
- *z* = Risk-adjusted annualized rate or yield corresponding to a given cash flow. The yield is quoted on a semiannual basis.
- *f* = Frequency of quotes for the yield. Default is 2 for Basis values 0 to 7 and 13 and 1 for Basis values 8 to 12. The default can be overridden by specifying the CompoundingFrequency name/value pair.
- *TF* = Time factor for a given cash flow. The time factor is computed using the compounding frequency and the discount basis. If these values are not specified, then the defaults are as follows: CompoundingFrequency default is 2 for Basis values 0 to 7 and 13 and 1 for Basis values 8 to 12. DiscountBasis is 0 for Basis values 0 to 7 and 13 and the input Basis for Basis values 8 to 12.

**Note** The Basis is always used to compute accrued interest.

# **bndprice**

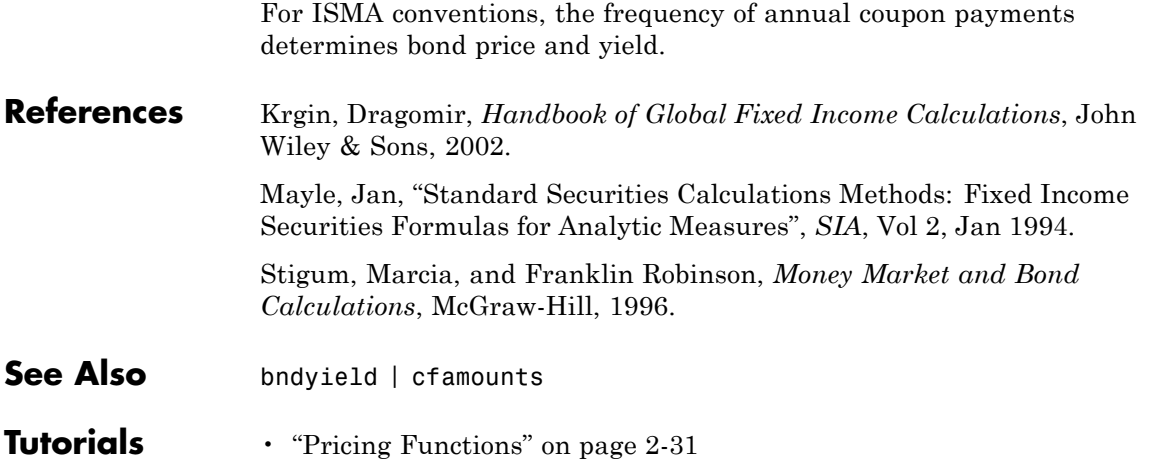

# **bndspread**

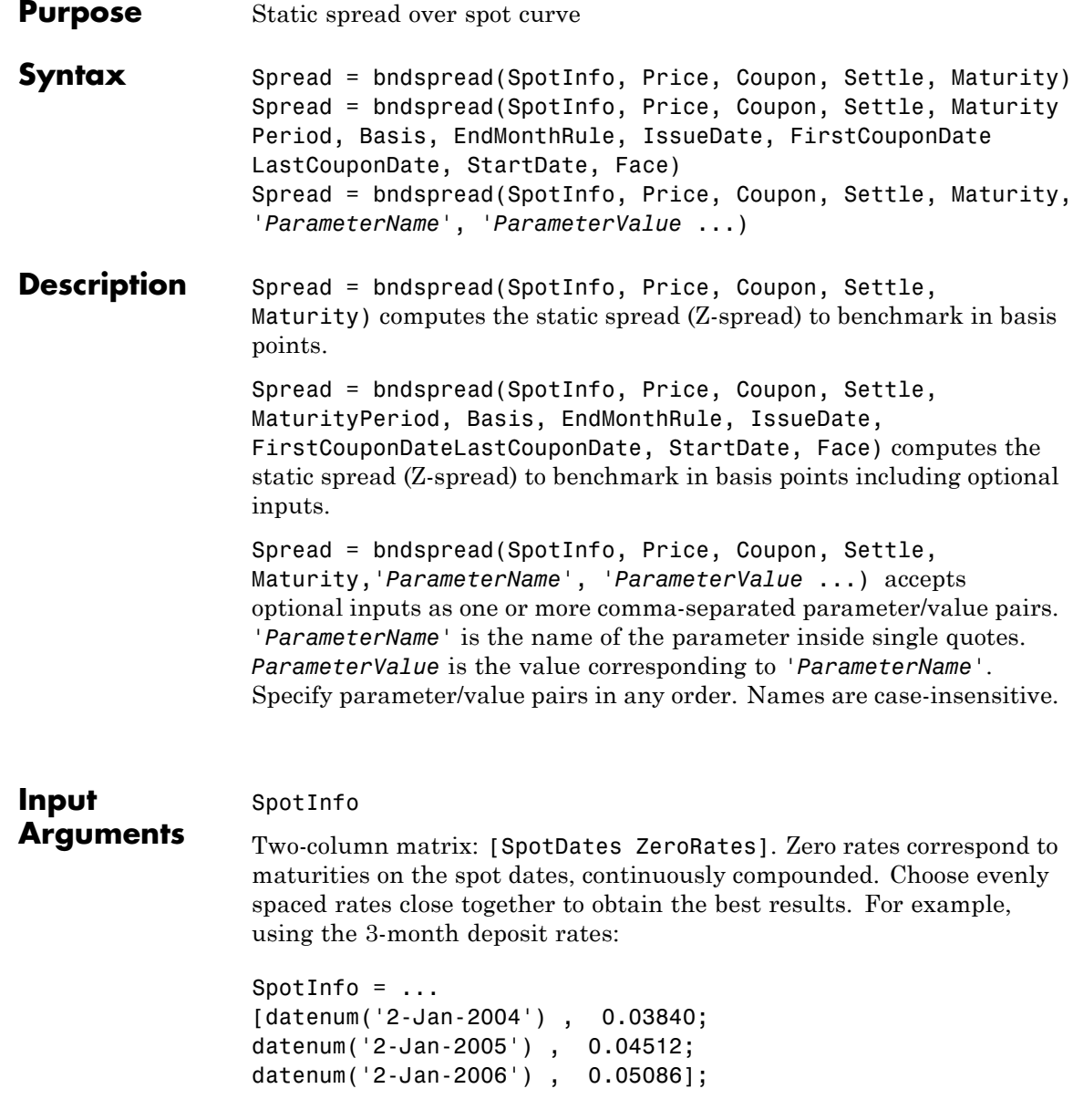

# Price

Price for every \$100 notional amount of bonds whose spreads are computed. This is the clean price of the bond (current price without accrued interest).

# Coupon

Annual coupon rate of bonds whose spreads are computed.

# Settle

Settlement date. A vector of serial date numbers or date strings. Settle must be earlier than Maturity.

# Maturity

Maturity date. A vector of serial date numbers or date strings.

# **Ordered Input or Parameter–Value Pairs**

Enter the following inputs using an ordered syntax or as parameter/value pairs. You cannot mix ordered syntax with parameter/value pairs.

# Period

Coupons per year of the bond. A vector of integers. Values are 0, 1, 2, 3, 4, 6, and 12.

# **Default:** 2

# Basis

Day-count basis of the instrument. A vector of integers.

- **•** 0 = actual/actual
- 1 = 30/360 (SIA)
- $2 = \text{actual}/360$
- **•** 3 = actual/365
- **•** 4 = 30/360 (PSA)
- **•** 5 = 30/360 (ISDA)
- **•** 6 = 30/360 (European)
- **•** 7 = actual/365 (Japanese)
- **•** 8 = actual/actual (ISMA)
- 9 = actual/360 (ISMA)
- 10 = actual/365 (ISMA)
- 11 = 30/360E (ISMA)
- **•** 12 = actual/365 (ISDA)
- $13 = \text{BUS}/252$

For more information, see **basis** [on page Glossary-1](#page-1560-0).

# **Default:** 0

### EndMonthRule

End-of-month rule. A vector. This rule applies only when Maturity is an end-of-month date for a month having 30 or fewer days.  $0 =$  ignore rule, meaning that a bond coupon payment date is always the same numerical day of the month.  $1 = set$  rule on, meaning that a bond coupon payment date is always the last actual day of the month.

# **Default:** 1

### IssueDate

Issue date for a bond.

### FirstCouponDate

Date when a bond makes its first coupon payment; used when bond has an irregular first coupon period. When FirstCouponDate and LastCouponDate are both specified, FirstCouponDate takes precedence in determining the coupon payment structure.
**Default:** If you do not specify a FirstCouponDate, the cash flow payment dates are determined from other inputs.

### LastCouponDate

Last coupon date of a bond before the maturity date; used when bond has an irregular last coupon period. In the absence of a specified FirstCouponDate, a specified LastCouponDate determines the coupon structure of the bond. The coupon structure of a bond is truncated at the LastCouponDate, regardless of where it falls, and is followed only by the bond's maturity cash flow date.

**Default:** If you do not specify a LastCouponDate, the cash flow payment dates are determined from other inputs.

## StartDate

Date when a bond actually starts (the date from which a bond cash flow is considered). To make an instrument forward-starting, specify this date as a future date. If you do not specify StartDate, the effective start date is the Settle date.

Face

Face or par value.

**Default:** 100

## **Parameter–Value Pairs**

Enter the following inputs only as parameter/value pairs.

### CompoundingFrequency

Compounding frequency for yield calculation. By default, SIA bases (0-7) and BUS/252 use a semiannual compounding convention and ISMA bases (8-12) use an annual compounding convention.

DiscountBasis

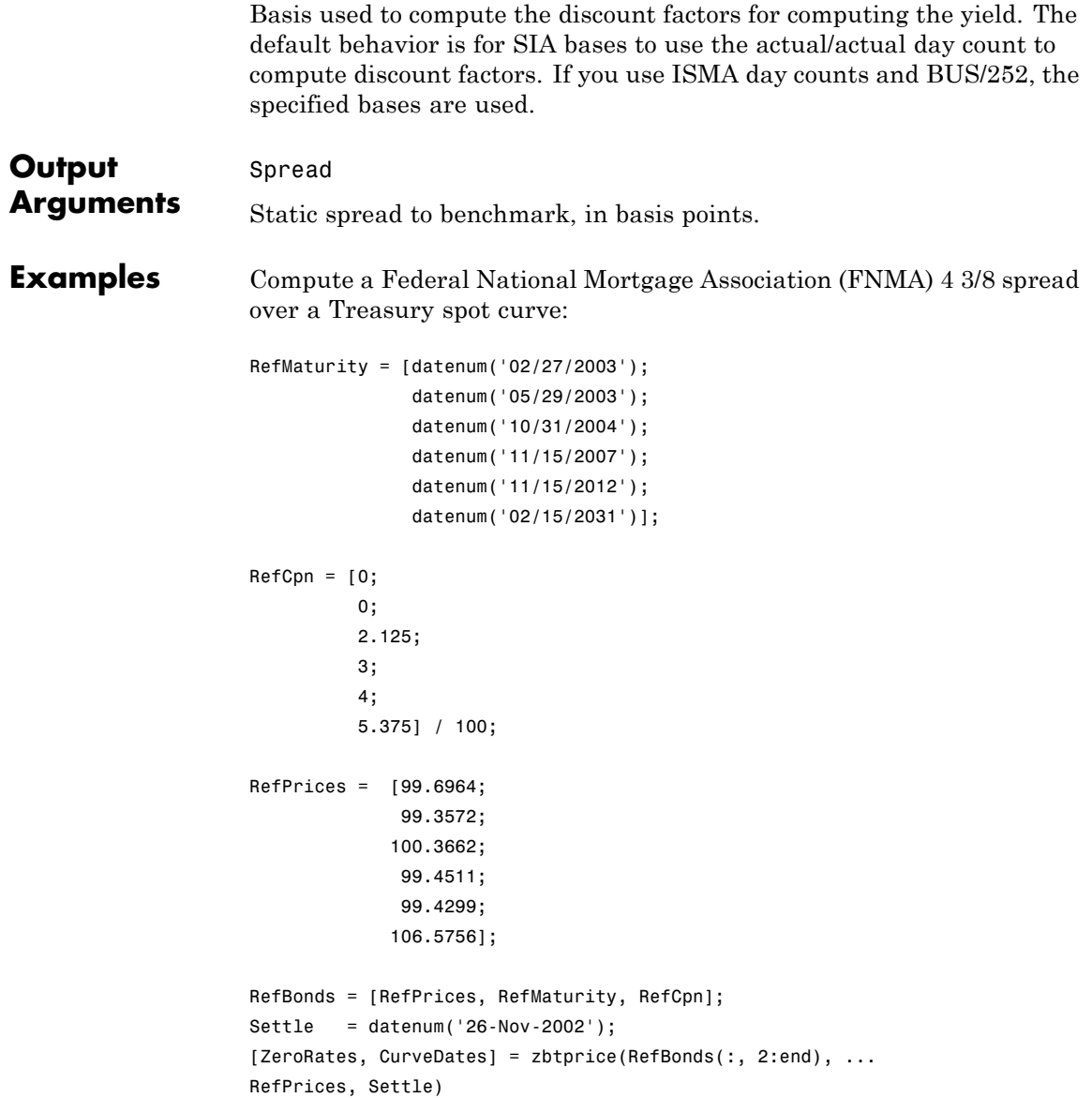

```
% FNMA 4 3/8 maturing 10/06 at 4.30 pm Tuesday
Price = 105.484;
Coupon = 0.04375;
Maturity = datenum('15-Oct-2006');
```
% All optional inputs are supposed to be accounted by default, % except the accrued interest under 30/360 (SIA), so: Period =  $2$ ; Basis =  $1$ ; SpotInfo = [CurveDates, ZeroRates];

% Compute static spread over treasury curve, taking into account % the shape of curve as derived by bootstrapping method embedded % within bndspread.

```
SpreadInBP = bndspread(SpotInfo, Price, Coupon, Settle, ...
Maturity, Period, Basis)
```
This returns:

ZeroRates =

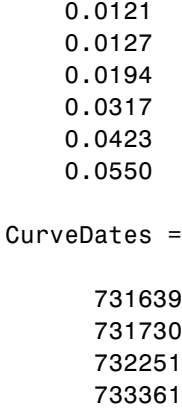

735188

741854

SpreadInBP =

18.7582

Plot the results:

```
plot(CurveDates, ZeroRates*100, 'b', CurveDates, ...
ZeroRates*100+SpreadInBP/100, 'r--')
legend({'Treasury'; 'FNMA 4 3/8'})
xlabel('Curve Dates')
ylabel('Spot Rate [%]')
grid;
```
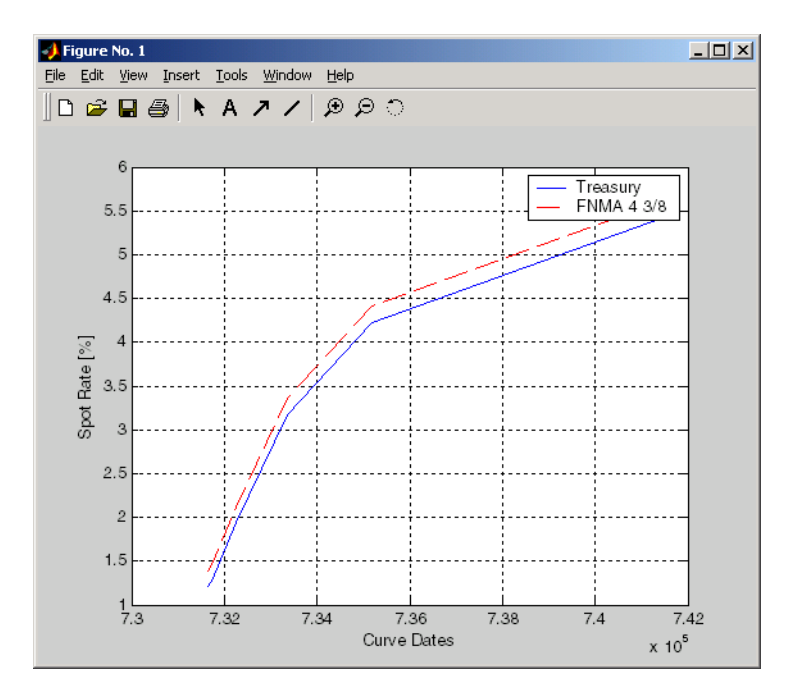

## **References** Krgin, Dragomir, *Handbook of Global Fixed Income Calculations*, John Wiley & Sons, 2002. Mayle, Jan, "Standard Securities Calculations Methods: Fixed Income Securities Formulas for Analytic Measures", *SIA*, Vol 2, Jan 1994. Stigum, Marcia, and Franklin Robinson, *Money Market and Bond Calculations*, McGraw-Hill, 1996. See Also bndyield | bndprice

# **bndyield**

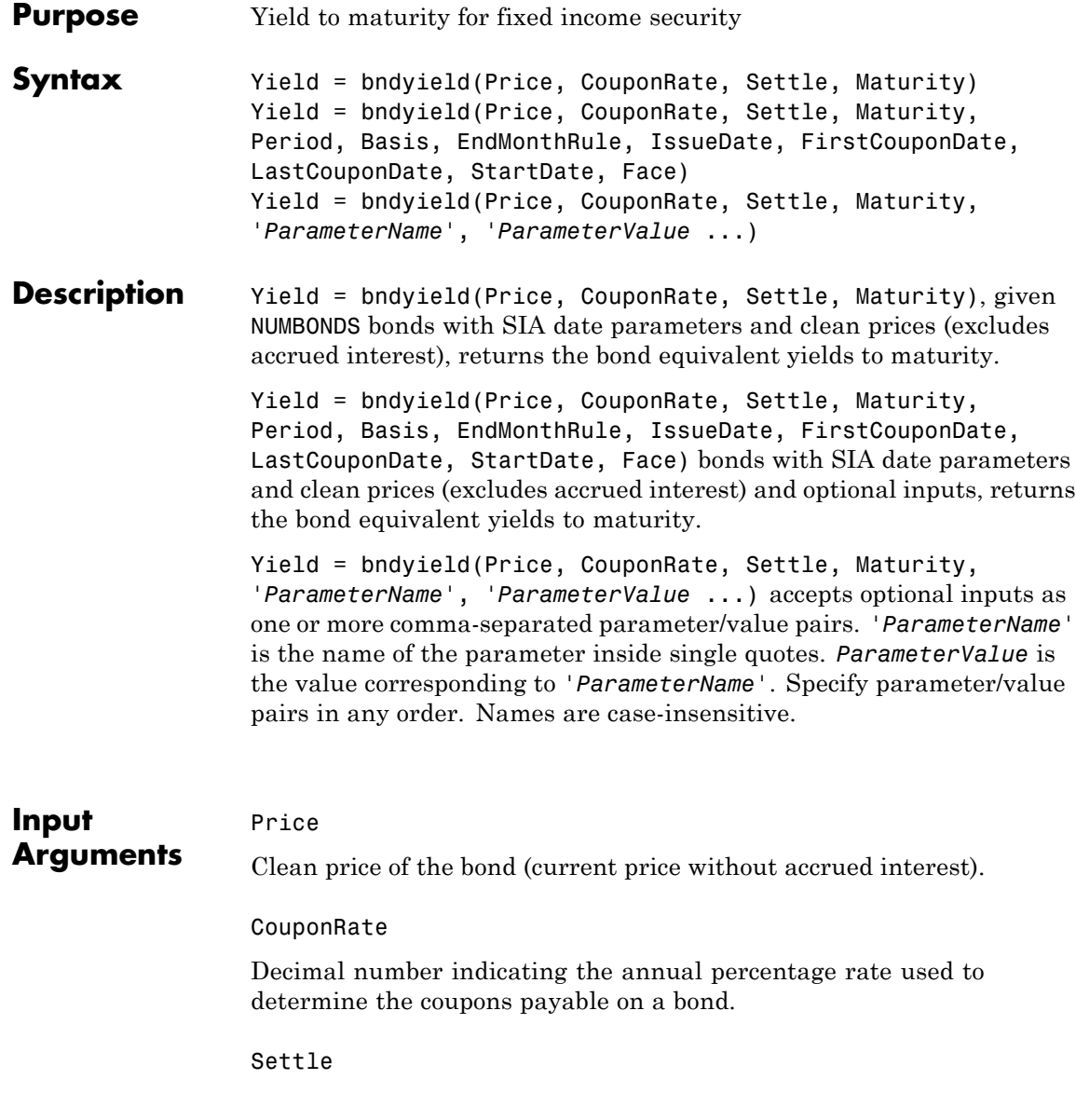

Settlement date. A vector of serial date numbers or date strings. Settle must be earlier than Maturity.

Maturity

Maturity date. A vector of serial date numbers or date strings.

## **Ordered Input or Parameter–Value Pairs**

Enter the following inputs using an ordered syntax or as parameter/value pairs. You cannot mix ordered syntax with parameter/value pairs.

#### Period

Coupons per year of the bond. A vector of integers. Values are 0, 1, 2, 3, 4, 6, and 12.

### **Default:** 2

#### Basis

Day-count basis of the instrument. A vector of integers.

- **•** 0 = actual/actual
- $1 = 30/360$  (SIA)
- $2 = \text{actual}/360$
- **•** 3 = actual/365
- **•** 4 = 30/360 (PSA)
- **•** 5 = 30/360 (ISDA)
- **•** 6 = 30/360 (European)
- **•** 7 = actual/365 (Japanese)
- **•** 8 = actual/actual (ISMA)
- 9 = actual/360 (ISMA)
- **•** 10 = actual/365 (ISMA)

## **bndyield**

- 11 = 30/360E (ISMA)
- 12 = actual/365 (ISDA)
- $13 = \text{BUS}/252$

For more information, see **basis** [on page Glossary-1](#page-1560-0).

## **Default:** 0

#### EndMonthRule

End-of-month rule. A vector. This rule applies only when Maturity is an end-of-month date for a month having 30 or fewer days.  $0 =$  ignore rule, meaning that a bond coupon payment date is always the same numerical day of the month.  $1 = set$  rule on, meaning that a bond coupon payment date is always the last actual day of the month.

## **Default:** 1

#### IssueDate

Issue date for a bond.

**Default:** If you do not specify an IssueDate, the cash flow payment dates are determined from other inputs.

#### FirstCouponDate

Date when a bond makes its first coupon payment; used when bond has an irregular first coupon period. When FirstCouponDate and LastCouponDate are both specified, FirstCouponDate takes precedence in determining the coupon payment structure.

**Default:** If you do not specify a FirstCouponDate, the cash flow payment dates are determined from other inputs.

#### LastCouponDate

Last coupon date of a bond before the maturity date; used when bond has an irregular last coupon period. In the absence of a specified

FirstCouponDate, a specified LastCouponDate determines the coupon structure of the bond. The coupon structure of a bond is truncated at the LastCouponDate, regardless of where it falls, and is followed only by the bond's maturity cash flow date.

**Default:** If you do not specify a LastCouponDate, the cash flow payment dates are determined from other inputs.

### StartDate

Date when a bond actually starts (the date from which a bond cash flow is considered). To make an instrument forward-starting, specify this date as a future date. If you do not specify StartDate, the effective start date is the Settle date.

**Default:** If you do not specify StartDate, the effective start date is the Settle date.

Face

Face or par value.

**Default:** 100

## **Parameter–Value Pairs**

Enter the following inputs only as parameter/value pairs.

CompoundingFrequency

Compounding frequency for yield calculation. By default, SIA bases (0-7) and BUS/252 use a semiannual compounding convention and ISMA bases (8-12) use an annual compounding convention.

**Default:** SIA bases (0-7) and BUS/252 use a semiannual compounding convention and ISMA bases (8-12) use an annual compounding convention.

DiscountBasis

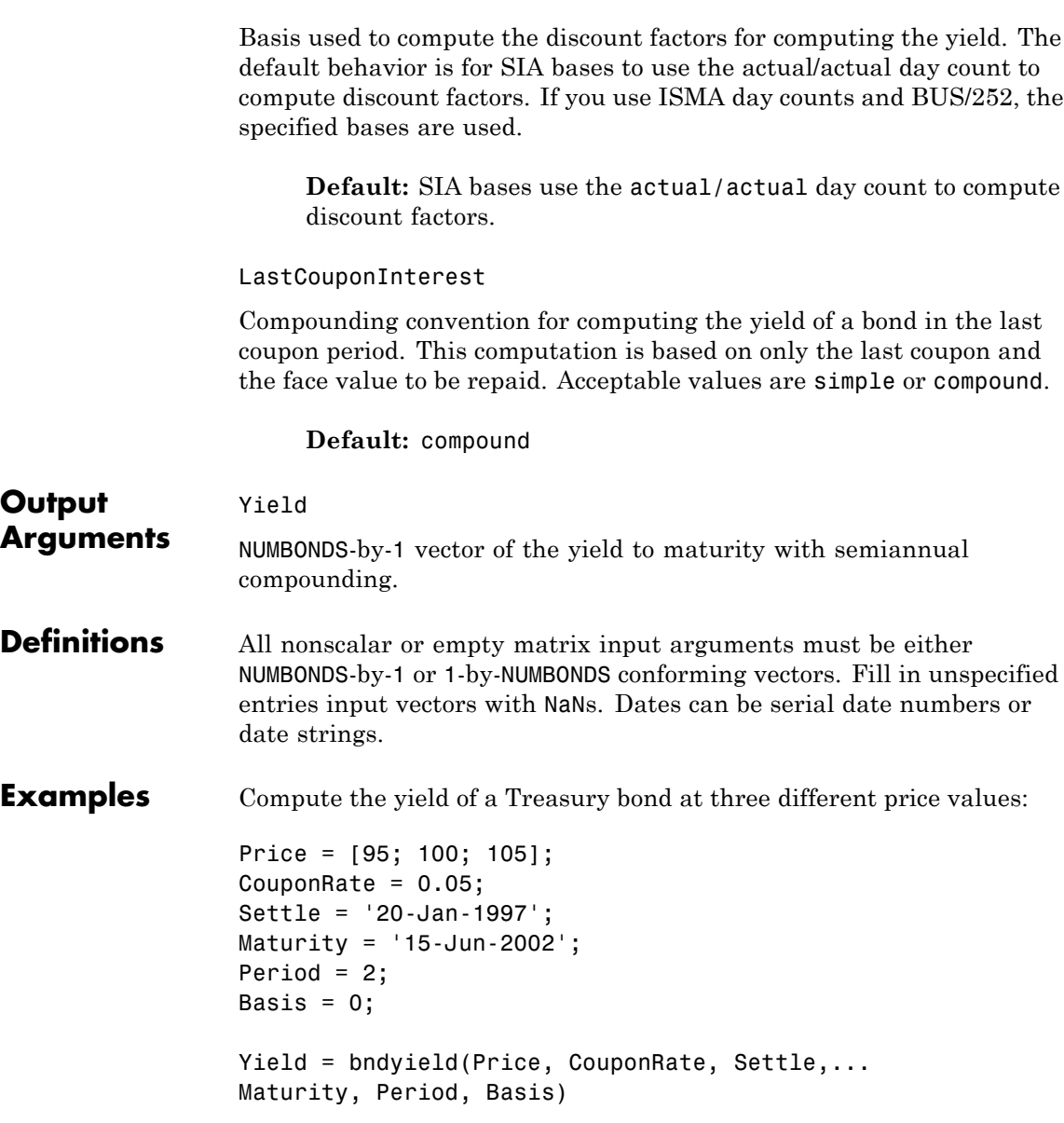

This returns: Yield = 0.0610 0.0500 0.0396

**Algorithms** For SIA conventions, the following formula defines bond price and yield:

$$
PV = \frac{CF}{(1 + \frac{z}{f})^{TF}},
$$

where:

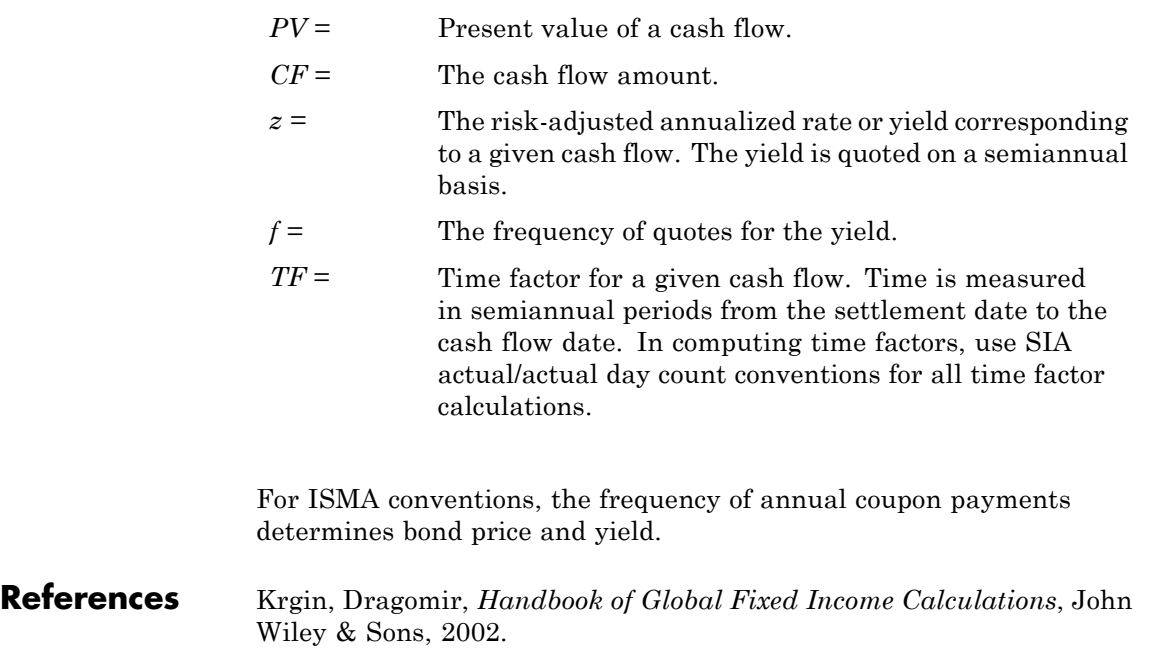

# **bndyield**

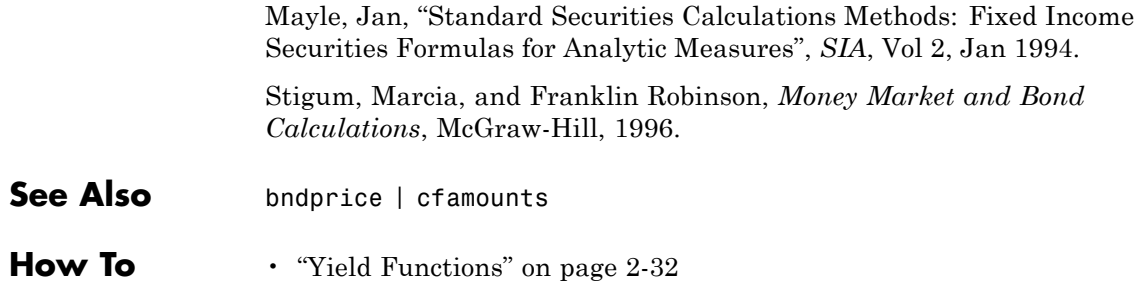

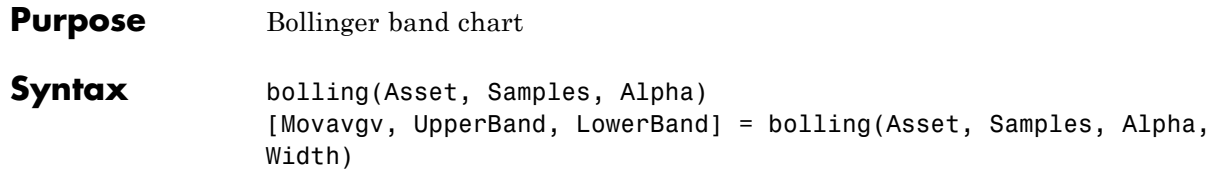

## **Arguments**

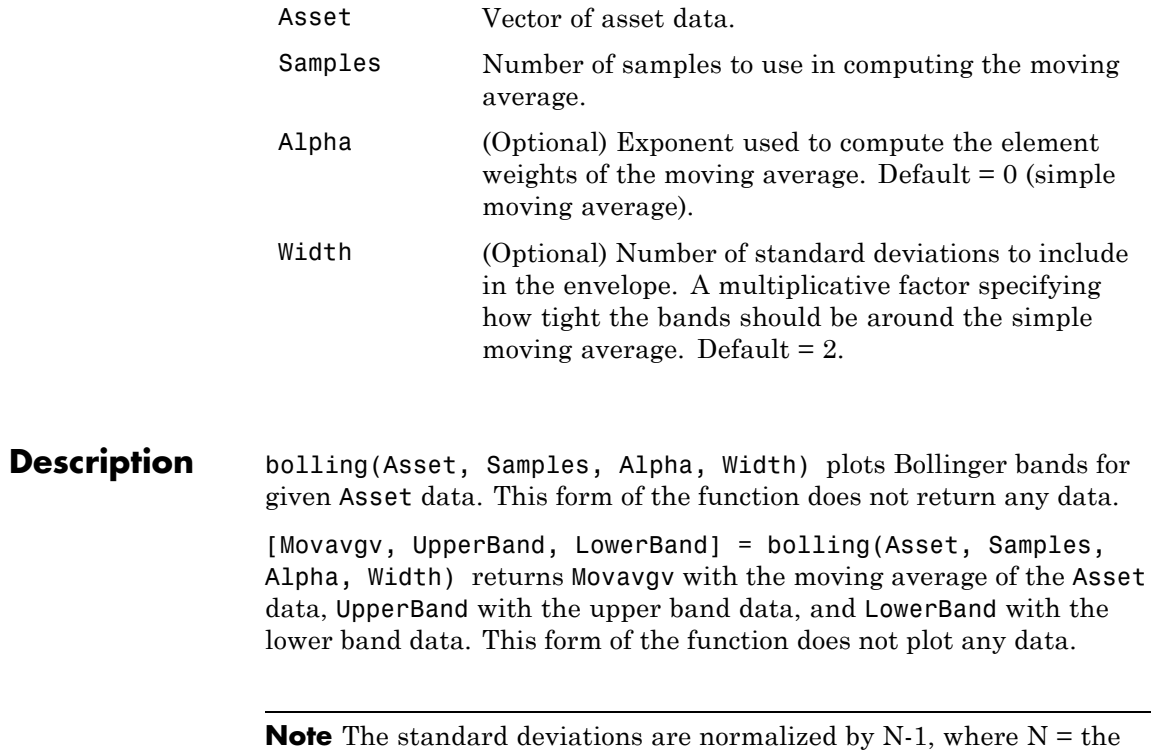

sequence length.

# **bolling**

**Examples** If Asset is a column vector of closing stock prices bolling(Asset, 20, 1) plots linear 20-day moving average Bollinger bands based on the stock prices. [Movavgv, UpperBand, LowerBand] = bolling(Asset, 20, 1) returns Movavgv, UpperBand, and LowerBand as vectors containing the moving average, upper band, and lower band data, without plotting the data. **See Also** candle | dateaxis | highlow | movavg | pointfig

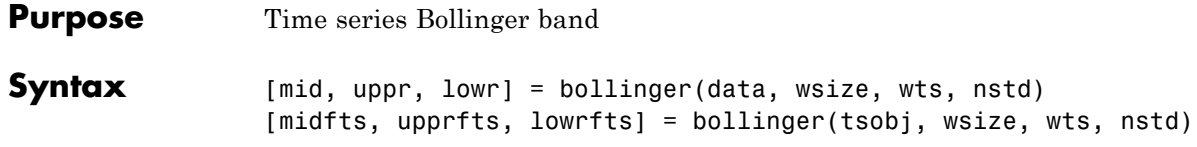

## **Arguments**

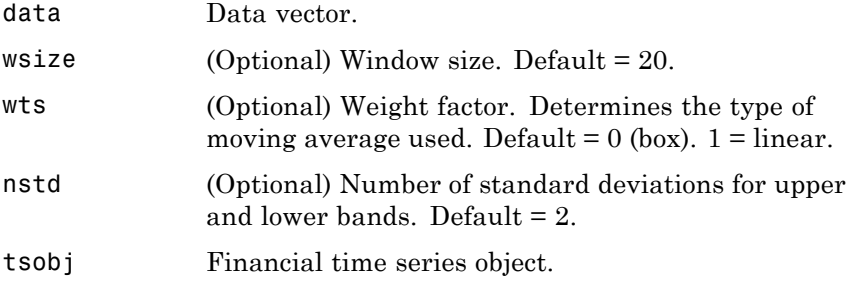

## **Description** [mid, uppr, lowr] = bollinger(data, wsize, wts, nstd) calculates the middle (mid), upper (uppr), and lower (lowr) bands that make up the Bollinger bands from the vector data.

mid is the vector that represents the middle band, a simple moving average with a window size of wsize. uppr and lowr are vectors that represent the upper and lower bands. uppr is a vector representing the upper band that is +nstd times. lowr is a vector representing the lower band that is -nstd times.

[midfts, upprfts, lowrfts] = bollinger(tsobj, wsize, wts, nstd) calculates the middle, upper, and lower bands that make up the Bollinger bands from a financial time series object tsobj.

midfts is a financial time series object that represents the middle band for all series in tsobj. Both upprfts and lowrfts are financial time series objects that represent the upper and lower bands of all series, which are +nstd times and -nstd times moving standard deviations away from the middle band.

## **bollinger**

**Examples** Compute the Bollinger bands for Disney stock closing prices and plot the results:

```
load disney.mat
[dis Mid,dis Uppr,dis Lowr]= bollinger(dis);
dis CloseBolling = [dis Mid.CLOSE, dis Upper.CLOSE, ...]dis_Lowr.CLOSE];
plot(dis_CloseBolling)
title('Bollinger Bands for Disney Closing Prices')
```
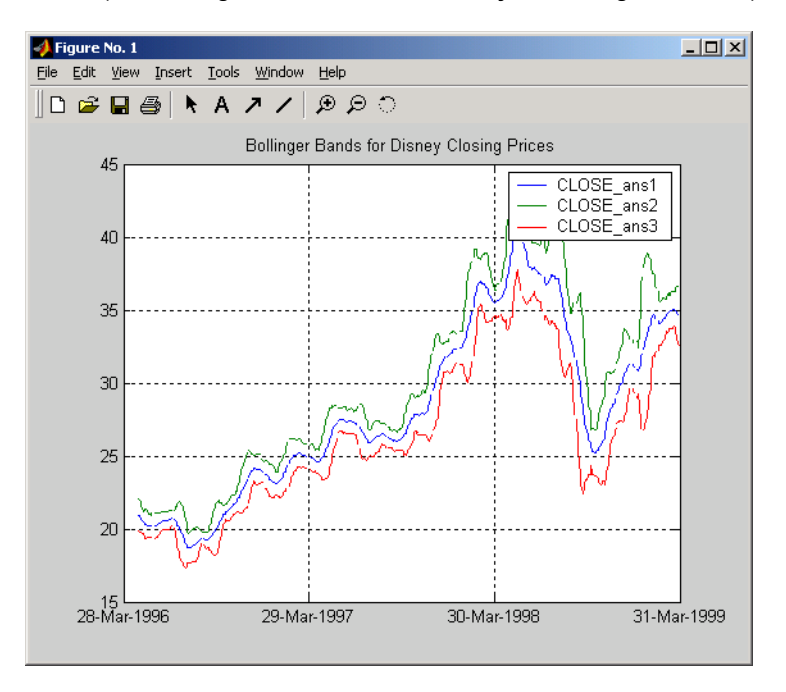

**References** Achelis, Steven B., *Technical Analysis from A to Z*, Second Edition, McGraw-Hill, 1995, pp. 72-74.

See Also tsmovavg

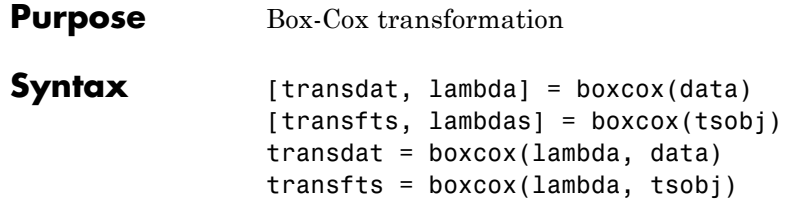

## **Arguments**

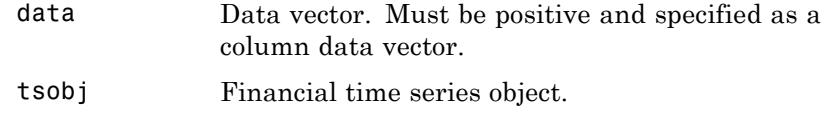

**Description** boxcox transforms nonnormally distributed data to a set of data that has approximately normal distribution. The Box-Cox transformation is a family of power transformations.

If  $\lambda$  is not = 0, then

$$
data(\lambda) = \frac{data^{\lambda} - 1}{\lambda}
$$

If  $\lambda$  is = 0, then

 $data(\lambda) = log(data)$ 

The logarithm is the natural logarithm (log base e). The algorithm calls for finding the λ value that maximizes the Log-Likelihood Function (LLF). The search is conducted using fminsearch.

[transdat, lambda] = boxcox(data) transforms the data vector data using the Box-Cox transformation method into transdat. It also estimates the transformation parameter  $\lambda$ .

[transfts, lambda] = boxcox(tsojb) transforms the financial time series object tsobj using the Box-Cox transformation method into transfts. It also estimates the transformation parameter λ.

If the input data is a vector, lambda is a scalar. If the input is a financial time series object, lambda is a structure with fields similar to the components of the object; for example, if the object contains series names Open and Close, lambda has fields lambda.Open and lambda.Close.

transdat =  $box(lambda, data)$  and transfts =  $box(lambda,$ tsobj) transform the data using a certain specified  $\lambda$  for the Box-Cox transformation. This syntax does not find the optimum  $\lambda$  that maximizes the LLF.

## **See Also** fminsearch

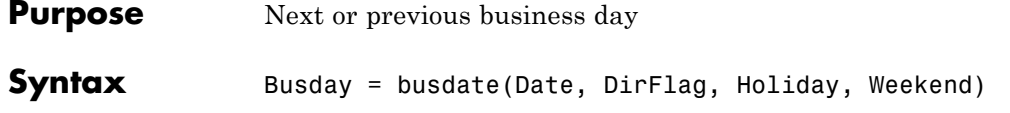

## **Arguments**

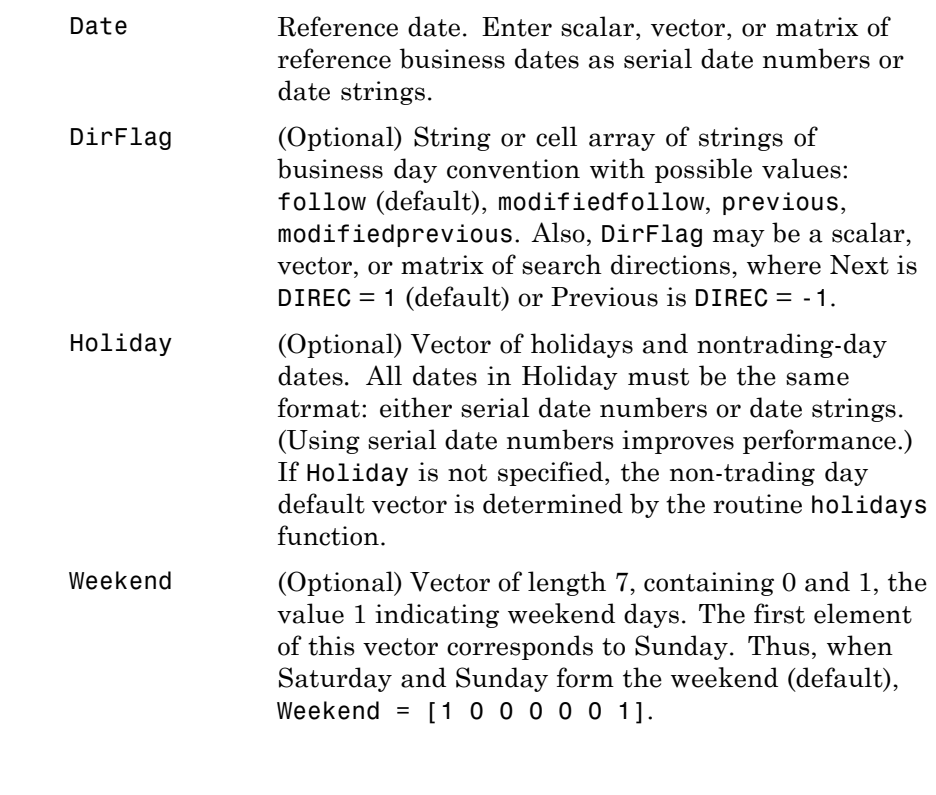

**Description** Busday = busdate(Date, DirFlag, Holiday, Weekend) returns the scalar, vector, or matrix of the next or previous business day(s), depending on Holiday.

## **busdate**

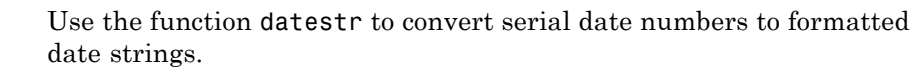

# **Examples Example 1**. Busday =  $busdate('3-Jul-2001', 1)$ Busday = 731037 datestr(Busday) ans  $=$ 05-Jul-2001 **Example 2**. You can indicate that Saturday is a business day by appropriately setting the Weekend argument. Weekend =  $[1 0 0 0 0 0 0]$ ; July 4, 2003 falls on a Friday. Use busdate to verify that Saturday, July 5, is actually a business day. Date = datestr(busdate('3-Jul-2003', 1, [], Weekend)) **See Also** holidays | isbusday

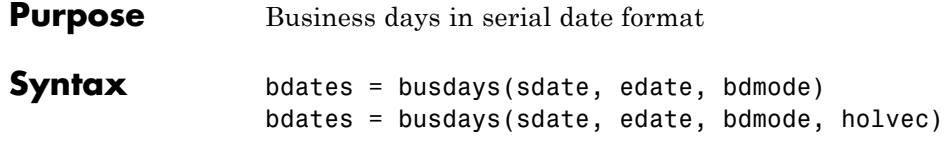

## **Arguments**

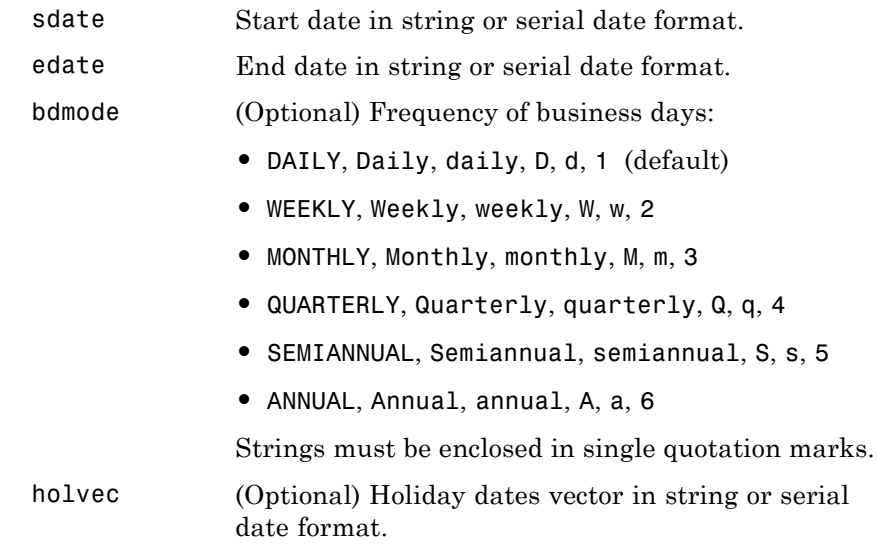

**Description** bdates = busdays(sdate, edate, bdmode) generates a vector of business days, bdates, in serial date format between the last business date of the period that contains the start date, and the last business date of period that contains the end date. If holvec is not supplied, the dates are generated based on United States holidays. If you do not supply bdmode, busdays generates a daily vector.

For example:

vec = datestr(busdays('1/2/01','1/9/01','weekly'))

## **busdays**

 $vec =$ 05-Jan-2001 12-Jan-2001

The end of the week is considered to be a Friday. Between 1/2/01 (Monday) and 1/9/01 (Tuesday) there is only one end-of-week day, 1/5/01 (Friday).

Because 1/9/01 is part of following week, the following Friday (1/12/01) is also reported.

bdates = busdays(sdate, edate, bdmode, holvec) lets you supply a vector of holidays, holvec, used to generate business days. holvec can either be in serial date format or date string format. If you use this syntax, you need to supply the frequency bdmode.

The output, bdates, is a column vector of business dates in serial date format.

Setting holvec to '' (empty string) or [] (empty vector) results in BUSDAYS using a default holiday schedule. The default holiday schedule is the NYSE holiday schedule.

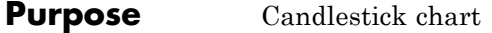

**Syntax** candle(HighPrices, LowPrices, ClosePrices, OpenPrices) candle(HighPrices, LowPrices, ClosePrices, OpenPrices, Color, Dates, Dateform)

## **Arguments**

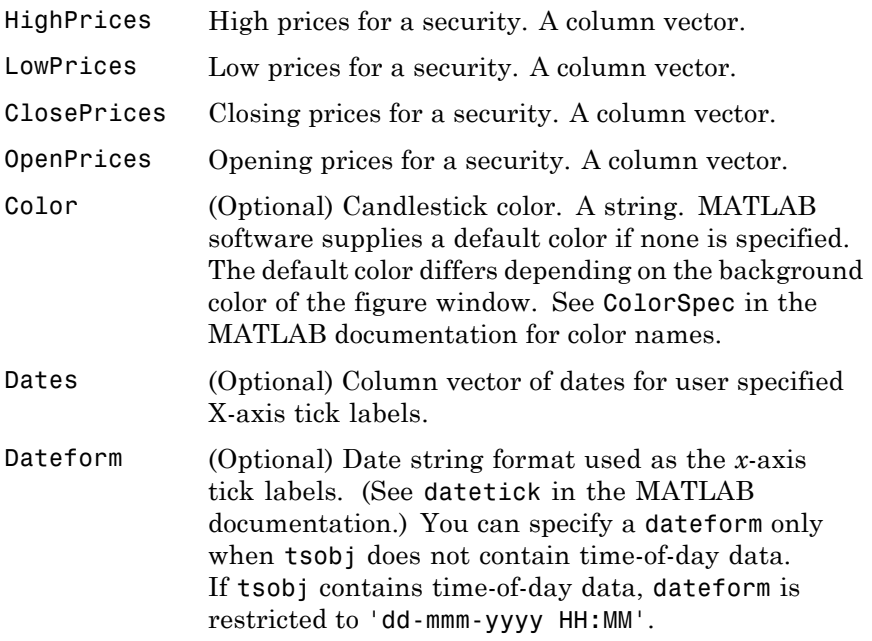

## **Description** candle(HighPrices, LowPrices, ClosePrices, OpenPrices) plots a candlestick chart given column vectors with the high, low, closing, and opening prices of a security.

If the closing price is greater than the opening price, the body (the region between the opening and closing price) is unfilled.

If the opening price is greater than the closing price, the body is filled.

candle(HighPrices, LowPrices, ClosePrices, OpenPrices, Color, Dates, Dateform) plots a candlestick chart given column vectors with the high, low, closing, and opening prices of a security. In addition, the optional arguments Color, Dates, and Dateform specify the color of the candle box and the date string format used as the *x*-axis tick labels.

## **Examples** Given HighPrices, LowPrices, ClosePrices, and OpenPrices as equal-size vectors of stock price data

candle(HighPrices, LowPrices, ClosePrices, OpenPrices, 'blue')

plots a candlestick chart with blue candles.

The following example shows a candlestick chart for the most recent 21 days in disney.mat:

```
load disney;
candle(dis HIGH(end-20:end), dis LOW(end-20:end), dis CLOSE(end-20:end),...
dis_OPEN(end-20:end), 'b');
```
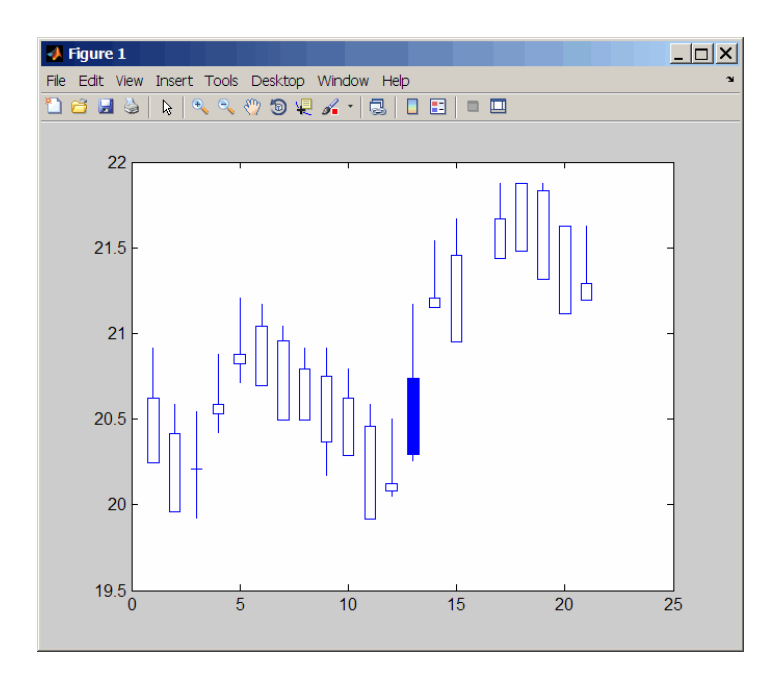

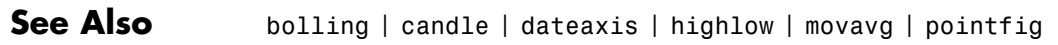

## **candle (fts)**

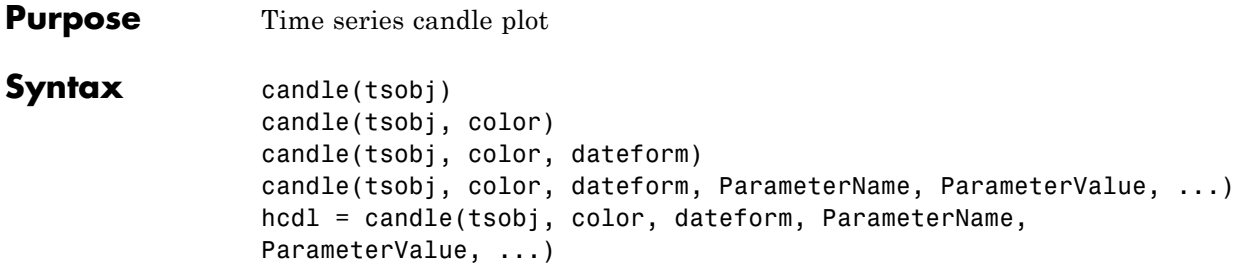

## **Arguments**

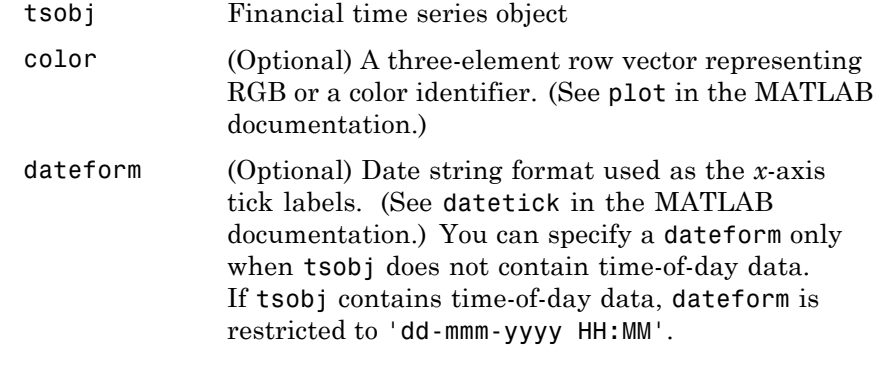

**Description** candle(tsobj) generates a candle plot of the data in the financial time series object tsobj. tsobj must contain at least four data series representing the high, low, open, and closing prices. These series must have the names High, Low, Open, and Close (case-insensitive).

> candle(tsobj, color) additionally specifies the color of the candle box.

> candle(tsobj, color, dateform) additionally specifies the date string format used as the *x*-axis tick labels. See datestr for a list of date string formats.

candle(tsobj, color, dateform, ParameterName, ParameterValue, ...) indicates the actual name(s) of the required data series if the data series do not have the default names. ParameterName can be **•** HighName: high prices series name **•** LowName: low prices series name **•** OpenName: open prices series name **•** CloseName: closing prices series name hcdl = candle(tsobj, color, dateform, ParameterName, ParameterValue, ...) returns the handle to the patch objects and the line object that make up the candle plot. hdcl is a three-element column vector representing the handles to the two patches and one line that forms the candle plot. **Examples** Create a candle plot for Disney stock for the dates March 31, 1998 through April 30, 1998:

> load disney.mat candle(dis('3/31/98::4/30/98')) title('Disney 3/31/98 to 4/30/98')

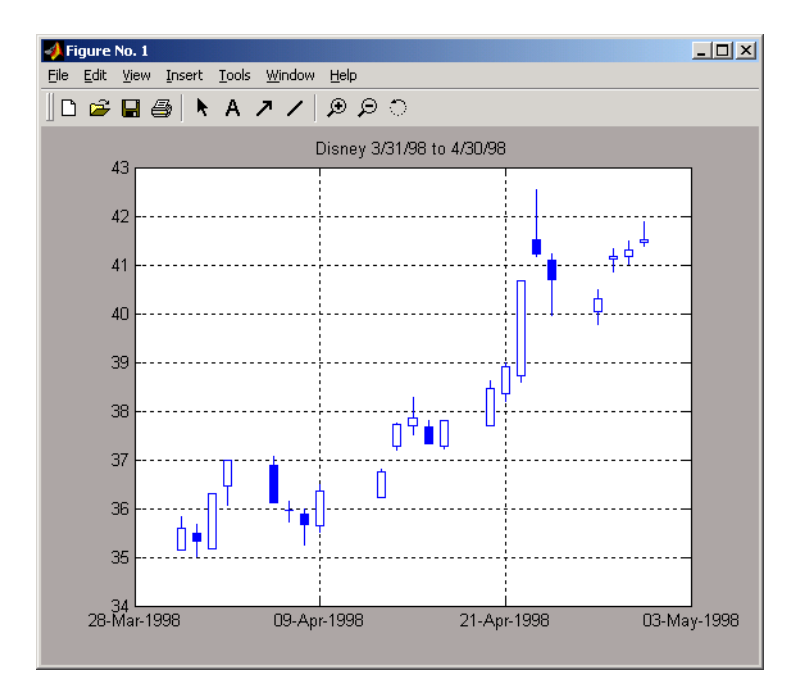

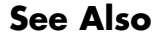

See Also candle | chartfts | highlow | plot

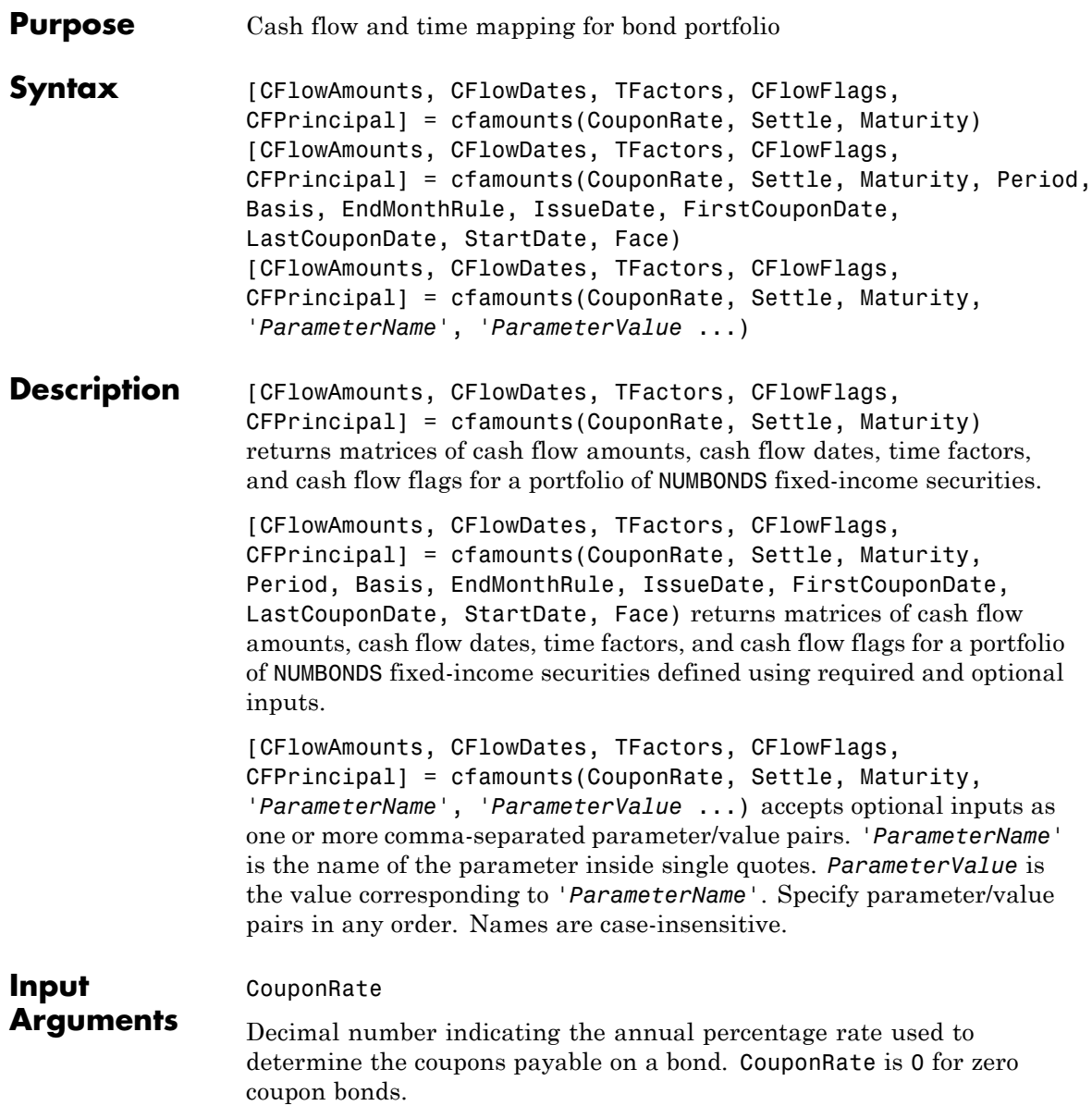

**Note** CouponRate and Face can change over the life of the bond. Schedules for CouponRate and Face can be specified with an NINST-by-1 cell array, where each element is a NumDates-by-2 matrix or cell array, where the first column is dates and the second column is associated rates. The date indicates the last day that the coupon rate or face value is valid.

#### Settle

Settlement date. A vector of serial date numbers or date strings. Settle must be earlier than Maturity.

#### Maturity

Maturity date. A vector of serial date numbers or date strings.

## **Ordered Input or Parameter–Value Pairs**

Enter the following inputs using an ordered syntax or as parameter/value pairs. You cannot mix ordered syntax with parameter/value pairs.

#### Period

Coupons per year of the bond. A vector of integers. Values are 0, 1, 2, 3, 4, 6, and 12.

## **Default:** 2

#### Basis

Day-count basis of the instrument. A vector of integers.

- **•** 0 = actual/actual
- $1 = 30/360$  (SIA)
- $2 = \frac{\text{actual}}{360}$
- **•** 3 = actual/365
- **•** 4 = 30/360 (PSA)
- **•** 5 = 30/360 (ISDA)
- **•** 6 = 30/360 (European)
- **•** 7 = actual/365 (Japanese)
- **•** 8 = actual/actual (ISMA)
- 9 = actual/360 (ISMA)
- 10 = actual/365 (ISMA)
- 11 = 30/360E (ISMA)
- 12 = actual/365 (ISDA)
- $13 = \text{BUS}/252$

For more information, see **basis** [on page Glossary-1](#page-1560-0).

## **Default:** 0

#### EndMonthRule

End-of-month rule. A vector. This rule applies only when Maturity is an end-of-month date for a month having 30 or fewer days.

- **•** 0 = ignore rule, meaning that a bond coupon payment date is always the same numerical day of the month.
- **•** 1 = set rule on, meaning that a bond coupon payment date is always the last actual day of the month.

### **Default:** 1

#### IssueDate

Issue date for a bond.

**Default:** If you do not specify an IssueDate, the cash flow payment dates are determined from other inputs.

### FirstCouponDate

Date when a bond makes its first coupon payment; used when bond has an irregular first coupon period. When FirstCouponDate and LastCouponDate are both specified, FirstCouponDate takes precedence in determining the coupon payment structure.

**Default:** If you do not specify a FirstCouponDate, the cash flow payment dates are determined from other inputs.

#### LastCouponDate

Last coupon date of a bond before the maturity date; used when bond has an irregular last coupon period. In the absence of a specified FirstCouponDate, a specified LastCouponDate determines the coupon structure of the bond. The coupon structure of a bond is truncated at the LastCouponDate, regardless of where it falls, and is followed only by the bond's maturity cash flow date.

**Default:** If you do not specify a LastCouponDate, the cash flow payment dates are determined from other inputs.

#### StartDate

Date when a bond actually starts (the date from which a bond cash flow is considered). To make an instrument forward-starting, specify this date as a future date.

**Default:** If you do not specify StartDate, the effective start date is the Settle date.

#### Face

Face or par value.

**Note** CouponRate and Face can change over the life of the bond. Schedules for CouponRate and Face can be specified with an NINST-by-1 cell array where each element is a NumDates-by-2 matrix or cell array, where the first column is dates and the second column is associated rates. The date indicates the last day that the coupon rate or face value is valid.

**Default:** 100

## **Parameter–Value Pairs**

Enter the following inputs only as parameter/value pairs.

AdjustCashFlowsBasis

Adjust the cash flows based on the actual period day count. NINST-by-1 of logicals.

**Default:** False

BusinessDayConvention

Require payment dates to be business dates. NINST-by-1 cell array with possible choices of business day convention:

- **•** actual
- **•** follow
- **•** modifiedfollow
- **•** previous
- **•** modifiedprevious

### **Default:** actual

CompoundingFrequency

Compounding frequency for yield calculation.

**Default:** SIA bases (0-7) and BUS/252 use a semiannual compounding convention and ISMA bases (8-12) use an annual compounding convention.

#### DiscountBasis

Basis used to compute the discount factors for computing the yield. If you use ISMA day counts and BUS/252, the specified basis are used.

**Default:** SIA bases use the actual/actual day count to compute discount factors.

#### Holidays

Holidays used for business day convention. NHOLIDAYS-by-1 of MATLAB date numbers.

**Default:** If no dates are specified, holidays.m is used.

#### PrincipalType

Type of principal for case when a Face schedule is specified. The principal type is either sinking or bullet. If sinking, principal cash flows are returned throughout the life of the bond. If bullet, principal cash flow is only returned at maturity.

#### **Default:** sinking

#### **Output** CFlowAmounts

**Arguments**

## Cash flow matrix of a portfolio of bonds. Each row represents the cash flow vector of a single bond. Each element in a column represents a specific cash flow for that bond.

CFlowDates

Cash flow date matrix of a portfolio of bonds. Each row represents a single bond in the portfolio. Each element in a column represents a cash flow date of that bond.

### **TFactors**

Matrix of time factors for a portfolio of bonds. Each row corresponds to the vector of time factors for each bond. Each element in a column corresponds to the specific time factor associated with each cash flow of a bond. Time factors help determine the present value of a stream of cash flows. The term *time factor* refers to the exponent *TF* in the discounting equation

$$
PV = \sum_{i=1}^{n} \left( \frac{CF}{(1 + \frac{z}{f})^{TF}} \right),
$$

where:

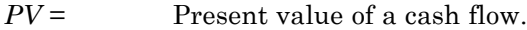

- *CF* = Cash flow amount.
- *z* = Risk-adjusted annualized rate or yield corresponding to a given cash flow. The yield is quoted on a semiannual basis.

## **cfamounts**

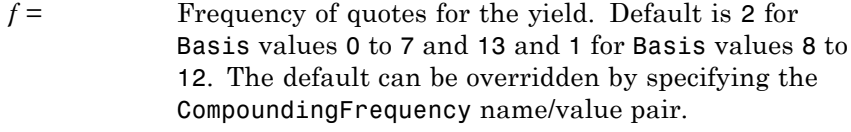

*TF* = Time factor for a given cash flow. The time factor is computed using the compounding frequency and the discount basis. If these values are not specified, then the defaults are as follows: CompoundingFrequency default is 2 for Basis values 0 to 7 and 13 and 1 for Basis values 8 to 12. DiscountBasis is 0 for Basis values 0 to 7 and 13 and the input Basis for Basis values 8 to 12.

**Note** The Basis is always used to compute accrued interest.

#### CFlowFlags

Matrix of cash flow flags for a portfolio of bonds. Each row corresponds to the vector of cash flow flags for each bond. Each element in a column corresponds to the specific flag associated with each cash flow of a bond. Flags identify the type of each cash flow (for example, nominal coupon cash flow, front, or end partial, or "stub" coupon, maturity cash flow).

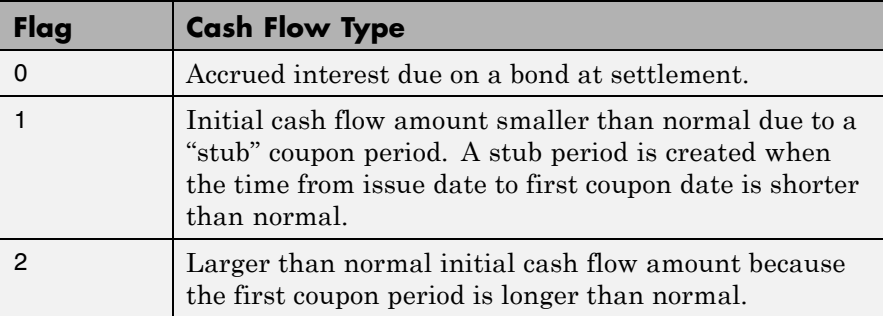
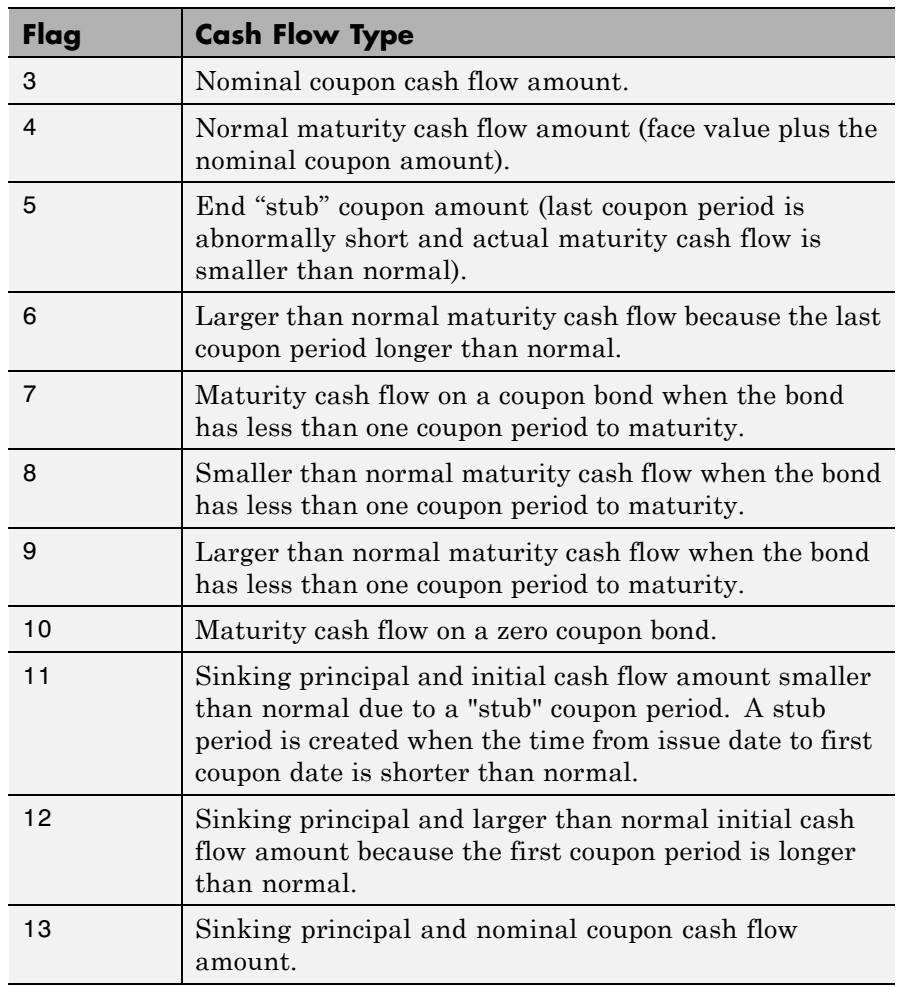

#### CFPrincipal

CFPrincipal contains the principal cash flows. If PrincipalType is bullet, CFPrincipal is all zeros and, at Maturity, the appropriate Face value.

## **cfamounts**

```
Definitions The elements contained in the cfamounts cash flow matrix, time factor
                    matrix, and cash flow flag matrix correspond to the cash flow dates for
                    each security. The first element of each row in the cash flow matrix is
                    the accrued interest payable on each bond. This accrued interest is
                    zero in the case of all zero coupon bonds. cfamounts determines all
                    cash flows and time mappings for a bond whether or not the coupon
                    structure contains odd first or last periods. All output matrices are
                    padded with NaNs as necessary to ensure that all rows have the same
                    number of elements.
```
#### **Examples** Compute the cash flow structure and time factors for a bond portfolio containing a corporate bond paying interest quarterly and a Treasury bond paying interest semiannually:

```
Settle = '01-Nov-1993';
Maturity = ['15-Dec-1994';'15-Jun-1995'];
CouponRate= [0.06; 0.05];
Period = [4; 2];Basis = [1; 0];[CFlowAmounts, CFlowDates, TFactors, CFlowFlags] = ...
cfamounts(CouponRate,Settle, Maturity, Period, Basis)
```
This returns:

CFlowAmounts =

-0.7667 1.5000 1.5000 1.5000 1.5000 101.5000 -1.8989 2.5000 2.5000 2.5000 102.5000 NaN CFlowDates = 728234 728278 728368 728460 728552 728643 728234 728278 728460 728643 728825 NaN TFactors = 0 0.2404 0.7403 1.2404 1.7403 2.2404

0 0.2404 1.2404 2.2404 3.2404 NaN CFlowFlags = 033334 0 3 3 3 4 NaN

Compute the cash flow structure and time factors for a bond portfolio containing a corporate bond paying interest quarterly and a Treasury bond paying interest semiannually. Use parameter/value pairs for the following optional input arguments: Period, Basis, BusinessDayConvention, and AdjustCashFlowsBasis:

```
Settle = '01-Jun-2010';
Maturity = ['15-Dec-2011';'15-Jun-2012'];
CouponRate= [0.06; 0.05];
Period = [4; 2];Basis = [1; 0];
```

```
[CFlowAmounts, CFlowDates, TFactors, CFlowFlags] = ...
cfamounts(CouponRate,Settle, Maturity, 'Period',Period, ...
'Basis', Basis, 'AdjustCashFlowsBasis', true,...
'BusinessDayConvention','modifiedfollow')
```
This returns:

CFlowAmounts =

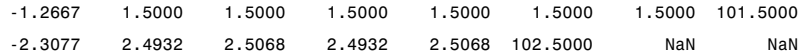

CFlowDates =

Columns 1 through 7

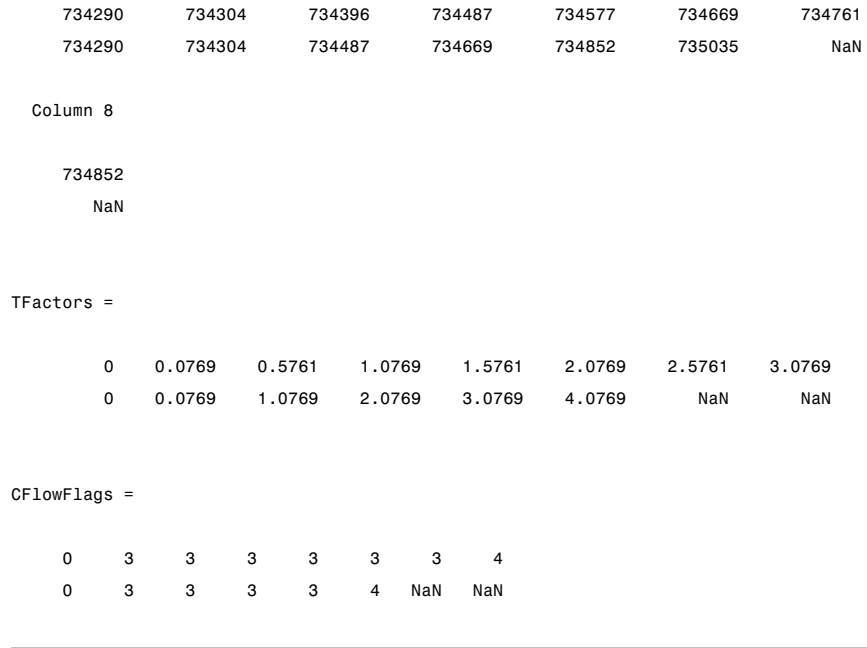

For CouponRate and Face that change over the life of the bond, schedules for Coupon Rate and Face can be specified with an NINST-by-1 cell array, where each element is a NumDates-by-2 matrix where the first column is dates and the second column is associated rates.

An example of cfamounts using a CouponRate schedule is:

```
CouponSchedule = {[datenum('15-Mar-2012') .04;datenum('15- Mar -2013') .05;...
datenum('15- Mar -2015') .06]}
cfamounts(CouponSchedule,'01-Mar-2011','15-Mar-2015' )
```
This returns:

CouponSchedule =

[3x2 double]

### **cfamounts**

```
ans =
-1.8453 2.0000 2.0000 2.0000 2.5000 2.5000 3.0000 3.0000 3.0000 103.0000
An example of cfamounts using a Face schedule is:
FaceSchedule = {[datenum('15-Mar-2012') 100;datenum('15- Mar -2013') 90;...
datenum('15- Mar -2015') 80]}
cfamounts(.05,'01-Mar-2011','15-Mar-2015', 'Face', FaceSchedule)
This returns:
FaceSchedule =
   [3x2 double]
ans =
-2.3066 2.5000 2.5000 2.5000 2.2500 2.2500 2.0000 2.0000 2.0000 82.0000
```
Use cfamounts to generate the cash flows for a sinking bond:

```
[CFlowAmounts,CFDates,TFactors,CFFlags,CFPrincipal] = cfamounts(.05,'04-Nov-2010',...
{'15-Jul-2014';'15-Jul-2015'},'Face',{[datenum('15-Jul-2013') 100;datenum('15-Jul-2014')...
90;datenum('15-Jul-2015') 80]})
```
#### This returns:

```
CFlowAmounts =
```
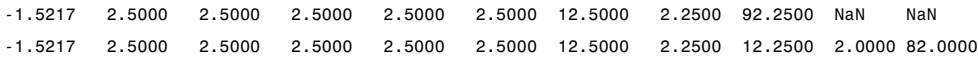

CFDates =

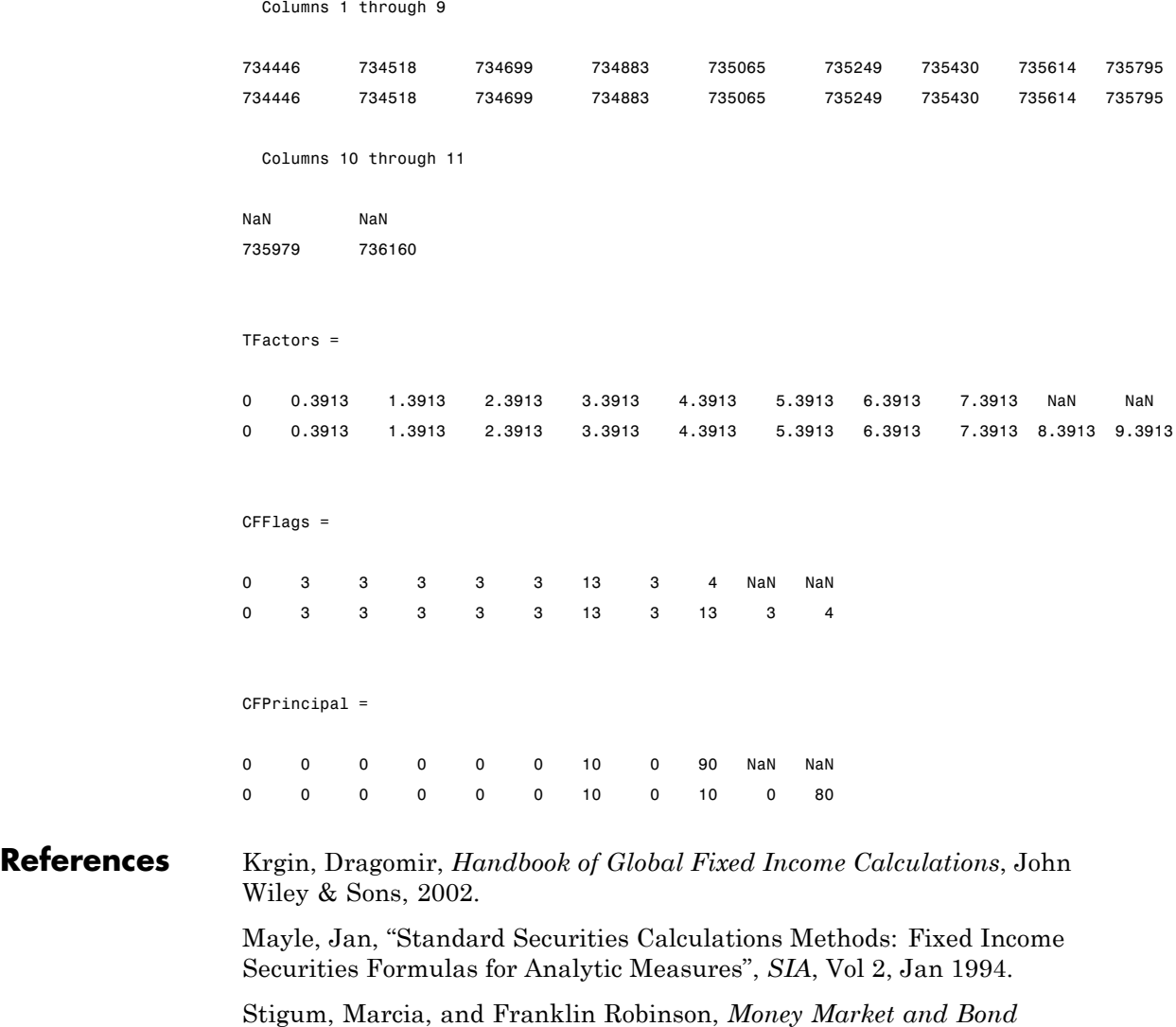

*Calculations*, McGraw-Hill, 1996.

See Also accrfrac | cfdates | cftimes | cpncount | cpndaten | cpndatenq | cpndatep | cpndatepq | cpndaysn | cpndaysp

# **cfconv**

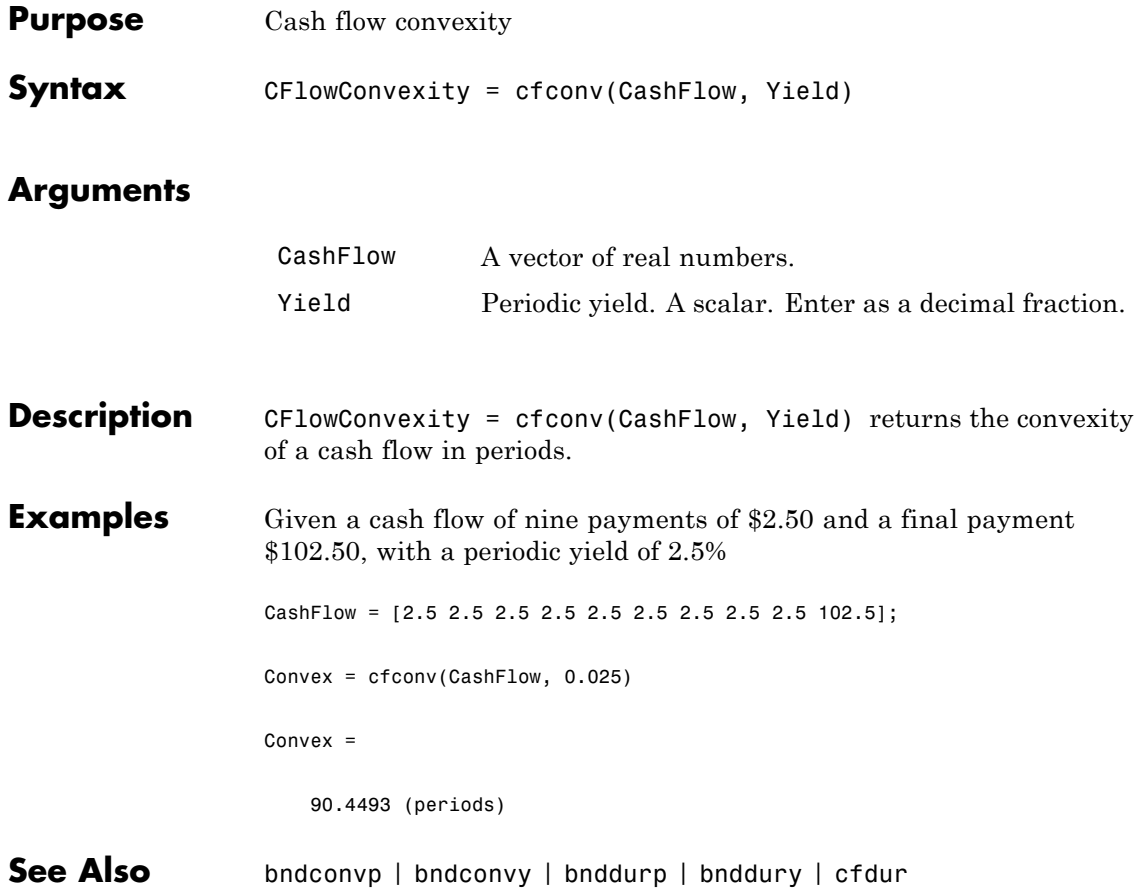

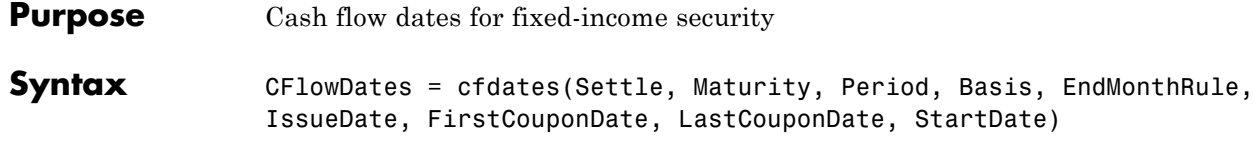

### **Arguments**

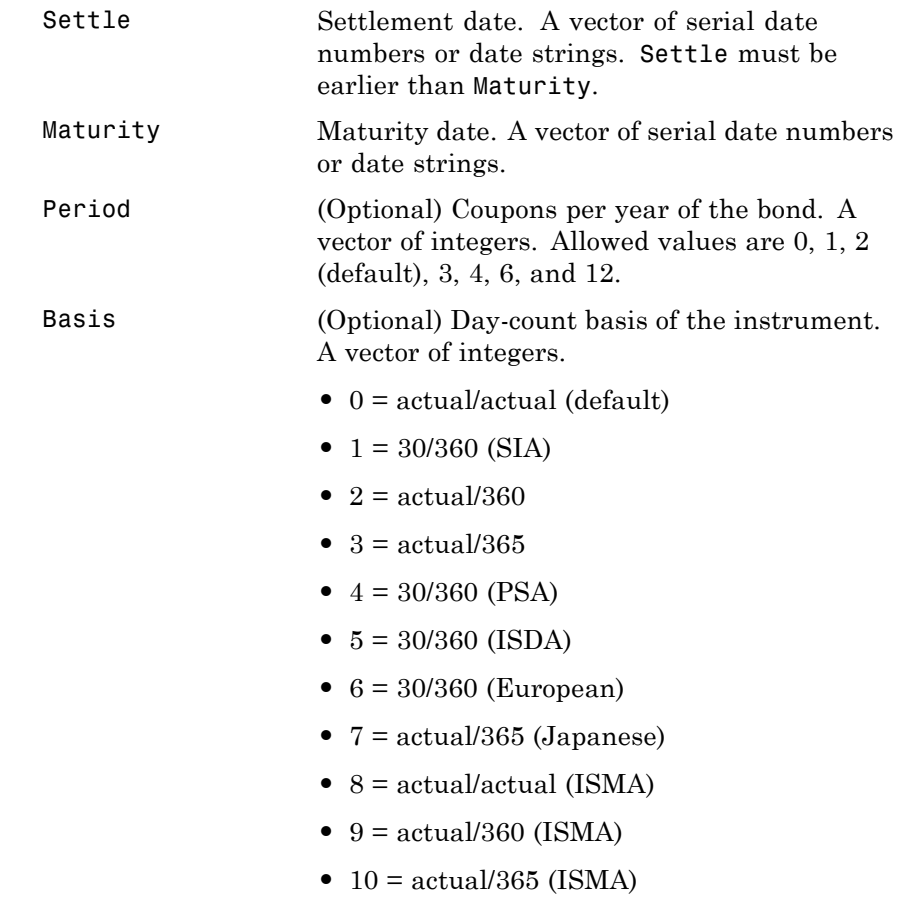

# **cfdates**

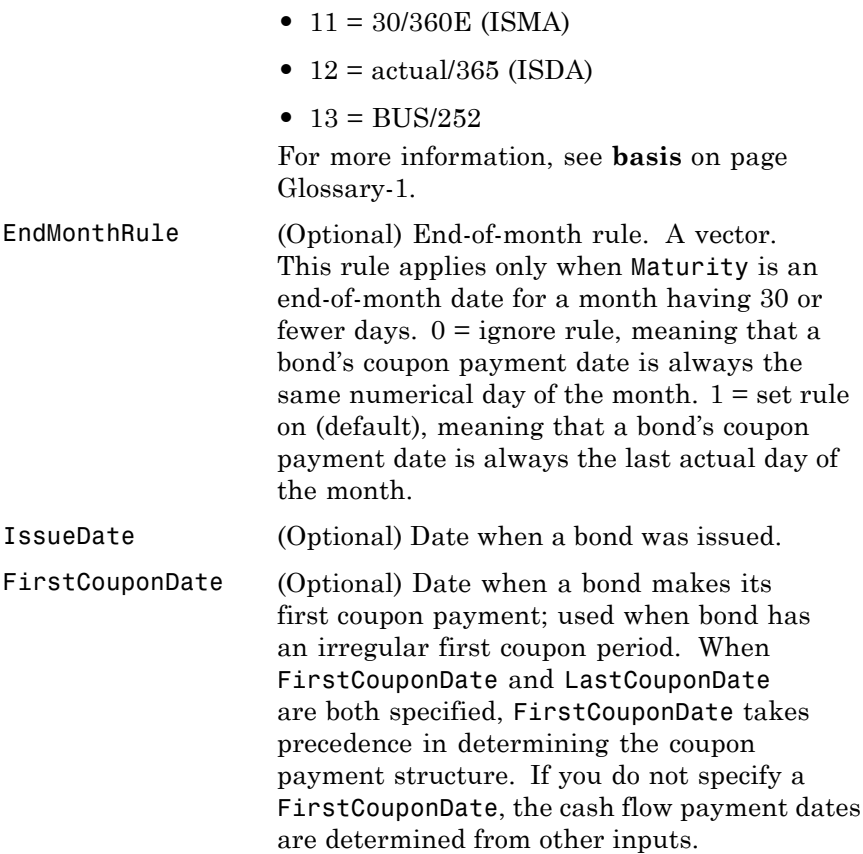

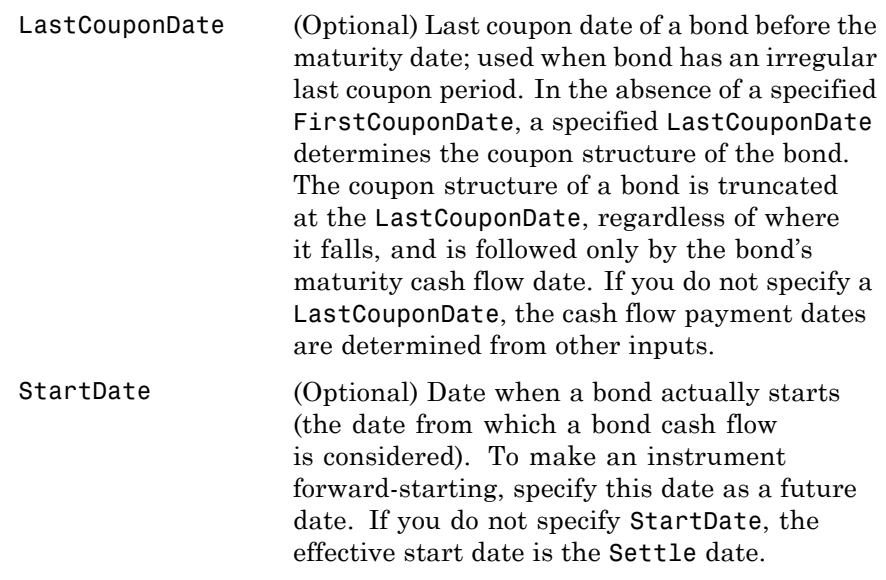

Required arguments must be number of bonds (NUMBONDS)-by-1 or 1-by-NUMBONDS conforming vectors or scalars. Optional arguments must be either NUMBONDS-by-1 or 1-by-NUMBONDS conforming vectors, scalars, or empty matrices.

Any input can contain multiple values, but if so, all other inputs must contain the same number of values or a single value that applies to all. For example, if Maturity contains N dates, then Settle must contain N dates or a single date.

#### **Description** CFlowDates = cfdates(Settle, Maturity, Period, Basis, EndMonthRule, IssueDate, FirstCouponDate, LastCouponDate, StartDate) returns a matrix of cash flow dates for a bond or set of bonds. cfdates determines all cash flow dates for a bond whether or not the coupon payment structure is normal or the first and/or last coupon period is long or short.

## **cfdates**

CFlowDates is an N-row matrix of serial date numbers, padded with NaNs as necessary to ensure that all rows have the same number of elements. Use the function datestr to convert serial date numbers to formatted date strings.

**Note** The cash flow flags for a portfolio of bonds were formerly available as the cfdates second output argument, CFlowFlags. You can now use cfamounts to get these flags. If you specify a CFlowFlags argument, cfdates displays a message directing you to use cfamounts.

```
Examples CFlowDates = cfdates('14 Mar 1997', '30 Nov 1998', 2, 0, 1)
                   CFlowDates =
                        729541 729724 729906 730089
                   datestr(CFlowDates)
                   ans =
                   31-May-1997
                   30-Nov-1997
                   31-May-1998
                   30-Nov-1998
```
Given three securities with different maturity dates and the same default arguments

```
Maturity = ['30-Sep-1997'; '31-Oct-1998'; '30-Nov-1998'];
CFlowDates = cfdates('14-Mar-1997', Maturity)
CFlowDates =
    729480 729663 NaN NaN
    729510 729694 729875 730059
    729541 729724 729906 730089
```
Look at the cash-flow dates for the last security.

```
datestr(CFlowDates(3,:))
ans =31-May-1997
```
30-Nov-1997 31-May-1998 30-Nov-1998

#### **See Also** accrfrac | cfamounts | cftimes | cpncount | cpndaten | cpndatenq | cpndatep | cpndatepq | cpndaysn | cpndaysp | cpnpersz

# **cfdur**

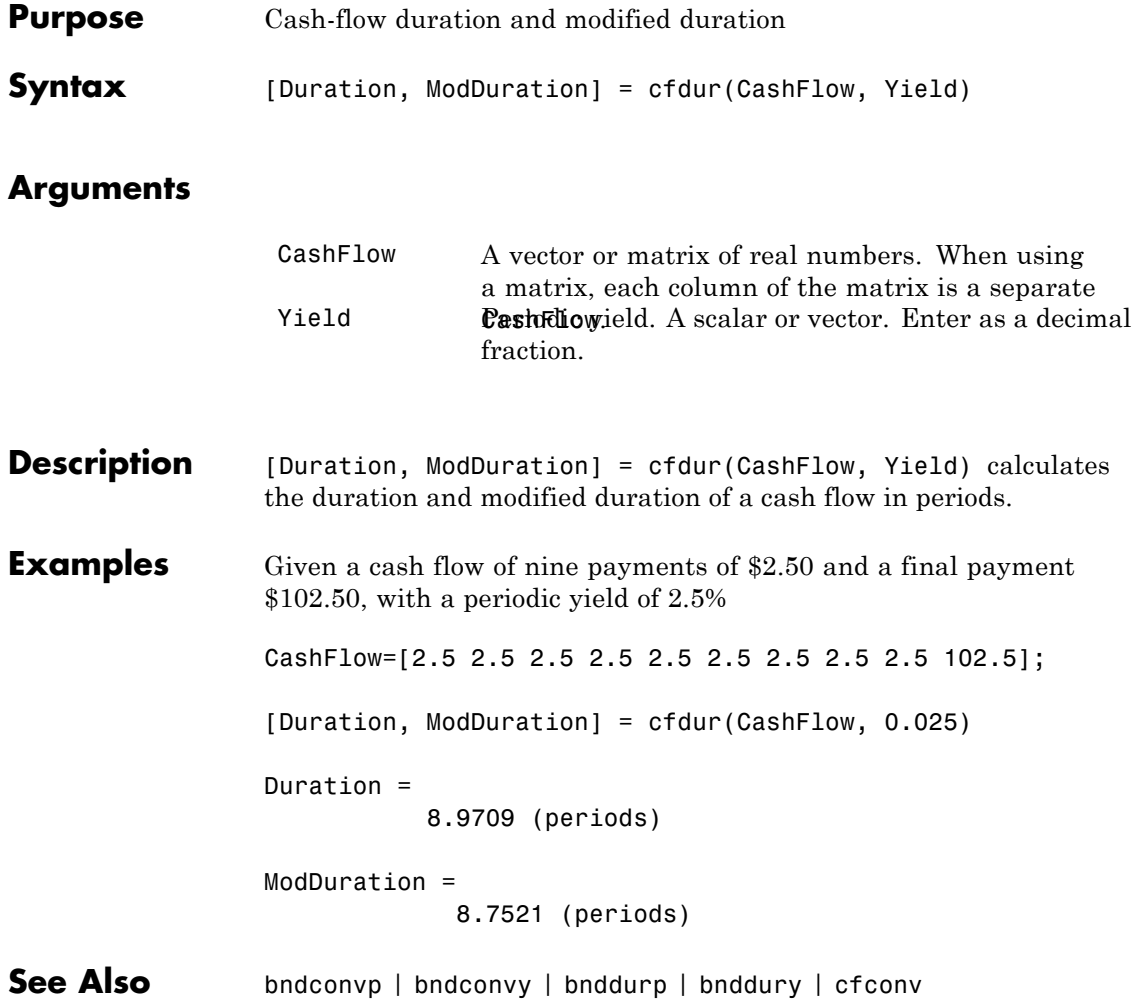

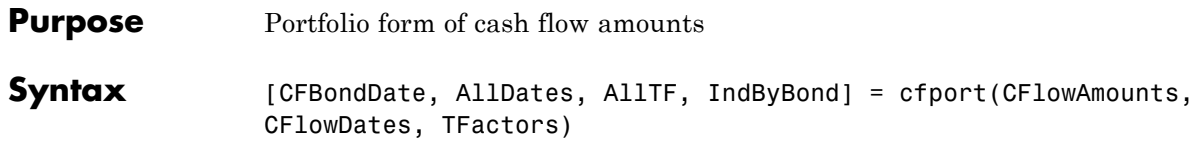

#### **Arguments**

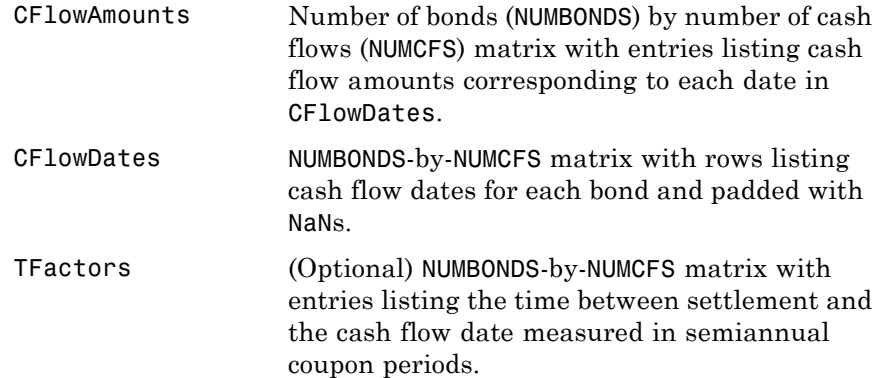

#### **Description** [CFBondDate, AllDates, AllTF, IndByBond] = cfport(CFlowAmounts, CFlowDates, TFactors) computes

a vector of all cash flow dates of a bond portfolio, and a matrix mapping the cash flows of each bond to those dates. Use the matrix for pricing the bonds against a curve of discount factors.

CFBondDate is a NUMBONDS by number of dates (NUMDATES) matrix of cash flows indexed by bond and by date in AllDates. Each row contains a bond's cash flow values at the indices corresponding to entries in AllDates. Other indices in the row contain zeros.

AllDates is a NUMDATES-by-1 list of all dates that have any cash flow from the bond portfolio.

AllTF is a NUMDATES-by-1 list of time factors corresponding to the dates in AllDates. If TFactors is not entered, AllTF contains the number of days from the first date in AllDates.

IndByBond is a NUMBONDS-by-NUMCFS matrix of indices. The *i*th row contains a list of indices into AllDates where the *i*th bond has cash flows. Since some bonds have more cash flows than others, the matrix is padded with NaNs.

**Examples** Use cfamounts to calculate the cash flow amounts, cash flow dates, and time factors for each of two bonds. Then use cfplot (available at /finance/findemos/cfplot.m) to plot the cash flow diagram.

```
Settle = '03-Aug-1999';
Maturity = ['15-Aug-2000';'15-Dec-2000'];
CouponRate= [0.06; 0.05];
Period = [3;2];
Basis = [1;0];
[CFlowAmounts, CFlowDates, TFactors] = cfamounts(CouponRate,...
Settle, Maturity, Period, Basis);
cfplot(CFlowDates,CFlowAmounts)
xlabel('Numeric Cash Flow Dates')
ylabel('Bonds')
title('Cash Flow Diagram')
```
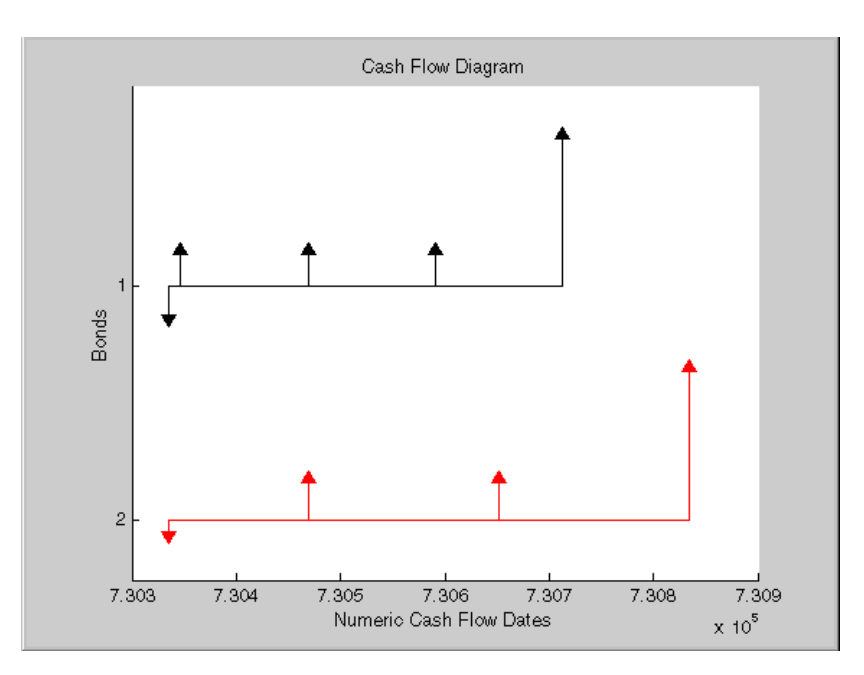

Finally, call cfport to map the cash flow amounts to the cash flow dates.

Each row in the resultant CFBondDate matrix represents a bond. Each column represents a date on which one or more of the bonds has a cash flow. A 0 means the bond did not have a cash flow on that date. The dates associated with the columns are listed in AllDates. For example, the first bond had a cash flow of 2.000 on 730347. The second bond had no cash flow on this date.

For each bond, IndByBond indicates the columns of CFBondDate, or dates in AllDates, for which a bond has a cash flow.

```
[CFBondDate, AllDates, AllTF, IndByBond] = ...
cfport(CFlowAmounts, CFlowDates, TFactors)
CFBondDate =
 -1.8000 2.0000 2.0000 2.0000 0 102.0000 0
```
# **cfport**

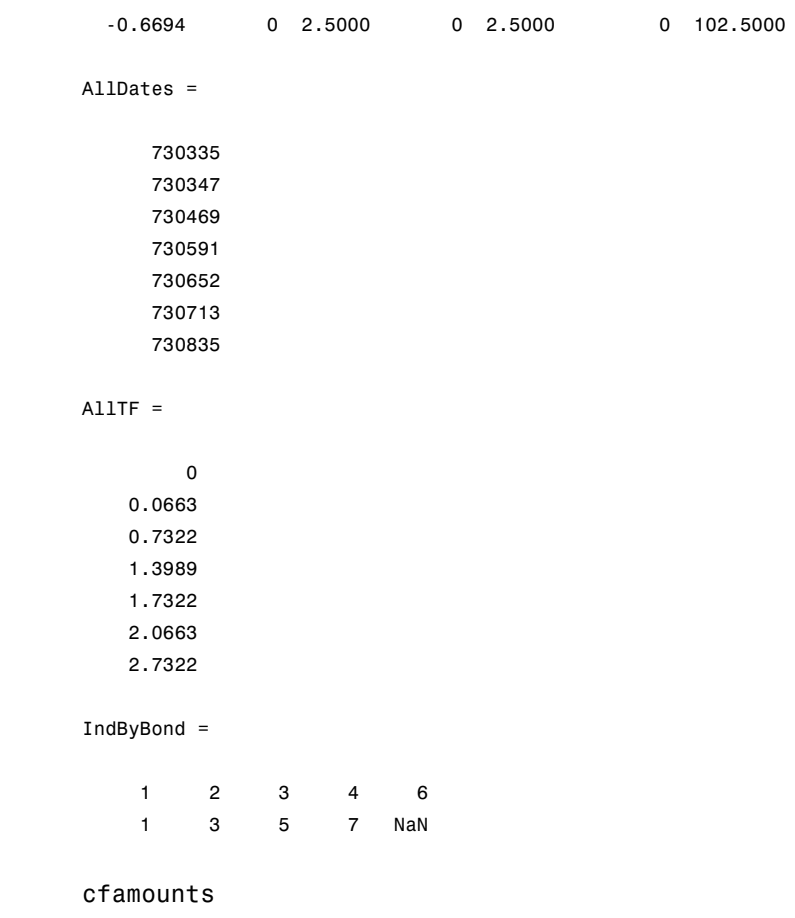

**See Also** 

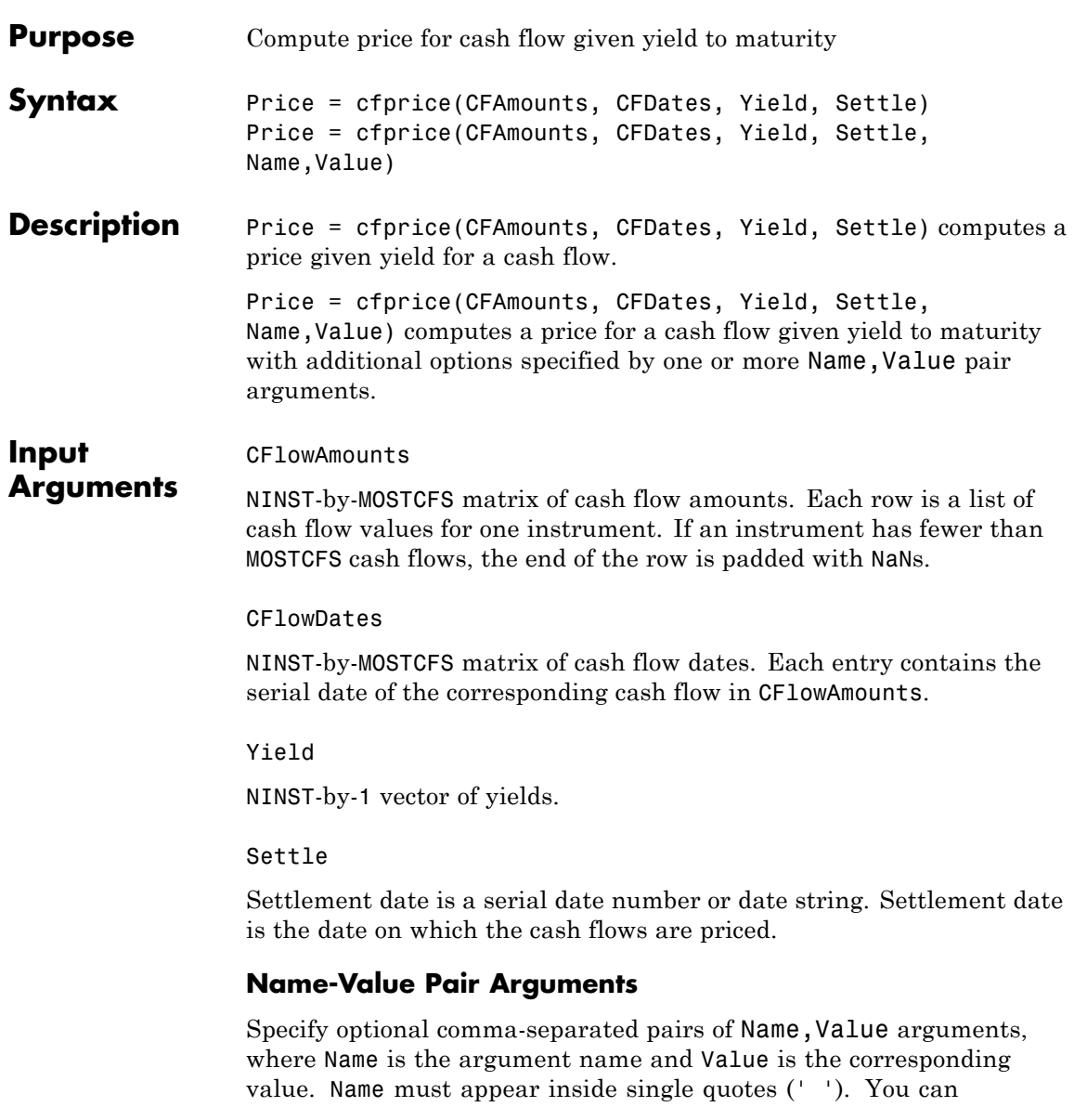

specify several name and value pair arguments in any order as Name1,Value1,...,NameN,ValueN.

**Note** Any optional input of size N-by-1 is also acceptable as an array of size 1-by-N, or as a single value applicable to all contracts. Single values are internally expanded to an array of size N-by-1.

#### Basis

N-by-1 vector of day-count basis:

- **•** 0 = actual/actual
- 1 = 30/360 (SIA)
- **•** 2 = actual/360
- **•** 3 = actual/365
- **•** 4 = 30/360 (BMA)
- **•** 5 = 30/360 (ISDA)
- **•** 6 = 30/360 (European)
- **•** 7 = actual/365 (Japanese)
- **•** 8 = actual/actual (ICMA)
- 9 = actual/360 (ICMA)
- **•** 10 = actual/365 (ICMA)
- 11 = 30/360E (ICMA)
- **•** 12 = actual/actual (ISDA)
- $13 = \text{BUS}/252$

For more information, see **basis** [on page Glossary-1](#page-1560-0).

**Default:** 0 (actual/actual)

CompFreq

Compounding frequency. By default, SIA bases (0-7) and BUS/252 use a semiannual compounding convention and ISMA bases (8-12) use an annual compounding convention.

**Default:** actual

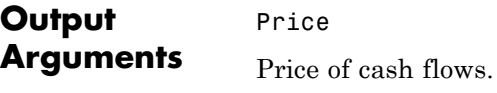

### **Examples Compute the Price for a Cash Flow Given Yield to Maturity**

Use cfprice to compute: price for a cash flow given yield to maturity.

Define data for the yield curve.

```
Settle = datenum('01-Jul-2003');
Yield = .05;
CFAmounts = [30;40;30];
CFDates = datenum({'15-Jul-2004', '15-Jul-2005', '15-Jul-2006'});
```
Compute the Price.

Price = cfprice(CFAmounts, CFDates, Yield, Settle);

Price =

28.4999 36.1689 25.8195

See Also | cfbyzero | cfyield | cfspread

# **cfspread**

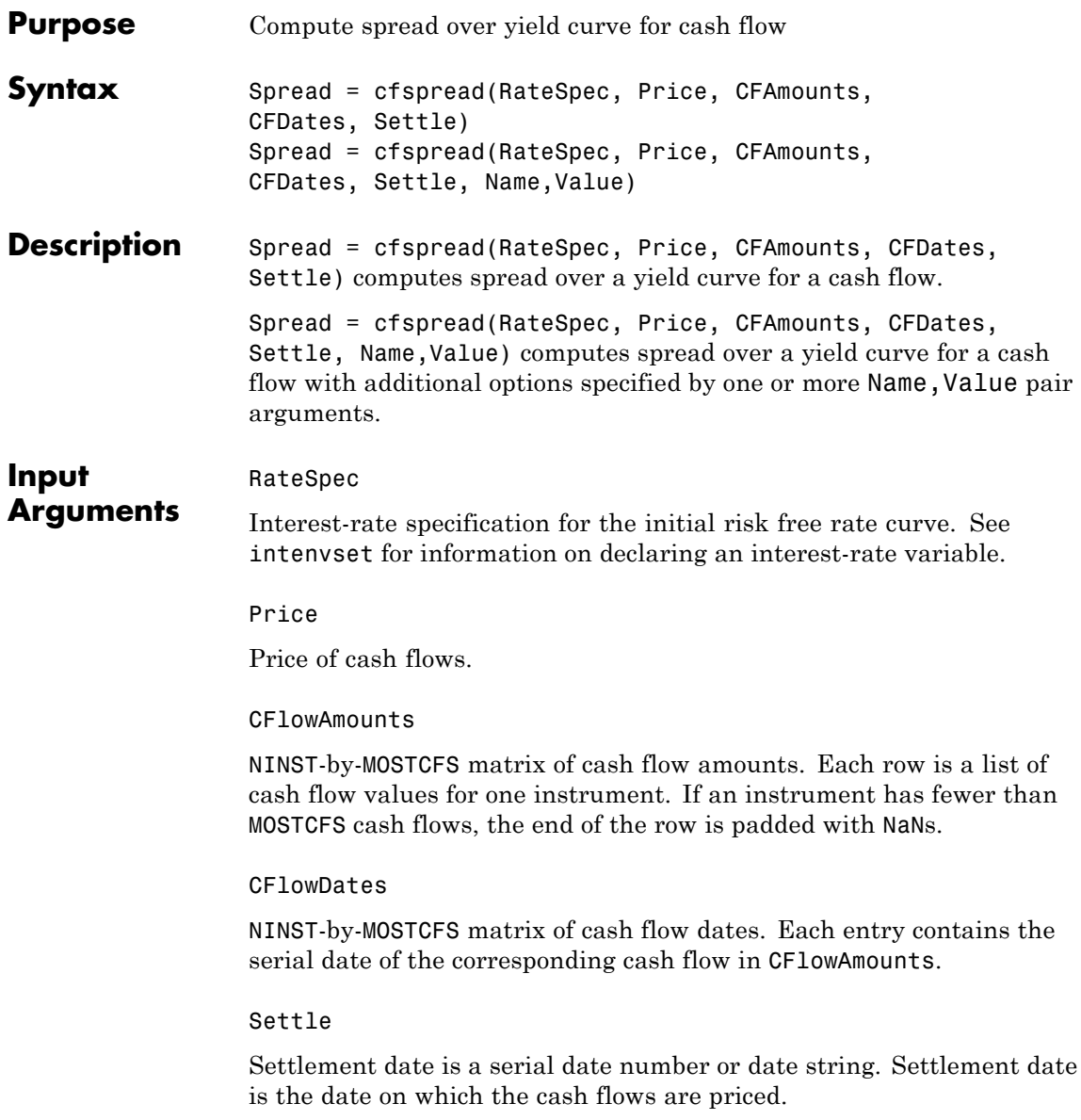

#### **Name-Value Pair Arguments**

Specify optional comma-separated pairs of Name, Value arguments, where Name is the argument name and Value is the corresponding value. Name must appear inside single quotes (' '). You can specify several name and value pair arguments in any order as Name1,Value1,...,NameN,ValueN.

**Note** Any optional input of size N-by-1 is also acceptable as an array of size 1-by-N, or as a single value applicable to all contracts. Single values are internally expanded to an array of size N-by-1.

#### Basis

N-by-1 vector of day-count basis:

- **•** 0 = actual/actual
- $1 = 30/360$  (SIA)
- **•** 2 = actual/360
- **•** 3 = actual/365
- **•** 4 = 30/360 (BMA)
- **•** 5 = 30/360 (ISDA)
- **•** 6 = 30/360 (European)
- **•** 7 = actual/365 (Japanese)
- **•** 8 = actual/actual (ICMA)
- 9 = actual/360 (ICMA)
- 10 = actual/365 (ICMA)
- 11 = 30/360E (ICMA)
- **•** 12 = actual/actual (ISDA)
- $13 = \text{BUS}/252$

# **cfspread**

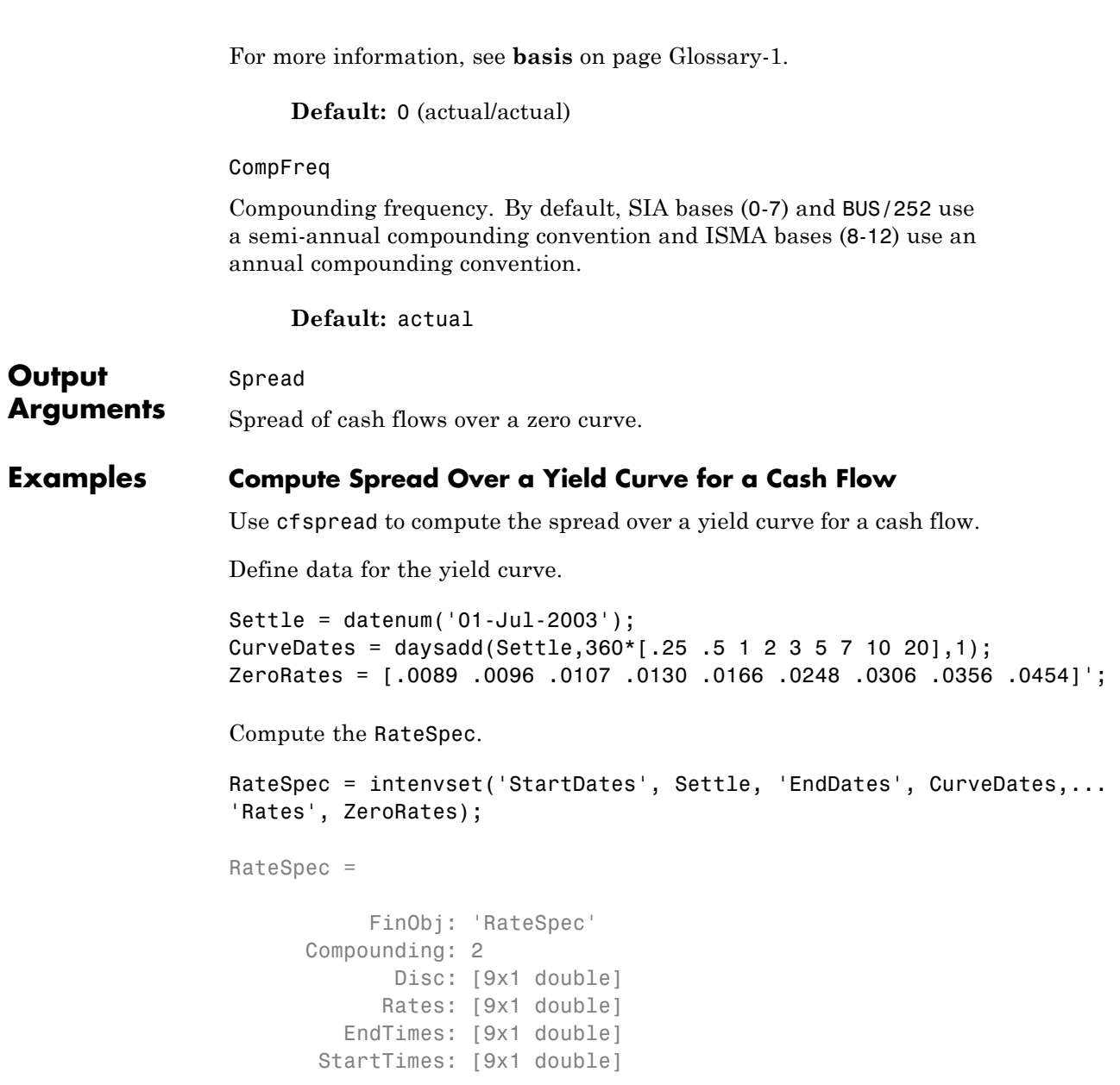

```
EndDates: [9x1 double]
   StartDates: 731763
ValuationDate: 731763
        Basis: 0
EndMonthRule: 1
```
Compute the spread.

Price =  $98;$ CFAmounts = [30;40;30]; CFDates = datenum({'15-Jul-2004', '15-Jul-2005', '15-Jul-2006'}); Spread = cfspread(RateSpec, Price, CFAmounts, CFDates, Settle); Spread = 1.0e+03 \* -8.7956 -4.0774 -3.7073

See Also | cfbyzero | cfyield | cfprice

# **cfyield**

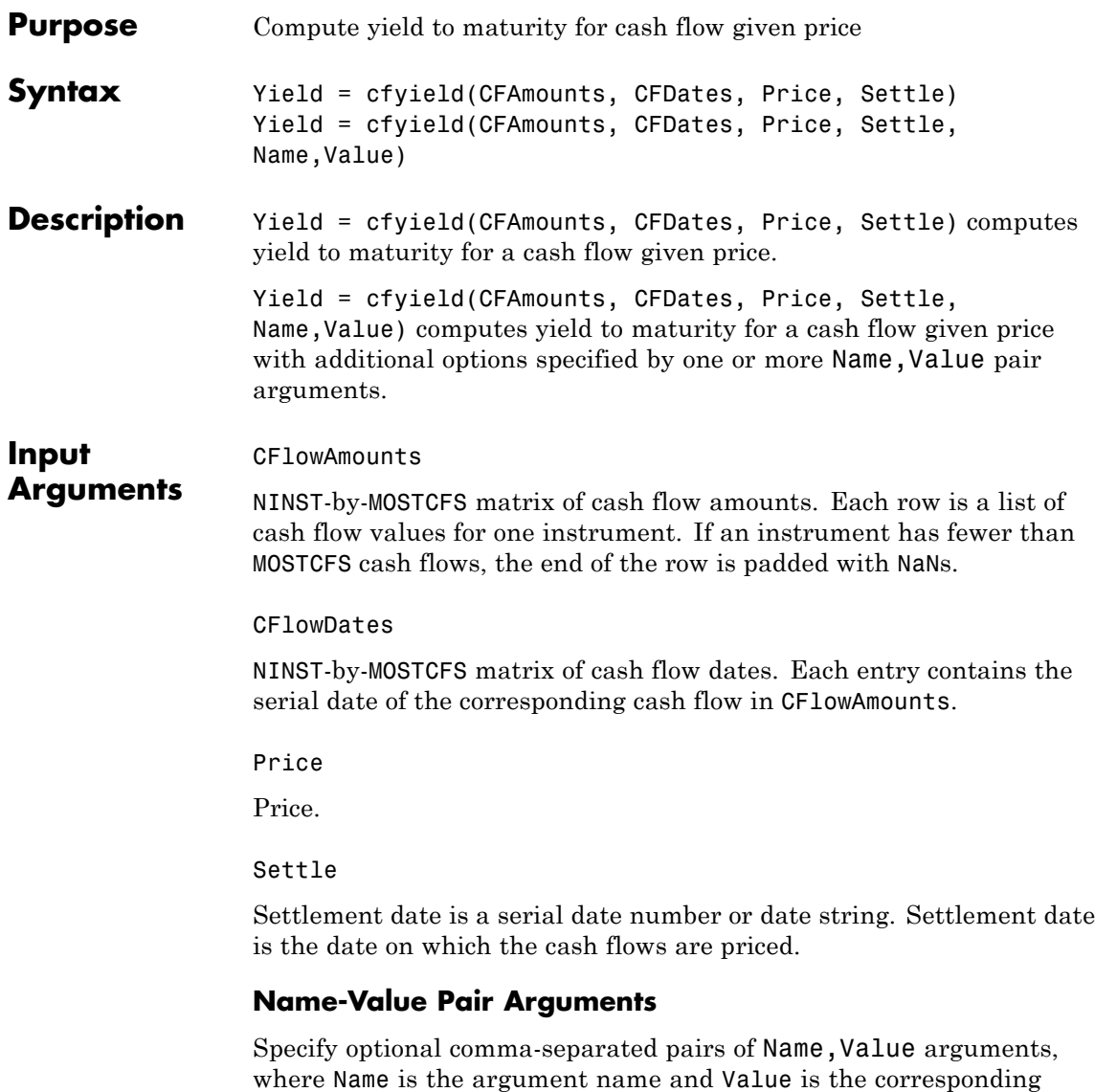

value. Name must appear inside single quotes (' '). You can

specify several name and value pair arguments in any order as Name1,Value1,...,NameN,ValueN.

**Note** Any optional input of size N-by-1 is also acceptable as an array of size 1-by-N, or as a single value applicable to all contracts. Single values are internally expanded to an array of size N-by-1.

#### Basis

N-by-1 vector of day-count basis:

- **•** 0 = actual/actual
- 1 = 30/360 (SIA)
- **•** 2 = actual/360
- **•** 3 = actual/365
- **•** 4 = 30/360 (BMA)
- **•** 5 = 30/360 (ISDA)
- **•** 6 = 30/360 (European)
- **•** 7 = actual/365 (Japanese)
- **•** 8 = actual/actual (ICMA)
- 9 = actual/360 (ICMA)
- 10 = actual/365 (ICMA)
- 11 = 30/360E (ICMA)
- **•** 12 = actual/actual (ISDA)
- $13 = \text{BUS}/252$

For more information, see **basis** [on page Glossary-1](#page-1560-0).

**Default:** 0 (actual/actual)

CompFreq

Compounding frequency. By default, SIA bases (0-7) and BUS/252 use a semi-annual compounding convention and ISMA bases (8-12) use an annual compounding convention.

**Default:** actual

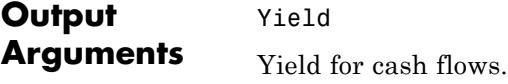

#### **Examples Compute the Yield to Maturity for a Cash Flow When Given a Price**

Use cfyield to compute yield to maturity for a cash flow when given a price.

Define data for the yield curve and price.

```
Settle = datenum('01-Jul-2003');
Price = 98;
CFlowAmounts = [30 40 30];
CFlowDates = datenum({'15-Jul-2004', '15-Jul-2005', '15-Jul-2006'})';
```
Compute the Yield.

Yield = cfyield(CFlowAmounts, CFlowDates, Price, Settle);

Yield =

0.0099

### See Also | cfbyzero | cfprice | cfspread

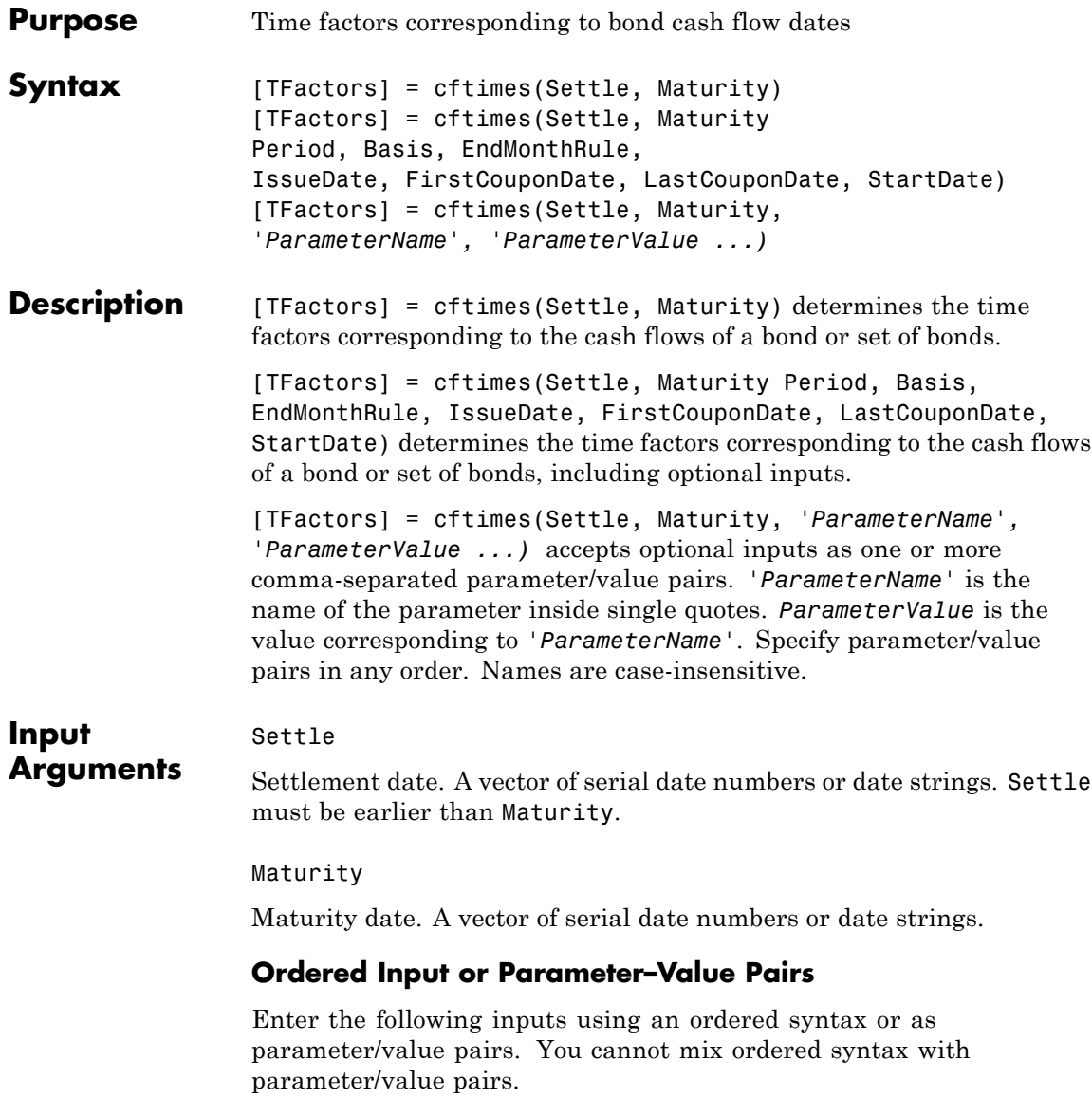

#### Period

Coupons per year of the bond. A vector of integers. Values are 0, 1, 2, 3, 4, 6, and 12.

#### **Default:** 2

#### Basis

Day-count basis of the instrument. A vector of integers.

- **•** 0 = actual/actual
- 1 = 30/360 (SIA)
- **•** 2 = actual/360
- **•** 3 = actual/365
- **•** 4 = 30/360 (PSA)
- **•** 5 = 30/360 (ISDA)
- **•** 6 = 30/360 (European)
- **•** 7 = actual/365 (Japanese)
- **•** 8 = actual/actual (ISMA)
- 9 = actual/360 (ISMA)
- 10 = actual/365 (ISMA)
- **•** 11 = 30/360E (ISMA)
- **•** 12 = actual/365 (ISDA)
- $13 = \text{BUS}/252$

For more information, see **basis** [on page Glossary-1](#page-1560-0).

#### **Default:** 0

EndMonthRule

End-of-month rule. A vector. This rule applies only when Maturity is an end-of-month date for a month having 30 or fewer days.  $0 =$  ignore rule, meaning that a bond coupon payment date is always the same numerical day of the month.  $1 = set$  rule on, meaning that a bond coupon payment date is always the last actual day of the month.

**Default:** 1

IssueDate

Issue date for a bond.

#### FirstCouponDate

Date when a bond makes its first coupon payment; used when bond has an irregular first coupon period. When FirstCouponDate and LastCouponDate are both specified, FirstCouponDate takes precedence in determining the coupon payment structure.

**Default:** If you do not specify a FirstCouponDate, the cash flow payment dates are determined from other inputs.

#### LastCouponDate

Last coupon date of a bond before the maturity date; used when bond has an irregular last coupon period. In the absence of a specified FirstCouponDate, a specified LastCouponDate determines the coupon structure of the bond. The coupon structure of a bond is truncated at the LastCouponDate, regardless of where it falls, and is followed only by the bond's maturity cash flow date.

**Default:** If you do not specify a LastCouponDate, the cash flow payment dates are determined from other inputs.

#### StartDate

Date when a bond actually starts (the date from which a bond cash flow is considered). To make an instrument forward-starting, specify this

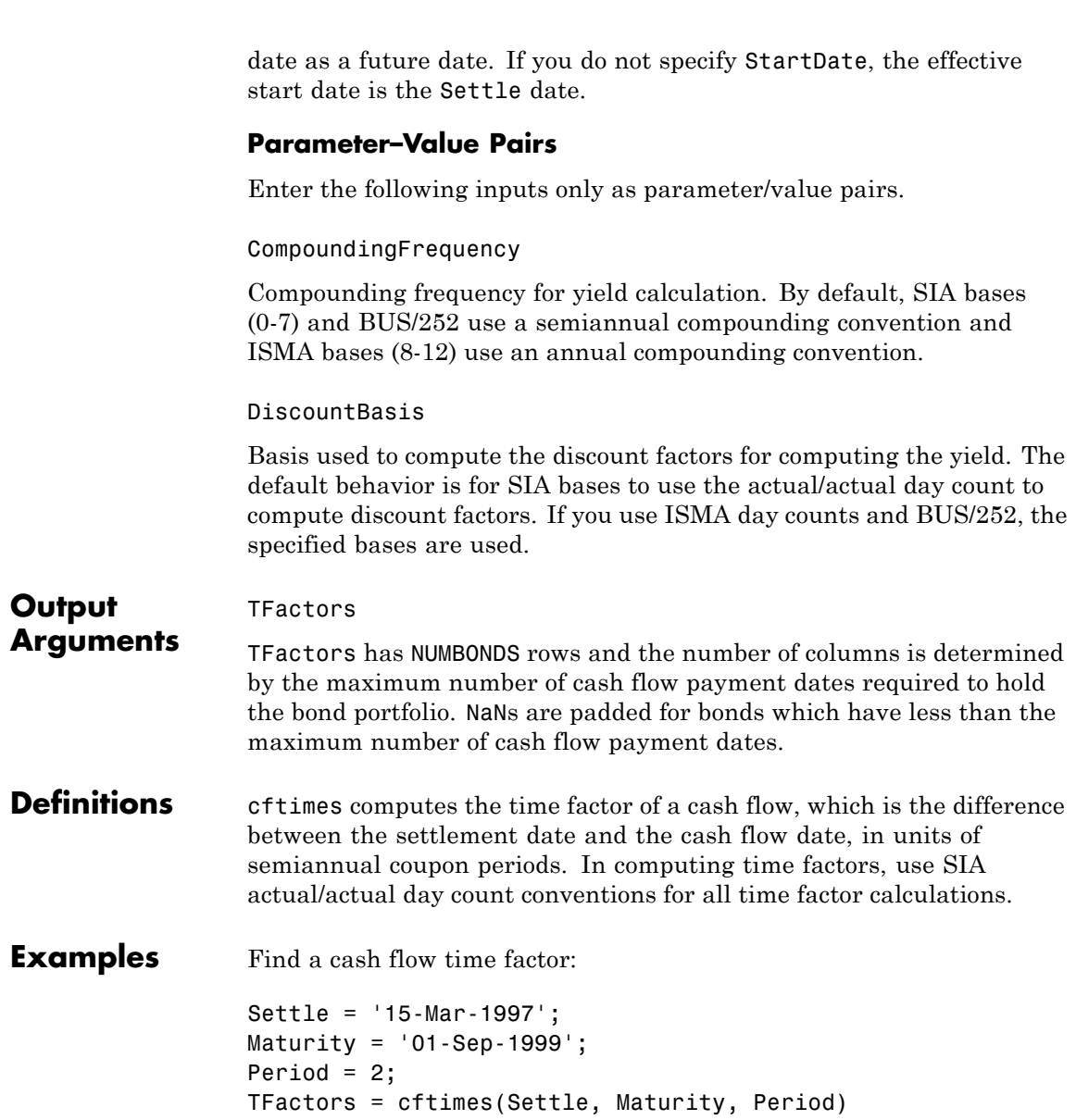

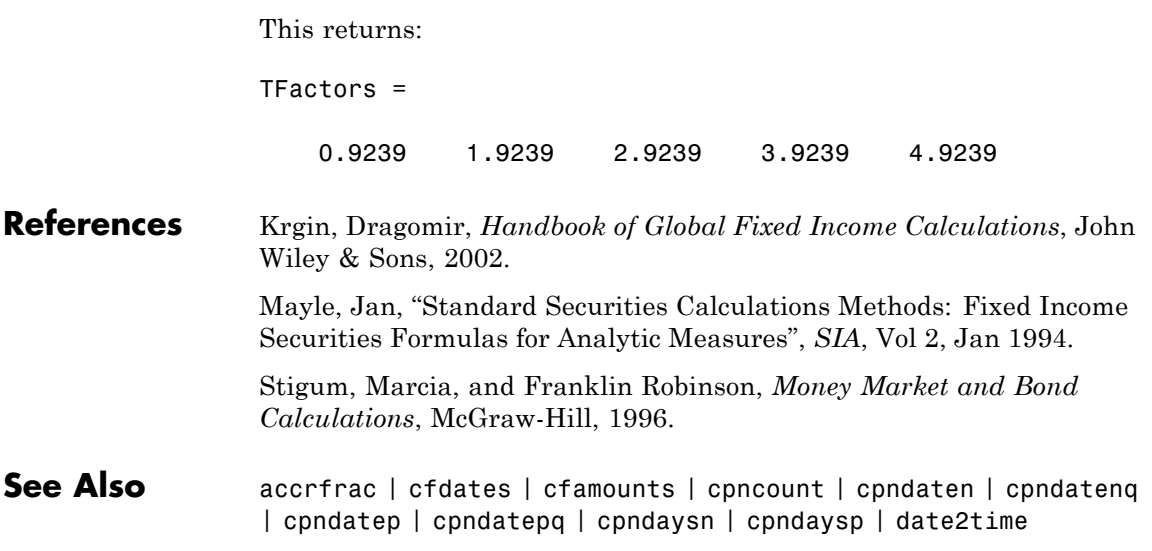

## **chaikosc**

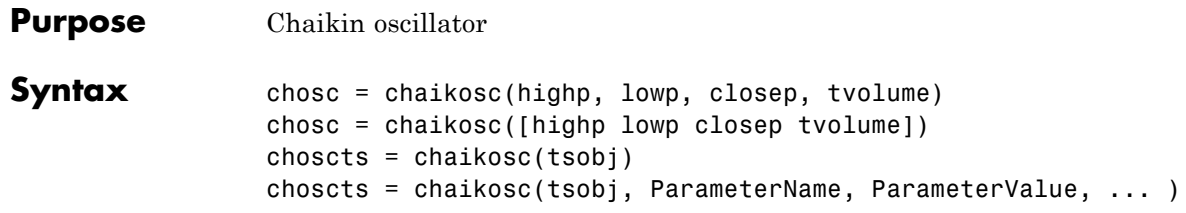

#### **Arguments**

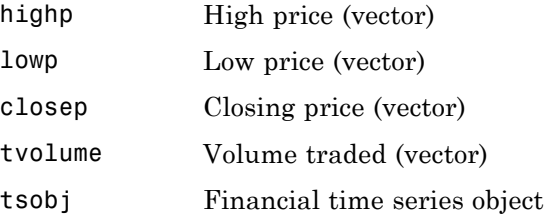

**Description** The Chaikin oscillator is calculated by subtracting the 10-period exponential moving average of the Accumulation/Distribution (A/D) line from the three-period exponential moving average of the A/D line.

> chosc = chaikosc(highp, lowp, closep, tvolume) calculates the Chaikin oscillator (vector), chosc, for the set of stock price and volume traded data (tvolume). The prices that must be included are the high (highp), low (lowp), and closing (closep) prices.

chosc = chaikosc([highp lowp closep tvolume]) accepts a four-column matrix as input.

choscts = chaikosc(tsobj) calculates the Chaikin Oscillator, choscts, from the data contained in the financial time series object tsobj. tsobj must at least contain data series with names High, Low, Close, and Volume. These series must represent the high, low, and closing prices, plus the volume traded. choscts is a financial time series object with the same dates as tsobj but only one series named ChaikOsc.

choscts = chaikosc(tsobj, ParameterName, ParameterValue, ...) accepts parameter name/parameter value pairs as input. These pairs specify the name(s) for the required data series if it is different from the expected default name(s). Valid parameter names are

- **•** HighName: high prices series name
- **•** LowName: low prices series name
- **•** CloseName: closing prices series name
- **•** VolumeName: volume traded series name

Parameter values are the strings that represent the valid parameter names.

**Examples** Compute the Chaikin oscillator for Disney stock and plot the results.

load disney.mat dis\_CHAIKosc = chaikosc(dis) plot(dis\_CHAIKosc) title('Chaikin Oscillator for Disney')

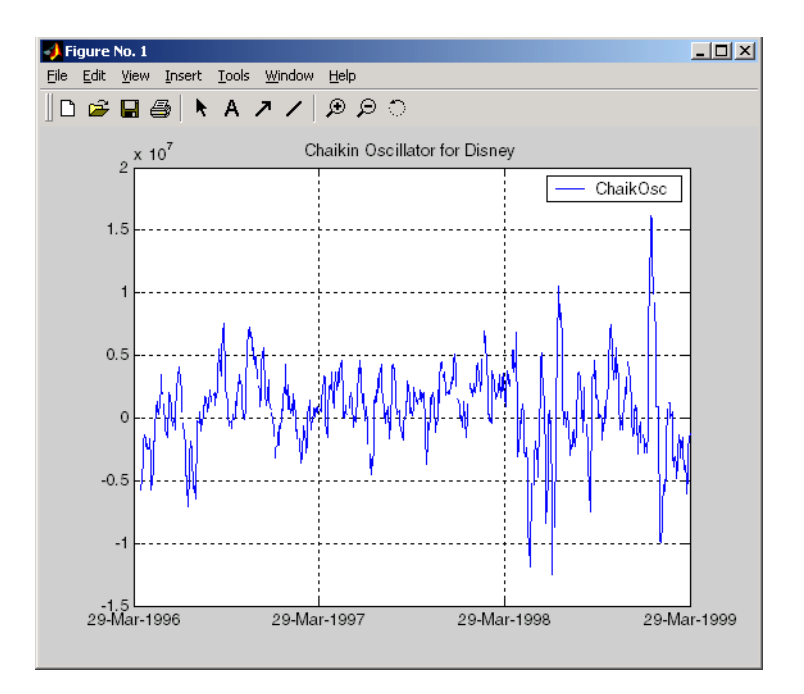

**References** Achelis, Steven B., *Technical Analysis from A to Z*, Second printing, McGraw-Hill, 1995, pp. 91-94.

See Also adline
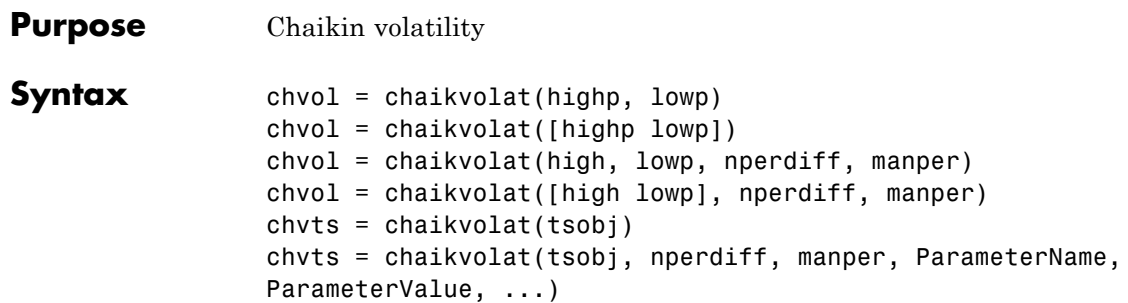

#### **Arguments**

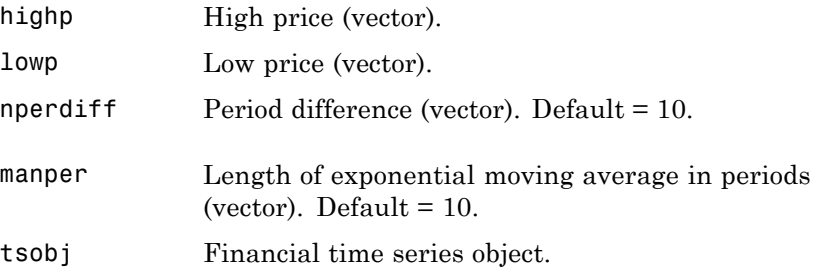

**Description** chvol = chaikvolat(highp, lowp) calculates the Chaikin volatility from the series of stock prices, highp and lowp. The vector chvol contains the Chaikin volatility values, calculated on a 10-period exponential moving average and 10-period difference. chvol = chaikvolat([highp lowp]) accepts a two-column matrix as the input. chvol = chaikvolat(high, lowp, nperdiff, manper) manually sets the period difference nperdiff and the length of the exponential moving average manper in periods. chvol = chaikvolat([high lowp], nperdiff, manper) accepts a two-column matrix as the first input.

 $chvts = chaikvolat(tsobj)$  calculates the Chaikin volatility from the financial time series object tsobj. The object must contain at least two series named High and Low, representing the high and low prices per period. chvts is a financial time series object containing the Chaikin volatility values, based on a 10-period exponential moving average and 10-period difference. chvts has the same dates as tsobj and a series called ChaikVol.

chvts = chaikvolat (tsobj,nperdiff, manper, ParameterName, ParameterValue, ...) accepts parameter name/parameter value pairs as input. These pairs specify the name(s) for the required data series if it is different from the expected default name(s). Valid parameter names are

- **•** HighName: high prices series name
- **•** LowName: low prices series name

Parameter values are the strings that represent the valid parameter names.

nperdiff, the period difference, and manper, the length of the exponential moving average in periods, can also be set with this form of chaikvolat.

**Examples** Compute the Chaikin volatility for Disney stock and plot the results:

load disney.mat dis  $CHAIKvol = chaikvolat(dis)$ plot(dis\_CHAIKvol) title('Chaikin Volatility for Disney')

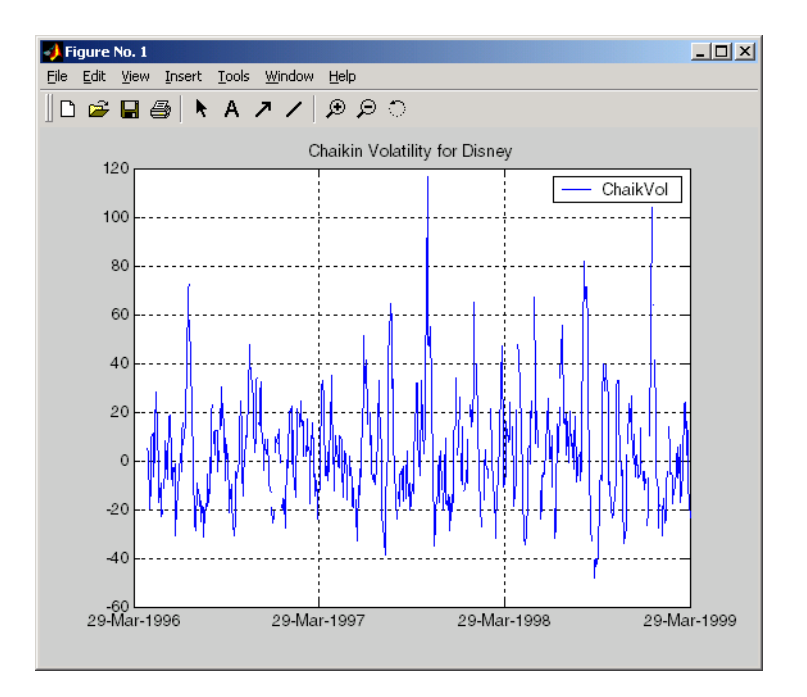

### **References** Achelis, Steven B., *Technical Analysis from A to Z*, Second Edition, McGraw-Hill, 1995, pp. 304-305.

See Also chaikosc

# **chartfts**

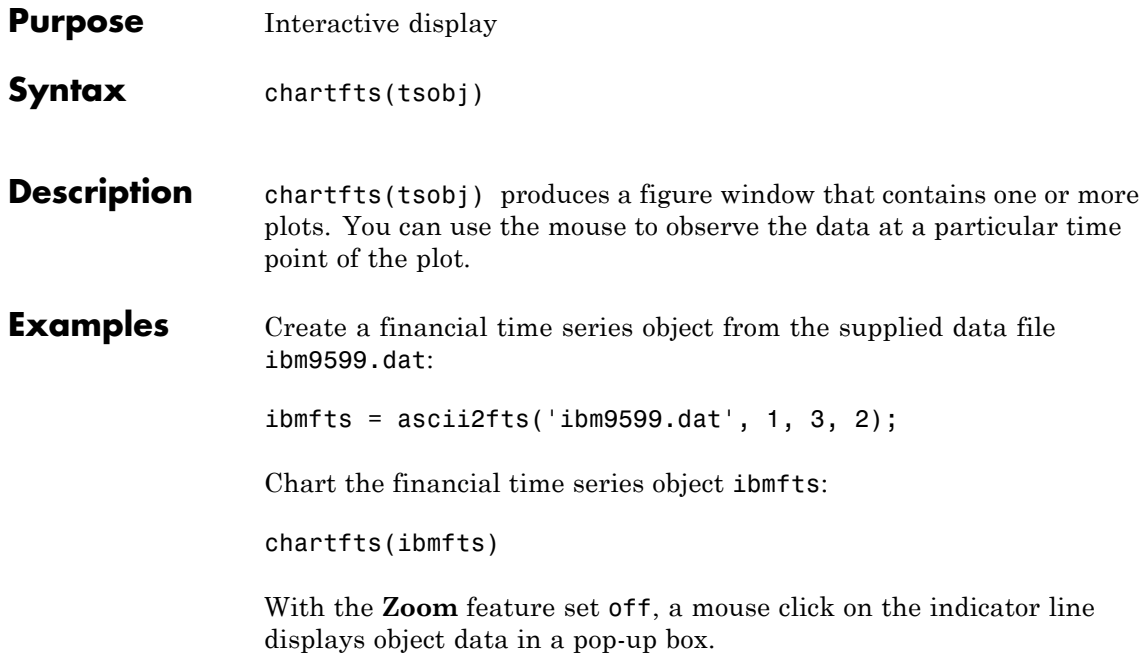

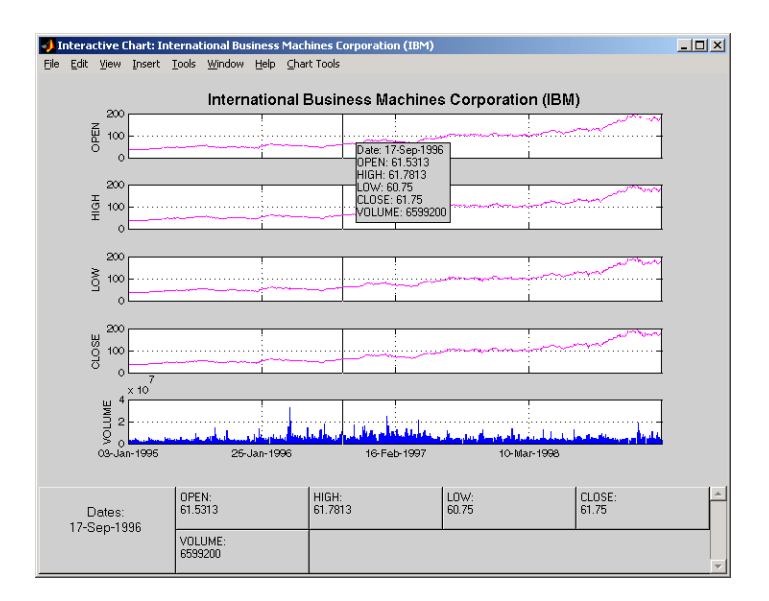

With the **Zoom** feature set on, mouse clicks indicate the area of the chart to zoom.

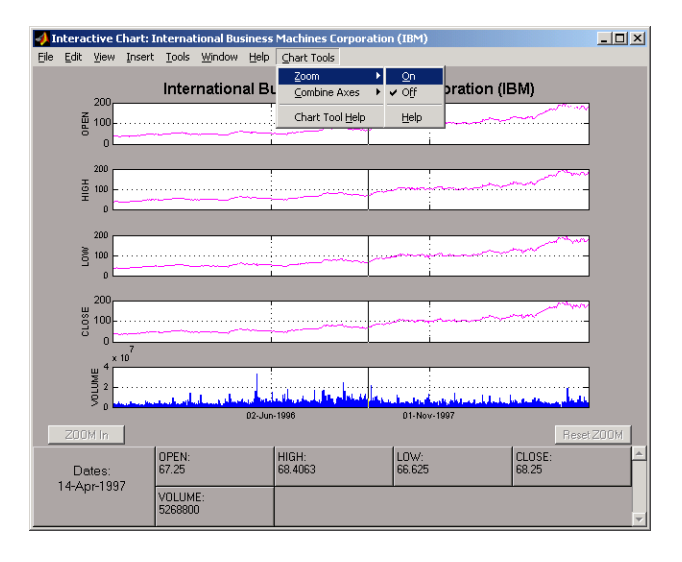

# **chartfts**

You can find a tutorial on using chartfts in ["Visualizing Financial](#page-375-0) [Time Series Objects" on page 9-18.](#page-375-0) See ["Zoom Tool" on page 9-21](#page-378-0) for details on performing the zoom. Also see ["Combine Axes Tool" on page](#page-381-0) [9-24](#page-381-0) for information about combining axes for specified plots.

**See Also** candle | highlow | plot

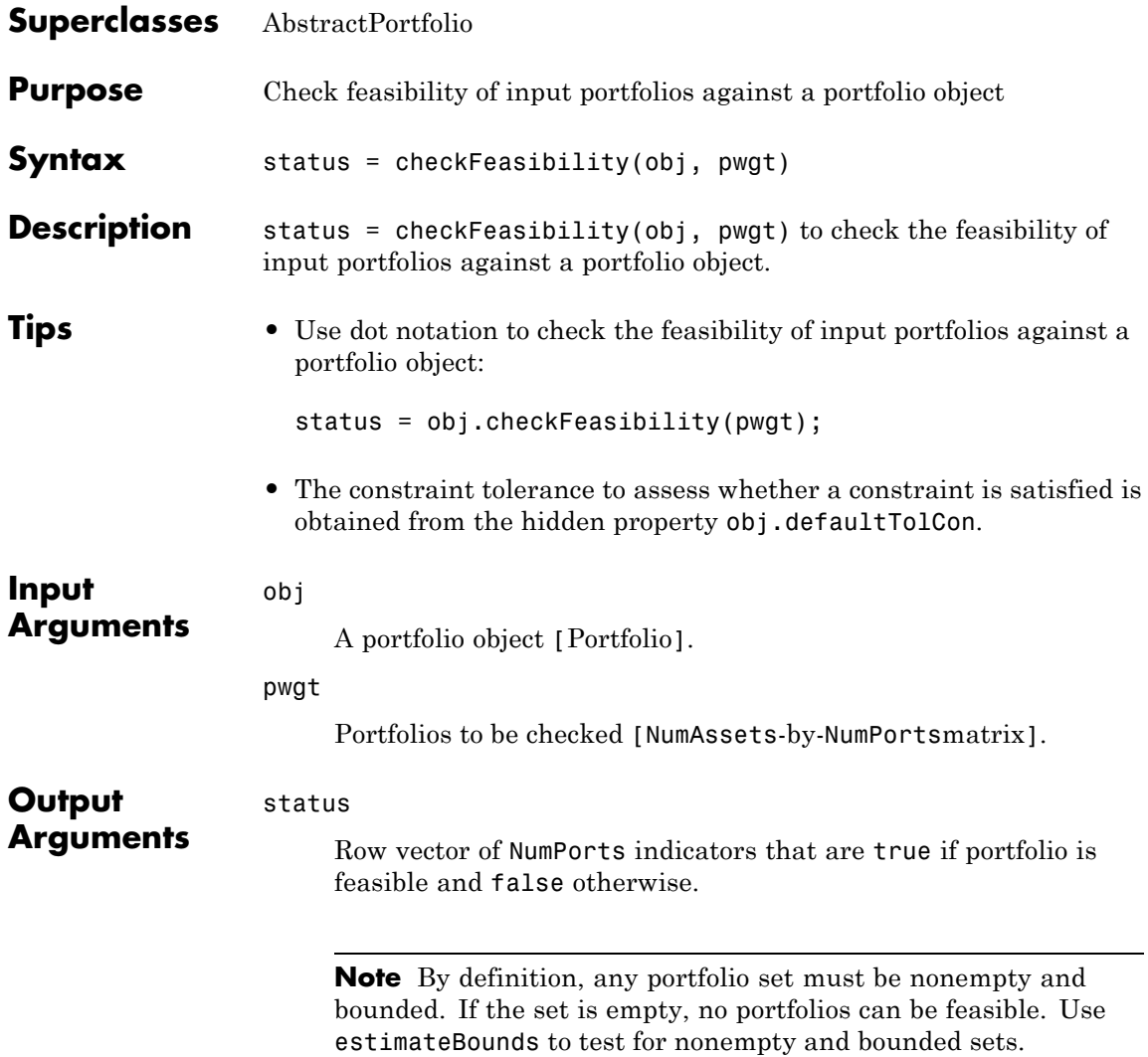

## **Attributes**

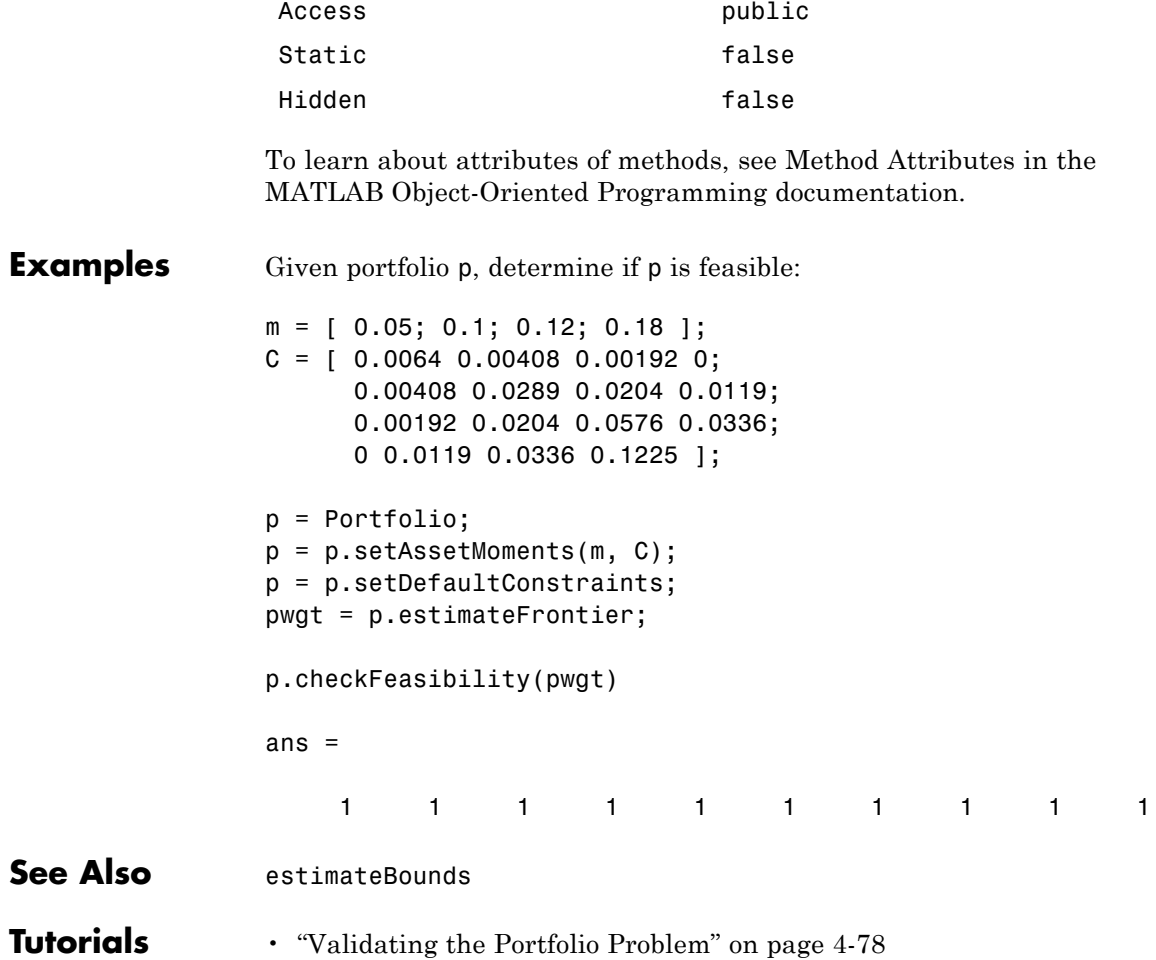

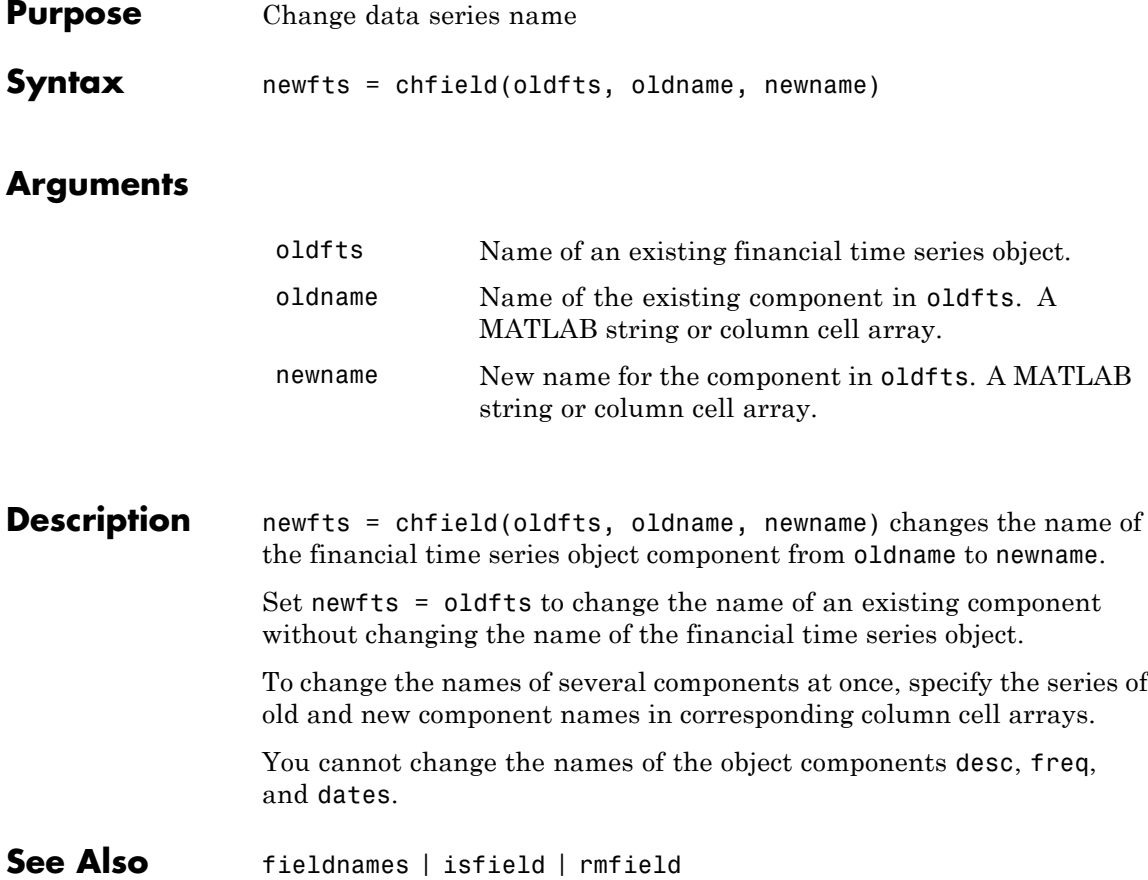

# **convert2sur**

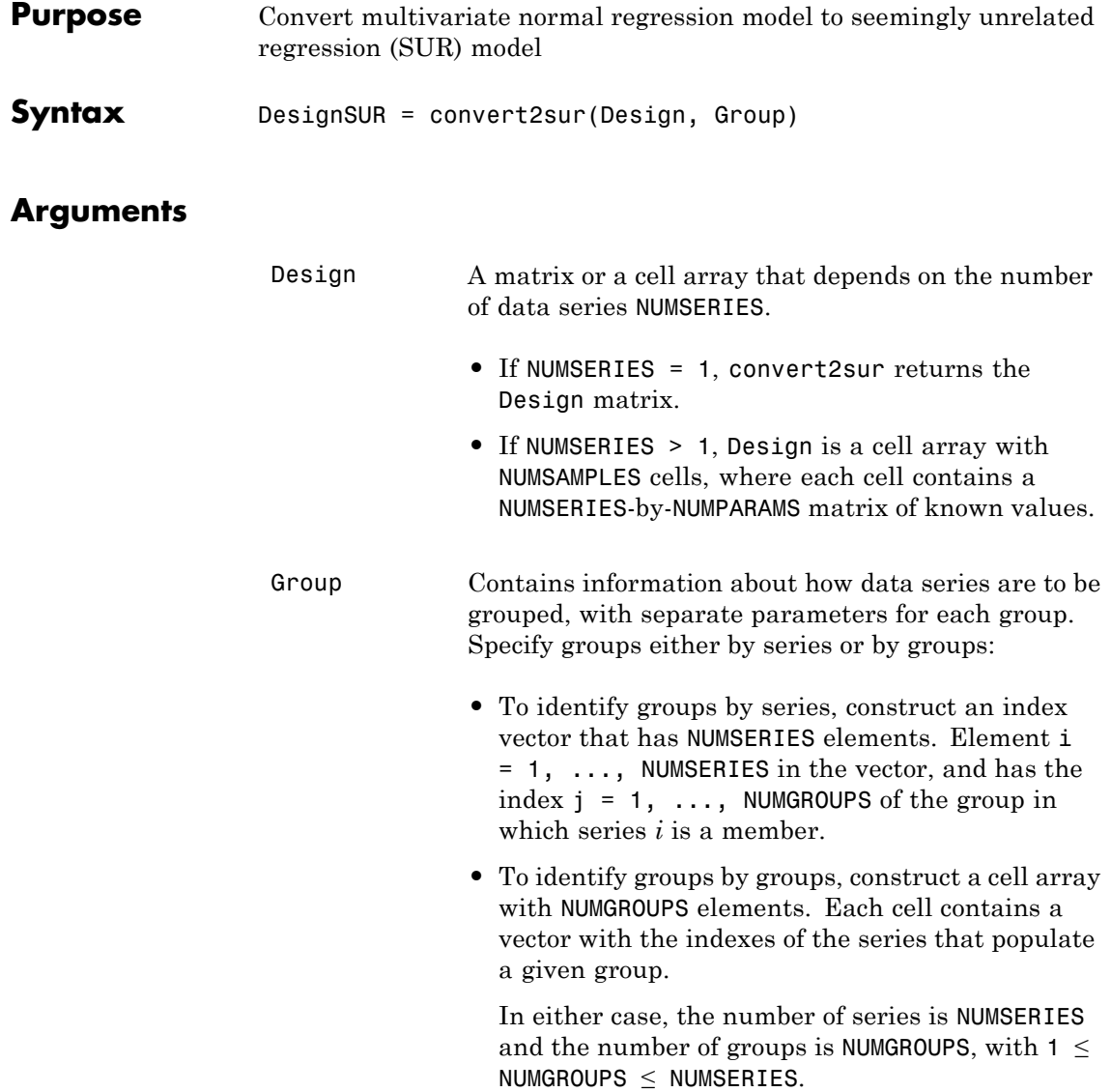

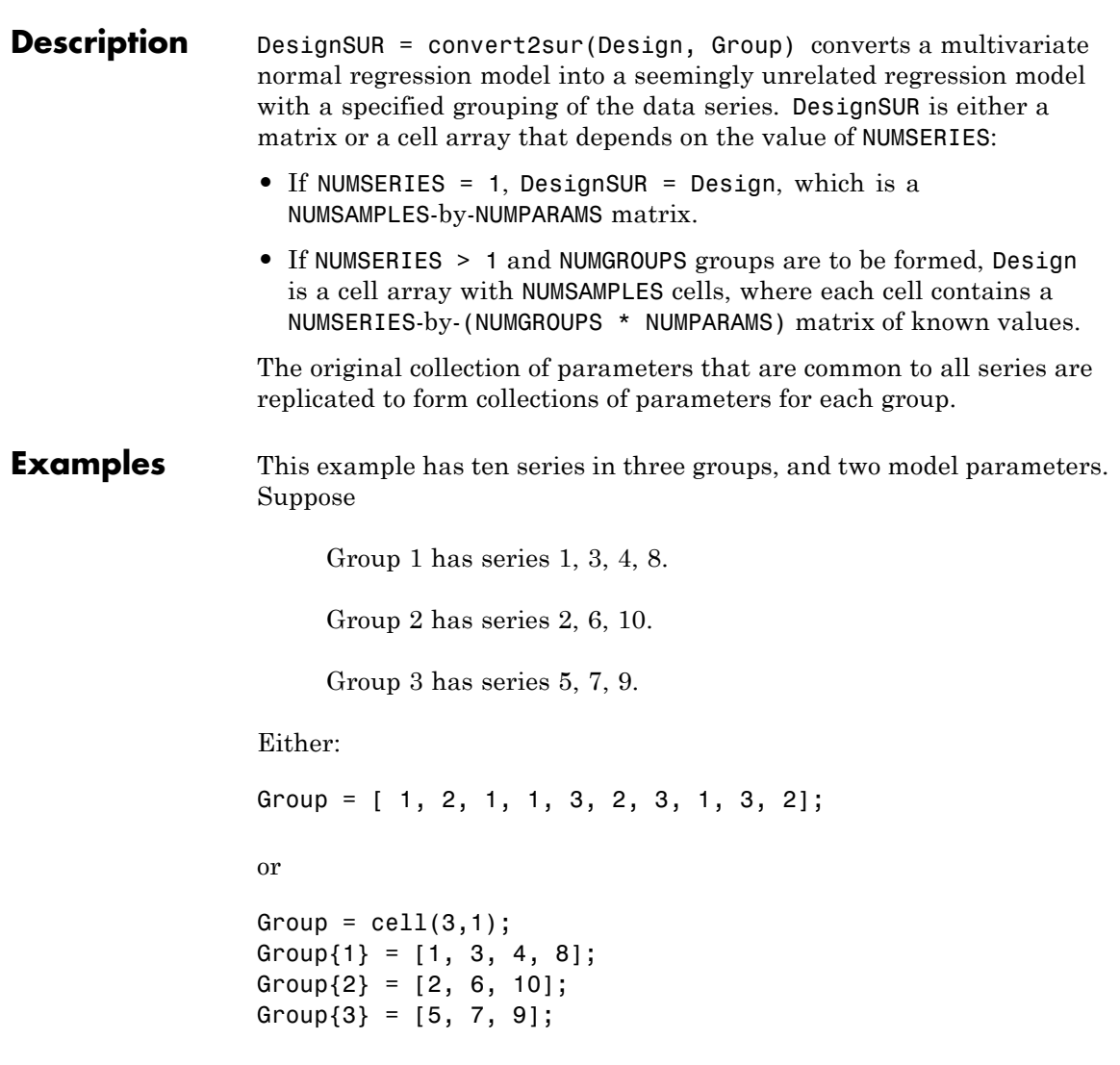

A regression with DesignSUR would have  $3 \times 2 = 6$  model parameters.

## **convertto**

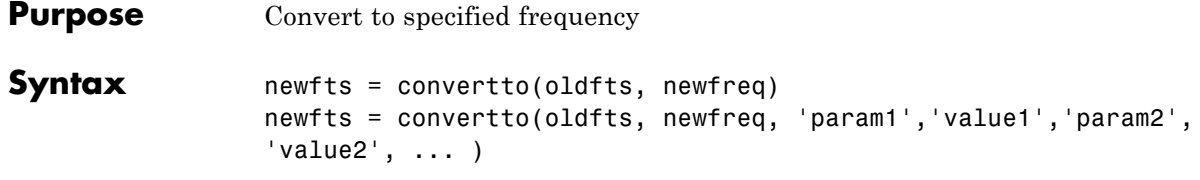

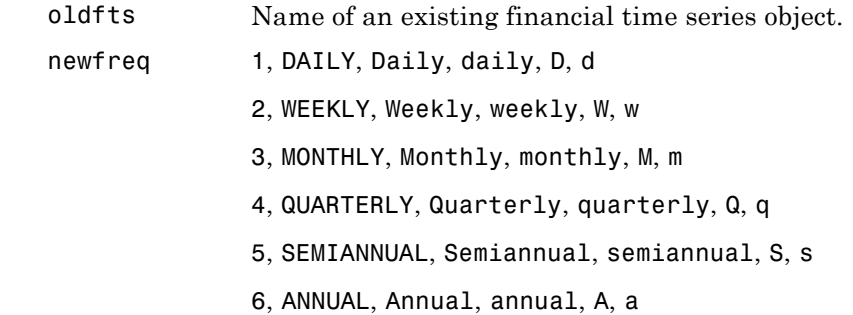

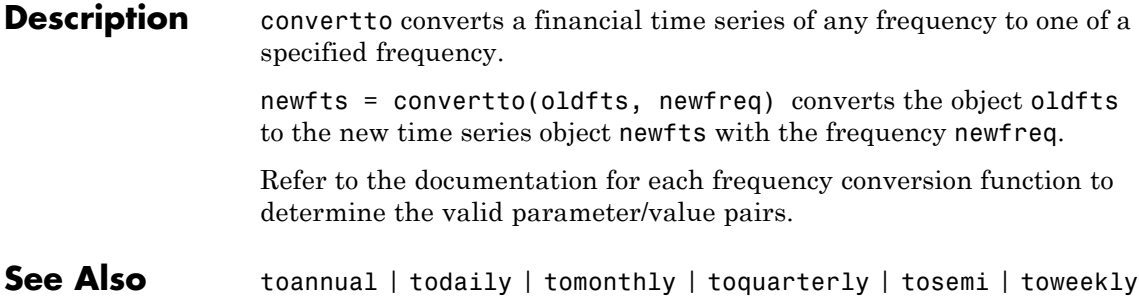

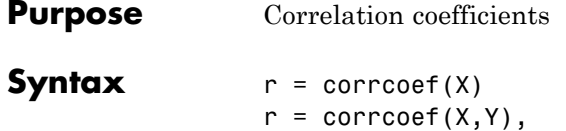

### **Arguments**

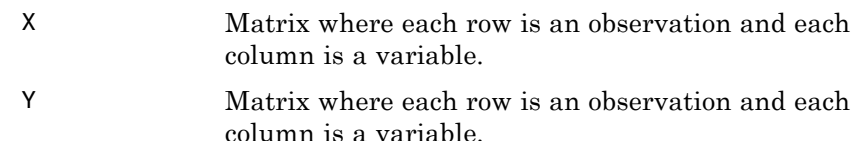

**Description** corrcoef for financial time series objects is based on the MATLAB corrcoef function. See corrcoef in the MATLAB documentation.

> r=corrcoef(X) calculates a matrix  $\mathbf r$  of correlation coefficients for an array X, in which each row is an observation and each column is a variable.

> $r=correct(X,Y)$ , where X and Y are column vectors, is the same as r=corrcoef([X Y]). corrcoef converts X and Y to column vectors if they are not; that is,  $r =$  corrcoef( $X, Y$ ) is equivalent to  $r=correct([X(:) Y(:))$  in that case.

If c is the covariance matrix,  $c = cov(X)$ , then corrcoef(X) is the matrix whose (*i,j*) 'th element is c*i,j*/sqrt(c*i,i*\*c(*j,j*)).

 $[r,p] = \text{correct}(\ldots)$  also returns p, a matrix of p-values for testing the hypothesis of no correlation. Each p-value is the probability of getting a correlation as large as the observed value by random chance, when the true correlation is zero. If  $p(i, j)$  is less than 0.05, then the correlation  $r(i, j)$  is significant.

 $[r,p,rlo,rup] = correct(c...)$  also returns matrices rlo and rup, of the same size as r, containing lower and upper bounds for a 95% confidence interval for each coefficient.

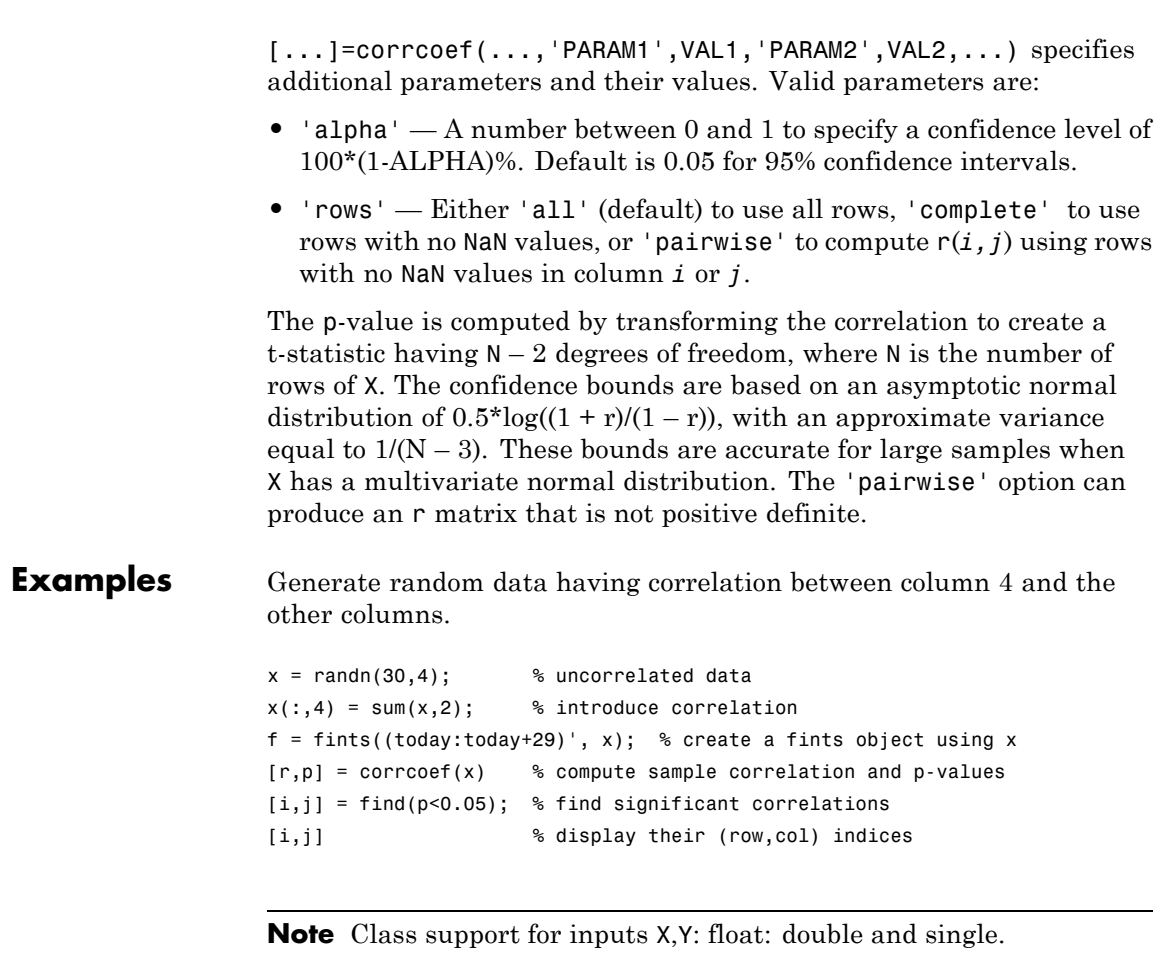

See Also cov | std | var

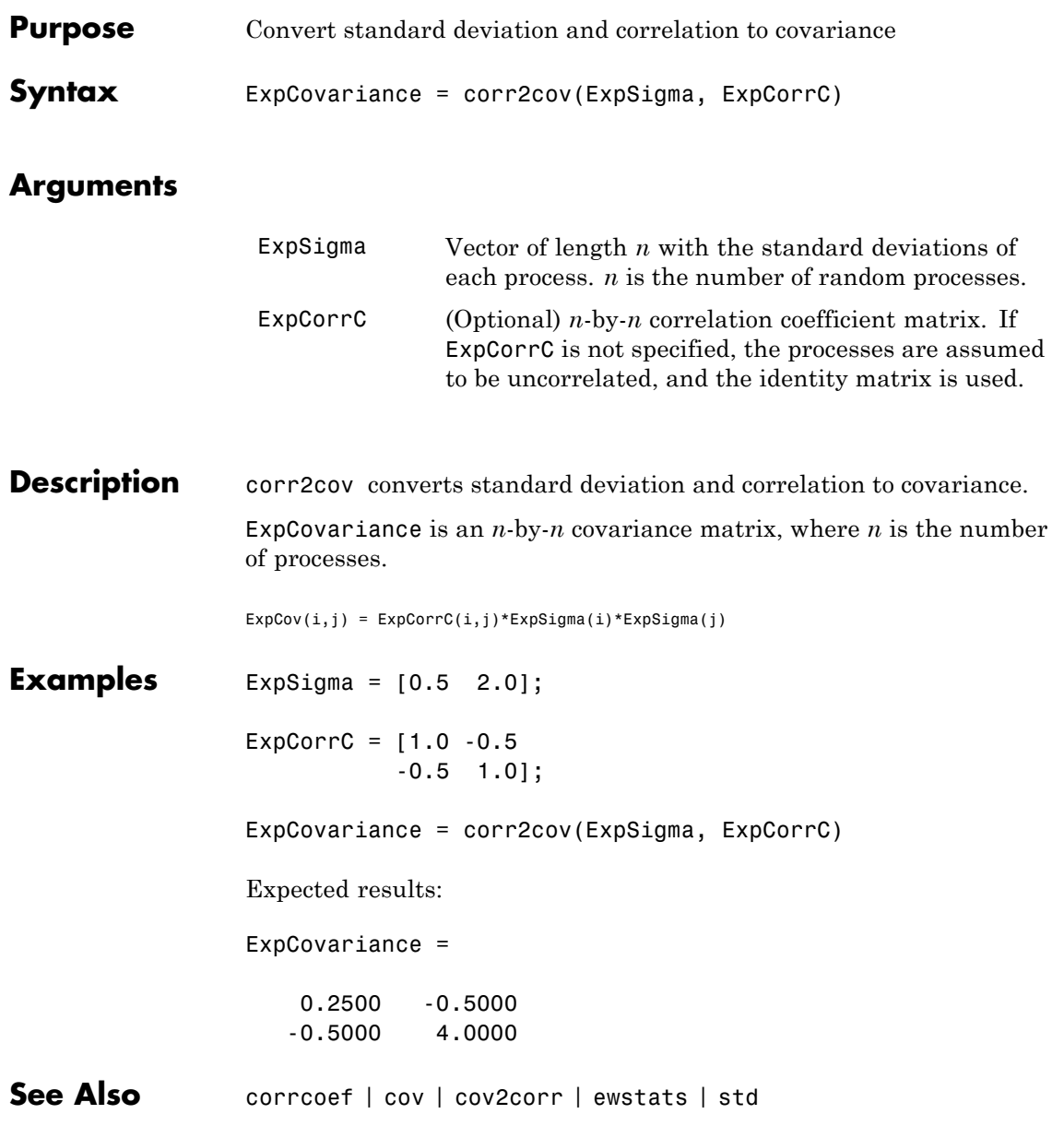

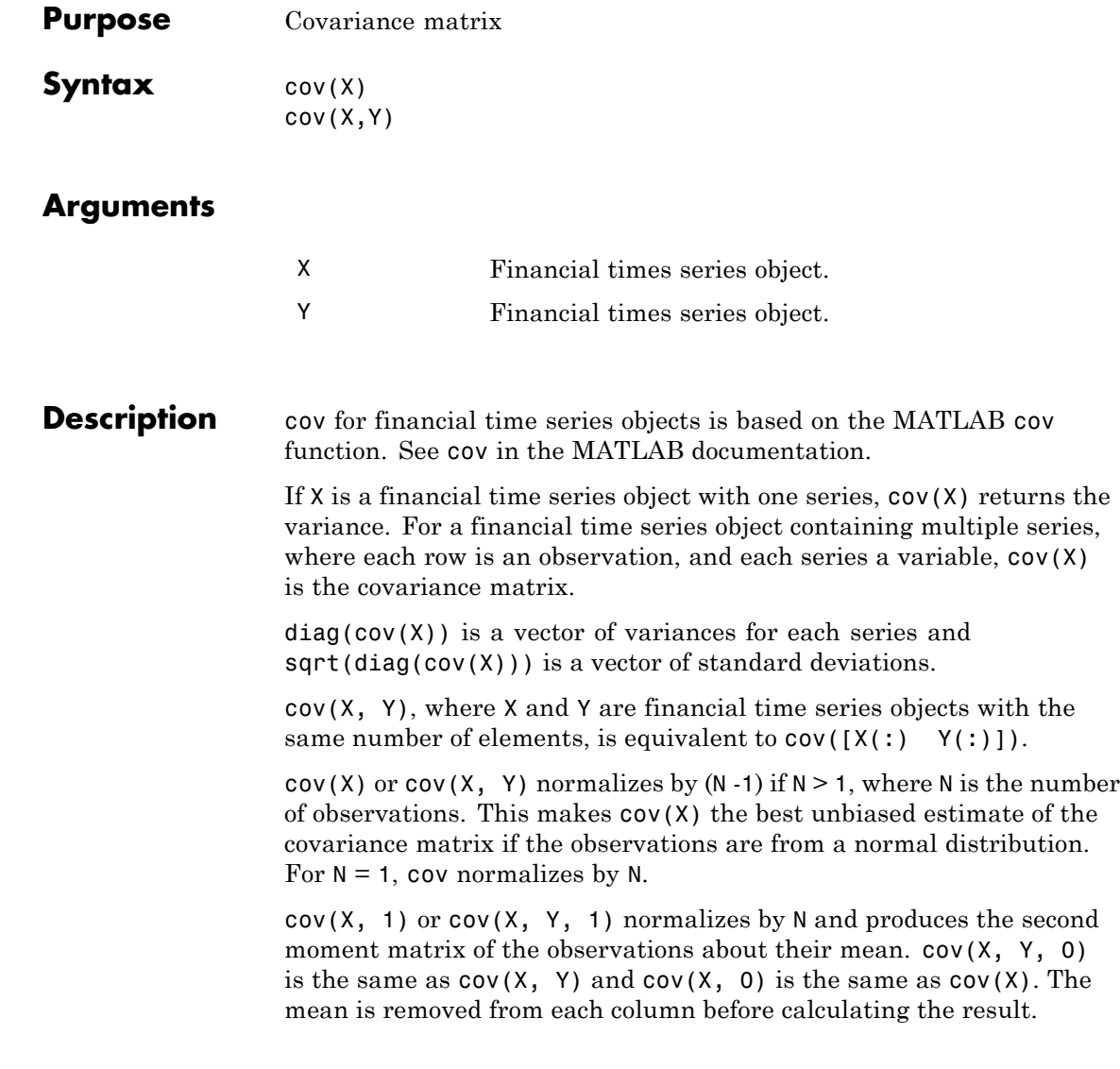

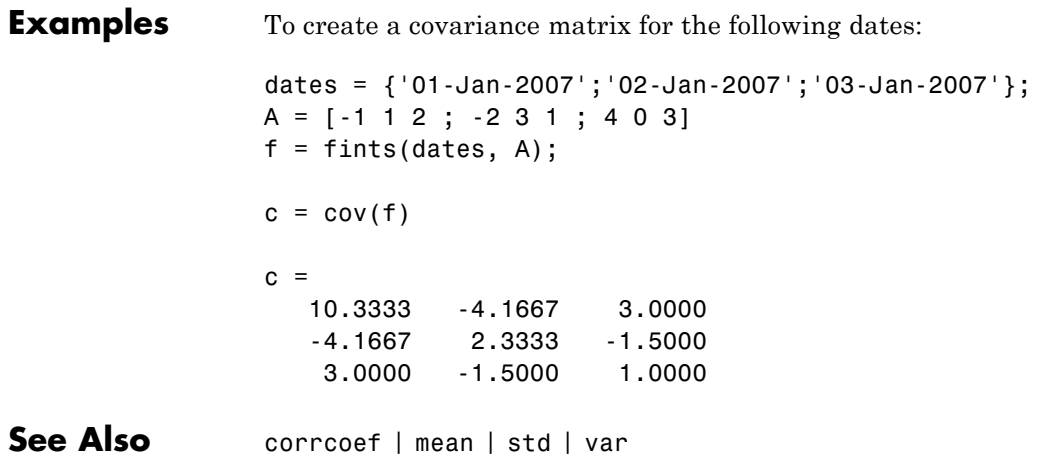

# **cov2corr**

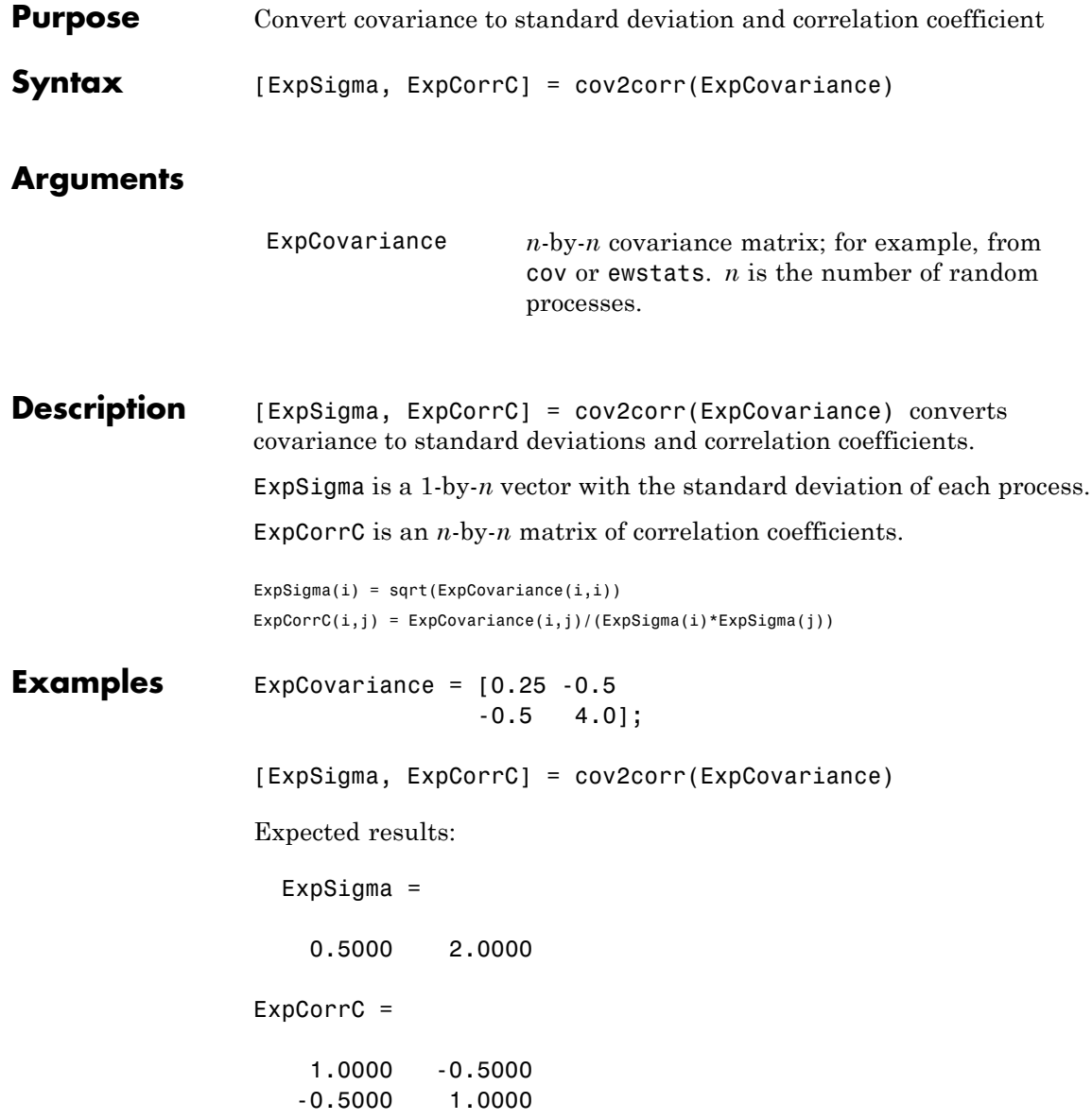

See Also corr2cov | corrcoef | cov | ewstats | std

# **cpncount**

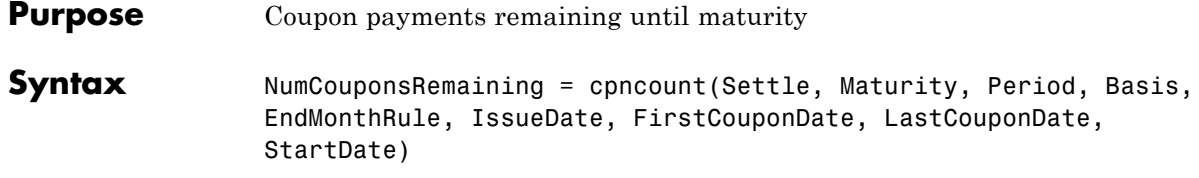

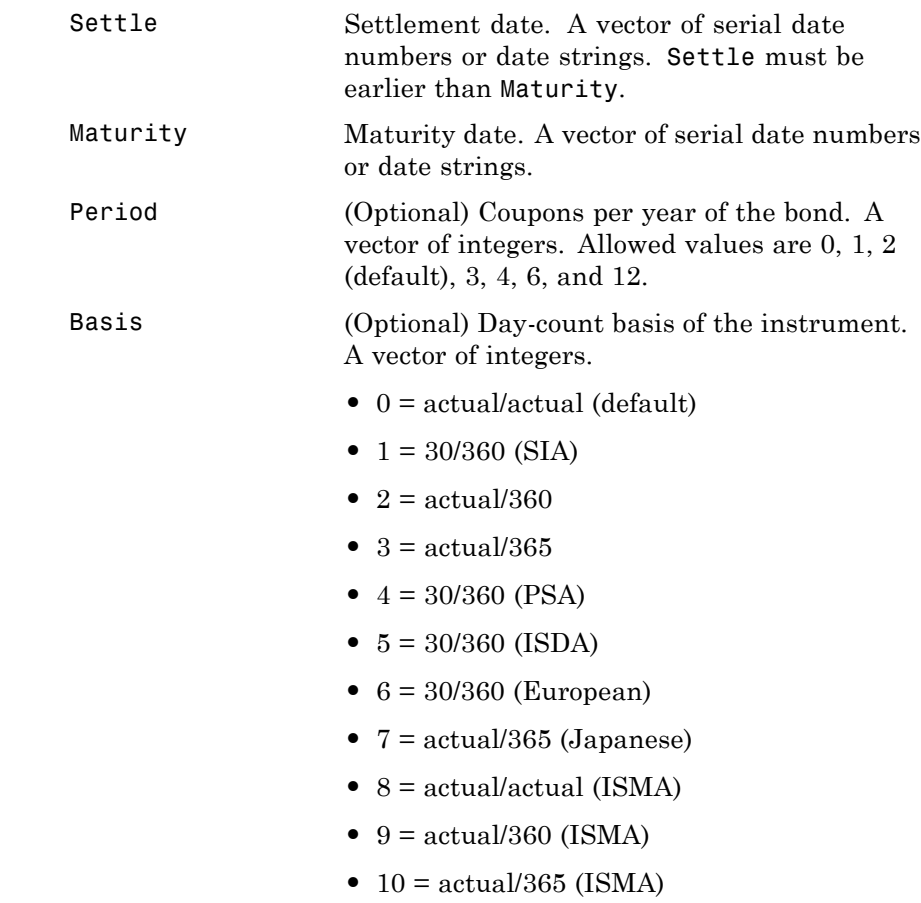

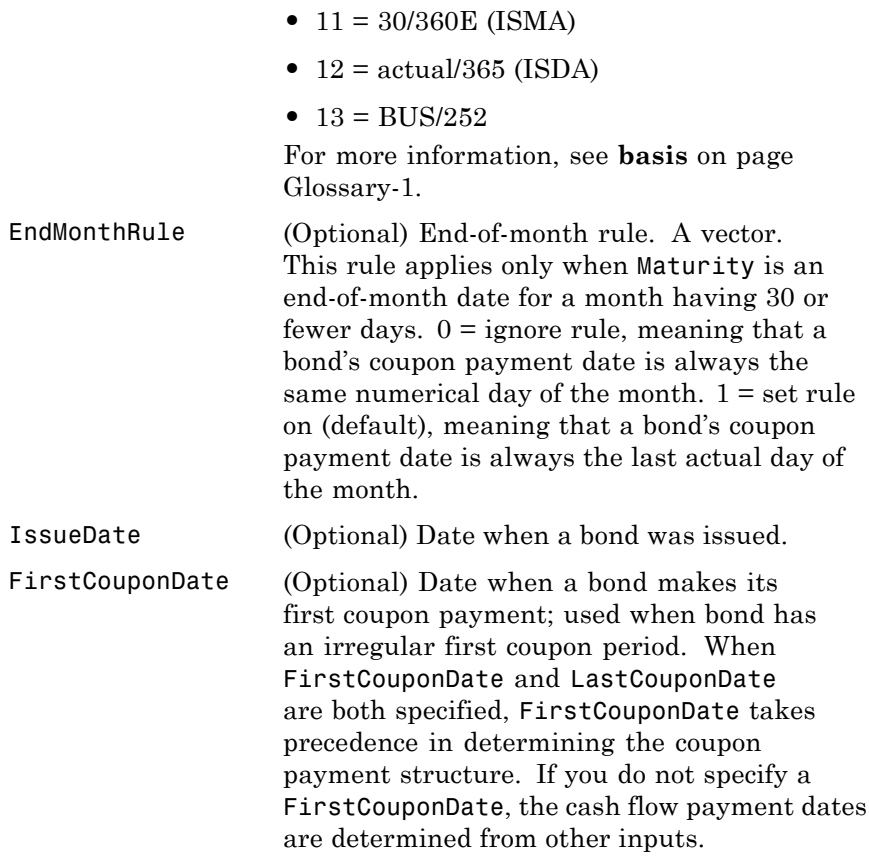

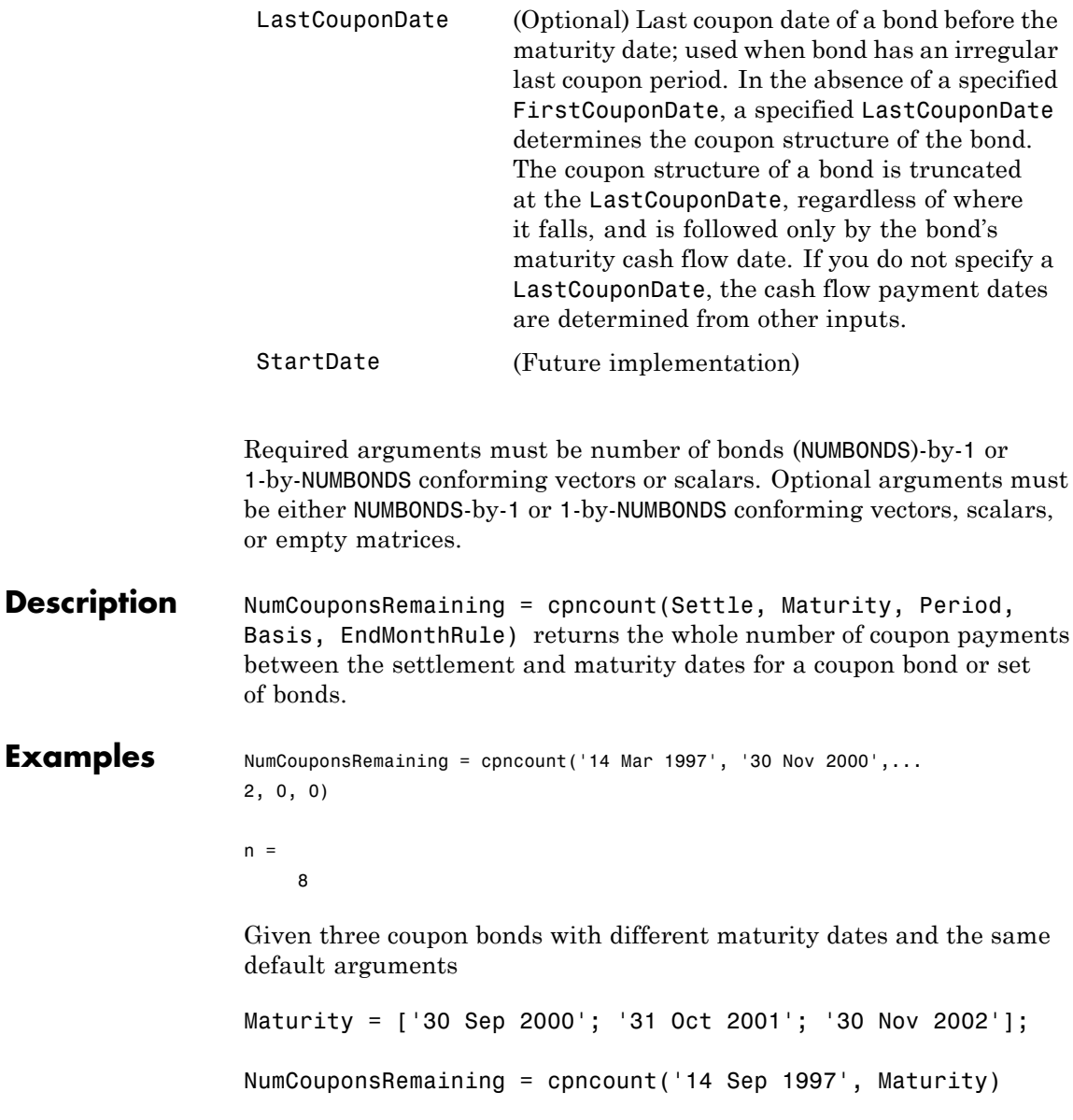

NumCouponsRemaining = 7 9 11 See Also accrfrac | cfamounts | cfdates | cftimes | cpndaten | cpndatenq | cpndatep | cpndatepq | cpndaysn | cpndaysp | cpnpersz

# **cpndaten**

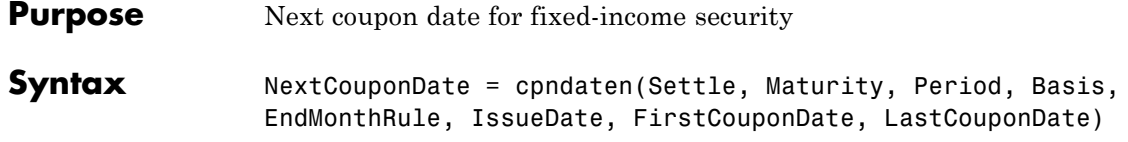

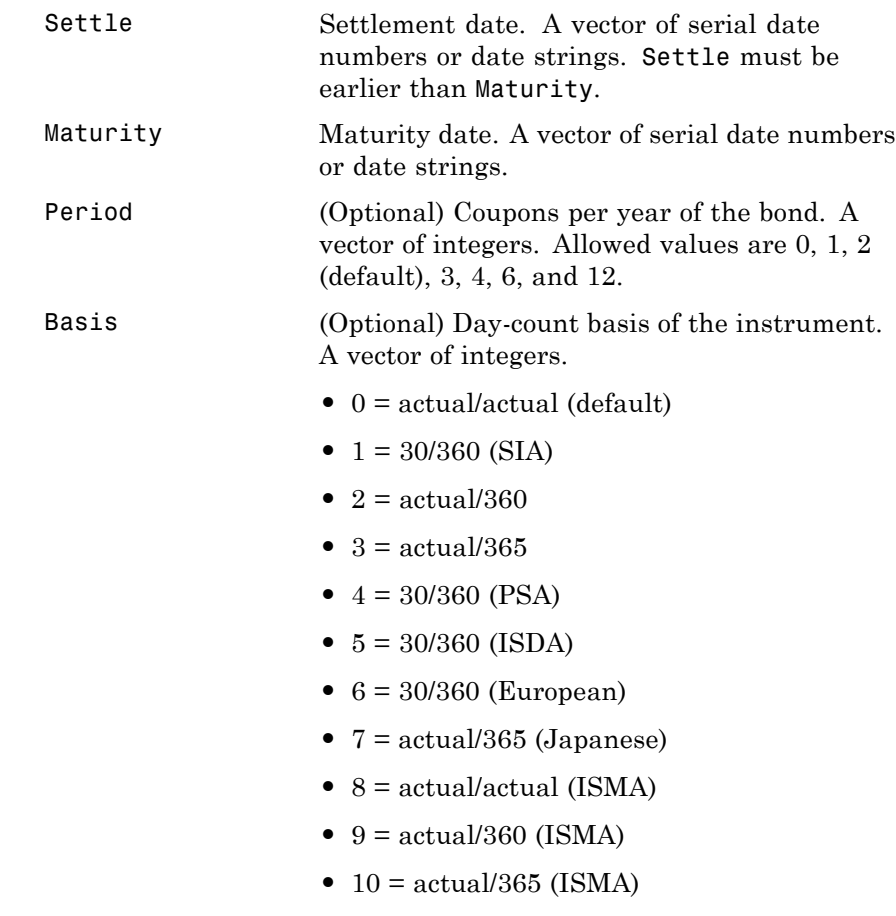

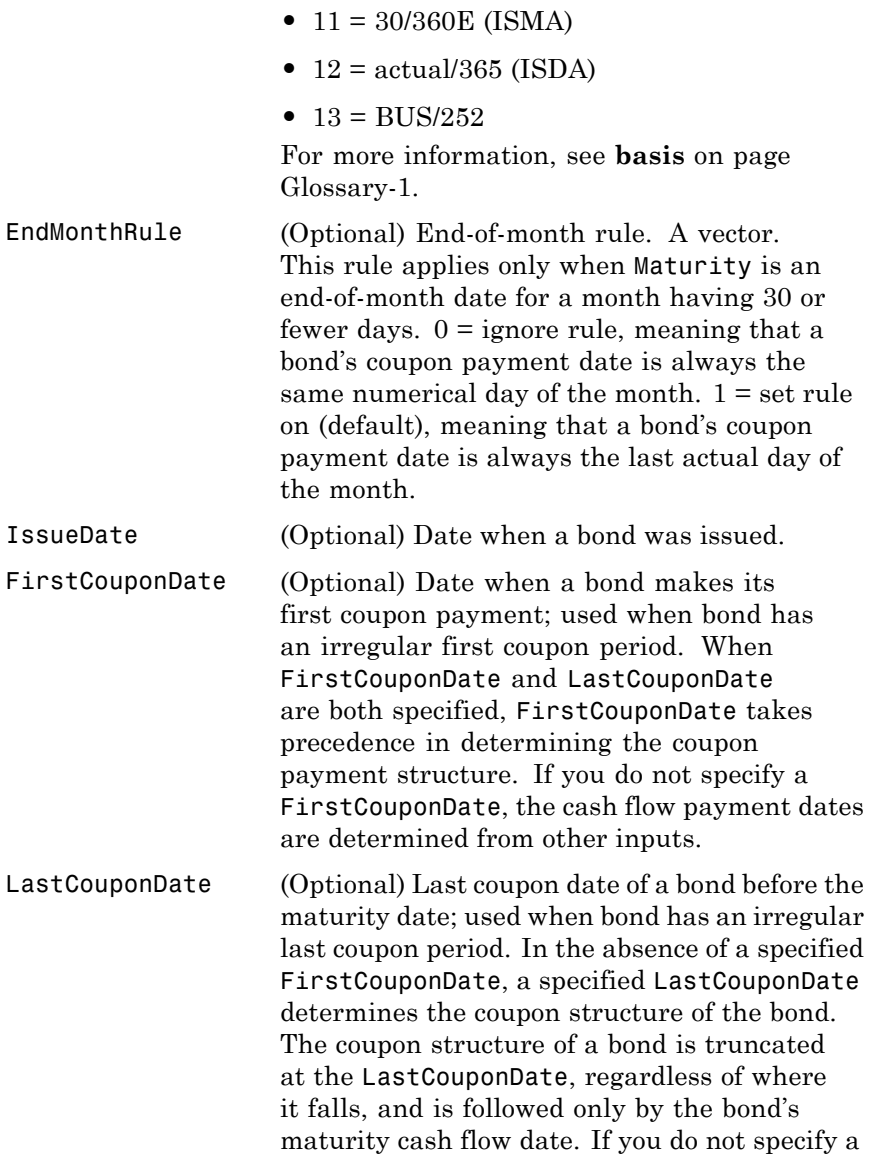

# **cpndaten**

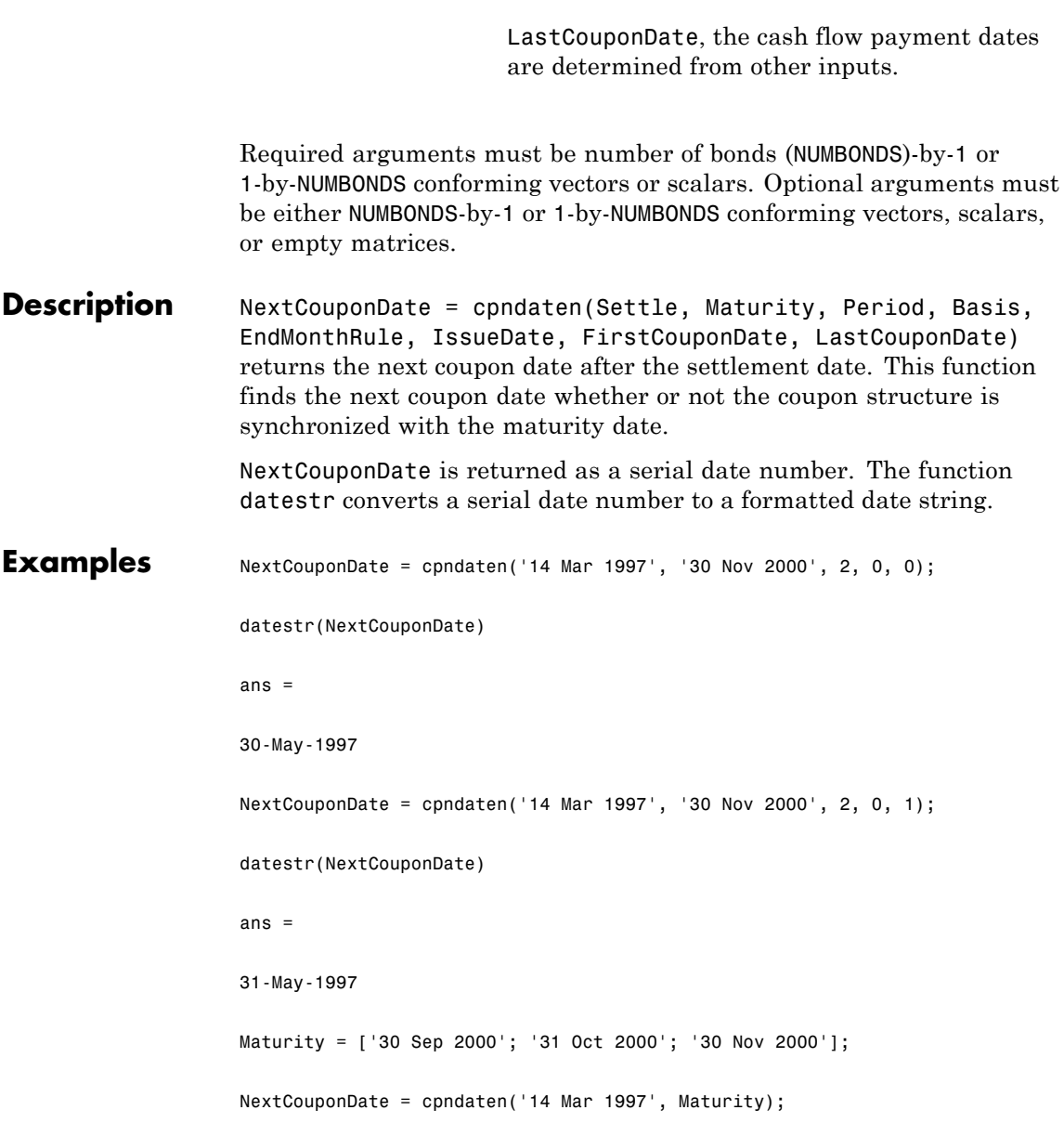

datestr(NextCouponDate) ans = 31-Mar-1997 30-Apr-1997 31-May-1997 See Also accrfrac | cfamounts | cfdates | cftimes | cpncount | cpndatenq |

cpndatep | cpndatepq | cpndaysn | cpndaysp | cpnpersz

# **cpndatenq**

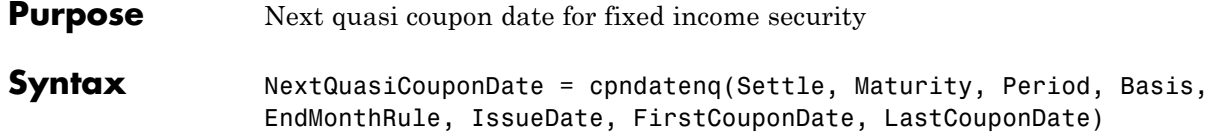

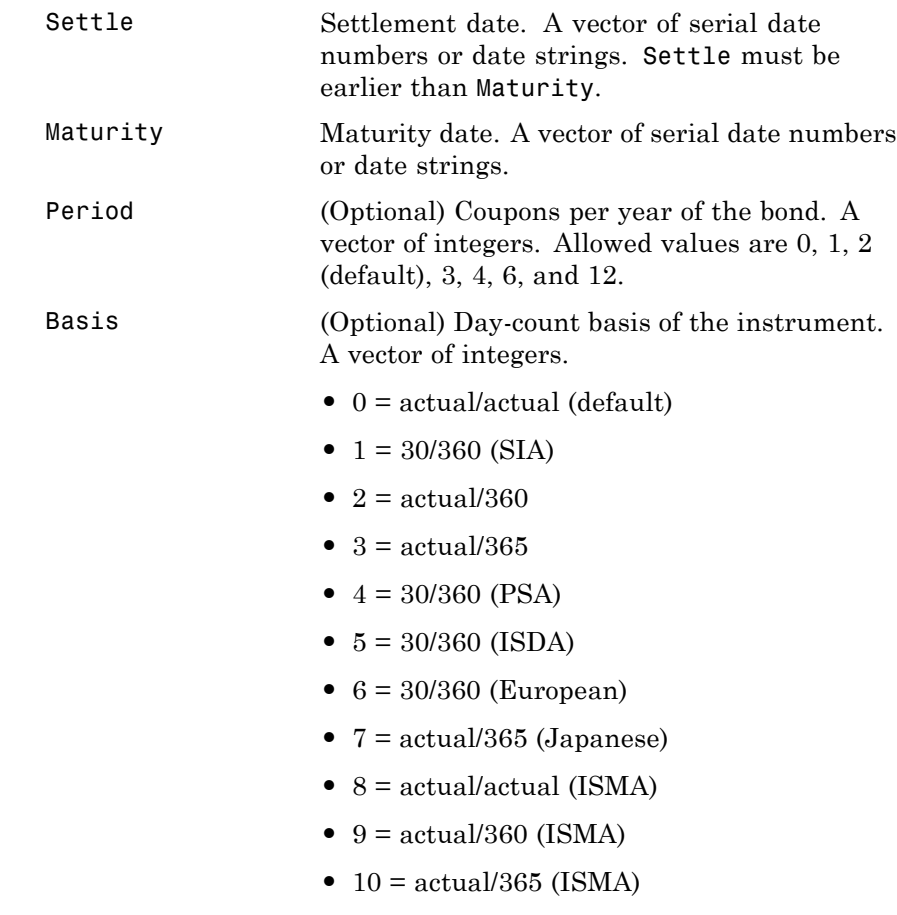

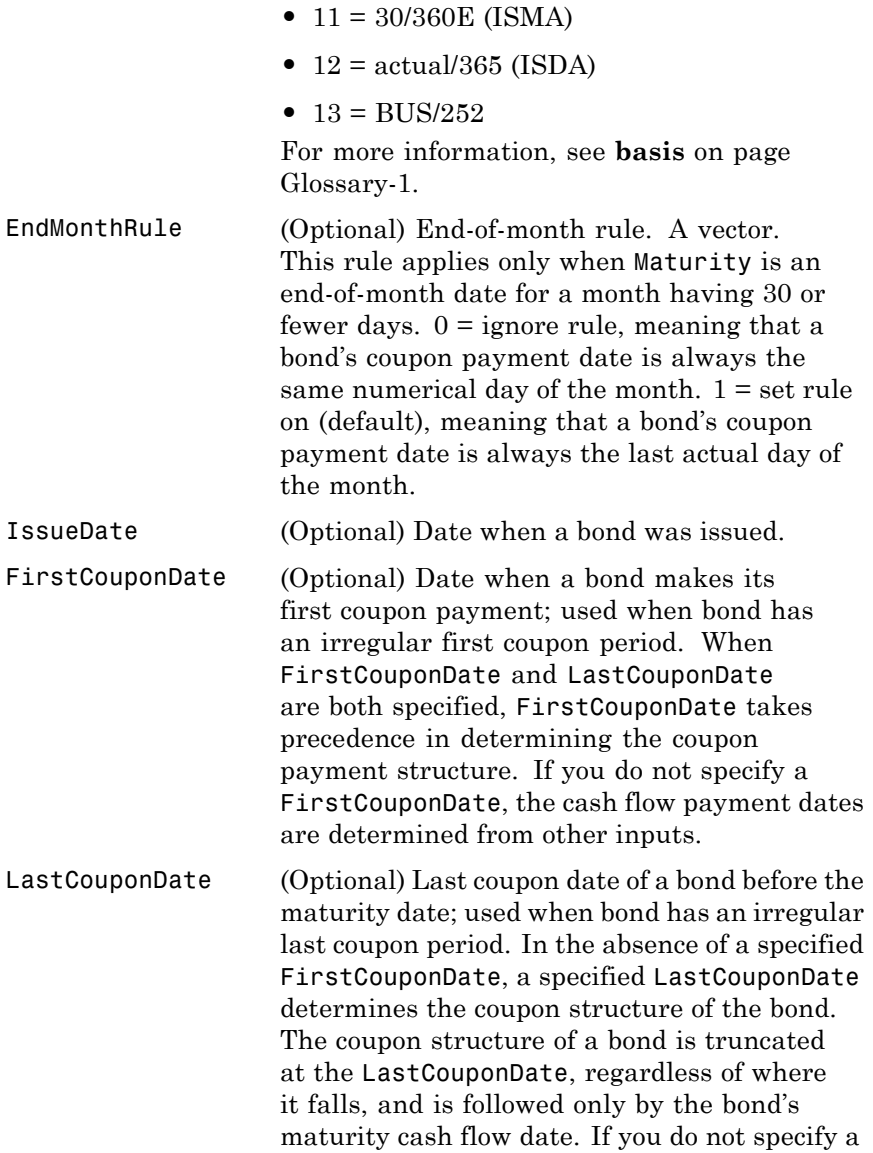

## **cpndatenq**

LastCouponDate, the cash flow payment dates are determined from other inputs.

Required arguments must be number of bonds (NUMBONDS)-by-1 or 1-by-NUMBONDS conforming vectors or scalars. Optional arguments must be either NUMBONDS-by-1 or 1-by-NUMBONDS conforming vectors, scalars, or empty matrices. Fill unspecified entries in input vectors with the value NaN. Dates can be serial date numbers or date strings.

**Description** NextQuasiCouponDate = cpndatenq(Settle, Maturity, Period, Basis, EndMonthRule, IssueDate, FirstCouponDate, LastCouponDate) determines the next quasi coupon date for a portfolio of NUMBONDS fixed income securities whether or not the first or last coupon is normal, short, or long. For zero coupon bonds cpndatenq returns quasi coupon dates as if the bond had a semiannual coupon structure. Successive quasi coupon dates determine the length of the standard coupon period for the fixed income security of interest and do not necessarily coincide with actual coupon payment dates.

Outputs are NUMBONDS-by-1 vectors.

If Settle is a coupon date, this function never returns the settlement date. It returns the quasi coupon date strictly after settlement.

NextQuasiCouponDate is returned as a serial date number. The function datestr converts a serial date number to a formatted date string.

**Examples** Given a pair of bonds with the characteristics

Settle = char('30-May-1997','10-Dec-1997'); Maturity = char('30-Nov-2002','10-Jun-2004');

Compute NextCouponDate for this pair of bonds.

NextCouponDate = cpndaten(Settle, Maturity);

datestr(NextCouponDate)

# **cpndatenq**

```
ans =31-May-1997
10-Jun-1998
Compute the next quasi coupon dates for these two bonds.
NextQuasiCouponDate = cpndatenq(Settle, Maturity);
datestr(NextQuasiCouponDate)
ans =31-May-1997
10-Jun-1998
Because no FirstCouponDate has been specified, the results are
identical.
Now supply an explicit FirstCouponDate for each bond.
FirstCouponDate = char('30-Nov-1997','10-Dec-1998');
Compute the next coupon dates.
NextCouponDate = cpndaten(Settle, Maturity, 2, 0, 1, [],...
FirstCouponDate);
datestr(NextCouponDate)
ans =30-Nov-1997
10-Dec-1998
The next coupon dates are identical to the specified first coupon dates.
```
Now recompute the next quasi coupon dates.

```
NextQuasiCouponDate = cpndatenq(Settle, Maturity, 2, 0, 1, [],...
FirstCouponDate);
```

```
datestr(NextQuasiCouponDate)
```
ans =

31-May-1997 10-Jun-1998

These results illustrate the distinction between actual coupon payment dates and quasi coupon dates. FirstCouponDate (and LastCouponDate, as well), when specified, is associated with an actual coupon payment and also serves as the synchronization date for determining all quasi coupon dates. Since each bond in this example pays semiannual coupons, and the first coupon date occurs more than six months after settlement, each will have an intermediate quasi coupon date before the actual first coupon payment occurs.

```
See Also accrfrac | cfamounts | cfdates | cftimes | cpncount | cpndaten |
                 cpndatep | cpndatepq | cpndaysn | cpndaysp | cpnpersz
```
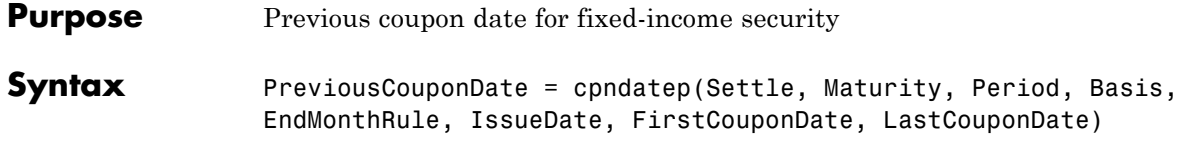

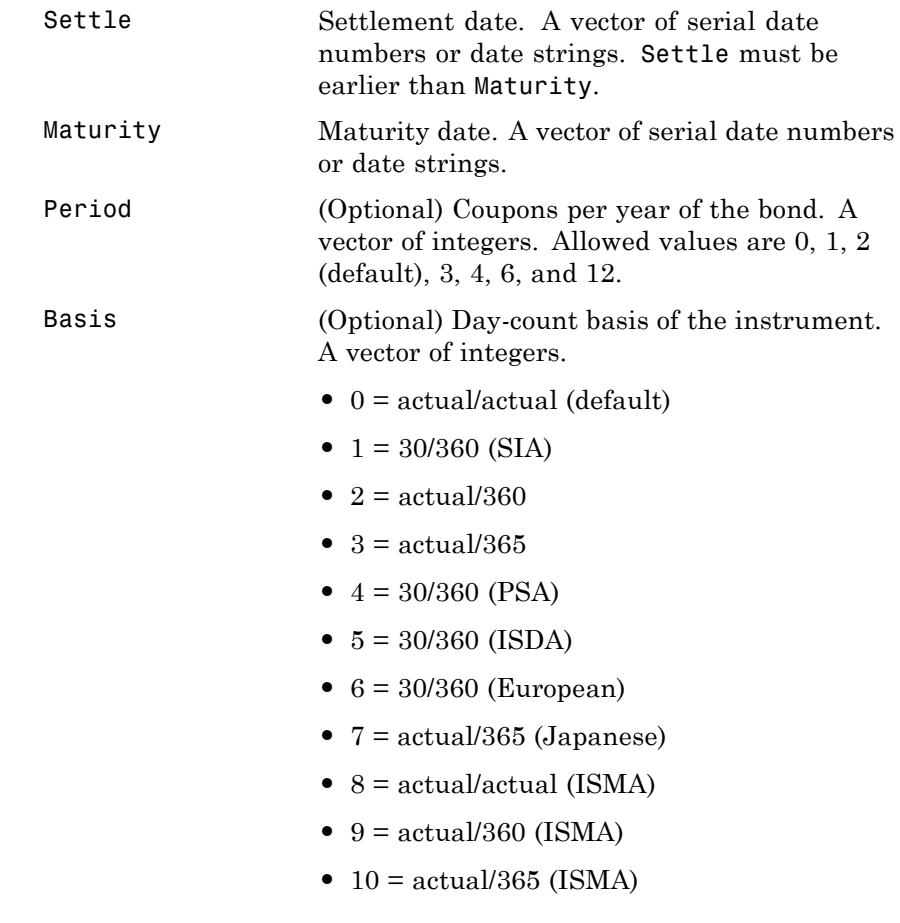

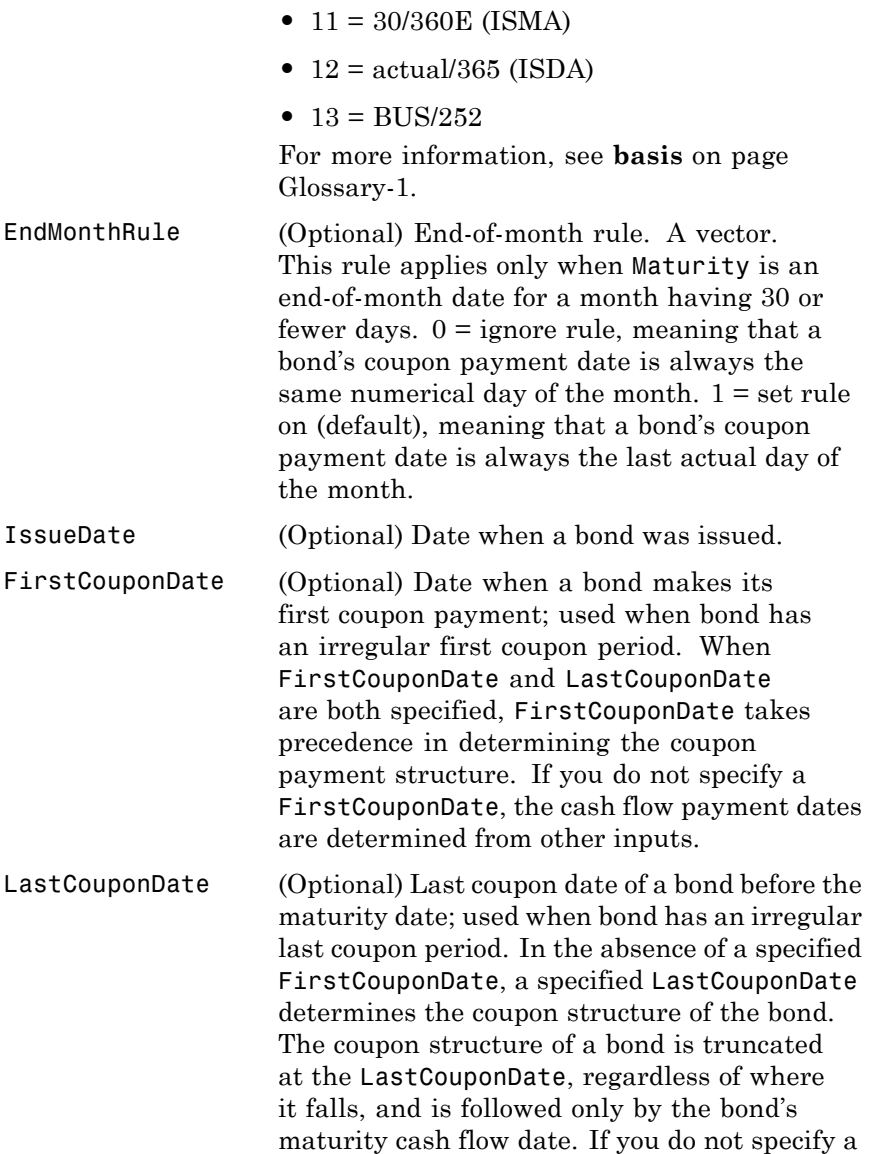

LastCouponDate, the cash flow payment dates are determined from other inputs.

Required arguments must be number of bonds (NUMBONDS)-by-1 or 1-by-NUMBONDS conforming vectors or scalars. Optional arguments must be either NUMBONDS-by-1 or 1-by-NUMBONDS conforming vectors, scalars, or empty matrices.

#### **Description** PreviousCouponDate = cpndatep(Settle, Maturity, Period, Basis, EndMonthRule, IssueDate, FirstCouponDate, LastCouponDate) returns the previous coupon date on or before settlement for a portfolio of bonds. This function finds the previous coupon date whether or not the coupon structure is synchronized with the maturity date.

For zero coupon bonds the previous coupon date is the issue date, if available. However, if the issue date is not supplied, the previous coupon date for zero coupon bonds is the previous quasi coupon date calculated as if the frequency is semiannual.

PreviousCouponDate is returned as a serial date number. The function datestr converts a serial date number to a formatted date string.

## **Examples** PreviousCouponDate = cpndatep('14 Mar 1997', '30 Jun 2000',... 2, 0, 0);

datestr(PreviousCouponDate)

ans  $=$ 

30-Dec-1996

PreviousCouponDate = cpndatep('14 Mar 1997', '30 Jun 2000',... 2, 0, 1);

datestr(PreviousCouponDate)

```
ans =
                    31-Dec-1996
                    Maturity = ['30 Apr 2000'; '31 May 2000'; '30 Jun 2000'];
                    PreviousCouponDate = cpndatep('14 Mar 1997', Maturity);
                    datestr(PreviousCouponDate)
                    ans =
                    31-Oct-1996
                    30-Nov-1996
                    31-Dec-1996
See Also accrfrac | cfamounts | cfdates | cftimes | cpncount | cpndaten |
                    cpndatenq | cpndatepq | cpndaysn | cpndaysp | cpnpersz
```
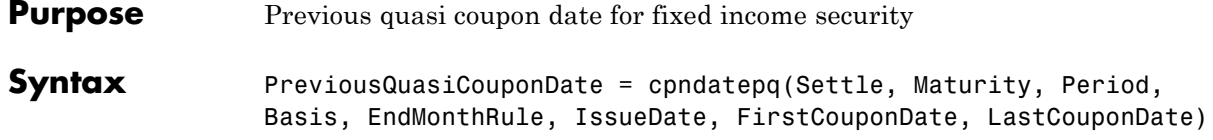

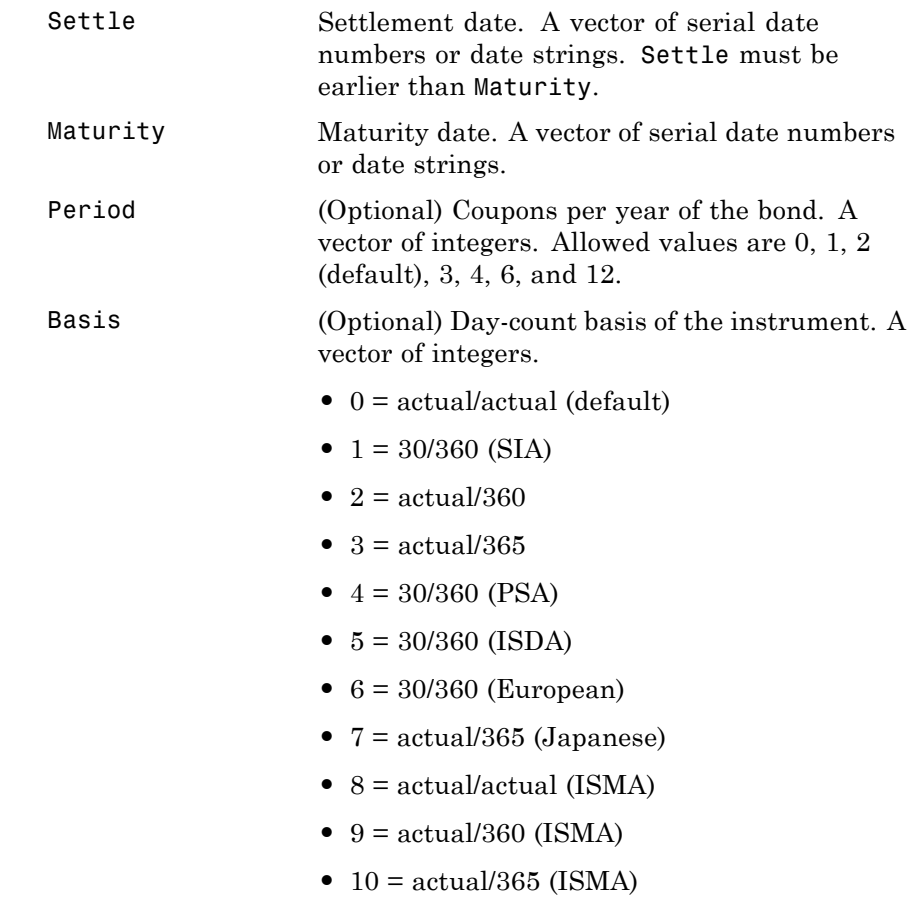

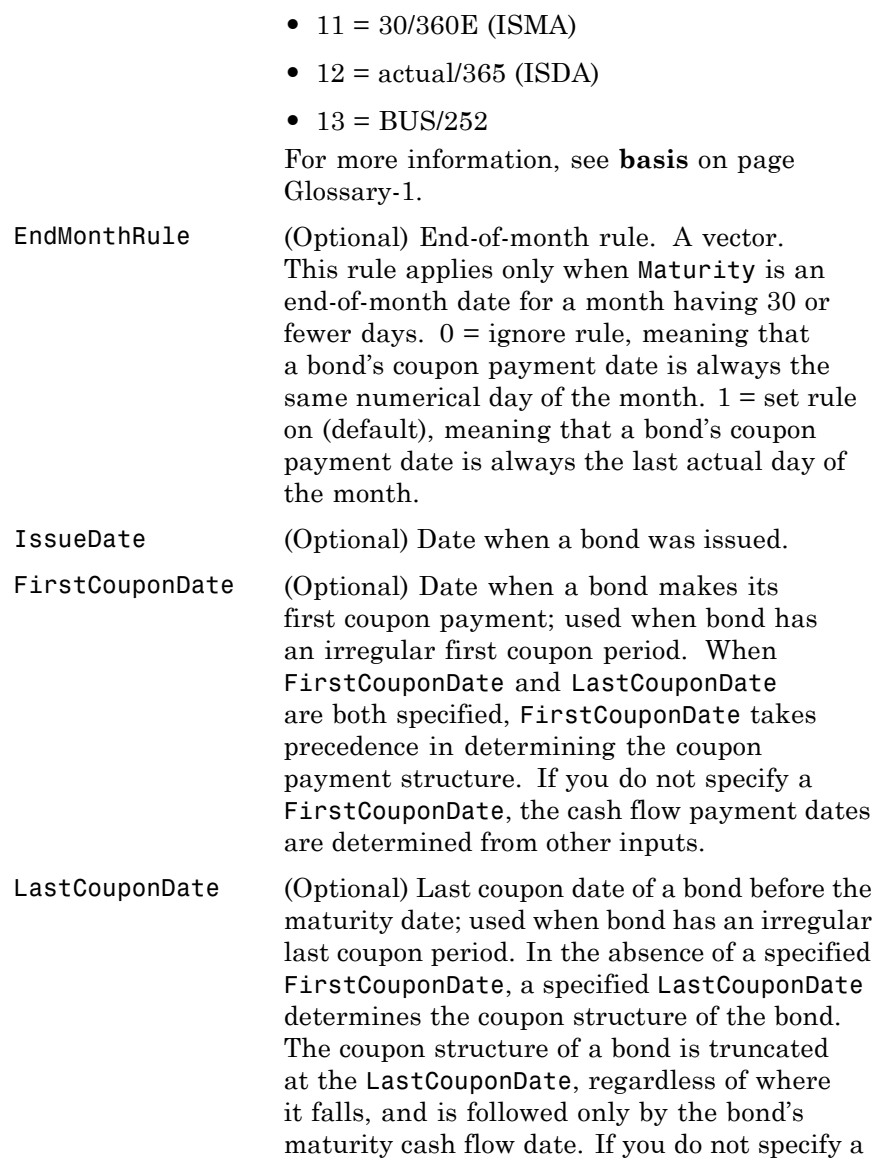

LastCouponDate, the cash flow payment dates are determined from other inputs.

Required arguments must be number of bonds (NUMBONDS)-by-1 or 1-by-NUMBONDS conforming vectors or scalars. Optional arguments must be either NUMBONDS-by-1 or 1-by-NUMBONDS conforming vectors, scalars, or empty matrices. Fill unspecified entries in input vectors with the value NaN. Dates can be serial date numbers or date strings.

#### **Description** PreviousQuasiCouponDate = cpndatepq(Settle, Maturity, Period, Basis, EndMonthRule, IssueDate, FirstCouponDate, LastCouponDate) determines the previous quasi coupon date on or before settlement for a set of NUMBONDS fixed income securities. This function finds the previous quasi coupon date for a bond with a coupon structure in which the first or last period is either normal, short, or long (whether or not the coupon structure is synchronized to maturity). For zero coupon bonds this function returns quasi coupon dates as if the bond had a semiannual coupon structure.

The term "previous quasi coupon date" refers to the previous coupon date for a bond calculated as if no issue date were specified. Although the issue date is not actually a coupon date, when issue date is specified, the previous actual coupon date for a bond is normally calculated as being either the previous coupon date or the issue date, whichever is greater. This function always returns the previous quasi coupon date regardless of issue date. If the settlement date is a coupon date, this function returns the settlement date.

PreviousQuasiCouponDate is returned as a serial date number. The function datestr converts a serial date number to a formatted date string.

#### **Examples** Given a pair of bonds with the characteristics Settle = char('30-May-1997','10-Dec-1997'); Maturity = char('30-Nov-2002','10-Jun-2004');

```
With no FirstCouponDate explicitly supplied, compute the
PreviousCouponDate for this pair of bonds.
```

```
PreviousCouponDate = cpndatep(Settle, Maturity);
```

```
datestr(PreviousCouponDate)
```
ans  $=$ 

30-Nov-1996 10-Dec-1997

Note that since the settlement date for the second bond is also a coupon date, cpndatep returns this date as the previous coupon date.

Now establish a FirstCouponDate and IssueDate for this pair of bonds.

```
FirstCouponDate = char('30-Nov-1997','10-Dec-1998');
IssueDate = char('30-May-1996', '10-Dec-1996');
```
Recompute the PreviousCouponDate for this pair of bonds.

```
PreviousCouponDate = cpndatep(Settle, Maturity, 2, 0, 1, ...
IssueDate, FirstCouponDate);
```

```
datestr(PreviousCouponDate)
```
ans  $=$ 

30-May-1996 10-Dec-1996

Since both of these bonds settled before the first coupon had been paid, cpndatep returns the IssueDate as the PreviousCouponDate.

Using the same data, compute PreviousQuasiCouponDate.

```
PreviousQuasiCouponDate = cpndatepq(Settle, Maturity, 2, 0, 1,...
IssueDate, FirstCouponDate);
```
## **cpndatepq**

```
datestr(PreviousQuasiCouponDate)
```
ans  $=$ 

30-Nov-1996 10-Dec-1997

For the first bond the settlement date is not a normal coupon date. The PreviousQuasiCouponDate is the coupon date before or on the settlement date. Since the coupon structure is synchronized to FirstCouponDate, the previous quasi coupon date is 30-Nov-1996. PreviousQuasiCouponDate disregards IssueDate and FirstCouponDate in this case. For the second bond the settlement date (10-Dec-1997) occurs on a date when a coupon would normally be paid in the absence of an explicit FirstCouponDate. cpndatepq returns this date as PreviousQuasiCouponDate.

#### **See Also** accrfrac | cfamounts | cfdates | cftimes | cpncount | cpndaten | cpndatenq | cpndatep | cpndaysn | cpndaysp | cpnpersz

# **cpndaysn**

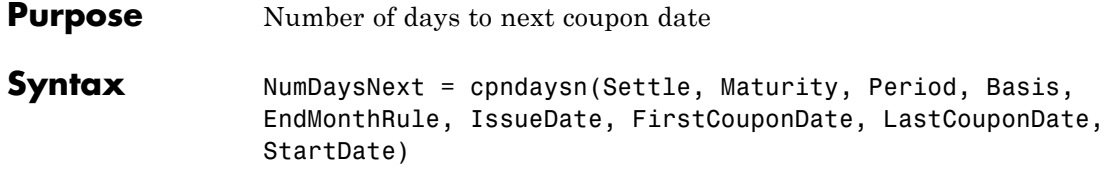

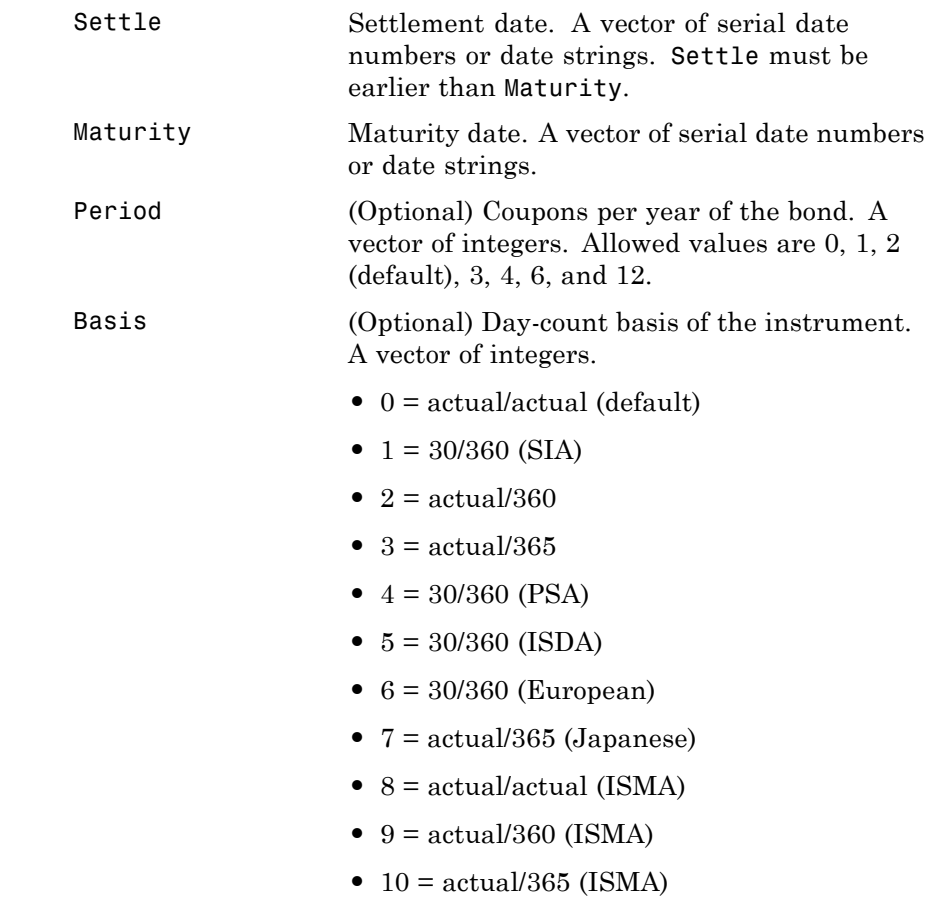

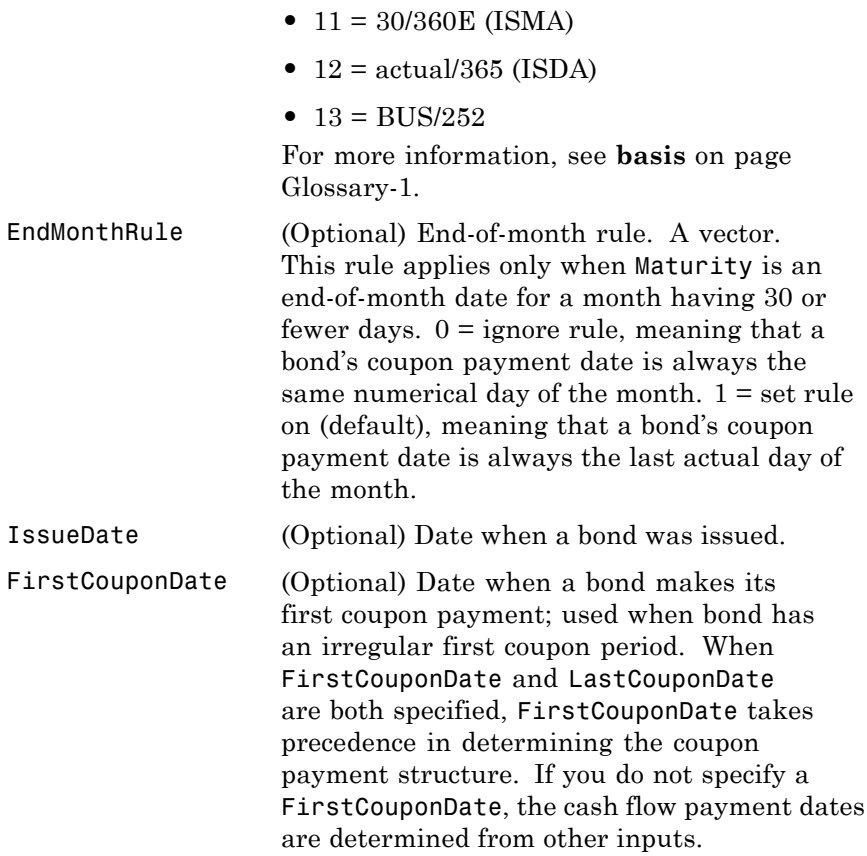

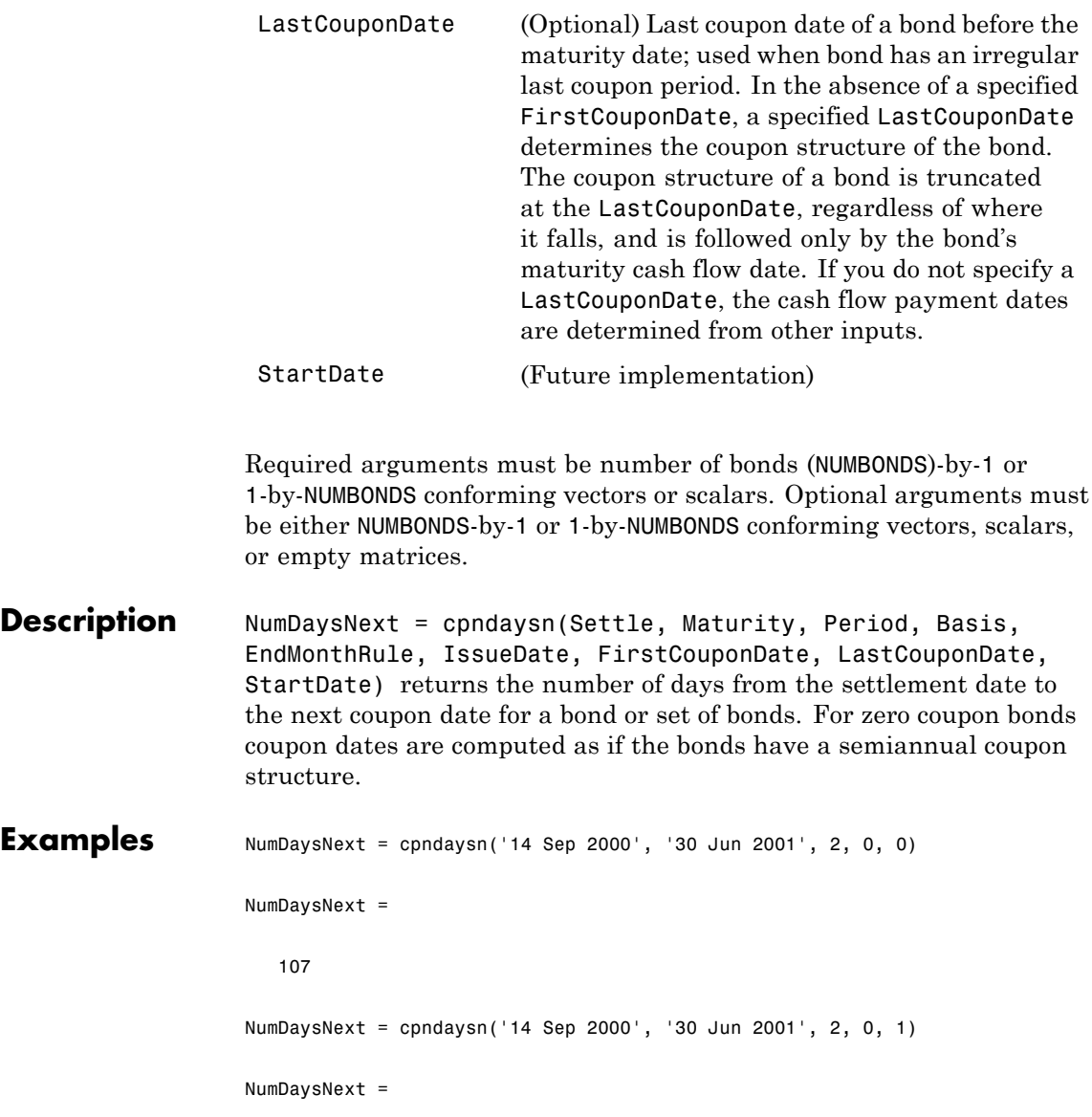

## **cpndaysn**

```
108
                   Maturity = ['30 Apr 2001'; '31 May 2001'; '30 Jun 2001'];
                   NumDaysNext = cpndaysn('14 Sep 2000', Maturity)
                   NumDaysNext =
                       47
                       77
                      108
See Also accrfrac | cfamounts | cftimes | cfdates | cpncount | cpndaten |
                   cpndatenq | cpndatep | cpndatepq | cpndaysp | cpnpersz
```
# **cpndaysp**

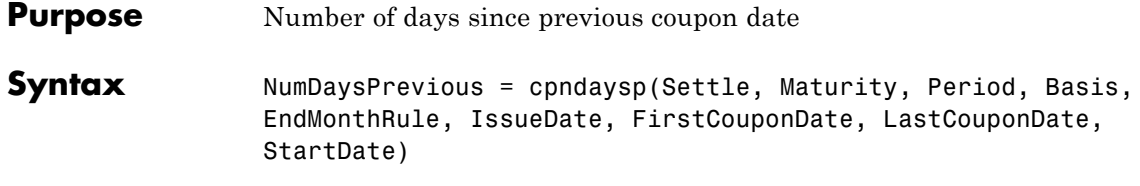

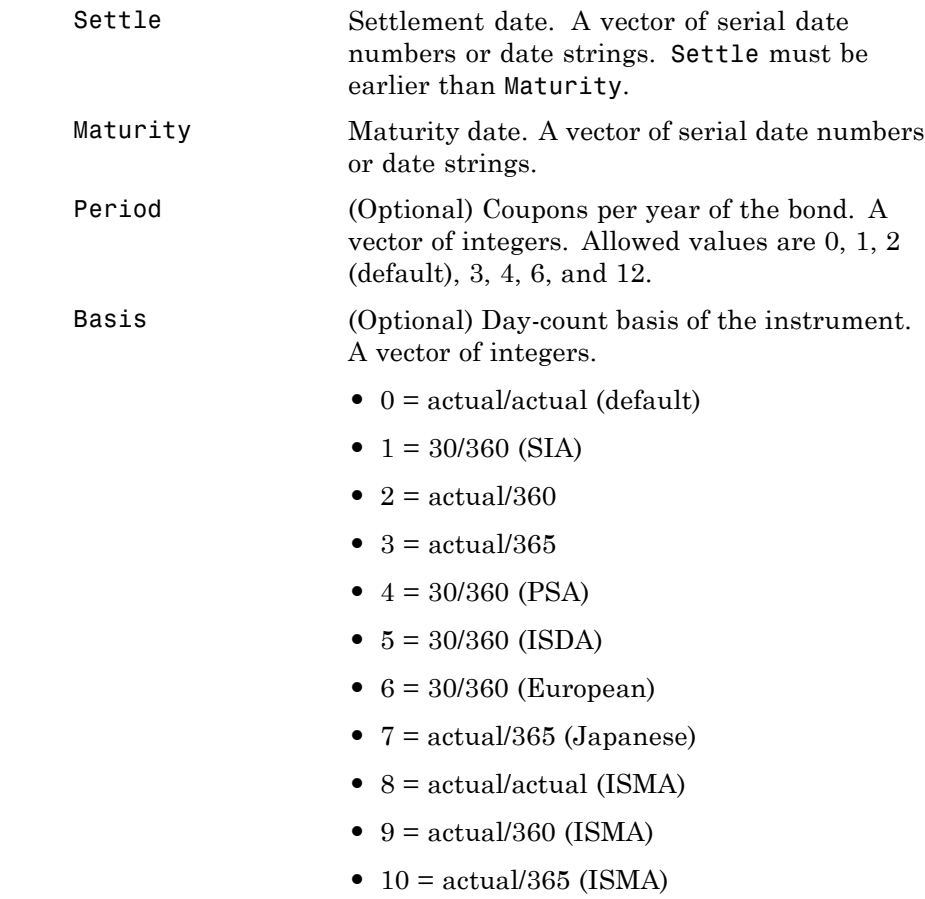

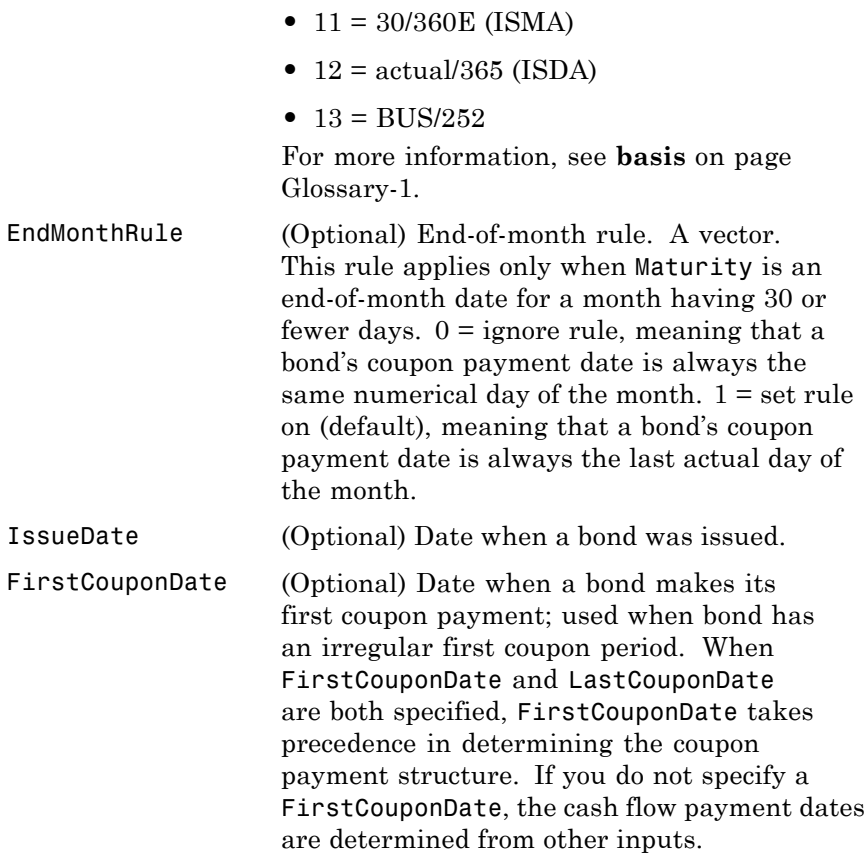

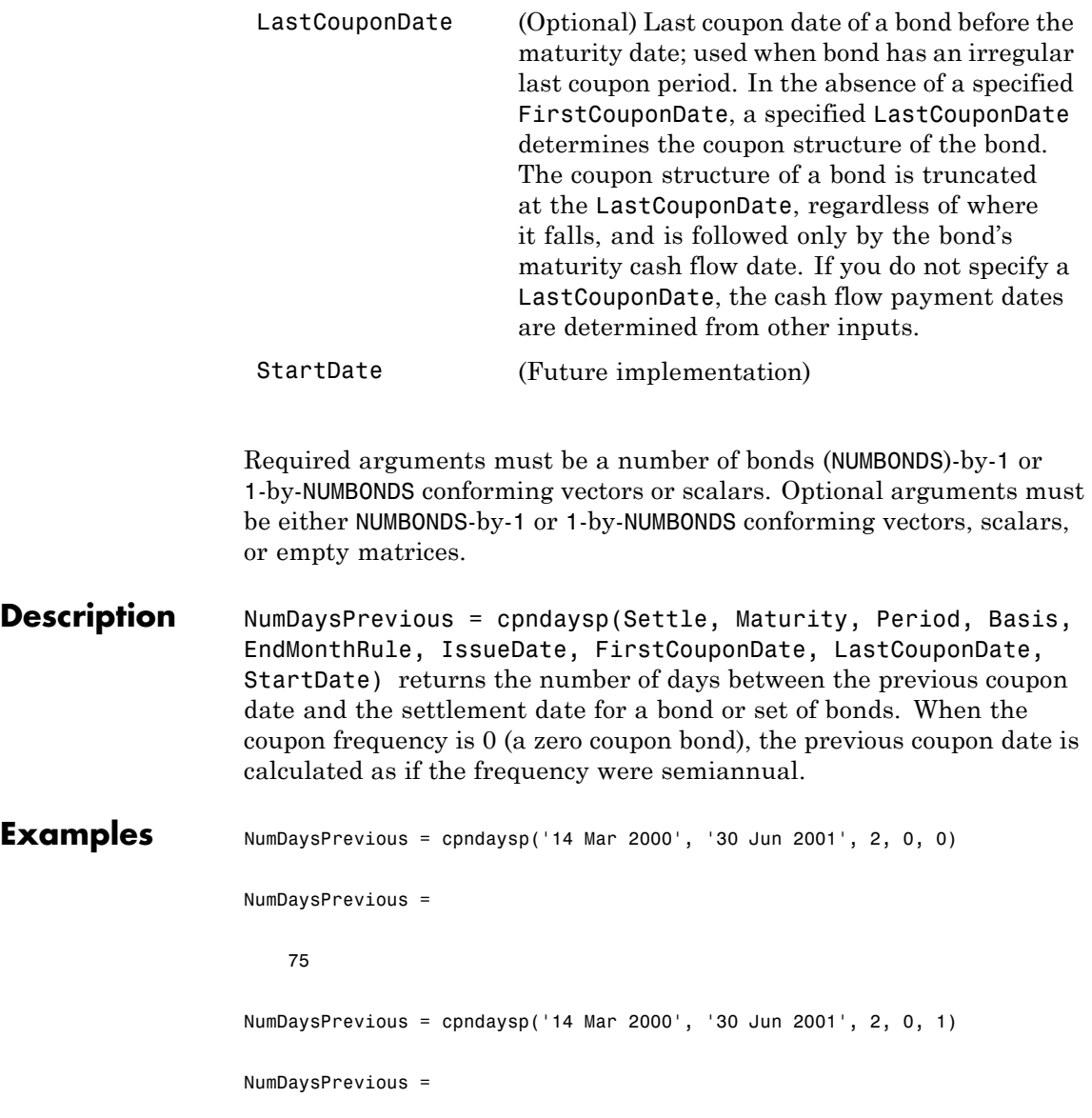

```
74
                   Maturity = ['30 Apr 2001'; '31 May 2001'; '30 Jun 2001'];
                   NumDaysPrevious = cpndaysp('14 Mar 2000', Maturity)
                   NumDaysPrevious =
                      135
                      105
                       74
See Also accrfrac | cfamounts | cfdates | cftimes | cpncount | cpndaten |
                   cpndatenq | cpndatep | cpndatepq | cpndaysn | cpnpersz
```
## **cpnpersz**

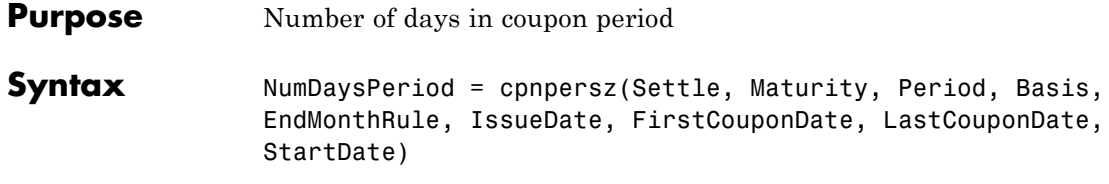

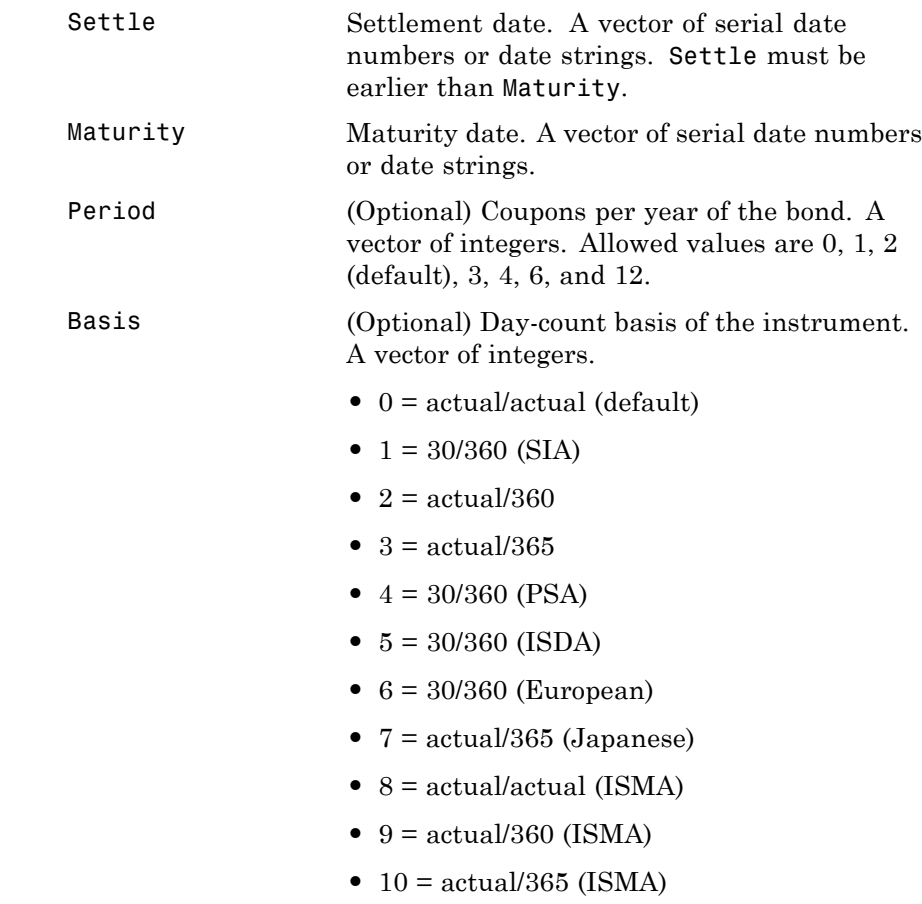

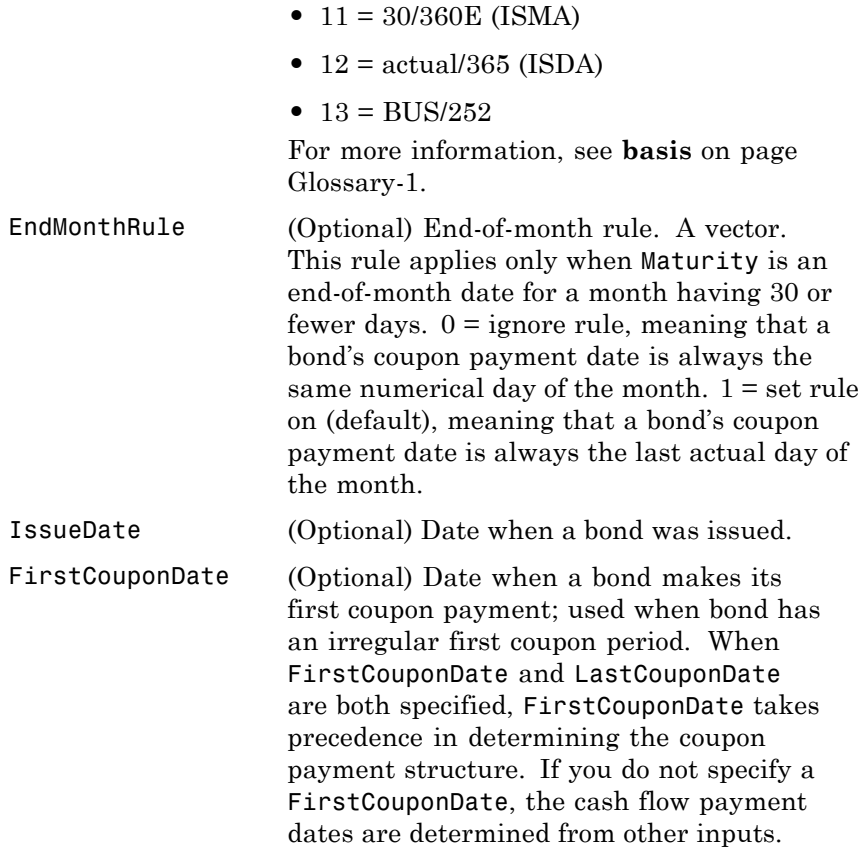

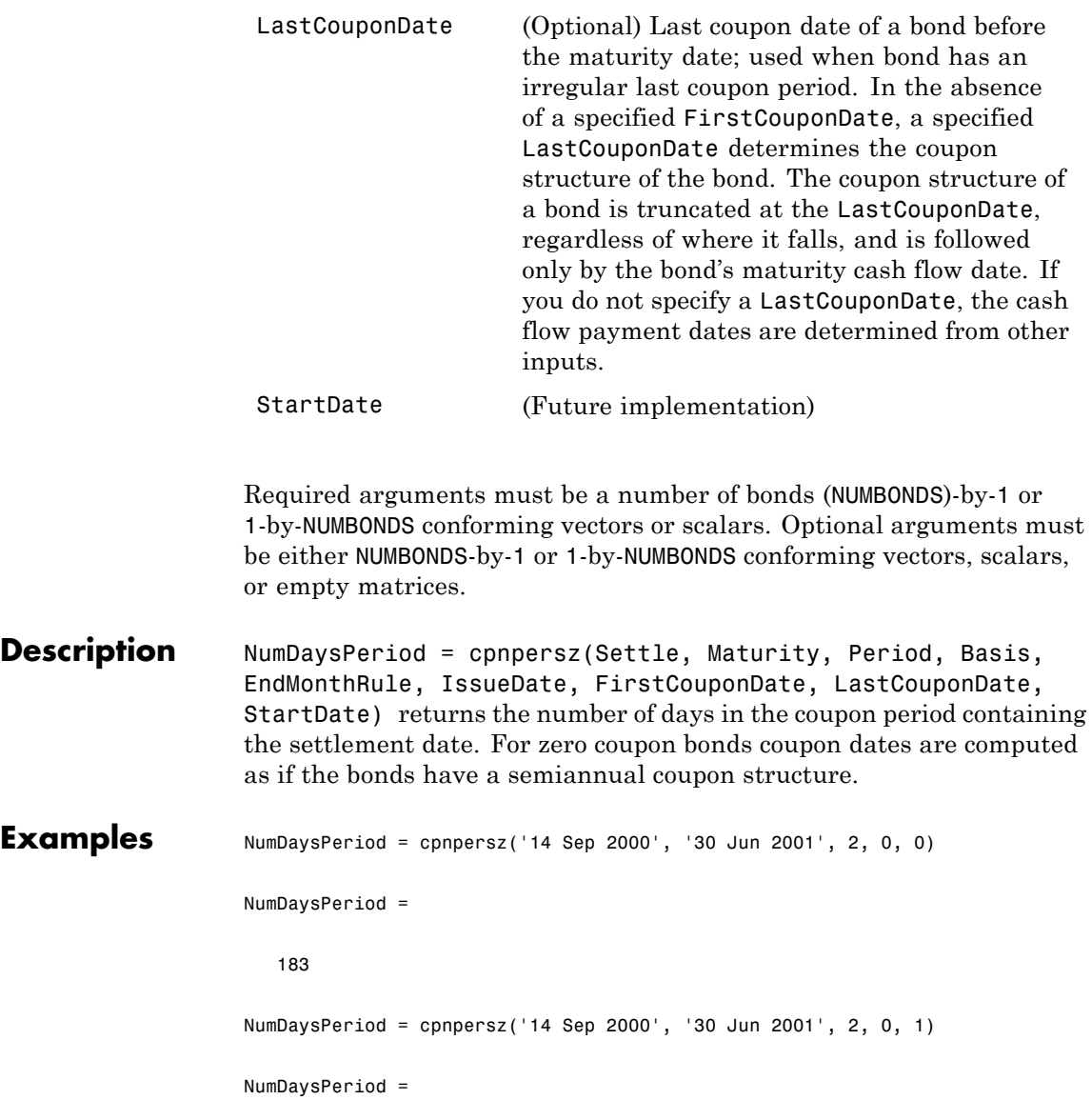

```
184
                   Maturity = ['30 Apr 2001'; '31 May 2001'; '30 Jun 2001'];
                   NumDaysPeriod = cpnpersz('14 Sep 2000', Maturity)
                   NumDaysPeriod =
                      184
                      183
                      184
See Also accrfrac | cfamounts | cfdates | cpncount | cpndaten | cpndatenq
                    | cpndatep | cpndatepq | cpndaysn | cpndaysp
```
# **createholidays**

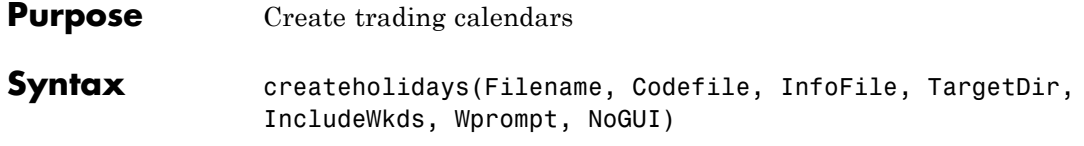

#### **Arguments**

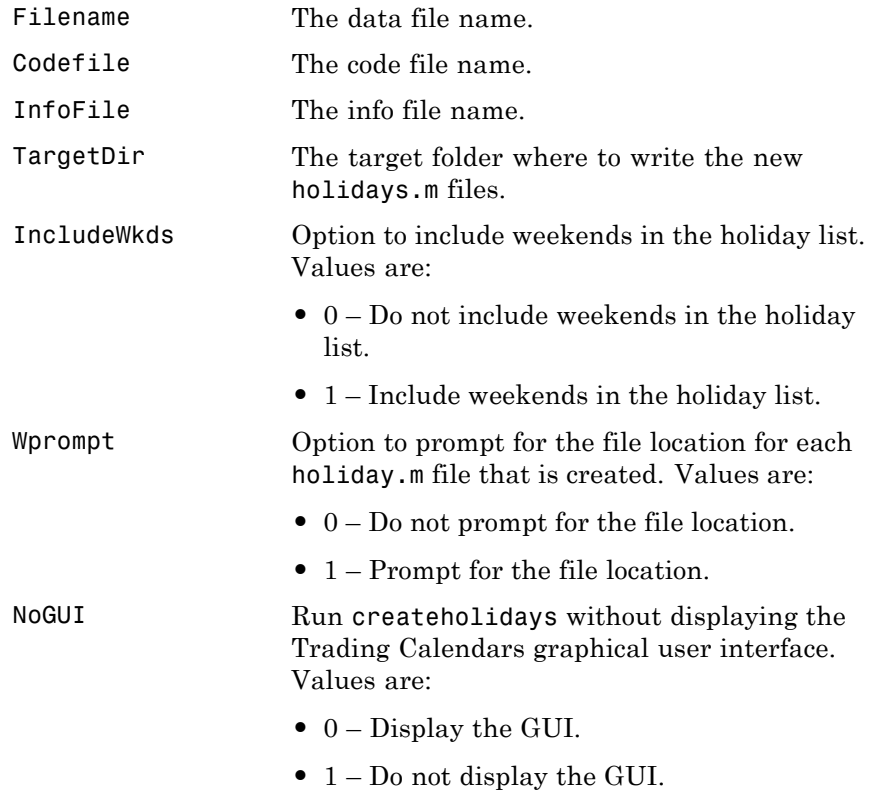

**17-252**

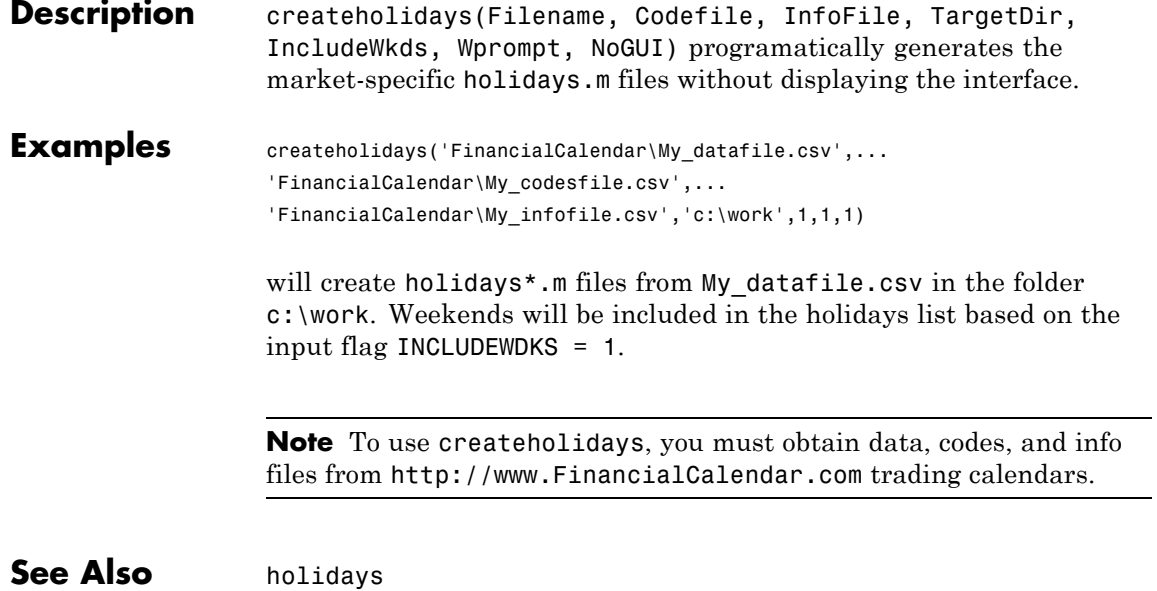

#### **cumsum**

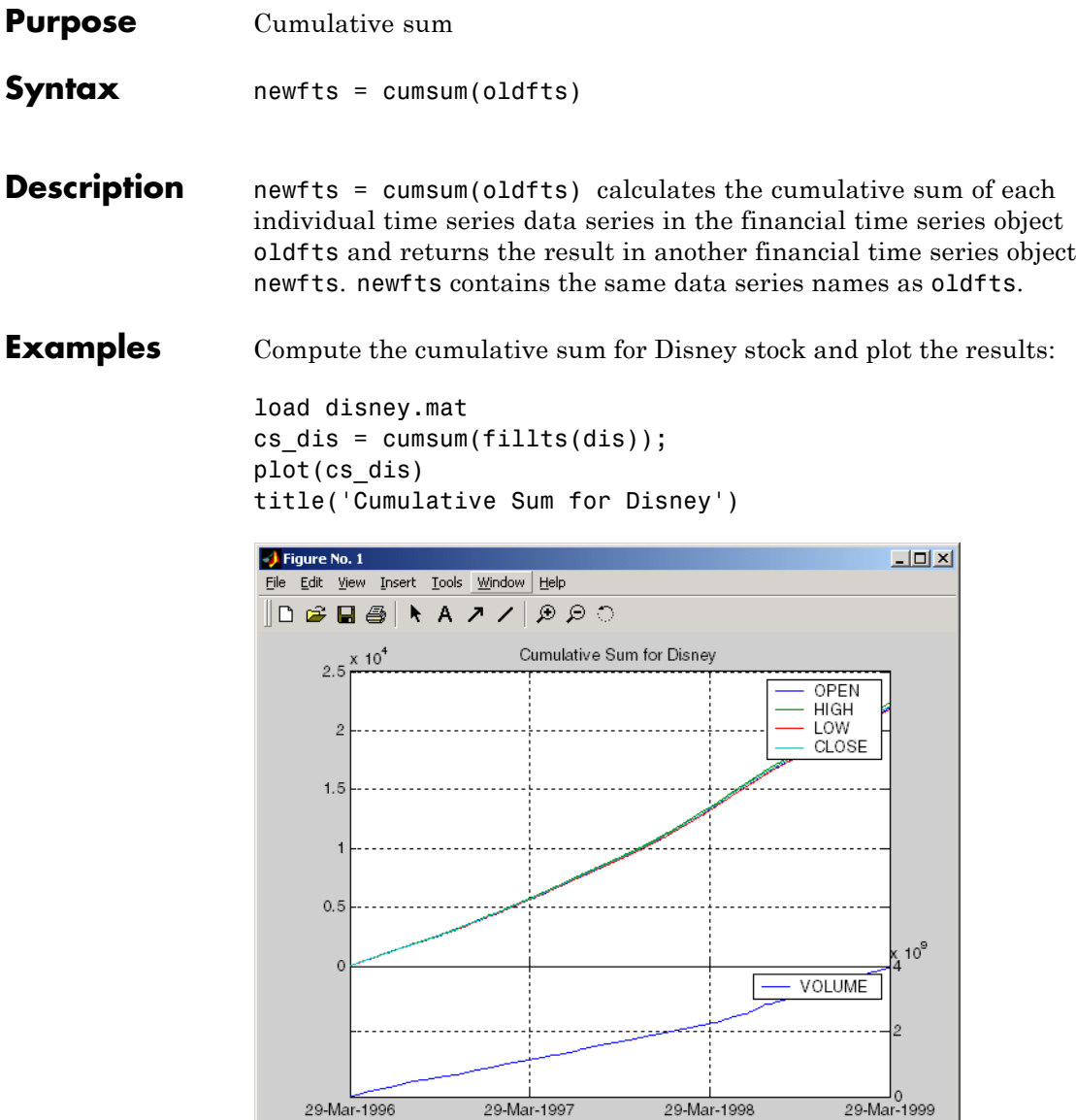

29-Mar-1997

29-Mar-1998

29-Mar-1996

See Also cumsum

## **cur2frac**

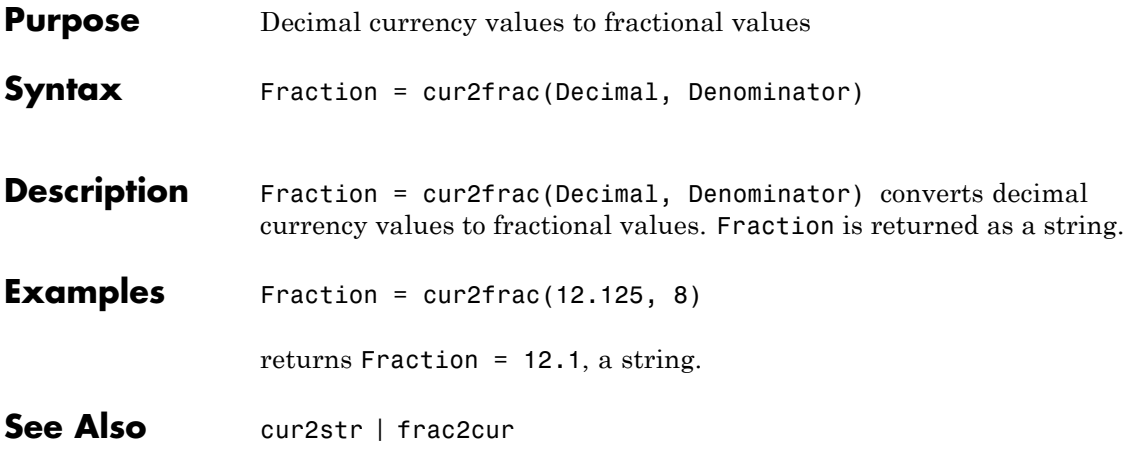

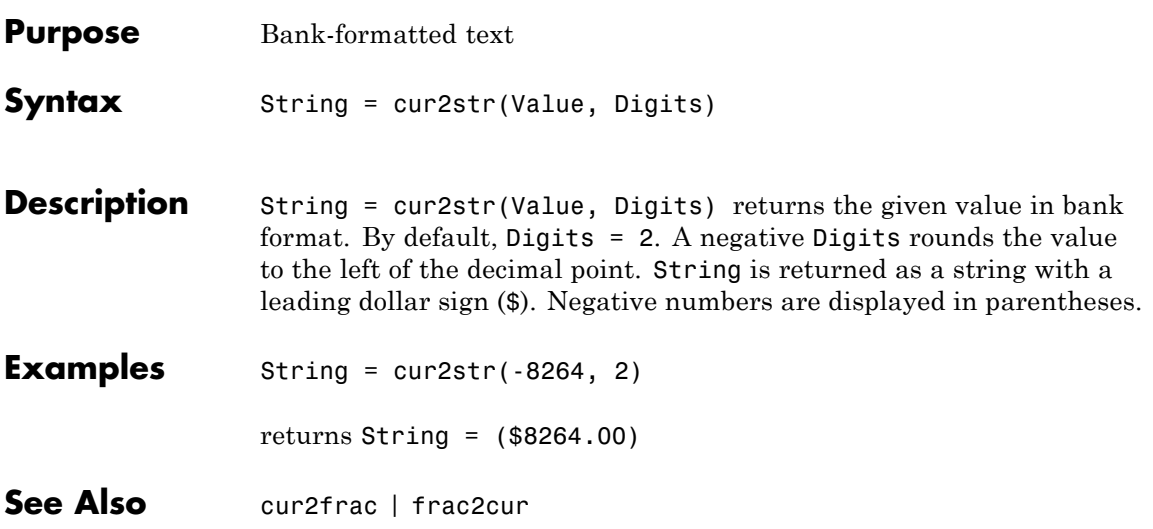

# **date2time**

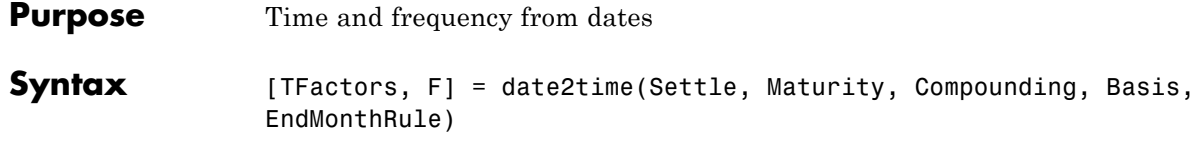

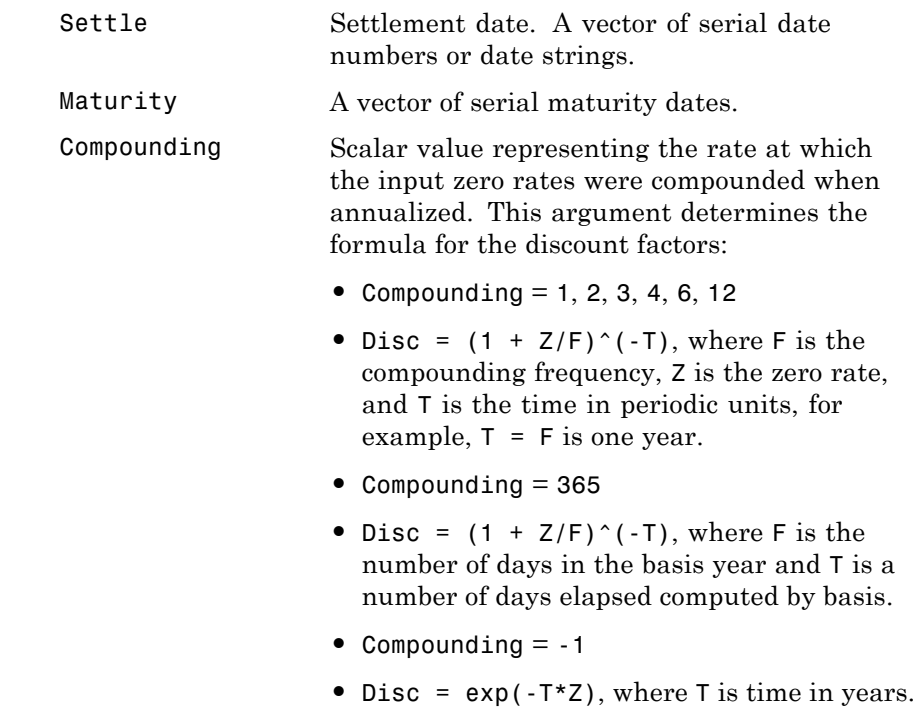

Basis (Optional) Day-count basis of the instrument. A vector of integers.

- 0 = actual/actual (default)
- 1 = 30/360 (SIA)
- **•** 2 = actual/360
- **•** 3 = actual/365
- **•** 4 = 30/360 (PSA)
- **•** 5 = 30/360 (ISDA)
- **•** 6 = 30/360 (European)
- **•** 7 = actual/365 (Japanese)
- **•** 8 = actual/actual (ISMA)
- 9 = actual/360 (ISMA)
- 10 = actual/365 (ISMA)
- 11 = 30/360E (ISMA)
- **•** 12 = actual/365 (ISDA)
- $13 = \text{BUS}/252$

For more information, see **basis** [on page](#page-1560-0) [Glossary-1](#page-1560-0).

EndMonthRule (Optional) End-of-month rule. A vector. This rule applies only when Maturity is an end-of-month date for a month having 30 or fewer days.  $0 =$  ignore rule, meaning that a bond's coupon payment date is always the same numerical day of the month.  $1 = set$  rule on (default), meaning that a bond's coupon payment date is always the last actual day of the month.

## **date2time**

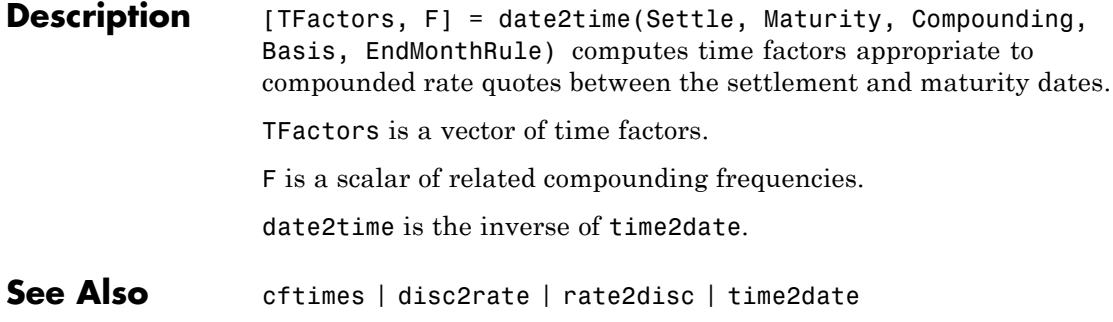

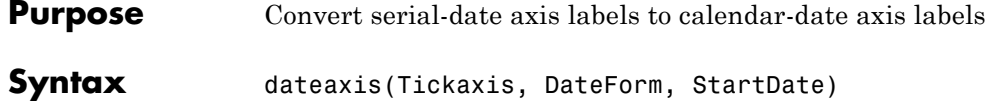

#### **Arguments**

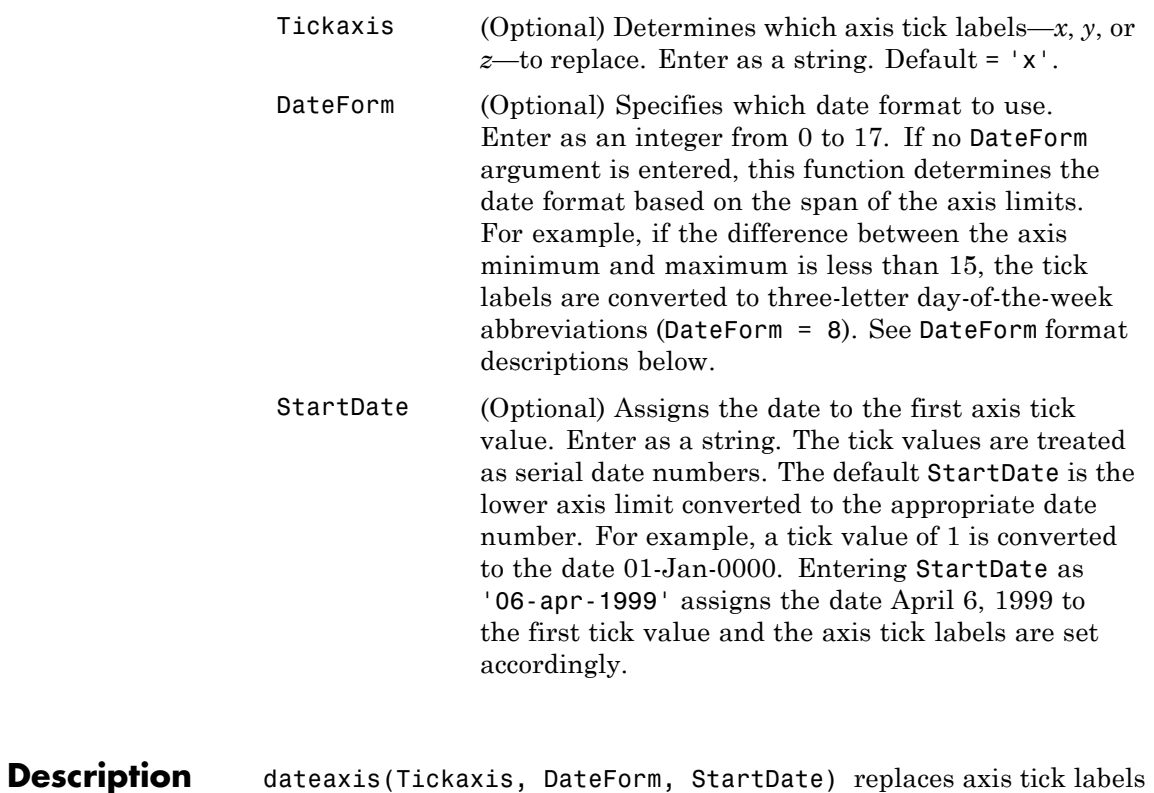

with date labels on a graphic figure. See the MATLAB set command for information on modifying the axis tick values and other axis parameters.

## **dateaxis**

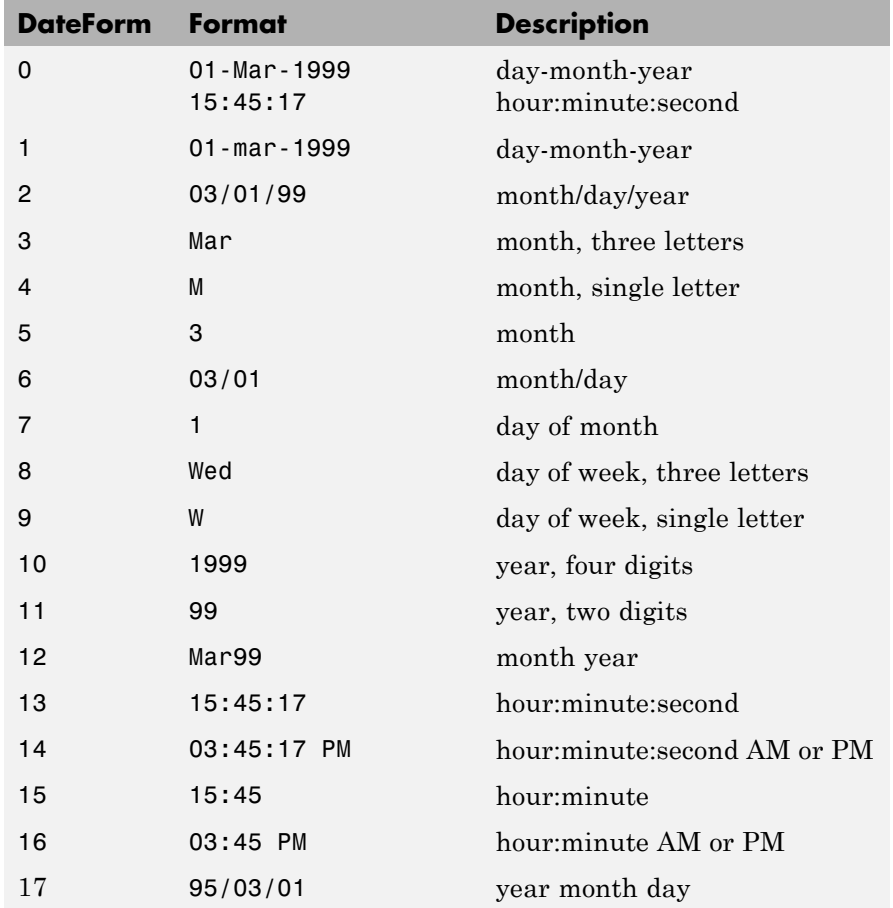

**Examples** dateaxis('x') or dateaxis

converts the *x*-axis labels to an automatically determined date format. dateaxis('y', 6)

converts the *y*-axis labels to the month/day format.

dateaxis('x', 2, '03/03/1999')

converts the *x-*axis labels to the month/day/year format. The minimum *x-*tick value is treated as March 3, 1999.

**See Also** bolling | candle | datenum | datestr | highlow | movavg | pointfig

# **datedisp**

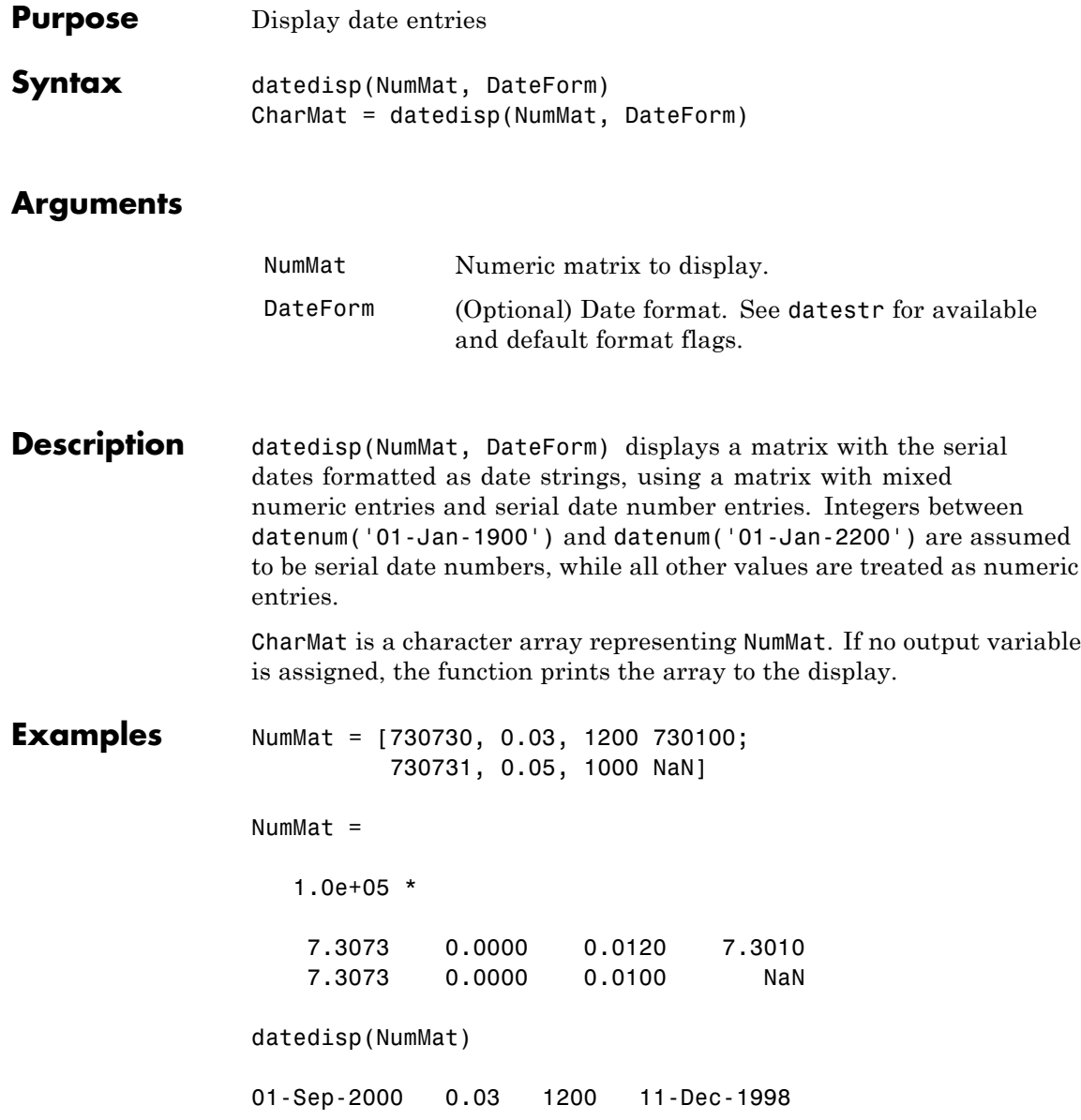

02-Sep-2000 0.05 1000 NaN

See Also datenum | datestr

# **datefind**

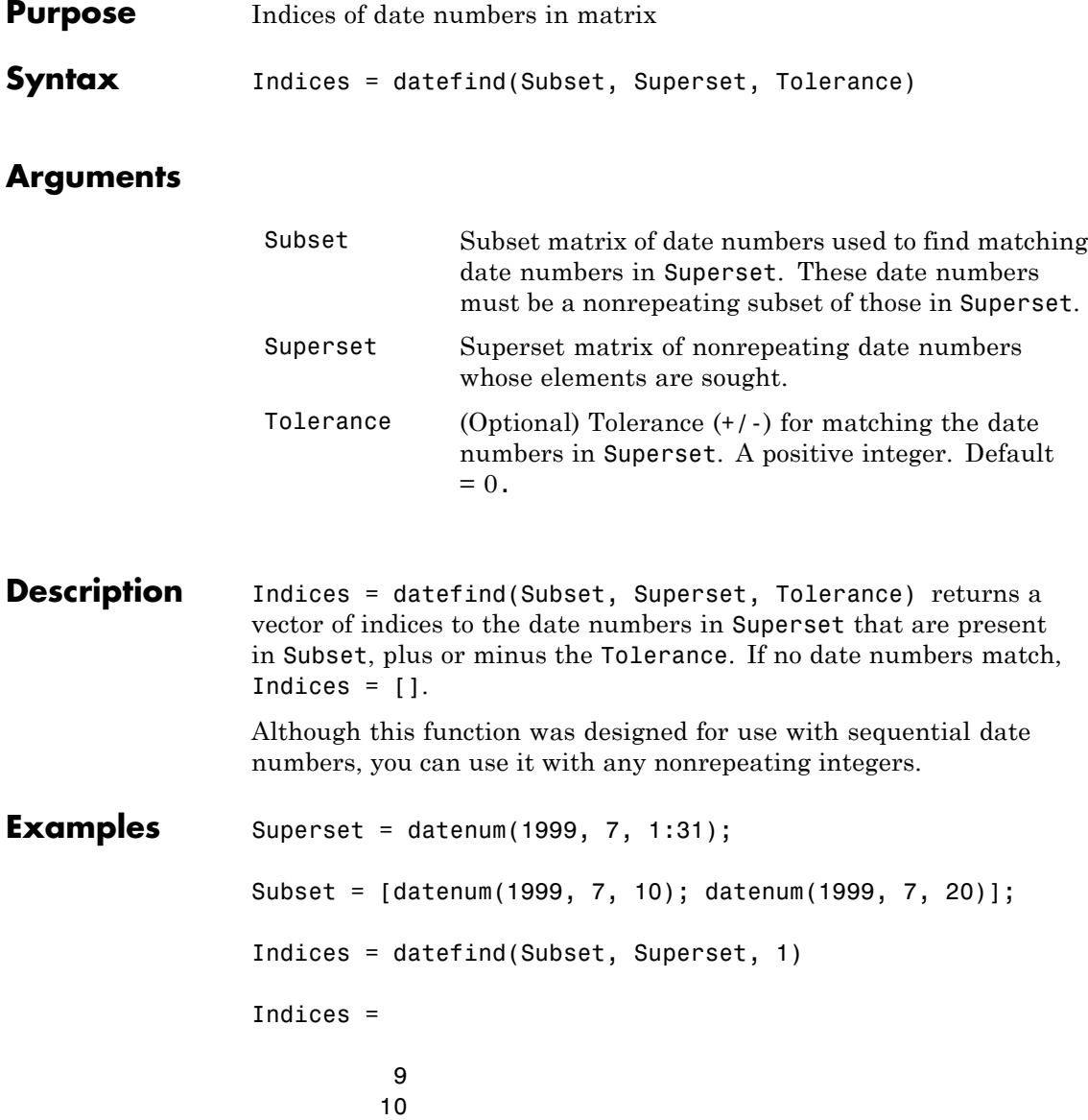

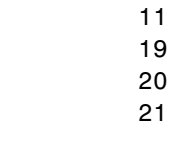

### See Also datenum

# **datemnth**

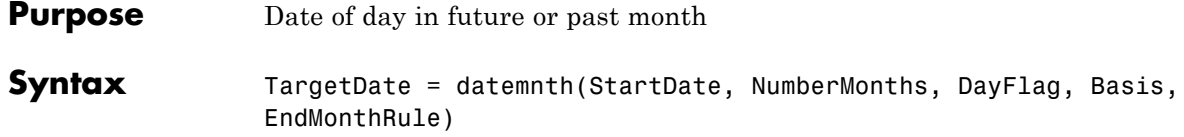

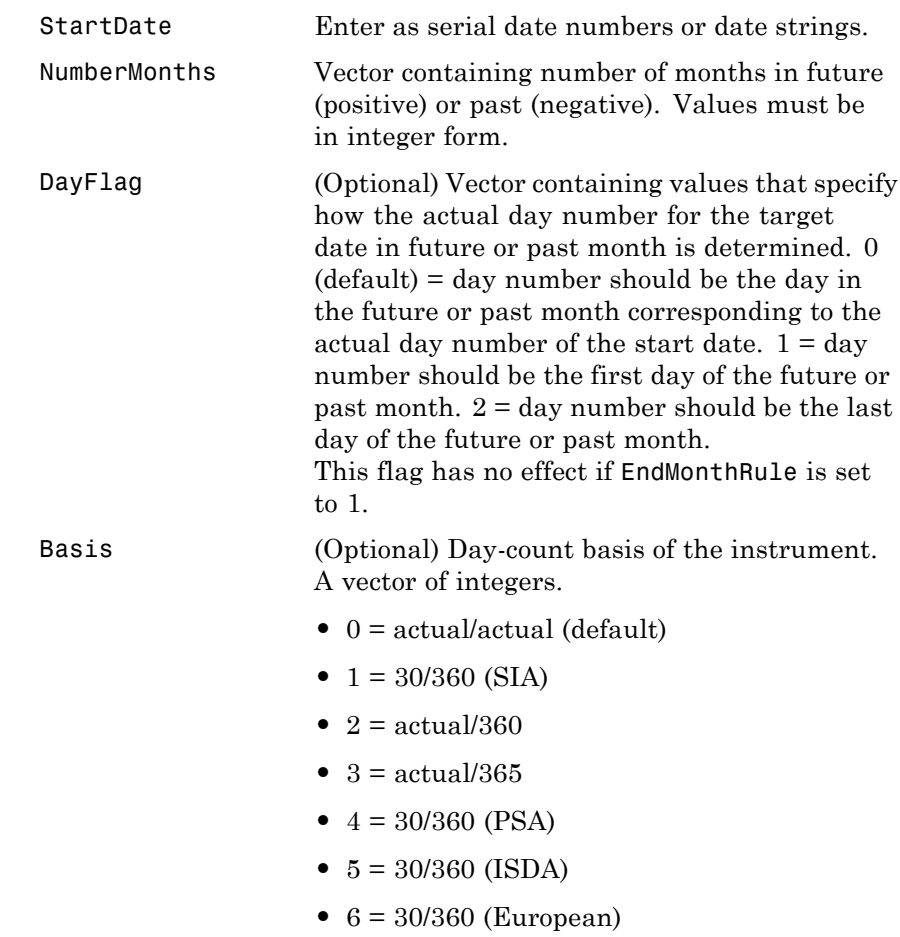

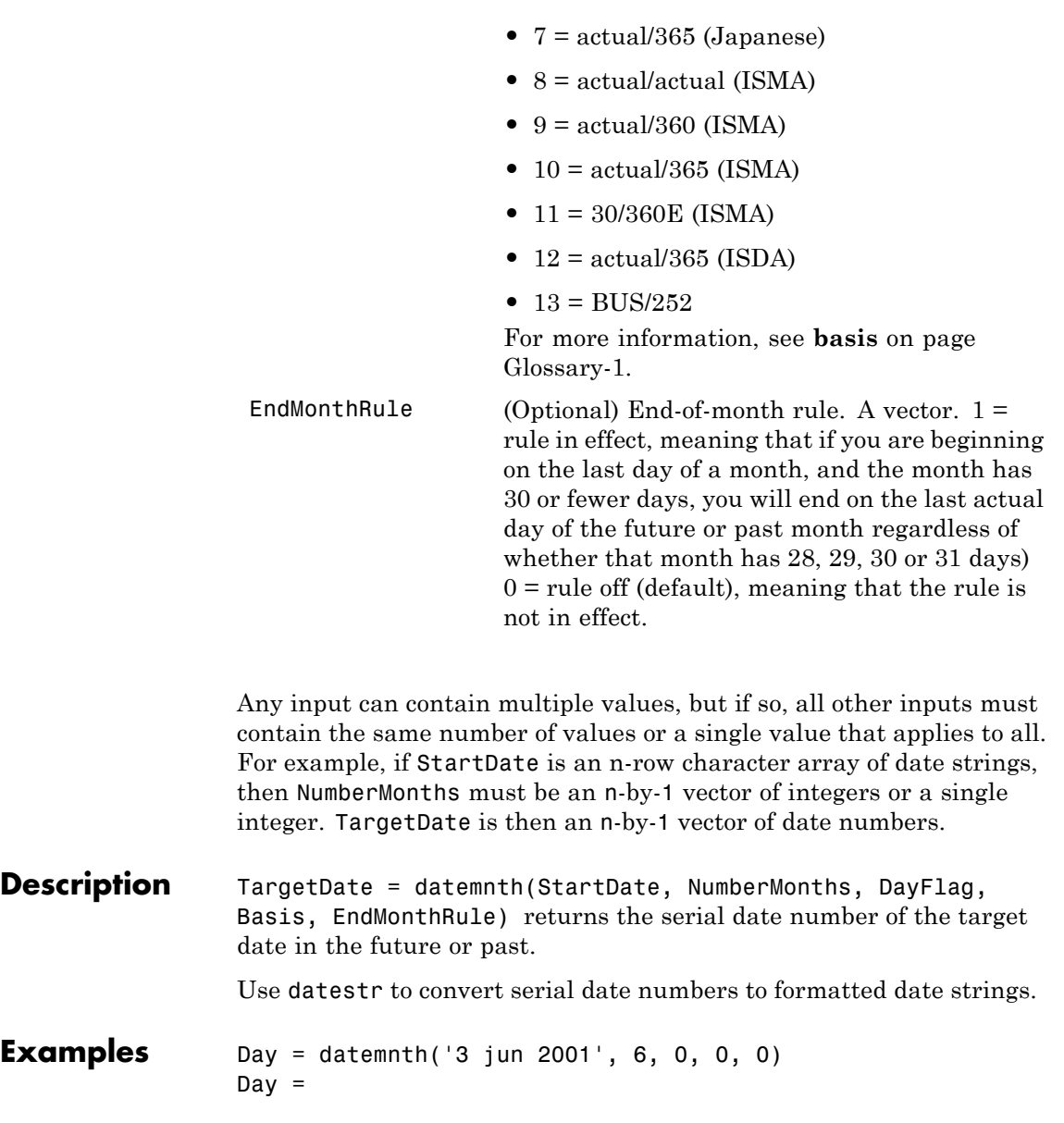

```
731188
                 datestr(Day)
                 ans =03-Dec-2001
                 Day = datemnth('3 jun 2001', 6, 1, 0, 1); datestr(Day)
                 ans =01-Dec-2001
                 Day = datemnth('31 jan 2001', 5, 0, 0, 0); datestr(Day)
                 ans =30-Jun-2001
                 Day = datemnth('31 jan 2001', 5, 1, 0, 0); datestr(Day)
                 ans =01-Jun-2001
                 Day = datemnth('31 jan 2001', 5, 1, 0, 1); datestr(Day)
                 ans =30-Jun-2001
                 Day = datemnth('31 jan 2001', 5, 2, 0, 1); datestr(Day)
                 ans =30-Jun-2001
                 Months = [1; 3; 5; 7; 9];
                 Day = datemnth('31 jan 2001', Months); datestr(Day)
                 ans =28-Feb-2001
                 30-Apr-2001
                 30-Jun-2001
                 31-Aug-2001
                 31-Oct-2001
See Also datestr | datevec | days360 | days365 | daysact | daysdif |
                 wrkdydif
```
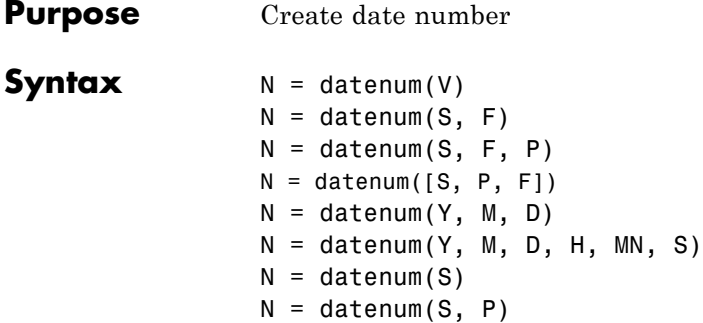

**Description** datenum is one of three conversion functions that enable you to express dates and times in any of three formats in MATLAB software: a string (or *date string*), a vector of date and time components (or *date vector*), or as a numeric offset from a known date in time (or *serial date number*). Here is an example of a date and time expressed in the three MATLAB formats:

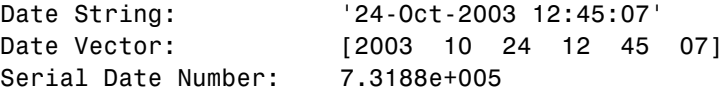

A serial date number represents the whole and fractional number of days from a specific date and time, where datenum('Jan-1-0000 00:00:00') returns the number 1. (The year 0000 is merely a reference point and is not intended to be interpreted as a real year in time.)

 $N =$  datenum(V) converts one or more date vectors V to serial date numbers N. Input V can be an m-by-6 or m-by-3 matrix containing m full or partial date vectors respectively. A full date vector has six elements, specifying year, month, day, hour, minute, and second, in that order. A partial date vector has three elements, specifying year, month, and day, in that order. Each element of V must be a positive double-precision number. datenum returns a column vector of m date numbers, where m is the total number of date vectors in V.

 $N =$  datenum(S, F) converts one or more date strings S to serial date numbers N using format string F to interpret each date string. Input S can be a one-dimensional character array or cell array of date strings. All date strings in S must have the same format, and that format must match one of the date string formats shown in the help for the datestr function. datenum returns a column vector of m date numbers, where m is the total number of date strings in S. MATLAB software considers date string years that are specified with only two characters (e.g., '79') to fall within 100 years of the current year.

See the datestr reference page to find valid string values for F. These values are listed in Table 1 in the column labeled "Dateform String." You can use any string from that column except for those that include the letter Q in the string (for example, 'QQ-YYYY'). Certain formats may not contain enough information to compute a date number. In these cases, hours, minutes, seconds, and milliseconds default to 0, the month defaults to January, the day to 1, and the year to the current year.

 $N =$  datenum(S, F, P) converts one or more date strings S to date numbers N using format F and pivot year P. The pivot year is used in interpreting date strings that have the year specified as two characters. It is the starting year of the 100-year range in which a two-character date string year resides. The default pivot year is the current year minus 50 years.

 $N =$  datenum([S, P, F]) is the same as the syntax shown above, except the order of the last two arguments are switched.

 $N =$  datenum(Y, M, D) returns the serial date numbers for corresponding elements of the Y, M, and D (year, month, day) arrays. Y, M, and D must be arrays of the same size (or any can be a scalar) of type double. You can also specify the input arguments as a date vector, [Y M D].

For this and the following syntax, values outside the normal range of each array are automatically carried to the next unit. Values outside the normal range of each array are automatically carried to the next unit. For example, month values greater than 12 are carried to years. Month values less than 1 are set to be 1. All other units can wrap and have valid negative values.

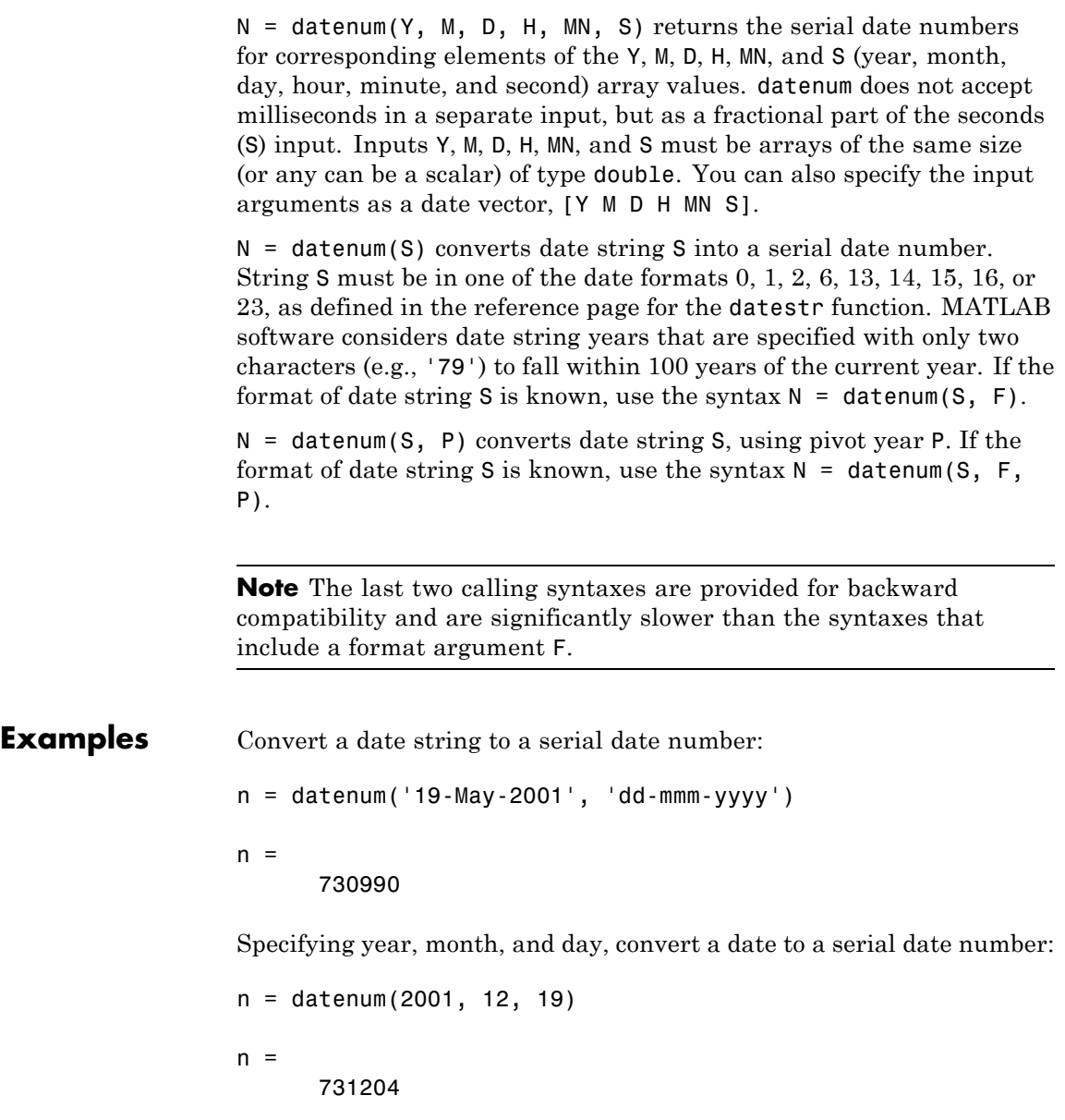

### **datenum**

Convert a date vector to a serial date number:

```
format bank
datenum('March 28, 2005 3:37:07.033 PM')
ans =732399.65
```
Convert a date string to a serial date number using the default pivot year:

```
n = datenum(12-jun-17', dd-mmm-yy')
n =736858
```
Convert the same date string to a serial date number using 1400 as the pivot year:

```
n = datenum('12-jun-17', 'dd-mmm-yy', 1400)
```

```
n =517712
```
Specify format 'dd.mm.yyyy' to be used in interpreting a nonstandard date string:

```
n = datenum('19.05.2000', 'dd.mm.yyyy')
n =730625
```
**See Also** datedisp | datestr | datevec | daysact | now | today

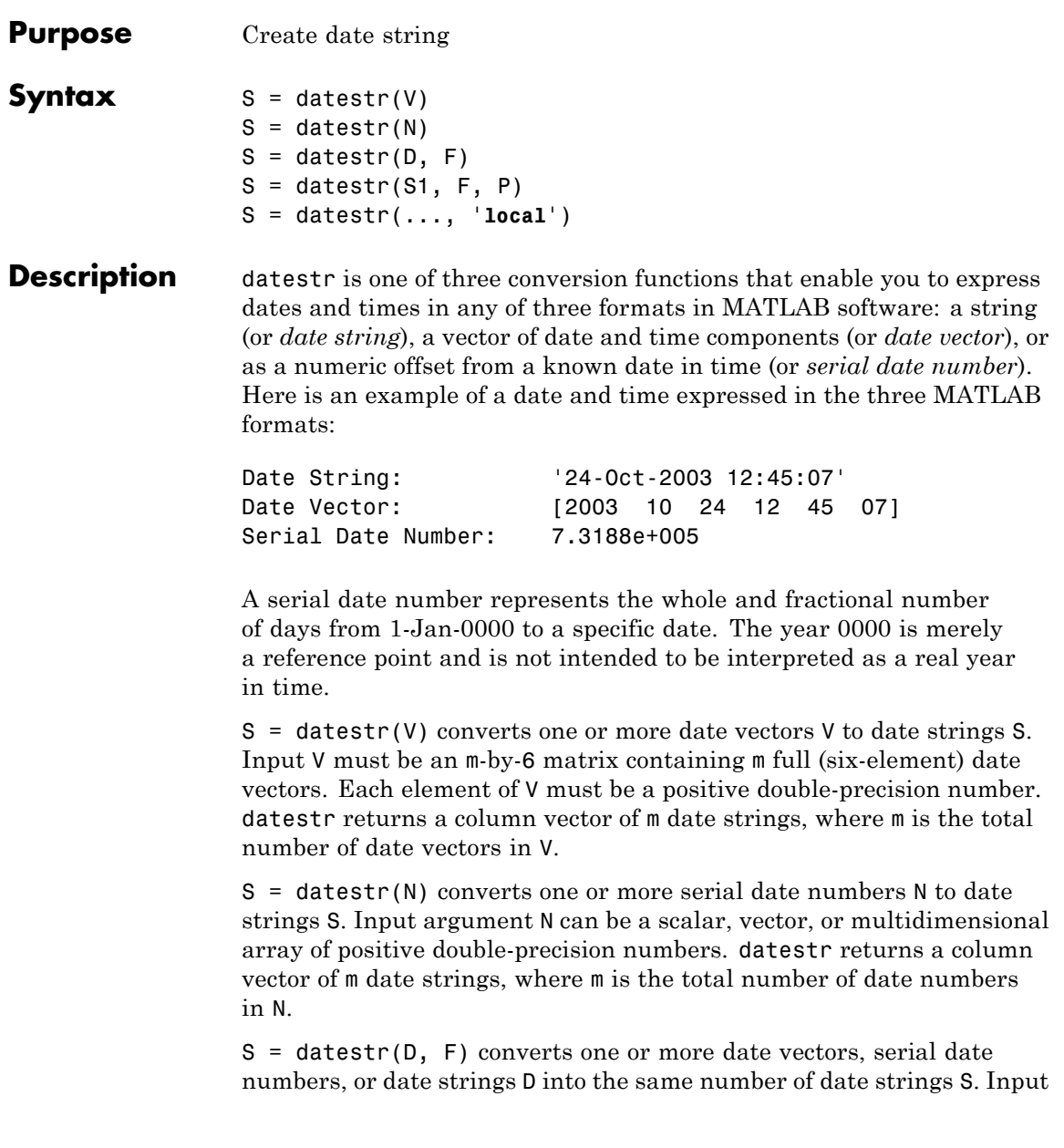

argument F is a format number or string that determines the format of the date string output. Valid values for F are given in the table Standard MATLAB® Date Format Definitions on page 17-276, below. Input F may also contain a free-form date format string consisting of format tokens shown in the table [Free-Form Date Format Specifiers on](#page-800-0) [page 17-279,](#page-800-0) below.

Date strings with 2-character years are interpreted to be within the 100 years centered around the current year.

S = datestr(S1, F, P) converts date string S1 to date string S, applying format F to the output string, and using pivot year P as the starting year of the 100-year range in which a two-character year resides. The default pivot year is the current year minus 50 years. All date strings in S1 must have the same format.

S = datestr(..., '**local**') returns the string in a localized format. The default is US English ('**en\_US**'). This argument must come last in the argument sequence.

**Note** The vectorized calling syntax can offer significant performance improvement for large arrays.

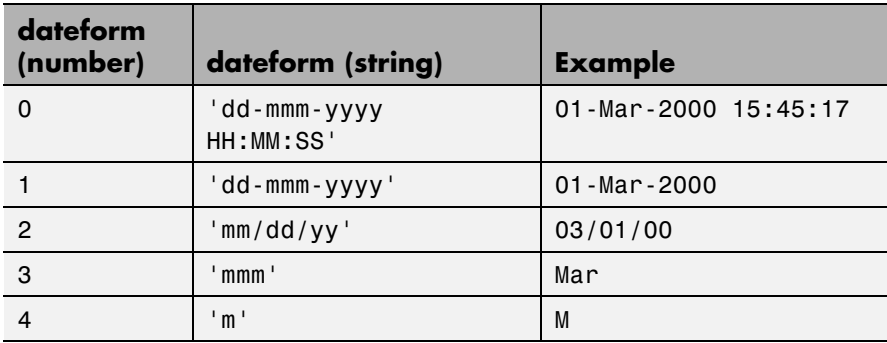

#### **Standard MATLAB Date Format Definitions**

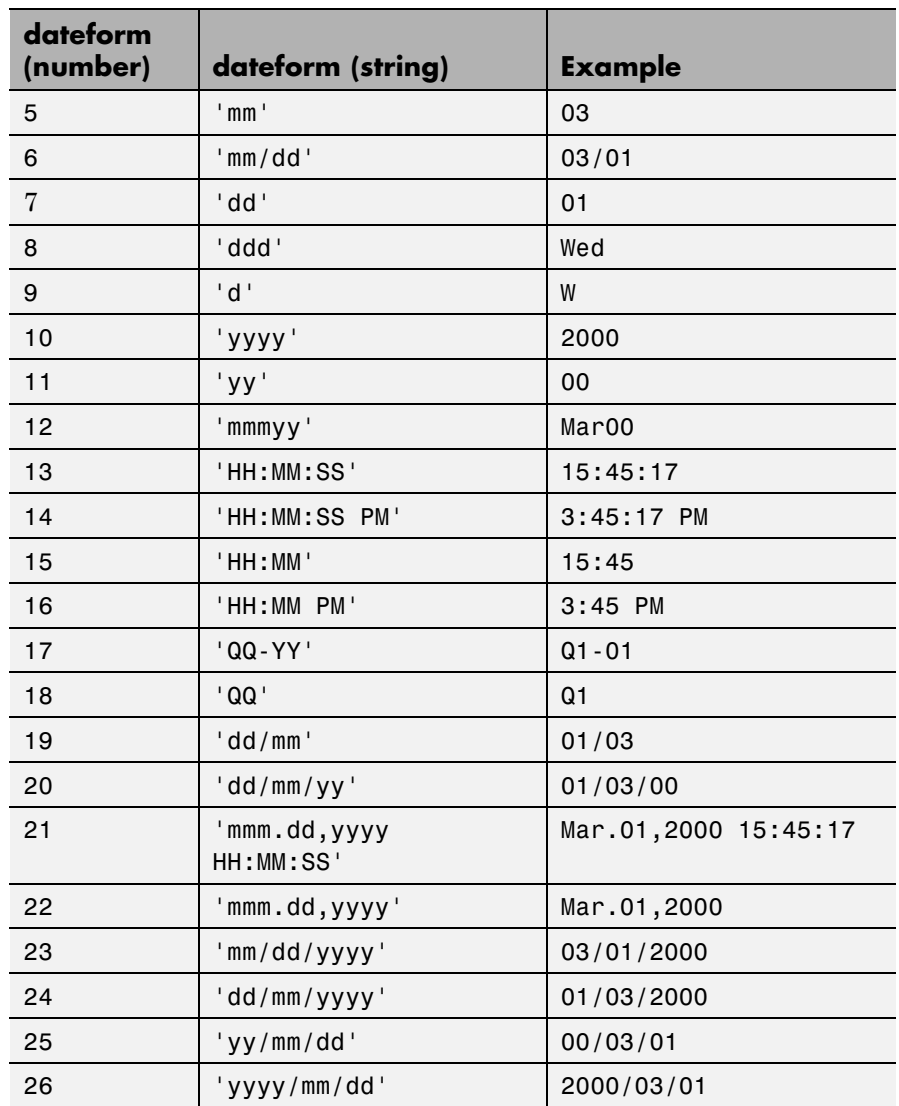

#### **Standard MATLAB Date Format Definitions (Continued)**

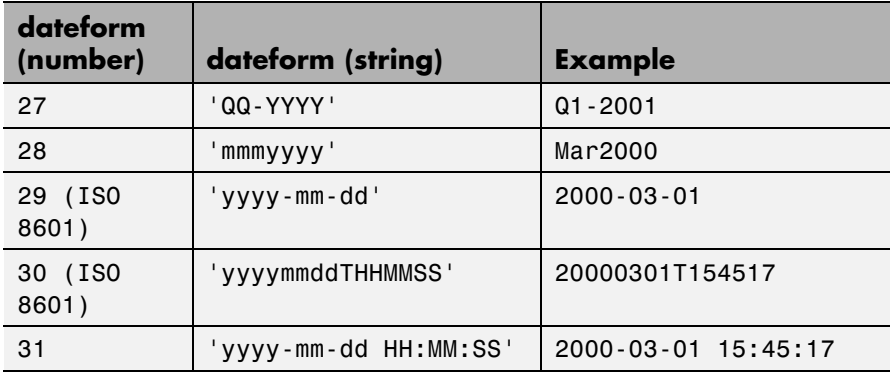

#### **Standard MATLAB Date Format Definitions (Continued)**

**Note** dateform numbers 0, 1, 2, 6, 13, 14, 15, 16, and 23 produce a string suitable for input to datenum or datevec. Other date string formats do not work with these functions unless you specify a date form in the function call.

**Note** For date formats that specify only a time (for example., dateform numbers 13, 14, 15, and 16), MATLAB software sets the date to January 1 of the current year.

Time formats like 'h:m:s', 'h:m:s.s', 'h:m pm', ... can also be part of the input array S. If you do not specify a format string F, or if you specify F as -1, the date string format defaults to the following:

<span id="page-800-0"></span>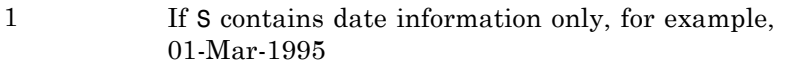

- 16 If S contains time information only, for example, 03:45 PM
- 0 If S is a date vector, or a string that contains both date and time information, for example, 01-Mar-1995 03:45

The following table shows the string symbols to use in specifying a free-form format for the output date string. MATLAB interprets these symbols according to your computer's language setting and the current MATLAB language setting.

**Note** You cannot use more than one format specifier for any date or time field. For example, datestr(n, 'dddd dd mmmm') specifies two formats for the day of the week, and thus returns an error.

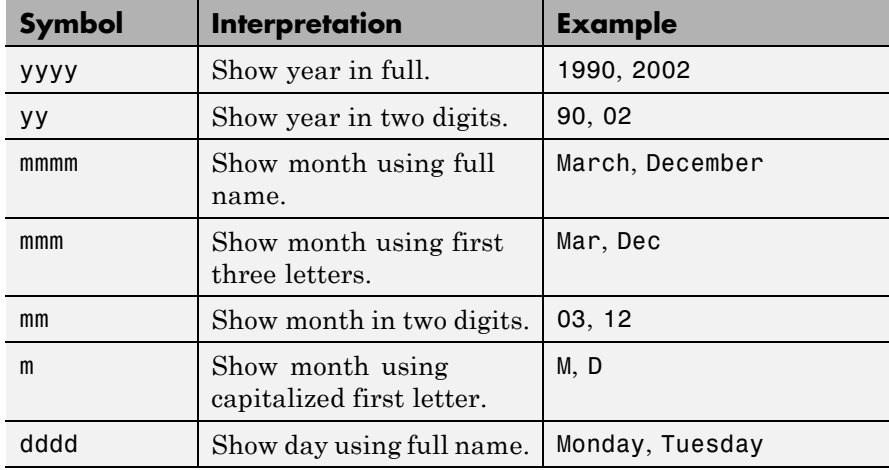

#### **Free-Form Date Format Specifiers**

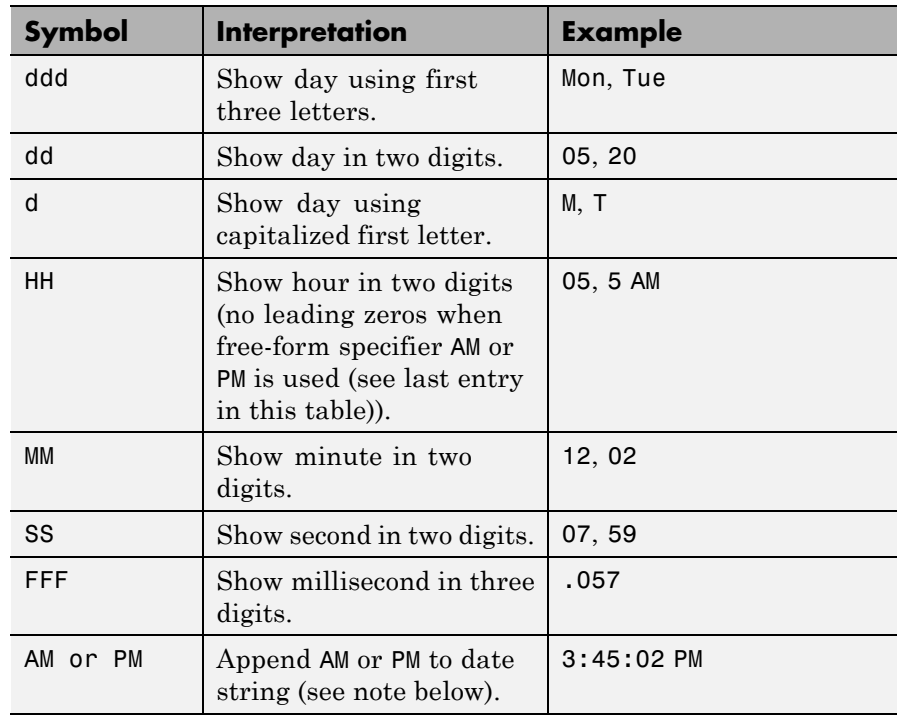

#### **Free-Form Date Format Specifiers (Continued)**

**Note** Free-form specifiers AM and PM from the table above are identical. They do not influence which characters are displayed following the time (AM versus PM), but only whether or not they are displayed. MATLAB software selects AM or PM based on the time entered.

**Tips** A vector of three or six numbers could represent either a single date vector, or a vector of individual serial date numbers. For example, the vector [2000 12 15 11 45 03] could represent either 11:45:03 on December 15, 2000 or a vector of date numbers 2000, 12, 15, and so

on. MATLAB uses the following general rule in interpreting vectors associated with dates:

**•** A 3- or 6-element vector having a first element within an approximate range of 500 greater than or less than the current year is considered by MATLAB to be a date vector. Otherwise, it is considered to be a vector of serial date numbers.

To specify dates outside of this range as a date vector, first convert the vector to a serial date number using the datenum function as shown here:

```
datestr(datenum([1400 12 15 11 45 03]), ...
        'mmm.dd,yyyy HH:MM:SS')
ans =Dec.15,1400 11:45:03
```
**Examples** Return the current date and time in a string using the default format, 0:

datestr(now)

ans  $=$ 28-Mar-2005 15:36:23

Reformat the date and time, and also show milliseconds:

```
dt = datestr(now, 'mmmm dd, yyyy HH:MM:SS.FFF AM')
\mathbf{H} =March 28, 2005 3:37:07.952 PM
```
Format the same showing only the date and in the mm/dd/yy format. Note that you can specify this format either by number or by string.

```
datestr(now, 2) -or- datestr(now, 'mm/dd/yy')
ans =03/28/05
```
Display the returned date string using your own format made up of symbols shown in the [Free-Form Date Format Specifiers on page 17-279](#page-800-0) table above.

```
datestr(now, 'dd.mm.yyyy')
ans =28.03.2005
```
Convert a nonstandard date form into a standard MATLAB date form by first converting to a date number and then to a string:

```
datestr(datenum('28.03.2005', 'dd.mm.yyyy'), 2)
```
ans  $=$ 03/28/05

**See Also** dateaxis | datedisp | datenum | datevec | daysact | now | today

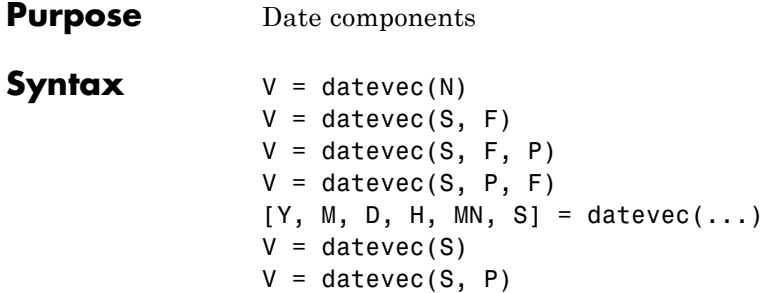

**Description** datevec is one of three conversion functions that enable you to express dates and times in any of three formats in MATLAB software: a string (or *date string*), a vector of date and time components (or *date vector*), or as a numeric offset from a known date in time (or *serial date number*). Here is an example of a date and time expressed in the three MATLAB formats:

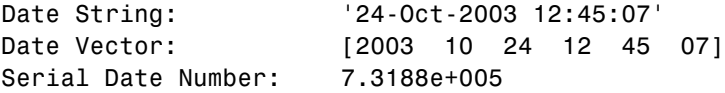

A serial date number represents the whole and fractional number of days from 1-Jan-0000 to a specific date. The year 0000 is merely a reference point and is not intended to be interpreted as a real year in time.

 $V =$  datevec(N) converts one or more date numbers N to date vectors V. Input argument N can be a scalar, vector, or multidimensional array of positive date numbers. datevec returns an m-by-6 matrix containing m date vectors, where m is the total number of date numbers in N.

 $V =$  datevec(S, F) converts one or more date strings S to date vectors V using format string F to interpret the date strings in S. Input argument S can be a cell array of strings or a character array where each row corresponds to one date string. All of the date strings in S must have the same format which must be composed of date format symbols according to the table "Free-Form Date Format Specifiers" in the datestr help.

Formats with 'Q' are not accepted by datevec. datevec returns an m-by-6 matrix of date vectors, where m is the number of date strings in S.

Certain formats may not contain enough information to compute a date vector. In those cases, hours, minutes, and seconds default to 0, days default to 1, months default to January, and years default to the current year. Date strings with two character years are interpreted to be within the 100 years centered around the current year.

 $V =$  datevec(S, F, P) converts the date string S to a date vector V using date format F and pivot year P. The pivot year is the starting year of the 100-year range in which a two-character year resides. The default pivot year is the current year minus 50 years.

 $V =$  datevec(S, P, F) is the same as the syntax shown above, except the order of the last two arguments are switched.

 $[Y, M, D, H, MN, S] = \text{datevec}(\dots)$  takes any of the two syntaxes shown above and returns the components of the date vector as individual variables. datevec does not return milliseconds in a separate output, but as a fractional part of the seconds (S) output.

 $V =$  datevec(S) converts date string S to date vector V. Input argument S must be in one of the date formats 0, 1, 2, 6, 13, 14, 15, 16, or 23 as defined in the reference page for the datestr function. This calling syntax is provided for backward compatibility, and is significantly slower than the syntax which specifies the format string. If the format is known, the  $V =$  datevec(S, F) syntax is recommended.

 $V =$  datevec(S, P) converts the date string S using pivot year P. If the format is known, the  $V =$  datevec(S, F, P) or  $V =$  datevec(S, P, F) syntax should be used.

**Note** If more than one input argument is used, the first argument must be a date string or array of date strings.

When creating your own date vector, you need not make the components integers. Any components that lie outside their conventional ranges

affect the next higher component (so that, for instance, the anomalous June 31 becomes July 1). A zeroth month, with zero days, is allowed.

**Note** The vectorized calling syntax can offer significant performance improvement for large arrays.

**Examples** Obtain a date vector using a string as input: format short g datevec('March 28, 2005 3:37:07.952 PM') ans  $=$ 2005 3 28 15 37 7.952 Obtain a date vector using a serial date number as input: t = datenum('March 28, 2005 3:37:07.952 PM')  $t =$ 7.324e+005 datevec(t) ans  $=$ 2005 3 28 15 37 7.952 Assign elements of the returned date vector:

> $[y, m, d, h, mn, s] = datevec('March 28, 2005 3:37:07.952 PM')$ ; sprintf('Date: %d/%d/%d Time: %d:%d:%2.3f\n', m, d, y, h, mn, s) ans  $=$ Date: 3/28/2005 Time: 15:37:7.952

Use free-form date format 'dd.mm.yyyy' to indicate how you want a nonstandard date string interpreted: datevec('28.03.2005', 'dd.mm.yyyy') ans = 2005 3 28 0 0 0 See Also datenum | datestr | now | today

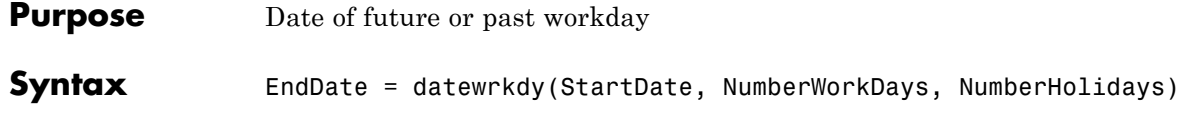

#### **Arguments**

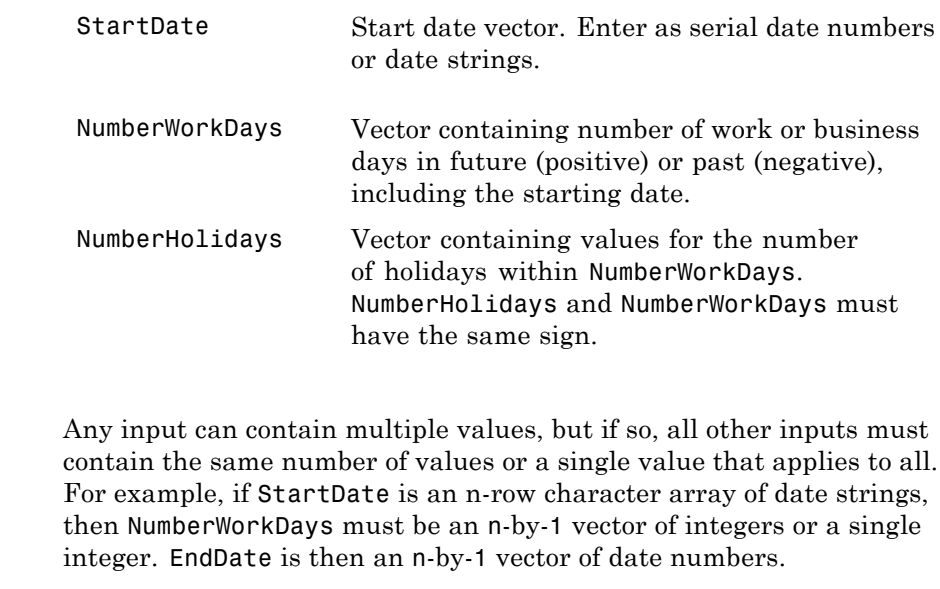

**Description** EndDate = datewrkdy(StartDate, NumberWorkDays, NumberHolidays) returns the serial number of the date a given number of workdays before or after the start date.

Use datestr to convert serial date numbers to formatted date strings.

**Examples** Workday = datewrkdy('12-dec-2000', 16, 2); datestr(Workday) ans  $=$ 04-Jan-2001 NumDays = [16; 20; 44];

```
Workdays = datewrkdy('12-dec-2000', NumDays, 2);
datestr(Workdays)
ans =4-Jan-2001
10-Jan-2001
13-Feb-2001
```
**See Also** busdate | holidays | isbusday | wrkdydif

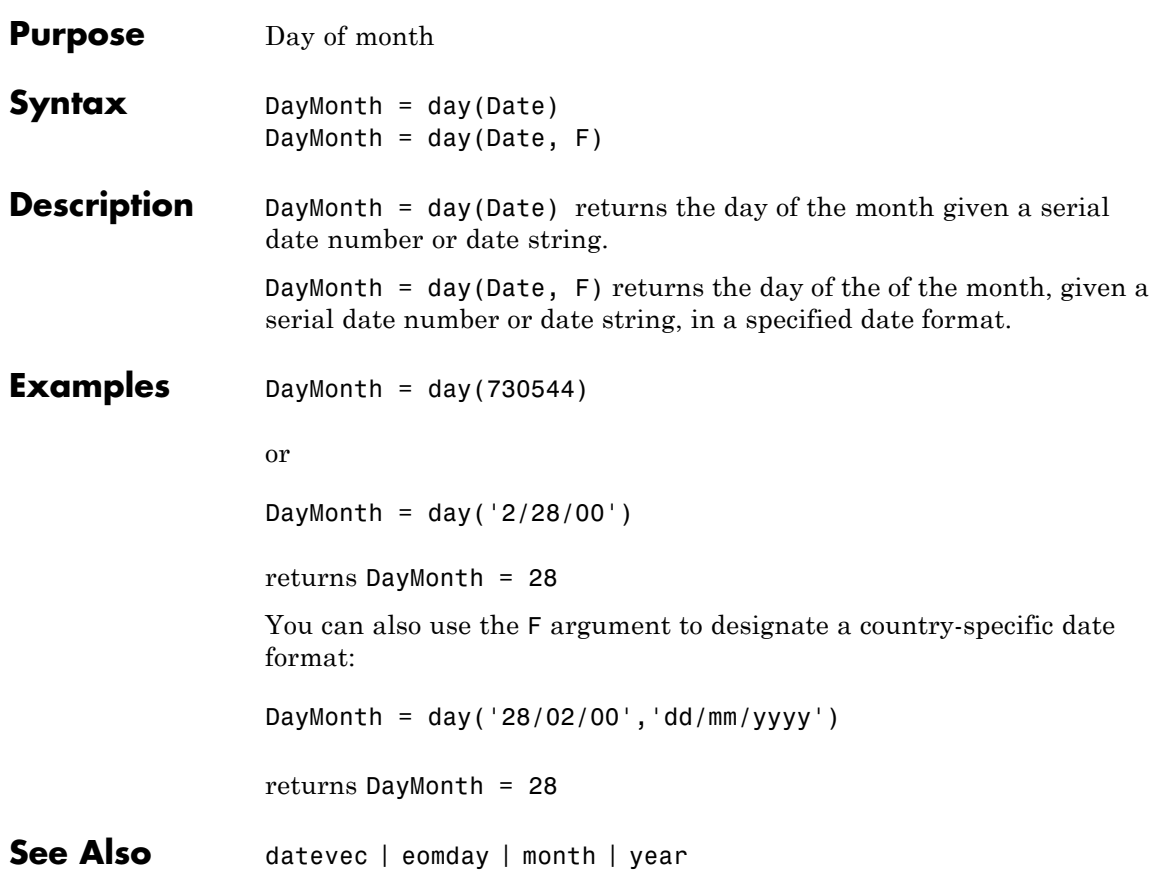

# **days252bus**

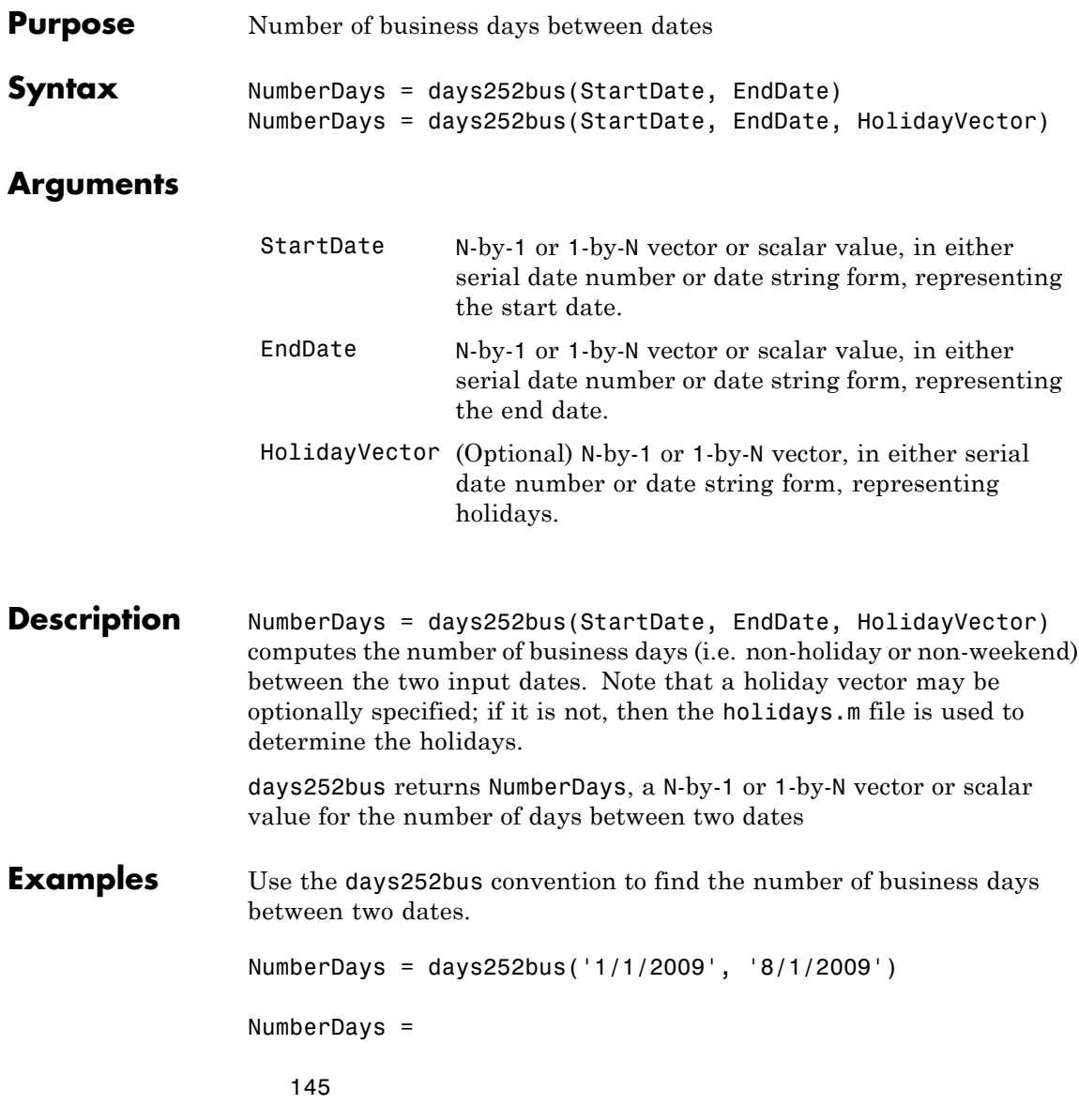

See Also days360psa | daysact | daysdif | days365

# **days360**

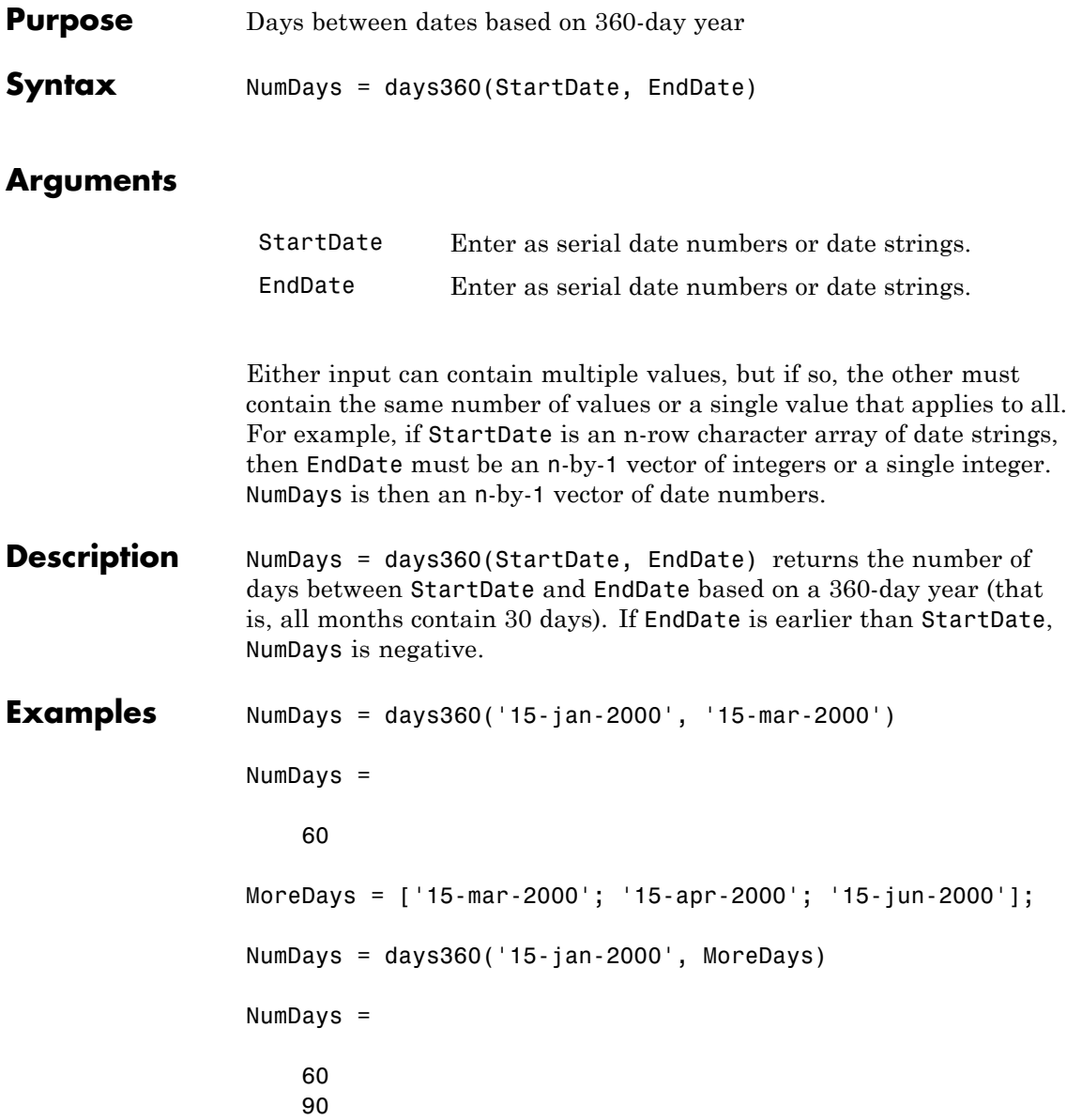

150

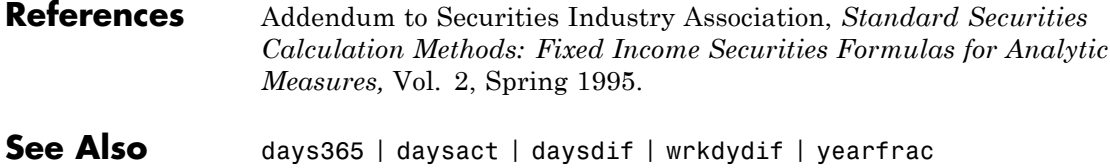

# **days360e**

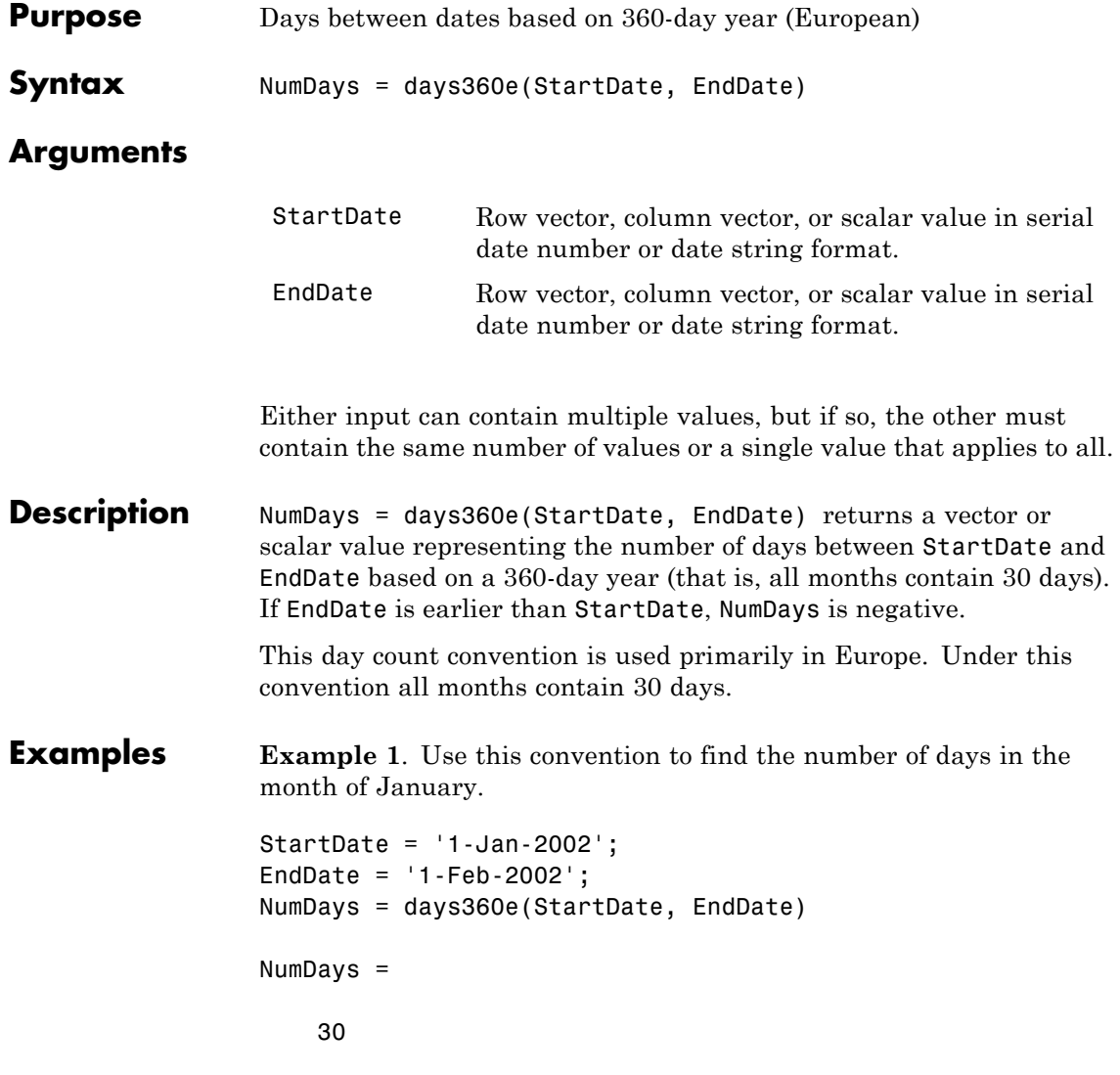

**Example 2**. Use this convention to find the number of days in February during a leap year.

```
StartDate = '1-Feb-2000';
                 EndDate = '1-Mar-2000';
                 NumDays = days360e(StartDate, EndDate)
                 NumDays =
                      30
                 Example 3. Use this convention to find the number of days in February
                 of a non-leap year.
                 StartDate = '1-Feb-2002';
                 EndDate = '1-Mar-2002';
                 NumDays = days360e(StartDate, EndDate)
                 NumDays =
                      30
See Also days360 | days360isda | days360psa
```
### **days360isda**

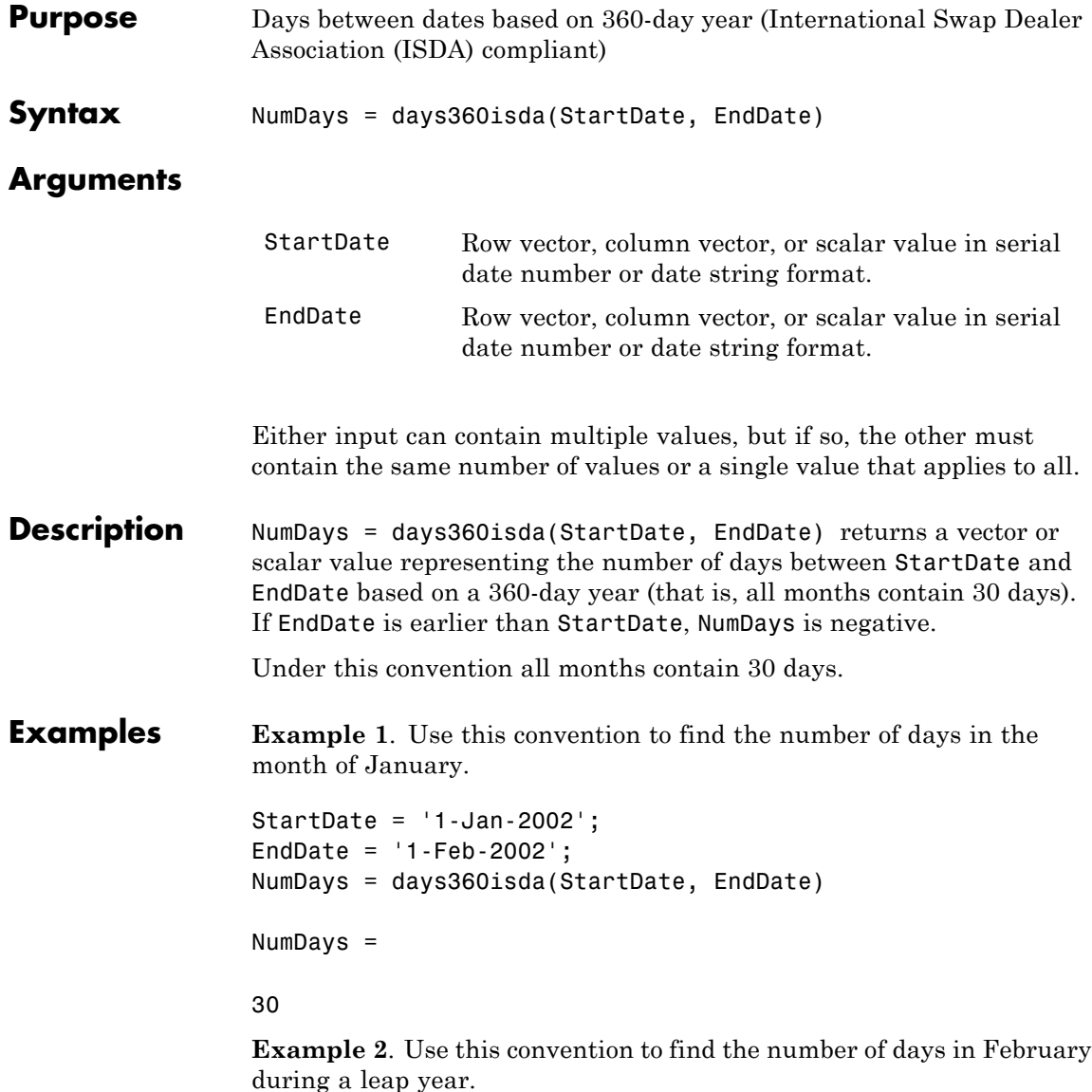

```
StartDate = '1-Feb-2000';
                 EndDate = '1-Mar-2000';
                 NumDays = days360isda(StartDate, EndDate)
                 NumDays =
                      30
                 Example 3. Use this convention to find the number of days in February
                 of a non leap year.
                 StartDate = '1-Feb-2002';
                 EndDate = '1-Mar-2002';
                 NumDays = days360isda(StartDate, EndDate)
                 NumDays =
                      30
See Also days360 | days360e | days360psa
```
# **days360psa**

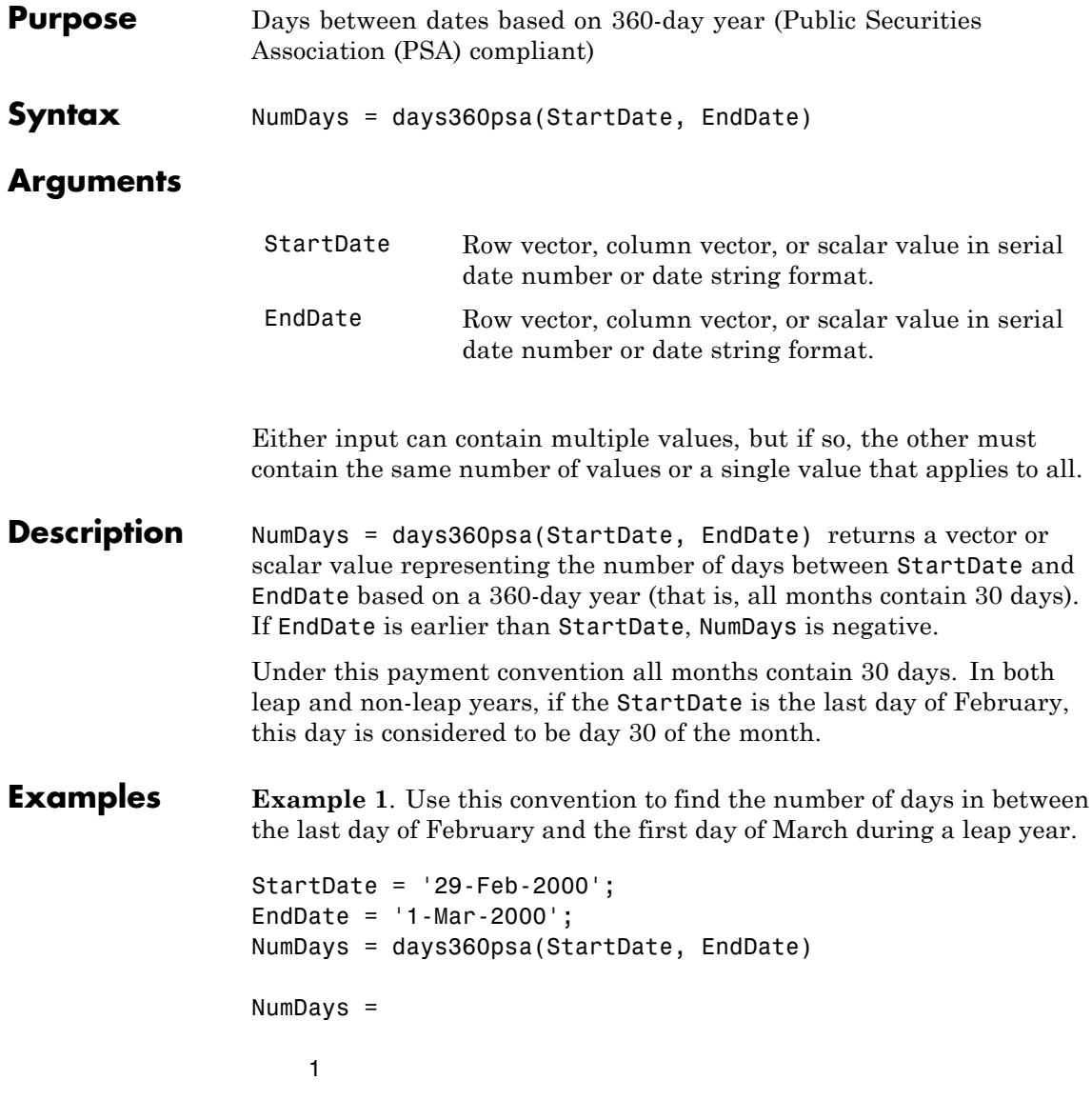

**Example 2**. Use this convention to find the number of days in between the last day of February and the first day of March during a non-leap year.

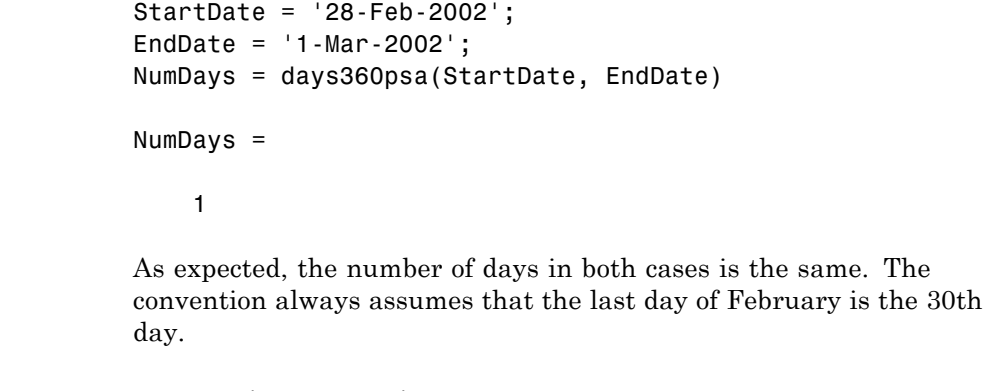

See Also days360 | days360e | days360isda

### **days365**

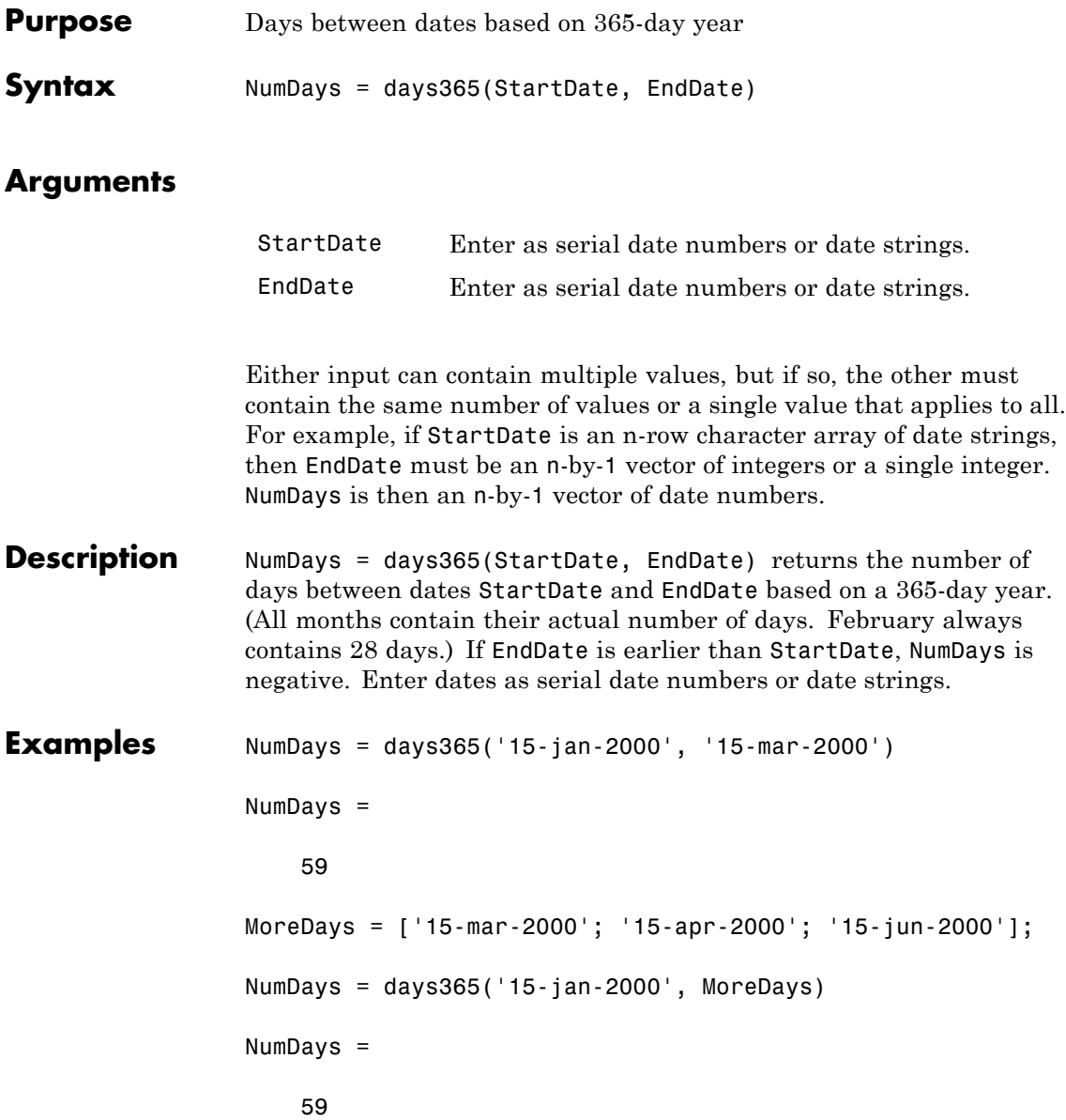

90 151

#### **See Also** days360 | daysact | daysdif | wrkdydif | yearfrac

### **daysact**

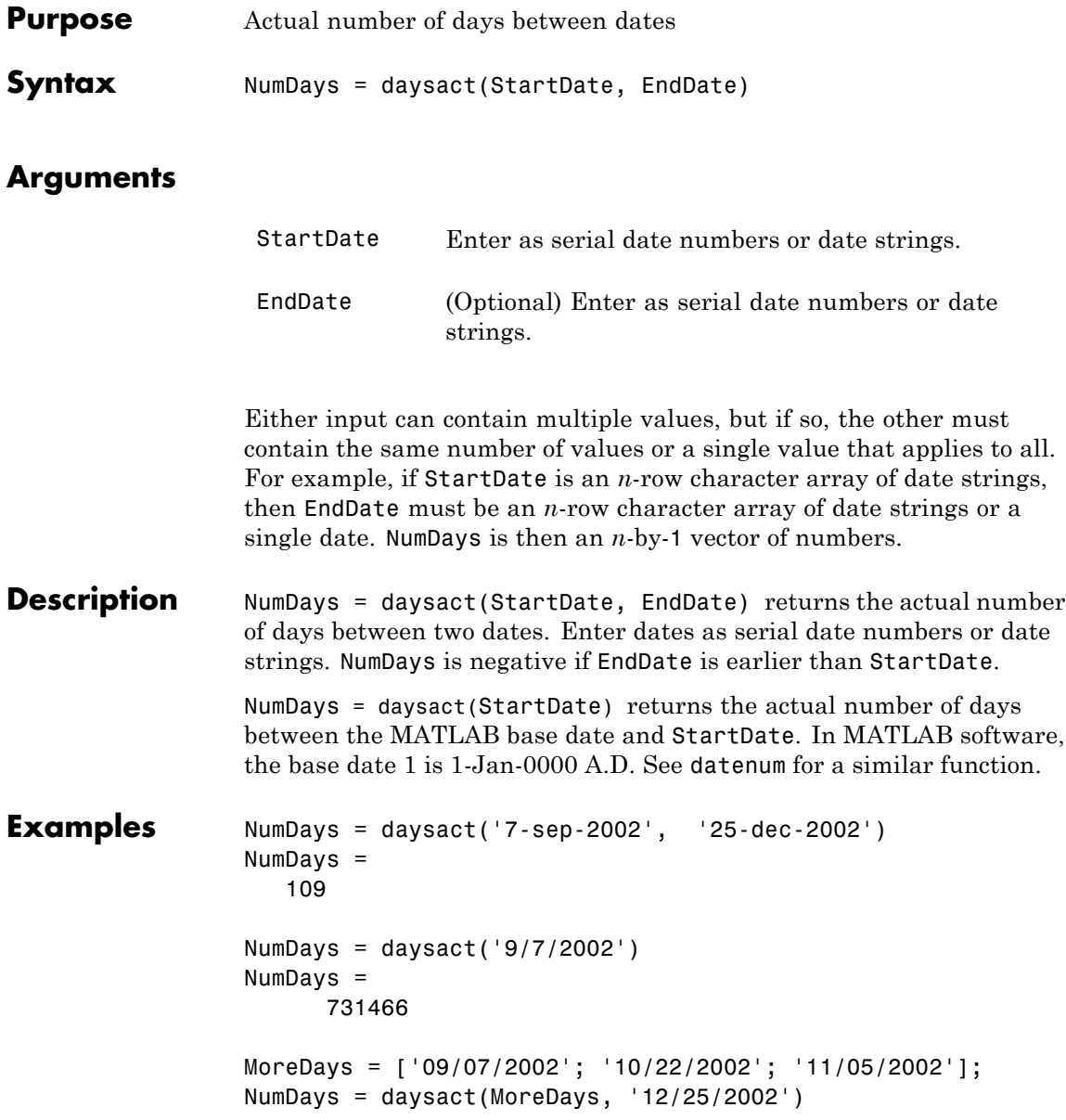

NumDays = 109 64 50

### **See Also** datenum | datevec | days360 | days365 | daysdif

# **daysadd**

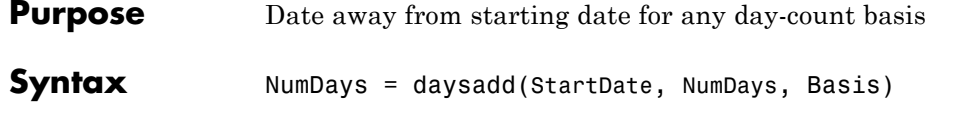

#### **Arguments**

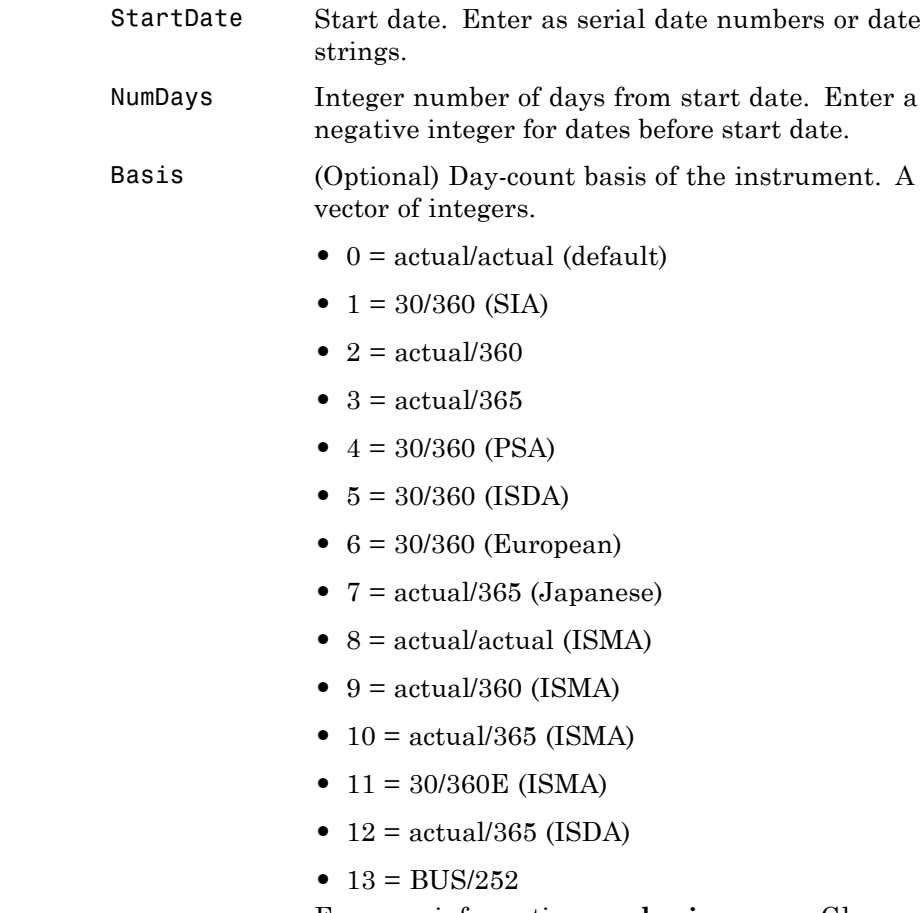

For more information, see **basis** [on page Glossary-1.](#page-1560-0)

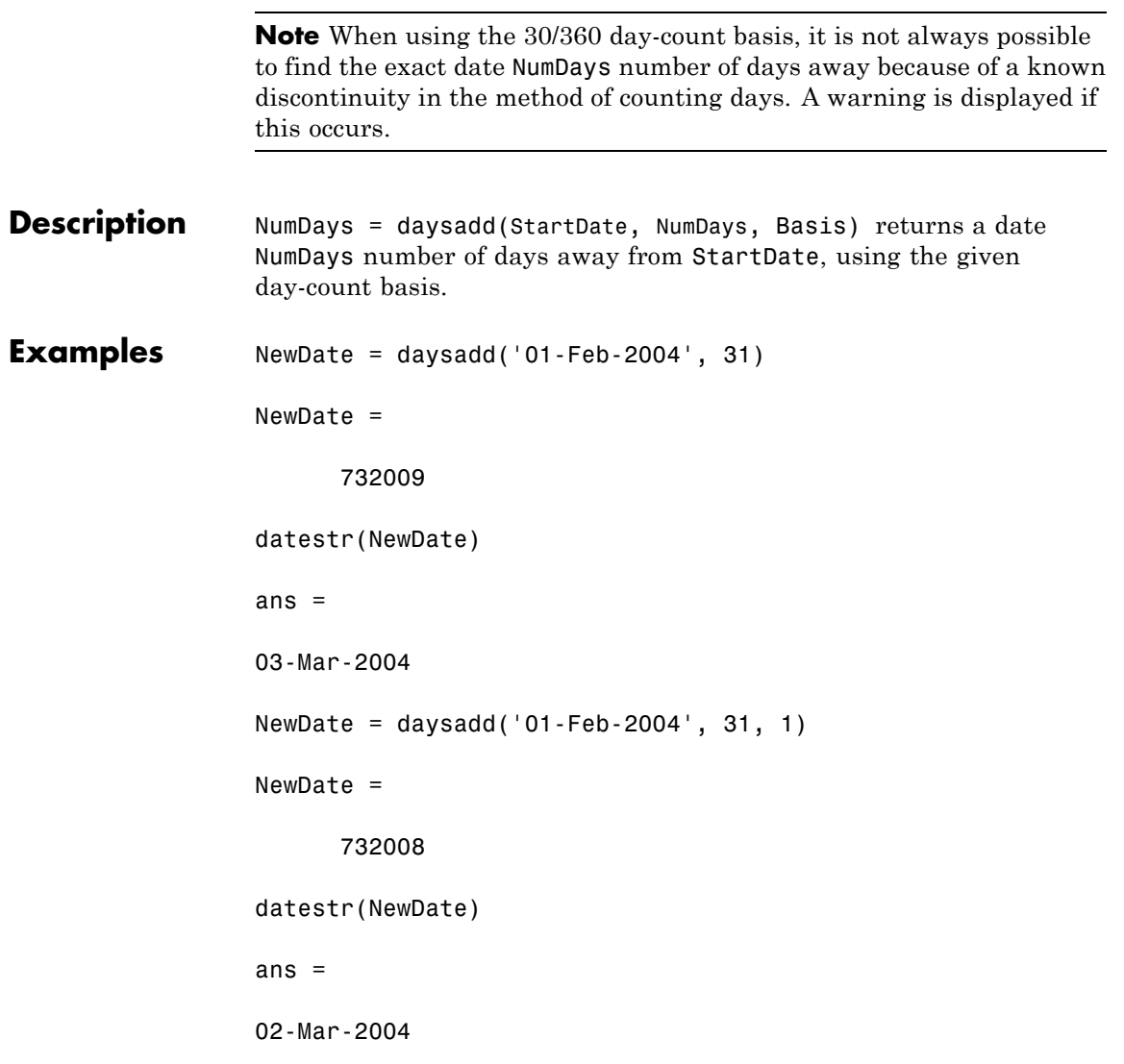

# **daysadd**

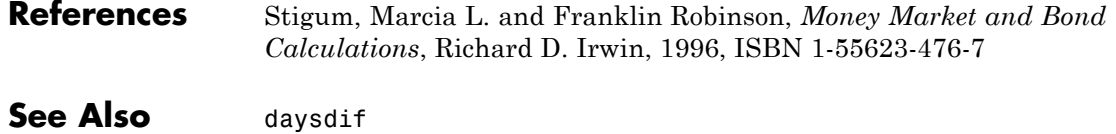
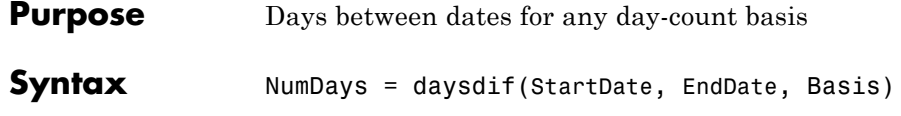

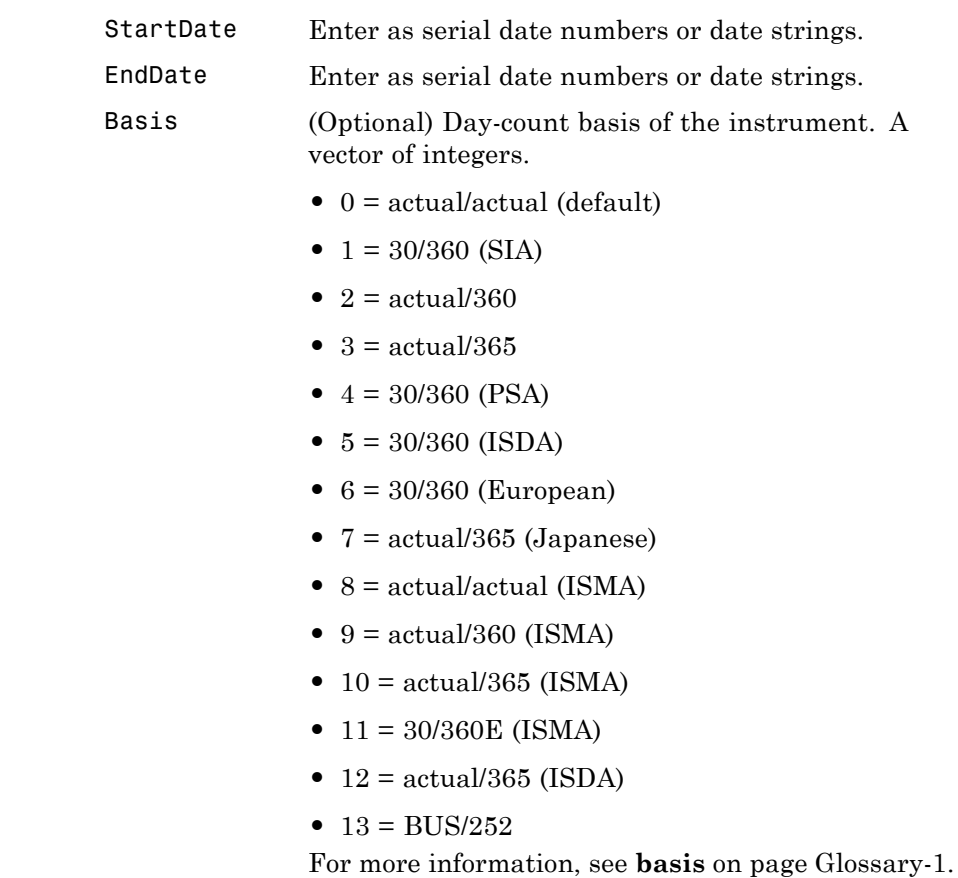

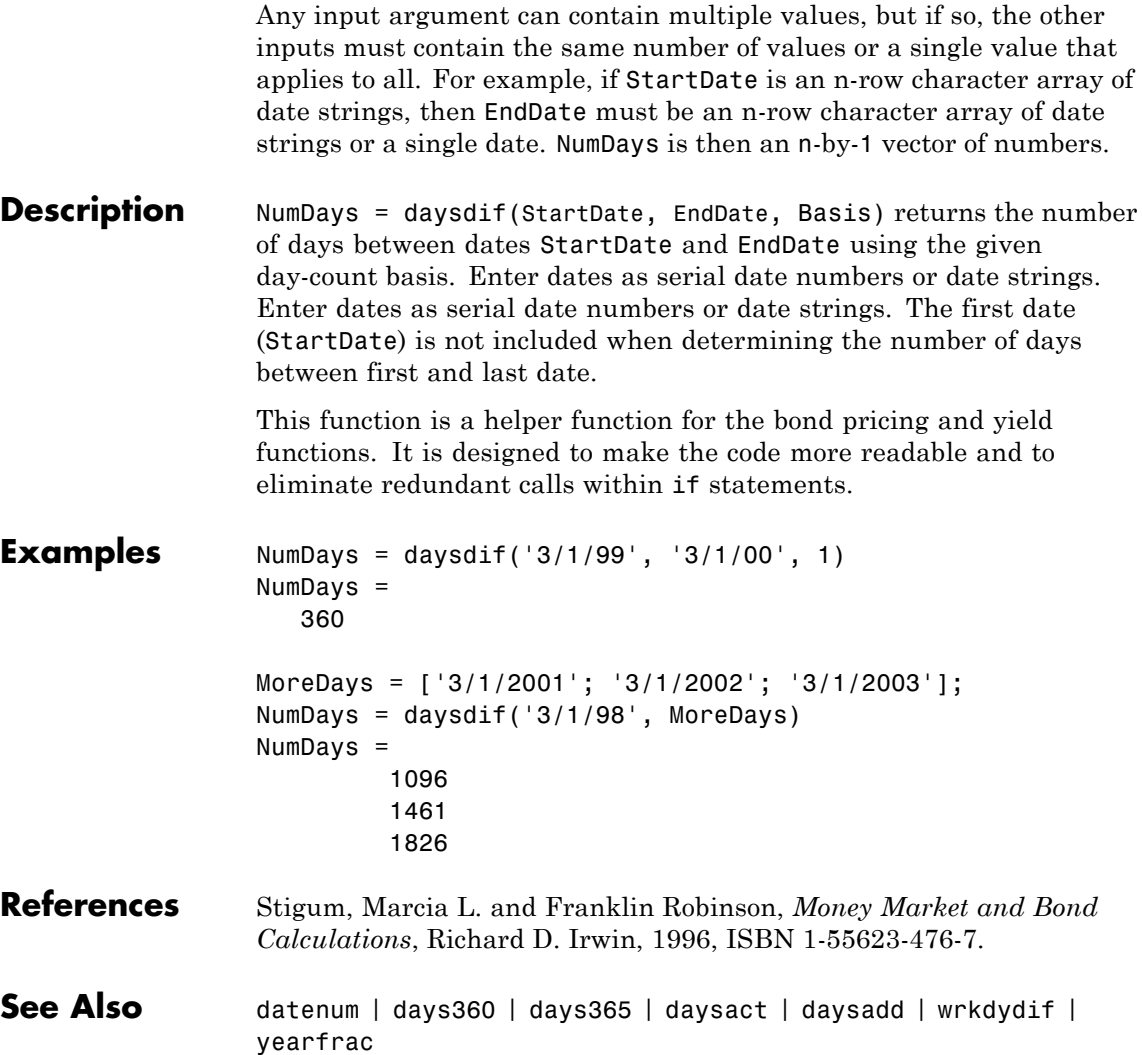

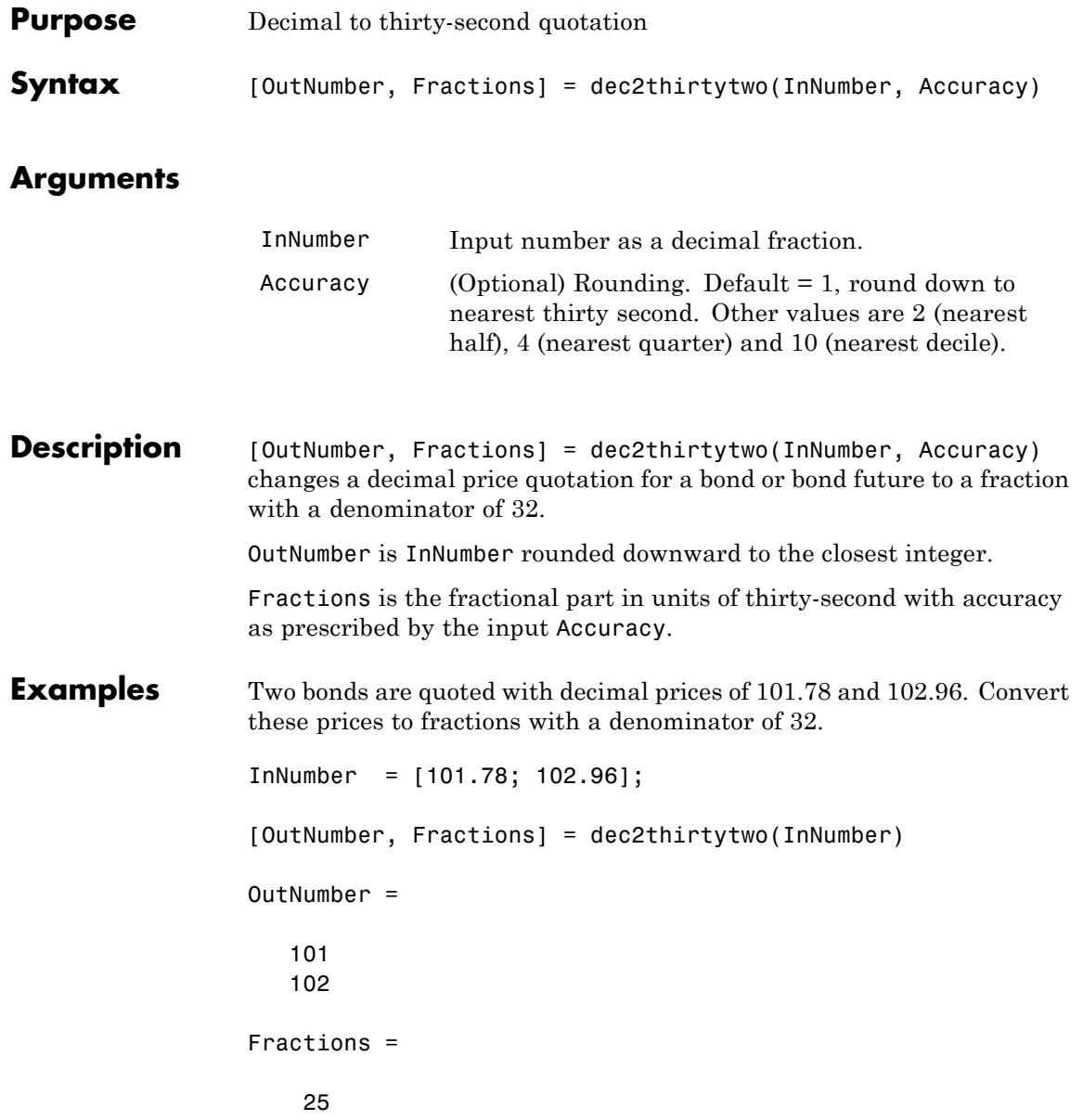

## **dec2thirtytwo**

31

See Also thirtytwo2dec

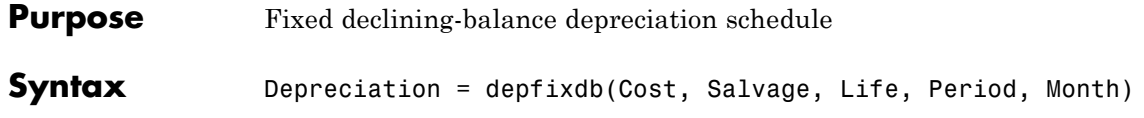

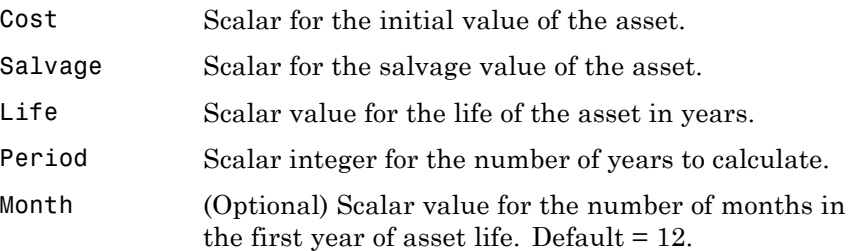

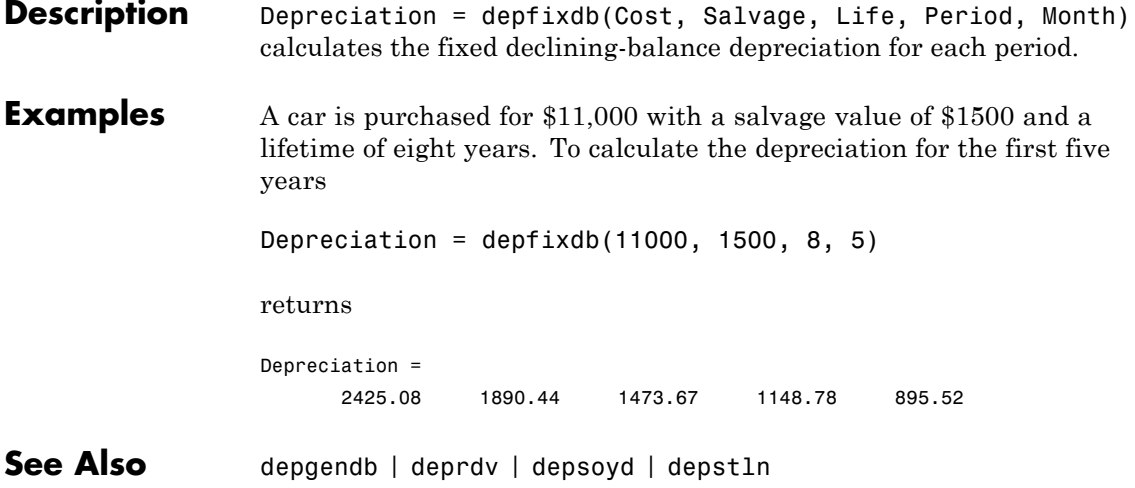

# **depgendb**

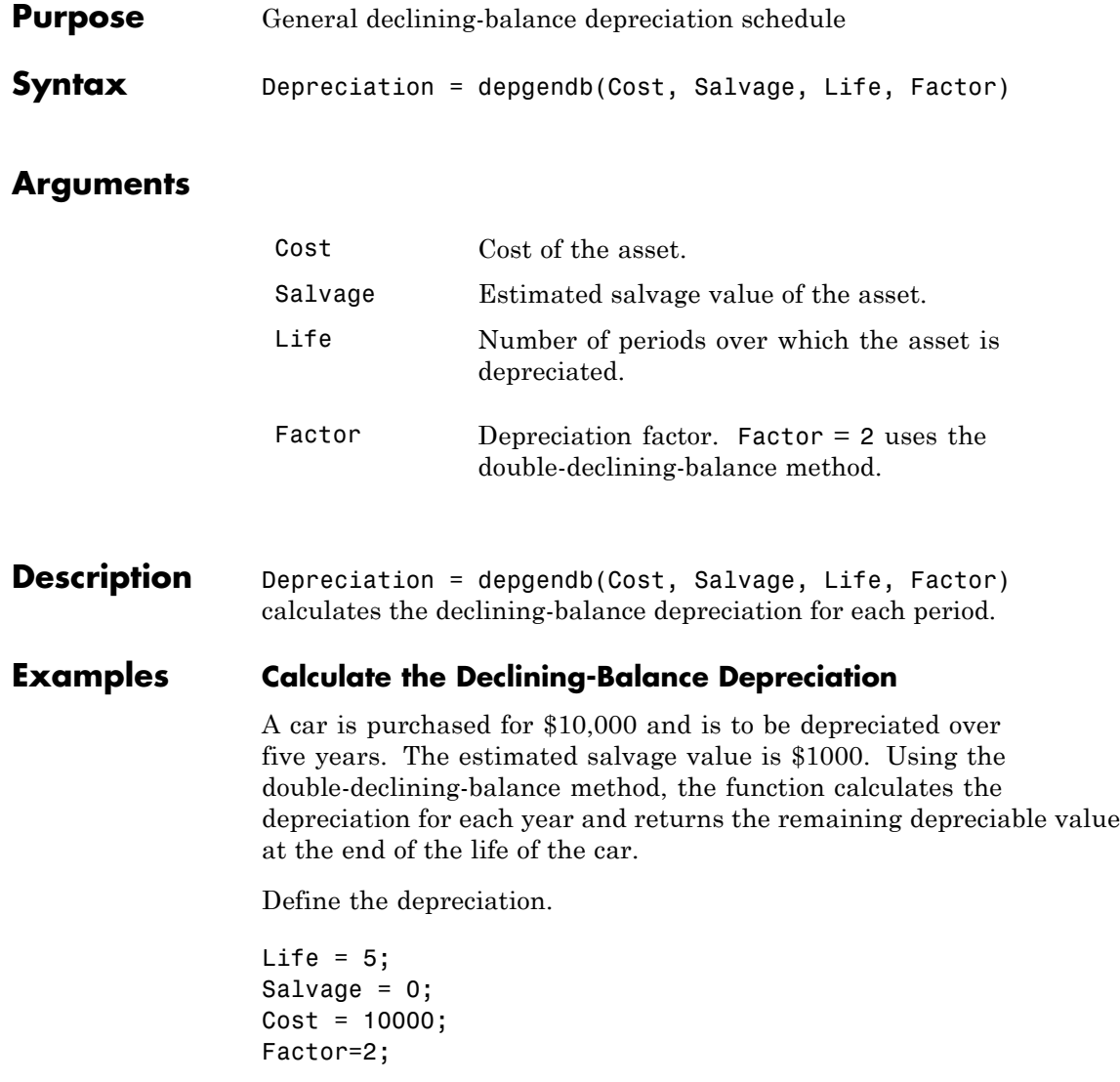

Use depgendb to calculate the depreciation.

```
Depreciation = depgendb(10000, 1000, 5, 2)Depreciation =
  1.0e+03 *
   4.0000 2.4000 1.4400 0.8640 0.2960
```
The large value returned at the final year is the sum of the depreciation over the life time and is equal to the difference between the Cost and Salvage. The value of the asset in the final year is computed as (Cost – Salvage) – Sum Depreciation Upto Finanl Year.

**See Also** depfixdb | deprdv | depsoyd | depstln

## **deprdv**

 $\mathsf{l}$ 

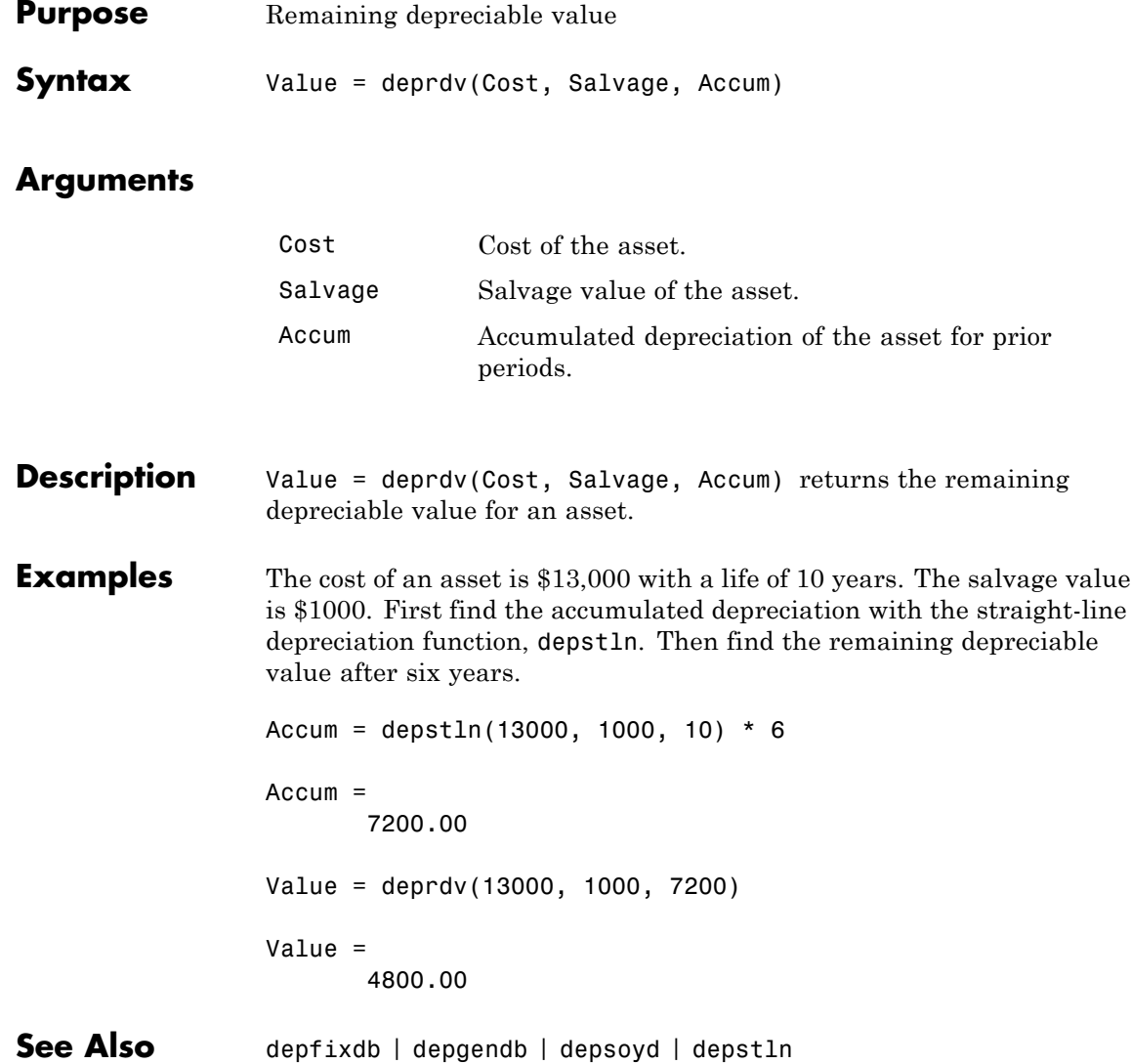

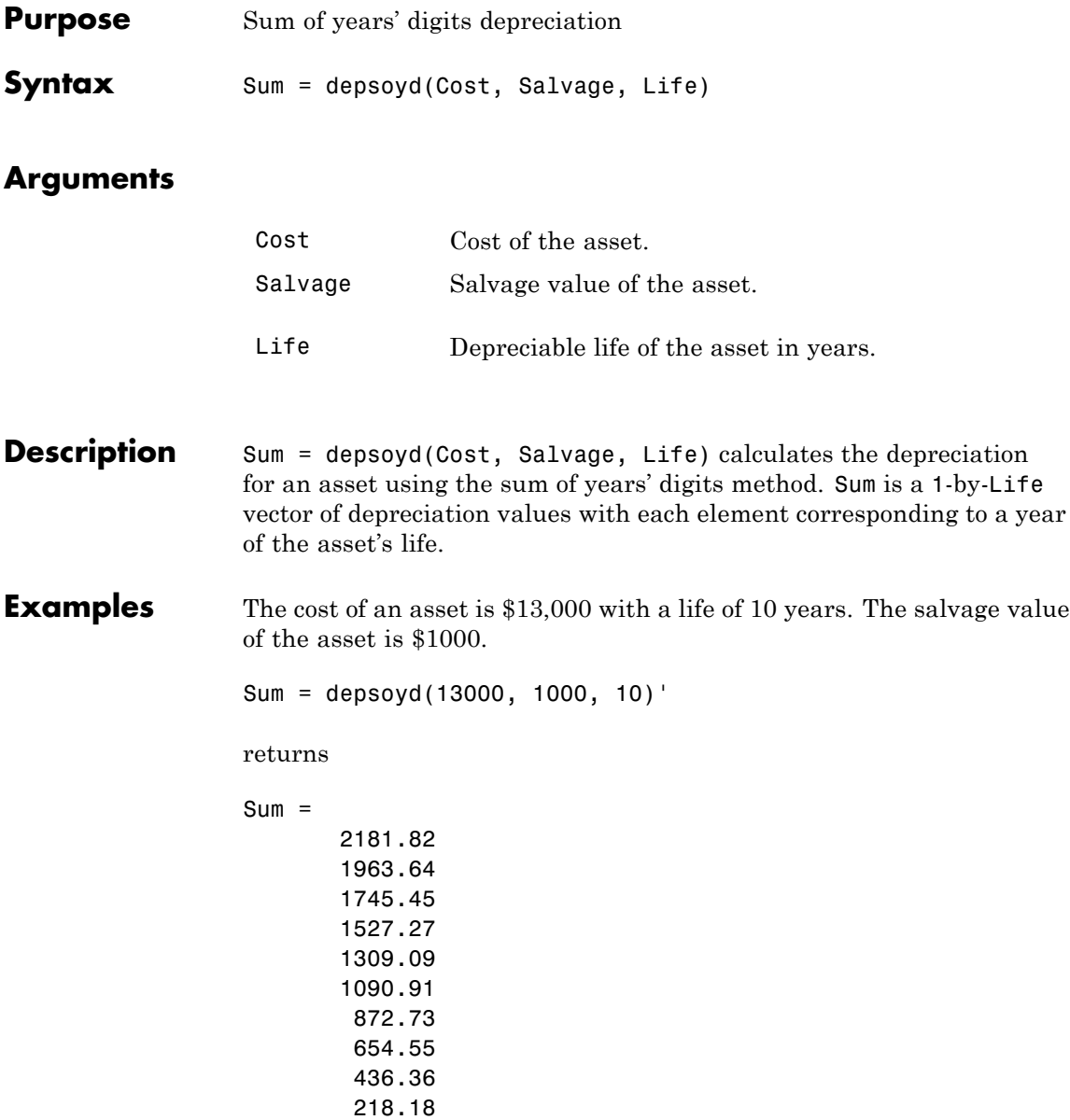

**See Also** depfixdb | depgendb | deprdv | depstln

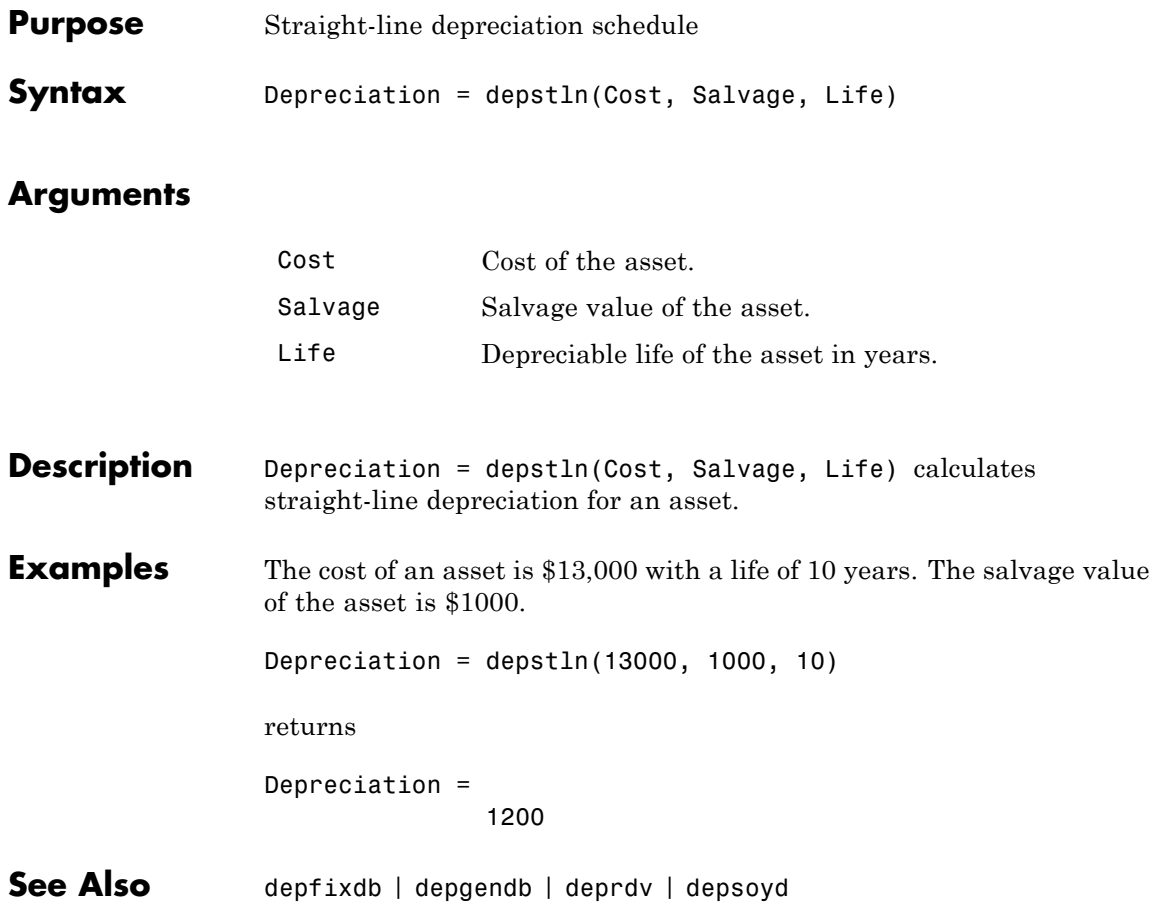

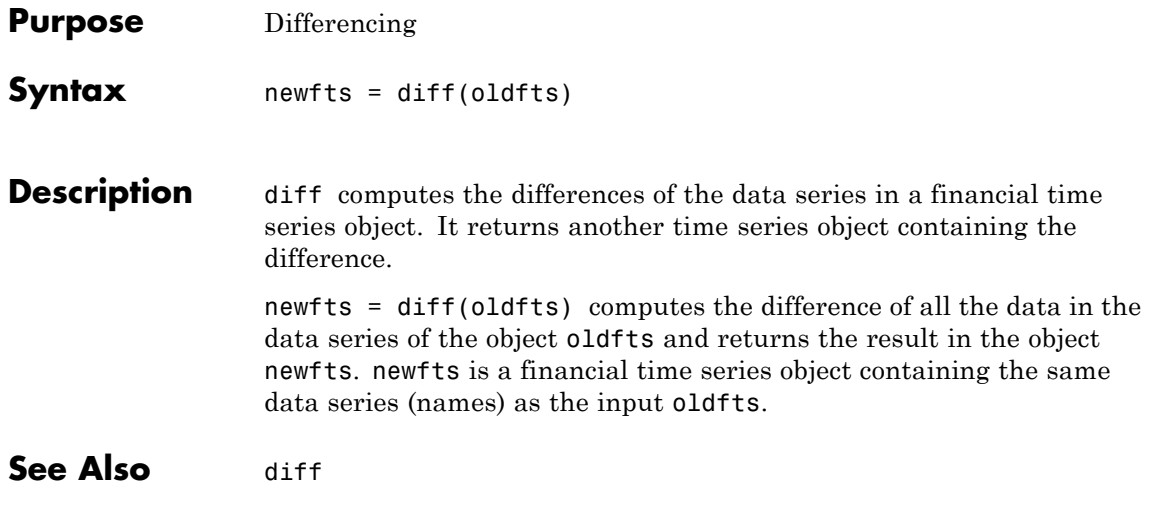

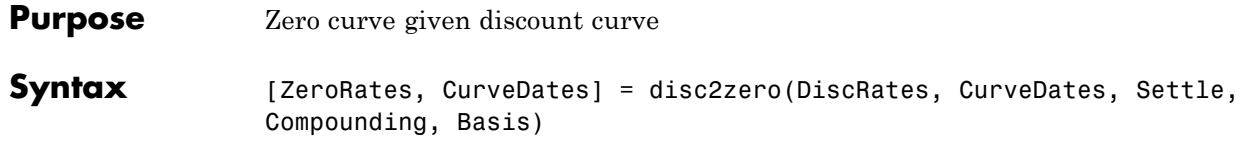

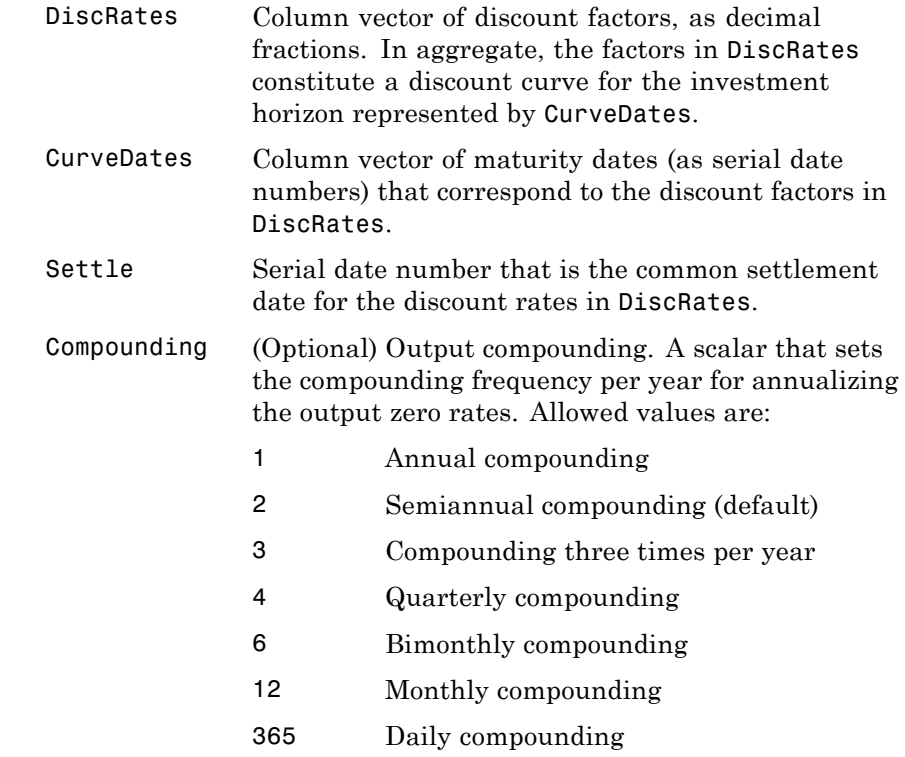

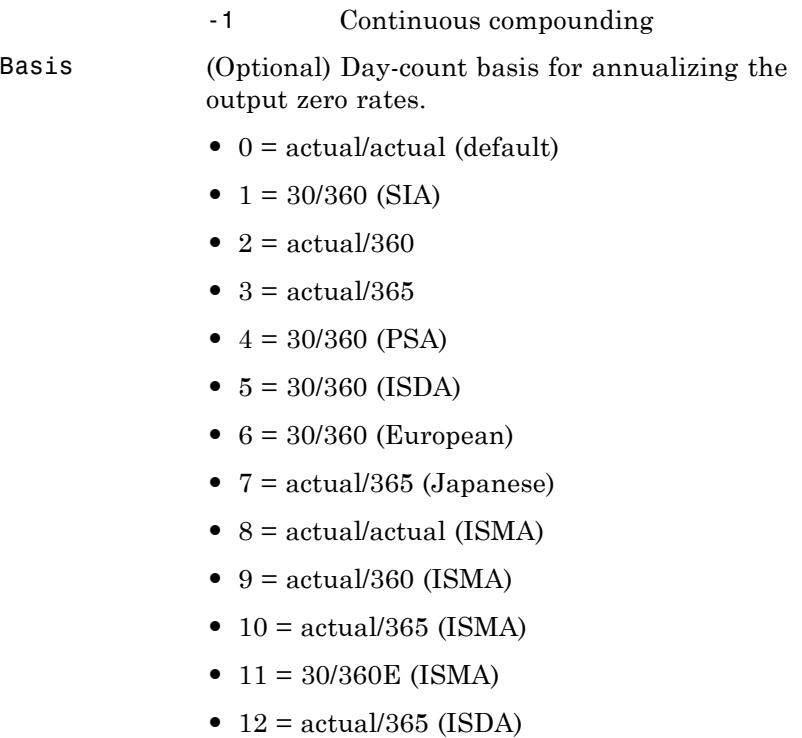

 $• 13 = BUS/252$ 

For more information, see **basis** [on page Glossary-1.](#page-1560-0)

**Description** [ZeroRates, CurveDates] = disc2zero(DiscRates, CurveDates, Settle, Compounding, Basis) returns a zero curve given a discount curve and its maturity dates.

|          | ZeroRates                                                                                                 | Column vector of decimal fractions. In aggregate, the<br>rates in ZeroRates constitute a zero curve for the<br>investment horizon represented by CurveDates. The<br>zero rates are the yields to maturity on theoretical<br>zero-coupon bonds.                                               |
|----------|----------------------------------------------------------------------------------------------------|----------------------------------------------------------------------------------------------------|
|          | CurveDates                                                                                                | Column vector of maturity dates (as serial date<br>numbers) that correspond to the zero rates. This<br>vector is the same as the input vector CurveDates.                                                                                                    |
| Examples | Given discount factors DiscRates over a set of maturity dates<br>CurveDates, and a settlement date Settle |                                                                                                    |
|          | DiscRates = $[0.9996$                                                                                     | 0.9947<br>0.9896<br>0.9866<br>0.9826<br>0.9786<br>0.9745<br>0.9665<br>0.9552<br>$0.9466$ ];                                                                                                    |
|          |                                                                                                    | CurveDates = $[datemum('06-Nov-2000')]$<br>datenum ('11-Dec-2000')<br>datenum ('15-Jan-2001')<br>datenum ('05-Feb-2001')<br>datenum ('04 - Mar - 2001')<br>datenum('02-Apr-2001')<br>datenum('30-Apr-2001')<br>datenum ('25-Jun-2001')<br>datenum('04-Sep-2001')<br>datenum('12-Nov-2001')]; |

Settle = datenum('03-Nov-2000');

Set daily compounding for the output zero curve, on an actual/365 basis.

```
Compounding = 365;Basis = 3;
```
Execute the function

```
[ZeroRates, CurveDates] = disc2zero(DiscRates, CurveDates,...
Settle, Compounding, Basis)
```
which returns the zero curve ZeroRates at the maturity dates CurveDates.

```
ZeroRates =
    0.0487
    0.0510
    0.0523
    0.0524
    0.0530
    0.0526
    0.0530
    0.0532
    0.0549
    0.0536
CurveDates =
      730796
      730831
      730866
      730887
      730914
      730943
      730971
      731027
      731098
      731167
```
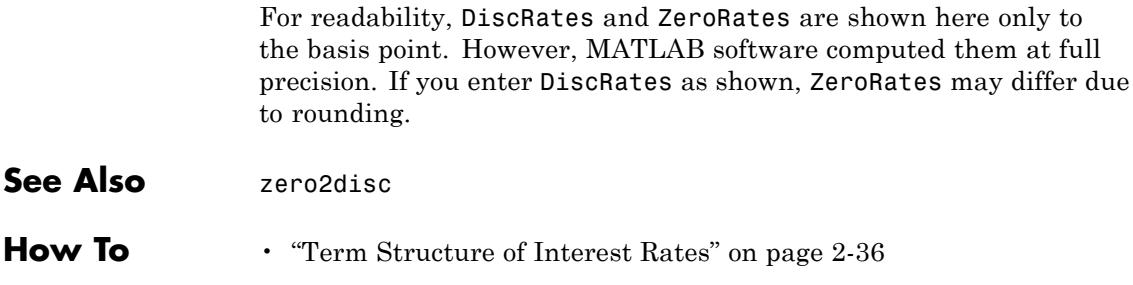

### **discrate**

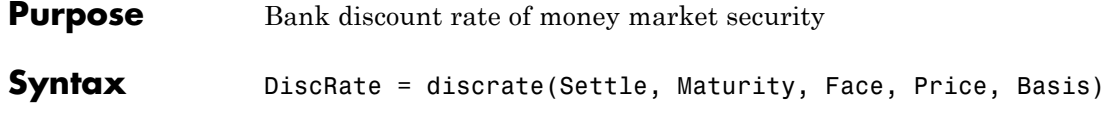

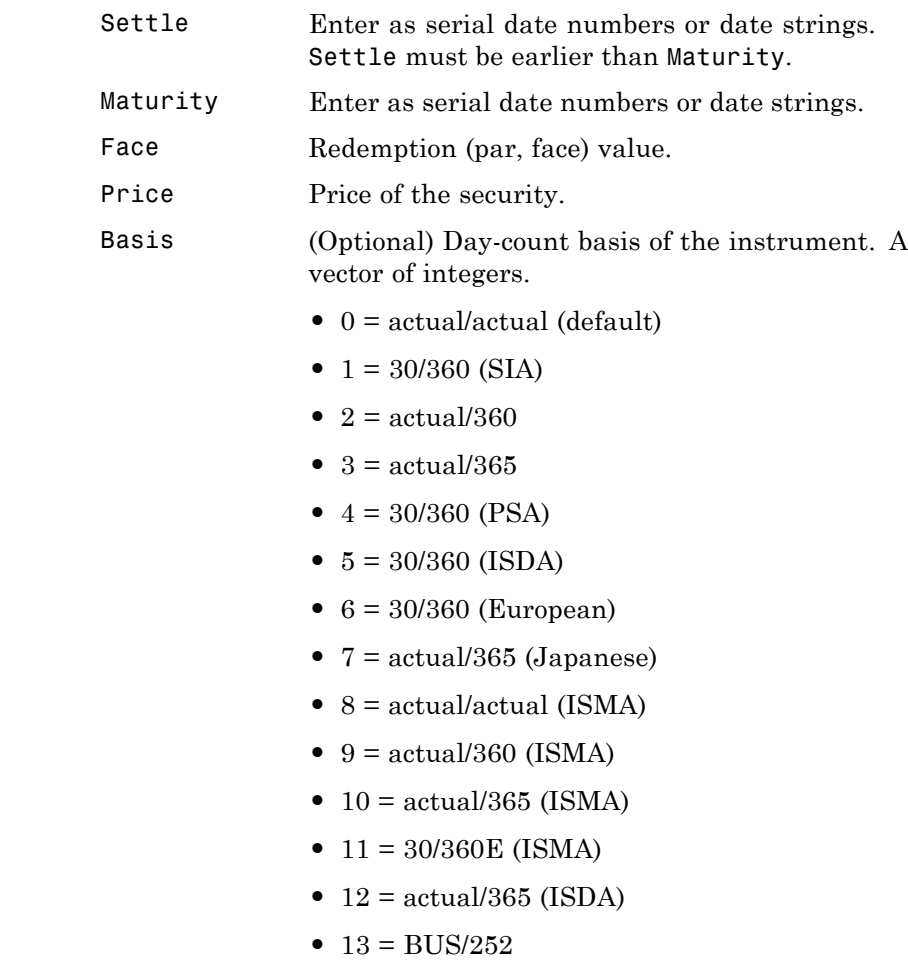

For more information, see **basis** [on page Glossary-1](#page-1560-0).

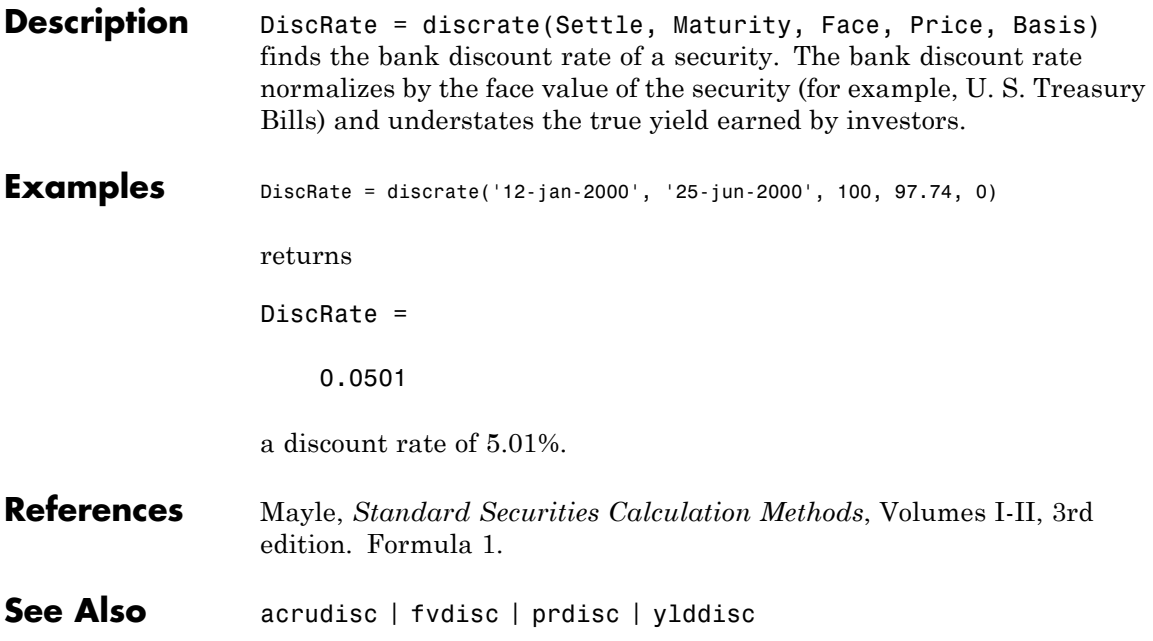

## **ecmlsrmle**

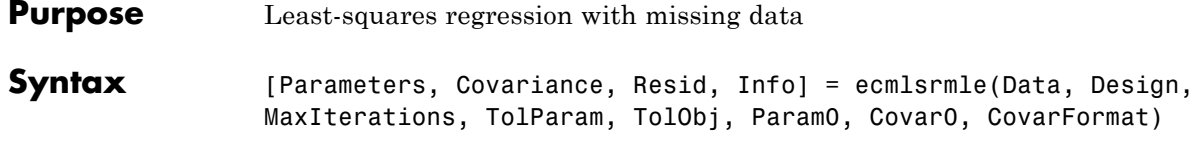

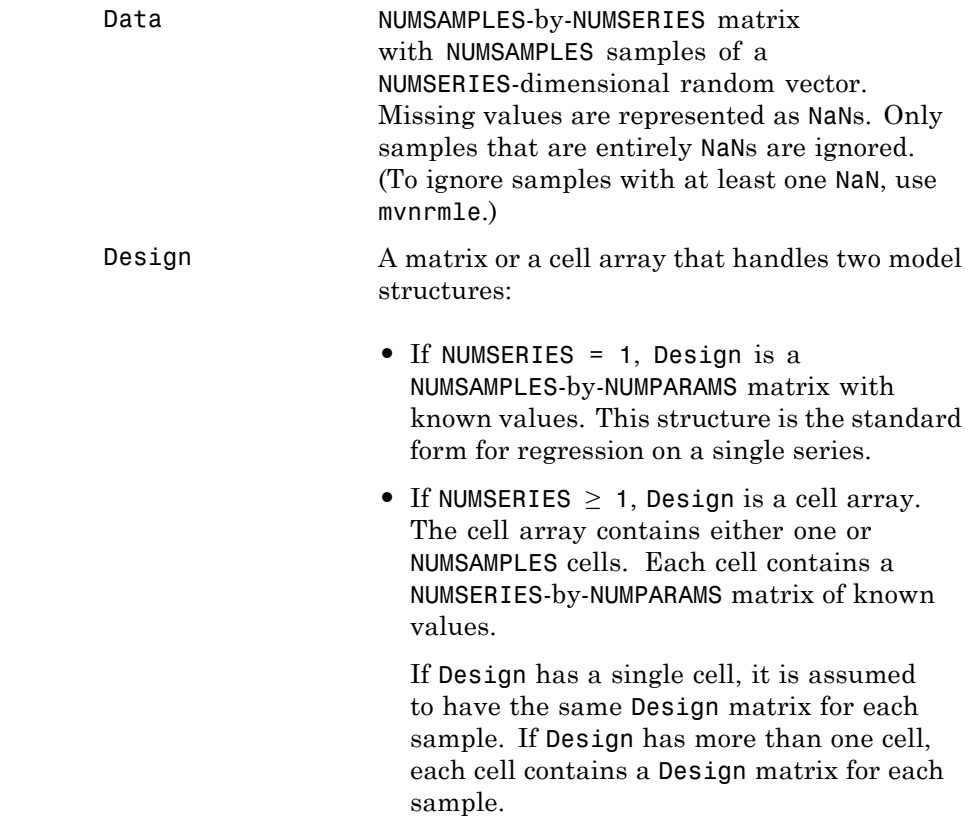

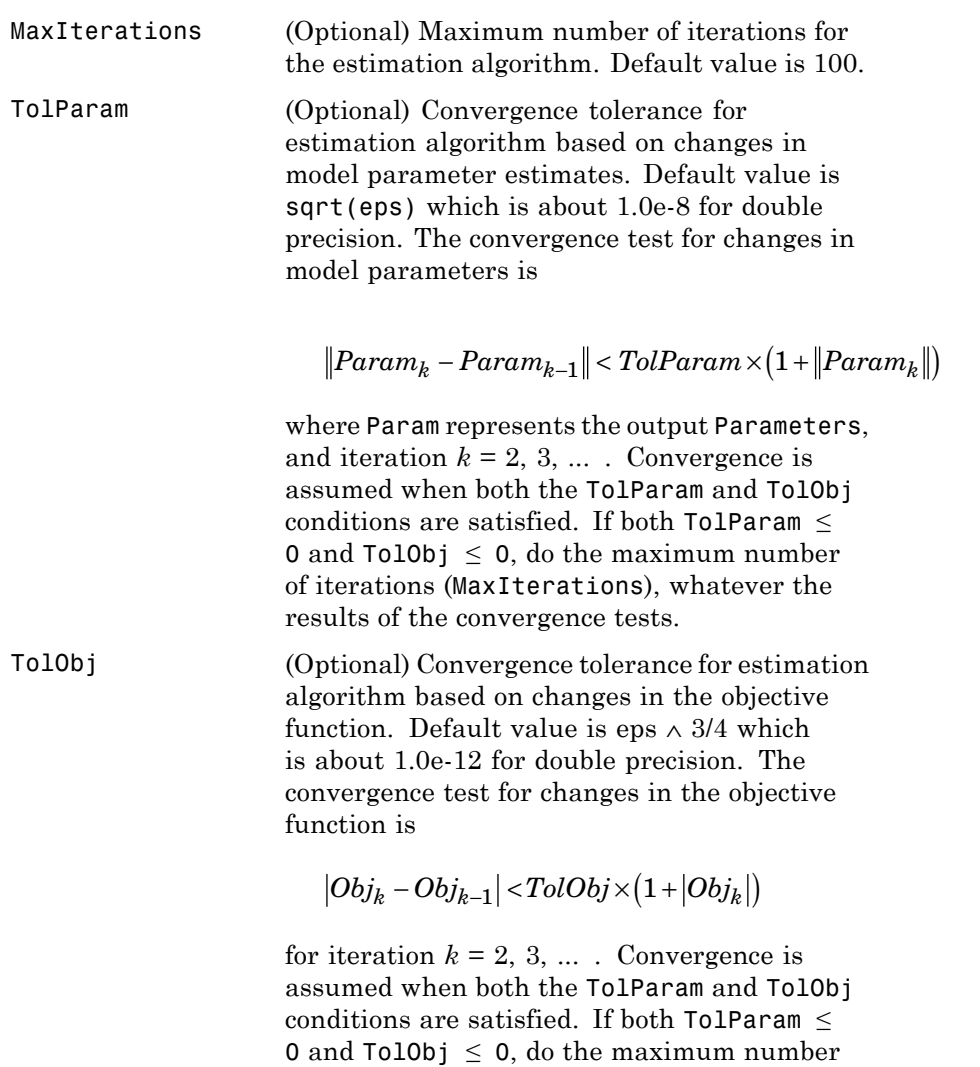

of iterations (MaxIterations), whatever the

results of the convergence tests.

### **ecmlsrmle**

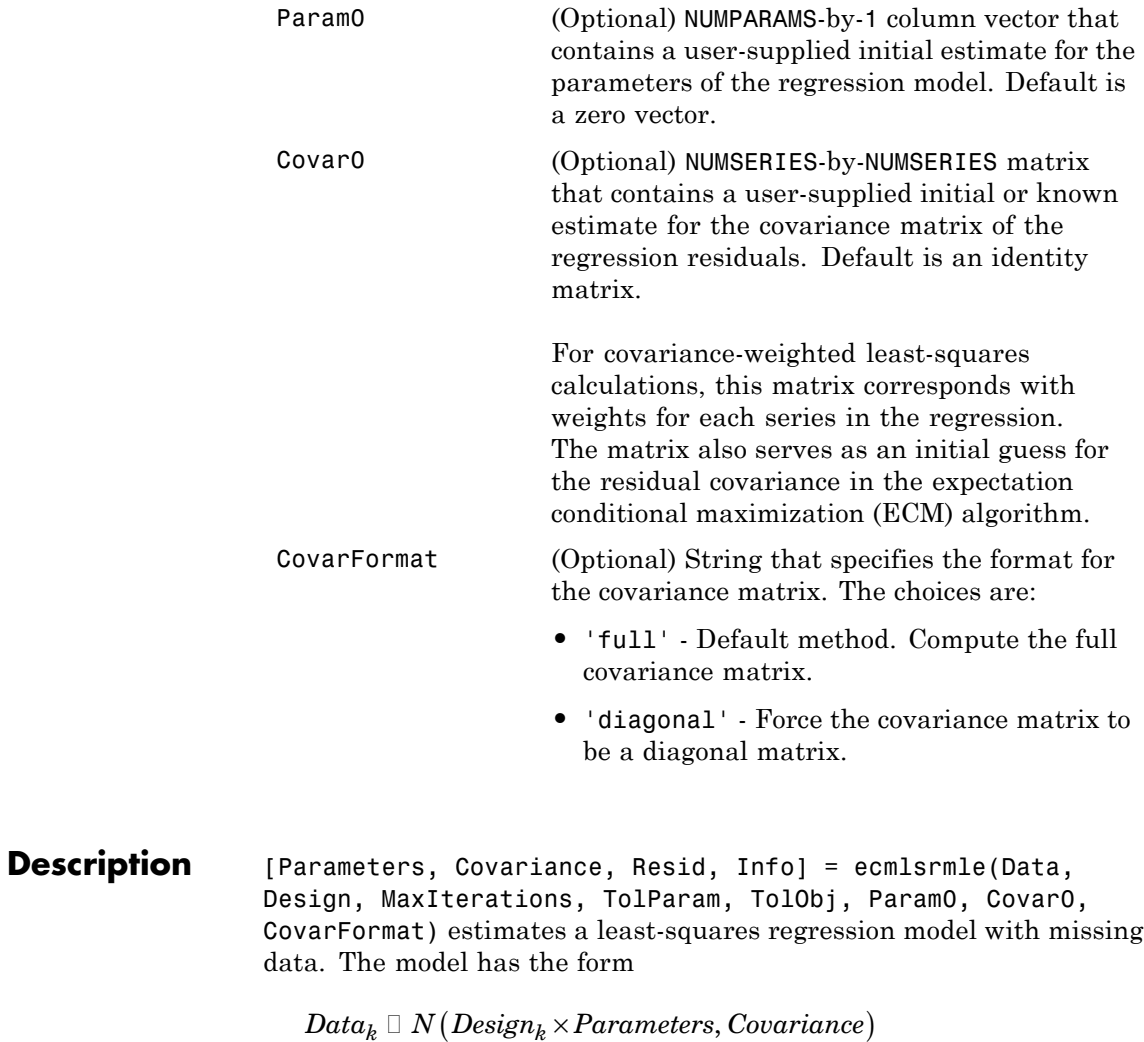

for samples  $k = 1, \dots$ , NUMSAMPLES.

ecmlsrmle estimates a NUMPARAMS-by-1 column vector of model parameters called Parameters, and a NUMSERIES-by-NUMSERIES matrix of covariance parameters called Covariance.

ecmlsrmle(Data, Design) with no output arguments plots the log-likelihood function for each iteration of the algorithm.

To summarize the outputs of ecmlsrmle:

- **•** Parameters is a NUMPARAMS-by-1 column vector of estimates for the parameters of the regression model.
- **•** Covariance is a NUMSERIES-by-NUMSERIES matrix of estimates for the covariance of the regression model's residuals. For least-squares models, this estimate may not be a maximum likelihood estimate except under special circumstances.
- **•** Resid is a NUMSAMPLES-by-NUMSERIES matrix of residuals from the regression.

Another output, Info, is a structure that contains additional information from the regression. The structure has these fields:

- **•** Info.Obj A variable-extent column vector, with no more than MaxIterations elements, that contains each value of the objective function at each iteration of the estimation algorithm. The last value in this vector, Obj(end), is the terminal estimate of the objective function. If you do least-squares, the objective function is the least-squares objective function.
- **•** Info.PrevParameters NUMPARAMS-by-1 column vector of estimates for the model parameters from the iteration just prior to the terminal iteration.
- **•** Info.PrevCovariance NUMSERIES-by-NUMSERIES matrix of estimates for the covariance parameters from the iteration just prior to the terminal iteration.
- **Notes** If doing covariance-weighted least-squares, Covar0 should usually be a diagonal matrix. Series with greater influence should have smaller diagonal elements in Covar0 and series with lesser influence should

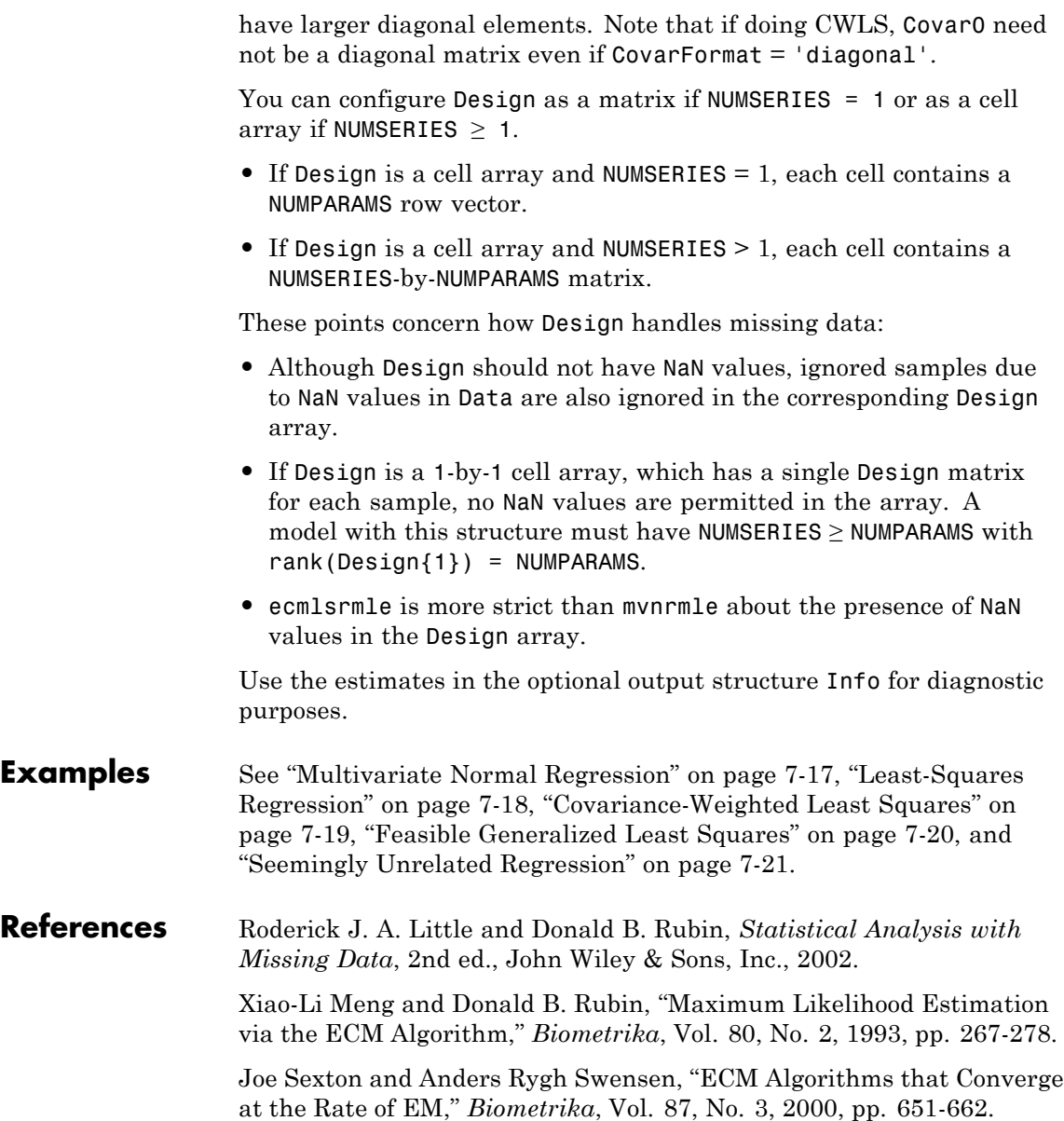

A. P. Dempster, N.M. Laird, and D. B. Rubin, "Maximum Likelihood from Incomplete Data via the EM Algorithm," *Journal of the Royal Statistical Society*, Series B, Vol. 39, No. 1, 1977, pp. 1-37.

**See Also** ecmlsrobj | ecmmvnrmle | mvnrmle

## **ecmlsrobj**

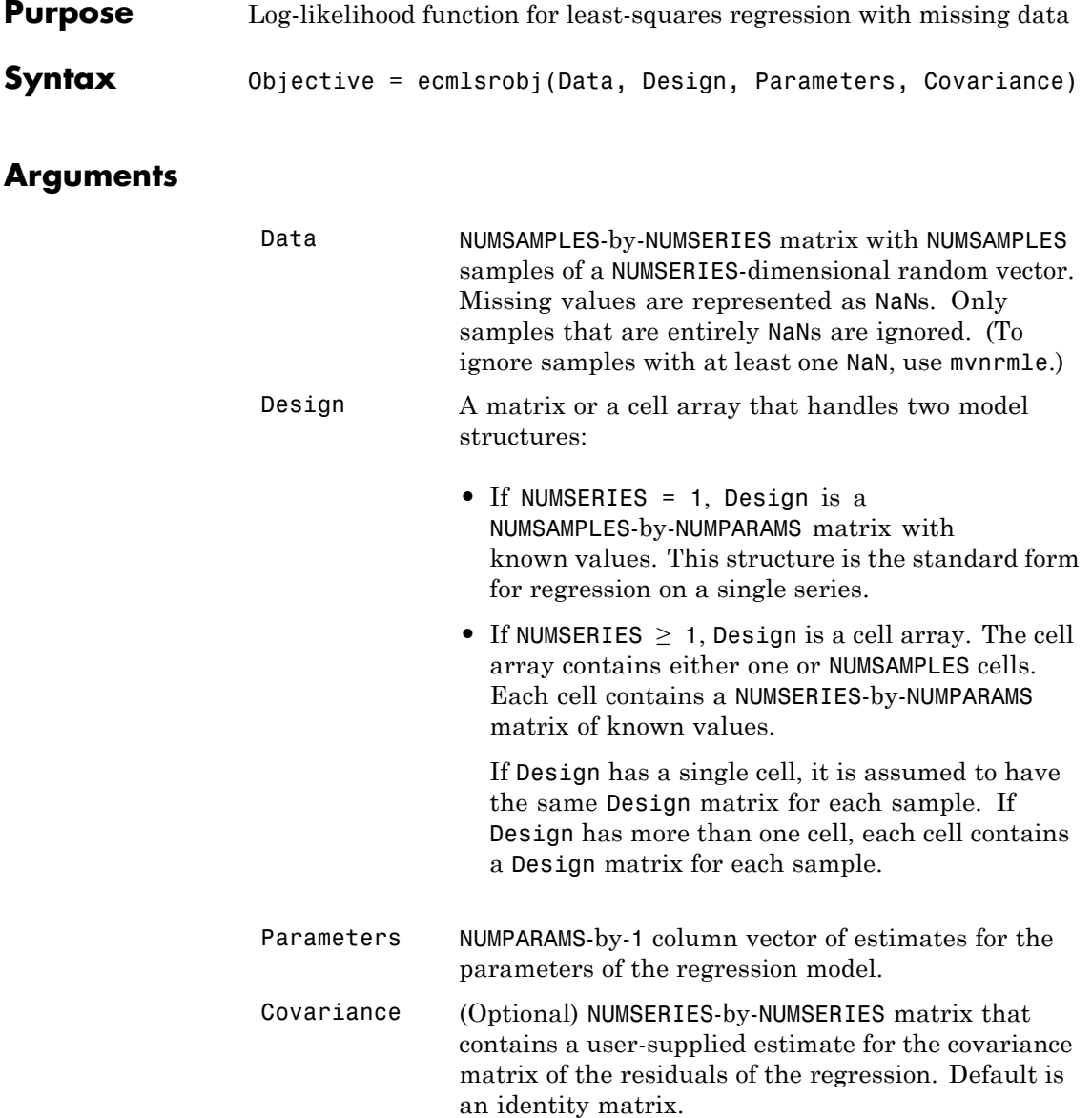

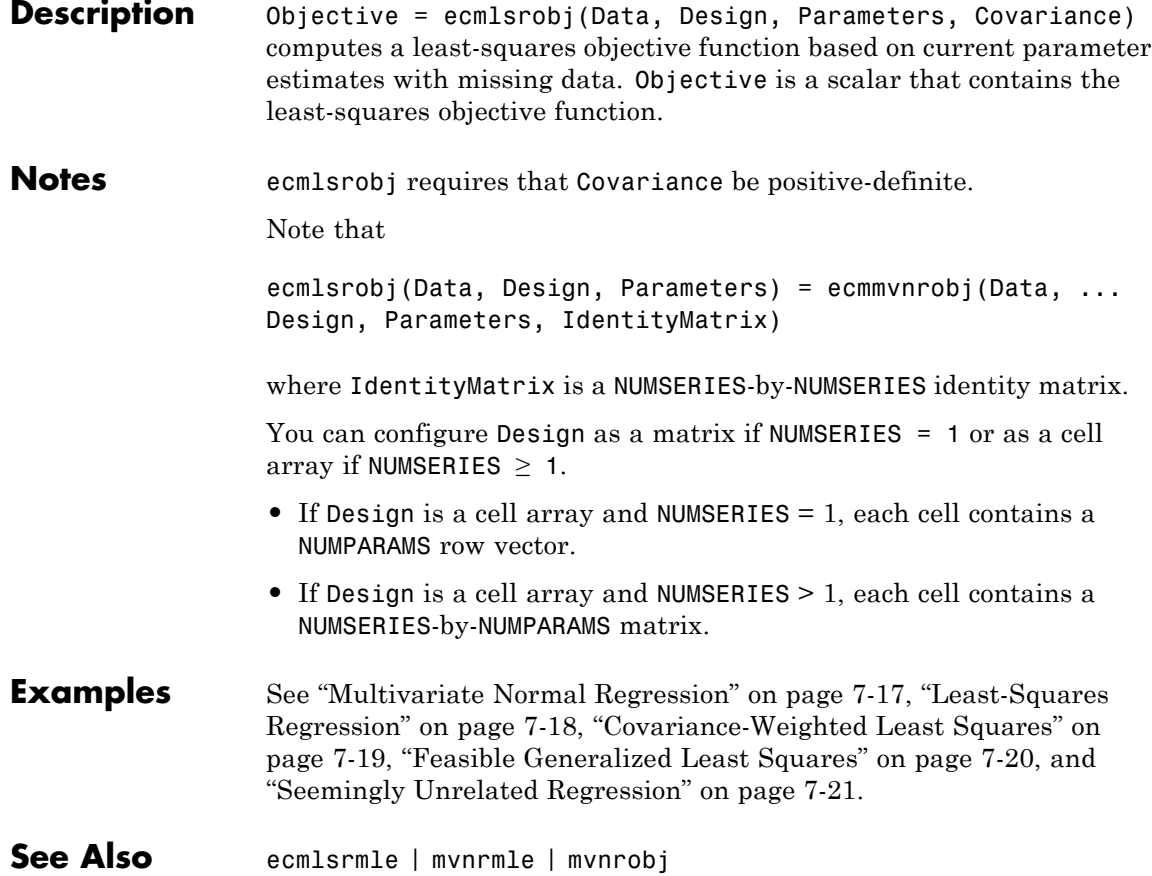

### **ecmmvnrfish**

 $\mathsf{l}$ 

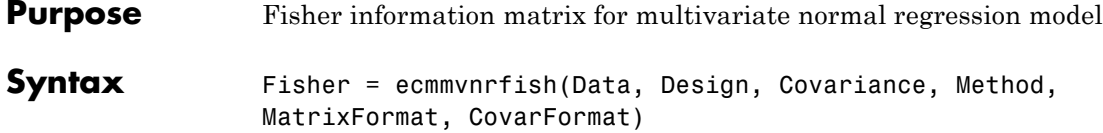

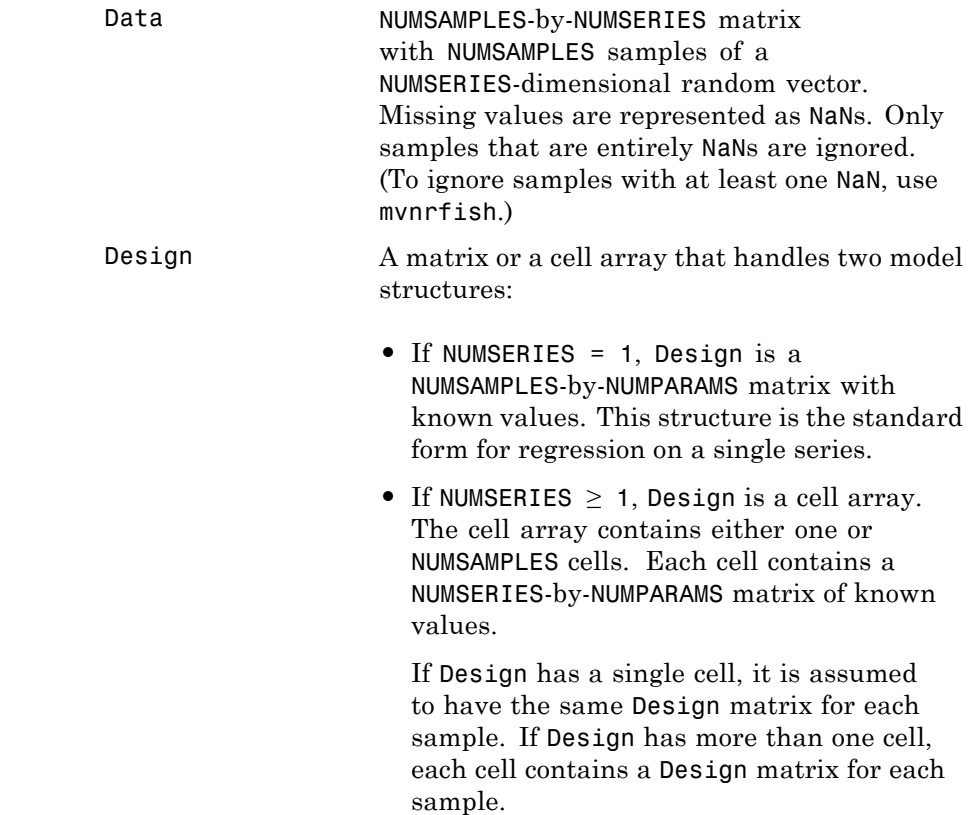

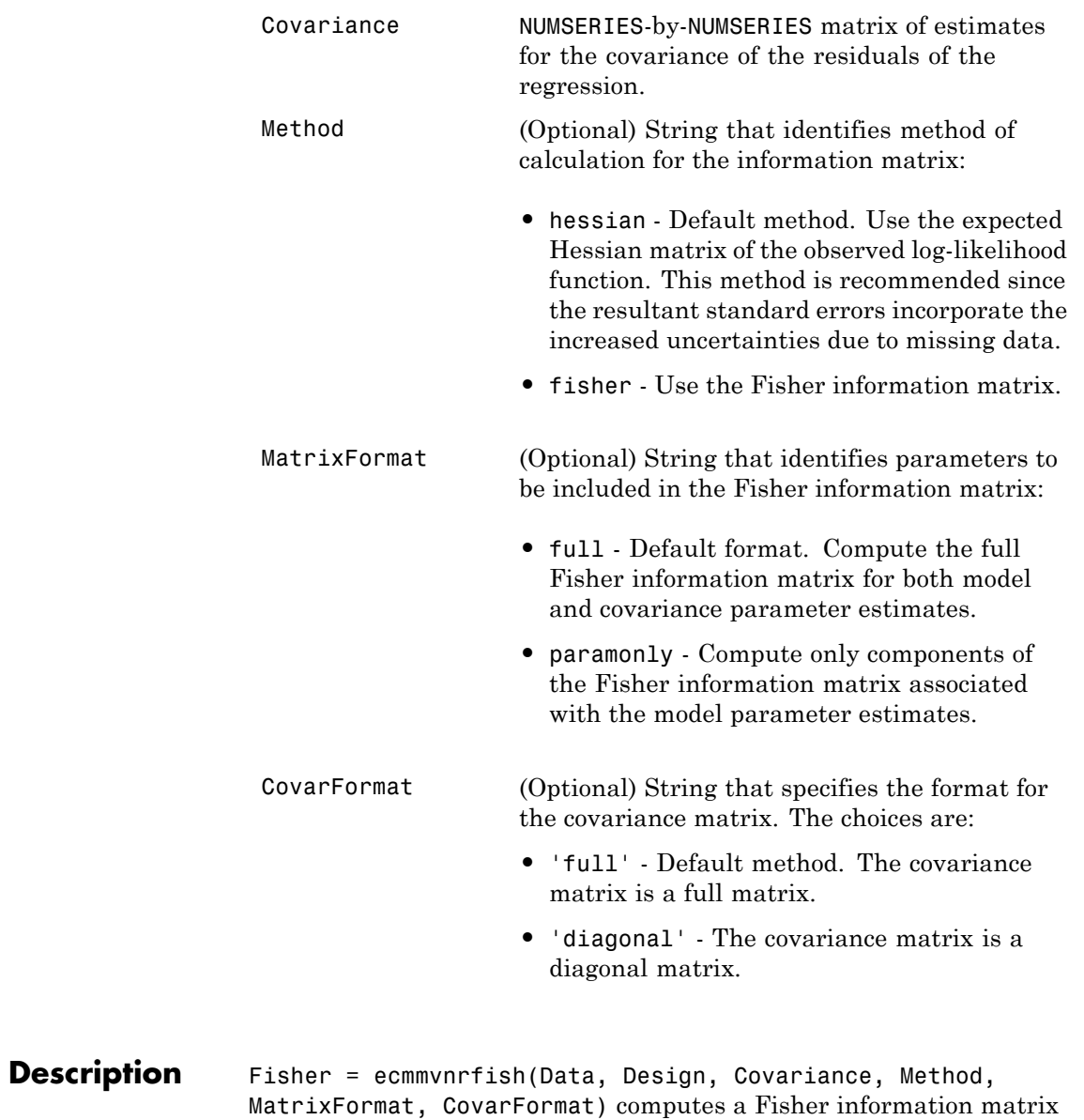

based on current maximum likelihood or least-squares parameter estimates that account for missing data.

Fisher is a NUMPARAMS-by-NUMPARAMS Fisher information matrix or Hessian matrix. The size of NUMPARAMS depends on MatrixFormat and on current parameter estimates. If MatrixFormat = 'full',

```
NUMPARAMS = NUMSERIES * (NUMSERIES + 3)/2
If MatrixFormat = 'paramonly',
NUMPARAMS = NUMSERIES
```
**Note** ecmmvnrfish operates slowly if you calculate the full Fisher information matrix.

- **Examples** See ["Multivariate Normal Regression" on page 7-17](#page-302-0), ["Least-Squares](#page-303-0)" [Regression" on page 7-18](#page-303-0), ["Covariance-Weighted Least Squares" on](#page-304-0) [page 7-19,](#page-304-0) ["Feasible Generalized Least Squares" on page 7-20,](#page-305-0) and ["Seemingly Unrelated Regression" on page 7-21](#page-306-0).
- **See Also** ecmnmle lecmnstd

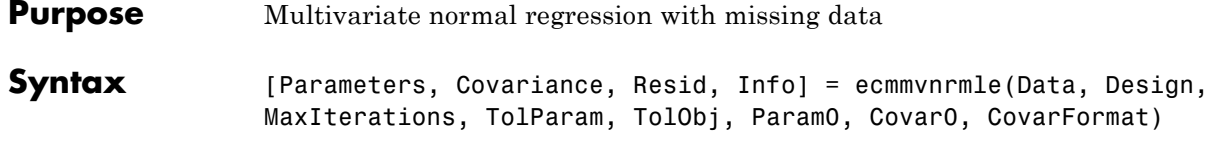

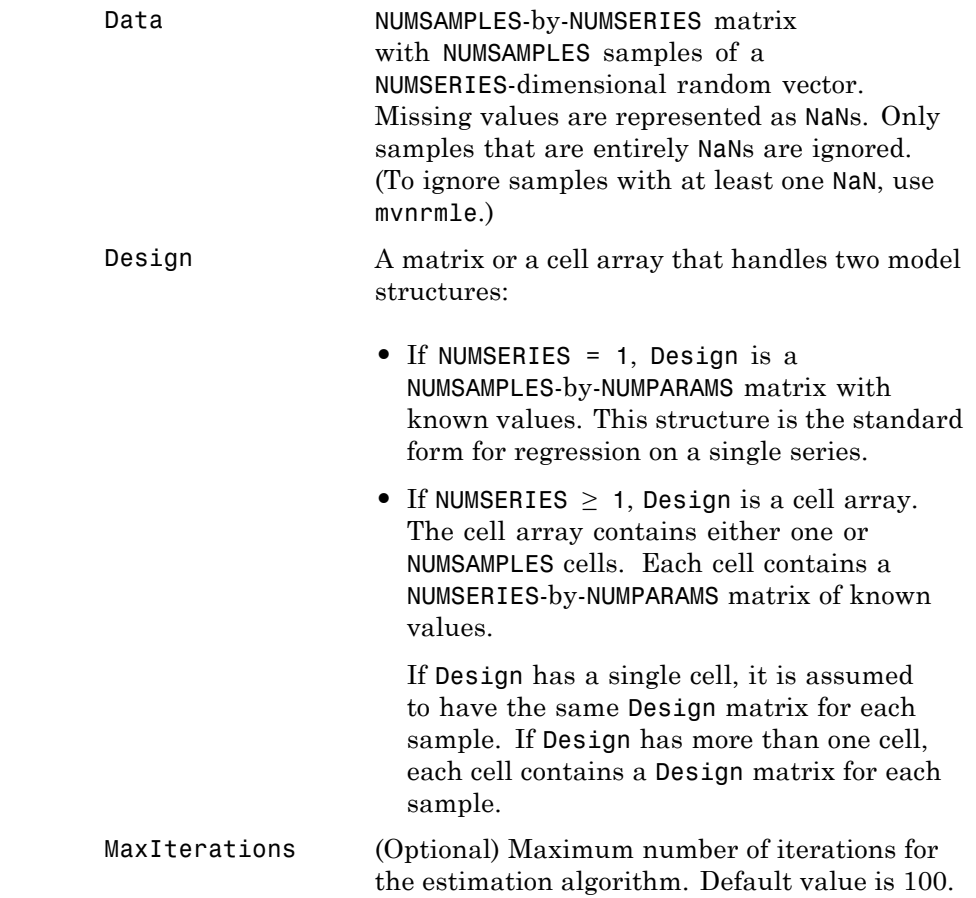

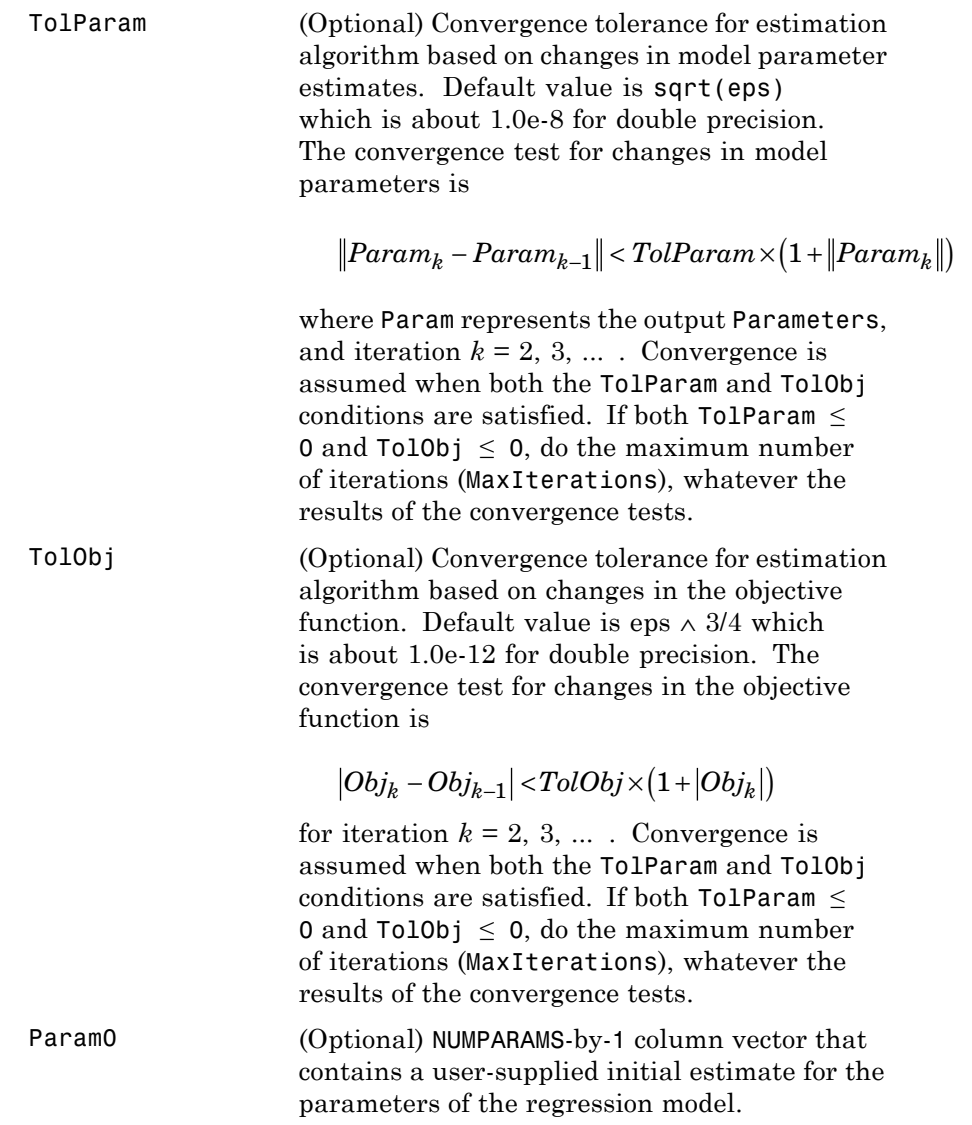

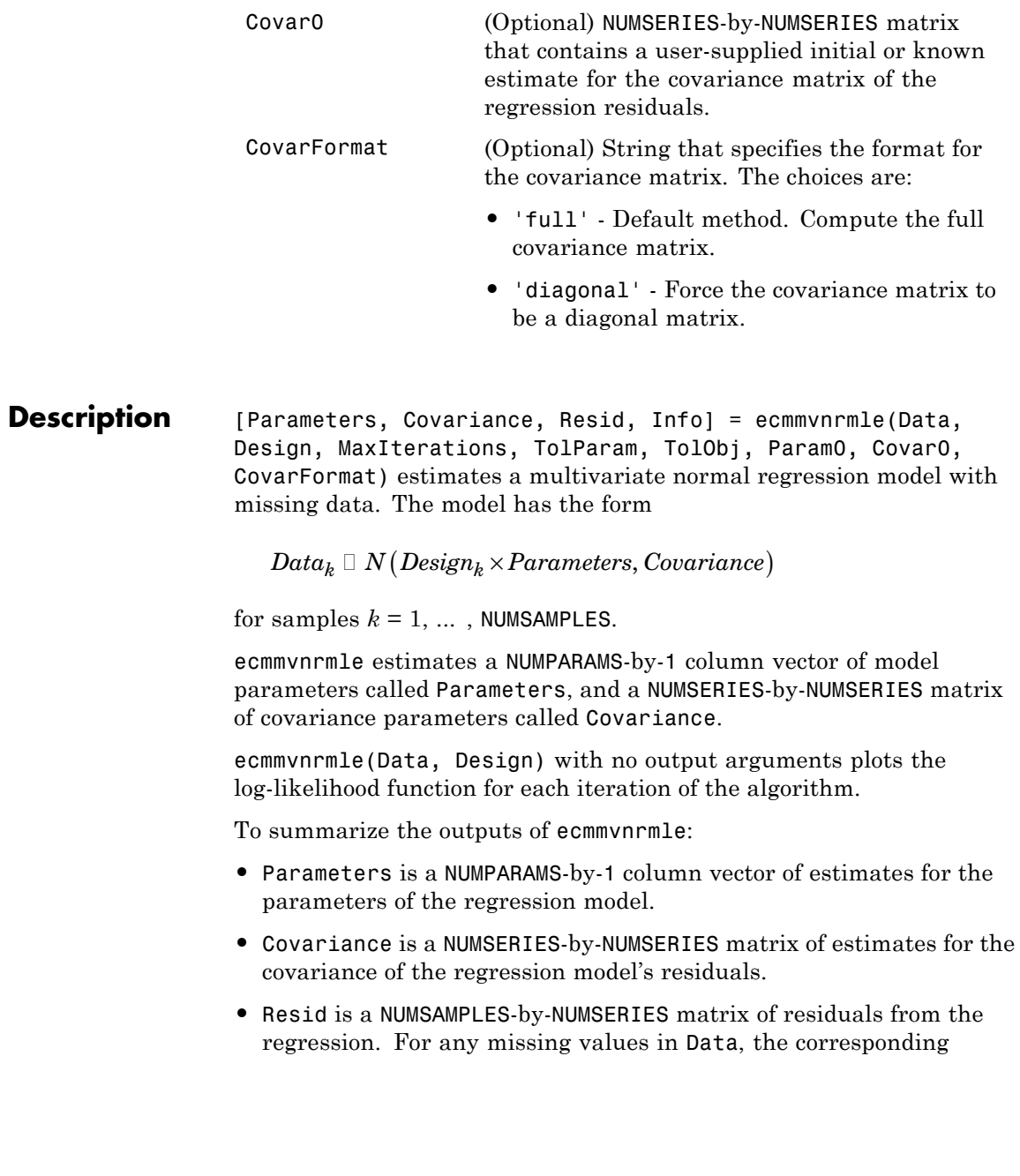

residual is the difference between the conditionally imputed value for Data and the model, that is, the imputed residual.

**Note** The covariance estimate Covariance cannot be derived from the residuals.

Another output, Info, is a structure that contains additional information from the regression. The structure has these fields:

- **•** Info.Obj A variable-extent column vector, with no more than MaxIterations elements, that contains each value of the objective function at each iteration of the estimation algorithm. The last value in this vector, Obj(end), is the terminal estimate of the objective function. If you do maximum likelihood estimation, the objective function is the log-likelihood function.
- **•** Info.PrevParameters NUMPARAMS-by-1 column vector of estimates for the model parameters from the iteration just prior to the terminal iteration.nfo.PrevCovariance – NUMSERIES-by-NUMSERIES matrix of estimates for the covariance parameters from the iteration just prior to the terminal iteration.

#### **Notes** ecmmvnrmle does not accept an initial parameter vector, since the parameters are estimated directly from the first iteration onward.

You can configure Design as a matrix if NUMSERIES = 1 or as a cell array if NUMSERIES  $> 1$ .

- If Design is a cell array and NUMSERIES = 1, each cell contains a NUMPARAMS row vector.
- If Design is a cell array and NUMSERIES > 1, each cell contains a NUMSERIES-by-NUMPARAMS matrix.

These points concern how Design handles missing data:

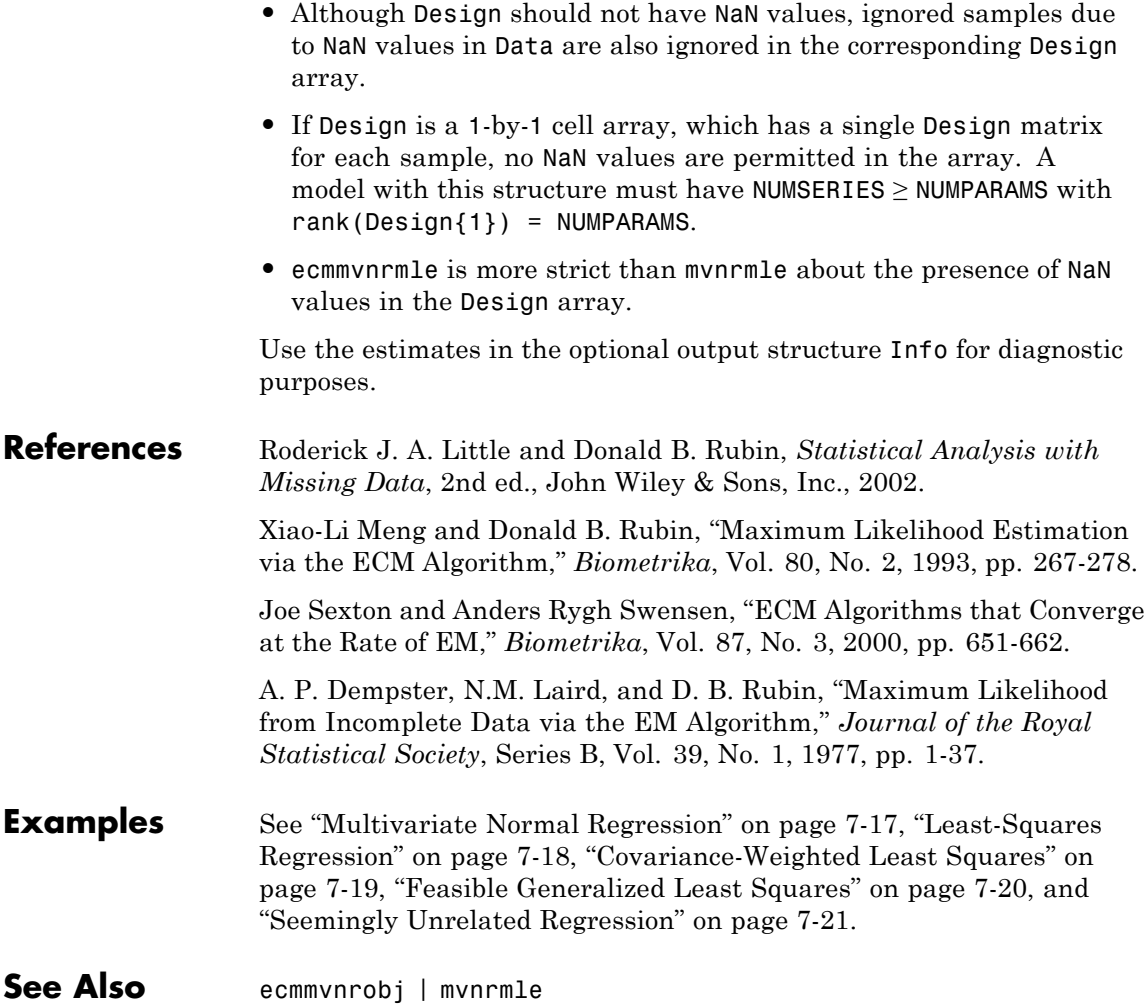

# **ecmmvnrobj**

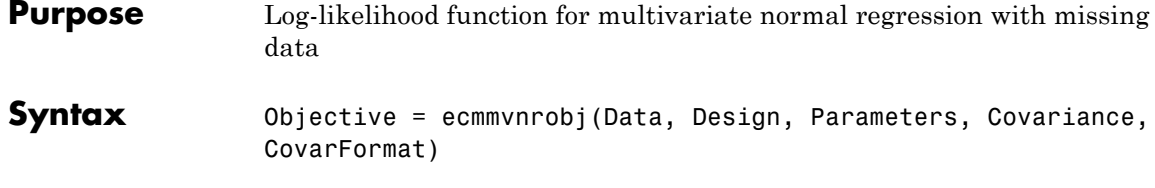

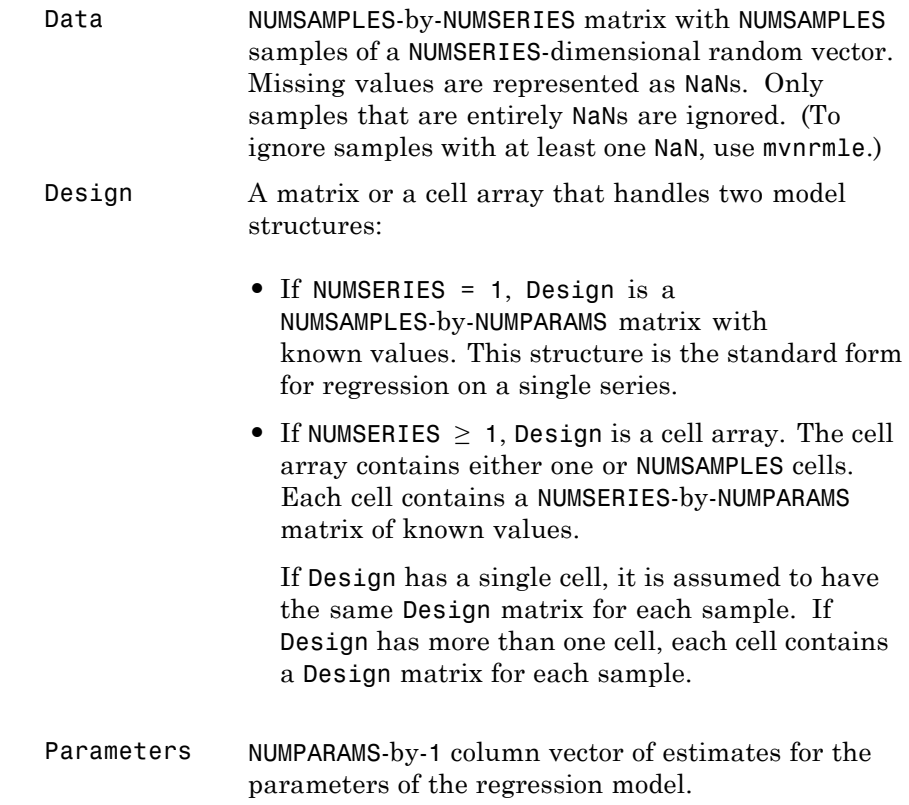
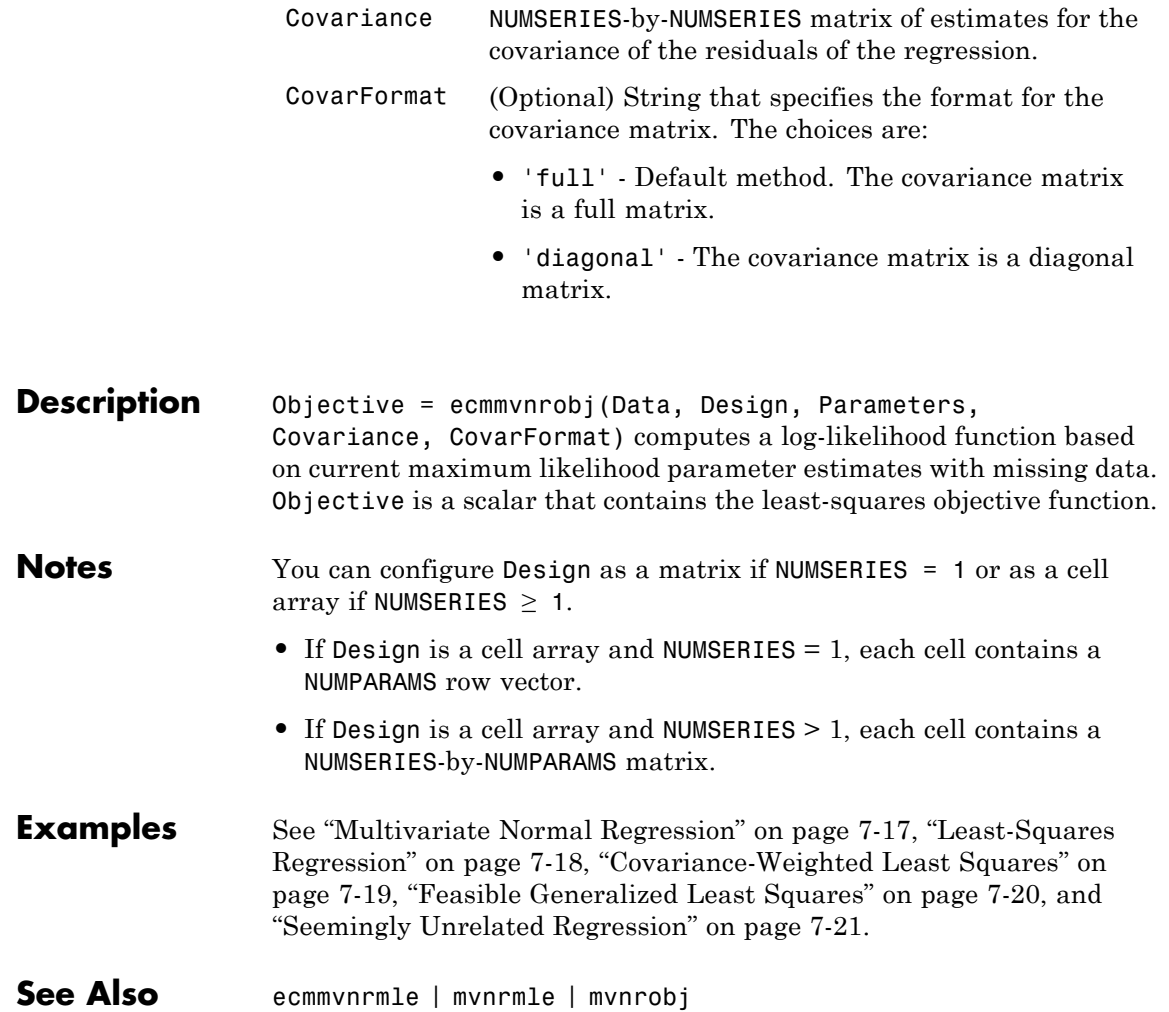

# **ecmmvnrstd**

 $\mathbf l$ 

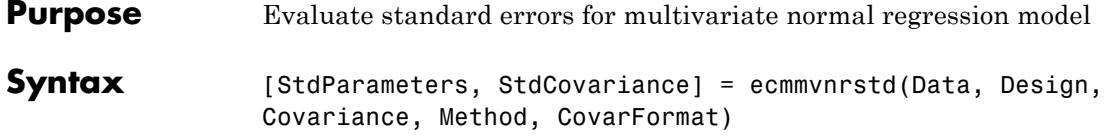

# **Arguments**

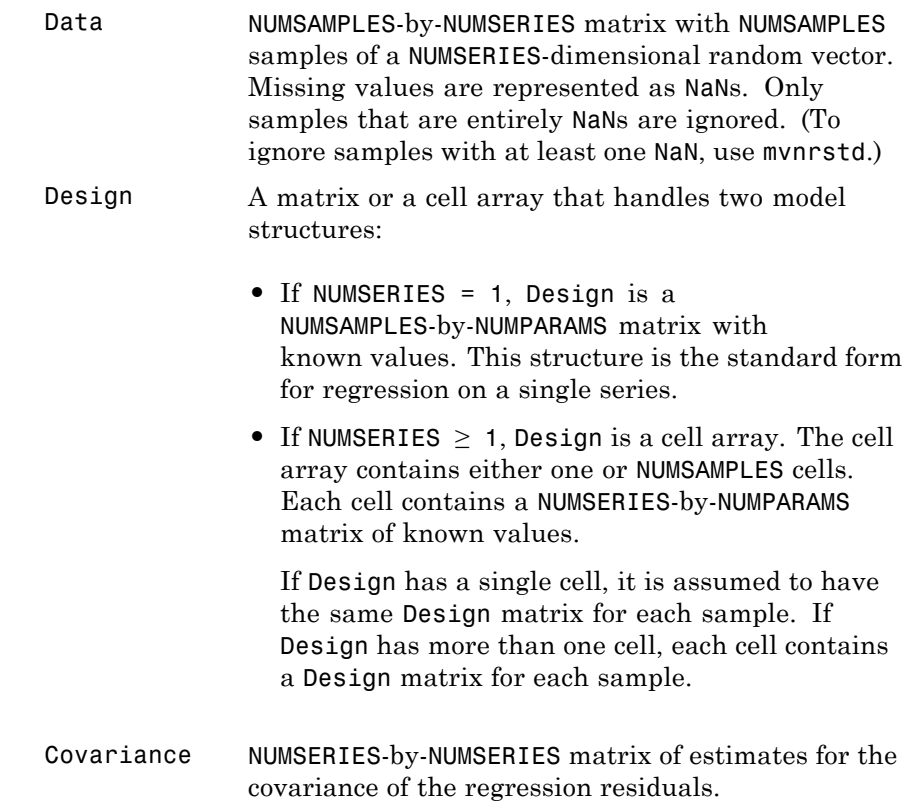

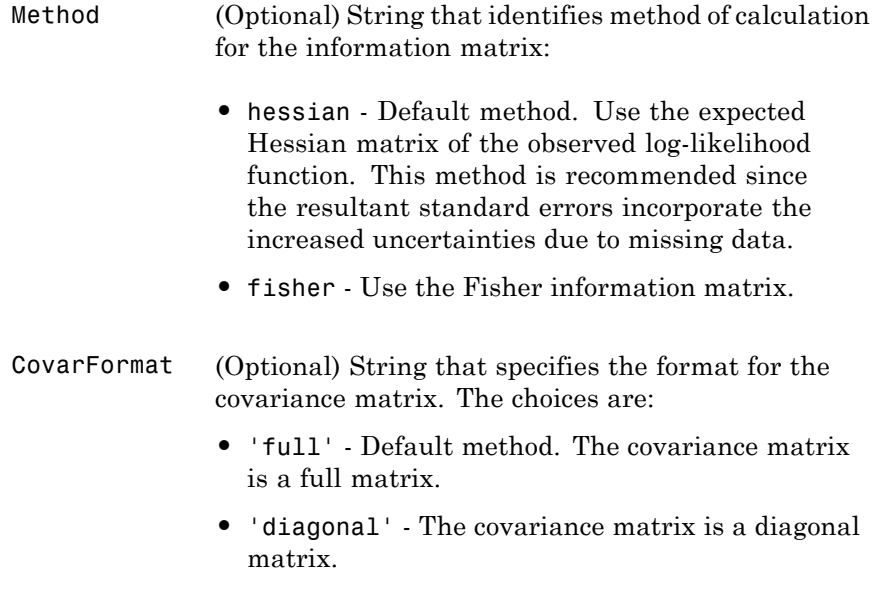

#### **Description** [StdParameters, StdCovariance] = ecmmvnrstd(Data, Design, Covariance, Method, CovarFormat) evaluates standard errors for a multivariate normal regression model with missing data. The model has the form

 $Data_k \, \Box \, N(Design_k \times Parameters, Covariance)$ 

for samples  $k = 1, \ldots$ , NUMSAMPLES.

ecmmvnrstd computes two outputs:

- **•** StdParameters is a NUMPARAMS-by-1 column vector of standard errors for each element of Parameters, the vector of estimated model parameters.
- **•** StdCovariance is a NUMSERIES-by-NUMSERIES matrix of standard errors for each element of Covariance, the matrix of estimated covariance parameters.

**Note** ecmmvnrstd operates slowly when you calculate the standard errors associated with the covariance matrix Covariance.

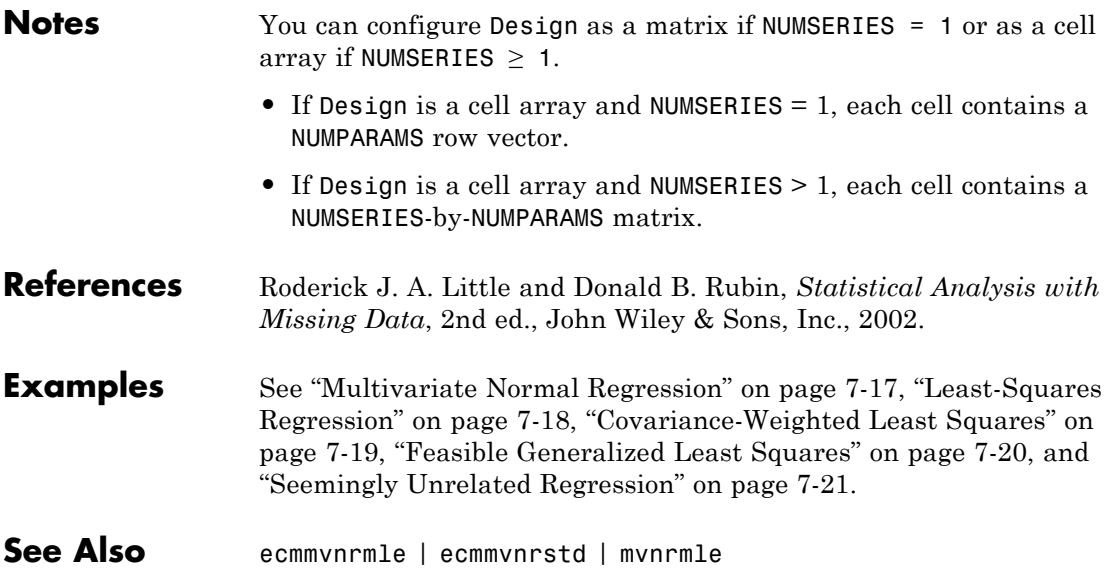

# **ecmnfish**

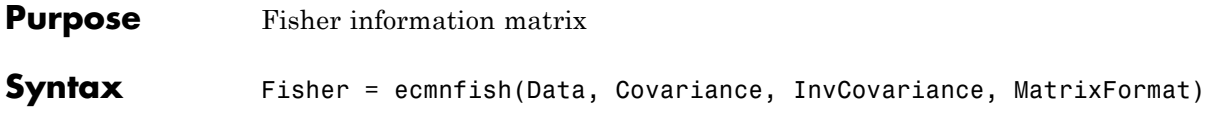

## **Arguments**

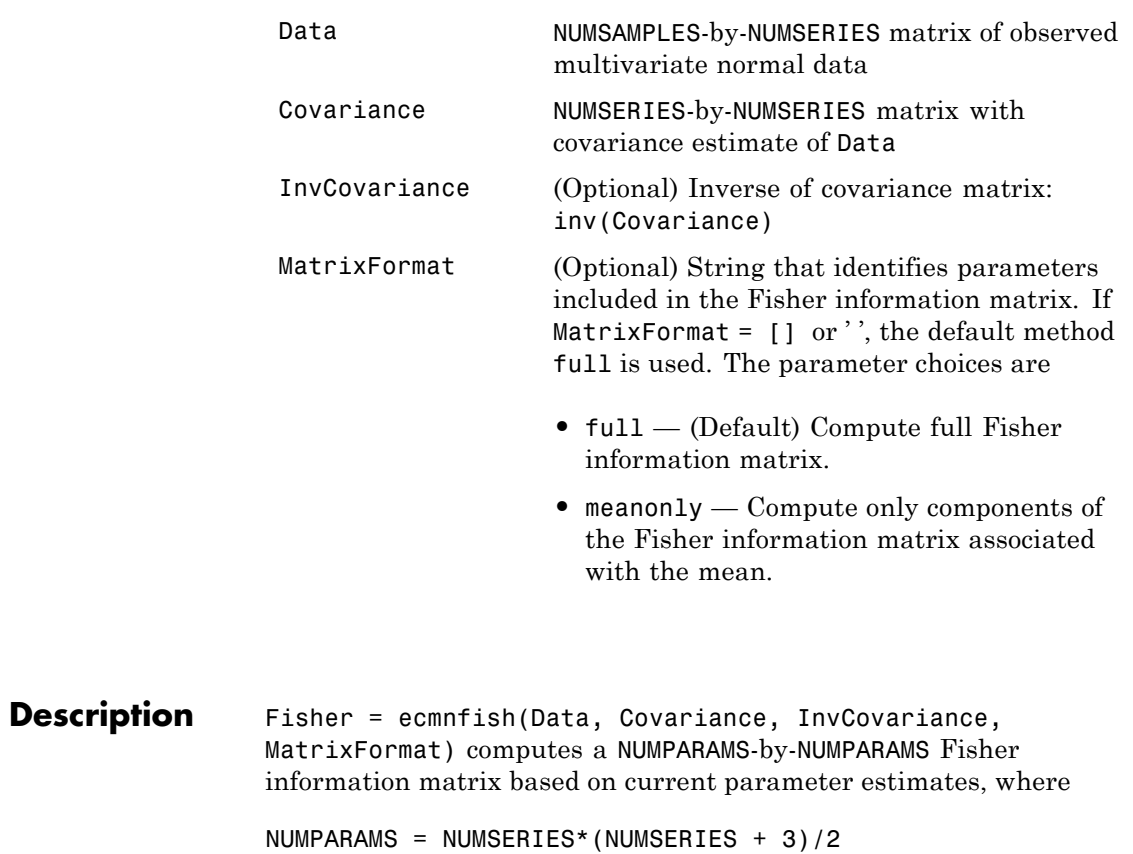

if MatrixFormat = 'full' and

NUMPARAMS = NUMSERIES

```
if MatrixFormat = 'meanonly'.
```
The data matrix has NaNs for missing observations. The multivariate normal model has

```
NUMPARAMS = NUMSERIES + NUMSERIES*(NUMSERIES + 1)/2
```
distinct parameters. Therefore, the full Fisher information matrix is of size NUMPARAMS-by-NUMPARAMS. The first NUMSERIES parameters are estimates for the mean of the data in Mean, and the remaining NUMSERIES\*(NUMSERIES + 1)/2 parameters are estimates for the lower-triangular portion of the covariance of the data in Covariance, in row-major order.

If MatrixFormat = 'meanonly', the number of parameters is reduced to NUMPARAMS = NUMSERIES, where the Fisher information matrix is computed for the mean parameters only. In this format, the routine executes fastest.

This routine expects the inverse of the covariance matrix as an input. If you do not pass in the inverse, the routine computes it. You can obtain an approximation for the lower-bound standard errors of estimation of the parameters from

```
Stderr = (1.0/sqrt(NumSamples)) .* sqrt(diag(inv(Fisher)));
```
Because of missing information, these standard errors may be smaller than the estimated standard errors derived from the expected Hessian matrix. To see the difference, compare to standard errors calculated with ecmnhess.

**See Also** ecmnhess | ecmnmle

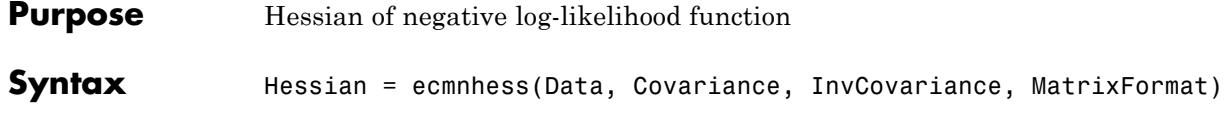

# **Arguments**

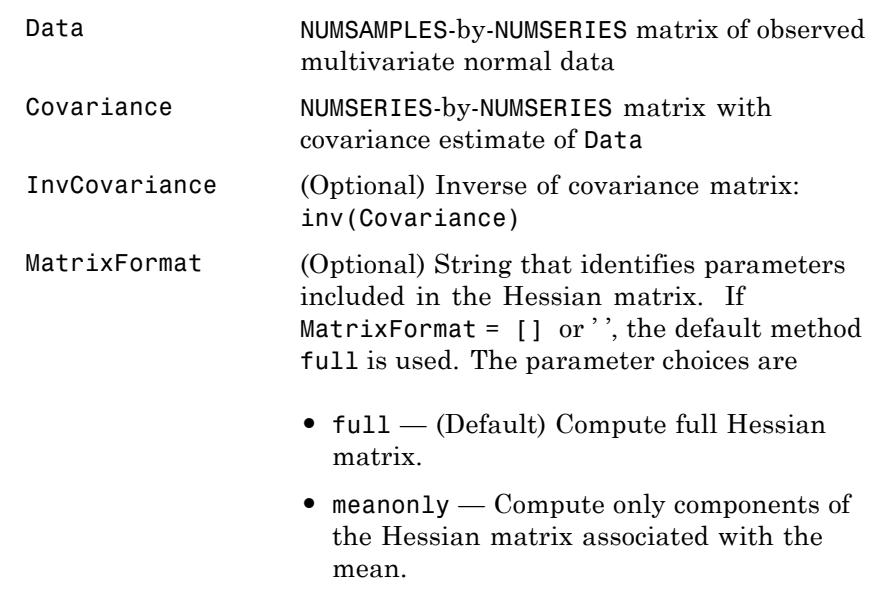

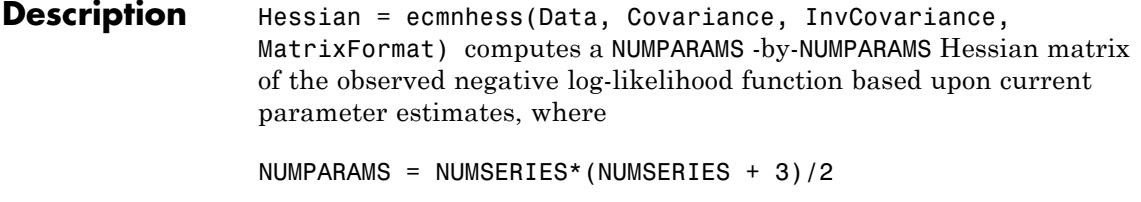

if MatrixFormat = 'full' and

NUMPARAMS = NUMSERIES

```
if MatrixFormat = 'meanonly'.
```
This routine is very slow for NUMSERIES > 10 or NUMSAMPLES > 1000.

The data matrix has NaNs for missing observations. The multivariate normal model has

```
NUMPARAMS = NUMSERIES + NUMSERIES*(NUMSERIES + 1)/2
```
distinct parameters. Therefore, the full Hessian is a NUMPARAMS-by-NUMPARAMS matrix.

The first NUMSERIES parameters are estimates for the mean of the data in Mean and the remaining NUMSERIES\*(NUMSERIES + 1)/2 parameters are estimates for the lower-triangular portion of the covariance of the data in Covariance, in row-major order.

If MatrixFormat = 'meanonly', the number of parameters is reduced to NUMPARAMS = NUMSERIES, where the Hessian is computed for the mean parameters only. In this format, the routine executes fastest.

This routine expects the inverse of the covariance matrix as an input. If you do not pass in the inverse, the routine computes it.

The equation

Stderr = (1.0/sqrt(NumSamples)) .\* sqrt(diag(inv(Hessian)));

provides an approximation for the observed standard errors of estimation of the parameters.

Because of the additional uncertainties introduced by missing information, these standard errors may be larger than the estimated standard errors derived from the Fisher information matrix. To see the difference, compare to standard errors calculated from ecmnfish.

**See Also** ecmnfish | ecmnmle

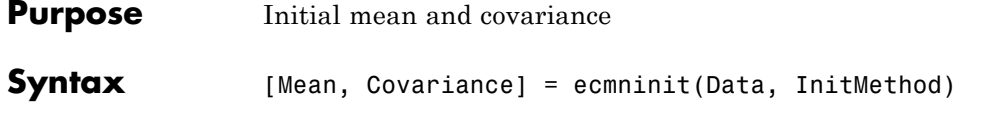

### **Arguments**

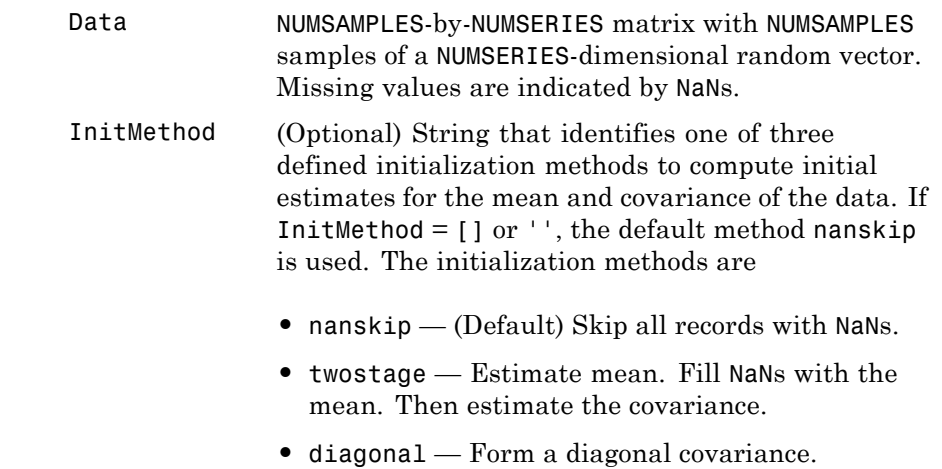

**Description** [Mean, Covariance] = ecmninit(Data, InitMethod) creates initial mean and covariance estimates for the function ecmnmle. Mean is a NUMSERIES-by-1 column vector estimate for the mean of Data. Covariance is a NUMSERIES-by-NUMSERIES matrix estimate for the covariance of Data.

# **Algorithms Model**

The general model is

 $Z \, \Box \, N$  (*Mean, Covariance*),

where each row of Data is an observation of *Z*.

Each observation of *Z* is assumed to be iid (independent, identically distributed) multivariate normal, and missing values are assumed to be missing at random (MAR).

#### **Initialization Methods**

This routine has three initialization methods that cover most cases, each with its advantages and disadvantages.

#### **nanskip**

The nanskip method works well with small problems (fewer than 10 series or with monotone missing data patterns). It skips over any records with NaNs and estimates initial values from complete-data records only. This initialization method tends to yield fastest convergence of the ECM algorithm. This routine switches to the twostage method if it determines that significant numbers of records contain NaN.

#### **twostage**

The twostage method is the best choice for large problems (more than 10 series). It estimates the mean for each series using all available data for each series. It then estimates the covariance matrix with missing values treated as equal to the mean rather than as NaNs. This initialization method is quite robust but tends to result in slower convergence of the ECM algorithm.

#### **diagonal**

The diagonal method is a worst-case approach that deals with problematic data, such as disjoint series and excessive missing data (more than 33% missing data). Of the three initialization methods, this method causes the slowest convergence of the ECM algorithm.

# **See Also** ecmnmle

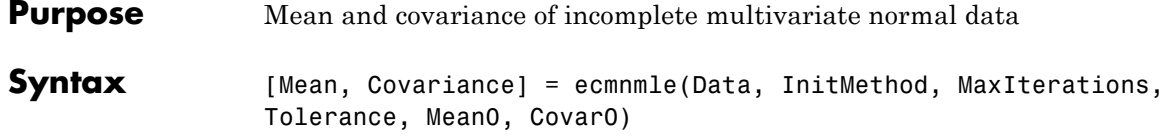

# **Arguments**

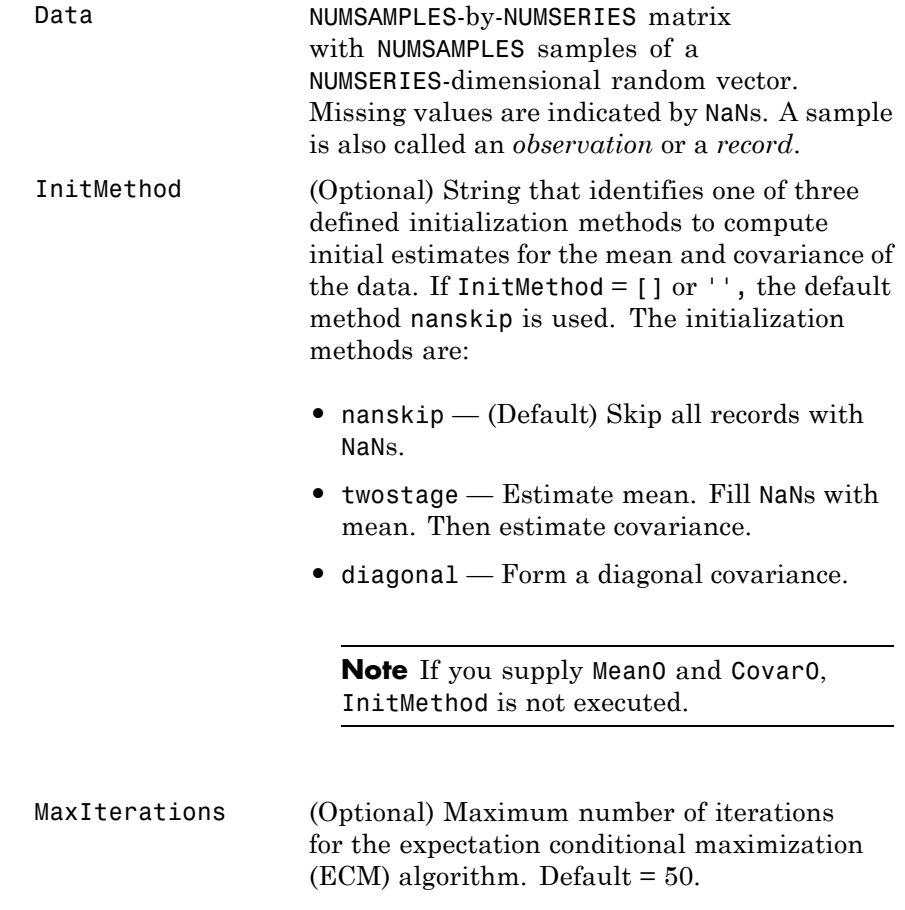

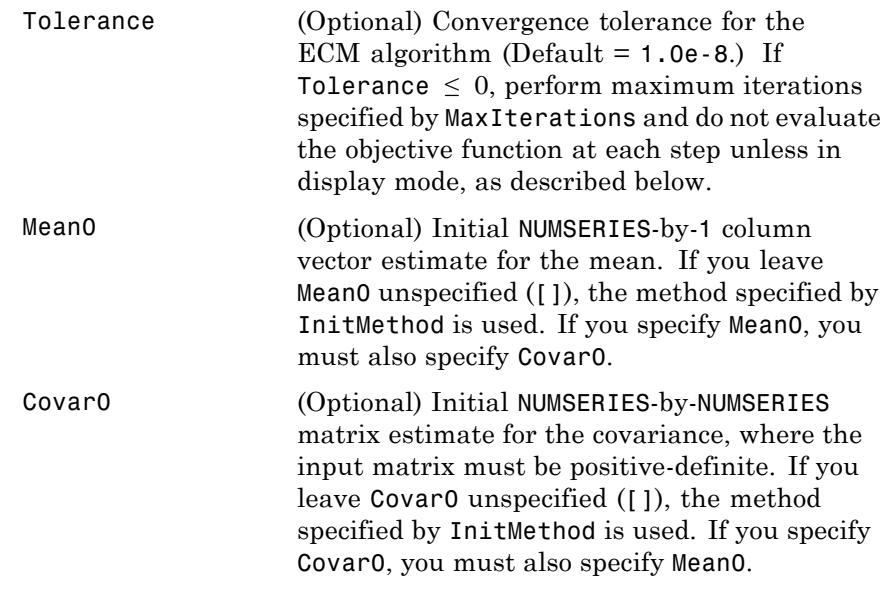

**Description** [Mean, Covariance] = ecmnmle(Data, InitMethod, MaxIterations, Tolerance, Mean0, Covar0) estimates the mean and covariance of a data set. If the data set has missing values, this routine implements the ECM algorithm of Meng and Rubin [2] with enhancements by Sexton and Swensen [3]. ECM stands for *expectation conditional maximization*, a conditional maximization form of the EM algorithm of Dempster, Laird, and Rubin [4].

This routine has two operational modes.

### **Display Mode**

With no output arguments, this mode displays the convergence of the ECM algorithm. It estimates and plots objective function values for each iteration of the ECM algorithm until termination, as shown in the following plot.

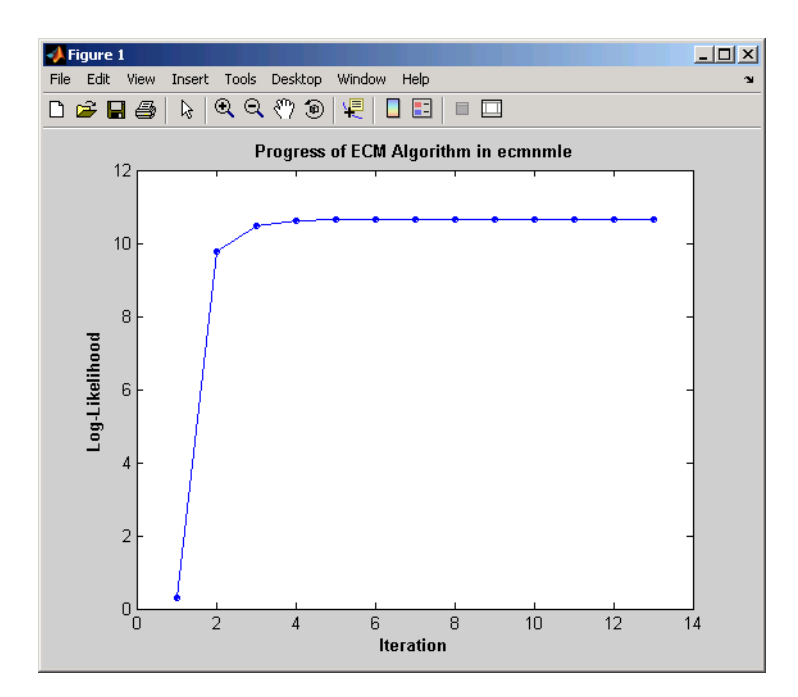

Display mode can determine MaxIter and Tolerance values or serve as a diagnostic tool. The objective function is the negative log-likelihood function of the observed data and convergence to a maximum likelihood estimate corresponds with minimization of the objective.

#### **Estimation Mode**

With output arguments, this mode estimates the mean and covariance via the ECM algorithm.

**Examples** To see an example of how to use ecmnmile, run the demo program ecmguidemo.

### **Algorithms Model**

The general model is

 $Z \, \Box \, N$  (*Mean, Covariance*),

where each row of Data is an observation of *Z*.

Each observation of *Z* is assumed to be iid (independent, identically distributed) multivariate normal, and missing values are assumed to be missing at random (MAR). See Little and Rubin [1] for a precise definition of MAR.

This routine estimates the mean and covariance from given data. If data values are missing, the routine implements the ECM algorithm of Meng and Rubin [2] with enhancements by Sexton and Swensen [3].

If a record is empty (every value in a sample is NaN), this routine ignores the record because it contributes no information. If such records exist in the data, the number of nonempty samples used in the estimation is ≤ NumSamples.

The estimate for the covariance is a biased maximum likelihood estimate (MLE). To convert to an unbiased estimate, multiply the covariance by Count/(Count  $-1$ ), where Count is the number of nonempty samples used in the estimation.

#### **Requirements**

This routine requires consistent values for NUMSAMPLES and NUMSERIES with NUMSAMPLES > NUMSERIES. It must have enough nonmissing values to converge. Finally, it must have a positive-definite covariance matrix. Although the references provide some necessary and sufficient conditions, general conditions for existence and uniqueness of solutions in the missing-data case do not exist. The main failure mode is an ill-conditioned covariance matrix estimate. Nonetheless, this routine works for most cases that have less than 15% missing data (a typical upper bound for financial data).

### **Initialization Methods**

This routine has three initialization methods that cover most cases, each with its advantages and disadvantages. The ECM algorithm always converges to a minimum of the observed negative log-likelihood function. If you override the initialization methods, you must ensure that the initial estimate for the covariance matrix is positive-definite.

The following is a guide to the supported initialization methods.

#### **nanskip**

The nanskip method works well with small problems (fewer than 10 series or with monotone missing data patterns). It skips over any records with NaNs and estimates initial values from complete-data records only. This initialization method tends to yield fastest convergence of the ECM algorithm. This routine switches to the twostage method if it determines that significant numbers of records contain NaN.

#### **twostage**

The twostage method is the best choice for large problems (more than 10 series). It estimates the mean for each series using all available data for each series. It then estimates the covariance matrix with missing values treated as equal to the mean rather than as NaNs. This initialization method is quite robust but tends to result in slower convergence of the ECM algorithm.

#### **diagonal**

The diagonal method is a worst-case approach that deals with problematic data, such as disjoint series and excessive missing data (more than 33% of data missing). Of the three initialization methods, this method causes the slowest convergence of the ECM algorithm. If problems occur with this method, use display mode to examine convergence and modify either MaxIterations or Tolerance, or try alternative initial estimates with Mean0 and Covar0. If all else fails, try

```
Mean0 = zeros(NumSeries);
Covar0 = eye(NumSeries,NumSeries);
```
Given estimates for mean and covariance from this routine, you can estimate standard errors with the companion routine ecmnstd.

#### **Convergence**

The ECM algorithm does not work for all patterns of missing values. Although it works in most cases, it can fail to converge if the covariance becomes singular. If this occurs, plots of the log-likelihood function tend to have a constant upward slope over many iterations as the log of the negative determinant of the covariance goes to zero. In some cases, the objective fails to converge due to machine precision errors. No general theory of missing data patterns exists to determine these cases. An example of a known failure occurs when two time series are proportional wherever both series contain nonmissing values.

#### **References** [1] Little, Roderick J. A. and Donald B. Rubin, *Statistical Analysis with Missing Data*, 2nd ed., John Wiley & Sons, Inc., 2002.

[2] Meng, Xiao-Li and Donald B. Rubin, "Maximum Likelihood Estimation via the ECM Algorithm," *Biometrika*, Vol. 80, No. 2, 1993, pp. 267-278.

[3] Sexton, Joe and Anders Rygh Swensen, "ECM Algorithms that Converge at the Rate of EM," *Biometrika*, Vol. 87, No. 3, 2000, pp. 651-662.

[4] Dempster, A. P., N. M. Laird, and Donald B. Rubin, "Maximum Likelihood from Incomplete Data via the EM Algorithm," *Journal of the Royal Statistical Society*, Series B, Vol. 39, No. 1, 1977, pp. 1-37.

**See Also** ecmnfish | ecmnhess | ecmninit | ecmnobj | ecmnstd

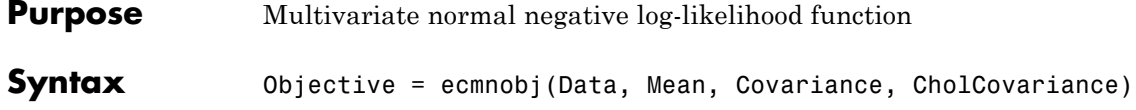

### **Arguments**

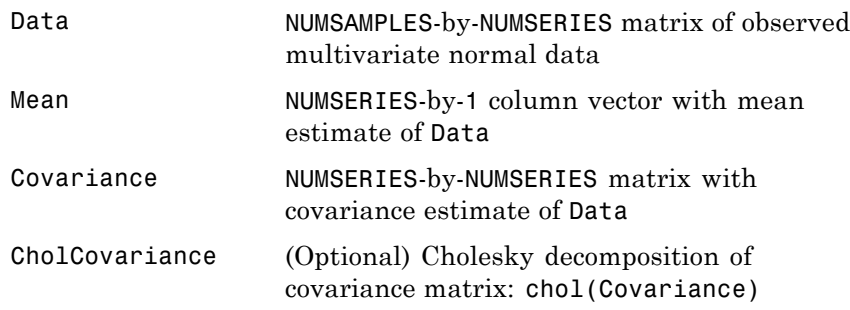

### **Description** Objective = ecmnobj(Data, Mean, Covariance, CholCovariance) computes the value of the observed negative log-likelihood function over the data given current estimates for the mean and covariance of the data.

The data matrix has NaNs for missing observations. The inputs Mean and Covariance are current estimates for model parameters.

This routine expects the Cholesky decomposition of the covariance matrix as an input. The routine computes the Cholesky decomposition if you do not explicitly specify it.

See Also chol | ecmnmle

# **ecmnstd**

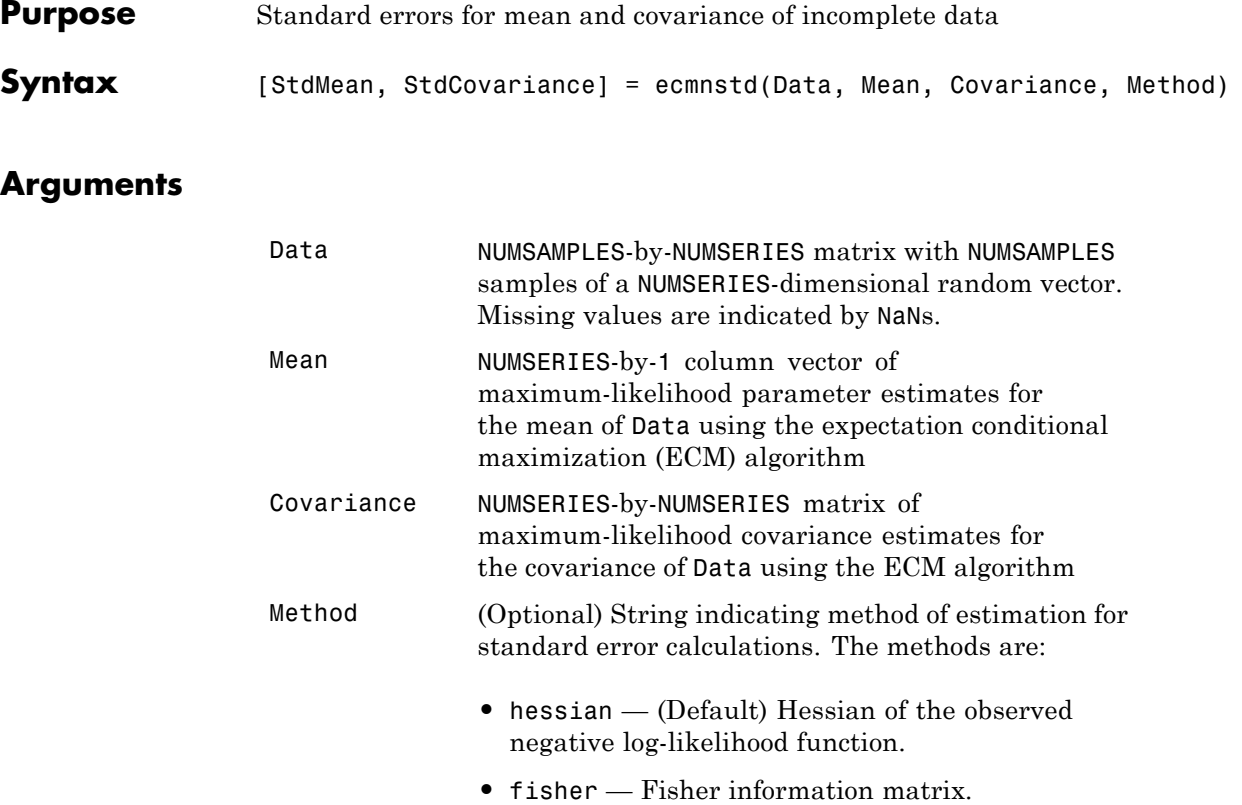

**Description** [StdMean, StdCovariance] = ecmnstd(Data, Mean, Covariance, Method) computes standard errors for mean and covariance of incomplete data.

StdMean is a NUMSERIES-by-1 column vector of standard errors of estimates for each element of the mean vector Mean.

StdCovariance is a NUMSERIES-by-NUMSERIES matrix of standard errors of estimates for each element of the covariance matrix Covariance.

Use this routine after estimating the mean and covariance of Data with ecmnmle. If the mean and distinct covariance elements are treated as the parameter  $\theta$  in a complete-data maximum-likelihood estimation, then as the number of samples increases,  $\theta$  attains asymptotic normality such that

 $\theta - E[\theta] \square N(0, I^{-1}(\theta)),$ 

where  $E[\theta]$  is the mean and  $I(\theta)$  is the Fisher information matrix.

With missing data, the Hessian  $H(\theta)$  is a good approximation for the Fisher information (which can only be approximated when data is missing).

It is usually advisable to use the default Method since the resultant standard errors incorporate the increased uncertainty due to missing data. In particular, standard errors calculated with the Hessian are generally larger than standard errors calculated with the Fisher information matrix.

**Note** This routine is very slow for NUMSERIES > 10 or NUMSAMPLES  $> 1000.$ 

**See Also** ecmnmle

# **effrr**

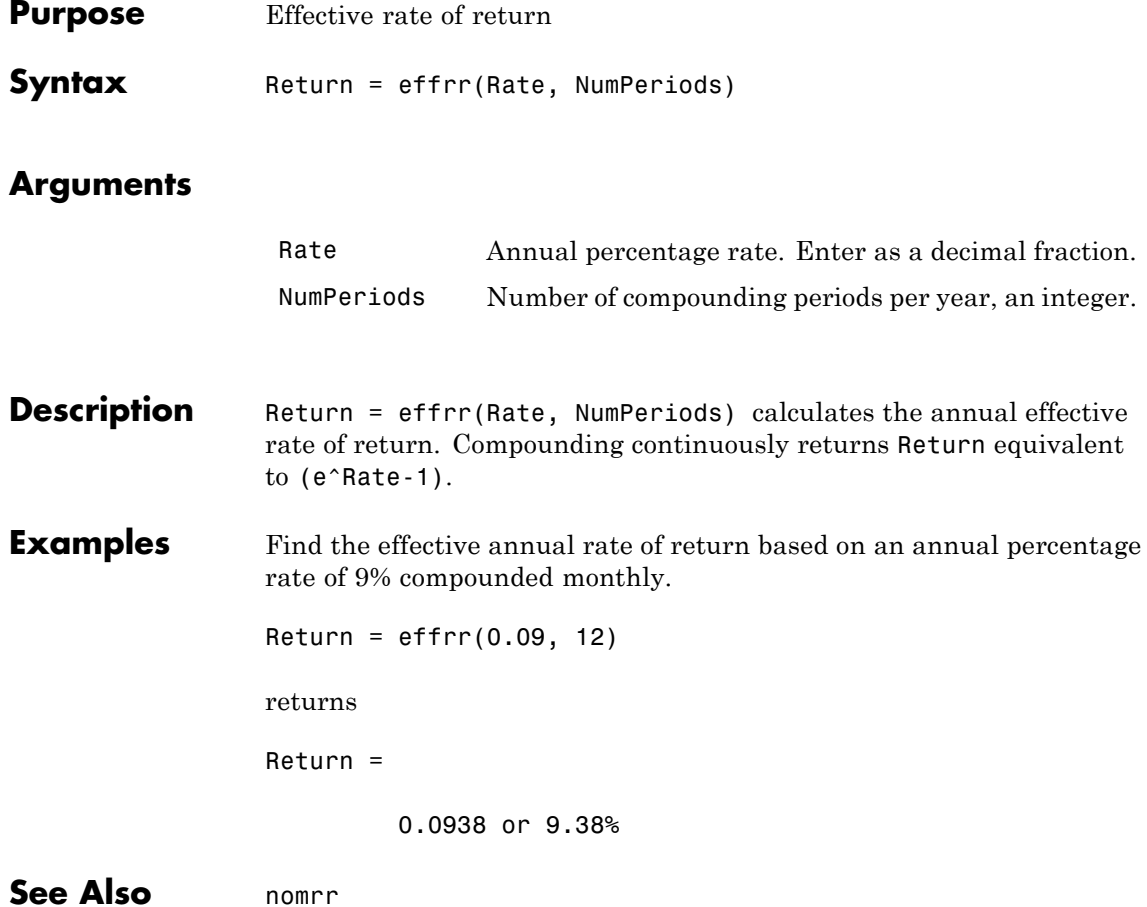

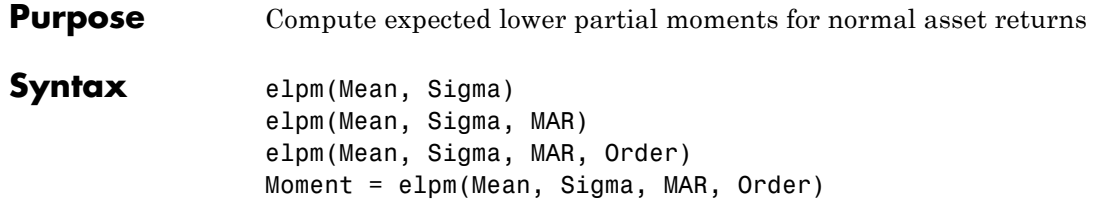

### **Arguments**

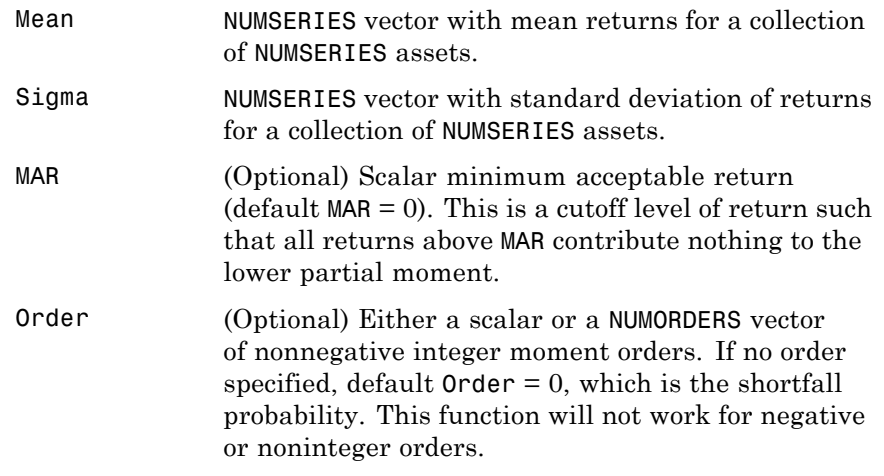

#### **Description** Given NUMSERIES asset returns with a vector of mean returns in a NUMSERIES vector Mean, a vector of standard deviations of returns in a NUMSERIES vector Sigma, a scalar minimum acceptable return MAR, and one or more nonnegative integer moment orders in a NUMORDERS vector Order, compute expected lower partial moments (elpm) relative to MAR for each asset in a NUMORDERS-by-NUMSERIESmatrix Moment.

The output, Moment, is a NUMORDERS-by-NUMSERIES matrix of expected lower partial moments with NUMORDERS Orders and NUMSERIES series, that is, each row contains expected lower partial moments for a given order.

**Note** To compute upper partial moments, just reverse the signs of both the input Mean and MAR (do not reverse the signs of either Sigma or the output). This function computes expected lower partial moments with the mean and standard deviation of normally distributed asset returns. To compute sample lower partial moments from asset returns which have no distributional assumptions, use lpm.

**Examples** See ["Expected Lower Partial Moments Example" on page 5-15](#page-248-0).

**See Also** lpm

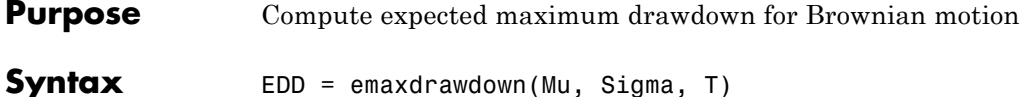

### **Arguments**

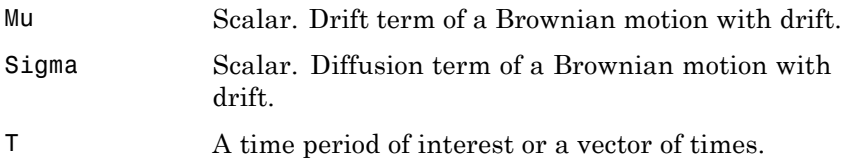

**Description** EDD = emaxdrawdown(Mu, Sigma, T) computes the expected maximum drawdown for a Brownian motion for each time period in T using the following equation:

 $dX(t) = u dt + \sigma dW(t)$ .

If the Brownian motion is geometric with the stochastic differential equation

$$
dS(t) = \mu_0 S(t) dt + \sigma_0 S(t) dW(t)
$$

then use Ito's lemma with  $X(t) = \log(S(t))$  such that

$$
\mu = \mu_0 - 0.5{\sigma_0}^2,
$$
  

$$
\sigma = \sigma_0
$$

converts it to the form used here.

The output argument ExpDrawdown is computed using an interpolation method. Values are accurate to a fraction of a basis point. Maximum drawdown is nonnegative since it is the change from a peak to a trough.

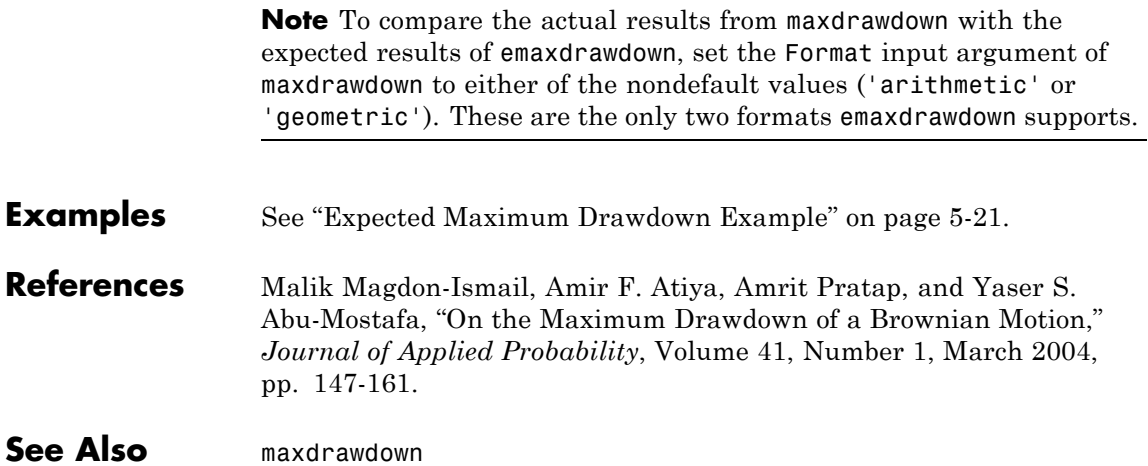

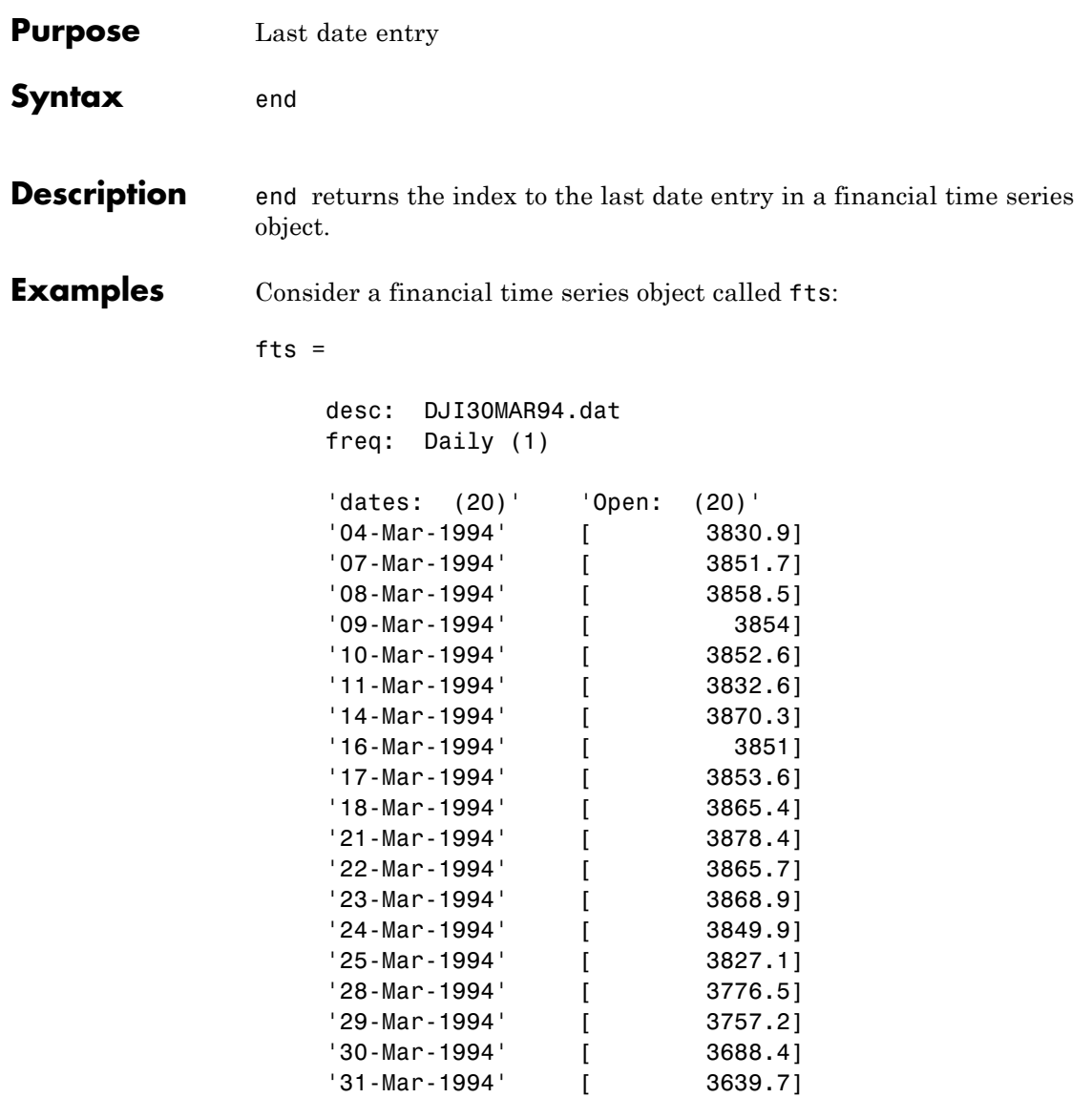

The command  $fts(15:end) returns$ 

```
ans =desc: DJI30MAR94.dat
  freq: Daily (1)
  'dates: (6)' 'Open: (6)'
  '24-Mar-1994' [ 3849.9]
  '25-Mar-1994' [ 3827.1]
  '28-Mar-1994' [ 3776.5]
  '29-Mar-1994' [ 3757.2]
  '30-Mar-1994' [ 3688.4]
  '31-Mar-1994' [ 3639.7]
```
See Also subsasgn | subsref | end

# **eomdate**

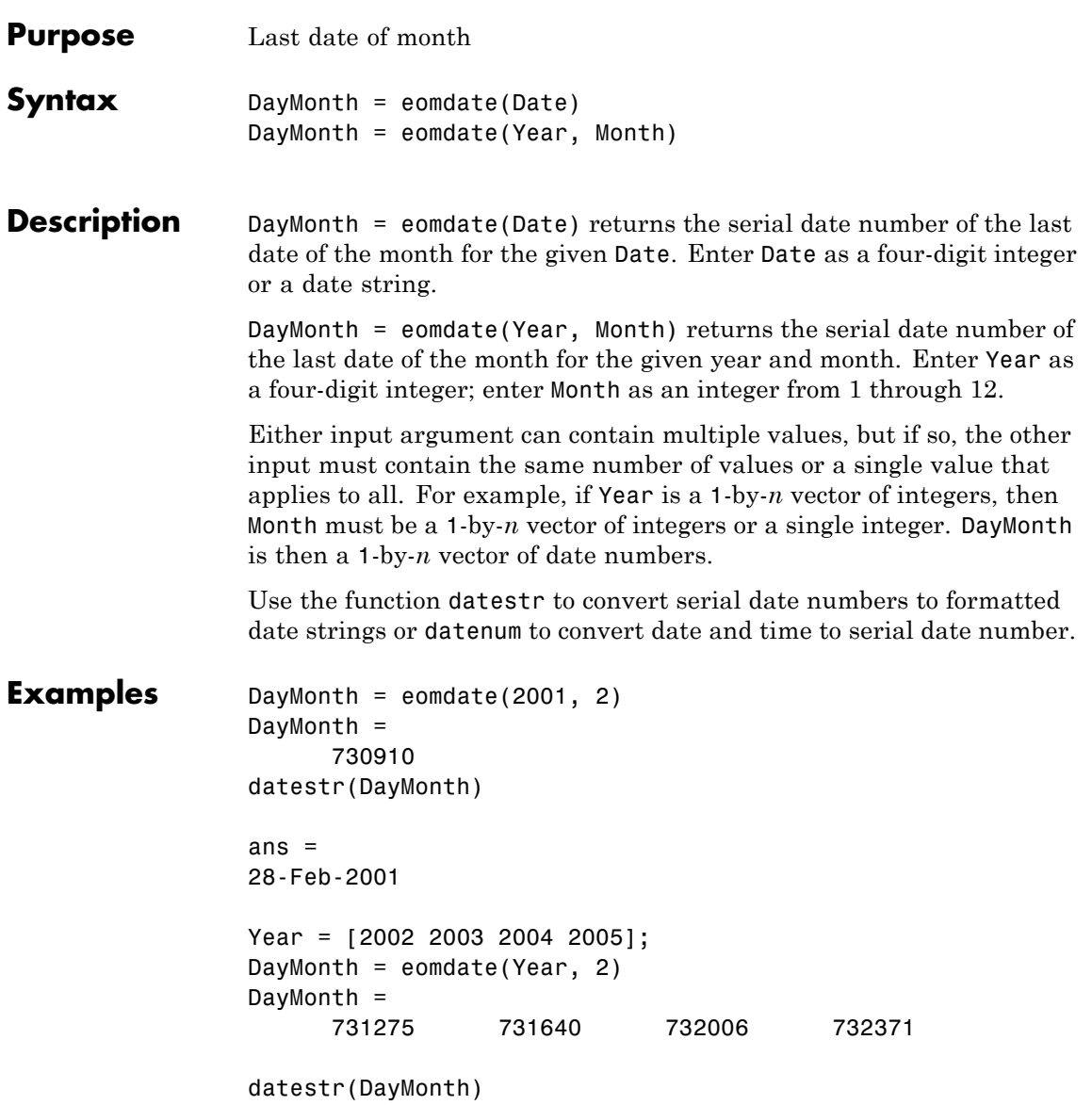

# **eomdate**

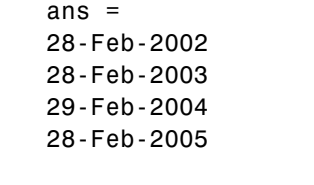

See Also day | eomday | lbusdate | month | year

# **eomday**

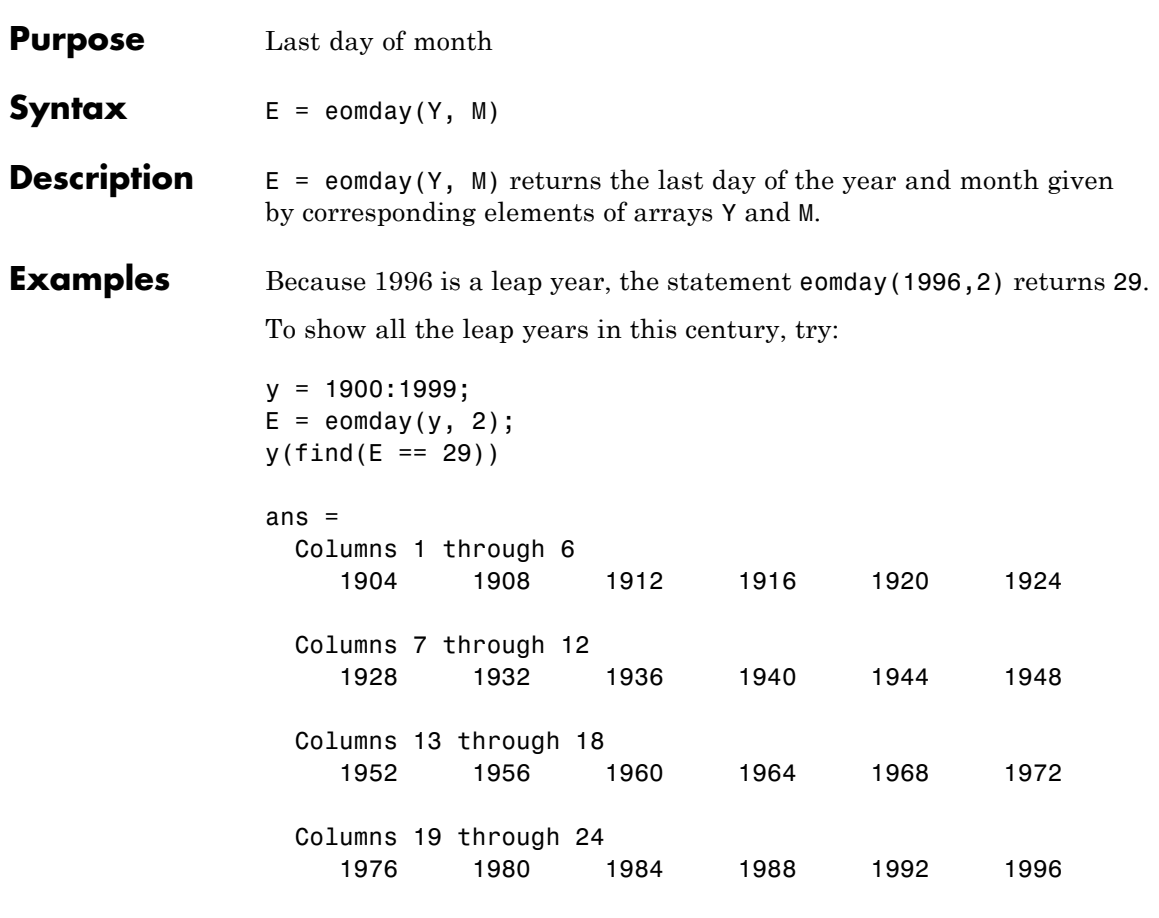

See Also day | eomdate | month

# **eq (fts)**

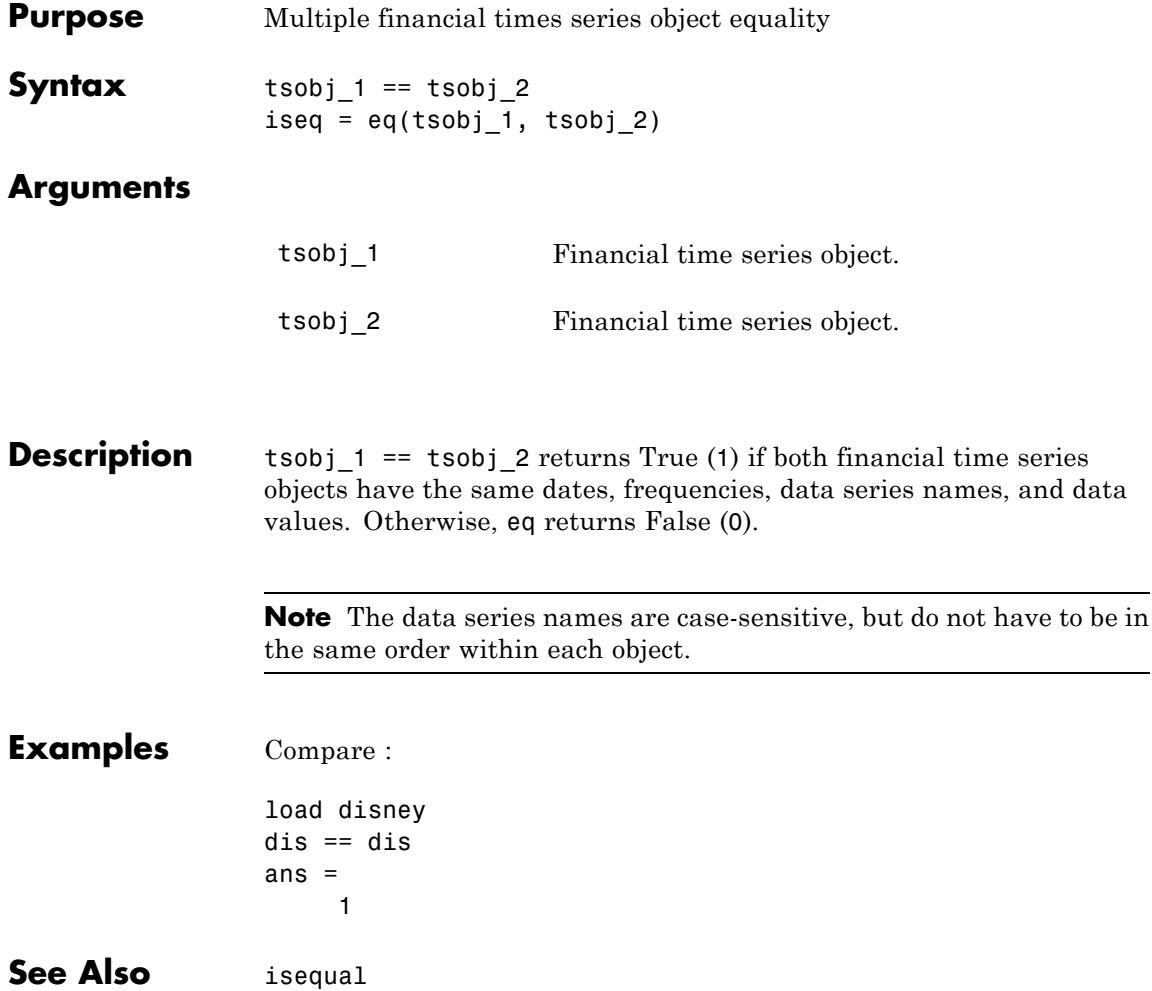

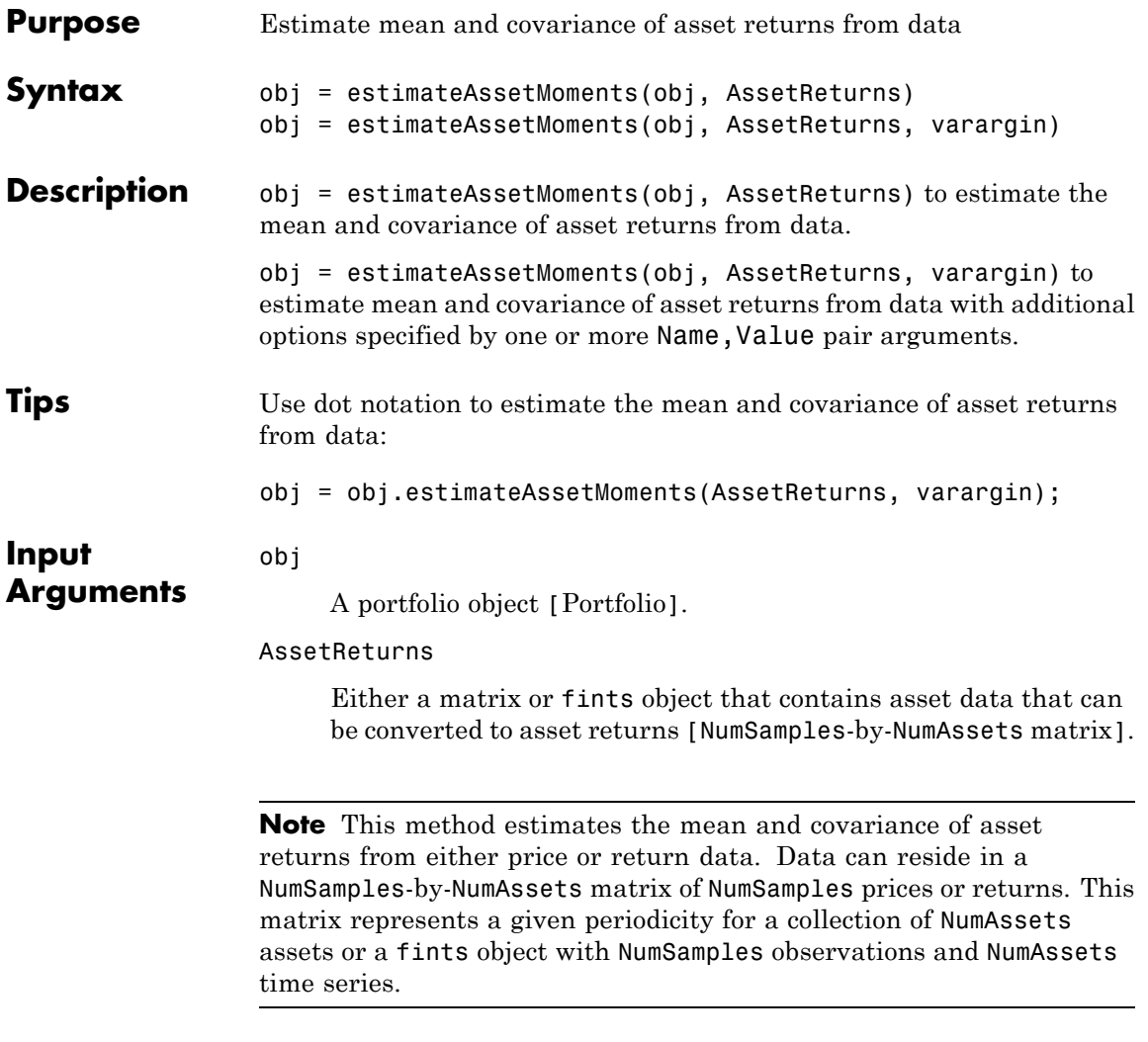

### **Name-Value Pair Arguments for varargin**

Specify optional comma-separated pairs of Name, Value arguments, where Name is the argument name and Value is the corresponding value. Name must appear inside single quotes (' '). You can

specify several name and value pair arguments in any order as Name1,Value1,...,NameN,ValueN.

#### DataFormat

If the input data are prices, these values can be converted into returns with the DataFormat flag, where the default format is assumed to be returns. Be careful using price data because portfolio optimization requires total returns and not simply price returns.

Acceptable values for DataFormat are:

- **•** 'Returns' Data in AssetReturns contains asset total returns.
- **•** 'Prices' Data in AssetReturns contains asset total return prices.

**Default:** 'Returns'

#### MissingData

To handle time series with missing data (indicated with NaN values), the MissingData flag either uses the ECM algorithm to obtain maximum likelihood estimates in the presences of NaN values or excludes samples with NaN values. Since the default is false, it is necessary to specify MissingData as true to use the ECM algorithm.

Acceptable values for MissingData are:

- false Do not use ECM algorithm to handle NaN values (just exclude NaN values).
- **•** true Use ECM algorithm to handle NaN values.

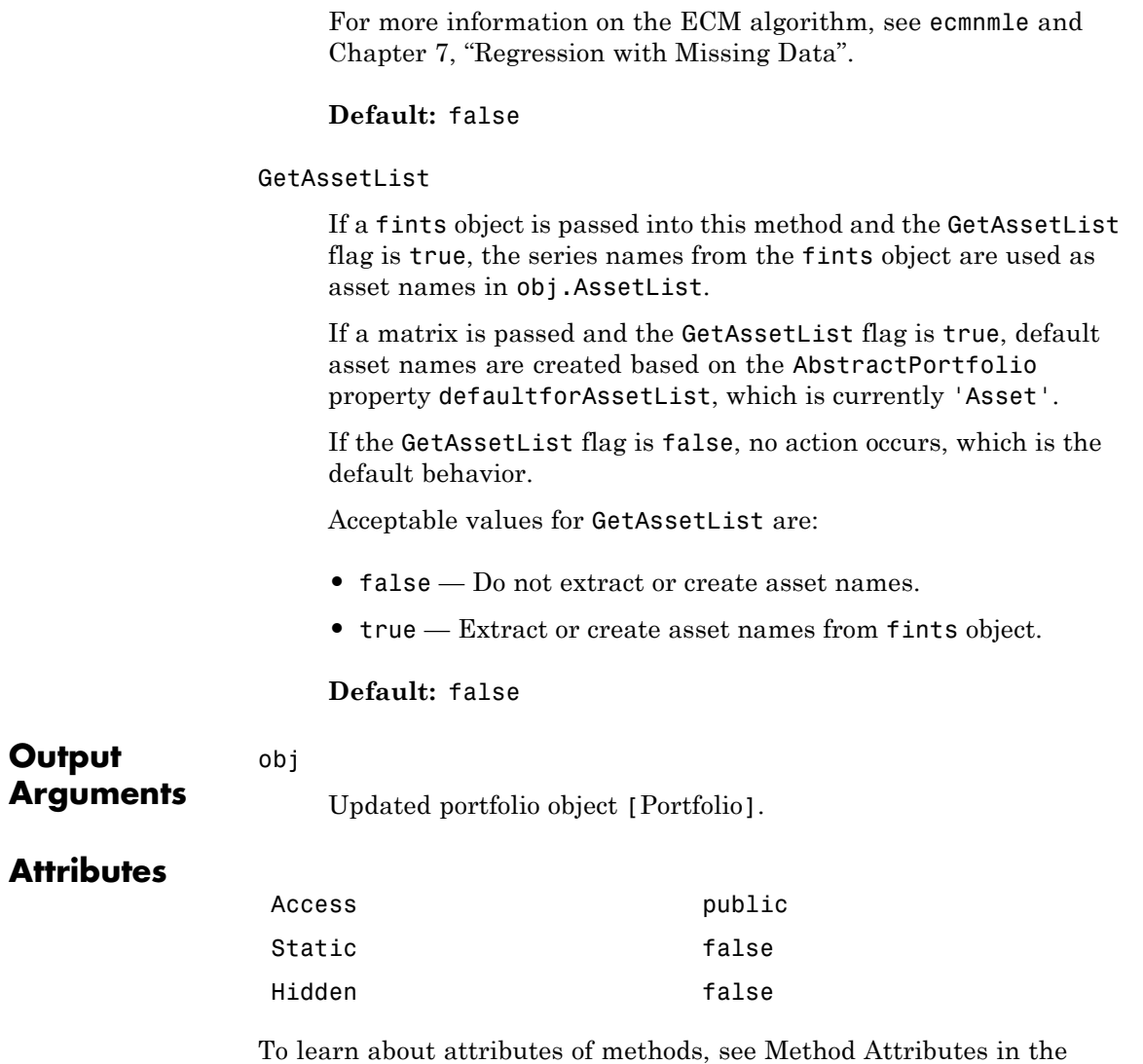

MATLAB Object-Oriented Programming documentation.

**Examples** To illustrate using estimateAssetMoments, generate random samples of 120 observations of asset returns for four assets from the mean and covariance of asset returns in the variables m and C with portsim. The default behavior of portsim creates simulated data with estimated mean and covariance identical to the input moments m and C. In addition to a return series created by portsim in the variable X, a price series is created in the variable Y:

```
m = [ 0.05; 0.1; 0.12; 0.18 ];
C = [ 0.0064 0.00408 0.00192 0; ]0.00408 0.0289 0.0204 0.0119;
      0.00192 0.0204 0.0576 0.0336;
      0 0.0119 0.0336 0.1225 ];
m = m/12;
C = C/12;X = portsim(m', C, 120);
Y = \text{ret2tick}(X);
```
Given asset returns and prices in the variables X and Y from above, the following examples demonstrate equivalent ways to estimate asset moments for the portfolio object. A portfolio object is created in p with the moments of asset returns set directly in the constructor and a second portfolio object is created in q to obtain the mean and covariance of asset returns from asset return data in X usingestimateAssetMoments:

```
m = [ 0.05; 0.1; 0.12; 0.18 ];
C = [ 0.0064 0.00408 0.00192 0;
      0.00408 0.0289 0.0204 0.0119;
      0.00192 0.0204 0.0576 0.0336;
      0 0.0119 0.0336 0.1225 ];
m = m/12;
C = C/12:
X = portsim(m', C, 120);
p = Portfolio('mean',m,'covar',C);
q = Portfolio;
q = q.estimateAssetMoments(X);
```

```
[passetmean, passetcovar] = p.getAssetMoments
[qassetmean, qassetcovar] = q.getAssetMoments
passetmean =
   0.0042
   0.0083
   0.0100
   0.0150
passetcovar =
   0.0005 0.0003 0.0002 0
   0.0003 0.0024 0.0017 0.0010
   0.0002 0.0017 0.0048 0.0028
       0 0.0010 0.0028 0.0102
qassetmean =
   0.0042
   0.0083
   0.0100
   0.0150
qassetcovar =
   0.0005 0.0003 0.0002 0.0000
   0.0003 0.0024 0.0017 0.0010
   0.0002 0.0017 0.0048 0.0028
   0.0000 0.0010 0.0028 0.0102
```
Notice how either approach yields the same moments. The default behavior of estimateAssetMoments is to work with asset returns. If, instead, you have asset prices, such as in the variable Y, estimateAssetMoments accepts a parameter name 'DataFormat' with a corresponding value set to 'prices' to indicate that the input to

the method is in the form of asset prices and not returns (the default parameter value for 'DataFormat' is 'returns'). The following example compares direct assignment of moments in the portfolio object p with estimated moments from asset price data in Y in the portfolio object q:

```
m = [ 0.05; 0.1; 0.12; 0.18 ];
C = [ 0.0064 \ 0.00408 \ 0.00192 \ 0; ]0.00408 0.0289 0.0204 0.0119;
     0.00192 0.0204 0.0576 0.0336;
     0 0.0119 0.0336 0.1225 ];
m = m/12;
C = C/12;
X = portsim(m', C, 120);
Y = ret2tick(X);p = Portfolio('mean',m,'covar',C);
q = Portfolio;
q = q.estimateAssetMoments(Y, 'dataformat', 'prices');
[passetmean, passetcovar] = p.getAssetMoments
[qassetmean, qassetcovar] = q.getAssetMoments
passetmean =
   0.0042
   0.0083
   0.0100
   0.0150
passetcovar =
   0.0005 0.0003 0.0002 0
   0.0003 0.0024 0.0017 0.0010
   0.0002 0.0017 0.0048 0.0028
```
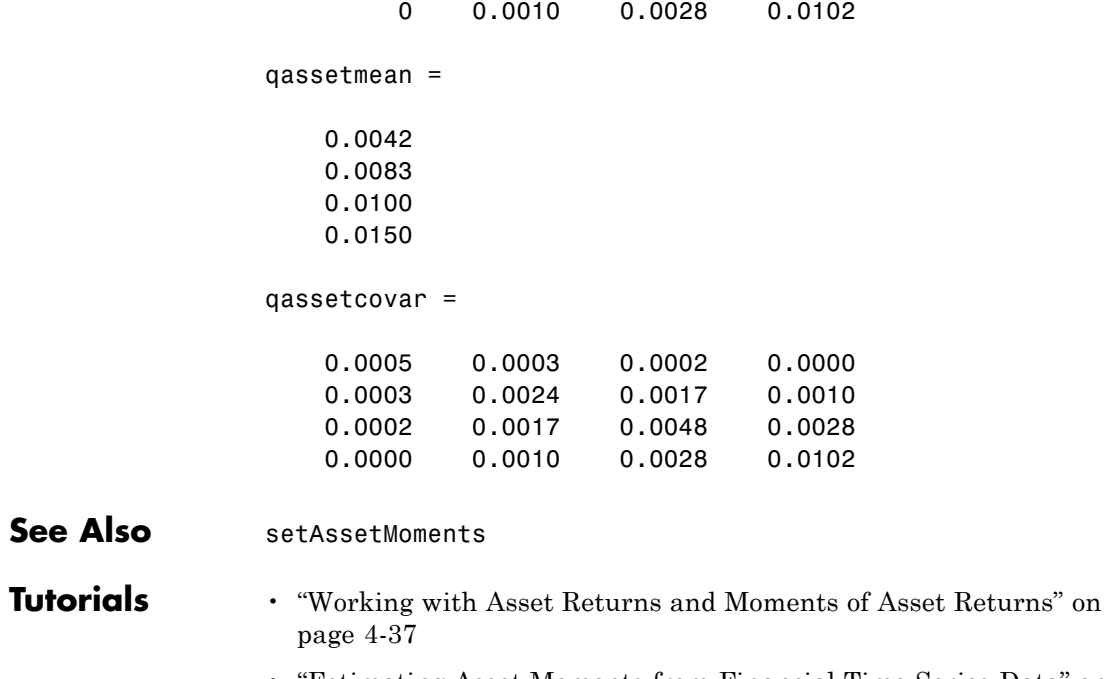

• ["Estimating Asset Moments from](#page-158-0) Financial Time Series Data" on [page 4-47](#page-158-0)

 $\mathsf{l}$ 

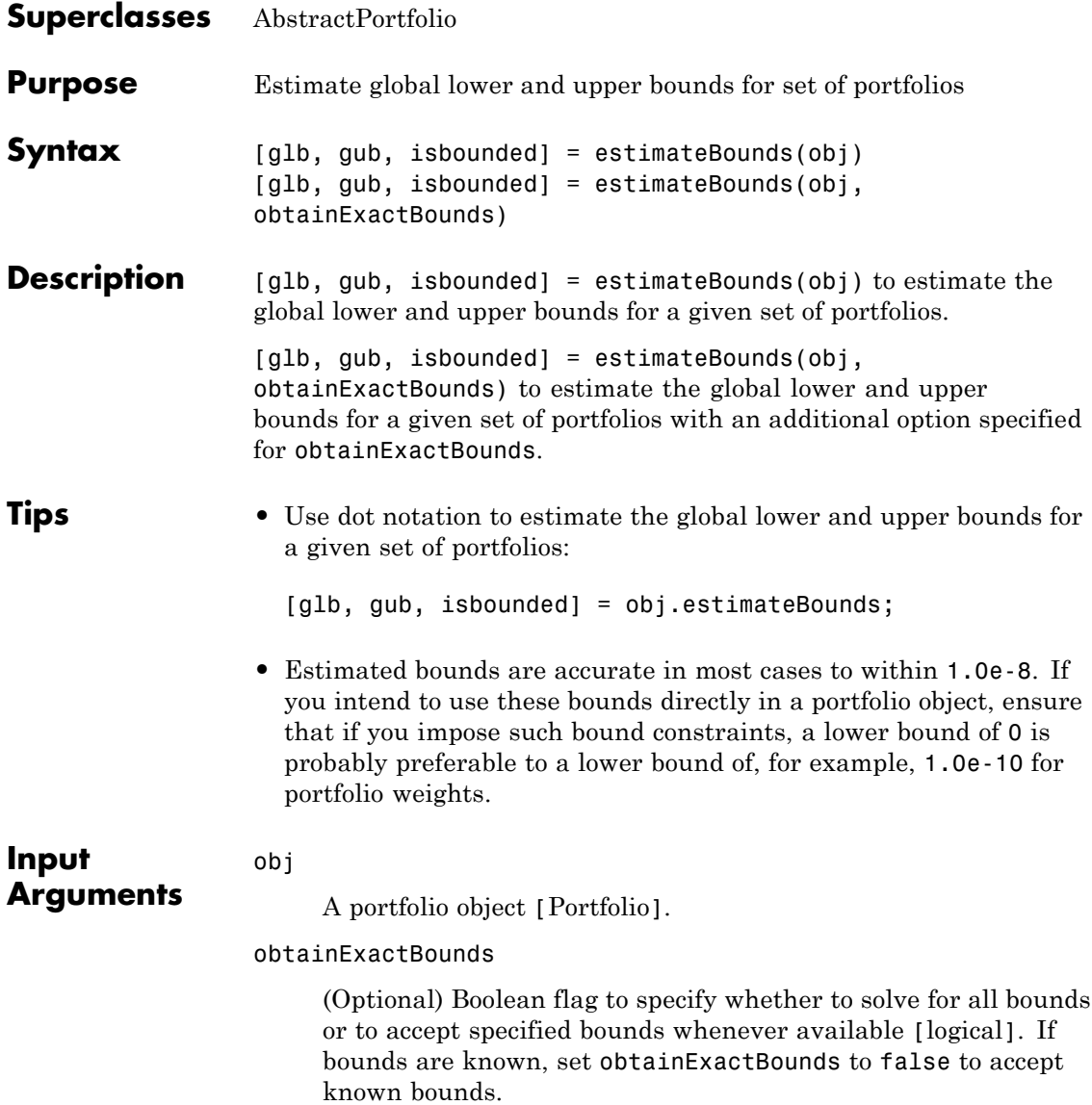

#### **Default:** True

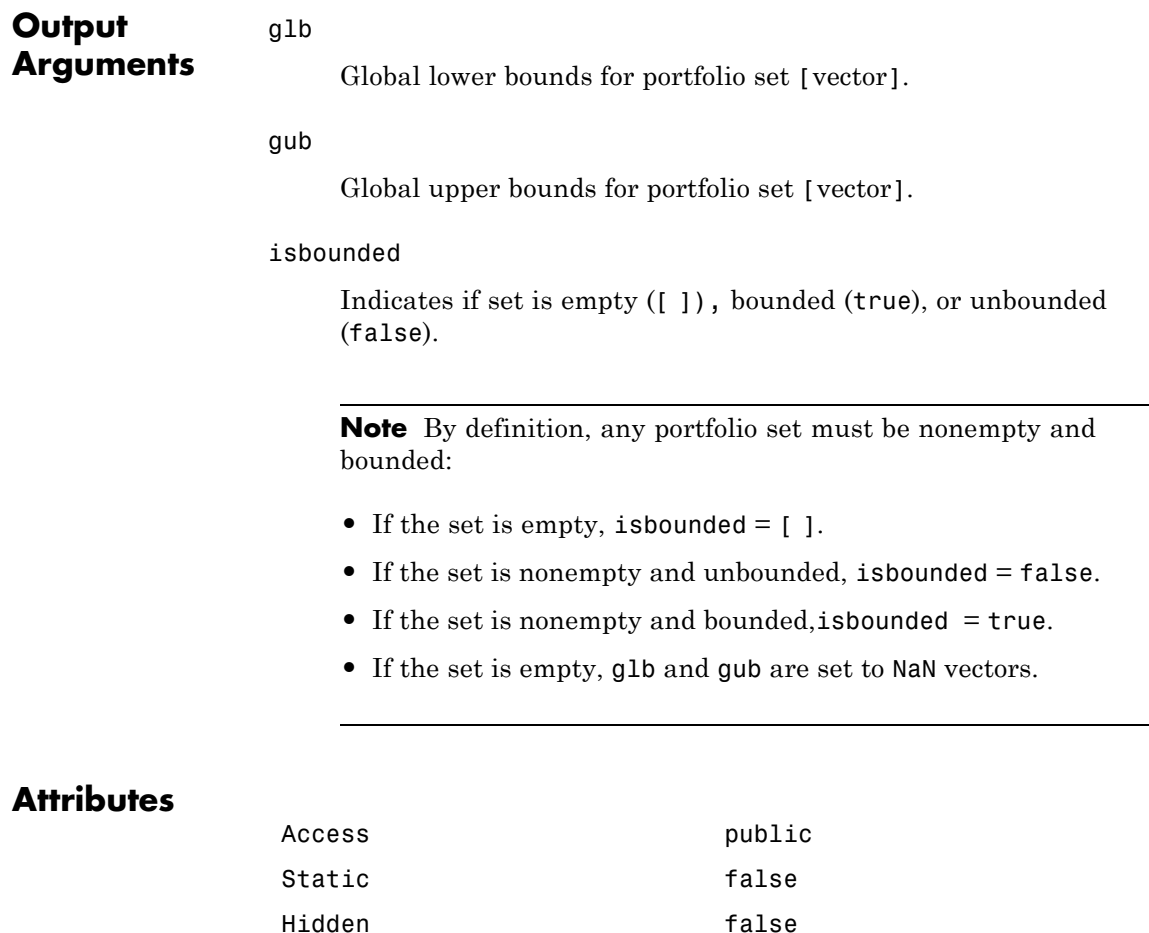

To learn about attributes of methods, see Method Attributes in the MATLAB Object-Oriented Programming documentation.

## **Portfolio.estimateBounds**

 $\mathsf{l}$ 

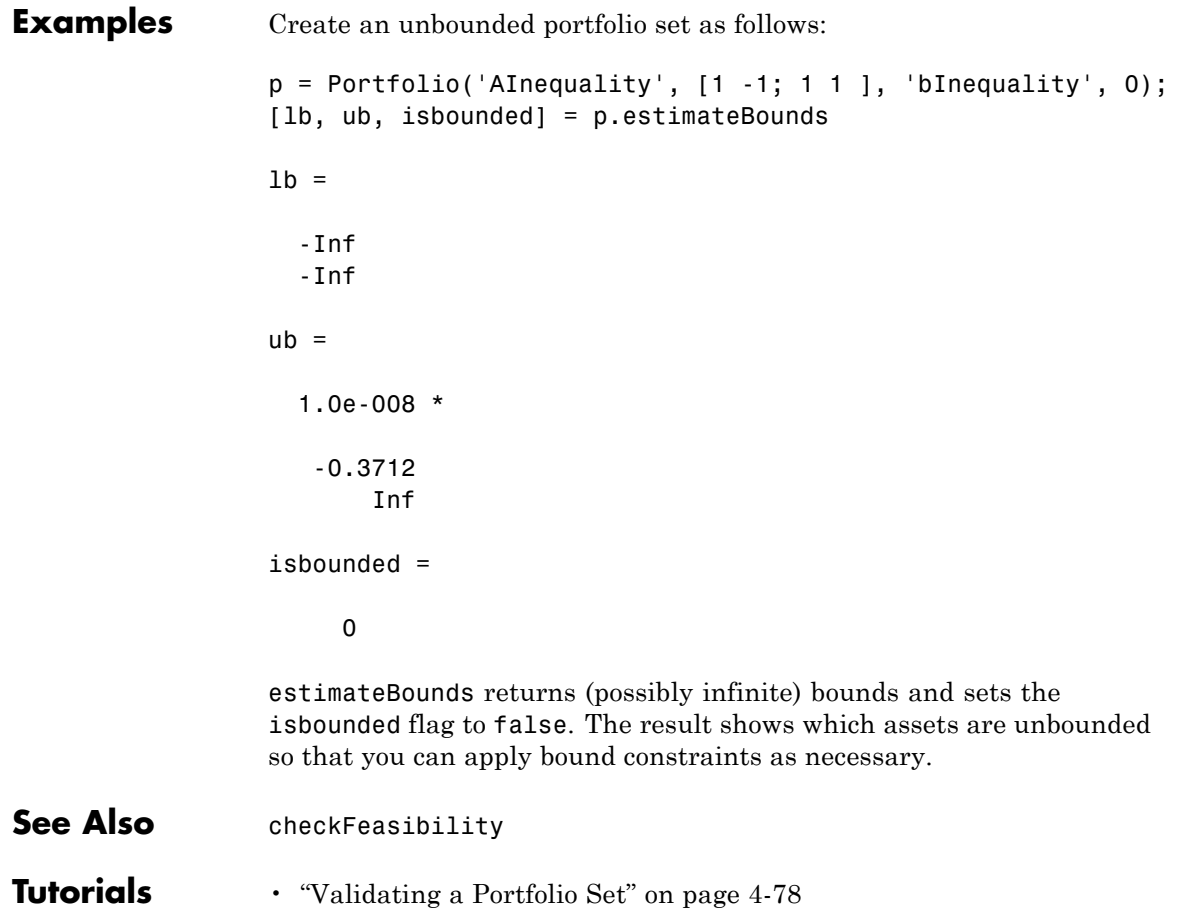

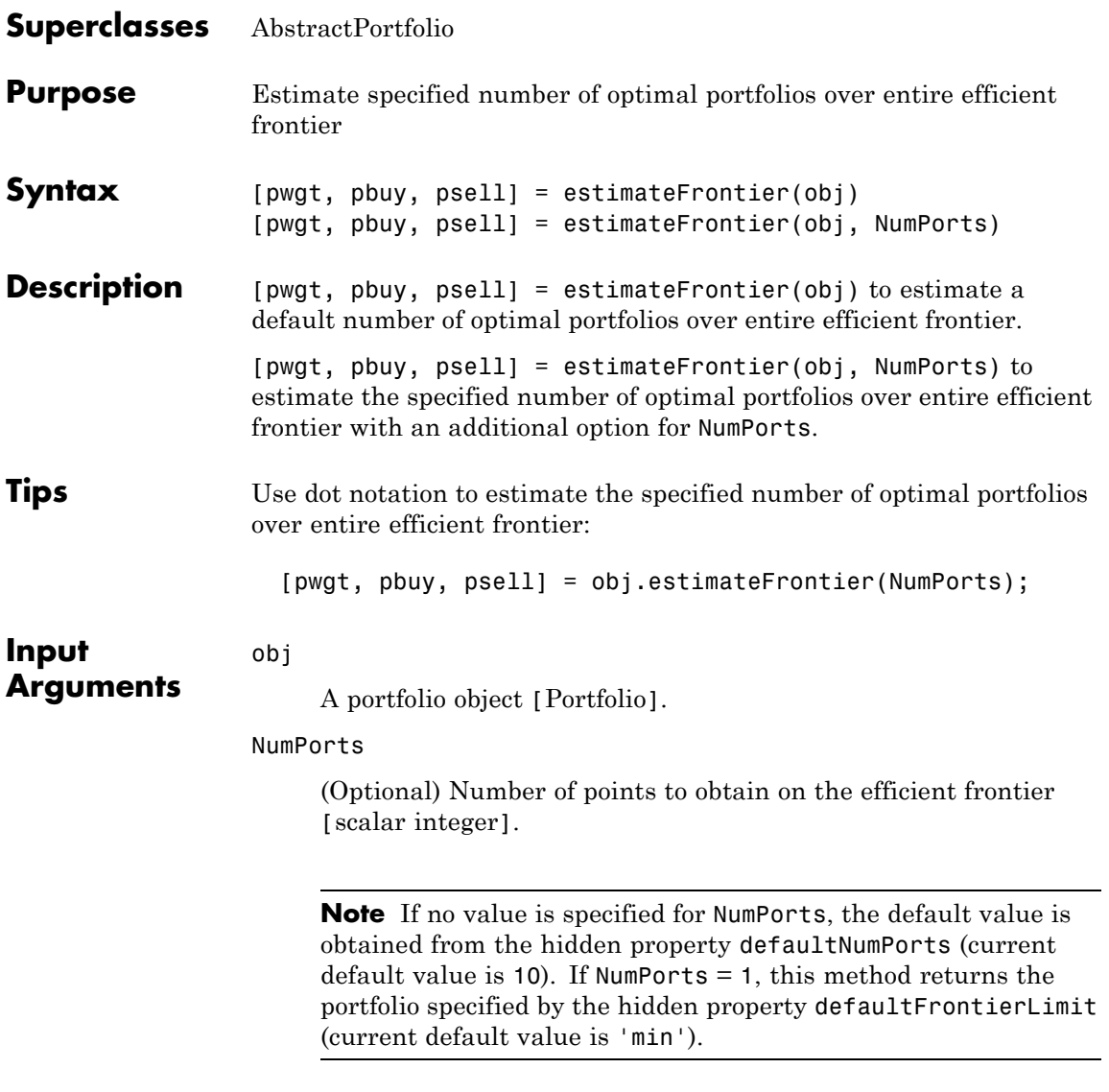

**Default:** 10

 $\mathsf{l}$ 

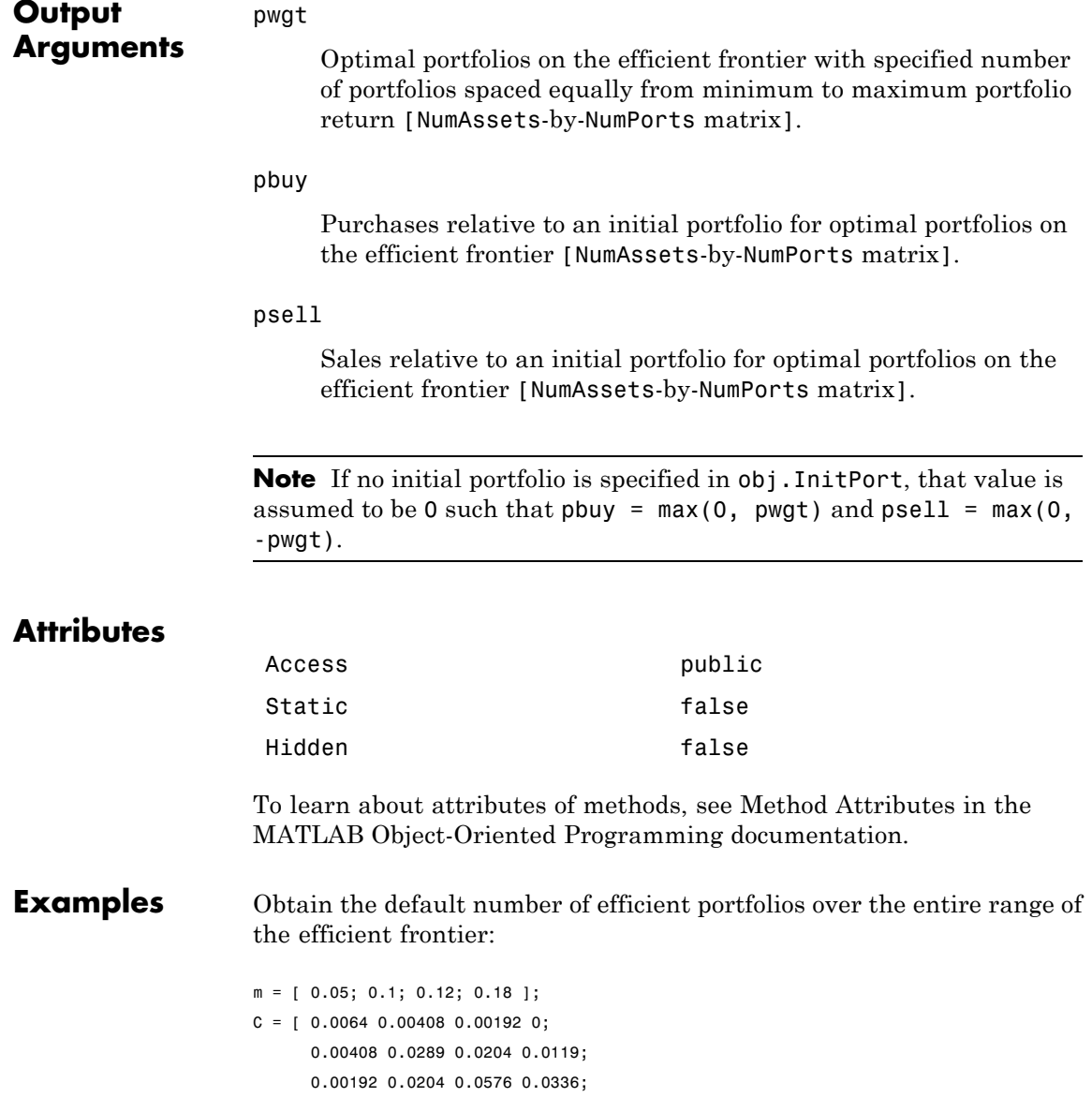

```
0 0.0119 0.0336 0.1225 ];
p = Portfolio;
p = p.setAssetMoments(m, C);
p = p.setDefaultConstraints;
pwgt = p.estimateFrontier;
disp(pwgt);
0.8891 0.7215 0.5540 0.3865 0.2190 0.0515 0 0 0 00.0369 0.1289 0.2209 0.3129 0.4049 0.4969 0.4049 0.2314 0.0579 0
0.0404 0.0567 0.0730 0.0893 0.1056 0.1219 0.1320 0.1394 0.1468 0
0.0336 0.0929 0.1521 0.2113 0.2705 0.3297 0.4630 0.6292 0.7953 1.0000
```
Starting from the initial portfolio, estimateFrontier returns purchases and sales to get from your initial portfolio to each efficient portfolio on the efficient frontier. Given an initial portfolio in pwgt0, you can obtain purchases and sales:

```
pwgt0 = [ 0.3; 0.3; 0.2; 0.1 ];
p = p.setInitPort(pwgt0);
[pwgt, pbuy, psell] = p.estimateFrontier;
display(pwgt);
display(pbuy);
display(psell);
pwgt =
0.8891 0.7215 0.5540 0.3865 0.2190 0.0515 0 0 0 00.0369 0.1289 0.2209 0.3129 0.4049 0.4969 0.4049 0.2314 0.0579 0
0.0404 0.0567 0.0730 0.0893 0.1056 0.1219 0.1320 0.1394 0.1468 0
0.0336 0.0929 0.1521 0.2113 0.2705 0.3297 0.4630 0.6292 0.7953 1.0000
```
pbuy =

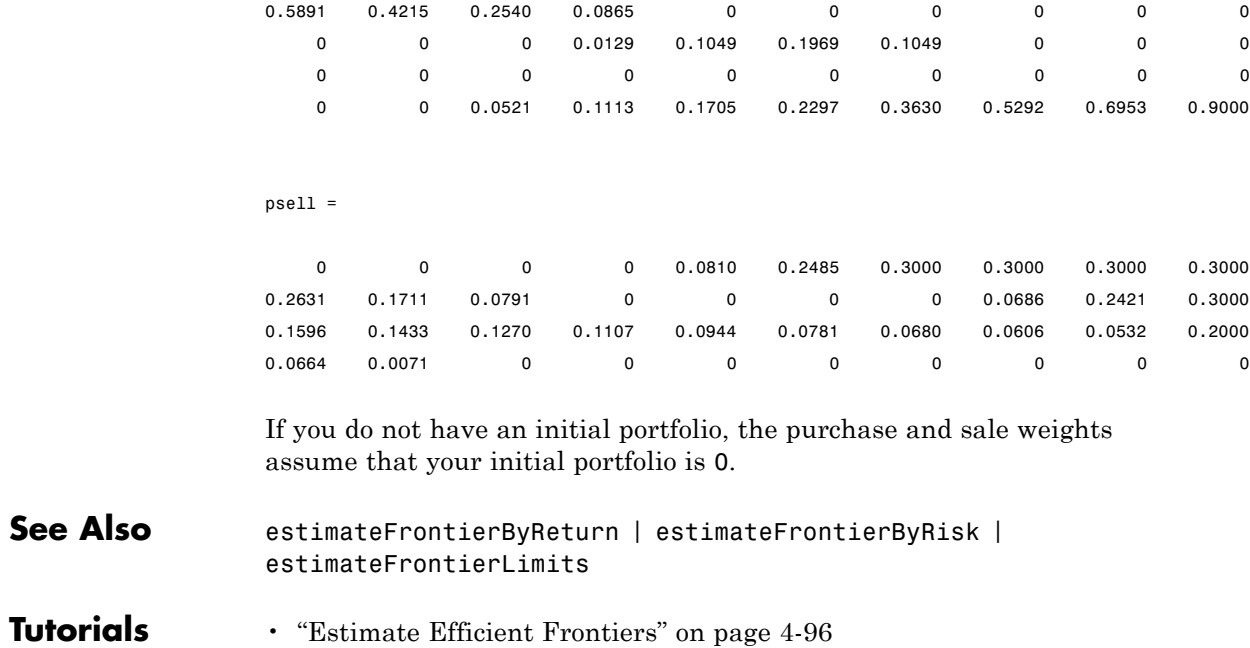

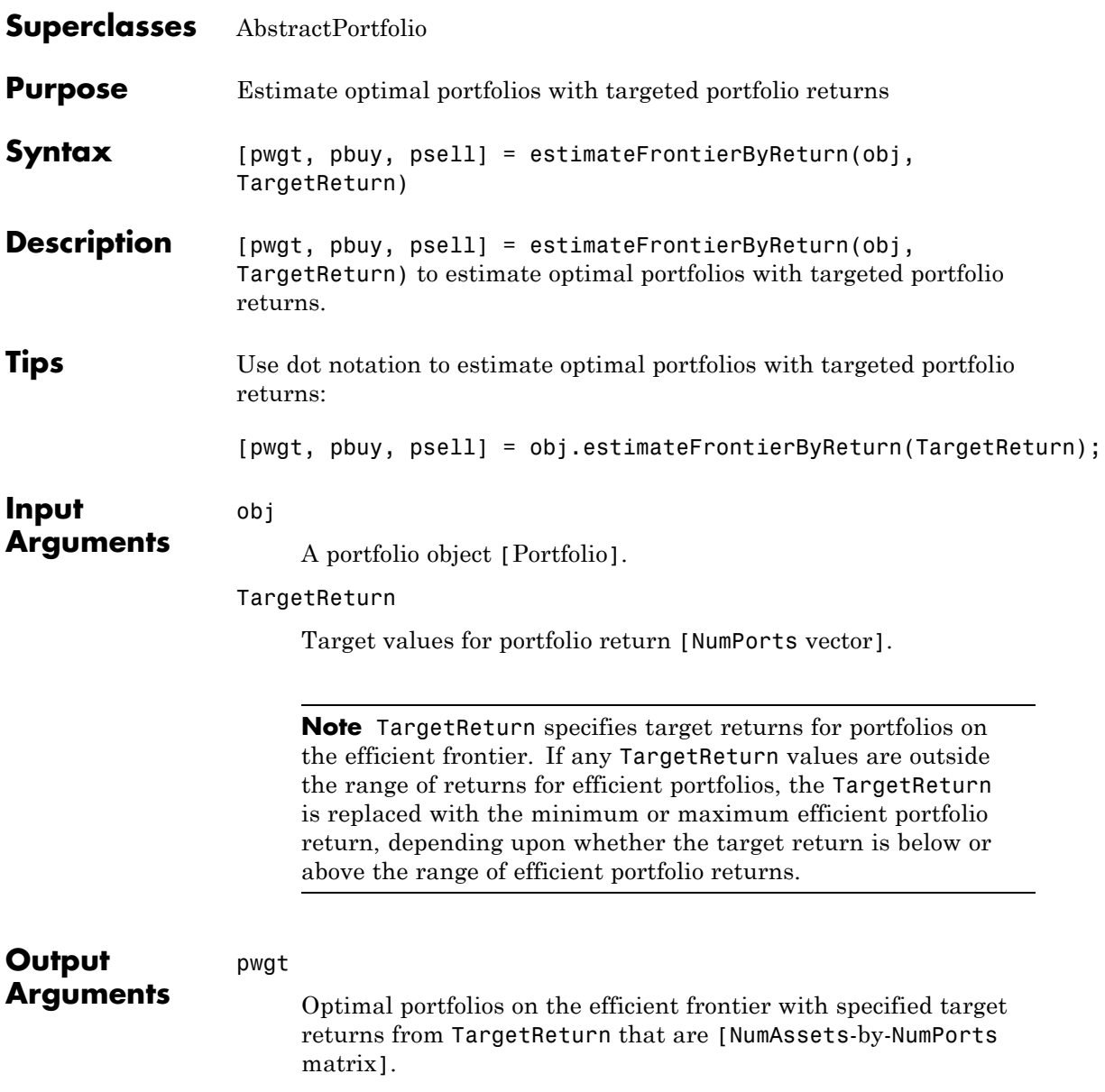

#### pbuy

Purchases relative to an initial portfolio for optimal portfolios on the efficient frontier that are [NumAssets-by-NumPorts matrix].

#### psell

Sales relative to an initial portfolio for optimal portfolios on the efficient frontier that are [NumAssets-by-NumPorts matrix].

**Note** If no initial portfolio is specified in obj. InitPort, it is assumed to be 0, such that pbuy =  $max(0, p wgt)$  and  $psell = max(0, -p wgt)$ .

## **Attributes**

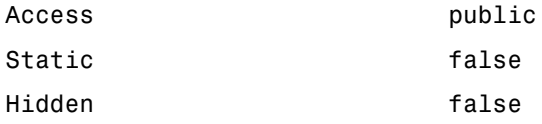

To learn about attributes of methods, see Method Attributes in the MATLAB Object-Oriented Programming documentation.

**Examples** To obtain efficient portfolios that have targeted portfolio returns, estimateFrontierByReturn accepts one or more target portfolio returns and obtains efficient portfolios with the specified returns. Assume you have a universe of four assets where you want to obtain efficient portfolios with target portfolio returns of 6%, 9%, and 12%:

```
m = [ 0.05; 0.1; 0.12; 0.18 ];
C = [ 0.0064 0.00408 0.00192 0; ]0.00408 0.0289 0.0204 0.0119;
      0.00192 0.0204 0.0576 0.0336;
      0 0.0119 0.0336 0.1225 ];
```
p = Portfolio; p = p.setAssetMoments(m, C);

```
p = p.setDefaultConstraints;
                pwgt = p.estimateFrontierByReturn([0.06, 0.09, 0.12]);
               display(pwgt);
                pwgt =
                   0.8772 0.5032 0.1293
                   0.0434 0.2488 0.4541
                   0.0416 0.0780 0.1143
                   0.0378 0.1700 0.3022
See Also estimateFrontier | estimateFrontierByRisk |
                estimateFrontierLimits
Tutorials • "Estimate Efficient Frontiers" on page 4-96
```
# **Portfolio.estimateFrontierByRisk**

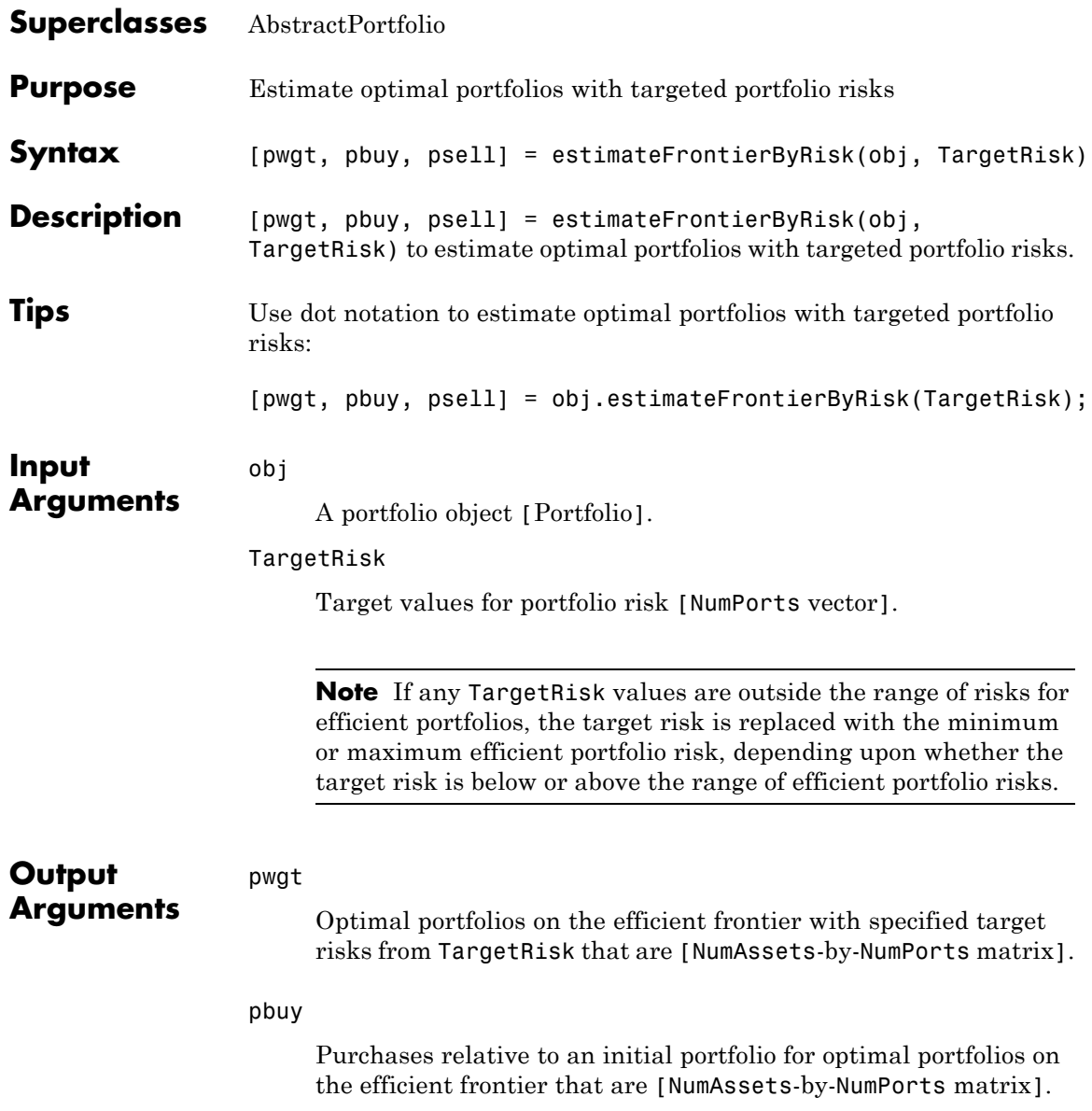

psell

Sales relative to an initial portfolio for optimal portfolios on the efficient frontier that are [NumAssets-by-NumPorts matrix].

**Note** If no initial portfolio is specified in obj. InitPort, it is assumed to be 0 such that so pbuy =  $max(0, p wgt)$  and  $psell = max(0,$ -pwgt).

## **Attributes**

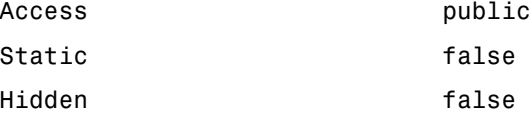

To learn about attributes of methods, see Method Attributes in the MATLAB Object-Oriented Programming documentation.

**Examples** To obtain efficient portfolios that have targeted portfolio risks, estimateFrontierByRisk accepts one or more target portfolio risks and obtains efficient portfolios with the specified risks. Assume you have a universe of four assets where you want to obtain efficient portfolios with target portfolio risks of 12%, 14%, and 16%:

```
m = [ 0.05; 0.1; 0.12; 0.18 ];
C = [ 0.0064 0.00408 0.00192 0;
      0.00408 0.0289 0.0204 0.0119;
      0.00192 0.0204 0.0576 0.0336;
      0 0.0119 0.0336 0.1225 ];
p = Portfolio;
 p = p.setAssetMoments(m, C);
 p = p.setDefaultConstraints;
 pwgt = p.estimateFrontierByRisk([0.12, 0.14, 0.16]);
```
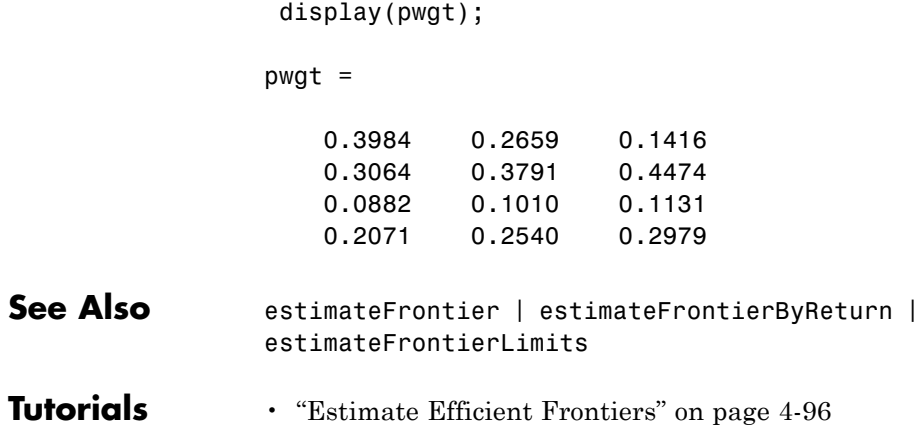

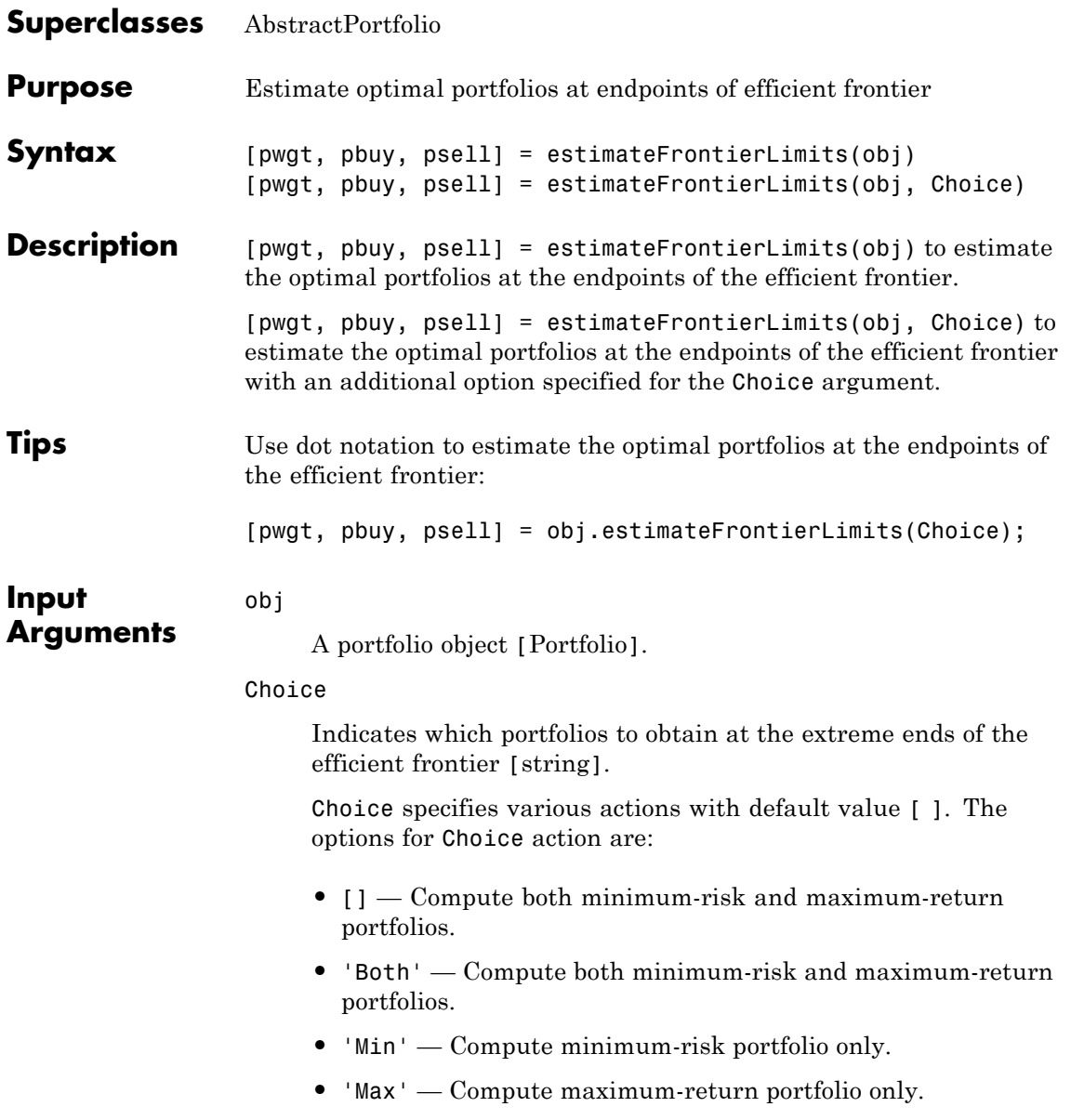

**Default:** []

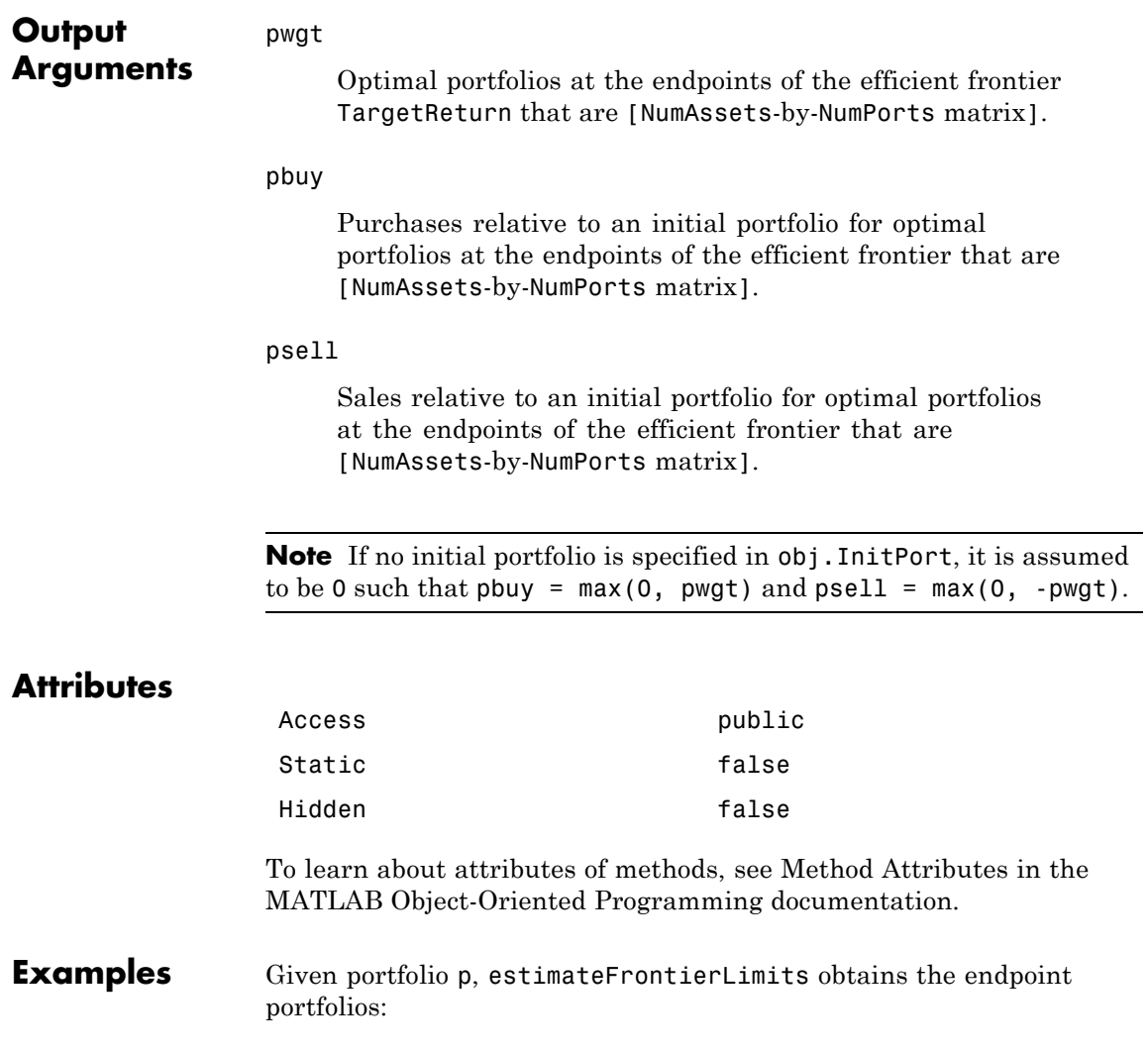

```
m = [ 0.05; 0.1; 0.12; 0.18 ];
                C = [ 0.0064 0.00408 0.00192 0; ]0.00408 0.0289 0.0204 0.0119;
                      0.00192 0.0204 0.0576 0.0336;
                      0 0.0119 0.0336 0.1225 ];
                p = Portfolio;
                p = p.setAssetMoments(m, C);
                p = p.setDefaultConstraints;
                pwgt = p.estimateFrontierLimits;
                disp(pwgt);
                disp(pwgt);
                    0.8891 0
                    0.0369 0
                    0.0404 0
                    0.0336 1.0000
See Also estimateFrontier | estimateFrontierByReturn |
                estimateFrontierByRisk
```
**Tutorials** • ["Estimate Efficient Frontiers" on page 4-96](#page-207-0)

# **Portfolio.estimateMaxSharpeRatio**

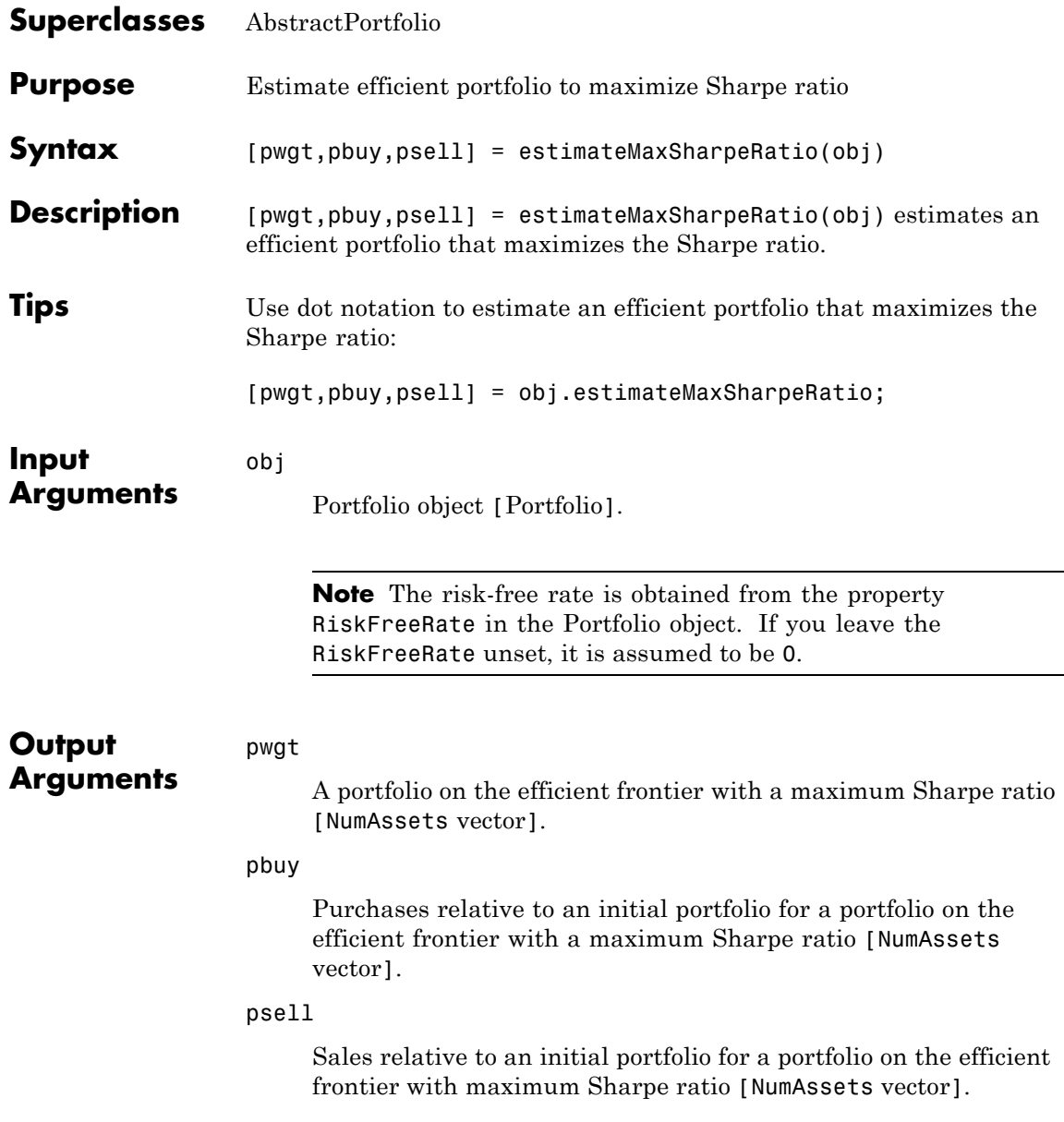

### **Definitions Sharpe Ratio**

The Sharpe ratio is the ratio of the difference between the mean of portfolio returns and the risk-free rate divided by the standard deviation of portfolio returns. This method maximizes the Sharpe ratio among portfolios on the efficient frontier.

## **Attributes**

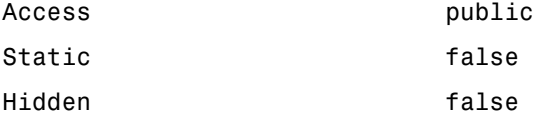

To learn about attributes of methods, see Method Attributes in the MATLAB Object-Oriented Programming documentation.

**Examples** Estimate the efficient portfolio that maximizes the Sharpe ratio:

```
p = Portfolio('AssetMean', [0.3, 0.1, 0.5], 'AssetCovar',...
[0.01, -0.010, 0.004; -0.010, 0.040, -0.002; 0.004, -0.002, 0.023];
p = p.setDefaultConstraints;
p.plotFrontier(20);
weights = p.estimateMaxSharpeRatio;
[risk, ret] = p.estimatePortMoments(weights);
hold on
plot(risk,ret,'*r');
```
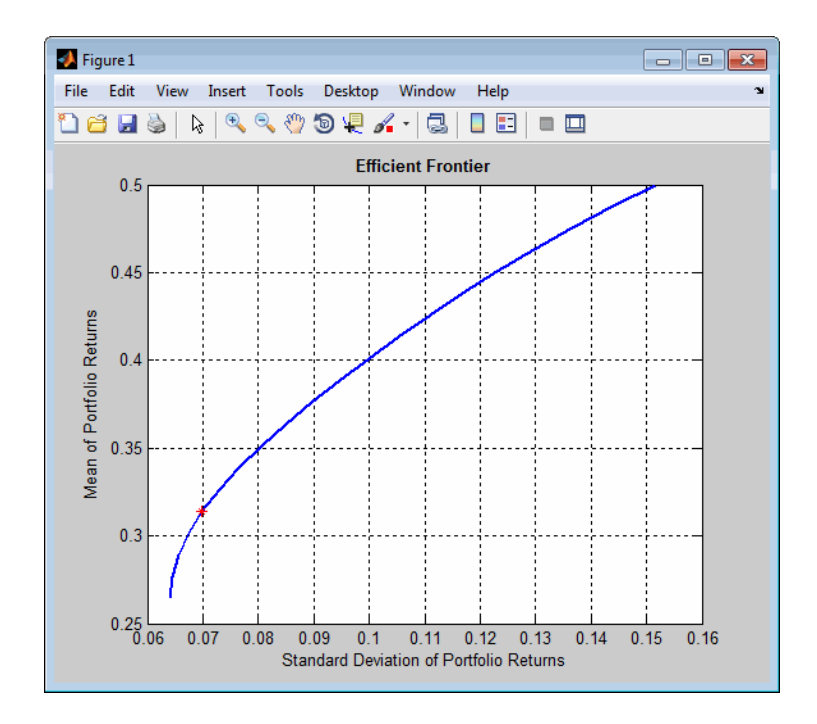

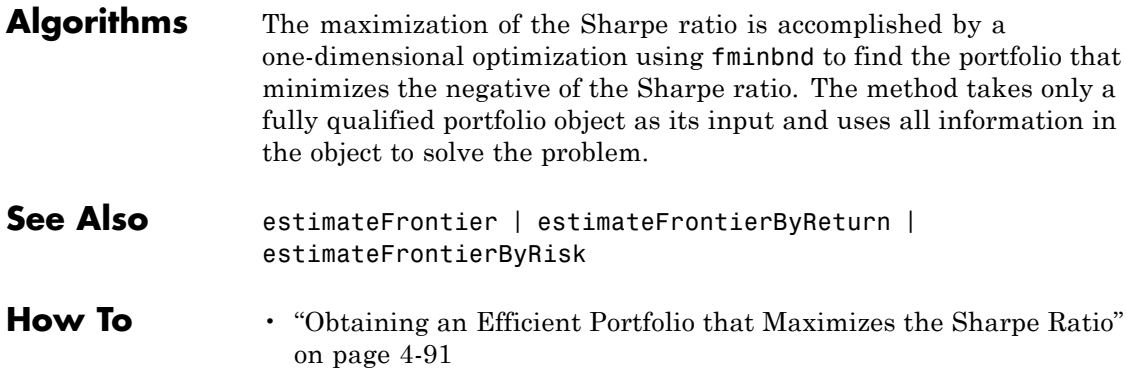

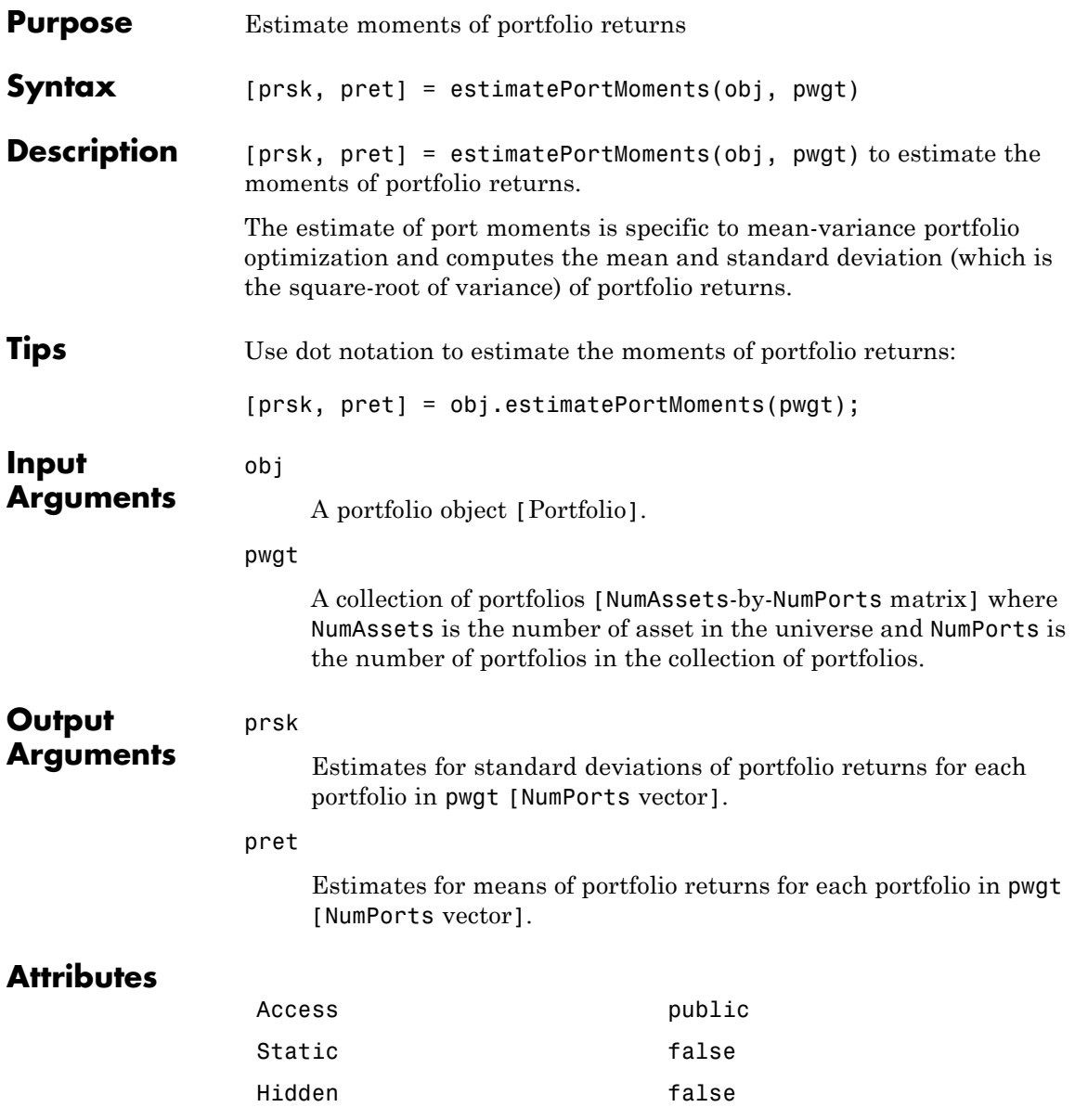

To learn about attributes of methods, see Method Attributes in the MATLAB Object-Oriented Programming documentation.

```
Examples Given portfolio p, use estimatePortMoments to show the range of risks
                 and returns for efficient portfolios:
                 m = [ 0.05; 0.1; 0.12; 0.18 ];
                 C = [ 0.0064 0.00408 0.00192 0; ]0.00408 0.0289 0.0204 0.0119;
                       0.00192 0.0204 0.0576 0.0336;
                       0 0.0119 0.0336 0.1225 ];
                 p = Portfolio;
                 p = p.setAssetMoments(m, C);
                 p = p.setDefaultConstraints;
                 pwgt = p.estimateFrontierLimits;
                 [prsk, pret] = p.estimatePortMoments(pwgt);
                 disp([prsk, pret]);
                     0.0769 0.0590
                     0.3500 0.1800
See Also estimatePortReturn | estimatePortRisk
Tutorials "Estimate Efficient Portfolios" on page 4-82
```
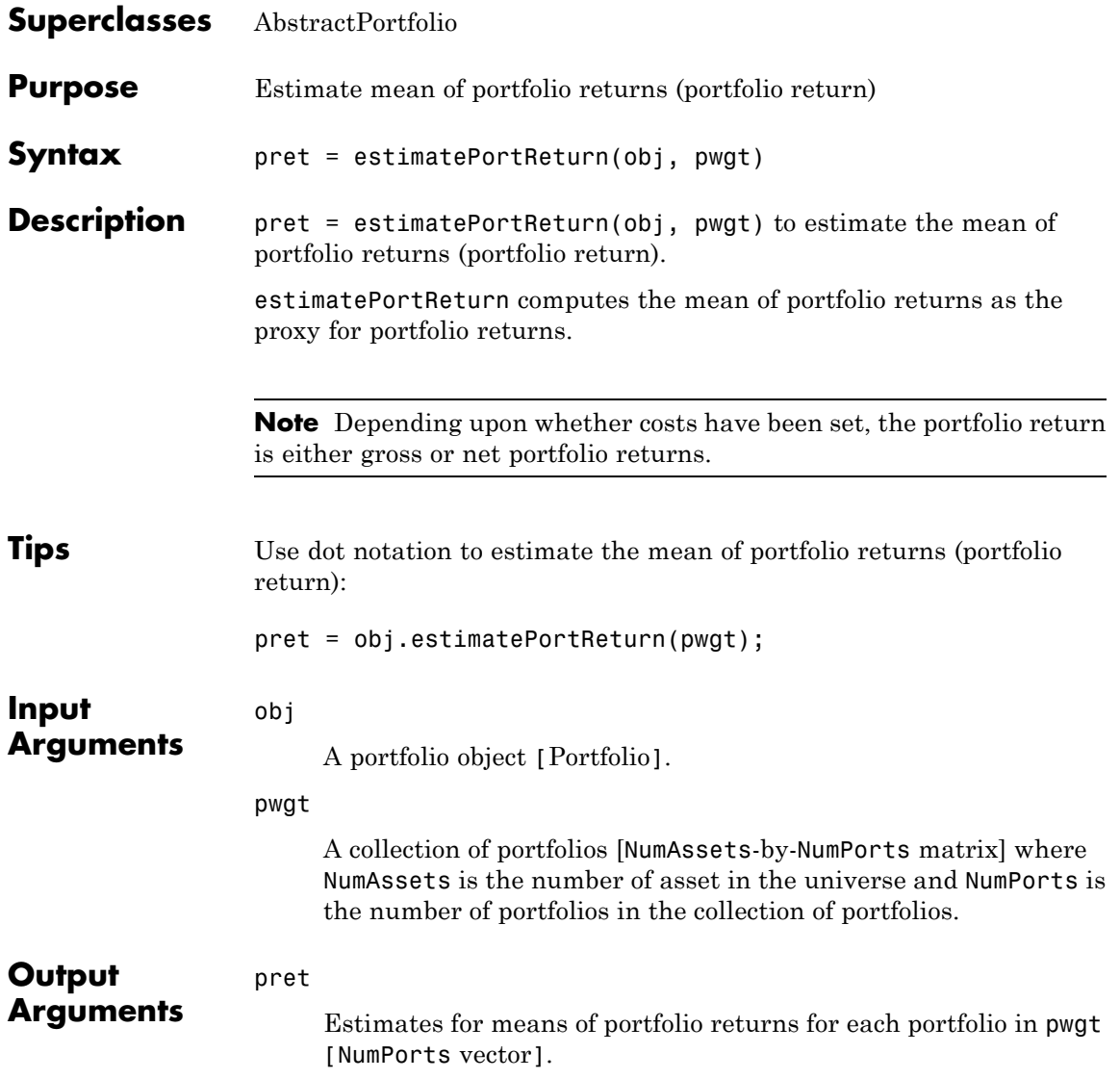

 $\mathbf{I}$ 

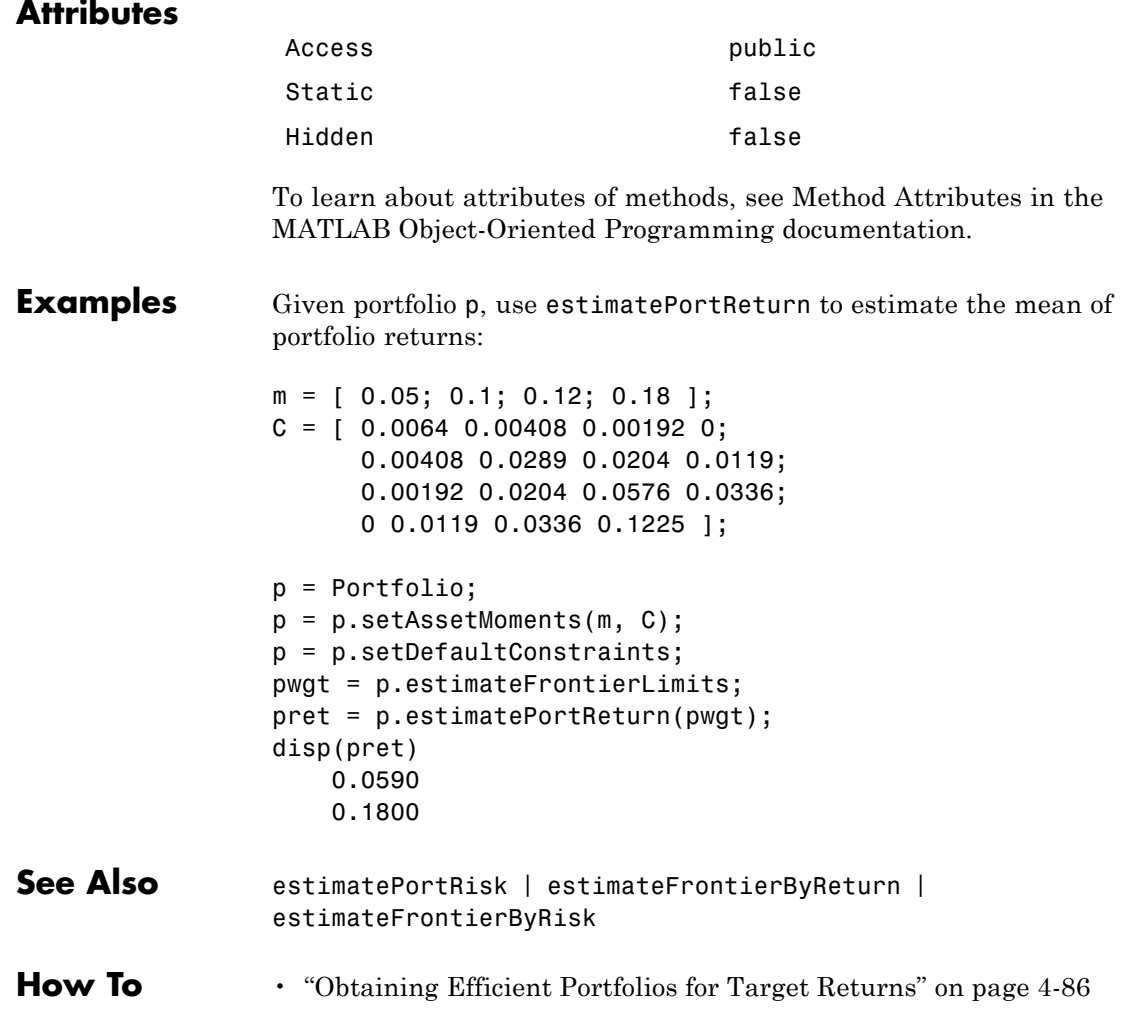

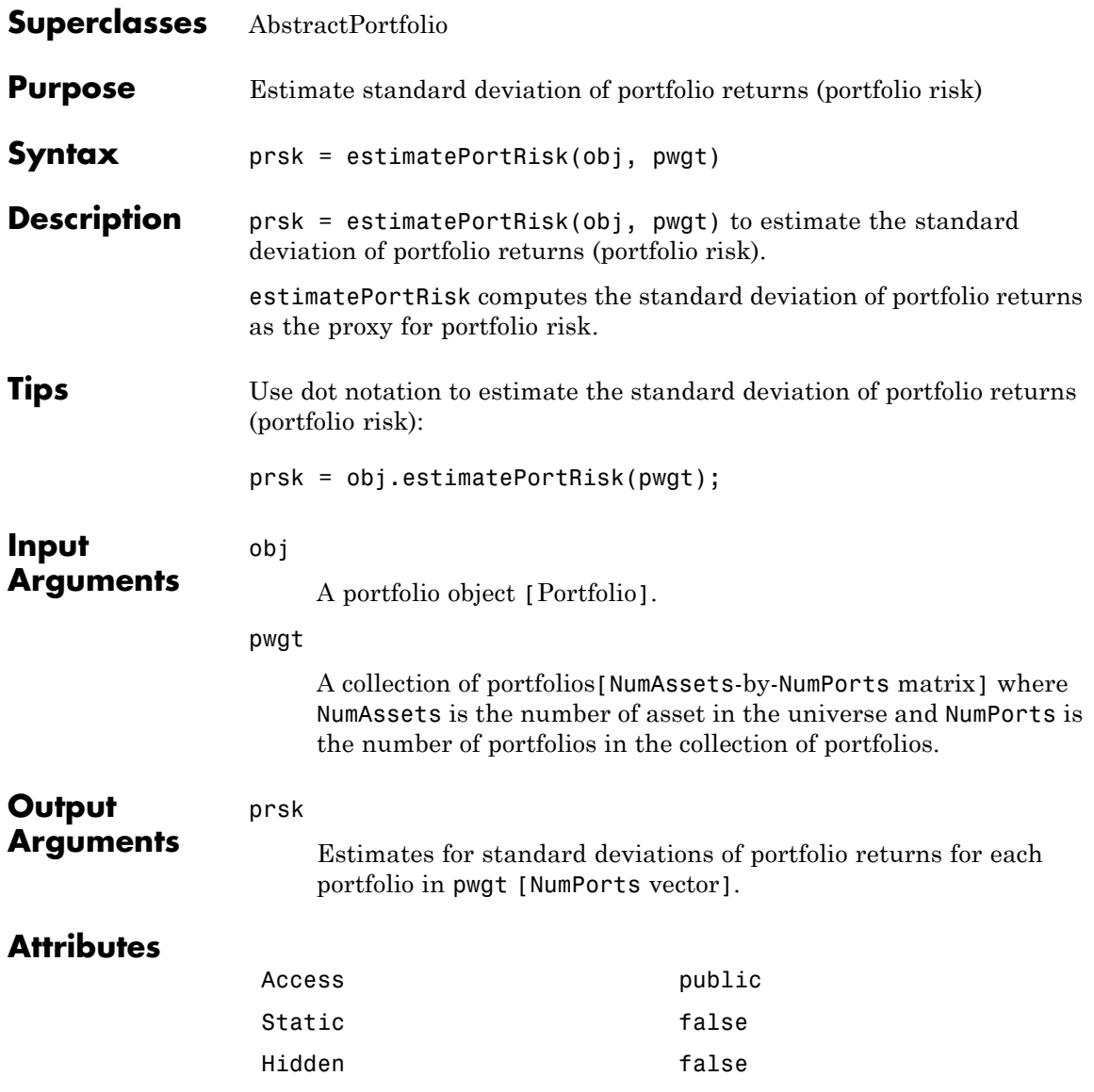

To learn about attributes of methods, see Method Attributes in the MATLAB Object-Oriented Programming documentation.

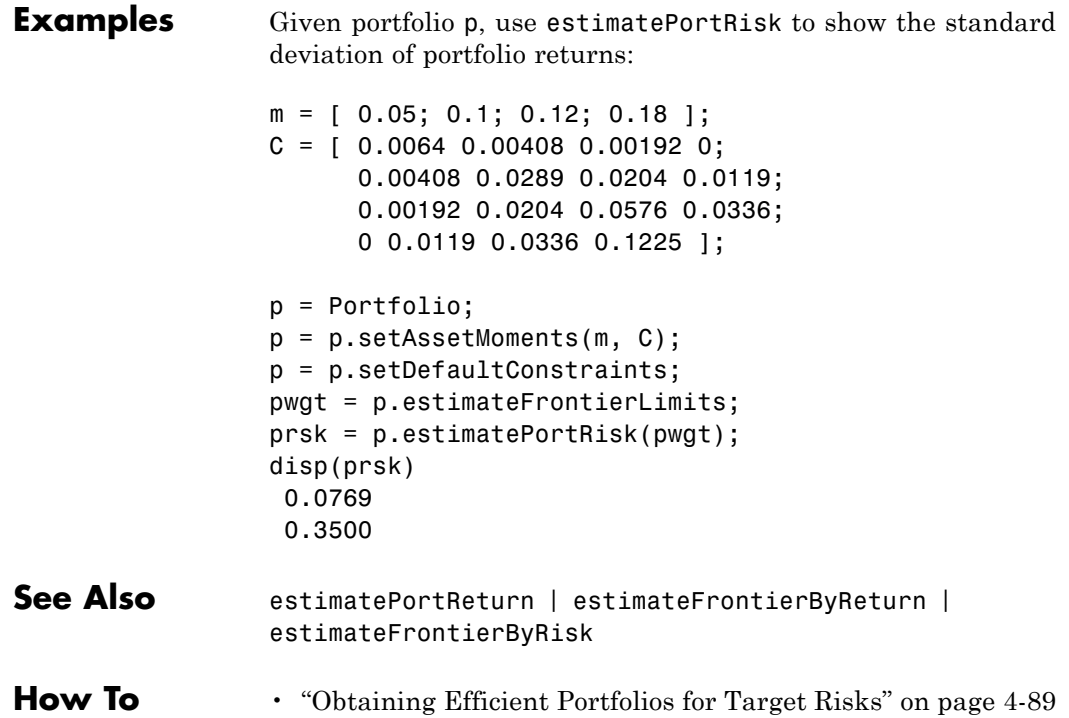

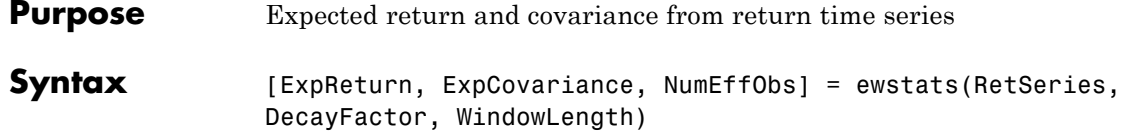

## **Arguments**

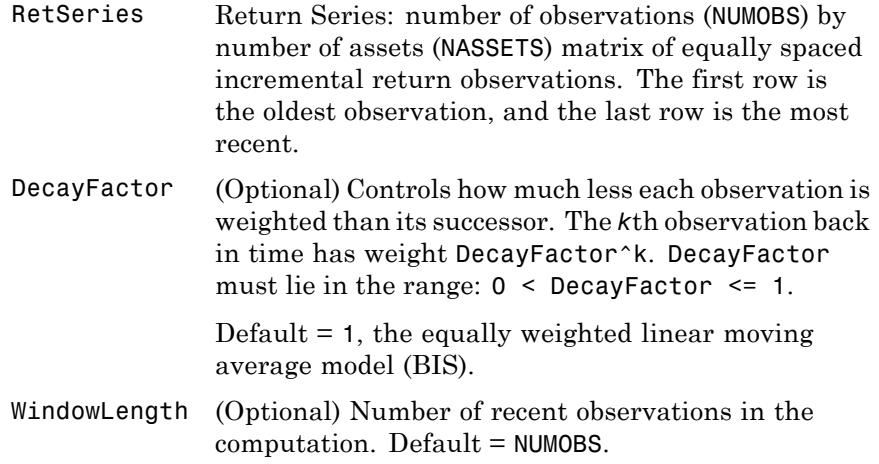

**Description** [ExpReturn, ExpCovariance, NumEffObs] = ewstats(RetSeries, DecayFactor, WindowLength) computes estimated expected returns, estimated covariance matrix, and the number of effective observations. These are maximum likelihood estimates which are generally biased.

ExpReturn is a 1-by-NASSETS vector of estimated expected returns.

ExpCovariance is an NASSETS-by-NASSETS estimated covariance matrix. The standard deviations of the asset return processes are given by

STDVec = sqrt(diag(ExpCovariance))

The correlation matrix is

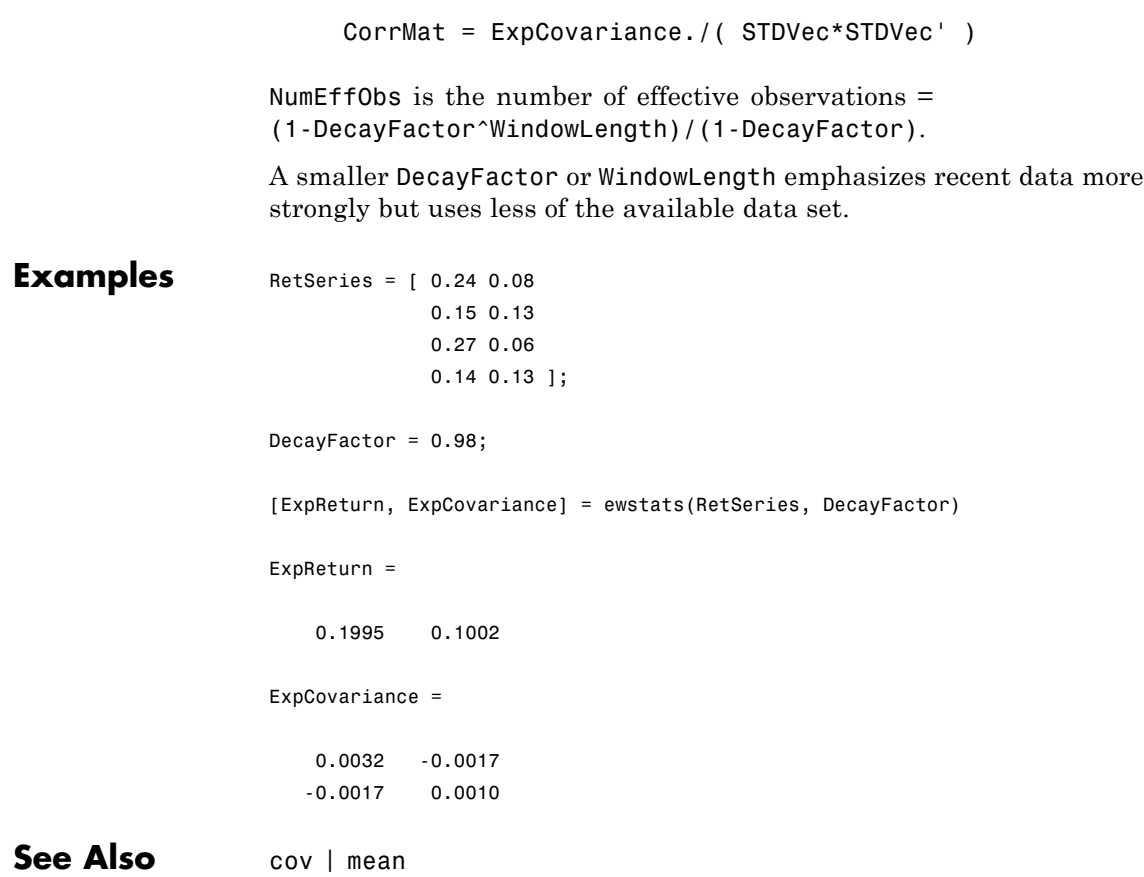

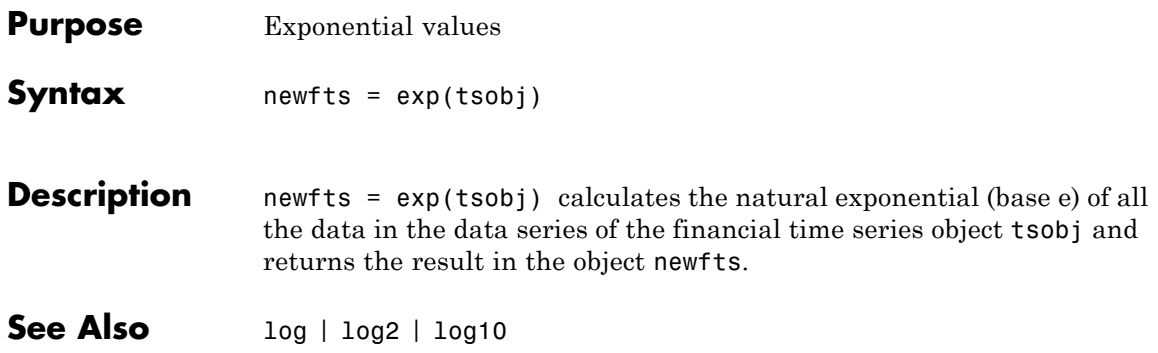

## **extfield**

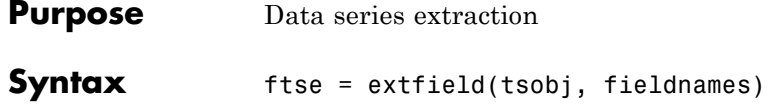

## **Arguments**

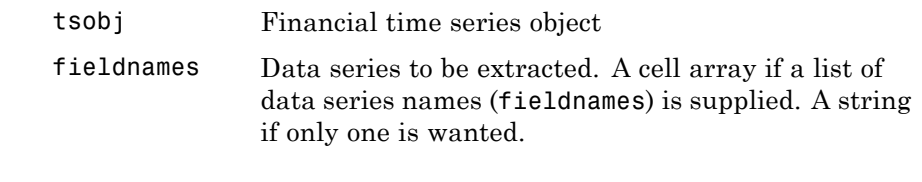

**Description** ftse = extfield(tsobj, fieldnames) extracts from tsobj the dates and data series specified by fieldnames into a new financial time series object ftse. ftse has all the dates in tsobj but contains a smaller number of data series.

**Examples** extfield is identical to referencing a field in the object. For example,

ftse = extfield(fts, 'Close')

is the same as

ftse = fts.Close

This function is the complement of the function rmfield.

See Also **rmfield** 

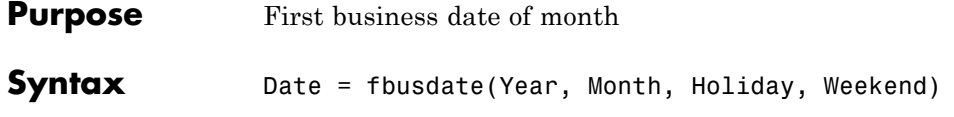

## **Arguments**

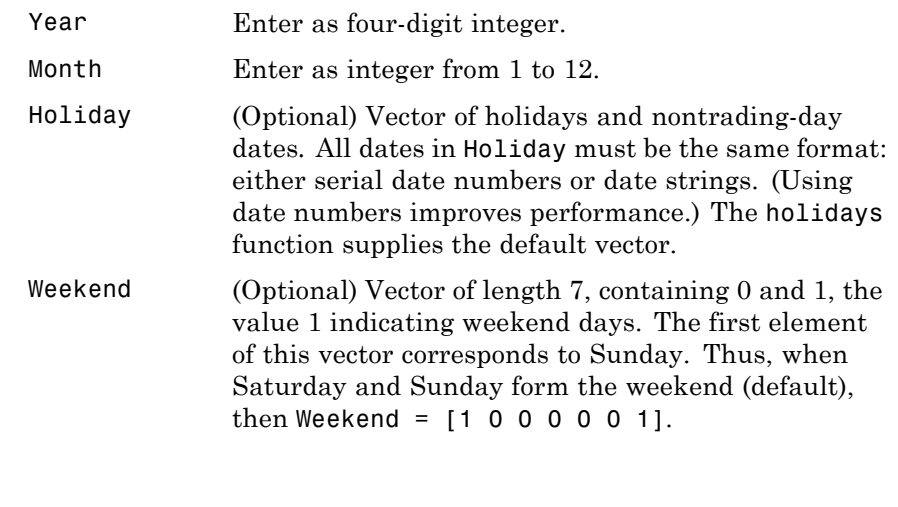

**Description** Date = fbusdate(Year, Month, Holiday, Weekend) returns the serial date number for the first business date of the given year and month. Holiday specifies nontrading days.

> Year and Month can contain multiple values. If one contains multiple values, the other must contain the same number of values or a single value that applies to all. For example, if Year is a 1-by-n vector of integers, then Month must be a 1-by-n vector of integers or a single integer. Date is then a 1-by-n vector of date numbers.

> Use the function datestr to convert serial date numbers to formatted date strings.

## **fbusdate**

 $\mathbf l$ 

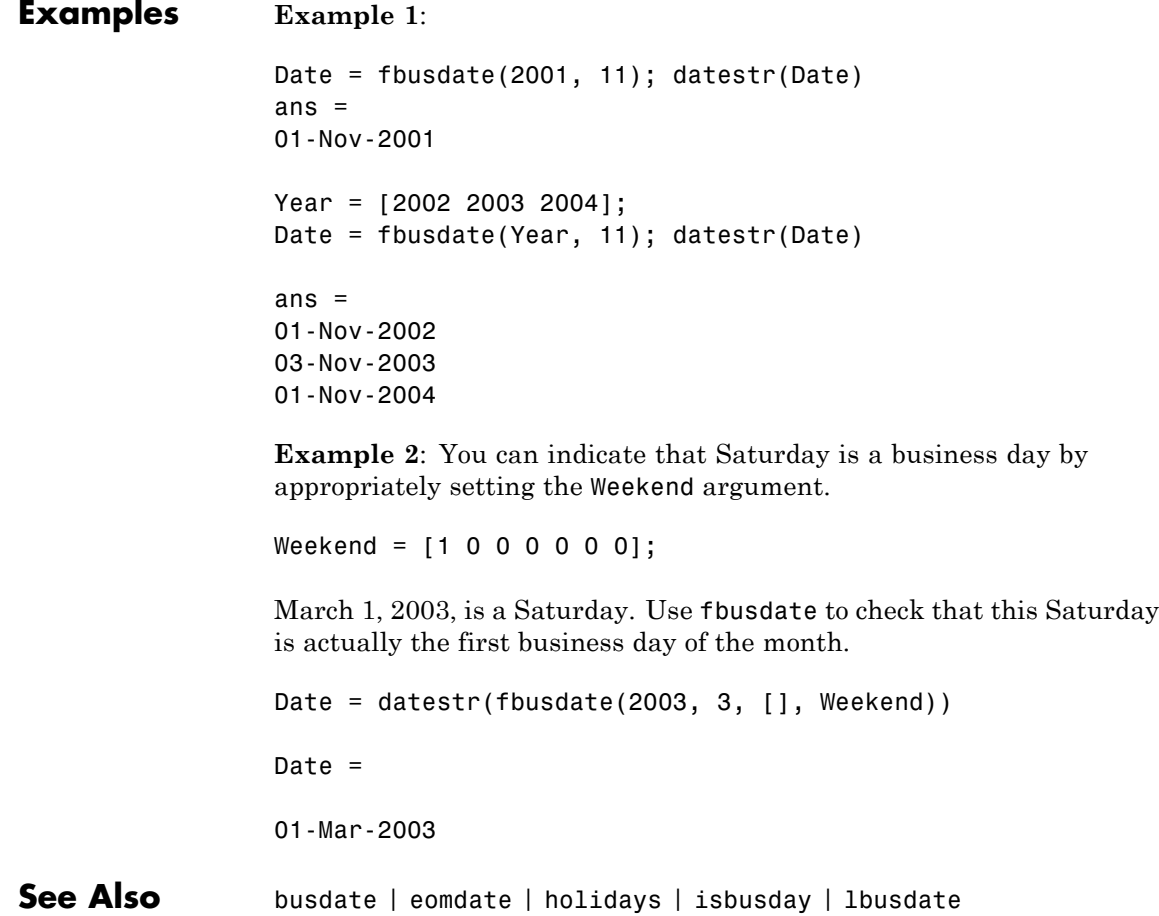

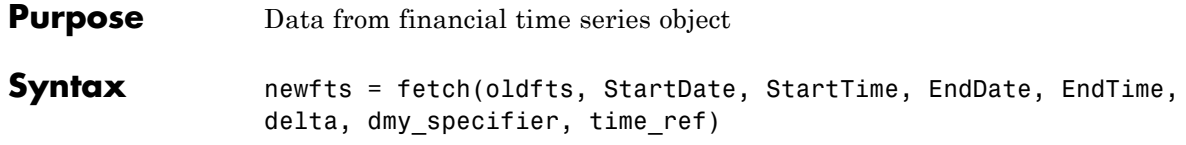

## **Arguments**

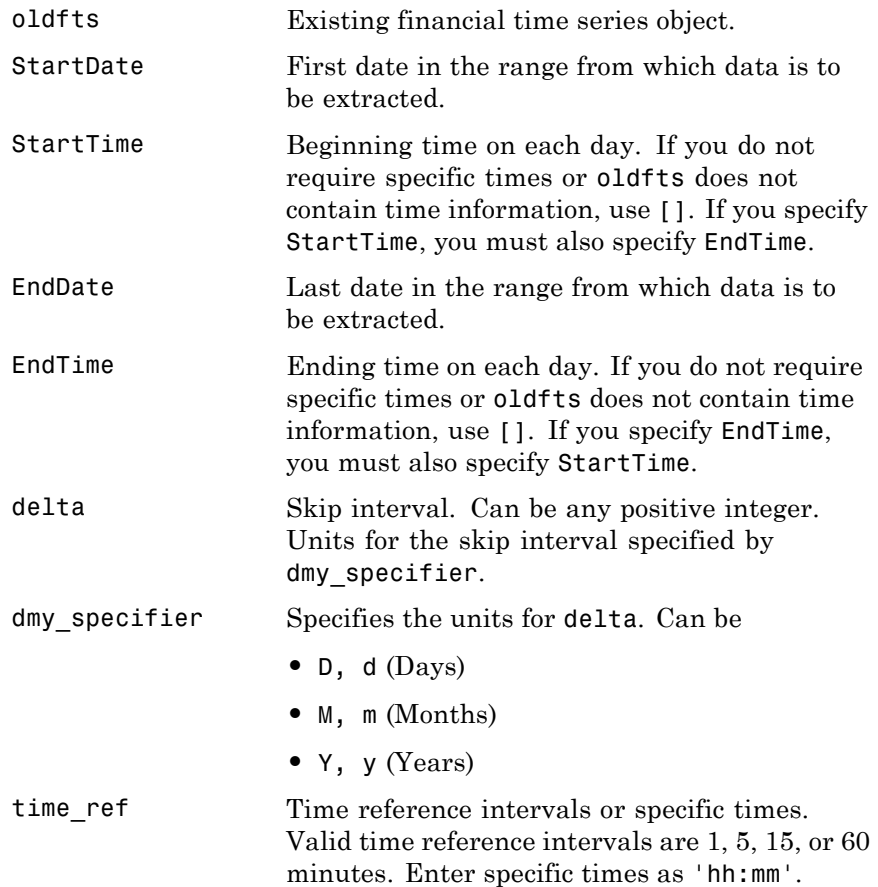

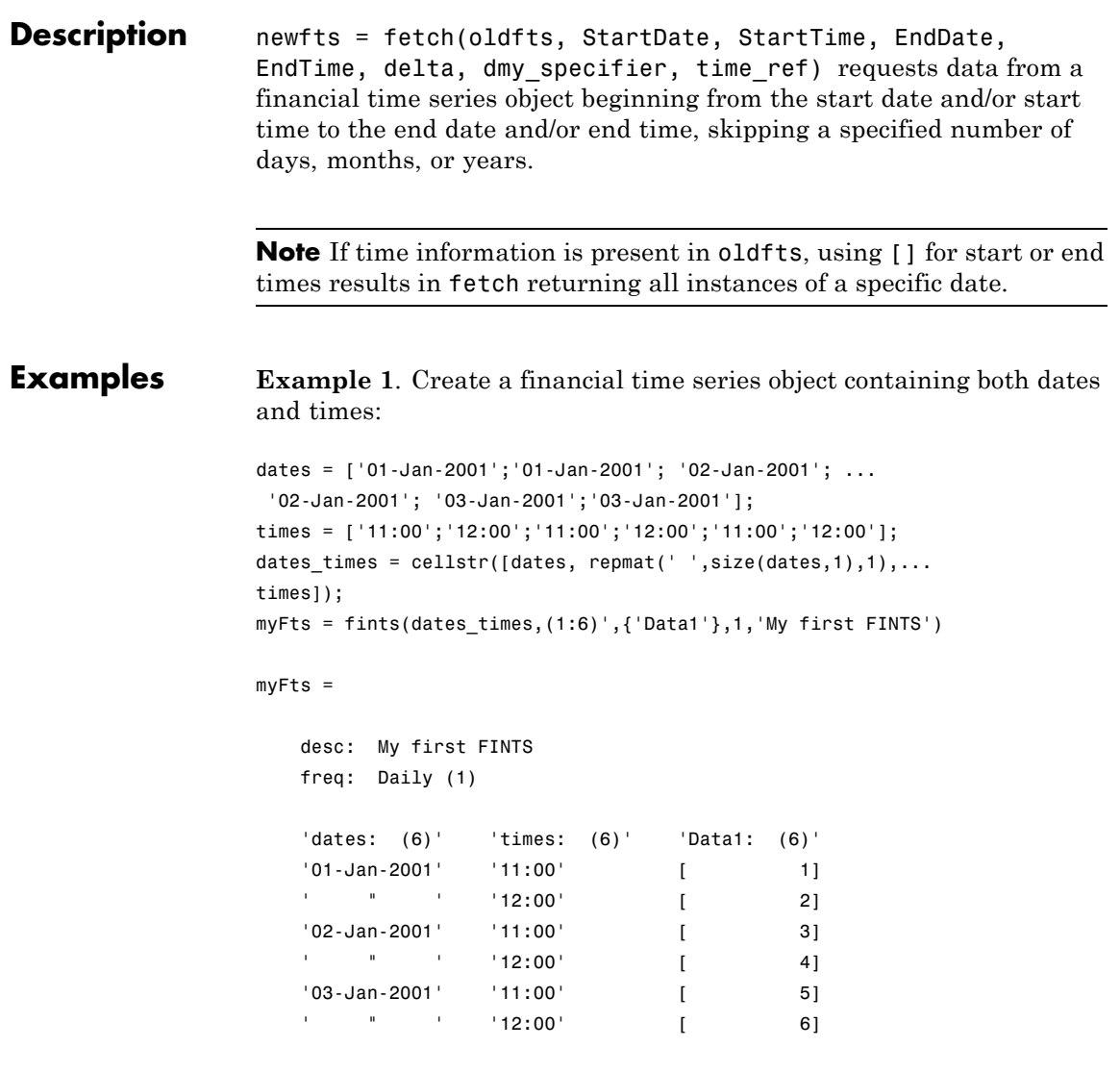

To fetch all dates and times from this financial time series, enter fetch(myFts,'01-Jan-2001',[],'03-Jan-2001',[],1,'d')

or

fetch(myFts,'01-Jan-2001','11:00','03-Jan-2001','12:00',1,'d')

These commands reproduce the entire time series shown above.

To fetch every other day's data, enter

```
fetch(myFts,'01-Jan-2001',[],'03-Jan-2001',[],2,'d')
```
This produces

ans  $=$ 

```
desc: My first FINTS
freq: Daily (1)
'dates: (4)' 'times: (4)' 'Data1: (4)'
'01-Jan-2001' '11:00' [ 1]
' " ' '12:00' [ 2]
'03-Jan-2001' '11:00' [ 5]
\blacksquare \blacksquare \blacks
```
**Example 2**. Create a financial time series object with time intervals of less than 1 hour:

```
dates2 = ['01-Jan-2001';'01-Jan-2001'; '01-Jan-2001';...
'02-Jan-2001'; '02-Jan-2001';'02-Jan-2001'];
times2 = ['11:00';'11:05';'11:06';'12:00';'12:05';'12:06'];
dates_times2 = cellstr([dates2, repmat(' ',size(dates2,1),1),...
times2]);
myFts2 = fints(dates_times2,(1:6)',{'Data1'},1,'My second
FINTS')
myFts2 =desc: My second FINTS
```
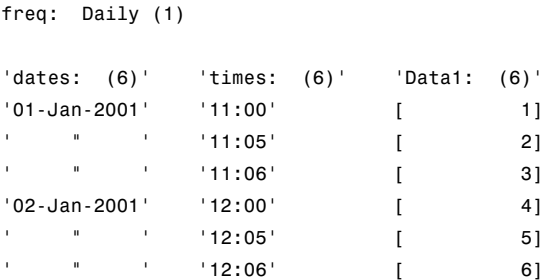

Use fetch to extract data from this time series object at 5-minute intervals for each day starting at 11:00 o'clock on January 1, 2001.

fetch(myFts2,'01-Jan-2001',[],'02-Jan-2001',[],1,'d',5)

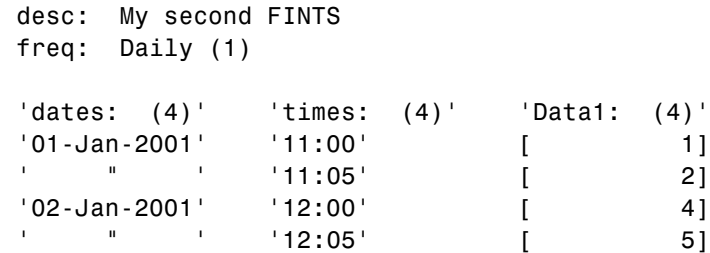

You can use this version of fetch to extract data at specific times. For example, to fetch data only at 11:06 and 12:06 from myFts2, enter

```
fetch(myFts2,'01-Jan-2001',[],'02-Jan-2001',[],1,'d',...
{'11:06';'12:06'})
```

```
ans =desc: My second FINTS
   freq: Daily (1)
   'dates: (2)' 'times: (2)' 'Data1: (2)'
   '01-Jan-2001' '11:06' [ 3]
```
'02-Jan-2001' '12:06' [ 6]

See Also extfield | ftsbound | getfield | subsref

## **fieldnames**

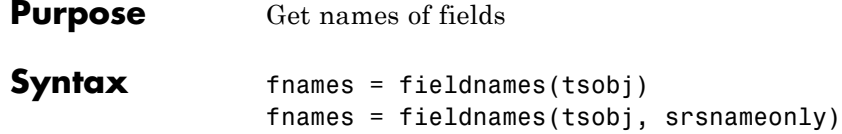

#### **Arguments**

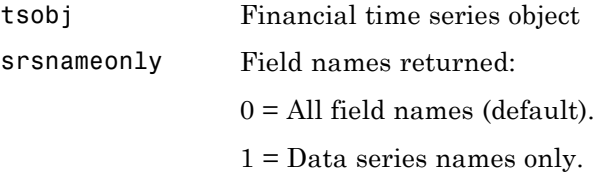

**Description** fieldnames gets field names in a financial time series object.

fnames = fieldnames(tsobj) returns the field names associated with the financial time series object tsobj as a cell array of strings, including the common fields: desc, freq, dates (and times if present).

fnames = fieldnames(tsobj, srsnameonly) returns field names depending upon the setting of srsnameonly. If srsnameonly is 0, the function returns all field names, including the common fields: desc, freq, dates, and times. If srsnameonly is set to 1, fieldnames returns only the data series in fnames.

**See Also** chfield | getfield | isfield | rmfield | setfield

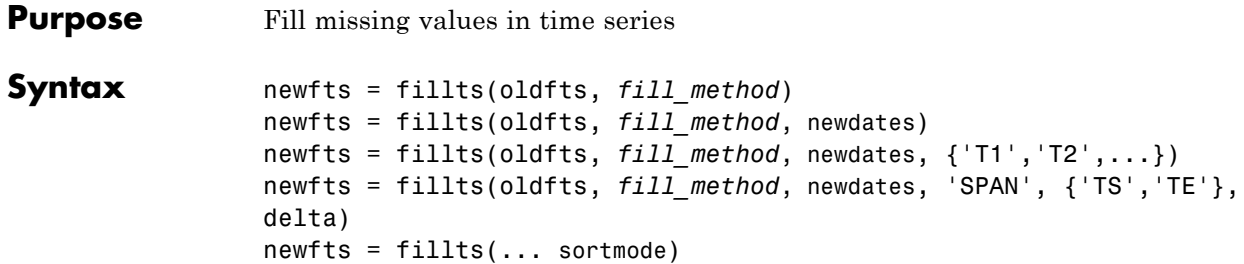

## **Arguments**

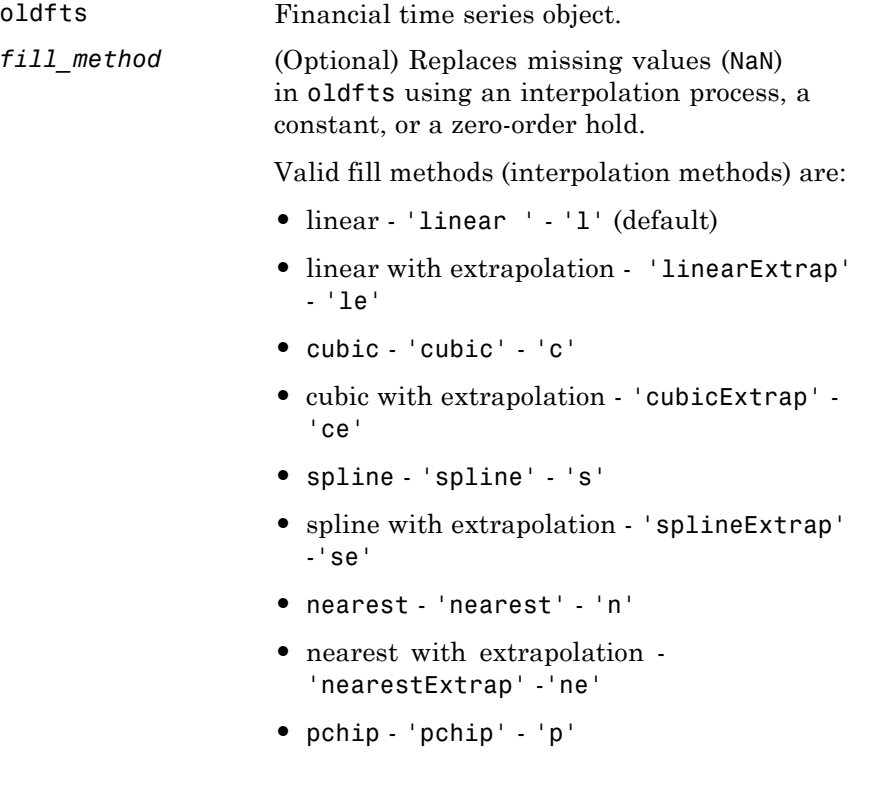

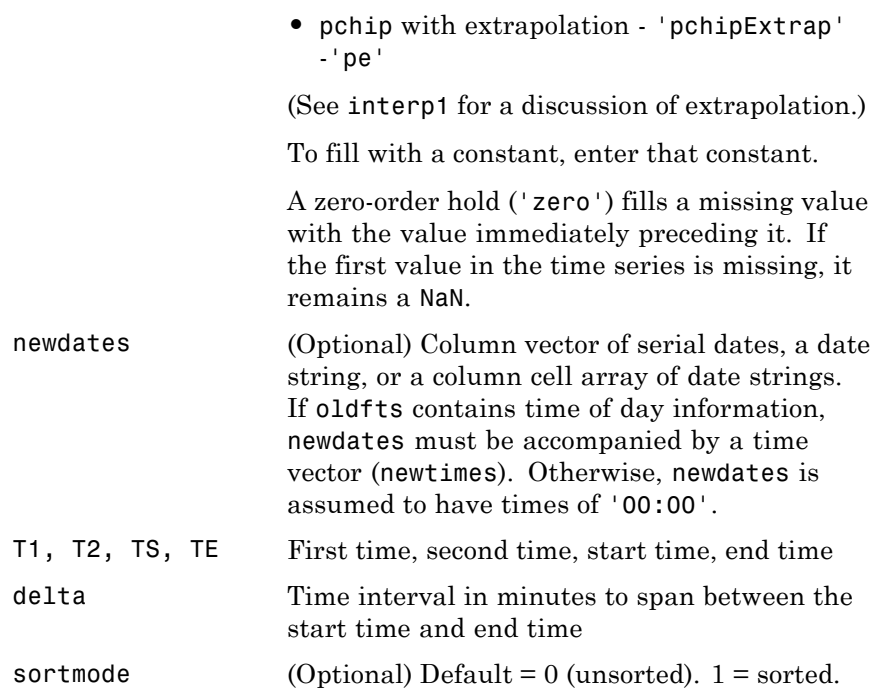

**Description** newfts = fillts(oldfts, *fill\_method*) replaces missing values (represented by NaN) in the financial time series object oldfts with real values, using either a constant or the interpolation process indicated by *fill\_method*.

> newfts = fillts(oldfts, *fill\_method*, newdates) replaces all the missing values on the specified dates newdates added to the financial time series oldfts with new values. The values can be a single constant or values obtained through the interpolation process designated by fill method. If any of the dates in newdates exists in oldfts, the existing one has precedence.

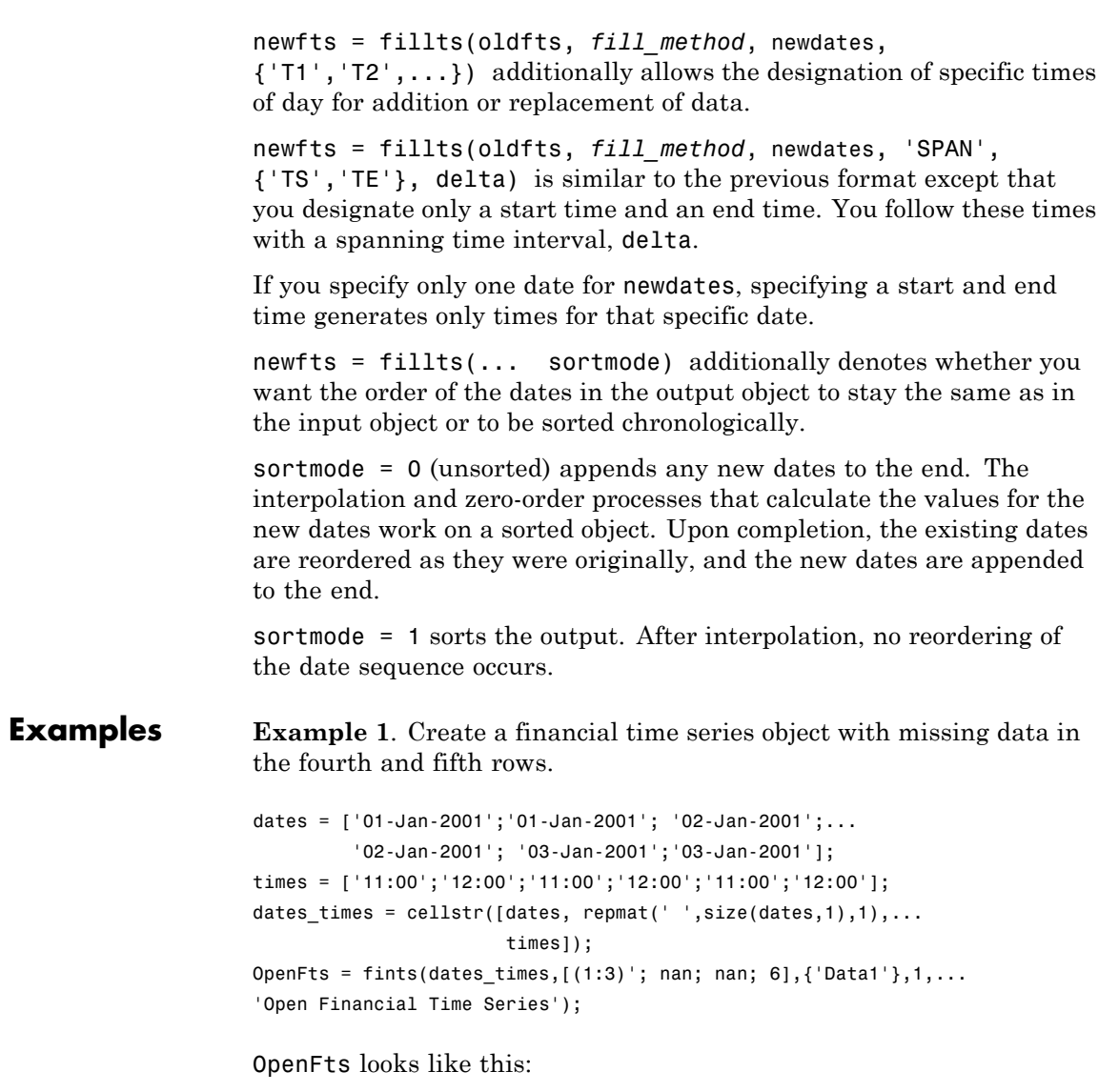

OpenFts =

```
desc: Open Financial Time Series
freq: Daily (1)
'dates: (6)' 'times: (6)' 'Data1: (6)'
'01-Jan-2001' '11:00' [ 1]
\blacksquare \blacksquare \blacks'02-Jan-2001' '11:00' [ 3]
' " ' '12:00' [ NaN]
'03-Jan-2001' '11:00' [ NaN]
' " ' '12:00' [ 6]
```
**Example 2**. Fill the missing data in OpenFts using cubic interpolation.

```
FilledFts = fillts(OpenFts,'cubic')
```
#### FilledFts =

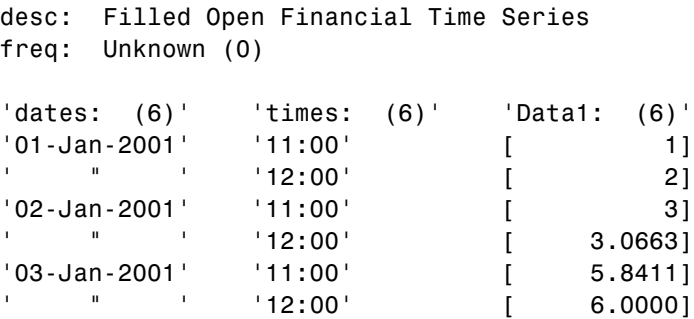

**Example 3**. Fill the missing data in OpenFts with a constant value.

```
FilledFts = fillts(OpenFts,0.3)
```
FilledFts =

desc: Filled Open Financial Time Series freq: Unknown (0)

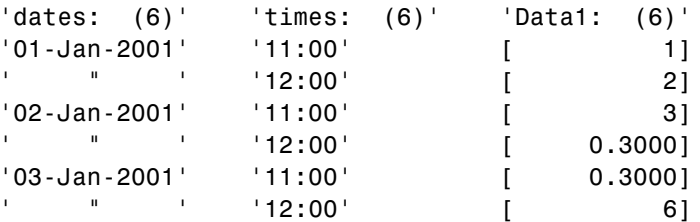

**Example 4**. You can use fillts to identify a specific time on a specific day for the replacement of missing data. This example shows how to replace missing data at 12:00 on January 2 and 11:00 on January 3.

 $FilltimeFts = fillts(OpenFts, 'c', ...$ {'02-Jan-2001';'03-Jan-2001'}, {'12:00';'11:00'},0)

#### FilltimeFts =

desc: Filled Open Financial Time Series freq: Unknown (0) 'dates: (6)' 'times: (6)' 'Data1: (6)' '01-Jan-2001' '11:00' [ 1]  $"$   $'$   $'$   $'$  12:00' [ 2] '02-Jan-2001' '11:00' [ 3] ' " ' '12:00' [ 3.0663] '03-Jan-2001' '11:00' [ 5.8411] ' " ' '12:00' [ 6.0000]

**Example 5**. Use a spanning time interval to add an additional day to OpenFts.

SpanFts =  $fillts(OpenFts, 'c', '04-Jan-2001', 'span', ...$ {'11:00';'12:00'},60,0)

 $SpanFts =$ 

desc: Filled Open Financial Time Series

Π

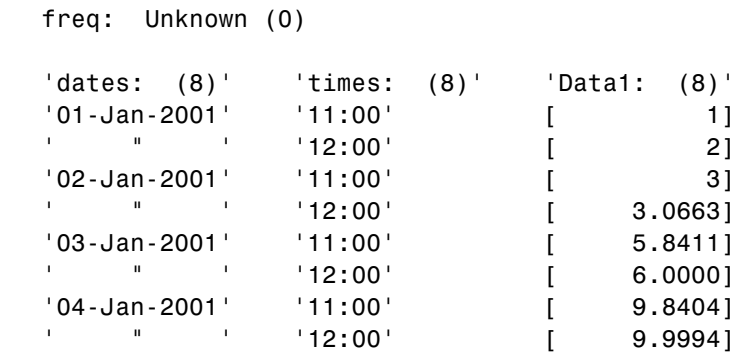

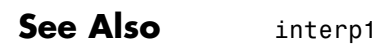

**17-422**

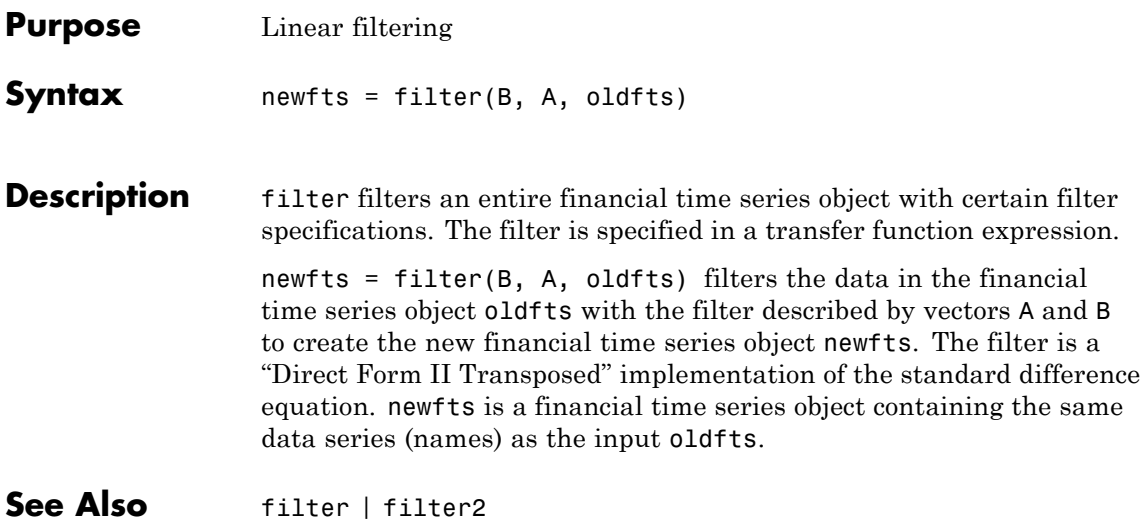

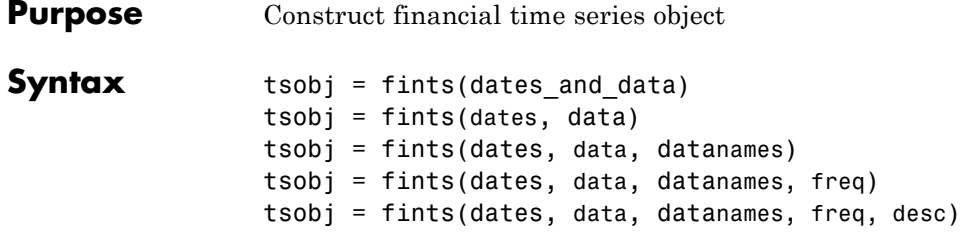

### **Arguments**

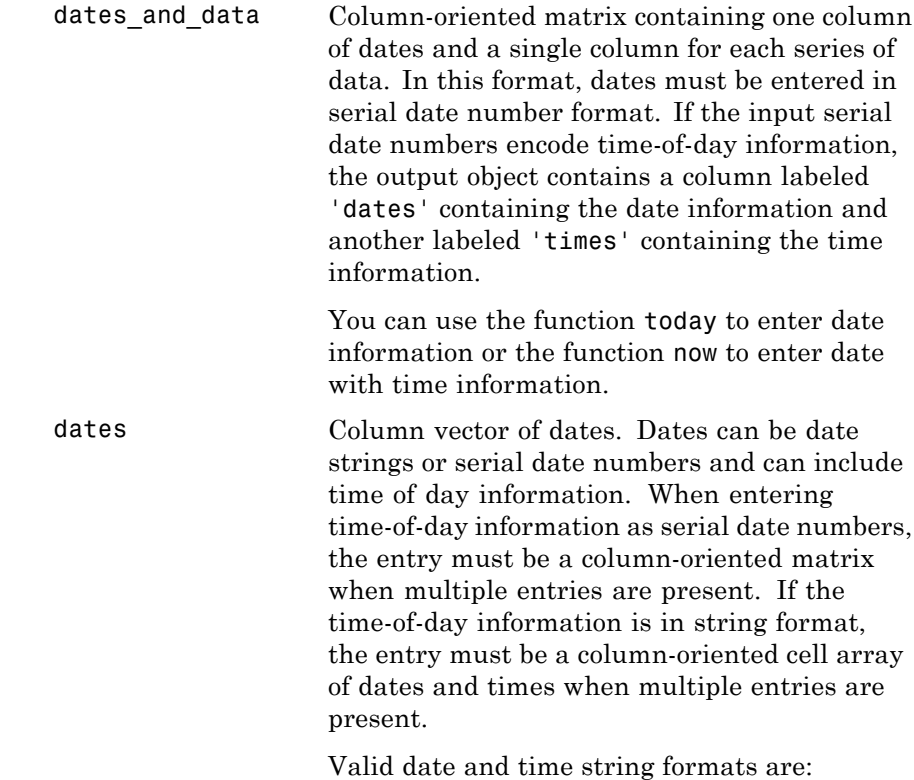

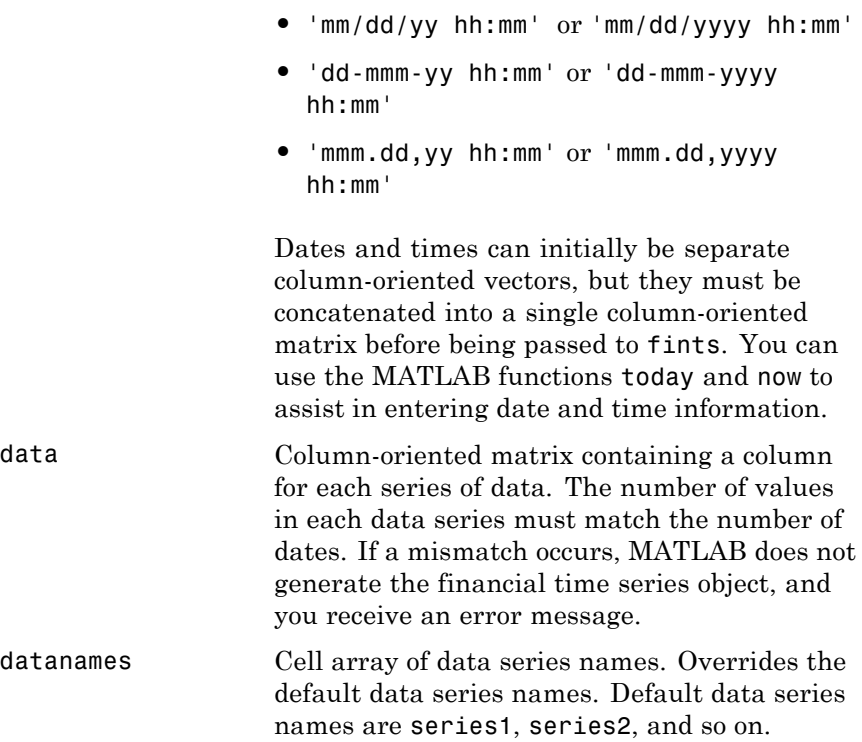

**•** 'ddmmmyy hh:mm' or 'ddmmmyyyy hh:mm'

## **fints**

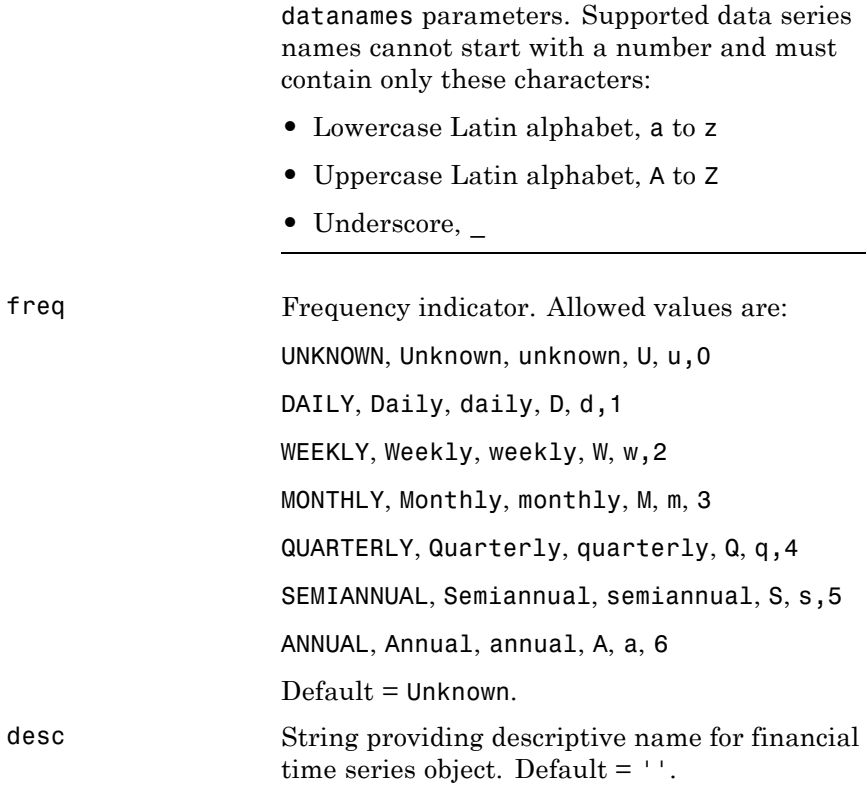

**Note** Not all strings are accepted as

**Note** The toolbox supports only hourly and minute time series. Seconds are disregarded when the object is created (for example, 01-jan-2001 12:00:01 is considered to be 01-jan-2001 12:00). If there are duplicate dates and times, fints sorts the dates and times and chooses the first instance of the duplicate dates and times. The other duplicate dates and times are removed from the object along with their corresponding data.

**Description** fints constructs a financial time series object. A financial time series object is a MATLAB object that contains a series of dates and one or more series of data. Before you perform an operation on the data, you must set the frequency indicator (freq). You can optionally provide a description (desc) for the time series.

> tsobj = fints(dates\_and\_data) creates a financial time series object containing the dates and data from the matrix dates\_and\_data. If the dates contain time-of-day information, the object contains an additional series of times. The date series and each data series must each be a column in the input matrix. The names of the data series default to series1, ..., seriesn. The desc and freq fields are set to their defaults.

tsobj = fints(dates, data) generates a financial time series object containing dates from the dates column vector of dates and data from the matrix data. If the dates contain time-of-day information, the object contains an additional series of times. The data matrix must be column-oriented, that is, each column in the matrix is a data series. The names of the series default to series1, ..., seriesn, where n is the total number of columns in data. The desc and freq fields are set to their defaults.

tsobj = fints(dates, data, datanames) additionally allows you to rename the data series. The names are specified in the datanames cell array. The number of strings in datanames must correspond to the number of columns in data. The desc and freq fields are set to their defaults.

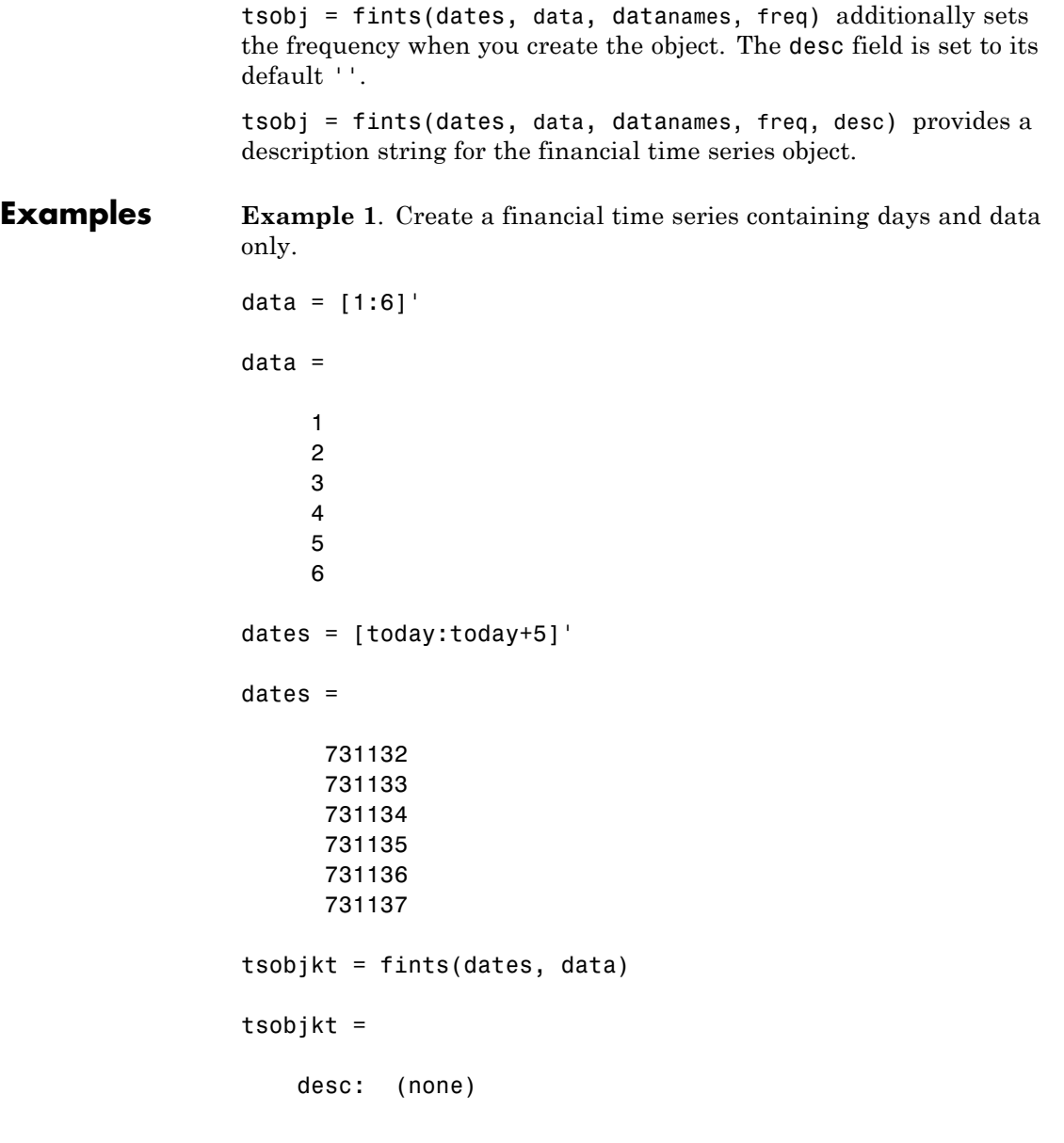

```
'dates: (6)' 'series1: (6)'
'08-Oct-2001' [ 1]
'09-Oct-2001' [ 2]
'10-Oct-2001' [ 3]
'11-0ct-2001' [ 4]
'12-0ct-2001' [ 5]
'13-Oct-2001' [ 6]
```
freq: Unknown (0)

**Example 2**. Expand Example 1 to include time-of-day information:

```
dates = [now:now+5]';
tsobjkt = fints(dates, data)
tsobjkt =desc: (none)
  freq: Unknown (0)
  'dates: (6)' 'times: (6)' 'series1: (6)'
  '08-0ct-2001' '14:51' [ 1]
  '09-Oct-2001' '14:51' [ 2]
  '10-Oct-2001' '14:51' [ 3]
  '11-Oct-2001' '14:51' [ 4]
  '12-0ct-2001' '14:51' [ 5]
  '13-Oct-2001' '14:51' [ 6]
```
**Example 3**. Create a financial time series object when dates and times are located in separate vectors.

Step 1. Create a column vector of times in date number format:

```
times = datenum(datestr(now:1/24+1/24/60:now+6/24+1/24/60,15))
```
times =

0.43750000000000 0.47986111111111 0.52222222222222 0.56458333333333 0.60694444444444 0.64930555555556

Step 2. Create a column vector of dates:

```
dates = [today:today+5]'
dates =
      731133
      731134
      731135
      731136
      731137
      731138
```
Step 3. Concatenate dates and times into a single matrix:

```
dates_times = [dates, times]
dates_times =
  1.0e+005 *
   7.31133000000000 0.00000437500000
  7.31134000000000 0.00000479861111
  7.31135000000000 0.00000522222222
  7.31136000000000 0.00000564583333
   7.31137000000000 0.00000606944444
  7.31138000000000 0.00000649305556
```
Step 4. Create column vector of data:

data =  $[1:6]'$ Step 5. Create the financial time series object: tsobj = fints(dates\_times, data) tsobj = desc: (none) freq: Unknown (0) 'dates: (6)' 'times: (6)' 'series1: (6)' '09-0ct-2001' '10:30' [ 1] '10-Oct-2001' '11:31' [ 2] '11-Oct-2001' '12:32' [ 3] '12-Oct-2001' '13:33' [ 4] '13-Oct-2001' '14:34' [ 5] '14-Oct-2001' '15:35' [ 6] **See Also** datenum | datestr

# **fpctkd**

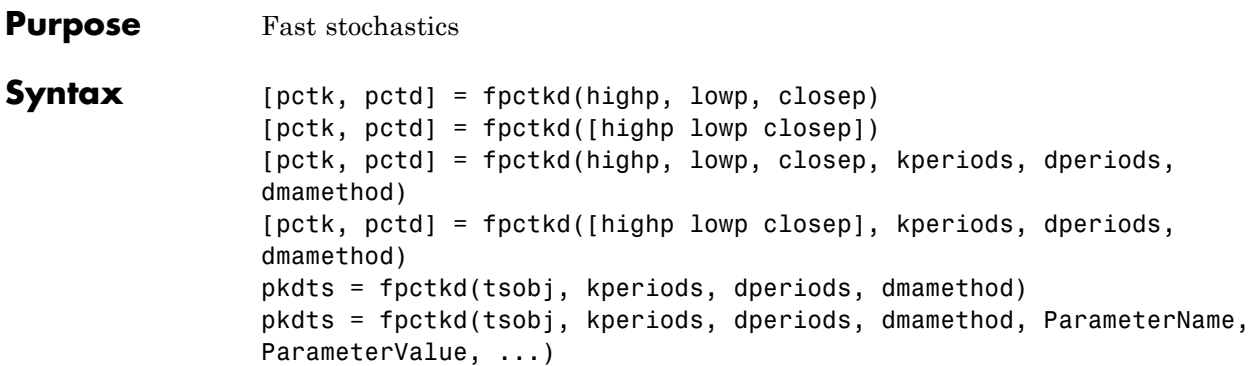

### **Arguments**

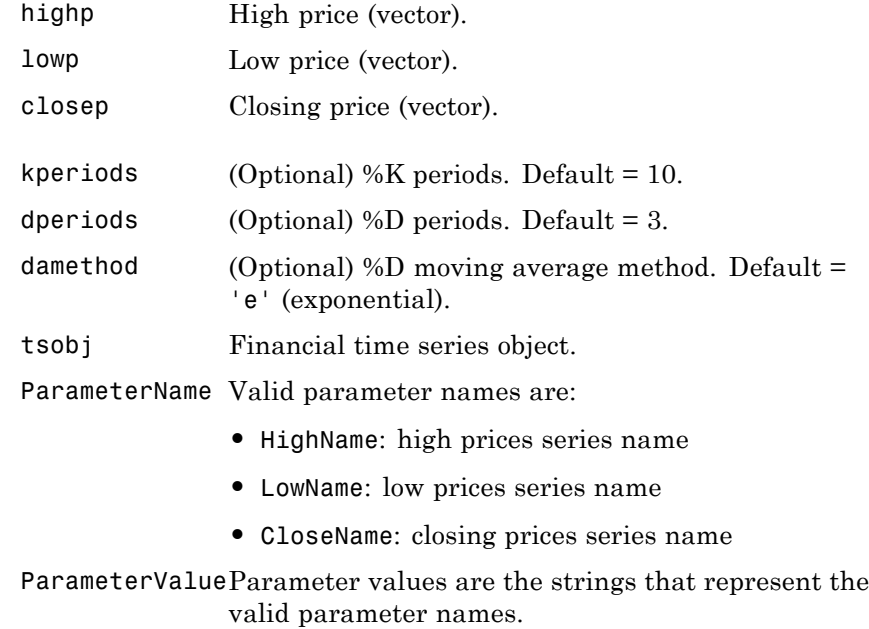

#### **Description** fpctkd calculates the stochastic oscillator.

[pctk, pctd] = fpctkd(highp, lowp, closep) calculates the fast stochastics  $F\%K$  and  $F\%D$  from the stock price data highp (high prices), lowp (low prices), and closep (closing prices).

[pctk, pctd] = fpctkd([highp lowp closep]) accepts a three-column matrix of high (highp), low (lowp), and closing prices (closep), in that order.

[pctk, pctd] = fpctkd(highp, lowp, closep, kperiods, dperiods, dmamethod) calculates the fast stochastics  $F\%K$  and  $F\%D$ from the stock price data highp (high prices), lowp (low prices), and closep (closing prices). kperiods sets the %K period. dperiods sets the %D period.

damethod specifies the %D moving average method. Valid moving average methods for %D are Exponential ('e') and Triangular ('t'). See tsmovavg for explanations of these methods.

[pctk, pctd]= fpctkd([highp lowp closep], kperiods, dperiods, dmamethod) accepts a three-column matrix of high (highp), low (lowp), and closing prices (closep), in that order.

pkdts = fpctkd(tsobj, kperiods, dperiods, dmamethod) calculates the fast stochastics F%K and F%D from the stock price data in the financial time series object tsobj. tsobj must minimally contain the series High (high prices), Low (low prices), and Close (closing prices). pkdts is a financial time series object with similar dates to tsobj and two data series named PercentK and PercentD.

pkdts = fpctkd(tsobj, kperiods, dperiods, dmamethod, ParameterName, ParameterValue, ...) accepts parameter name/parameter value pairs as input. These pairs specify the name(s) for the required data series if it is different from the expected default name(s). Parameter values are the strings that represent the valid parameter names.

## **fpctkd**

**Examples** Compute the stochastic oscillator for Disney stock and plot the results:

load disney.mat dis FastStoc =  $f$ pctkd(dis) plot(dis\_FastStoc) title('Stochastic Oscillator for Disney')

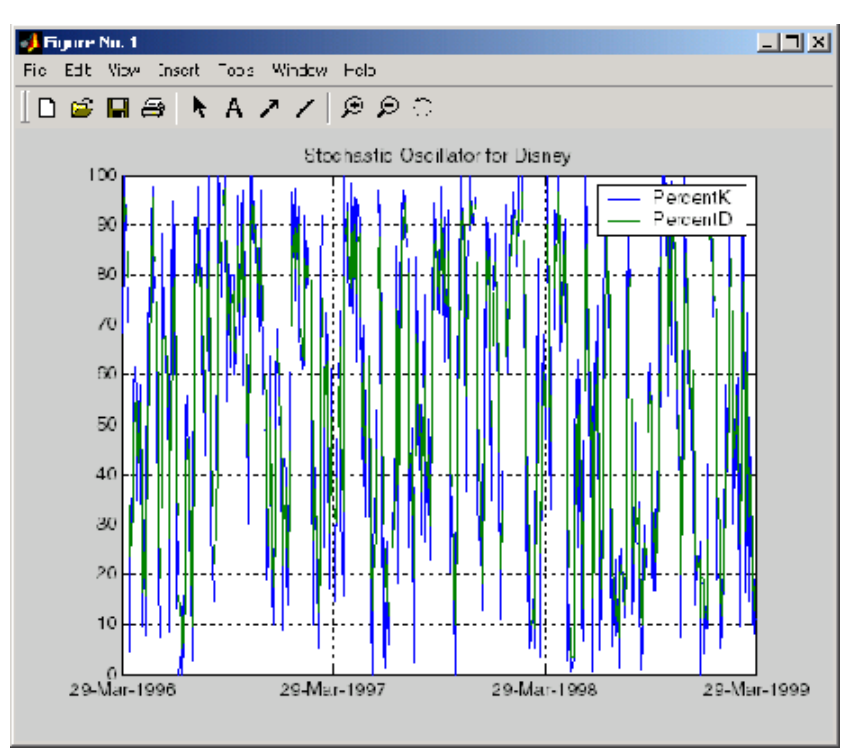

**References** Achelis, Steven B., *Technical Analysis from A to Z*, Second Edition, McGraw-Hill, 1995, pp. 268–271.

See Also spctkd | stochosc | tsmovavg

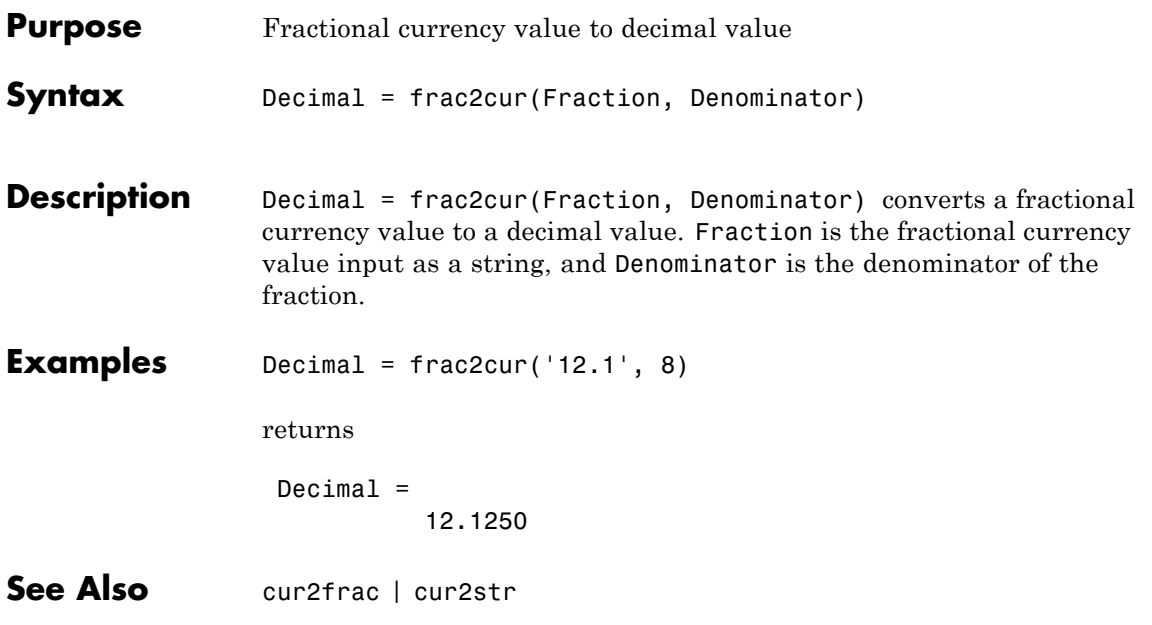

## **freqnum**

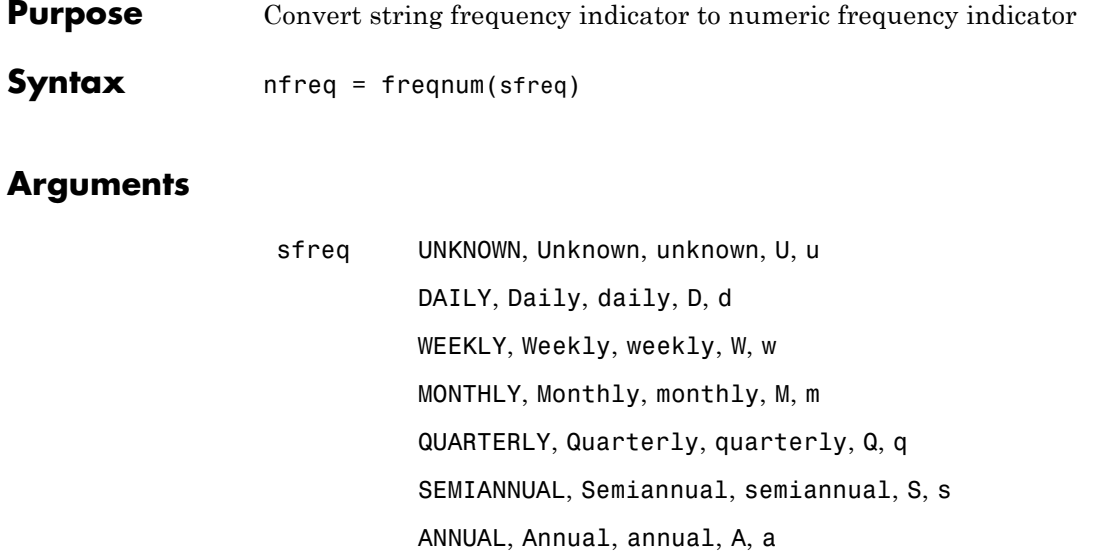

#### **Description** nfreq = freqnum(sfreq) converts a string frequency indicator into a numeric value.

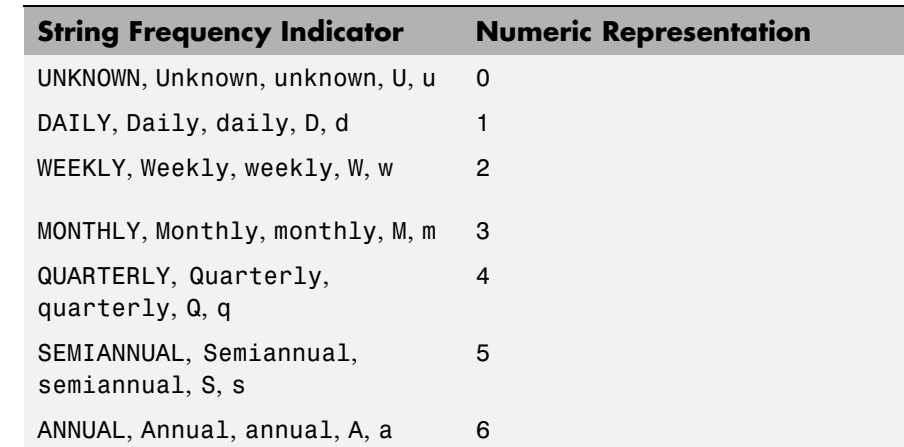

See Also freqstr

## **freqstr**

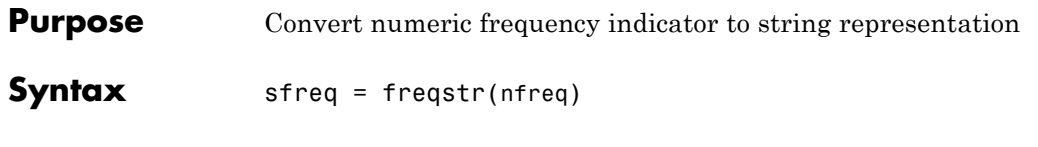

#### **Arguments**

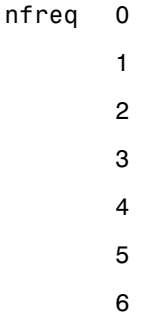

**Description** sfreq = freqstr(nfreq) converts a numeric frequency indicator into a string representation.

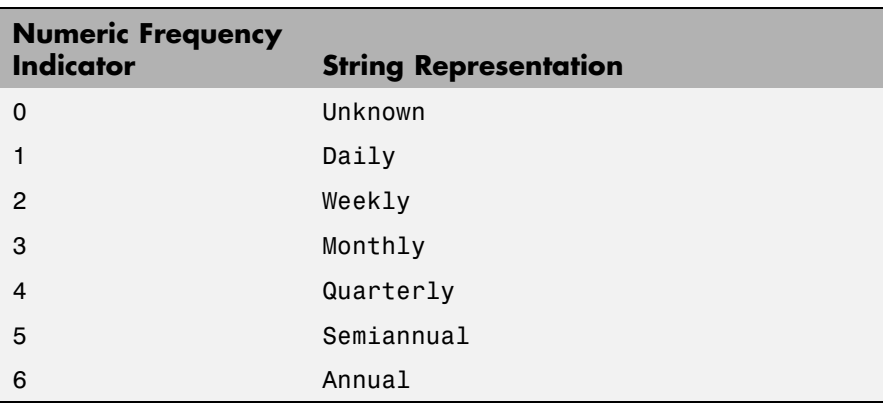

See Also freqnum

## **frontcon**

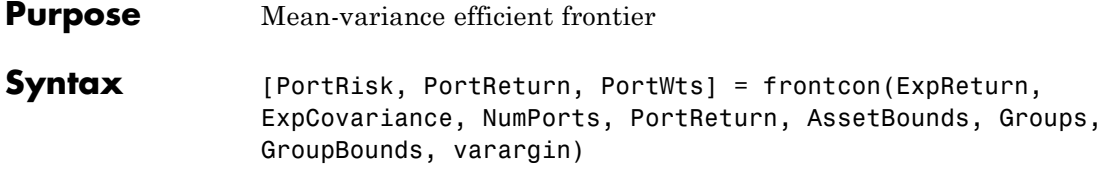

### **Arguments**

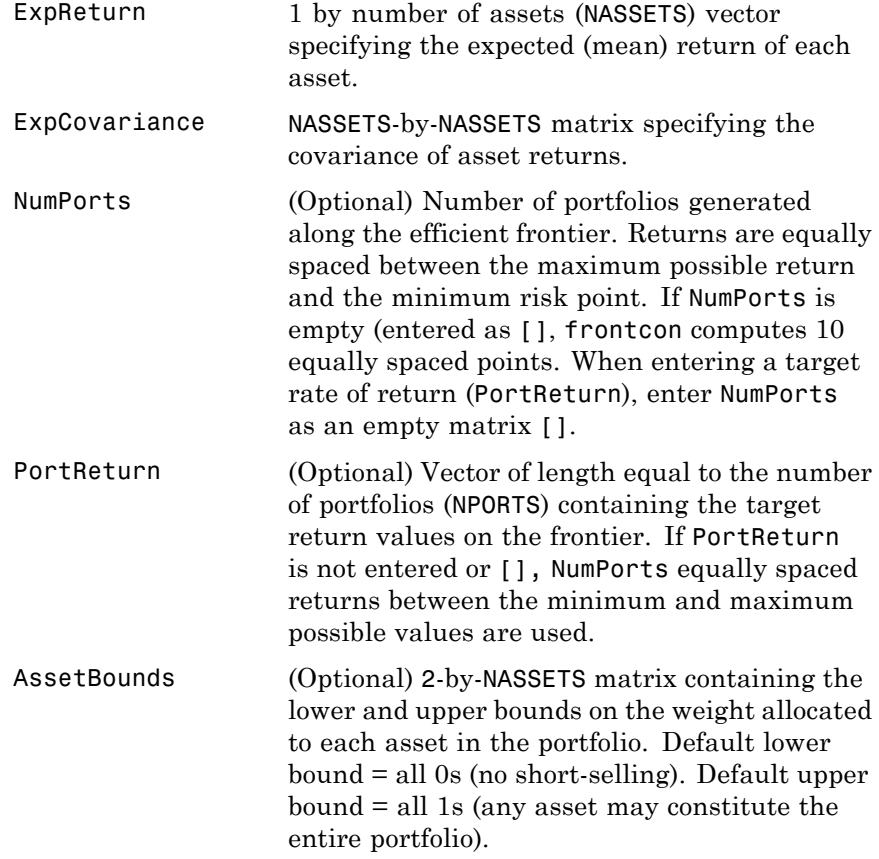

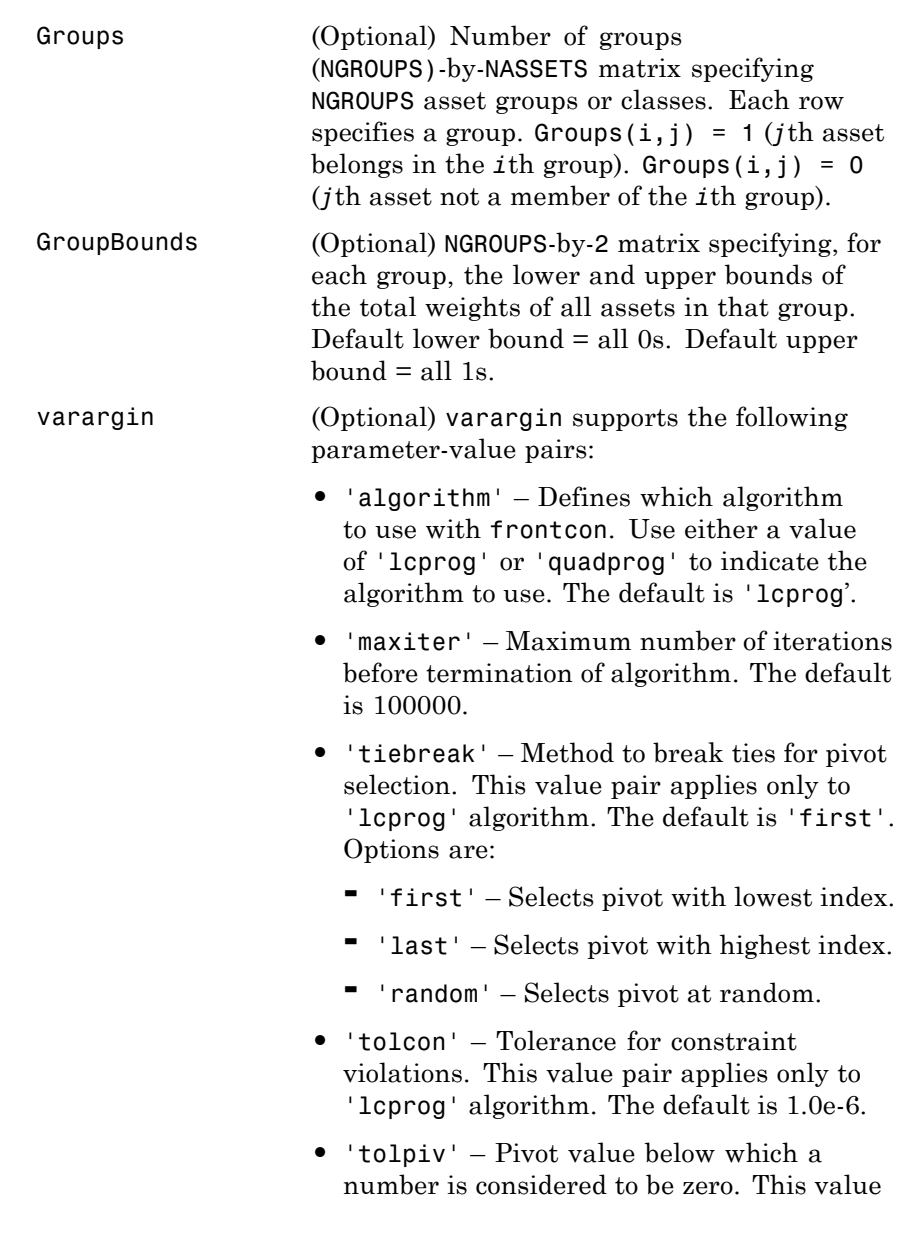

## **frontcon**

pair applies only to 'lcprog'algorithm. The default is 1.0e-9.

**Description** [PortRisk, PortReturn, PortWts] = frontcon(ExpReturn, ExpCovariance, NumPorts, PortReturn, AssetBounds, Groups, GroupBounds, varargin) returns the mean-variance efficient frontier with user-specified asset constraints, covariance, and returns. For a collection of NASSETS risky assets, computes a portfolio of asset investment weights that minimize the risk for given values of the expected return. The portfolio risk is minimized subject to constraints on the asset weights or on groups of asset weights. PortRisk is an NPORTS-by-1 vector of the standard deviation of each portfolio.

> PortReturn is a NPORTS-by-1 vector of the expected return of each portfolio.

PortWts is an NPORTS-by-NASSETS matrix of weights allocated to each asset. Each row represents a portfolio. The total of all weights in a portfolio is 1.

frontcon generates a plot of the efficient frontier if you invoke it without output arguments.

The asset returns are assumed to be jointly normal, with expected mean returns of ExpReturn and return covariance ExpCovariance. The variance of a portfolio with 1-by-NASSETS weights PortWts is given by PortVar = PortWts\*ExpCovariance\*PortWts'. The portfolio expected return is PortReturn = dot(ExpReturn, PortWts).

**Examples** Given three assets with expected returns of

ExpReturn =  $[0.1 0.2 0.15]$ ;

and expected covariance of

ExpCovariance =  $[0.0100 -0.0061 0.0042]$ 

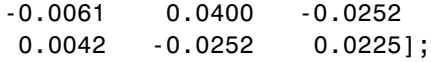

compute the mean-variance efficient frontier for four points.

```
NumPorts = 4;[PortRisk, PortReturn, PortWts] = frontcon(ExpReturn,...
               ExpCovariance, NumPorts)
               PortRisk =
                   0.0426
                   0.0483
                   0.1089
                   0.2000
               PortReturn =
                   0.1569
                   0.1713
                   0.1856
                   0.2000
               PortWts =
                   0.2134 0.3518 0.4348
                   0.0096 0.4352 0.5552
                       0 0.7128 0.2872
                        0 1.0000 0
See Also ewstats | frontier | portopt | portstats
How To "Portfolio Construction Examples" on page 3-5
```
# **frontier**

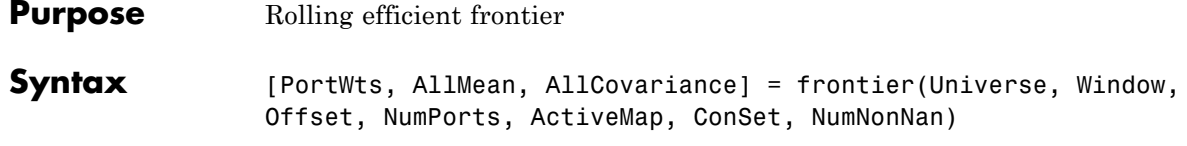

### **Arguments**

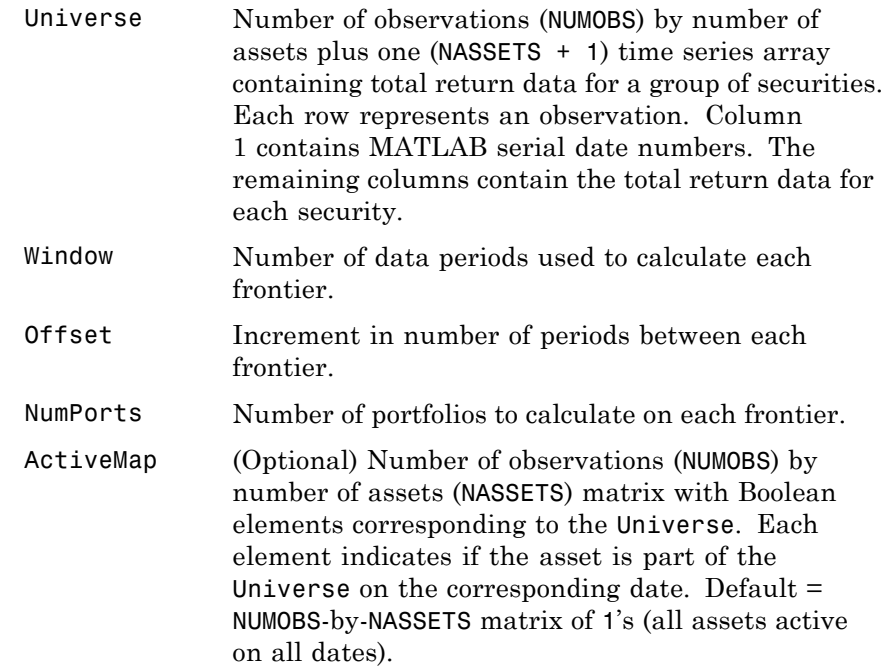

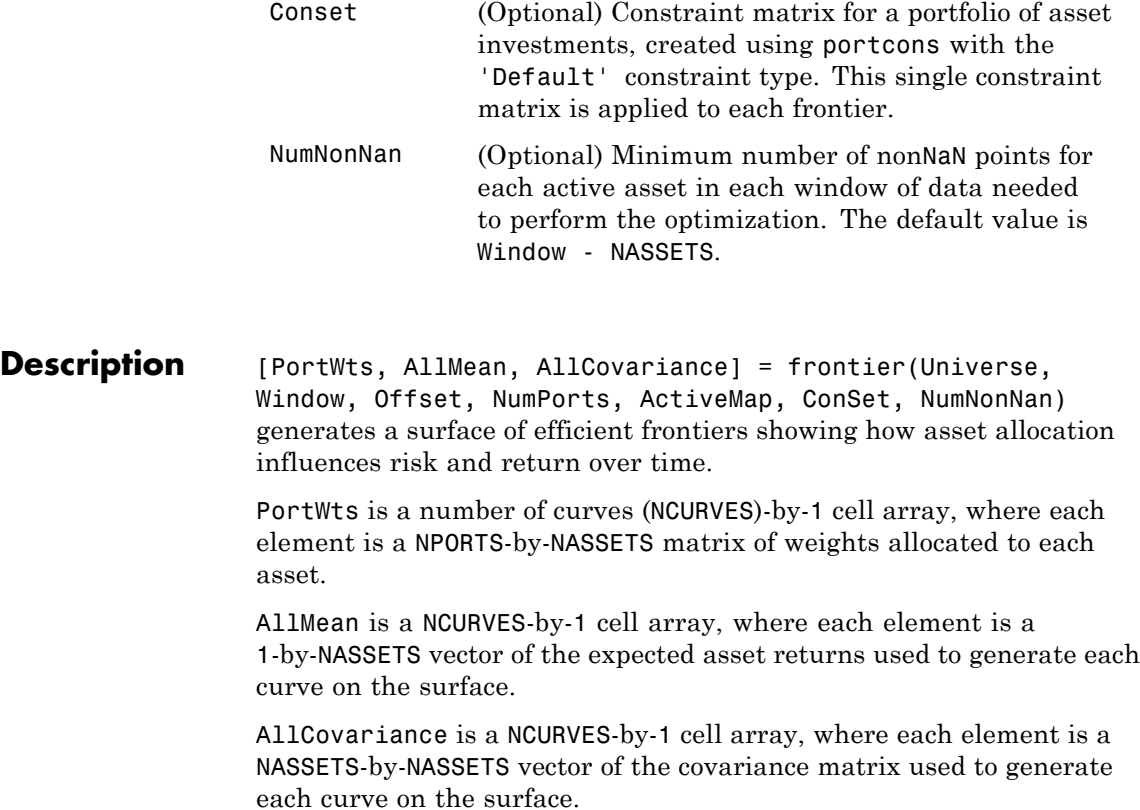

See Also portcons | portopt

## **fts2ascii**

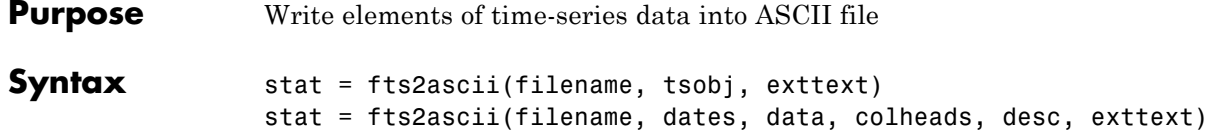

#### **Arguments**

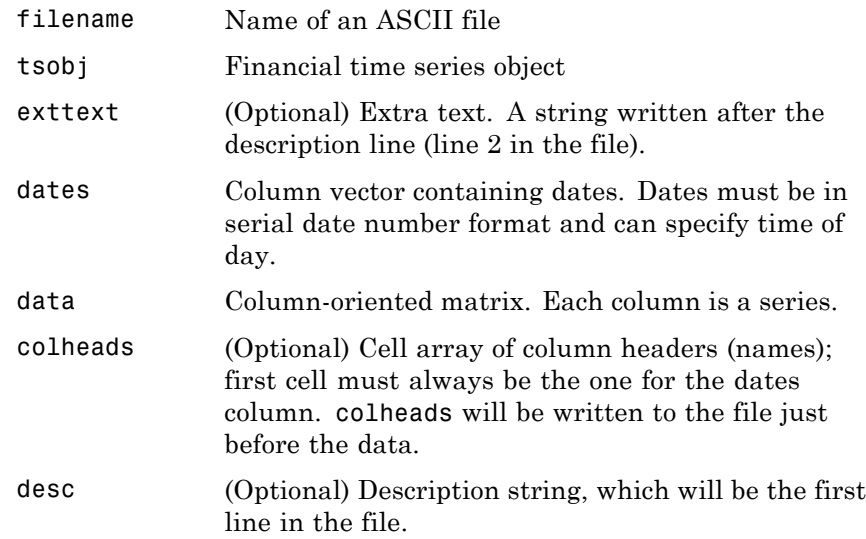

**Description** stat = fts2ascii(filename, tsobj, exttext) writes the financial time series object tsobj into an ASCII file filename. The data in the file is tab delimited.

> stat = fts2ascii(filename, dates, data, colheads, desc, exttext) writes into an ASCII file filename the dates, times, and data contained in the column vector dates and the column-oriented matrix data. The first column in filename contains the dates, followed by times (if specified). Subsequent columns contain the data. The data in the file is tab delimited.

stat indicates whether file creation is successful (1) or not (0).

**See Also** ascii2fts

## **fts2mat**

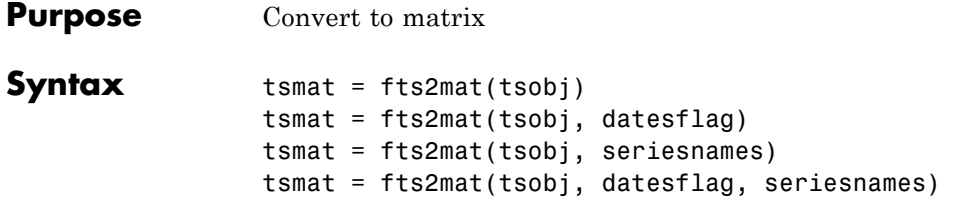

#### **Arguments**

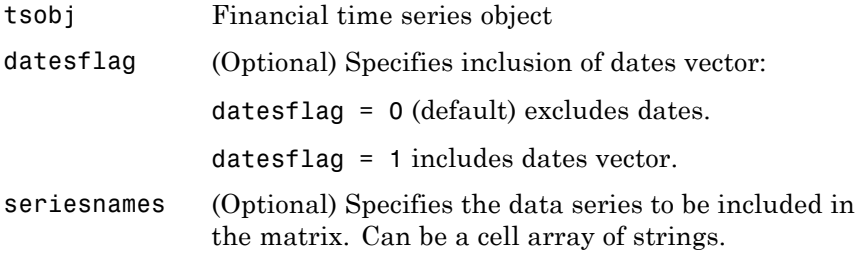

**Description** tsmat = fts2mat(tsobj) takes the data series in the financial time series object tsobj and puts them into the matrix tsmat as columns. The order of the columns is the same as the order of the data series in the object tsobj.

> tsmat = fts2mat(tsobj, datesflag) specifies whether or not you want the dates vector included. The dates vector will be the first column. The dates are represented as serial date numbers. Dates can include time-of-day information.

tsmat = fts2mat(tsobj, seriesnames) extracts the data series named in seriesnames and puts its values into tsmat. The seriesnames argument can be a cell array of strings.

tsmat = fts2mat(tsobj, datesflag, seriesnames) puts into tsmat the specific data series named in seriesnames. The datesflag argument must be specified. If datesflag is set to 1, the dates vector is included. If you specify an empty matrix ([]) for datesflag, the default behavior is adopted.

See Also subsref

## **ftsbound**

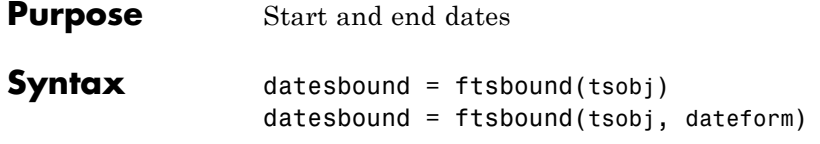

#### **Arguments**

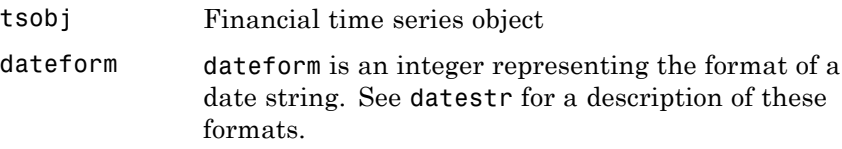

**Description** ftsbound returns the start and end dates of a financial time series object. If the object contains time-of-day data, ftsbound additionally returns the starting time on the first date and the ending time on the last date.

> datesbound = ftsbound(tsobj) returns the start and end dates contained in tsobj as serial dates in the column matrix datesbound. The first row in datesbound corresponds to the start date, and the second corresponds to the end date.

datesbound = ftsbound(tsobj, dateform) returns the starting and ending dates contained in the object, tsobj, as date strings in the column matrix, datesbound. The first row in datesbound corresponds to the start date, and the second corresponds to the end date. The dateform argument controls the format of the output dates.

See Also datestr
- **Purpose** Financial time series GUI
- **Syntax** ftsgui

**Description** ftsgui displays the financial time series graphical user interface (GUI) main window.

> The use of the financial time series GUI is described in [Chapter 12,](#page-440-0) ["Financial Time Series Graphical User Interface"](#page-440-0).

#### **Examples** ftsgui

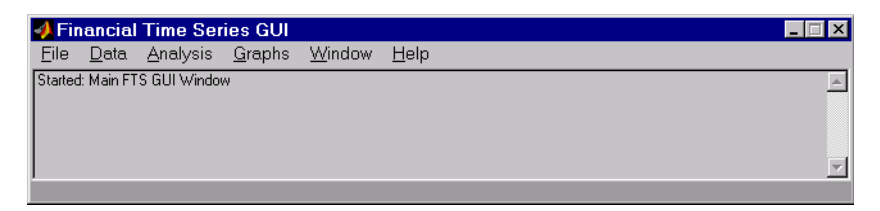

#### **See Also**

ftstool

### **ftsinfo**

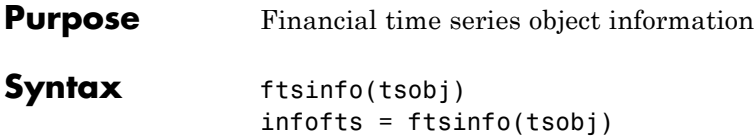

#### **Arguments**

tsobj Financial time series object.

#### **Description** ftsinfo(tsobj) displays information about the financial time series object tsobj.

infofts = ftsinfo(tsobj) stores information about the financial time series object tsobj in the structure infofts.

infofts has these fields.

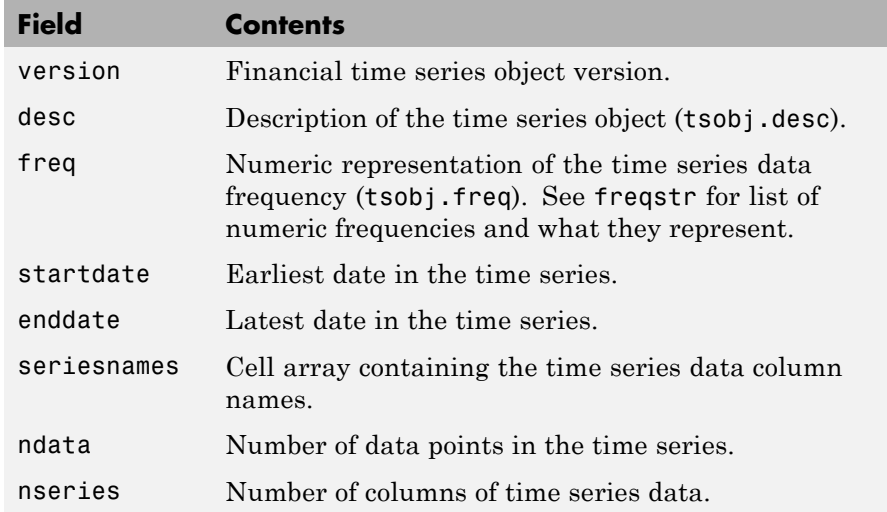

**Examples** Convert the supplied file disney.dat into a financial time series object named dis:

```
dis = ascii2fts('disney.dat', 1, 3);
```
Now use ftsinfo to obtain information about dis:

ftsinfo(dis)

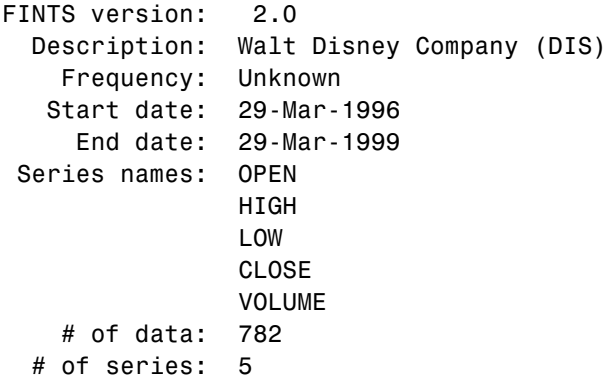

Then, executing

 $infodis = ftsinfo(dis)$ 

creates the structure infodis containing the values

infodis =

```
ver: '2.0'
       desc: 'Walt Disney Company (DIS)'
       freq: 0
  startdate: '29-Mar-1996'
    enddate: '29-Mar-1999'
seriesnames: {5x1 cell}
      ndata: 782
    nseries: 5
```
See Also fints | freqnum | freqstr | ftsbound

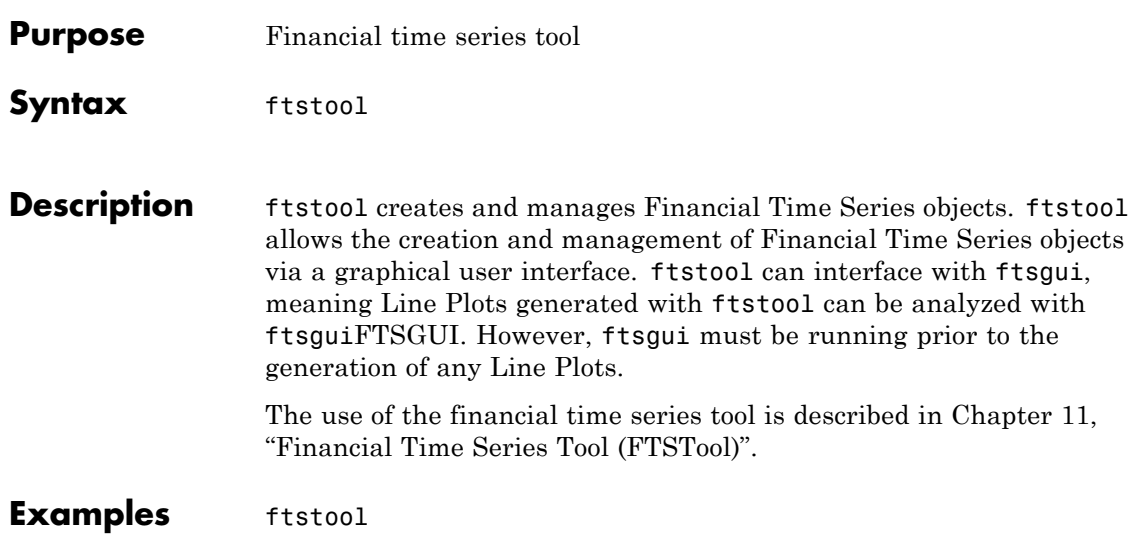

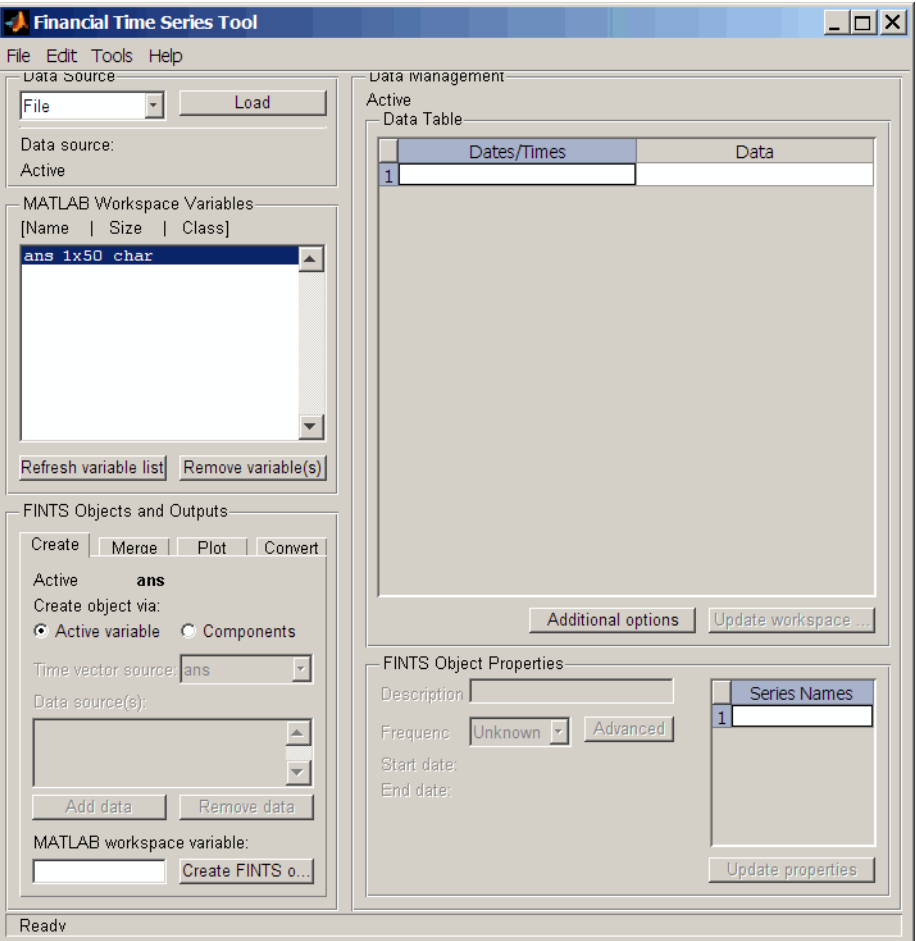

#### **See Also**

ftsgui

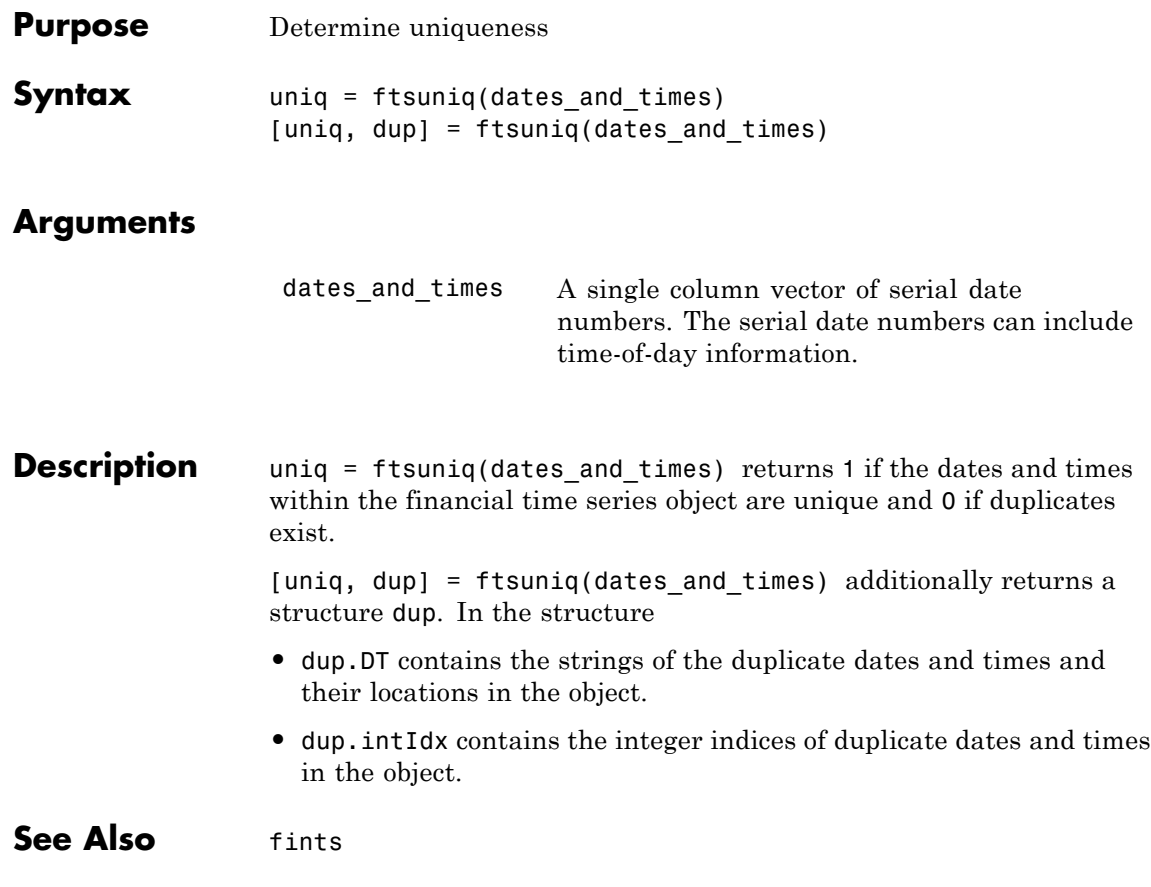

### **fvdisc**

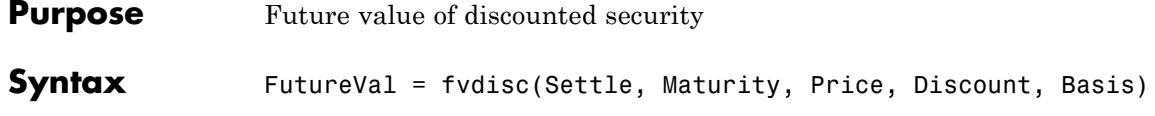

### **Arguments**

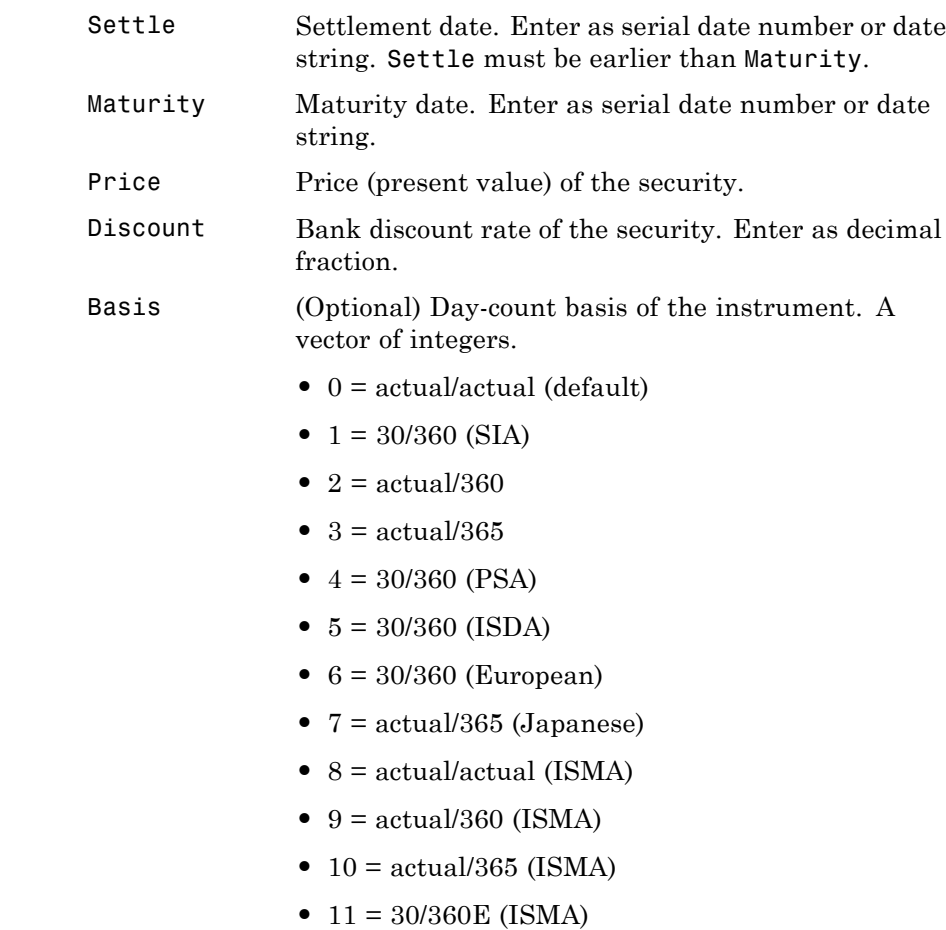

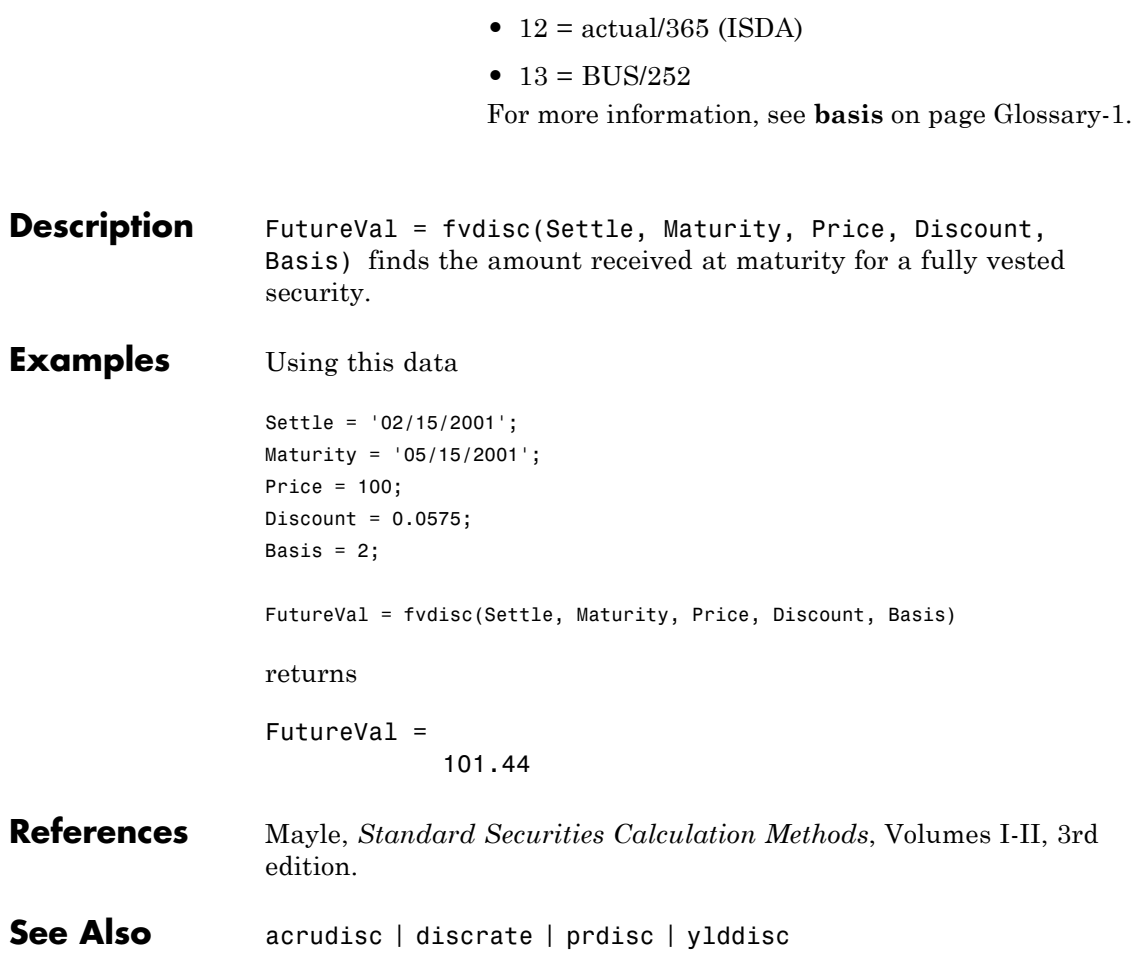

# **fvfix**

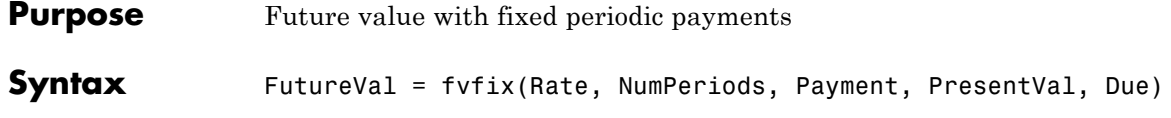

#### **Arguments**

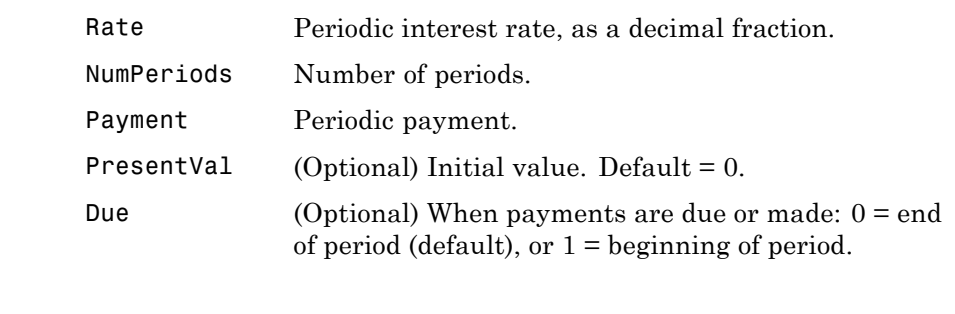

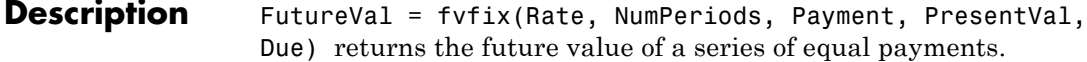

**Examples** A savings account has a starting balance of \$1500. \$200 is added at the end of each month for 10 years and the account pays 9% interest compounded monthly. Using this data

FutureVal = fvfix(0.09/12, 12\*10, 200, 1500, 0)

returns

 $FutureVal =$ 42379.89

**See Also** fvvar | pvfix | pvvar

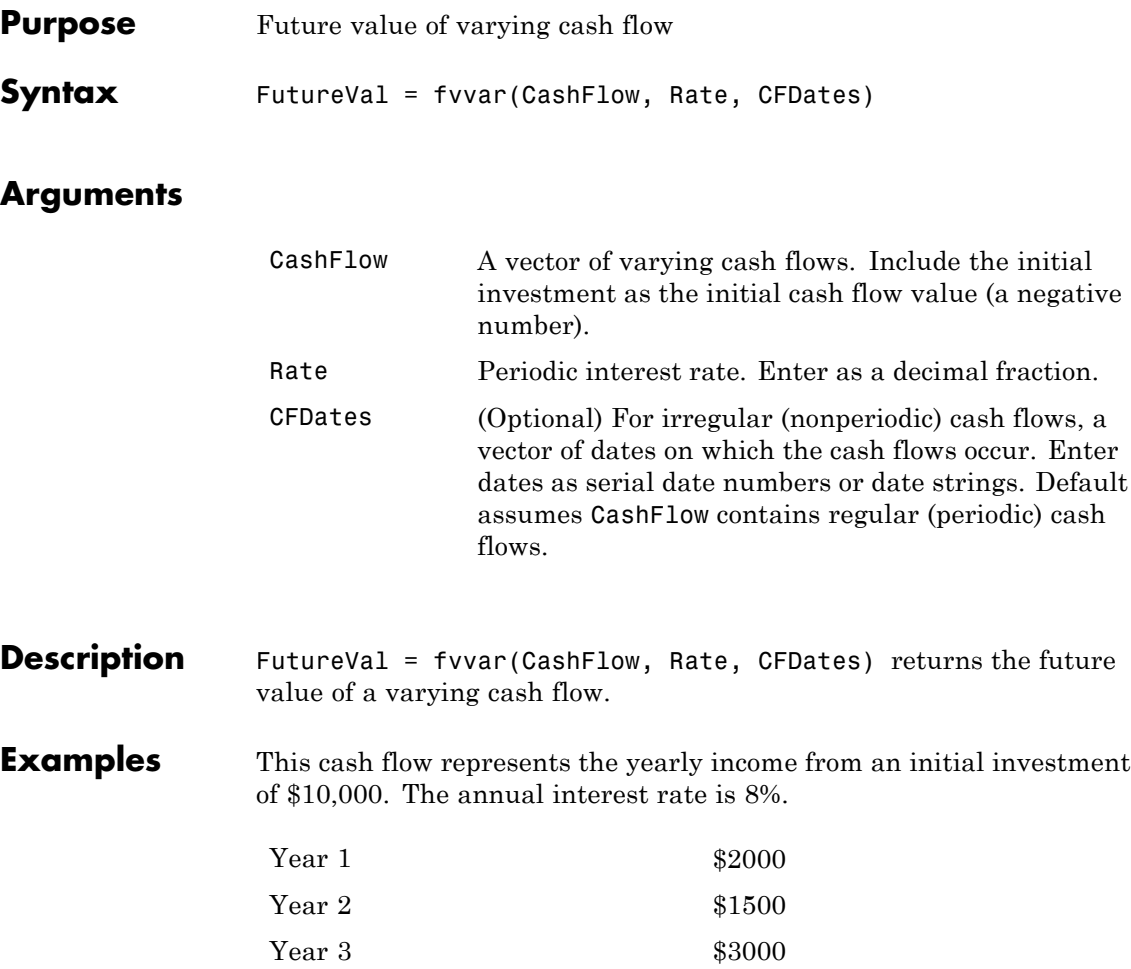

Year 4 \$3800 Year 5  $$5000$ 

For the future value of this regular (periodic) cash flow

```
FutureVal = fvvar([-10000 2000 1500 3000 3800 5000], 0.08)
```
returns

FutureVal =

2520.47

An investment of \$10,000 returns this irregular cash flow. The original investment and its date are included. The periodic interest rate is 9%.

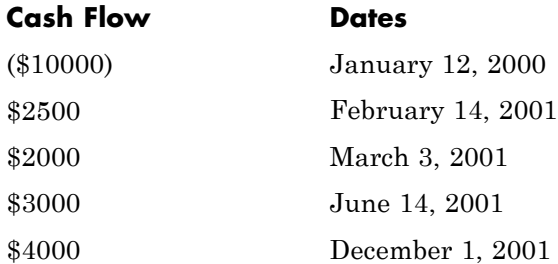

To calculate the future value of this irregular (nonperiodic) cash flow

CashFlow = [-10000, 2500, 2000, 3000, 4000]; CFDates = ['01/12/2000' '02/14/2001' '03/03/2001' '06/14/2001' '12/01/2001']; FutureVal = fvvar(CashFlow, 0.09, CFDates) returns  $FutureVal =$ 

170.66

**See Also** fvfix | irr | payuni | pvfix | pvvar

# **fwd2zero**

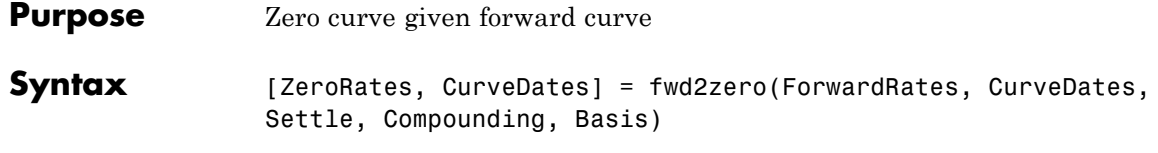

### **Arguments**

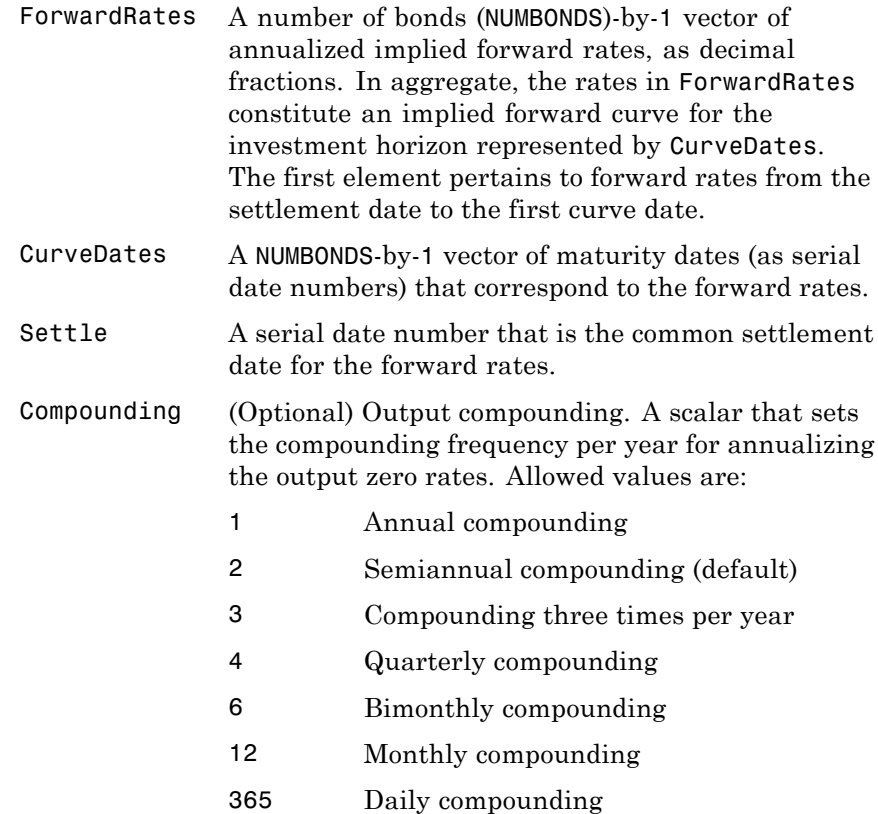

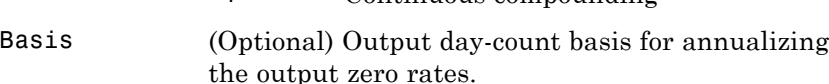

-1 Continuous compounding

- 0 = actual/actual (default)
- $1 = 30/360$  (SIA)
- **•** 2 = actual/360
- $3 = \text{actual}/365$
- **•** 4 = 30/360 (PSA)
- **•** 5 = 30/360 (ISDA)
- **•** 6 = 30/360 (European)
- **•** 7 = actual/365 (Japanese)
- **•** 8 = actual/actual (ISMA)
- **•** 9 = actual/360 (ISMA)
- **•** 10 = actual/365 (ISMA)
- 11 = 30/360E (ISMA)
- **•** 12 = actual/365 (ISDA)
- $13 = \text{BUS}/252$

For more information, see **basis** [on page Glossary-1.](#page-1560-0)

**Description** [ZeroRates, CurveDates] = fwd2zero(ForwardRates, CurveDates, Settle, Compounding, Basis) returns a zero curve given an implied forward rate curve and its maturity dates.

ZeroRates A NUMBONDS-by-1 vector of decimal fractions. In aggregate, the rates in ZeroRates constitute a zero curve for the investment horizon represented by CurveDates. CurveDates A NUMBONDS-by-1 vector of maturity dates (as serial date numbers) that correspond to the zero rates in ZeroRates. This vector is the same as the input vector CurveDates.

#### **Examples** Given an implied forward rate curve over a set of maturity dates, a settlement date, and a compounding rate, compute the zero curve.

ForwardRates =  $[0.0469]$ 0.0519 0.0549 0.0535 0.0558 0.0508 0.0560 0.0545 0.0615 0.0486]; CurveDates = [datenum('06-Nov-2000') datenum('11-Dec-2000') datenum('15-Jan-2001') datenum('05-Feb-2001') datenum('04-Mar-2001') datenum('02-Apr-2001') datenum('30-Apr-2001') datenum('25-Jun-2001') datenum('04-Sep-2001') datenum('12-Nov-2001')];

Settle = datenum('03-Nov-2000');

### **fwd2zero**

Compounding  $= 1$ ;

Execute the function

[ZeroRates, CurveDates] = fwd2zero(ForwardRates, CurveDates,... Settle, Compounding)

which returns the zero curve ZeroRates at the maturity dates CurveDates.

ZeroRates =

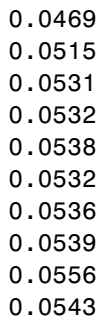

CurveDates =

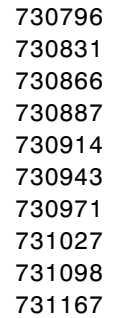

# **fwd2zero**

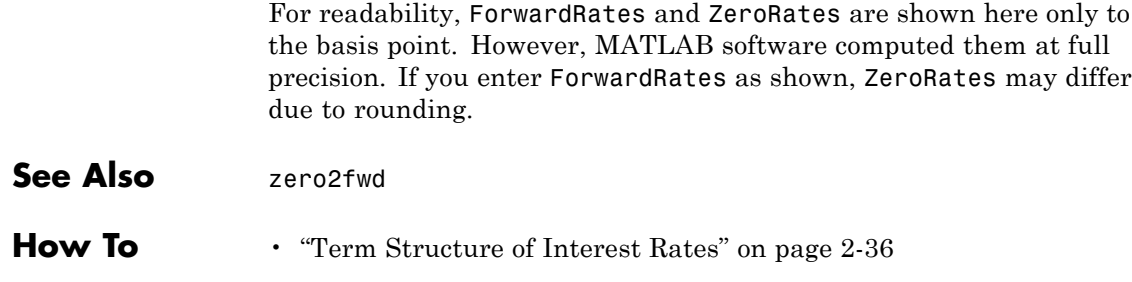

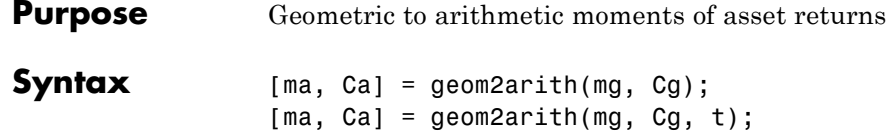

#### **Arguments**

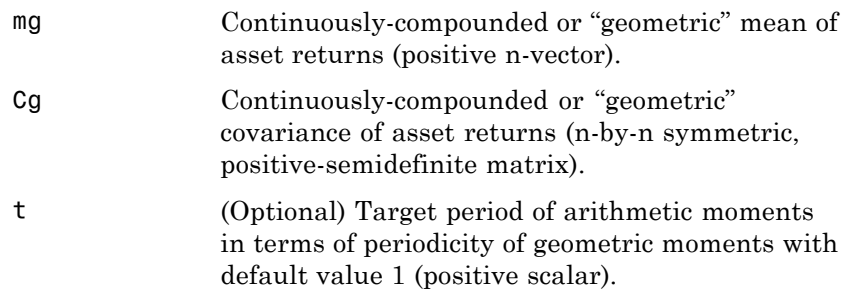

#### **Description** geom2arith transforms moments associated with a continuously-compounded geometric Brownian motion into equivalent moments associated with a simple Brownian motion with a possible change in periodicity.

[ma, Ca] = geom2arith(mg, Cg, t) returns ma, arithmetic mean of asset returns over the target period (n-vector), andCa, which is an arithmetric covariance of asset returns over the target period (n-by-n matrix).

Geometric returns over period  $t_G$  are modeled as multivariate lognormal random variables with moments

 $E[Y] = 1 + m_G$ 

and

 $cov(Y) = C_G$ 

Arithmetic returns over period  $t_A$  are modeled as multivariate normal random variables with moments

 $E[X] = m_A$ 

 $cov(X) = C_A$ 

Given  $t = t_A / t_G$ , the transformation from geometric to arithmetic moments is

$$
C_{A_{ij}} = t \log \left( 1 + \frac{C_{G_{ij}}}{(1 + m_{G_i})(1 + m_{G_j})} \right)
$$

$$
m_{A_i} = t \log(1 + m_{G_i}) - \frac{1}{2} C_{A_{ii}}
$$

For  $i, j = 1, ..., n$ .

**Note** If  $t = 1$ , then  $X = log(Y)$ .

This function requires that the input mean must satisfy  $1 + mg$ 0 and that the input covariance Cg must be a symmetric, positive, semidefinite matrix.

The functions geom2arith and arith2geom are complementary so that, given m, C, and t, the sequence

```
[ma, Ca] = geom2arith(m, C, t);[mg, Cg] = arith2geom(ma, Ca, 1/t);
```
yields  $mg = m$  and  $Cg = C$ .

#### **Examples Example 1.** Given geometric mean m and covariance C of monthly total returns, obtain annual arithmetic mean ma and covariance Ca. In this

case, the output period (1 year) is 12 times the input period (1 month) so that  $t = 12$  with

 $\lceil ma, Ca\rceil = gen2arith(m, C, 12);$ 

**Example 2**. Given annual geometric mean m and covariance C of asset returns, obtain monthly arithmetic mean ma and covariance Ca. In this case, the output period (1 month) is 1/12 times the input period (1 year) so that  $t = 1/12$  with

 $\lceil ma, Ca\rceil = gen2arith(m, C, 1/12);$ 

**Example 3**. Given geometric means m and standard deviations s of daily total returns (derived from 260 business days per year), obtain annualized arithmetic mean ma and standard deviations sa with

```
\lceil \text{ma}, \text{Ca} \rceil = \text{geom2arith}(\text{m}, \text{diag}(s \cdot \hat{2}), 260);sa = sqrt(diag(Ca));
```
**Example 4.** Given geometric mean m and covariance C of monthly total returns, obtain quarterly arithmetic return moments. In this case, the output is 3 of the input periods so that  $t=3$  with

```
[ma, Ca] = geom2arith(m, C, 3);
```
**Example 5.** Given geometric mean m and covariance C of 1254 observations of daily total returns over a 5-year period, obtain annualized arithmetic return moments. Since the periodicity of the geometric data is based on 1254 observations for a 5-year period, a 1-year period for arithmetic returns implies a target period of  $t =$ 1254/5 so that

```
[ma, Ca] = geom2arith(m, C, 1254/5);
```
**See Also** arith2geom

# **Portfolio.getAssetMoments**

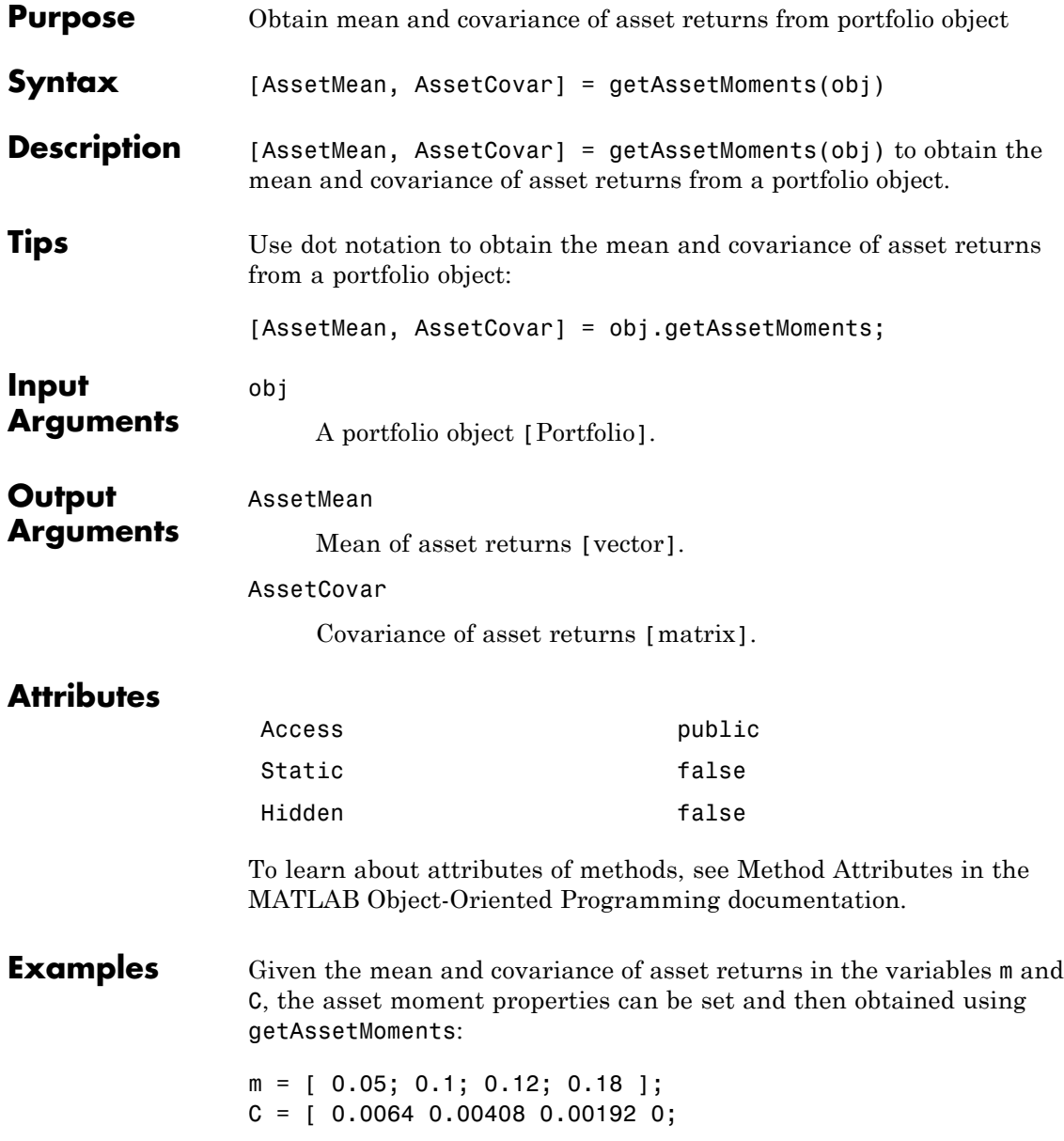

```
0.00408 0.0289 0.0204 0.0119;
                   0.00192 0.0204 0.0576 0.0336;
                   0 0.0119 0.0336 0.1225 ];
               m = m/12;C = C/12;p = Portfolio;
                p = p.setAssetMoments(m, C);
                [assetmean, assetcovar] = p.getAssetMoments
                assetmean =
                   0.0042
                   0.0083
                   0.0100
                   0.0150
                assetcovar =
                   0.0005 0.0003 0.0002 0
                   0.0003 0.0024 0.0017 0.0010
                   0.0002 0.0017 0.0048 0.0028
                        0 0.0010 0.0028 0.0102
See Also setAssetMoments
Tutorials • "Working with Asset Returns and Moments of Asset Returns" on
                 page 4-37
```
# **Portfolio.getBounds**

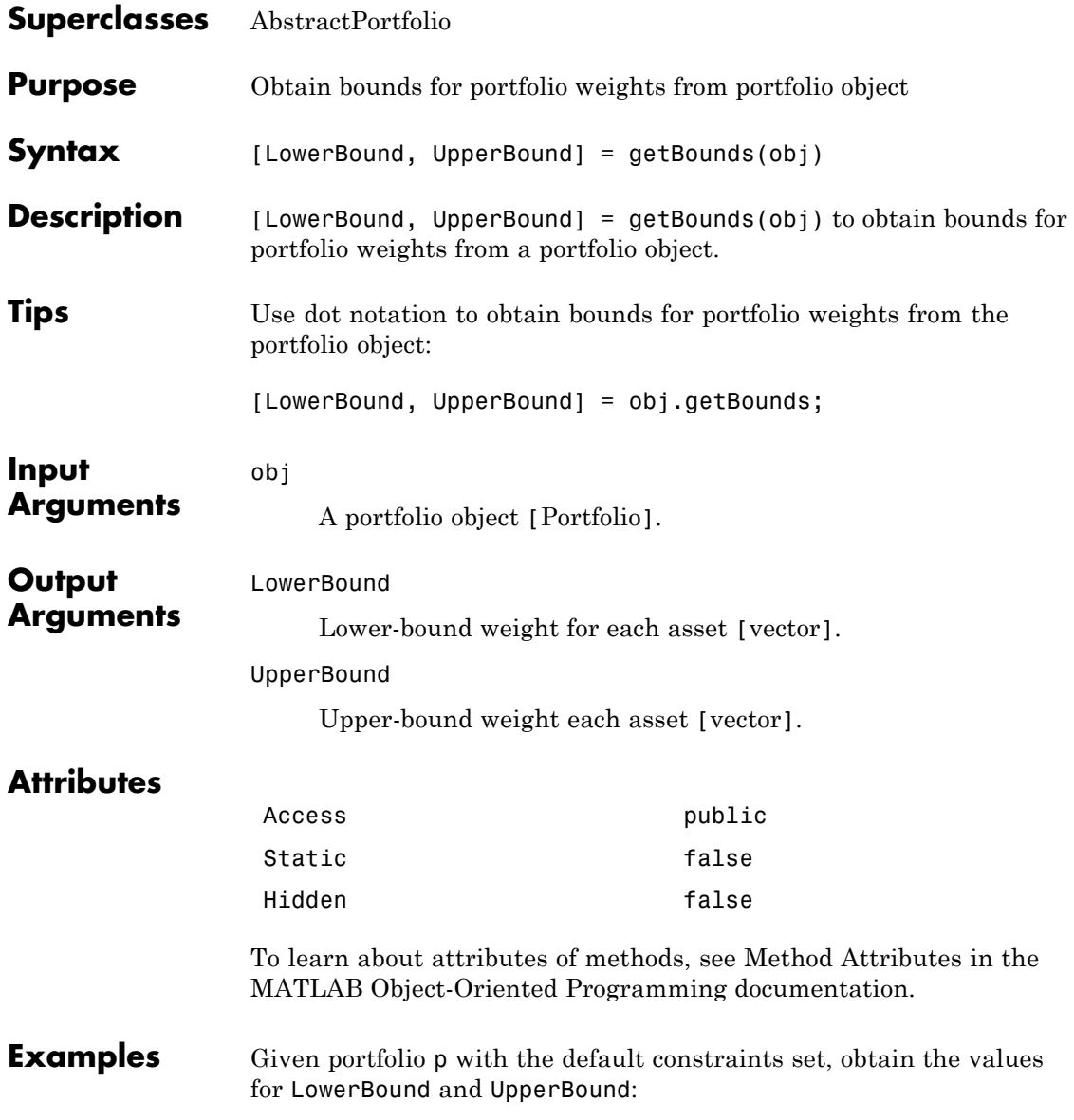

```
p = Portfolio;
                p = p.setDefaultConstraints(5);
                [LowerBound, UpperBound] = p.getBounds
                LowerBound =
                     0
                     0
                     0
                     0
                     0
                UpperBound =
                     []See Also setBounds
```
# **Portfolio.getBudget**

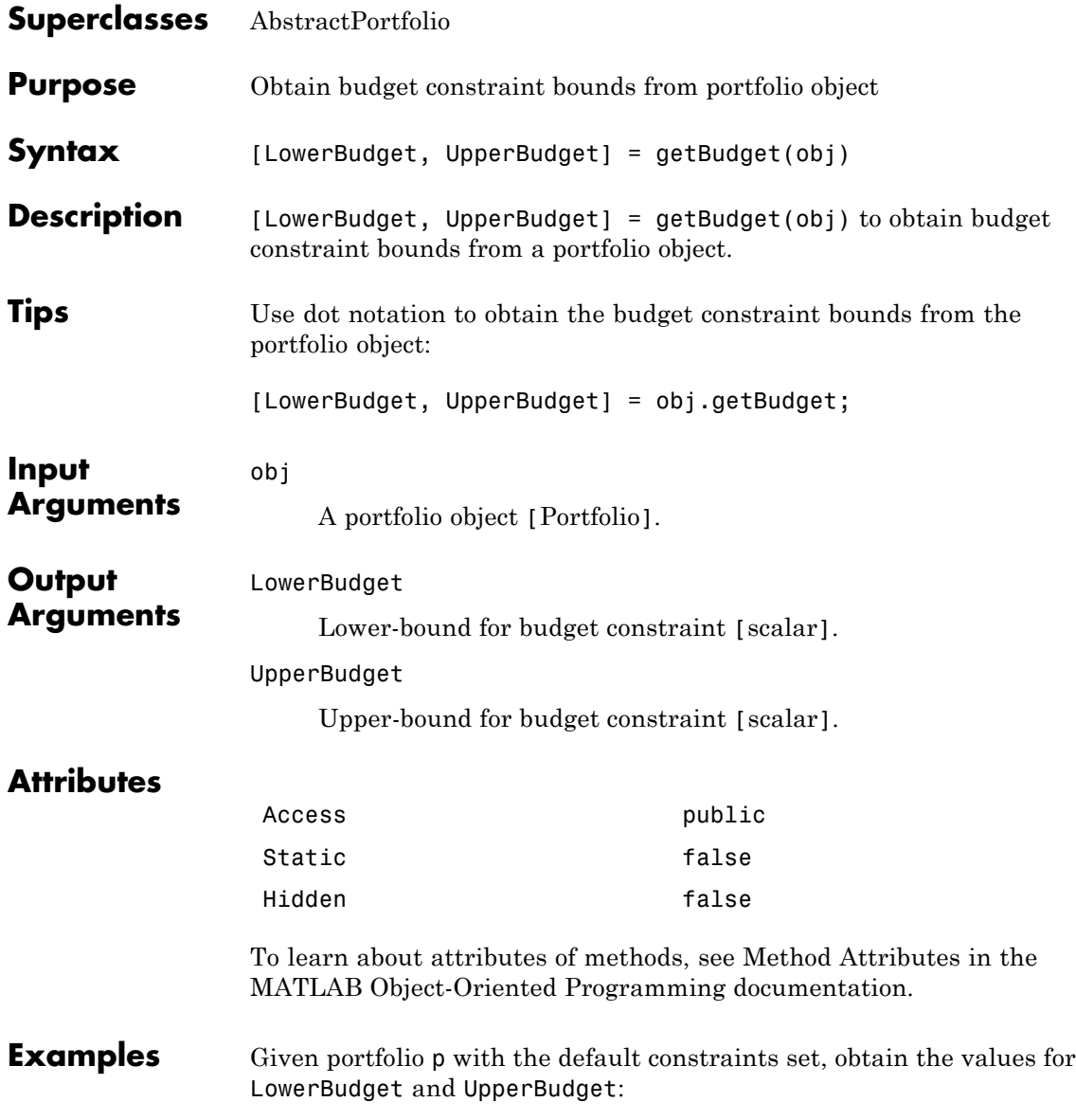

```
p = Portfolio;
                p = p.setDefaultConstraints(5);
                [LowerBudget, UpperBudget] = p.getBudget
                LowerBudget =1
                UpperBudget =
                     1
See Also setBudget
```
# **Portfolio.getCosts**

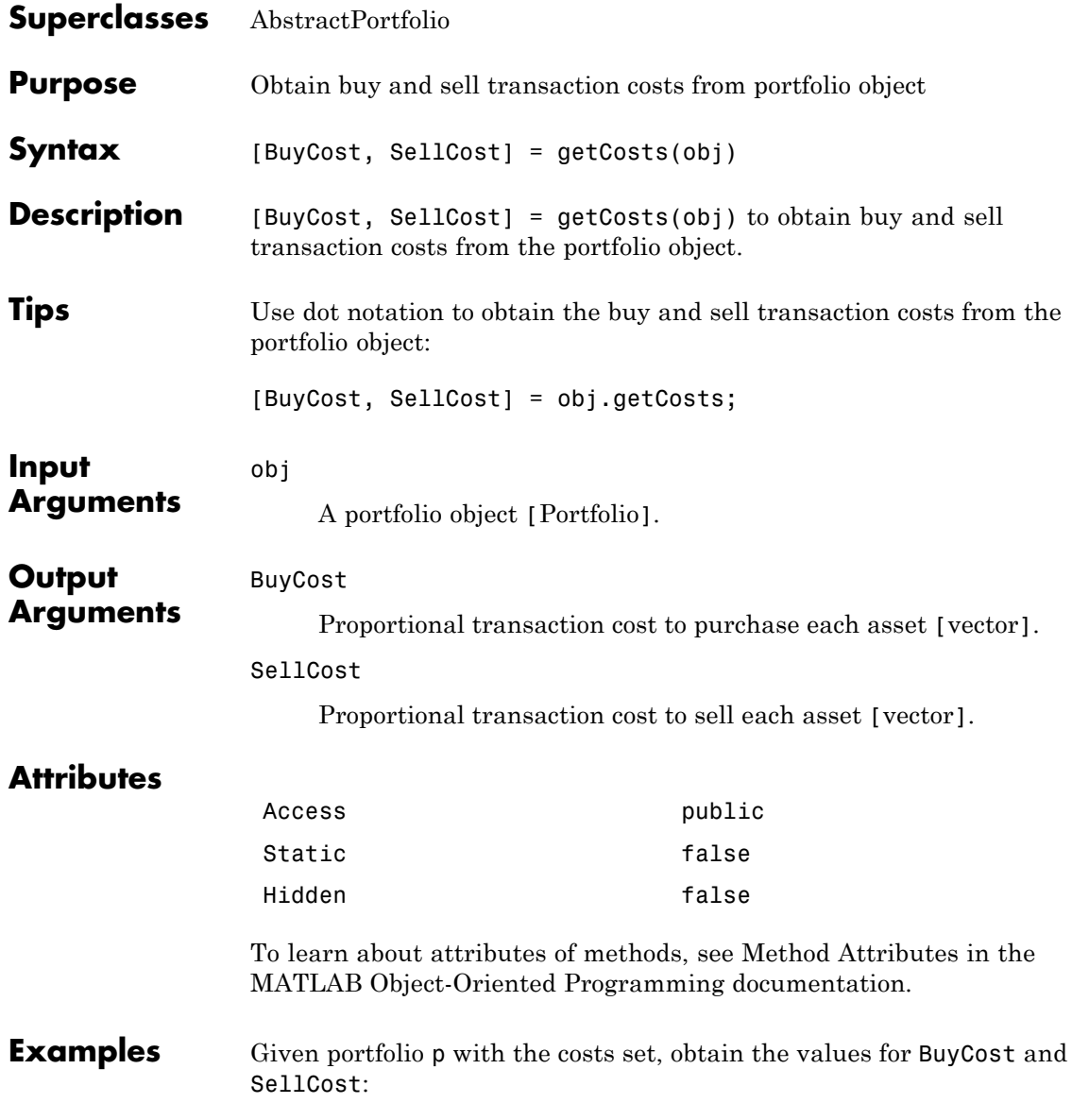

```
p = Portfolio;
                p = p.setCosts(0.001, 0.001, 5);
                [BuyCost, SellCost] = p.getCosts
                BuyCost =
                  1.0000e-003
                SellCost =
                  1.0000e-003
See Also setCosts |
```
# **Portfolio.getEquality**

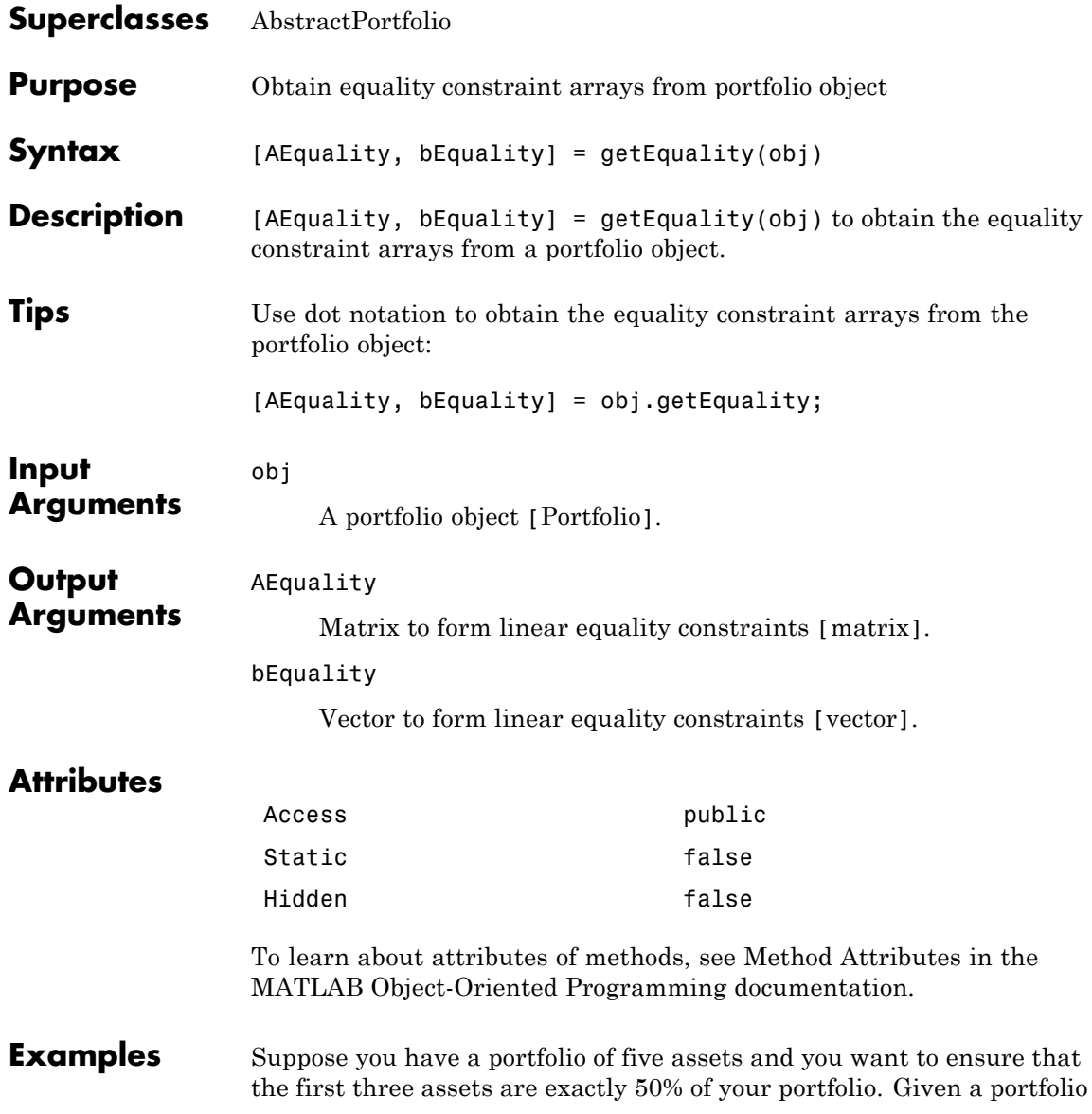

object p, set the linear equality constraints and obtain the values for AEquality and bEquality:

```
A = [ 1 1 1 0 0 ];
b = 0.5;p = Portfolio;
p = p.setEquality(A, b);[AEquality, bEquality] = p.getEqualityAEquality =
    1 1 1 0 0
bEquality =
   0.5000
```
**See Also** setEquality

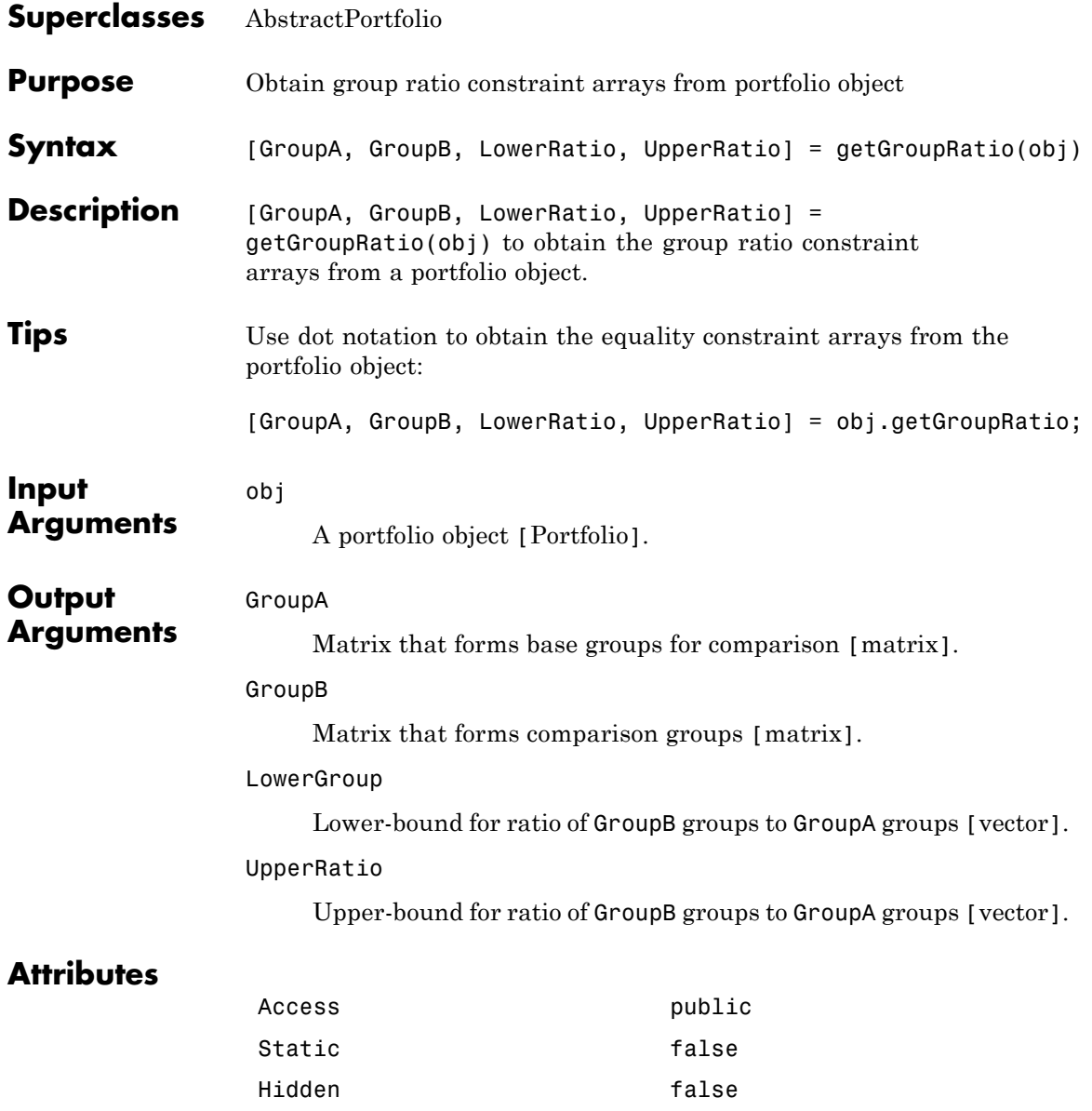

To learn about attributes of methods, see Method Attributes in the MATLAB Object-Oriented Programming documentation.

**Examples** Suppose you want to make sure that the ratio of financial to nonfinancial companies in your portfolios never goes above 50%. Assume you have 6 assets with 3 financial companies (assets 1-3) and 3 nonfinancial companies (assets 4-6). After setting group ratio constraints, obtain the values for GroupA, GroupB, LowerRatio, and UpperRatio:

```
GA = [ true true true false false false ]; % financial companies
                  GB = [ false false false true true true ]; % nonfinancial companies
                  p = Portfolio;
                  p = p.setGroupRatio(GA, GB, [], 0.5);
                  [GroupA, GroupB, LowerRatio, UpperRatio] = p.getGroupRatio
                  GroupA =
                      1 1 1 0 0 0
                  GroupB =000111
                  LowerRatio =
                       []
                  UpperRatio =
                      0.5000
See Also setGroupRatio
```
# **Portfolio.getGroups**

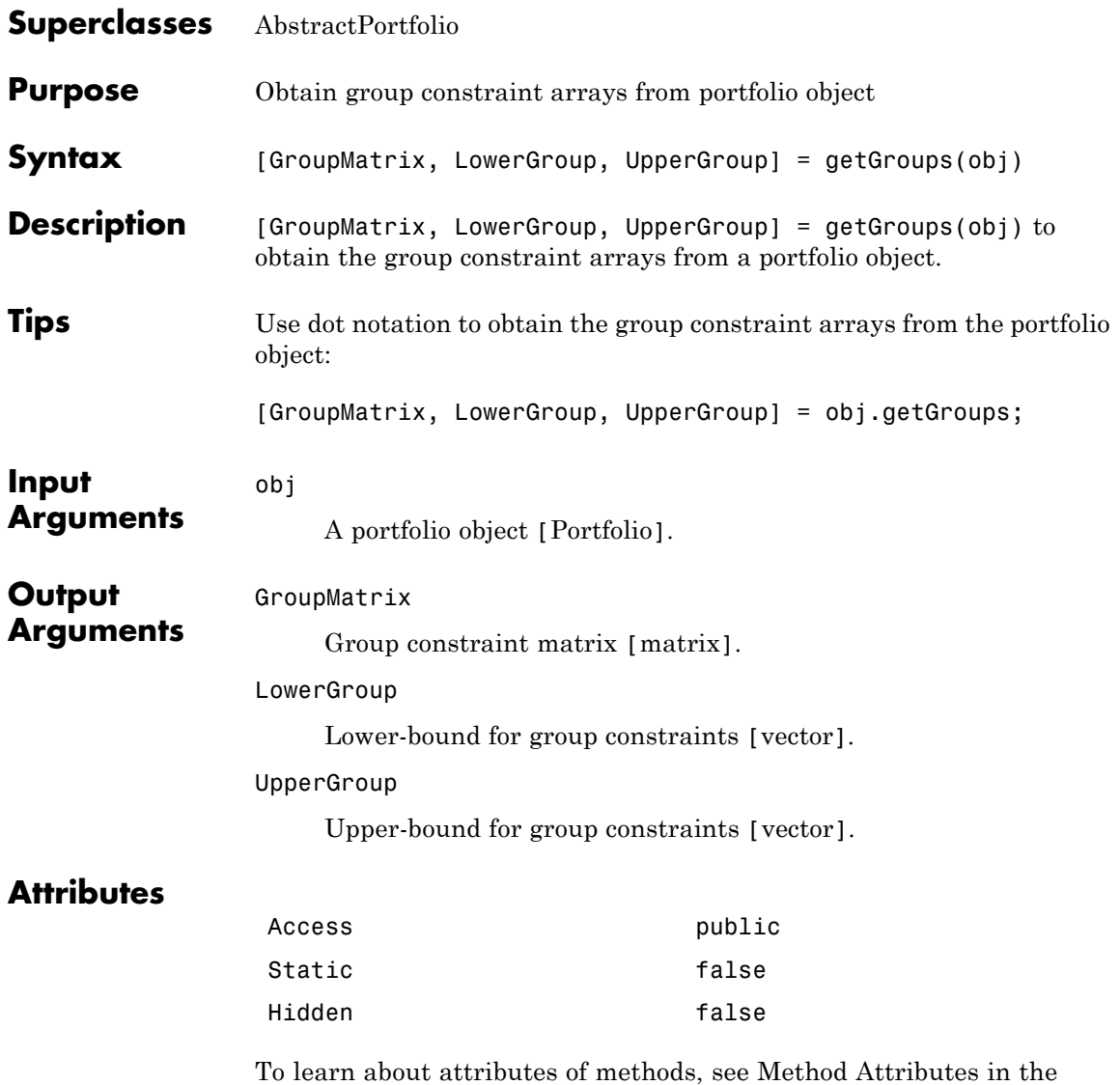

MATLAB Object-Oriented Programming documentation.

**Examples** Suppose you have a portfolio of five assets and you want to ensure that the first three assets constitute no more than 30% of your portfolio. Given a portfolio object p with the group constraints set, obtain the values for GroupMatrix, LowerGroup, and UpperGroup:

```
G = [ true true true false false ];
                p = Portfolio;
                p = p.setGroups(G, [], 0.3);
                [GroupMatrix, LowerGroup, UpperGroup] = p.getGroups
                GroupMatrix =
                     1 1 1 0 0
                LowerGroup =
                     \lceil]
                UpperGroup =
                    0.3000
See Also setGroups
```
### **getfield**

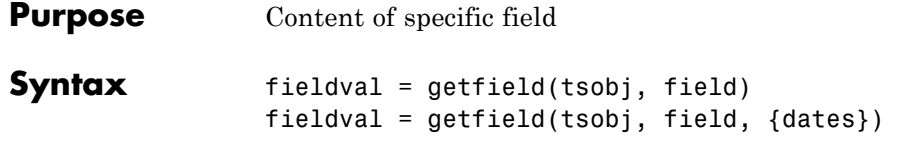

#### **Arguments**

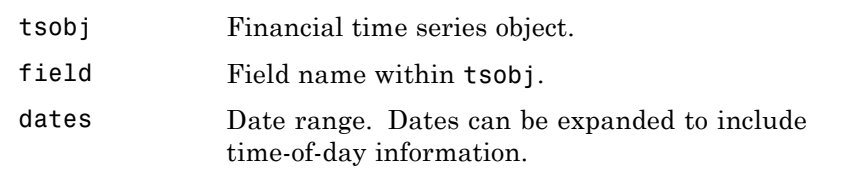

**Description** getfield treats the contents of a financial times series object tsobj as fields in a structure.

> fieldval = getfield(tsobj, field) returns the contents of the specified field. This is equivalent to the syntax fieldval = tsobj field.

fieldval = getfield(tsobj, field, {dates}) returns the contents of the specified field for the specified dates. dates can be individual cells of date strings or a cell of a date string range using the :: operator, such as '03/01/99::03/31/99'.

**Examples** Create a financial time series object containing both date and time-of-day information:

> dates = ['01-Jan-2001';'01-Jan-2001'; '02-Jan-2001'; ... '02-Jan-2001'; '03-Jan-2001';'03-Jan-2001']; times = ['11:00';'12:00';'11:00';'12:00';'11:00';'12:00']; dates\_times = cellstr([dates, repmat(' ',size(dates,1),1),... times]); AnFts = fints(dates\_times, $[(1:4)'$ ; nan; 6], ${$ 'Data1'},1,... 'Yet Another Financial Time Series')
```
AnFts =desc: Yet Another Financial Time Series
      freq: Daily (1)
       'dates: (6)' 'times: (6)' 'Data1: (6)'
       '01-Jan-2001' '11:00' [ 1]
       \blacksquare \blacksquare \blacks'02-Jan-2001' '11:00' [ 3]
       \vert " \vert '12:00' [ 4]
       '03-Jan-2001' '11:00' [ NaN]
       ' " ' '12:00' [ 6]
```
**Example 1**. Get the contents of the times field in AnFts:

F = datestr(getfield(AnFts, 'times'))

 $F =$ 

11:00 AM 12:00 PM 11:00 AM 12:00 PM 11:00 AM 12:00 PM

**Example 2**. Extract the contents of specific data fields within AnFts:

```
FF = getfield(AnFts,'Data1',...
             '01-Jan-2001 12:00::02-Jan-2001 12:00')
FF =2
     3
     4
```
See Also chfield | fieldnames | isfield | rmfield | setfield

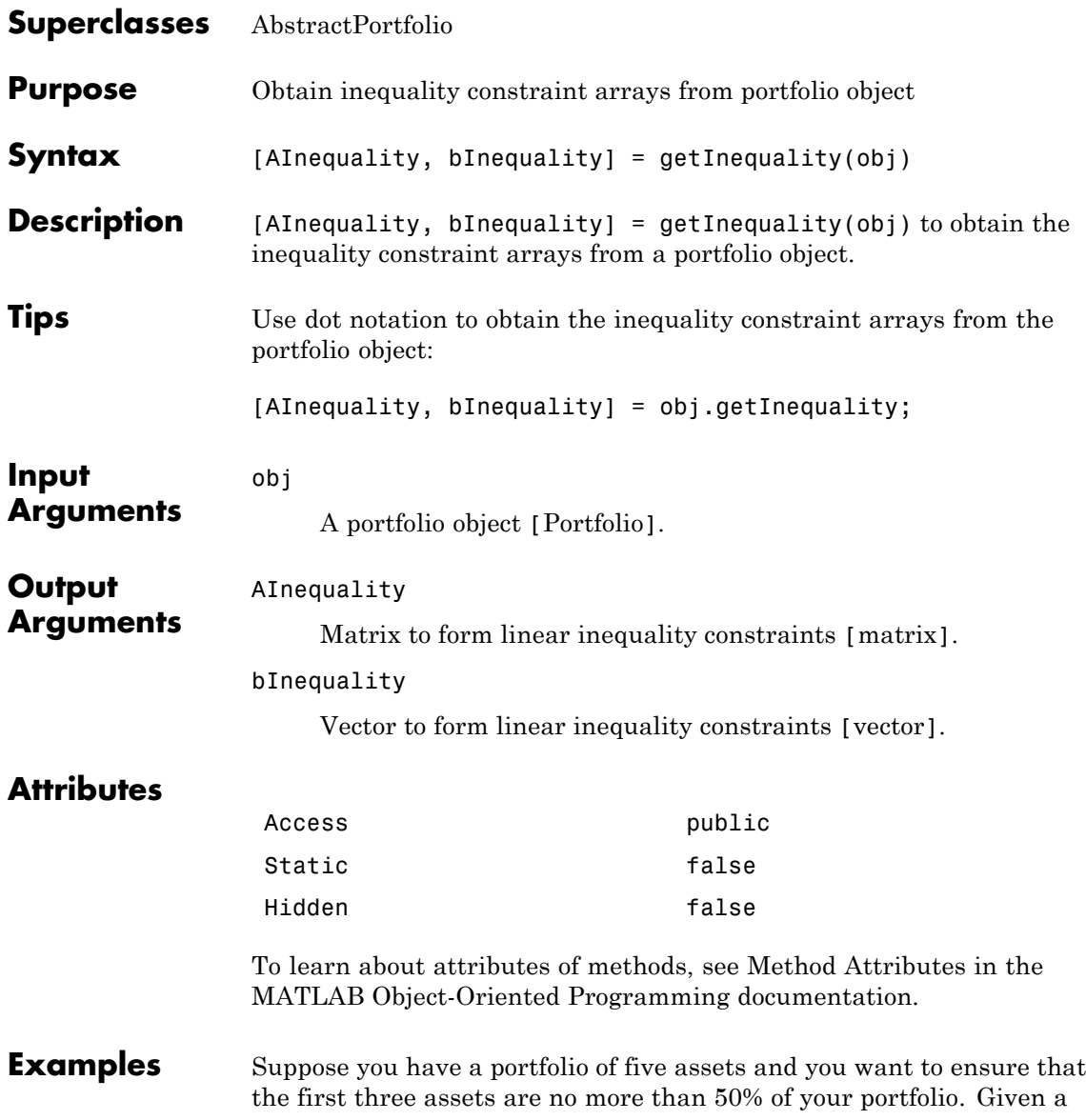

portfolio object p, set the linear inequality constraints and then obtain values for AInequality and bInequality:

```
A = [ 1 1 1 0 0 ];b = 0.5;p = Portfolio;
               p = p.setInequality(A, b);[AInequality, bInequality] = p.getInequalityAInequality =
                   1 1 1 0 0
               bInequality =0.5000
See Also setInequality
```
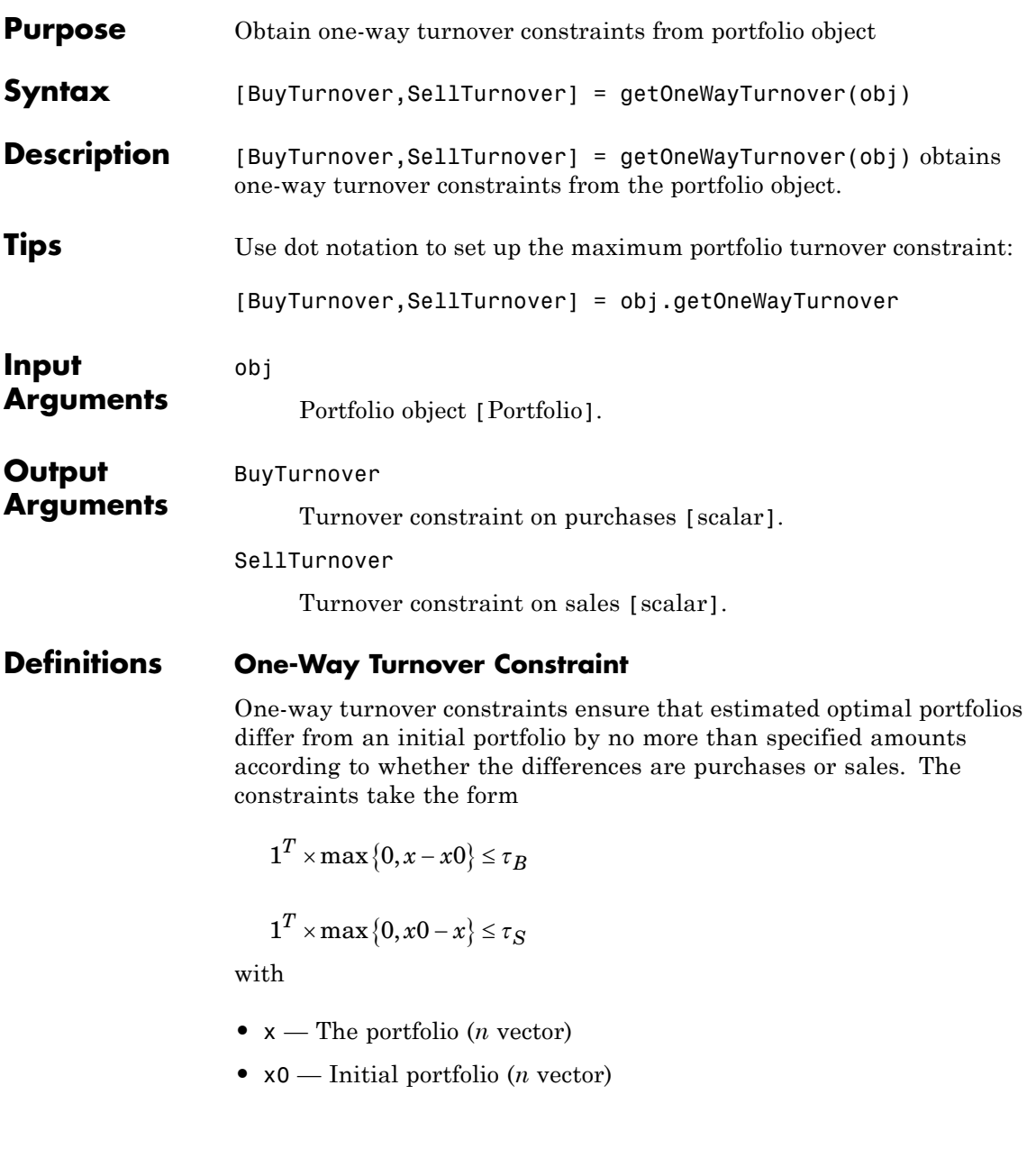

- **τ**<sub>B</sub> Upper-bound for turnover constraint on purchases (scalar)
- τ<sub>*S*</sub> Upper-bound for turnover constraint on sales (scalar)

where *n* is the number of assets in the universe.

Specify one-way turnover constraints using the following properties in the portfolio object: BuyTurnover for  $\tau_B$ , SellTurnover for  $\tau_S$ , and InitPort for x0.

**Note** The average turnover constraint (which is the turnover constraint that currently exists in the object) is not just the combination of the one-way turnover constraints with the same value for the constraint.

### **Attributes**

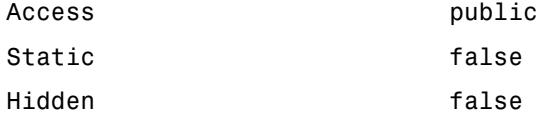

To learn about attributes of methods, see Method Attributes in the MATLAB Object-Oriented Programming documentation.

**Examples** Set one-way turnover costs:

```
p = Portfolio('AssetMean',[0.1, 0.2, 0.15], 'AssetCovar',...
[0.005, -0.010, 0.004; -0.010, 0.040, -0.002; 0.004, -0.002, 0.023];
p = p.setBudget(1, 1);p = p.setOneWayTurnover(1.3, 0.3, 0); %130-30 portfoliop.plotFrontier;
```
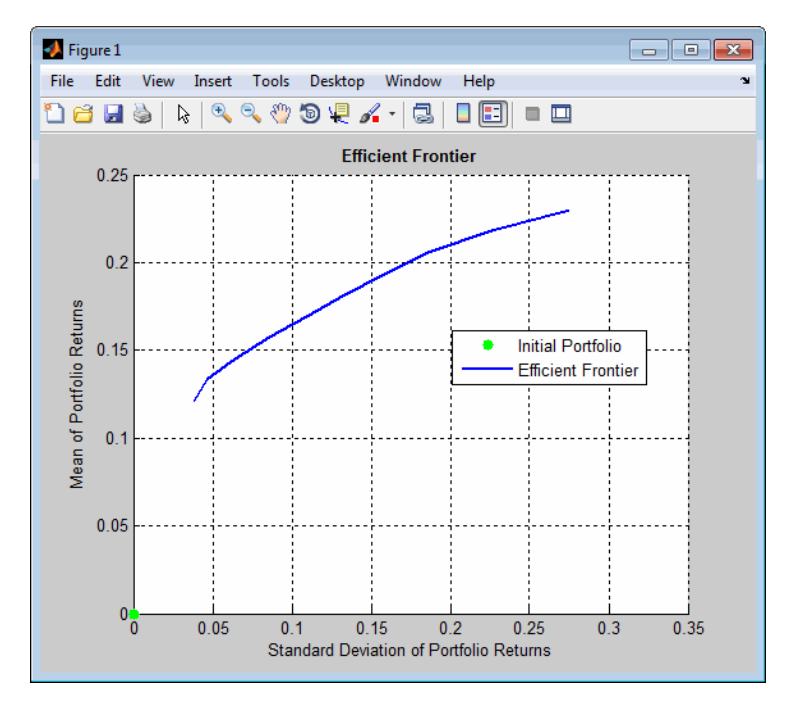

Obtain one-way turnover costs:

```
[BuyTurnover,SellTurnover] = p.getOneWayTurnoverBuyTurnover
                 BuyTurnover =
                    1.3000
                 SellTurnover =
                    0.3000
See Also setOneWayTurnover | Portfolio | setTurnover
```
**Tutorials** • ["One-Way Turnover Constraints" on page 4-11](#page-122-0)

**How To** • ["Working with One-Way Turnover Constraints" on page 4-74](#page-185-0)

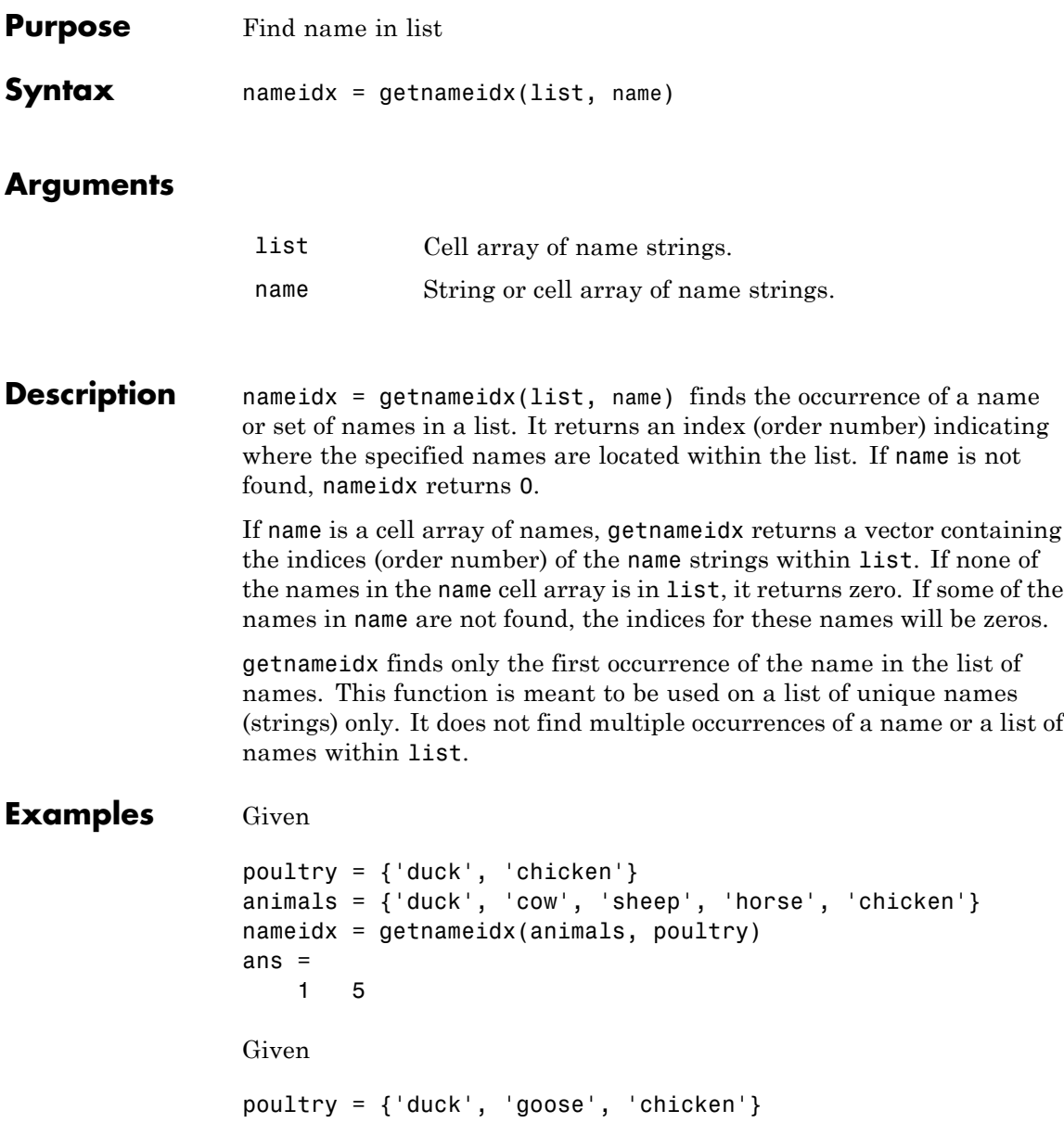

```
animals = {'duck', 'cow', 'sheep', 'horse', 'chicken'}
nameidx = getnameidx(animals, poultry)
ans =105
```
See Also strcmp | strfind

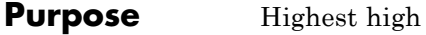

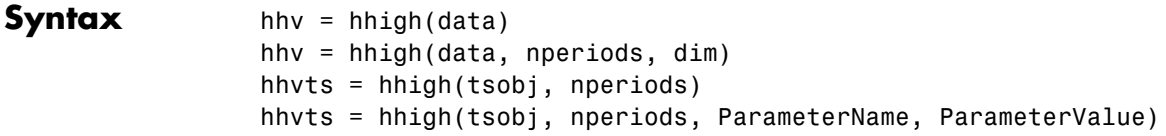

#### **Arguments**

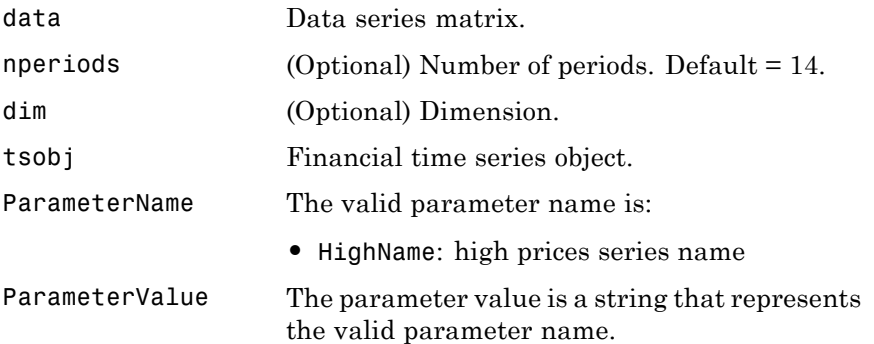

#### **Description** hhv = hhigh(data) generates a vector of highest high values the past 14 periods from the matrix data.

hhv = hhigh(data, nperiods, dim) generates a vector of highest high values the past nperiods periods. dim indicates the direction in which the highest high is to be searched. If you input [] for nperiods, the default is 14.

hhvts = hhigh(tsobj, nperiods) generates a vector of highest high values from tsobj, a financial time series object. tsobj must include at least the series High. The output hhvts is a financial time series object with the same dates as tsobj and data series named HighestHigh. If nperiods is specified, hhigh generates a financial time series object of highest high values for the past nperiods periods.

hhvts = hhigh(tsobj, nperiods, ParameterName, ParameterValue) specifies the name for the required data series when it is different from the default name. The valid parameter name isHighName. The parameter value is a string that represents the valid parameter name.

**Examples** Compute the highest high prices for Disney stock and plot the results:

load disney.mat dis  $HHigh = hhigh(dis)$ plot(dis\_HHigh) title('Highest High for Disney')

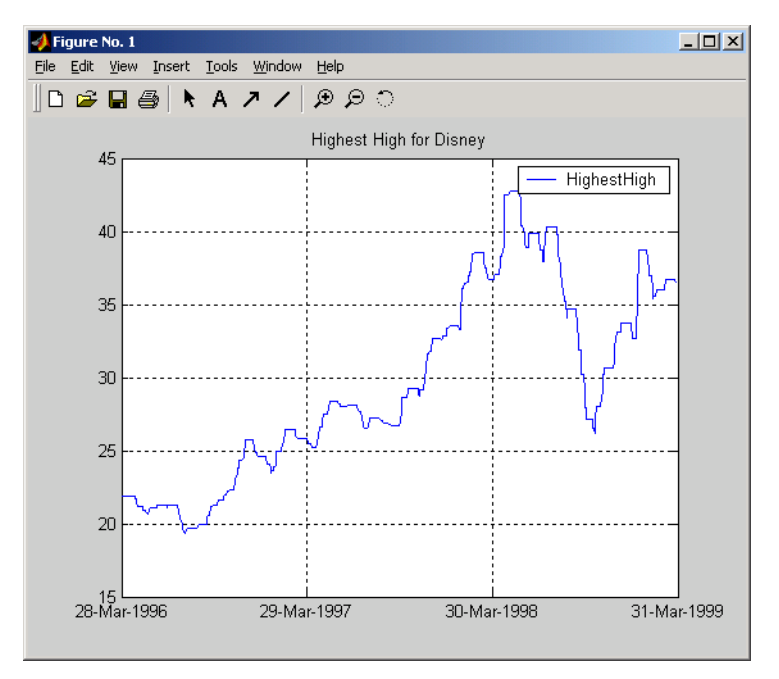

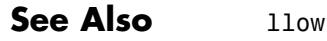

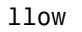

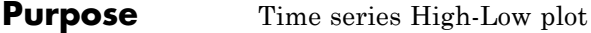

```
Syntax highlow(tsobj)
                highlow(tsobj, color)
                highlow(tsobj, color, dateform)
                highlow(tsobj, color, dateform, ParameterName, ParameterValue, ...)
                hhll = highlow(tsobj, color, dateform, ParameterName,
                ParameterValue, ...)
```
### **Arguments**

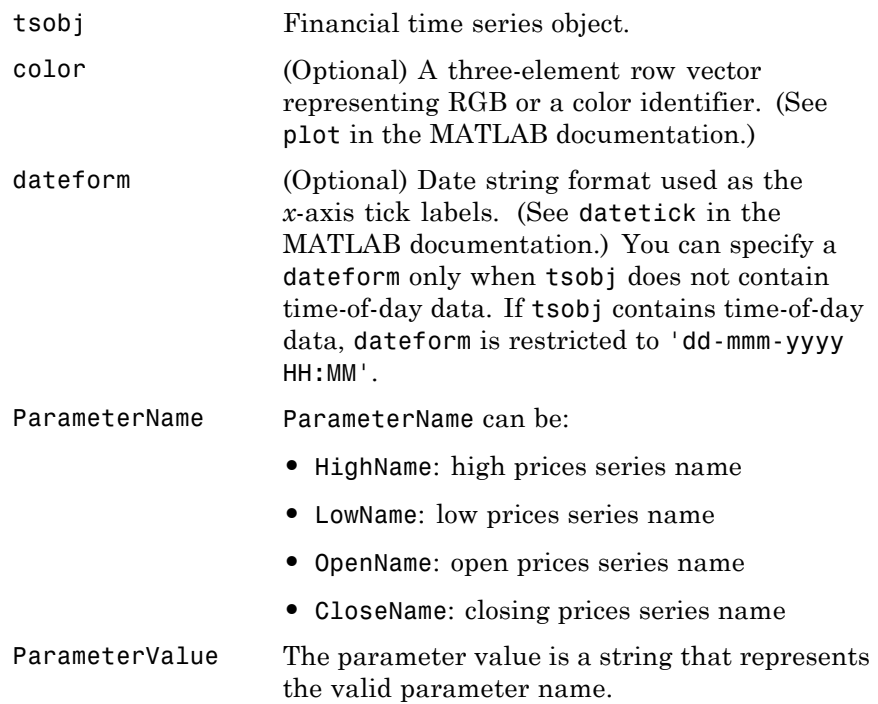

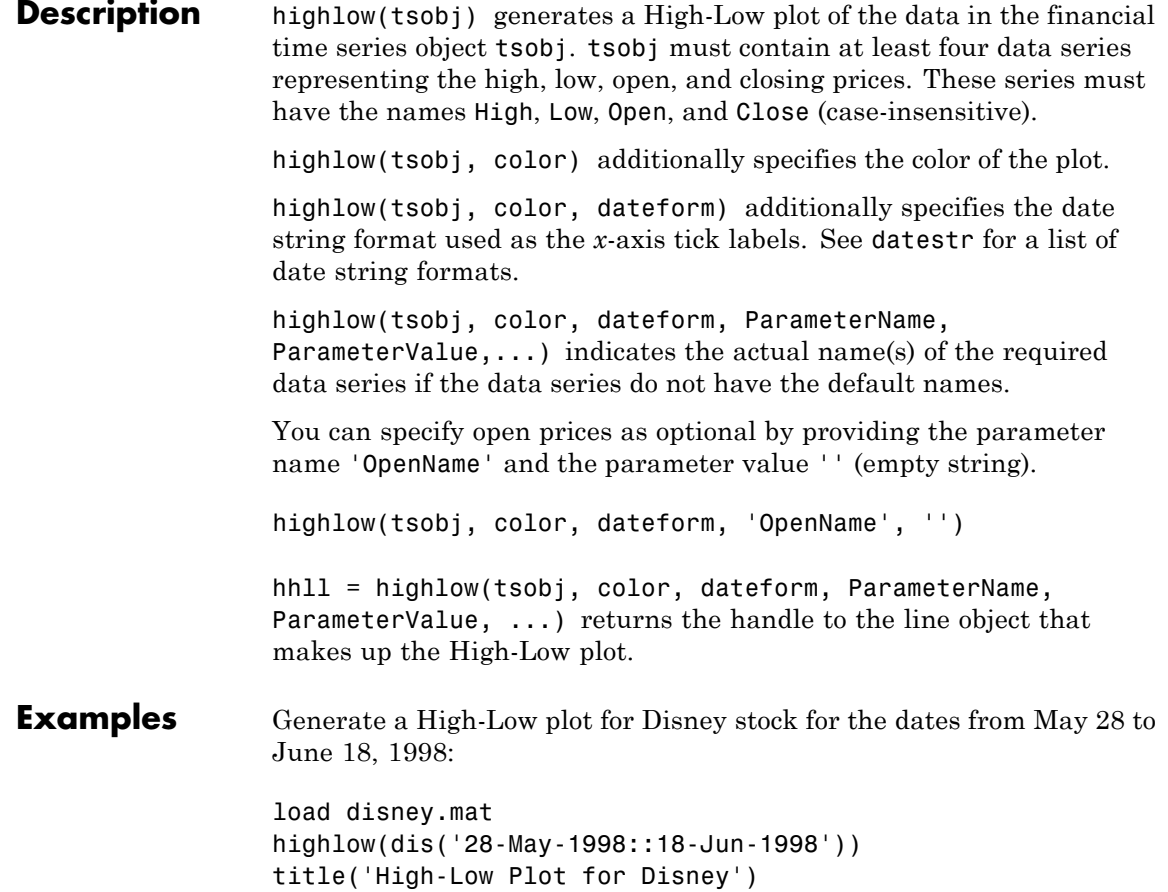

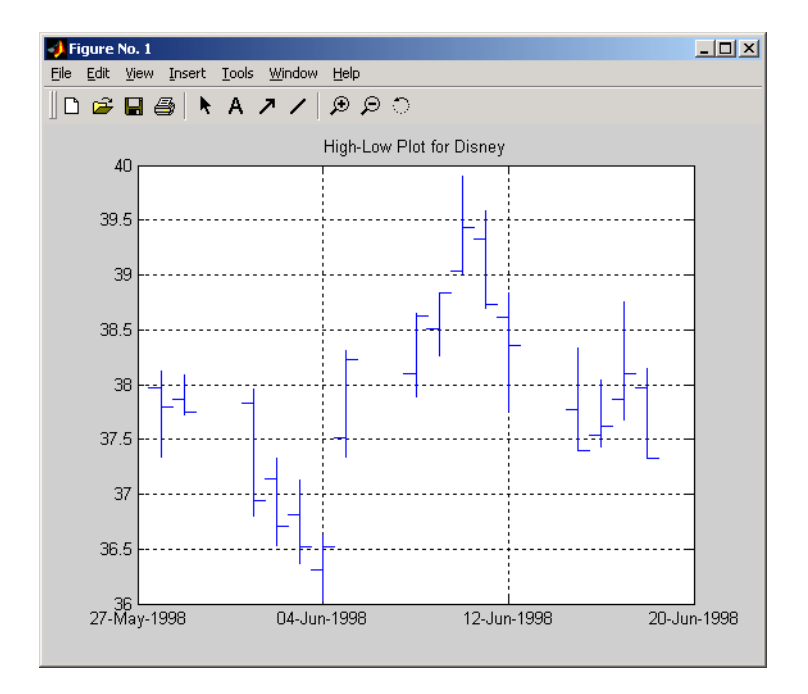

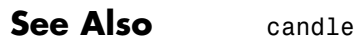

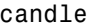

### **highlow**

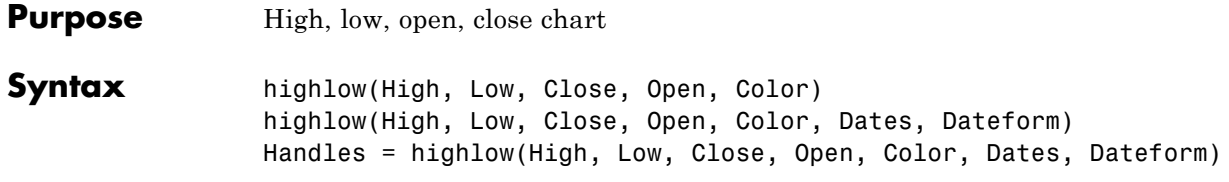

### **Arguments**

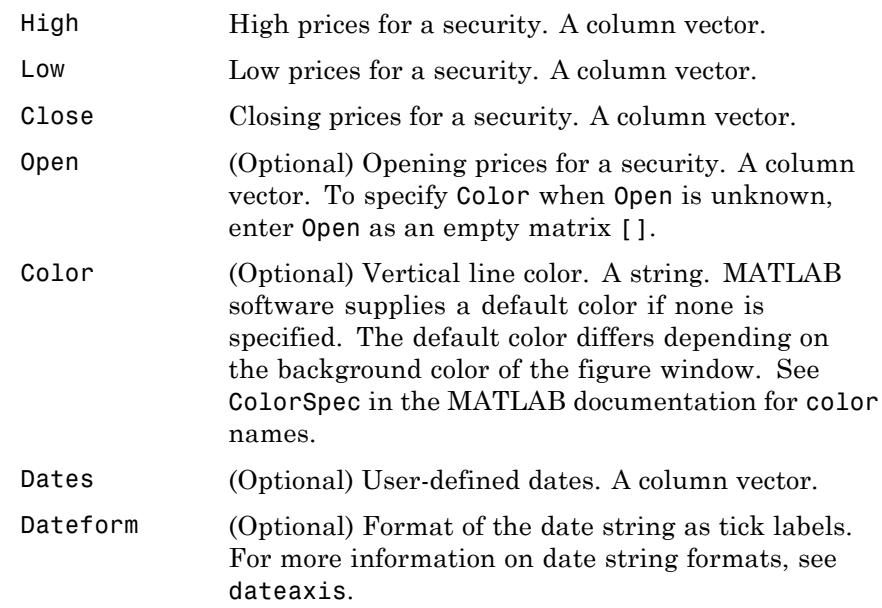

**Description** highlow(High, Low, Close, Open, Color) plots the high, low, opening, and closing prices of an asset. Plots are vertical lines whose top is the high, bottom is the low, open is a short horizontal tick to the left, and close is a short horizontal tick to the right.

> highlow(High, Low, Close, Open, Color, Dates, Dateform) plots the high, low, opening, and closing prices of an asset. Plots are vertical

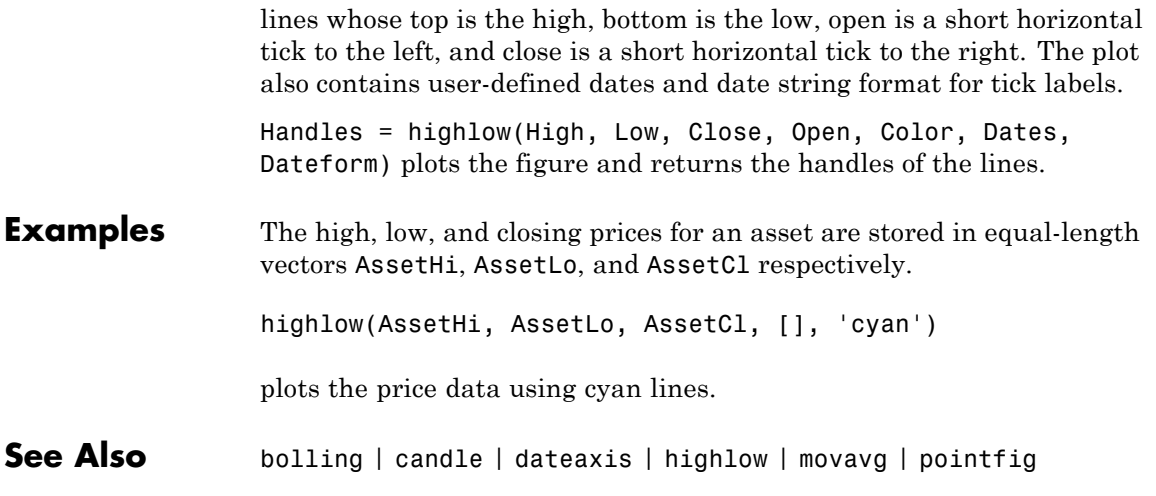

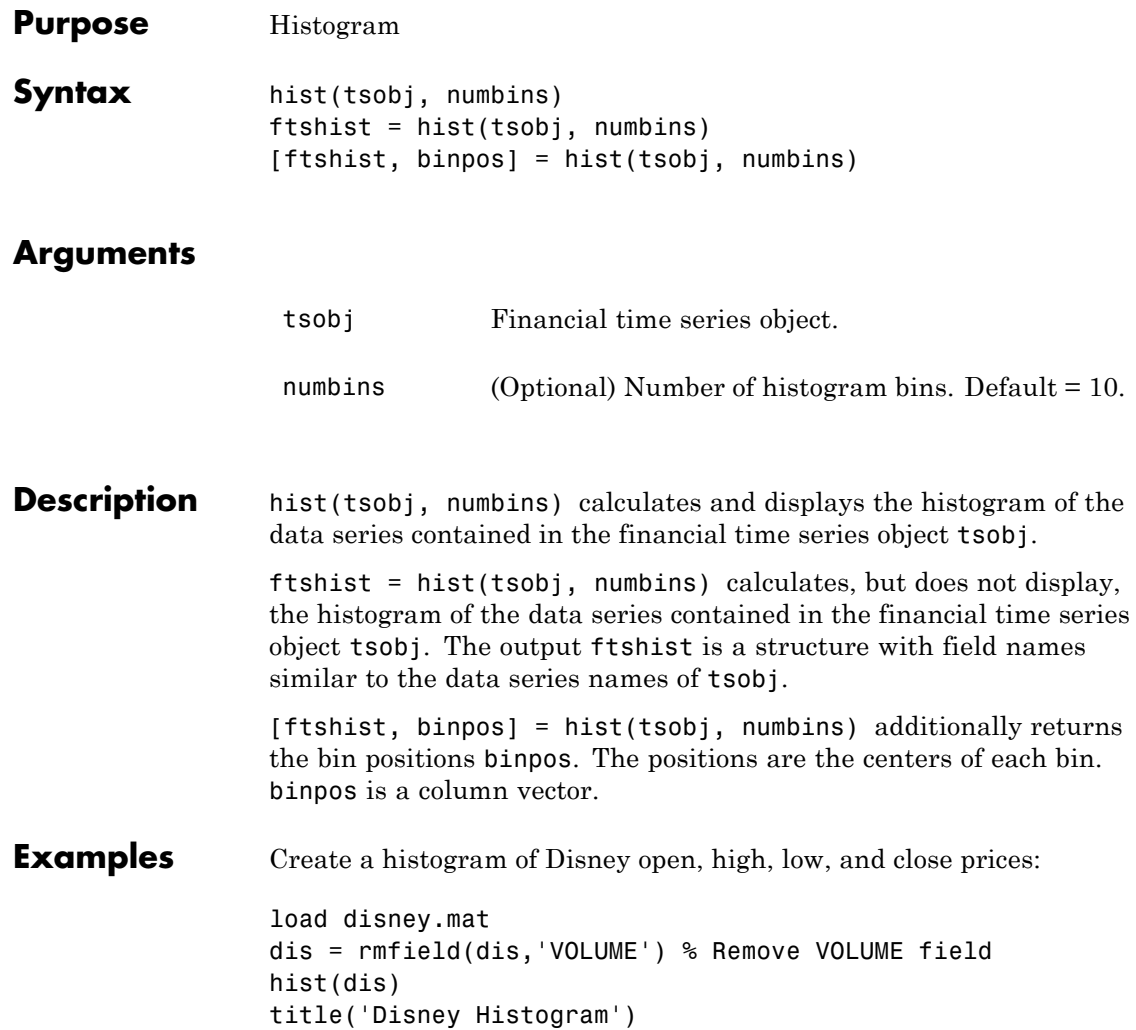

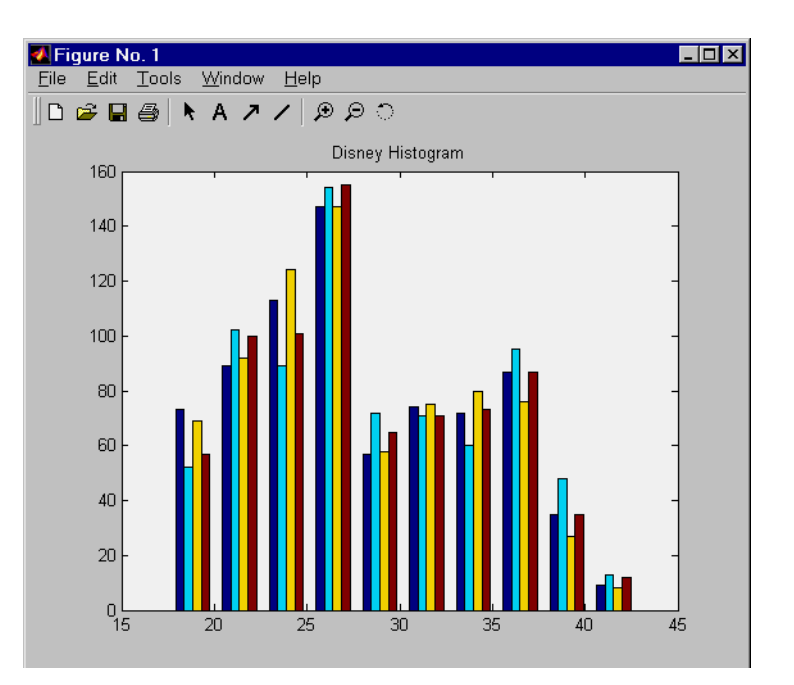

**See Also** mean | std | hist

### **holdings2weights**

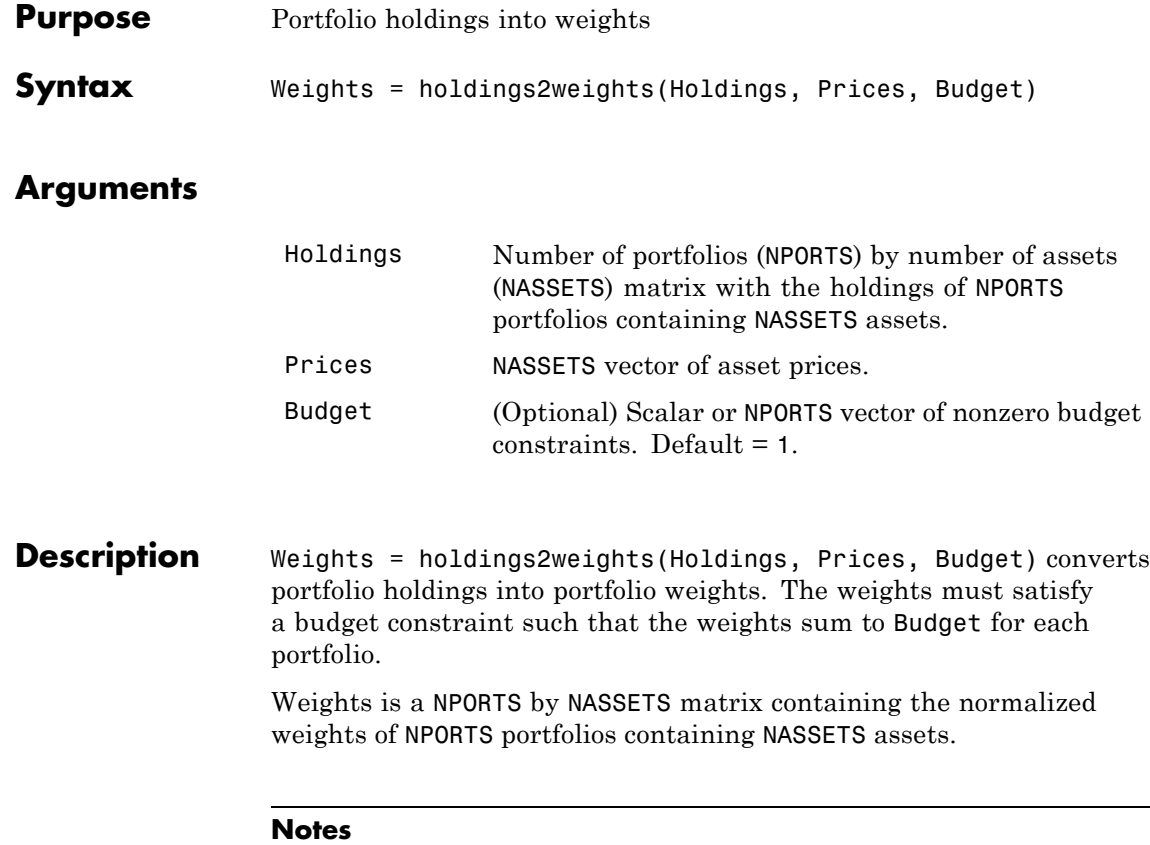

- **•** Holdings may be negative to indicate a short position, but the overall portfolio weights must satisfy a nonzero budget constraint.
- **•** The weights in each portfolio sum to the Budget value (which is 1 if Budget is unspecified.)

**See Also** weights2holdings

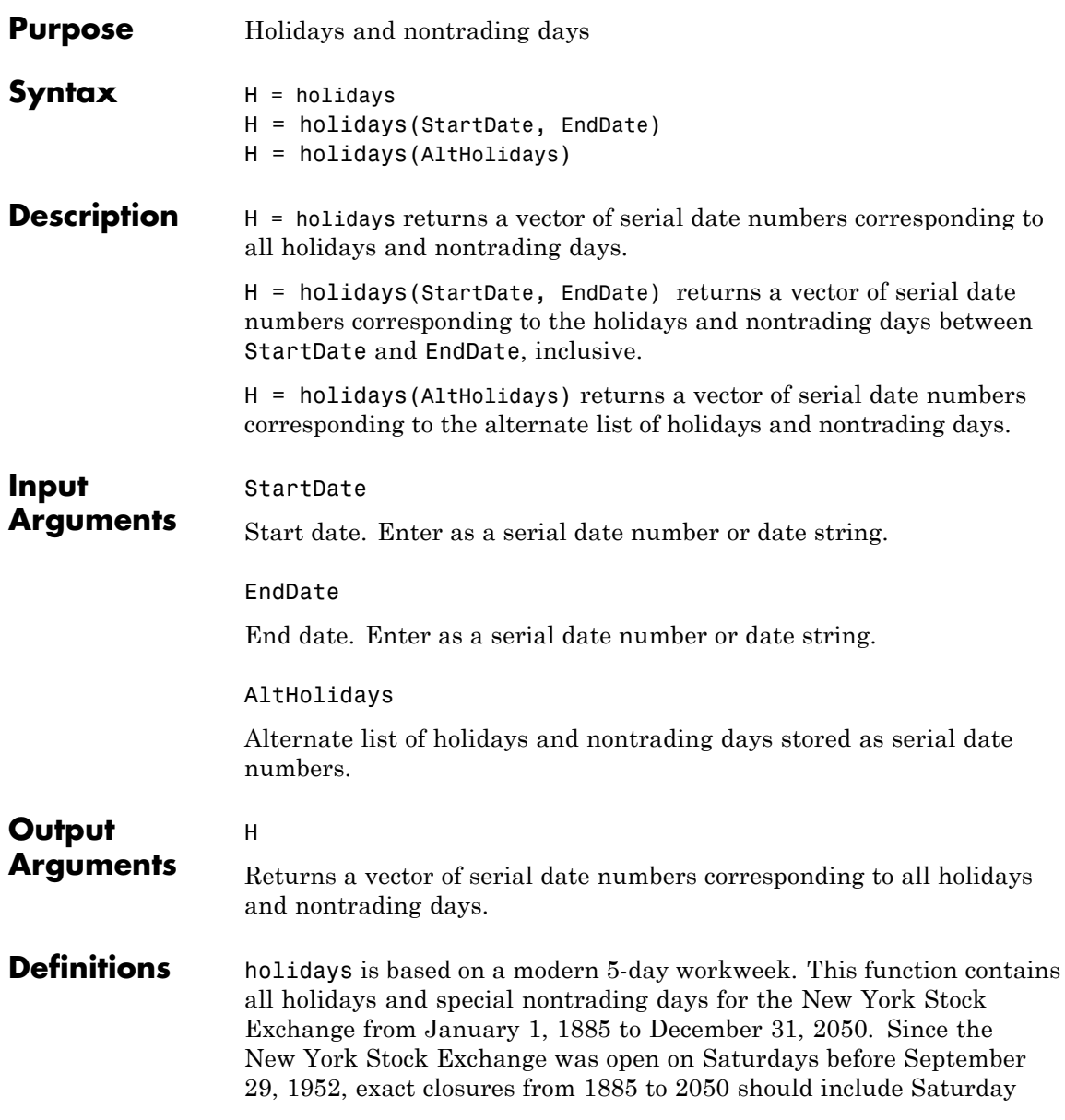

### **holidays**

trading days. To capture these dates, use the function nyseclosures. The results from holidays and nyseclosures are identical if the WorkWeekFormat in nyseclosures is 'Modern'.

#### **Examples** Create a vector of serial date numbers corresponding to all holidays and nontrading dates between a specified StartDate and EnDate:

```
H = holidays('jan 1 2001', 'jun 23 2001')
```
This returns:

 $H =$ 

The serial date numbers for these values are:

```
01-Jan-2001 (New Year's Day)
15-Jan-2001 (Martin Luther King Day)
19-Feb-2001 (President's Day)
13-Apr-2001 (Good Friday)
28-May-2001 (Memorial Day)
```
**See Also** busdate | createholidays | fbusdate | isbusday | lbusdate | nyseclosures

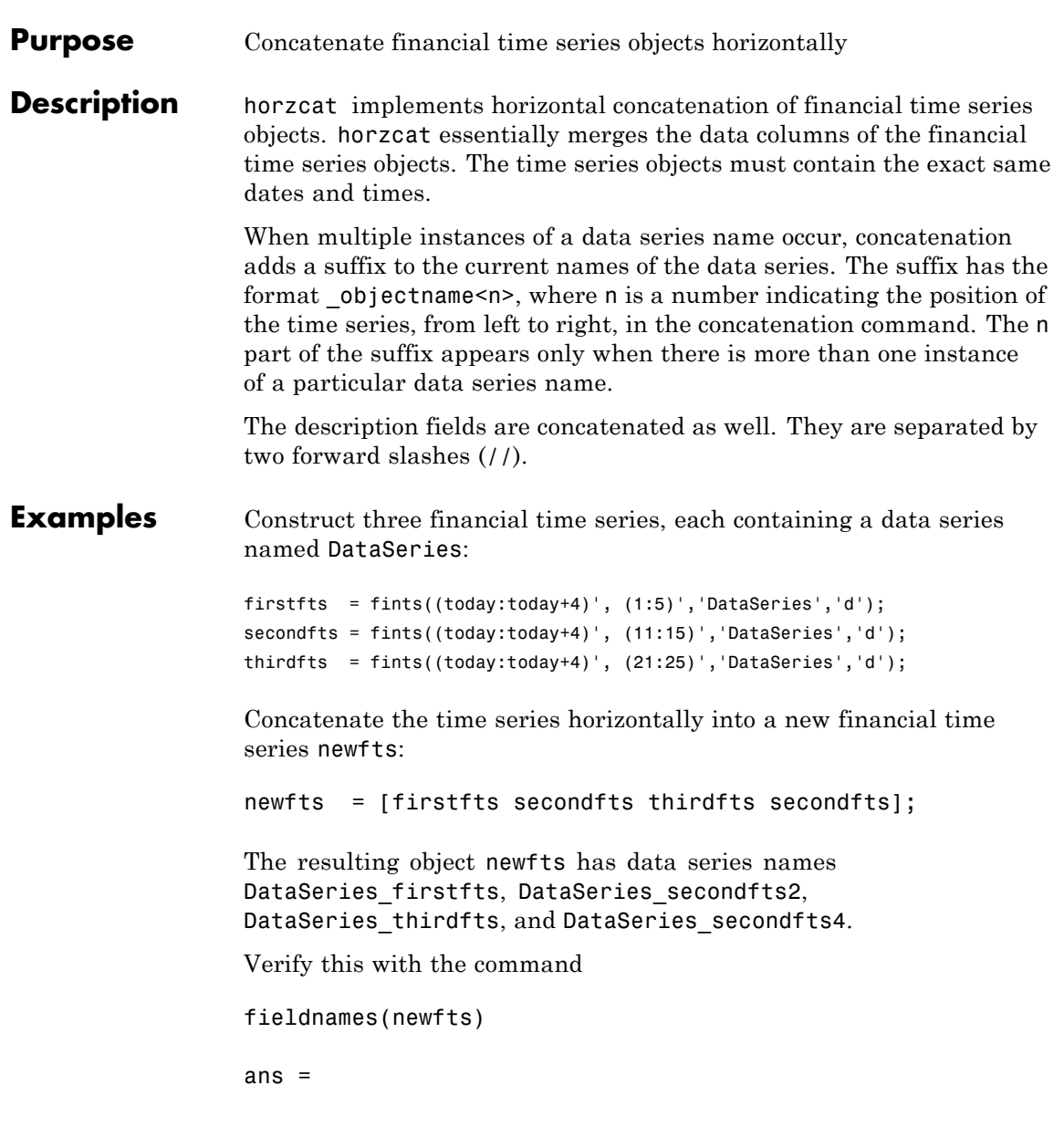

```
'desc'
'freq'
'dates'
'DataSeries_firstfts'
'DataSeries_secondfts2'
'DataSeries_thirdfts'
'DataSeries_secondfts4'
'times'
```
Use chfield to change the data series names.

**Note** If all input objects have the same frequency, the new object has that frequency as well. However, if one of the objects concatenated has a different frequency from the others, the frequency indicator of the resulting object is set to Unknown (0).

See Also vertcat

### **hour**

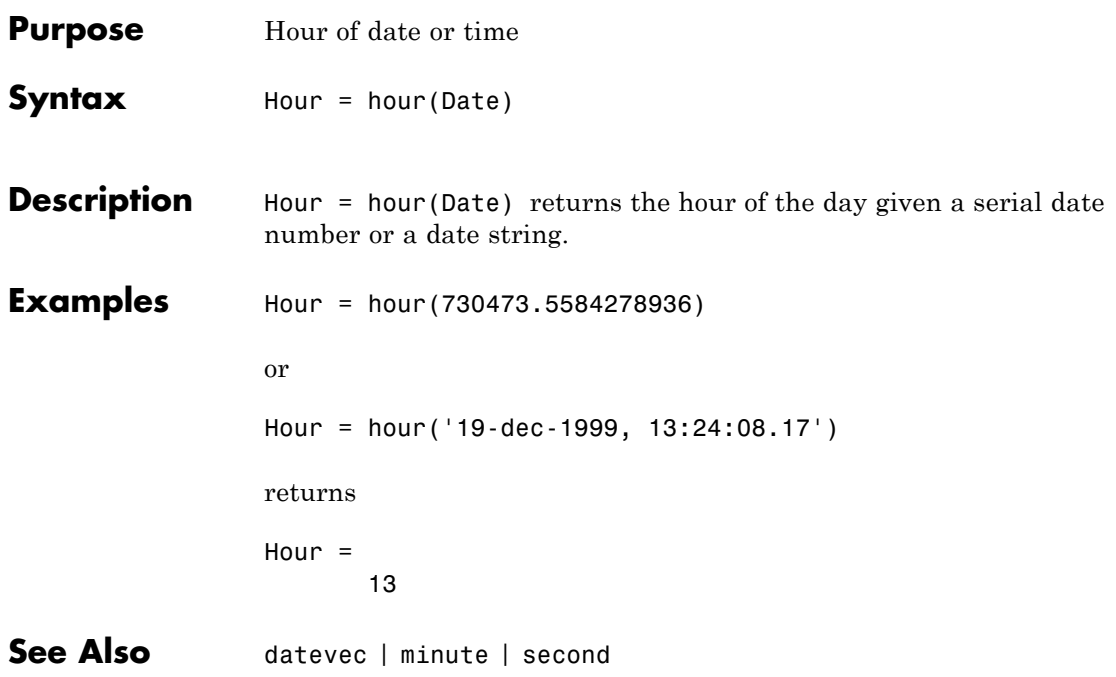

### **inforatio**

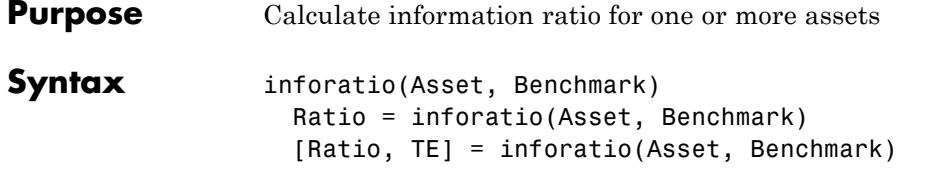

### **Arguments**

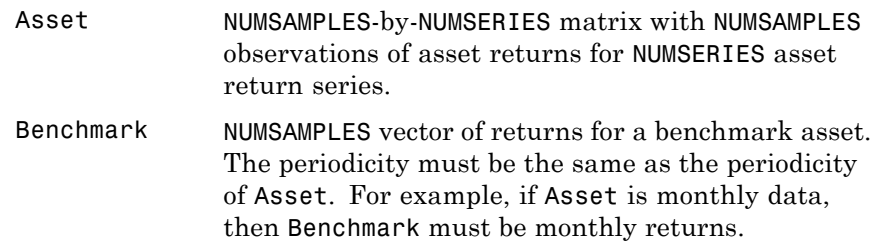

#### **Description** Given NUMSERIES assets with NUMSAMPLES returns for each asset in a NUMSAMPLES x NUMSERIES matrix Asset and given a NUMSAMPLES vector of benchmark returns in Benchmark, inforatio computes the information ratio and tracking error for each asset relative to the Benchmark.

To summarize the outputs of inforatio:

- **•** Ratio is a 1 x NUMSERIES row vector of information ratios for each series in Asset. Any series in Asset with a tracking error of 0 will have a NaN value for its information ratio.
- **•** TE is a 1 x NUMSERIES row vector of tracking errors, that is, the standard deviation of Asset relative to Benchmark returns, for each series.

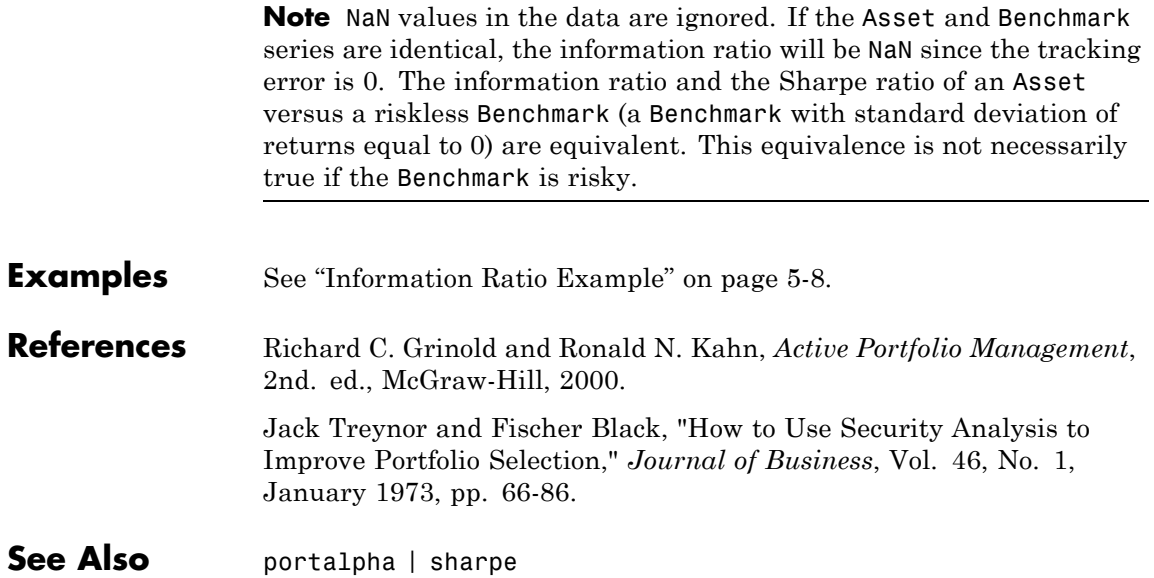

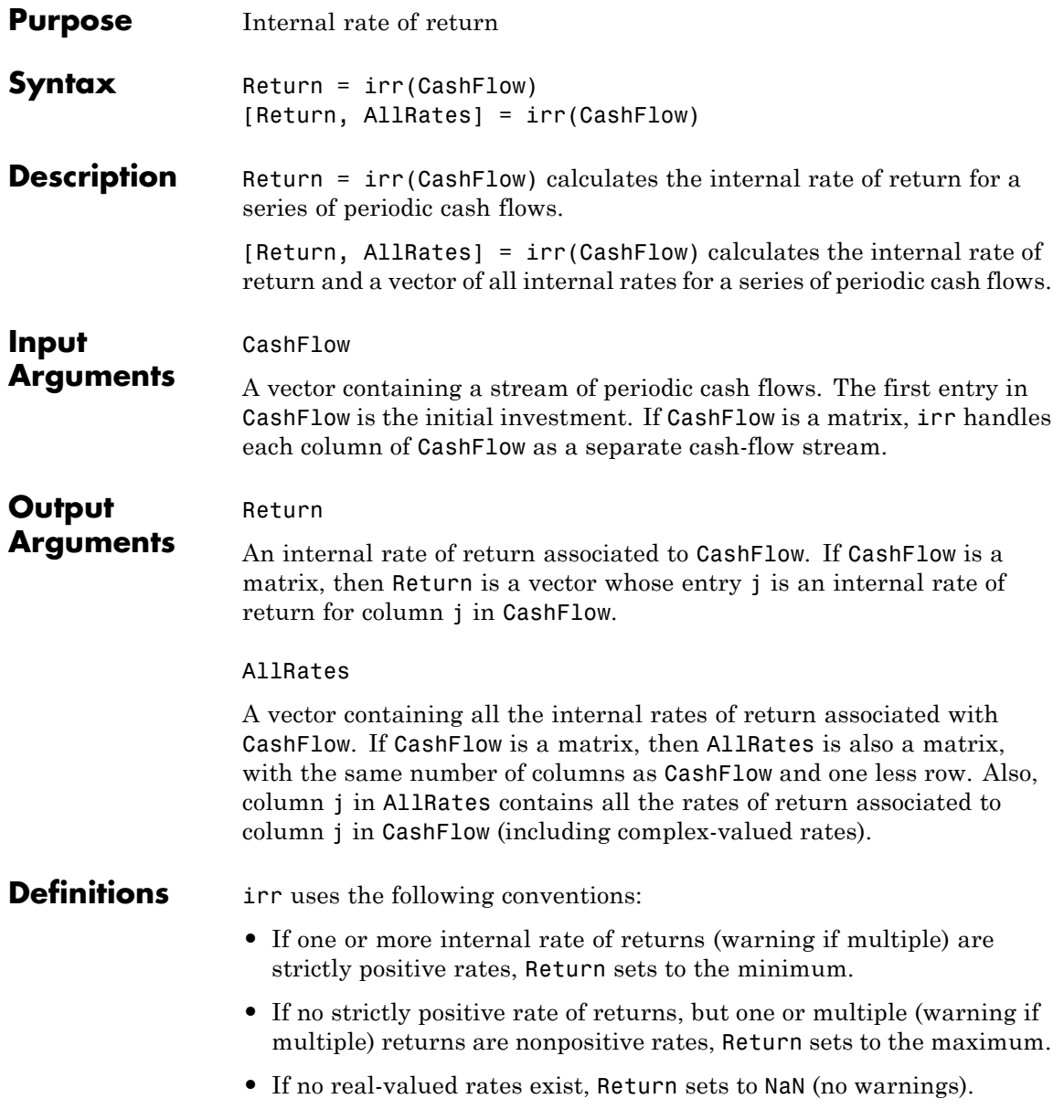

#### **Examples** Find the internal rate of return for a simple investment with a unique positive rate of return. The initial investment is \$100,000 and the following cash flows represent the yearly income from the investment.

- **•** Year 1 \$10,000
- **•** Year 2 \$20,000
- **•** Year 3 \$30,000
- **•** Year 4 \$40,000
- **•** Year 5 \$50,000

Calculate the internal rate of return on the investment:

Return = irr([-100000 10000 20000 30000 40000 50000])

This returns:

Return =

0.1201

If the cash flow payments were monthly, then the resulting rate of return is multiplied by 12 for the annual rate of return.

Find the internal rate of return for multiple rates of return. The project has the following cash flows and a market rate of 10%.

CashFlow = [-1000 6000 -10900 5800]

Use irr with a single output argument:

```
Return = irr(CashFlow)
```
A warning appears and irr returns a 100% rate of return. The 100% rate on the project looks attractive:

Warning: Multiple rates of return

```
> In irr at 166
Return =
    1.0000
Use irr with two output arguments:
[Return, AllRates] = irr(CashFlow)
This returns:
>> [Return, AllRates] = irr(CashFlow)
Return =
    1.0000
AllRates =
   -0.0488
    1.0000
    2.0488
```
The rates of return in AllRates are -4.88%, 100%, and 204.88%. Though some rates are lower and some higher than the market rate, based on the work of Hazen, any rate gives a consistent recommendation on the project. However, you can use a present value analysis in these kinds of situations. To check the present value of the project, use pvvar:

PV = pvvar(CashFlow,0.10)

This returns:

 $PV =$ 

-196.0932

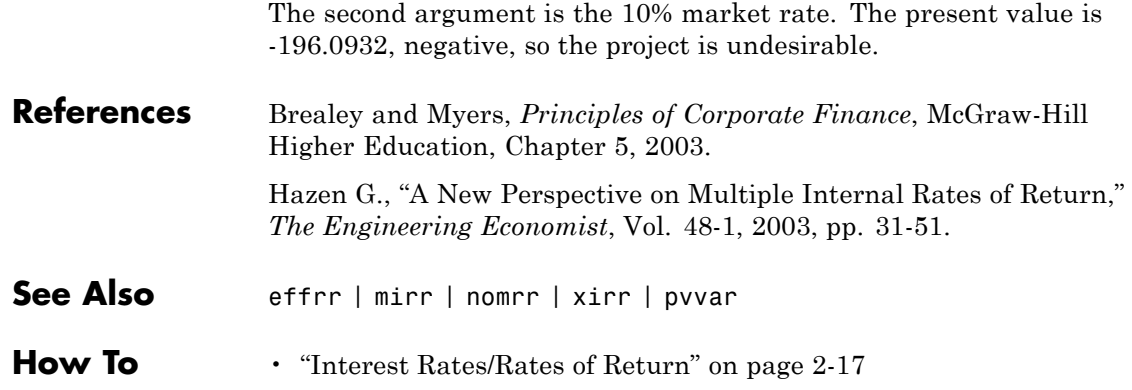

## **isbusday**

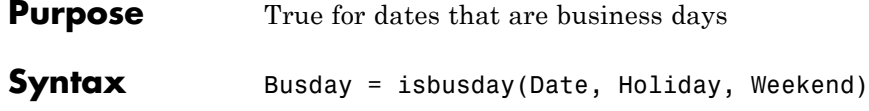

### **Arguments**

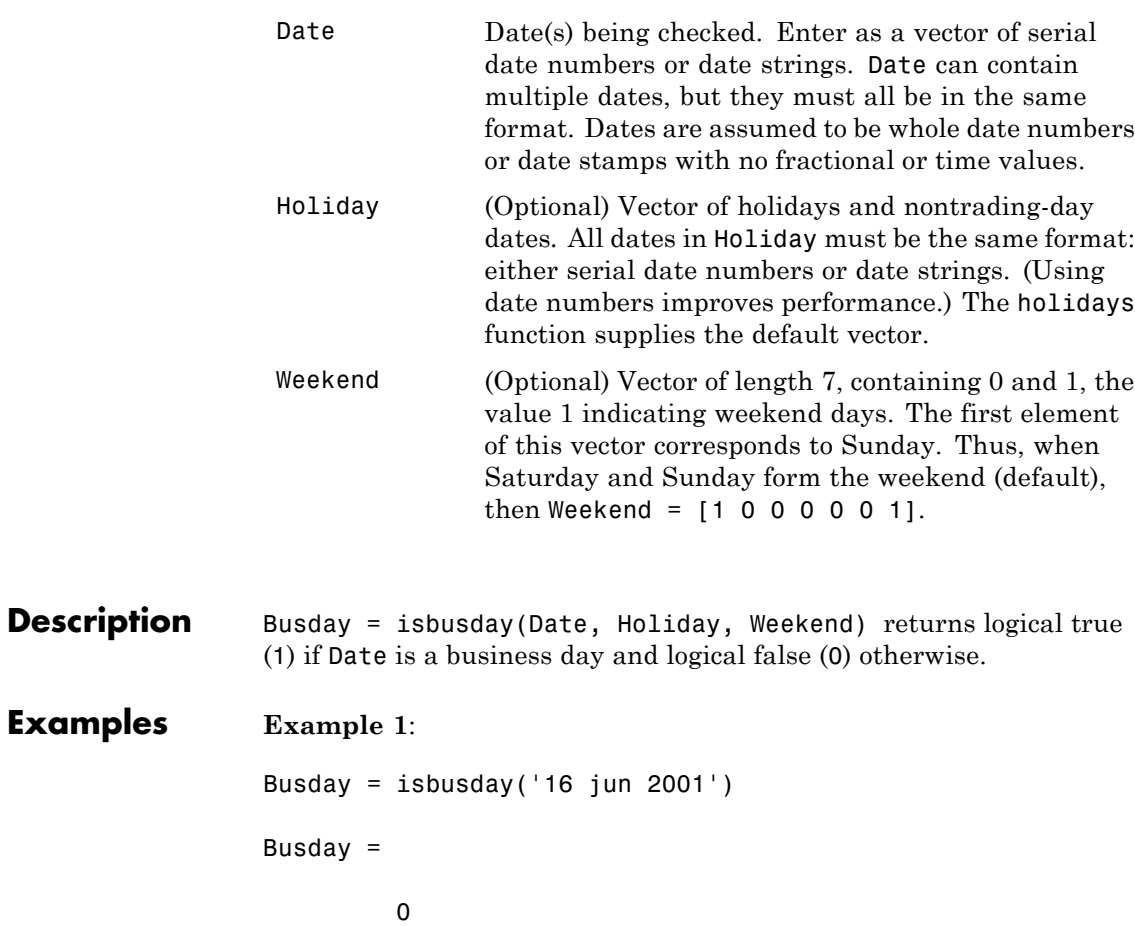

```
Date = ['15 feb 2001'; '16 feb 2001'; '17 feb 2001'];
Busday = isbusday(Date)
Busday =1
         1
         0
Example 2: Set June 21, 2003 (a Saturday) as a business day.
Weekend = [1 0 0 0 0 0 0];isbusday('June 21, 2003', [], Weekend)
ans =1
```
**Note** If the second argument, Holiday, is empty ([10]), the default Holidays vector (generated with holidays and then associated to the NYSE calendar) is used. To consider a calendar without holidays (except for weekends as controlled by third input), use a serial (or text date) out of your range. For example 0-Jan-0 or the value0 are with high probabilities out of the range. This value overwrites the default calendar allowing you to remove any specific country holiday:

```
isbusday(datenum('06092010','ddmmyyyy'),0)
ans =
```
1

**See Also** busdate | fbusdate | holidays | lbusdate

# **iscompatible**

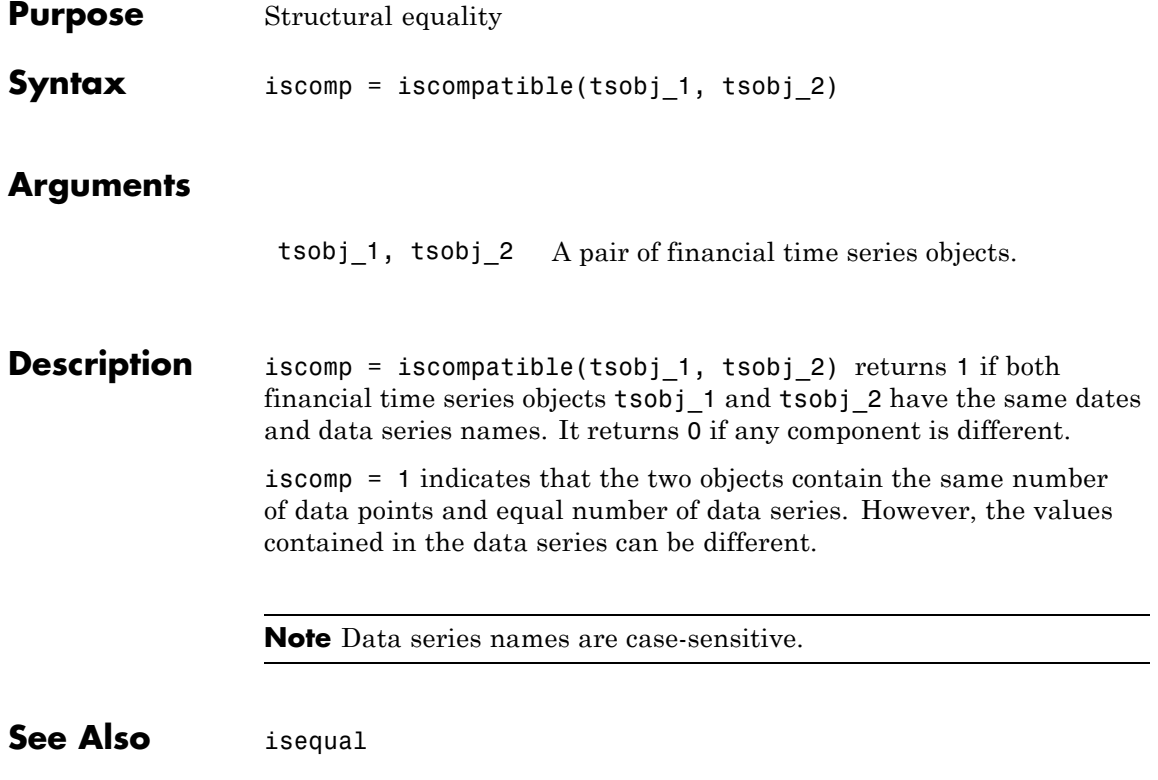

 $\overline{\phantom{a}}$ 

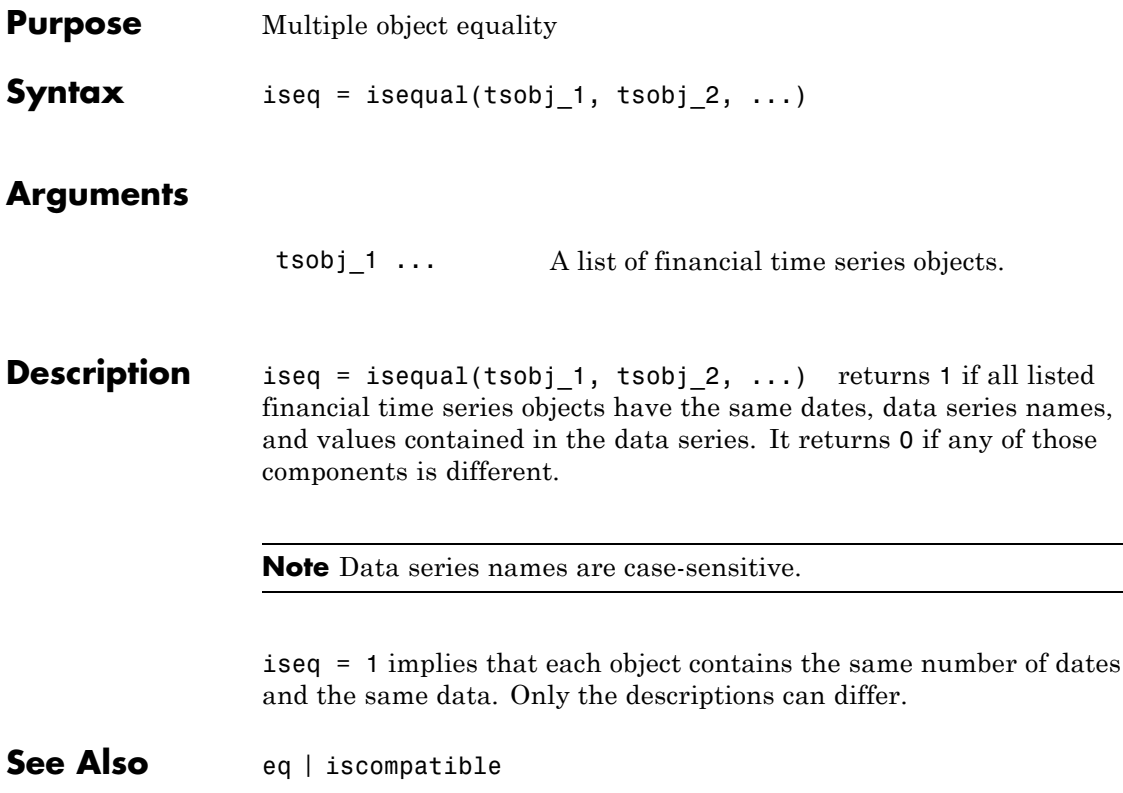

# **isempty**

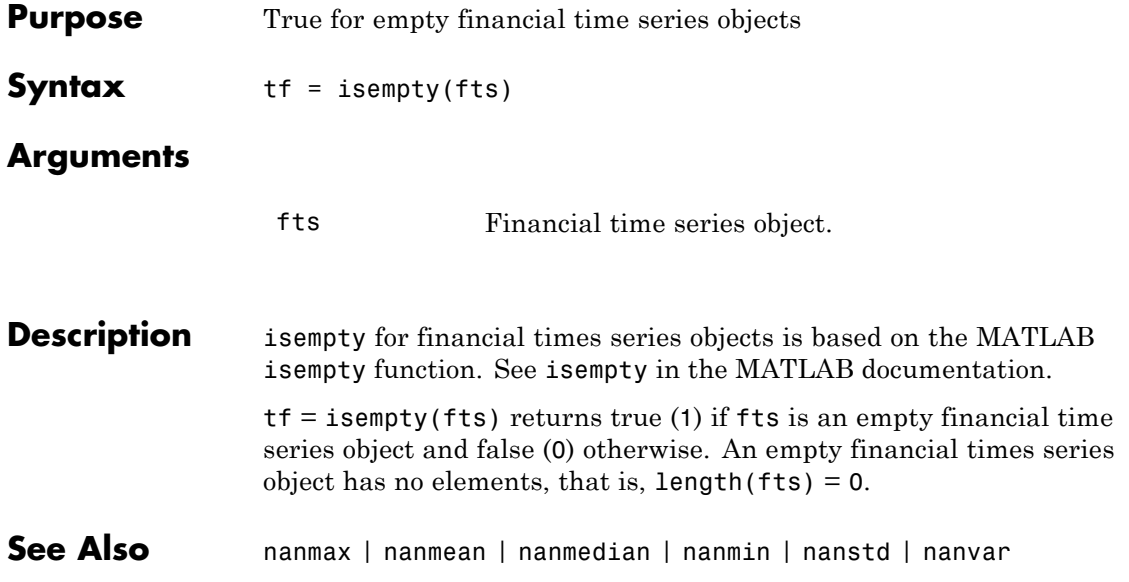
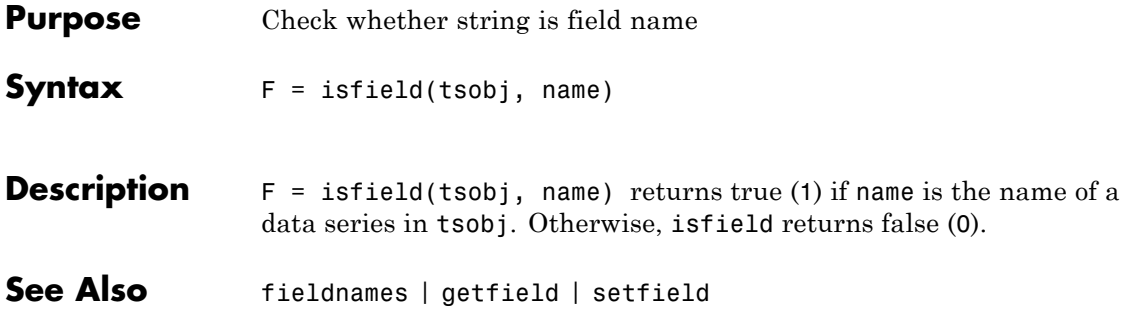

# **issorted**

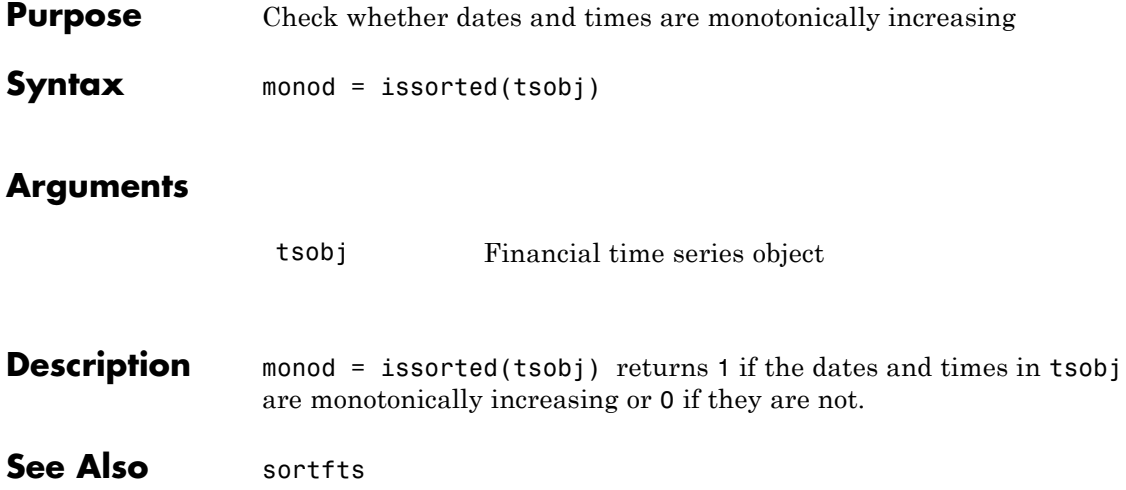

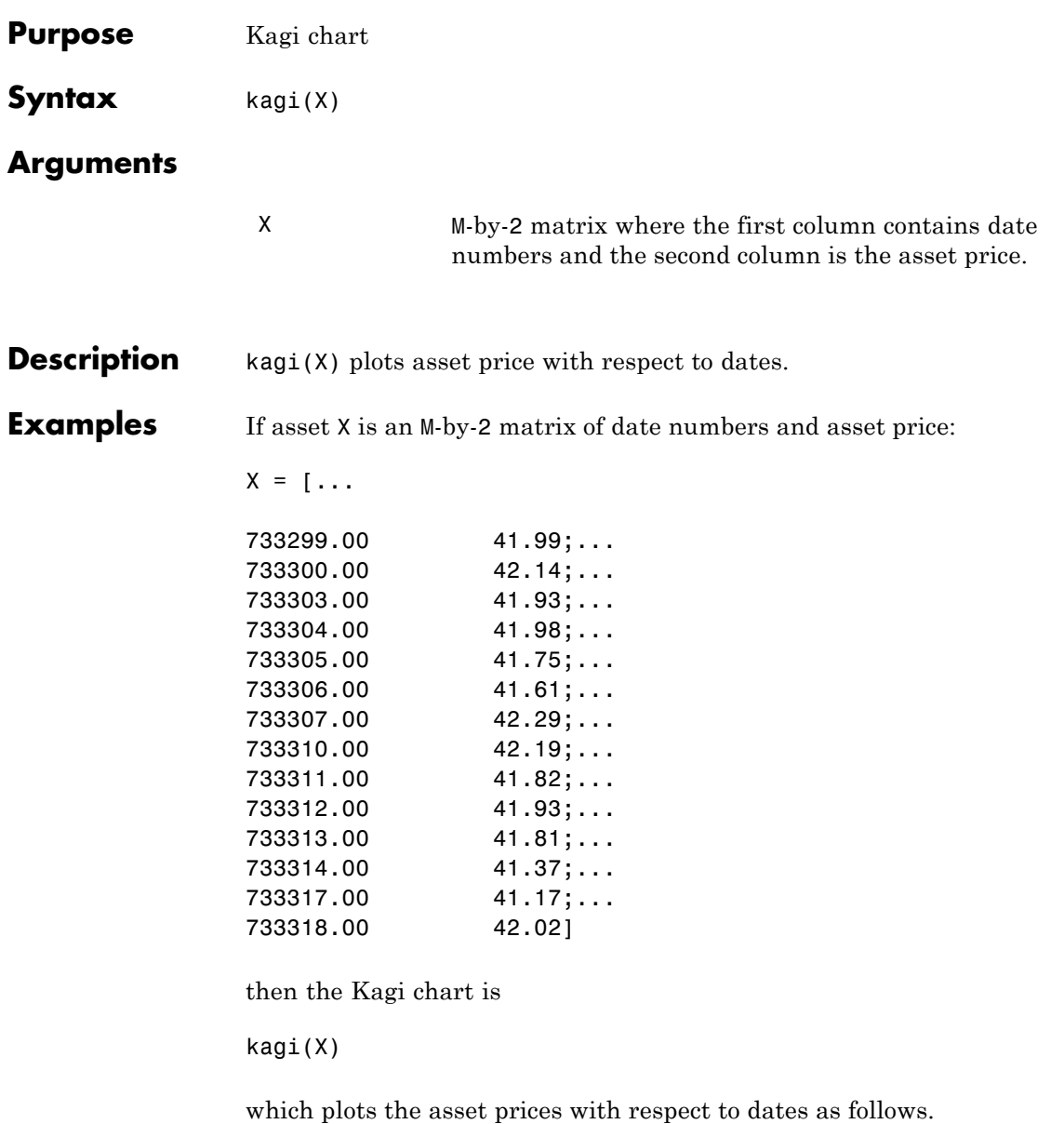

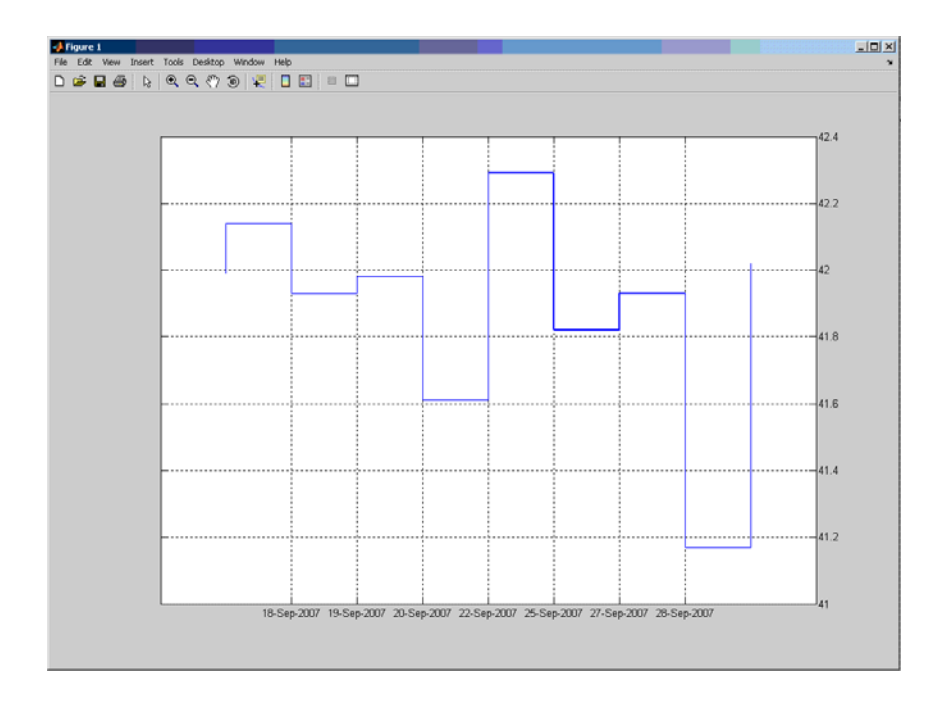

**See Also** bolling | candle | highlow | linebreak | movavg | pointfig | priceandvol | renko | volarea

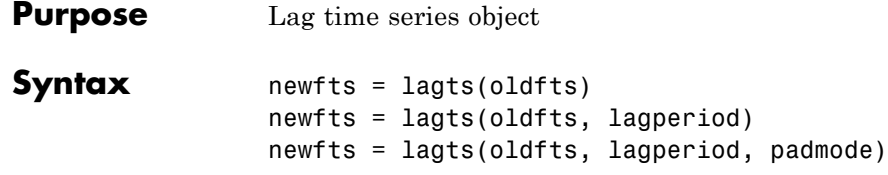

## **Arguments**

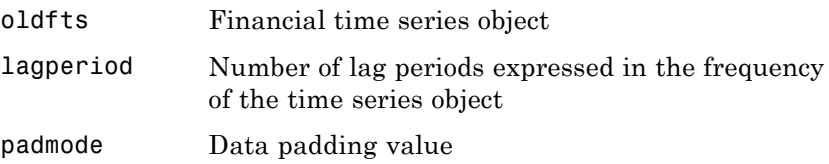

**Description** lagts delays a financial time series object by a specified time step.

newfts = lagts(oldfts) delays the data series in oldfts by one time series date entry and returns the result in the object newfts. The end will be padded with zeros, by default.

newfts = lagts(oldfts, lagperiod) shifts time series values to the right on an increasing time scale. lagts delays the data series to happen at a later time. lagperiod is the number of lag periods expressed in the frequency of the time series object oldfts. For example, if oldfts is a daily time series, lagperiod is specified in days. lagts pads the data with zeros (default).

newfts = lagts(oldfts, lagperiod, padmode) lets you pad the data with an arbitrary value, NaN, or Inf rather than zeros by setting padmode to the desired value.

```
See Also leadts
```
# **lbusdate**

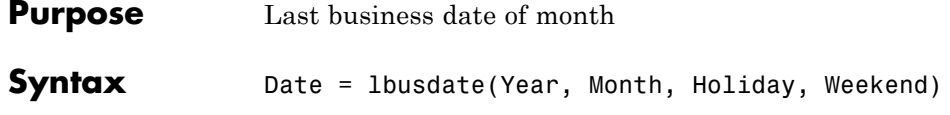

## **Arguments**

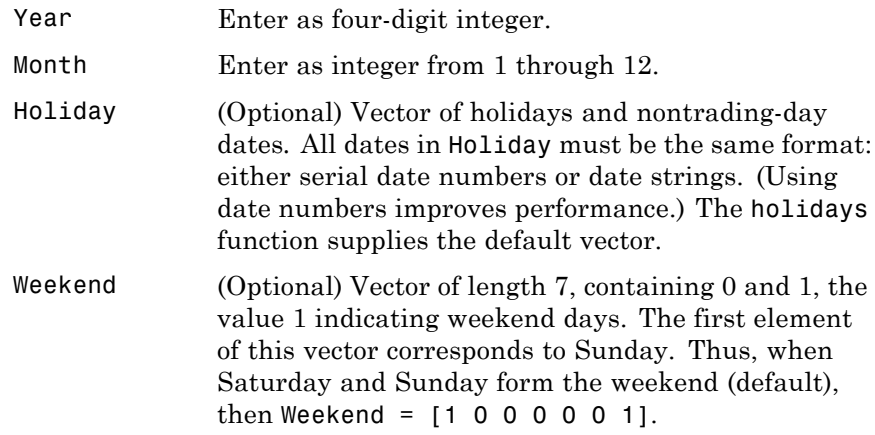

### **Description** Date = lbusdate(Year, Month, Holiday, Weekend) returns the serial date number for the last business date of the given year and month. Holiday specifies nontrading days.

Year and Month can contain multiple values. If one contains multiple values, the other must contain the same number of values or a single value that applies to all. For example, if Year is a 1-by-n vector of integers, then Month must be a 1-by-n vector of integers or a single integer. Date is then a 1-by-n vector of date numbers.

Use the function datestr to convert serial date numbers to formatted date strings.

```
Examples Example 1.
                  Date = lbusdate(2001, 5)Date =731002
                  datestr(Date)
                  ans =31-May-2001
                  c
                  ans =31-May-2001
                  31-May-2002
                  30-May-2003
                  Example 2. You can indicate that Saturday is a business day by
                  appropriately setting the Weekend argument.
                  Weekend = [1 0 0 0 0 0 0];May 31, 2003, is a Saturday. Use lbusdate to check that this Saturday
                  is actually the last business day of the month.
                  Date = datestr(lbusdate(2003, 5, [], Weekend))
                  Date =
                  31-May-2003
See Also busdate | eomdate | fbusdate | holidays | isbusday
```
# **leadts**

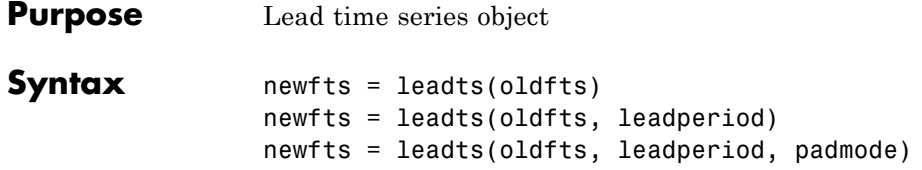

## **Arguments**

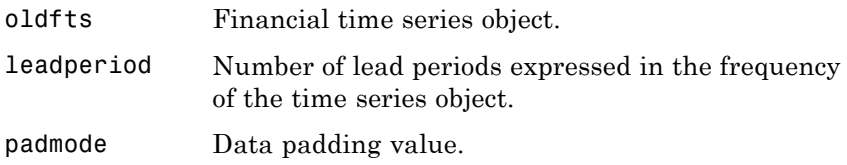

**Description** leadts advances a financial time series object by a specified time step.

newfts = leadts(oldfts) advances the data series in oldfts by one time series date entry and returns the result in the object newfts. The end will be padded with zeros, by default.

newfts = leadts(oldfts, leadperiod) shifts time series values to the left on an increasing time scale. leadts advances the data series to happen at an earlier time. leadperiod is the number of lead periods expressed in the frequency of the time series object oldfts. For example, if oldfts is a daily time series, leadperiod is specified in days. leadts pads the data with zeros (default).

newfts = leadts(oldfts, leadperiod, padmode) lets you pad the data with an arbitrary value, NaN, or Inf rather than zeros by setting padmode to the desired value.

## See Also lagts

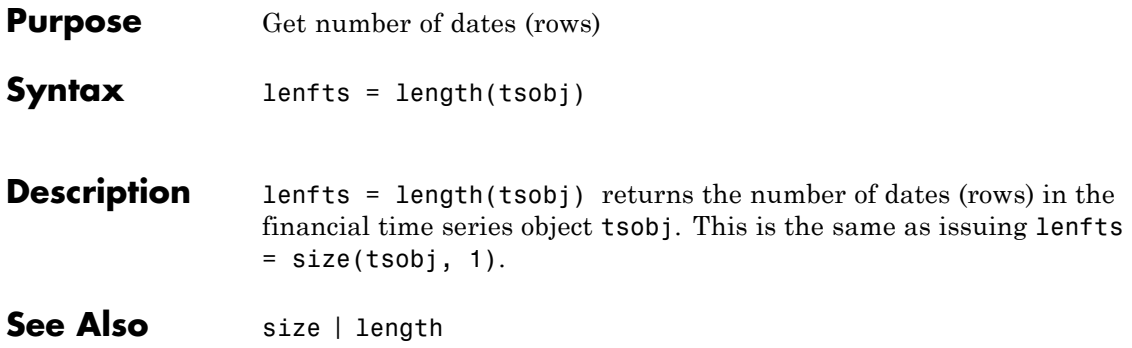

# **linebreak**

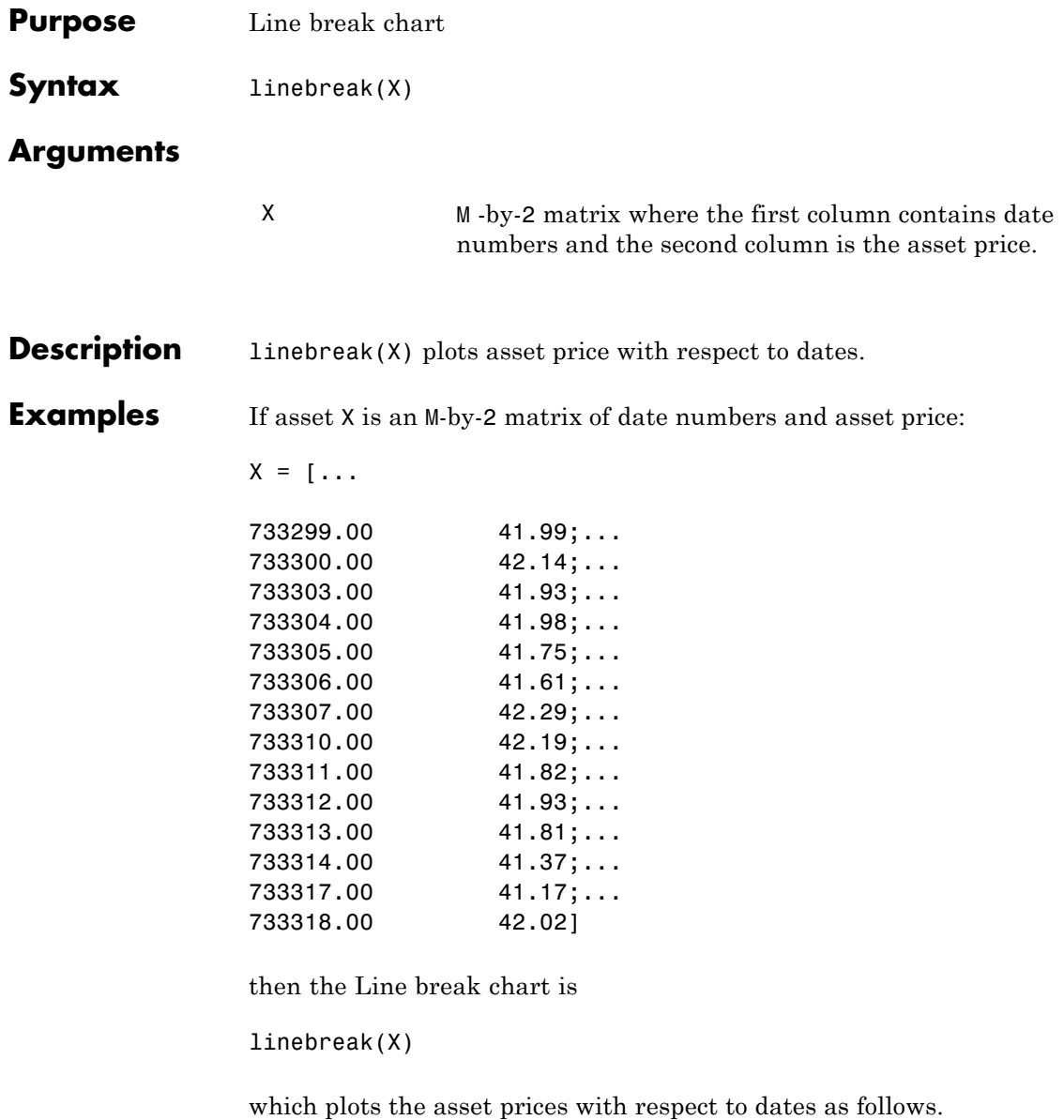

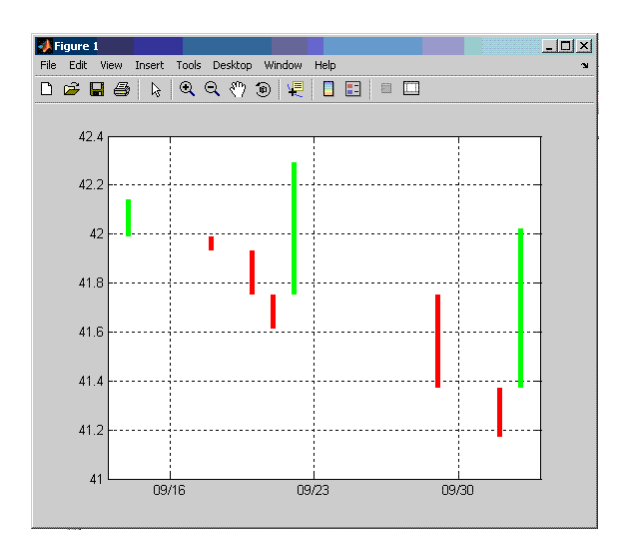

**See Also** bolling | candle | highlow | kagi | movavg | pointfig | priceandvol | renko | volarea

## **llow**

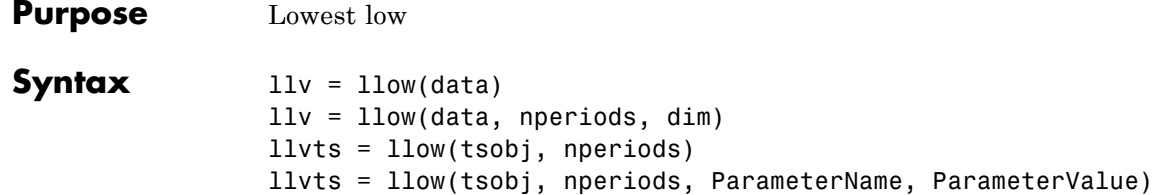

## **Arguments**

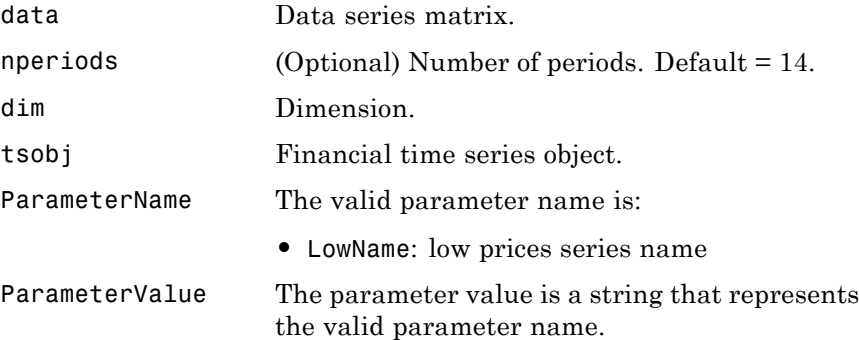

**Description** llv = llow(data) generates a vector of lowest low values for the past 14 periods from the matrix data.

> $11v = 11ow(data,$  nperiods, dim) generates a vector of lowest low values for the past nperiods periods. dim indicates the direction in which the lowest low is to be searched. If you input [] for nperiods, the default is 14.

llvts = llow(tsobj, nperiods) generates a vector of lowest low values from tsobj, a financial time series object. tsobj must include at least the series Low. The output llvts is a financial time series object with the same dates as tsobj and data series named LowestLow. If nperiods is specified, llow generates a financial time series object of lowest low values for the past nperiods periods.

llvts = llow(tsobj, nperiods, ParameterName, ParameterValue) specifies the name for the required data series when it is different from the default name. The parameter value is a string that represents the valid parameter name.

## **Examples** Compute the lowest low prices for Disney stock and plot the results.

load disney.mat  $dis\_LLow = 1low(dis)$ plot(dis\_LLow) title('Lowest Low for Disney')

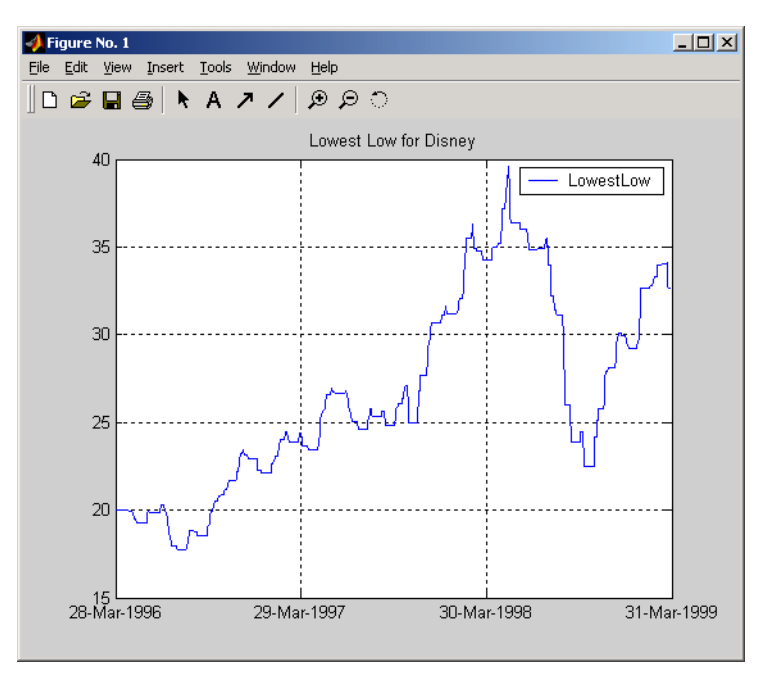

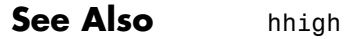

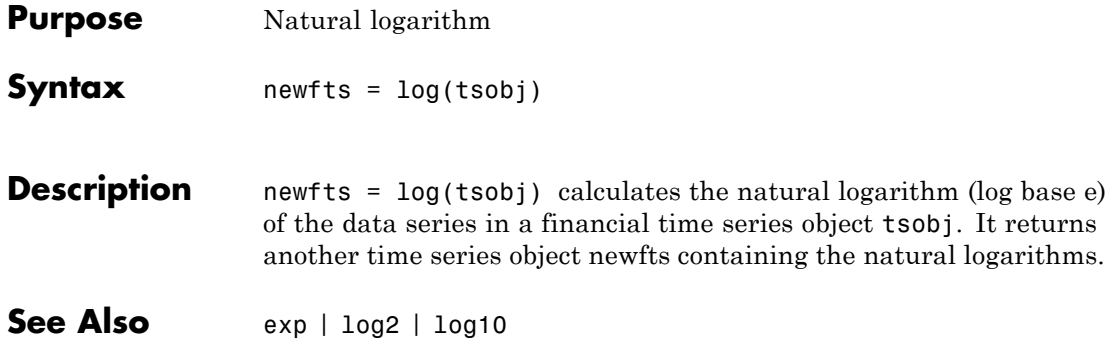

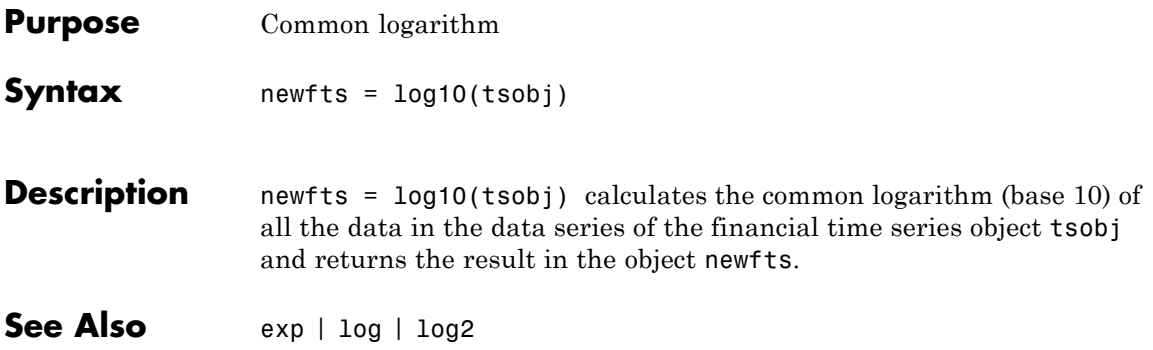

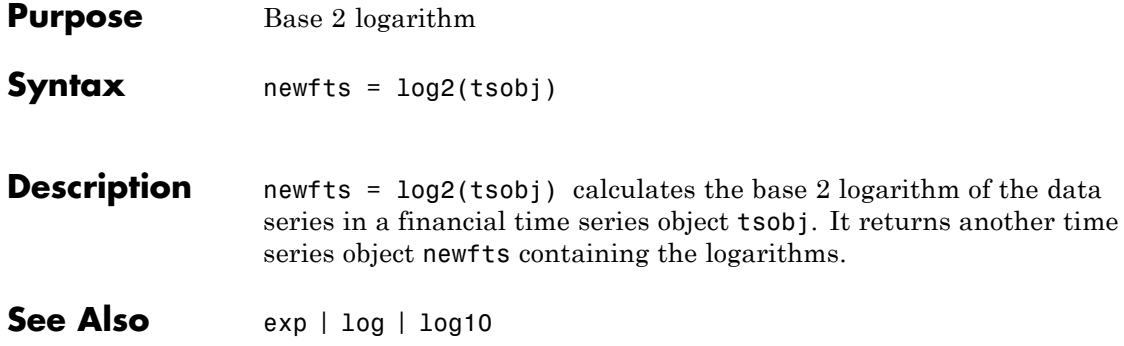

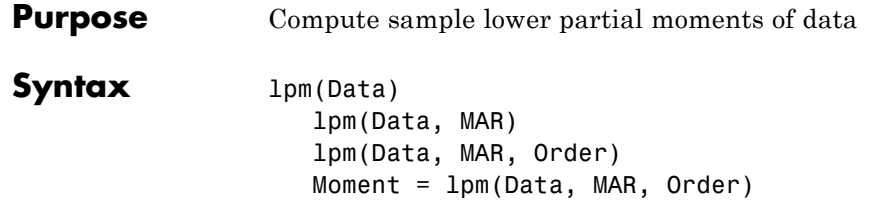

## **Arguments**

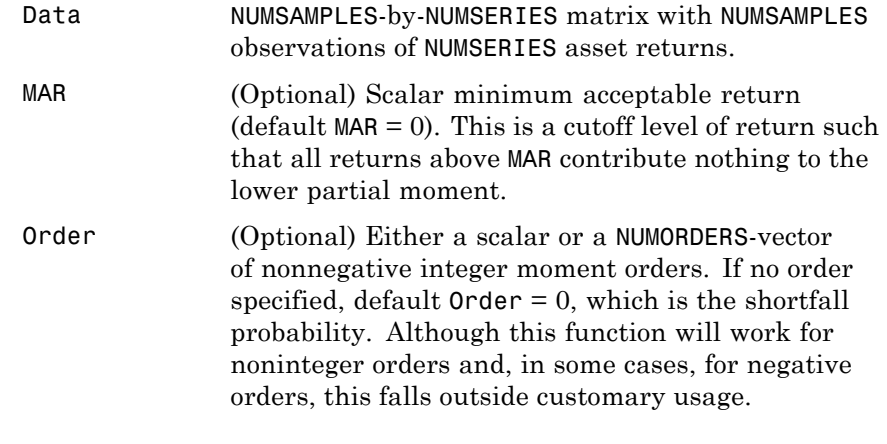

**Description** Given NUMSERIES assets with NUMSAMPLES returns in a NUMSAMPLES-by-NUMSERIES matrix Data, a scalar minimum acceptable return MAR, and one or more nonnegative moment orders in a NUMORDERS vector Order, lpm computes lower partial moments relative to MAR for each asset in a NUMORDERS x NUMSERIES matrix Moment.

> The output Moment is a NUMORDERS x NUMSERIES matrix of lower partial moments with NUMORDERS Orders and NUMSERIES series, that is, each row contains lower partial moments for a given order.

**Note** To compute upper partial moments, just reverse the signs of both Data and MAR (do not reverse the sign of the output). This function computes sample lower partial moments from data. To compute expected lower partial moments for multivariate normal asset returns with a specified mean and covariance, use elpm. With lpm, you can compute various investment ratios such as Omega ratio, Sortino ratio, and Upside Potential ratio, where:

- **•** Omega = lpm(-Data, -MAR, 1) / lpm(Data, MAR, 1)
- **•** Sortino = (mean(Data) MAR) / sqrt(lpm(Data, MAR, 2))
- **•** Upside = lpm(-Data, -MAR, 1) / sqrt(lpm(Data, MAR, 2))

**Examples** See ["Sample Lower Partial Moments Example" on page 5-14](#page-247-0).

**References** Vijay S. Bawa, "Safety-First, Stochastic Dominance, and Optimal Portfolio Choice," *Journal of Financial and Quantitative Analysis*, Vol. 13, No. 2, June 1978, pp. 255-271.

> W. V. Harlow, "Asset Allocation in a Downside-Risk Framework," *Financial Analysts Journal*, Vol. 47, No. 5, September/October 1991, pp. 28-40.

W. V. Harlow and K. S. Rao, "Asset Pricing in a Generalized Mean-Lower Partial Moment Framework: Theory and Evidence," *Journal of Financial and Quantitative Analysis*, Vol. 24, No. 3, September 1989, pp. 285-311.

Frank A. Sortino and Robert van der Meer, "Downside Risk," *Journal of Portfolio Management*, Vol. 17, No. 5, Spring 1991, pp. 27-31.

**See Also** elpm

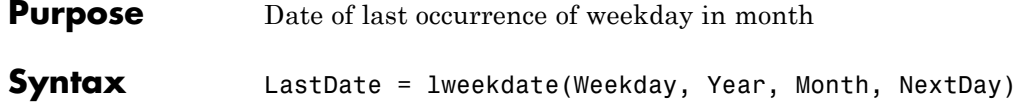

## **Arguments**

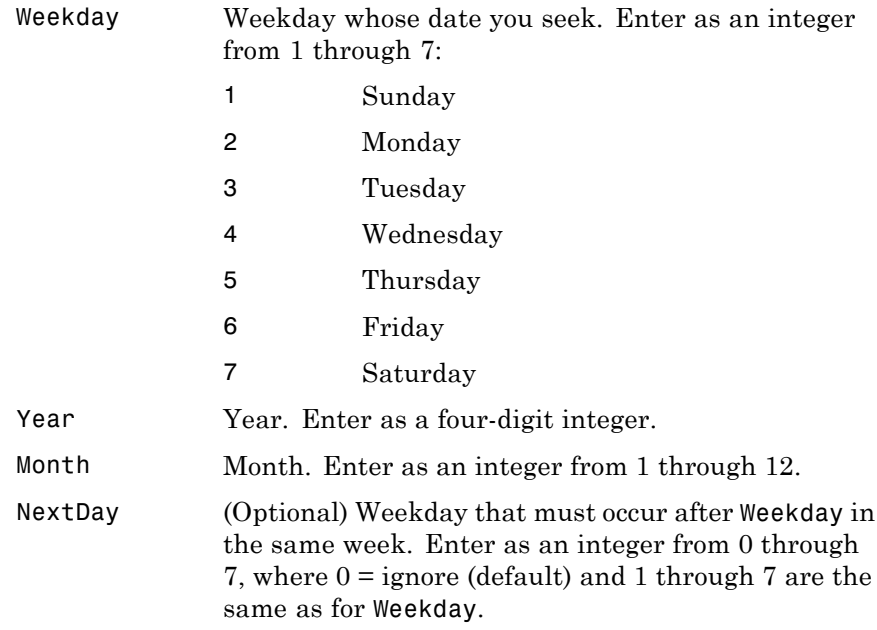

Any input can contain multiple values, but if so, all other inputs must contain the same number of values or a single value that applies to all. For example, if Year is a 1-by-n vector of integers, then Month must be a 1-by-n vector of integers or a single integer. LastDate is then a 1-by-n vector of date numbers.

# **lweekdate**

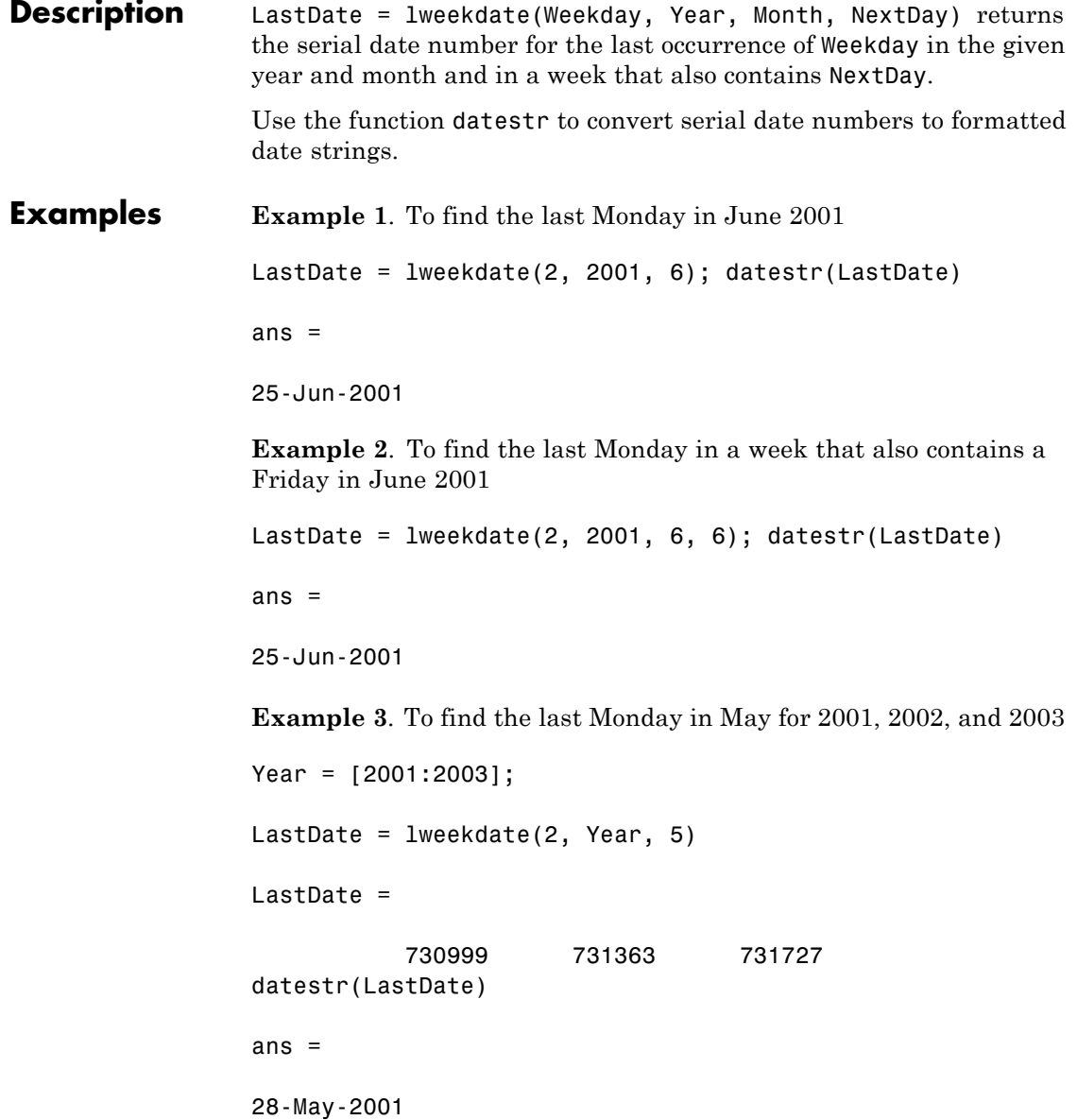

27-May-2002 26-May-2003

**See Also** eomdate | lbusdate | nweekdate

# **m2xdate**

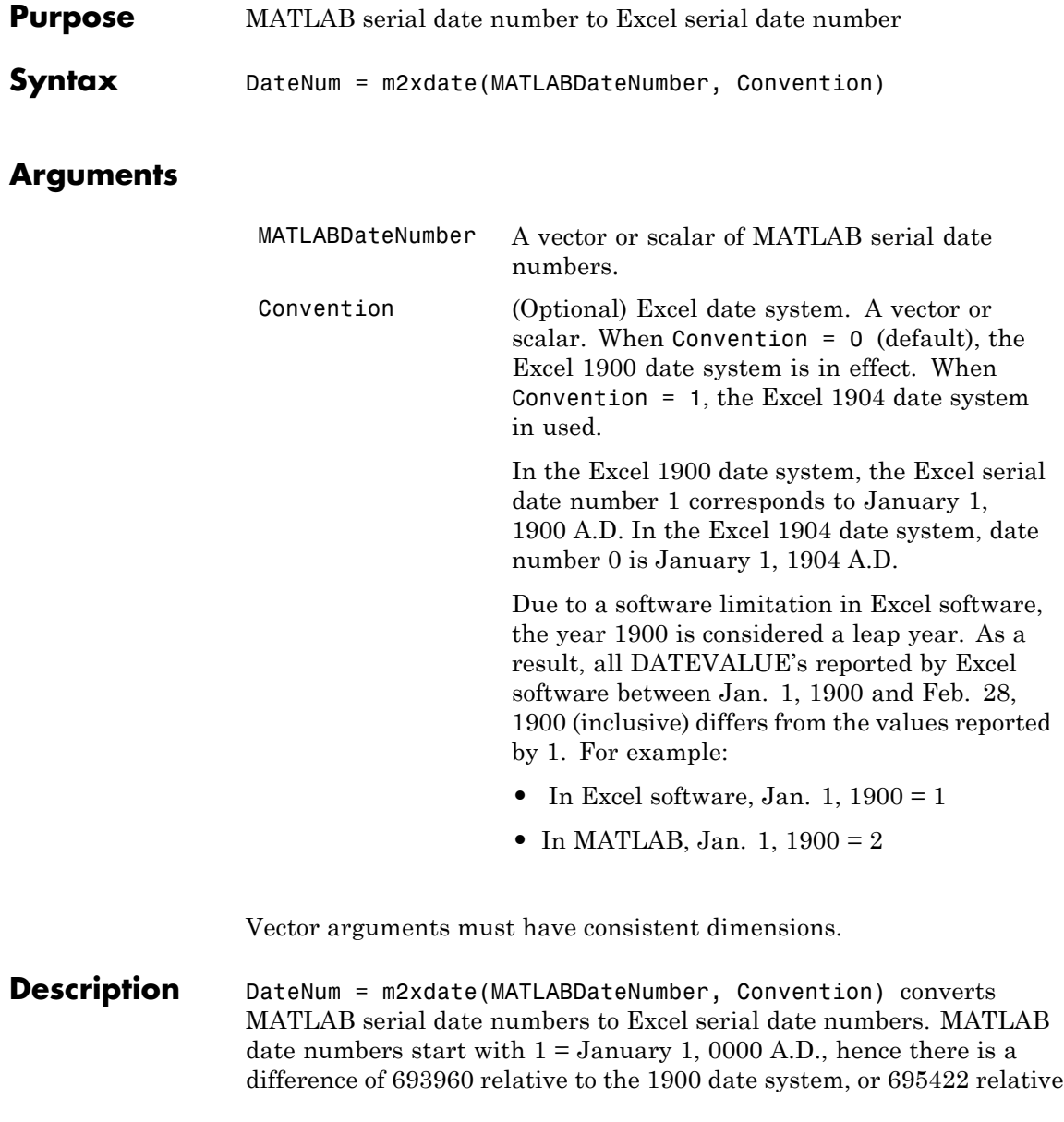

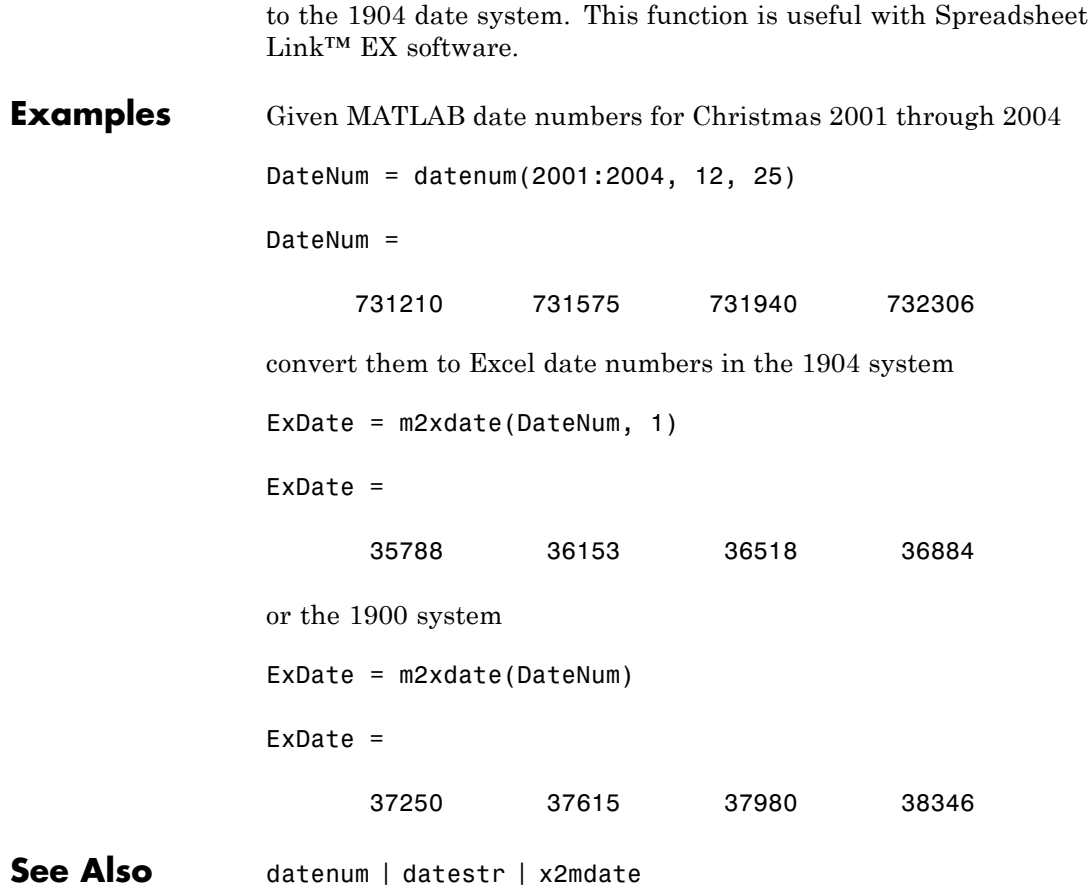

# **macd**

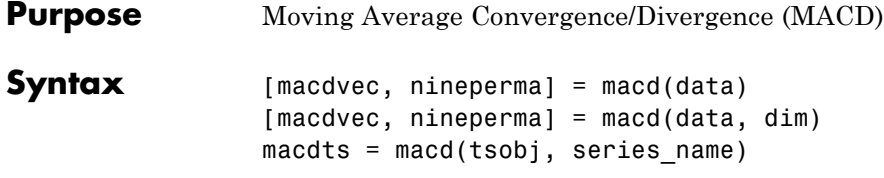

## **Arguments**

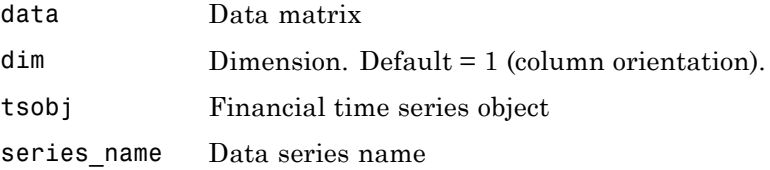

#### **Description** [macdvec, nineperma] = macd(data) calculates the Moving Average Convergence/Divergence (MACD) line, macdvec, from the data matrix, data, as well as the nine-period exponential moving average, nineperma, from the MACD line.

When the two lines are plotted, they can give you an indication of whether to buy or sell a stock, when an overbought or oversold condition is occurring, and when the end of a trend might occur.

The MACD is calculated by subtracting the 26-period (7.5%) exponential moving average from the 12-period (15%) moving average. The 9-day (20%) exponential moving average of the MACD line is used as the *signal* line. For example, when the MACD and the 20% moving average line have just crossed and the MACD line falls below the other line, it is time to sell.

 $[nacdvec, nineperma] = macd(data, dim)$  lets you specify the orientation direction for the input. If the input data is a matrix, you need to indicate whether each row is a set of observations (dim = 2) or each column is a set of observations (dim = 1, the default).

macdts = macd(tsobj, series\_name) calculates the MACD line from the financial time series tsobj, as well as the nine-period exponential moving average from the MACD line. The MACD is calculated for the closing price series in tsobj, presumed to have been named Close. The result is stored in the financial time series object macdts. The macdts object has the same dates as the input object tsobj and contains only two series, named MACDLine and NinePerMA. The first series contains the values representing the MACD line and the second is the nine-period exponential moving average of the MACD line.

**Examples** Compute the MACD for Disney stock and plot the results:

load disney.mat dis\_CloseMACD = macd(dis); dis OpenMACD = macd(dis, 'OPEN'); plot(dis\_CloseMACD); plot(dis\_OpenMACD); title('MACD for Disney')

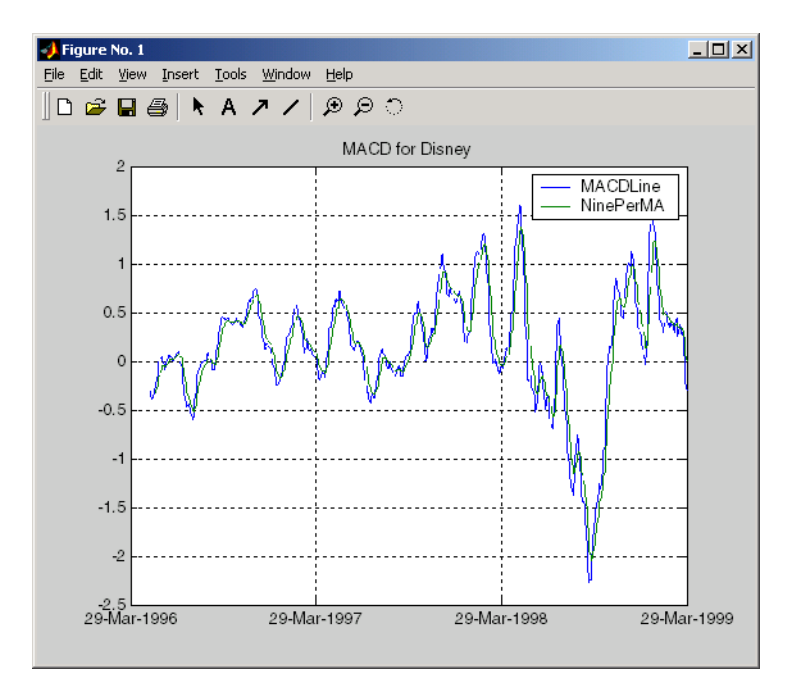

**See Also** adline | willad

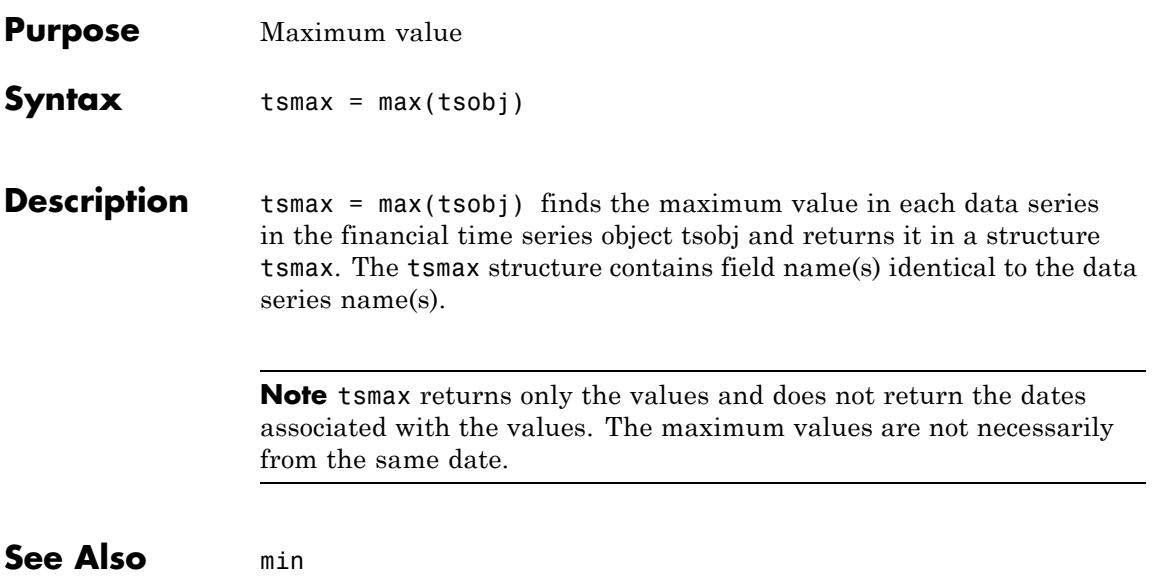

# **maxdrawdown**

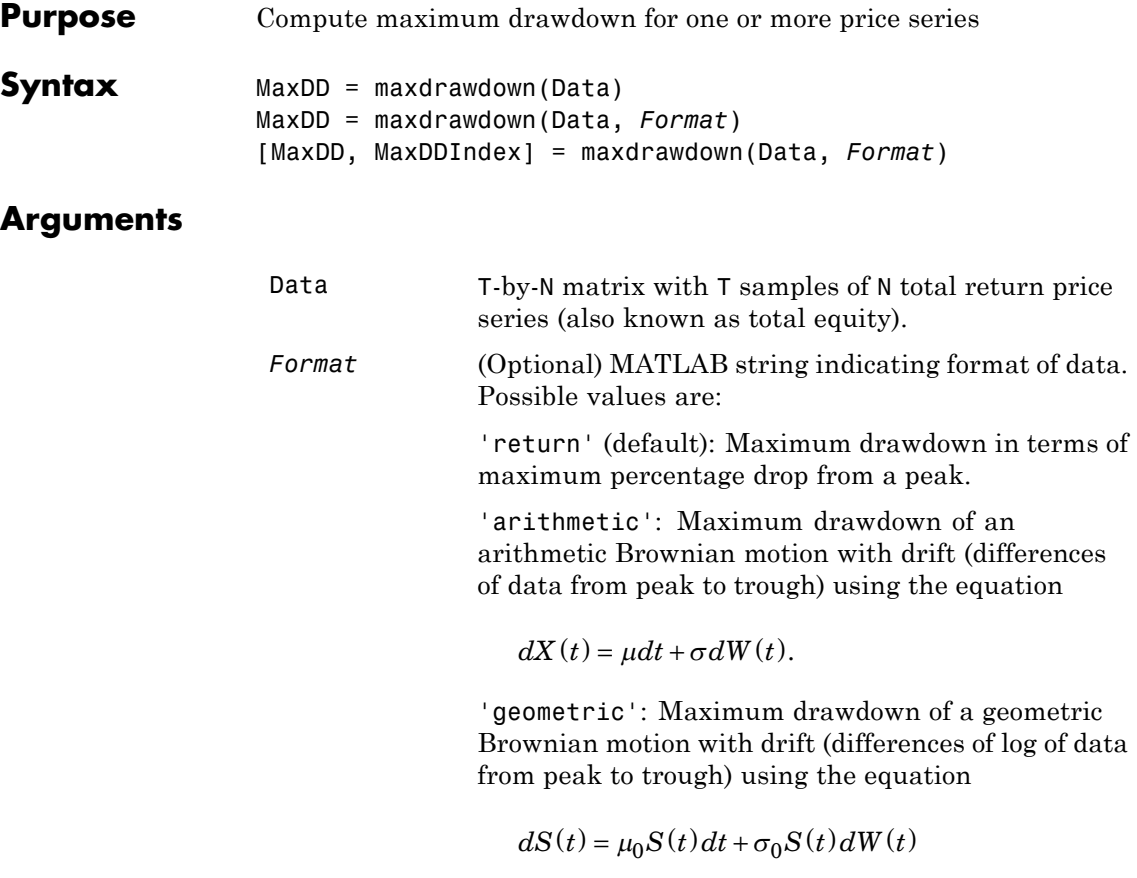

**Description** MaxDD = maxdrawdown(Data, *Format*) computes maximum drawdown for each series in an N-vector MaxDD and identifies start and end indexes of maximum drawdown periods for each series in a 2 x N matrix MaxDDIndex.

To summarize the outputs of maxdrawdown:

- **•** MaxDD is a 1-by-N vector with maximum drawdown for each of N time series.
- **•** MaxDDIndex is a 2-by-N vector of start and end indexes for each maximum drawdown period for each total equity time series, where the first row contains the start indexes and the second row contains the end indexes of each maximum drawdown period.

#### **Notes**

- **•** Drawdown is the percentage drop in total returns from the start to the end of a period. If the total equity time series is increasing over an entire period, drawdown is 0. Otherwise, it is a positive number. Maximum drawdown is an ex-ante proxy for downside risk that computes the largest drawdown over all intervals of time that can be formed within a specified interval of time.
- **•** Maximum drawdown is sensitive to quantization error.

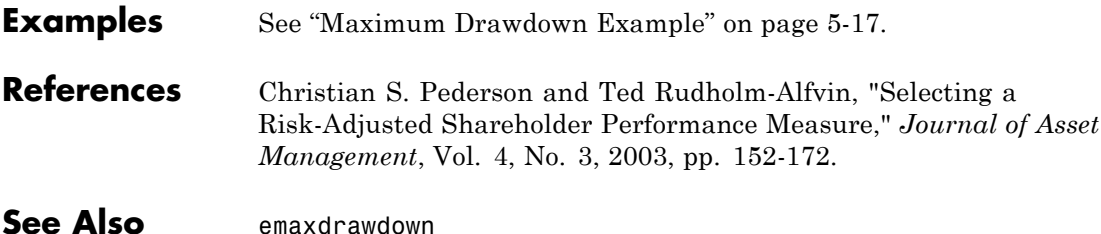

## **mean**

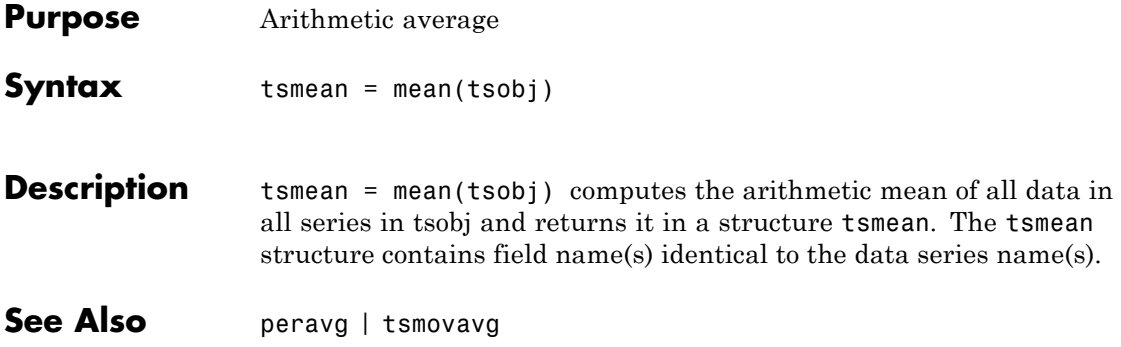

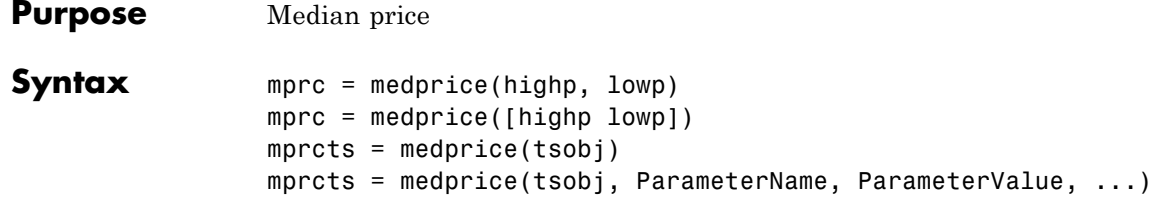

## **Arguments**

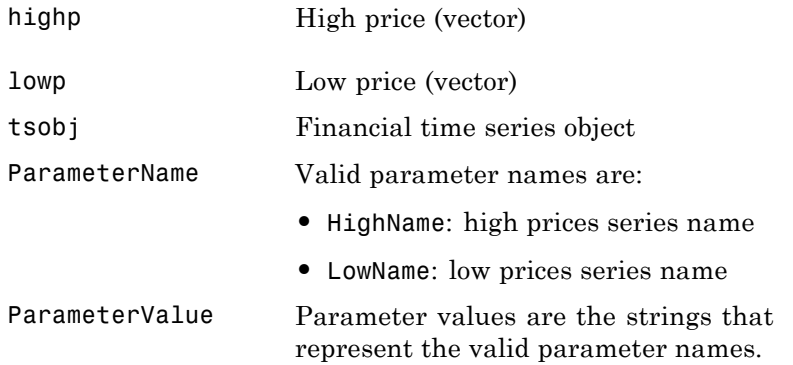

### **Description** mprc = medprice(highp, lowp) calculates the median prices mprc from the high (highp) and low (lowp) prices. The median price is the average of the high and low price for each period.

mprc = medprice([highp lowp]) accepts a two-column matrix as the input rather than two individual vectors. The columns of the matrix represent the high and low prices, in that order.

mprcts = medprice(tsobj) calculates the median prices of a financial time series object tsobj. The object must minimally contain the series High and Low. The median price is the average of the high and low price each period. mprcts is a financial time series object with the same dates as tsobj and the data series MedPrice.

mprcts = medprice(tsobj, ParameterName, ParameterValue, ...) accepts parameter name/parameter value pairs as input. These pairs specify the name(s) for the required data series if it is different from the expected default name(s). Parameter values are the strings that represent the valid parameter names.

**Examples** Compute the median price for Disney stock and plot the results:

```
load disney.mat
dis MedPrice = medprice(dis)
plot(dis_MedPrice)
title('Median Price for Disney')
```
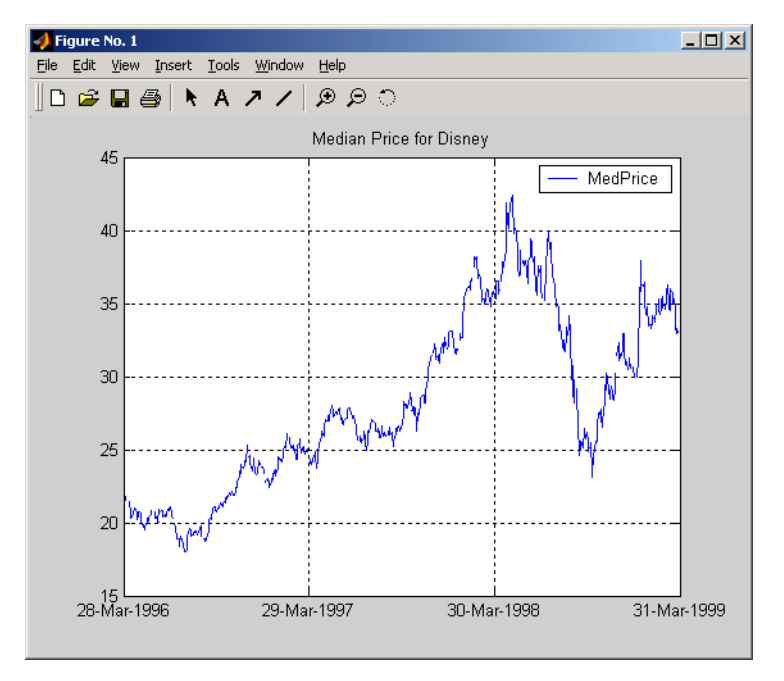

**References** Achelis, Steven B., *Technical Analysis from A to Z*, Second printing, McGraw-Hill, 1995, pp. 177 -178.

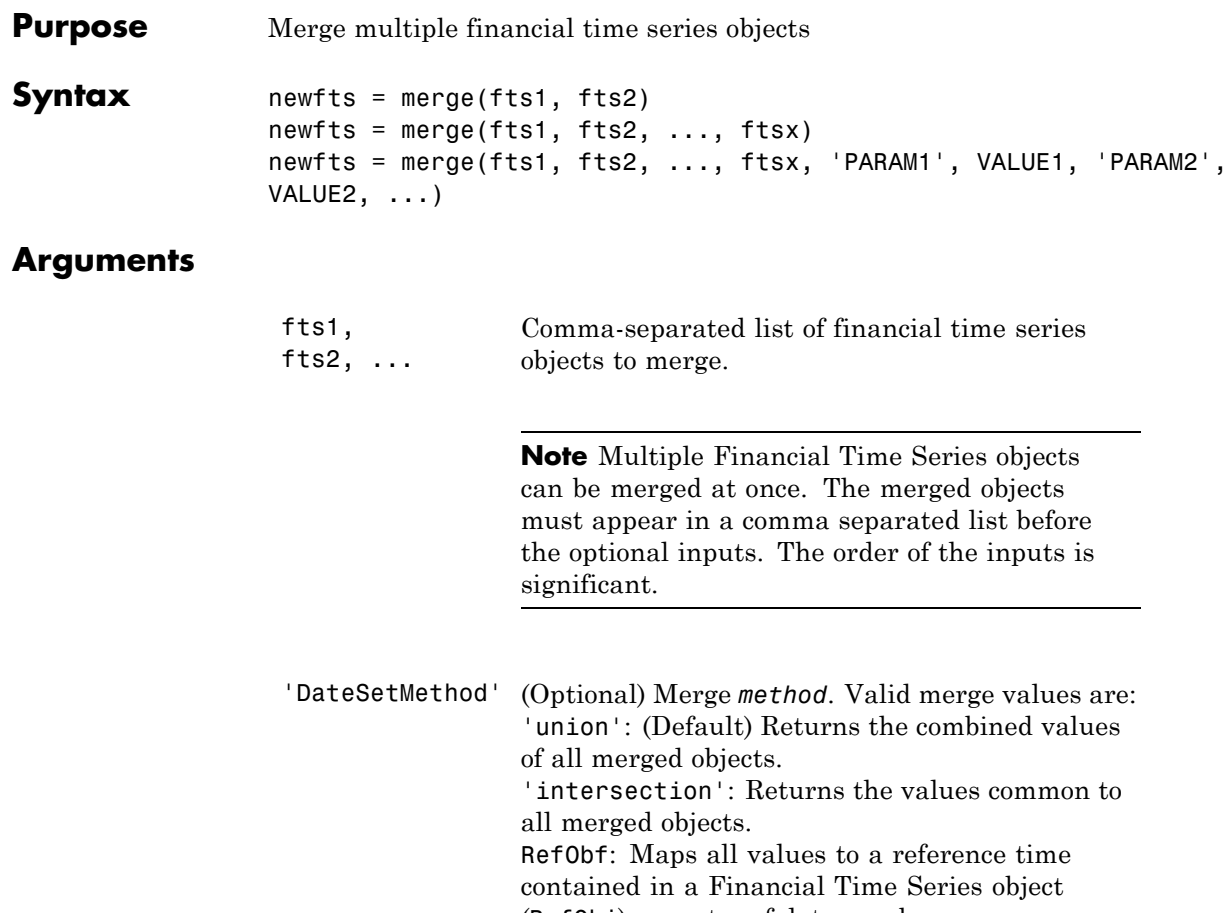

(RefObj) or vector of date numbers.

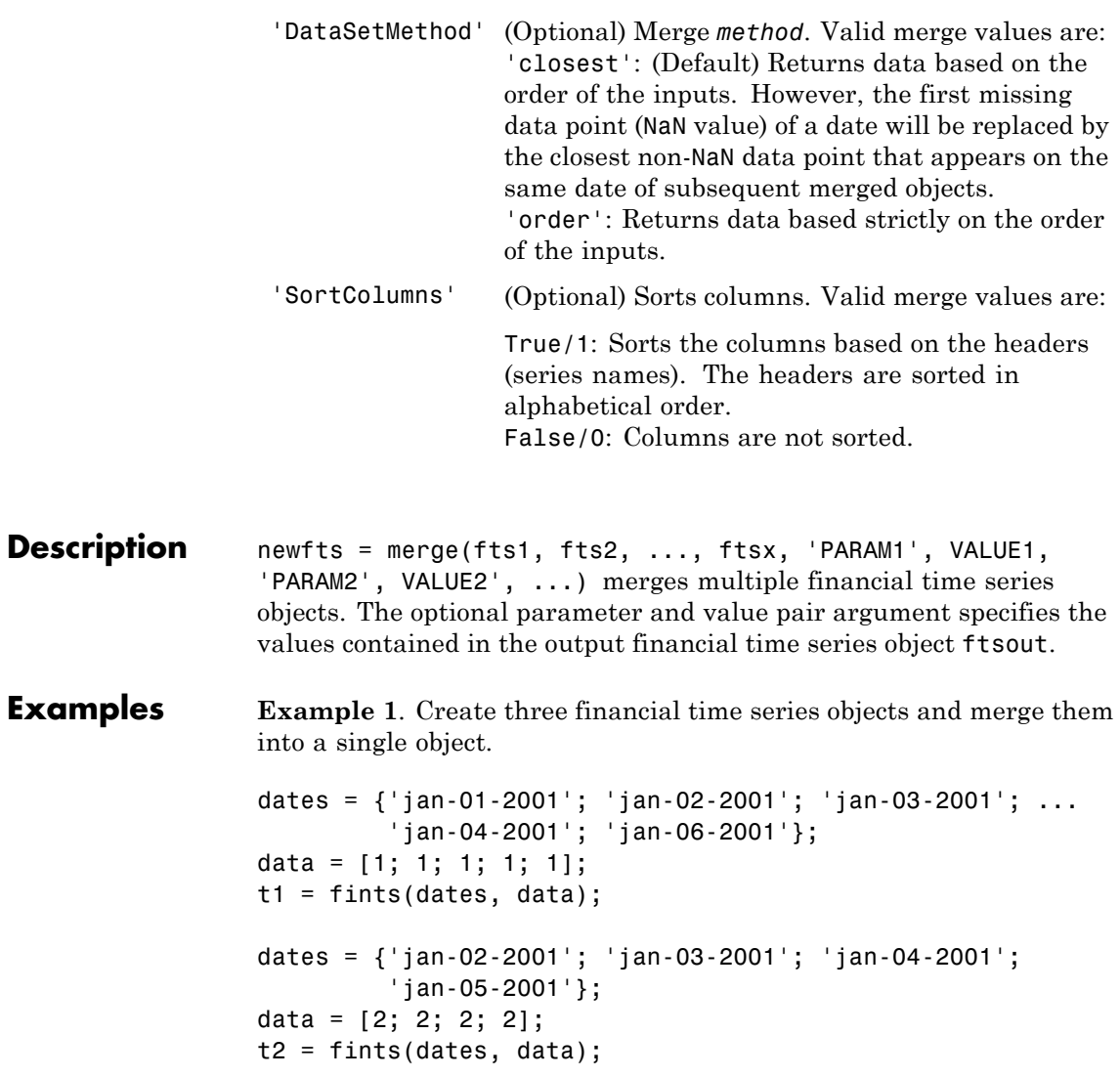

dates = {'jan-03-2001'; 'jan-04-2001'; 'jan-05-2001';  $j$ an-06-2001'};

```
data = [3; 3; 3; 3];
t3 = fints(dates, data);
t123 = merge(t1, t2, t3)
ans =desc: || ||
  freq: Unknown (0)
   'dates: (6)' 'series1: (6)'
   '01-Jan-2001' [ 1]
   '02-Jan-2001' [ 1]
   '03-Jan-2001' [ 1]
   '04-Jan-2001' [ 1]
   '05-Jan-2001' [ 2]
   '06-Jan-2001' [ 1]
```
If you change the order of input time series, the output may contain different data when duplicate dates exist. Here, for example, is the result of using the same three time series defined above but with the order changed.

```
merge(t3, t2, t1)
ans =desc: || \t||freq: Unknown (0)
  'dates: (6)' 'series1: (6)'
  '01-Jan-2001' [ 1]
  '02-Jan-2001' [ 2]
  '03-Jan-2001' [ 3]
   '04-Jan-2001' [ 3]
   '05-Jan-2001' [ 3]
  '06-Jan-2001' [ 3]%
```
**Note** t123 contains all 1s except on '05-Jan-2001' because t1 appears first in the list of inputs and takes precedence. The same logic can be applied tot321.

By changing the order of inputs, you can overwrite old financial time series data with new data by placing the new time series ahead of the old one in the list of inputs to the merge function.

**Example 2**. Merging time series objects with different headers (series names).

```
dates = {'jan-01-2001'; 'jan-02-2001'; 'jan-03-2001'; ...
                      'jan-04-2001'; 'jan-06-2001'};
                     data = [1; 1; 1; 1; 1];
                     t4 = fints(dates, data, 'ts4');
                     dates = {'jan-02-2001'; 'jan-03-2001'; 'jan-04-2001'; 'jan-05-2001'};
                     data = [2; 2; 2; 2];
                     t5 = fints(dates, data, 'ts5');
                     t45 = merge(t4, t5)t45 =desc: ||
                     freq: Unknown (0)
                      'dates: (6)' 'ts4: (6)' 'ts5: (6)'
                      '01-Jan-2001' [ 1] [ NaN]
                      '02-Jan-2001' [ 1] [ 2]
                      '03-Jan-2001' [ 1] [ 2]
                      '04-Jan-2001' [ 1] [ 2]
                      '05-Jan-2001' [ NaN] [ 2]
                      '06-Jan-2001' [ 1] [ NaN]
See Also horzcat | vertcat
```
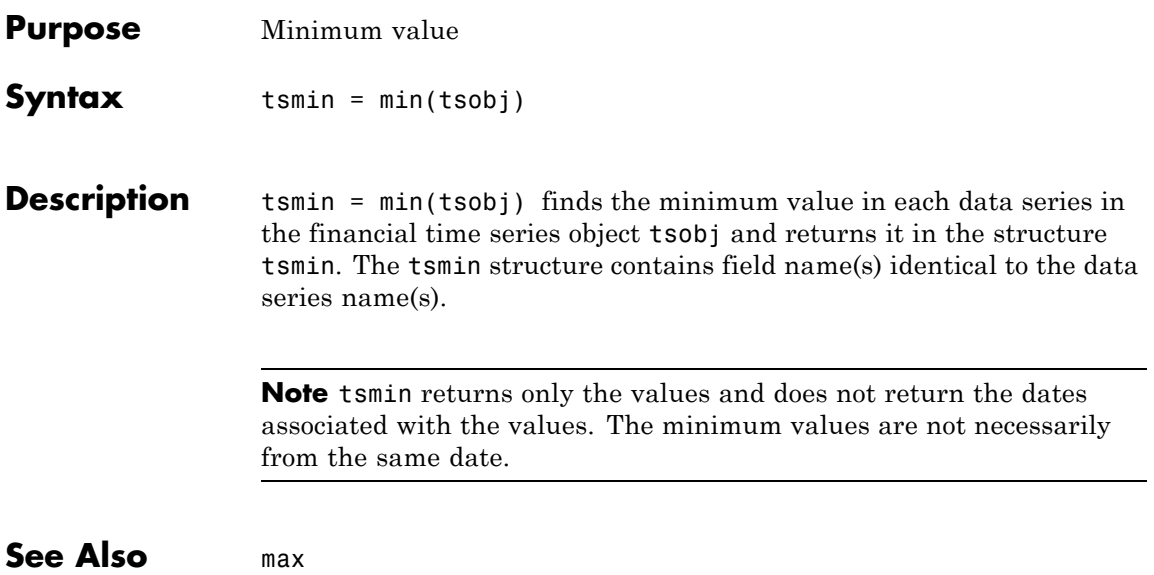

## **minus**

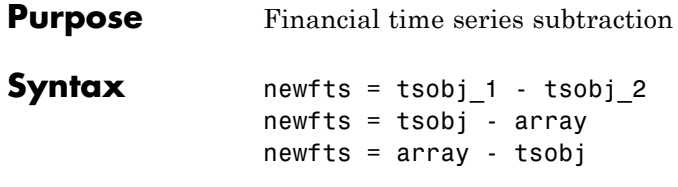

#### **Arguments**

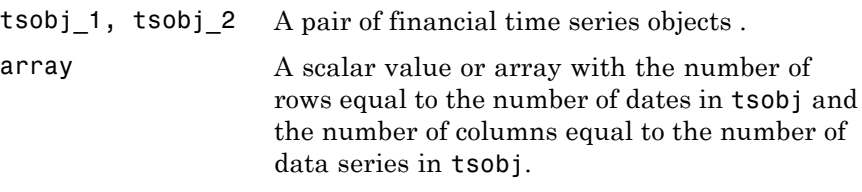

**Description** minus is an element-by-element subtraction of the components.

newfts = tsobj 1 - tsobj 2 subtracts financial time series objects. If an object is to be subtracted from another object, both objects must have the same dates and data series names, although the order need not be the same. The order of the data series, when one financial time series object is subtracted from another, follows the order of the first object.

newfts = tsobj - array subtracts an array element by element from a financial time series object.

newfts = array - tsobj subtracts a financial time series object element by element from an array.

**See Also** rdivide | plus | times

## **minute**

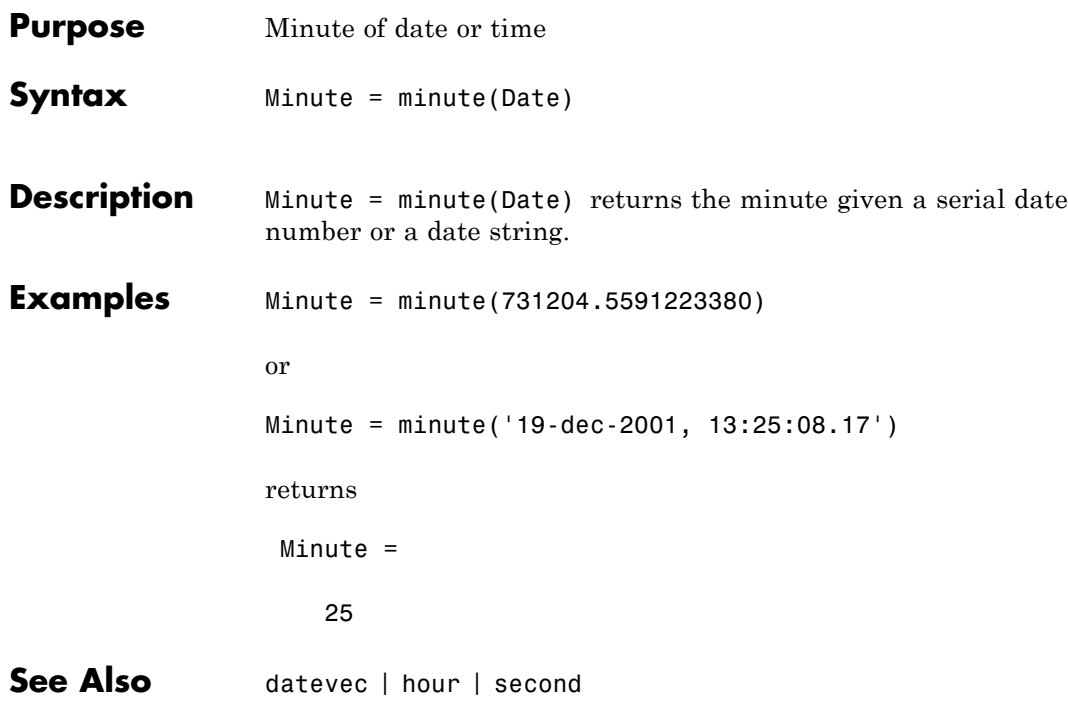

## **mirr**

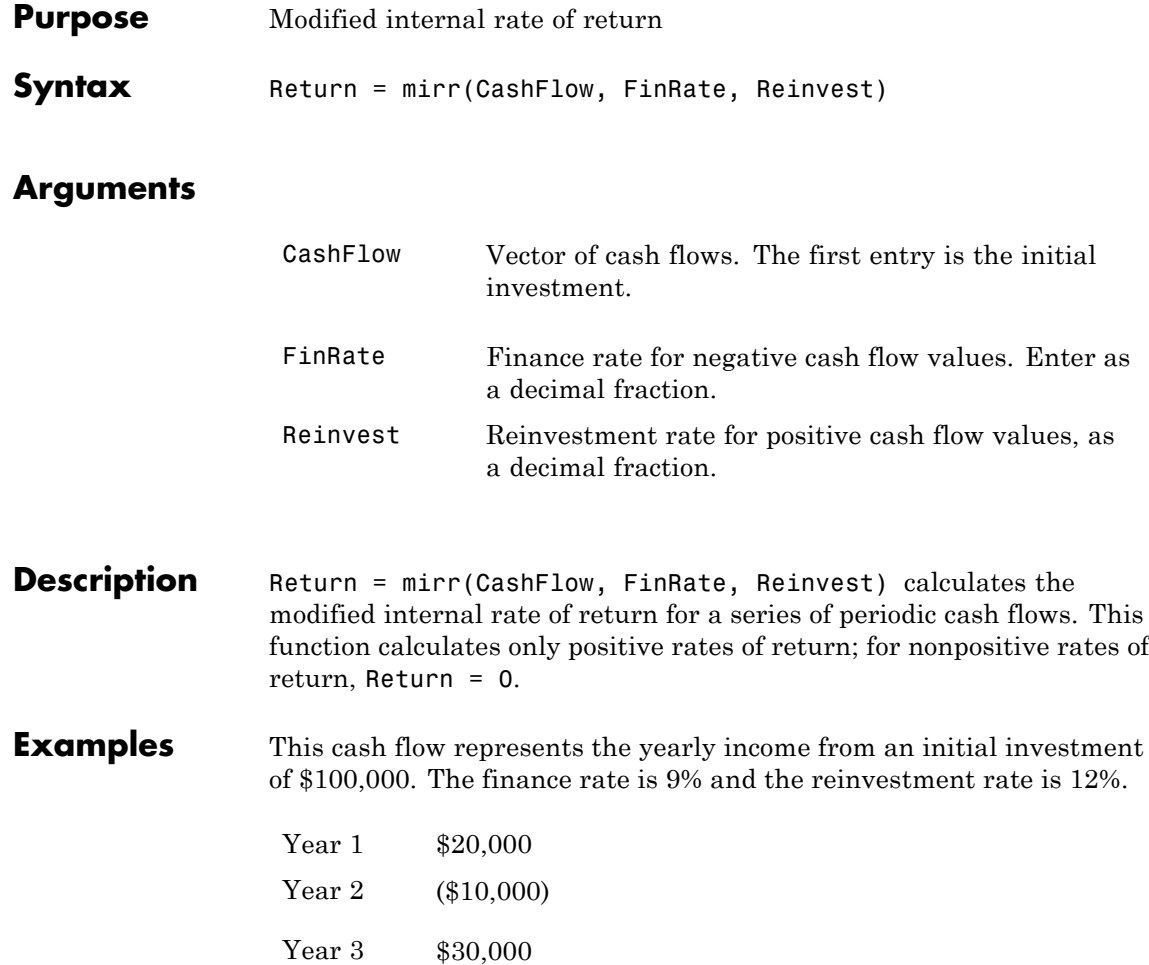

Year 4 \$38,000 Year 5 \$50,000

To calculate the modified internal rate of return on the investment

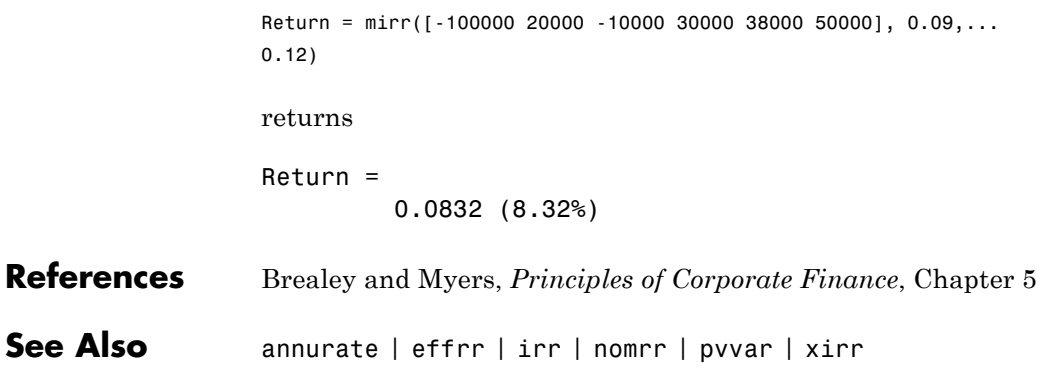

## **month**

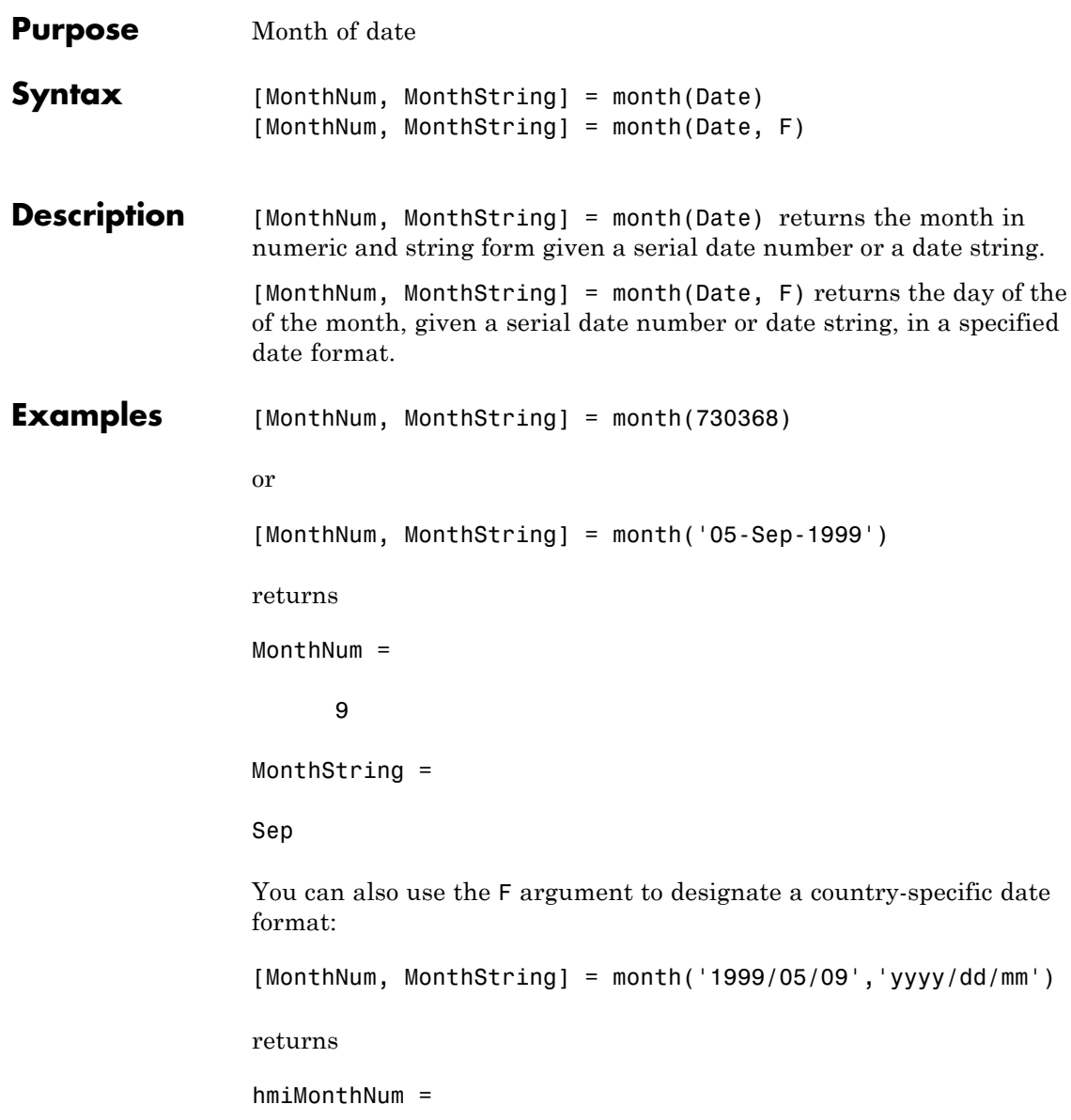

9 MonthString = Sep See Also datevec | day | year

## **months**

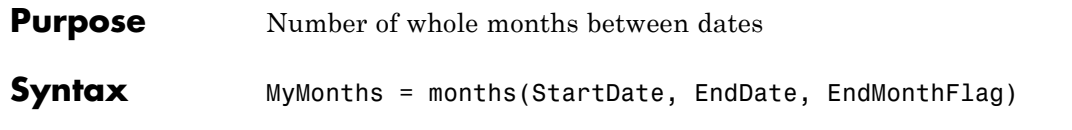

#### **Arguments**

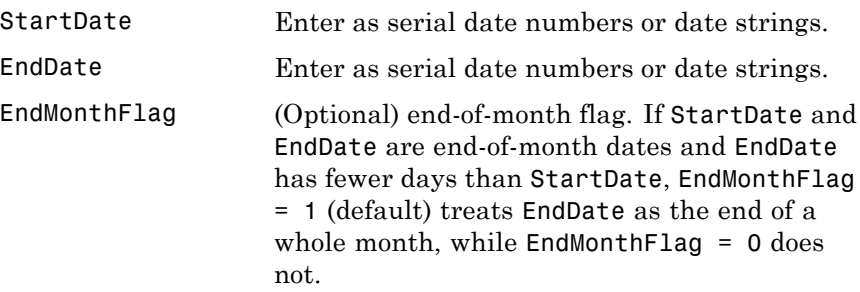

**Description** MyMonths = months(StartDate, EndDate, EndMonthFlag) returns the number of whole months between StartDate and EndDate. If EndDate is earlier than StartDate, MyMonths is negative. Enter dates as serial date numbers or date strings.

> Any input argument can contain multiple values, but if so, all other inputs must contain the same number of values or a single value that applies to all. For example, if StartDate is an *n*-row character array of date strings, then EndDate must be an *n*-row character array of date strings or a single date. MyMonths is then an *n*-by-1 vector of numbers.

```
Examples MyMonths = months('may 31 2000', 'jun 30 2000', 1)
                MyMonths =
                         1
                MyMonths = months('may 31 2000','jun 30 2000', 0)
                MyMonths =
                         0
```

```
Dates = ['mar 31 2002'; 'apr 30 2002'; 'may 31 2002'];
                 MyMonths = months(Dates, 'jun 30 2002')
                MyMonths =
                         3
                         2
                         1
See Also yearfrac
```
## **movavg**

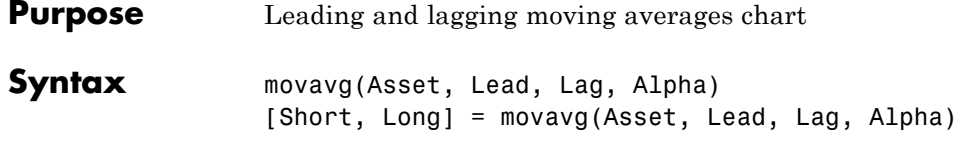

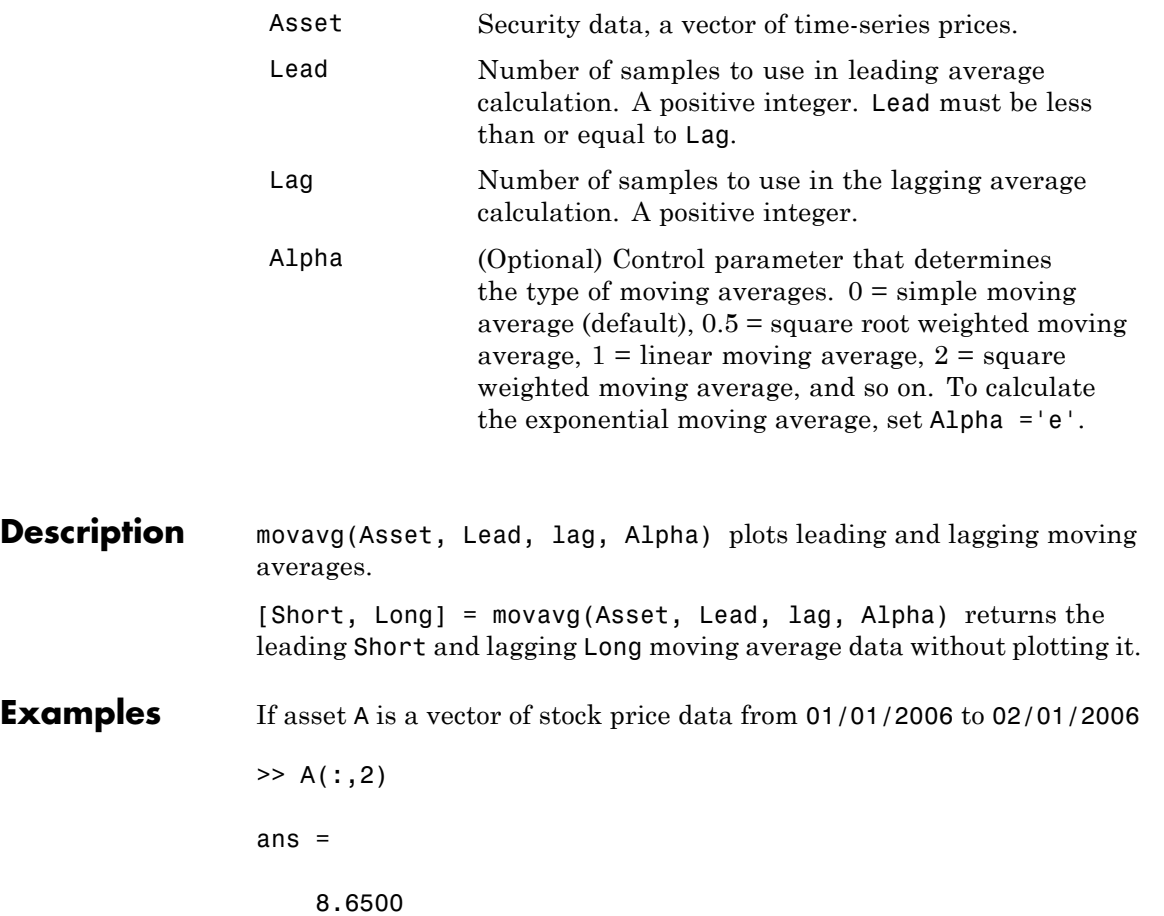

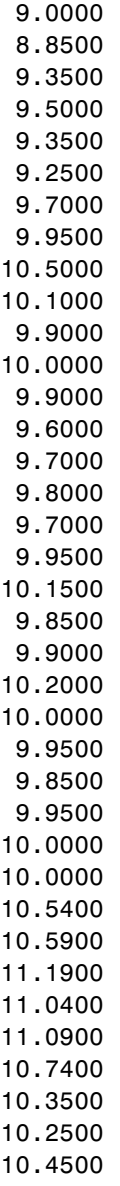

10.7400 10.5900 10.3000 10.0500 9.8500 9.9000 9.9000 10.3000 10.4500 10.7400 10.9400 10.6900 10.9400 10.7900 10.2000 11.4900 11.9400 11.9400 12.4800 13.1800 12.9800 12.9800 13.6800 13.4800 13.9300 14.9200 13.9300 14.4200 14.0300 14.9700 15.0700 15.0200 15.0700 14.4200 13.7800 14.2800 14.8700

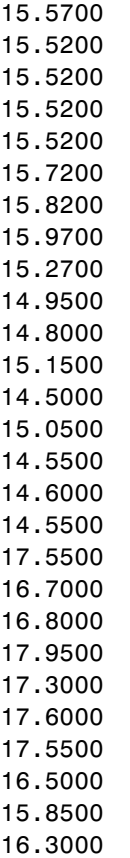

then the moving average is

```
[Short, Long] = moving(A(:, 2), 3, 20, 1);movavg(A(:,2),3,20,1);
ylabel('Price')
legend('Asset Price','Lagging Long','Leading Short')
```
this plots linear three-sample leading and 20-sample lagging moving averages

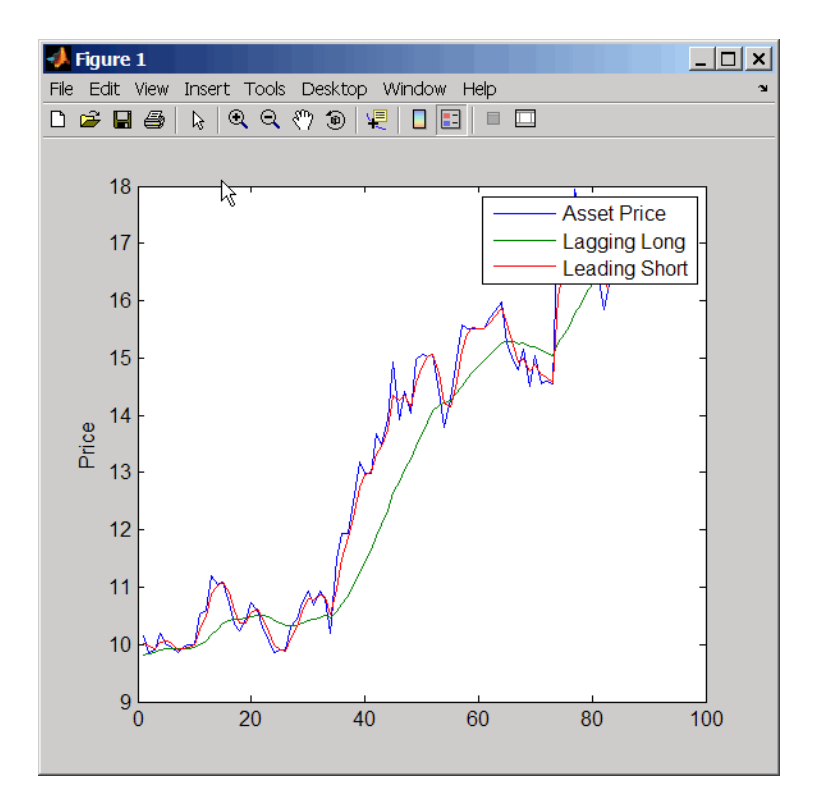

**See Also** bolling | candle | dateaxis | highlow | pointfig

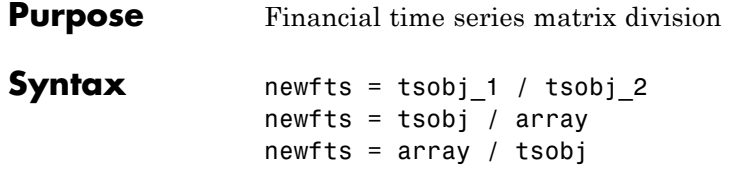

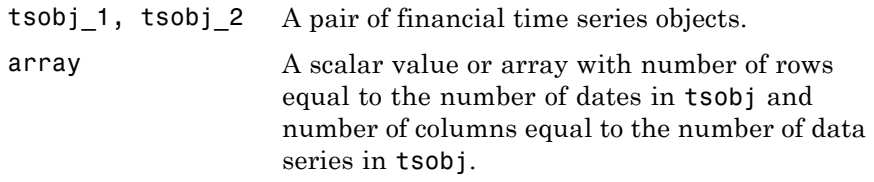

**Description** The mrdivide method divides element by element the components of one financial time series object by the components of the other. You can also divide the whole object by an array or divide a financial time series object into an array.

> If an object is to be divided by another object, both objects must have the same dates and data series names, although the order need not be the same. The order of the data series, when an object is divided by another object, follows the order of the first object.

newfts = tsobj 1 / tsobj 2 divides financial time series objects element by element.

newfts = tsobj / array divides a financial time series object element by element by an array.

newfts = array / tsobj divides an array element by element by a financial time series object.

For financial time series objects, the mrdivide operation is identical to the rdivide operation.

# **mrdivide**

See Also minus | plus | rdivide | times

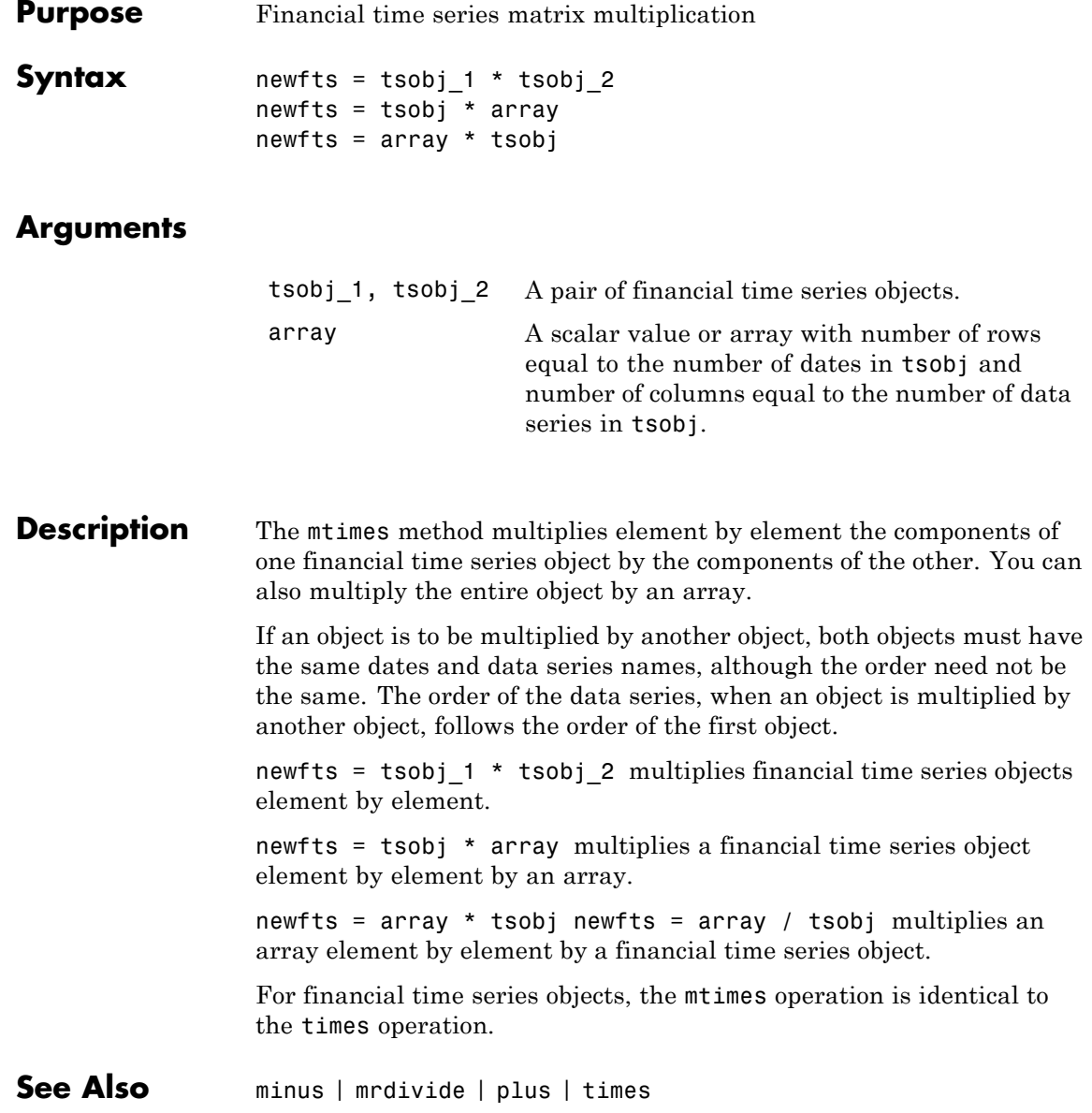

# **mvnrfish**

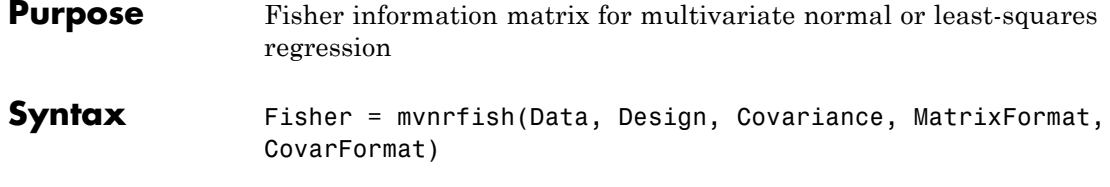

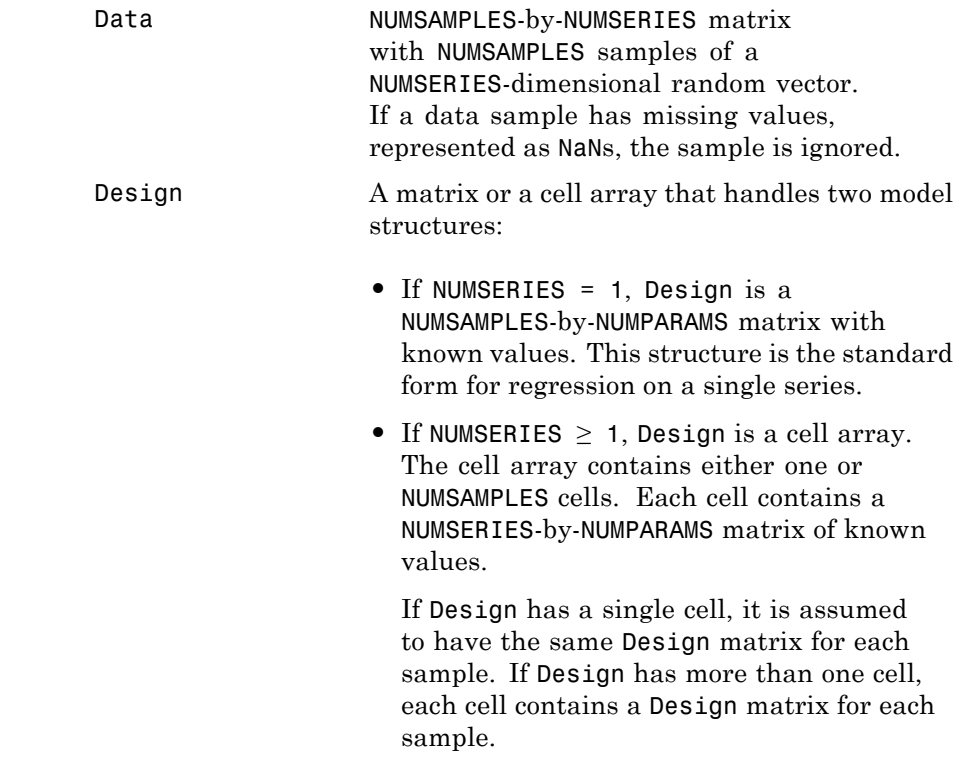

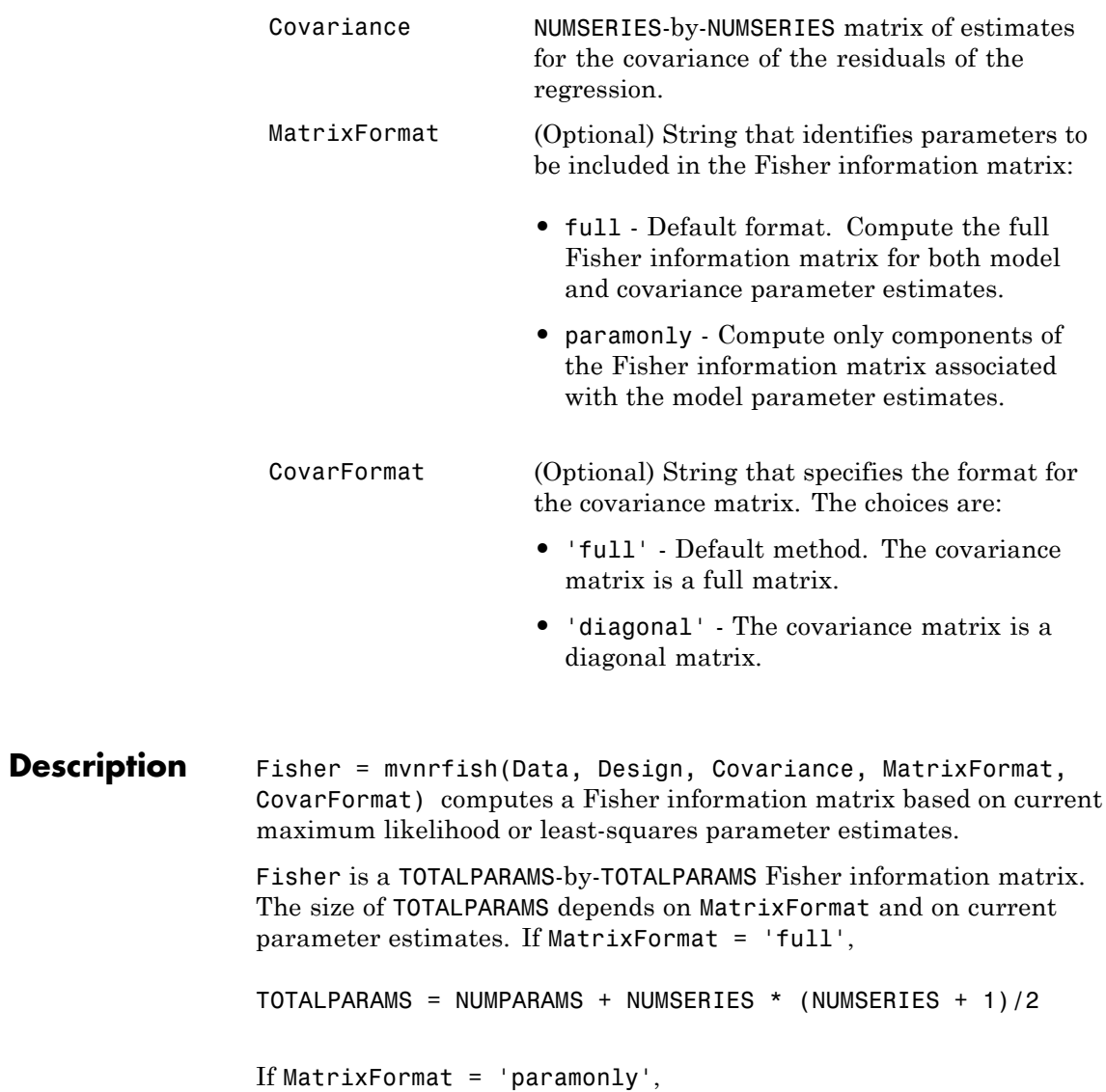

TOTALPARAMS = NUMPARAMS

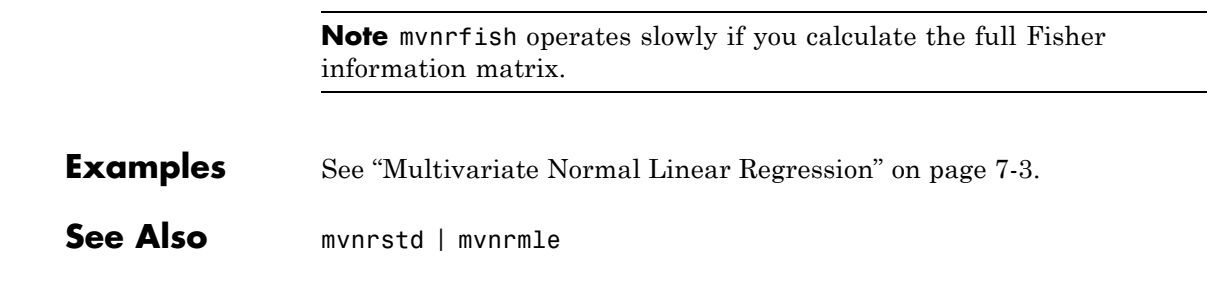

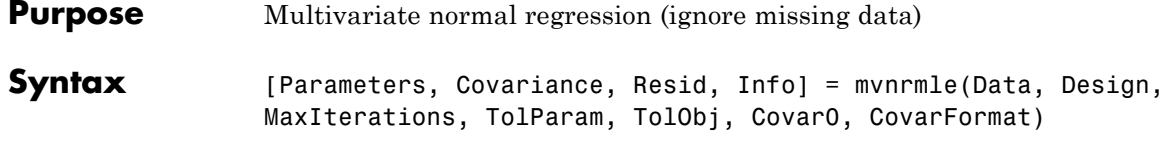

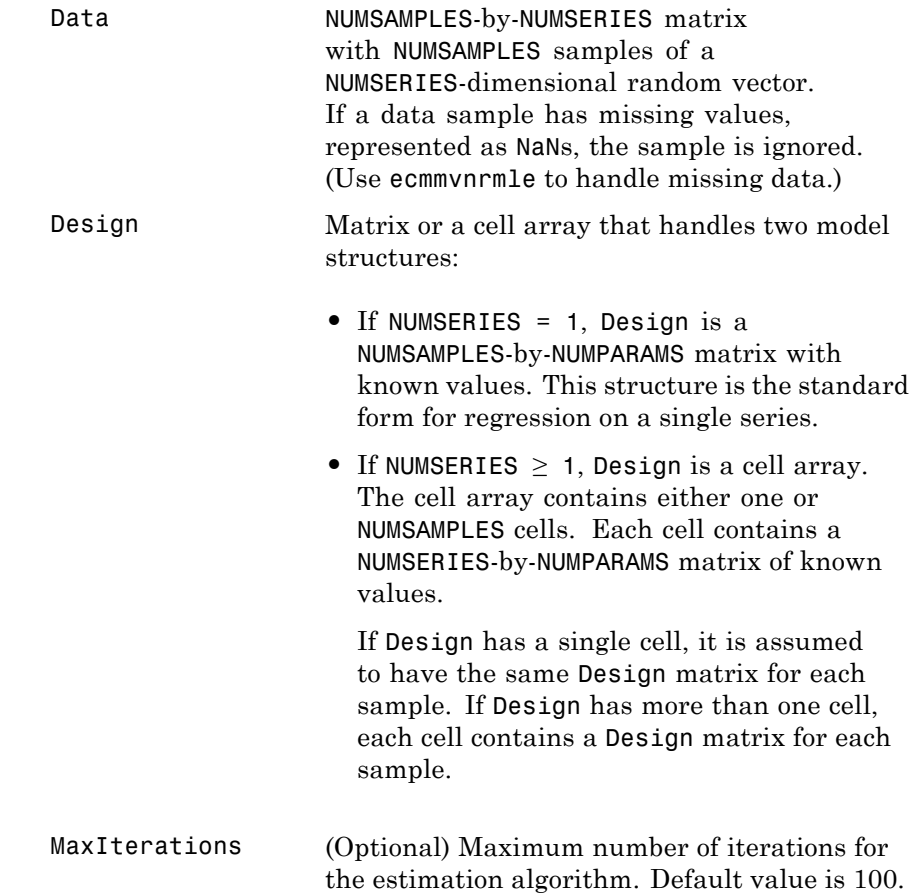

TolParam (Optional) Convergence tolerance for estimation algorithm based on changes in model parameter estimates. Default value is sqrt(eps) which is about 1.0e-8 for double precision. The convergence test for changes in model parameters is  $\|Param_k - Param_{k-1} \| < TolParam \times (1 + \|Param_k \|)$ where Param represents the output Parameters, and iteration  $k = 2, 3, \ldots$ . Convergence is assumed when both the TolParam and TolObj conditions are satisfied. If both TolParam ≤ 0 and  $TolObj \leq 0$ , do the maximum number of iterations (MaxIterations), whatever the results of the convergence tests. TolObj (Optional) Convergence tolerance for estimation algorithm based on changes in the objective function. Default value is eps  $\wedge$  3/4 which is about 1.0e-12 for double precision. The convergence test for changes in the objective function is  $|Obj_k -Obj_{k-1}| < TolObj \times (1+|Obj_k|)$ for iteration  $k = 2, 3, \ldots$ . Convergence is assumed when both the TolParam and TolObj conditions are satisfied. If both TolParam ≤ 0 and  $TolObj \leq 0$ , do the maximum number of iterations (MaxIterations), whatever the results of the convergence tests.

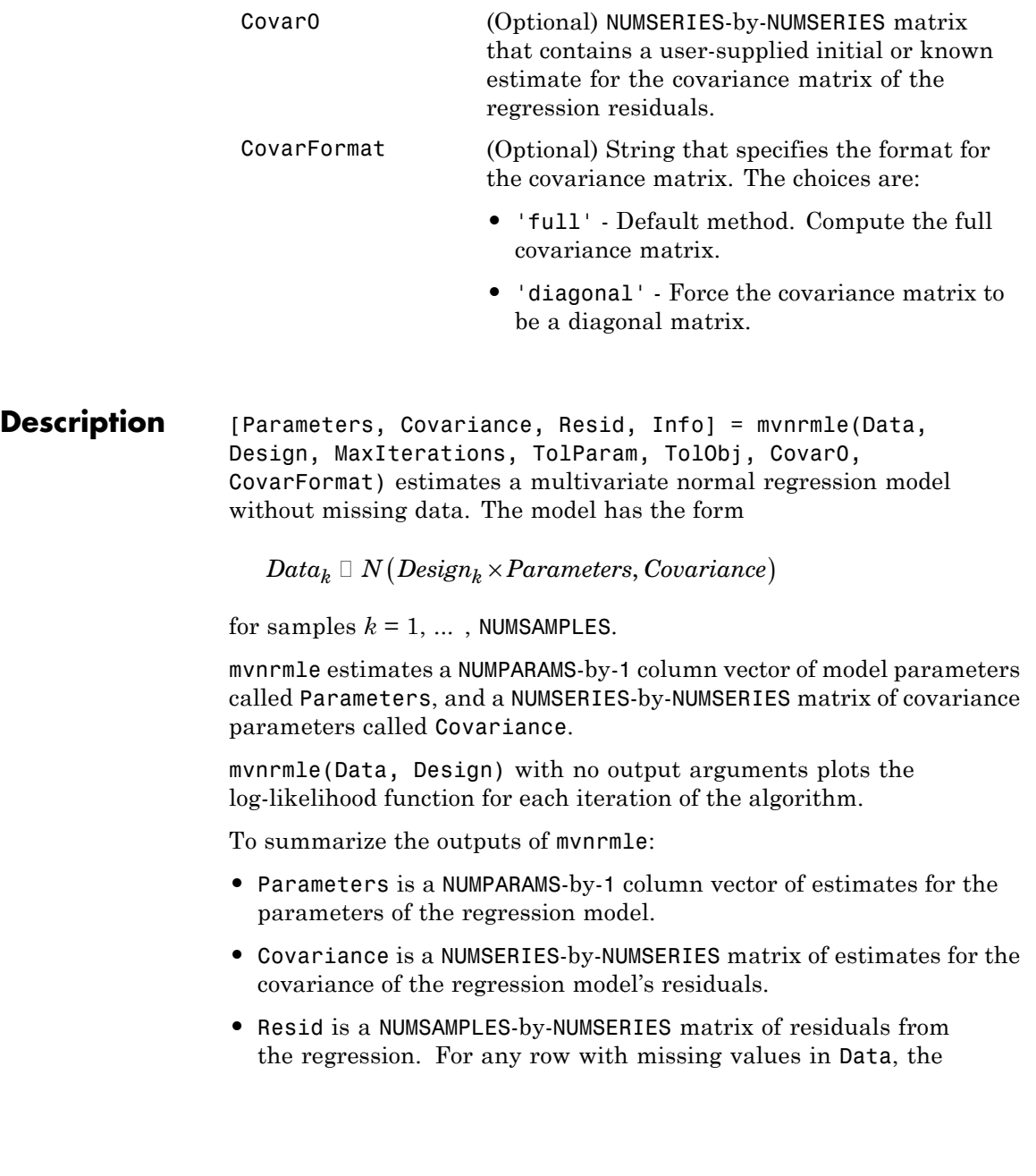

corresponding row of residuals is represented as all NaN missing values, since this routine ignores rows with NaN values.

Another output, Info, is a structure that contains additional information from the regression. The structure has these fields:

- **•** Info.Obj A variable-extent column vector, with no more than MaxIterations elements, that contains each value of the objective function at each iteration of the estimation algorithm. The last value in this vector, Obj(end), is the terminal estimate of the objective function. If you do maximum likelihood estimation, the objective function is the log-likelihood function.
- **•** Info.PrevParameters NUMPARAMS-by-1 column vector of estimates for the model parameters from the iteration just before the terminal iteration.
- **•** Info.PrevCovariance NUMSERIES-by-NUMSERIES matrix of estimates for the covariance parameters from the iteration just before the terminal iteration.

#### **Notes** mvnrmle does not accept an initial parameter vector, because the parameters are estimated directly from the first iteration onward.

You can configure Design as a matrix if NUMSERIES = 1 or as a cell array if NUMSERIES  $\geq 1$ .

- If Design is a cell array and NUMSERIES = 1, each cell contains a NUMPARAMS row vector.
- If Design is a cell array and NUMSERIES > 1, each cell contains a NUMSERIES-by-NUMPARAMS matrix.

These points concern how Design handles missing data:

- **•** Although Design should not have NaN values, ignored samples due to NaN values in Data are also ignored in the corresponding Design array.
- **•** If Design is a 1-by-1 cell array, which has a single Design matrix for each sample, no NaN values are permitted in the array. A

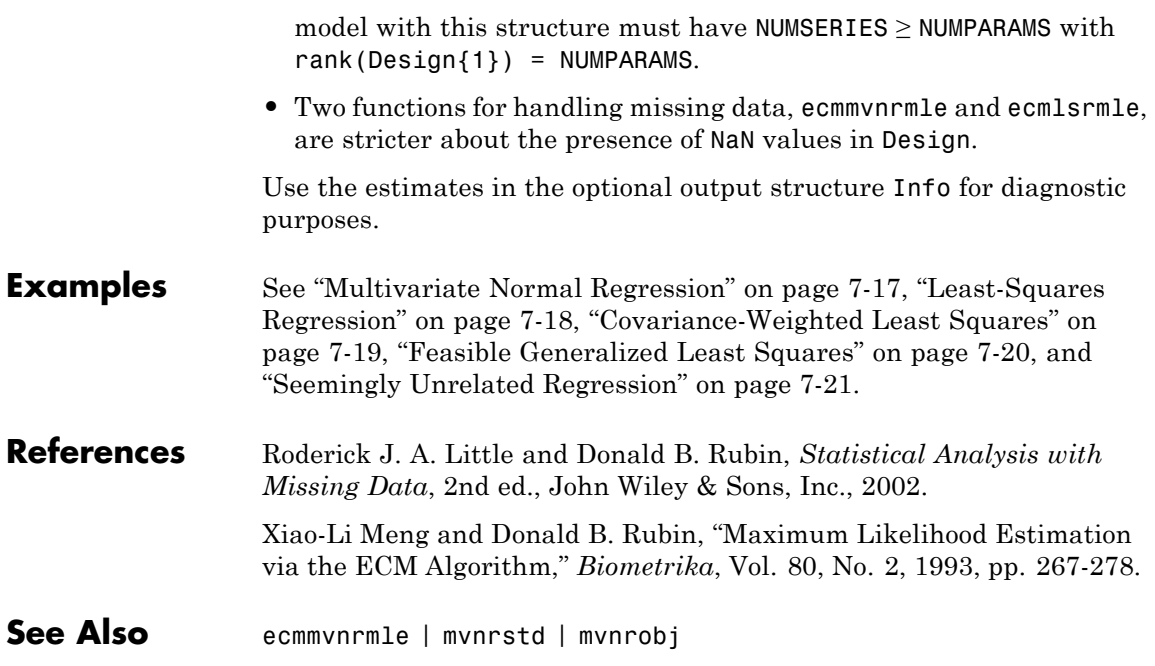

# **mvnrobj**

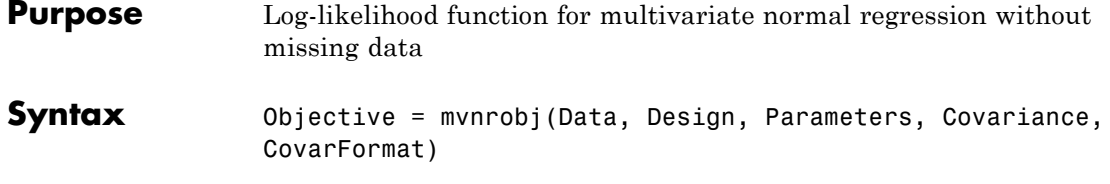

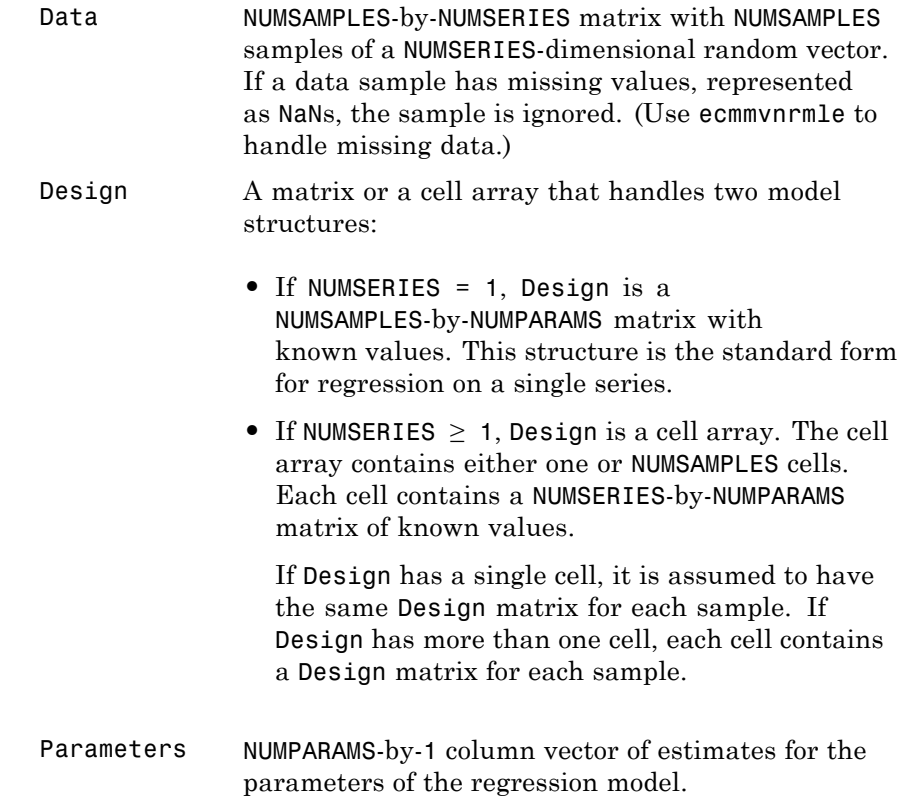

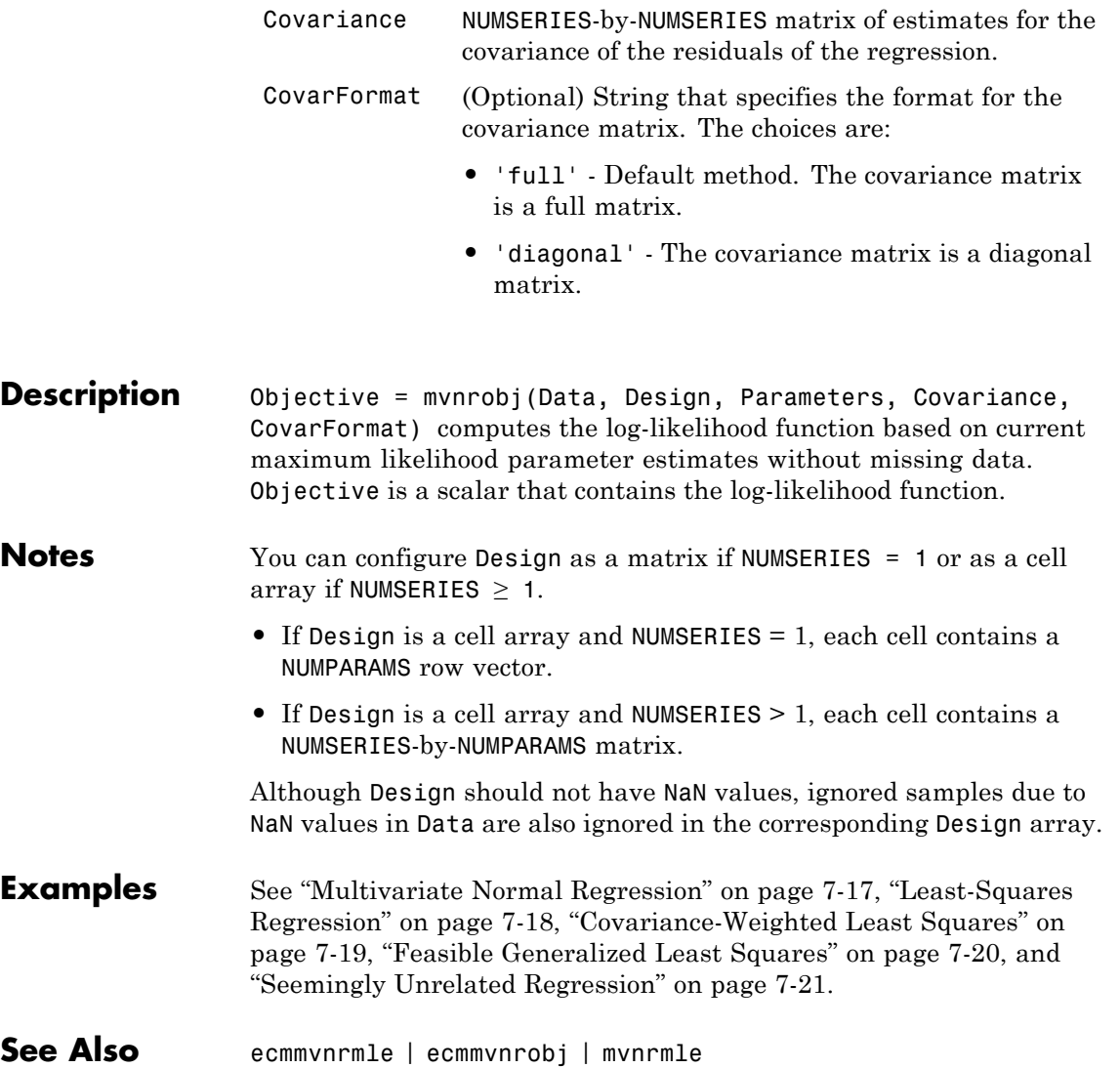

# **mvnrstd**

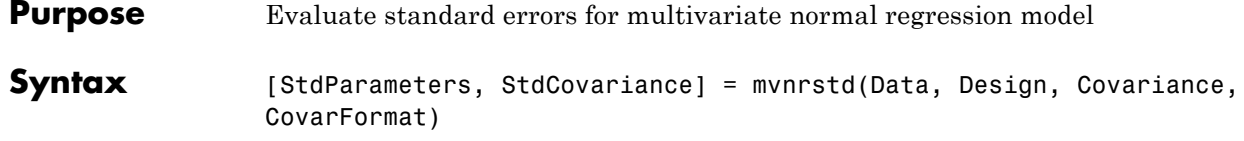

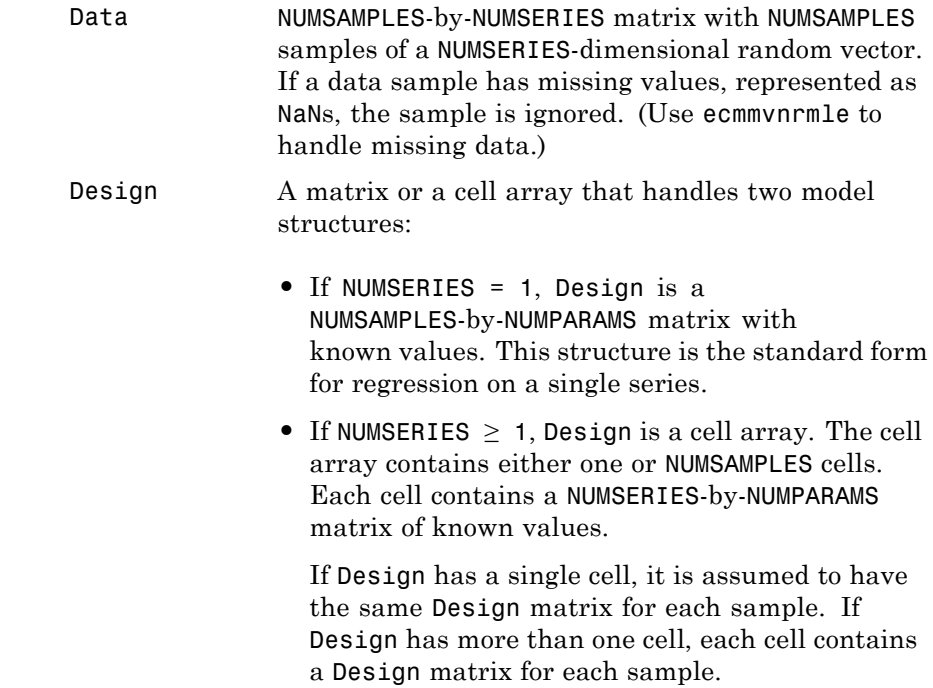

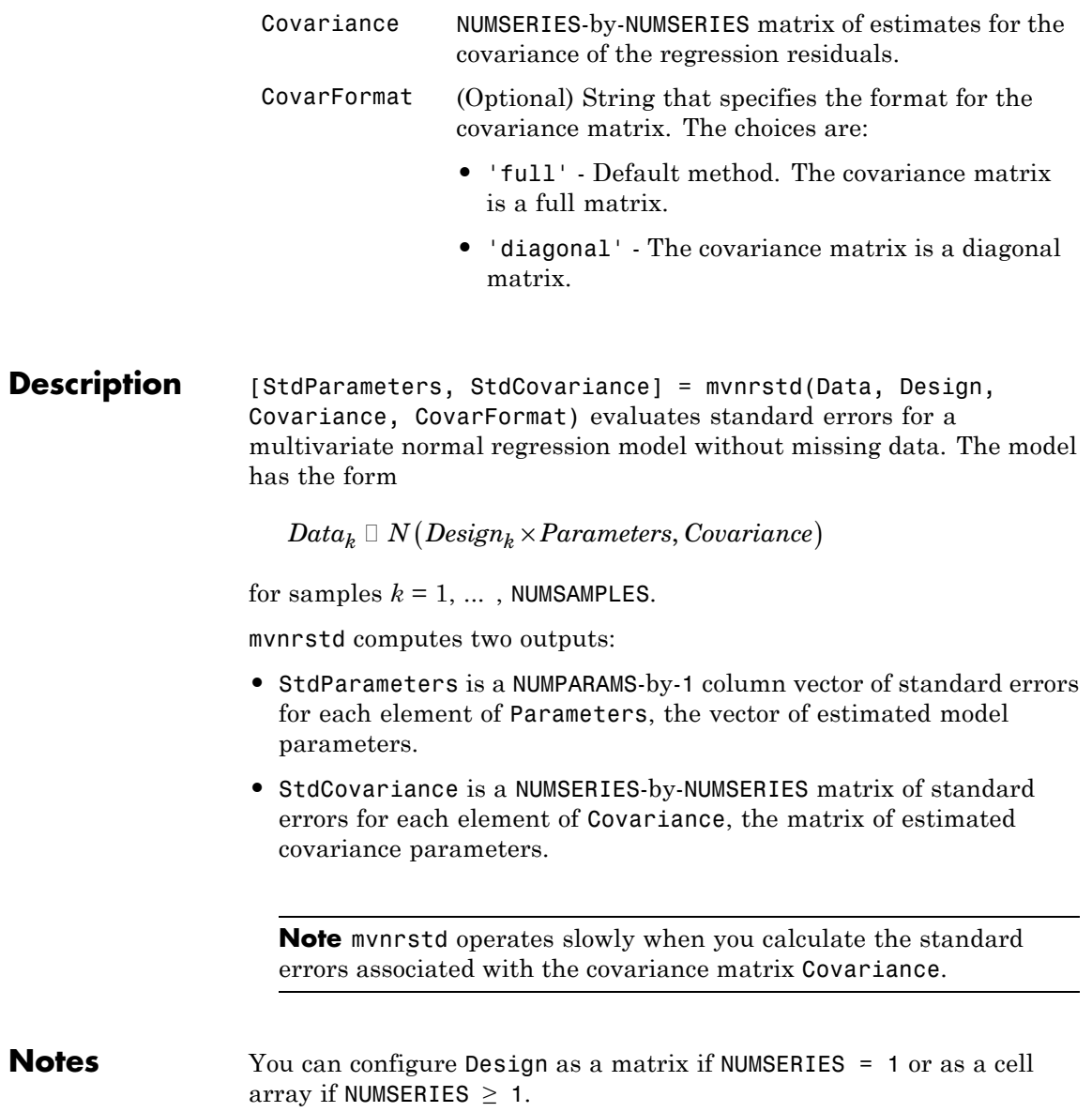

## **mvnrstd**

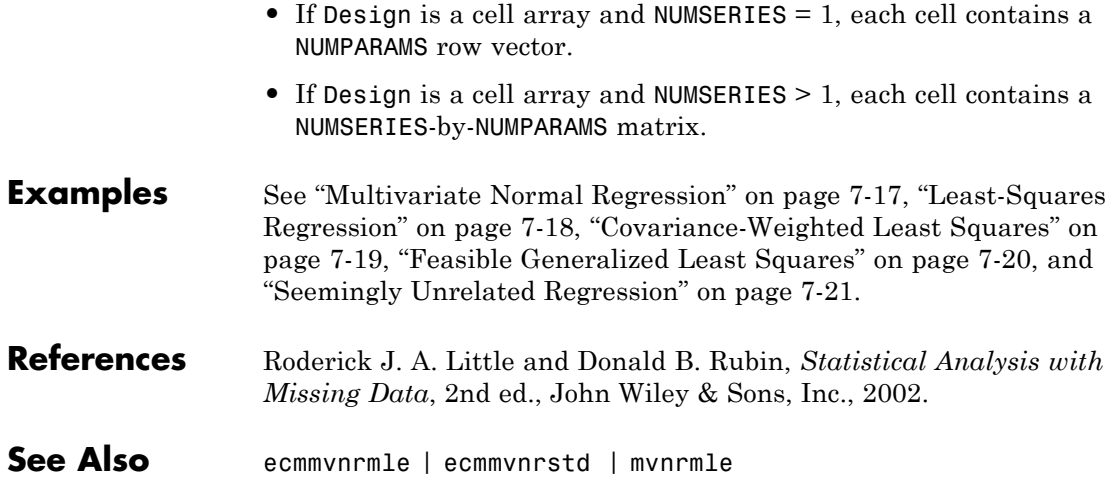

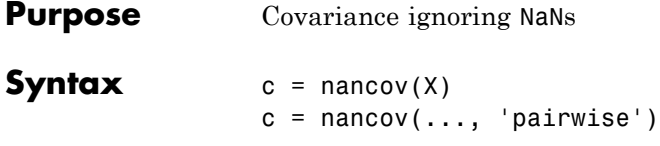

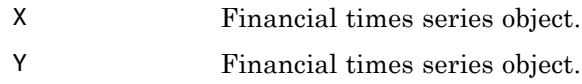

**Description** nancov for financial times series objects is based on the Statistics Toolbox function nancov. See nancov in the Statistics Toolbox documentation.

> $c =$  nancov(X), if X is a financial time series object with one series and returns the sample variance of the values in X, treating NaNs as missing values. For a financial time series object containing more than one series, where each row is an observation and each series a variable, nancov $(X)$  is the covariance matrix computing using rows of X that do not contain any NaN values. nancov(X,Y), where X and Y are financial time series objects with the same number of elements, is equivalent to  $nancov([X(:) Y(:)]).$

nancov(X) or nancov(X,Y) normalizes by  $(N-1)$  if  $N > 1$ , where N is the number of observations after removing missing values. This makes nancov the best unbiased estimate of the covariance matrix if the observations are from a normal distribution. For  $N = 1$ , cov normalizes by N.

nancov( $X$ , 1) or nancov( $X$ ,  $Y$ , 1) normalizes by N and produces the second moment matrix of the observations about their mean. nancov( $X, Y, 0$ ) is the same as nancov( $X, Y$ ), and nancov( $X, 0$ ) is the same as nancov(X).

c = nancov(..., 'pairwise') computes  $c(i, j)$  using rows with no NaN values in columns *i*or *j*. The result may not be a positive definite

## **nancov**

matrix.  $c =$  nancov(..., 'complete') is the default, and it omits rows with any NaN values, even if they are not in column *i* or *j*. The mean is removed from each column before calculating the result.

#### **Examples** To generate random data having nonzero covariance between column 4 and the other columns:

 $x = randn(30, 4);$  % uncorrelated data  $x(:, 4) = sum(x, 2);$  <br> % introduce correlation  $x(2, 3) =$  NaN;  $x(2, 3) =$  NaN;  $f = \text{fints}((\text{today:today+29})', x);$  % create a fints object using x c = nancov(f) % compute sample covariance

**See Also** cov | nanvar | var

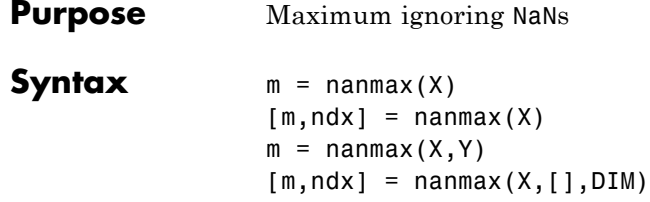

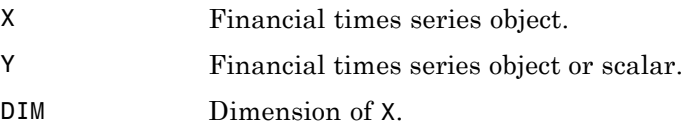

**Description** nanmax for financial times series objects is based on the Statistics Toolbox function nanmax. See nanmax in the Statistics Toolbox documentation.  $m =$  nanmax(X) returns the maximum of a financial time series object X with NaNs treated as missing. m is the largest non-NaN element in X.  $[m, ndx] = nannax(X)$  returns the indices of the maximum values in X. If the values along the first nonsingleton dimension contain multiple maximal elements, the index of the first one is returned.  $m =$  nanmax( $X, Y$ ) returns an array the same size as X and Y with the largest elements taken from X or Y. Only Y can be a scalar double.  $[m, \text{ndx}] = \text{namax}(X, [1, \text{DIM})$  operates along the dimension DIM. **Examples** To compute nanmax for the following dates: dates = {'01-Jan-2007';'02-Jan-2007';'03-Jan-2007'};  $f = fints(data, magic(3))$ ;  $f.series1(1) = nan;$ 

 $f.series2(3) = nan;$ 

```
f.series3(2) = nan;[nmax, maxidx] = nannax(f)nmax =456
maxidx =<br>3
         321
```
**See Also** max | nanmean | nanmedian | nanmin | nanstd | nanvar

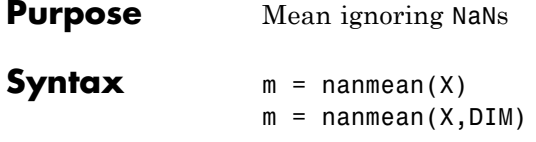

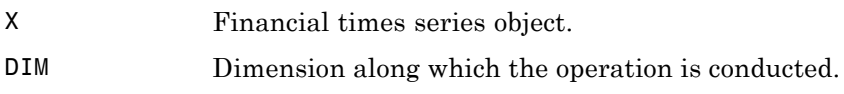

**Description** nanmean for financial times series objects is based on the Statistics Toolbox function nanmean. See nanmean in the Statistics Toolbox documentation.

> $m =$  nanmean(X) returns the sample mean of a financial time series object X, treating NaNs as missing values. m is a row vector containing the mean value of the non-NaN elements in each series.

 $m =$  nanmean(X,DIM) takes the mean along dimension DIM of X.

### **Examples** To compute nanmean for the following dates:

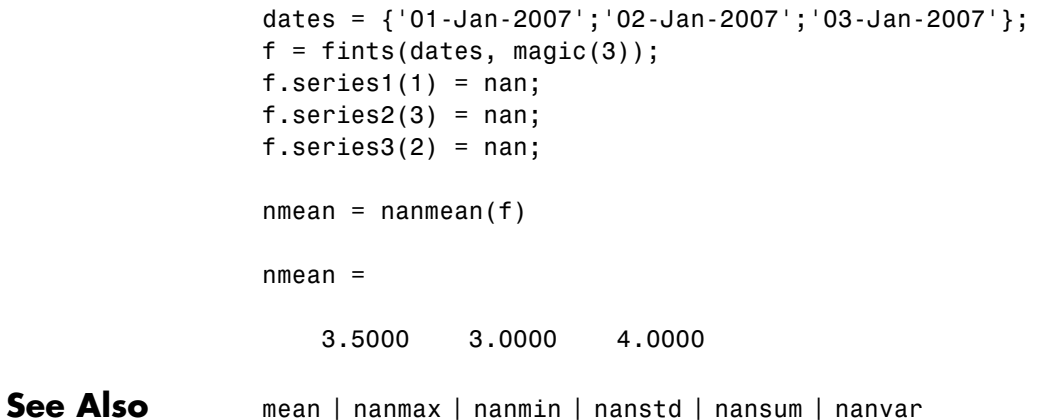

# **nanmedian**

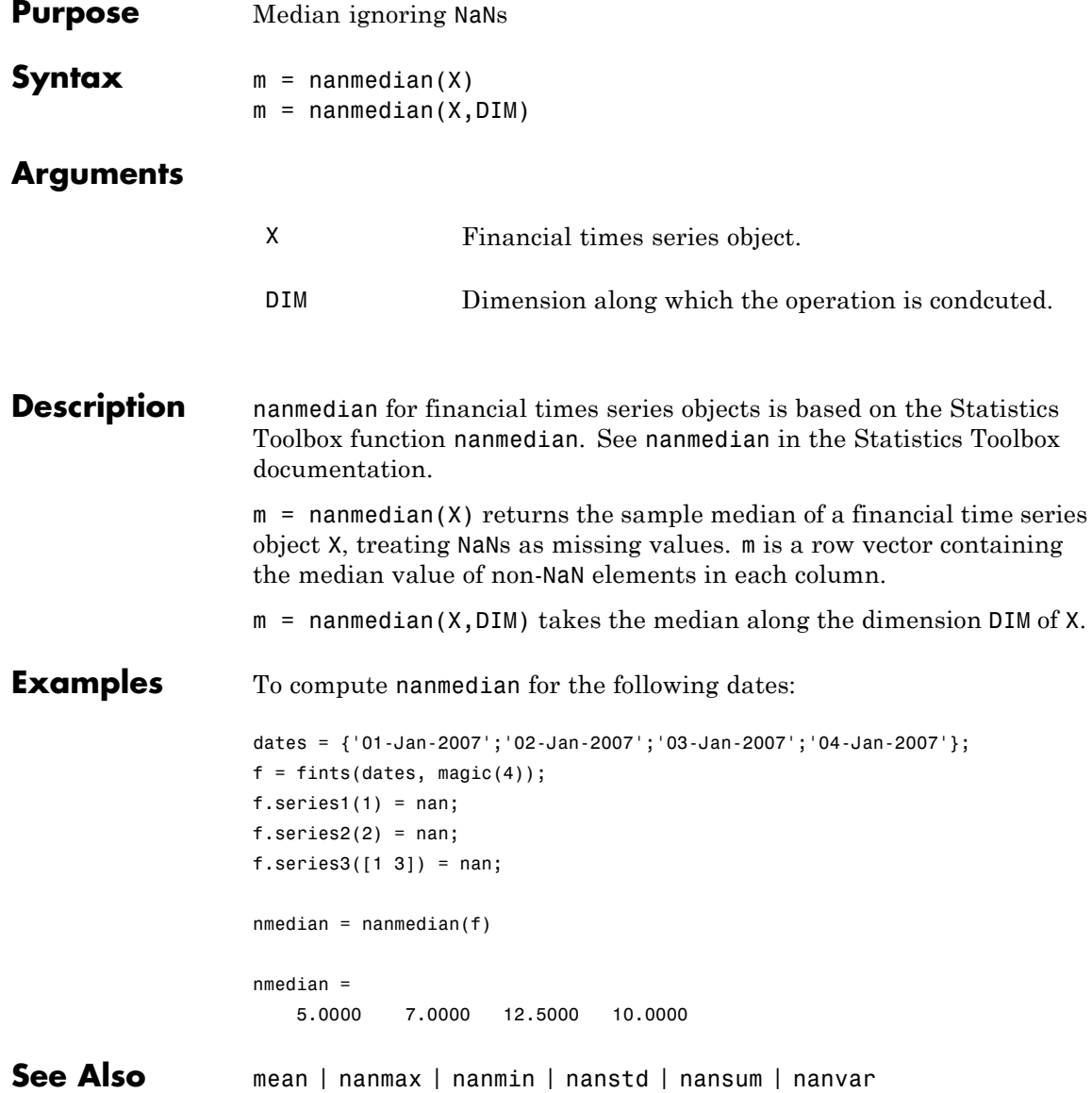
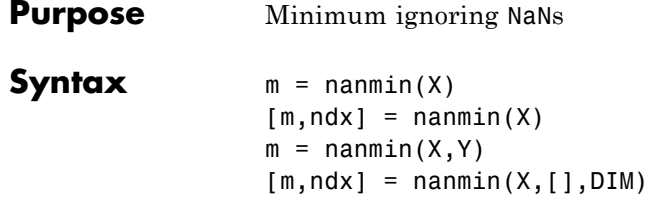

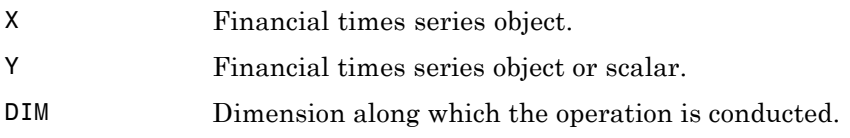

**Description** nanmin for financial times series objects is based on the Statistics Toolbox function nanmin. See nanmin in the Statistics Toolbox documentation.  $m =$  nanmin(X) returns the minimum of a financial time series object X with NaNs treated as missing. m is the smallest non-NaN element in X.  $[m, ndx] = nannin(X)$  returns the indices of the minimum values in X. If the values along the first nonsingleton dimension contain multiple elements, the index of the first one is returned.  $m =$  nanmin(X,Y) returns an array the same size as X and Y with the smallest elements taken from X or Y. Only Y can be a scalar double. [m,ndx] = nanmin(X, [], DIM) operates along the dimension DIM.

**Examples** To compute nanmin for the following dates:

```
dates = {'01-Jan-2007';'02-Jan-2007';'03-Jan-2007'};
f = fints(datas, magic(3));f.series1(1) = nan;f.series2(3) = nan;f.series3(2) = nan;
```

```
[nnin, minidx] = nannin(f)\begin{array}{rcl} \texttt{nmin} & = \ 3 \end{array}312
minidx =
       213
```
See Also mean | nanmax | nanstd | nanvar

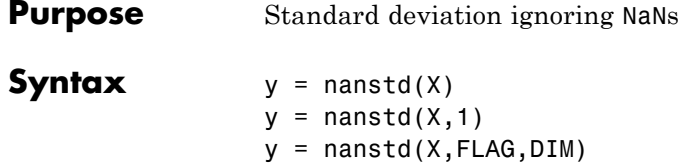

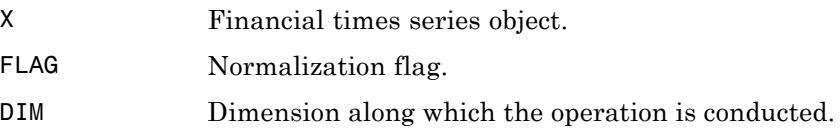

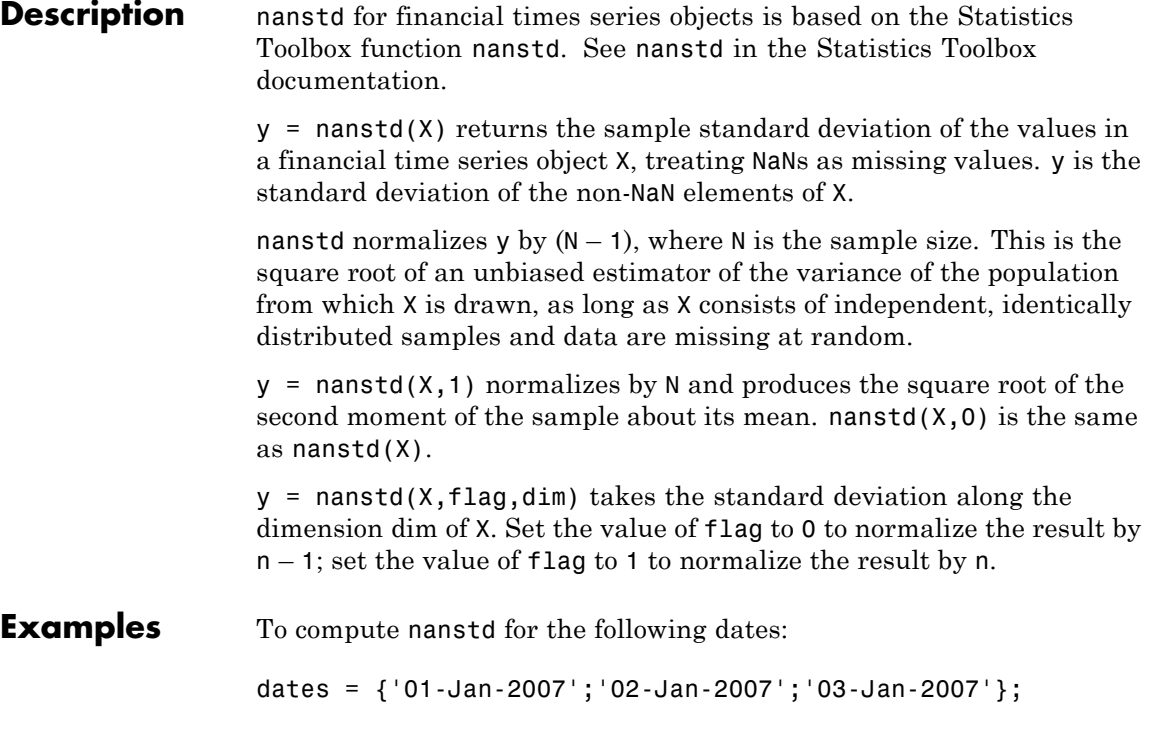

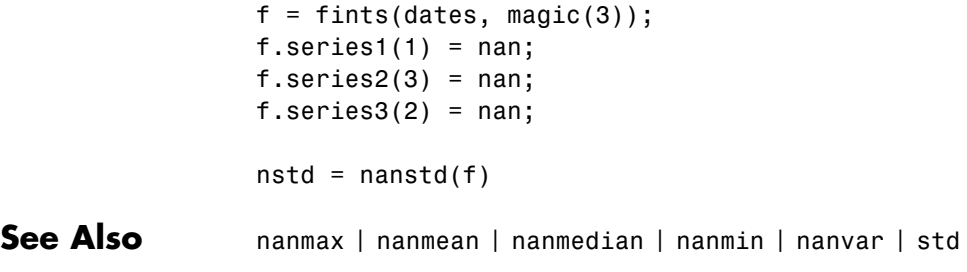

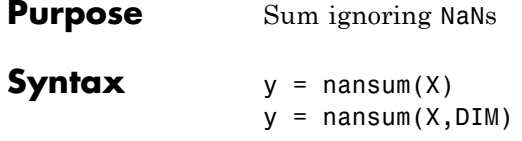

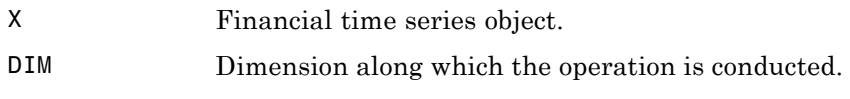

**Description** nansum for financial times series objects is based on the Statistics Toolbox function nansum. See nansum in the Statistics Toolbox documentation.

> $y =$  nansum(X) returns the sum of a financial time series object X, treating NaNs as missing values. y is the sum of the non-NaN elements in X.

 $y =$  nansum(X,DIM) takes the sum along dimension DIM of X.

### **Examples** To compute nansum for the following dates:

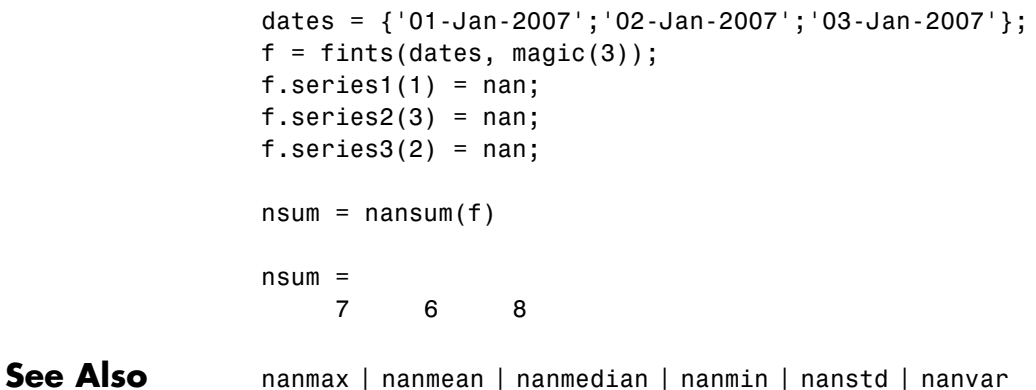

### **nanvar**

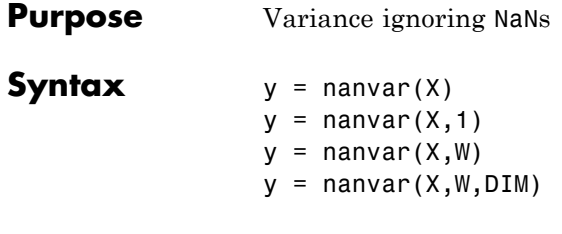

### **Arguments**

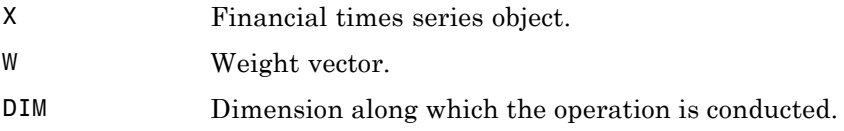

### **Description** nanvar for financial times series objects is based on the Statistics Toolbox function nanvar. See nanvar in the Statistics Toolbox documentation.

 $y =$  nanvar(X) returns the sample variance of the values in a financial time series object X, treating NaNs as missing values. y is the variance of the non-NaN elements of each series in X.

nanvar normalizes y by  $N - 1$  if  $N > 1$ , where N is the sample size of the non-NaN elements. This is an unbiased estimator of the variance of the population from which X is drawn, as long as X consists of independent, identically distributed samples, and data are missing at random. For N  $= 1$ , y is normalized by N.

 $y =$  nanvar(X, 1) normalizes by N and produces the second moment of the sample about its mean. nanvar $(X, 0)$  is the same as nanvar $(X)$ .

 $y =$  nanvar( $X, W$ ) computes the variance using the weight vector W. The length of W must equal the length of the dimension over which nanvar operates, and its non-NaN elements must be nonnegative. Elements of X corresponding to NaN elements of Ware ignored.

 $y =$  nanvar(X,W,DIM) takes the variance along dimension DIM of X.

### **nanvar**

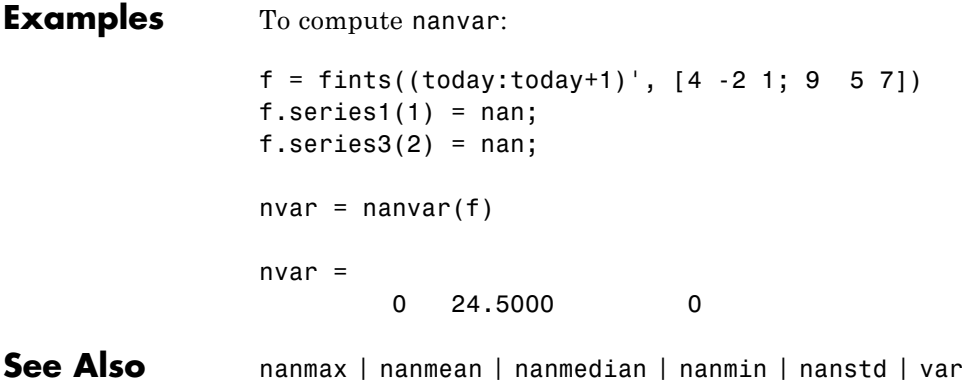

## **negvolidx**

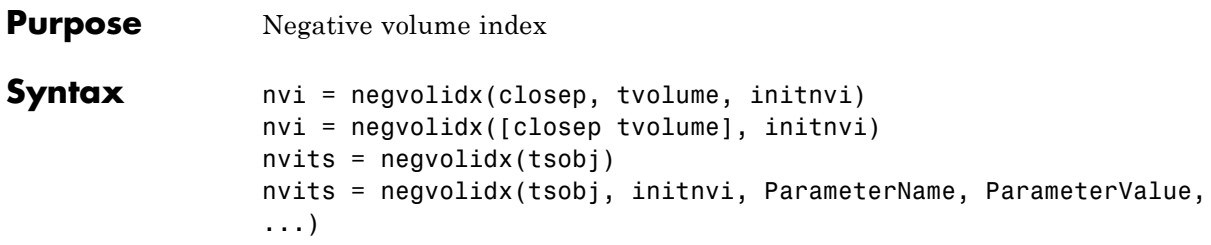

### **Arguments**

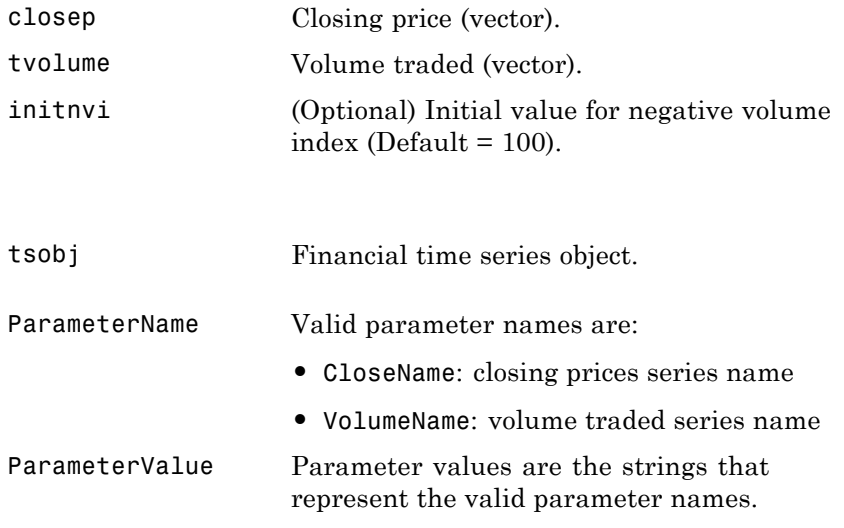

**Description** nvi = negvolidx(closep, tvolume, initnvi) calculates the negative volume index from a set of stock closing prices (closep) and volume traded (tvolume) data. nvi is a vector representing the negative volume index. If initnvi is specified, negvolidx uses that value instead of the default (100).

> nvi = negvolidx([closep tvolume], initnvi) accepts a two-column matrix, the first column representing the closing prices (closep) and

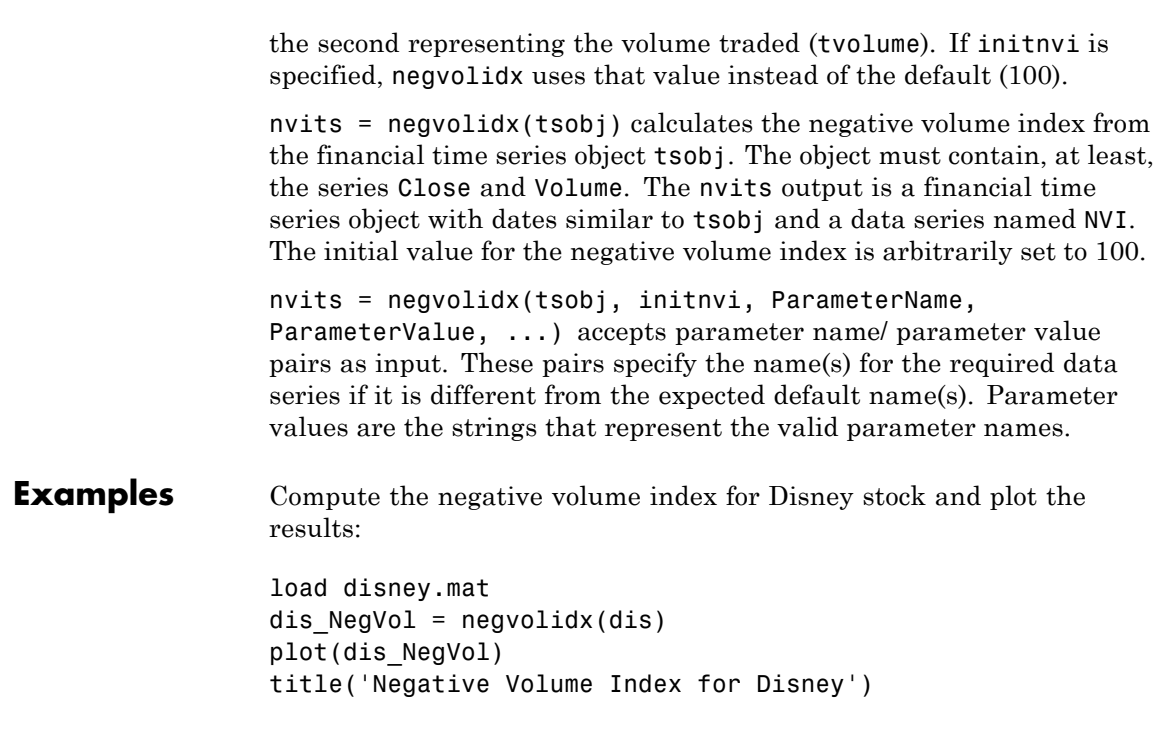

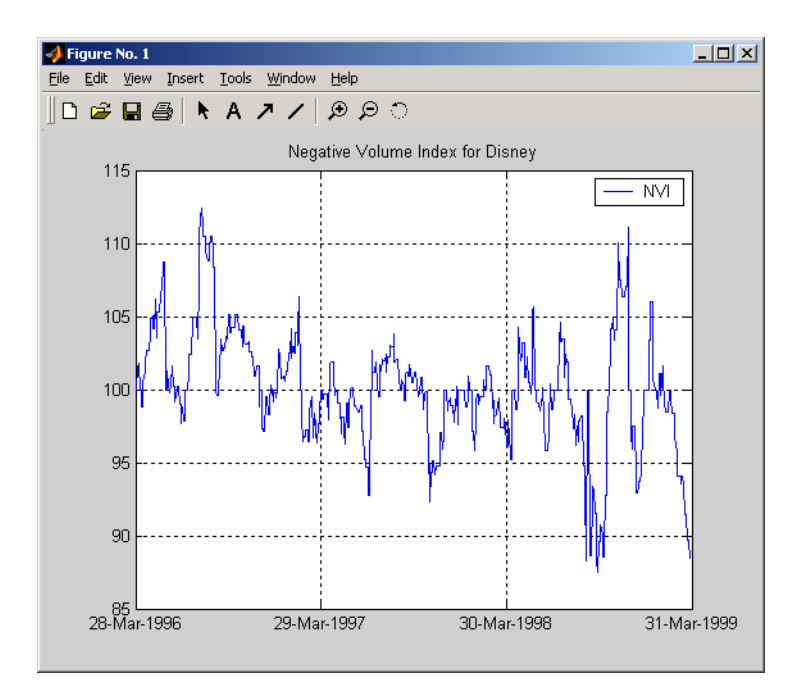

- **References** Achelis, Steven B., *Technical Analysis from A to Z*, Second printing, McGraw-Hill, 1995, pp. 193 - 194.
- **See Also** onbalvol | posvolidx

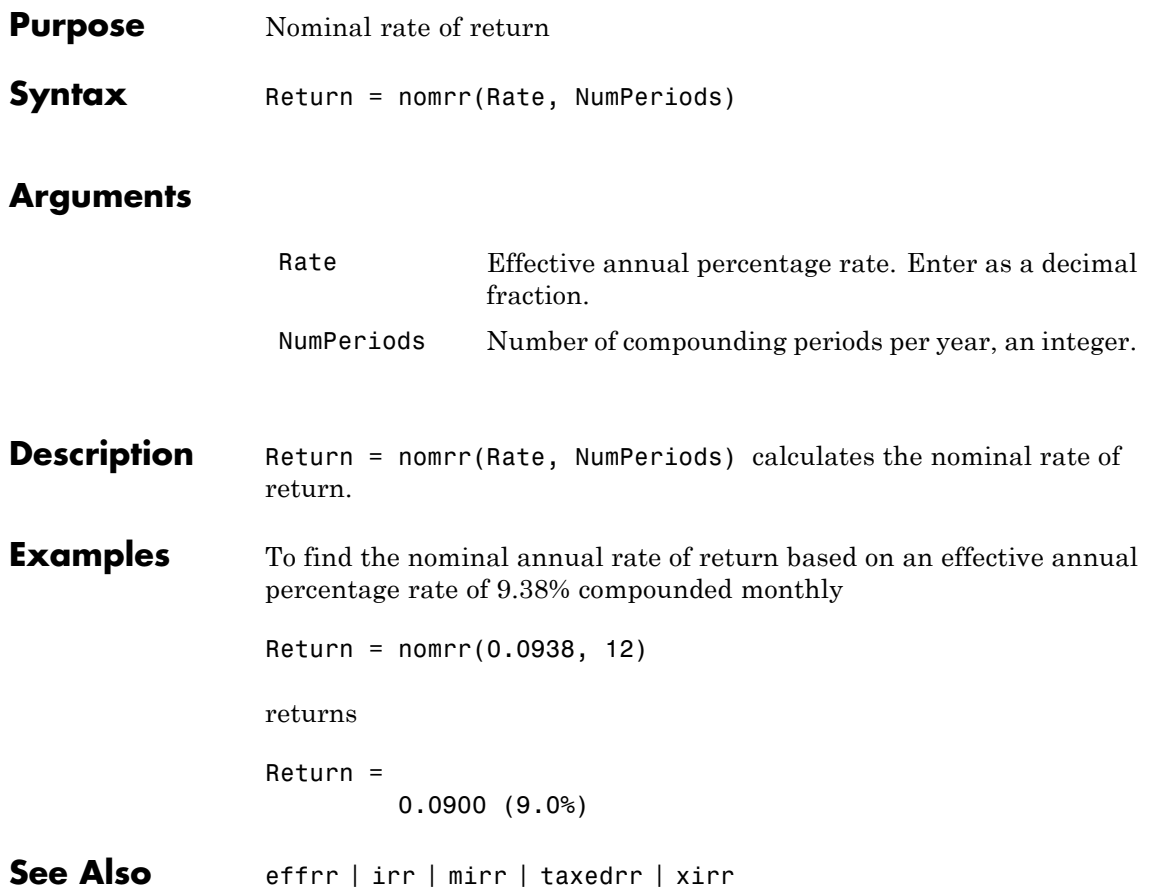

### **now**

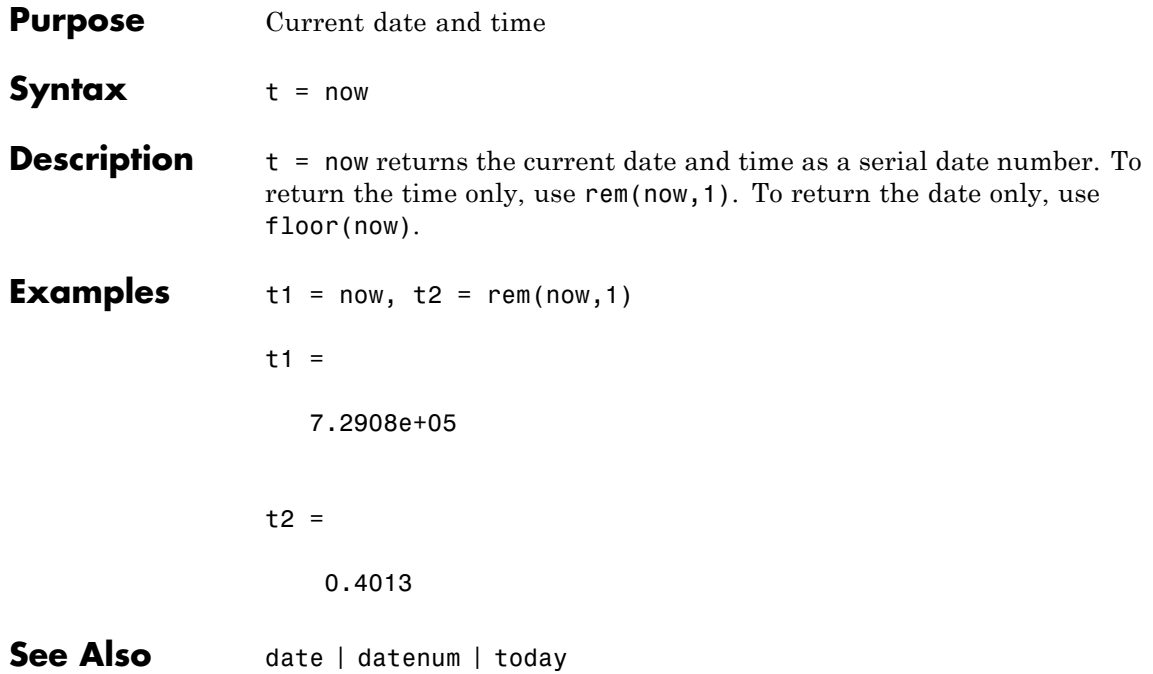

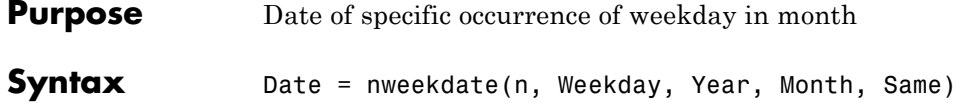

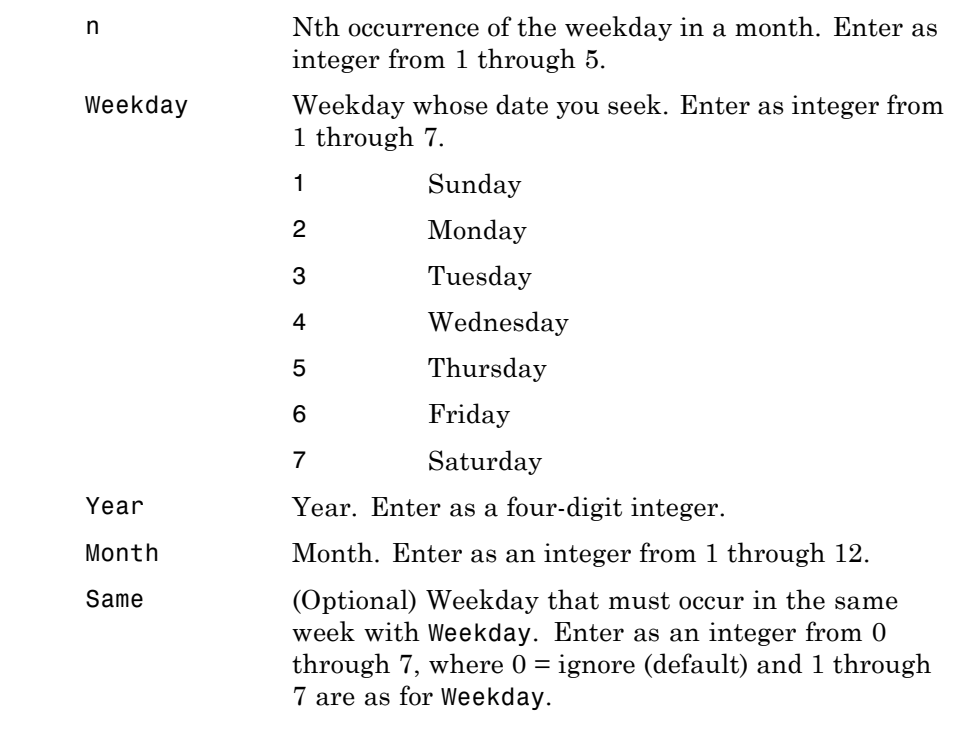

**Description** Date = nweekdate(n, Weekday, Year, Month, Same) returns the serial date number for the specific occurrence of the weekday in the given year and month, and in a week that also contains the weekday Same.

If n is larger than the last occurrence of Weekday, Date = 0.

Any input can contain multiple values, but if so, all other inputs must contain the same number of values or a single value that applies to all. For example, if Year is a 1-by-n vector of integers, then Month must be a 1-by-n vector of integers or a single integer. Date is then a 1-by-n vector of date numbers. Use the function datestr to convert serial date numbers to formatted date strings. **Examples** To find the first Thursday in May 2001 Date = nweekdate $(1, 5, 2001, 5)$ ; datestr $(Date)$ ans  $=$ 03-May-2001 To find the first Thursday in a week that also contains a Wednesday in May 2001 Date = nweekdate $(2, 5, 2001, 5, 4)$ ; datestr $(Date)$ ans  $=$ 10-May-2001 To find the third Monday in February for 2001, 2002, and 2003 Year = [2001:2003]; Date = nweekdate(3, 2, Year, 2) Date  $=$ 730901 731265 731629 datestr(Date) ans  $=$ 

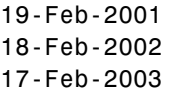

## See Also fbusdate | lbusdate | lweekdate

## **nyseclosures**

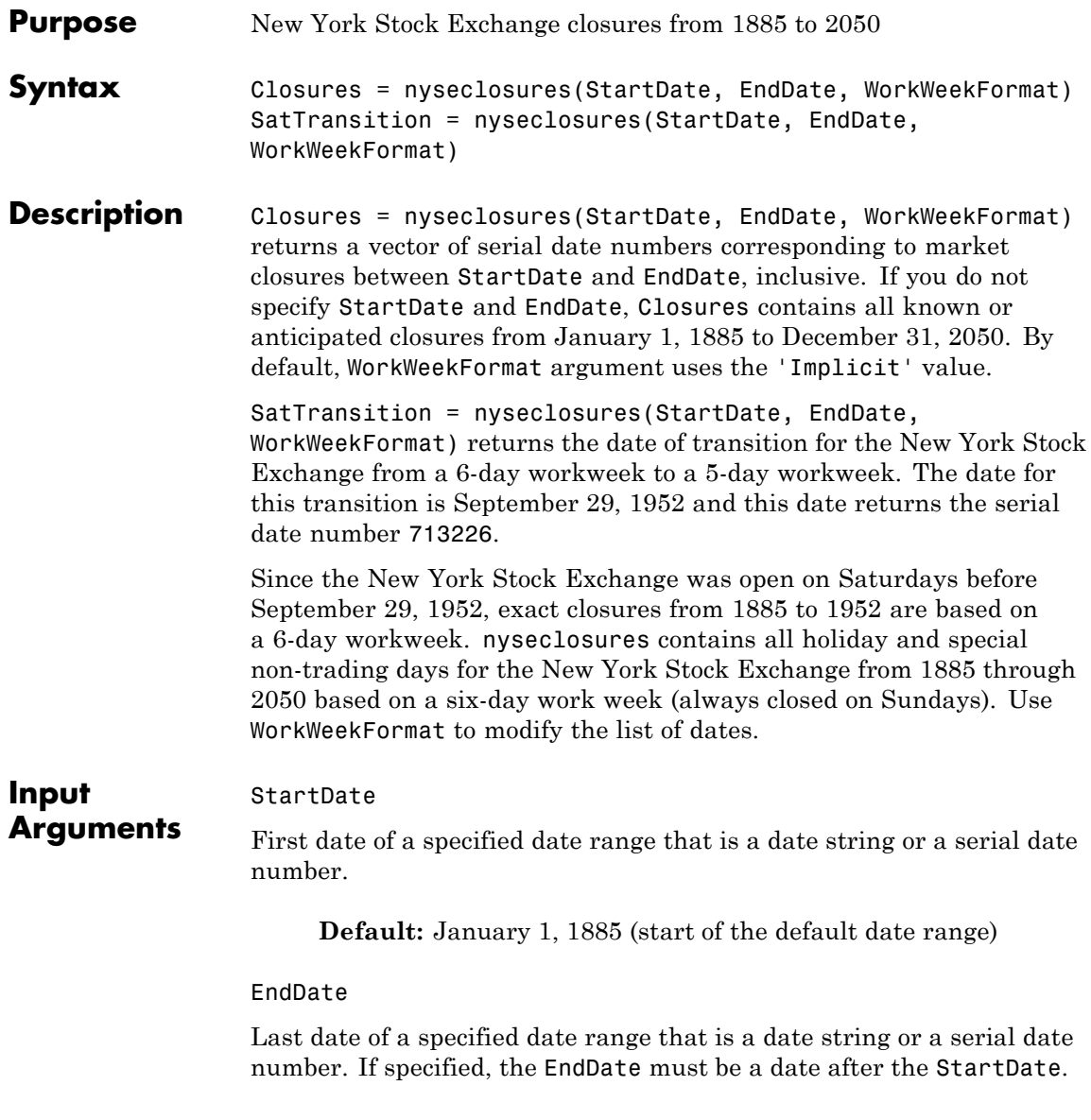

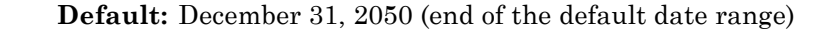

#### WorkWeekFormat

Specifies method to handle the workweek. The default is 'Implicit'. This function accepts the first letter for each method as input and is not case sensitive. Acceptable values are:

- 'Modern' 5-day workweek with all Saturday trading days removed
- **•** 'Implicit' 6-day workweek until 1952 and 5-day week afterward (no need to exclude Saturdays)
- **•** 'Archaic' 6-day workweek throughout and Saturdays treated as closures after 1952

#### **Output** Closures

**Arguments** A vector of serial date numbers corresponding to market closures between the dates StartDate and EndDate, inclusive

#### SatTransition

The date of transition for the New York Stock Exchange from a 6-day workweek to a 5-day workweek.

**Definitions** holidays is based on a modern 5-day workweek and contains all holidays and special nontrading days for the New York Stock Exchange from January 1, 1885 to December 31, 2050. Since the New York Stock Exchange was open on Saturdays before September 29, 1952, exact closures for the period from 1885 to 2050 should include Saturday trading days. To capture these dates, use the function nyseclosures. The results from holidays and nyseclosures are identical if the WorkWeekFormat in nyseclosures is 'modern'.

**Examples** Find the NYSE closures for 1899: datestr(nyseclosures('1-jan-1899','31-dec-1899'),'dd-mmm-yyyy ddd') This returns:

ans  $=$ 

02-Jan-1899 Mon 11-Feb-1899 Sat 13-Feb-1899 Mon 22-Feb-1899 Wed 31-Mar-1899 Fri 29-May-1899 Mon 30-May-1899 Tue 03-Jul-1899 Mon 04-Jul-1899 Tue 04-Sep-1899 Mon 29-Sep-1899 Fri 30-Sep-1899 Sat 07-Nov-1899 Tue 25-Nov-1899 Sat 30-Nov-1899 Thu 25-Dec-1899 Mon

Find the NYSE closure dates using the 'Archaic' value for WorkWeekFormat:

```
datestr(nyseclosures('1-sep-1952','31-oct-1952','a'),1)
This returns:
ans =01-Sep-1952
06-Sep-1952
13-Sep-1952
20-Sep-1952
27-Sep-1952
04-Oct-1952
11-Oct-1952
```
13-Oct-1952

18-Oct-1952 25-Oct-1952 The exchange was closed on Saturdays for much of 1952 before the official transition to a 5-day workweek. **See Also** busdate | createholidays | fbusdate | isbusday | lbusdate | holidays

## **onbalvol**

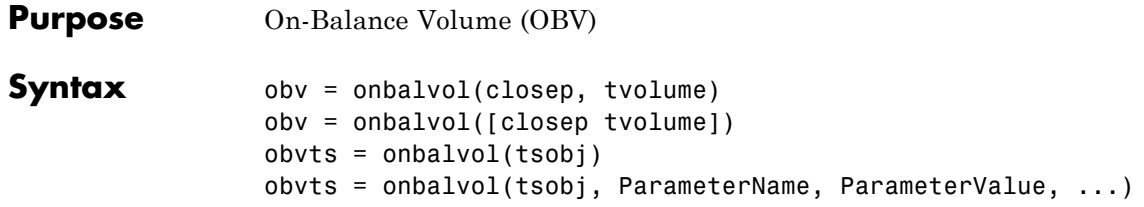

### **Arguments**

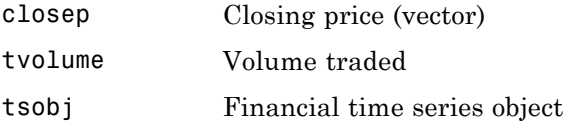

**Description** obv = onbalvol(closep, tvolume) calculates the On-Balance Volume (OBV) from the stock closing price (closep) and volume traded (tvolume) data.

> obv = onbalvol([closep tvolume]) accepts a two-column matrix representing the closing price (closep) and volume traded (tvolume), in that order.

> $obvts = onbalvol(tsobj)$  calculates the OBV from the stock data in the financial time series object tsobj. The object must minimally contain series names Close and Volume. The obvts output is a financial time series object with the same dates as tsobj and a series named OnBalVol.

> obvts = onbalvol(tsobj, ParameterName, ParameterValue, ...) accepts parameter name/ parameter value pairs as input. These pairs specify the name(s) for the required data series if it is different from the expected default name(s). Valid parameter names are

- **•** CloseName: closing prices series name
- **•** VolumeName: volume traded series name

Parameter values are the strings that represent the valid parameter names.

**Examples** Compute the OBV for Disney stock and plot the results:

load disney.mat dis\_OnBalVol = onbalvol(dis) plot(dis\_OnBalVol) title('On-Balance Volume for Disney')

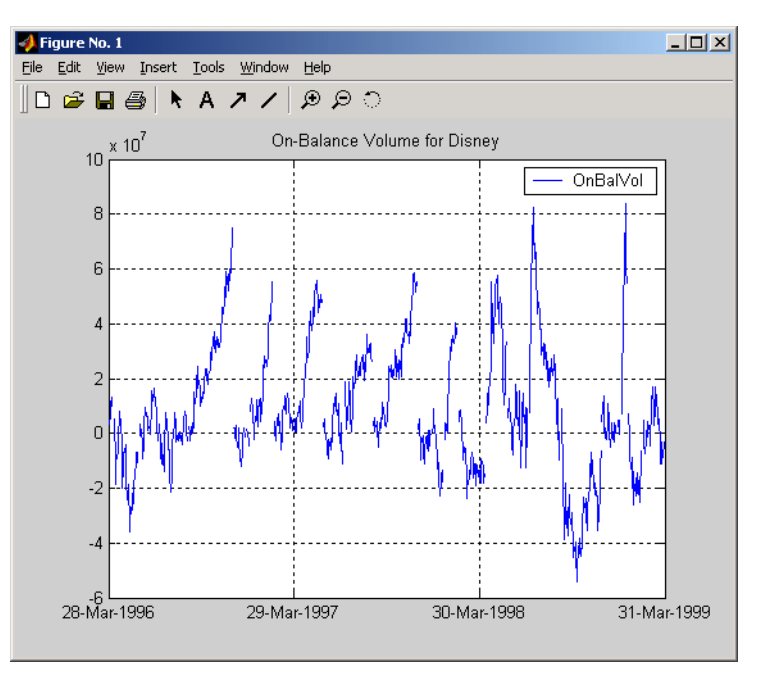

**References** Achelis, Steven B., *Technical Analysis from A to Z*, Second printing, McGraw-Hill, 1995, pp. 207 - 209.

See Also negvolidx

## **opprofit**

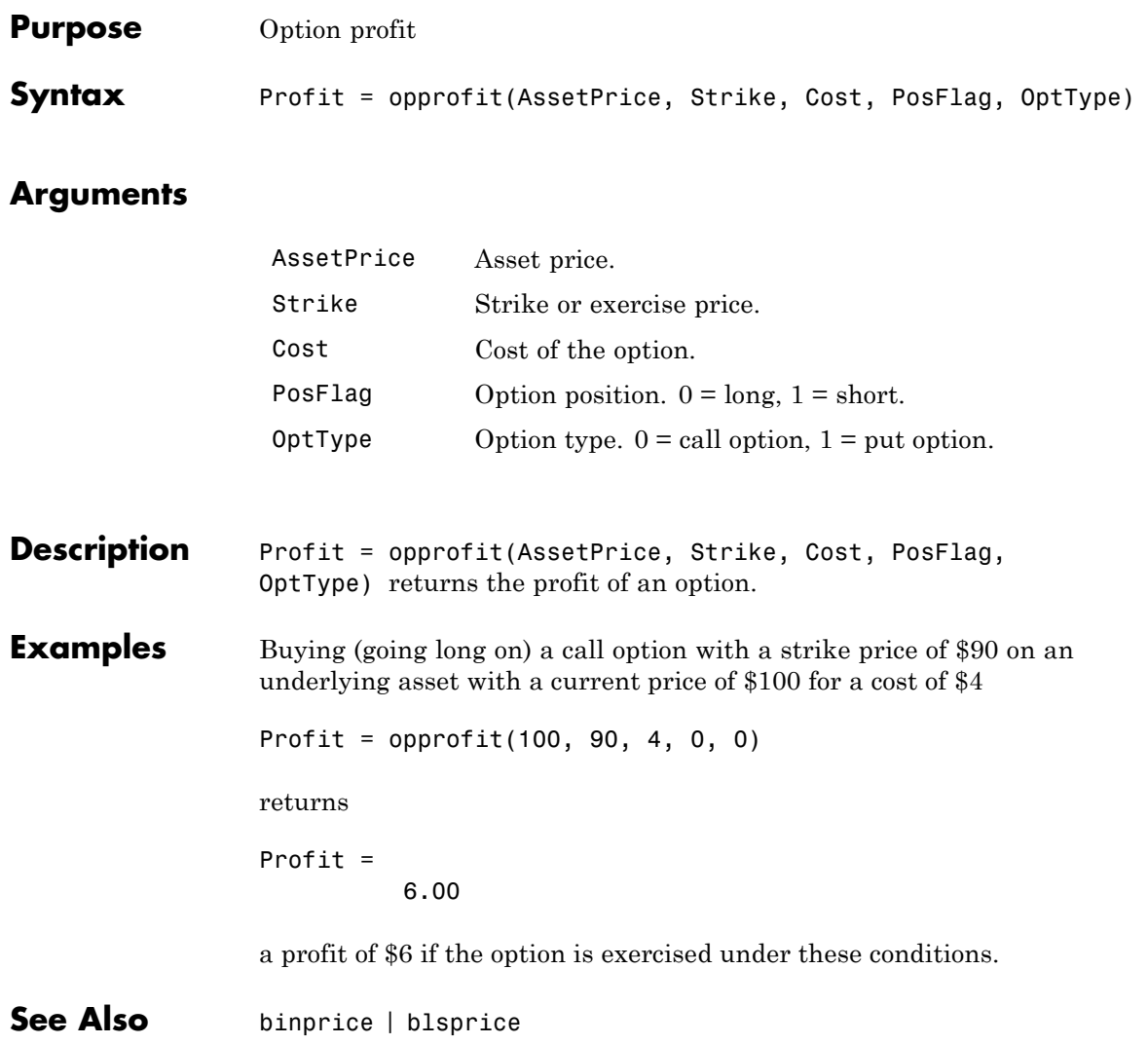

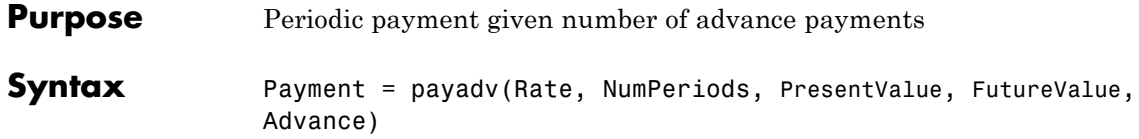

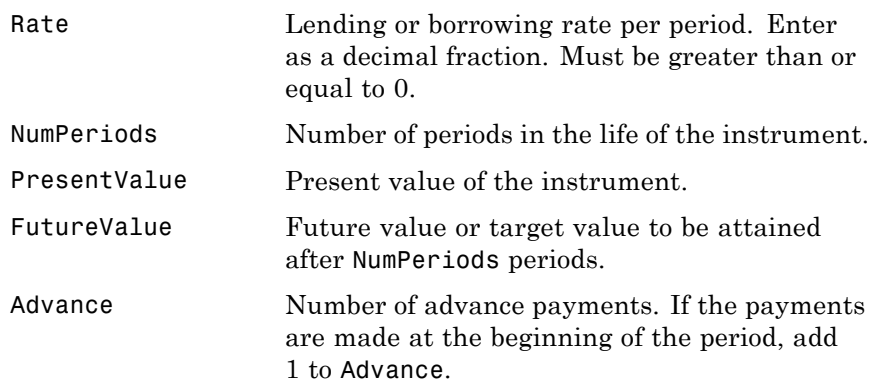

- Description Payment = payadv(Rate, NumPeriods, PresentValue, FutureValue, Advance) returns the periodic payment given a number of advance payments.
- **Examples** The present value of a loan is \$1000.00 and it will be paid in full in 12 months. The annual interest rate is 10% and three payments are made at closing time. Using this data

Payment = payadv(0.1/12, 12, 1000, 0, 3)

returns

Payment =

85.94

# **payadv**

for the periodic payment.

See Also amortize | payodd | payper

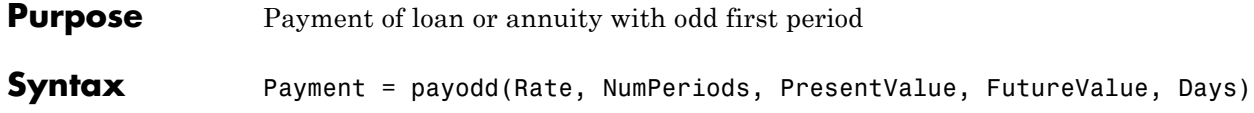

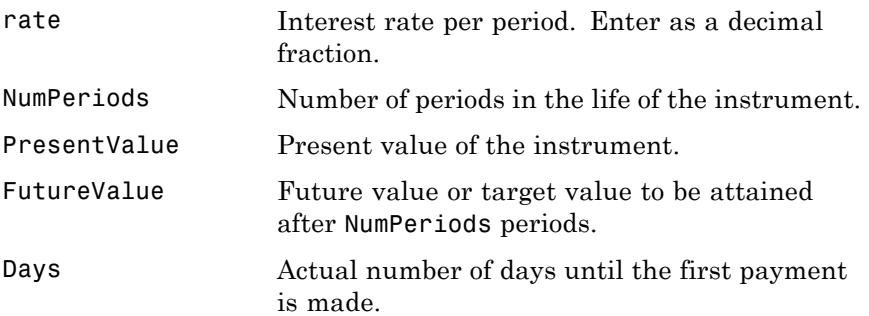

- **Description** Payment = payodd(Rate, NumPeriods, PresentValue, FutureValue, Days) returns the payment for a loan or annuity with an odd first period.
- **Examples** A two-year loan for \$4000 has an annual interest rate of 11%. The first payment will be made in 36 days. To find the monthly payment

Payment = payodd(0.11/12, 24, 4000, 0, 36)

returns

Payment =

186.77

### **See Also** amortize | payadv | payper

## **payper**

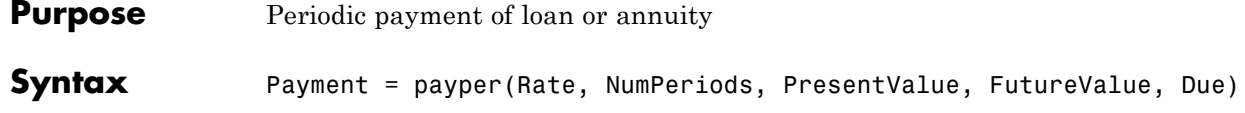

### **Arguments**

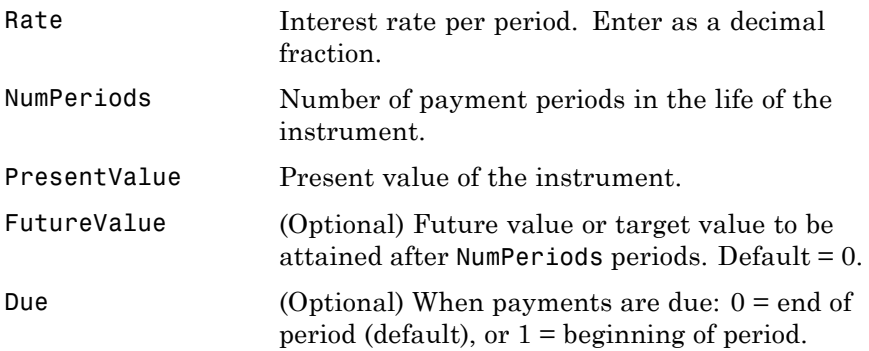

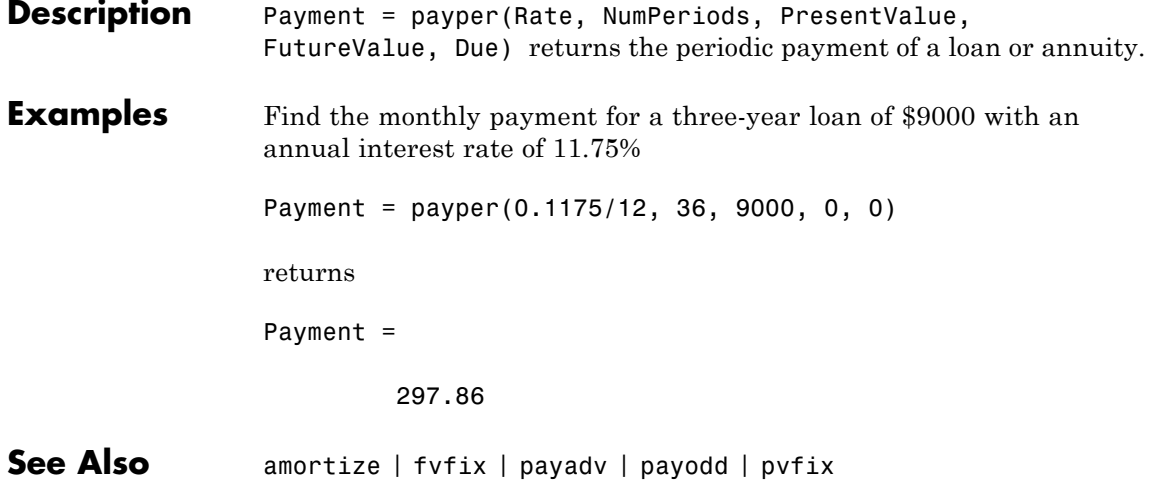

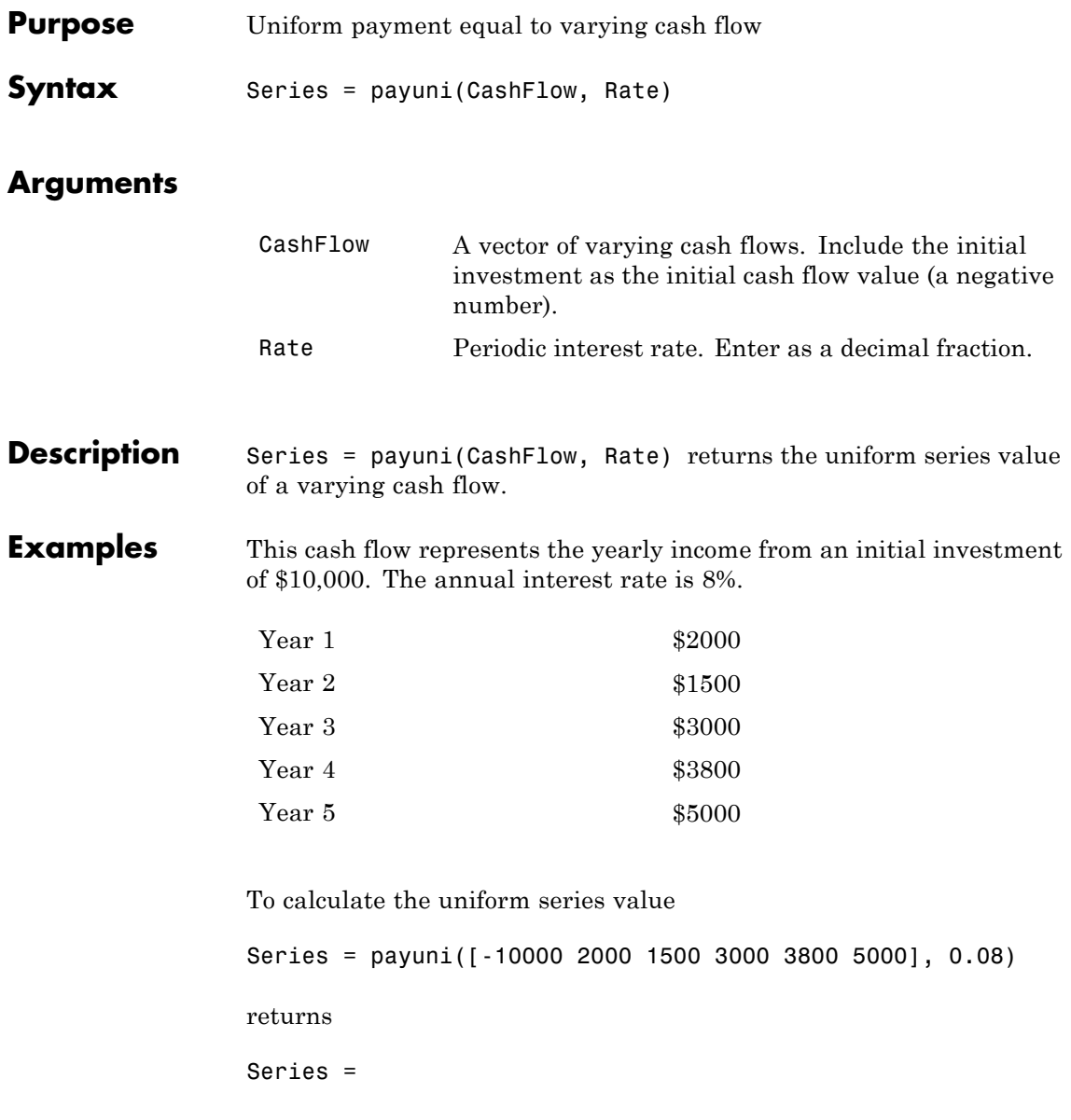

429.63

**See Also** fvfix | fvvar | irr | pvfix | pvvar

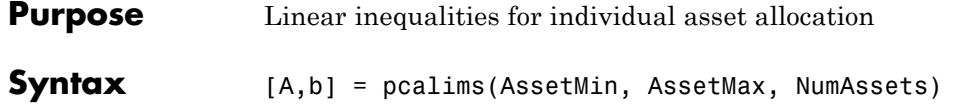

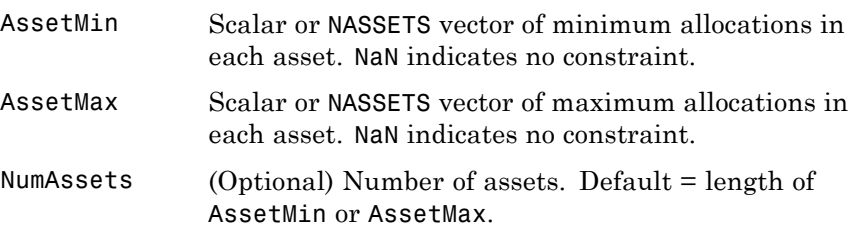

**Description** [A,b] = pcalims(AssetMin, AssetMax, NumAssets) specifies the lower and upper bounds of portfolio allocations in each of NumAssets available asset investments.

> A is a matrix and  $b$  is a vector such that  $A*PortWts' \leq b$ , where PortWts is a 1-by-NASSETS vector of asset allocations.

If pcalims is called with fewer than two output arguments, the function returns A concatenated with b [A,b].

### **Examples** Set the minimum weight in every asset to 0 (no short-selling), and set the maximum weight of IBM stock to 0.5 and CSCO to 0.8, while letting the maximum weight in INTC float.

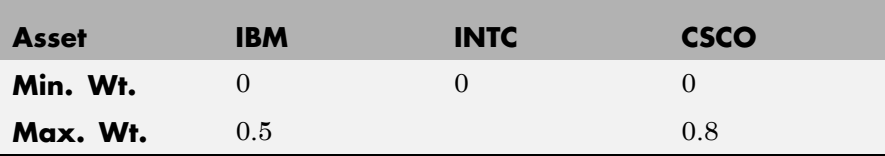

```
AssetMin = 0
AssetMax = [0.5 NaN 0.8][A,b] = pcalims(AssetMin, AssetMax)
A =100
   001
   -1 0 0
   0 -1 0
   0 0 -1
b =0.5000
   0.8000
      0
      0
      0
```
Portfolio weights of 50% in IBM and 50% in INTC satisfy the constraints.

Set the minimum weight in every asset to 0 and the maximum weight to 1.

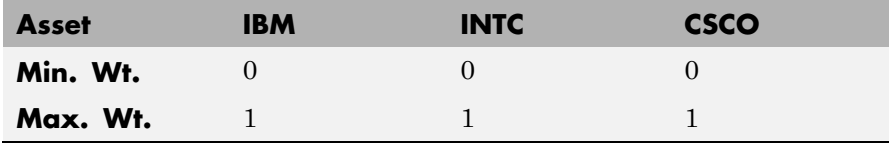

```
AssetMin = 0AssetMax = 1NumAssets = 3
[A,b] = pcalims(AssetMin, AssetMax, NumAssets)
```
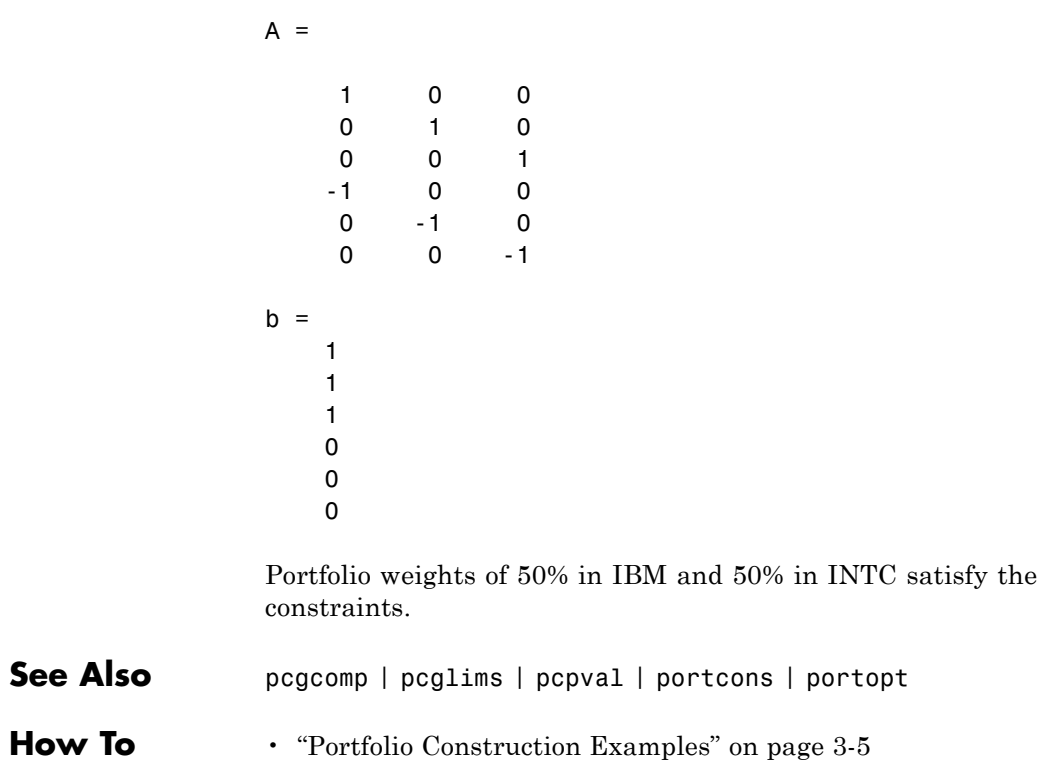

### **pcgcomp**

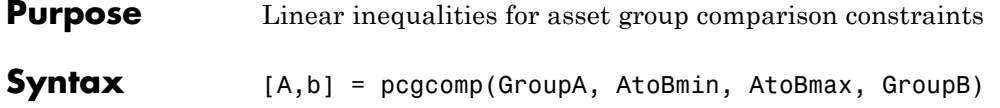

### **Arguments**

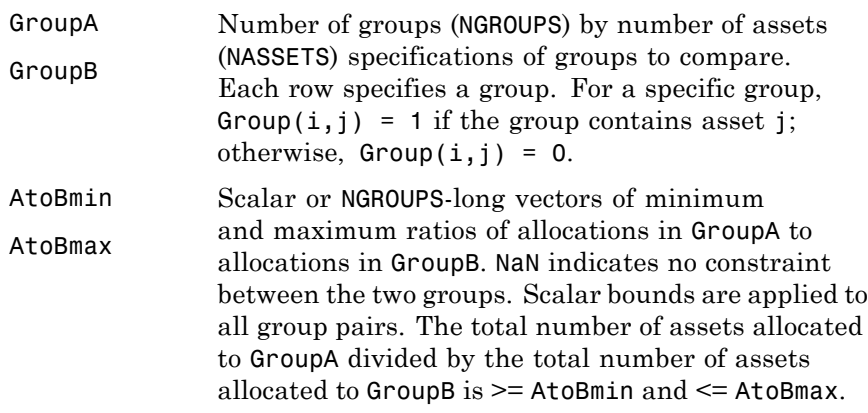

### **Description** [A,b] = pcgcomp(GroupA, AtoBmin, AtoBmax, GroupB) specifies that the ratio of allocations in one group to allocations in another group is at least AtoBmin to 1 and at most AtoBmax to 1. Comparisons can be made between an arbitrary number of group pairs NGROUPS comprising subsets of NASSETS available investments.

A is a matrix and b a vector such that A\*PortWts' <= b, where PortWts is a 1-by-NASSETS vector of asset allocations.

If pcgcomp is called with fewer than two output arguments, the function returns A concatenated with b [A,b].

### **Examples**

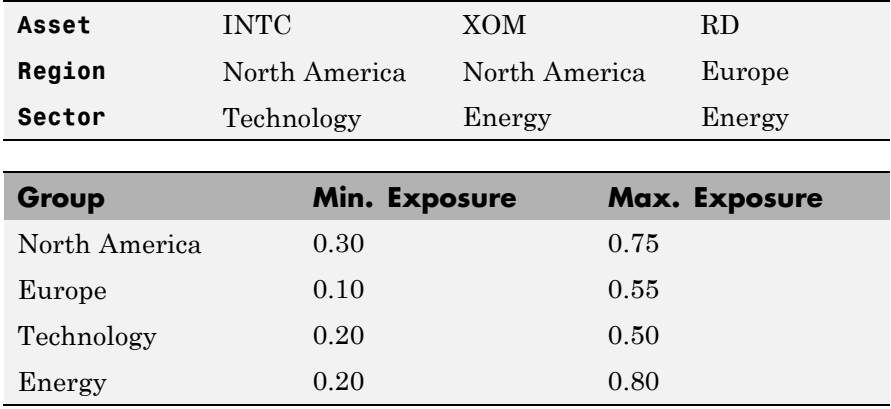

Make the North American energy sector compose exactly 20% of the North American investment.

% INTC XOM RD<br>GroupA =  $\begin{bmatrix} 0 & 1 & 0 \end{bmatrix}$ GroupA =  $\begin{bmatrix} 0 & 1 & 0 \end{bmatrix}$ ; % North American Energy<br>GroupB =  $\begin{bmatrix} 1 & 1 & 0 \end{bmatrix}$ ; % North America 1 0 ]; % North America AtoBmin =  $0.20$ ; AtoBmax =  $0.20$ ; [A,b] = pcgcomp(GroupA, AtoBmin, AtoBmax, GroupB)  $A =$ 0.2000 -0.8000 0 -0.2000 0.8000 0  $b =$ 0 0

### **pcgcomp**

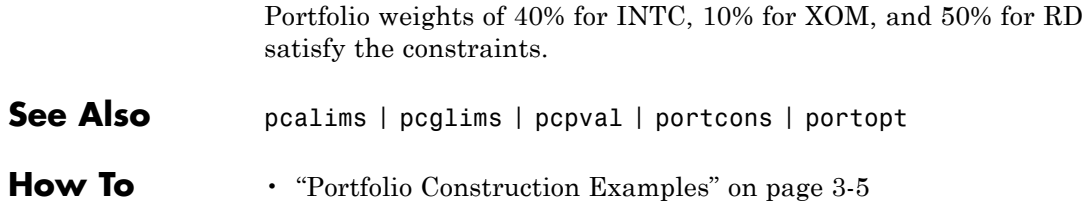

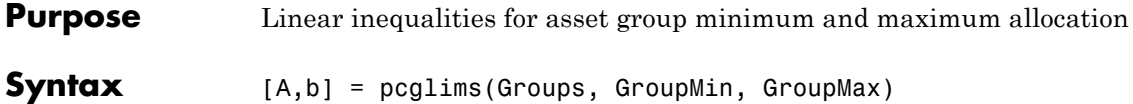

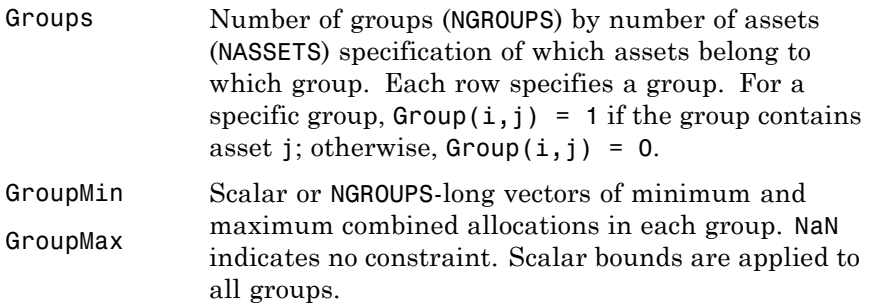

### **Description** [A,b] = pcglims(Groups, GroupMin, GroupMax) specifies minimum and maximum allocations to groups of assets. An arbitrary number of groups, NGROUPS, comprising subsets of NASSETS investments, is allowed.

A is a matrix and b a vector such that A\*PortWts' <= b, where PortWts is a 1-by-NASSETS vector of asset allocations.

If pcglims is called with fewer than two output arguments, the function returns A concatenated with b [A,b].

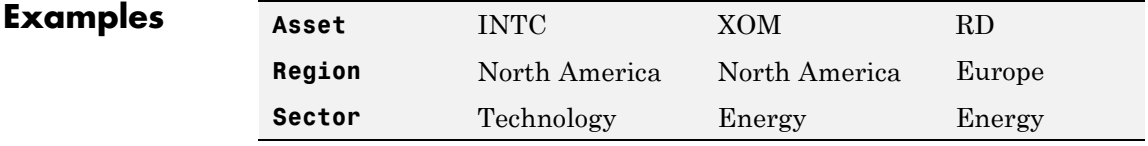

## **pcglims**

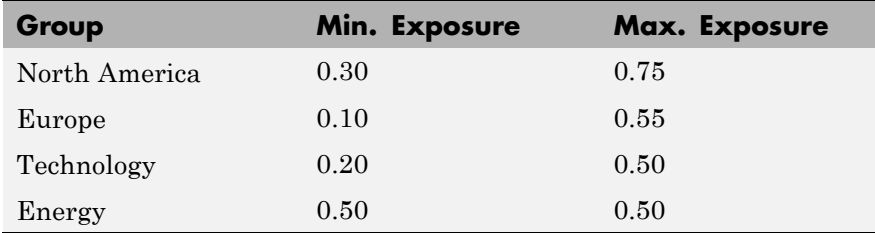

Set the minimum and maximum investment in various groups.

% INTC XOM RD Groups =  $\begin{bmatrix} 1 & 1 & 0 \\ 1 & 0 & 0 \\ 0 & 0 & 0 \end{bmatrix}$  % North America 0 0 1 ; % Europe 1 0 0 ; % Technology 0 1 1 ]; % Energy GroupMin =  $[0.30]$ 0.10 0.20 0.50]; GroupMax =  $[0.75]$ 0.55 0.50 0.50]; [A,b] = pcglims(Groups, GroupMin, GroupMax)  $A =$  $-1$   $-1$  0 0 0 -1 -1 0 0  $0 -1 -1$ 1 1 0 001

100

**17-630**
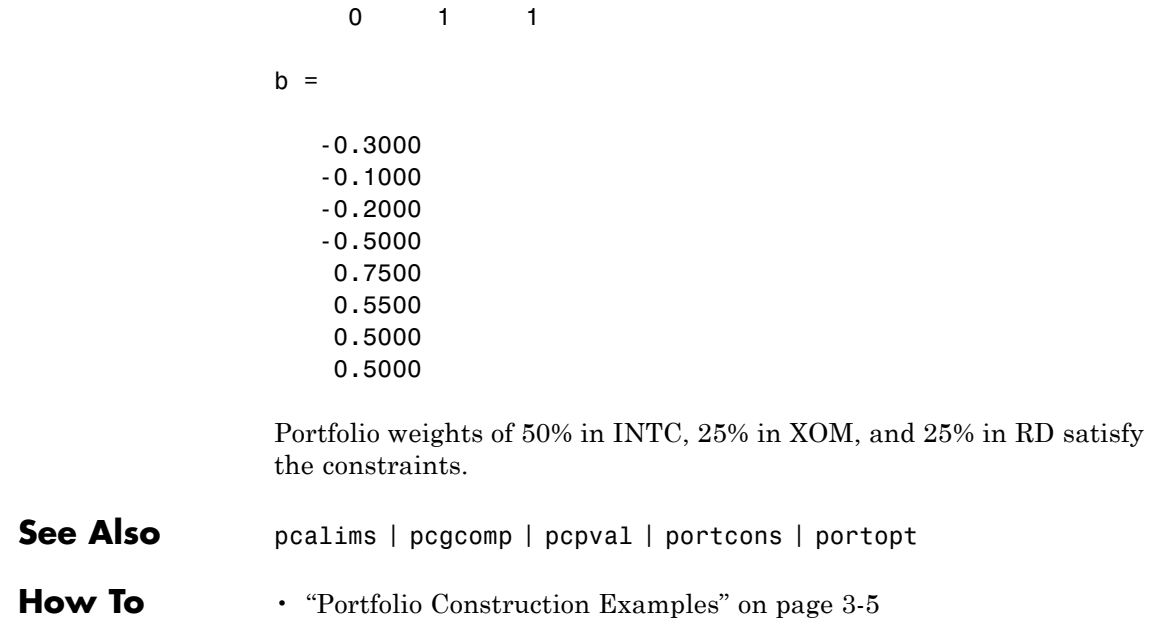

# **pcpval**

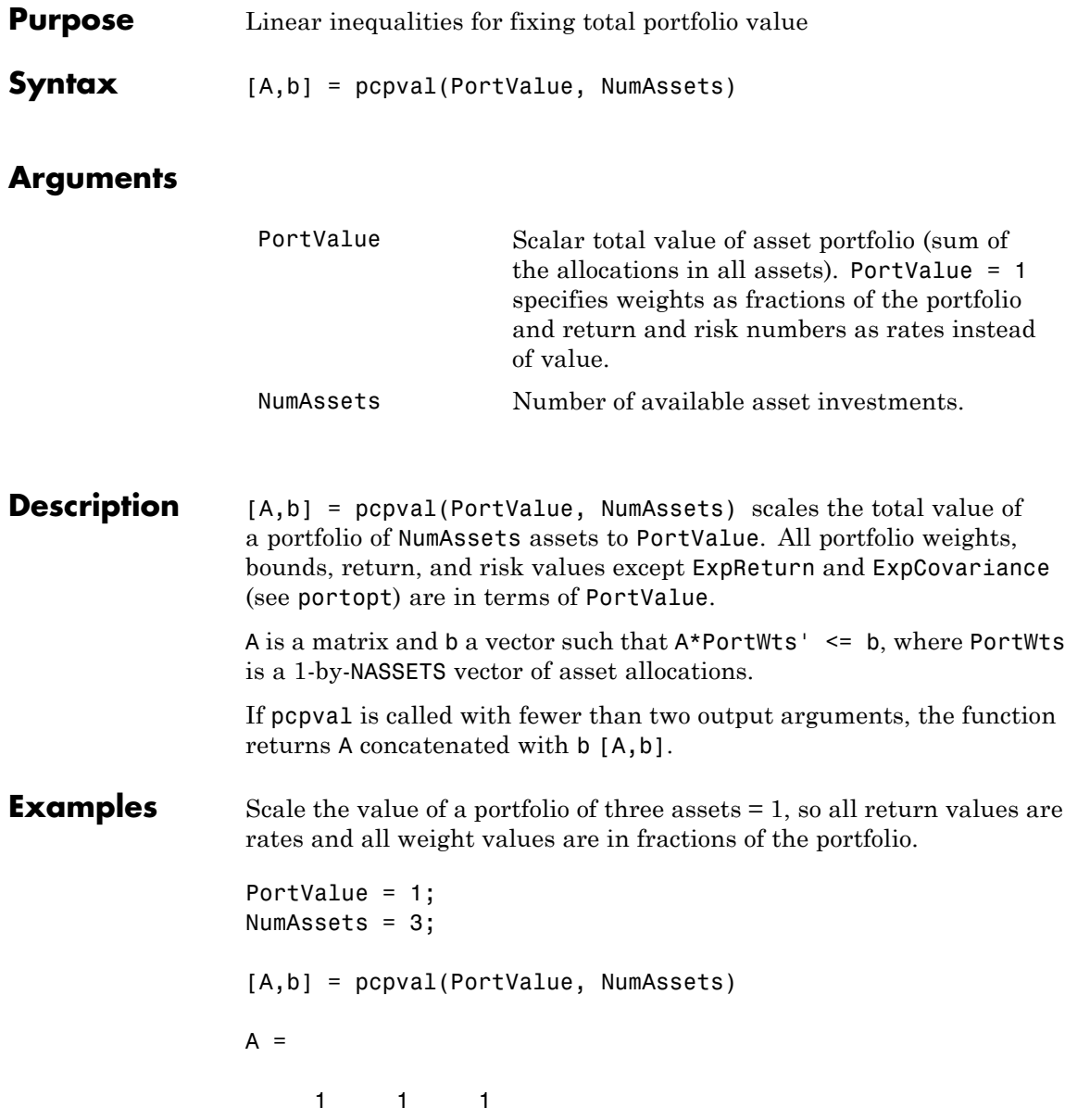

```
-1 -1 -1b =1
  -1
```
Portfolio weights of 40%, 10%, and 50% in the three assets satisfy the constraints.

- **See Also** pcalims | pcgcomp | pcglims | portcons | portopt
- **How To** • ["Portfolio Construction Examples" on page 3-5](#page-92-0)

# **peravg**

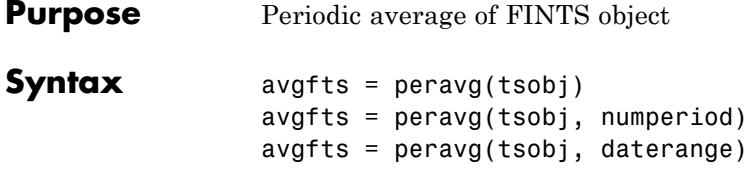

# **Arguments**

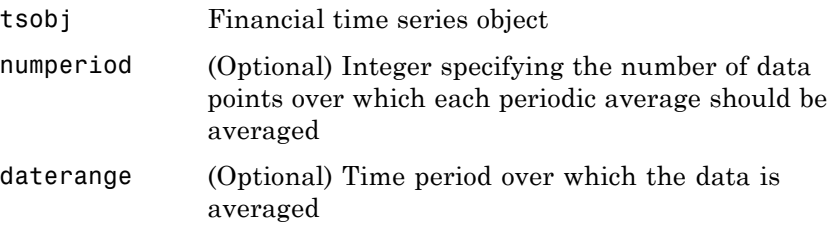

**Description** peravg calculates periodic averages of a financial time series object. Periodic averages are calculated from the values per period defined. If the period supplied is a string, it is assumed as a range of date string. If the period is entered as numeric, the number represents the number of data points (financial time series periods) to be included in a period for the calculation. For example, if you enter '01/01/98::01/01/99' as the period input argument, peravg returns the average of the time series between those dates, inclusive. However, if you enter the number 5 as the period input, peravg returns a series of averages from the time series data taken 5 date points (financial time series periods) at a time.

> avgfts = peravg(tsobj, numperiod) returns a structure avgfts that contains the periodic (per numperiod periods) average of the financial time series object. avgfts has field names identical to the data series names of tsobj.

avgfts = peravg(tsobj, daterange) returns a structure avgfts that contains the periodic (as specified by daterange) average of the financial time series object. avgfts has field names identical to the data series names of tsobj.

**Note** peravg calculates periodic averages of a FINTS object. Periodic averages are calculated from the values per period defined. If the period supplied is a string, it is assumed as a range of date strings. If the period is entered as numeric, the number represents the number of data points to be included in a period for the calculation.

**Examples** If you enter 01-Jan-2001::03-Jan-2001 as the period input argument, peravg returns the average of the time series between those dates, inclusive. However, if you enter the number 5 as the period input, peravg returns a series of averages from the time series data, taken 5 date points at a time.

```
%% Create the FINTS object %%
dates = ['01-Jan-2001';'01-Jan-2001'; '02-Jan-2001'; ...
'02-Jan-2001'; '03-Jan-2001';'03-Jan-2001'];
times = ['11:00';'12:00';'11:00';'12:00';'11:00';'12:00'];
dates_times = cellstr([dates, repmat(' ', size(dates, 1), 1), times]);
data = [(1:6)<sup>'</sup>, 2*(1:6)<sup>'</sup>];
myFts = fints(dates_times, data, {'Data1', 'Data2'}, 1, 'My first FINTS')
%% Create the FINTS object %%
[p, pFts] = peravg(myFts, 3)
p =Data1: [2 5]
Data2: [4 10]
 pFts =
  desc: My first FINTS
  freq: Daily (1)
```
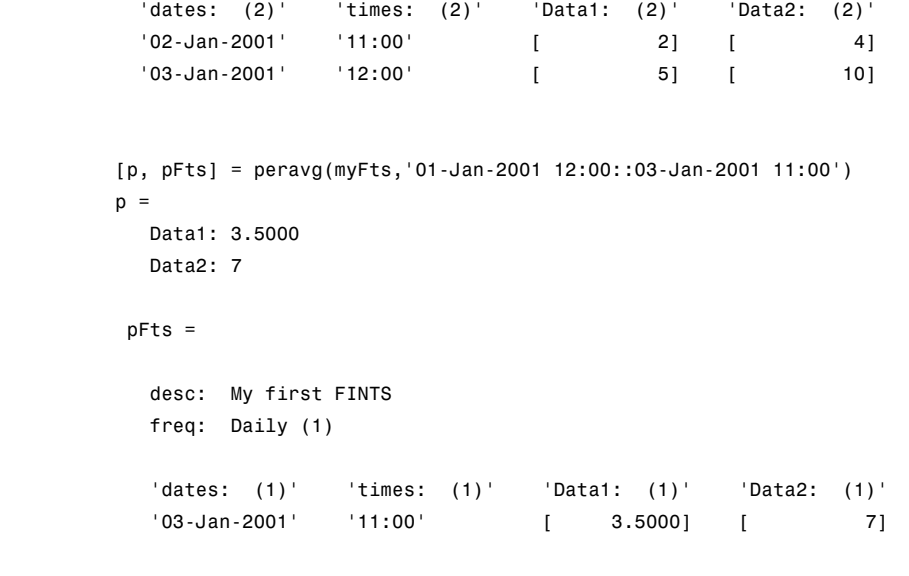

**See Also** mean | tsmovavg | mean

# **periodicreturns**

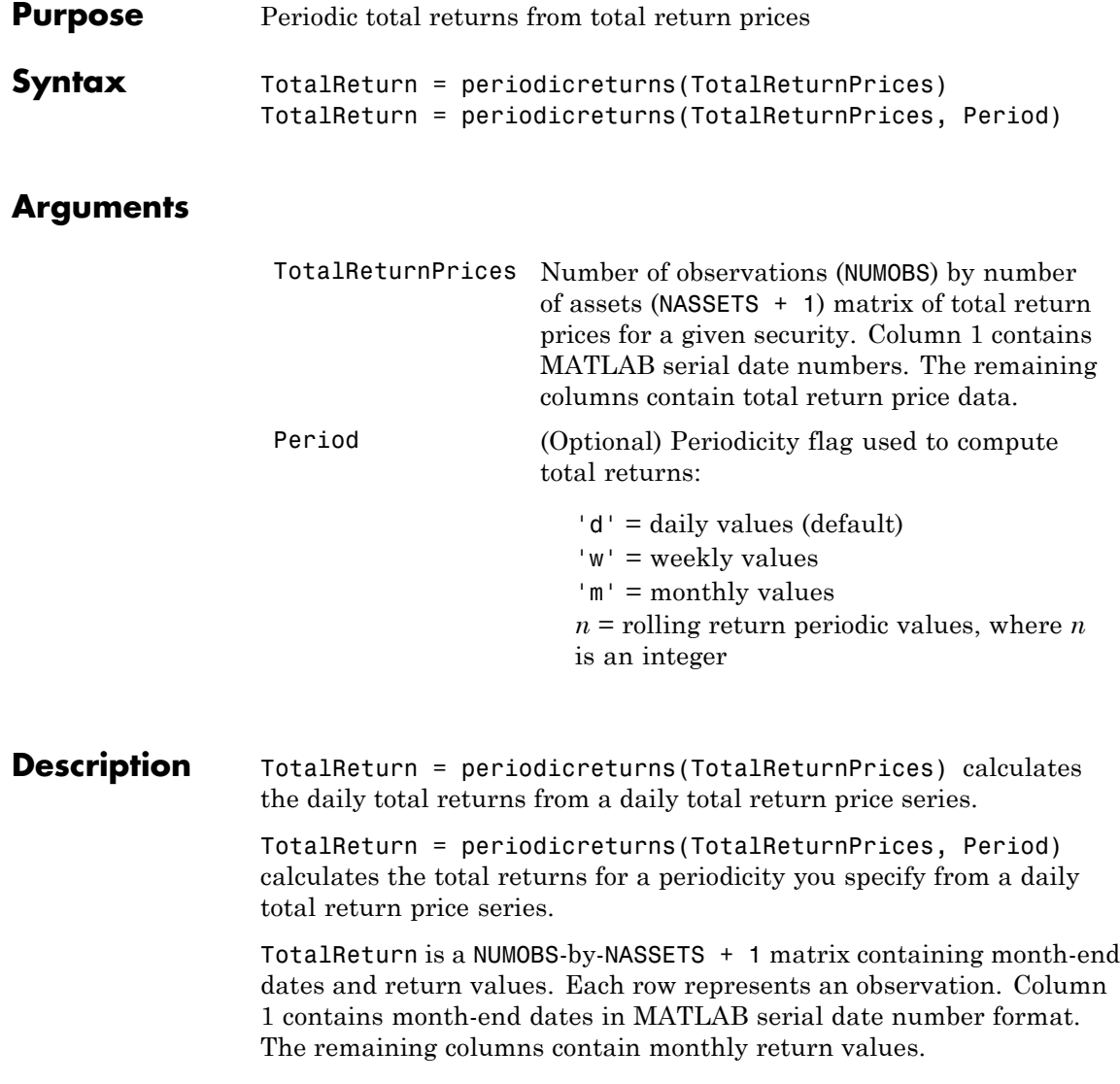

**Note** Although input returns can have dates in either ascending or descending order, output total returns in TotalReturn have dates in ascending order, with the earliest date in the first row TotalReturn, and the most recent date in the last row of TotalReturn.

See Also totalreturnprice

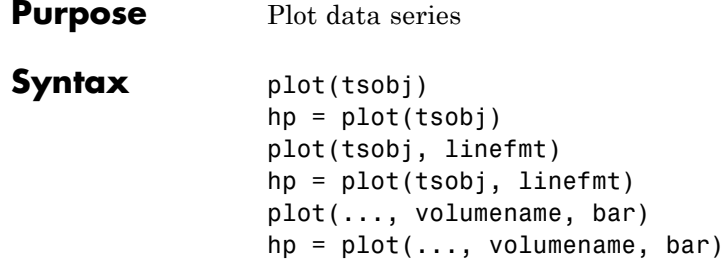

# **Arguments**

**Description** 

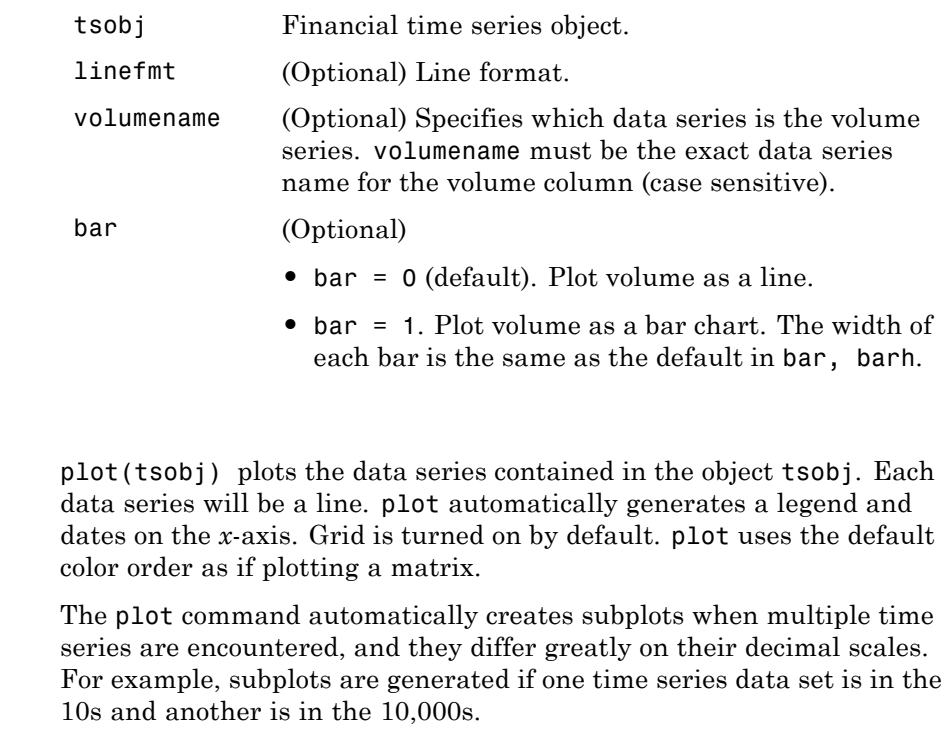

 $hp = plot(tsobj)$  additionally returns the handle(s) to the object(s) inside the plot figure. If there are multiple lines in the plot, hp is a vector of multiple handles.

plot(tsobj, linefmt) plots the data series in tsobj using the line format specified. For a list of possible line formats, see plot in the MATLAB documentation. The plot legend is not generated, but the dates on the *x*-axis and the plot grid are. The specified line format is applied to all data series; that is, all data series will have the same line type.

 $hp = plot(tsobj, linefmt)$  plots the data series in tsobj using the format specified. The plot legend is not generated, but the dates on the *x*-axis and the plot grid are. The specified line format is applied to all data series, that is, all data series can have the same line type. If there are multiple lines in the plot, hp is a vector of multiple handles.

plot(..., volumename, bar) additionally specifies which data series is the volume. The volume is plotted in a subplot below the other data series. If bar = 1, the volume is plotted as a bar chart. Otherwise, a line plot is used.

 $hp = plot(..., volumename, bar)$  returns handles for each line. If bar = 1, the handle to the patch for the bars is also returned.

**Note** To turn the legend off, enter legend off at the MATLAB command line. Once you turn it off, the legend is essentially deleted. To turn it back on, recreate it using the legend command as if you are creating it for the first time. To turn the grid off, enter grid off. To turn it back on, enter grid on.

**See Also** candle | chartfts | highlow | grid | legend | plot

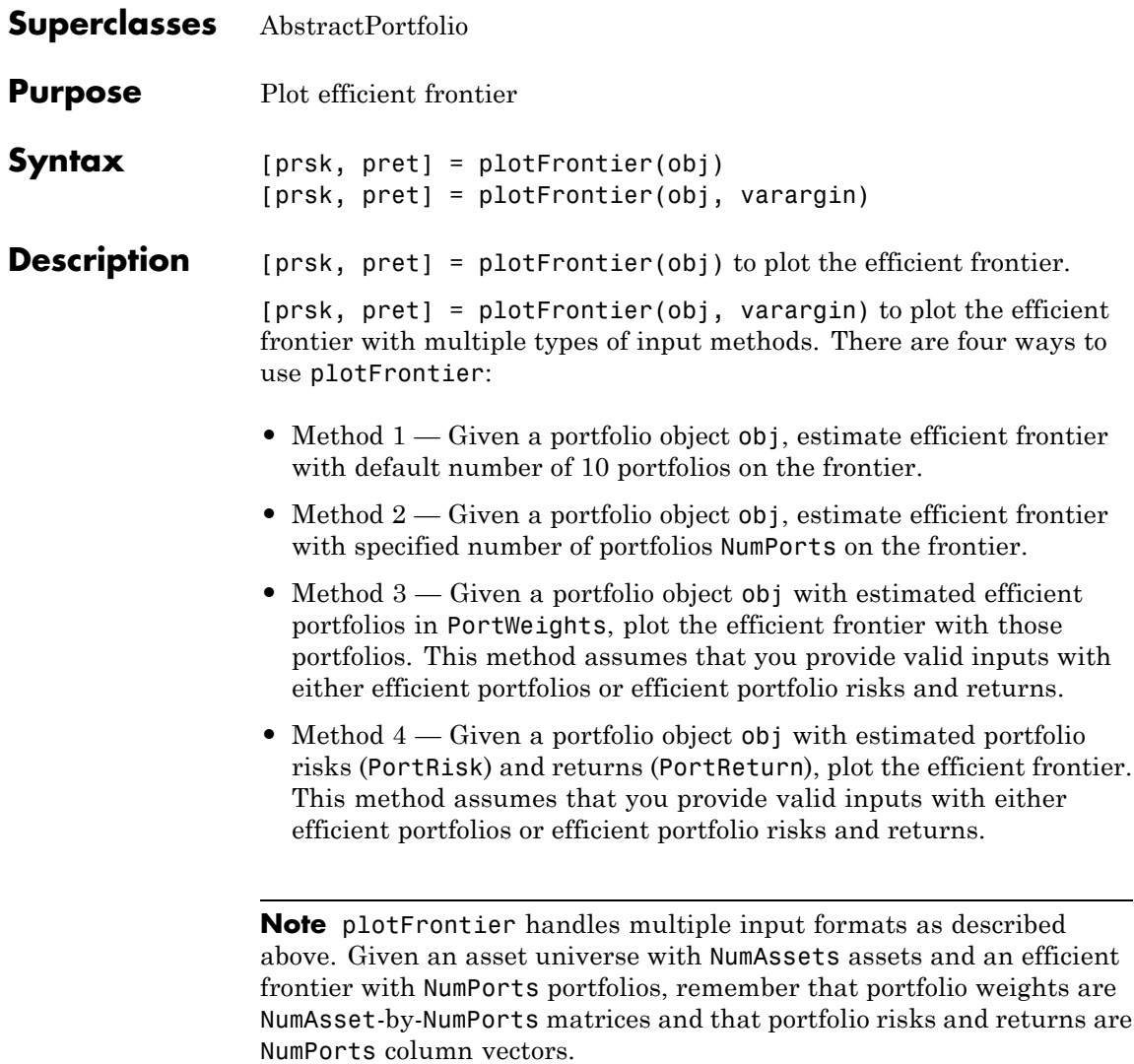

# **Portfolio.plotFrontier**

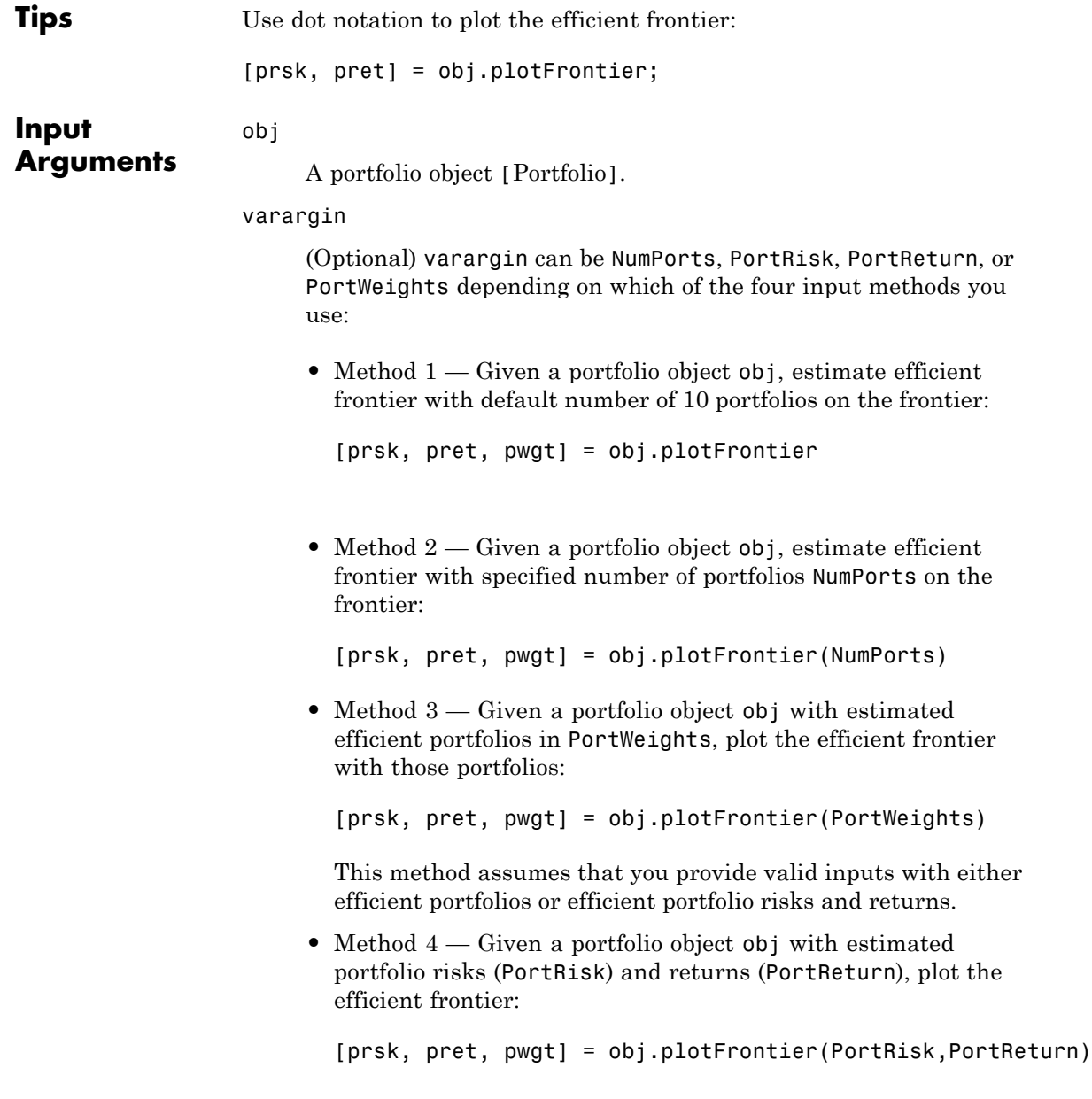

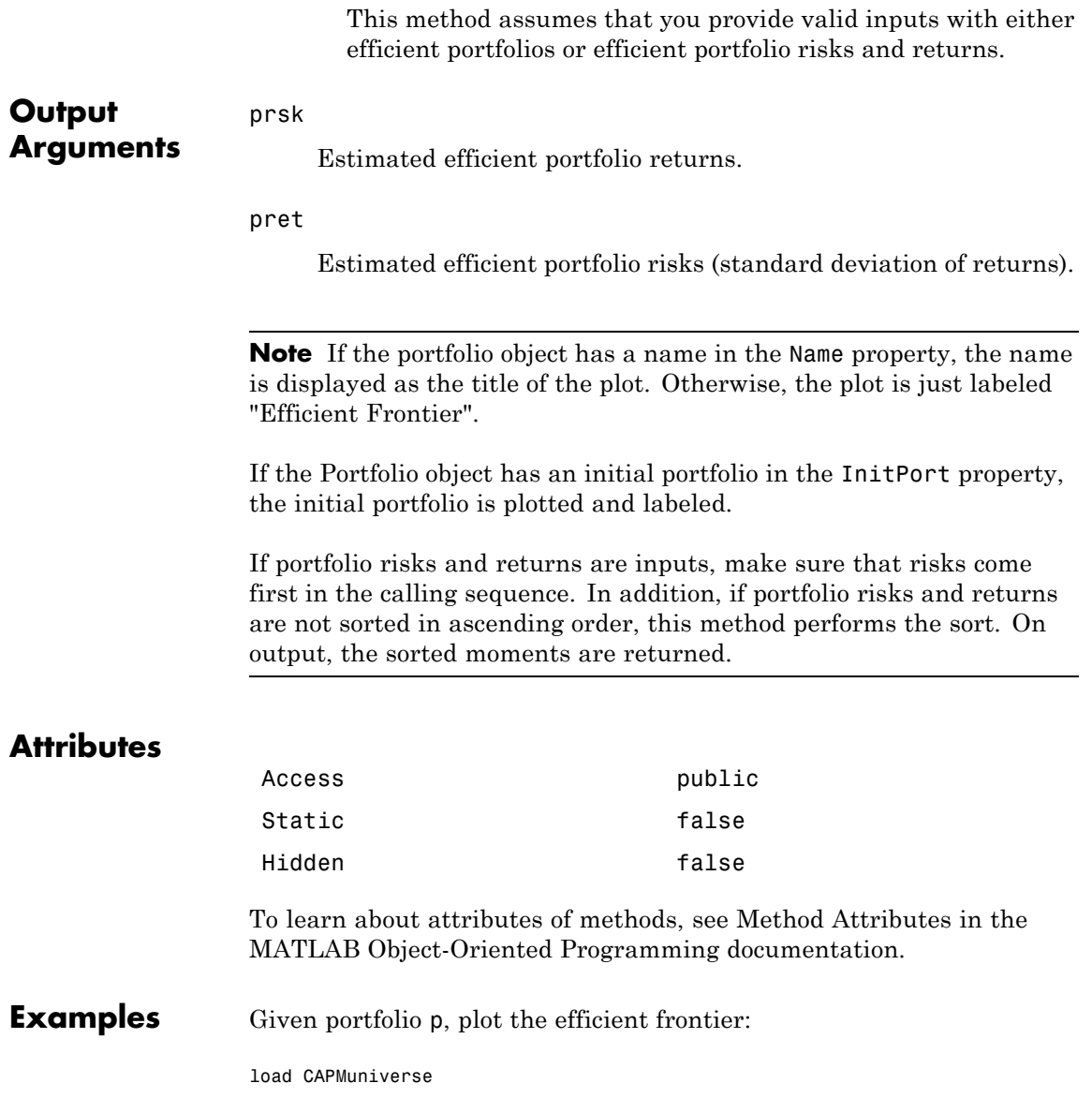

- p = Portfolio('AssetList',Assets(1:12));
- p = p.estimateAssetMoments(Data(:,1:12),'missingdata',true);
- p = p.setDefaultConstraints;

p.plotFrontier;

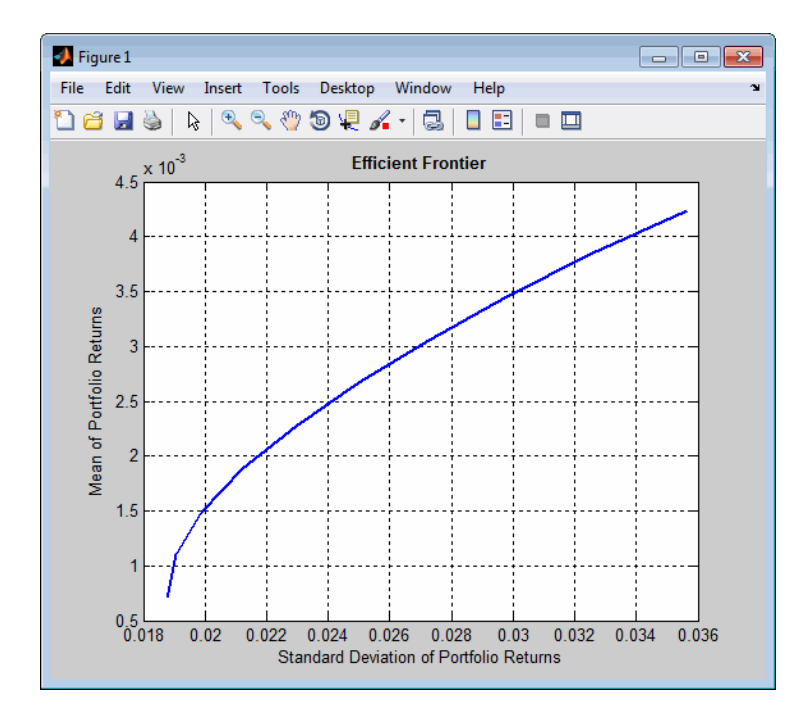

**See Also** Portfolio

**Tutorials** • ["Plotting the Efficient Frontier" on page 4-98](#page-209-0)

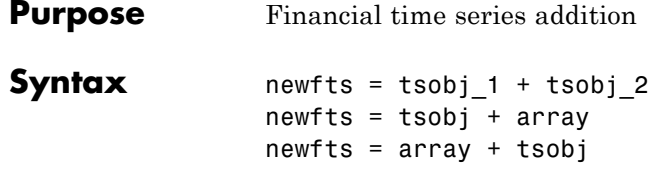

# **Arguments**

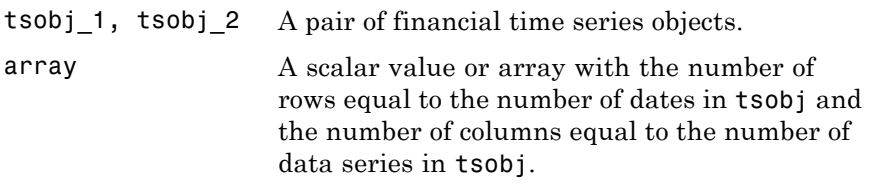

**Description** plus is an element-by-element addition of the components.

newfts = tsobj\_1 + tsobj\_2 adds financial time series objects. If an object is to be added to another object, both objects must have the same dates and data series names, although the order need not be the same. The order of the data series, when one financial time series object is added to another, follows the order of the first object.

newfts = tsobj + array adds an array element by element to a financial time series object.

newfts = array + tsobj adds a financial time series object element by element to an array.

**See Also** minus | rdivide | times

# **pointfig**

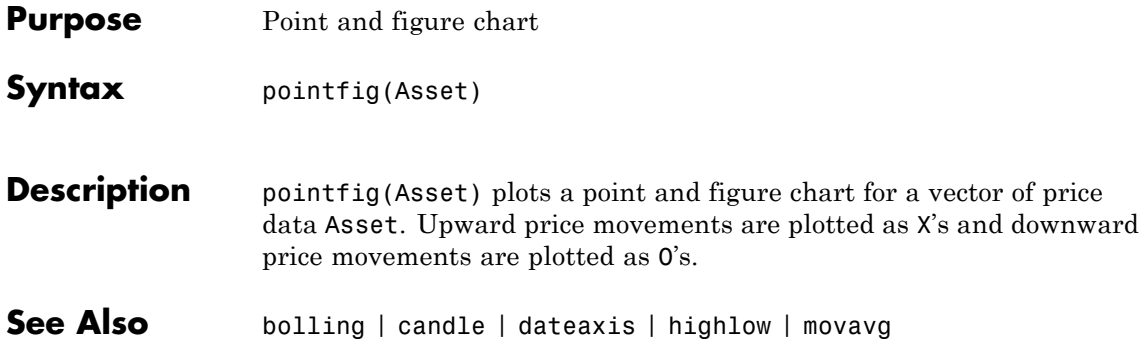

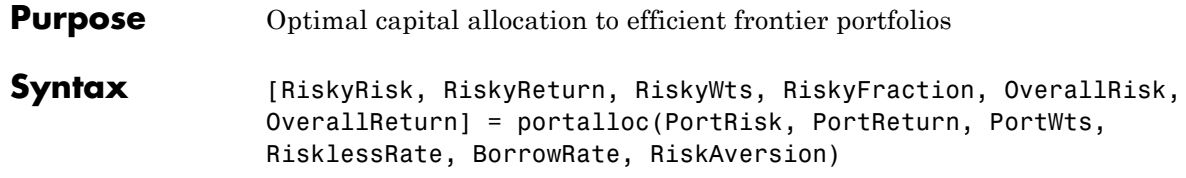

# **Arguments**

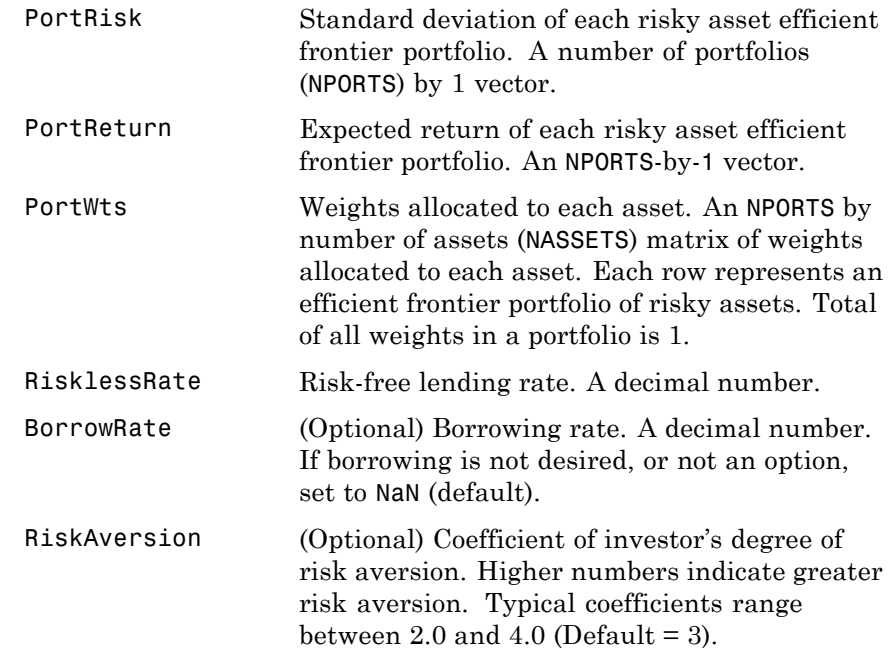

# **portalloc**

**Note** Consider that a less risk-averse investor would be expected to accept much greater risk and, consequently, a more risk-averse investor would accept less risk for a given level of return. Therefore, making the RiskAversionargument higher reflects the risk-return tradeoff in the data.

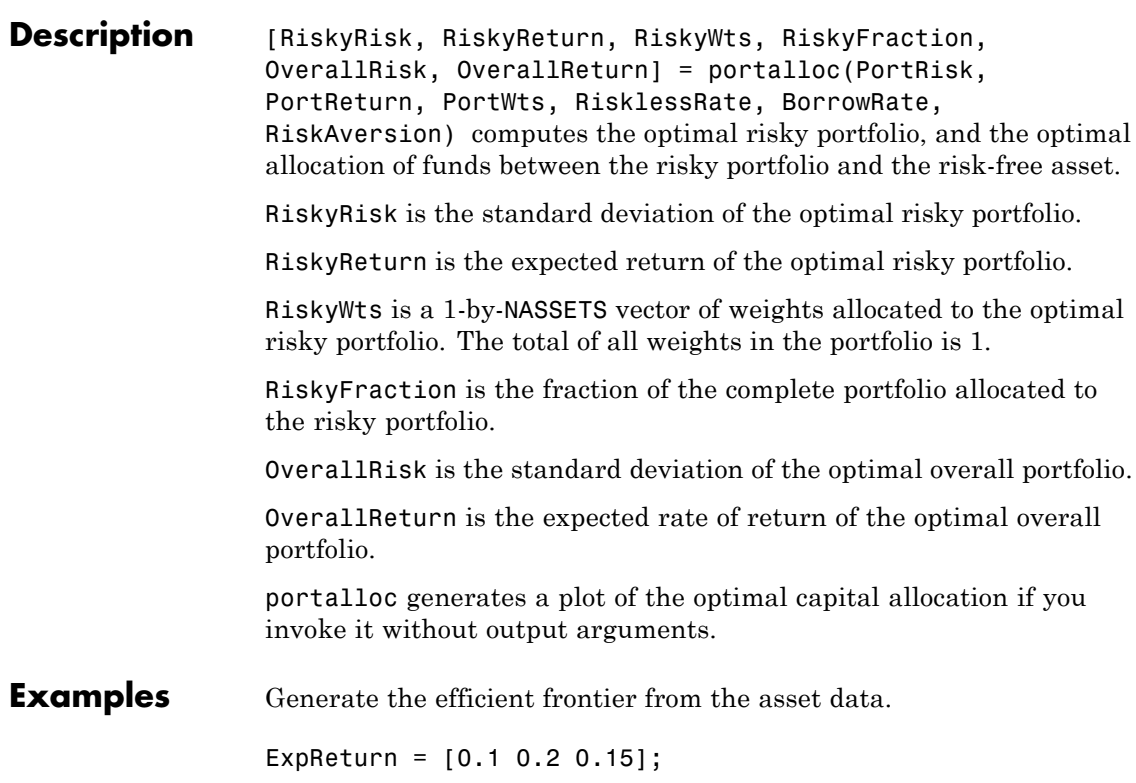

```
ExpCovariance = [0.005 -0.010 0.004
              -0.010 0.040 -0.002
               0.004 -0.002 0.023];
[PortRisk, PortReturn, PortWts] = portopt(ExpReturn,...
ExpCovariance);
```
Find the optimal risky portfolio and allocate capital. The risk free investment return is 8%, and the borrowing rate is 12%.

```
RisklessRate = 0.08;
BorrowRate = 0.12;
RiskAversion = 3;
[RiskyRisk, RiskyReturn, RiskyWts, RiskyFraction, ...
OverallRisk, OverallReturn] = portalloc(PortRisk, PortReturn,...
PortWts, RisklessRate, BorrowRate, RiskAversion)
RiskyRisk =
   0.1283
RiskyReturn =
   0.1788
RiskyWts =
   0.0265 0.6023 0.3712
RiskyFraction =
    1.1898
OverallRisk =
   0.1527
OverallReturn =
```
# **portalloc**

0.1899

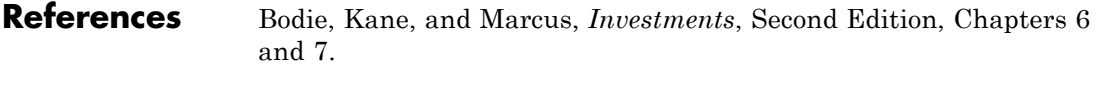

See Also frontcon | portrand | portstats

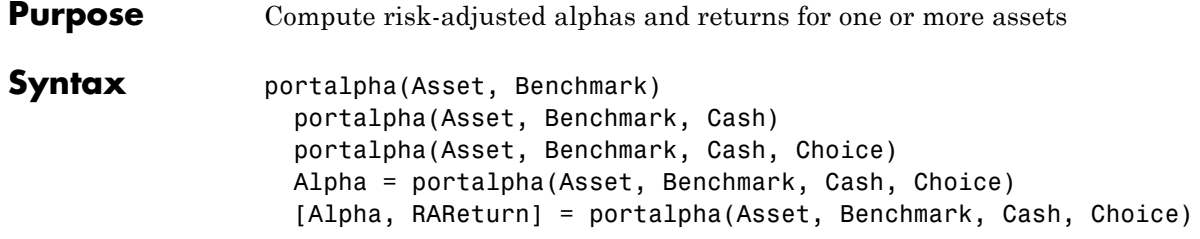

# **Arguments**

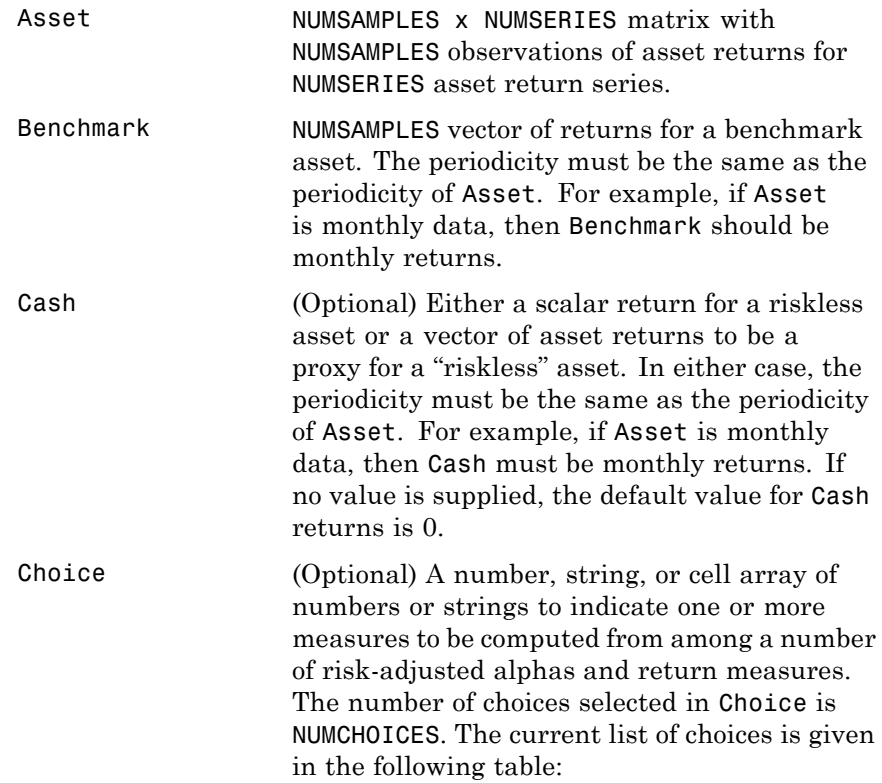

# **portalpha**

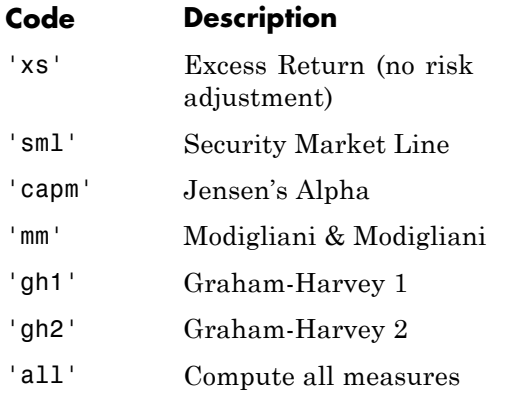

Choice is specified by using the code from the table (for example, to select the Modigliani & Modigliani measure,  $Choice = 'mm')$ . A single choice is either a string or a scalar cell array with a single code from the table.

Multiple choices can be selected with a cell array of choice codes (for example, to select both Graham-Harvey measures, Choice = {'gh1','gh2'}). To select all choices, specify Choice  $=$  'all'. If no value is supplied, the default choice is to compute the excess return with Choice = 'xs'. Choice is not case sensitive.

### **Description** Given NUMSERIES assets with NUMSAMPLES returns in a NUMSAMPLES-by-NUMSERIES matrix Asset, a NUMSAMPLES vector of Benchmark returns, and either a scalar Cash return or a NUMSAMPLES vector of Cash returns, compute risk-adjusted alphas and returns for one or more methods specified by Choice.

To summarize the outputs of portalpha:

- **•** Alpha is a NUMCHOICES-by-NUMSERIES matrix of risk-adjusted alphas for each series in Asset with each row corresponding to a specified measure in Choice.
- **•** RAReturn is a NUMCHOICES-by-NUMSERIES matrix of risk-adjusted returns for each series in Asset with each row corresponding to a specified measure in Choice.

**Note** NaN values in the data are ignored and, if NaNs are present, some results could be unpredictable. Although the alphas are comparable across measures, risk-adjusted returns depend on whether the Asset or Benchmark is levered or unlevered to match its risk with the alternative. If Choice = 'all', the order of rows in Alpha and RAReturn follows the order in the table. In addition, Choice = 'all' overrides all other choices.

**Examples** See ["Risk-Adjusted Return Example" on page 5-11.](#page-244-0)

### **References**

John Lintner, "The Valuation of Risk Assets and the Selection of Risky Investments in Stocks Portfolios and Capital Budgets," *Review of Economics and Statistics*, Vol. 47, No. 1, February 1965, pp. 13-37.

John R. Graham and Campbell R. Harvey, "Market Timing Ability and Volatility Implied in Investment Newsletters' Asset Allocation Recommendations," *Journal of Financial Economics*, Vol. 42, 1996, pp. 397-421.

Franco Modigliani and Leah Modigliani, "Risk-Adjusted Performance: How to Measure It and Why," *Journal of Portfolio Management*, Vol. 23, No. 2, Winter 1997, pp. 45-54.

Jan Mossin, "Equilibrium in a Capital Asset Market," *Econometrica*, Vol. 34, No. 4, October 1966, pp. 768-783.

# **portalpha**

William F. Sharpe, "Capital Asset Prices: A Theory of Market Equilibrium under Conditions of Risk," *Journal of Finance*, Vol. 19, No. 3, September 1964, pp. 425-442.

**See Also** inforatio | sharpe

# **portcons**

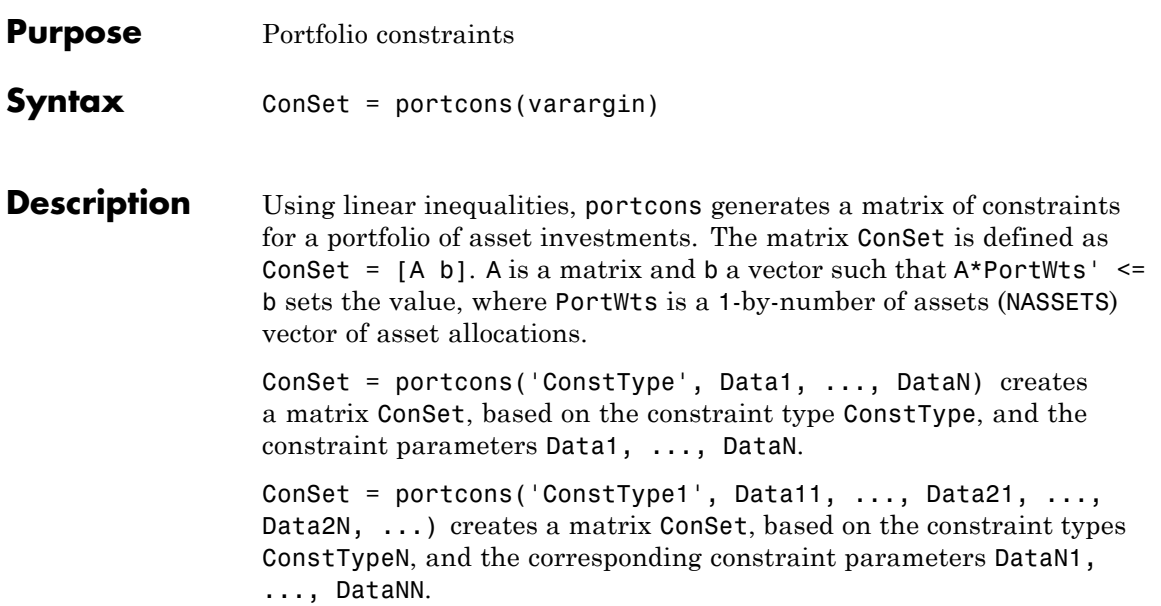

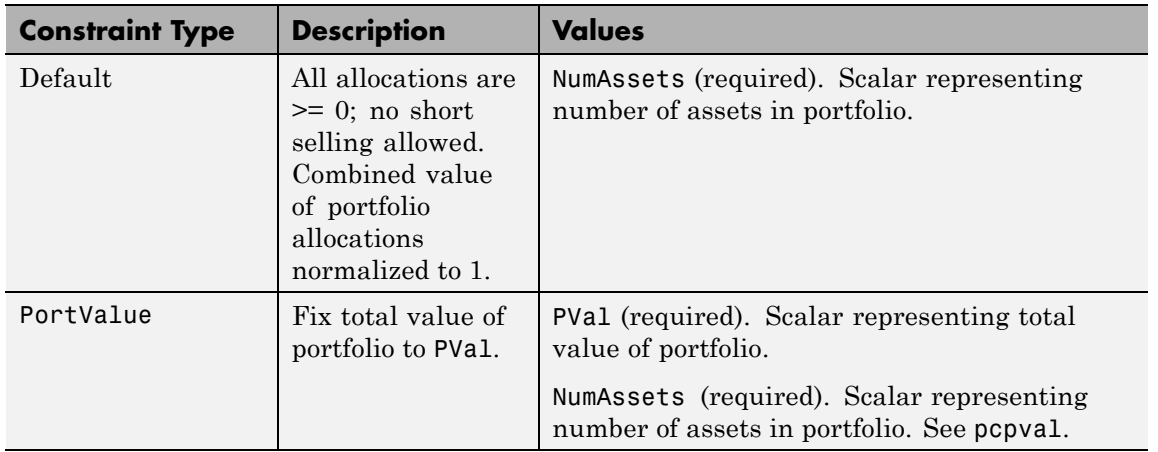

# **portcons**

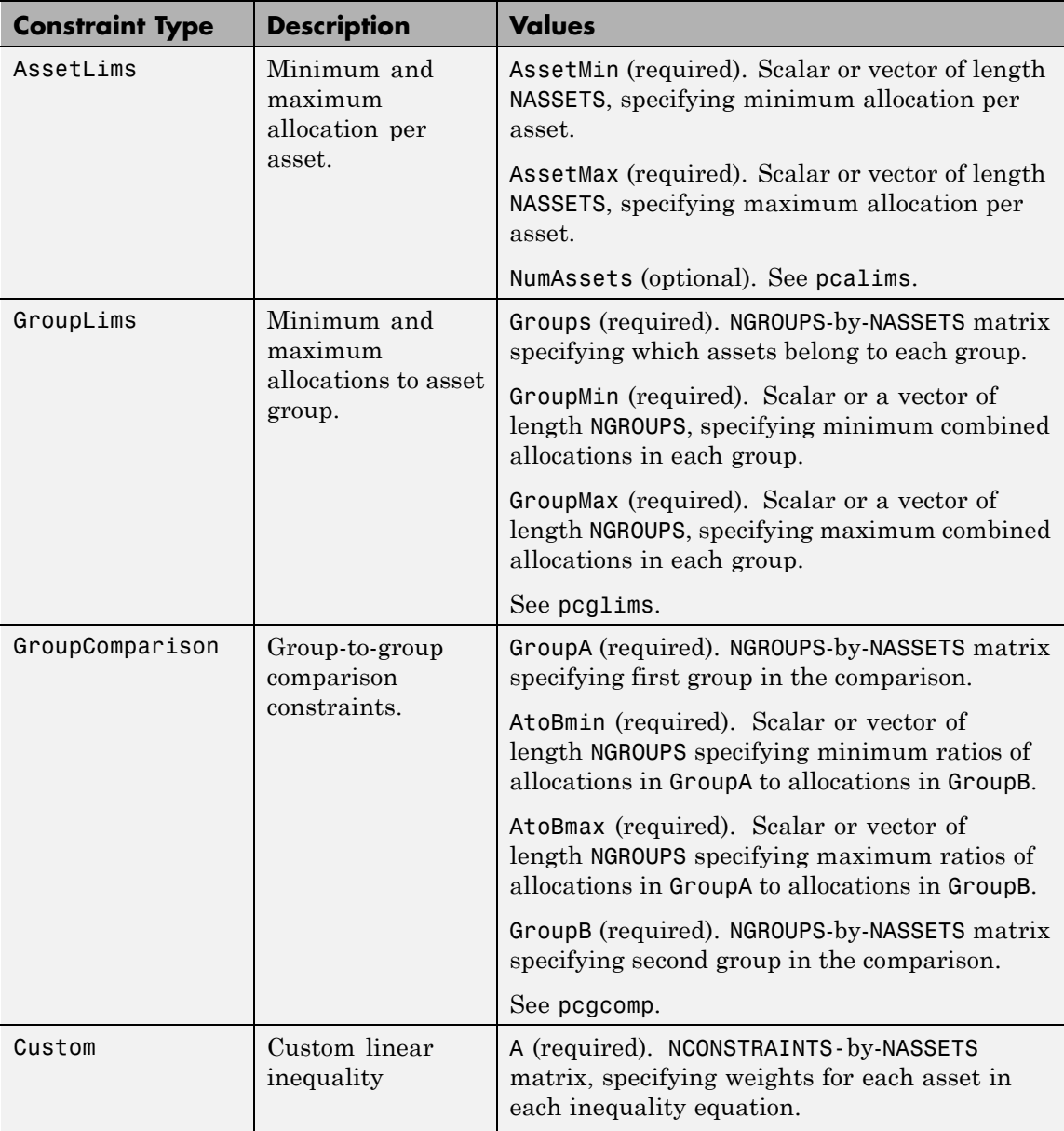

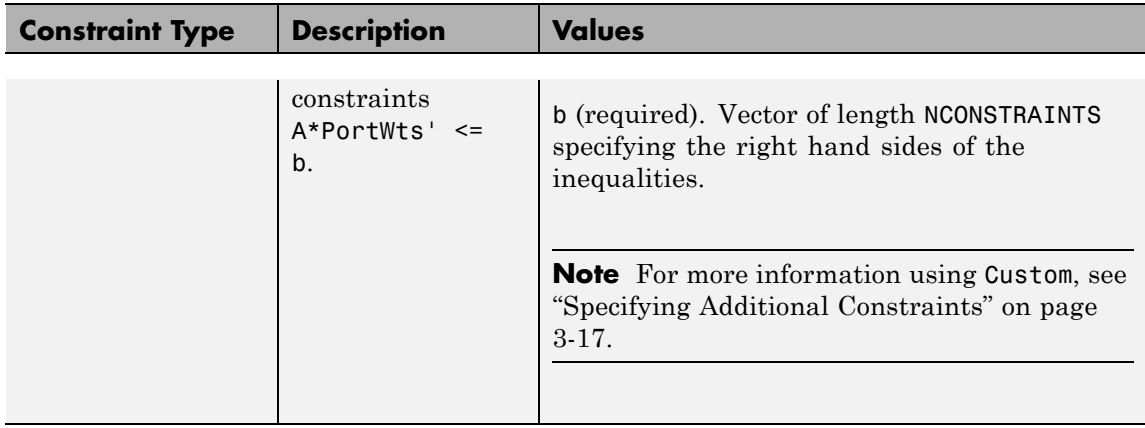

# **Examples** Constrain a portfolio of three assets:

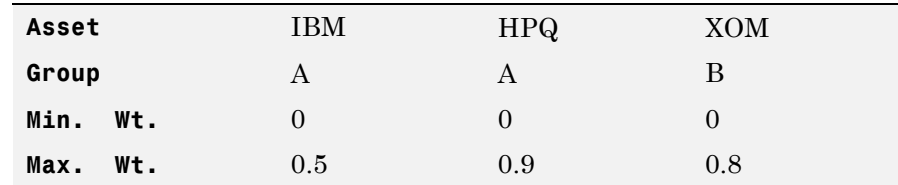

```
NumAssets = 3;
PVal = 1; % Scale portfolio value to 1.
AssetMin = 0;
AssetMax = [0.5 0.9 0.8];
GroupA = [1 1 0];GroupB = [0 0 1];AtoBmax = 1.5 % Value of assets in Group A at most 1.5 times value
              % in group B.
```
ConSet = portcons('PortValue', PVal, NumAssets,'AssetLims',... AssetMin, AssetMax, NumAssets, 'GroupComparison',GroupA, NaN,... AtoBmax, GroupB)

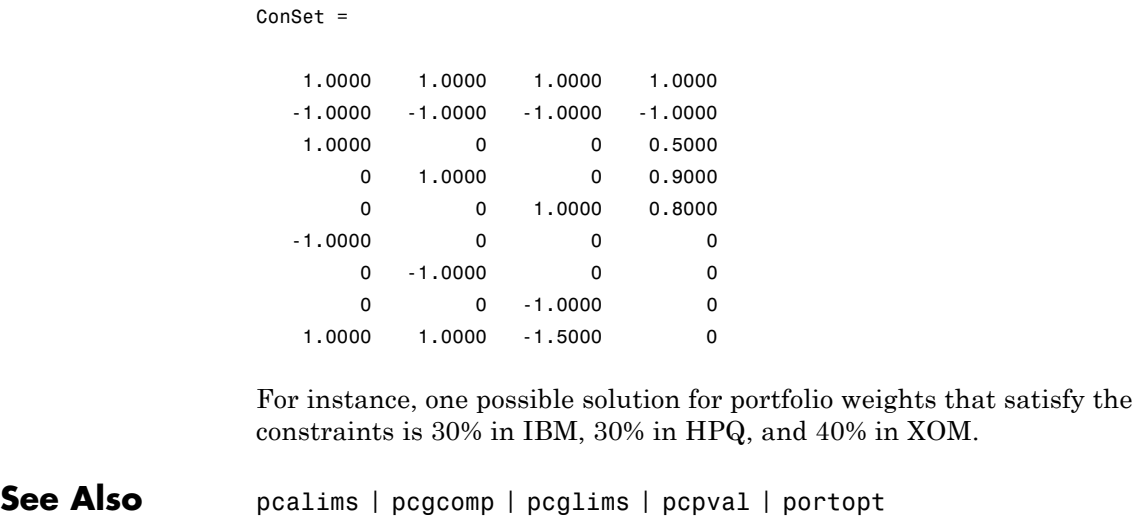

**How To** • ["Portfolio Construction Examples" on page 3-5](#page-92-0)

# **Portfolio**

# **Superclasses** AbstractPortfolio

## **Purpose** Portfolio object for mean-variance portfolio optimization and analysis

### **Description** The portfolio object implements mean-variance portfolio optimization and is derived from the abstract portfolio optimization class AbstractPortfolio. Portfolio objects implement all methods in the AbstractPortfolio class along with methods that are specific to mean-variance portfolio optimization.

The main workflow for portfolio optimization is to create an instance of a portfolio object that completely specifies a portfolio optimization problem and to operate on the portfolio object to obtain and analyze efficient portfolios. A mean-variance optimization problem is completely specified with the following three elements:

- **•** A universe of assets with estimates for the prospective mean and covariance of asset total returns for a period of interest.
- **•** A portfolio set that specifies the set of portfolio choices in terms of a collection of constraints.
- **•** A model for portfolio return and risk, which, for mean-variance optimization, is either the gross or net mean of portfolio returns and the standard deviation of portfolio returns.

After you specify three elements in an unambiguous way, you can solve and analyze portfolio optimization problems. The simplest mean-variance portfolio optimization problem has:

- **•** A mean and covariance of asset total returns
- **•** Nonnegative weights for all portfolios that sum to 1 (the summation constraint is known as a budget constraint)
- **•** Built-in models for portfolio return and risk that use the mean and covariance of asset total returns

Given mean and covariance of asset returns in the variables AssetMean and AssetCovar, this problem is completely specified by:

```
p = Portfolio('AssetMean', AssetMean, 'AssetCovar', AssetCovar,...
'LowerBound', 0, 'Budget')
```
or equivalently by:

```
p = Portfolio;
p = p.setAssetMoments(AssetMean, AssetCovar);
p = p.setDefaultConstraints;
```
**Construction** p = Portfolio constructs an empty portfolio object for mean-variance portfolio optimization and analysis. You can then add elements to the portfolio object using ["Add Methods" on page 15-17](#page-498-0) and ["Set Methods"](#page-497-0) [on page 15-16.](#page-497-0)

> p = Portfolio(Name,Value) constructs a portfolio object for mean-variance portfolio optimization and analysis with additional options specified by one or more Name,Value pair arguments. Name is a property name and Value is its corresponding value. Name must appear inside single quotes (''). You can specify several name-value pair arguments in any order as Name1, Value1, , NameN, ValueN.

p = Portfolio(p, Name,Value) constructs a portfolio object for mean-variance portfolio optimization and analysis using a previously constructed portfolio object p with additional options specified by one or more Name, Value pair arguments.

#### **Input Arguments**

p

(Optional) Previously constructed portfolio object (p).

#### **Property Name-Value Pair Arguments**

Specify optional comma-separated pairs of Name, Value arguments, where Name is the argument name and Value is the corresponding value. Name must appear inside single quotes (' '). You can

specify several name and value pair arguments in any order as Name1,Value1,...,NameN,ValueN.

#### AInequality

Linear inequality constraint matrix ([] or [matrix]).

**Default:** []

#### AssetCovar

Covariance of asset returns ([] or square matrix.

### **Default:** []

#### AssetList

Names or symbols of assets in universe ([] or [vector cell of strings]).

### **Default:** []

#### AssetMean

Mean of asset returns ([] or vector).

### **Default:** []

#### bInequality

Linear inequality constraint vector  $(1)$  or  $[vector]$ ).

## **Default:** []

#### BuyCost

Proportional purchase costs ([] or vector).

### **Default:** []

# **Portfolio**

#### BuyTurnover

Turnover constraint on purchases ([] or [scalar]).

**Default:** []

#### GroupA

Group A weights to be bounded by weights in group B ([] or [matrix]).

# **Default:** []

#### GroupB

Group B weights ([] or [matrix]).

# **Default:** []

#### GroupMatrix

Group membership matrix ([] or [matrix]).

# **Default:** []

### InitPort

Initial portfolio ([] or vector).

## **Default:** []

#### LowerBudget

Lower-bound budget constraint ([] or [scalar]).

## **Default:** []

#### LowerGroup

Lower-bound group constraint ([] or [vector]).

# **Default:** []

### LowerRatio

Mnimum ratio of allocations between groups A and B ([] or [vector]).

**Default:** []

#### Name

Name for instance of the portfolio object ([] or [string]).

# **Default:** []

#### NumAssets

Number of assets in universe ([] or [integer scalar]).

# **Default:** []

#### RiskFreeRate

Risk-free rate ([] or scalar).

### **Default:** []

#### SellCost

Proportional sales costs ([] or vector).

# **Default:** []

#### SellTurnover

Turnover constraint on sales ([] or [scalar]).

### **Default:** []

Turnover

# **Portfolio**

Turnover constraint ([] or [scalar]).

**Default:** []

### UpperBound

Upper-bound constraint ([] or [vector]).

**Default:** []

## UpperBudget

Upper-bound budget constraint ([] or [scalar]).

**Default:** []

#### UpperGroup

Upper-bound group constraint ([] or [vector]).

**Default:** []

#### UpperRatio

Maximum ratio of allocations between groups A and B ([] or [vector]).

## **Default:** []

**Properties** The following properties are from the Portfolio class.

#### AssetCovar

Covariance of asset returns ([] or matrix).

### **Attributes:**

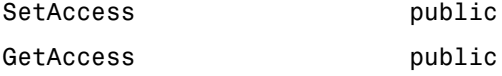

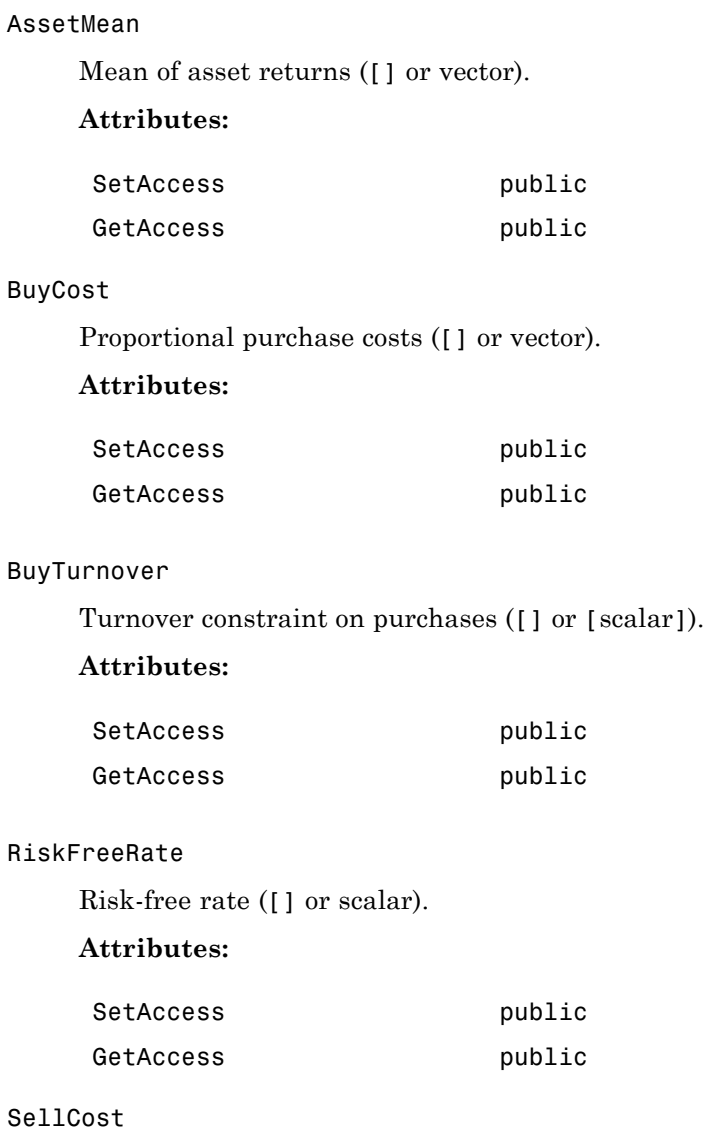

Proportional sales costs ([] or vector).

# **Portfolio**

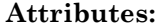

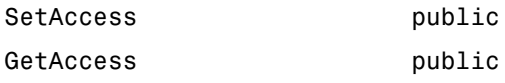

#### SellTurnover

Turnover constraint on sales ([] or [scalar]).

# **Attributes:**

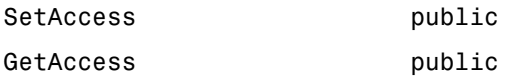

#### Turnover

Turnover constraint ([] or [scalar]).

## **Attributes:**

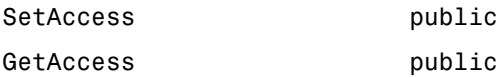

# **Inherited Properties**

The following properties are inherited from the AbstractPortfolio class.

#### AEquality

Linear equality constraint matrix ([] or [matrix]).

#### **Attributes:**

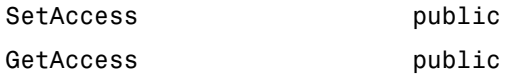

AInequality
#### Linear inequality constraint matrix ([] or [matrix]).

### **Attributes:**

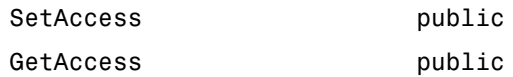

#### AssetList

Names or symbols of assets in universe ([] or [vector cell of strings]).

#### **Attributes:**

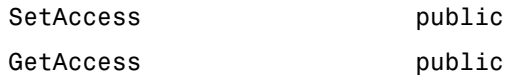

#### bEquality

Linear equality constraint vector ([] or [vector]).

### **Attributes:**

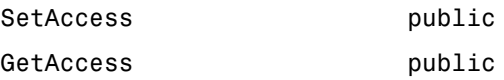

#### bInequality

Linear inequality constraint vector  $([] or [vector]).$ 

### **Attributes:**

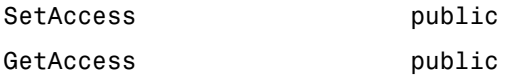

#### GroupA

Group A weights to be bounded by group B ([] or [matrix]).

#### **Attributes:**

 $\mathsf{l}$ 

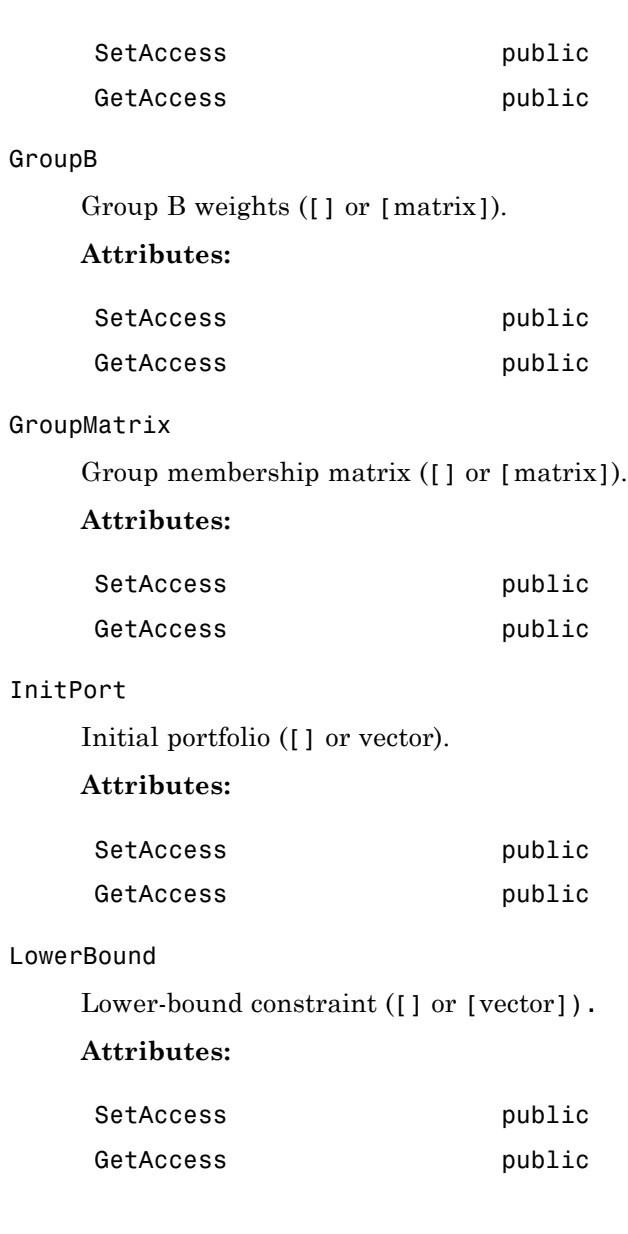

### LowerBudget

Lower-bound budget constraint ([] or [scalar]).

### **Attributes:**

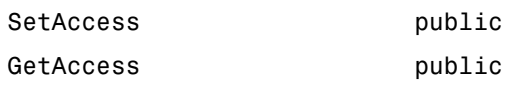

#### LowerGroup

Lower-bound group constraint ([] or [vector]).

#### **Attributes:**

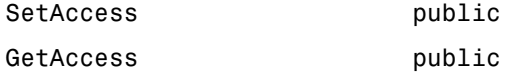

#### LowerRatio

Mnimum ratio of allocations between groups A and B ([] or [vector]).

#### **Attributes:**

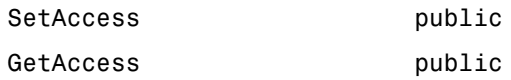

#### Name

Name for instance of the portfolio object ([] or [string]).

#### **Attributes:**

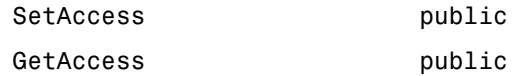

#### NumAssets

Number of assets in universe ([] or [integer scalar]).

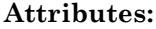

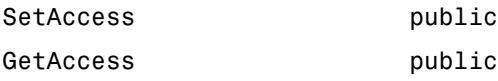

### UpperBound

Upper-bound constraint ([] or [vector]).

### **Attributes:**

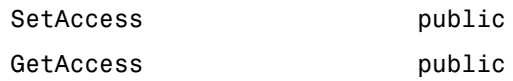

### UpperBudget

Upper-bound budget constraint ([] or [scalar]).

### **Attributes:**

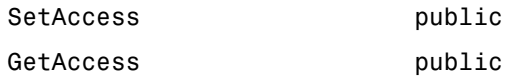

### UpperGroup

Upper-bound group constraint ([] or [vector]).

### **Attributes:**

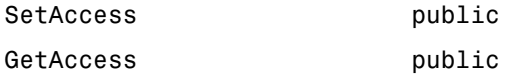

### UpperRatio

Maximum ratio of allocations between groups A and B ([] or [vector]).

### **Attributes:**

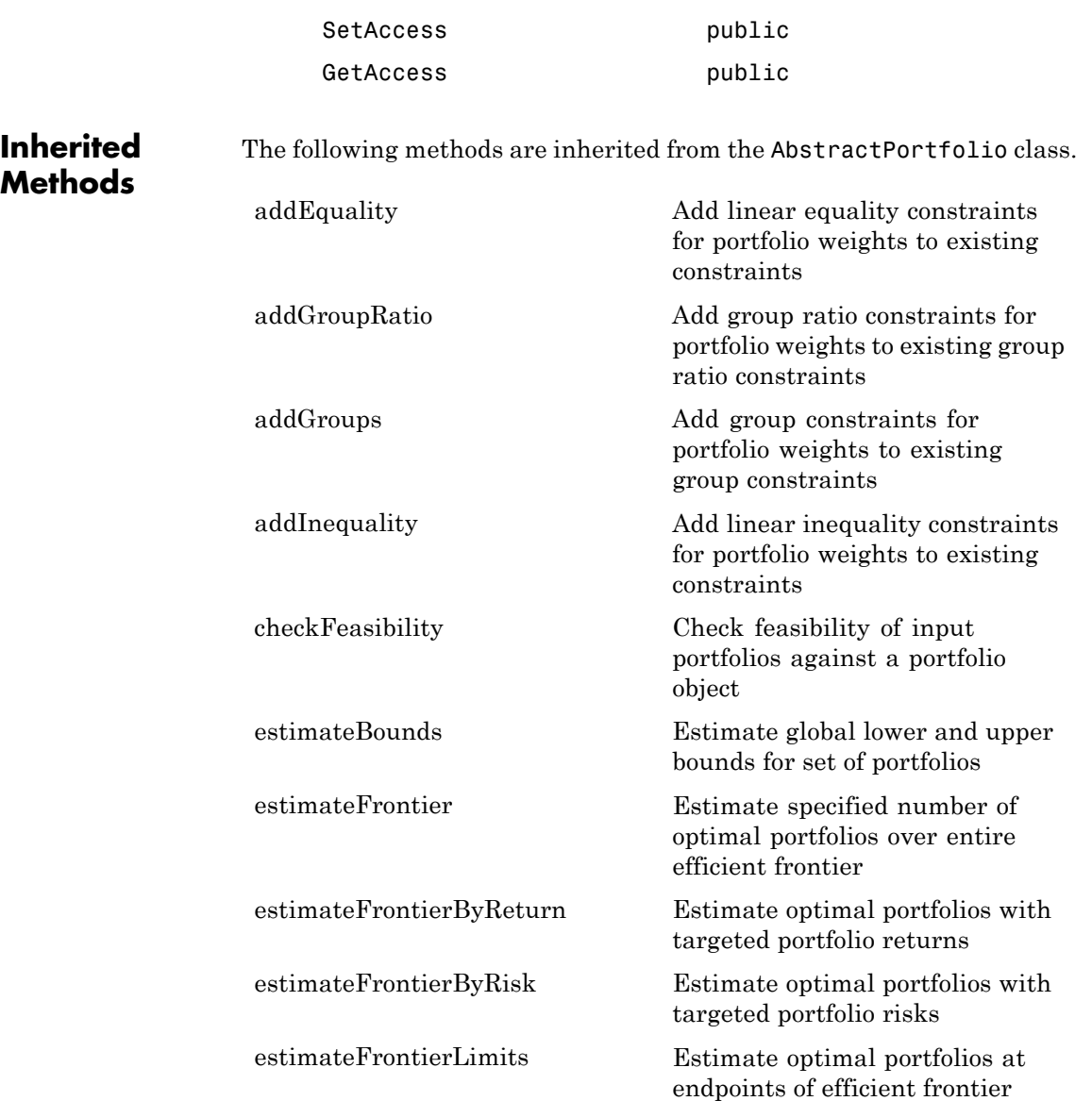

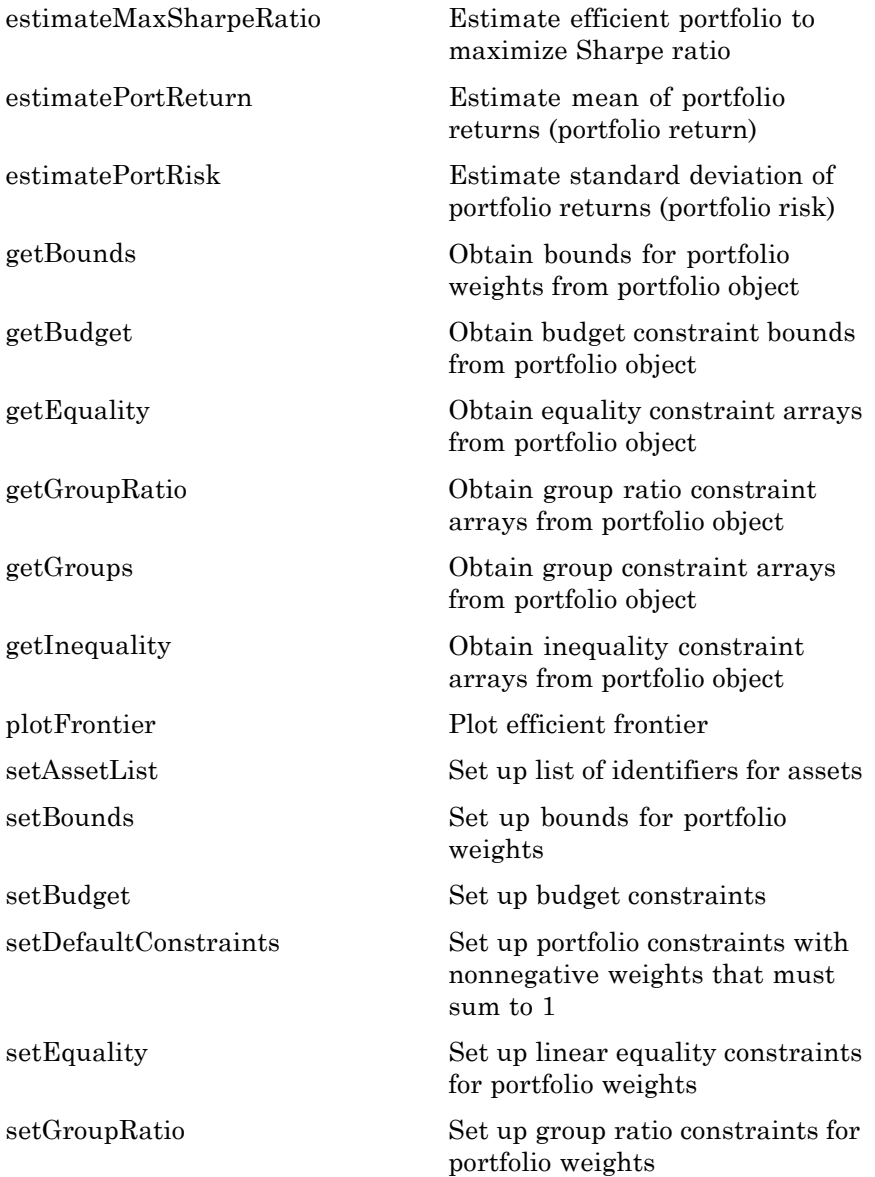

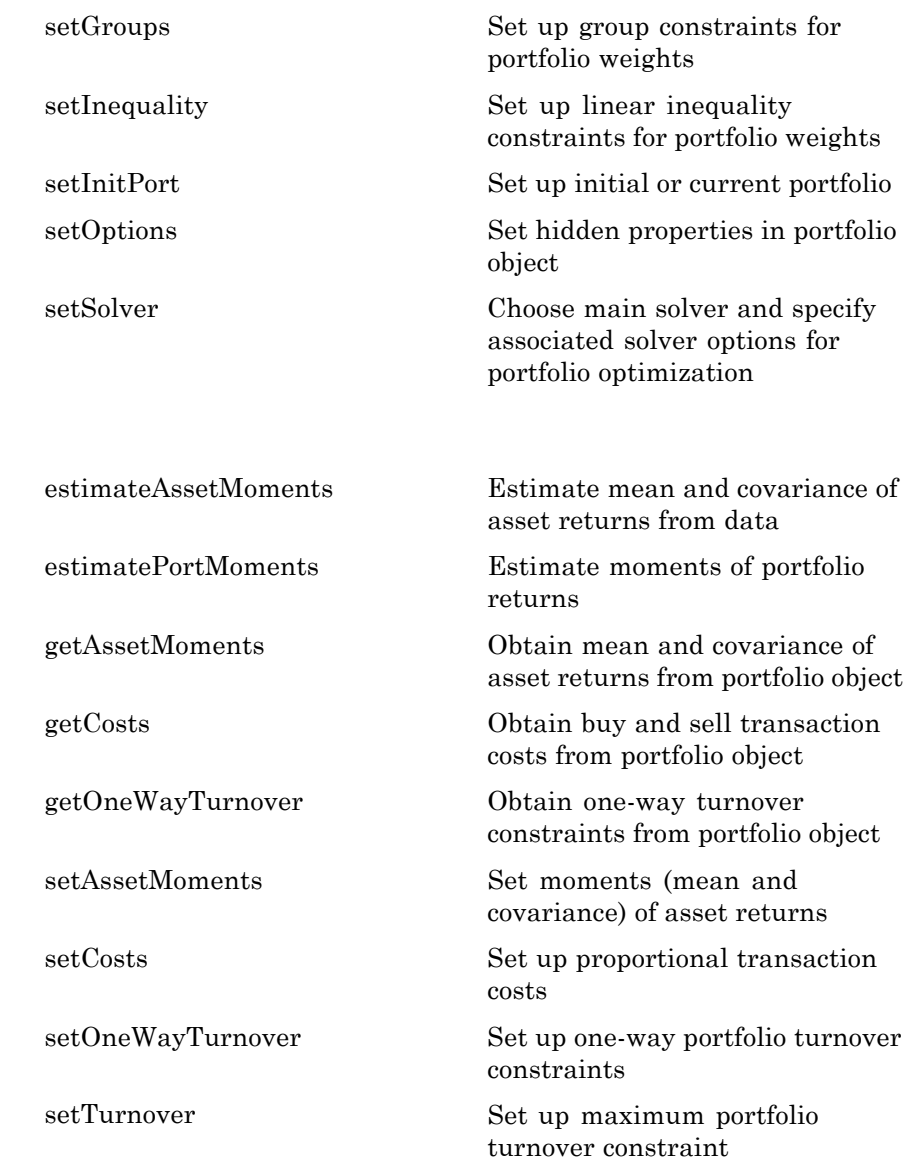

**Methods**

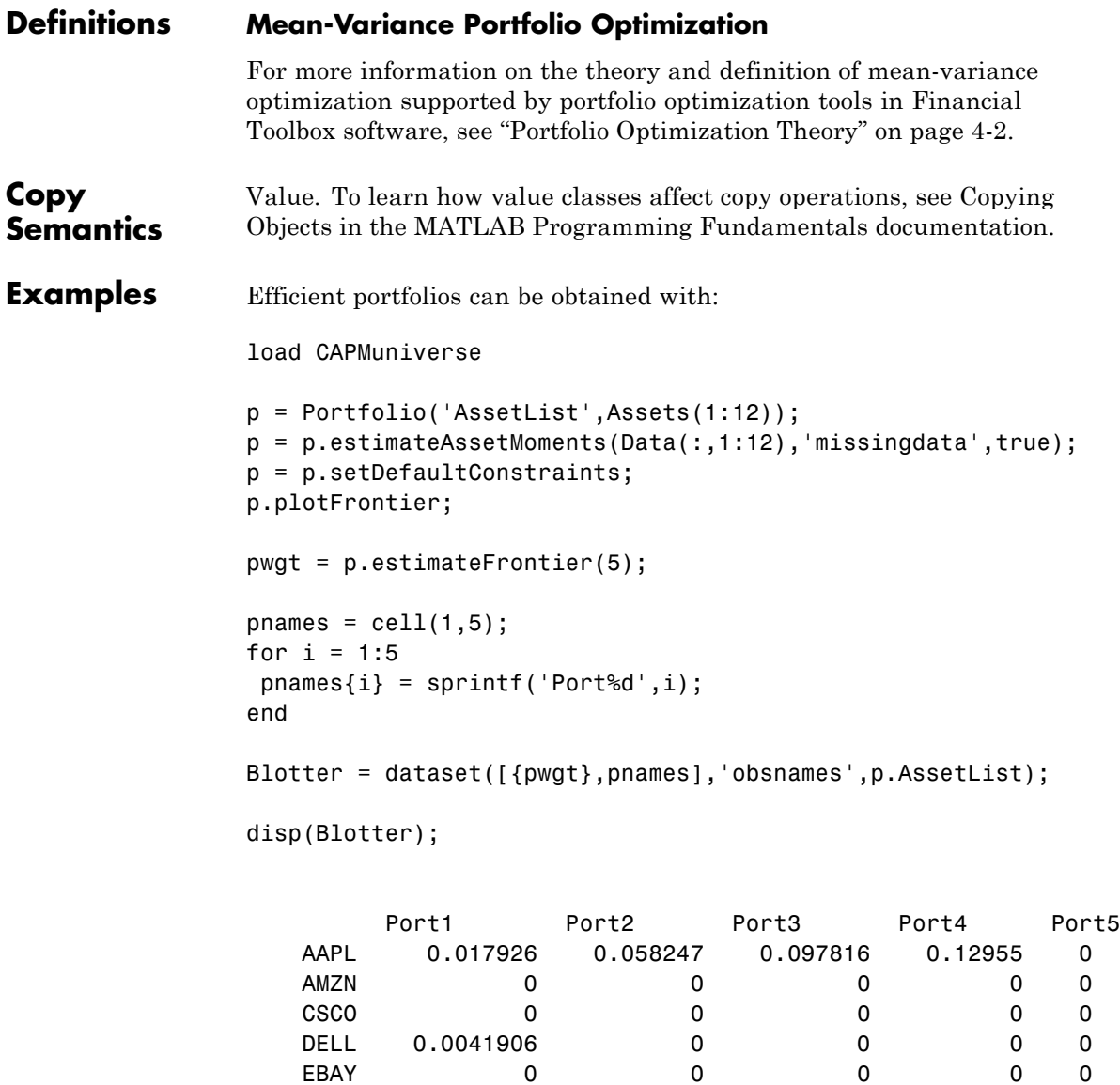

EBAY 0 0 0 0 0 GOOG 0.16144 0.35678 0.55228 0.75116 1

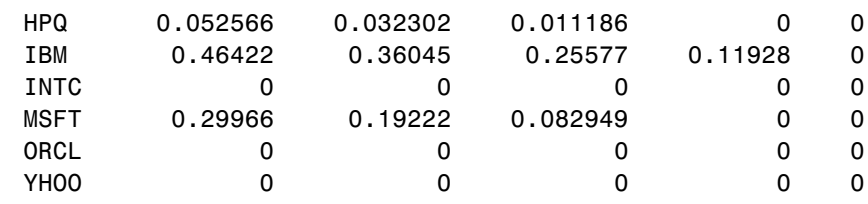

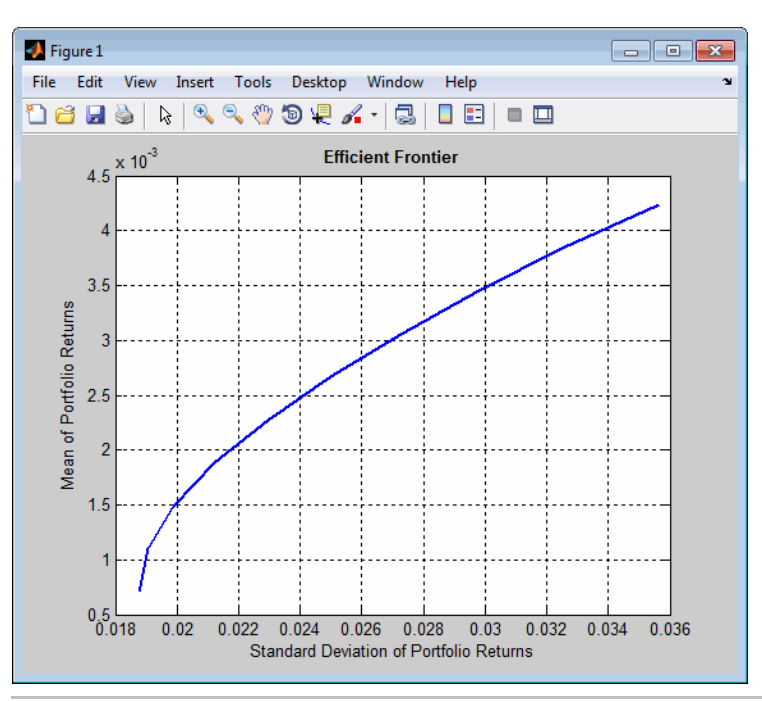

# **References** For a complete list of references for the portfolio object and portfolio optimization tools, see ["Portfolio Optimization" on page A-12](#page-1545-0).

**Alternatives** You can also perform portfolio optimization using a collection of special-purpose functions in Financial Toolbox software. For more information, see ["Portfolio Optimization Functions" on page 3-3.](#page-90-0)

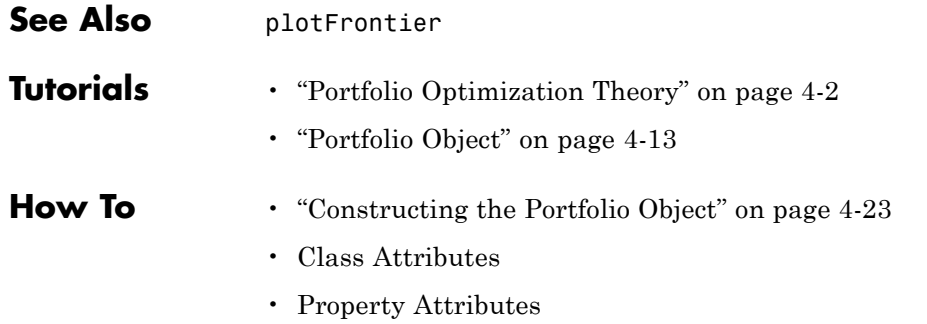

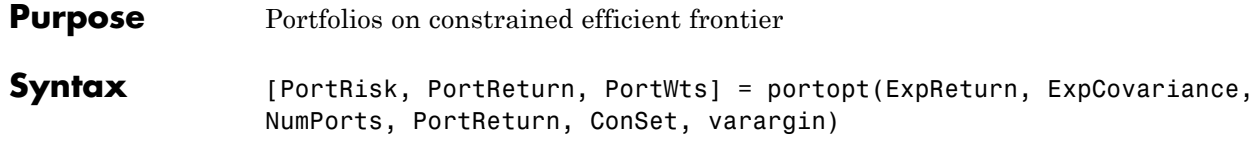

### **Arguments**

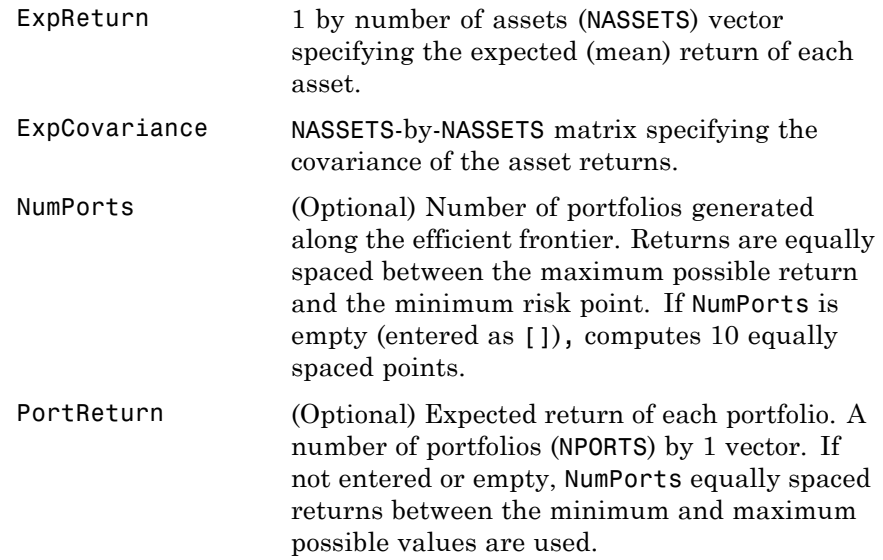

### **portopt**

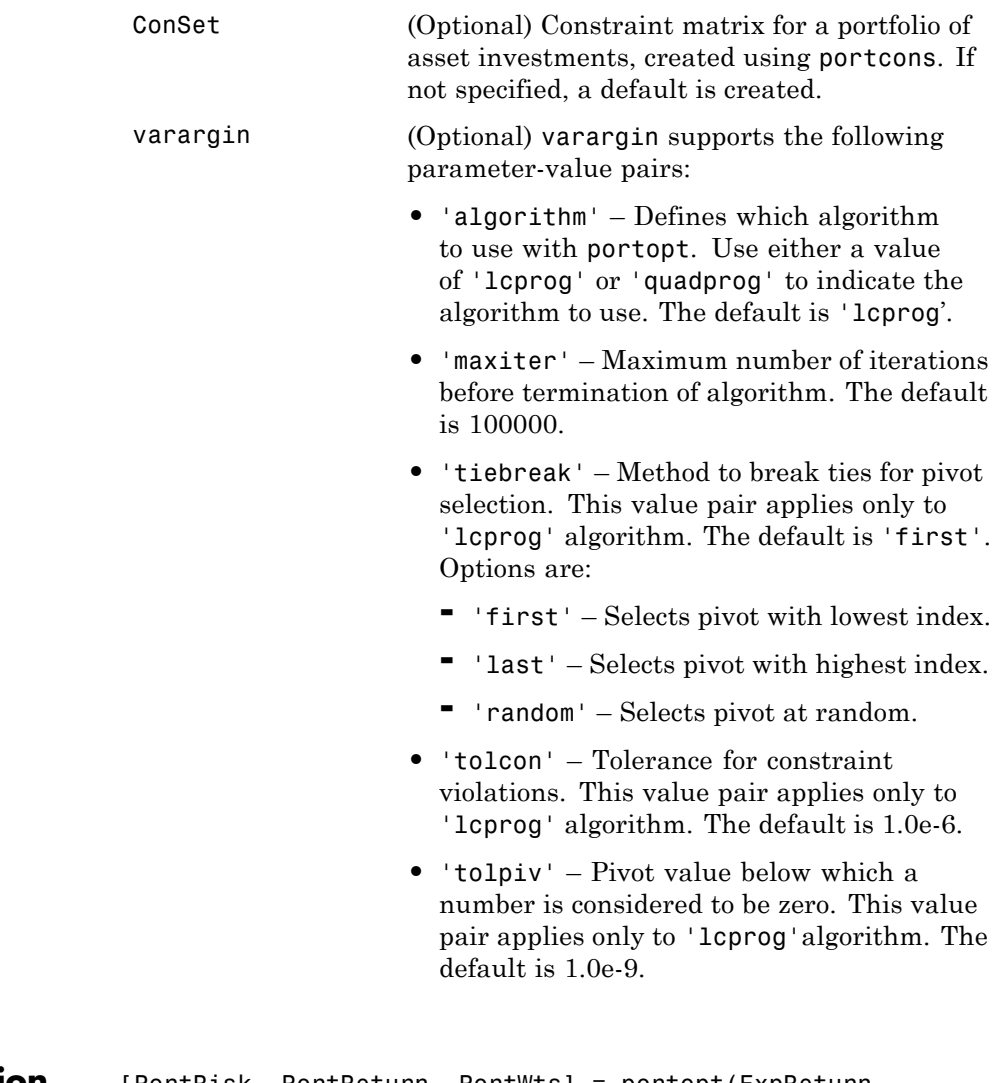

Description [PortRisk, PortReturn, PortWts] = portopt(ExpReturn, ExpCovariance, NumPorts, PortReturn, ConSet, varargin) returns the mean-variance efficient frontier with user-specified covariance, returns, and asset constraints (ConSet). Given a collection of NASSETS risky assets, computes a portfolio of asset investment weights that minimize the risk for given values of the expected return. The portfolio risk is minimized subject to constraints on the total portfolio value, the individual asset minimum and maximum allocation, the asset group minimum and maximum allocation, or the asset group-to-group comparison.

PortRisk is an NPORTS-by-1 vector of the standard deviation of each portfolio.

PortReturn is an NPORTS-by-1 vector of the expected return of each portfolio.

PortWts is an NPORTS-by-NASSETS matrix of weights allocated to each asset. Each row represents a portfolio. The total of all weights in a portfolio is 1.

If portopt is invoked without output arguments, it returns a plot of the efficient frontier.

### **Examples** Plot the risk-return efficient frontier of portfolios allocated among three assets. Connect 20 portfolios along the frontier having evenly spaced returns. By default, choose among portfolios without short-selling and scale the value of the portfolio to 1.

ExpReturn =  $[0.1 0.2 0.15]$ ; ExpCovariance =  $[0.005 -0.010 -0.004]$ -0.010 0.040 -0.002 0.004 -0.002 0.023]; NumPorts =  $20$ ;

portopt(ExpReturn, ExpCovariance, NumPorts)

### **portopt**

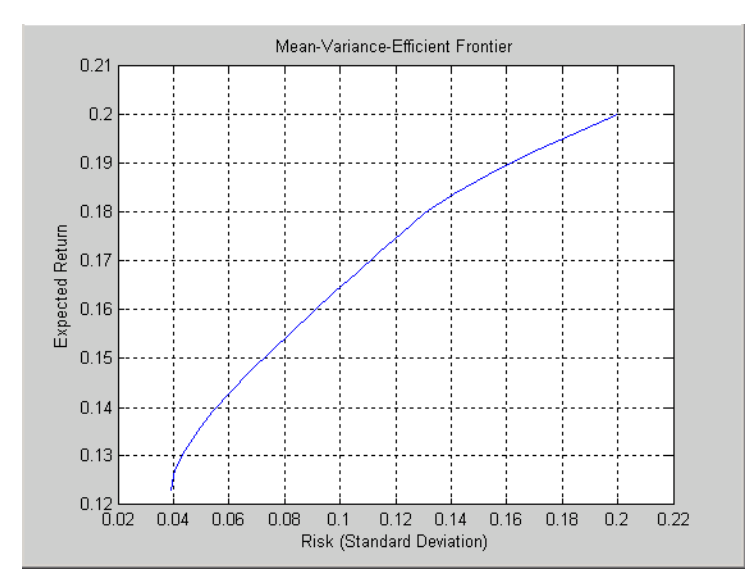

Return the two efficient portfolios that have returns of 16% and 17%. Limit to portfolios that have at least 20% of the allocation in the first asset, and cap the total value in the first and third assets at 50% of the portfolio.

```
ExpReturn = [0.1 0.2 0.15];
ExpCovariance = [0.005 -0.010 0.004
               -0.010 0.040 -0.002
               0.004 -0.002 0.023];
PortReturn = [0.16
            0.17];
NumAssets = 3;
AssetMin = [0.20 NaN NaN];
Group = [1 \ 0 \ 1];
```
### **portopt**

```
GroupMax = 0.50;
                   ConSet = portcons('Default', NumAssets, 'AssetLims', AssetMin,...
                   NaN,'GroupLims', Group, NaN, GroupMax);
                   [PortRisk, PortReturn, PortWts] = portopt(ExpReturn,...
                   ExpCovariance, [], PortReturn, ConSet)
                   PortRisk =
                       0.0919
                       0.1138
                   PortReturn =
                       0.1600
                       0.1700
                   PortWts =
                       0.3000 0.5000 0.2000
                       0.2000 0.6000 0.2000
See Also ewstats | frontcon | frontier | portcons | portstats
How To "Portfolio Construction Examples" on page 3-5
```
# **portrand**

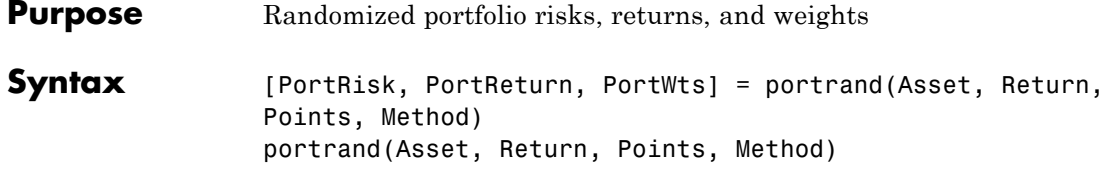

### **Arguments**

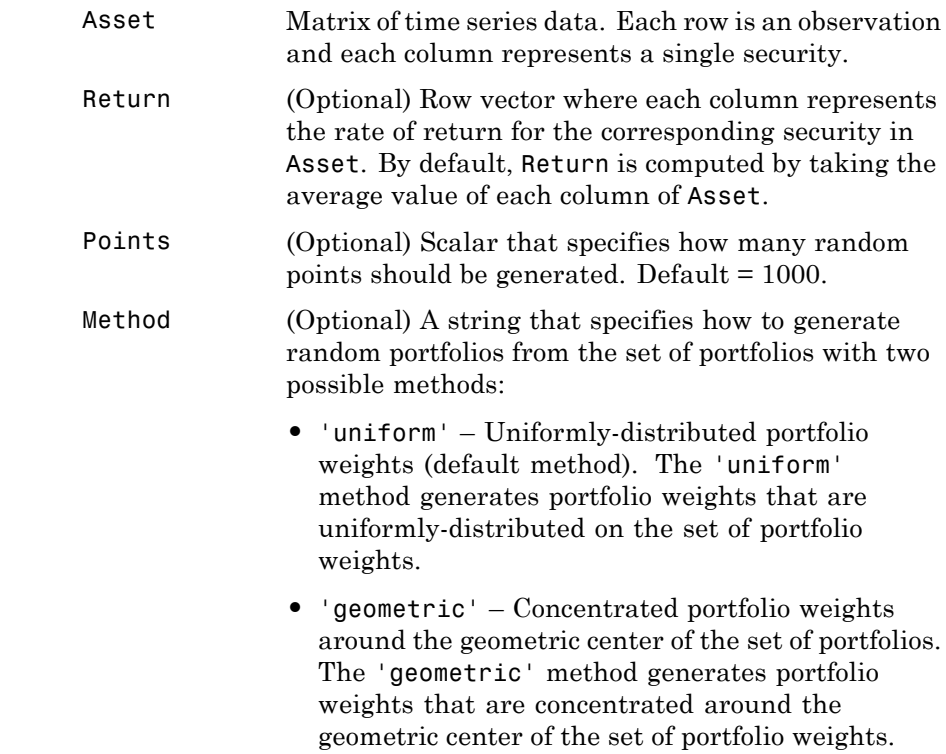

**Note** The 'uniform' and 'geometric' methods generate weights that are distributed symmetrically around the geometric center of the set of weights.

**Description** [PortRisk, PortReturn, PortWts] = portrand(Asset, Return, Points, Method) returns the risks, rates of return, and weights of random portfolio configurations.

PortRisk Points-by-1 vector of standard deviations.

PortReturn Points-by-1 vector of expected rates of return.

PortWts Points by number of securities matrix of asset weights. Each row of PortWts is a different portfolio configuration.

portrand(Asset, Return, Points, Method) plots the points representing each portfolio configuration. It does not return any data to the MATLAB workspace.

**Note** Portfolios are selected at random from a set of portfolios such that portfolio weights are nonnegative and sum to 1. The sample mean and covariance of asset returns are used to compute portfolio returns for each random portfolio.

**References** Bodie, Kane, and Marcus, *Investments*, Chapter 7.

### **portrand**

See Also frontcon | portror | portvar

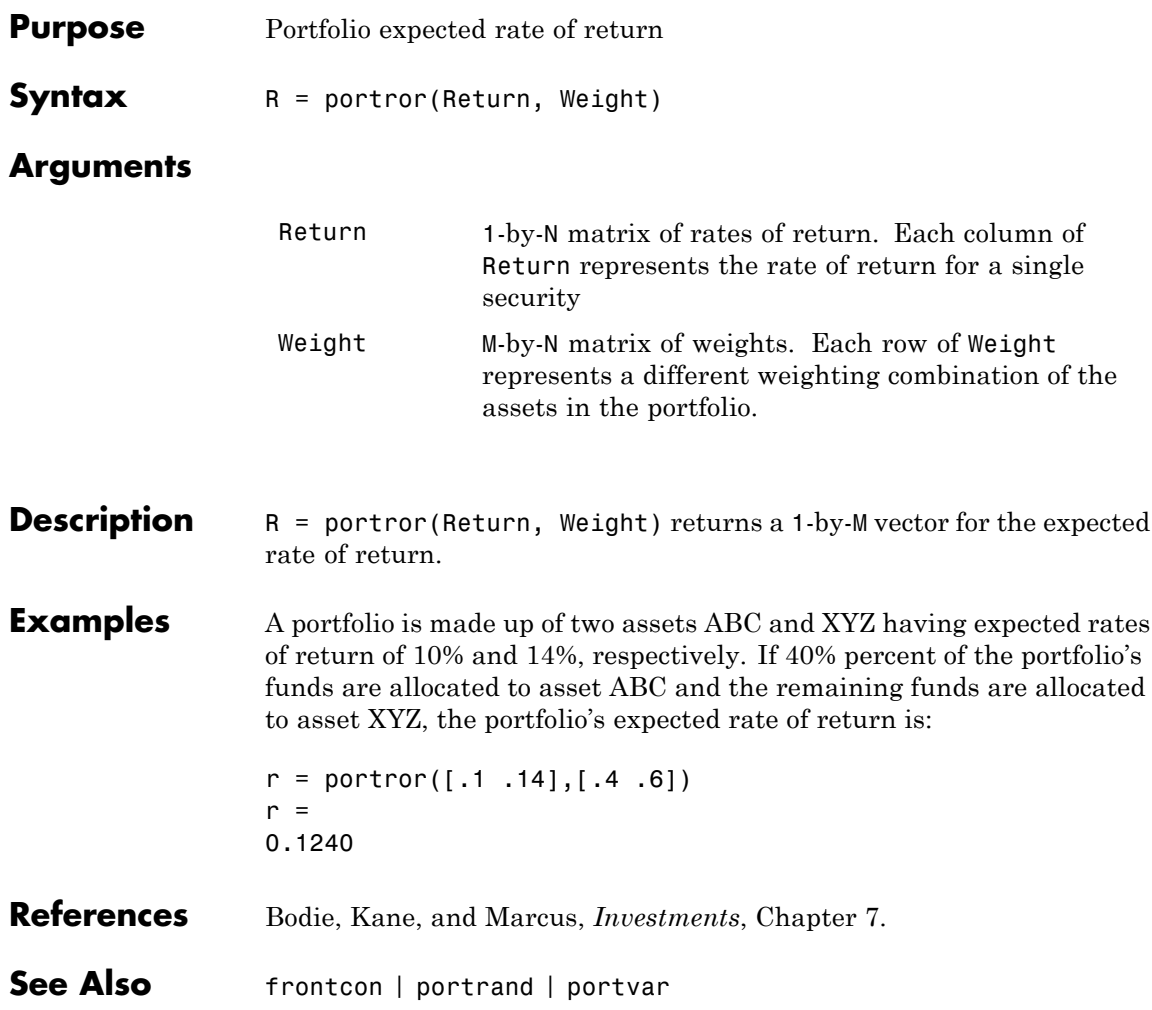

# **portsim**

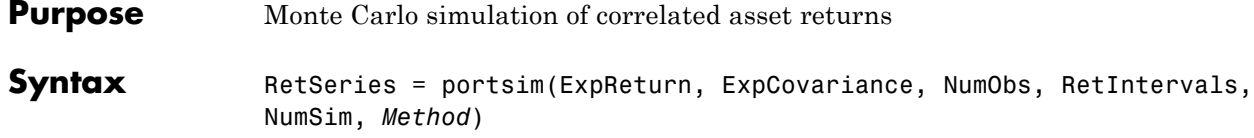

### **Arguments**

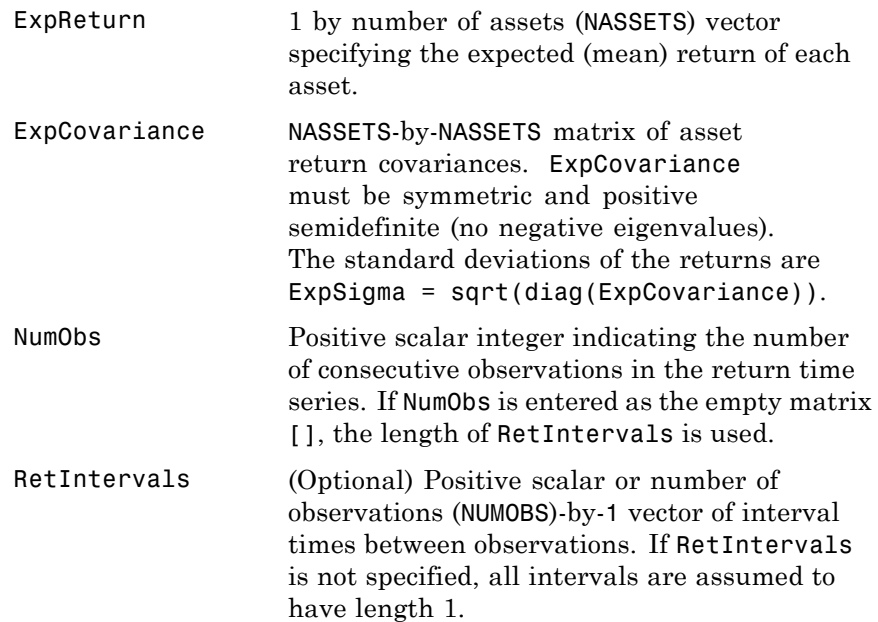

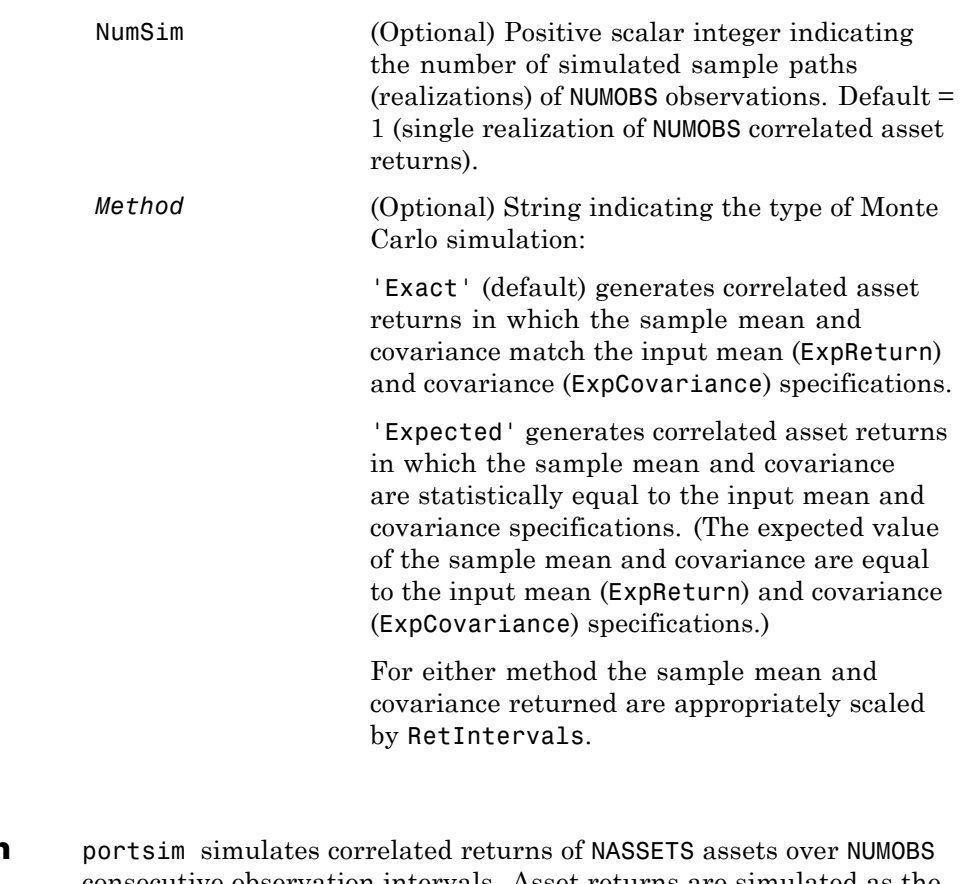

**Description** consecutive observation intervals. Asset returns are simulated as the proportional increments of constant drift, constant volatility stochastic processes, thereby approximating continuous-time geometric Brownian motion.

> RetSeries is a NUMOBS-by-NASSETS-by-NUMSIM three-dimensional array of correlated, normally distributed, proportional asset returns. Asset returns over an interval of length *dt* are given by

$$
\frac{dS}{S} = \mu dt + \sigma dz = \mu dt + \sigma \varepsilon \sqrt{dt},
$$

where *S* is the asset price,  $\mu$  is the expected rate of return,  $\sigma$  is the volatility of the asset price, and *ε* represents a random drawing from a standardized normal distribution.

#### **Notes**

- **•** When *Method* is 'Exact', the sample mean and covariance of all realizations (scaled by RetIntervals) match the input mean and covariance. When the returns are subsequently converted to asset prices, all terminal prices for a given asset are in close agreement. Although all realizations are drawn independently, they produce similar terminal asset prices. Set *Method* to 'Expected' to avoid this behavior.
- **•** The returns from the portfolios in PortWts are given by PortReturn = PortWts \* RetSeries $(:, :, 1)$ ', where PortWts is a matrix in which each row contains the asset allocations of a portfolio. Each row of PortReturn corresponds to one of the portfolios identified in PortWts, and each column corresponds to one of the observations taken from the first realization (the first plane) in RetSeries. See portopt and portstats for portfolio specification and optimization.

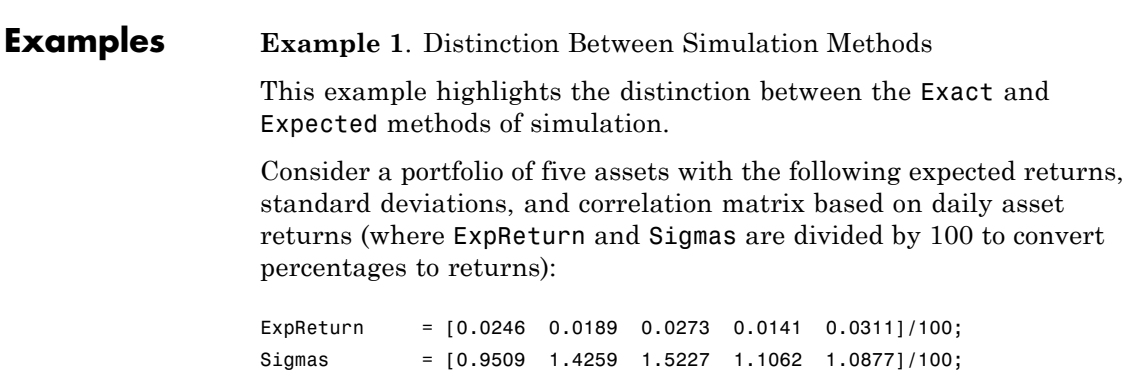

```
Correlations = [1.0000 0.4403 0.4735 0.4334 0.6855
               0.4403 1.0000 0.7597 0.7809 0.4343
               0.4735 0.7597 1.0000 0.6978 0.4926
               0.4334 0.7809 0.6978 1.0000 0.4289
               0.6855 0.4343 0.4926 0.4289 1.0000];
```
Convert the correlations and standard deviations to a covariance matrix.

ExpCovariance = corr2cov(Sigmas, Correlations);

ExpCovariance =

1.0e-003 \*

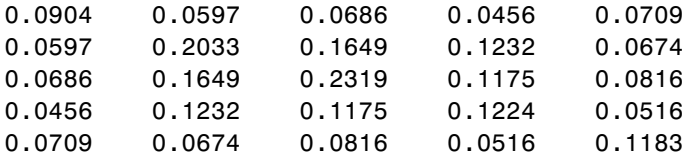

Assume that there are 252 trading days in a calendar year, and simulate two sample paths (realizations) of daily returns over a two-year period. Since ExpReturn and ExpCovariance are expressed daily, set RetIntervals = 1.

```
StartPrice = 100;
NumObs = 504; % two calendar years of daily returns
NumSim = 2;RetIntervals = 1; % one trading day
NumAssets = 5;
```
To illustrate the distinction between methods, simulate two paths by each method, starting with the same random number state.

```
randn('state',0);
RetExact = portsim(ExpReturn, ExpCovariance, NumObs, ...
RetIntervals, NumSim, 'Exact');
```

```
randn('state',0);
RetExpected = portsim(ExpReturn, ExpCovariance, NumObs, ...
RetIntervals, NumSim, 'Expected');
```
If you compare the mean and covariance of RetExact with the inputs (ExpReturn and ExpCovariance), you will observe that they are almost identical.

At this point, RetExact and RetExpected are both 504-by-5-by-2 arrays. Now assume an equally weighted portfolio formed from the five assets and create arrays of portfolio returns in which each column represents the portfolio return of the corresponding sample path of the simulated returns of the five assets. The portfolio arrays PortRetExact and PortRetExpected are 504-by-2 matrices.

```
Weights = ones(NumAssets, 1)/NumAssets;
PortRetExact = zeros(NumObs, NumSim);
PortRetExpected = zeros(NumObs, NumSim);
for i = 1:NumSimPortRetExact(:,i) = RetExact(:,:,i) * Weights;
   PortRetExpected(:,i) = RetExpected(:,:,i) * Weights;end
```
Finally, convert the simulated portfolio returns to prices and plot the data. In particular, note that since the Exact method matches expected return and covariance, the terminal portfolio prices are virtually identical for each sample path. This is not true for the Expected simulation method.

Although this example examines portfolios, the same methods apply to individual assets as well. Thus, Exact simulation is most appropriate when unique paths are required to reach the same terminal prices.

```
PortExact = ret2tick(PortRetExact, ...
repmat(StartPrice,1,NumSim));
PortExpected = ret2tick(PortRetExpected, ...
repmat(StartPrice,1,NumSim));
```

```
subplot(2,1,1), plot(PortExact, '-r')
ylabel('Portfolio Prices')
title('Exact Method')
subplot(2,1,2), plot(PortExpected, '-b')
ylabel('Portfolio Prices')
title('Expected Method')
```
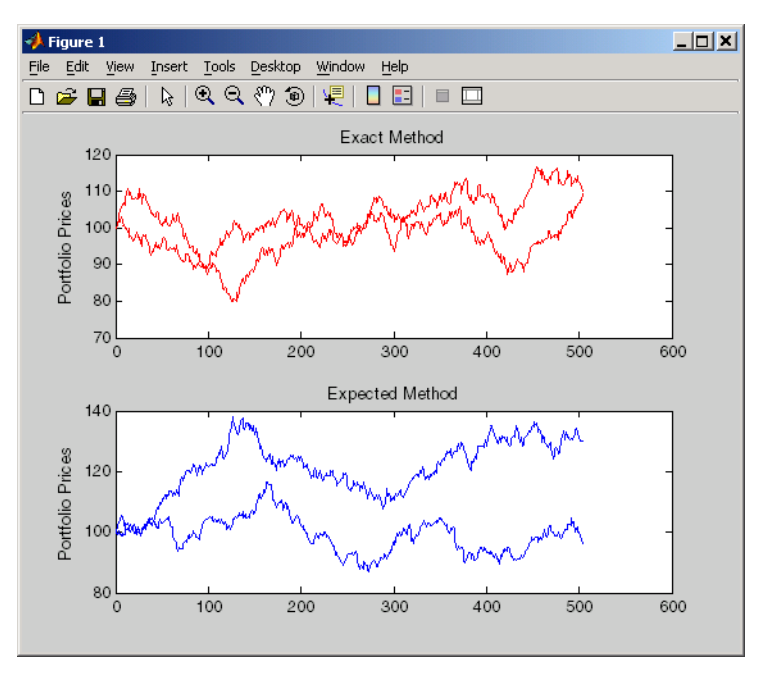

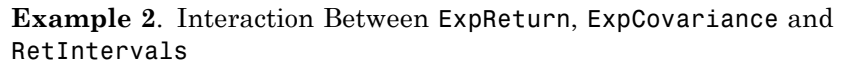

Recall that portsim simulates correlated asset returns over an interval of length *dt*, given by the equation

$$
\frac{dS}{S} = \mu dt + \sigma dz = \mu dt + \sigma \varepsilon \sqrt{dt},
$$

where *S* is the asset price,  $\mu$  is the expected rate of return,  $\sigma$  is the volatility of the asset price, and *ε* represents a random drawing from a standardized normal distribution.

The time increment *dt* is determined by the optional input RetIntervals, either as an explicit input argument or as a unit time increment by default. Regardless, the periodicity of ExpReturn, ExpCovariance and RetIntervals must be consistent. For example, if ExpReturn and ExpCovariance are annualized, then RetIntervals must be in years. This point is often misunderstood.

To illustrate the interplay among ExpReturn, ExpCovariance, and RetIntervals, consider a portfolio of five assets with the following expected returns, standard deviations, and correlation matrix based on daily asset returns.

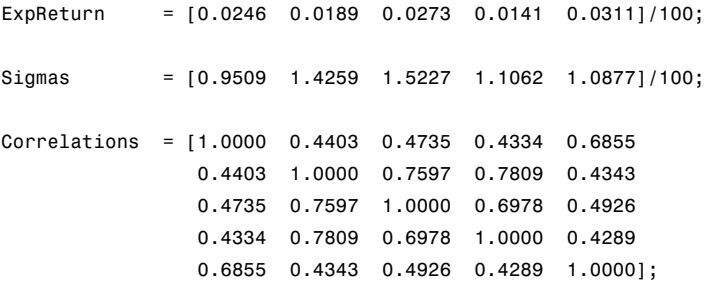

Convert the correlations and standard deviations to a covariance matrix of daily returns.

```
ExpCovariance = corr2cov(Sigmas, Correlations);
```
Assume 252 trading days per calendar year, and simulate a single sample path of daily returns over a four-year period. Since the ExpReturn and ExpCovariance inputs are expressed daily, set RetIntervals = 1.

```
StartPrice = 100:
NumObs = 1008; % four calendar years of daily returns
RetIntervals = 1; \frac{1}{2} % one trading day
```

```
NumAssets = length(ExpReturn);
randn('state',0);
RetSeries1 = portsim(ExpReturn, ExpCovariance, NumObs, ...
RetIntervals, 1, 'Expected');
```
Now annualize the daily data, thereby changing the periodicity of the data, by multiplying ExpReturn and ExpCovariance by 252 and dividing RetIntervals by 252 (RetIntervals  $= 1/252$  of a year).

Resetting the random number generator to its initial state, you can reproduce the results.

```
randn('state',0);
RetSeries2 = portsim(ExpReturn*252, ExpCovariance*252, ...
NumObs, RetIntervals/252, 1, 'Expected');
```
Assume an equally weighted portfolio and compute portfolio returns associated with each simulated return series.

```
Weights = ones(NumAssets, 1)/NumAssets;
PortRet1 = RetSeries2 * Weights;
PortRet2 = RetSeries2 * Weights;
```
Comparison of the data reveals that PortRet1 and PortRet2 are identical.

**Example 3**. Univariate Geometric Brownian Motion

This example simulates a univariate geometric Brownian motion process. It is based on an example found in Hull, *Options, Futures, and Other Derivatives*, 5th Edition (see example 12.2 on page 236). In addition to verifying Hull's example, it also graphically illustrates the lognormal property of terminal stock prices by a rather large Monte Carlo simulation.

First, assume you own a stock with an initial price of \$20, an annualized expected return of 20% and volatility of 40%. Simulate the daily price

process for this stock over the course of one full calendar year (252 trading days).

```
StartPrice = 20;
ExpReturn = 0.2;
ExpCovariance = 0.4^2;
NumObs = 252;
NumSim = 10000;
RetIntervals = 1/252;
```
Note that RetIntervals is expressed in years, consistent with the fact that ExpReturn and ExpCovariance are annualized. Also, note that ExpCovariance is entered as a variance rather than the more familiar standard deviation (volatility).

Now set the random number generator state, and simulate 10,000 trials (realizations) of stock returns over a full calendar year of 252 trading days.

```
randn('state',10);
RetSeries = squeeze(portsim(ExpReturn, ExpCovariance, NumObs, ...
RetIntervals, NumSim, 'Expected'));
```
The squeeze function reformats the output array of simulated returns from a 252-by-1-by-10000 array to more convenient 252-by-10000 array. (Recall that portsim is fundamentally a multivariate simulation engine).

In accordance with Hull's equations 12.4 and 12.5 on page 236

```
E(S_T) = S_0 e^{\mu T}var(S_T) = S_0^2 e^{2\mu T} (e^{\sigma^2 T} - 1)
```
convert the simulated return series to a price series and compute the sample mean and the variance of the terminal stock prices.

```
StockPrices = ret2tick(RetSeries, repmat(StartPrice, 1, NumSim));
```

```
SampMean = mean(StockPrices(end,:))
SampMean =
   24.4587
SampVar = var(StockPrices(end,:))
SampVar =
  104.2016
```
Compare these values with the values you obtain by using Hull's equations.

```
ExpValue = StartPrice*exp(ExpReturn)
ExpValue =
   24.4281
ExpVar = \dotsStartPrice*StartPrice*exp(2*ExpReturn)*(exp((ExpCovariance)) - 1)
ExpVar =
  103.5391
```
These results are very close to the results shown in Hull's example 12.2.

Next, display the sample density function of the terminal stock price after one calendar year. From the sample density function, the lognormal distribution of terminal stock prices is apparent.

```
[count, BinCenter] = hist(StockPrices(end,:), 30);
figure
bar(BinCenter, count/sum(count), 1, 'r')
xlabel('Terminal Stock Price')
```

```
ylabel('Probability')
title('Lognormal Terminal Stock Prices')
```
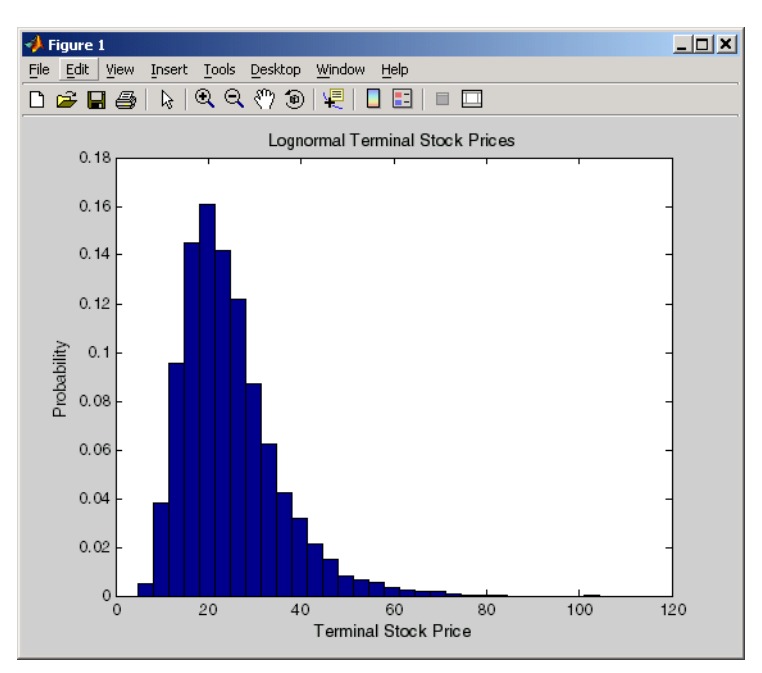

- **References** Hull, John, C., *Options, Futures, and Other Derivatives*, Upper Saddle River, New Jersey: Prentice-Hall. 5th ed., 2003, ISBN 0-13-009056-5.
- **See Also** ewstats | portopt | portstats | randn | ret2tick

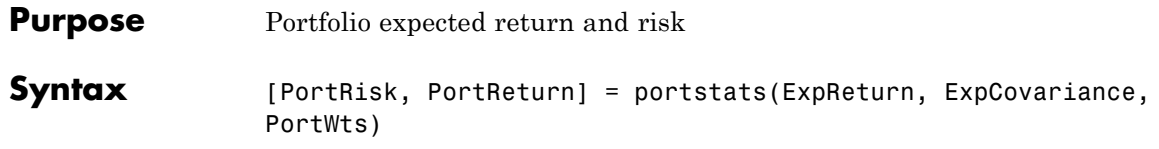

### **Arguments**

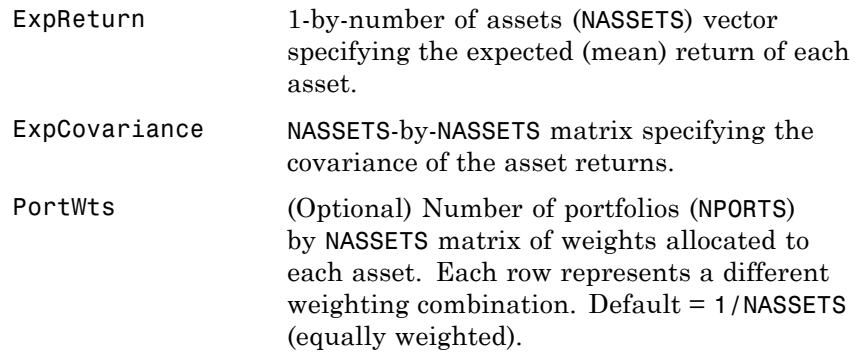

**Description** [PortRisk, PortReturn] = portstats(ExpReturn, ExpCovariance, PortWts) computes the expected rate of return and risk for a portfolio of assets. PortRisk is an NPORTS-by-1 vector of the standard deviation of each portfolio. PortReturn is an NPORTS-by-1 vector of the expected return of each portfolio. **Examples** ExpReturn = [0.1 0.2 0.15]; ExpCovariance = [0.0100 -0.0061 0.0042 -0.0061 0.0400 -0.0252 0.0042 -0.0252 0.0225 ];

### **portstats**

```
PortWts=[0.4 0.2 0.4; 0.2 0.4 0.2];
                    [PortRisk, PortReturn] = portstats(ExpReturn, ExpCovariance,...
                    PortWts)
                    PortRisk =
                        0.0560
                        0.0550
                    PortReturn =
                        0.1400
                        0.1300
See Also frontcon
```
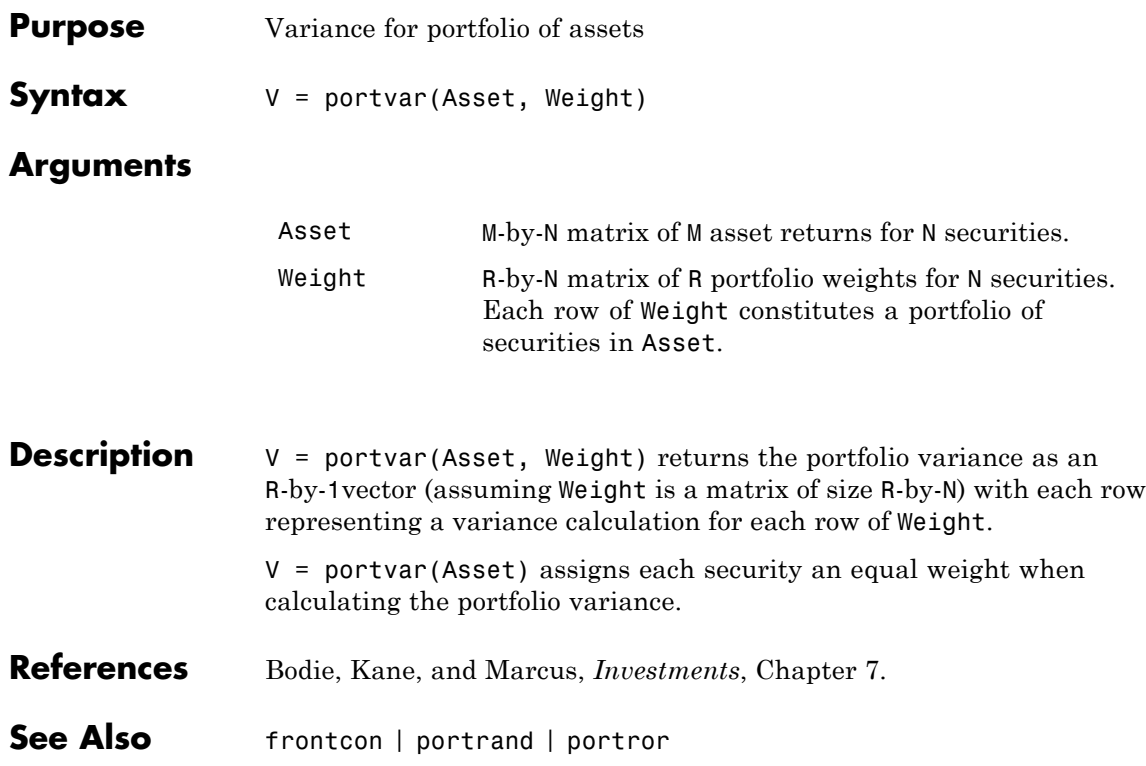

### **portvrisk**

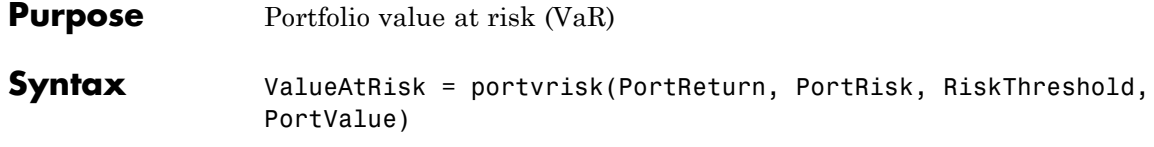

### **Arguments**

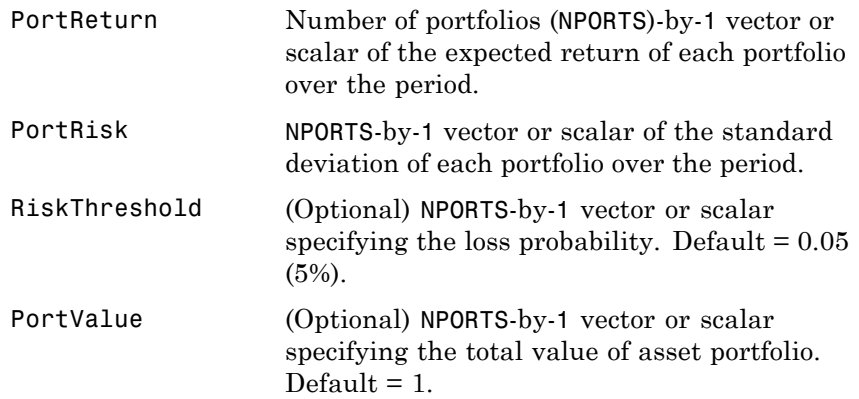

**Description** ValueAtRisk = portvrisk(PortReturn, PortRisk, RiskThreshold, PortValue) returns the maximum potential loss in the value of a portfolio over one period of time, given the loss probability level RiskThreshold.

> ValueAtRisk is an NPORTS-by-1 vector of the estimated maximum loss in the portfolio, predicted with a confidence probability of 1- RiskThreshold. portvrisk calculates ValueAtRisk using a normal distribution.

If PortValue is not given, ValueAtRisk is presented on a per-unit basis. A value of 0 indicates no losses.

```
Examples This example computes ValueAtRisk on a per-unit basis.
                 PortReturn = 0.29/100;
                 PortRisk = 3.08/100;
                 RiskThreshold = [0.01;0.05;0.10];
                 PortValue = 1;
                 ValueAtRisk = portvrisk(PortReturn,PortRisk,...
                 RiskThreshold,PortValue)
                 ValueAtRisk =
                     0.0688
                     0.0478
                     0.0366
                 This example computes ValueAtRisk with actual values.
                 PortReturn = [0.29/100;0.30/100];
                 PortRisk = [3.08/100;3.15/100];
                 RiskThreshold = 0.10;
                 PortValue = [1000000000;500000000];
                 ValueAtRisk = portvrisk(PortReturn,PortRisk,...
                 RiskThreshold,PortValue)
                 ValueAtRisk =
                   1.0e+007 *
                     3.6572
                     1.8684
See Also frontcon | portopt
```
### **posvolidx**

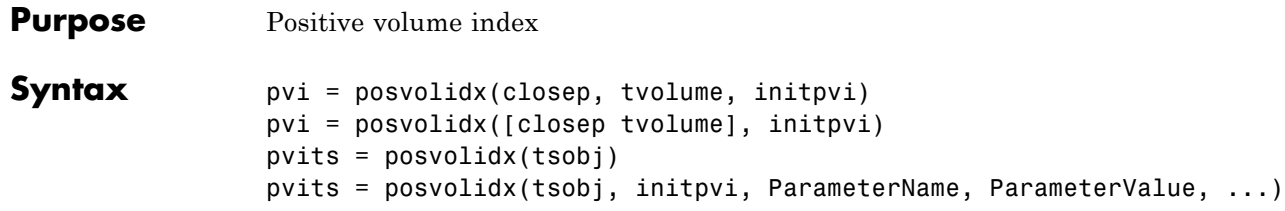

### **Arguments**

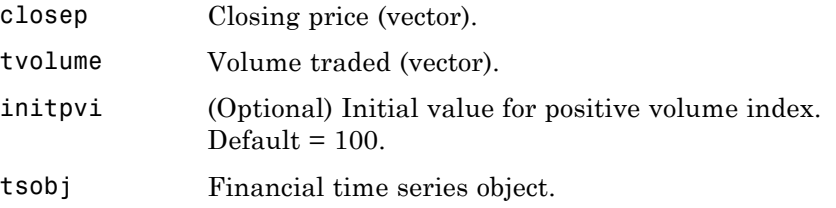

**Description** pvi = posvolidx(closep, tvolume, initpvi) calculates the positive volume index from a set of stock closing prices (closep) and volume traded (tvolume) data. pvi is a vector representing the positive volume index. If initpvi is specified, posvolidx uses that value instead of the default (100).

> pvi = posvolidx([closep tvolume], initpvi) accepts a two-column matrix, the first column representing the closing prices (closep) and the second representing the volume traded (tvolume). If initpvi is specified, posvolidx uses that value instead of the default (100).

> pvits = posvolidx(tsobj) calculates the positive volume index from the financial time series object tsobj. The object must contain, at least, the series Close and Volume. The pvits output is a financial time series object with dates similar to tsobj and a data series named PVI. The initial value for the positive volume index is arbitrarily set to 100.

pvits = posvolidx(tsobj, initpvi, ParameterName, ParameterValue,...) accepts parameter name/parameter value pairs
as input. These pairs specify the name(s) for the required data series if it is different from the expected default name(s). Valid parameter names are

- **•** CloseName: closing prices series name
- **•** VolumeName: volume traded series name

Parameter values are the strings that represent the valid parameter names.

**Examples** Compute the positive volume index for Disney stock and plot the results:

load disney.mat dis\_PosVol = posvolidx(dis) plot(dis\_PosVol) title('Positive Volume Index for Disney')

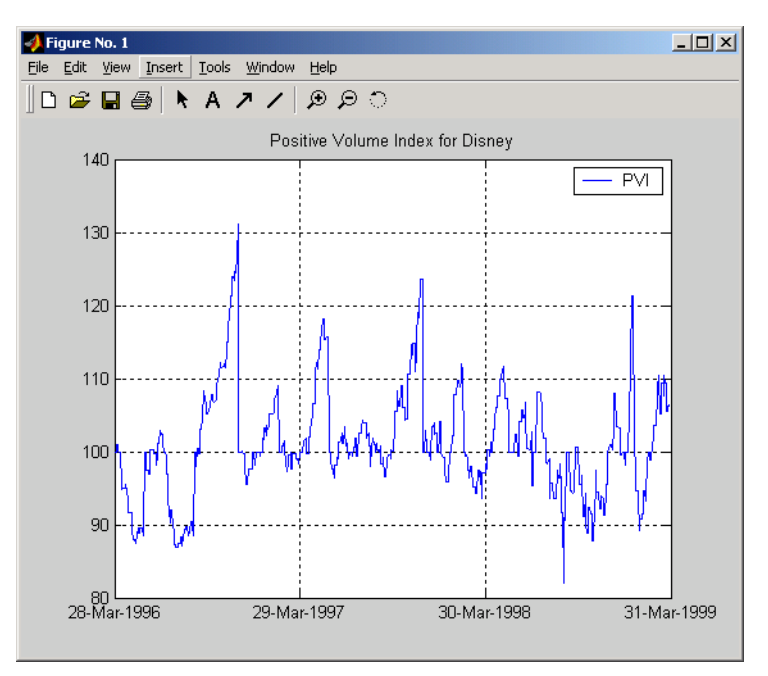

## **posvolidx**

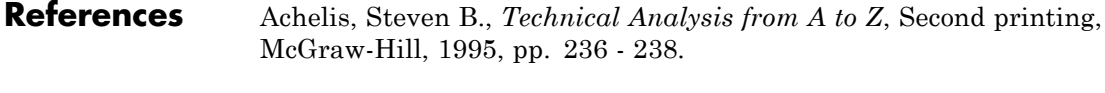

See Also onbalvol | negvolidx

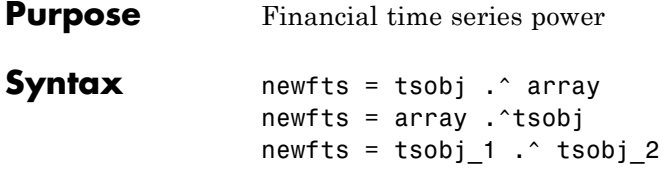

#### **Arguments**

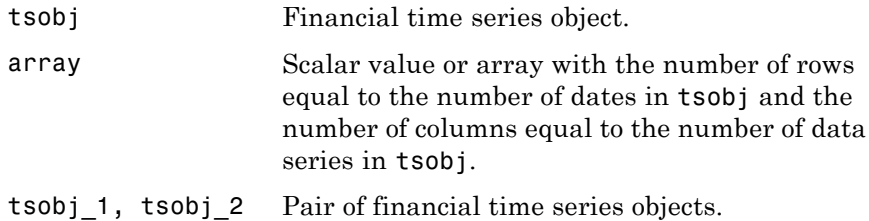

**Description** newfts = tsobj .^ array raises all values in the data series of the financial time series object tsobj element by element to the power indicated by the array value. The results are stored in another financial time series object newfts. The newfts object contains the same data series names as tsobj.

> newfts =  $\arctan \frac{1}{2}$  tsobj raises the array values element by element to the values contained in the data series of the financial time series object tsobj. The results are stored in another financial time series object newfts. The newfts object contains the same data series names as tsobj.

> newfts = tsobj 1  $\cdot$  tsobj 2 raises the values in the object tsobj 1 element by element to the values in the object tsobj\_2. The data series names, the dates, and the number of data points in both series must be identical. newfts contains the same data series names as the original time series objects.

**See Also** minus | plus | rdivide | times

## **prbyzero**

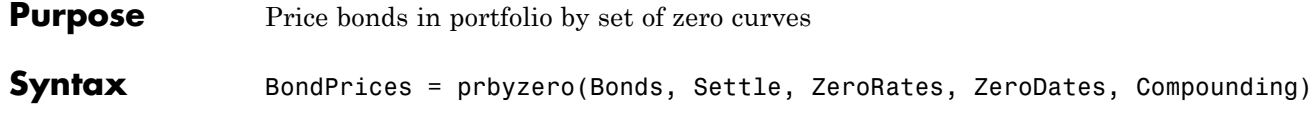

## **Arguments**

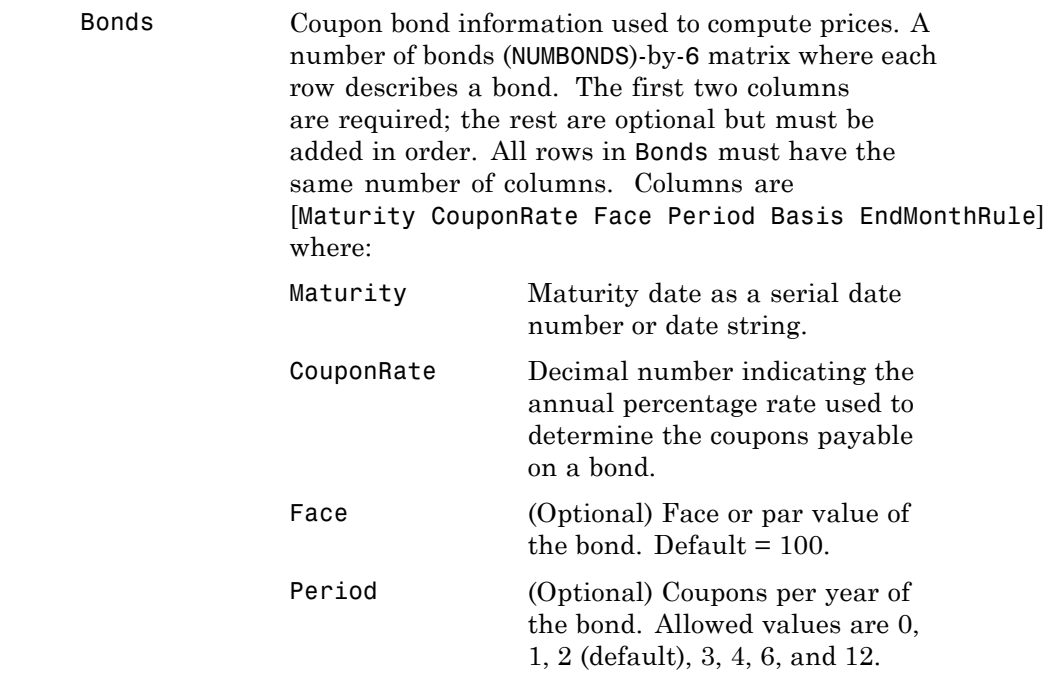

Basis (Optional) Day-count basis of the instrument. A vector of integers.

- **•** 0 = actual/actual (default)
- 1 = 30/360 (SIA)
- **•** 2 = actual/360
- **•** 3 = actual/365
- **•** 4 = 30/360 (BMA)
- **•** 5 = 30/360 (ISDA)
- **•** 6 = 30/360 (European)
- **•** 7 = actual/365 (Japanese)
- **•** 8 = actual/actual (ICMA)
- **•** 9 = actual/360 (ICMA)
- 10 = actual/365 (ICMA)
- 11 = 30/360E (ICMA)
- **•** 12 = actual/actual (ISDA)
- **•** 13 = BUS/252

For more information, see **[basis](#page-1560-0)** [on page Glossary-1.](#page-1560-0)

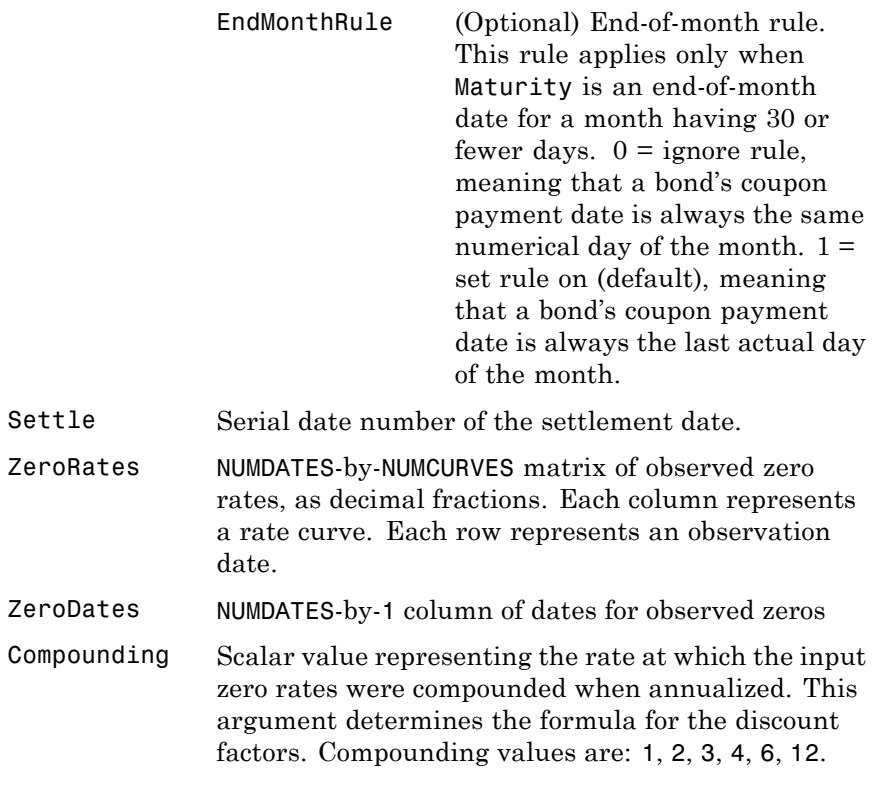

#### Description BondPrices = prbyzero(Bonds, Settle, ZeroRates, ZeroDates, Compounding) computes the bond prices in a portfolio using a set of zero curves.

BondPrices is a NUMBONDS-by-NUMCURVES matrix of clean bond prices. Each column is derived from the corresponding zero curve in ZeroRates.

In addition, you can use the Fixed-Income Toolbox™ method getZeroRates for an IRDataCurve object with a Dates property to create a vector of dates and data acceptable for prbyzero. For more information, see "Converting an IRDataCurve or IRFunctionCurve Object".

**Examples** This example uses zbtprice to compute a zero curve given a portfolio of coupon bonds and their prices. It then reverses the process, using the zero curve as input to prbyzero to compute the prices.

```
Bonds = [datenum('6/1/1998') 0.0475 100 2 0 0;
         datenum('7/1/2000') 0.06 100 2 0 0;
         datenum('7/1/2000') 0.09375 100 6 1 0;
         datenum('6/30/2001') 0.05125 100 1 3 1;
         datenum('4/15/2002') 0.07125 100 4 1 0;
         datenum('1/15/2000') 0.065 100 2 0 0;
         datenum('9/1/1999') 0.08 100 3 3 0;
         datenum('4/30/2001') 0.05875 100 2 0 0;
         datenum('11/15/1999') 0.07125 100 2 0 0;
         datenum('6/30/2000') 0.07 100 2 3 1;
         datenum('7/1/2001') 0.0525 100 2 3 0;
         datenum('4/30/2002') 0.07 100 2 0 0];
Prices = [ 99.375;
           99.875;
          105.75 ;
           96.875;
          103.625;
          101.125;
          103.125;
           99.375;
          101.0 ;
          101.25 ;
           96.375;
          102.75 ];
```

```
Settle = datenum('12/18/1997');
```
Set semiannual compounding for the zero curve, on an actual/365 basis.

## **prbyzero**

OutputCompounding = 2;

Execute zbtprice

[ZeroRates, ZeroDates] = zbtprice(Bonds, Prices, Settle,... OutputCompounding)

which returns the zero curve at the maturity dates.

ZeroRates =

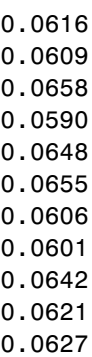

ZeroDates =

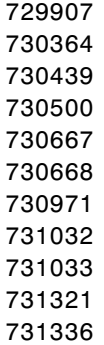

```
Now execute prbyzero
BondPrices = prbyzero(Bonds, Settle, ZeroRates, ZeroDates)
which returns
BondPrices =
              99.38
              98.80
             106.83
              96.88
             103.62
             101.13
             103.12
              99.36
             101.00
             101.25
              96.37
             102.74
In this example zbtprice and prbyzero do not exactly reverse each
other. Many of the bonds have the end-of-month rule off (EndMonthRule
= 0). The rule subtly affects the time factor computation. If you set
the rule on (EndMonthRule = 1) everywhere in the Bonds matrix, then
prbyzero returns the original prices, except when the two incompatible
prices fall on the same maturity date.
```
See Also tr2bonds | zbtprice

#### **prcroc**

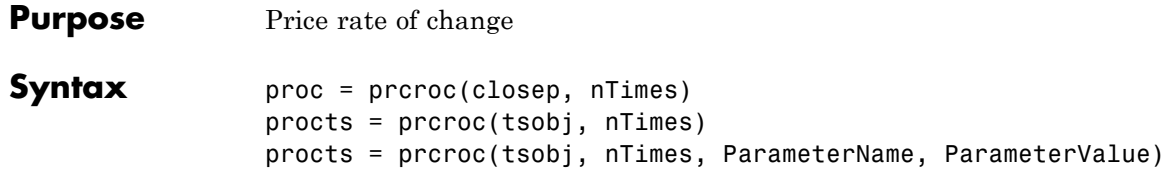

#### **Arguments**

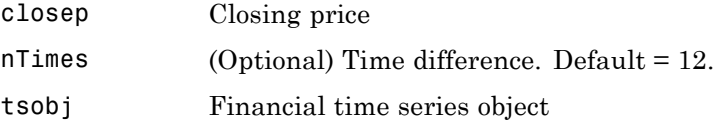

**Description** proc = prcroc(closep, nTimes) calculates the price rate of change proc from the closing price closep. If nTimes time is specified, the price rate of change is calculated between the current closing price and the closing price nTimes ago.

> procts = prcroc(tsobj, nTimes) calculates the price rate of change procts from the financial time series object tsobj. tsobj must contain a data series named Close. The output procts is a financial time series object with similar dates as tsobj and a data series named PriceROC. If nTimes is specified, the price rate of change is calculated between the current closing price and the closing price nTimes ago.

> procts = prcroc(tsobj, nTimes, ParameterName, ParameterValue) specifies the name for the required data series when it is different from the default name. The valid parameter name is

**•** CloseName: closing price series name

The parameter value is a string that represents the valid parameter name.

Note, to compute a quantity over n periods, you must specify n+1 for nTimes. If you specify nTimes = 0, the function returns your original time series.

#### **Examples** Compute the price rate of change for Disney stock and plot the results:

load disney.mat dis\_PriceRoc = prcroc(dis) plot(dis\_PriceRoc) title('Price Rate of Change for Disney')

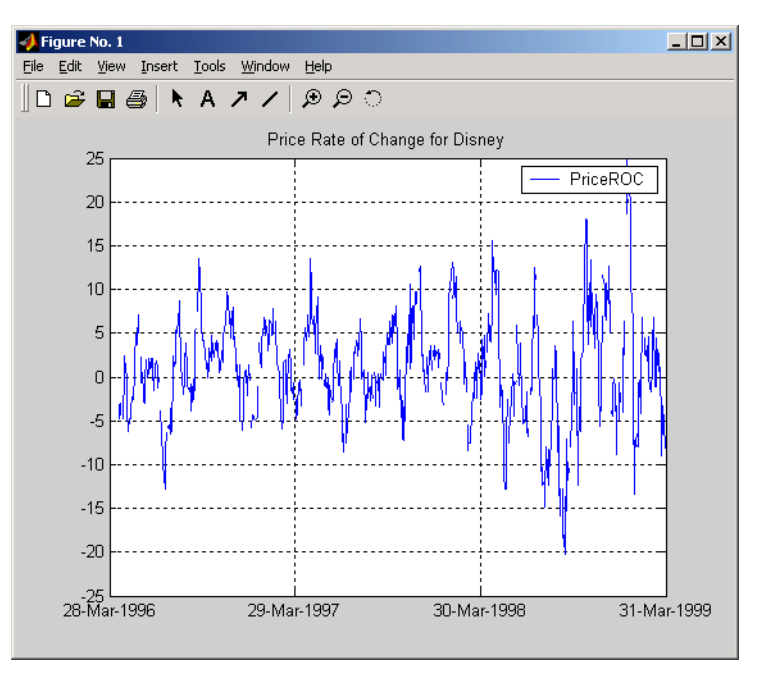

#### **References** Achelis, Steven B., *Technical Analysis from A to Z*, Second printing, McGraw-Hill, 1995, pp. 243 - 245.

See Also volroc

## **prdisc**

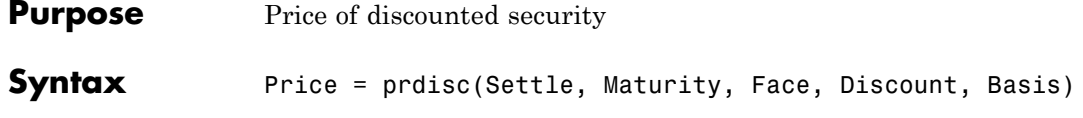

### **Arguments**

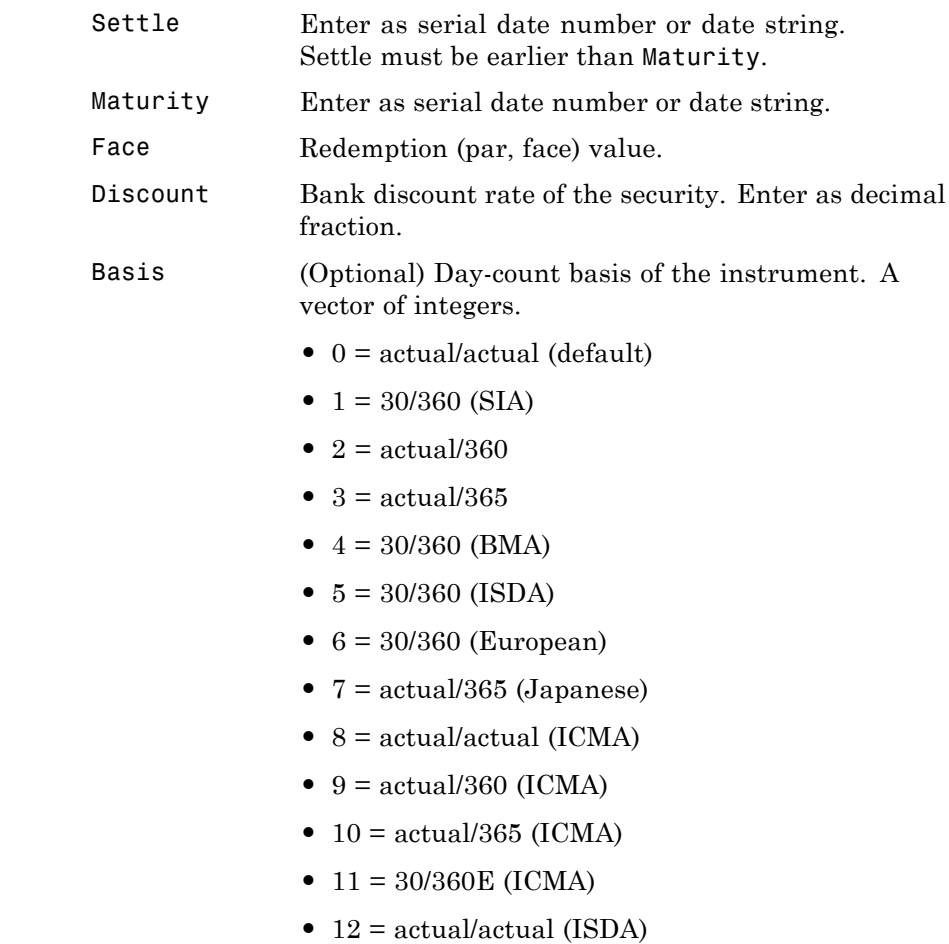

•  $13 = \text{BUS}/252$ For more information, see **basis** [on page Glossary-1](#page-1560-0).

**Description** Price = prdisc(Settle, Maturity, Face, Discount, Basis) returns the price of a security whose yield is quoted as a bank discount rate (for example, U. S. Treasury bills). **Examples** Using this data Settle = '10/14/2000'; Maturity = '03/17/2001';  $Face = 100;$ Discount =  $0.087$ ; Basis =  $2;$ Price = prdisc(Settle, Maturity, Face, Discount, Basis) returns Price = 96.2783 **References** Mayle, *Standard Securities Calculation Methods*, Volumes I-II, 3rd edition. Formula 2. **See Also** acrudisc | bndprice | discrate | prmat | ylddisc

## **priceandvol**

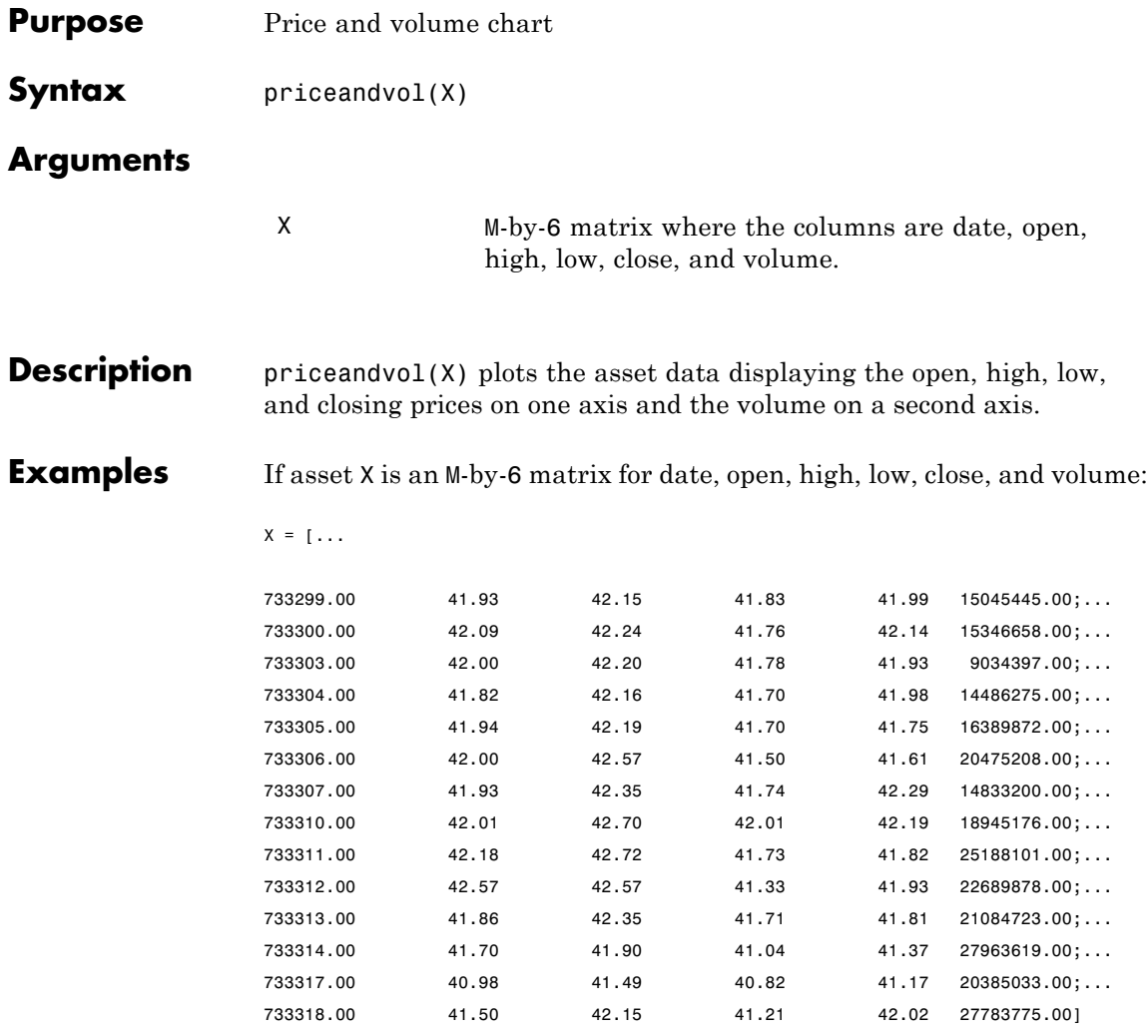

then the price volume chart is

priceandvol(X)

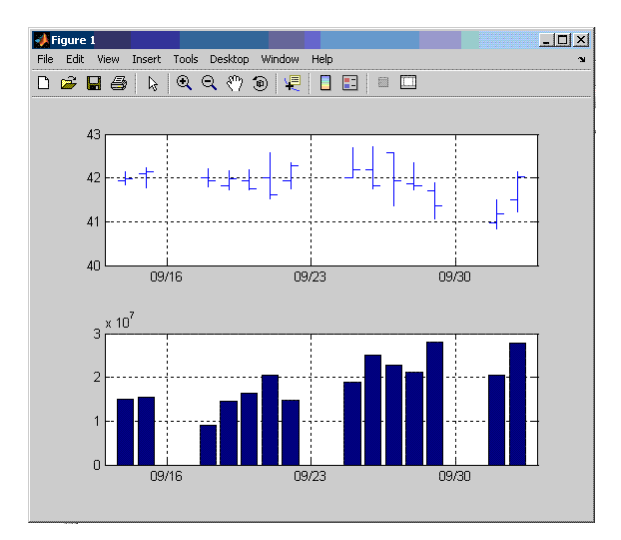

which plots the asset data displaying the open, high, low, and closing prices on one axis and the volume on a second axis.

**See Also** bolling | candle | highlow | kagi | linebreak | movavg | pointfig | renko | volarea

## **prmat**

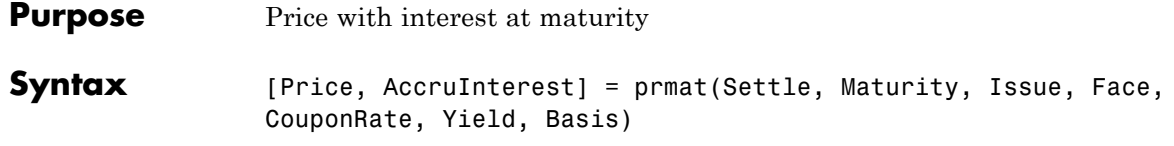

#### **Arguments**

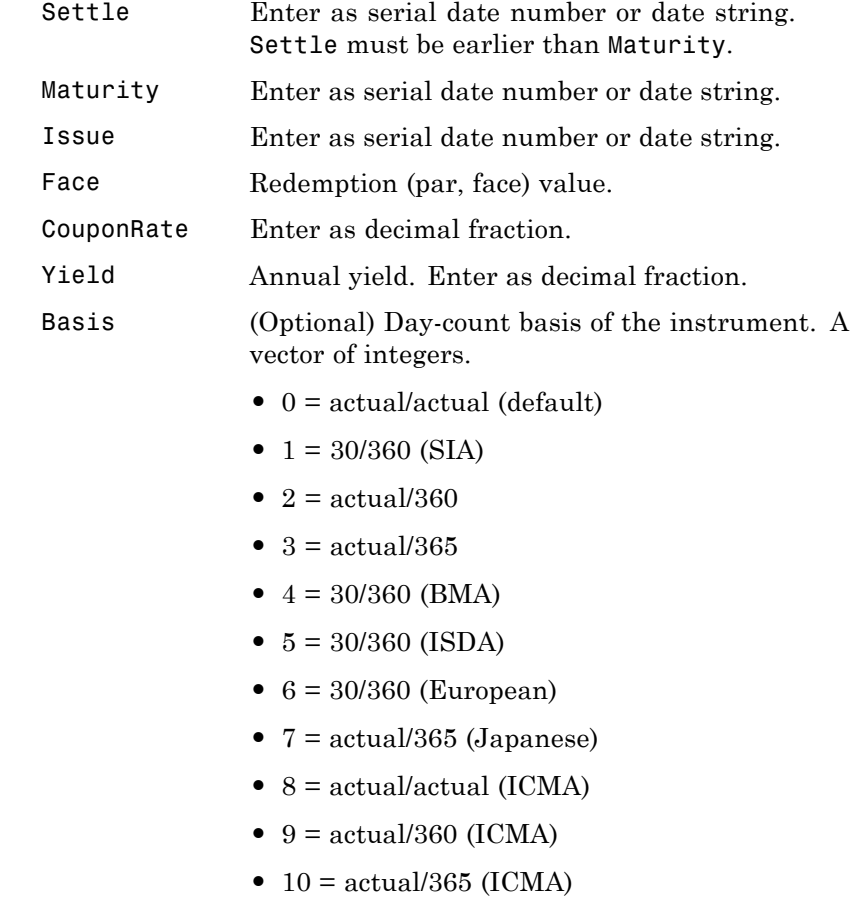

- 11 = 30/360E (ICMA)
- **•** 12 = actual/actual (ISDA)
- $13 = \text{BUS}/252$

For more information, see **basis** [on page Glossary-1](#page-1560-0).

**Description** [Price, AccruInterest] = prmat(Settle, Maturity, Issue, Face, CouponRate, Yield, Basis) returns the price and accrued interest of a security that pays interest at maturity. This function also applies to zero-coupon bonds or pure discount securities by setting CouponRate  $= 0$ .

**Examples** Using this data

Settle = '02/07/2002'; Maturity = '04/13/2002'; Issue = '10/11/2001'; Face =  $100$ ; CouponRate =  $0.0608$ ; Yield = 0.0608; Basis =  $1$ ; [Price, AccruInterest] = prmat(Settle, Maturity, Issue, Face,... CouponRate, Yield, Basis) returns Price = 99.9784 AccruInterest = 1.9591

## **prmat**

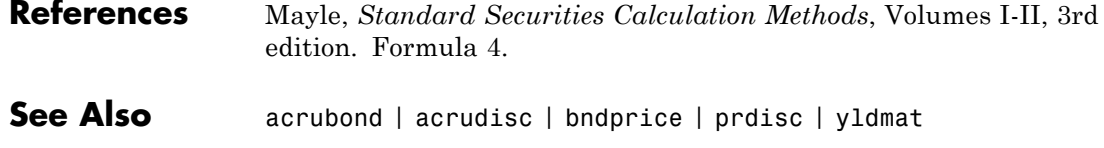

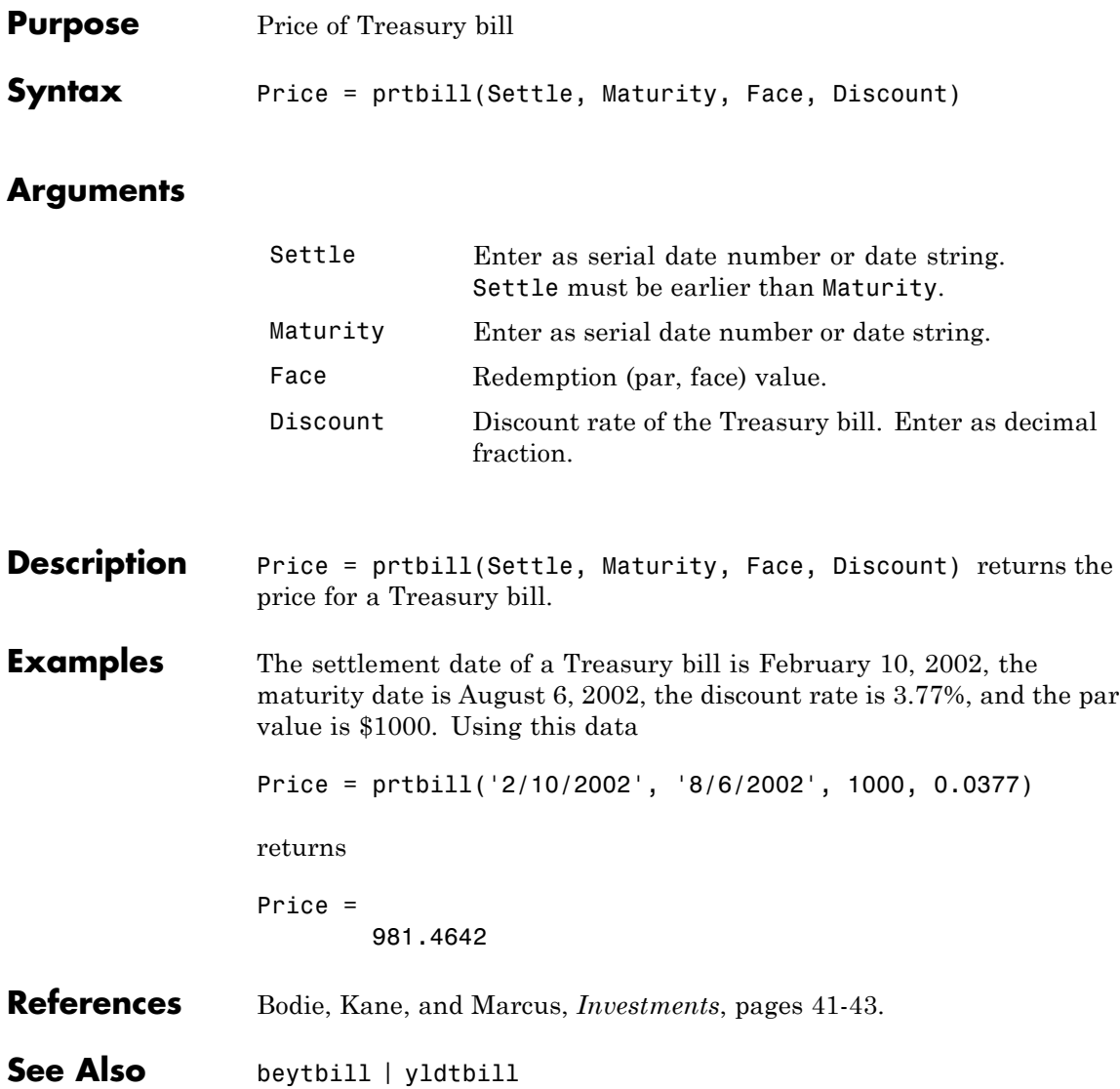

## **pvfix**

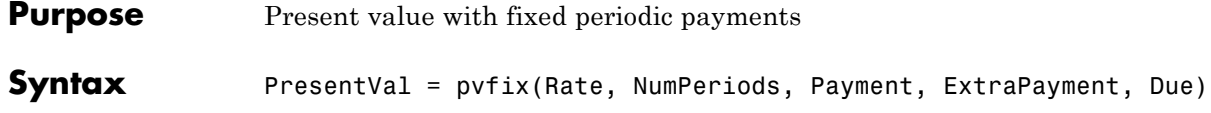

#### **Arguments**

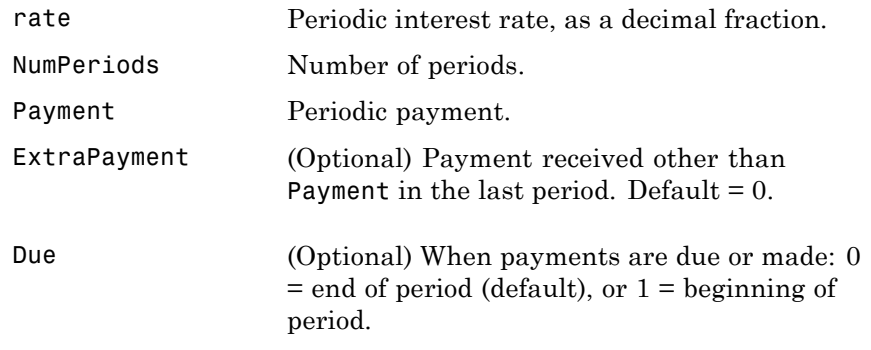

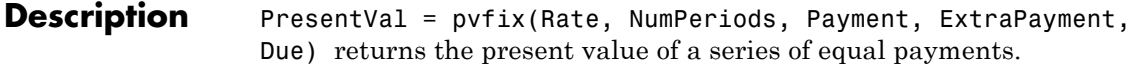

**Examples** \$200 is paid monthly into a savings account earning 6%. The payments are made at the end of the month for five years. To find the present value of these payments

PresentVal = pvfix(0.06/12, 5\*12, 200, 0, 0)

returns

PresentVal =

10345.11

See Also fvfix | fvvar | payper | pvvar

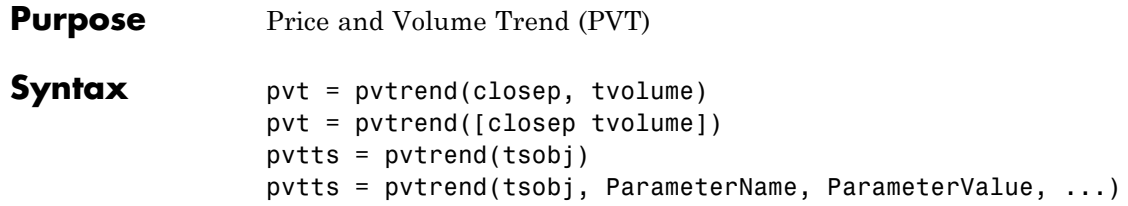

#### **Arguments**

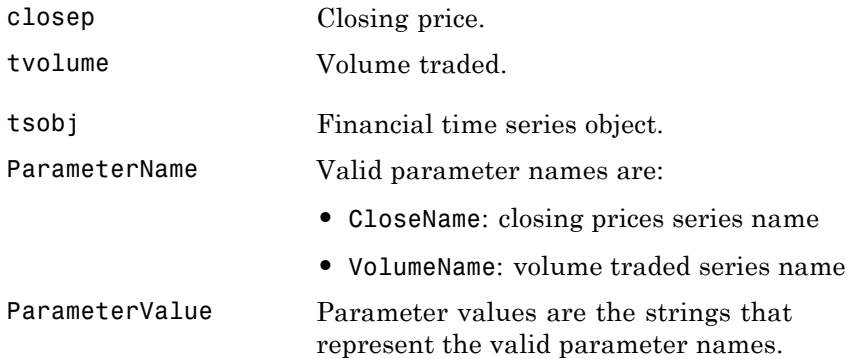

**Description** pvt = pvtrend(closep, tvolume) calculates the Price and Volume Trend (PVT) from the stock closing price (closep) data and the volume traded (tvolume) data.

> pvt = pvtrend([closep tvolume]) accepts a two-column matrix in which the first column contains the closing prices (closep) and the second contains the volume traded (tvolume).

> pvtts = pvtrend(tsobj) calculates the PVT from the stock data contained in the financial time series object tsobj. The object tsobj must contain the closing price series Close and the volume traded series Volume. The output pvtts is a financial time series object with dates similar to tsobj and a data series named PVT.

pvtts = pvtrend(tsobj, ParameterName, ParameterValue, ...) accepts parameter name/ parameter value pairs as input. These pairs specify the name(s) for the required data series if it is different from the expected default name(s). Parameter values are the strings that represent the valid parameter names.

#### **Examples** Compute the PVT for Disney stock and plot the results:

```
load disney.mat
dis_PVTrend = pvtrend(dis)
plot(dis_PVTrend)
title('Price and Volume Trend for Disney')
```
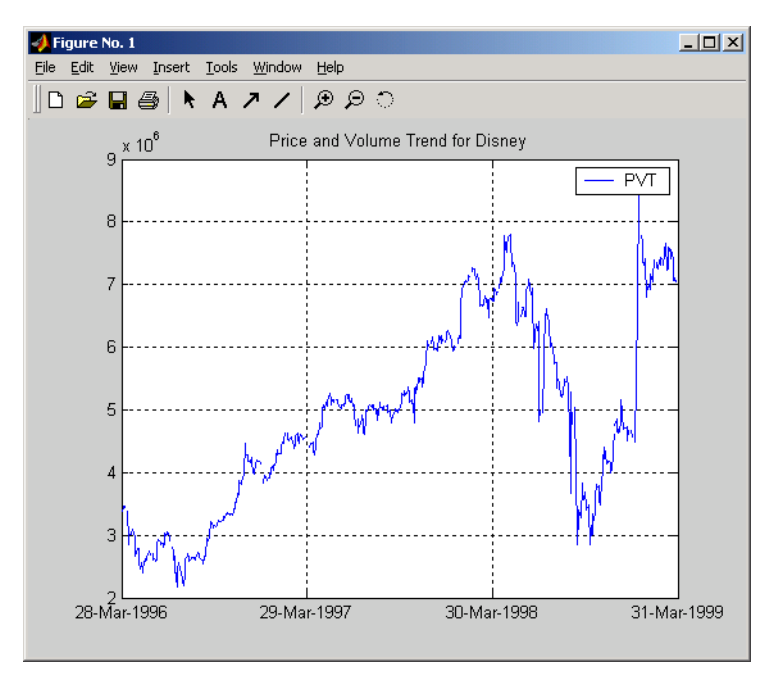

**References** Achelis, Steven B., *Technical Analysis from A to Z*, Second printing, McGraw-Hill, 1995, pp. 239 - 240.

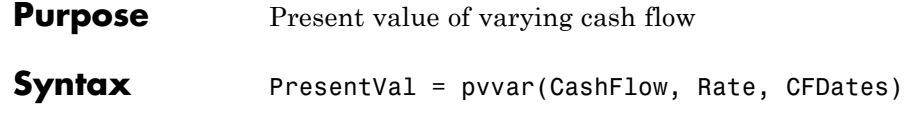

## **Arguments**

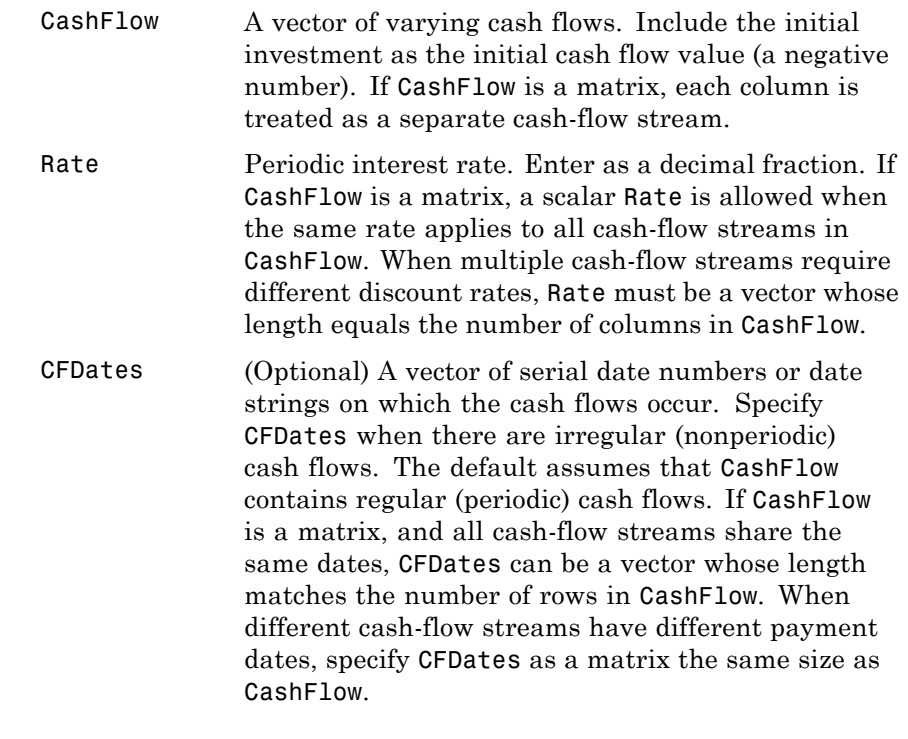

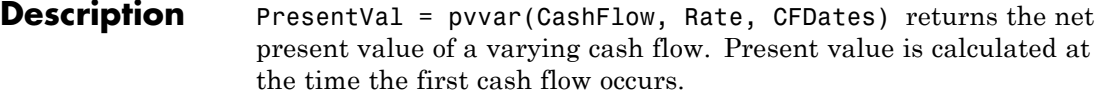

**Examples** This cash flow represents the yearly income from an initial investment of \$10,000. The annual interest rate is 8%.

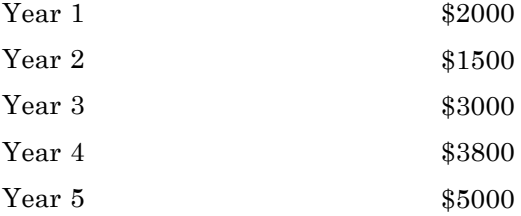

To calculate the net present value of this regular cash flow

PresentVal = pvvar([-10000 2000 1500 3000 3800 5000], 0.08)

returns

PresentVal =

1715.39

An investment of \$10,000 returns this irregular cash flow. The original investment and its date are included. The periodic interest rate is 9%.

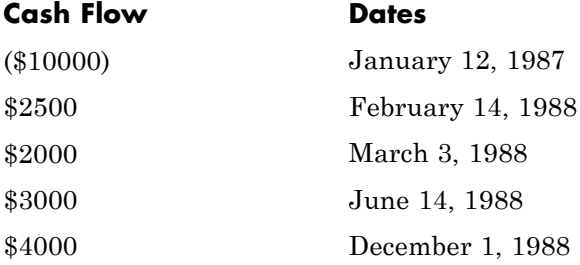

To calculate the net present value of this irregular cash flow CashFlow = [-10000, 2500, 2000, 3000, 4000];

```
CFDates = ['01/12/1987'
                                 '02/14/1988'
                                 '03/03/1988'
                                 '06/14/1988'
                                  '12/01/1988'];
                   PresentVal = pvvar(CashFlow, 0.09, CFDates)
                   returns
                   PresentVal =
                                 142.16
                   The net present value of the same investment under different discount
                   rates of 7%, 9%, and 11% is obtained in a single call:
                    PresentVal = pvvar(repmat(CashFlow,1,3), [.07 .09 .11], CFDates)
                   pv =419.0136 142.1648 -122.1275
See Also fvfix | fvvar | irr | payuni | pvfix
```
# **pyld2zero**

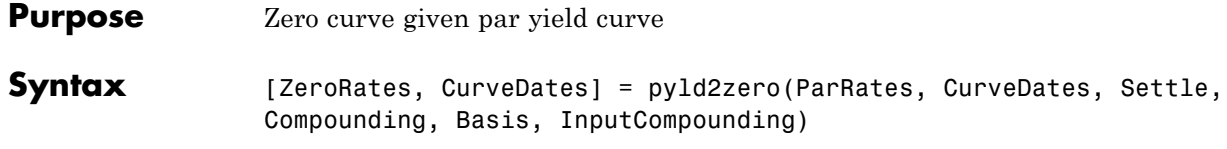

#### **Arguments**

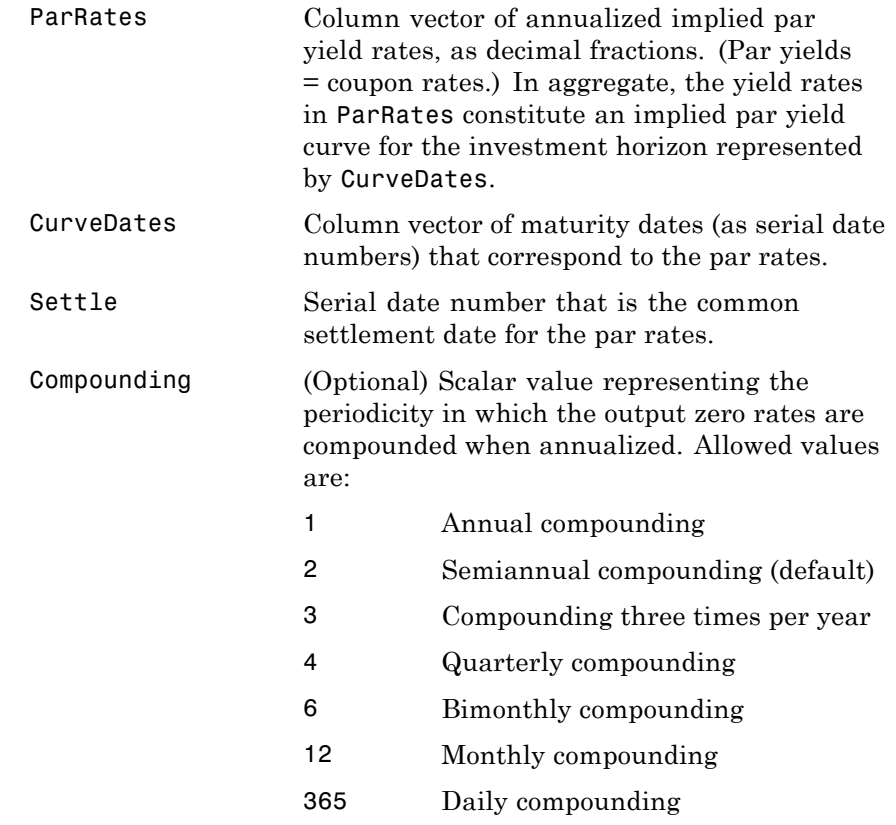

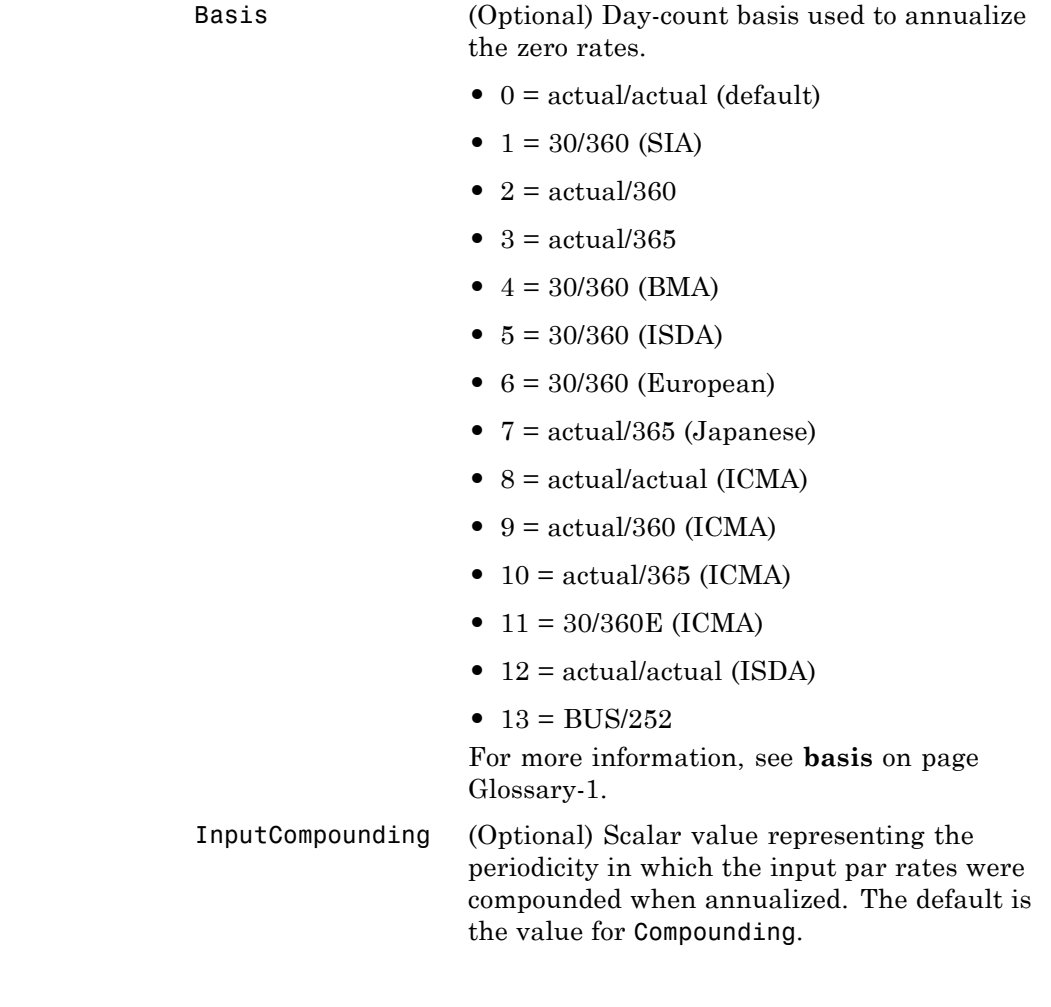

**Description** [ZeroRates, CurveDates] = pyld2zero(ParRates, CurveDates, Settle, Compounding, Basis, InputCompounding) returns a zero curve given a par yield curve and its maturity dates.

**Note** pyld2zero uses zbtprice for computations.

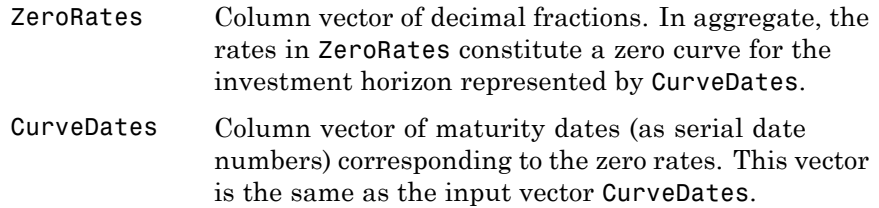

#### **Examples** Given

- 
- **•** A par yield curve over a set of maturity dates
- **•** A settlement date
- **•** Annual compounding for the input par rates and monthly compounding for the output zero curve

compute a zero yield curve.

```
ParRates = [0.0479
            0.0522
            0.0540
            0.0540
            0.0536
            0.0532
            0.0532
            0.0539
            0.0558
            0.0543];
CurveDates = [datenum('06-Nov-2000')
```

```
datenum('11-Dec-2000')
```

```
datenum('15-Jan-2001')
      datenum('05-Feb-2001')
      datenum('04-Mar-2001')
      datenum('02-Apr-2001')
      datenum('30-Apr-2001')
      datenum('25-Jun-2001')
      datenum('04-Sep-2001')
      datenum('12-Nov-2001')];
Settle = datenum('03-Nov-2000');
InputCompounding = 1;
Compounding = 12;
[ZeroRates, CurveDates] = pyld2zero(ParRates, CurveDates,...
Settle, Compounding, [], InputCompounding)
ZeroRates =
    0.0484
    0.0529
    0.0549
    0.0550
    0.0547
    0.0544
    0.0545
    0.0551
    0.0572
    0.0557
CurveDates =
      730796
      730831
      730866
      730887
      730914
      730943
```
For readability, ParRates and ZeroRates are shown only to the basis point. However, MATLAB computes them at full precision. If you enter ParRates as shown, ZeroRates may differ due to rounding.

See Also zero2py1d

#### **How To** • ["Term Structure of Interest Rates" on page 2-36](#page-79-0)

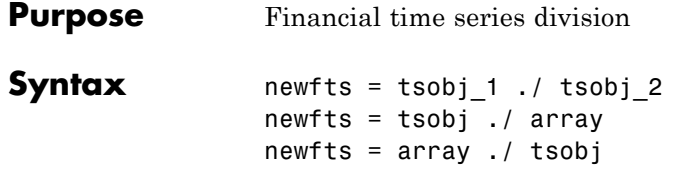

#### **Arguments**

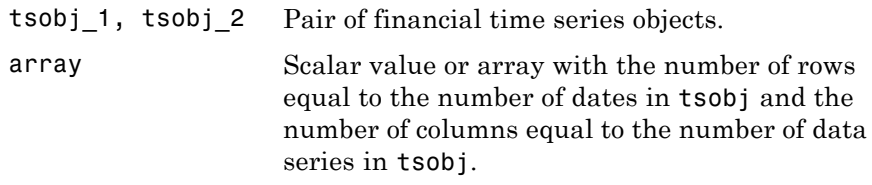

**Description** The rdivide method divides, element by element, the components of one financial time series object by the components of the other. You can also divide the whole object by an array or divide a financial time series object into an array.

> If an object is to be divided by another object, both objects must have the same dates and data series names, although the order need not be the same. The order of the data series, when an object is divided by another object, follows the order of the first object.

newfts = tsobj 1 ./ tsobj 2 divides financial time series objects element by element.

newfts = tsobj ./ array divides a financial time series object element by element by an array.

newfts = array ./ tsobj divides an array element by element by a financial time series object.

For financial time series objects, the rdivide operation is identical to the mrdivide operation.

## **rdivide**

**See Also** minus | mrdivide | plus | times

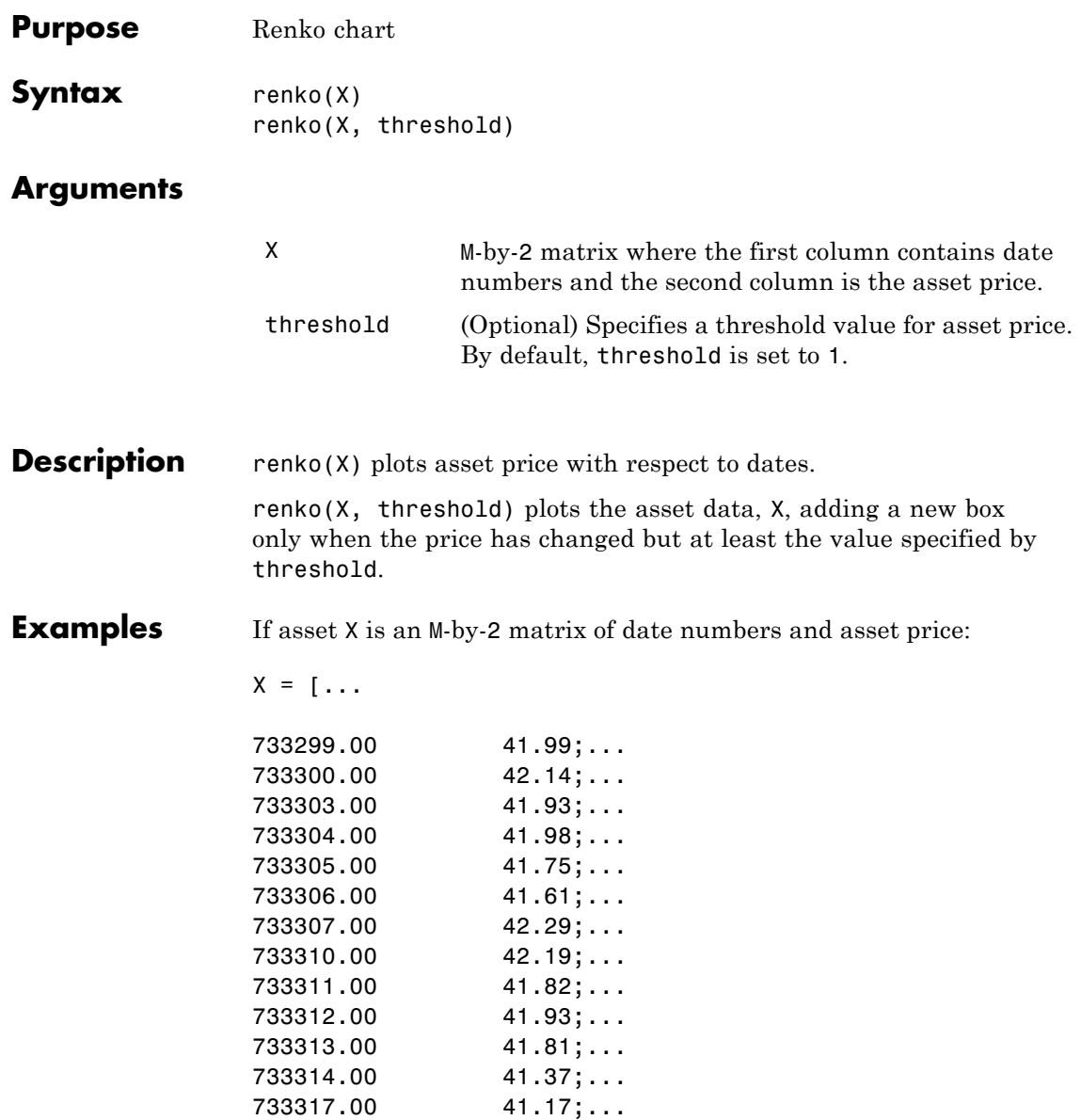

733318.00 42.02]

then the Renko chart is

renko(X)

which plots the asset prices with respect to dates.

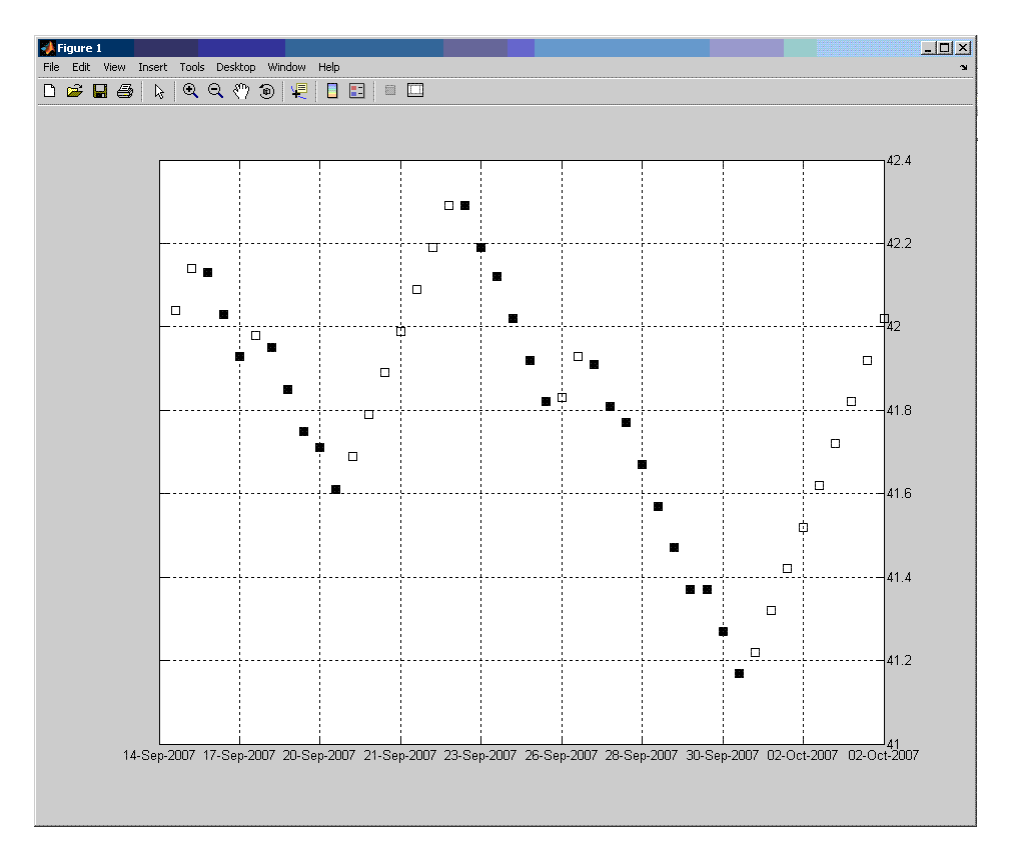

**See Also** bolling | candle | highlow | kagi | linebreak | movavg | pointfig | priceandvol | volarea

## **resamplets**

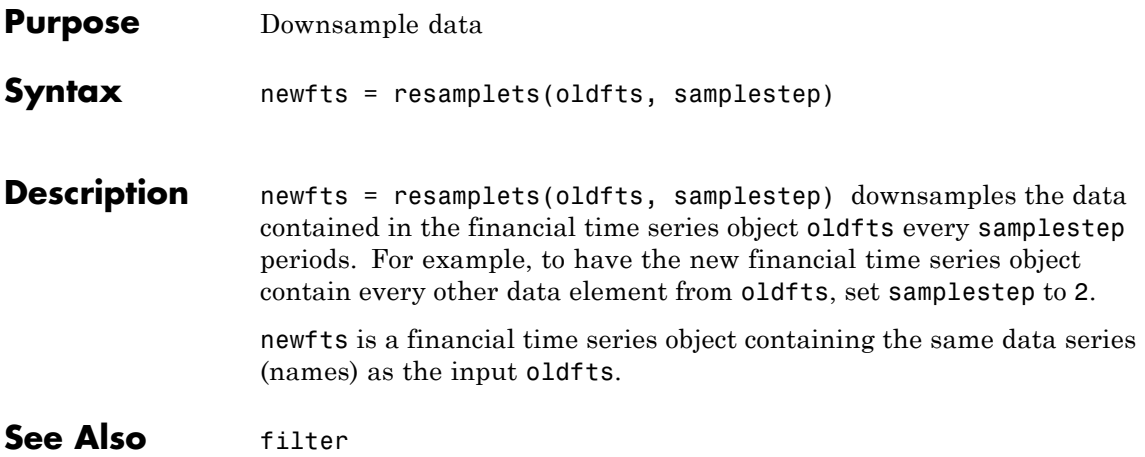

## **ret2tick**

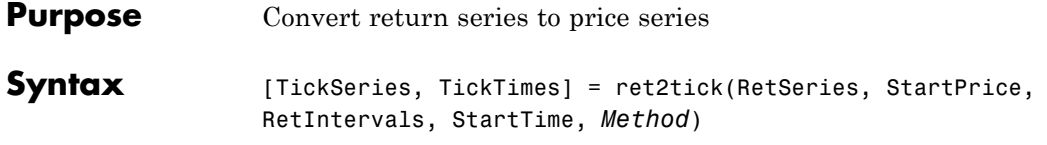

#### **Arguments**

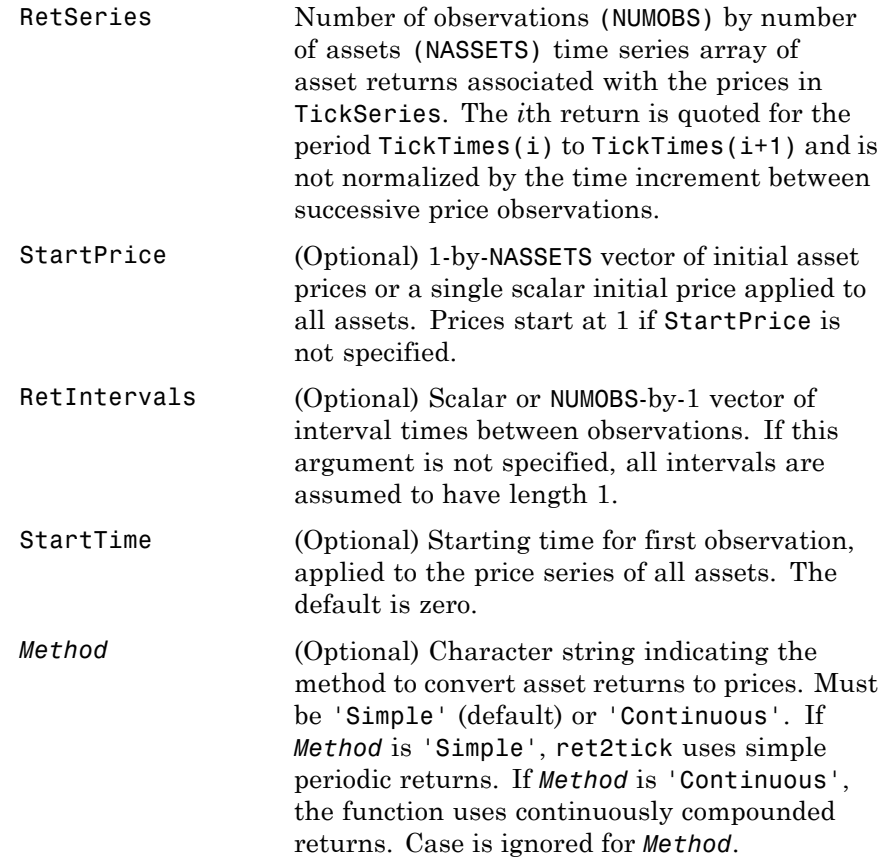
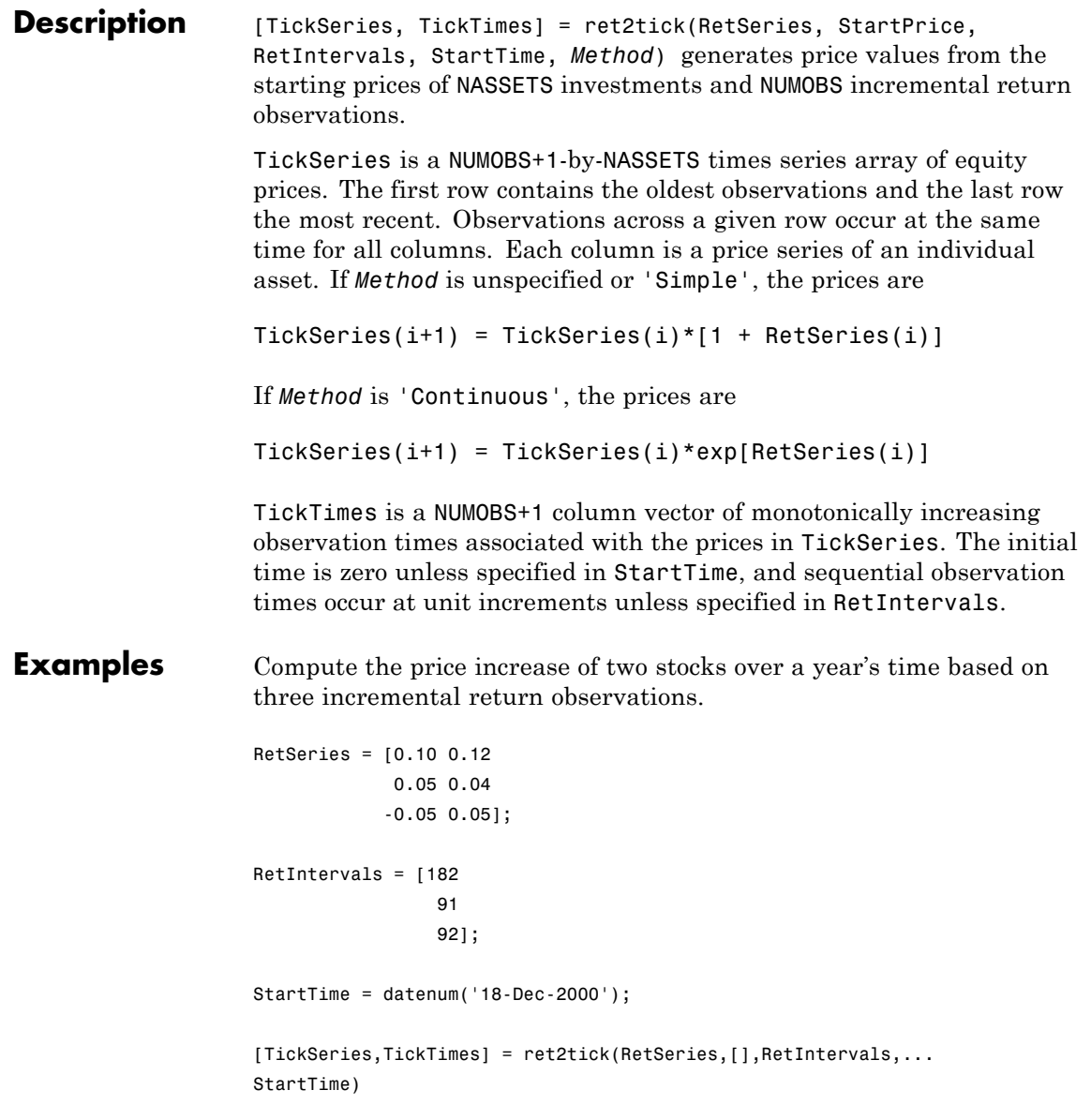

TickSeries = 1.0000 1.0000 1.1000 1.1200 1.1550 1.1648 1.0973 1.2230 TickTimes = 730838 731020 731111 731203 datestr(TickTimes) ans = 18-Dec-2000 18-Jun-2001 17-Sep-2001 18-Dec-2001

**See Also** portsim | tick2ret

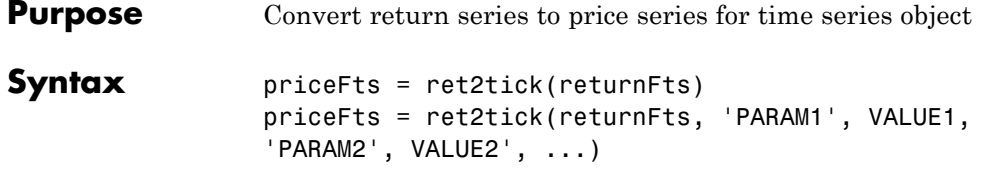

### **Arguments**

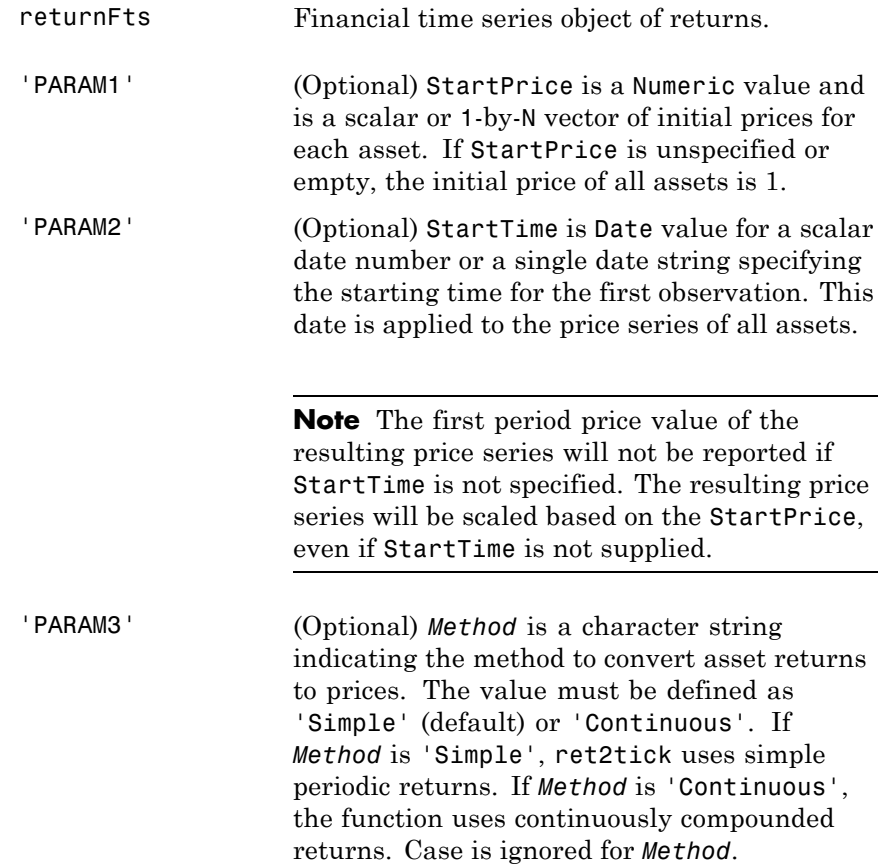

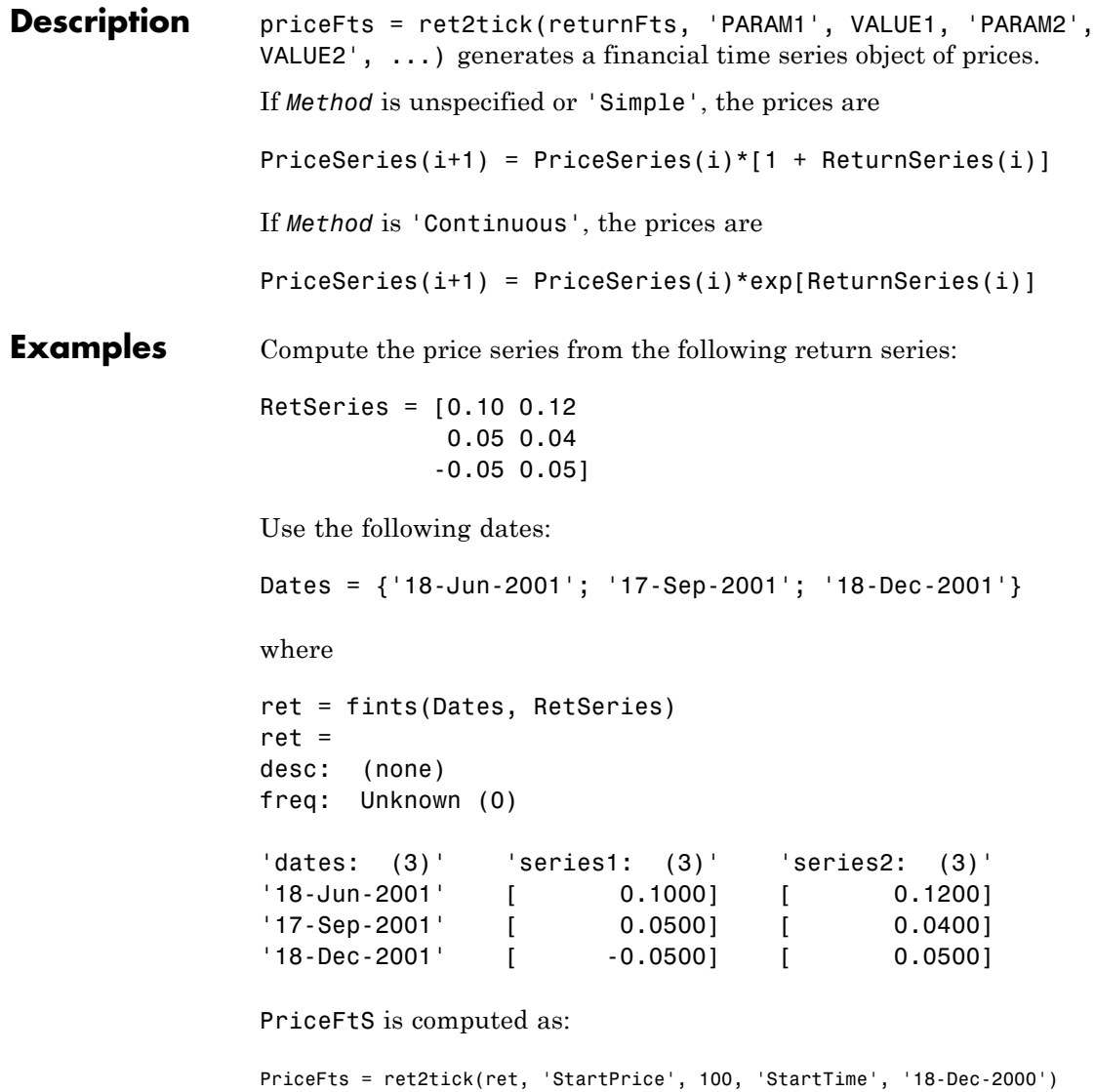

```
PriceFts =
desc: (none)
freq: Unknown (0)
'dates: (4)' 'series1: (4)' 'series2: (4)'
'18-Dec-2000' [ 100] [ 100]
'18-Jun-2001' [ 110.0000] [ 112.0000]
'17-Sep-2001' [ 115.5000] [ 116.4800]
'18-Dec-2001' [ 109.7250] [ 122.3040]
```
See Also portsim | tick2ret

# **rmfield**

Π

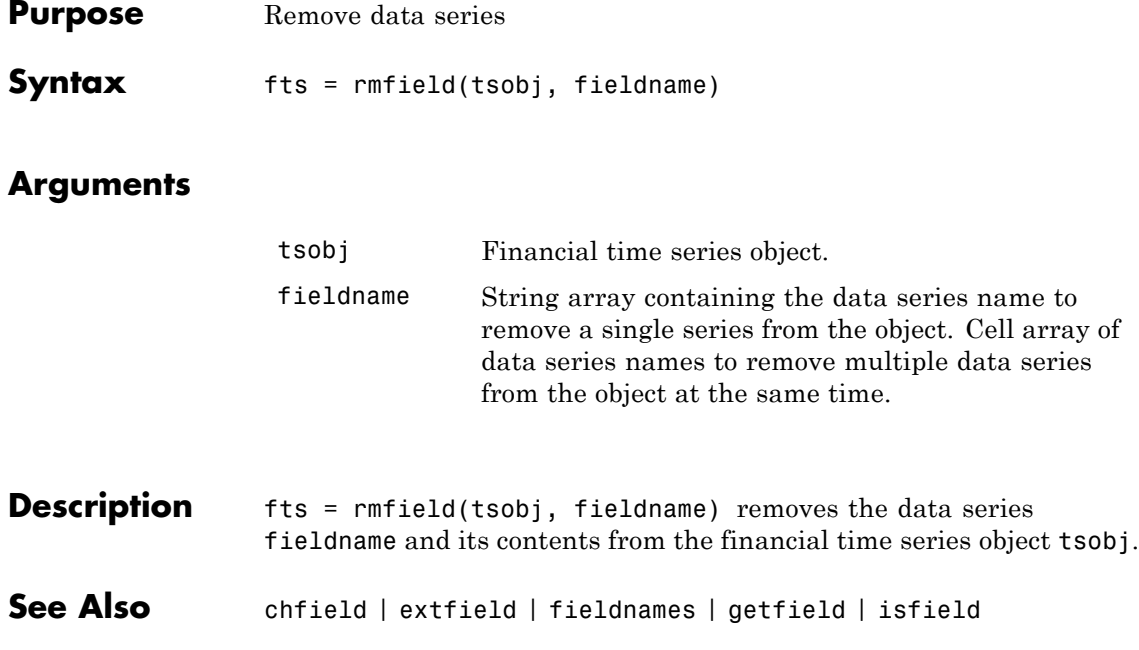

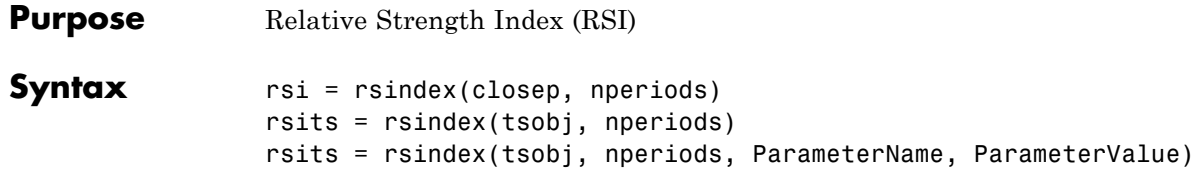

### **Arguments**

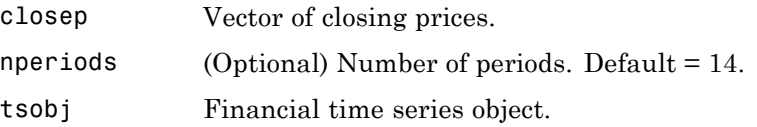

**Description** rsi = rsindex(closep, nperiods) calculates the Relative Strength Index (RSI) from the closing price vector closep.

> rsits = rsindex(tsobj, nperiods) calculates the RSI from the closing price series in the financial time series object tsobj. The object tsobj must contain at least the series Close, representing the closing prices. The output rsits is a financial time series object whose dates are the same as tsobj and whose data series name is RSI.

> rsits = rsindex(tsobj, nperiods, ParameterName, ParameterValue) accepts a parameter name/parameter value pair as input. This pair specifies the name for the required data series if it is different from the expected default name. The valid parameter name is

CloseName: closing prices series name

The parameter value is the string that represents the valid parameter name.

**1** The relative strength factor is calculated by dividing the average of the gains by the average of the losses within a specified time period: RS = (average gains)/(average losses).

## **rsindex**

**2** The first value of RSI, RISI(1), is set as NaN to preserve the dimensions of CLOSEP.

### **Examples** Compute the RSI for Disney stock and plot the results:

```
load disney.mat
disRSI = rsindex(dis)plot(dis_RSI)
title('Relative Strength Index for Disney')
```
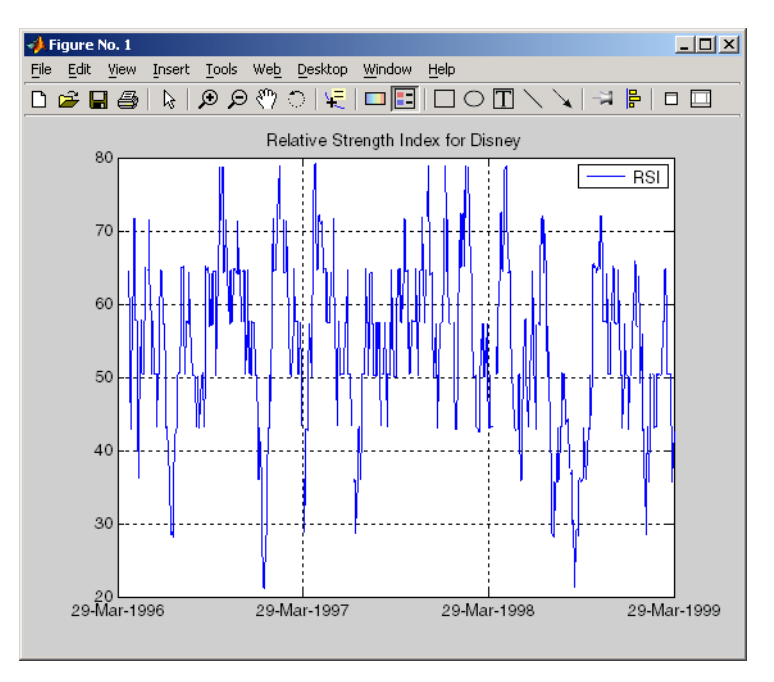

**References** Murphy, John J., *Technical Analysis of the Futures Market*, New York Institute of Finance, 1986, pp. 295-302.

**See Also** negvolidx | posvolidx

## **second**

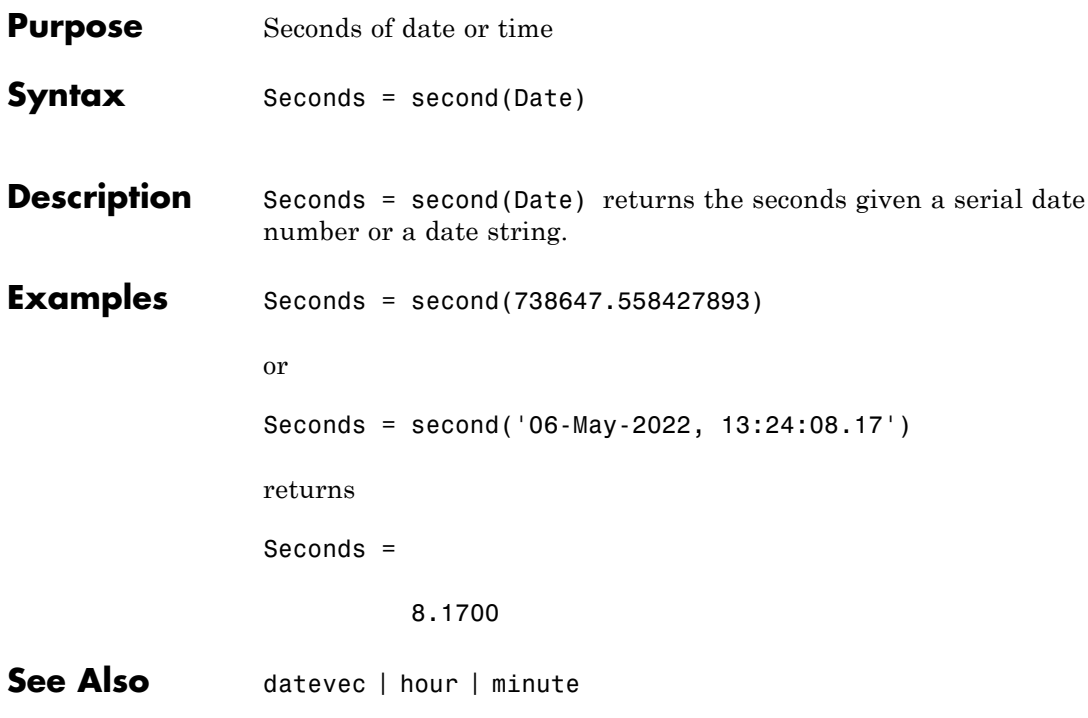

### **selectreturn**

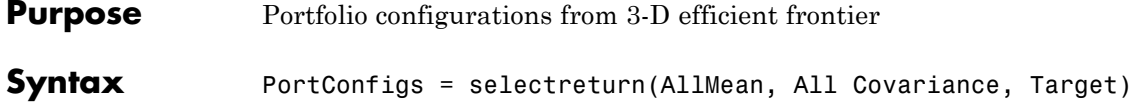

### **Arguments**

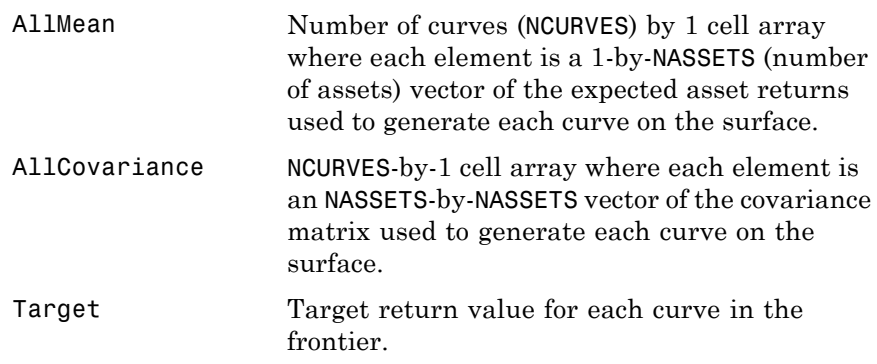

**Description** PortConfigs = selectreturn(AllMean, All Covariance, Target) returns the portfolio configurations for a target return given the average return and covariance for a rolling efficient frontier. PortConfigs is a NASSETS-by-NCURVES matrix of asset allocation weights needed to obtain the target rate of return.

See Also frontier

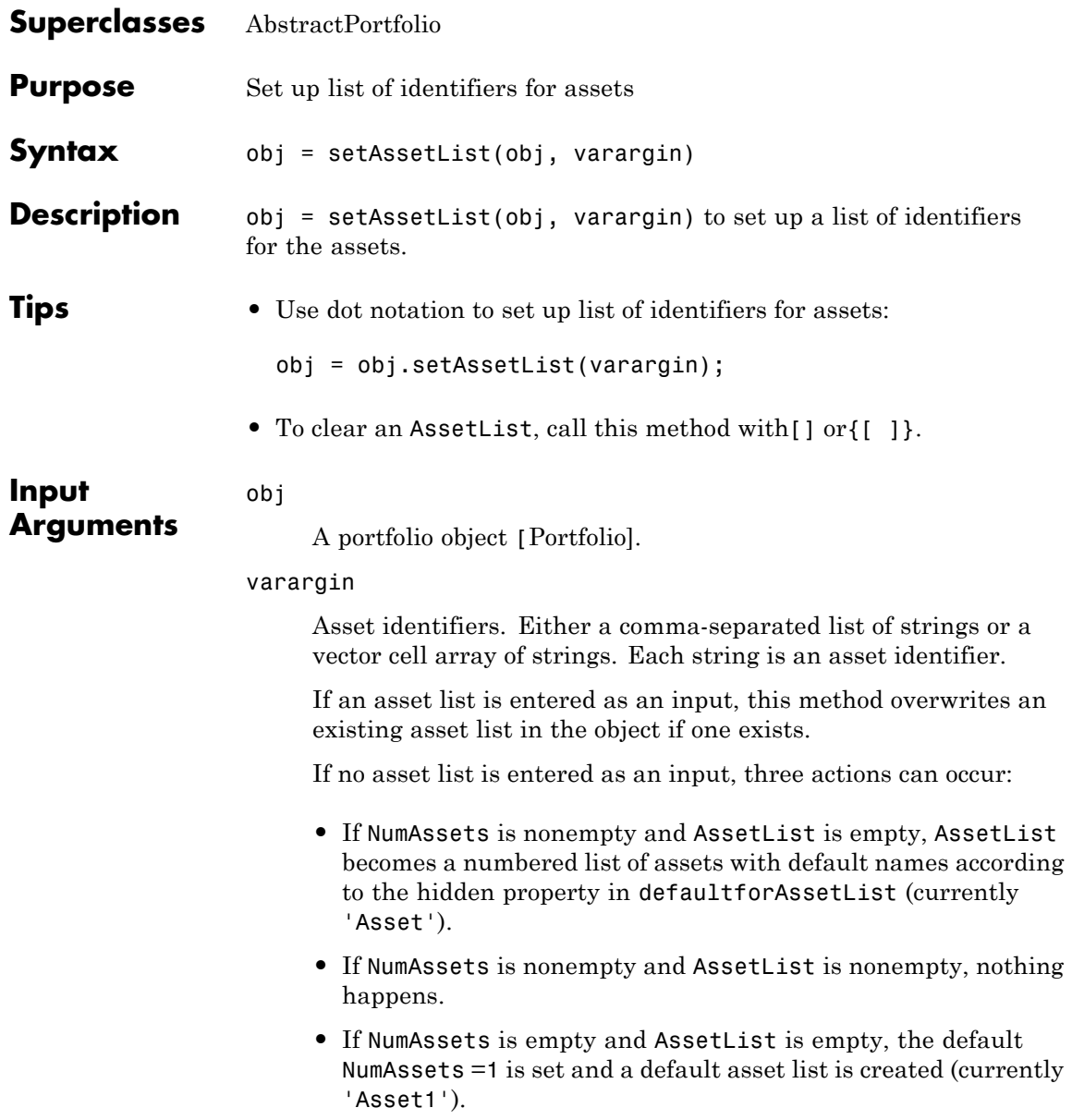

## **Portfolio.setAssetList**

For more information on setting up a list of asset identifiers, see ["Common Operations on the Portfolio Object" on page 4-30.](#page-141-0)

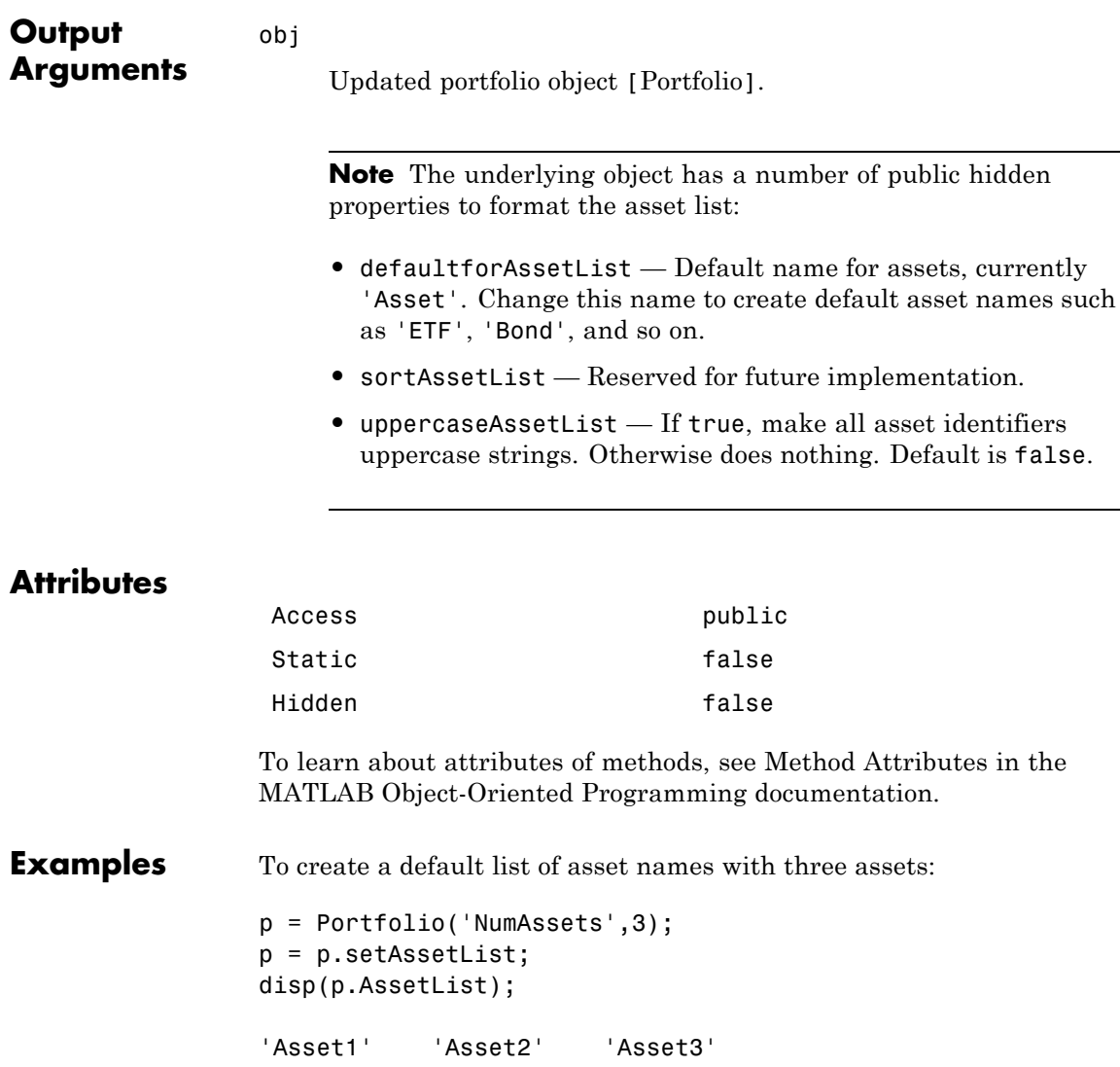

To create a list of asset names for three equities AGG, EEM, and VEU:

```
p = Portfolio;
p = p.setAssetList('AGG', 'EEM', 'VEU');
disp(p.AssetList);
```

```
'AGG' 'EEM' 'VEU'
```
- **See Also** Portfolio |
- **Tutorials** • ["Common Operations on the Portfolio Object" on page 4-30](#page-141-0)
- **How To** • ["Setting Up a List of Asset Identifiers" on page 4-31](#page-142-0)

## **Portfolio.setAssetMoments**

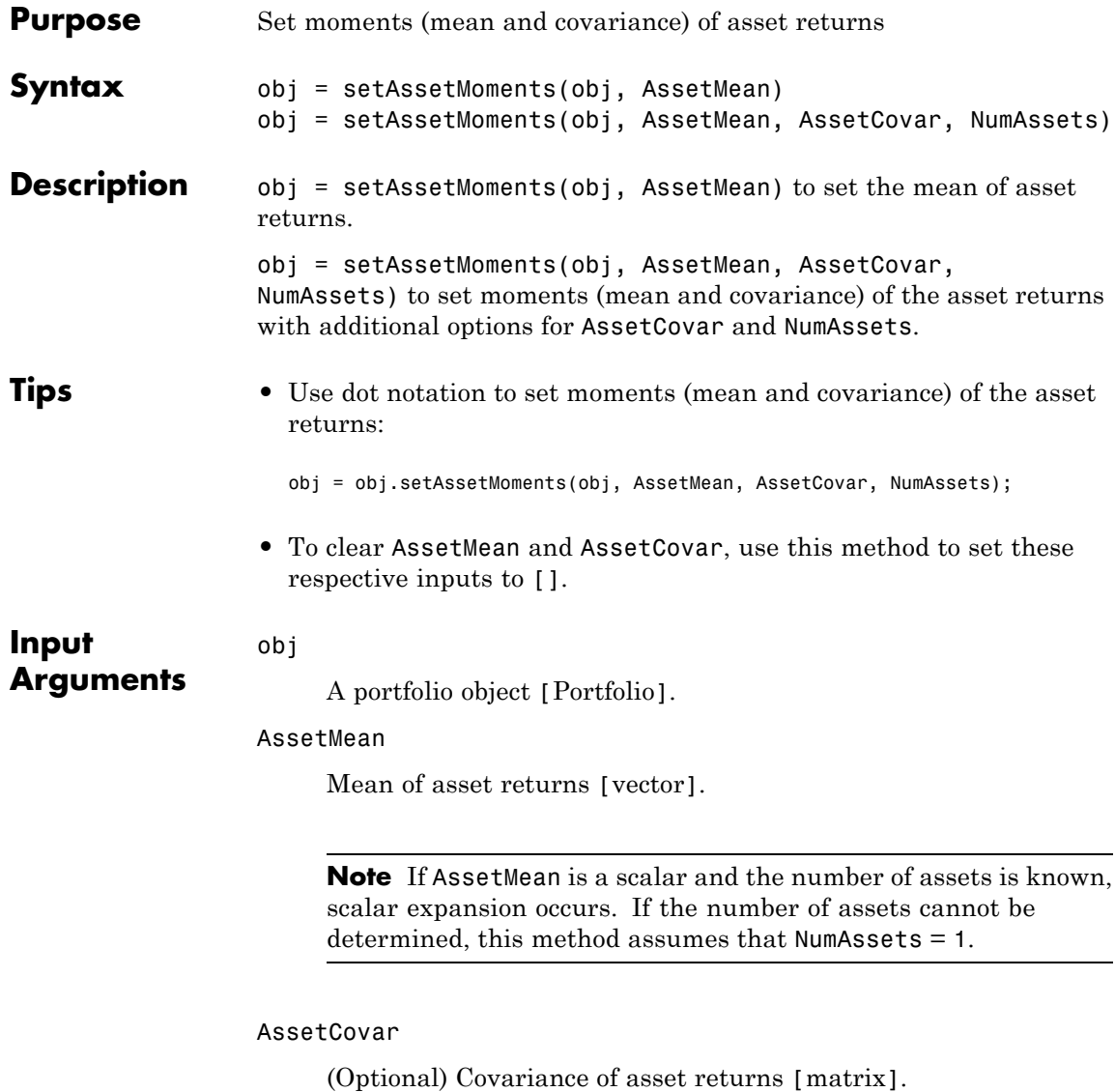

**Note** AssetCovar must be a symmetric positive-semidefinite matrix.

If AssetCovar is a scalar and the number of assets is known, a diagonal matrix is formed with the scalar value along the diagonals. If it is not possible to determine the number of assets, this method assumes that NumAssets = 1.

If AssetCovar is a vector, a diagonal matrix is formed with the vector along the diagonal.

#### NumAssets

(Optional) Number of assets [integer].

**Note** If NumAssets is not already set in the object, NumAssets can be entered to resolve array expansions with AssetMean or AssetCovar.

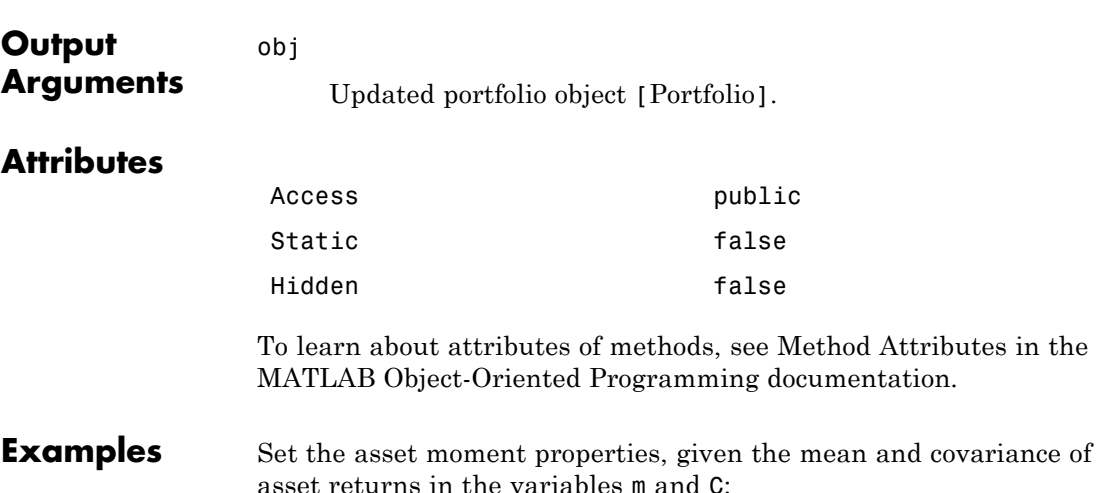

```
m = [ 0.05; 0.1; 0.12; 0.18 ];
                C = [ 0.0064 0.00408 0.00192 0; ]0.00408 0.0289 0.0204 0.0119;
                   0.00192 0.0204 0.0576 0.0336;
                   0 0.0119 0.0336 0.1225 ];
                m = m/12;
                C = C/12;p = Portfolio;
                p = p.setAssetMoments(m, C);
                [assetmean, assetcovar] = p.getAssetMoments
                assetmean =
                   0.0042
                   0.0083
                   0.0100
                   0.0150
                assetcovar =
                   0.0005 0.0003 0.0002 0
                   0.0003 0.0024 0.0017 0.0010
                    0.0002 0.0017 0.0048 0.0028
                        0 0.0010 0.0028 0.0102
See Also estimateAssetMoments | Portfolio | estimateFrontierByRisk
Tutorials • "Working with Asset Returns and Moments of Asset Returns" on
                  page 4-37
```
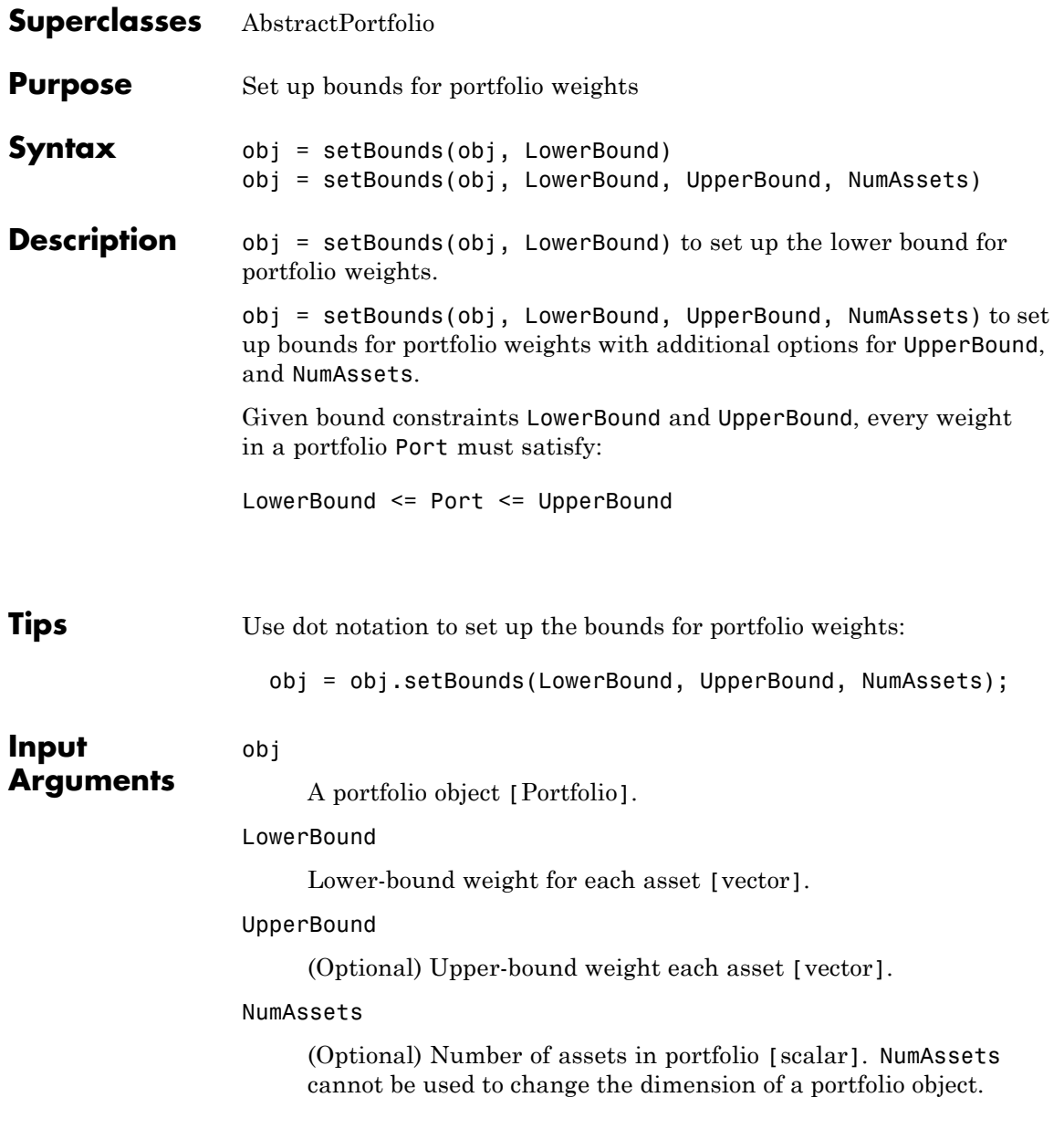

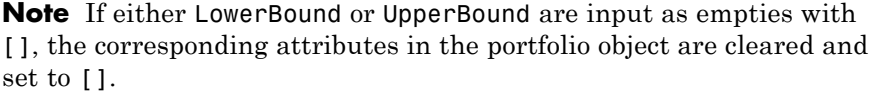

If LowerBound or UpperBound are specified as scalars and NumAssets exists or can be imputed, then they undergo scalar expansion. The default value for NumAssets is 1.

If both LowerBound and UpperBound exist and they are not ordered correctly, this method switches bounds if necessary.

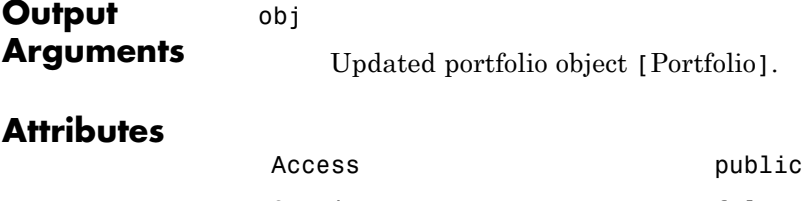

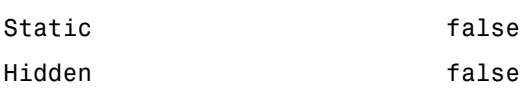

To learn about attributes of methods, see Method Attributes in the MATLAB Object-Oriented Programming documentation.

**Examples** Suppose you have a balanced fund with stocks that can range between 50% and 75% of your portfolio and bonds that can range between 25% and 50% of your portfolio. The bound constraints for a balanced fund can be set with:

```
1b = [ 0.5; 0.25 ];ub = [0.75; 0.5];
p = Portfolio;
p = p.setBounds(lb, ub);
disp(p.NumAssets);
```
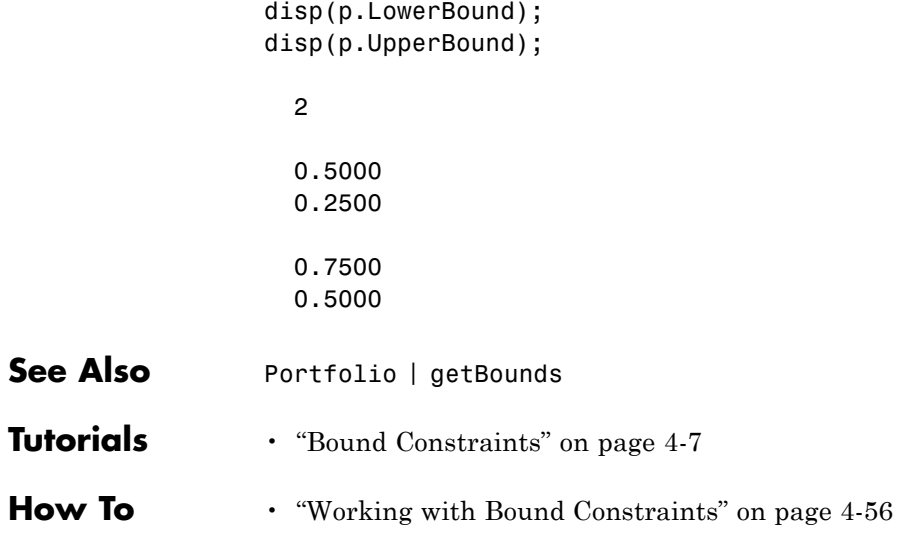

# **Portfolio.setBudget**

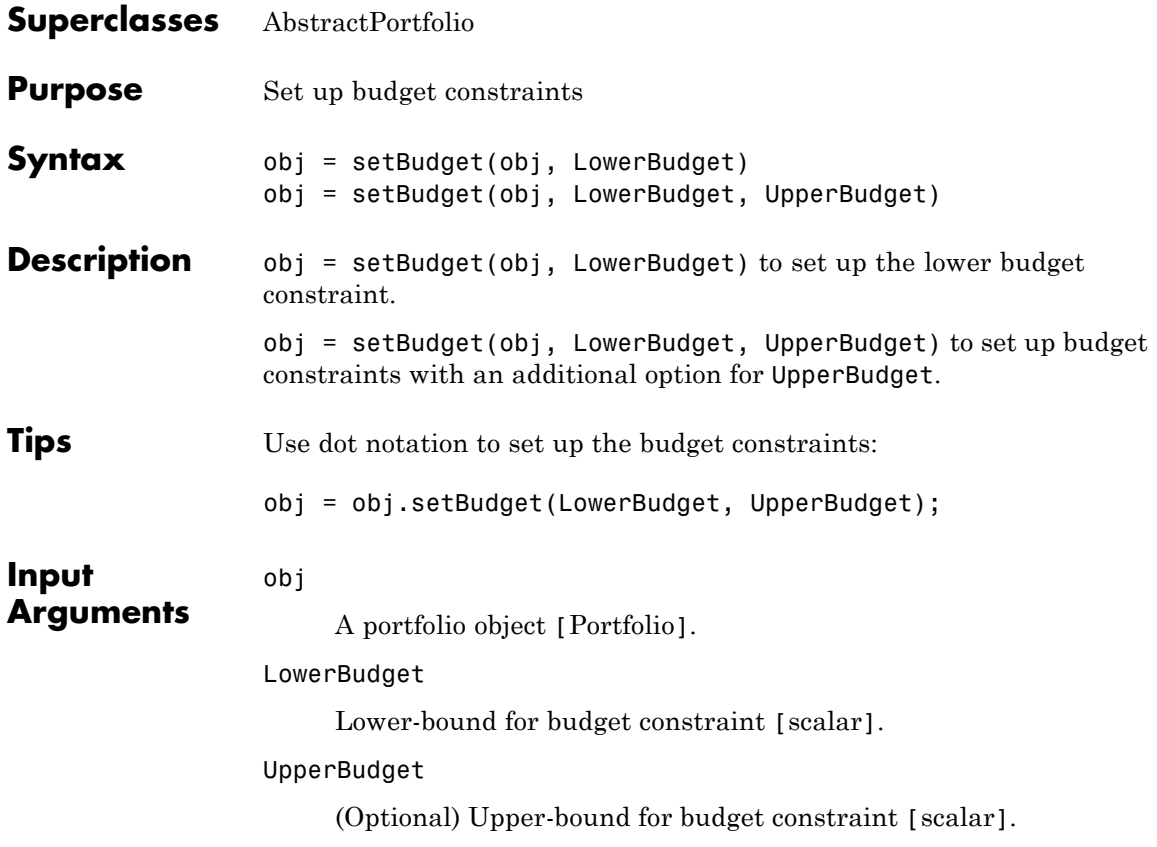

**Note** Given bounds for a budget constraints in either LowerBudget or UpperBudget, budget constraints requires any portfolio in Port to satisfy:

```
LowerBudget <= sum(Port) <= UpperBudget
```
One or both constraints may be specified. The usual budget constraint for a fully-invested portfolio is to have LowerBudget = UpperBudget = 1. However, if the portfolio has allocations in cash, the budget constraints can be used to specify the cash constraints. For example, if the portfolio can hold between 0% and 10% in cash, the budget constraint would be set up with

 $obj = obj.setBudget(0.9, 1)$ 

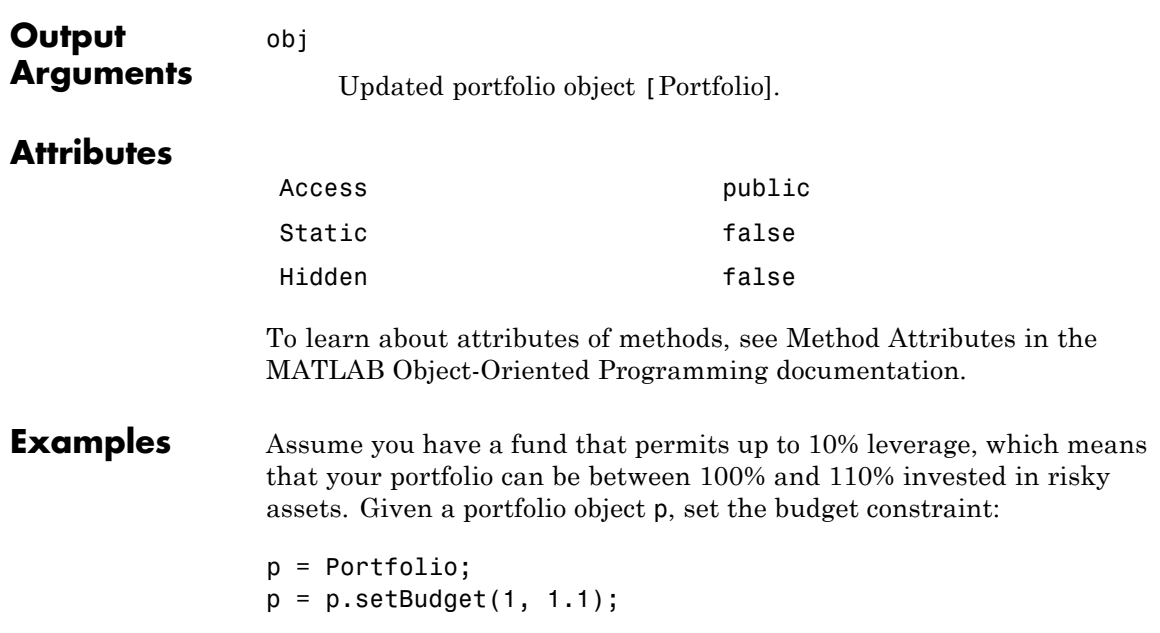

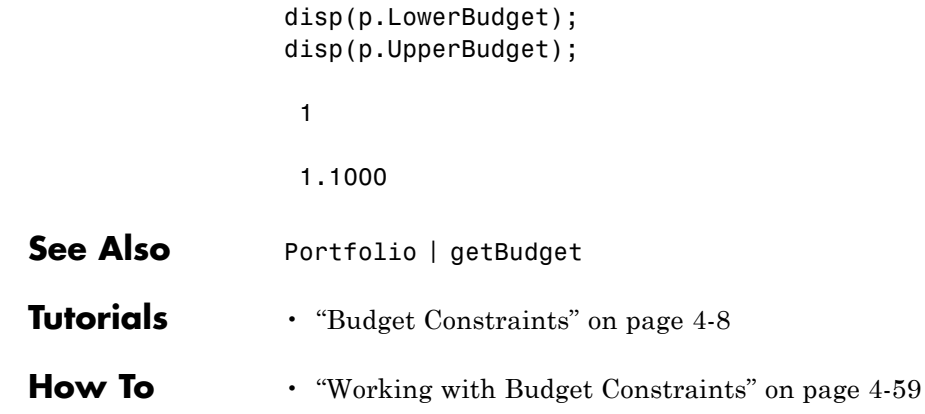

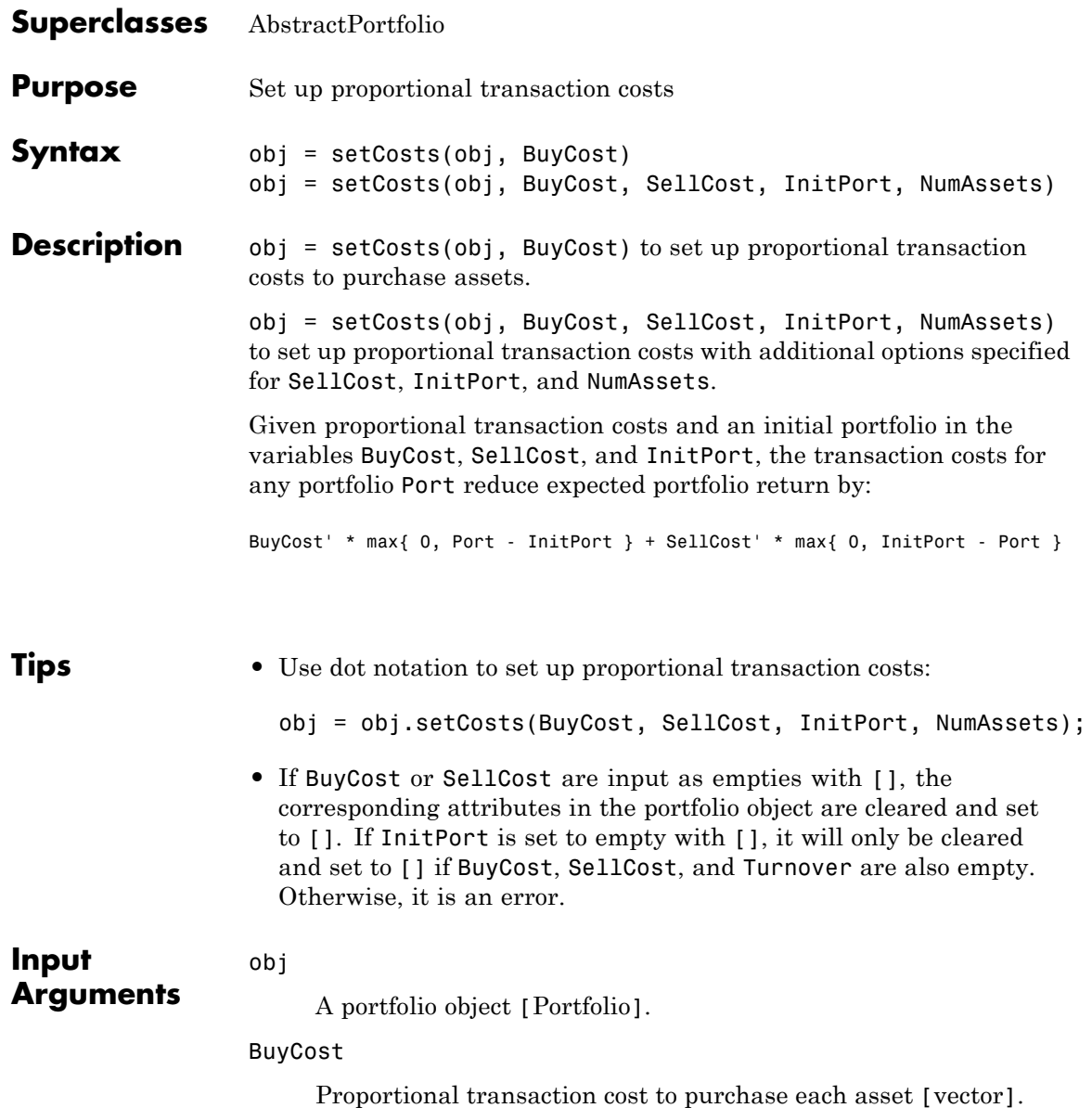

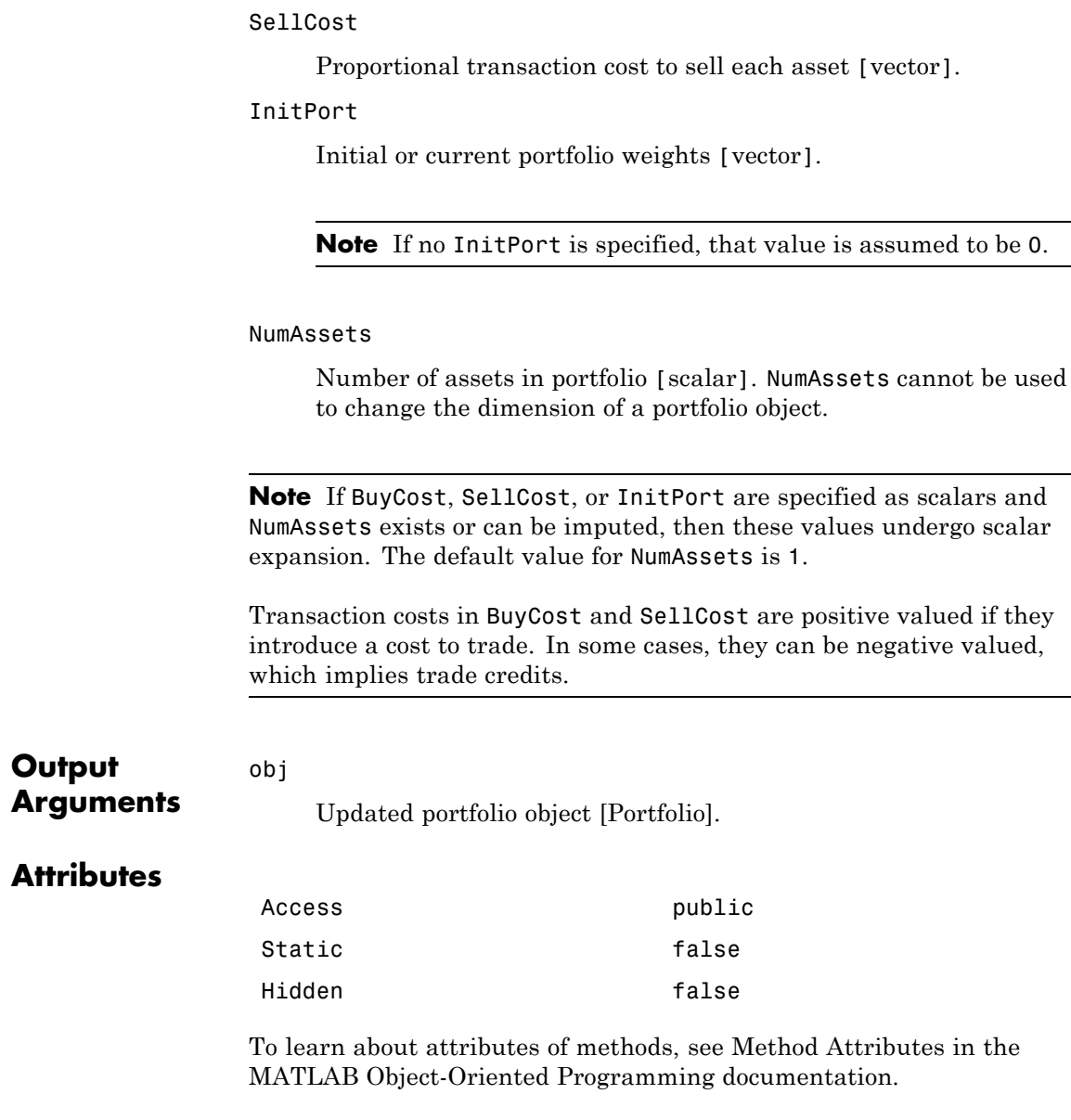

### **Examples** Assume you have the same costs and initial portfolio as in the previous example. Given a portfolio object p with an initial portfolio already set, use setCosts to set up transaction costs:

```
bc = [ 0.00125; 0.00125; 0.00125; 0.00125; 0.00125 ];
sc = [ 0.00125; 0.007; 0.00125; 0.00125; 0.0024 ];
x0 = [ 0.4; 0.2; 0.2; 0.1; 0.1 ];
p = Portfolio('InitPort', x0);
p = p.setCosts(bc, sc);
disp(p.NumAssets);
disp(p.BuyCost);
disp(p.SellCost);
disp(p.InitPort);
5
    0.0013
    0.0013
    0.0013
    0.0013
    0.0013
    0.0013
    0.0070
    0.0013
    0.0013
    0.0024
    0.4000
    0.2000
    0.2000
    0.1000
    0.1000
```
**See Also** setInitPort | getCosts | Portfolio |

 $\mathsf{l}$ 

**How To** • ["Working with Transaction Costs" on page 4-50](#page-161-0)

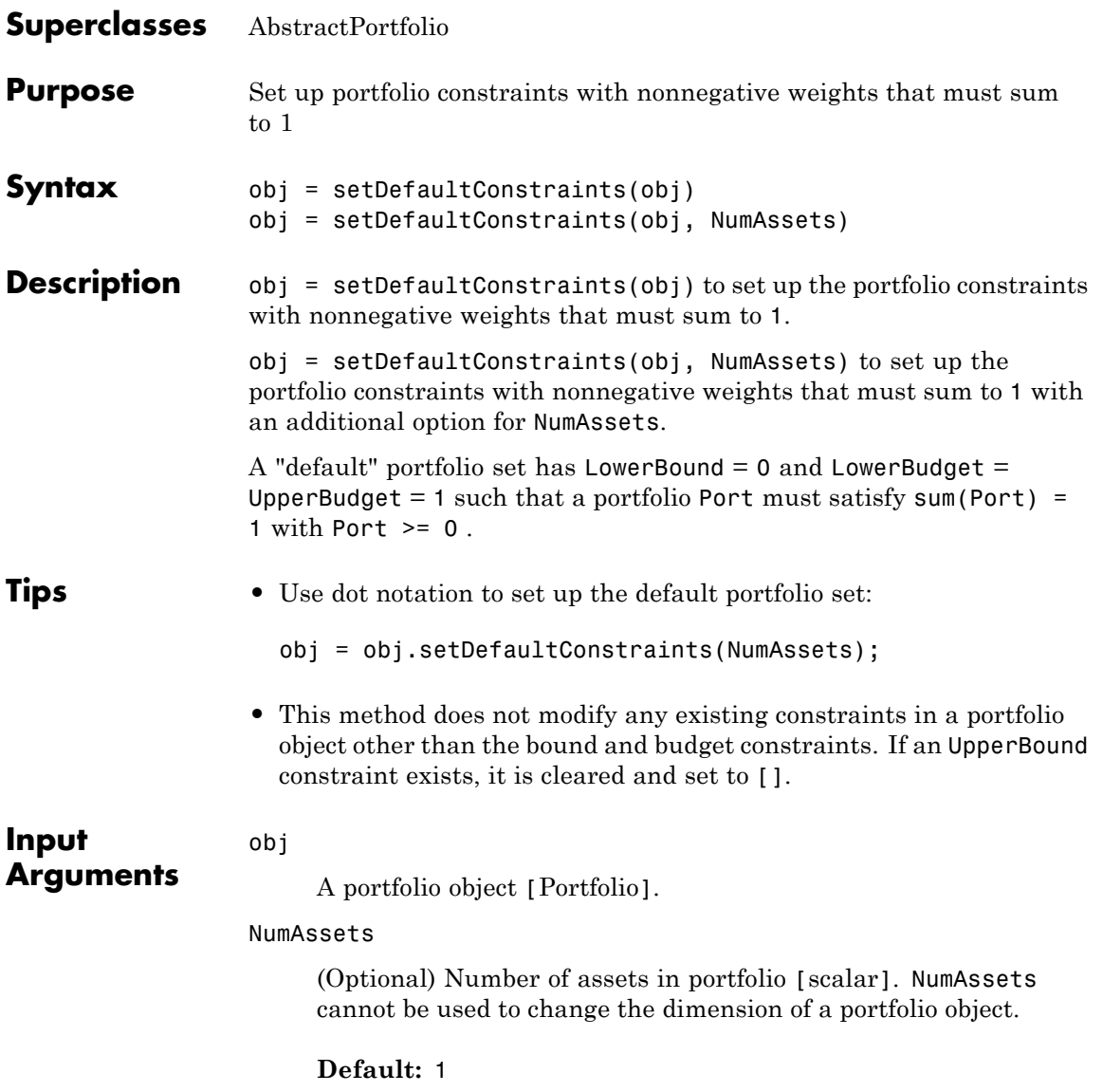

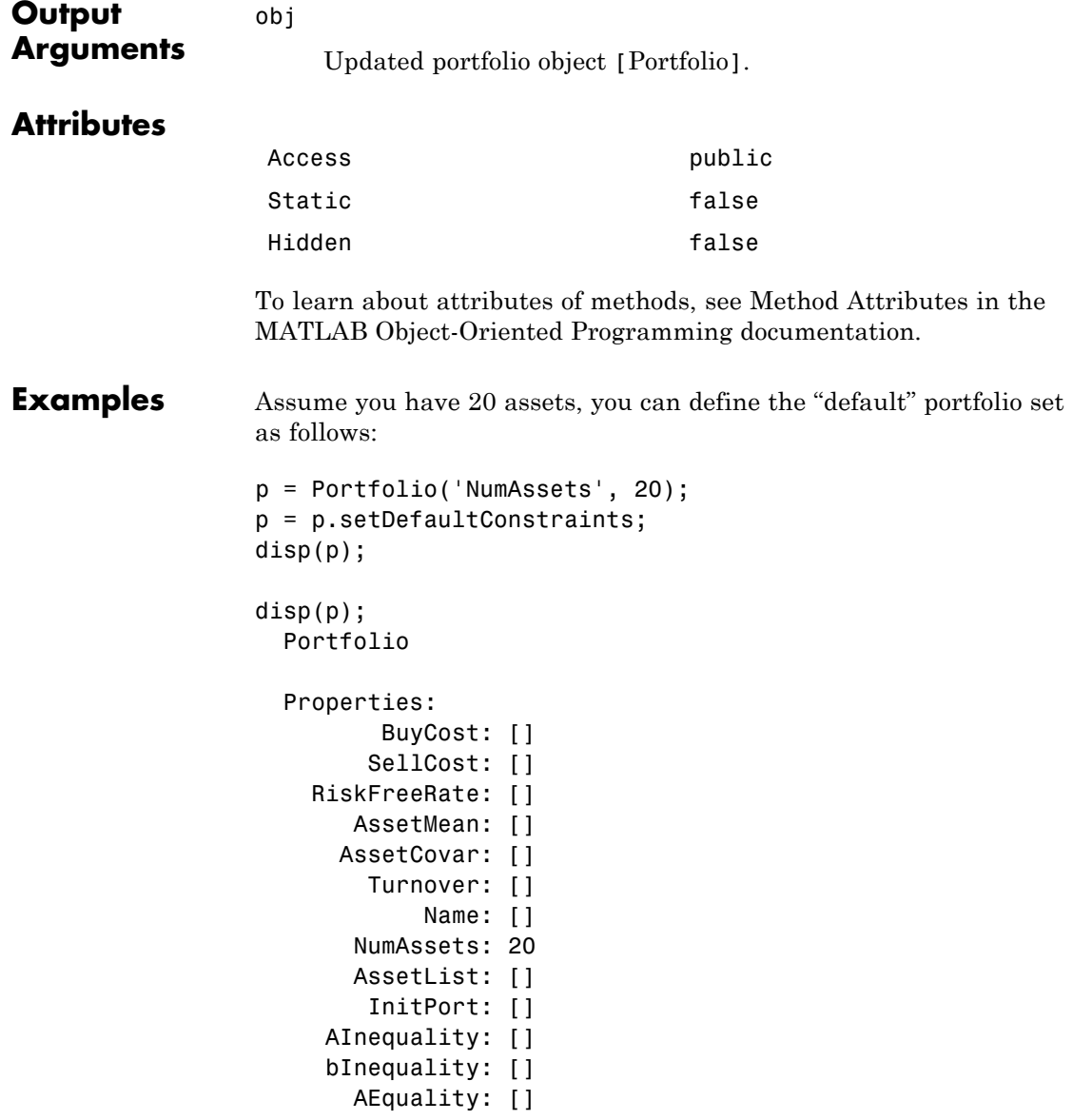

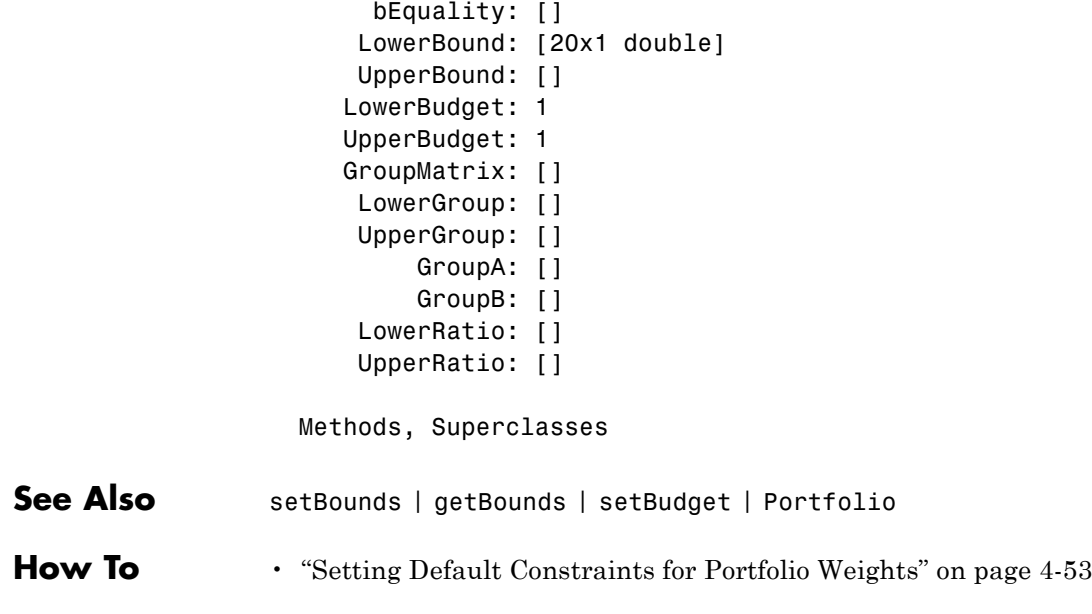

# **Portfolio.setEquality**

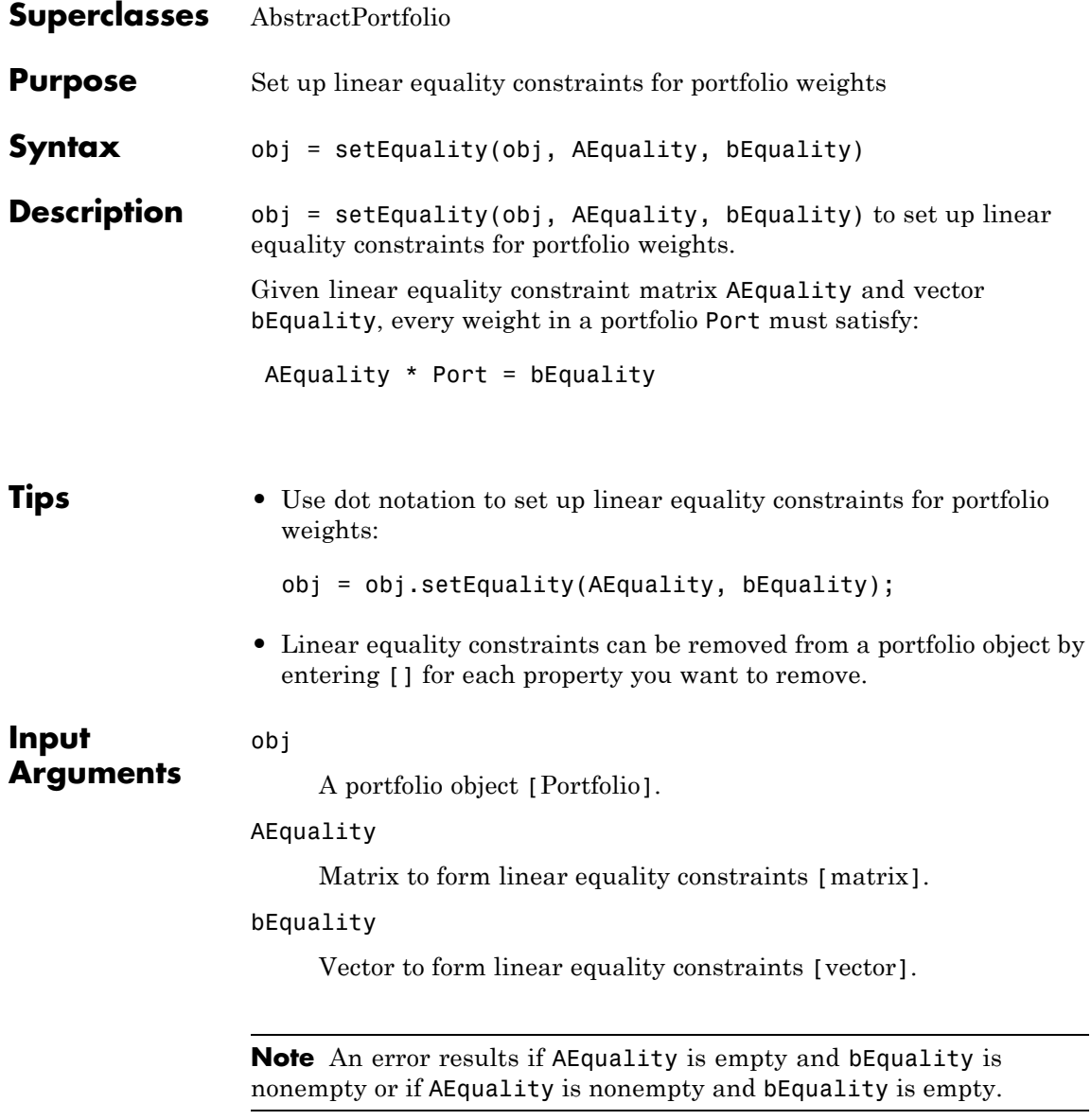

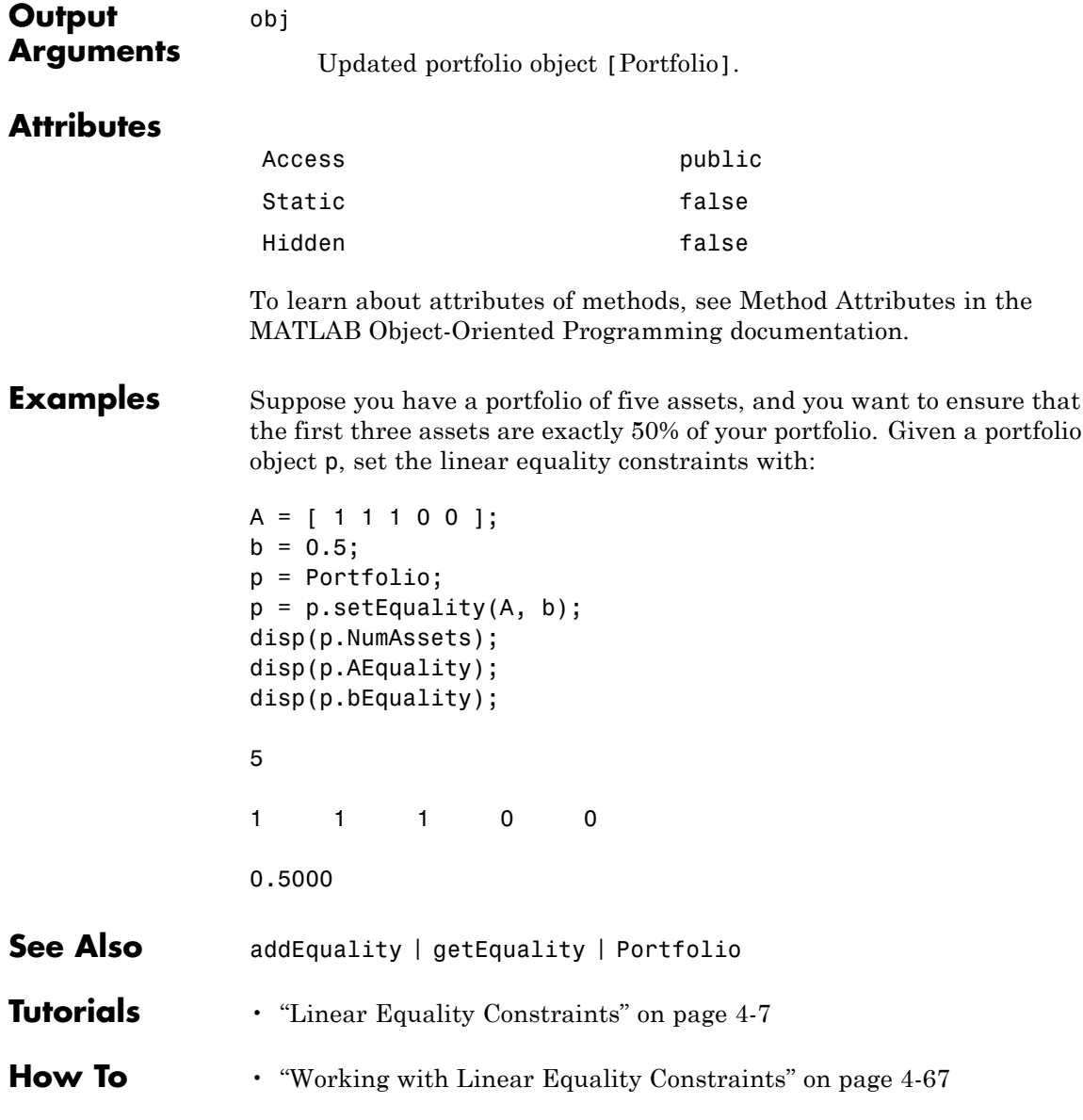

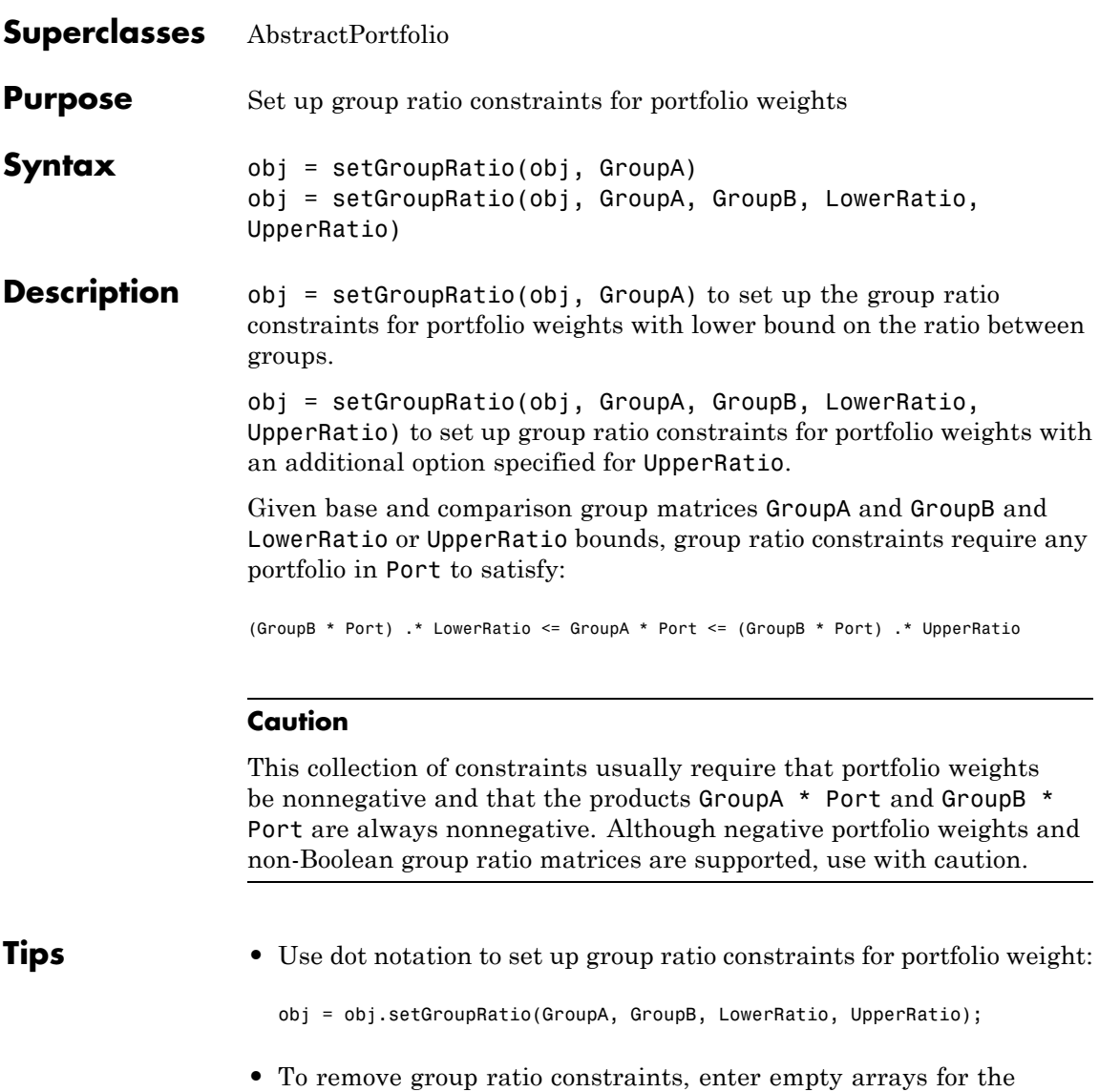

corresponding arrays. To add to existing group ratio constraints, use addGroupRatio.

#### **Input Arguments**

A portfolio object [Portfolio].

#### GroupA

obj

Matrix that forms base groups for comparison [matrix].

#### GroupB

Matrix that forms comparison groups [matrix].

**Note** The group matrices GroupA and GroupB are usually indicators of membership in groups, which means that their elements are usually either 0 or 1. Because of this interpretation, GroupA and GroupB matrices can be either logical or numerical arrays.

#### LowerGroup

Lower-bound for ratio of GroupB groups to GroupA groups [vector].

**Note** If input is scalar, LowerGroup undergoes scalar expansion to be conformable with the group matrices.

#### UpperRatio

(Optional) Upper-bound for ratio of GroupB groups to GroupA groups [vector].

**Note** If input is scalar, UpperRatio undergoes scalar expansion to be conformable with the group matrices.

 $\mathsf{l}$ 

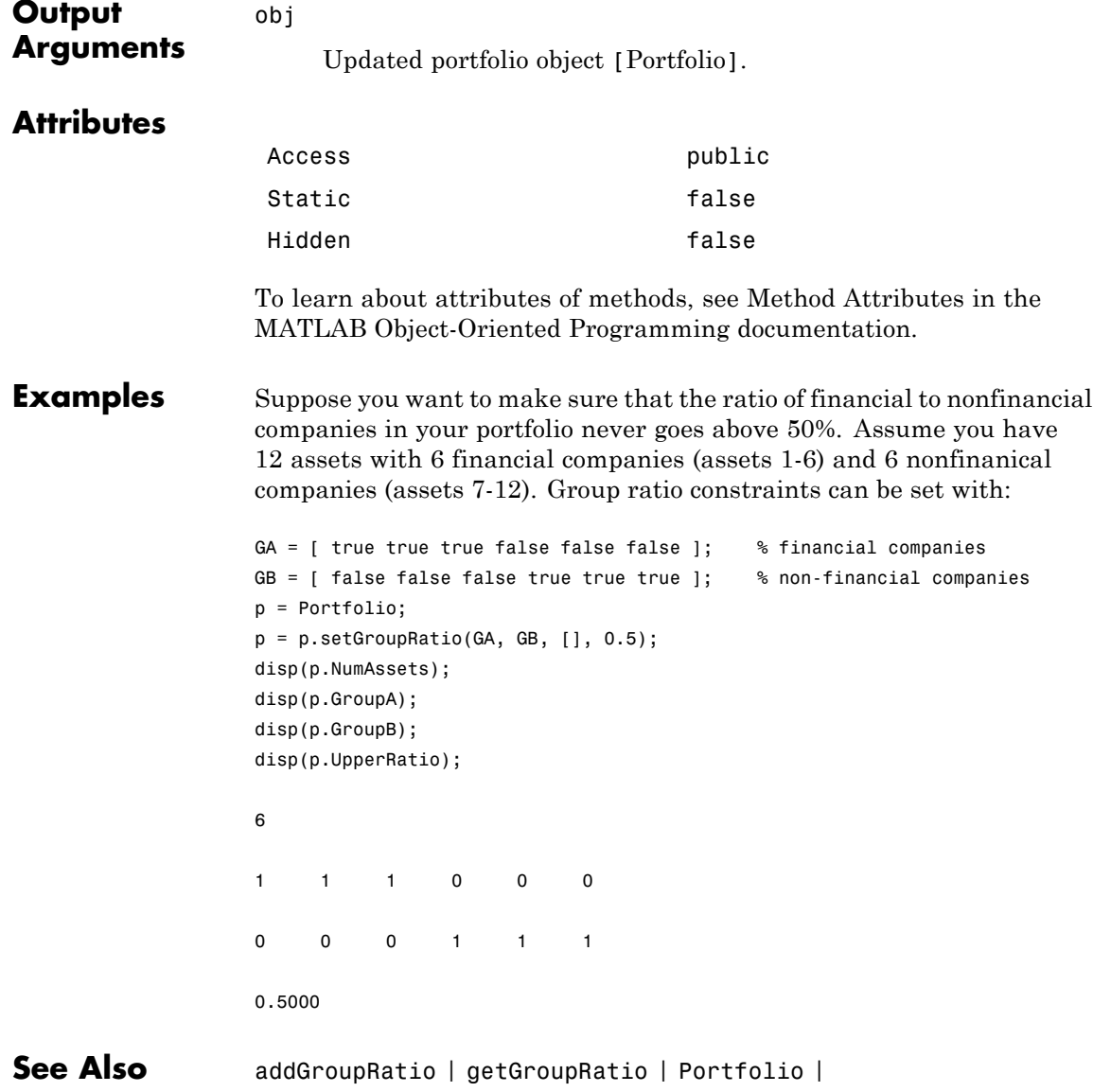

- **Tutorials** • ["Group Ratio Constraints" on page 4-10](#page-121-0)
- **How To** • ["Working with Group Ratio Constraints" on page 4-64](#page-175-0)

# **Portfolio.setGroups**

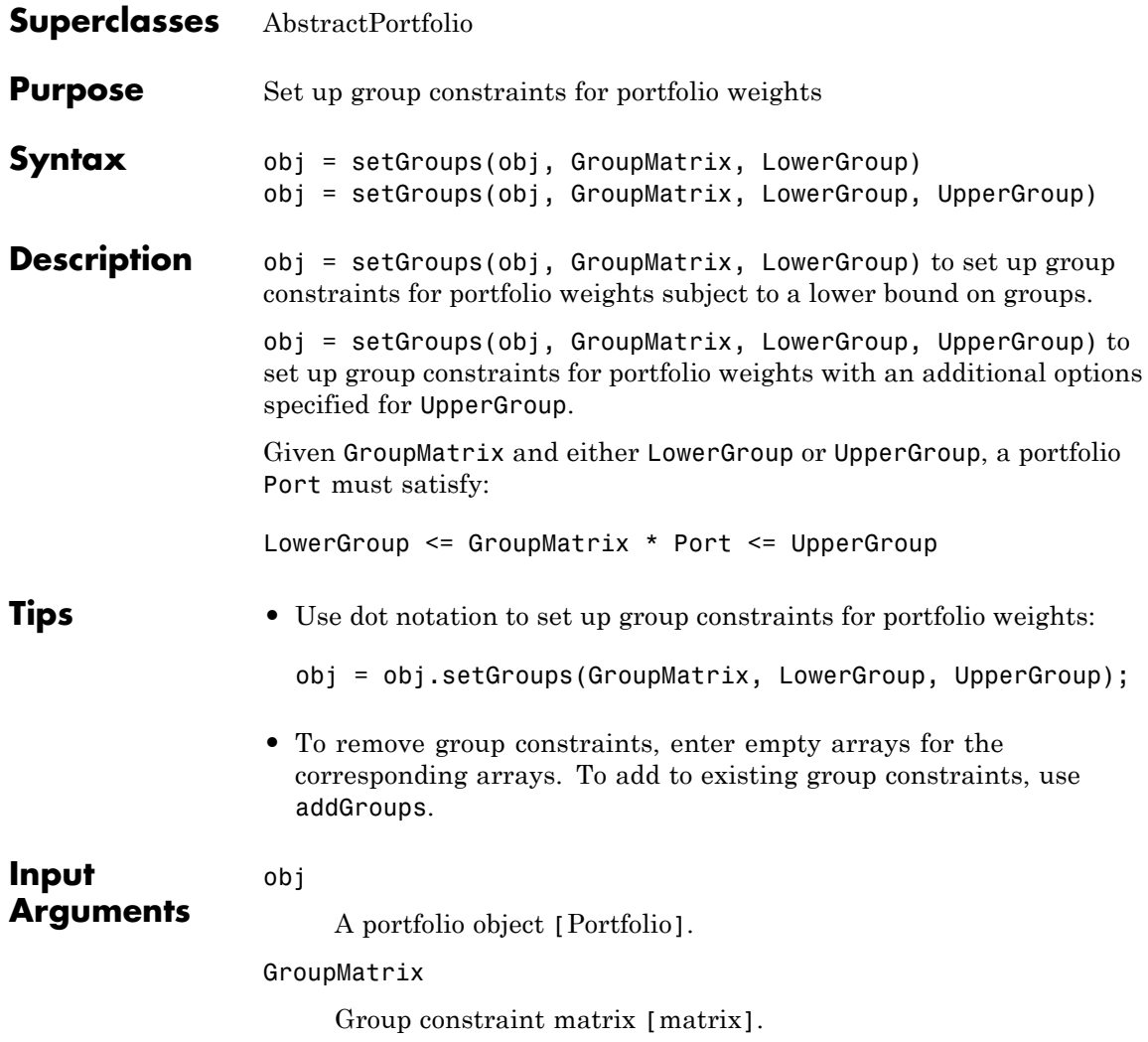
**Note** The group matrix GroupMatrix is usually an indicator of membership in groups, which means that its elements are usually either 0 or 1. Because of this interpretation, GroupMatrix can be either a logical or numerical matrix.

LowerGroup

Lower-bound for group constraints [vector].

**Note** If input is scalar, LowerGroup undergoes scalar expansion to be conformable with GroupMatrix.

### UpperGroup

Upper-bound for group constraints [vector].

**Note** If input is scalar, UpperGroup undergoes scalar expansion to be conformable with GroupMatrix.

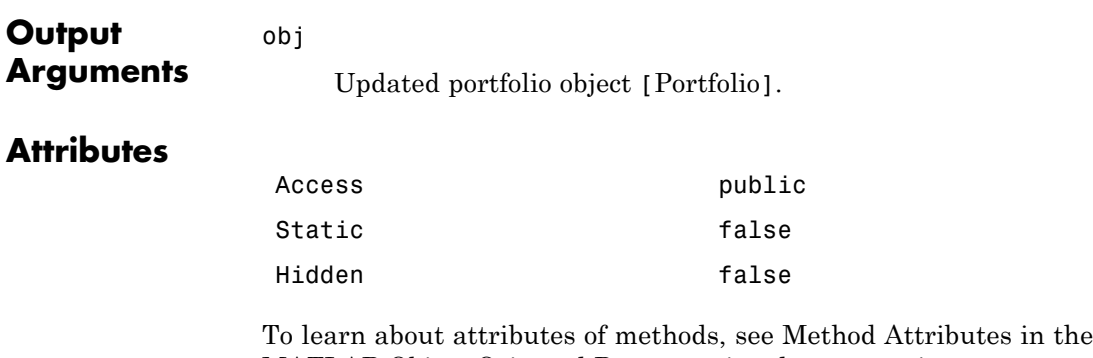

MATLAB Object-Oriented Programming documentation.

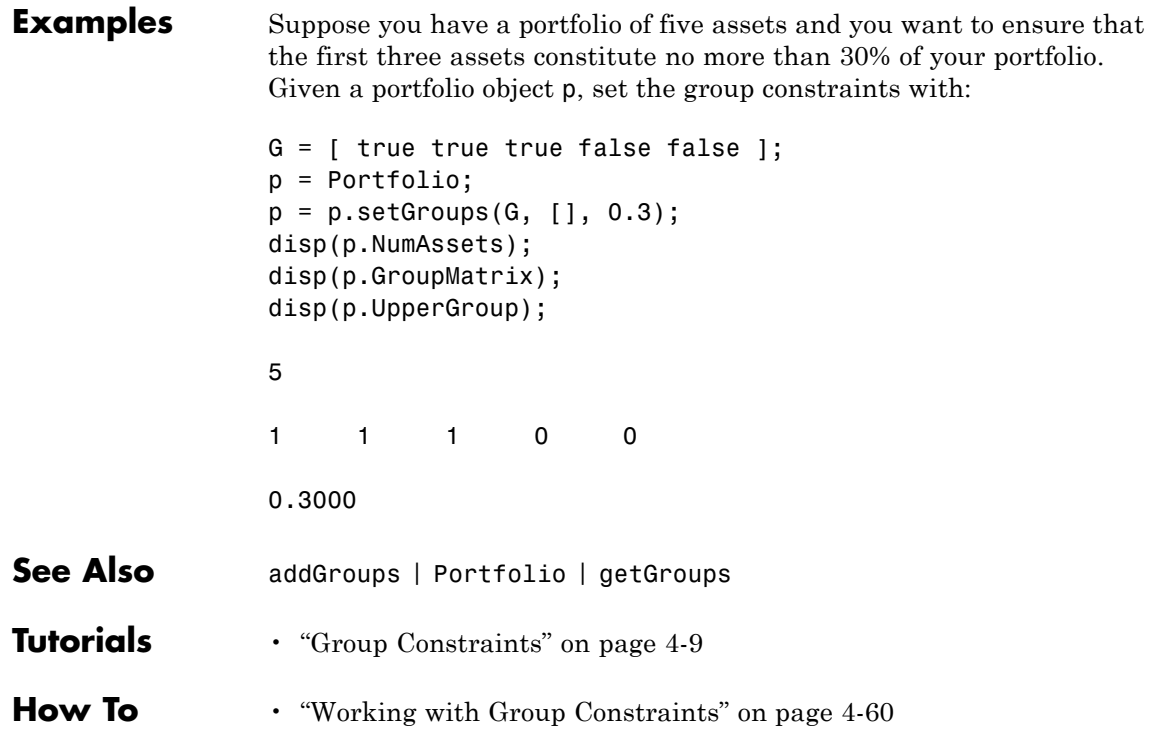

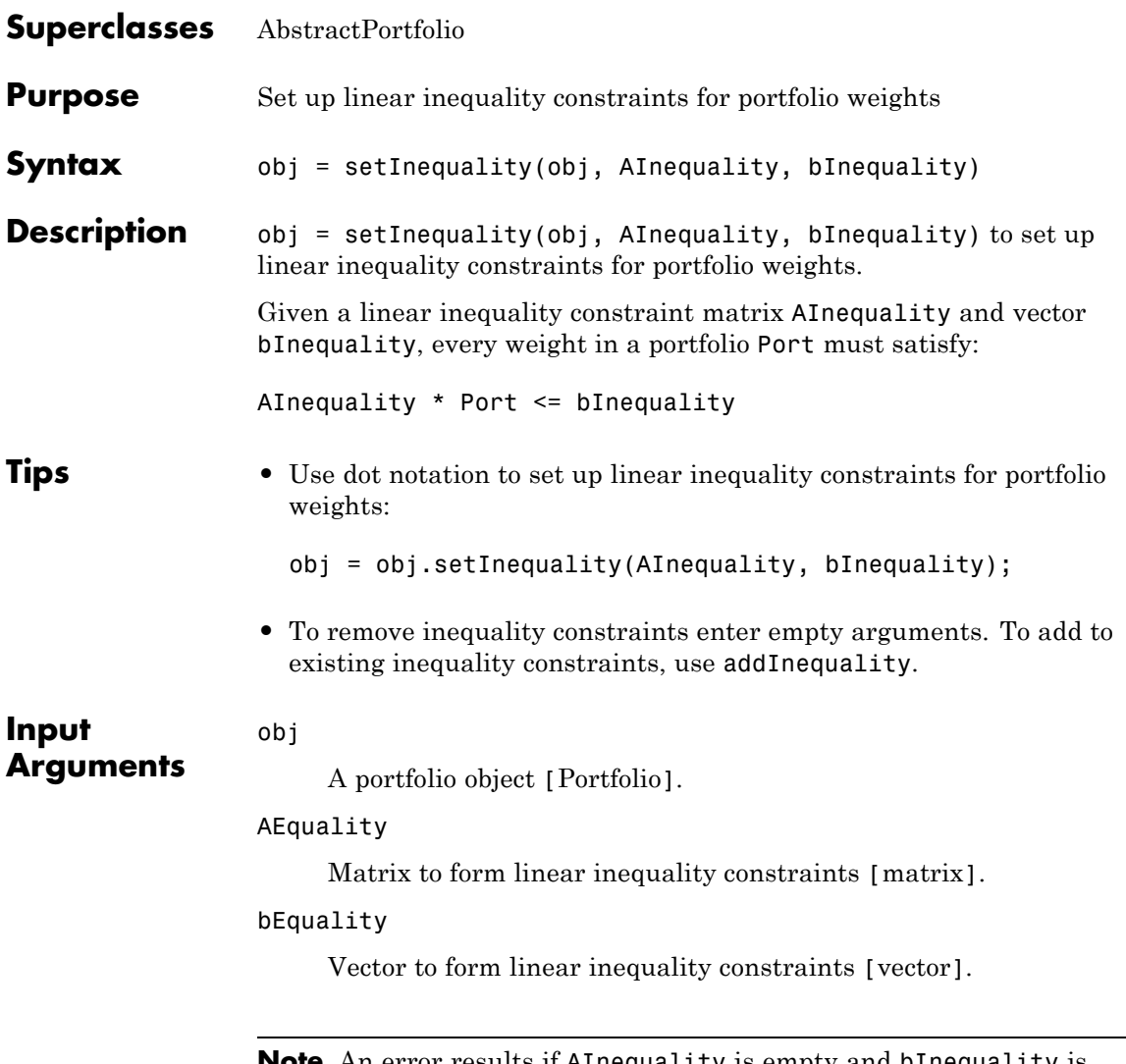

**Note** An error results if AInequality is empty and bInequality is nonempty or if AInequality is nonempty and bInequality is empty.  $\mathsf{l}$ 

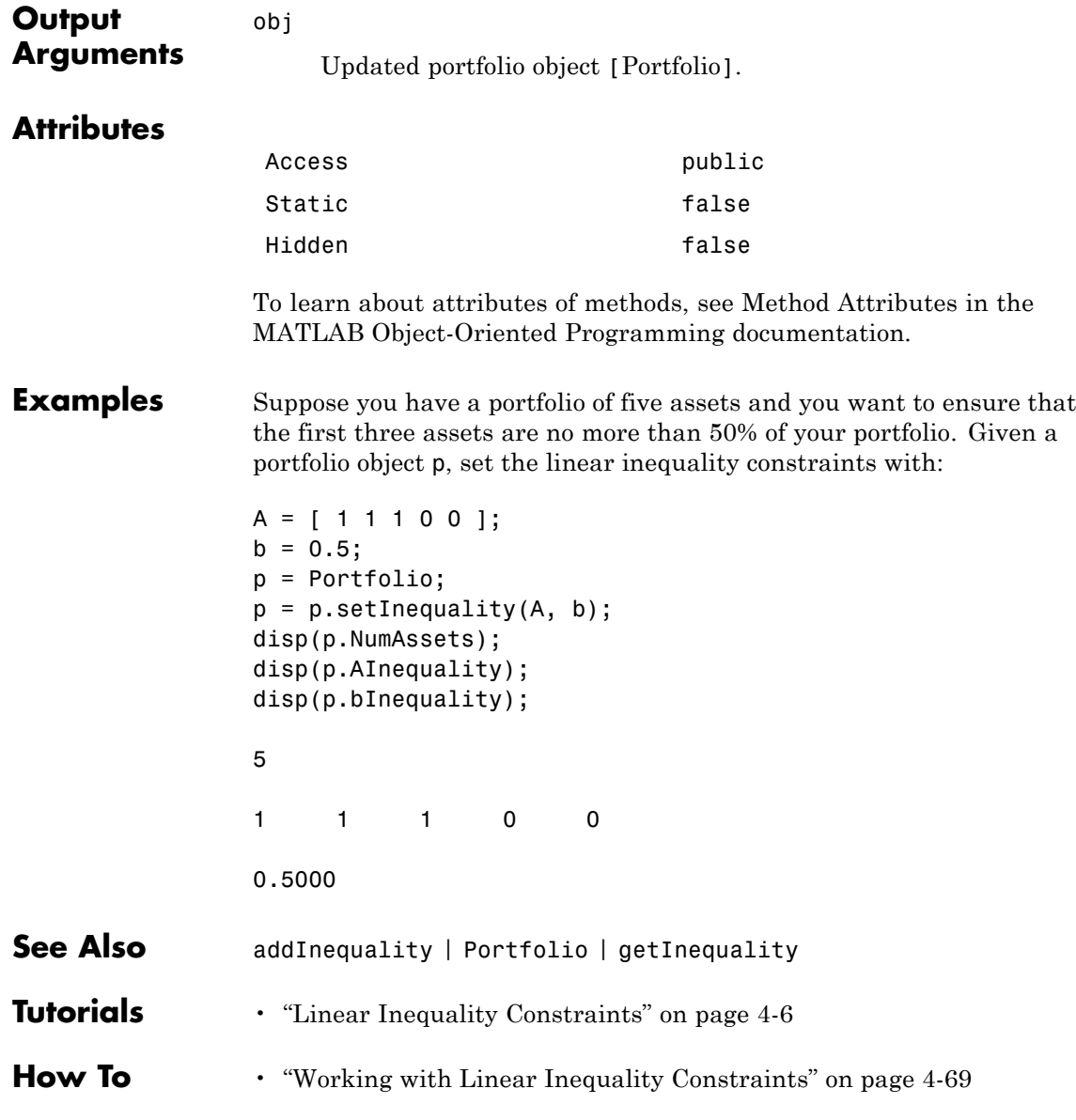

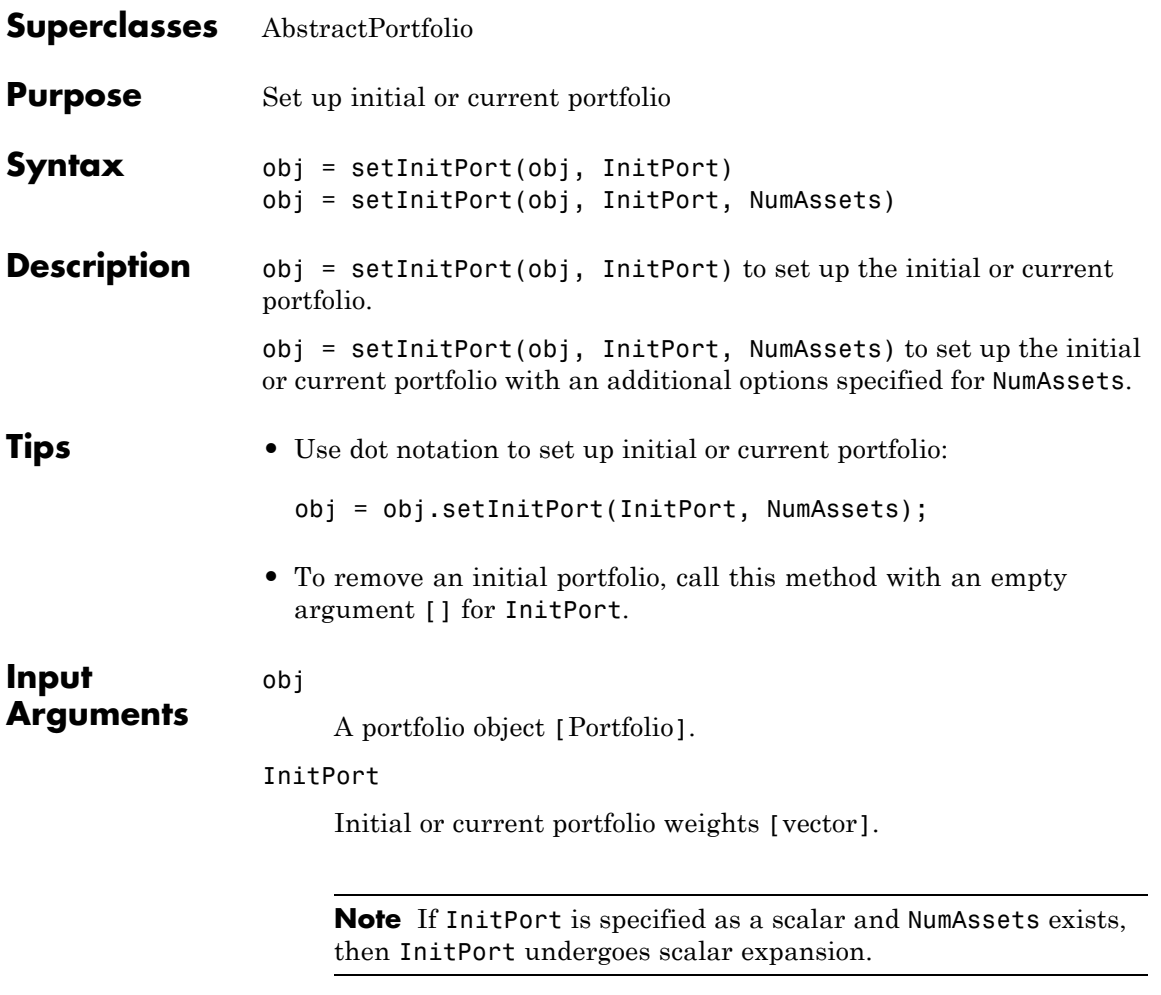

### NumAssets

(Optional) Number of assets in portfolio [scalar].

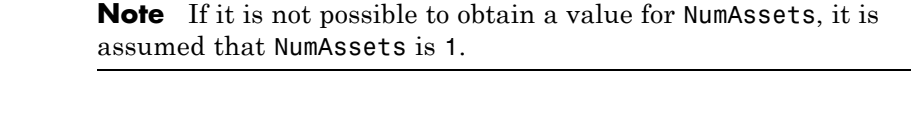

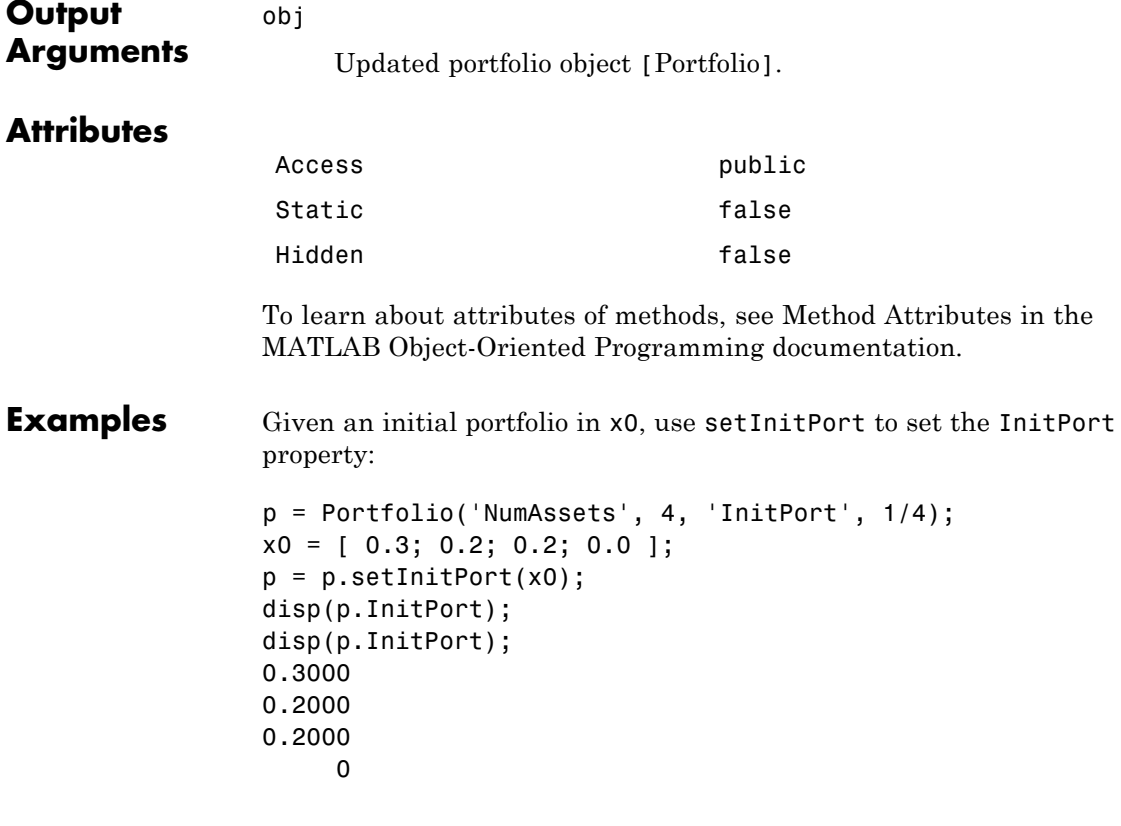

To create an equally-weighted portfolio of four assets, use setInitPort:

```
p = p.setInitPort(1/4, 4);disp(p.InitPort);
0.2500
```
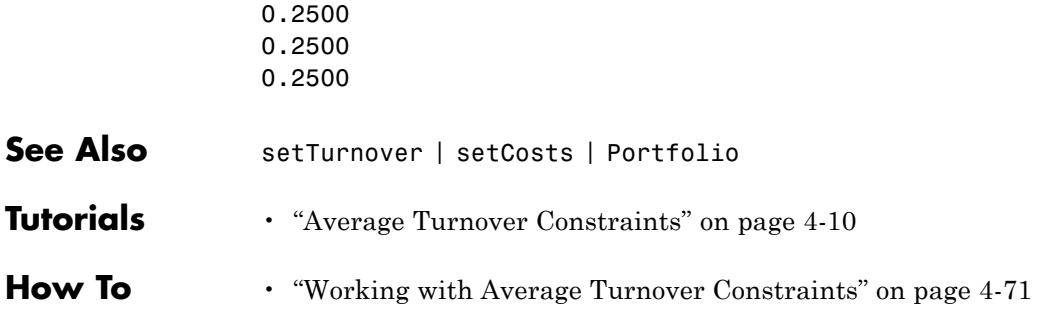

# **Portfolio.setOneWayTurnover**

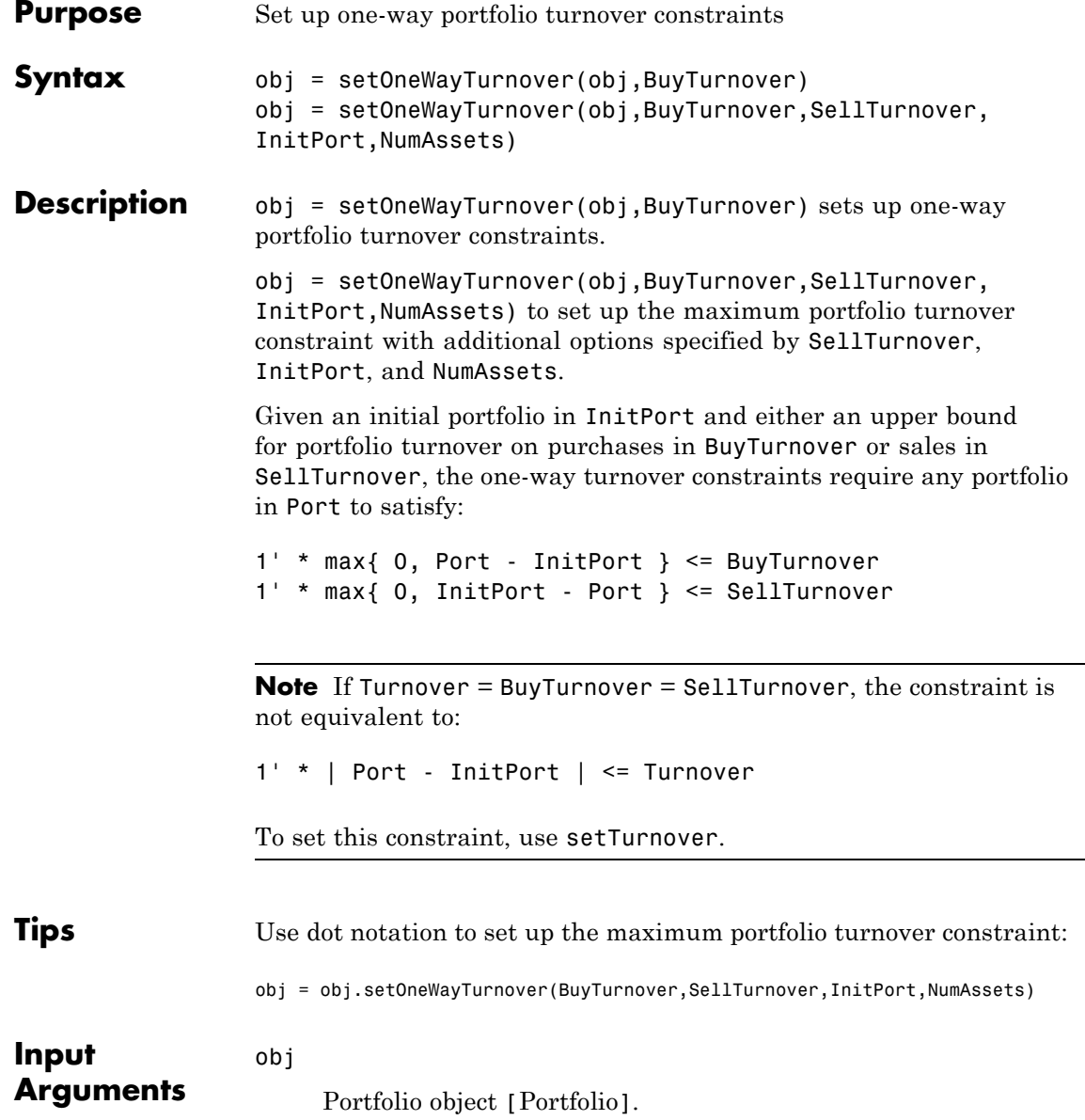

BuyTurnover

Turnover constraint on purchases [scalar].

**Note** BuyTurnover must be nonnegative and finite.

### SellTurnover

(Optional) Turnover constraint on sales [scalar].

**Note** SellTurnover must be nonnegative and finite.

### InitPort

(Optional) Initial or current portfolio weights [vector].

**Note** InitPort must be a finite vector with NumAssets > 0 elements.

If no InitPort is specified, that value is assumed to be 0.

If InitPort is specified as a scalar and NumAssets exists, then InitPort undergoes scalar expansion.

### NumAssets

(Optional) Number of assets in the portfolio [scalar].

**Note** If it is impossible to obtain a value for NumAssets, it is assumed that NumAssets is 1.

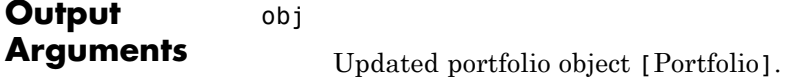

### **Definitions One-Way Turnover Constraint**

One-way turnover constraints ensure that estimated optimal portfolios differ from an initial portfolio by no more than specified amounts according to whether the differences are purchases or sales. The constraints take the form

```
1^T \times \max\{0, x - x0\} \leq \tau_B
```

```
\mathbf{1}^T \times \max\left\{0, x0-x\right\} \leq \tau_S
```
with

- **•** x The portfolio (*n* vector)
- **•** x0 Initial portfolio (*n* vector)
- $\tau_B$  Upper-bound for turnover constraint on purchases (scalar)
- τ<sub>*S*</sub> Upper-bound for turnover constraint on sales (scalar)

where *n* is the number of assets in the universe.

To specify one-way turnover constraints, use the following properties in the portfolio object: BuyTurnover for  $\tau_B$ , SellTurnover for  $\tau_S$ , and InitPort for x0.

**Note** The average turnover constraint (which is the turnover constraint that currently exists in the object) is not just the combination of the one-way turnover constraints with the same value for the constraint.

## **Attributes**

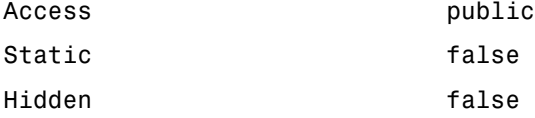

To learn about attributes of methods, see Method Attributes in the MATLAB Object-Oriented Programming documentation.

**Examples** Set one-way turnover costs:

p = Portfolio('AssetMean',[0.1, 0.2, 0.15], 'AssetCovar',...  $[0.005, -0.010, 0.004; -0.010, 0.040, -0.002; 0.004, -0.002, 0.023]$ ;  $p = p.setBudget(1, 1);$ p = p.setOneWayTurnover(1.3, 0.3, 0); %130-30 portfolio p.plotFrontier;

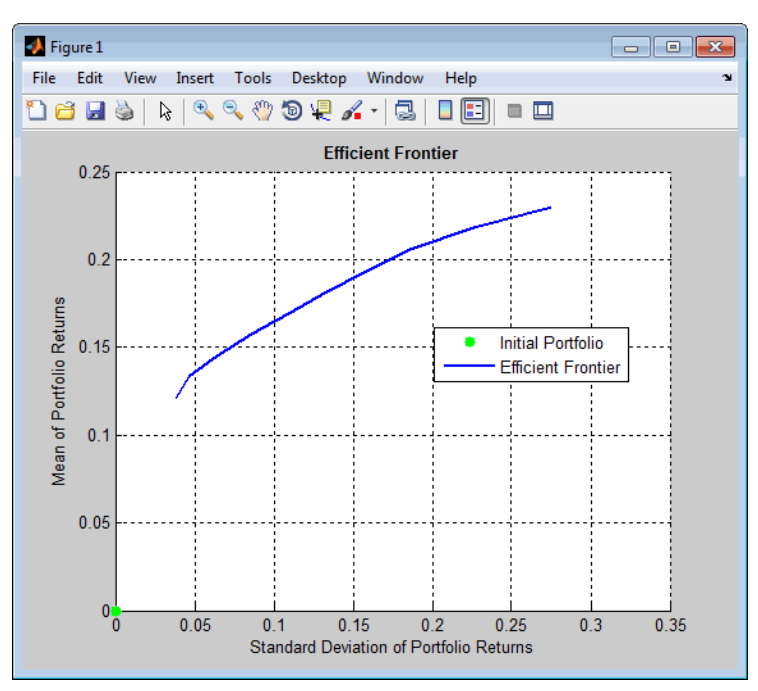

# **Portfolio.setOneWayTurnover**

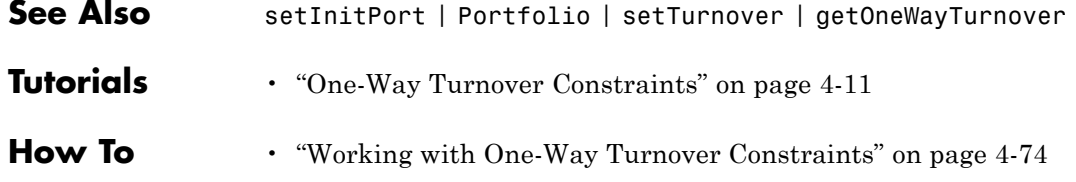

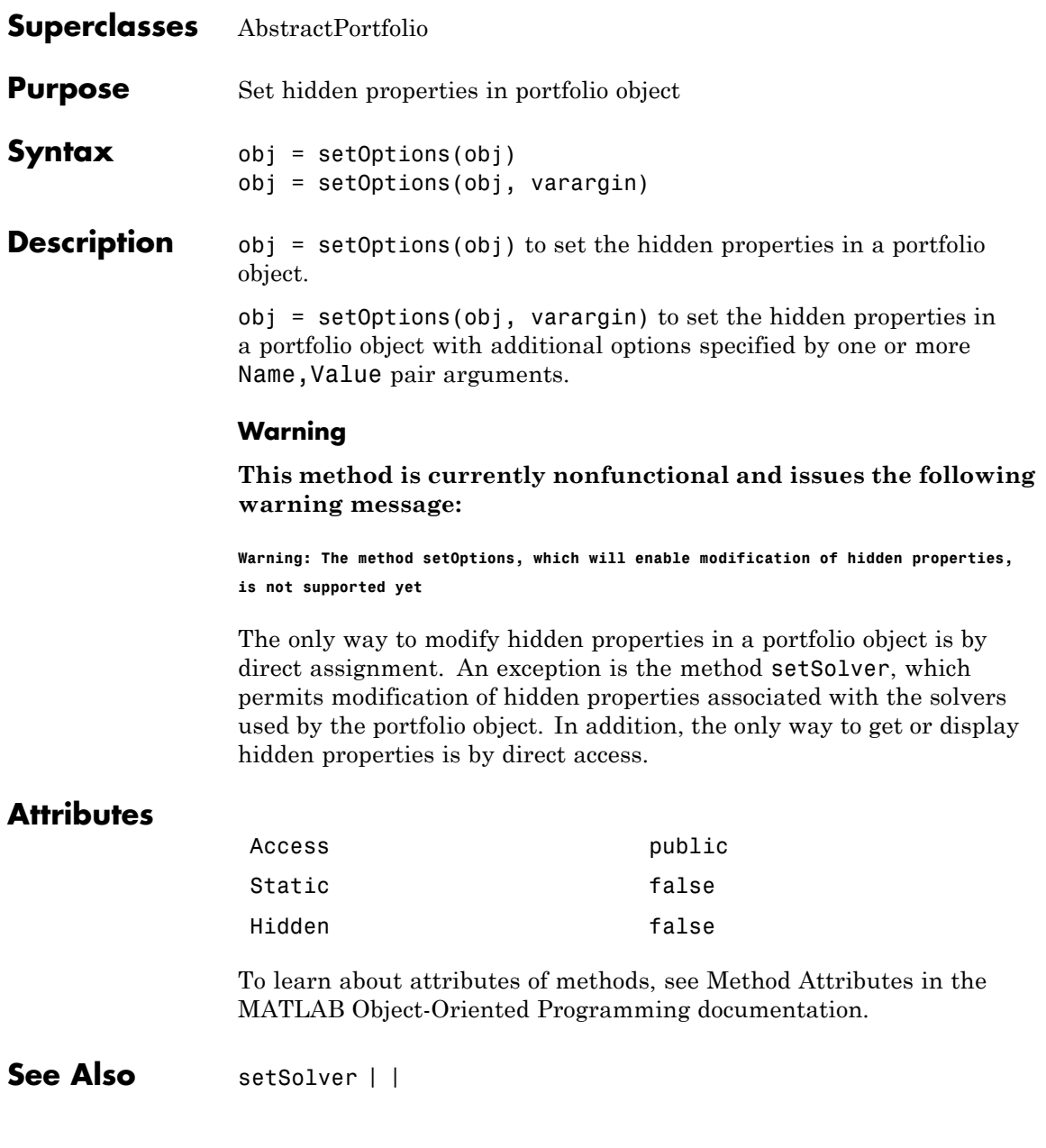

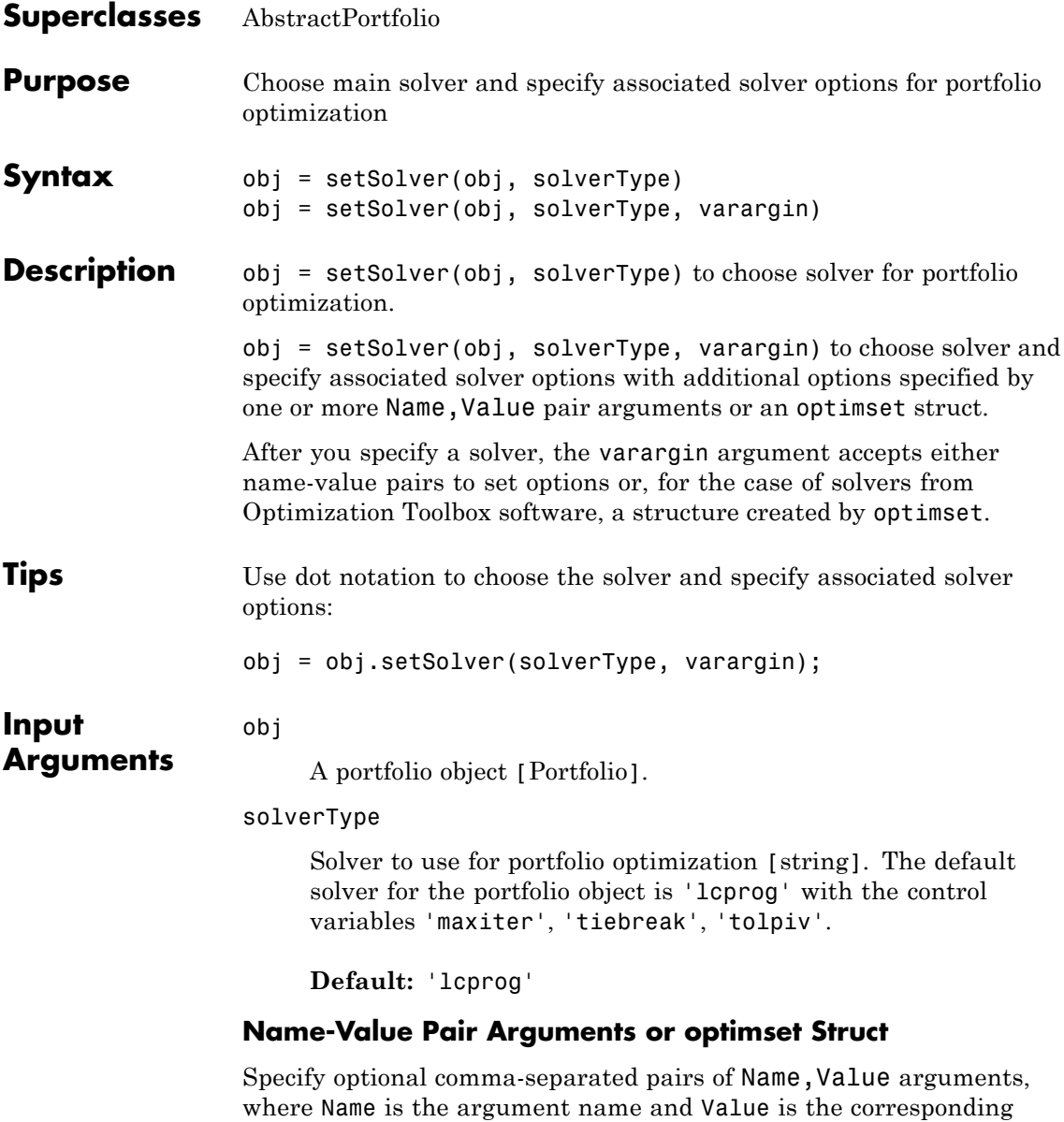

value. Name must appear inside single quotes (' '). You can specify several name and value pair arguments in any order as Name1,Value1,...,NameN,ValueN.

### varargin

Options to control the solver specified in solverType as [name/value pairs or an optimset struct].

**Note** The default solver for the portfolio object is 'lcprog'. The portfolio object can also use 'quadprog', which has several different options that can be set with optimset. Unlike Optimization Toolbox software which uses the trust-region-reflective algorithm as the default algorithm for quadprog, the portfolio optimization tools use the interior-point-convex algorithm. For more information about quadprog and quadratic programming algorithms and options, see "Quadratic Programming Algorithms".

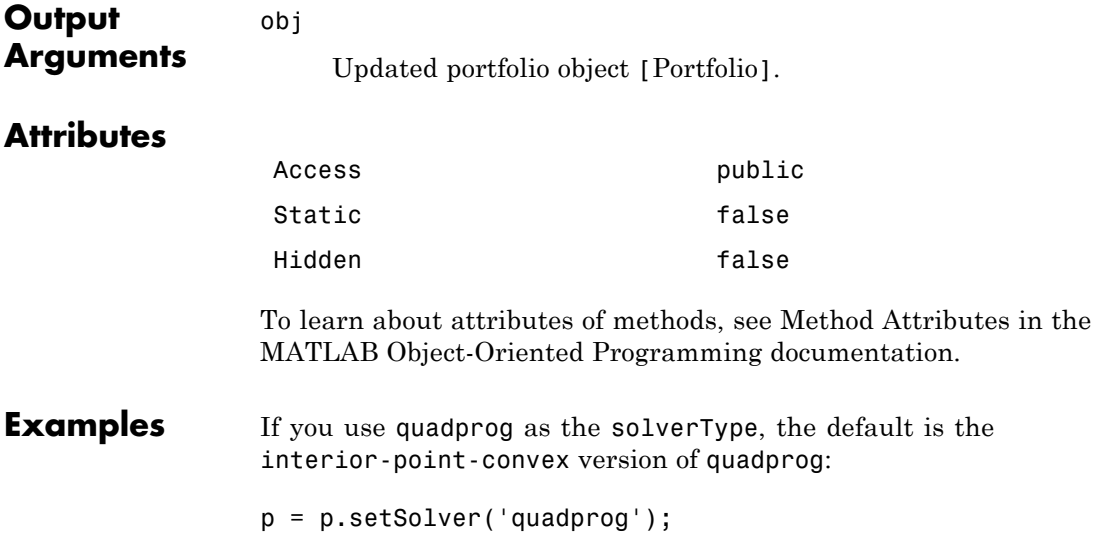

display(p.solverType); quadprog You can switch back to lcprog with: p = p.setSolver('lcprog'); display(p.solverType); lcprog **See Also** setOptions | optimset | quadprog | **Tutorials** • ["Choosing and Controlling the Solver" on page 4-93](#page-204-0)

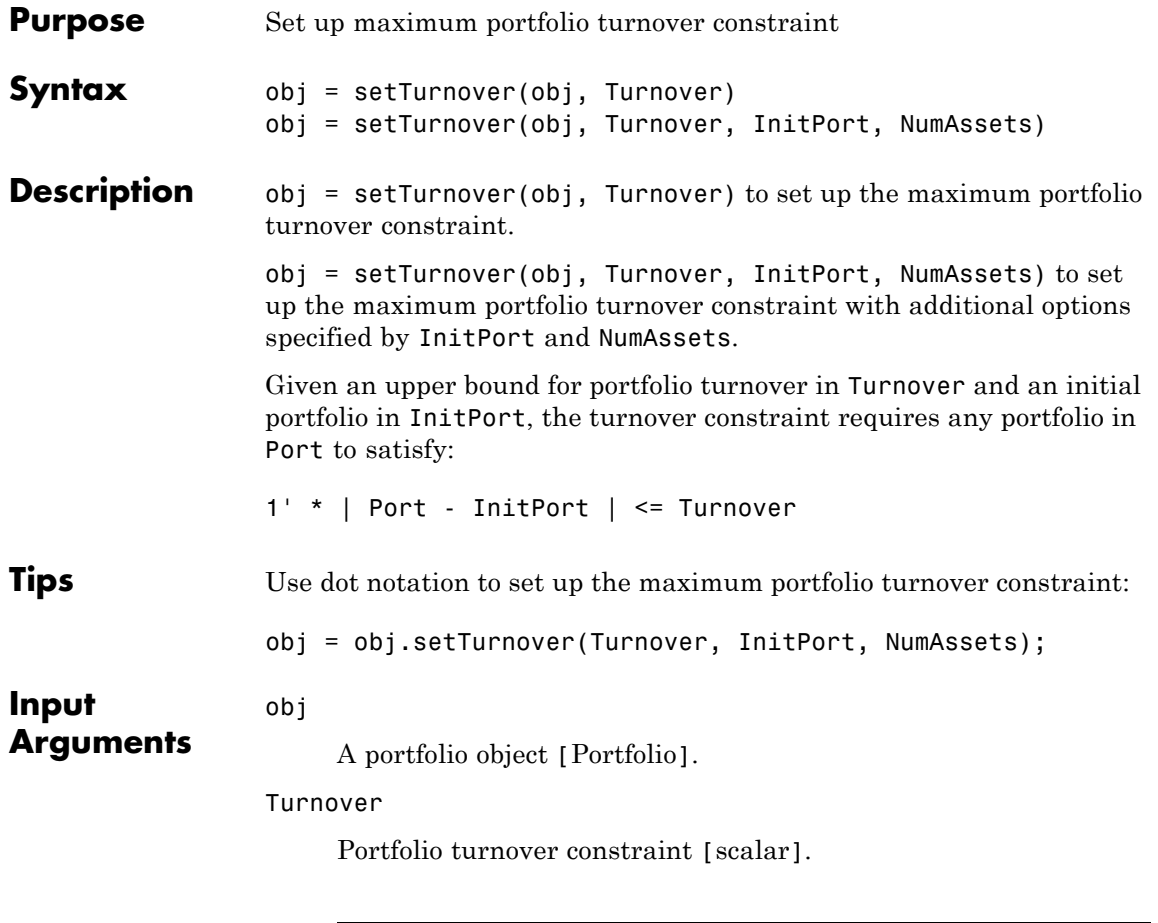

**Note** Turnover must be nonnegative and finite.

### InitPort

(Optional) Initial or current portfolio weights [vector].

**Note** InitPort must be a finite vector with NumAssets > 0 elements.

If no InitPort is specified, that value is assumed to be 0.

If InitPort is specified as a scalar and NumAssets exists, then InitPort undergoes scalar expansion.

NumAssets

(Optional) Number of assets in portfolio [scalar].

**Note** If it is not possible to obtain a value for NumAssets, it is assumed that NumAssets is 1.

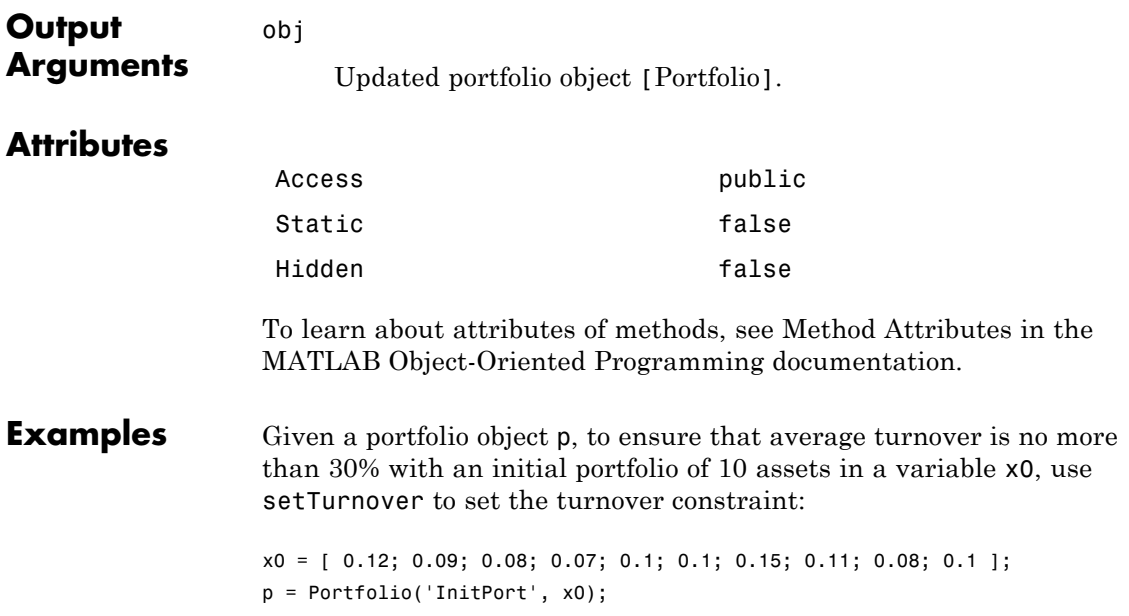

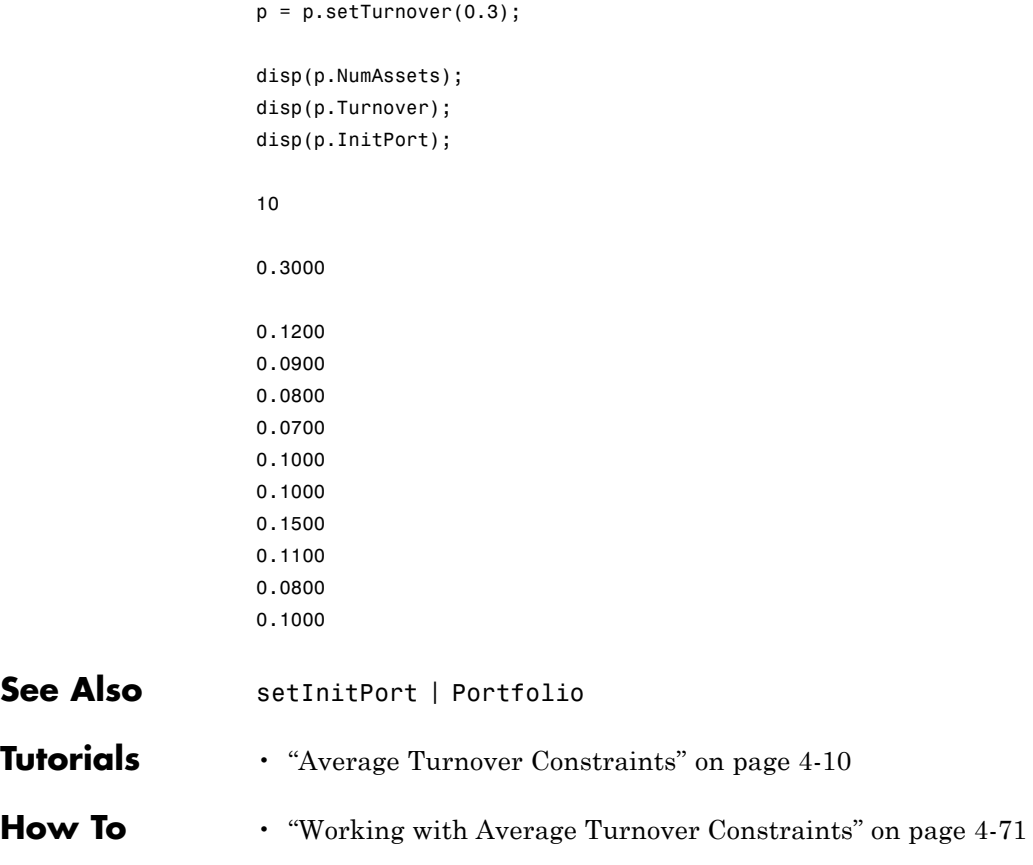

# **setfield**

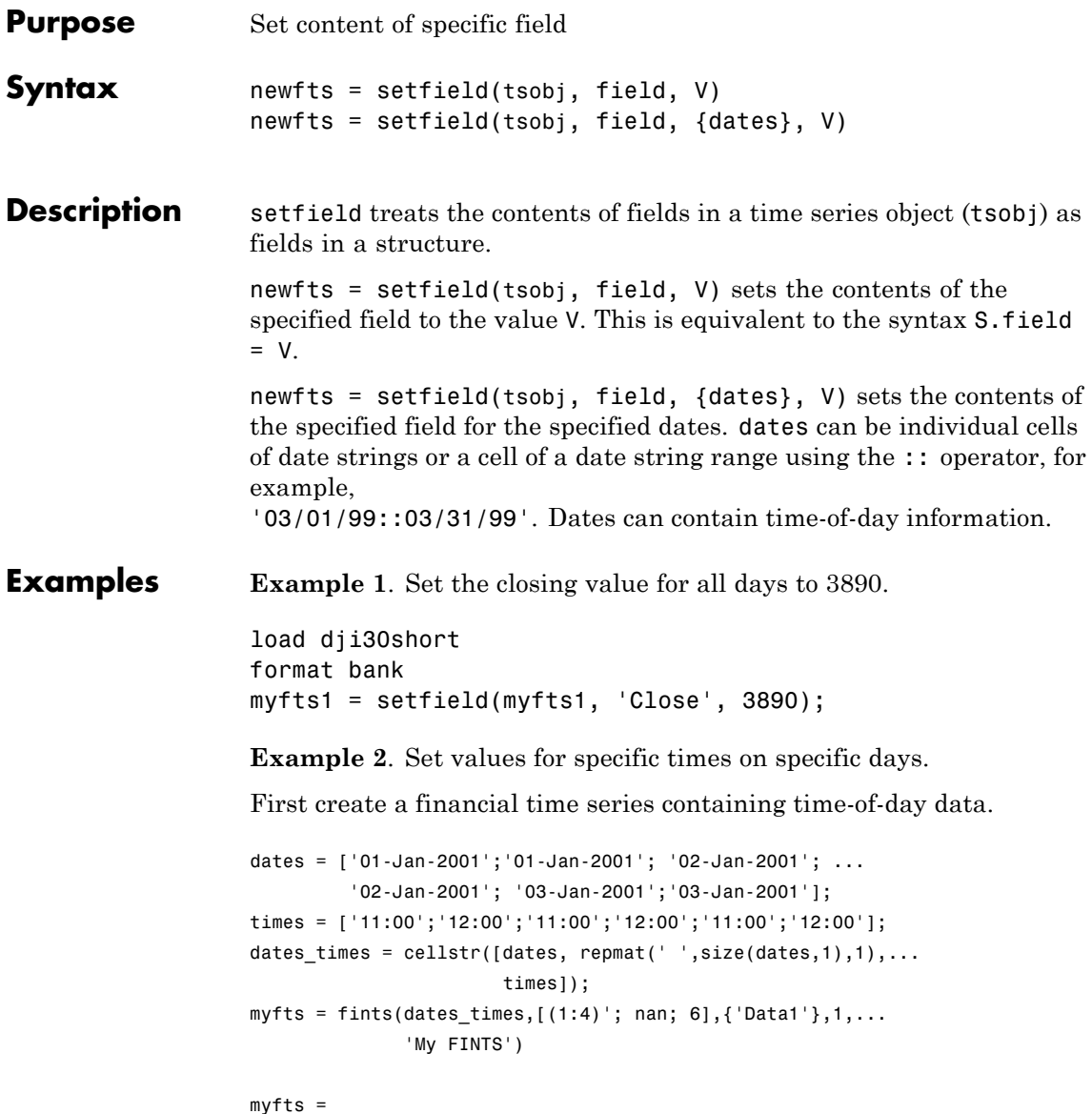

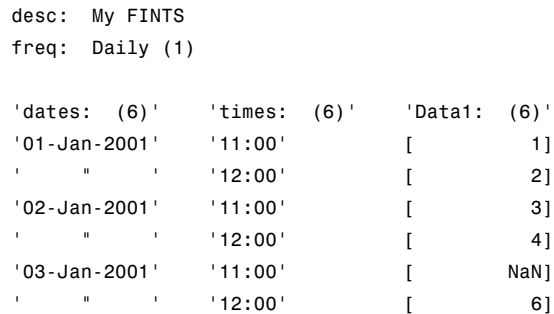

Now use setfield to replace the data in myfts with new data starting at 12:00 on January 1, 2001 and ending at 11:00 on January 3, 2001.

```
S = setfield(myfts,'Data1',...
                             {'01-Jan-2001 12:00::03-Jan-2001 11:00'},(102:105)')
S =desc: My FINTS
         freq: Daily (1)
          'dates: (6)' 'times: (6)' 'Data1: (6)'
          '01-Jan-2001' '11:00' [ 1.00]
          \blacksquare \blacksquare \blacks'02-Jan-2001' '11:00' [ 103.00]
          \blacksquare \blacksquare \blacks'03-Jan-2001' '11:00' [ 105.00]
          ' " ' '12:00' [ 6.00]
```
**See Also** chfield | fieldnames | getfield | isfield | rmfield

# **sharpe**

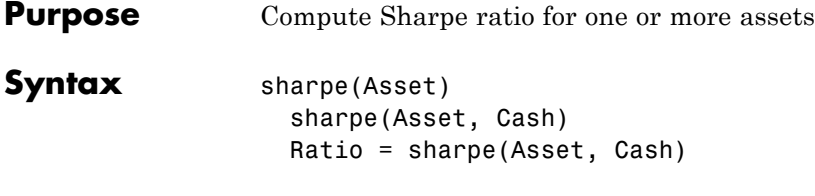

## **Arguments**

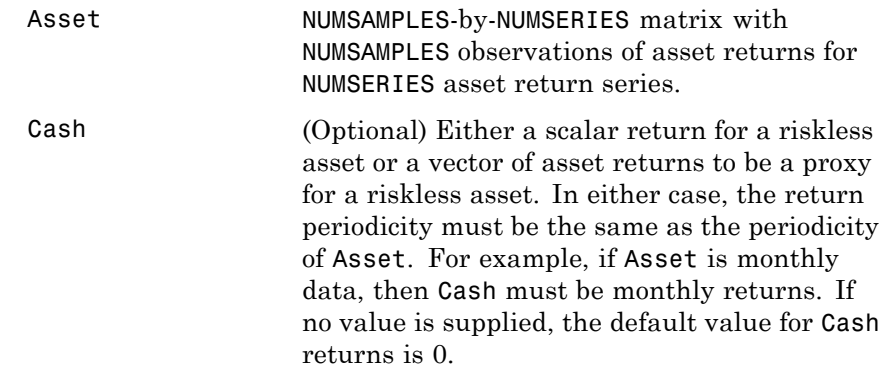

**Description** Given NUMSERIES assets with NUMSAMPLES returns for each asset in a NUMSAMPLES-by-NUMSERIES matrix Asset and given either a scalar Cash asset return or a vector of Cash asset returns, the Sharpe ratio is computed for each asset.

> The output is Ratio, a 1-by-NUMSERIES row vector of Sharpe ratios for each series in Asset. Any series in Asset with standard deviation of returns equal to 0 will have a NaN value for its Sharpe ratio.

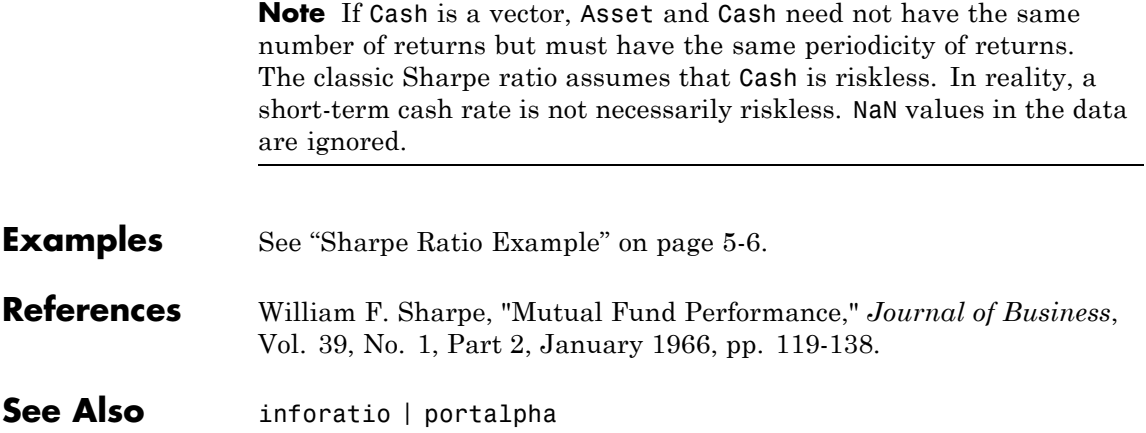

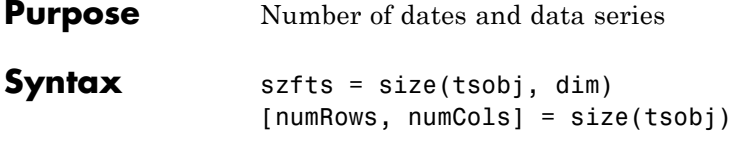

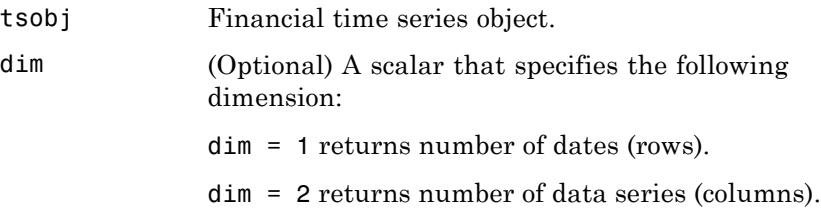

**Description** szfts = size(tsobj) returns the number of dates (rows) and the number of data series (columns) in the financial time series object tsobj. The result is returned in the vector szfts, whose first element is the number of dates and second is the number of data series.

> szfts = size(tsobj, dim) specifies the dimension you want to extract.

numRows returns a scalar representing the number of dates (rows).

numCols returns a scalar representing the number of data series (columns).

See Also length | size

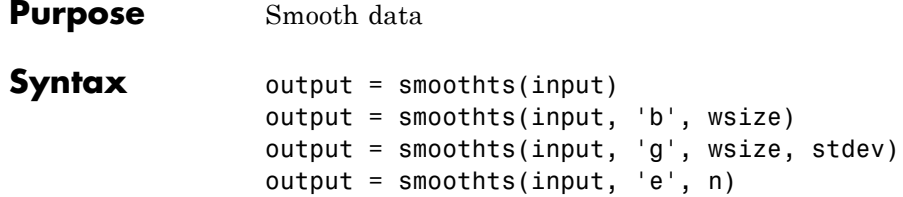

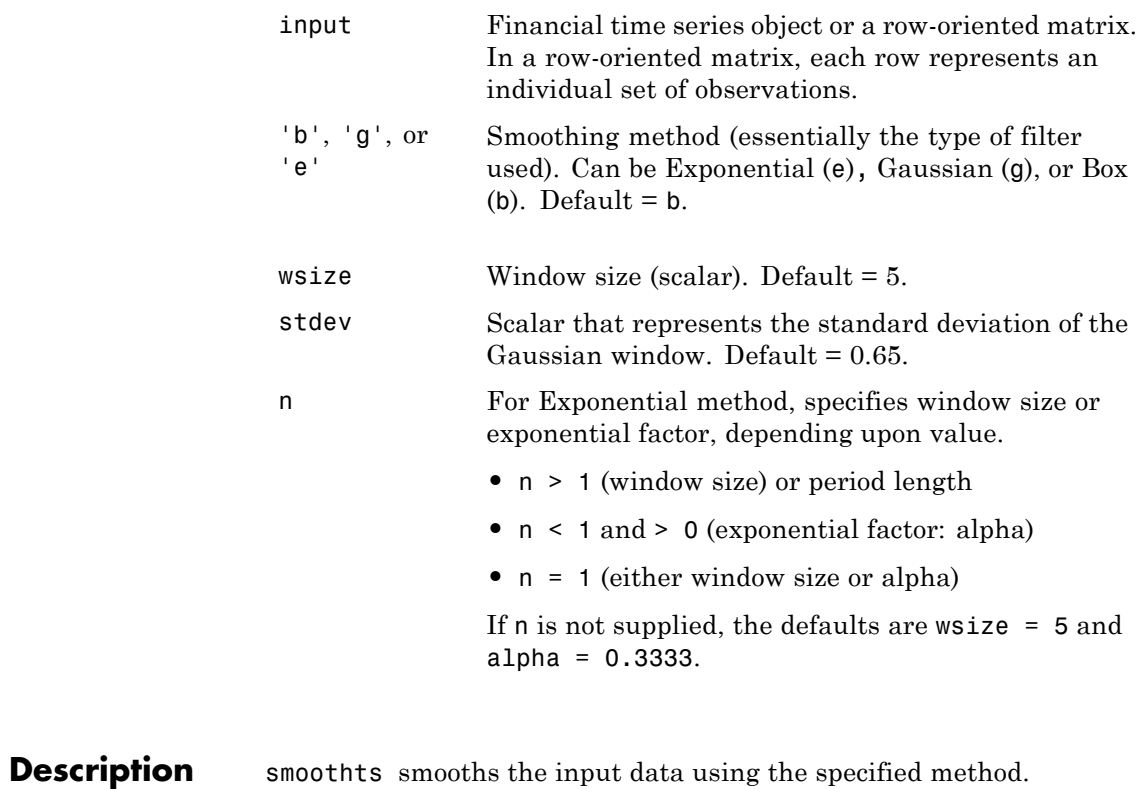

output = smoothts(input) smooths the input data using the default Box method with window size, wsize, of 5.

## **smoothts**

output = smoothts(input, 'b', wsize) smooths the input data using the Box (simple, linear) method. wsize specifies the width of the box to be used.

output = smoothts(input, 'g', wsize, stdev) smooths the input data using the Gaussian window method.

output = smoothts(input, 'e', n) smooths the input data using the Exponential method. n can represent the window size (period length) or alpha. If  $n > 1$ , n represents the window size. If  $0 < n < 1$ , n represents alpha, where

$$
\alpha=\frac{2}{\text{wsize}+1}.
$$

If input is a financial time series object, output is a financial time series object identical to input except for contents. If input is a row-oriented matrix, output is a row-oriented matrix of the same length.

See Also tsmovavg

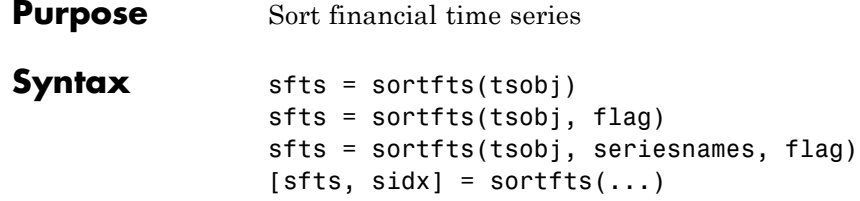

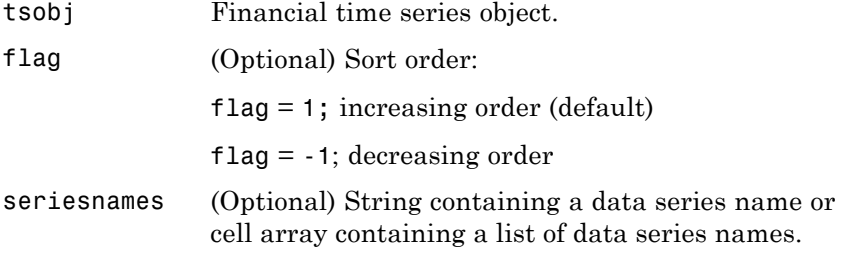

**Description** sfts = sortfts(tsobj) sorts the financial time series object tsobj in increasing order based only upon the 'dates' vector if tsobj does not contain time-of-day information. If the object includes time-of-day information, the sort is based upon a combination of the 'dates' and 'times' vectors. The 'times' vector cannot be sorted individually.

> sfts = sortfts(tsobj, flag) sets the order of the sort. flag = 1: increasing date and time order. flag = -1: decreasing date and time order.

sfts = sortfts(tsobj, seriesnames, flag) sorts the financial time series object tsobj based upon the data series name(s) seriesnames. The seriesnames argument can be a single string containing a data series name or a cell array containing a list of data series names. If the optional flag is set to -1, the sort is in decreasing order.

[sfts, sidx] = sortfts(...) additionally returns the index of the original object tsobj sorted based on 'dates' or specified data series name(s).

See Also issorted | sort | sortrows

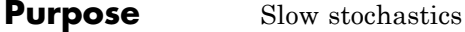

```
Syntax [spctk, spctd] = spctkd(fastpctk, fastpctd)
                 [spctk, spctd] = spctkd([fastpctk fastpctd])
                 [spctk, spctd] = spctkd(fastpctk, fastpctd, dperiods, dmamethod)
                 [spctk, spctd] = spctkd([fastpctk fastpctd], dperiods, dmamethod)
                 skdts = spctkd(tsobj)
                 skdts = spctkd(tsobj, dperiods, dmamethod)
                 skdts = spctkd(tsobj, dperiods, dmamethod, ParameterName,
                 ParameterValue, ...)
```
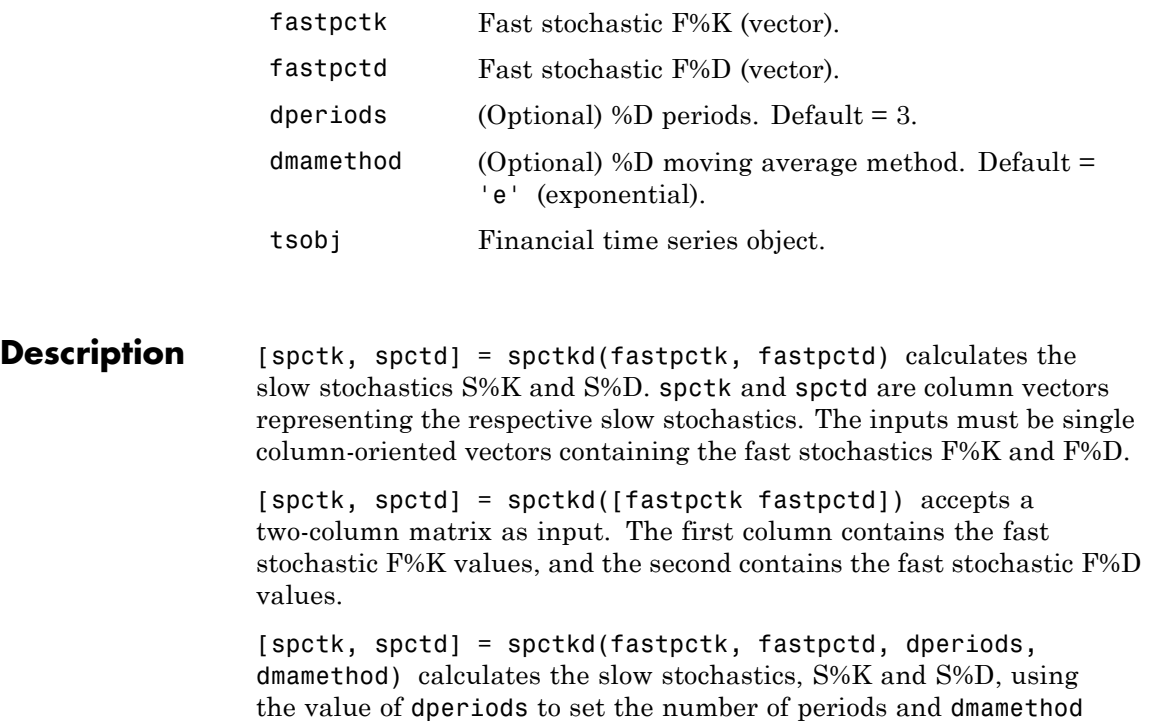

to indicate the moving average method. The inputs fastpctk and fastpctk must contain the fast stochastics, F%K and F%D, in column orientation. spctk and spctd are column vectors representing the respective slow stochastics.

Valid moving average methods for %D are exponential ('e'), triangular  $('t')$ , and modified  $('m')$ . See tsmovavg for explanations of these methods.

[spctk, spctd] = spctkd([fastpctk fastpctd], dperiods, dmamethod) accepts a two-column matrix rather than two separate vectors. The first column contains the F%K values, and the second contains the F%D values.

skdts = spctkd(tsobj) calculates the slow stochastics, S%K and S%D. tsobj must contain the fast stochastics, F%K and F%D, in data series named PercentK and PercentD. The skdts output is a financial time series object with the same dates as tsobj. Within tsobj the two series SlowPctK and SlowPctD represent the respective slow stochastics.

skdts = spctkd(tsobj, dperiods, dmamethod) lets you specify the length and the method of the moving average used to calculate S%D values.

skdts = spctkd(tsobj, dperiods, dmamethod, ParameterName, ParameterValue, ...) accepts parameter name/parameter value pairs as input. These pairs specify the name(s) for the required data series if it is different from the expected default name(s). Valid parameter names are

- **•** KName: F%K series name
- **•** DName: F%D series name

Parameter values are the strings that represent the valid parameter names.

**Examples** Compute the slow stochastics for Disney stock and plot the results:

load disney.mat dis\_FastStoch = fpctkd(dis);

```
dis_SlowStoch = spctkd(dis_FastStoch);
plot(dis_SlowStoch)
title('Slow Stochastics for Disney')
```
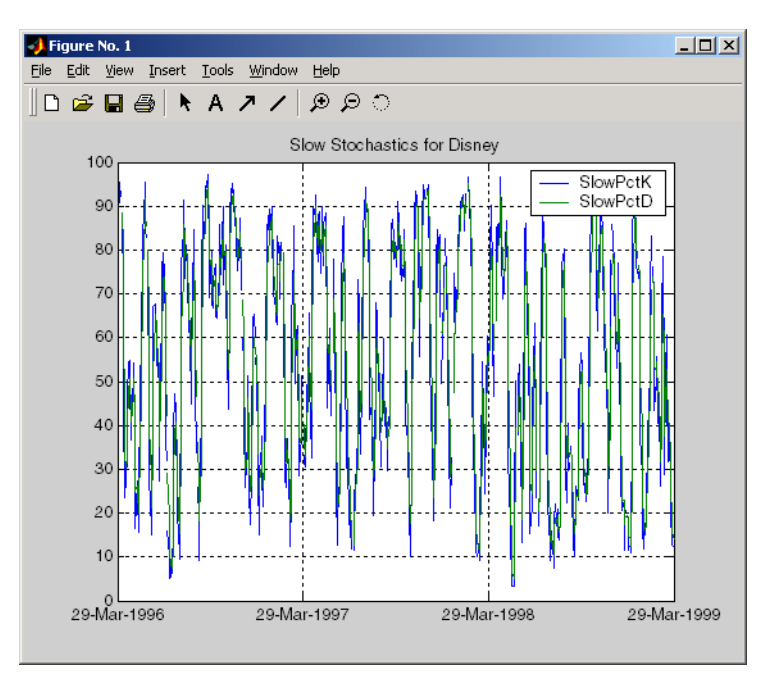

**References** Achelis, Steven B., *Technical Analysis from A to Z*, Second printing, McGraw-Hill, 1995, pp. 268 - 271.

See Also fpctkd | stochosc | tsmovavg

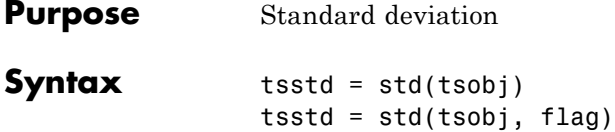

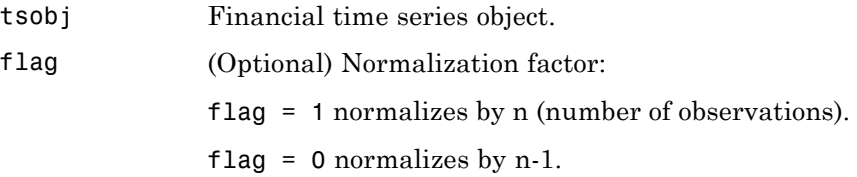

- **Description** tsstd = std(tsobj) computes the standard deviation of each data series in the financial time series object tsobj and returns the results in tsstd. The tsstd output is a structure with field name(s) identical to the data series name(s). tsstd = std(tsobj, flag) normalizes the data as indicated by flag.
- See Also hist | mean

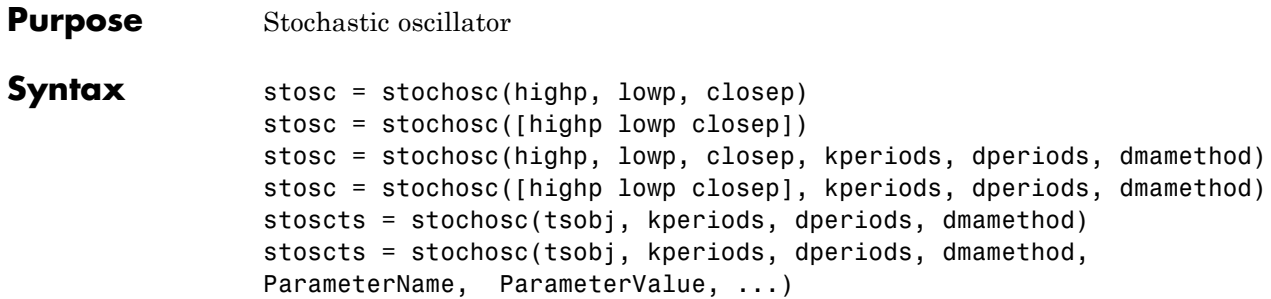

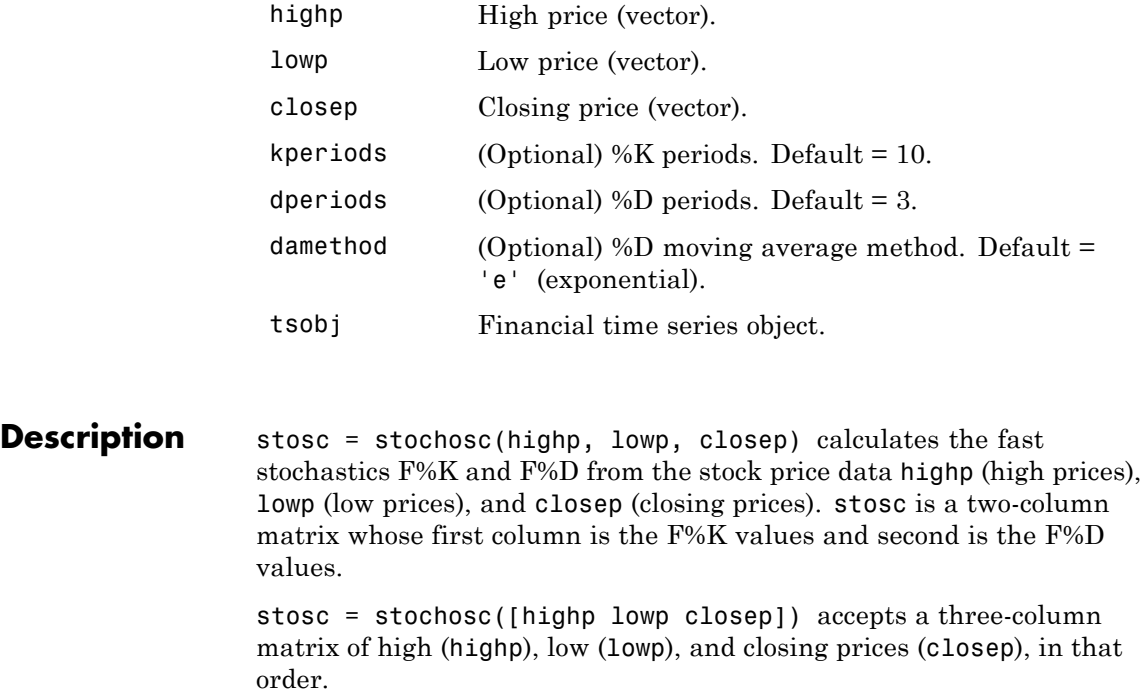

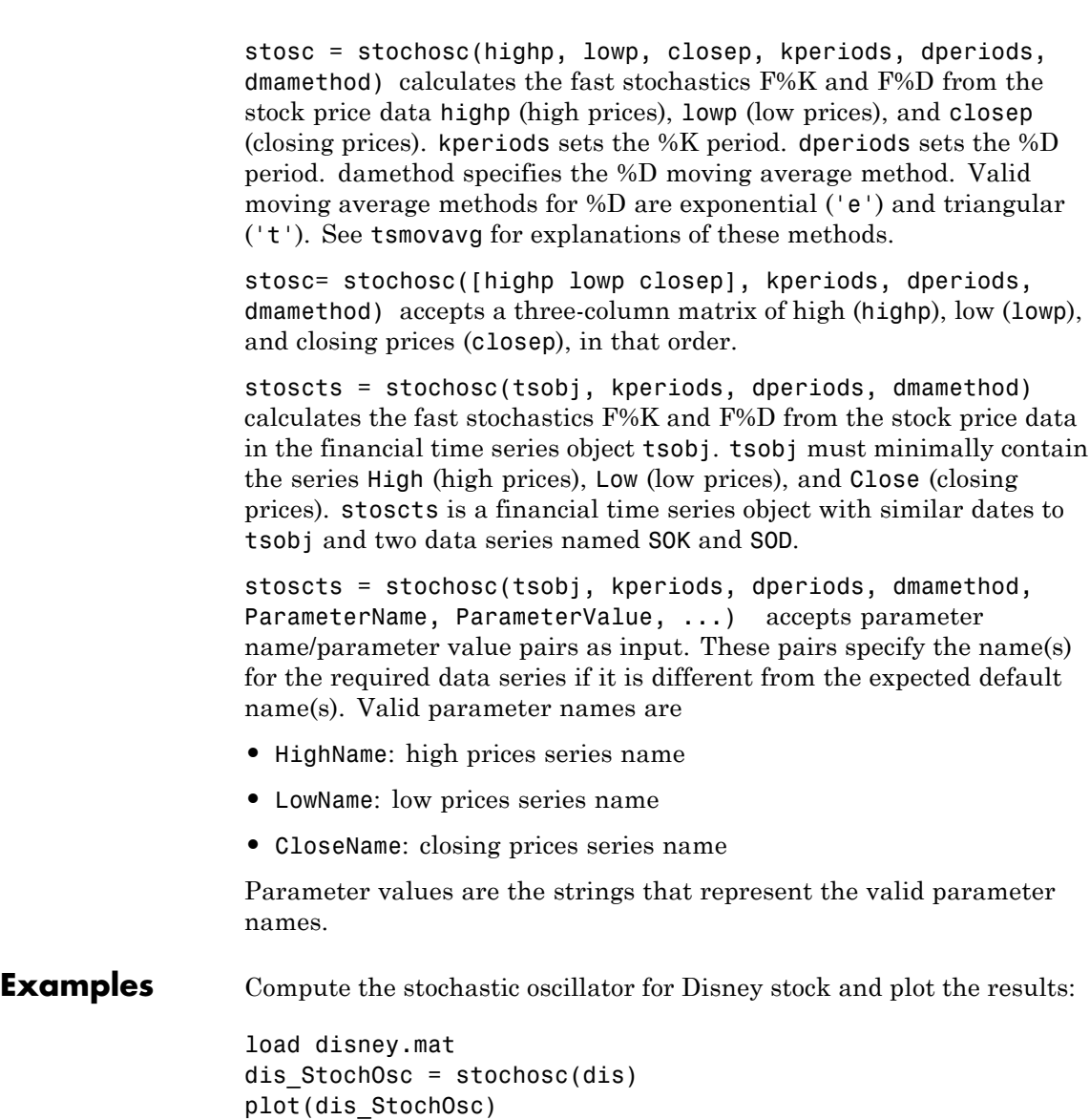

title('Stochastic Oscillator for Disney')

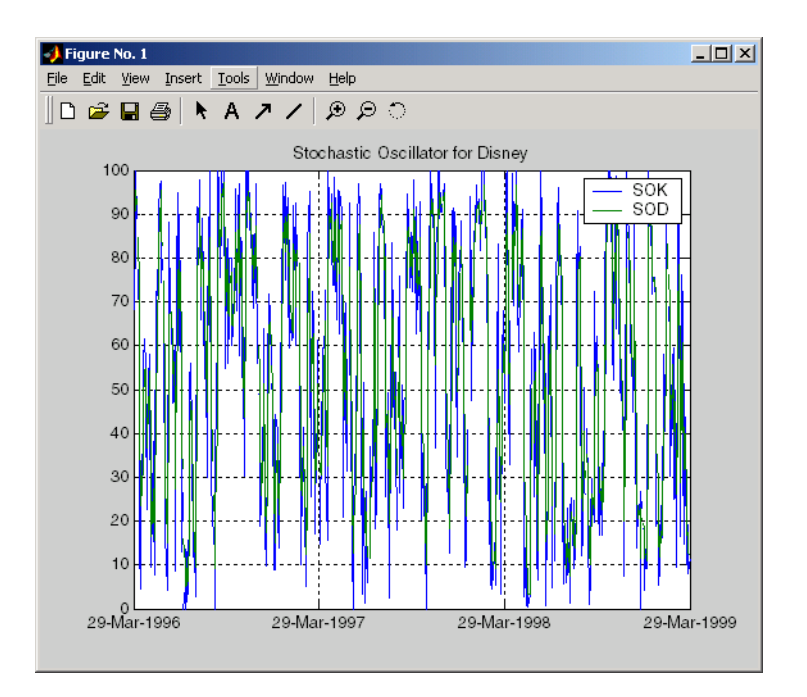

- **References** Achelis, Steven B., *Technical Analysis from A to Z*, Second printing, McGraw-Hill, 1995, pp. 268 - 271.
- See Also fpctkd | spctkd

## **subsasgn**

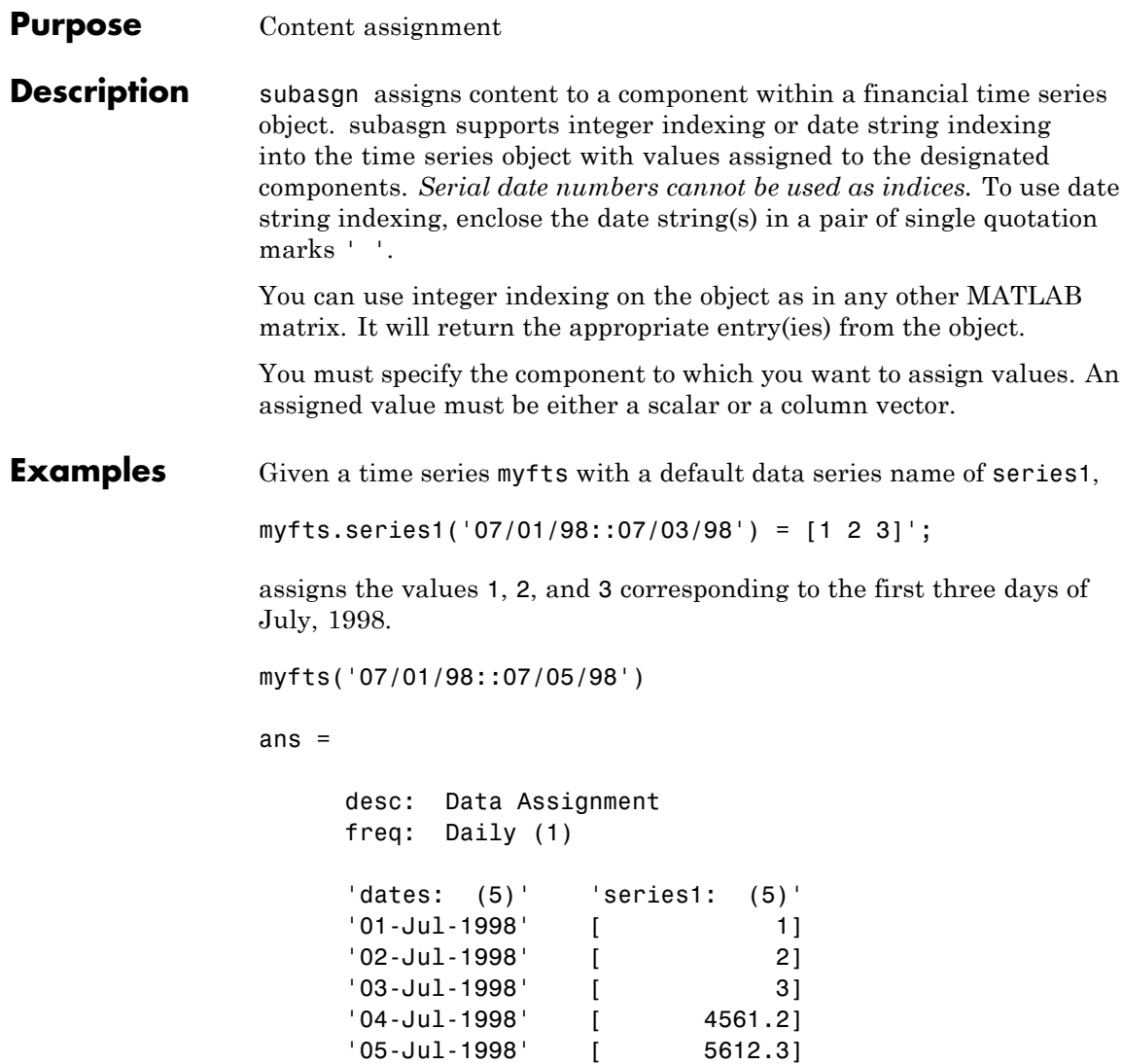

When the financial time series object contains a time-of-day specification, you can assign data to a specific time on a specific day. For
example, create a financial time series object called timeday containing both dates and times:

```
dates = ['01-Jan-2001';'01-Jan-2001'; '02-Jan-2001'; ...
'02-Jan-2001'; '03-Jan-2001';'03-Jan-2001'];
times = ['11:00';'12:00';'11:00';'12:00';'11:00';'12:00'];
dates_times = cellstr([dates, repmat(' ',size(dates, 1), 1), ...times]);
timeday = fints(dates_times,(1:6)',{'Data1'},1,'My first FINTS')
```
 $timeday =$ 

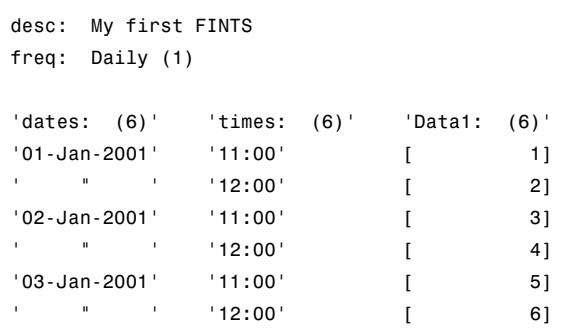

Use integer indexing to assign the value 999 to the first item in the object.

```
timeday(1) = 999timeday =desc: My first FINTS
        freq: Daily (1)
         'dates: (6)' 'times: (6)' 'Data1: (6)'
         '01-Jan-2001' '11:00' [ 999]
         \blacksquare \blacksquare \blacks'02-Jan-2001' '11:00' [ 3]
```
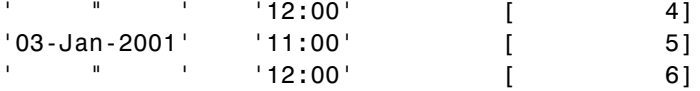

For value assignment using date strings, enclose the string in single quotation marks. If a date has multiple times, designating only the date and assigning a value results in every element of that date taking on the assigned value. For example, to assign the value 0.5 to all times-of-day on January 1, 2001, enter

timedata('01-Jan-2001') = 0.5

The result is

timedata =

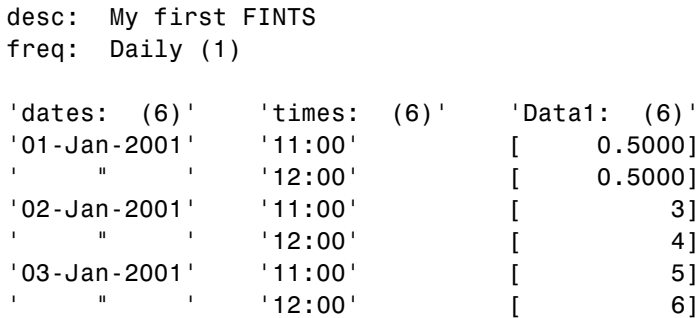

To access the individual components of the financial time series object, use the structure syntax. For example, to assign a range of data to all the data items in the series Data1, you can use

```
timedata.Data1 = (0: .1: .5)timedata =
   desc: My first FINTS
   freq: Daily (1)
```
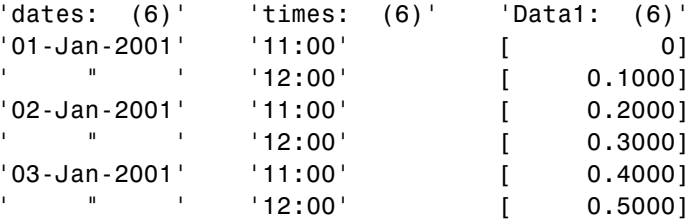

See Also datestr | subsref

### **subsref**

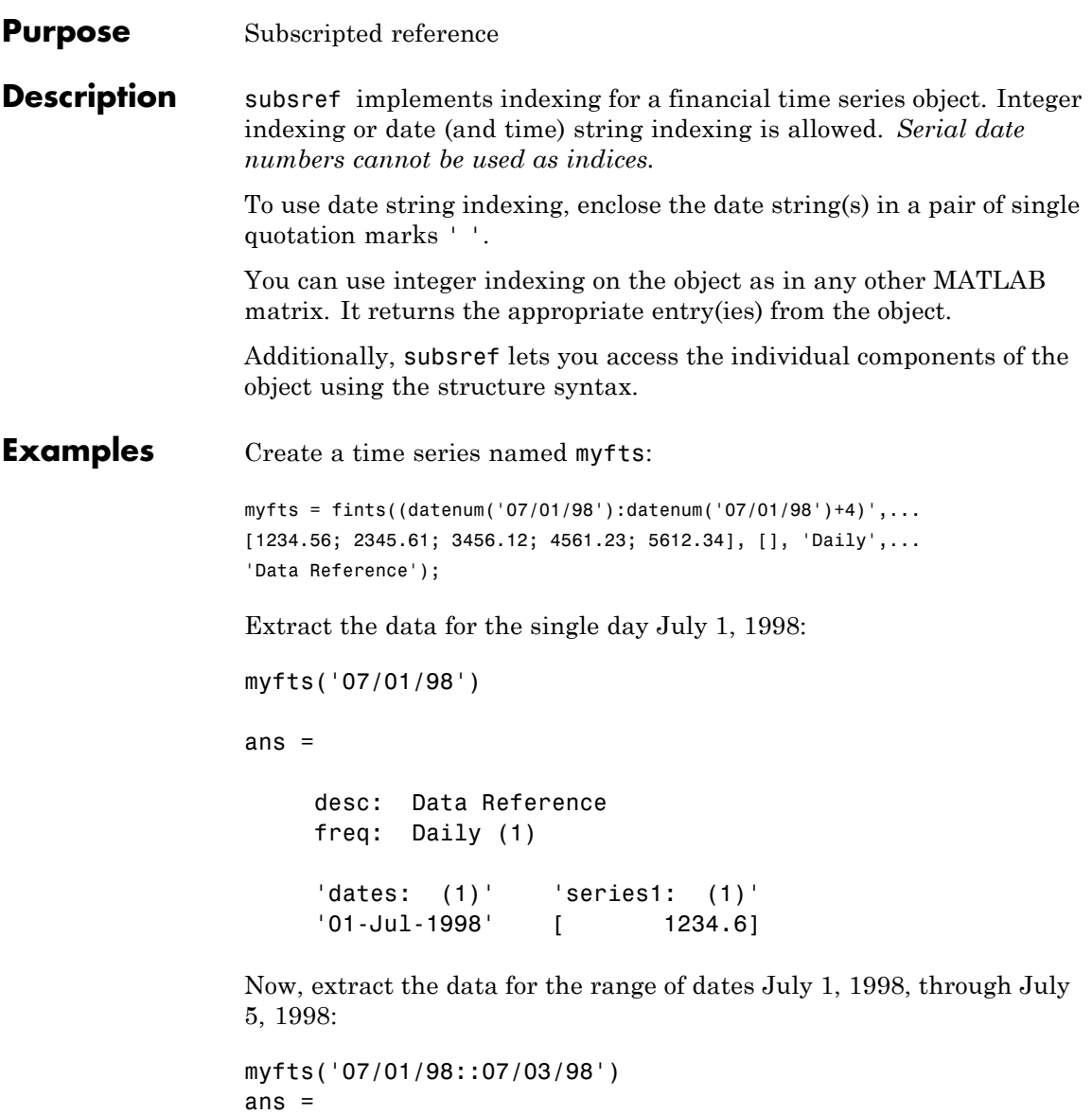

desc: Data Reference

```
freq: Daily (1)
'dates: (3)' 'series1: (3)'
'01-Jul-1998' [ 1234.6]
'02-Jul-1998' [ 2345.6]
'03-Jul-1998' [ 3456.1]
```
You can use the MATLAB structure syntax to access the individual components of a financial time series object. To get the description field of myfts, enter

myfts.desc

at the command line, which returns

```
ans =Data Reference
```
Similarly

myfts.series1

returns

```
ans =desc: Data Reference
   freq: Daily (1)
   'dates: (5)' 'series1: (5)'
   '01-Jul-1998' [ 1234.6]
   '02-Jul-1998' [ 2345.6]
   '03-Jul-1998' [ 3456.1]
   '04-Jul-1998' [ 4561.2]
   '05-Jul-1998' [ 5612.3]
```
The syntax for integer indexing is the same as for any other MATLAB matrix. Create a new financial time series object containing both dates and times:

dates = ['01-Jan-2001';'01-Jan-2001'; '02-Jan-2001'; ...

```
'02-Jan-2001'; '03-Jan-2001';'03-Jan-2001'];
times = ['11:00';'12:00';'11:00';'12:00';'11:00';'12:00'];
dates_times = cellstr([dates, repmat(' ',size(dates,1),1),...
                       times]);
anewfts = fints(dates_times,(1:6)',{'Data1'},1,'Another FinTs');
```
Use integer indexing to extract the second and third data items from the object.

```
anewfts(2:3)
ans =
   desc: Another FinTs
   freq: Daily (1)
   'dates: (2)' 'times: (2)' 'Data1: (2)'
   '01-Jan-2001' '12:00' [ 2]
   '02-Jan-2001' '11:00' [ 3]
```
For date or string enclose the indexing string in a pair of single quotation marks.

If there is one date with multiple times, indexing with only the date returns all the times for that specific date:

```
anewfts('01-Jan-2001')
ans =
          desc: Another FinTs
          freq: Daily (1)
          'dates: (2)' 'times: (2)' 'Data1: (2)'
          '01-Jan-2001' '11:00' [ 1]
           \blacksquare \blacksquare \blacks
```
To specify one specific date and time, index with that date and time:

```
anewfts('01-Jan-2001 12:00')
ans =desc: Another FinTs
   freq: Daily (1)
   'dates: (1)' 'times: (1)' 'Data1: (1)'
   '01-Jan-2001' '12:00' [ 2]
```
To specify a range of dates and times, use the double colon (::) operator:

```
anewfts('01-Jan-2001 12:00::03-Jan-2001 11:00')
ans =desc: Another FinTs
       freq: Daily (1)
       'dates: (4)' 'times: (4)' 'Data1: (4)'
       '01-Jan-2001' '12:00' [ 2]
        '02-Jan-2001' '11:00' [ 3]
        \blacksquare \blacksquare \blacks'03-Jan-2001' '11:00' [ 5]
```
To request all the dates, times, and data, use the :: operator without specifying any specific date or time:

```
anewfts('::')
```
See Also datestr | fts2mat | subsasgn

### **targetreturn**

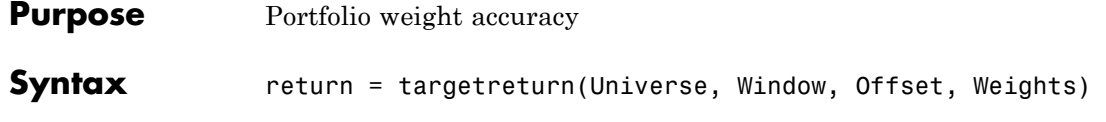

#### **Arguments**

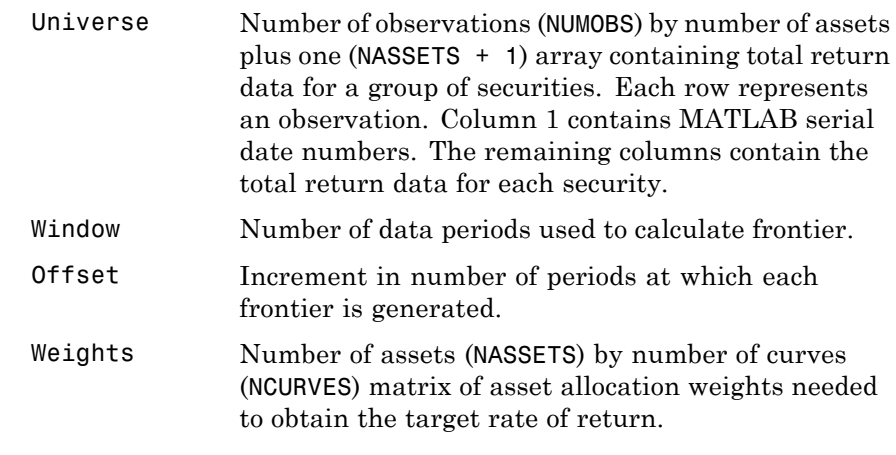

- **Description** return = targetreturn(Universe, Window, Offset, Weights) computes target return values for each window of data and given portfolio weights. These values should match the input target return used with selectreturn.
- **See Also** frontier | portopt | selectreturn

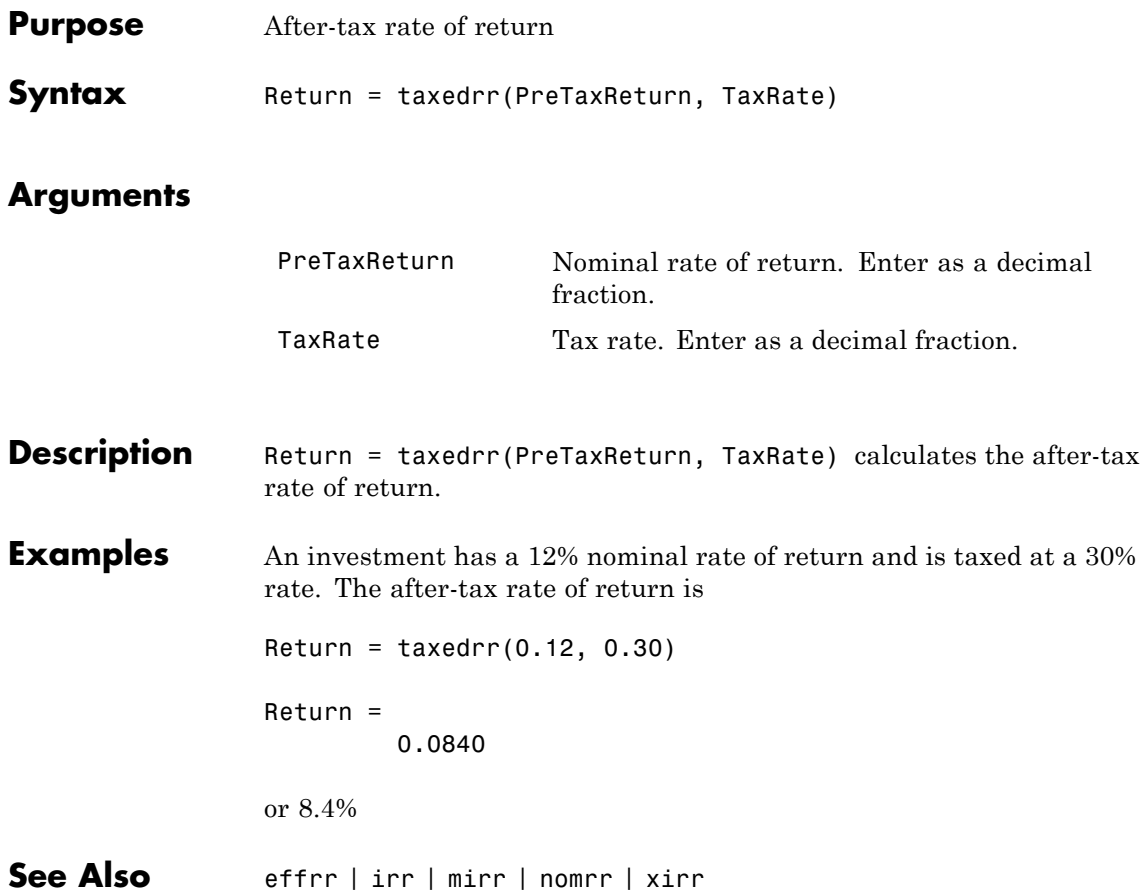

### **tbl2bond**

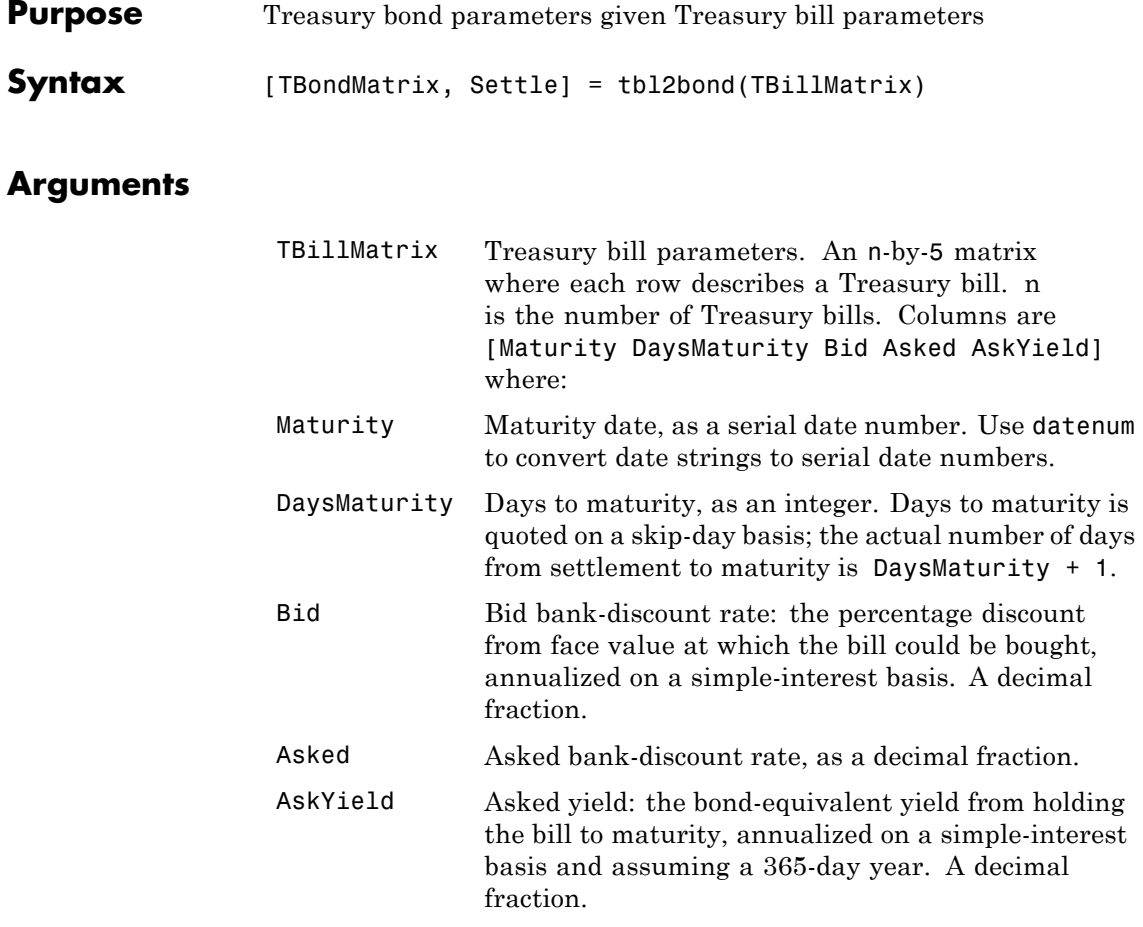

**Description** [TBondMatrix, Settle] = tbl2bond(TBillMatrix) restates U.S. Treasury bill market parameters in U.S. Treasury bond form as zero-coupon bonds. This function makes Treasury bills directly comparable to Treasury bonds and notes.

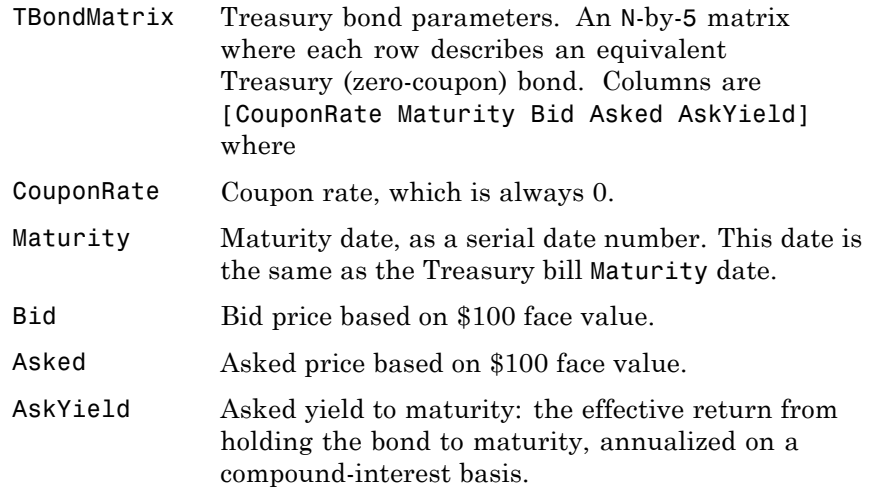

**Examples** Given published Treasury bill market parameters for December 22, 1997 TBill = [datenum('jan 02 1998') 10 0.0526 0.0522 0.0530 datenum('feb 05 1998') 44 0.0537 0.0533 0.0544 datenum('mar 05 1998') 72 0.0529 0.0527 0.0540]; Execute the function. TBond = tbl2bond(TBill)  $TBond =$ 1.0e+005 \* 0 7.2976 0.0010 0.0010 0.0000 0 7.2979 0.0010 0.0010 0.0000 0 7.2982 0.0010 0.0010 0.0000

# **tbl2bond**

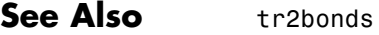

#### **How To** • ["Term Structure of Interest Rates" on page 2-36](#page-79-0)

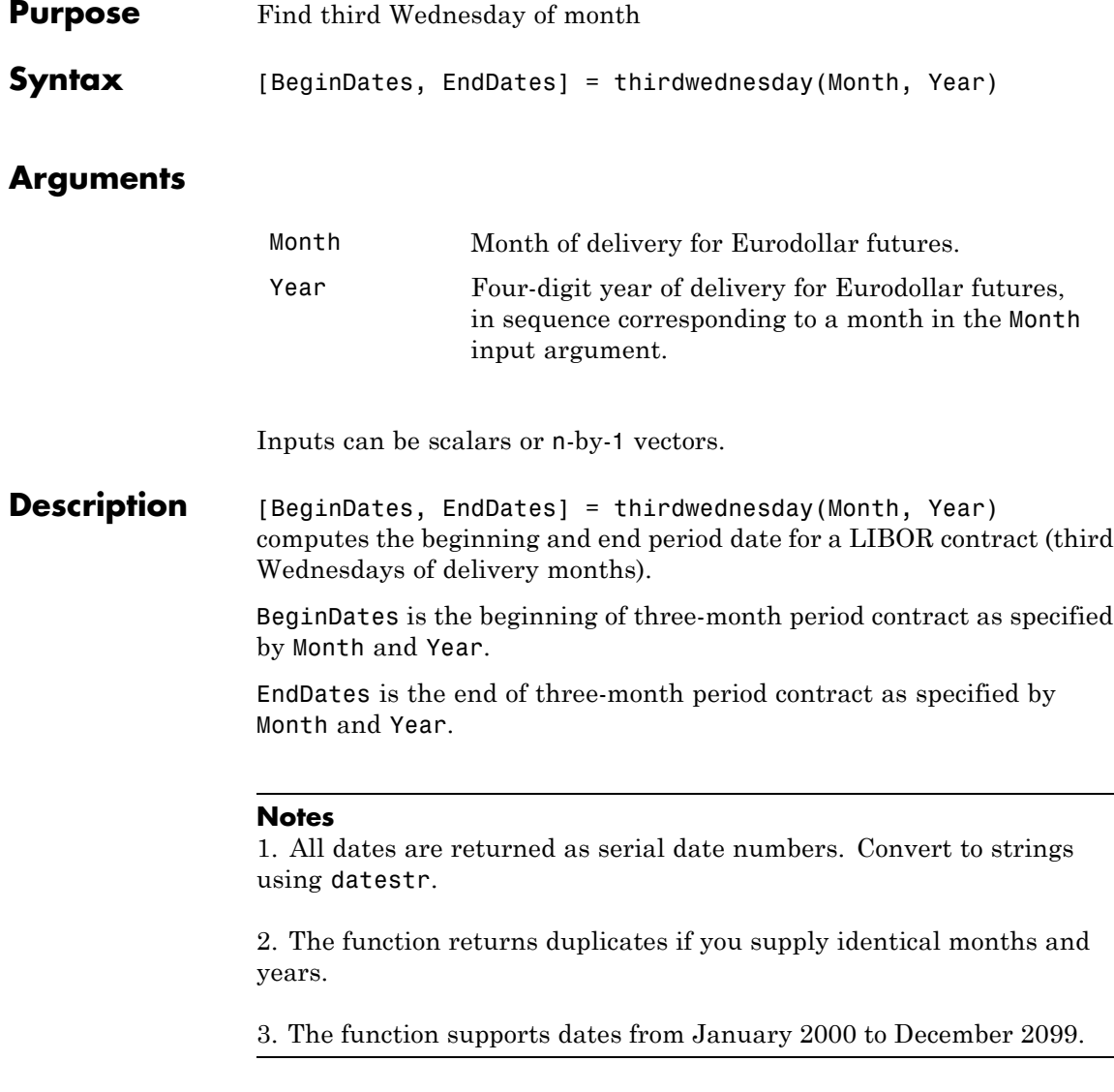

# **thirdwednesday**

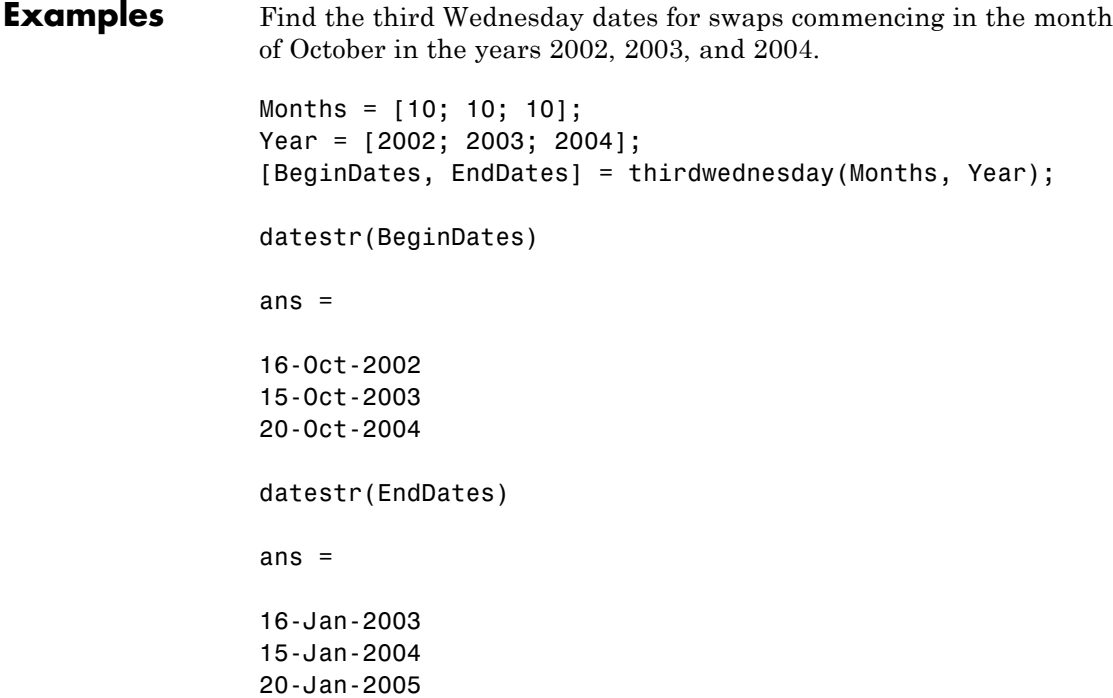

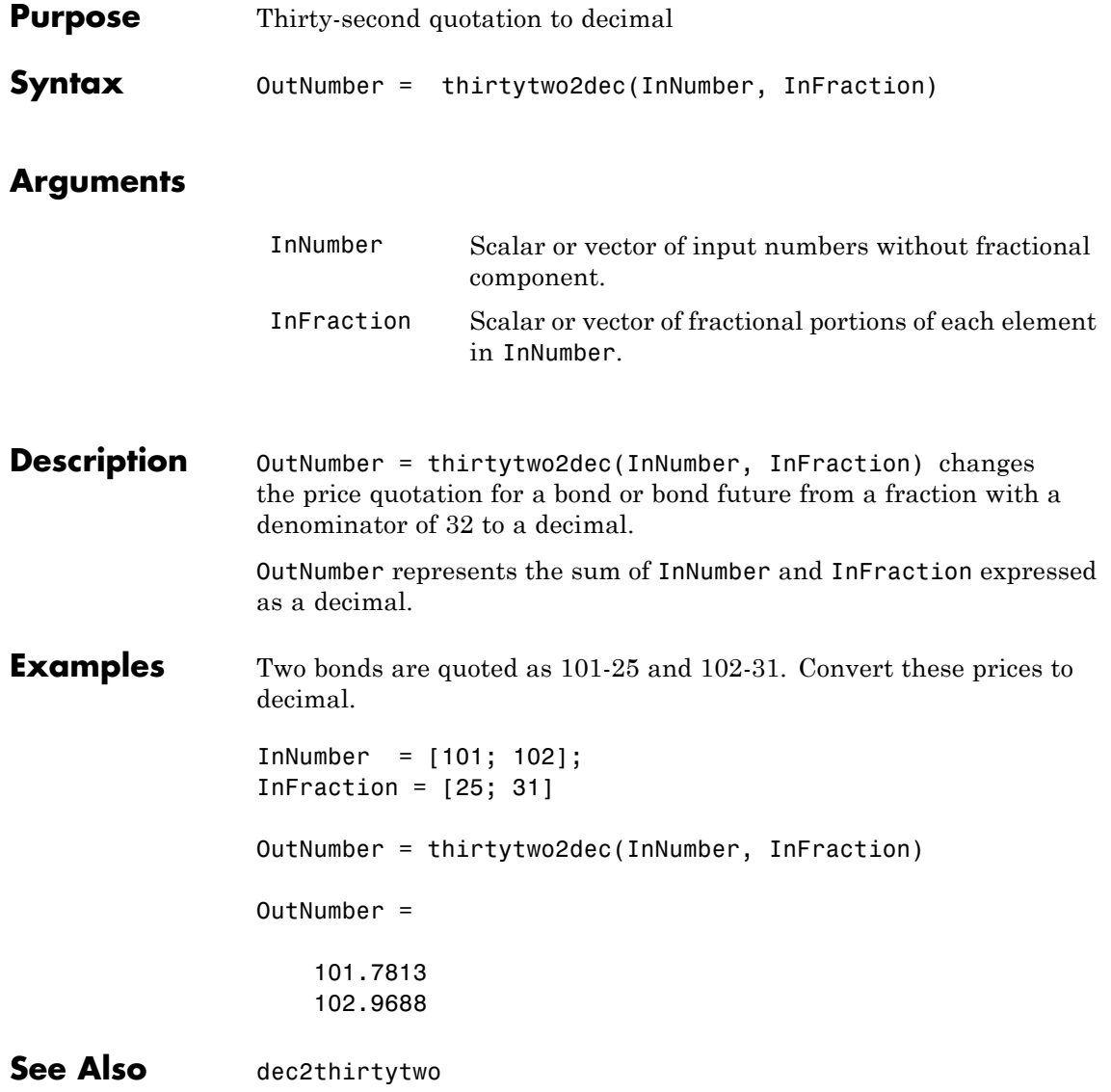

### **tick2ret**

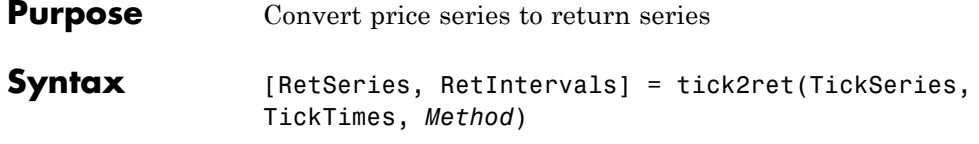

#### **Arguments**

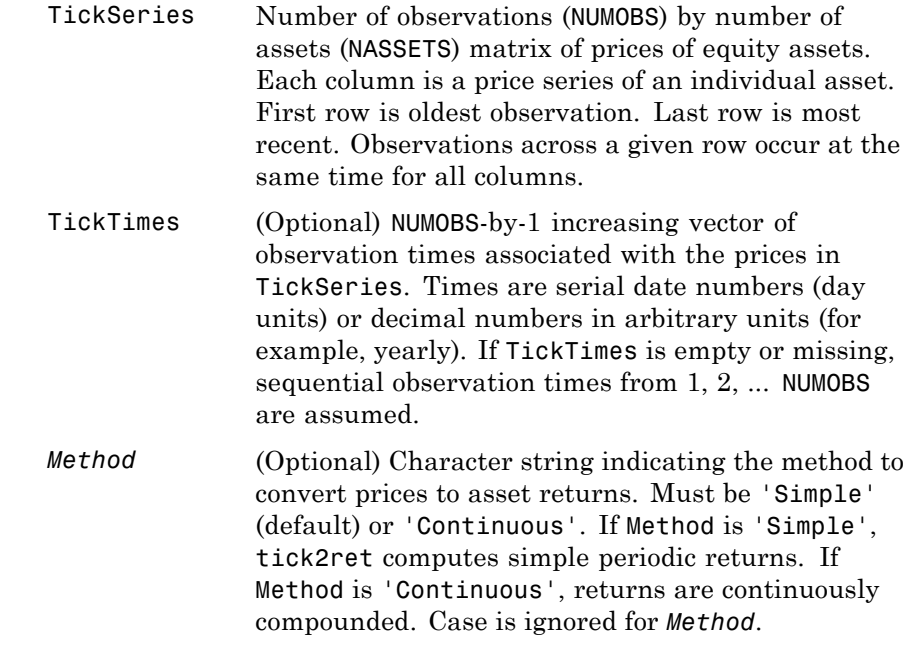

**Description** [RetSeries, RetIntervals] = tick2ret(TickSeries, TickTimes, *Method*) computes the asset returns realized between NUMOBS observations of prices of NASSETS assets.

> RetSeries is a (NUMOBS-1)-by-NASSETS time series array of asset returns associated with the prices in TickSeries. The *i*th return is quoted for the period TickTimes(i) to TickTimes(i+1) and is not normalized by

the time increment between successive price observations. If *Method* is unspecified or 'Simple', the returns are: RetSeries(i) = TickSeries(i+1)/TickSeries(i) - 1 If *Method* is 'Continuous', the returns are: RetSeries(i) = log[TickSeries(i+1)/TickSeries(i)] RetIntervals is a (NUMOBS-1)-by-1 column vector of interval times between observations. If TickTimes is empty or unspecified, all intervals are assumed to have length 1. **Examples** Compute the periodic returns of two stocks observed in the first, second, third, and fourth quarters. TickSeries = [100 80 110 90 115 88 110 91]; TickTimes = [0 6 9 12]; [RetSeries, RetIntervals] = tick2ret(TickSeries, TickTimes) RetSeries = 0.1000 0.1250 0.0455 -0.0222 -0.0435 0.0341 RetIntervals = 6

## **tick2ret**

3 3

#### **See Also** ewstats | ret2tick

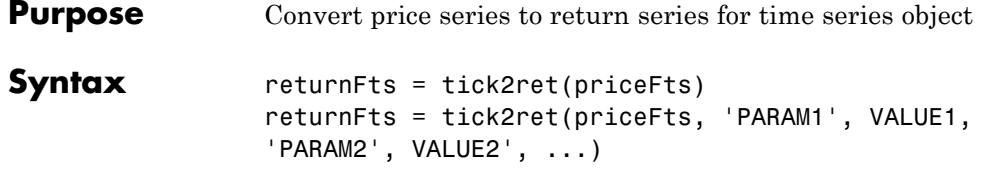

#### **Arguments**

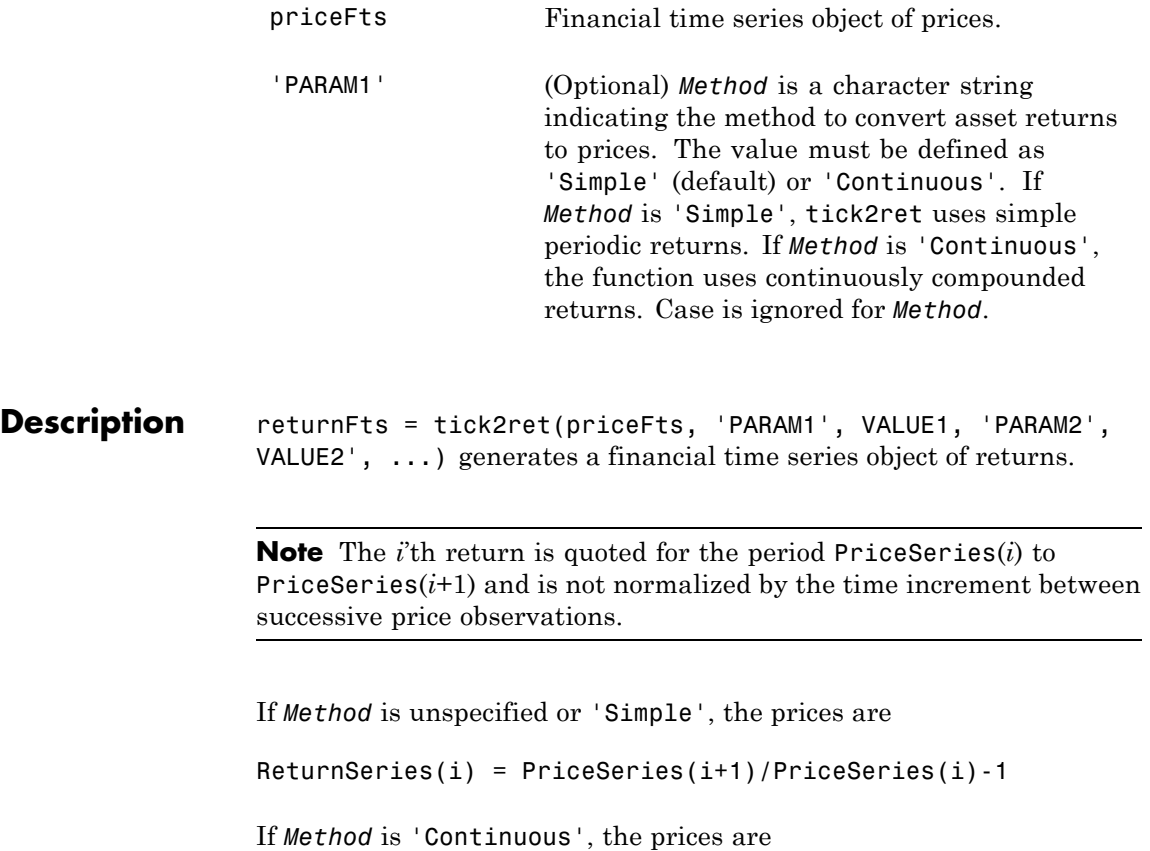

### **tick2ret (fts)**

```
ReturnSeries(i) = log[PriceSeries(i+1)/PriceSeries(i)]
Examples Compute the return series from the following price series:
               PriceSeries = [100.0000 100.0000
               110.0000 112.0000
               115.5000 116.4800
               109.7250 122.3040]
               Use the following dates:
               Dates = {'18-Dec-2000'
                '18-Jun-2001'
                '17-Sep-2001'
                '18-Dec-2001'}
               where
               p = fints(Dates, PriceSeries)
               returnFtS is computed as:
                returnFts = tick2ret(p)returnFts =
               desc: (none)
               freq: Unknown (0)
                'dates: (3)' 'series1: (3)' 'series2: (3)'
                '18-Jun-2001' [ 0.1000] [ 0.1200]
                '17-Sep-2001' [ 0.0500] [ 0.0400]
                '18-Dec-2001' [ -0.0500] [ 0.0500]
See Also portsim | ret2tick
```
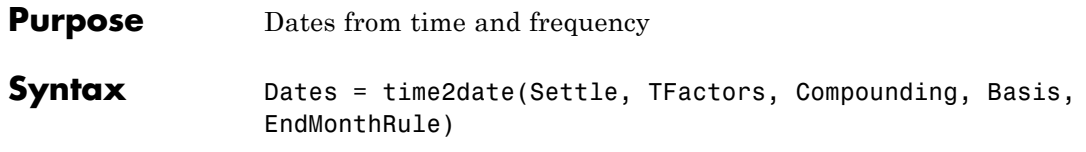

#### **Arguments**

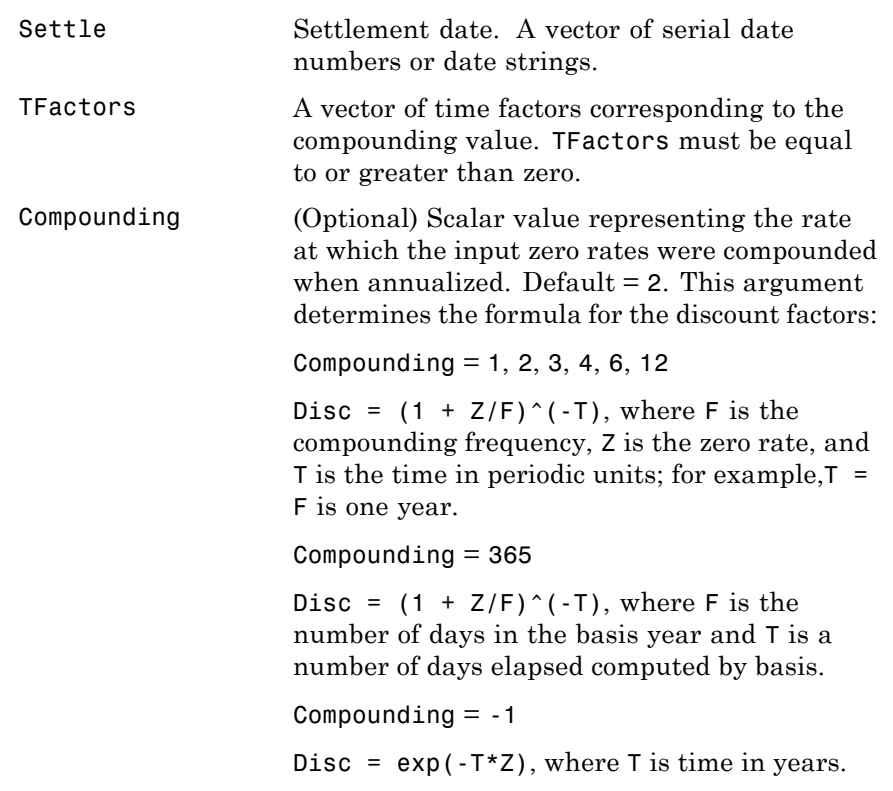

Basis (Optional) Day-count basis of the instrument. A vector of integers.

- 0 = actual/actual (default)
- $1 = 30/360$  (SIA)
- **•** 2 = actual/360
- **•** 3 = actual/365
- **•** 4 = 30/360 (BMA)
- **•** 5 = 30/360 (ISDA)
- **•** 6 = 30/360 (European)
- **•** 7 = actual/365 (Japanese)
- **•** 8 = actual/actual (ICMA)
- 9 = actual/360 (ICMA)
- **•** 10 = actual/365 (ICMA)
- 11 = 30/360E (ICMA)
- **•** 12 = actual/actual (ISDA)
- $13 = \text{BUS}/252$

For more information, see **basis** [on page](#page-1560-0) [Glossary-1](#page-1560-0).

EndMonthRule (Optional) End-of-month rule. A vector. This rule applies only when Maturity is an end-of-month date for a month having 30 or fewer days.  $0 =$  ignore rule, meaning that a bond's coupon payment date is always the same numerical day of the month.  $1 = set$  rule on (default), meaning that a bond's coupon payment date is always the last actual day of the month.

```
Description Dates = time2date(Settle, TFactors, Compounding, Basis,
                  EndMonthRule) computes dates corresponding to the times occurring
                  beyond the settlement date.
```
The time2date function is the inverse of date2time.

**Examples** Show that date2time and time2date are the inverse of each other. First compute the time factors using date2time.

> Settle = '1-Sep-2002'; Dates = datenum(['31-Aug-2005'; '28-Feb-2006'; '15-Jun-2006'; '31-Dec-2006']);  $Compounding = 2;$ Basis =  $0$ ; EndMonthRule =  $1$ ; TFactors = date2time(Settle, Dates, Compounding, Basis,... EndMonthRule)

TFactors =

5.9945 6.9945 7.5738 8.6576

Now use the calculated TFactors in time2date and compare the calculated dates with the original set.

Dates calc = time2date(Settle, TFactors, Compounding, Basis,... EndMonthRule)

Dates calc  $=$ 732555 732736 732843 733042 datestr(Dates\_calc) ans = 31-Aug-2005 28-Feb-2006 15-Jun-2006 31-Dec-2006

**See Also** cftimes | date2time

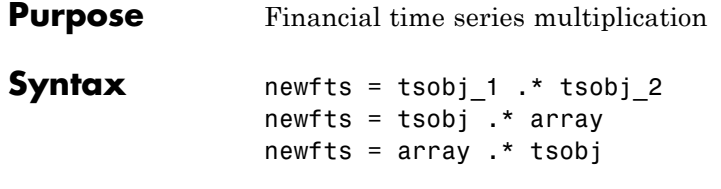

#### **Arguments**

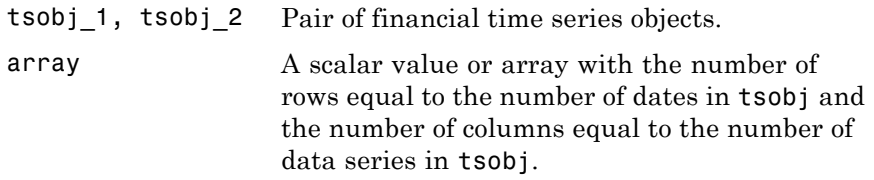

**Description** The times method multiplies element by element the components of one financial time series object by the components of the other. You can also multiply the entire object by an array.

> If an object is to be multiplied by another object, both objects must have the same dates and data series names, although the order need not be the same. The order of the data series, when an object is multiplied by another object, follows the order of the first object.

> newfts = tsobj 1 .\* tsobj 2 multiplies financial time series objects element by element.

newfts = tsobj .\* array multiplies a financial time series object element by element by an array.

newfts =  $array.$ \* tsobj newfts =  $array /$  tsobj multiplies an array element by element by a financial time series object.

For financial time series objects, the times operation is identical to the mtimes operation.

**See Also** minus | mtimes | plus | rdivide

### **toannual**

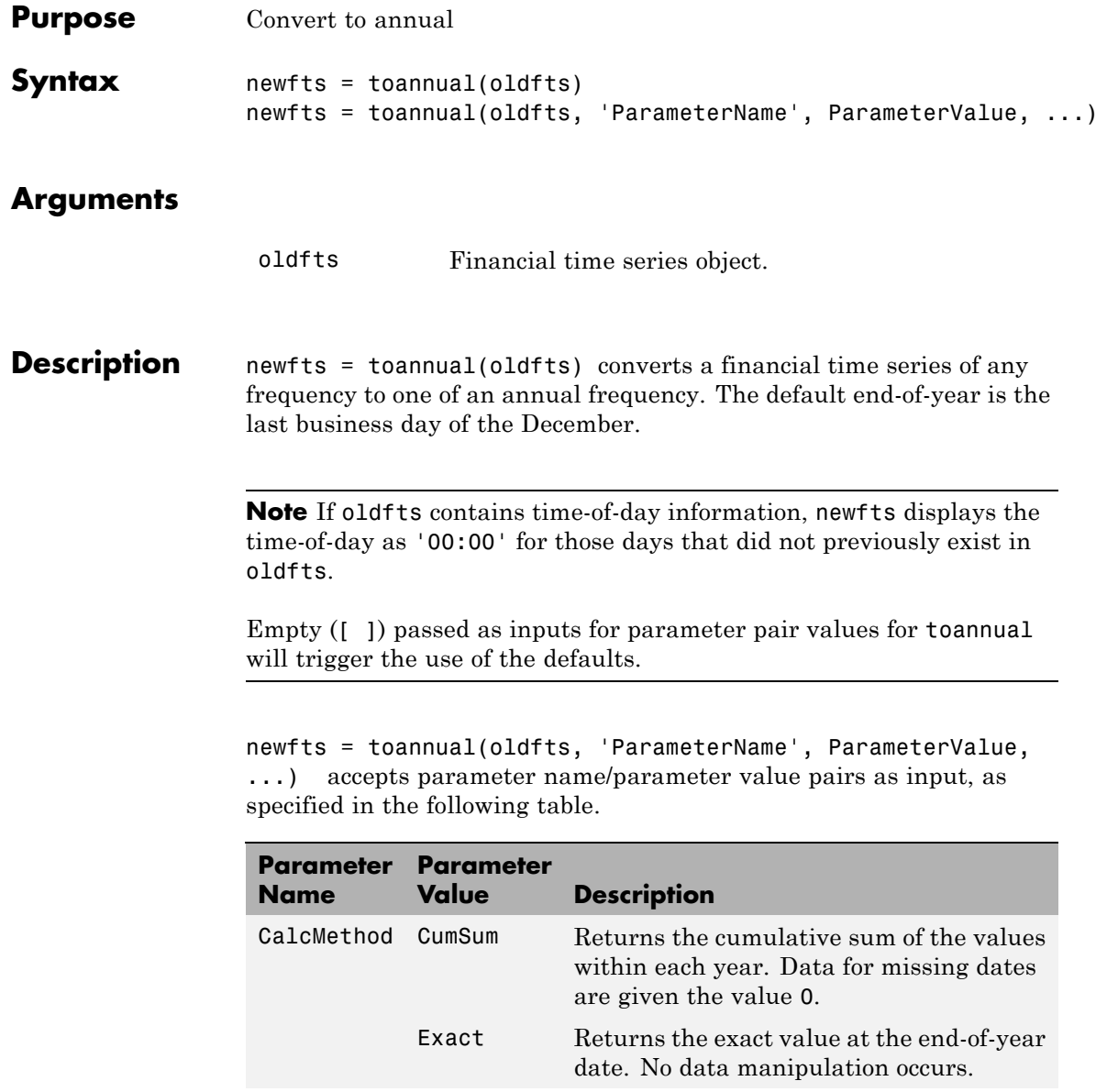

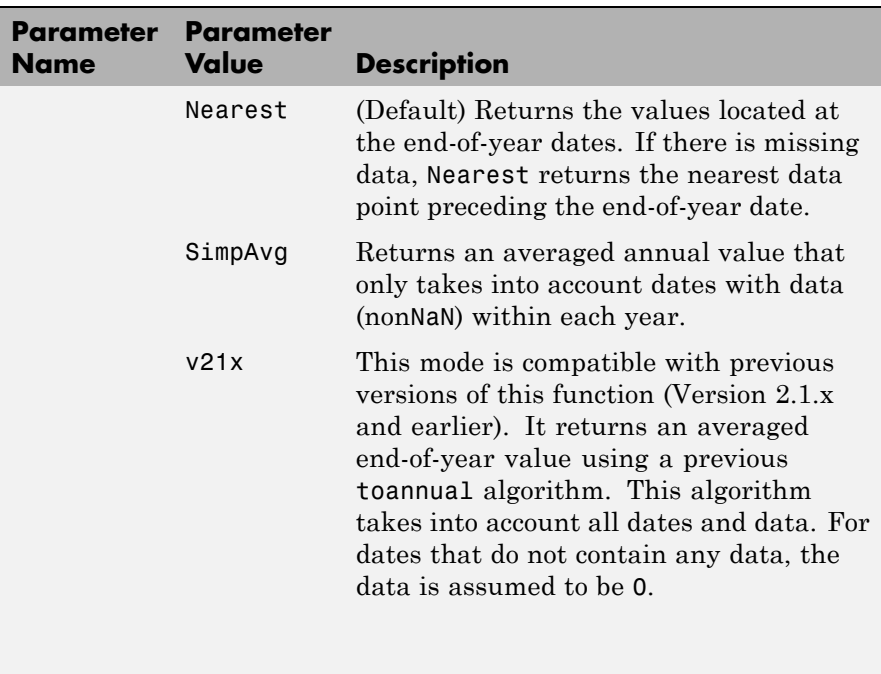

**Note** If you set CalcMethod to v21x, settings for all of the following parameter name/parameter value pairs are not supported.

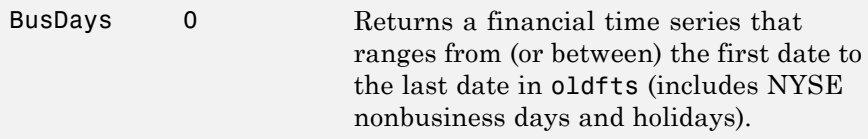

### **toannual**

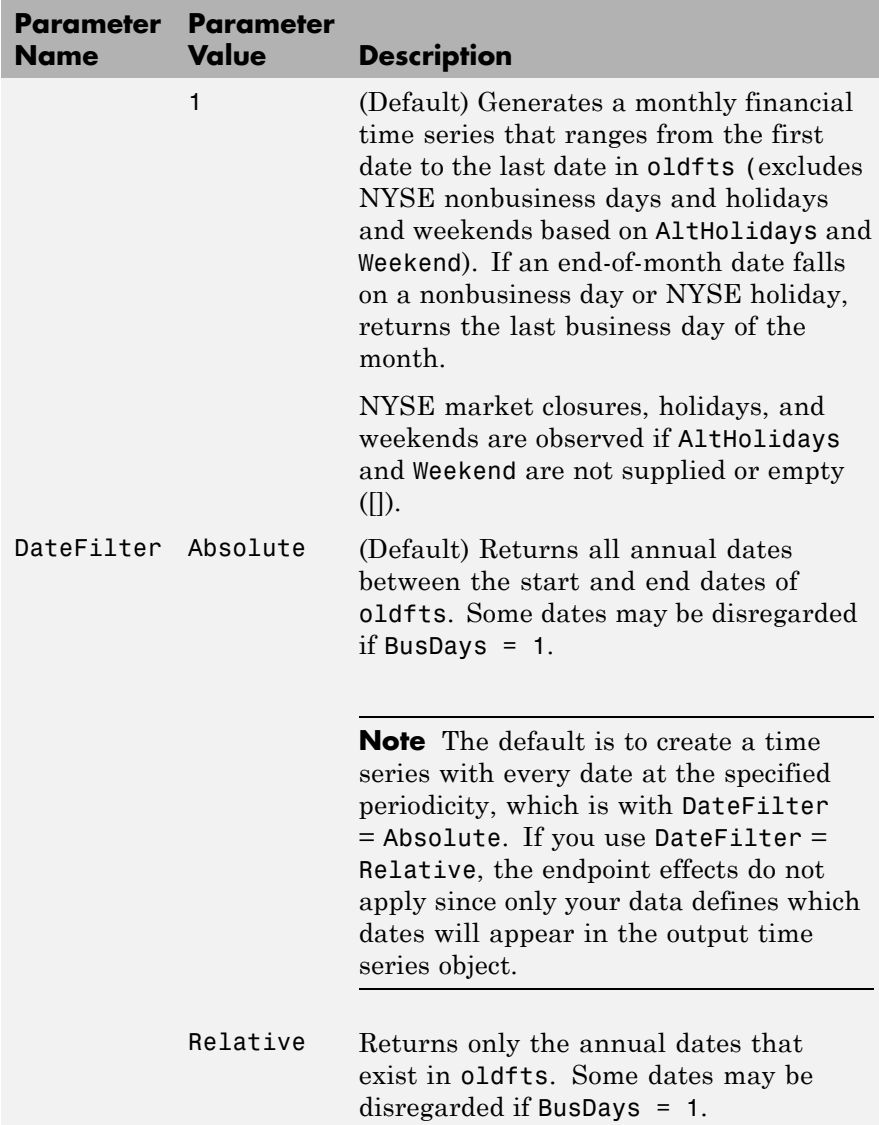

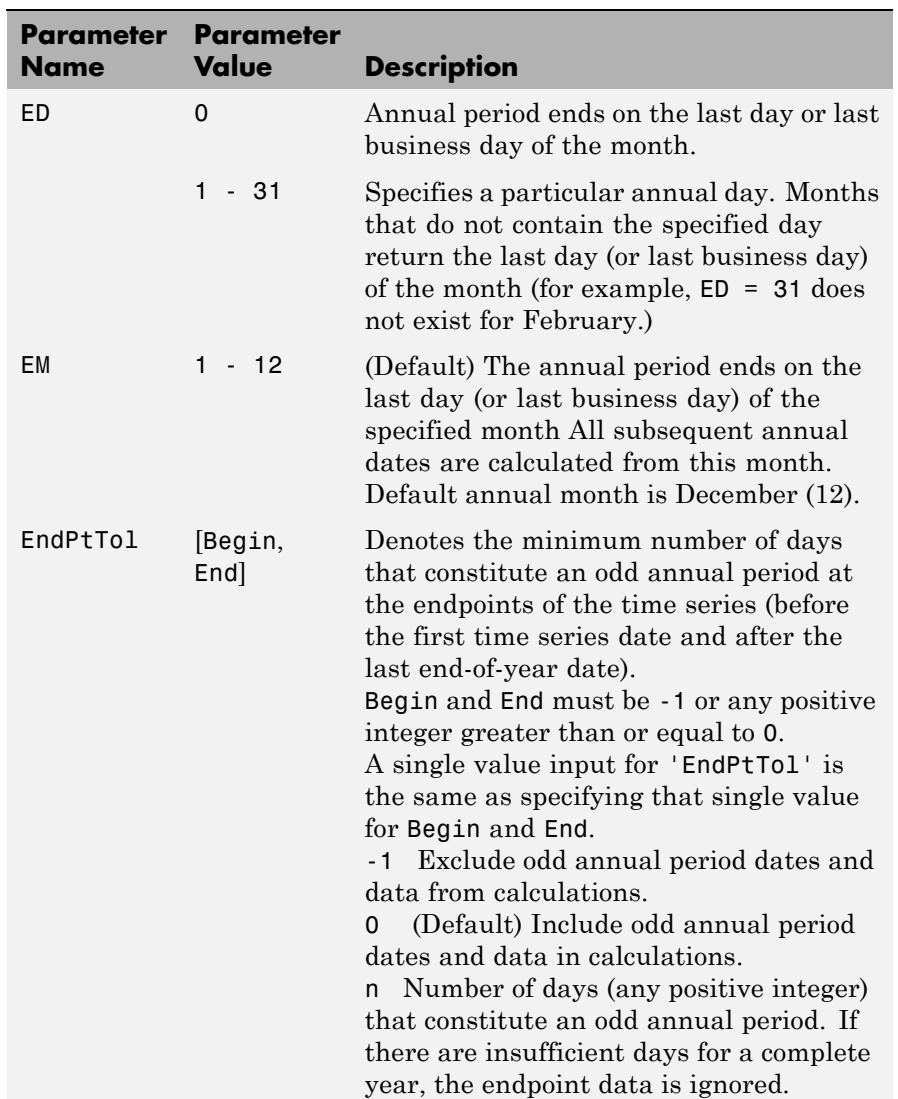

### **toannual**

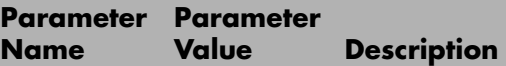

The following diagram is a general depiction of the factors involved in the determination of endpoints for this function.

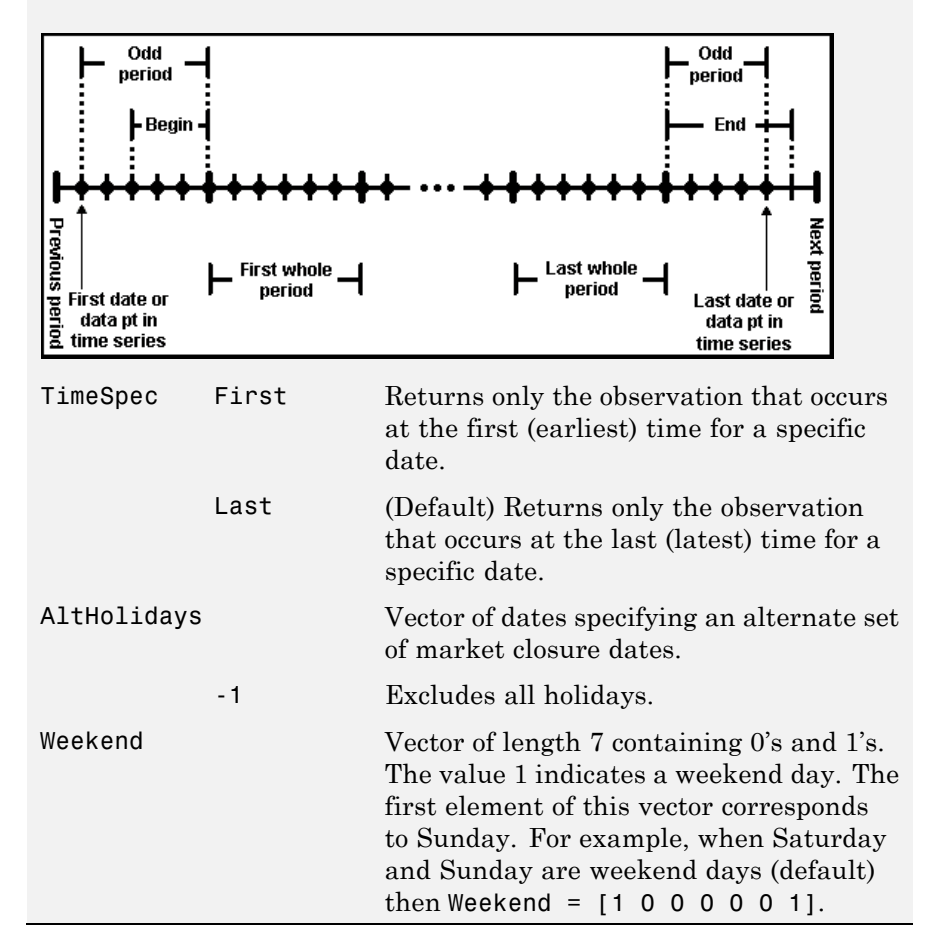

**See Also** convertto | todaily | tomonthly | toquarterly | tosemi | toweekly

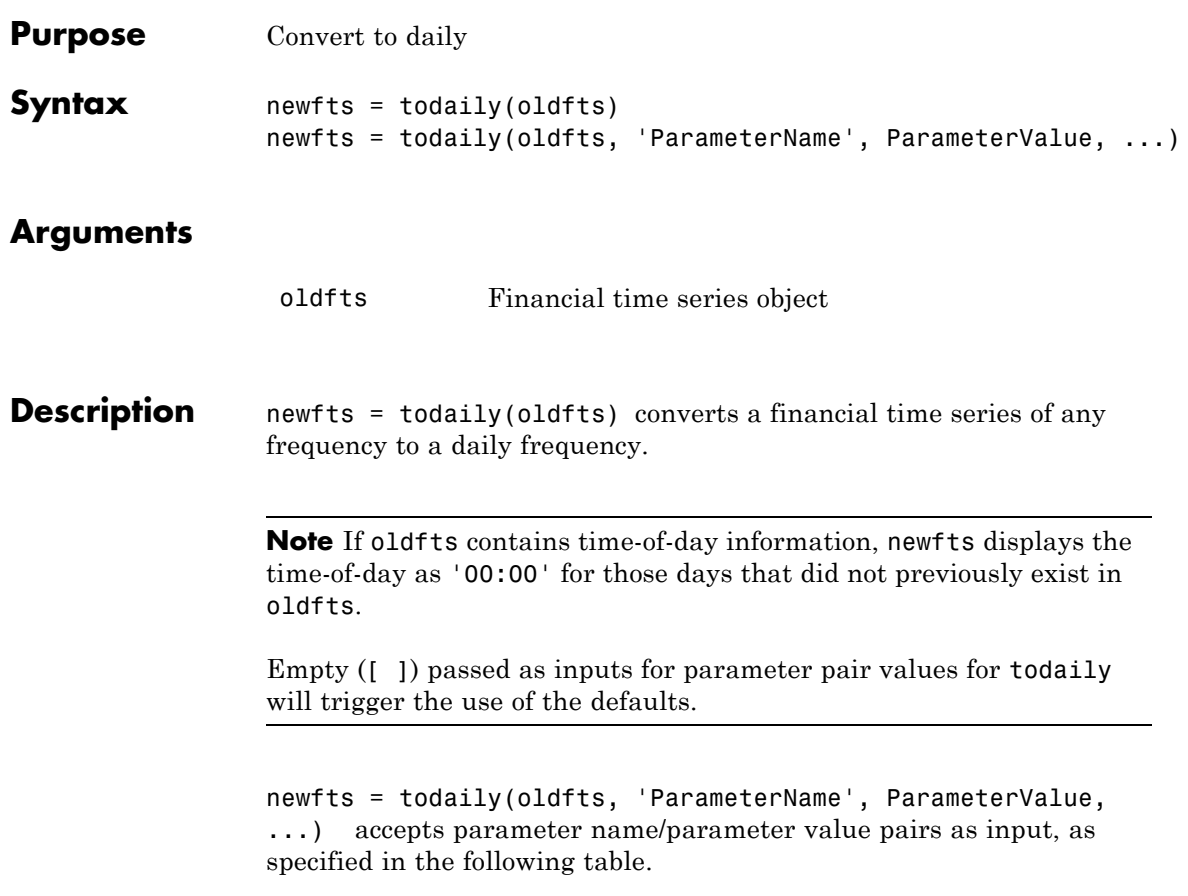

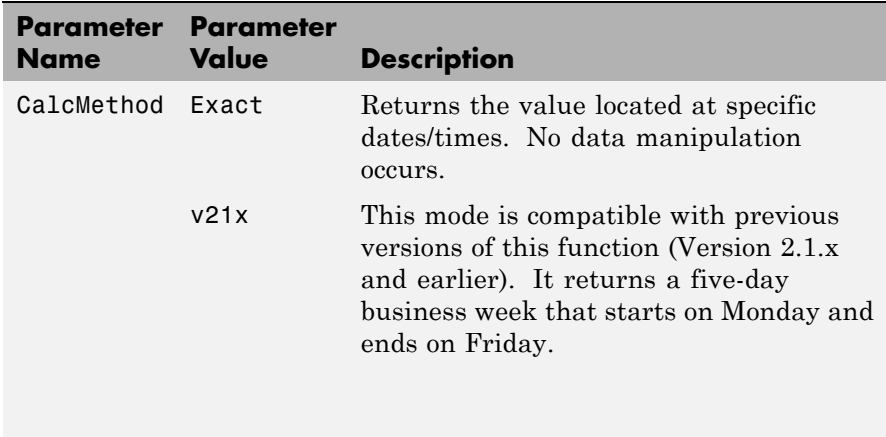

**Note** If you set CalcMethod to v21x, settings for all of the following parameter name/parameter value pairs are not supported.

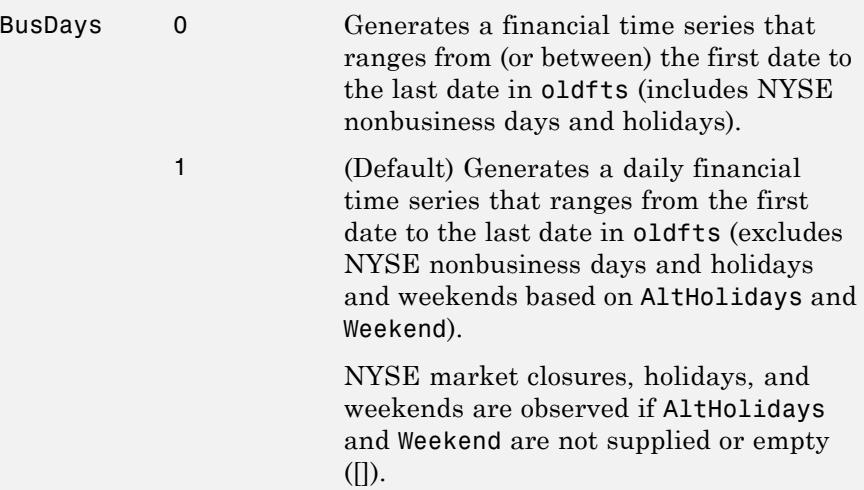

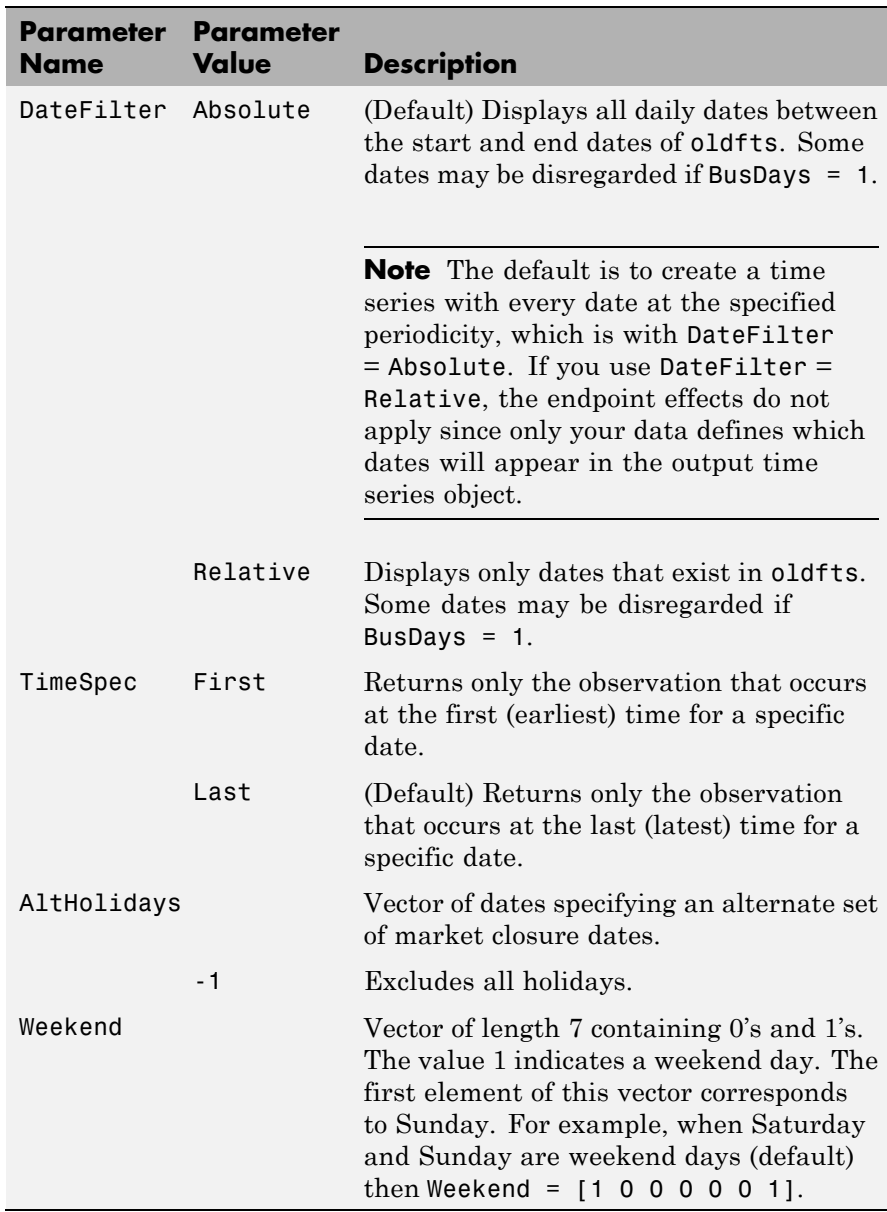

See Also convertto | toannual | tomonthly | toquarterly | tosemi | toweekly

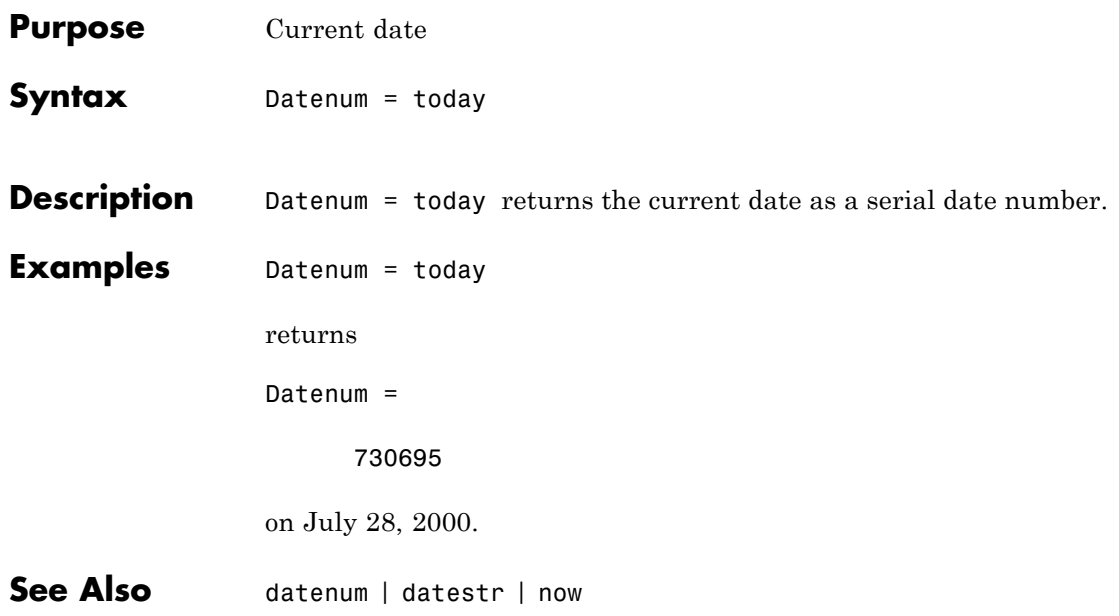

## **todecimal**

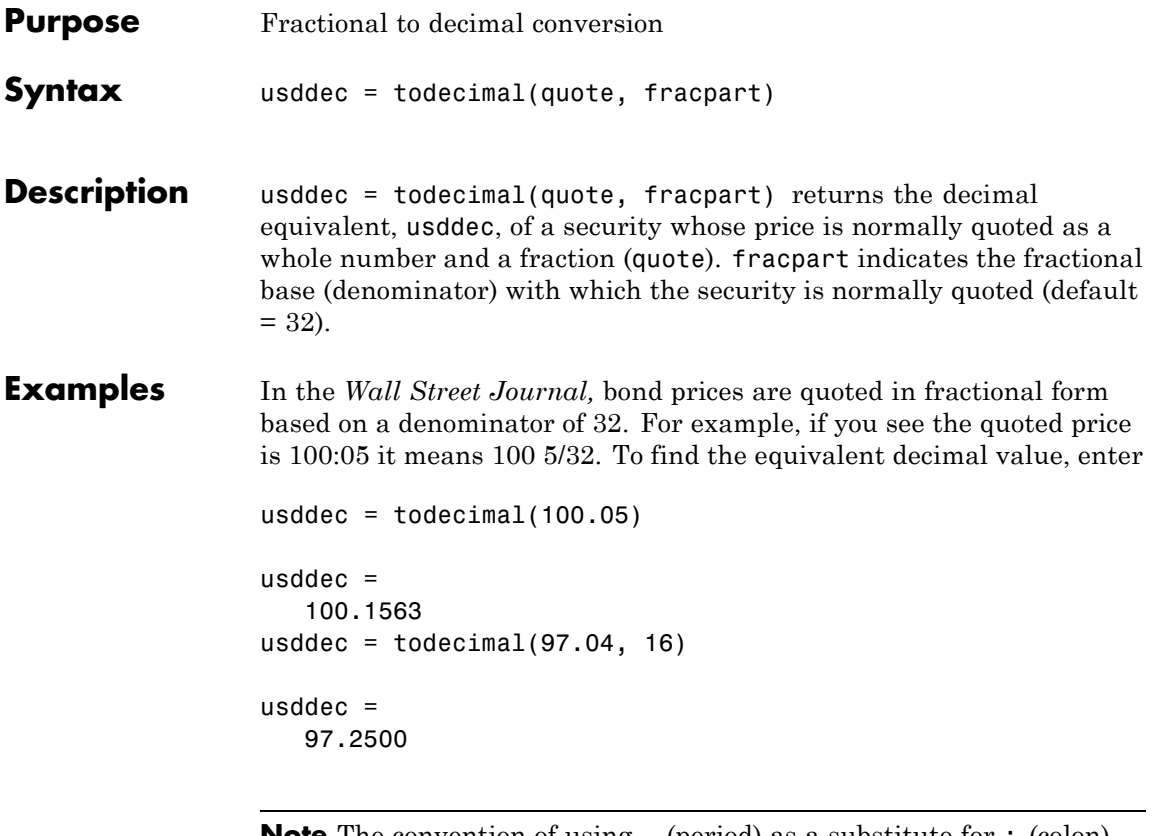

**Note** The convention of using . (period) as a substitute for : (colon) in the input is adopted from Excel software.

See Also toquoted
# **tomonthly**

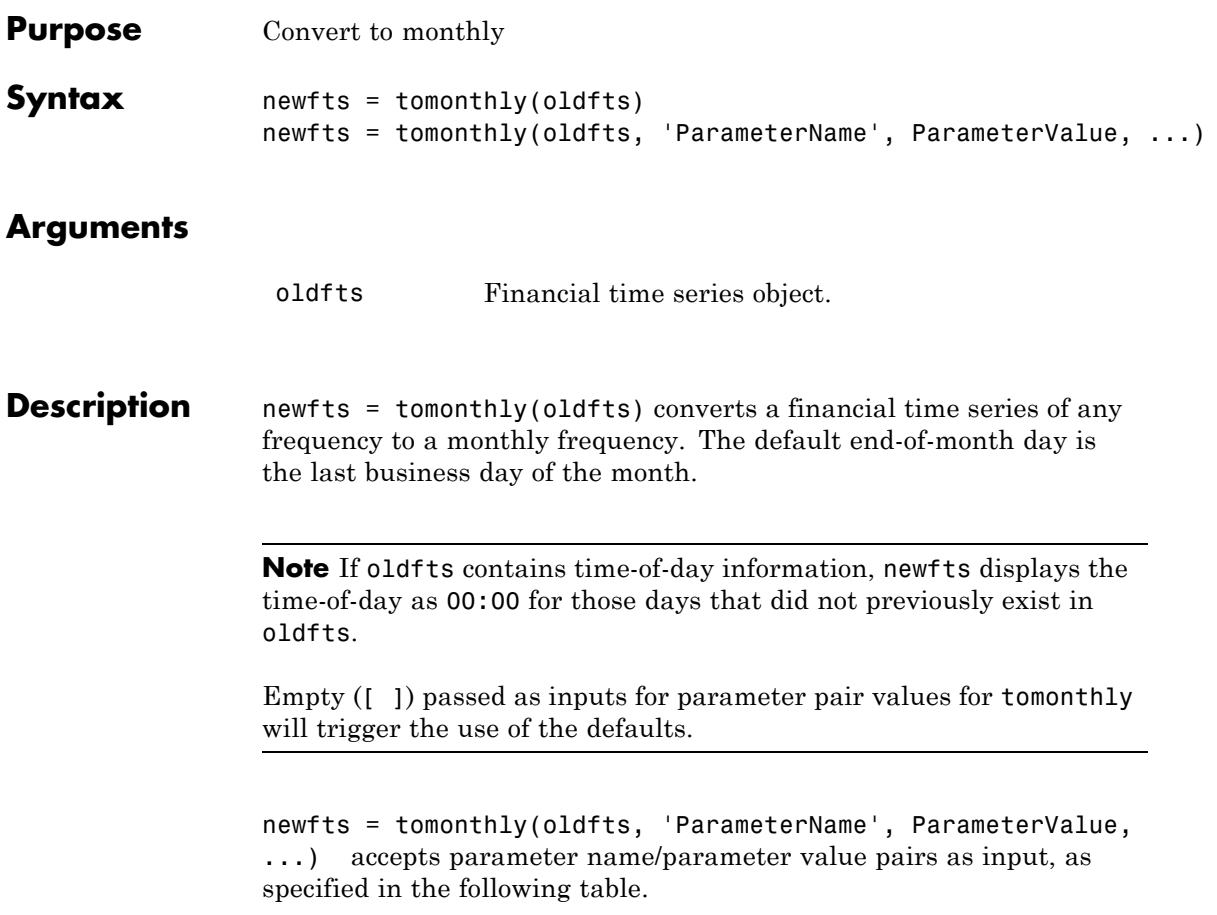

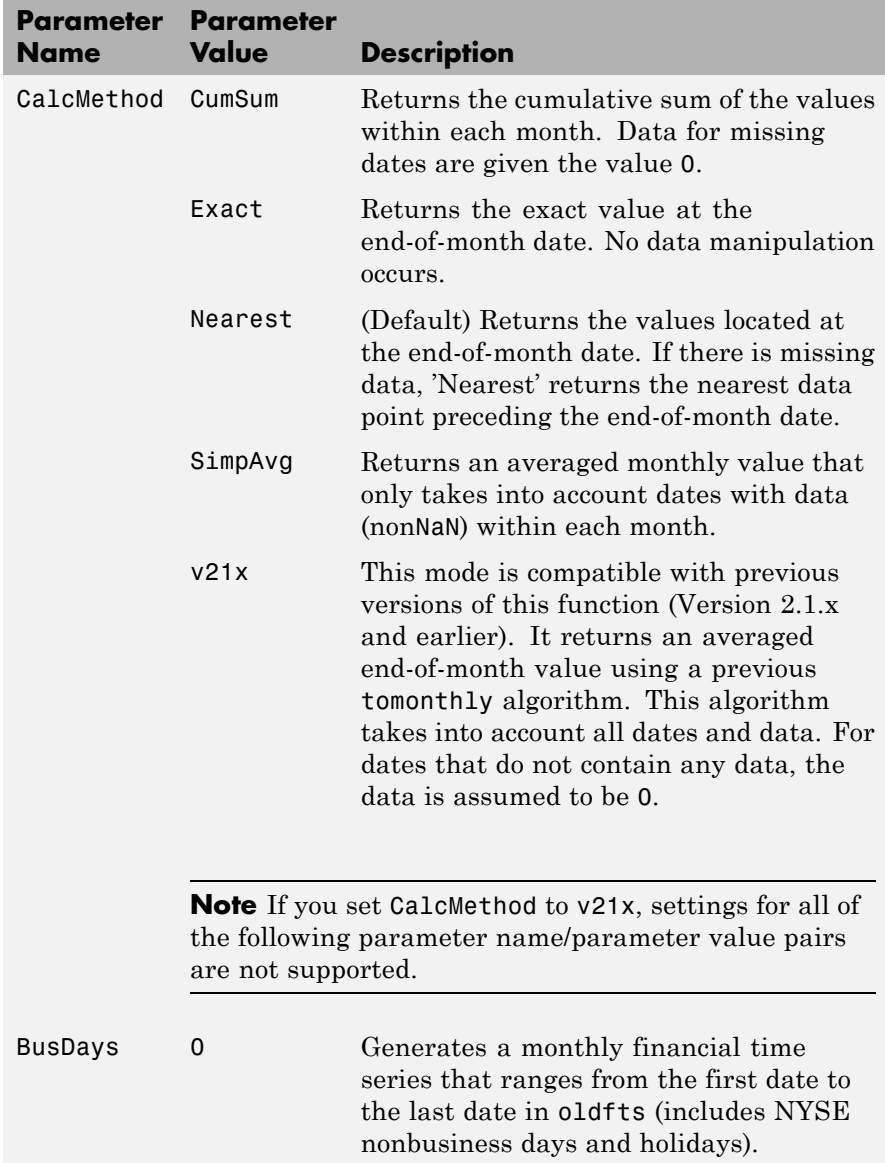

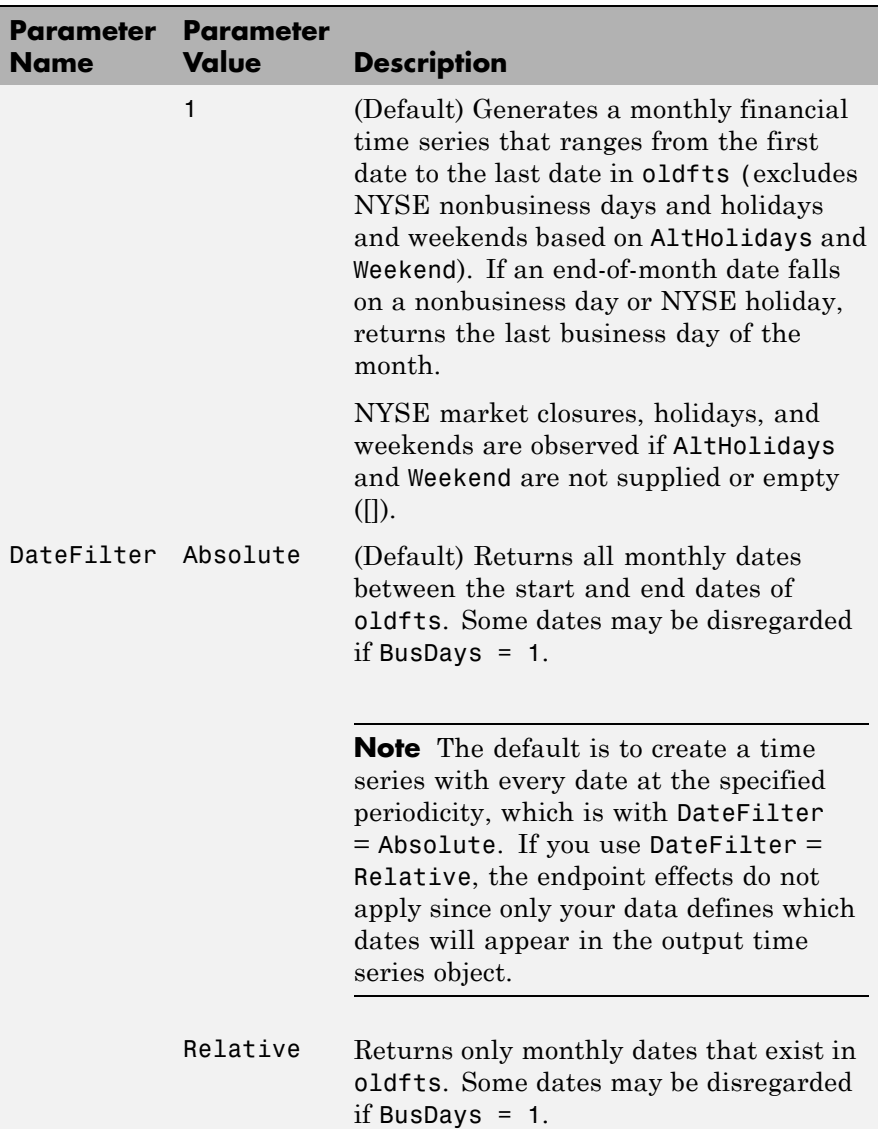

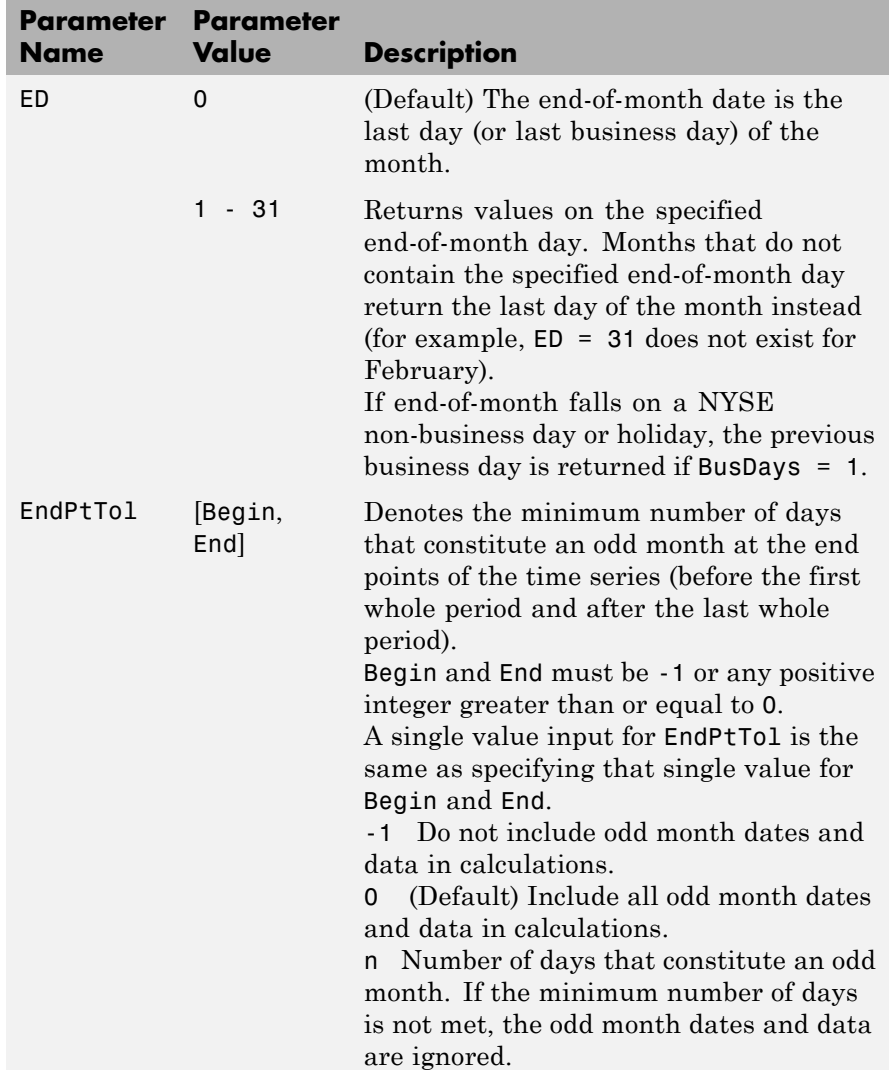

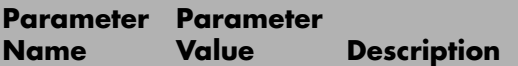

The following diagram is a general depiction of the factors involved in the determination of end points for this function.

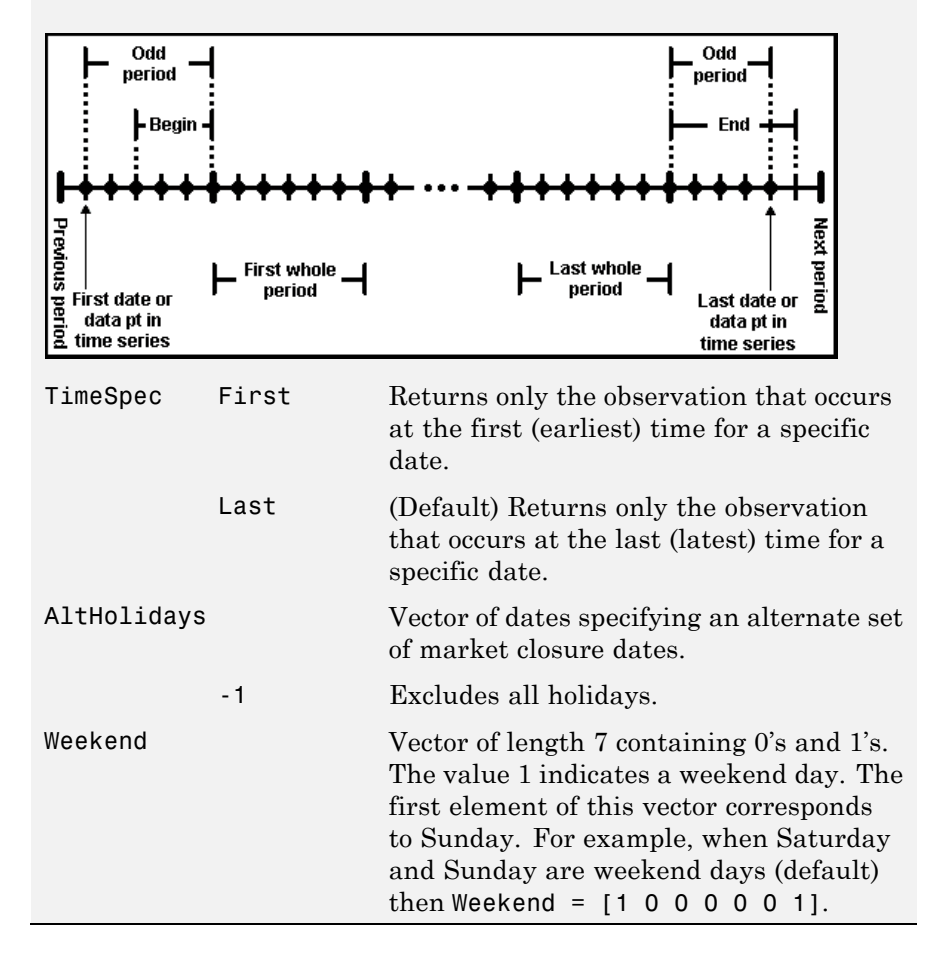

**See Also** convertto | toannual | todaily | toquarterly | tosemi | toweekly

# **toquarterly**

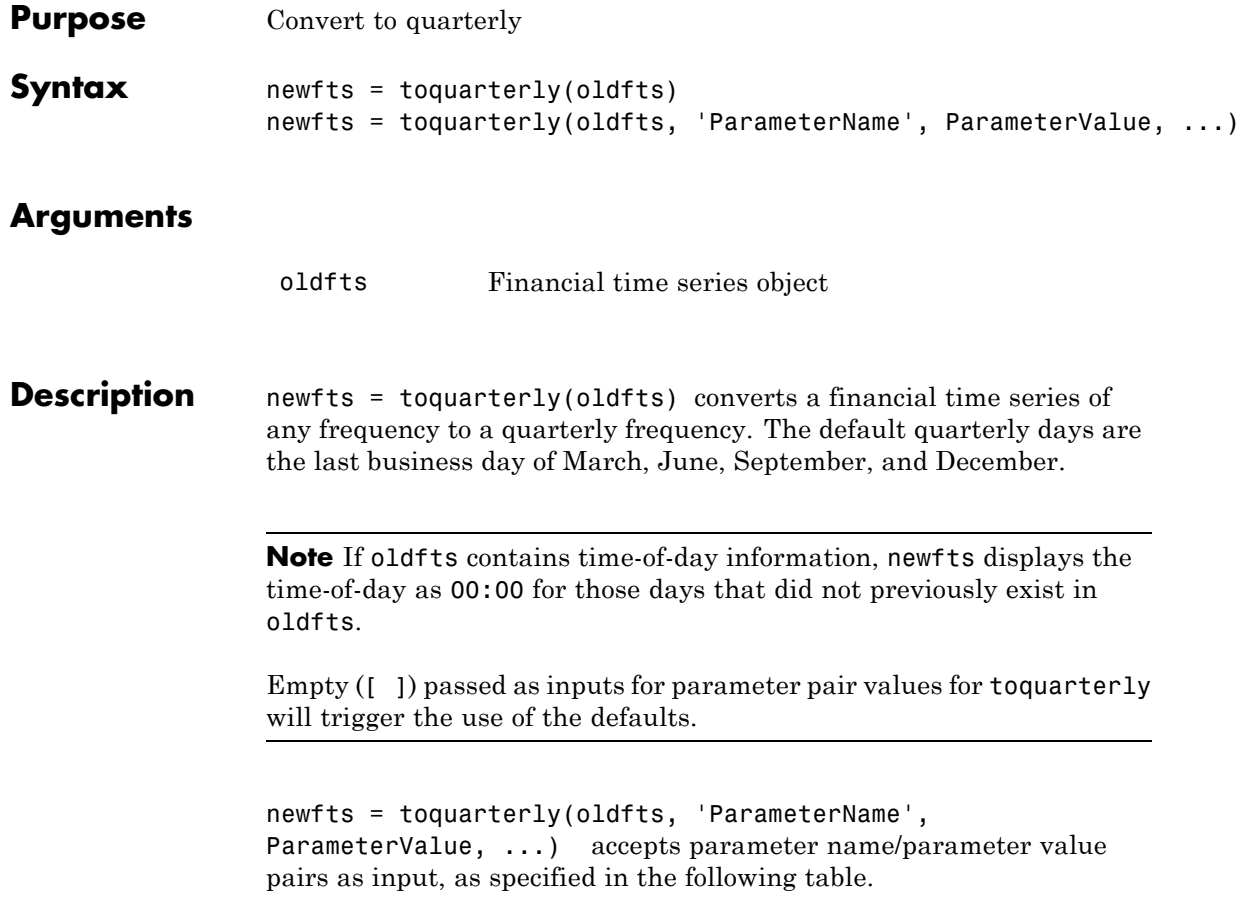

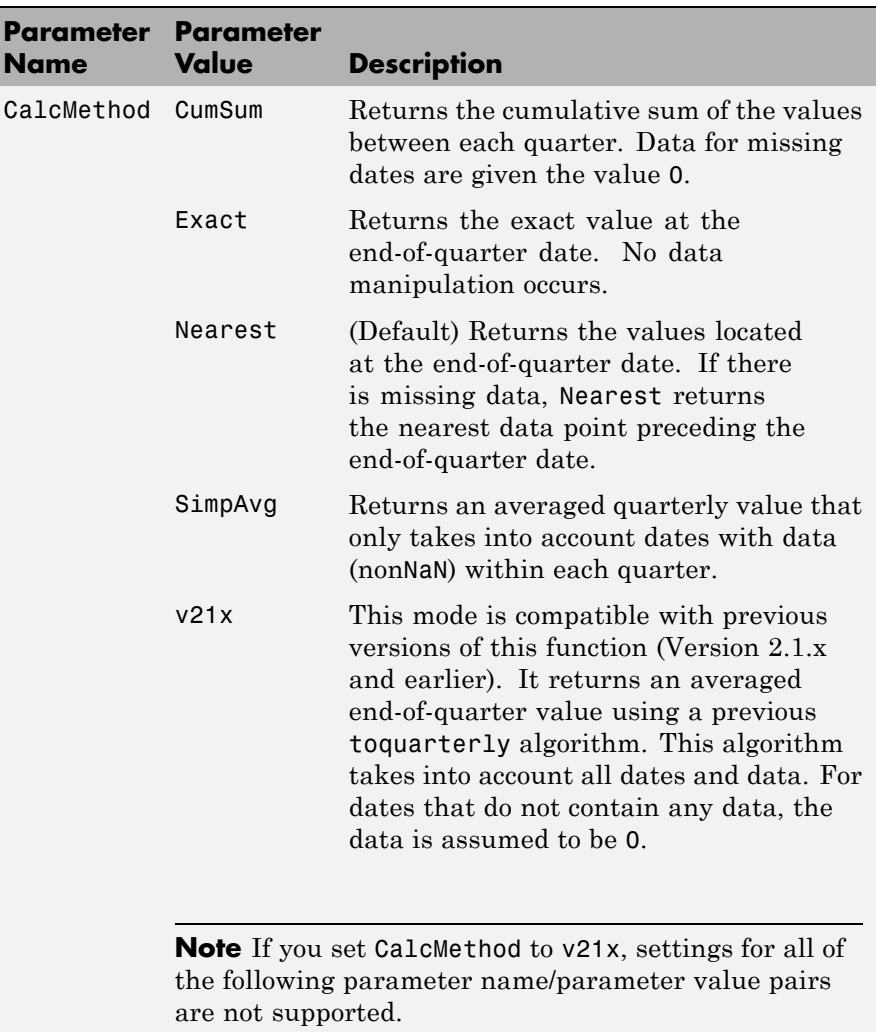

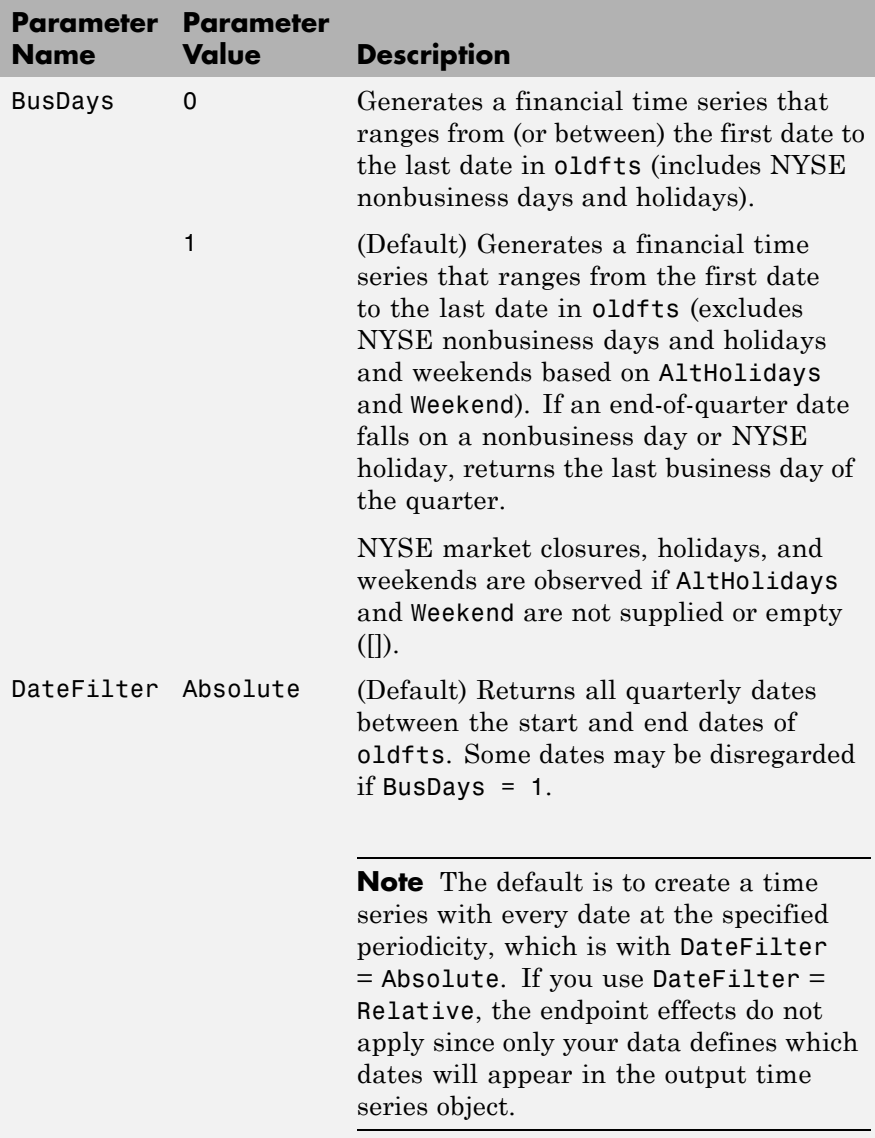

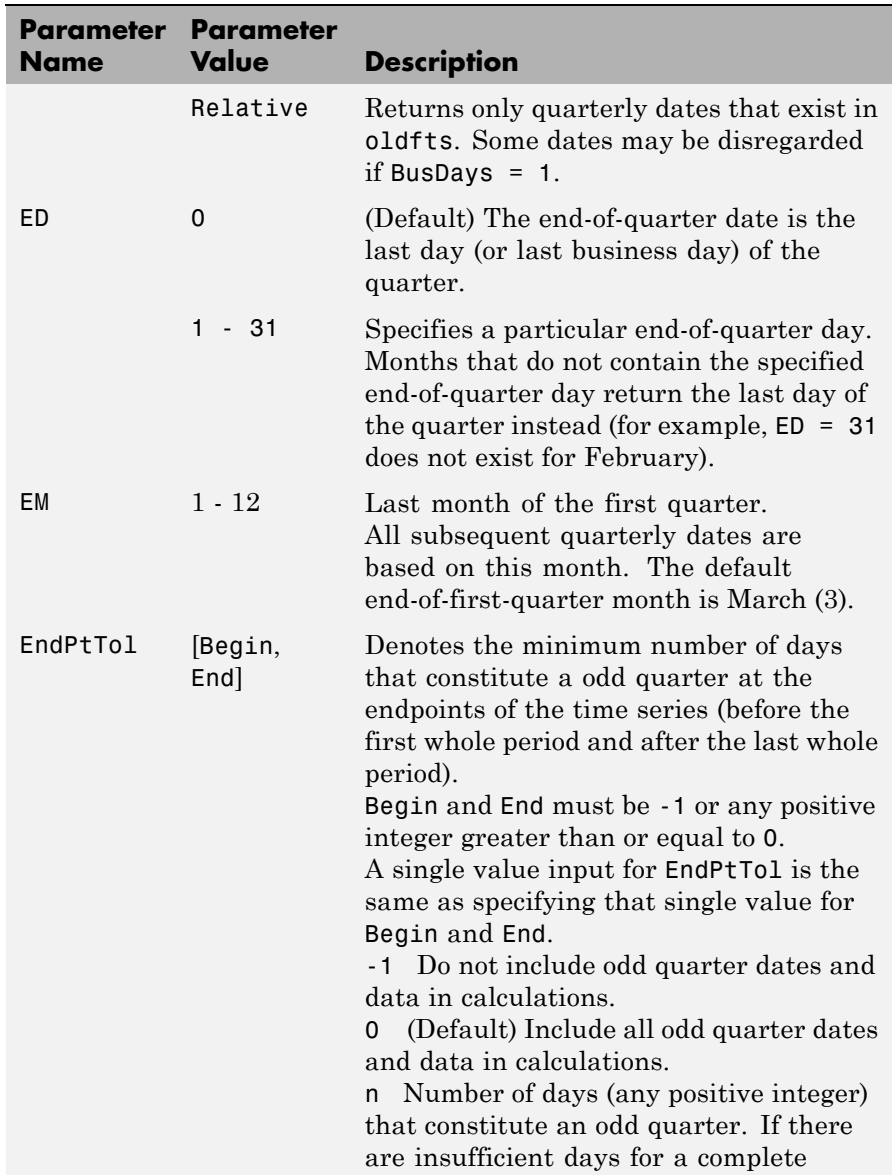

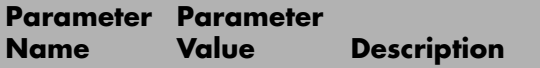

quarter, the odd quarter dates and data are ignored.

The following diagram is a general depiction of the factors involved in the determination of endpoints for this function.

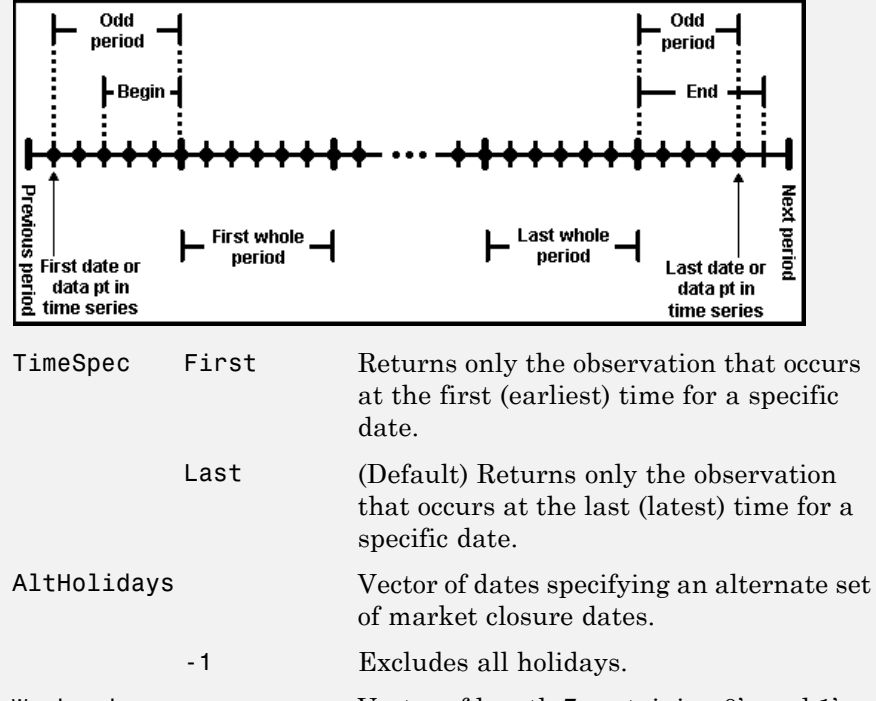

Weekend Vector of length 7 containing 0's and 1's. The value 1 indicates a weekend day. The first element of this vector corresponds to Sunday. For example, when Saturday and Sunday are weekend days (default) then Weekend =  $[1 0 0 0 0 0 1]$ .

**See Also** convertto | toannual | todaily | tomonthly | tosemi | toweekly

## **toquoted**

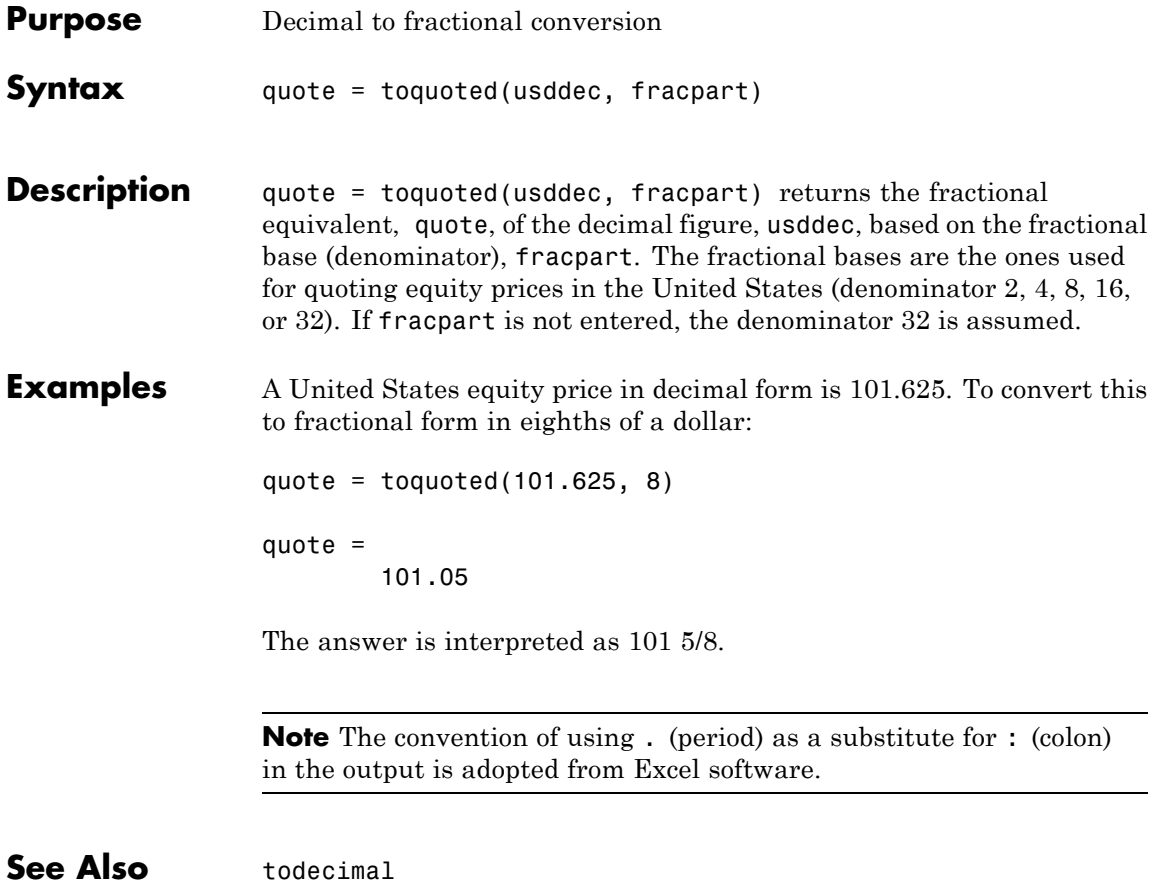

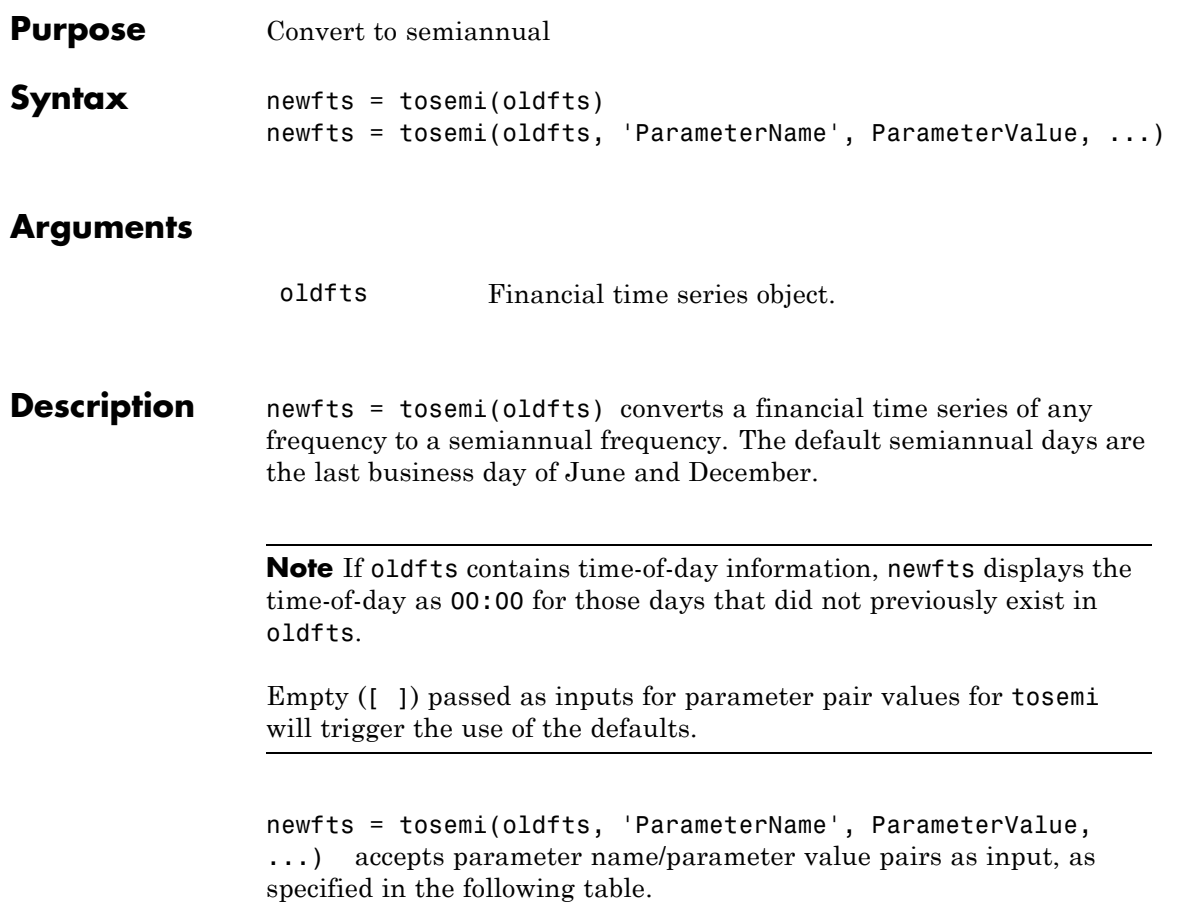

## **tosemi**

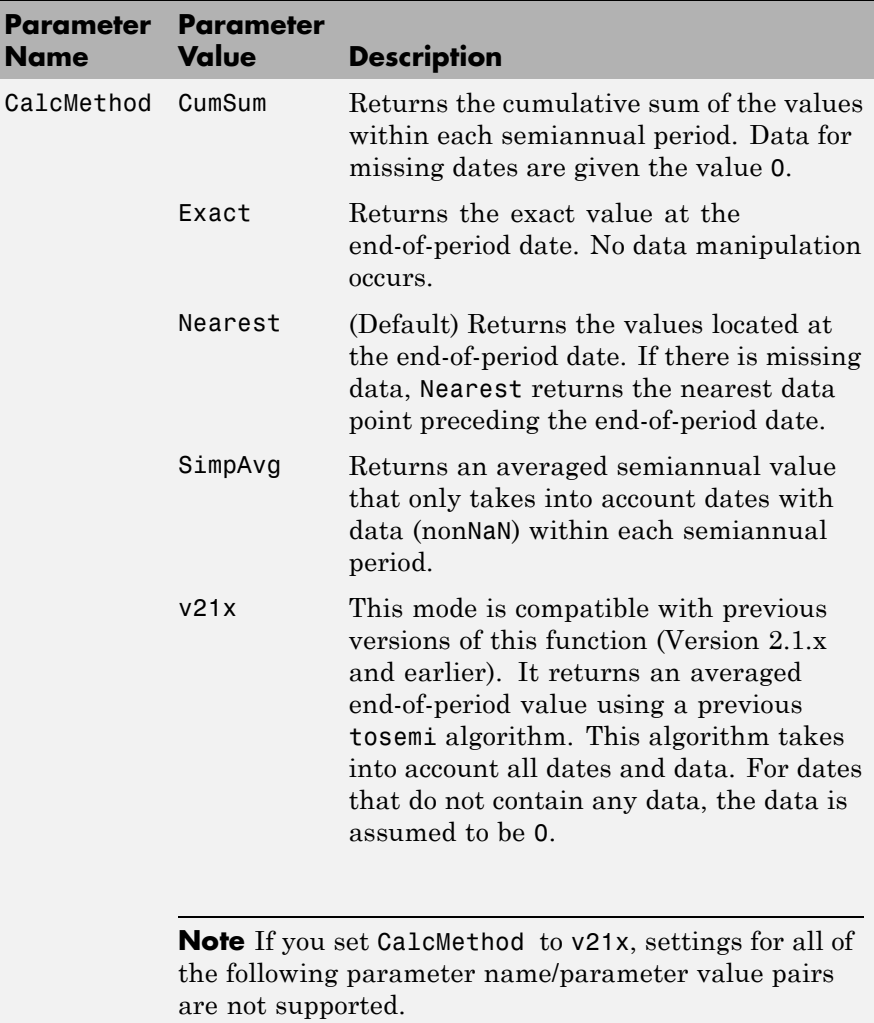

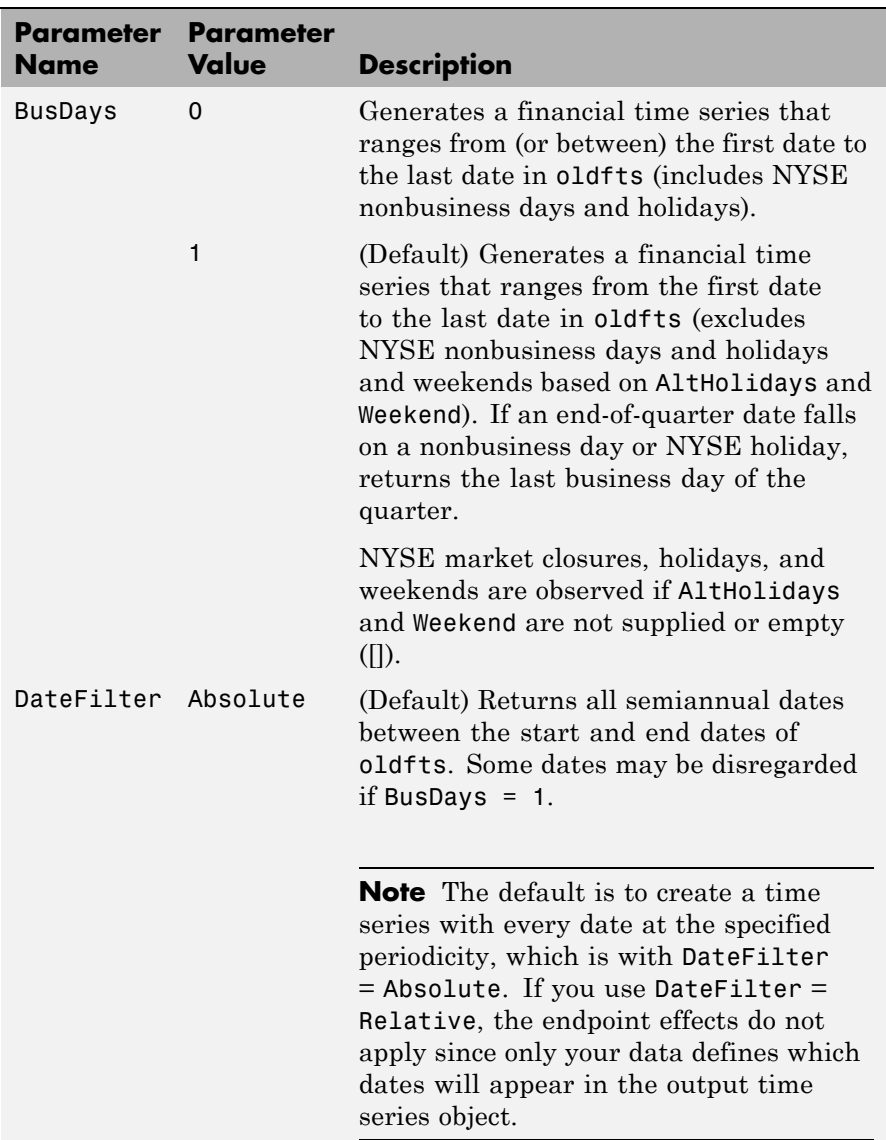

## **tosemi**

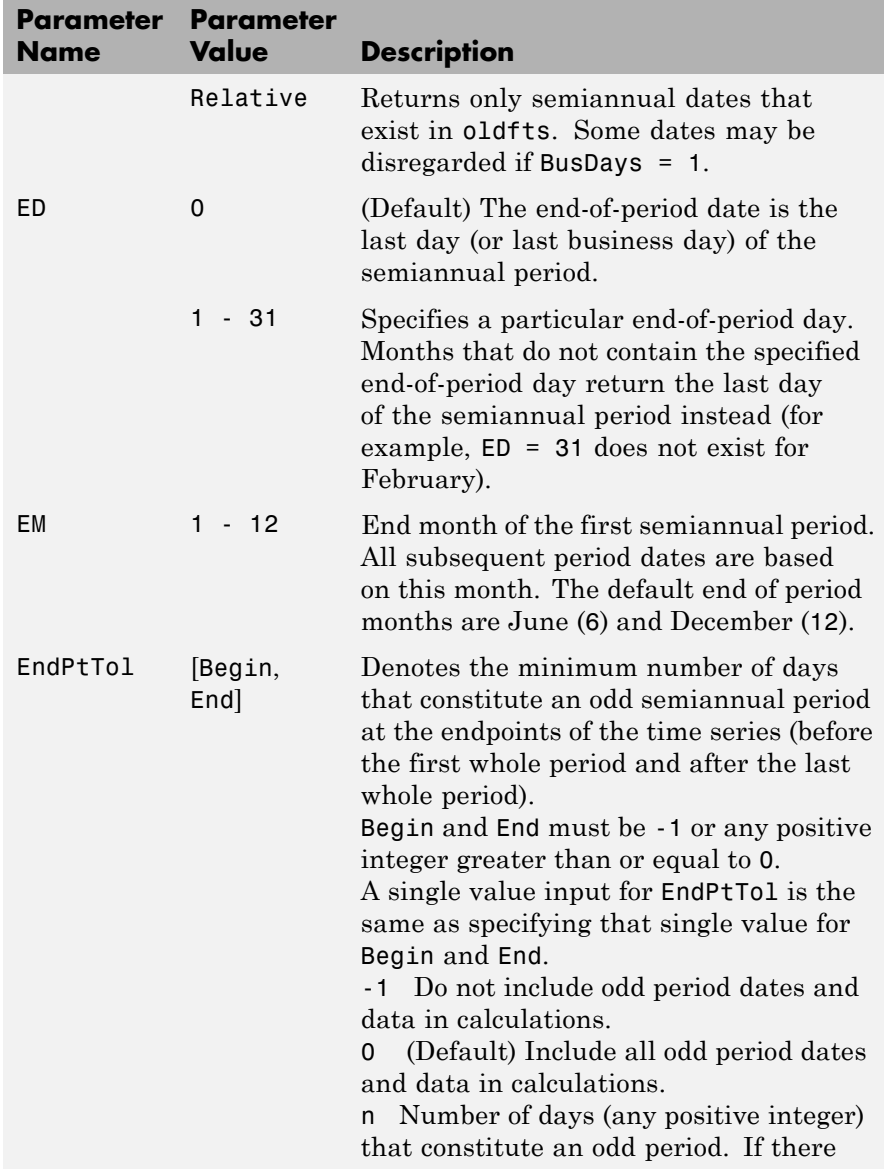

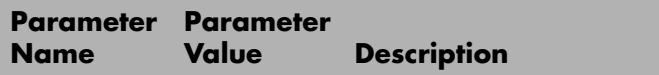

are insufficient days for a complete semiannual period, the odd period dates and data are ignored.

The following diagram is a general depiction of the factors involved in the determination of endpoints for this function.

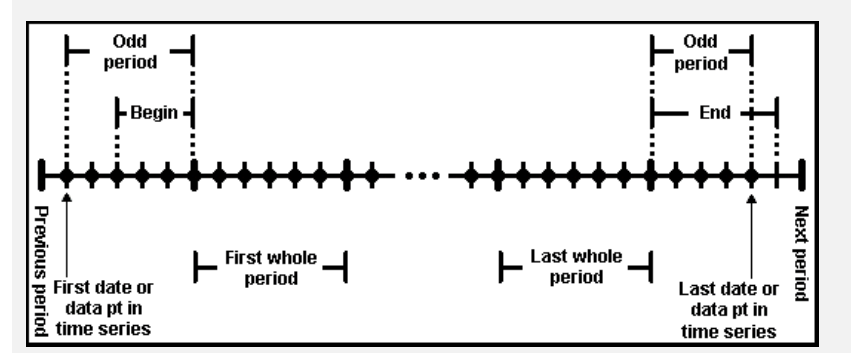

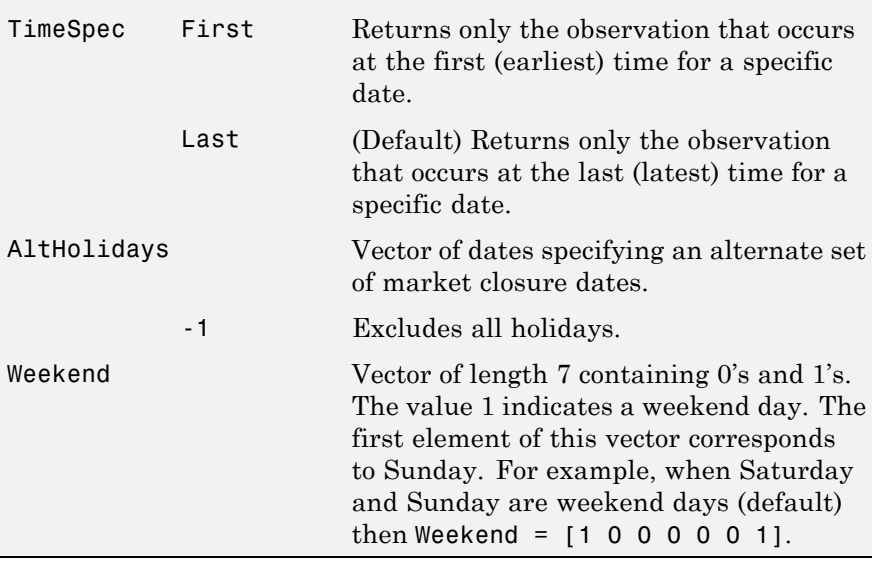

See Also convertto | toannual | todaily | tomonthly | toquarterly | toweekly

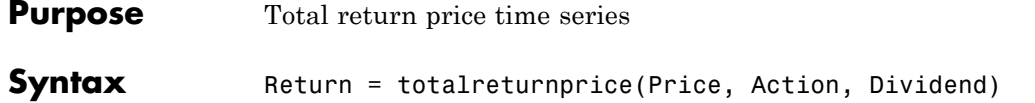

## **Arguments**

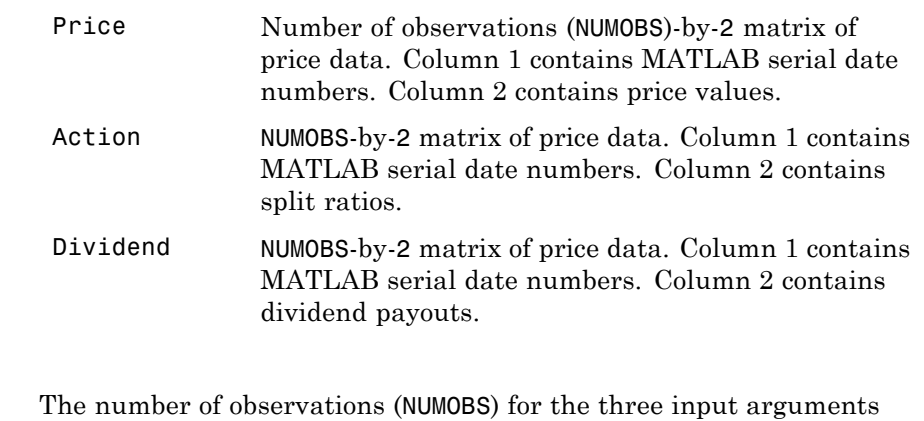

will differ from each other.

**Description** Return = totalreturnprice(Price, Action, Dividend) generates a total return price time series given price data, action or split data, and dividend data.

> Return is NUMOBS-by-2 array of price data, where NUMOBS reflects the number of observations of price data. Column 1 contains MATLAB serial date numbers. Column 2 contains total return price values.

See Also periodicreturns

# **toweekly**

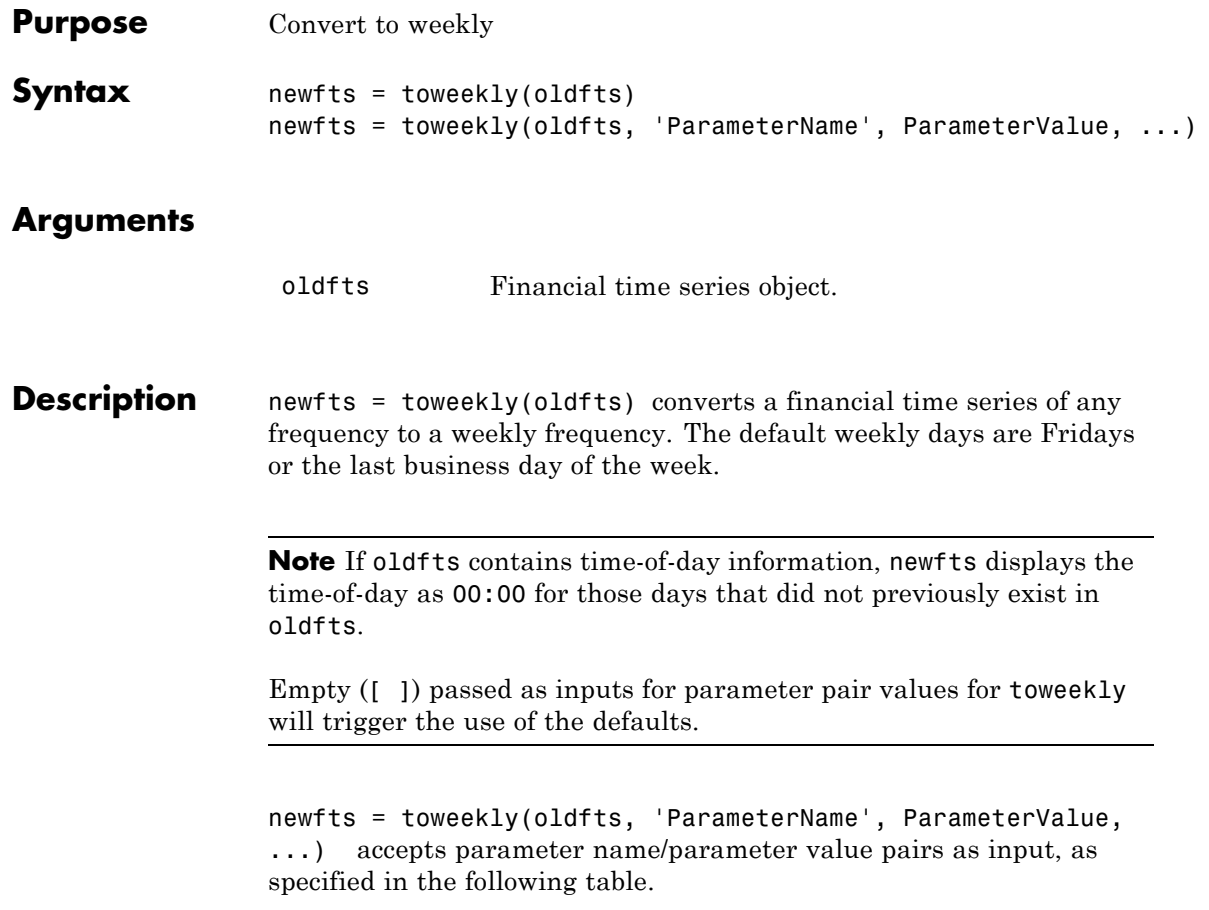

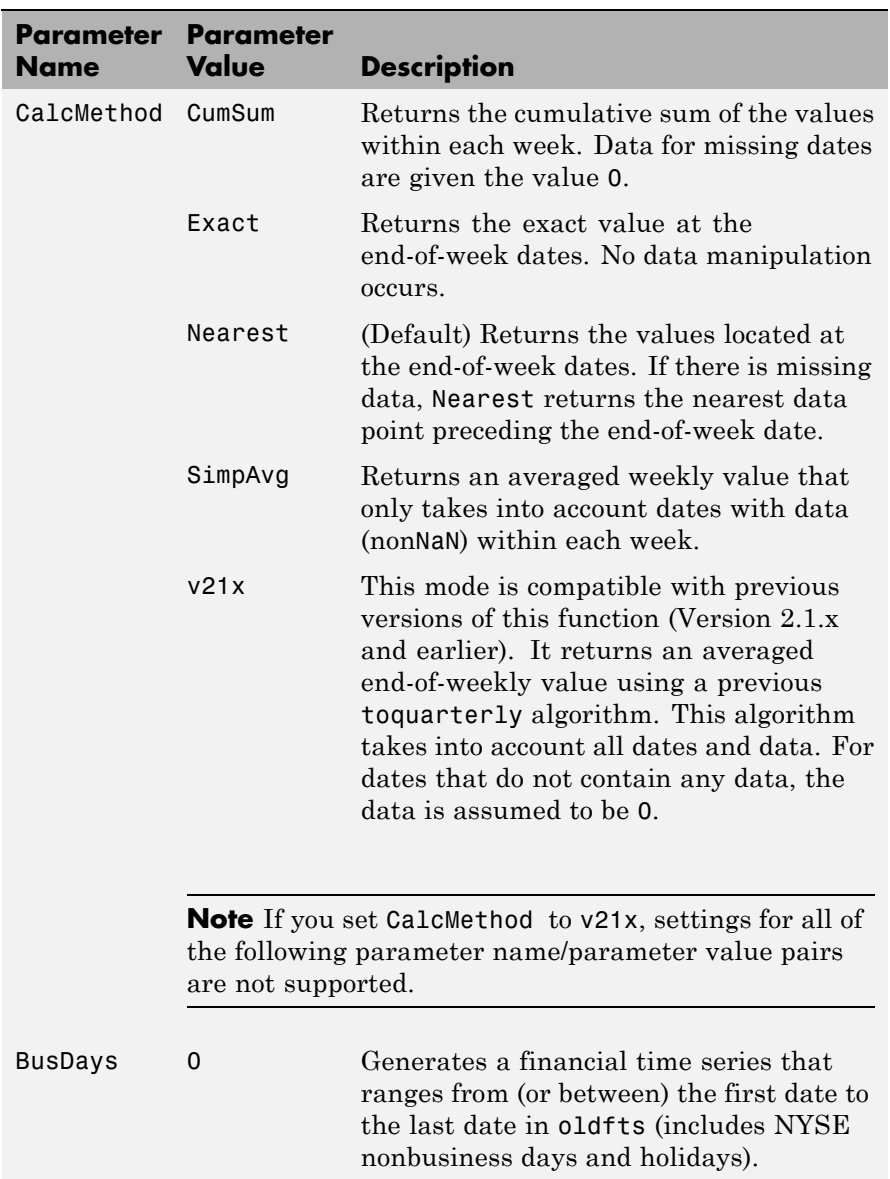

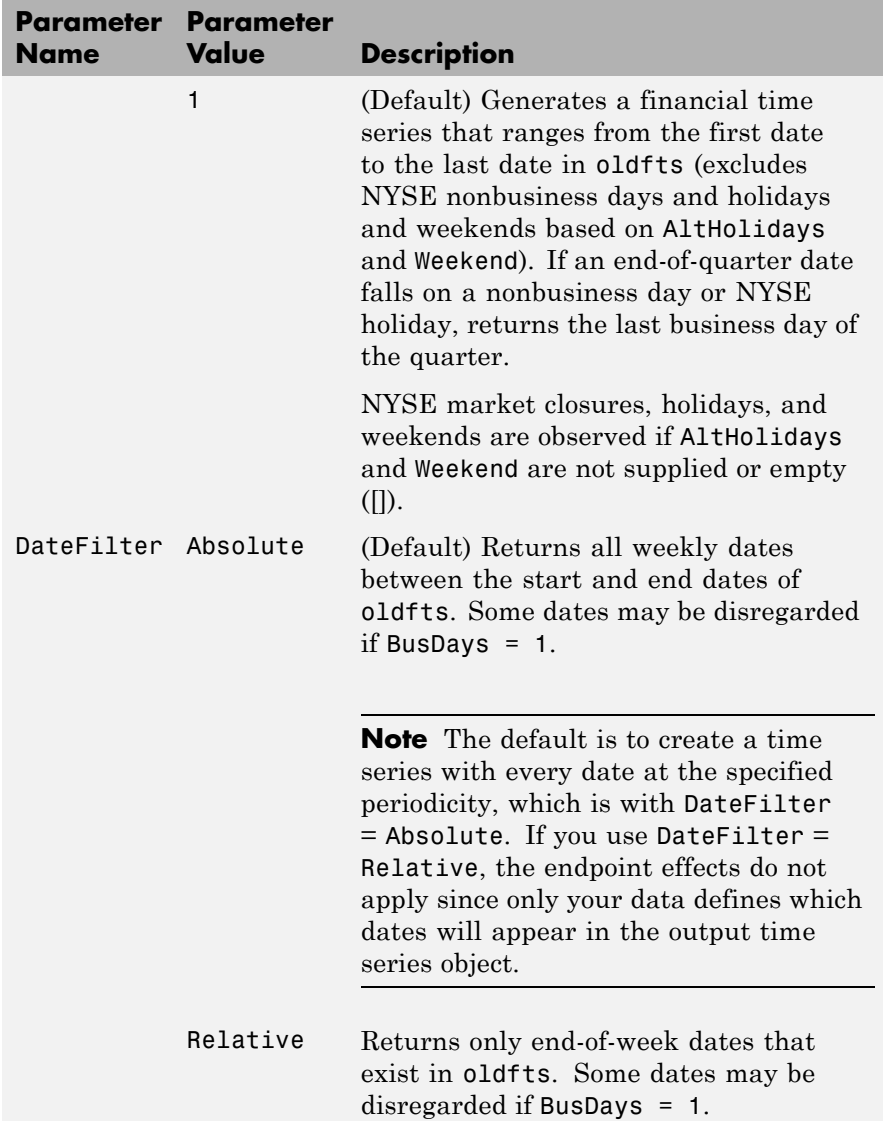

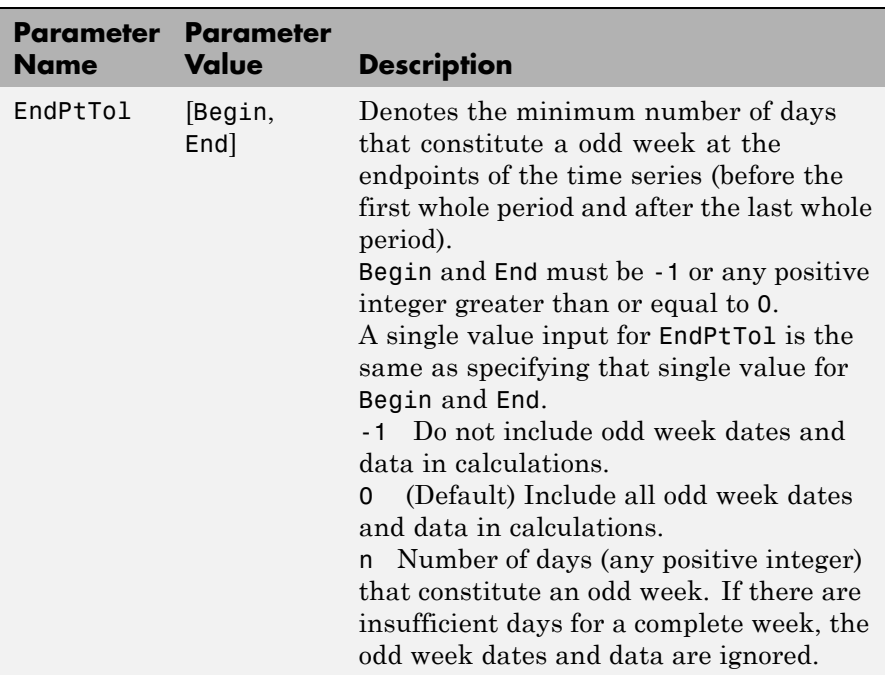

The following diagram is a general depiction of the factors involved in the determination of endpoints for this function.

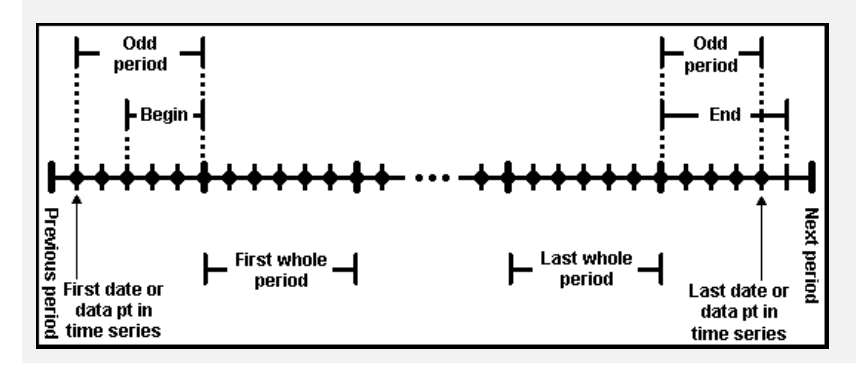

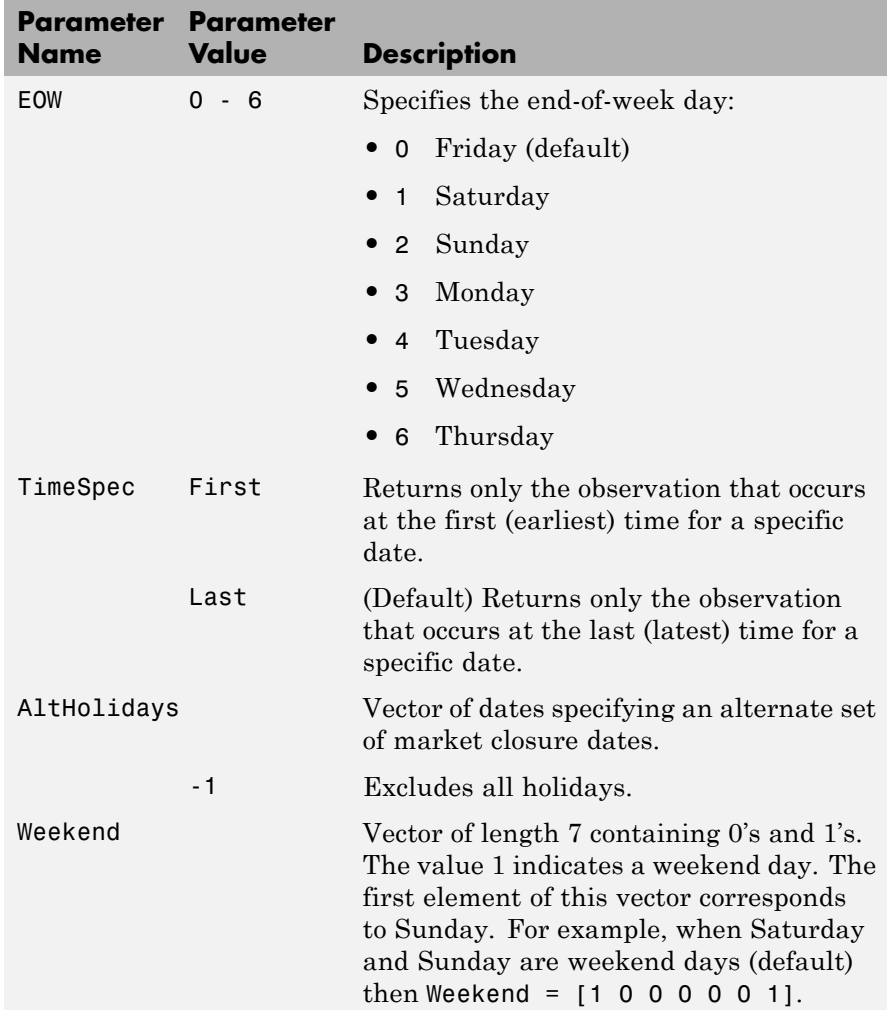

**See Also** convertto | toannual | todaily | tomonthly | toquarterly | tosemi

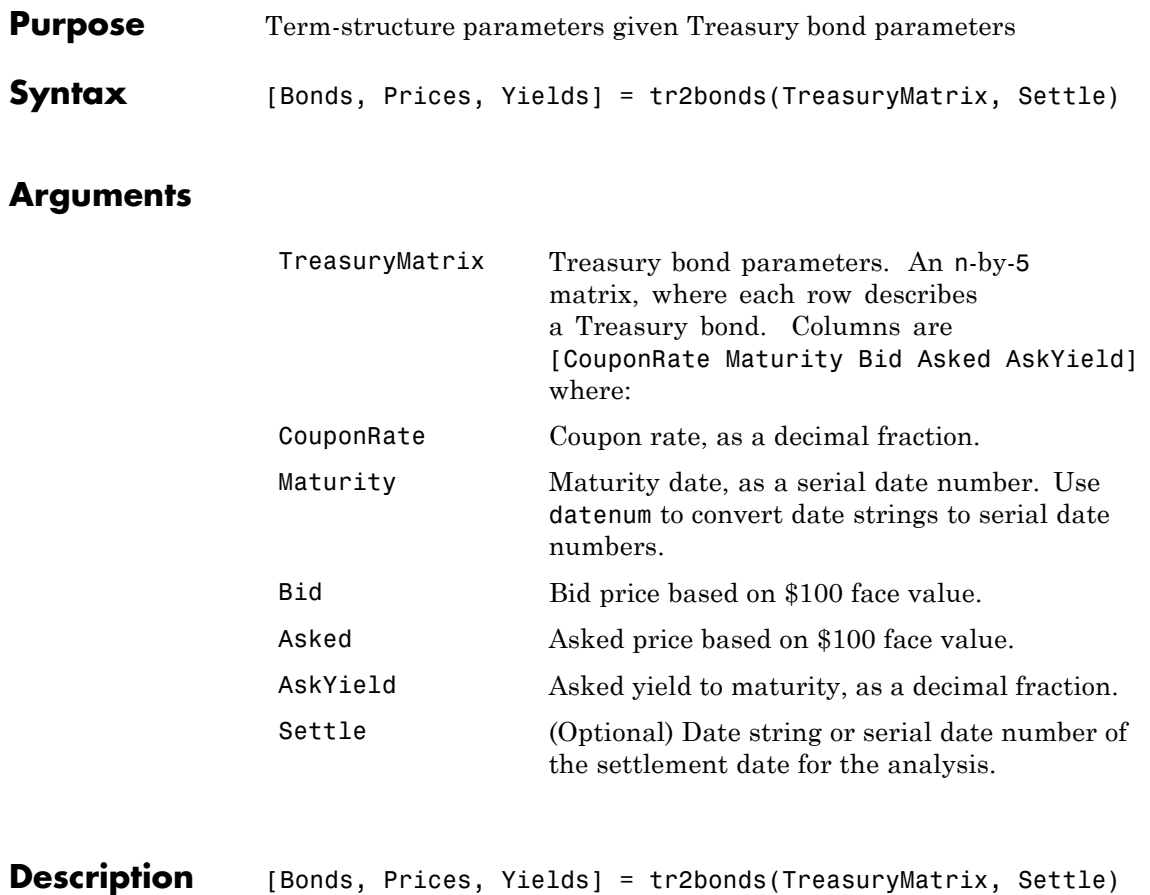

returns term-structure parameters (bond information, prices, and yields) sorted by ascending maturity date, given Treasury bond parameters. The formats of the output matrix and vectors meet requirements for input to the zbtprice and zbtyield zero-curve bootstrapping functions.

# **tr2bonds**

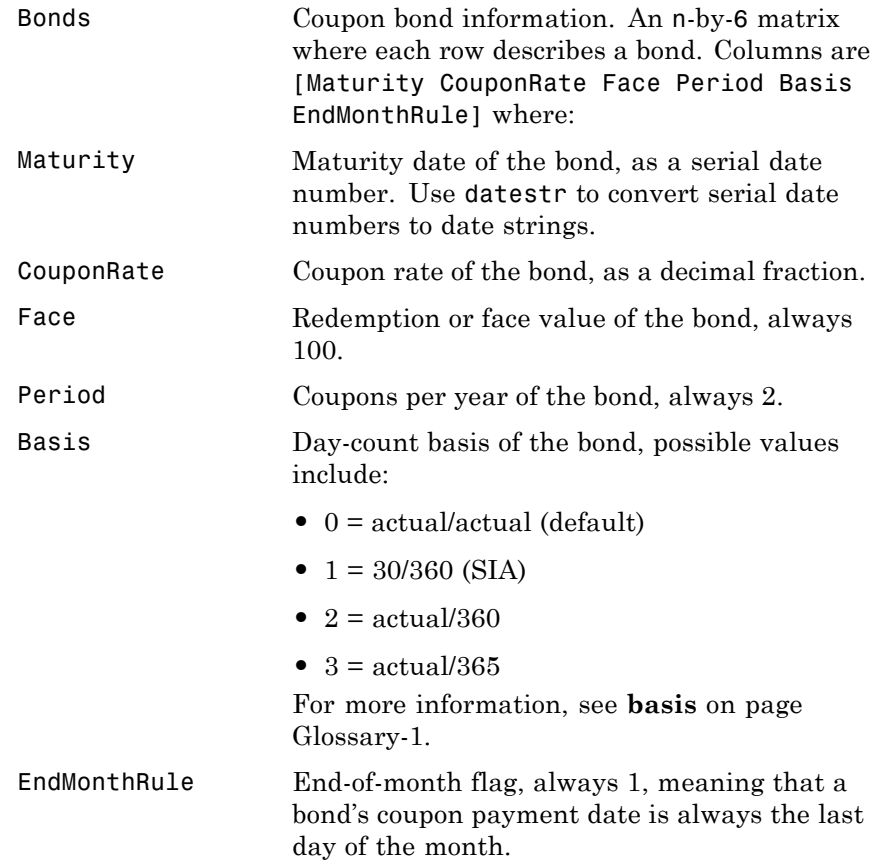

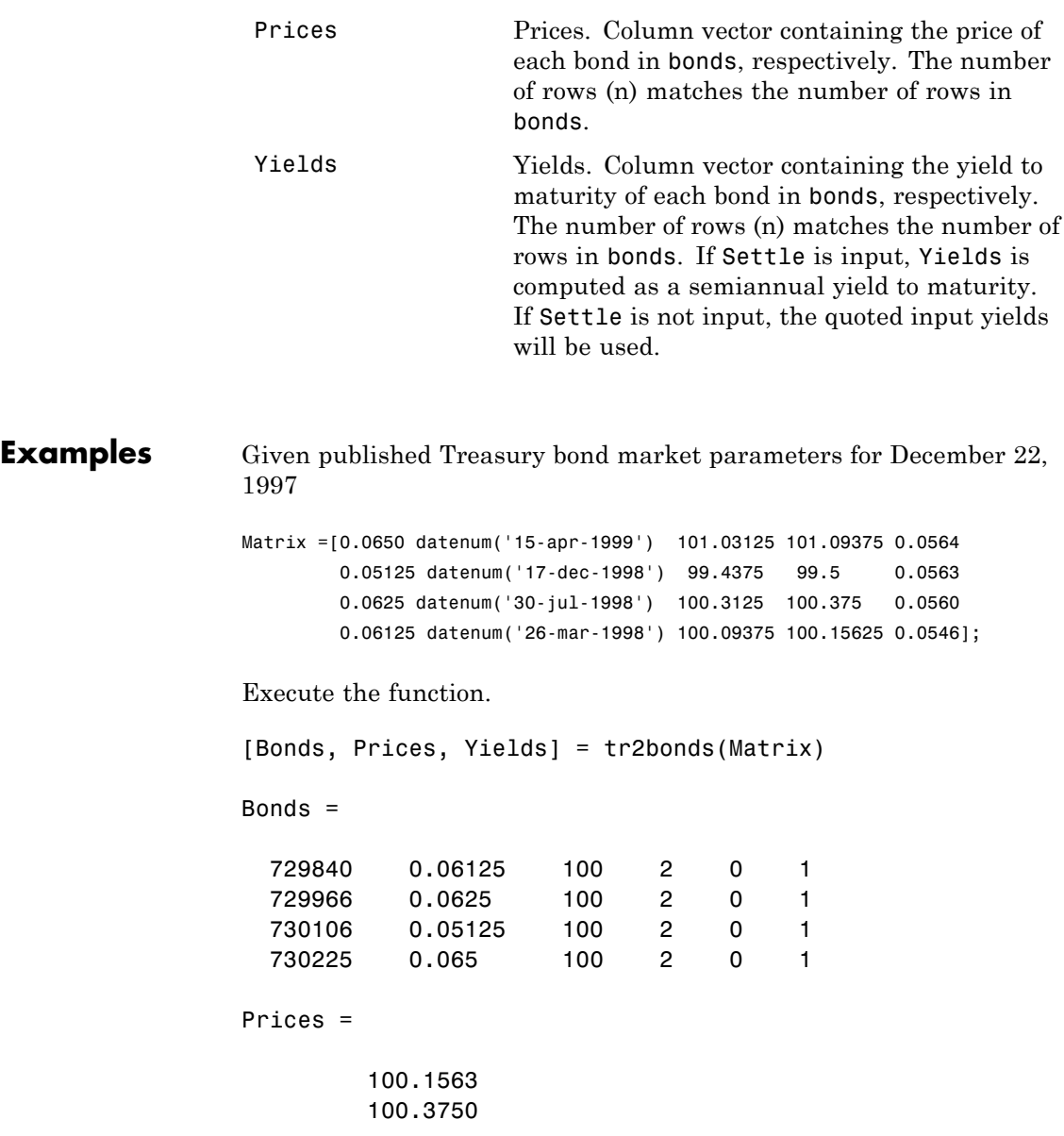

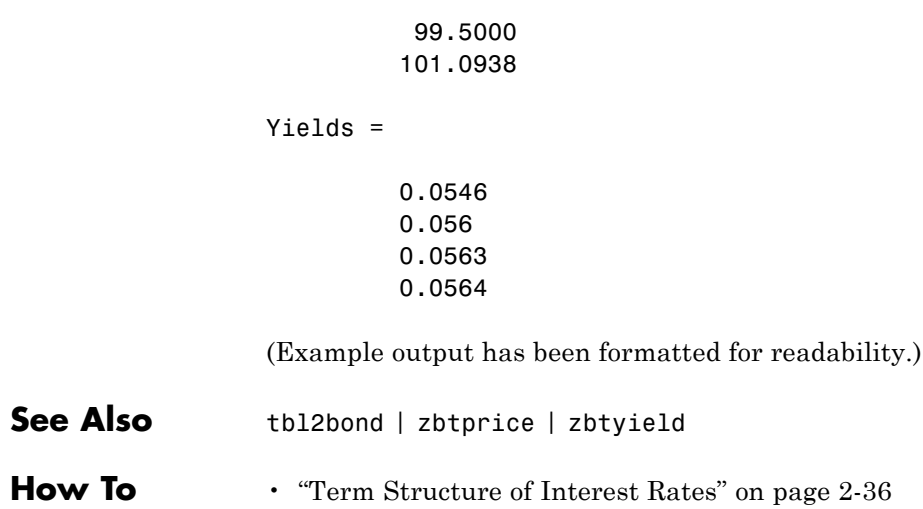

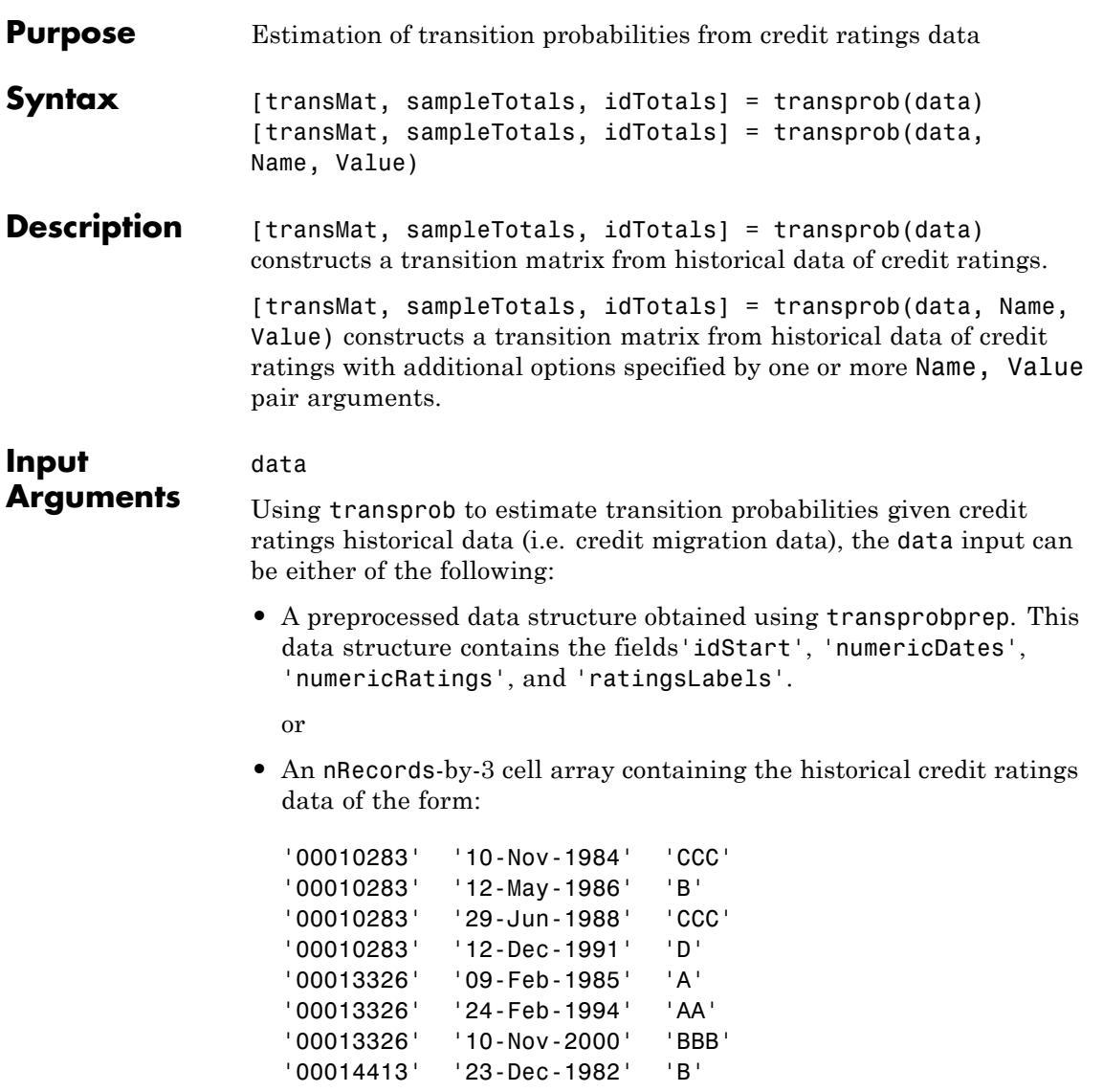

where each row contains an ID (column 1), a date (column 2), and a credit rating (column 3). Column 3 is the rating assigned to the corresponding ID on the corresponding date. All information corresponding to the same ID must be stored in contiguous rows. Sorting this information by date is not required, but recommended for efficiency. IDs, dates and ratings are usually stored in string format, but they can also be entered in numeric format.

### **Name-Value Pair Arguments**

Specify optional comma-separated pairs of Name, Value arguments, where Name is the argument name and Value is the corresponding value. Name must appear inside single quotes (' '). You can specify several name and value pair arguments in any order as Name1,Value1,...,NameN,ValueN.

#### algorithm

Estimation algorithm, in string format. Valid values are duration or cohort.

#### **Default:** duration

endDate

End date of the estimation time window, in string or numeric format.

**Default:** Latest date in data

labels

Cell array of size nRatings-by-1, or 1-by-nRatings, containing the credit-rating scale. It must be consistent with the ratings labels used in the third column of data.

```
Default: {'AAA','AA','A','BBB','BB','B','CCC','D'}
```
snapsPerYear

Integer indicating the number of credit-rating snapshots per year to be considered for the estimation. Valid values are 1, 2, 3, 4, 6, 12. This parameter is only used with the cohort algorithm.

**Default:** 1 — One snapshot per year

startDate

Start date of the estimation time window, in string or numeric format.

**Default:** Earliest date in data

transInterval

Length of the transition interval, in years.

**Default:** 1 — One year transition probabilities

#### transMat

### **Arguments**

**Output**

Matrix of transition probabilities in percent. The size of the transition matrix is nRatings-by-nRatings.

sampleTotals

Structure with fields:

- **•** totalsVec A vector of size 1-by-nRatings.
- **•** totalsMat A matrix of size nRatings-by-nRatings.
- **•** algorithm A string with values 'duration' or 'cohort'.

For the 'duration' algorithm, totalsMat $(i,j)$  contains the total transitions observed out of rating *i* into rating*j* (all the diagonal elements are zero). The total time spent on rating *i* is stored in totalsVec(*i*). For example, if there are three rating categories, Investment Grade (IG), Speculative Grade (SG) and Default (D), and the following information:

Total time spent IG SG D

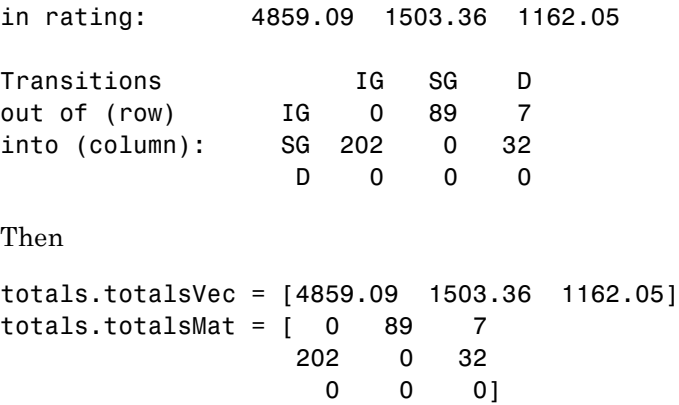

totals.algorithm = 'duration'

For the 'cohort' algorithm, totalsMat $(i,j)$  contains the total transitions observed from rating  $i$  to rating  $j$ , and totalsVec $(i)$  is the initial count in rating *i*. For example, given the following information:

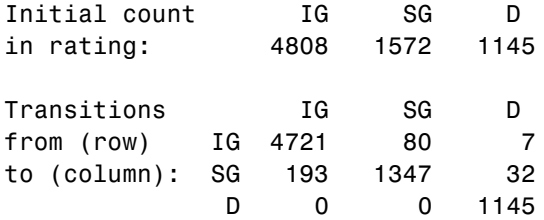

Then

totals.totalsVec = [4808 1572 1145]  $totals.totalsMat = [4721 80 7]$ 193 1347 32 0 01145 totals.algorithm = 'cohort'

#### idTotals

Struct array of size nIDs-by-1, where *n*IDs is the number of distinct IDs in column 1 of data when this is a cell array or, equivalently, equal to

the length of the idStart field minus 1 when data is a preprocessed data structure. For each ID in the sample, idTotals contains one structure with the following fields:

- **•** totalsVec A sparse vector of size 1-by-nRatings.
- **•** totalsMat A sparse matrix of size nRatings-by-nRatings.
- **•** algorithm A string with values 'duration' or 'cohort'.

These fields contain the same information described for the output sampleTotals, but at an ID level. For example, for 'duration', idTotals(*k*).totalsVec contains the total time that the *k*-th company spent on each rating.

## **Definitions Cohort Estimation**

The cohort algorithm estimates the transition probabilities based on a sequence of snapshots of credit ratings at regularly spaced points in time. If the credit rating of a company changes twice between two snapshot dates, the intermediate rating is overlooked and only the initial and final ratings influence the estimates.

### **Duration Estimation**

Unlike the cohort method, the duration algorithm estimates the transition probabilities based on the full credit ratings history, looking at the exact dates on which the credit rating migrations occur. There is no concept of snapshots in this method, and all credit rating migrations influence the estimates, even when a company's rating changes twice within a short time.

### **Examples** Using historical credit rating input data from Data TransProb.mat display the first ten rows and compute the transition matrix:

```
load Data_TransProb
data(1:10,:)
% Estimate transition probabilities with default settings
transMat = transprob(data)
```

```
ans =
```
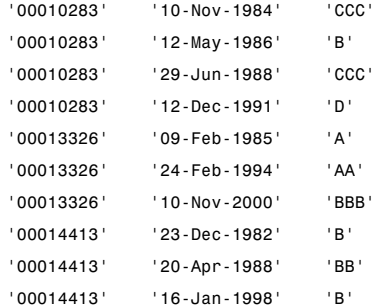

#### transMat =

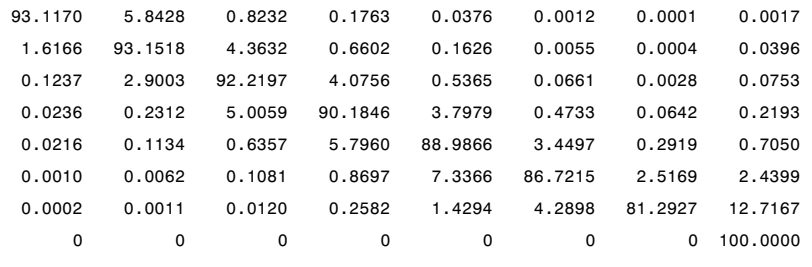

Using historical credit rating input data from Data\_TransProb.mat, compute the transition matrix using the cohort algorithm:

```
load Data_TransProb
```

```
%Estimate transition probabilities with 'cohort' algorithm
transMatCoh = transprob(data,'algorithm','cohort')
transMatCoh =
```
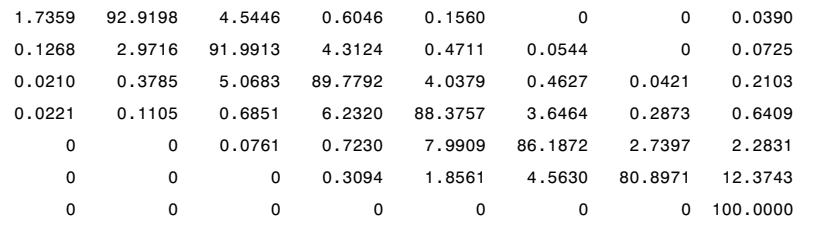

Using historical credit rating data with ratings investment grade ('IG'), speculative grade ('SG'), and default ('D'), from Data\_TransProb.mat display the first ten rows and compute the transition matrix:

```
load Data_TransProb
dataIGSG(1:10,:)
transMatIGSG = transprob(dataIGSG,'labels',{'IG','SG','D'})
```
ans  $=$ 

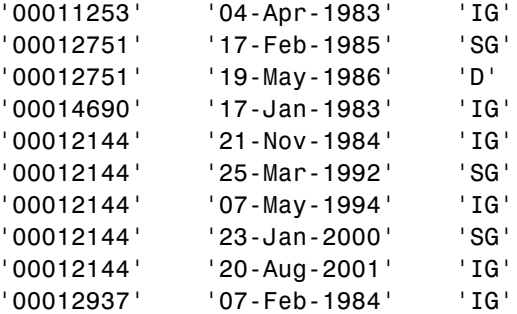

transMatIGSG =

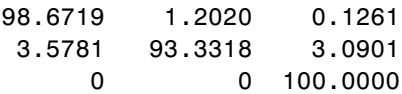

## **transprob**

Using historical credit rating data with numeric ratings for investment grade (1), speculative grade (2), and default (3), from Data\_TransProb.mat display the first ten rows and compute the transition matrix:

```
load Data_TransProb
dataIGSGnum(1:10,:)
transMatIGSGnum = transprob(dataIGSGnum,'labels',{1,2,3})
ans ='00011253' '04-Apr-1983' [1]
   '00012751' '17-Feb-1985' [2]
   '00012751' '19-May-1986' [3]
   '00014690' '17-Jan-1983' [1]
   '00012144' '21-Nov-1984' [1]
   '00012144' '25-Mar-1992' [2]
   '00012144' '07-May-1994' [1]
   '00012144' '23-Jan-2000' [2]
   '00012144' '20-Aug-2001' [1]
   '00012937' '07-Feb-1984' [1]
```
transMatIGSGnum =

98.6719 1.2020 0.1261 3.5781 93.3318 3.0901 0 0 100.0000

## **Algorithms Cohort Estimation**

The algorithm first determines a sequence  $t_{\varphi}$ ..., $t_K$  of snapshot dates. The elapsed time, in years, between two consecutive snapshot dates  $t_{k-1}$ and  $t_k$  is equal to 1 / *ns*, where *ns* is the number of snapshots per year. These  $K+1$  dates determine  $K$  transition periods.
The algorithm computes  $N_i^n$  , the number of transition periods in which obligor *n* starts at rating *i*. These are added up over all obligors to get *Ni* , the number of obligors in the sample that start a period at rating *i*. The number periods in which obligor *n* starts at rating *i* and ends at

rating *j*, or migrates from *i* to *j*, denoted by  $N_{ij}^n$  , is also computed. These

are also added up to get  $N_{ij}$ , the total number of migrations from *i* to *j* in the sample.

The estimate of the transition probability from *i* to *j* in one period,

denoted by  $P_{ii}$ , is given by:

$$
P_{ij} = \frac{N_{ij}}{N_i}
$$

These probabilities are arranged in a one-period transition matrix  $P_{\alpha}$ , where the *i,j* entry in  $P_0$  is  $P_{ii}$ .

If the number of snapshots per year *ns* is 4 (quarterly snapshots), the probabilities in  $P_0$  are 3-month (or 0.25-year) transition probabilities. You may, however, be interested in 1-year or 2-year transition probabilities. The latter time interval is called the transition interval,  $\Delta t$ , and it is used to convert  $P_{\rho}$  into the final transition matrix,  $P$ , according to the formula:

$$
P=P_0^{ns\Box t}
$$

For example, if  $ns = 4$  and  $\Delta t = 2$ , *P* contains the 2-year transition probabilities estimated from quarterly snapshots.

**Note** For the cohort algorithm, optional output arguments idTotals and sampleTotals from transprob contain the following information:

- idTotals(n).totalsVec =  $(N_i^n)$  $\forall i$
- idTotals(n).totalsMat =  $(N_{i,j}^n)$  $\forall ij$
- **•** idTotals(n).algoritm = 'cohort'
- sampleTotals.totalsVec =  $(N_i)$   $\forall i$
- sampleTotals.totalsMat =  $(N_{i,j})\forall ij$
- **•** sampleTotals.algoritm = 'cohort'

For efficiency, the vectors and matrices in idTotals are stored as sparse arrays.

#### **Duration Estimation**

The algorithm computes  $T_i^n$  , the total time that obligor *n* spends in rating *i* within the estimation time window. These quantities are

added up over all obligors to get  $T_i$ , the total time spent in rating *i*, collectively, by all obligors in the sample. The algorithm also computes

 $T_{ij}^n$ , the number times that obligor *n* migrates from rating *i* to rating *j*, with *i* not equal to *j*, within the estimation time window. And it also

adds them up to get  $T_{ij}$ , the total number of migrations, by all obligors in the sample, from the rating *i* to *j*, with *i* not equal to *j*.

To estimate the transition probabilities, the duration algorithm first needs to compute a generator matrix  $\Lambda$ . Each off-diagonal entry of this matrix is an estimate of the transition rate out of rating *i* into rating *j*, and is given by:

$$
\lambda_{ij} = \frac{T_{ij}}{T_i}, i \neq j
$$

The diagonal entries are computed as:

$$
\lambda_{ii} = -\sum_{j\neq i} \lambda_{ij}
$$

With the generator matrix and the transition interval  $\Delta t$  (e.g.,  $\Delta t = 2$ ) corresponds to 2-year transition probabilities), the transition matrix is

obtained as  $P = \exp(\Delta t \Lambda)$ , where *exp* denotes matrix exponentiation (expm in MATLAB).

**Note** For the duration algorithm, optional output arguments idTotals and sampleTotals from transprob contain the following information:

- idTotals(n).totalsVec =  $(T_i^n) \forall i$
- idTotals(n).totalsMat =  $(T_{i,j}^n)$  $\forall ij$
- **•** idTotals(n).algoritm = 'duration'
- sampleTotals.totalsVec =  $(T_i)$   $\forall i$
- sampleTotals.totalsMat =  $(T_{i,j})\forall ij$
- **•** sampleTotals.algoritm = 'duration'

For efficiency, the vectors and matrices in idTotals are stored as sparse arrays.

**References** Hanson, S., T. Schuermann, "Confidence Intervals for Probabilities of Default," *Journal of Banking & Finance*, Elsevier, vol. 30(8), pages 2281-2301, August 2006.

# **transprob**

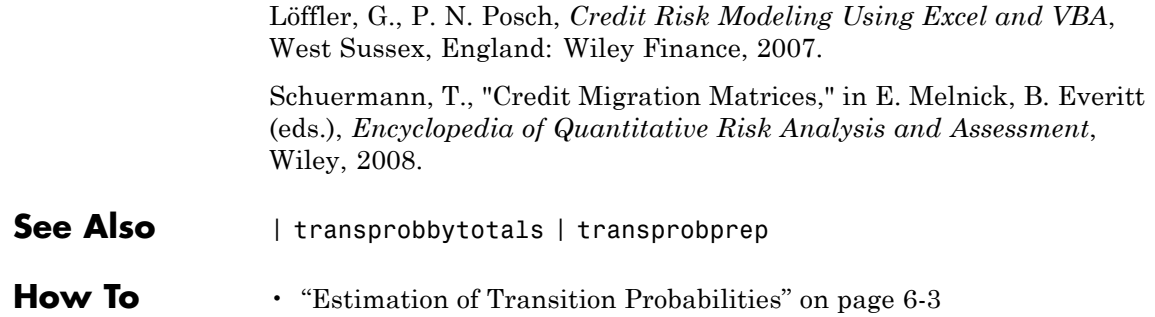

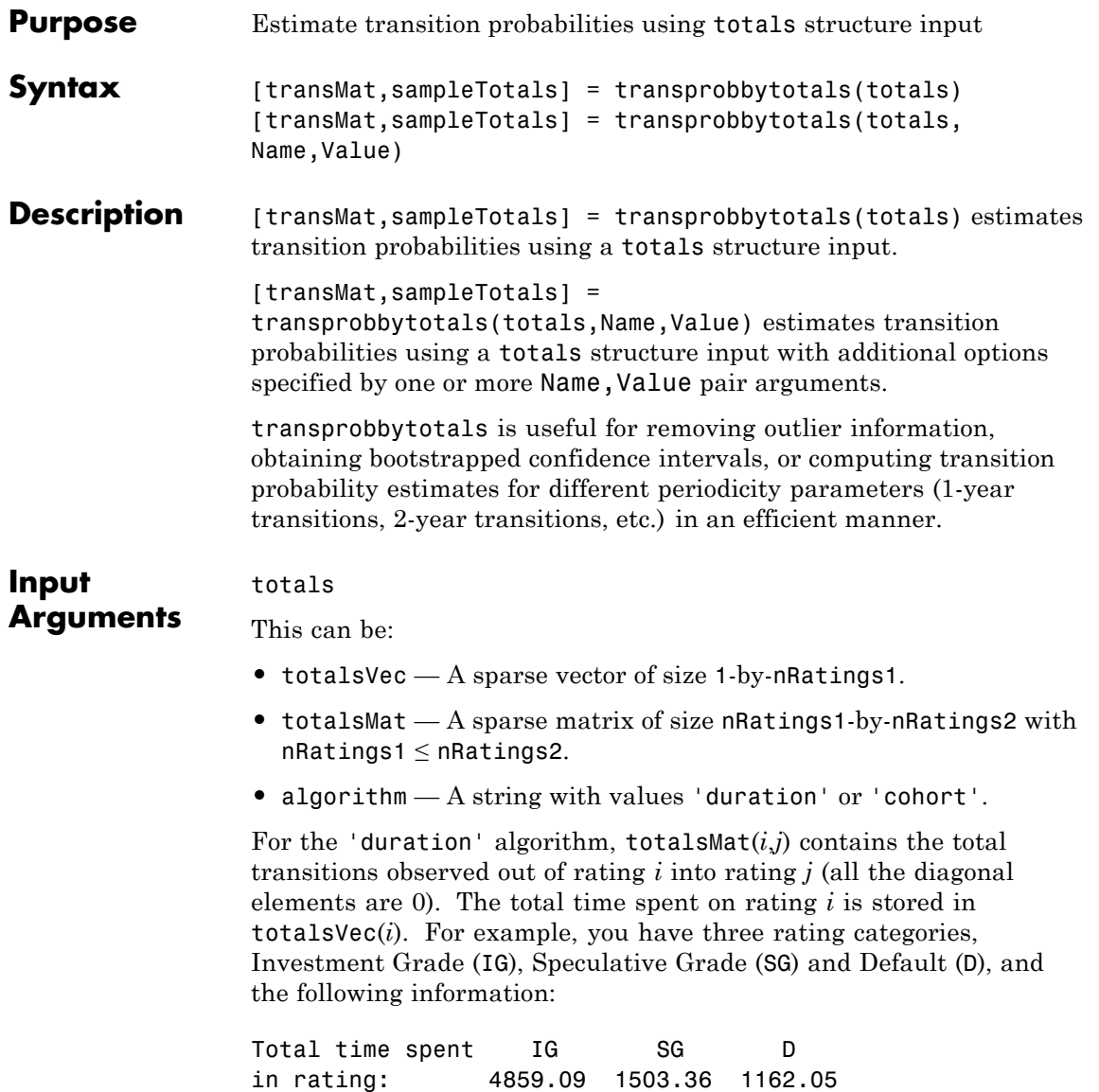

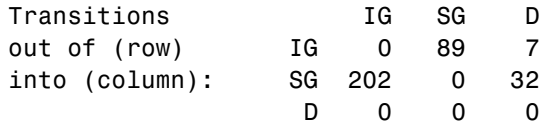

Then:

```
totals.totalsVec = [4859.09 1503.36 1162.05]
totals.totalsMat = \begin{bmatrix} 0 & 89 & 7 \end{bmatrix}202 0 32
                        0 0 0]
totals.algorithm = 'duration'
```
For the 'cohort' algorithm, totalsMat $(i,j)$  contains the total transitions observed from rating *i* to rating *j*, and totalsVec(*i*) is the initial count in rating *i*. For example, given the following information:

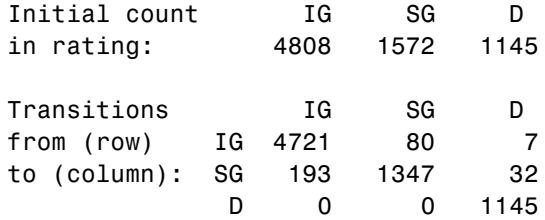

Then:

totals.totalsVec = [4808 1572 1145]  $totals.totalsMat =  $\lceil 4721 \rceil$  80 7$ 193 1347 32 0 0 1145 totals.algorithm = 'cohort'

Common totals structures are the optional output arguments from transprob:

**•** sampleTotals — A single structure summarizing the totals information for the whole dataset.

**•** idTotals — A struct array with the totals information at the ID level.

#### **Name-Value Pair Arguments**

Specify optional comma-separated pairs of Name, Value arguments, where Name is the argument name and Value is the corresponding value. Name must appear inside single quotes (' '). You can specify several name and value pair arguments in any order as Name1,Value1,...,NameN,ValueN.

#### snapsPerYear

Integer indicating the number of credit-rating snapshots per year to be considered for the estimation. Values are 1, 2, 3, 4, 6, or 12. This argument is only used with the cohort algorithm.

**Default:** 1 — One snapshot per year

transInterval

Length of the transition interval, in years.

**Default:** 1 — One-year transition probabilities

#### **Output Arguments** transMat

Matrix of transition probabilities in percent. The size of the transition matrix is nRatings1-by-nRatings2.

#### sampleTotals

Structure with fields:

- **•** totalsVec A vector of size 1-by-nRatings1.
- **•** totalsMat A matrix of size nRatings1-by-nRatings2 with nRatings1 ≤ nRatings2.
- **•** algorithm A string with values 'duration' or 'cohort'.

If totals is a struct array, sampleTotals contains the aggregated information. That is, sampleTotals.totalsVec is the sum of

totals(*k*).totalsVec over all *k*, and similarly for totalsMat. When totals is itself a single structure, sampleTotals and totals are the same.

#### **Definitions Cohort Estimation**

The cohort algorithm estimates the transition probabilities based on a sequence of snapshots of credit ratings at regularly spaced points in time. If the credit rating of a company changes twice between two snapshot dates, the intermediate rating is overlooked and only the initial and final ratings influence the estimates. For more information, see ["Algorithms" on page 17-882](#page-1403-0).

#### **Duration Estimation**

Unlike the cohort algorithm, the duration algorithm estimates the transition probabilities based on the full credit ratings history, looking at the exact dates on which the credit rating migrations occur. There is no concept of snapshots in this method, and all credit rating migrations influence the estimates, even when a company's rating changes twice within a short time. For more information, see ["Algorithms" on page](#page-1403-0) [17-882.](#page-1403-0)

**Examples** Use historical credit rating input data from Data TransProb.mat and transprob to generate input for transprobbytotals:

> load Data\_TransProb % Call TRANSPROB with three output arguments [transMat, sampleTotals, idTotals] = transprob(data); transMat transMat = 93.1170 5.8428 0.8232 0.1763 0.0376 0.0012 0.0001 0.0017 1.6166 93.1518 4.3632 0.6602 0.1626 0.0055 0.0004 0.0396 0.1237 2.9003 92.2197 4.0756 0.5365 0.0661 0.0028 0.0753 0.0236 0.2312 5.0059 90.1846 3.7979 0.4733 0.0642 0.2193

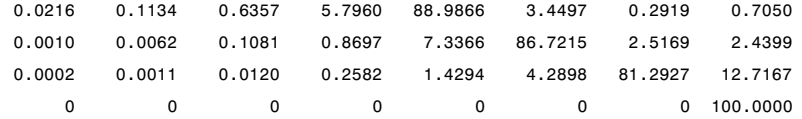

```
% Suppose companies 4 and 27 are outliers; remove them from the
% pre-processed 'idTotals' struct array and estimate the new
% transition probabilities
```

```
idTotals([4 27]) = [];
[transMat1, sampleTotals1] = transprobbytotals(idTotals);
transMat1
```
transMat1 =

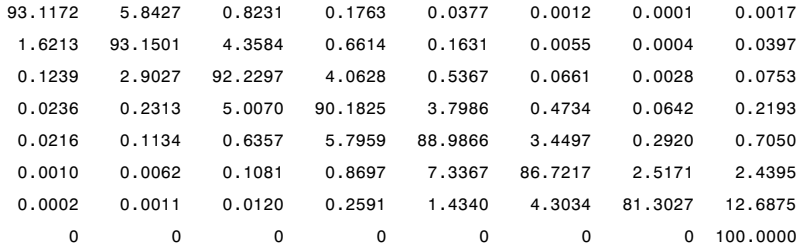

```
% Get 1-year, 2-year, ..., 5-year default probabilities, without the
% outlier information (i.e., using sampleTotals1)
```

```
DefProb = zeros(7, 5);for t = 1:5transMatTemp = transprobbytotals(sampleTotals1,'transInterval',t);
   DefProb(:,t) = transform(1:7,8);end
DefProb
DefProb =
   0.0017 0.0070 0.0159 0.0285 0.0450
   0.0397 0.0828 0.1299 0.1813 0.2377
```
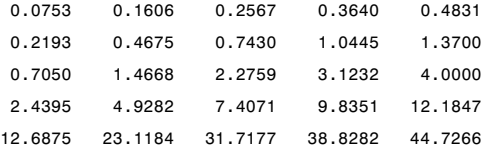

**References** Hanson, S., T. Schuermann, "Confidence Intervals for Probabilities of Default," *Journal of Banking & Finance*, Elsevier, vol. 30(8), pages 2281–2301, August 2006. Löffler, G., P. N. Posch, *Credit Risk Modeling Using Excel and VBA*, West Sussex, England: Wiley Finance, 2007. Schuermann, T., "Credit Migration Matrices," in E. Melnick, B. Everitt

(eds.), *Encyclopedia of Quantitative Risk Analysis and Assessment*, Wiley, 2008.

- See Also | transprob | transprobgrouptotals
- **How To** • ["Estimation of Transition](#page-258-0) Probabilities" on page 6[-3](#page-258-0)

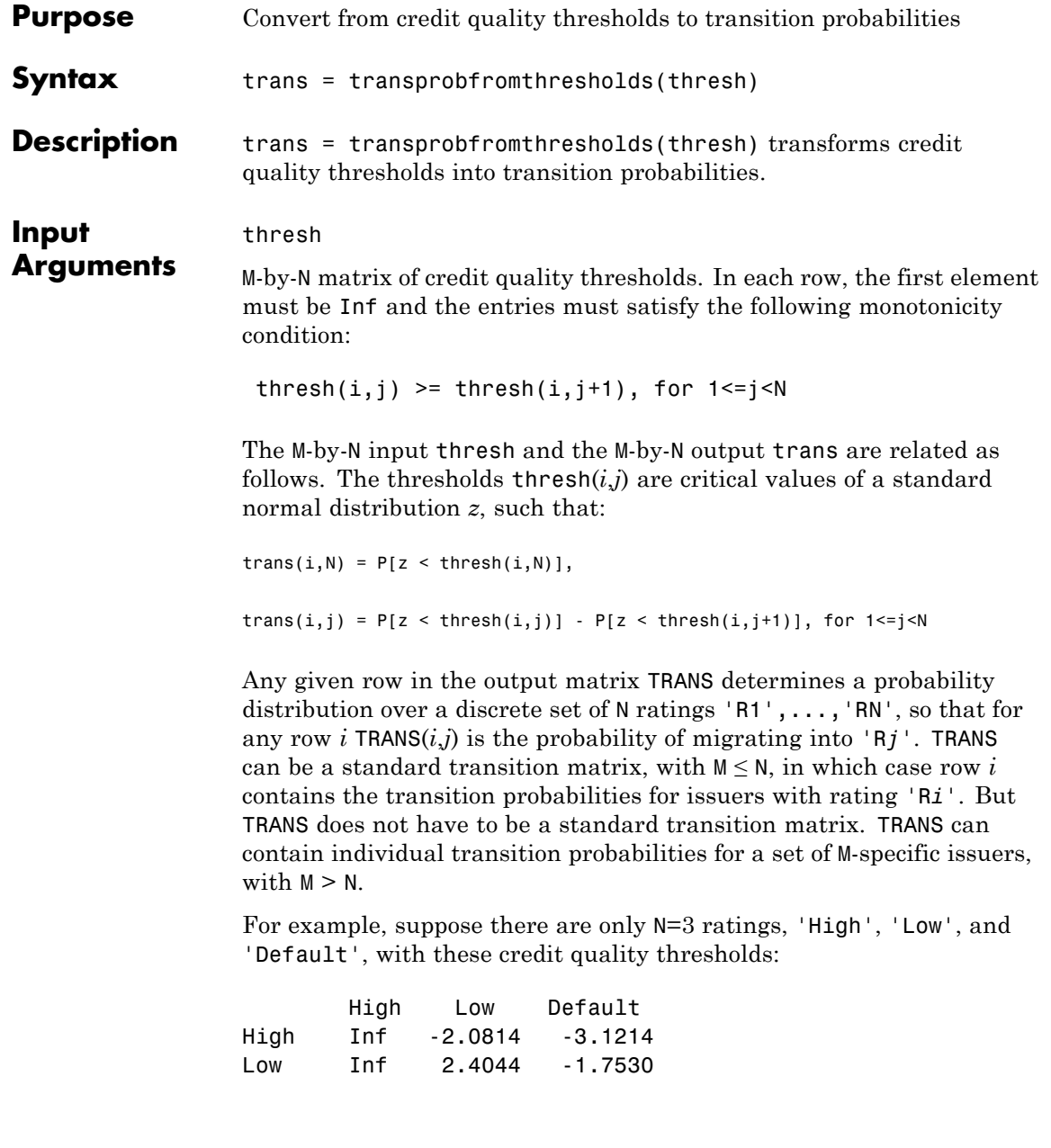

The matrix of transition probabilities is then:

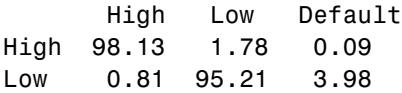

This means the probability of default for 'High' is equivalent to drawing a standard normal random number smaller than −3.1214, or 0.09%. The probability that a 'High' will end up the period with a rating of 'Low' or lower is equivalent to drawing a standard normal random number smaller than −2.0814, or 1.87%. From here, the probability of ending with a 'Low' rating is:

P[*z*<-2.0814] - P[*z*<-3.1214] = 1.87% - 0.09% = 1.78%

And the probability of ending with a 'High' rating is:

100%-1.87% = 98.13%

where 100% is the same as:

P[*z*<Inf]

#### **Output** trans

**Arguments** M-by-N matrix with transition probabilities, in percent.

**Examples** Use historical credit rating input data from Data TransProb.mat:

% Load input data from file Data TransProb.mat.

load Data\_TransProb

% Estimate transition probabilities with default settings transMat = transprob(data)

transMat =

93.1170 5.8428 0.8232 0.1763 0.0376 0.0012 0.0001 0.0017

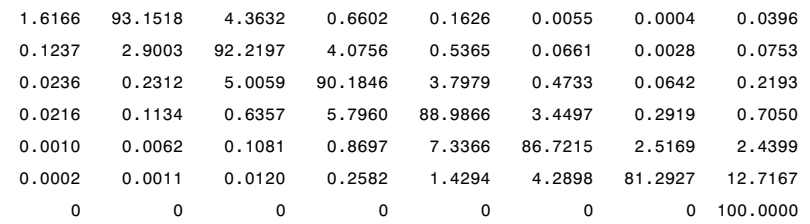

% Get credit quality thresholds

thresh = transprobtothresholds(transMat)

thresh =

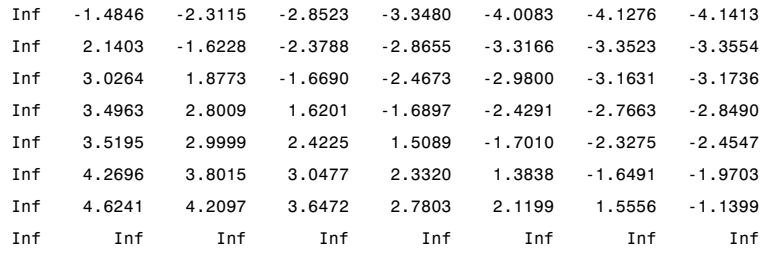

% Recover transition probabilities

trans = transprobfromthresholds(thresh)

trans =

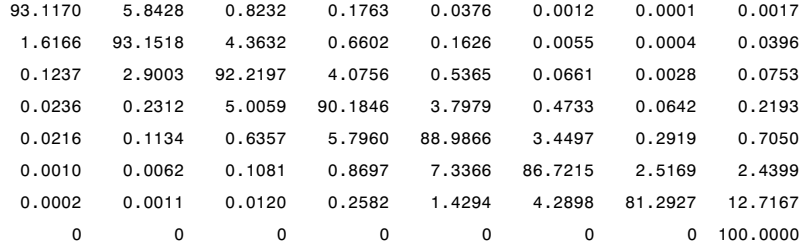

# **transprobfromthresholds**

 $\mathsf{l}$ 

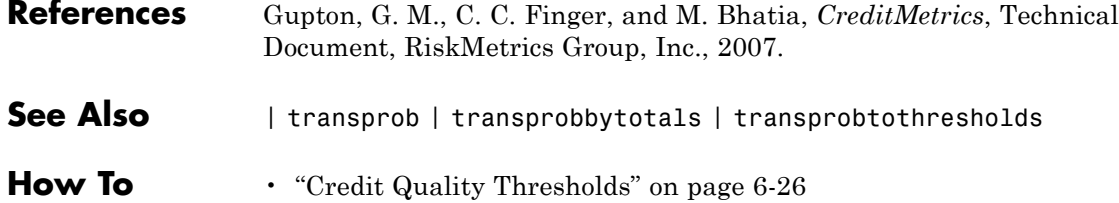

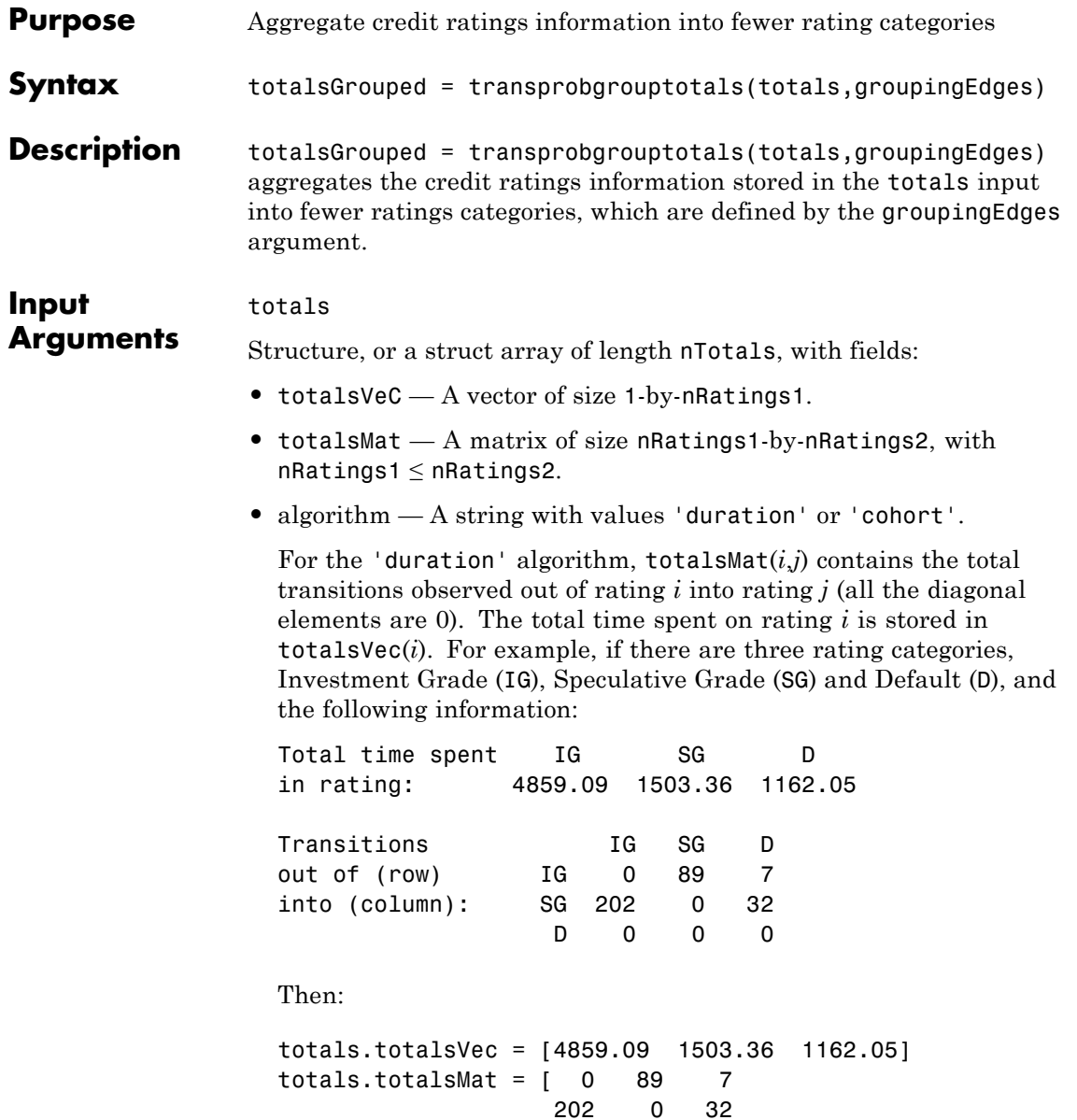

 $0 \t 0 \t 0$ totals.algorithm = 'duration'

For the 'cohort' algorithm, totalsMat $(i,j)$  contains the total transitions observed from rating *i* to rating *j*, and totalsVec(*i*) is the initial count in rating *i*. For example, given the following information:

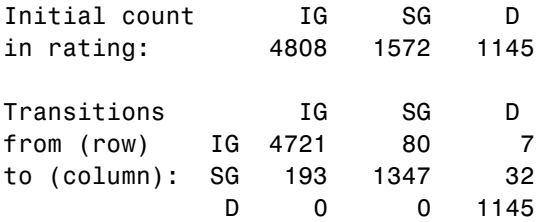

Then:

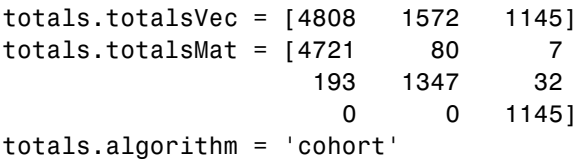

**Note** Common totals structures are the optional output arguments from transprob:

- **•** sampleTotals A single structure summarizing the totals information for the whole dataset.
- **•** idTotals A struct array with the totals information at the ID level. For more information, see ["Algorithms" on page 17-882](#page-1403-0).

#### groupingEdges

Numeric array with increasing, positive integers to indicate how to group credit ratings into categories.

This table illustrates how to group a list of whole ratings into investment grade (IG) and speculative grade (SG) categories. Eight ratings are in the original list. Ratings 1 to 4 are IG, ratings 5 to 7 are SG, and rating 8 is a category of its own. In this example, the array of grouping edges is [4 7 8].

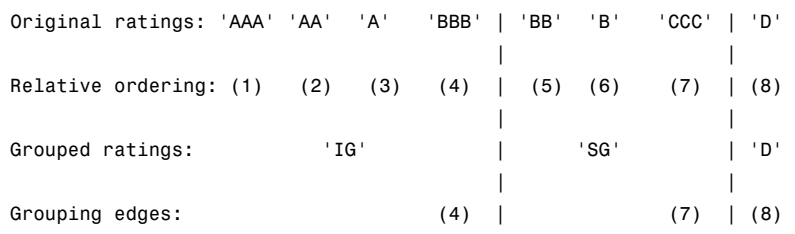

In general, if grouping Edges has  $K$  elements edge1 < edge2 <  $\dots$  $\leq$ edge*K*, ratings 1 to edge1 (inclusive) are grouped in the first category, ratings edge1+1 to edge2 in the second category, and so forth.

Regarding the last element, edge*K*:

- **•** If *n*Ratings1 equals *n*Ratings2, then edge*K* must equal *n*Ratings1. This leads to  $K$  groups, and *n*RatingsGrouped1 = *n*RatingsGrouped2  $= K$ .
- **•** If *n*Ratings1 < *n*Ratings2, then either:
	- **-** edge*<sup>K</sup>* equals *<sup>n</sup>*Ratings1, in which case ratings edge*K*+1,...,nRatings2 will be treated as categories of their own. This results in *K*+(nRatings2-edge*K*) groups, with nRatingsGrouped1 =  $K$  and nRatingsGrouped2 =  $K$  + (nRatings2 – edge*K*); or
	- **-** edge*<sup>K</sup>* equals nRatings2, in which case there must be a *<sup>j</sup>*th edge element, edge*j*, such that edge*j* equals nRatings1. This leads to *K* groups, and nRatingsGrouped1 =  $j$  and nRatingsGrouped2 =  $K$ .

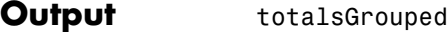

**Arguments** Structure, or a struct array of length nTotals, with fields:

**•** totalsVec — A vector of size 1-by-nRatingsGrouped1.

- **•** totalsMat A matrix of size nRatingsGrouped1-by-nRatingsGrouped2.
- **•** algorithm A string, 'duration' or 'cohort'.

nRatingsGrouped1 and nRatingsGrouped2 are defined in the description of groupingEdges. Each structure contains aggregated information by categories, based on the information provided in the corresponding structure in totals, according to the grouping of ratings defined by groupingEdges and consistent with the algorithm choice.

Following the examples in the description of the totals input, suppose IG and SG are grouped into a single ND (Not-Defaulted) category, using the edges[2 3]. For the 'cohort' algorithm, the output is:

```
totalsGrouped.totalsVec = [6380 1145]
totalsGrouped.totalsMat = [6341 39
                            0 1145]
totalsGrouped.algorithm = 'cohort'
```
and for the 'duration' algorithm:

totalsGrouped.totalsVec = [6362.45 1162.05] totalsGrouped.totalsMat = [0 39 0 0] totalsGrouped.algorithm = 'duration'

### **Definitions Cohort Estimation**

The cohort algorithm estimates the transition probabilities based on a sequence of snapshots of credit ratings at regularly spaced points in time. If the credit rating of a company changes twice between two snapshot dates, the intermediate rating is overlooked and only the initial and final ratings influence the estimates. For more information, see ["Algorithms" on page 17-882](#page-1403-0).

#### **Duration Estimation**

Unlike the cohort algorithm , the duration algorithm estimates the transition probabilities based on the full credit ratings history, looking at the exact dates on which the credit rating migrations occur. There is

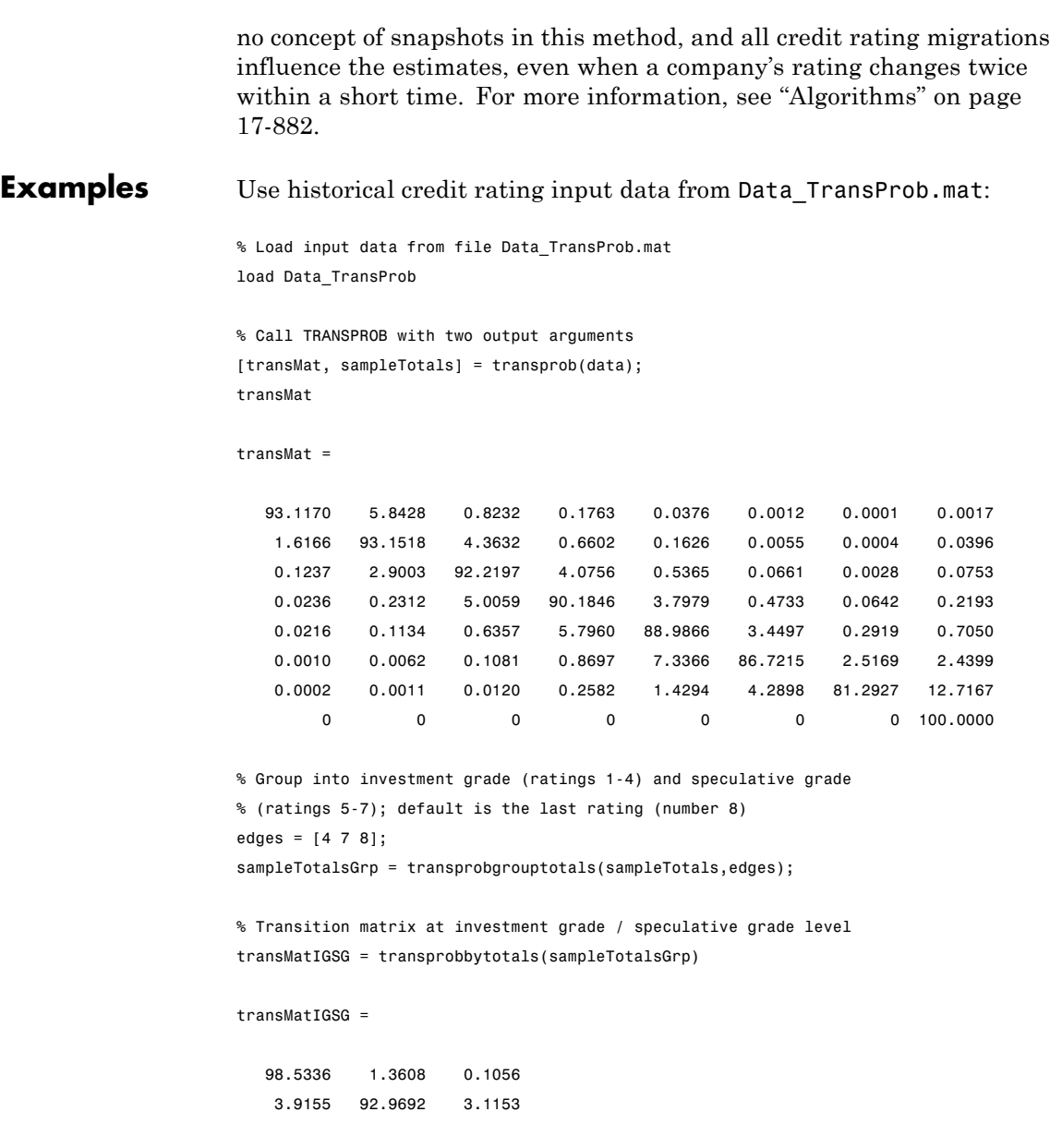

```
0 0 100.0000
                   % Get 1-year, 2-year, ..., 5-year default probabilities at investment
                   % grade / speculative grade level
                   DefProb = zeros(2, 5);for t = 1:5transMatTemp = transprobbytotals(sampleTotalsGrp,'transInterval',t);
                   DefProb(:,t) = transform(1:2,3);end
                   DefProb
                   DefProb =
                      0.1056 0.2521 0.4359 0.6537 0.9027
                       3.1153 6.0157 8.7179 11.2373 13.5881
References Hanson, S., T. Schuermann, "Confidence Intervals for Probabilities of
                   Default," Journal of Banking & Finance, Elsevier, vol. 30(8), pages
                   2281–2301, August 2006.
                   Löffler, G., P. N. Posch, Credit Risk Modeling Using Excel and VBA,
                   West Sussex, England: Wiley Finance, 2007.
                   Schuermann, T., "Credit Migration Matrices," in E. Melnick, B. Everitt
                    (eds.), Encyclopedia of Quantitative Risk Analysis and Assessment,
                   Wiley, 2008.
See Also | transprob | transprobbytotals
How To "Estimation of Transition-3
```
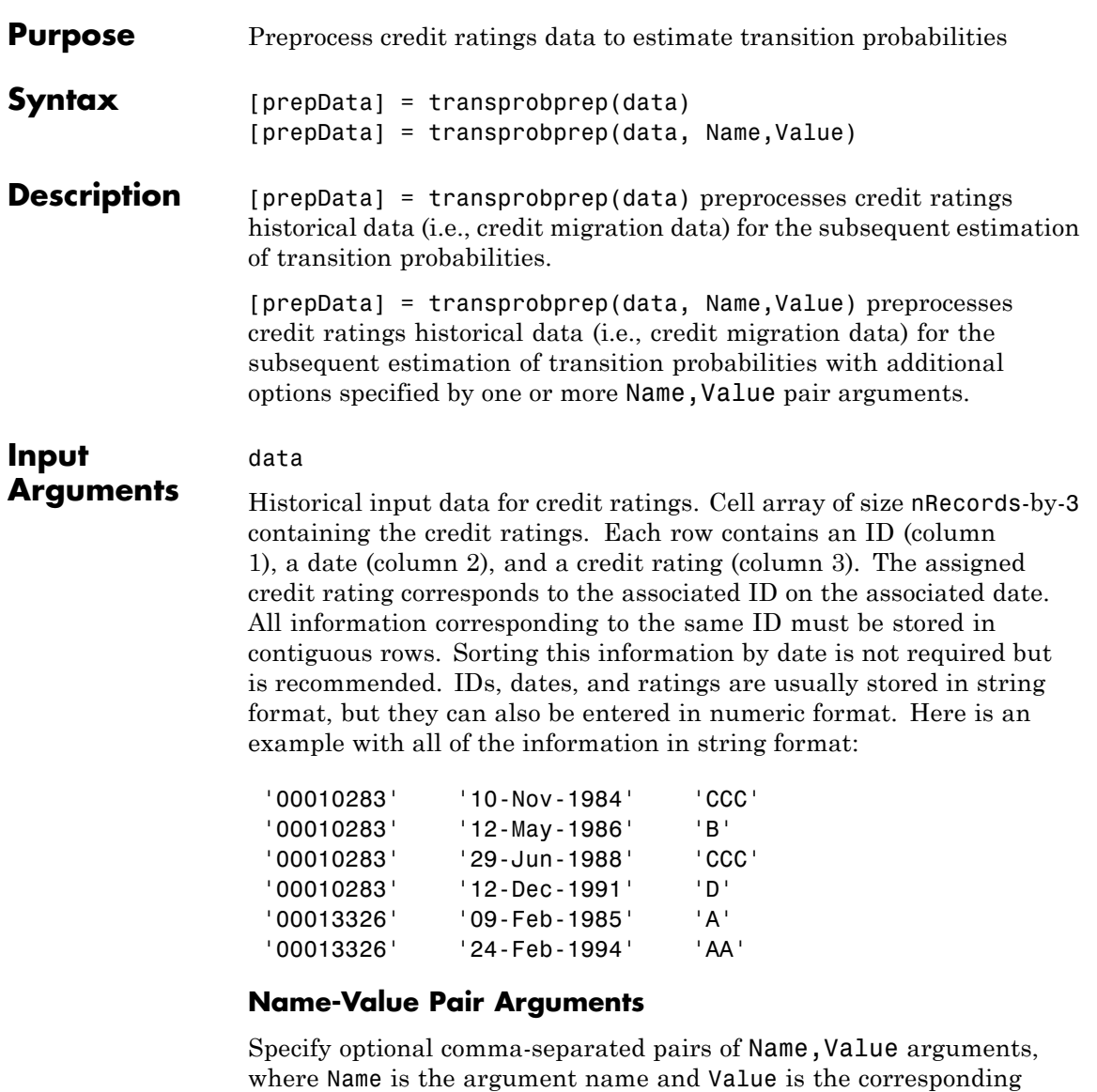

value. Name must appear inside single quotes (' '). You can

specify several name and value pair arguments in any order as Name1,Value1,...,NameN,ValueN.

#### labels

prepData

Cell array of size nRatings-by-1, or 1-by-nRatings, containing the credit-rating scale. It must be consistent with the ratings labels used in the third column of data.

```
Default: {'AAA','AA','A','BBB','BB','B','CCC','D'}
```
#### **Output Arguments**

Structure with the following fields:

- **•** idStart Array of size (*n*IDs+1)-by-1, where *n*IDs is the number of distinct IDs in column 1 of data. This array summarizes where the credit ratings information corresponding to each company starts and ends. The dates and ratings corresponding to company *j* in data are stored from row idStart(*j*) to row idStart(*j*+1)−1 of numericDates and numericRatings.
- **•** numericDates Array of size *n*Records-by-1, containing the dates in column 2 of data, in numeric format.
- **•** numericRatings Array of size *n*Records-by-1, containing the ratings in column 3 of data, mapped into numeric format.
- **•** ratingsLabels Cell array of size1-by-nRatings, containing the credit rating scale.

**Examples** Load input data from Data TransProb.mat and display the first 10 rows. Here, the inputs are provided in string format.

```
load Data_TransProb
data(1:10,:)
ans ='00010283' '10-Nov-1984' 'CCC'
```

```
'00010283' '12-May-1986' 'B'
'00010283' '29-Jun-1988' 'CCC'
'00010283' '12-Dec-1991' 'D'
'00013326' '09-Feb-1985' 'A'
'00013326' '24-Feb-1994' 'AA'
'00013326' '10-Nov-2000' 'BBB'
'00014413' '23-Dec-1982' 'B'
'00014413' '20-Apr-1988' 'BB'
'00014413' '16-Jan-1998' 'B'
```

```
% Preprocess credit ratings data
prepData = transprobprep(data)
```
prepData =

idStart: [1506x1 double] numericDates: [4315x1 double] numericRatings: [4315x1 double] ratingsLabels: {'AAA' 'AA' 'A' 'BBB' 'BB' 'B' 'CCC' 'D'}

% Estimate transition probabilities with default settings transMat = transprob(prepData)

transMat =

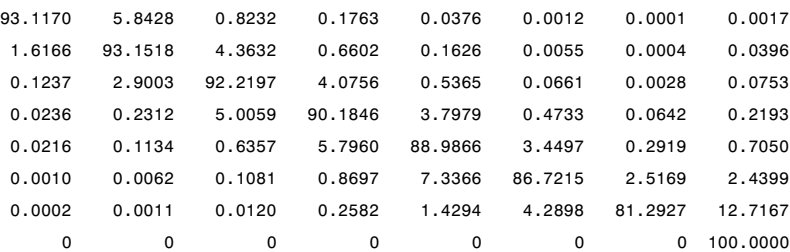

% Estimate transition probabilities with 'cohort' algorithm transMatCoh = transprob(prepData,'algorithm','cohort')

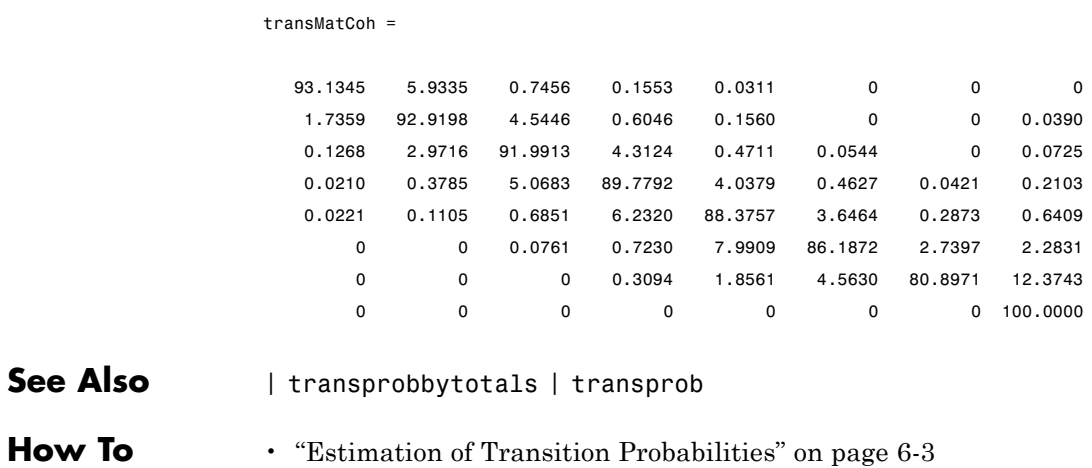

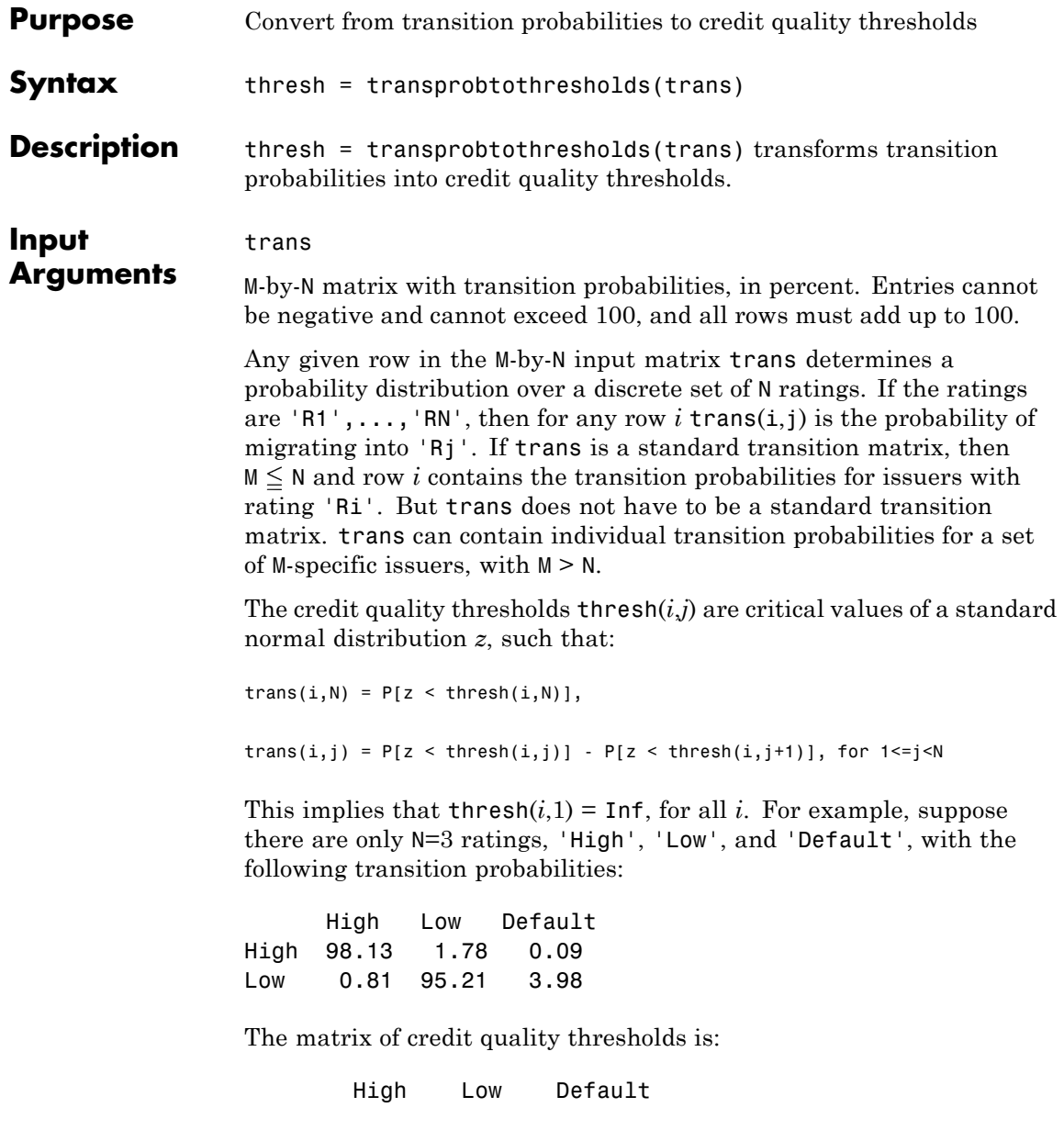

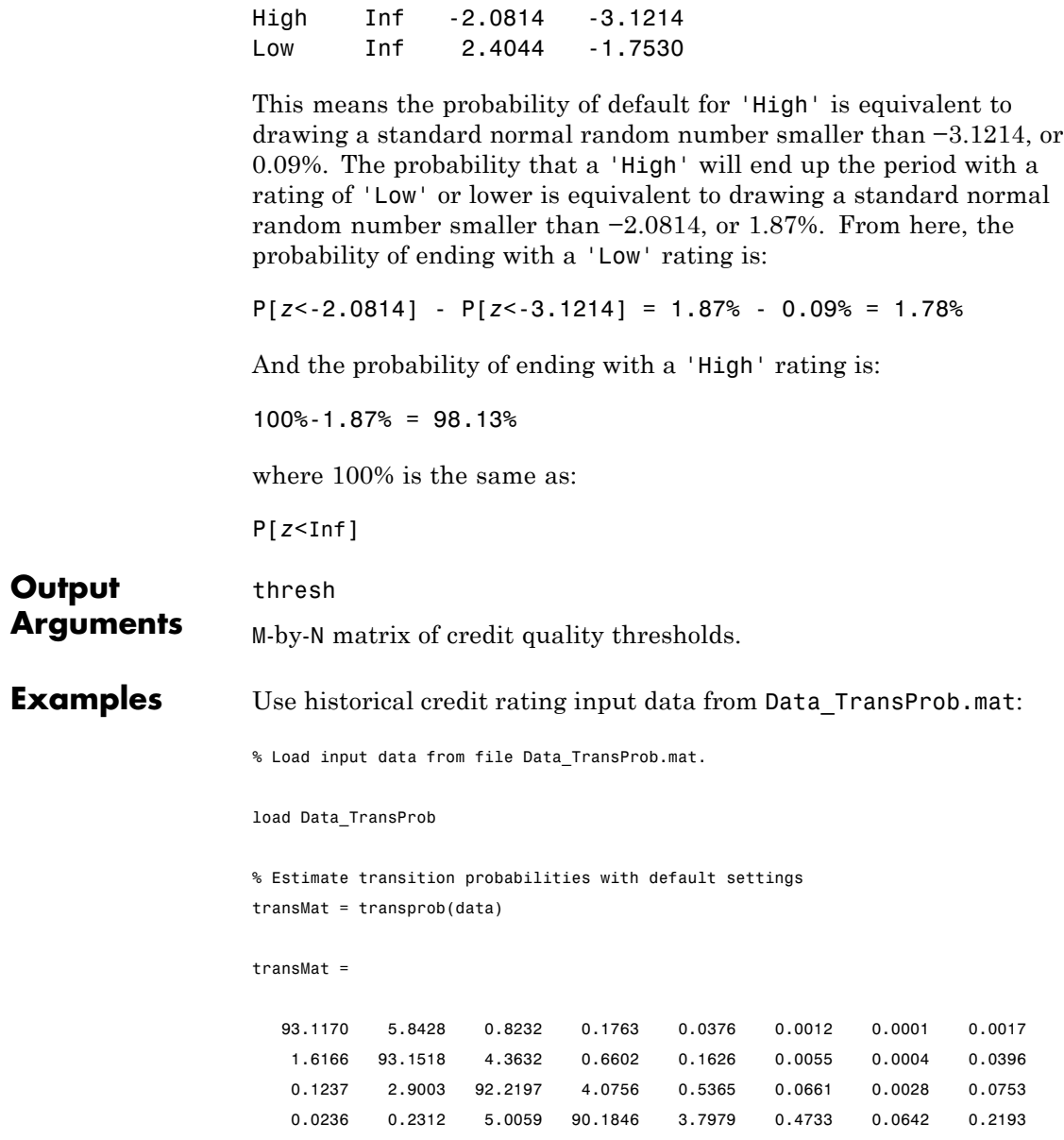

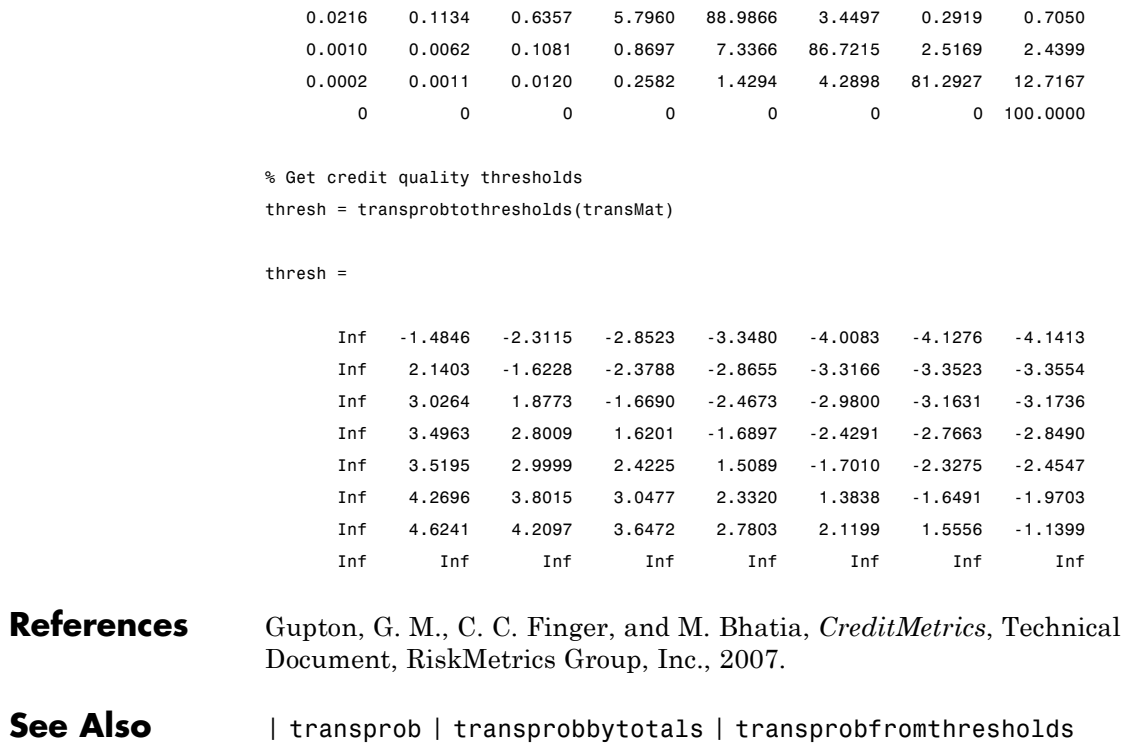

**How To** • ["Credit Quality Thresholds" on page 6-26](#page-281-0)

## **tsaccel**

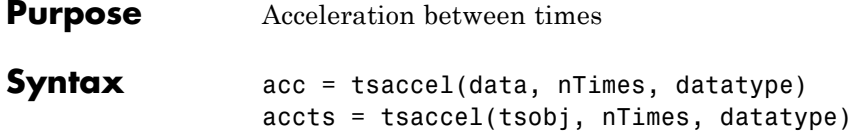

### **Arguments**

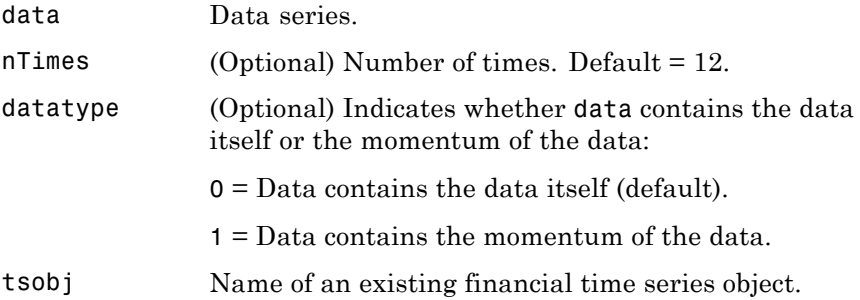

#### **Description** Acceleration is the difference of two momentums separated by some number of periods.

acc = tsaccel(data, nTimes, datatype) calculates the acceleration of a data series, essentially the difference of the current momentum with the momentum some number of periods ago. If n<sup>Times</sup> is specified, tsaccel calculates the acceleration of a data series data with time distance of nTimes times.

accts = tsaccel(tsobj, nTimes, datatype) calculates the acceleration of the data series in the financial time series object tsobj, essentially the difference of the current momentum with the momentum some number of periods ago. Each data series in tsobj is treated individually. accts is a financial time series object with similar dates and data series names as tsobj.

Note, to compute a quantity over n periods, you must specify n+1 for nTimes. If you specify nTimes = 0, the function returns your original time series.

**Examples** Compute the acceleration for Disney stock and plot the results:

```
load disney.mat
dis = rmfield(dis,'VOLUME') % remove VOLUME field
dis Accel = tsuccel(di);
plot(dis_Accel)
title('Acceleration for Disney')
```
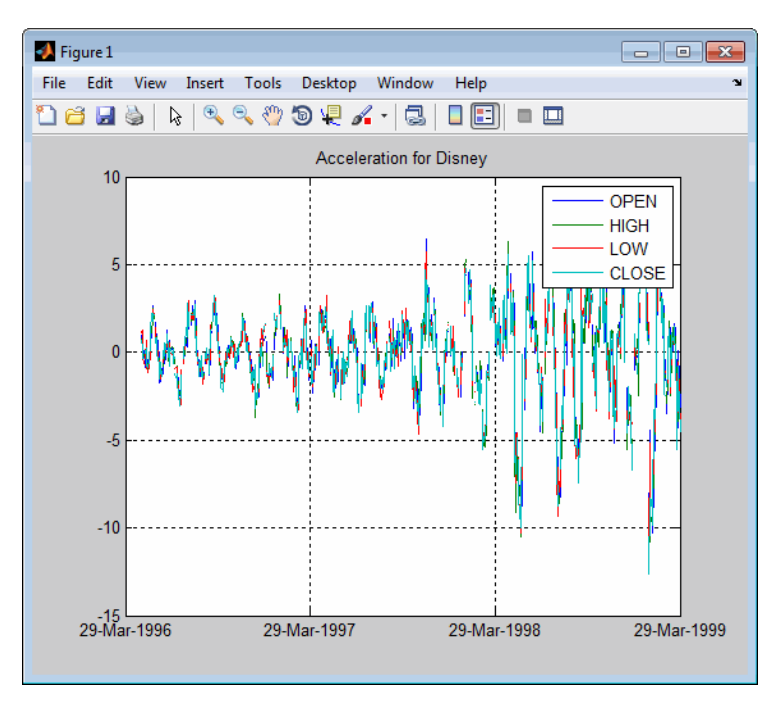

**References** Kaufman, P. J., *The New Commodity Trading Systems and Methods*, New York: John Wiley & Sons, 1987.

# **tsaccel**

See Also tsmom

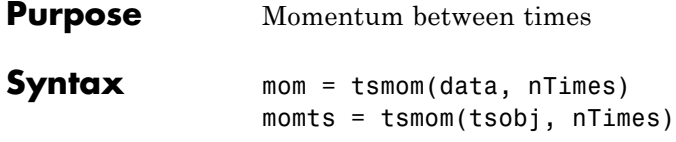

#### **Arguments**

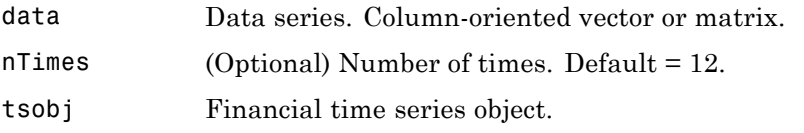

**Description** Momentum is the difference between two prices (data points) separated by a number of times. mom = tsmom(data, nTimes) calculates the momentum of a data series data. If nTimes is specified, tsmom uses that value instead of the default 12.

> momts = tsmom(tsobj, nTimes) calculates the momentum of all data series in the financial time series object tsobj. Each data series in tsobj is treated individually. momts is a financial time series object with similar dates and data series names as tsobj. If nTimes is specified, tsmom uses that value instead of the default 12.

Note, to compute a quantity over n periods, you must specify n+1 for nTimes. If you specify nTimes = 0, the function returns your original time series.

**Examples** Compute the momentum for Disney stock and plot the results:

```
load disney.mat
dis = rmfield(dis,'VOLUME') % remove VOLUME field
dis Mom = tsmom(dis);
plot(dis_Mom)
title('Momentum for Disney')
```
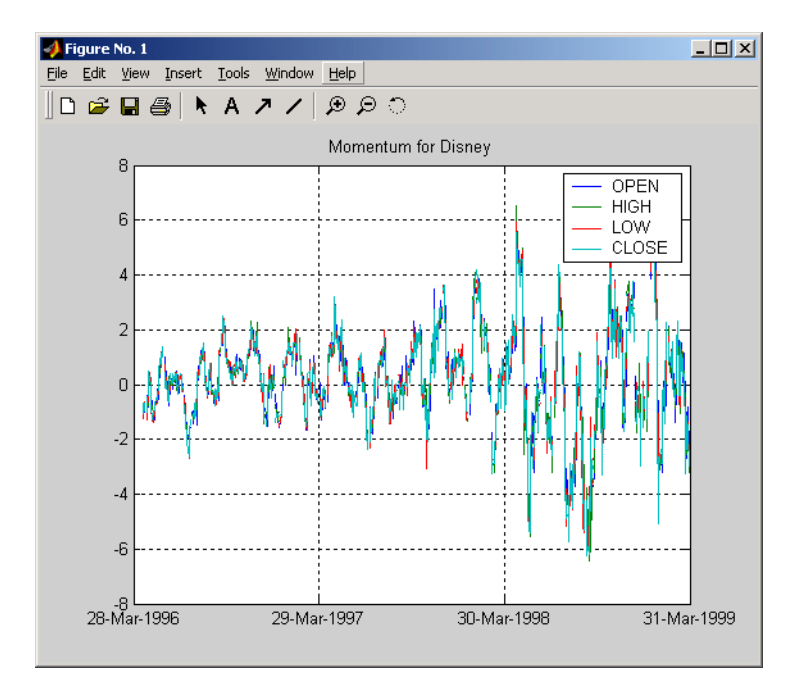

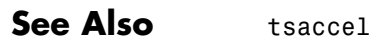

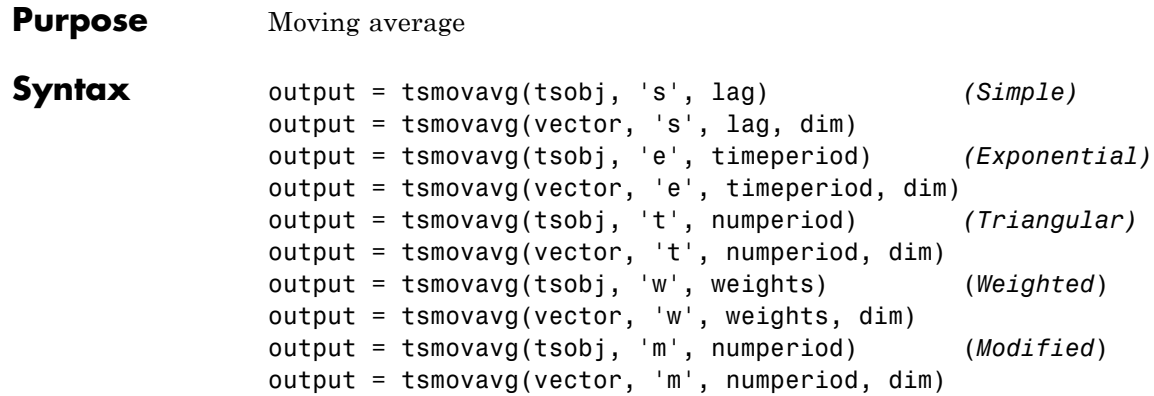

### **Arguments**

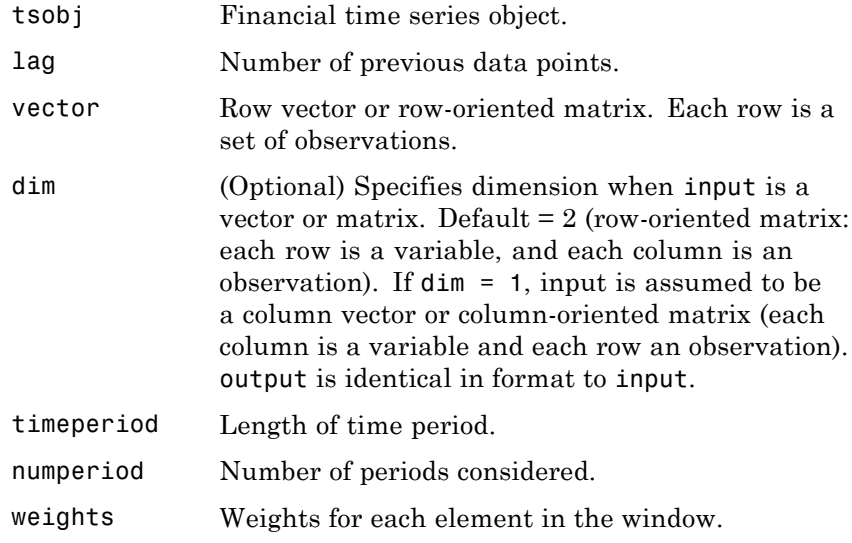

#### **Description** output = tsmovavg(tsobj, 's', lag) and output = tsmovavg(vector, 's', lag, dim) compute the simple moving average. lag indicates the number of previous data points used with the current data point when calculating the moving average.

output = tsmovavg(tsobj, 'e', timeperiod) and output = tsmovavg(vector, 'e', timeperiod, dim) compute the exponential weighted moving average. The exponential moving average is a weighted moving average, where timeperiod specifies the time period. Exponential moving averages reduce the lag by applying more weight to recent prices. For example, a 10-period exponential moving average weights the most recent price by 18.18%. (2/(timeperiod + 1)).

output = tsmovavg(tsobj, 't', numperiod) and output = tsmovavg(vector, 't', numperiod, dim) compute the triangular moving average. The triangular moving average double-smooths the data. tsmovavg calculates the first simple moving average with window width of ceil(numperiod  $+1$ )/2. Then it calculates a second simple moving average on the first moving average with the same window size.

```
output = tsmovavg(tsobj, 'w', weights) and
output = tsmovavg(vector, 'w', weights, dim) calculate the
weighted moving average by supplying weights for each element in the
moving window. The length of the weight vector determines the size
of the window. If larger weight factors are used for more recent prices
and smaller factors for previous prices, the trend is more responsive to
recent changes.
```

```
output = tsmovavg(tsobj, 'm', numperiod) and
output = tsmovavg(vector, 'm', numperiod, dim) calculate the
modified moving average. The modified moving average is similar to
the simple moving average. Consider the argument numperiod to be the
lag of the simple moving average. The first modified moving average
is calculated like a simple moving average. Subsequent values are
calculated by adding the new price and subtracting the last average
from the resulting sum.
```
**References** Achelis, Steven B., *Technical Analysis from A to Z*, Second printing, McGraw-Hill, 1995, pp. 184-192.

See Also mean | peravg

# **typprice**

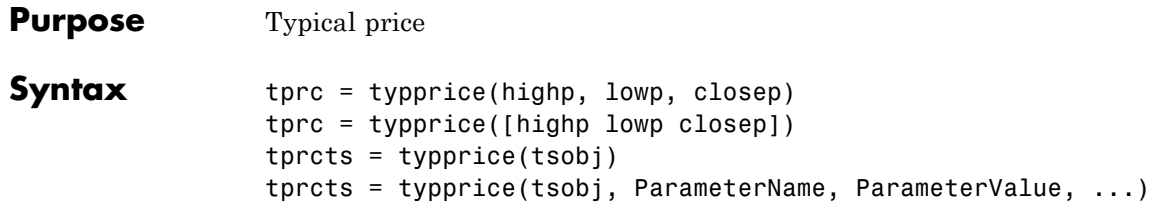

### **Arguments**

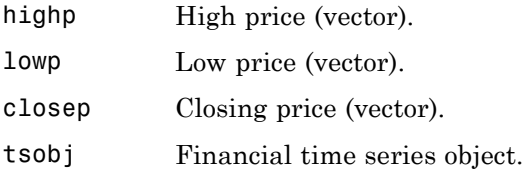

**Description** tprc = typprice(highp, lowp, closep) calculates the typical prices tprc from the high (highp), low (lowp), and closing (closep) prices. The typical price is the average of the high, low, and closing prices for each period.

> tprc = typprice([highp lowp closep]) accepts a three-column matrix as the input rather than two individual vectors. The columns of the matrix represent the high, low, and closing prices, in that order.

> tprcts = typprice(tsobj) calculates the typical prices from the stock data contained in the financial time series object tsobj. The object must contain, at least, the High, Low, and Close data series. The typical price is the average of the closing price plus the high and low prices. tprcts is a financial time series object of the same dates as tsobj containing the data series TypPrice.

> tprcts = typprice(tsobj, ParameterName, ParameterValue, ...) accepts parameter name/parameter value pairs as input. These pairs specify the name(s) for the required data series if it is different from the expected default name(s). Valid parameter names are
- **•** HighName: high prices series name
- **•** LowName: low prices series name
- **•** CloseName: closing prices series name

Parameter values are the strings that represent the valid parameter names.

**Examples** Compute the typical price for Disney stock and plot the results:

load disney.mat  $dis_Typ = typprice(dis);$ plot(dis\_Typ) title('Typical Price for Disney')

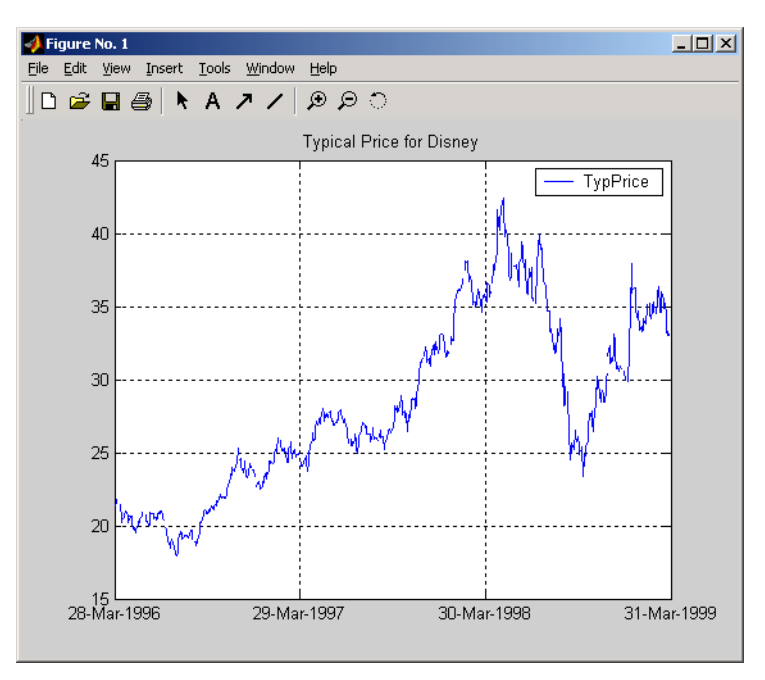

# **typprice**

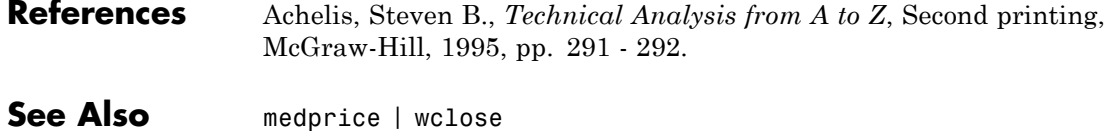

**17-920**

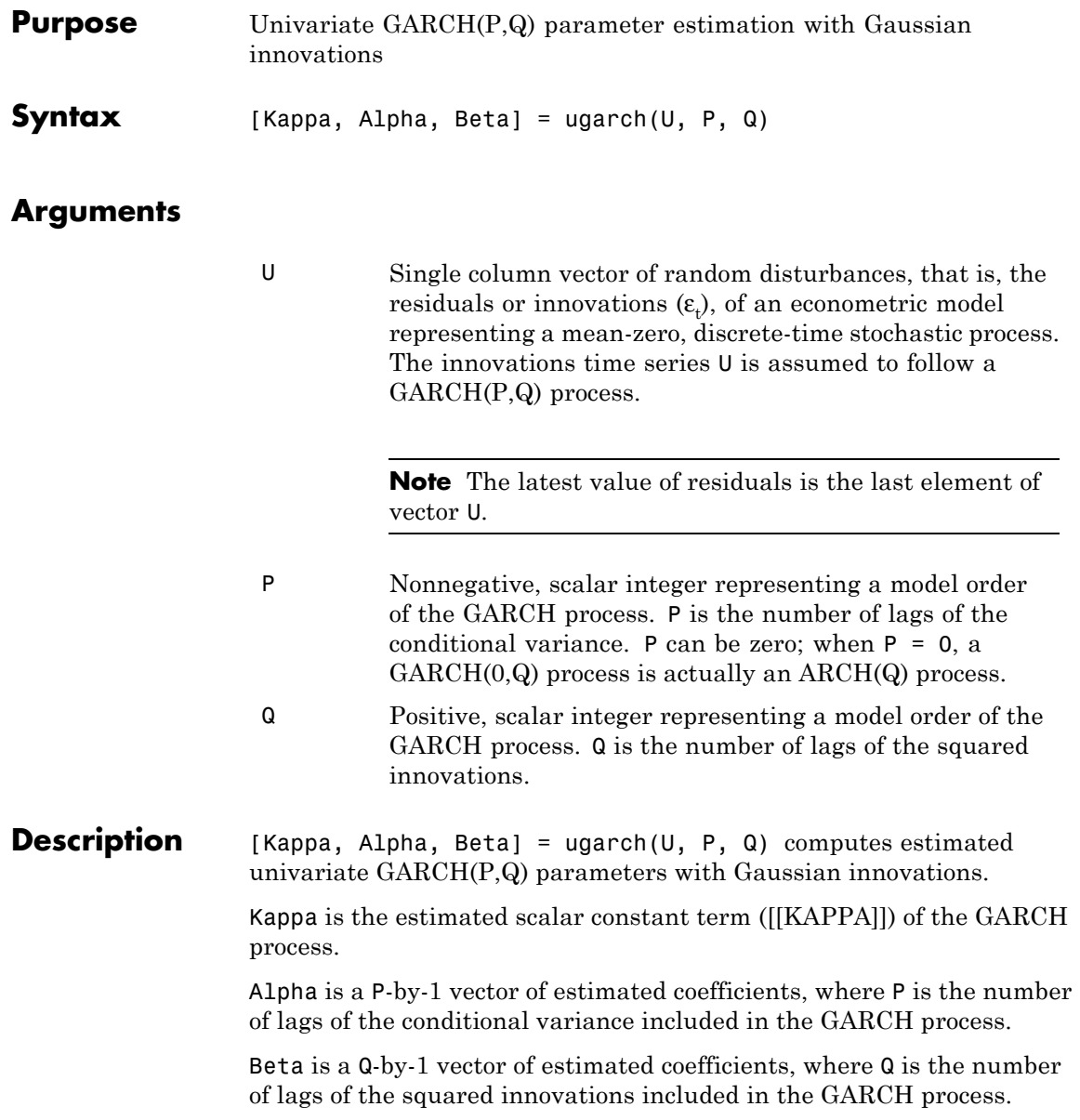

The time-conditional variance,  $\sigma_t^2$  , of a GARCH(P,Q) process is modeled as

$$
\sigma_t^2 = K + \sum_{i=1}^P \alpha_i \sigma_{t-i}^2 + \sum_{j=1}^Q \beta_j \varepsilon_{t-j}^2,
$$

where *α* represents the argument Alpha, *β* represents Beta, and the GARCH(P, Q) coefficients  $\{K, \alpha, \beta\}$  are subject to the following constraints.

$$
\sum_{i=1}^{P} \alpha_i + \sum_{j=1}^{Q} \beta_j < 1
$$
  
K > 0  

$$
\alpha_i \ge 0 \quad i = 1, 2, ..., P
$$

$$
\beta_j \ge 0 \quad j = 1, 2, ..., Q.
$$

Note that  ${\sf U}$  is a vector of residuals or innovations  $(\varepsilon_{\!i})$  of an econometric model, representing a mean-zero, discrete-time stochastic process.

Although  $\sigma_t^2$  is generated using the equation above,  $\epsilon_t$  and  $\sigma_t^2$  are related as

 $\varepsilon_t = \sigma_t v_t$ ,

where  $\{v_t\}$  is an independent, identically distributed (iid) sequence  $\sim$  $N(0,1)$ .

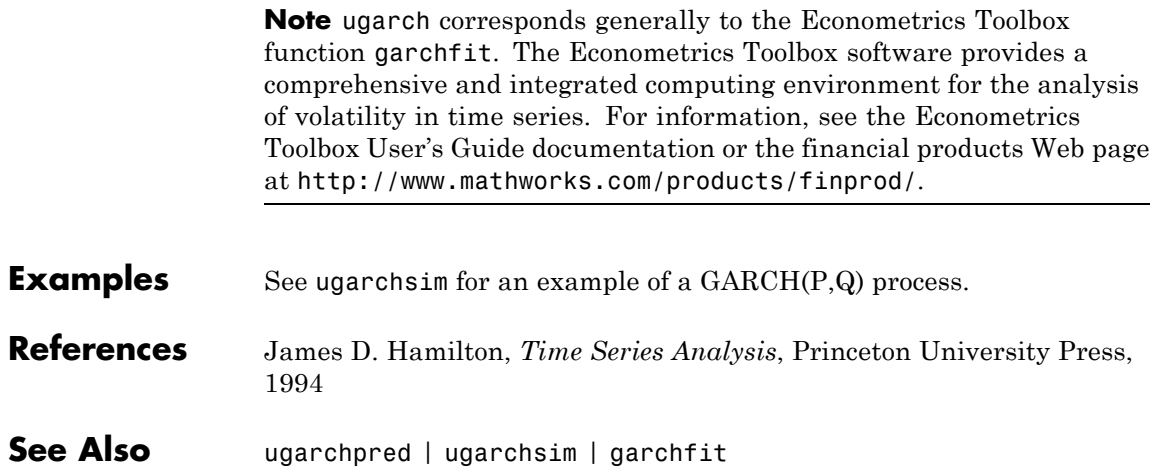

# **ugarchllf**

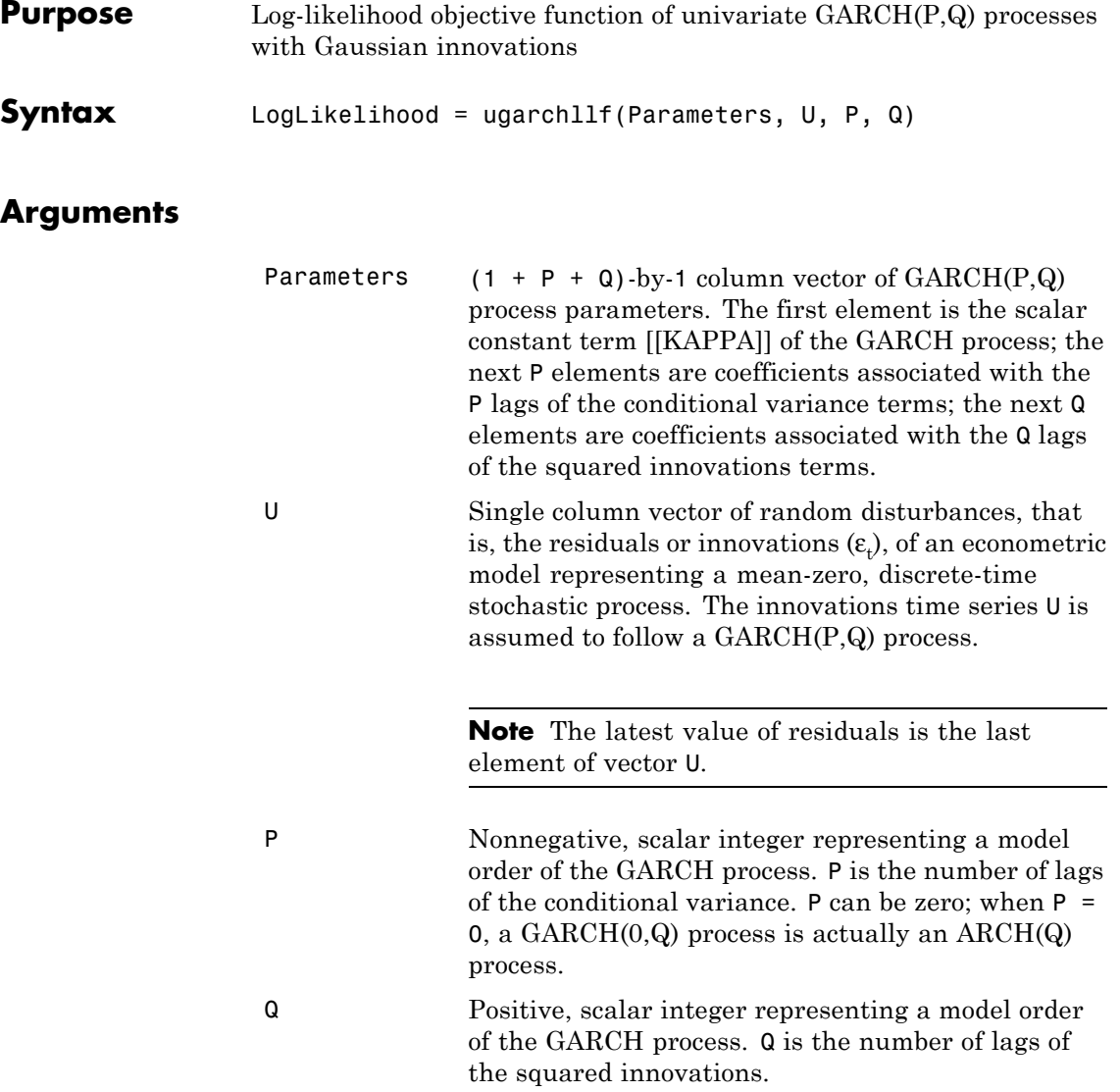

#### **Description** LogLikelihood = ugarchllf(Parameters, U, P, Q) computes the log-likelihood objective function of univariate GARCH(P,Q) processes with Gaussian innovations.

LogLikelihood is a scalar value of the  $GARCH(P,Q)$  log-likelihood objective function given the input arguments. This function is meant to be optimized via the fmincon function of the Optimization Toolbox software.

fmincon is a minimization routine. To maximize the log-likelihood function, the LogLikelihood output parameter is actually the negative of what is formally presented in most time series or econometrics references.

The time-conditional variance,  $\sigma_t^2$  , of a GARCH(P,Q) process is modeled as

$$
\sigma_t^2 = K + \sum_{i=1}^P \alpha_i \sigma_{t-i}^2 + \sum_{j=1}^Q \beta_j \varepsilon_{t-j}^2,
$$

where *α* represents the argument Alpha, and *β* represents Beta.

U is a vector of residuals or innovations  $(\varepsilon_{\scriptscriptstyle\! E}^{})$  representing a mean-zero, discrete time stochastic process. Although  $\sigma_t^2$  is generated via the equation above,  $\epsilon_{\scriptscriptstyle{t}}$  and  $\sigma_{\scriptscriptstyle{t}}^2$  are related as

$$
\varepsilon_t = \sigma_t \upsilon_t,
$$

where  $\{v_t\}$  is an independent, identically distributed (iid) sequence  $\sim$  $N(0,1)$ .

Since ugarchllf is really just a helper function, no argument checking is performed. This function is not meant to be called directly from the command line.

# **ugarchllf**

**Note** The Econometrics Toolbox software provides a comprehensive and integrated computing environment for the analysis of volatility in time series. For information, see the Econometrics Toolbox User's Guide documentation or the financial products Web page at <http://www.mathworks.com/products/finprod/>.

See Also ugarch | ugarchpred | ugarchsim

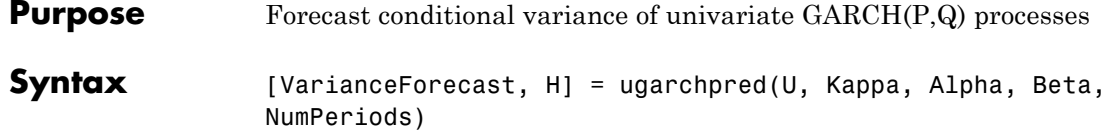

### **Arguments**

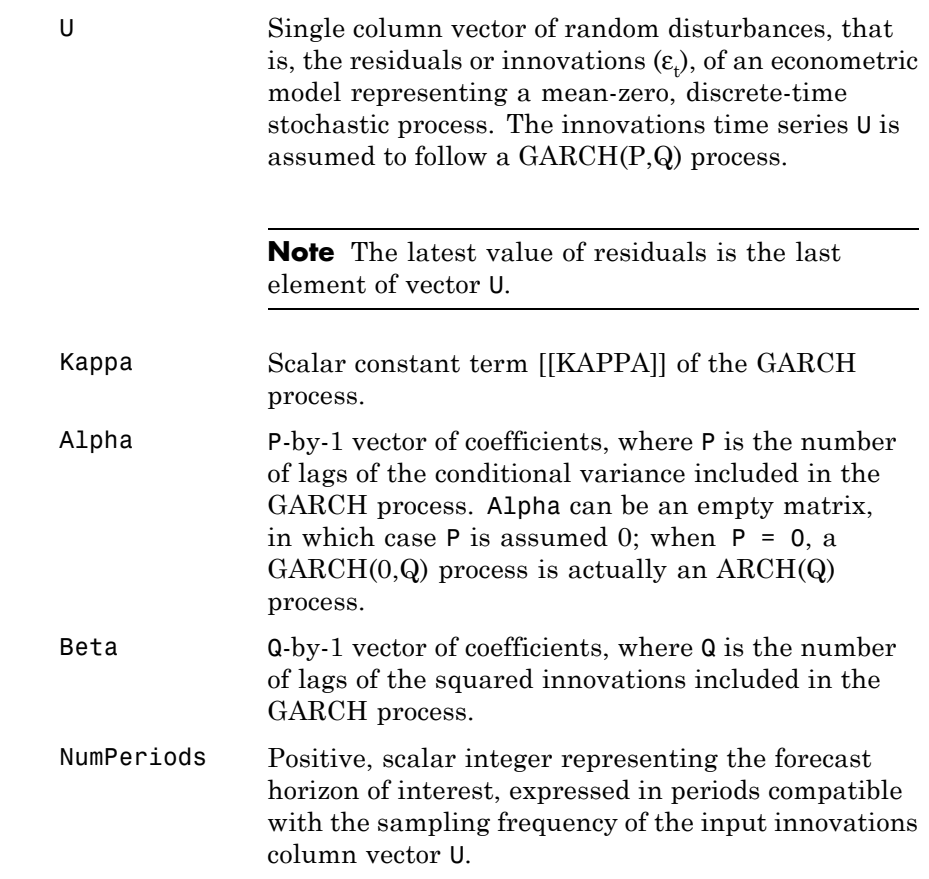

#### **Description** [VarianceForecast, H] = ugarchpred(U, Kappa, Alpha, Beta, NumPeriods) forecasts the conditional variance of univariate GARCH(P,Q) processes.

VarianceForecast is a number of periods (NUMPERIODS)-by-1 vector of the minimum mean-square error forecast of the conditional variance of the innovations time series vector  $U$  (that is,  $\varepsilon_t$ ). The first element contains the 1-period-ahead forecast, the second element contains the 2-period-ahead forecast, and so on. Thus, if a forecast horizon greater than 1 is specified (NUMPERIODS  $> 1$ ), the forecasts of all intermediate horizons are returned as well. In this case, the last element contains the variance forecast of the specified horizon, NumPeriods from the most recent observation in U.

H is a vector of the conditional variances  $(\sigma_t^2)$  corresponding to the innovations vector U. It is inferred from the innovations U, and is a reconstruction of the "past" conditional variances, whereas the VarianceForecast output represents the projection of conditional variances into the "future." This sequence is based on setting pre-sample values of  $\sigma_{\rm t}^{\ 2}$  to the unconditional variance of the { $\epsilon_{\rm t}$ } process. H is a single column vector of the same length as the input innovations vector U.

The time-conditional variance,  $\sigma_t^2$  , of a GARCH(P,Q) process is modeled as

$$
\sigma_t^2 = K + \sum_{i=1}^P \alpha_i \sigma_{t-i}^2 + \sum_{j=1}^Q \beta_j \varepsilon_{t-j}^2,
$$

where *α* represents the argument Alpha, *β* represents Beta, and the GARCH(P,Q) coefficients {*Κ*, *α*, *β*} are subject to the following constraints.

$$
\sum_{i=1}^{P} \alpha_i + \sum_{j=1}^{Q} \beta_j < 1
$$
\n
$$
K > 0
$$
\n
$$
\alpha_i \ge 0 \quad i = 1, 2, \dots, P
$$
\n
$$
\beta_j \ge 0 \quad j = 1, 2, \dots, Q.
$$

Note that  ${\sf U}$  is a vector of residuals or innovations  $(\varepsilon_{\!\scriptscriptstyle\! L} )$  of an econometric model, representing a mean-zero, discrete-time stochastic process.

Although  $\sigma_t^2$  is generated using the equation above,  $\epsilon_t$  and  $\sigma_t^2$  are related as

 $\varepsilon_t = \sigma_t \nu_t$ ,

where  $\{v_t\}$  is an independent, identically distributed (iid) sequence  $\sim$  $N(0,1)$ .

**Note** ugarchpred corresponds generally to the Econometrics Toolbox function garchpred. The Econometrics Toolbox software provides a comprehensive and integrated computing environment for the analysis of volatility in time series. For information, see the Econometrics Toolbox User's Guide documentation or the financial products Web page at <http://www.mathworks.com/products/finprod/>.

#### **Examples** See ugarchsim for an example of forecasting the conditional variance of a univariate GARCH(P,Q) process.

**See Also** ugarch | ugarchsim | garchpred

### **ugarchsim**

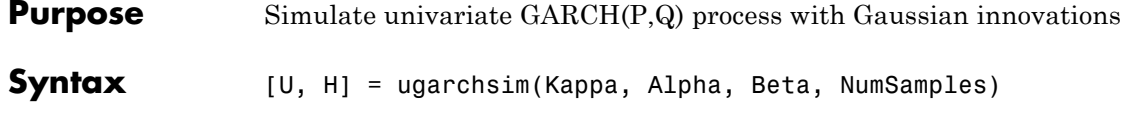

#### **Arguments**

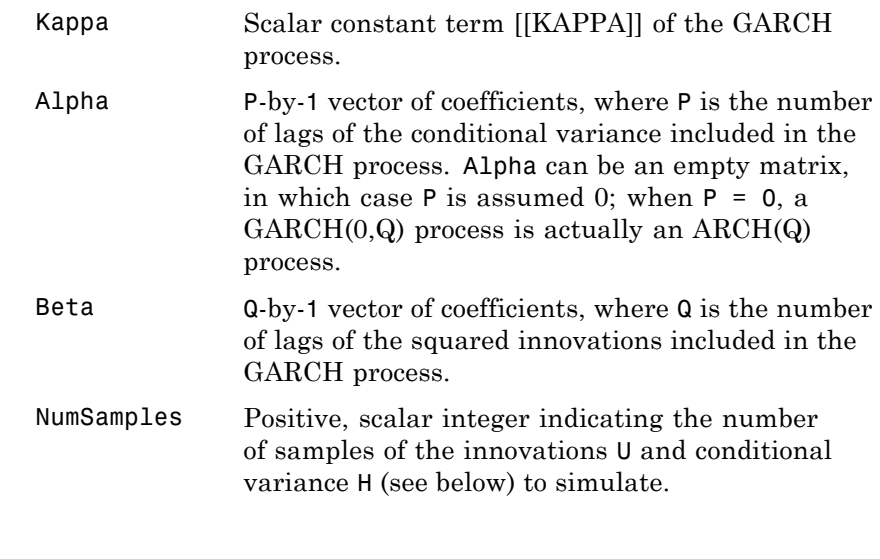

#### **Description** [U, H] = ugarchsim(Kappa, Alpha, Beta, NumSamples) simulates a univariate GARCH(P,Q) process with Gaussian innovations.

U is a number of samples (NUMSAMPLES)-by-1 vector of innovations (ε*t* ), representing a mean-zero, discrete-time stochastic process. The innovations time series U is designed to follow the GARCH(P,Q) process specified by the inputs Kappa, Alpha, and Beta.

H is a NUMSAMPLES-by-1 vector of the conditional variances  $(\sigma_t^2)$ corresponding to the innovations vector U. Note that U and H are the same length, and form a "matching" pair of vectors. As shown in

the following equation,  $\sigma_t^2$  (that is,  $H(t)$ ) represents the time series inferred from the innovations time series  $\{\varepsilon_\beta\}$  (that is,  $\mathsf{U}$ ).

The time-conditional variance,  $\sigma_t^2$  , of a GARCH(P,Q) process is modeled as

$$
\sigma_t^2 = K + \sum_{i=1}^{P} \alpha_i \sigma_{t-i}^2 + \sum_{j=1}^{Q} \beta_j \varepsilon_{t-j}^2,
$$

where α represents the argument Alpha, β represents Beta, and the GARCH(P,Q) coefficients  ${K, \alpha, \beta}$  are subject to the following constraints.

$$
\sum_{i=1}^{P} \alpha_i + \sum_{j=1}^{Q} \beta_j < 1
$$
\n
$$
K > 0
$$
\n
$$
\alpha_i \ge 0 \quad i = 1, 2, \dots, P
$$
\n
$$
\beta_j \ge 0 \quad j = 1, 2, \dots, Q.
$$

Note that  ${\sf U}$  is a vector of residuals or innovations  $(\varepsilon_{\!i})$  of an econometric model, representing a mean-zero, discrete-time stochastic process.

Although  $\sigma_t^2$  is generated using the equation above,  $\epsilon_t$  and  $\sigma_t^2$  are related as

$$
\varepsilon_t = \sigma_t \upsilon_t,
$$

where  $\{v_t\}$  is an independent, identically distributed (iid) sequence  $\sim$  $N(0,1)$ .

The output vectors U and H are designed to be steady-state sequences in which transients have arbitrarily small effect. The (arbitrary) metric used by ugarchsim strips the first N samples of U and H such that the

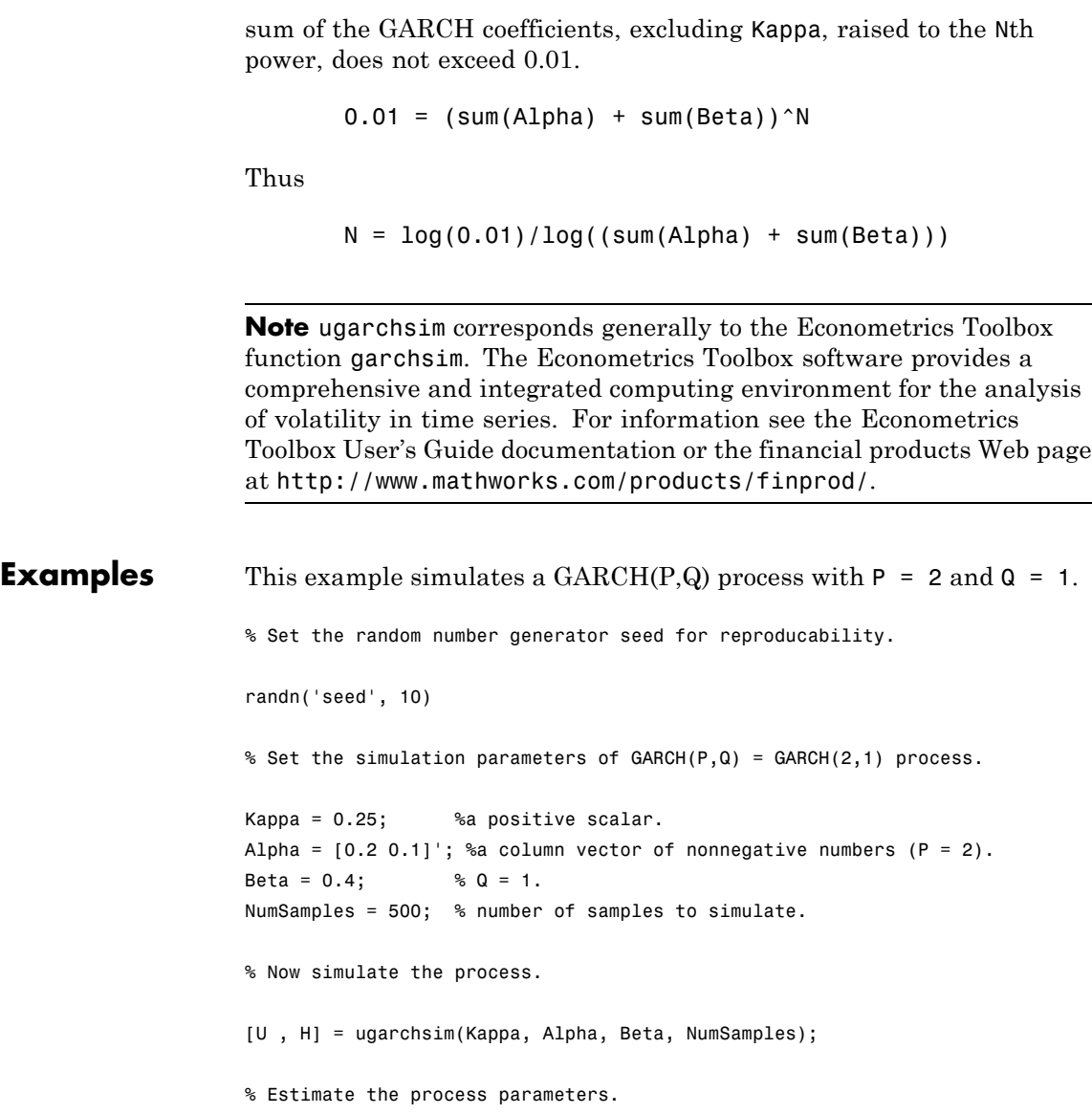

```
P = 2; % Model order P (P = length of Alpha).
Q = 1; % Model order Q (Q = length of Beta).
[k, a, b] = ugarch(U, P, Q);disp(' ')
disp(' Estimated Coefficients:')
disp(' -----------------------')
disp([k; a; b])
disp(' ')
```
% Forecast the conditional variance using the estimated %coefficients.

```
NumPeriods = 10; % Forecast out to 10 periods.
[VarianceForecast, H1] = ugarchpred(U, k, a, b, NumPeriods);
disp(' Variance Forecasts:')
disp(' ------------------')
disp(VarianceForecast)
disp(' ')
```
When the above code is executed, the screen output looks like the display shown.

```
%%%%%%%%%%%%%%%%%%%%%%%%%%%%%%%%%%%%%%%%%%%%%%%%%%%%%%%%%%%
Diagnostic Information
```
Number of variables: 4

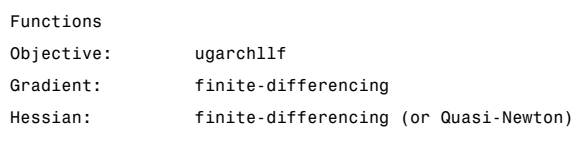

Constraints

```
Nonlinear constraints: do not exist
Number of linear inequality constraints: 1
Number of linear equality constraints: 0
Number of lower bound constraints: 4
```

```
Number of upper bound constraints: 0
Algorithm selected
  medium-scale
```
#### %%%%%%%%%%%%%%%%%%%%%%%%%%%%%%%%%%%%%%%%%%%%%%%%%%%%%%%%%%%

End diagnostic information

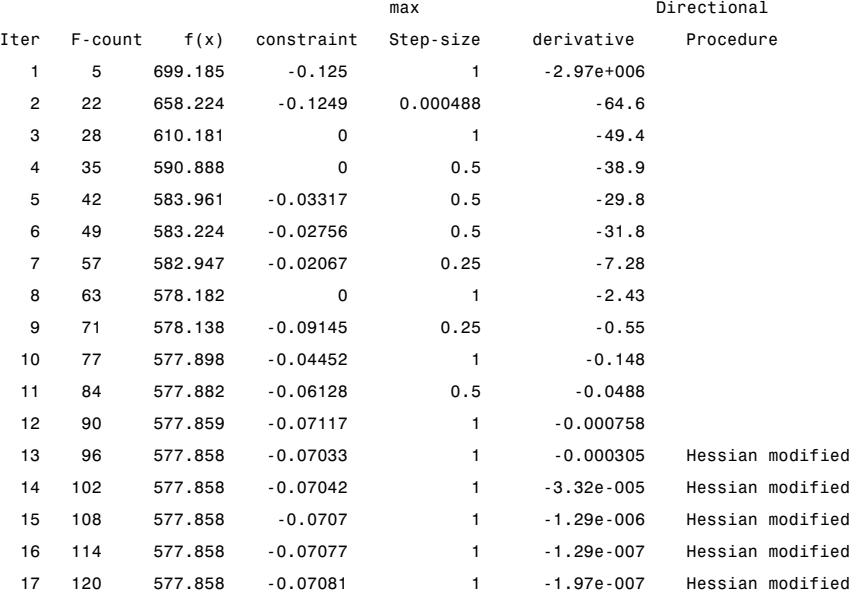

Optimization Converged Successfully

Magnitude of directional derivative in search direction

less than 2\*options.TolFun and maximum constraint violation

is less than options.TolCon

No Active Constraints

Estimated Coefficients:

----------------------

0.2520

0.0708

0.1623

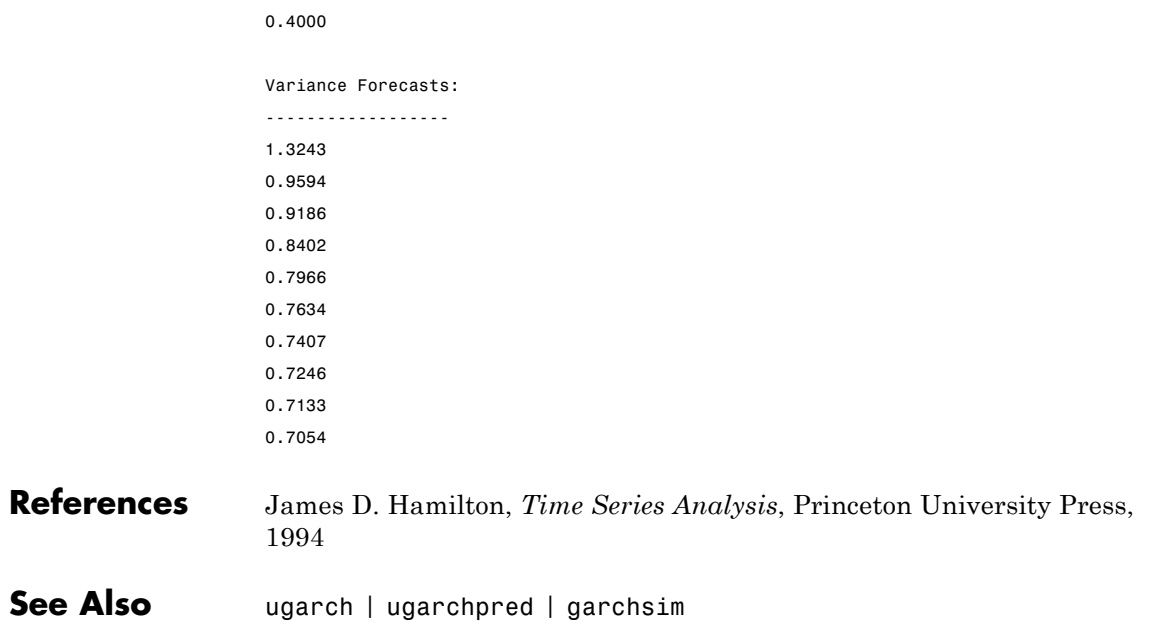

# **uicalendar**

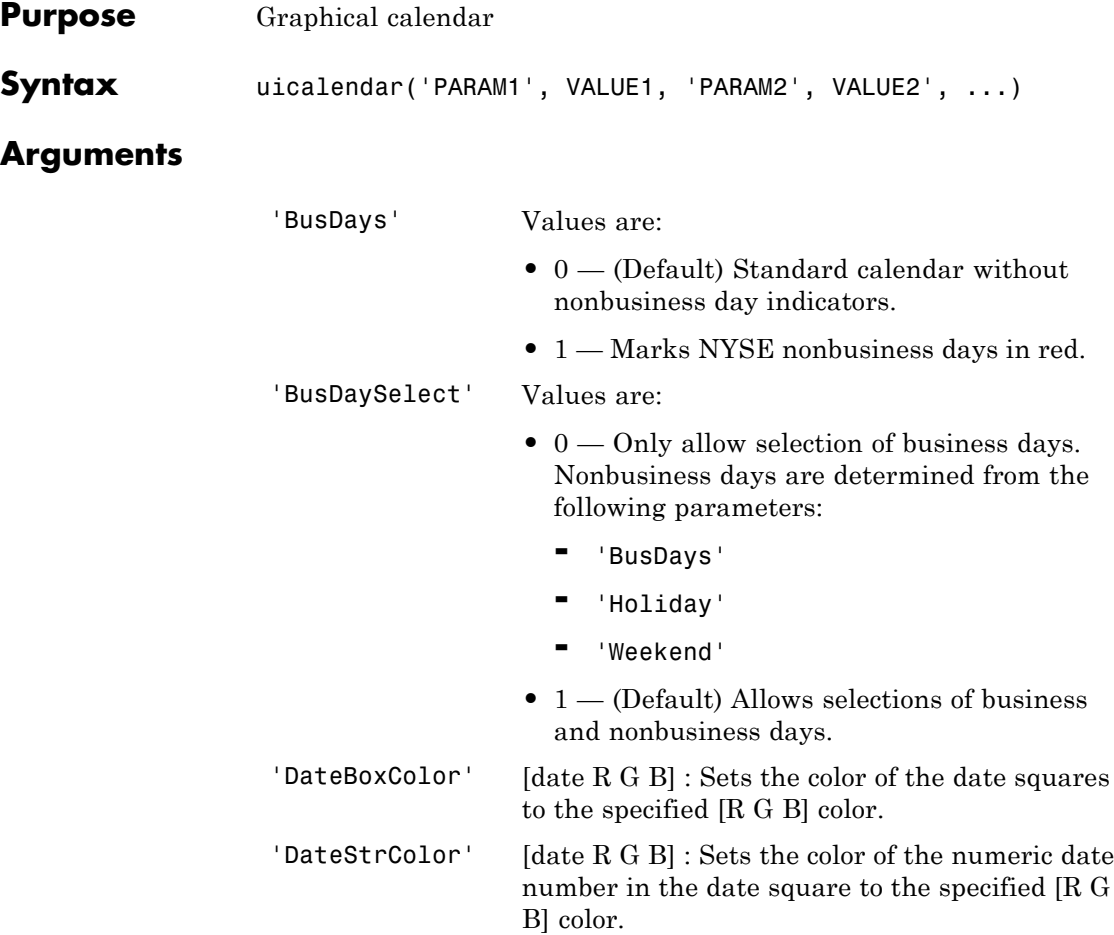

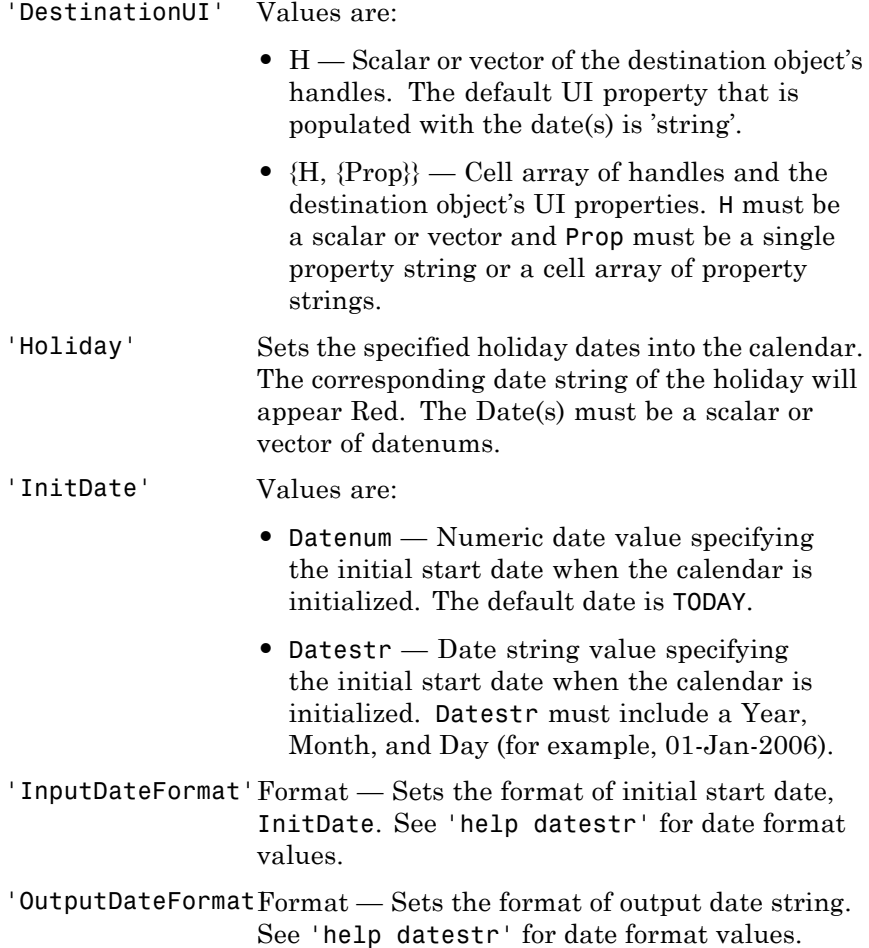

'OutputDateStyle'Values are:

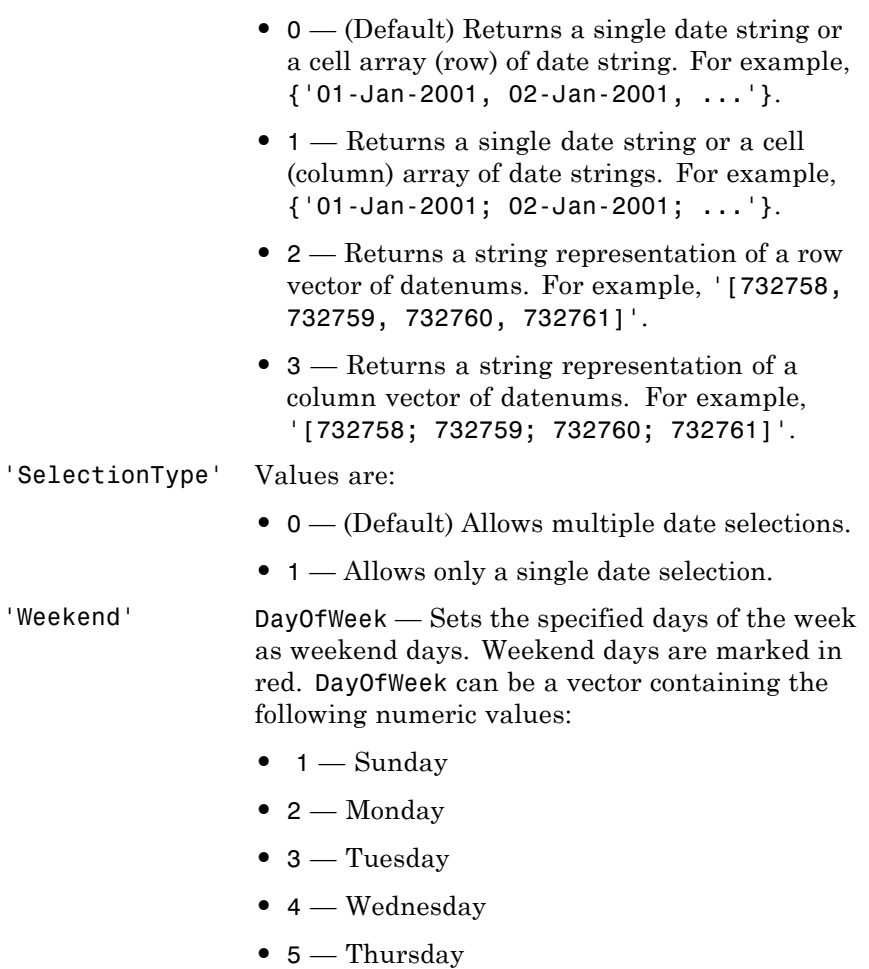

- **•** 6 Friday
- **•** 7 Saturday

Also this value can be a vector of length 7 containing 0's and 1's. The value 1 indicates a

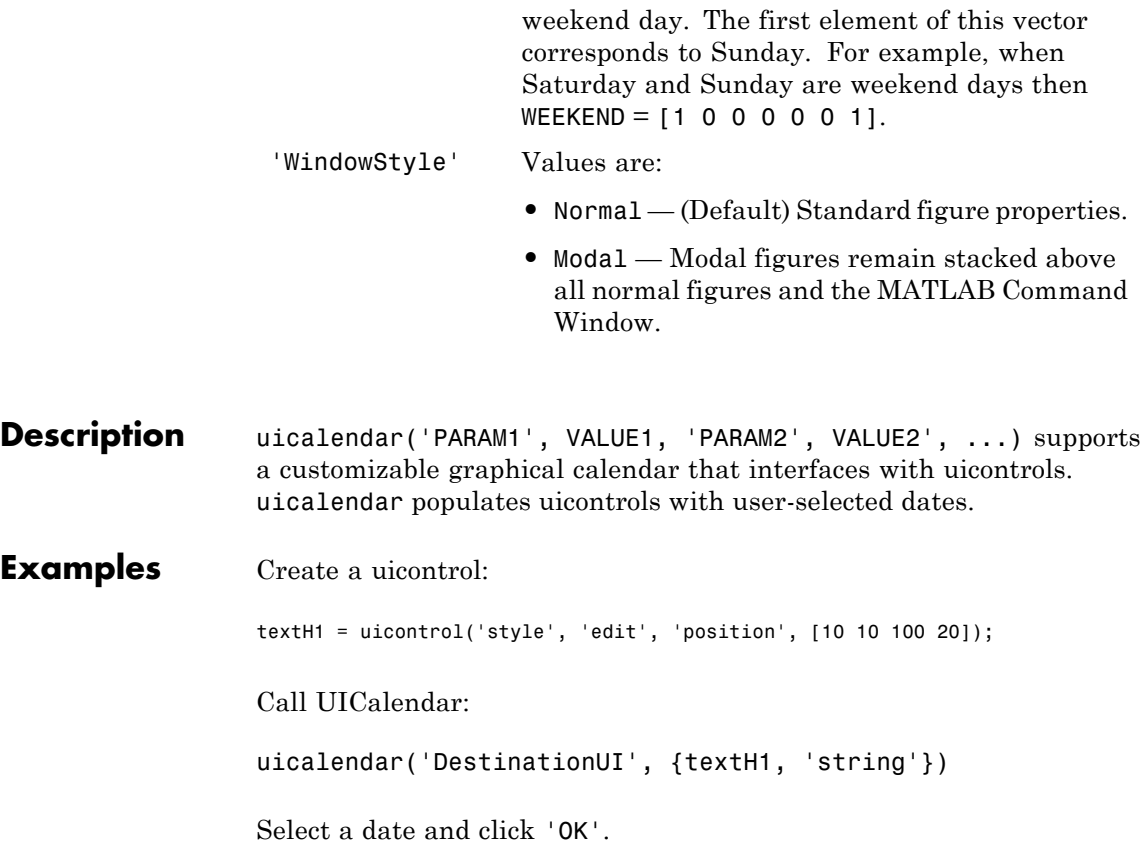

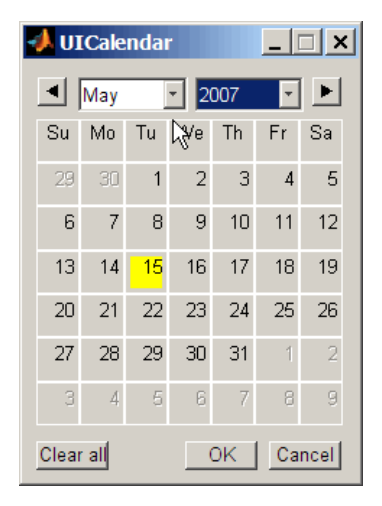

For more information on using uicalendar with an application, see ["Example of Using UICalendar with an Application" on page 13-5](#page-468-0).

#### See Also holidays

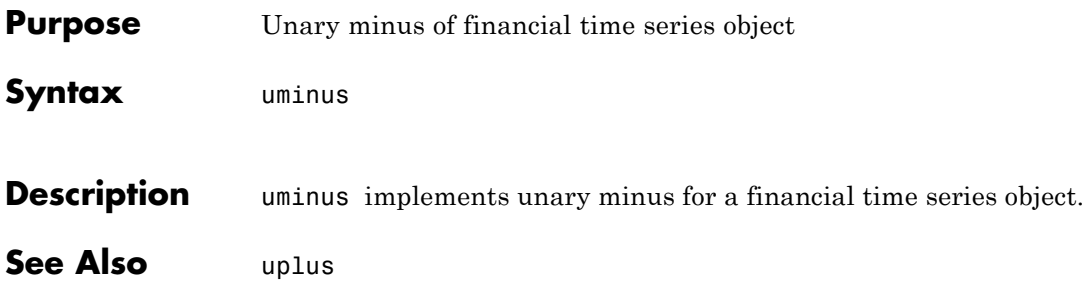

# **uplus**

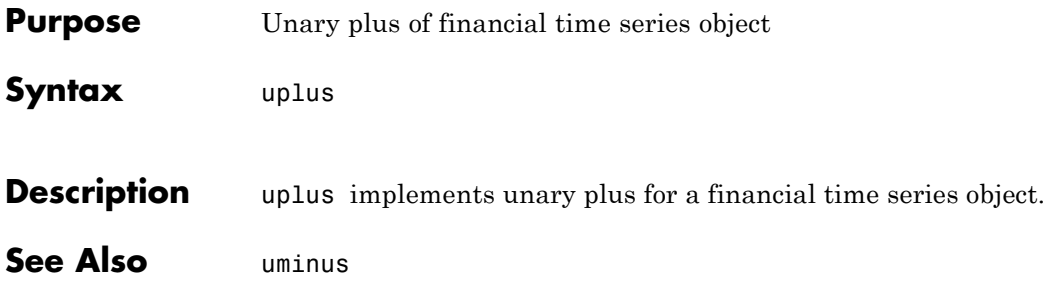

#### **var**

variance.

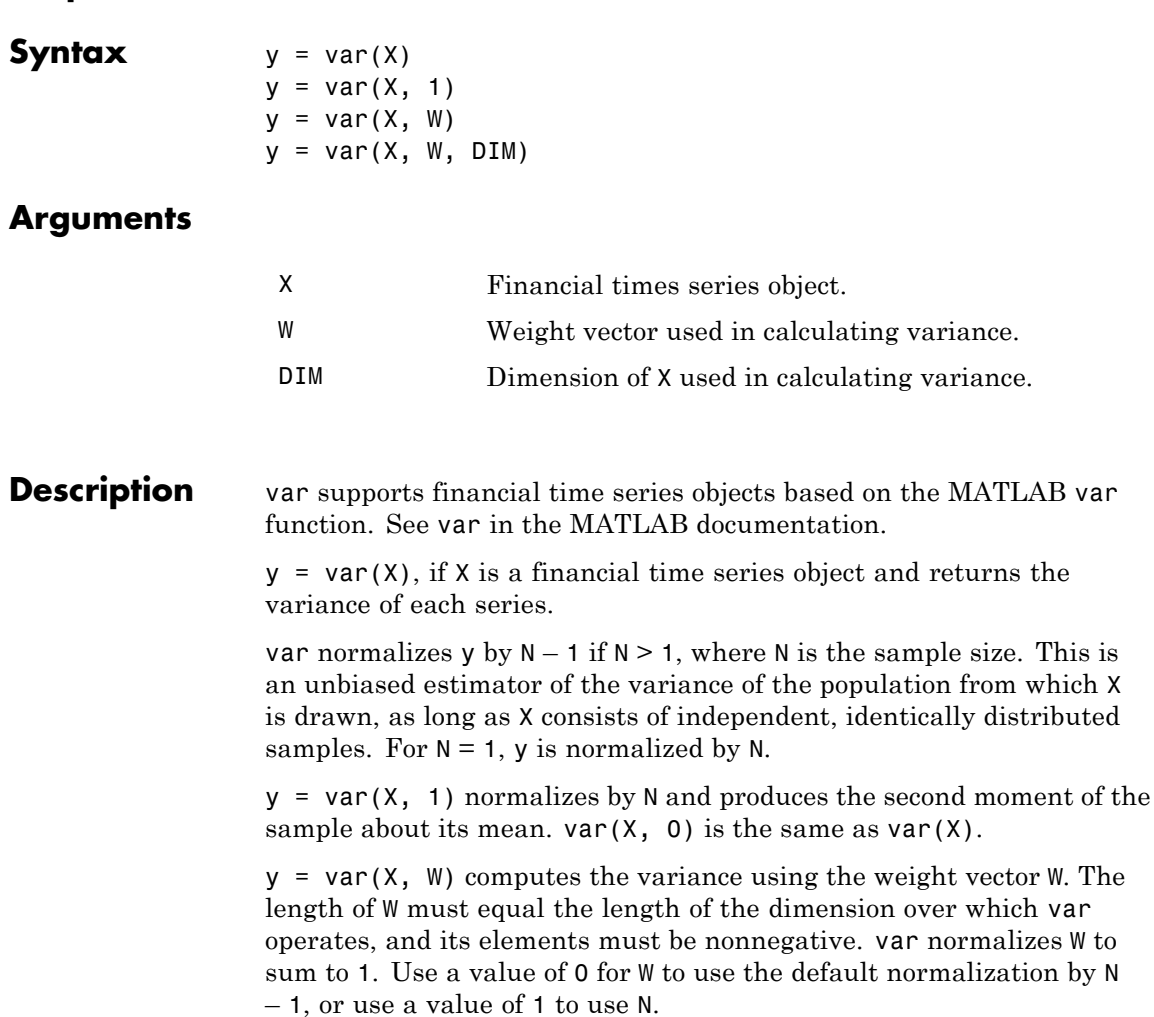

**Purpose** Variance

 $y = var(X, W, DIM)$  takes the variance along the dimension DIM of X.

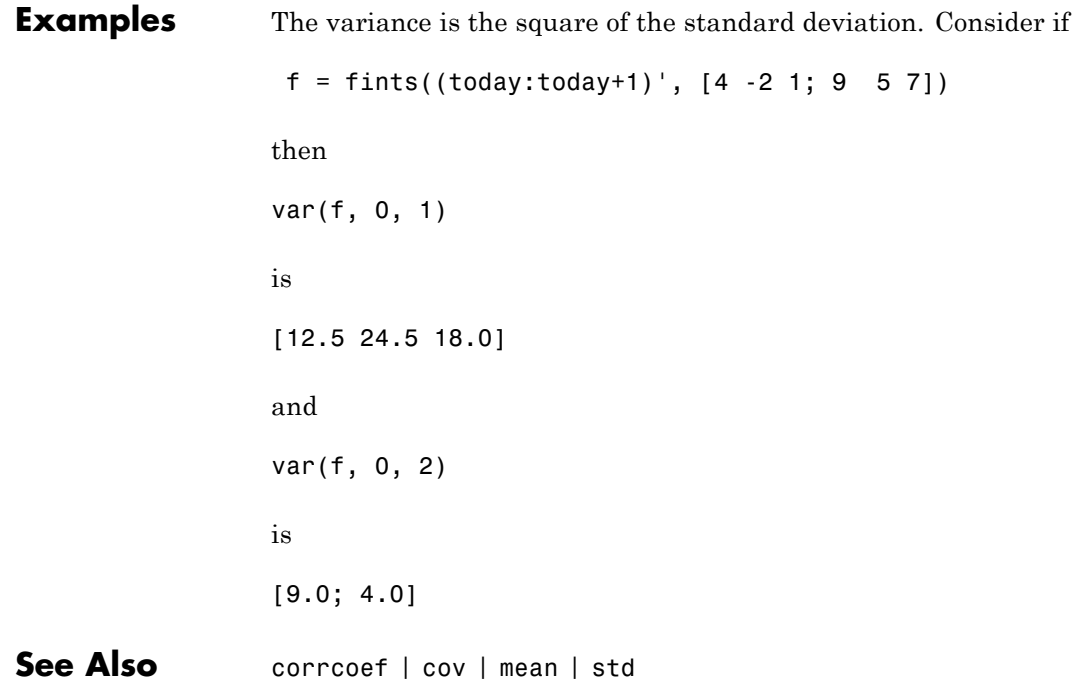

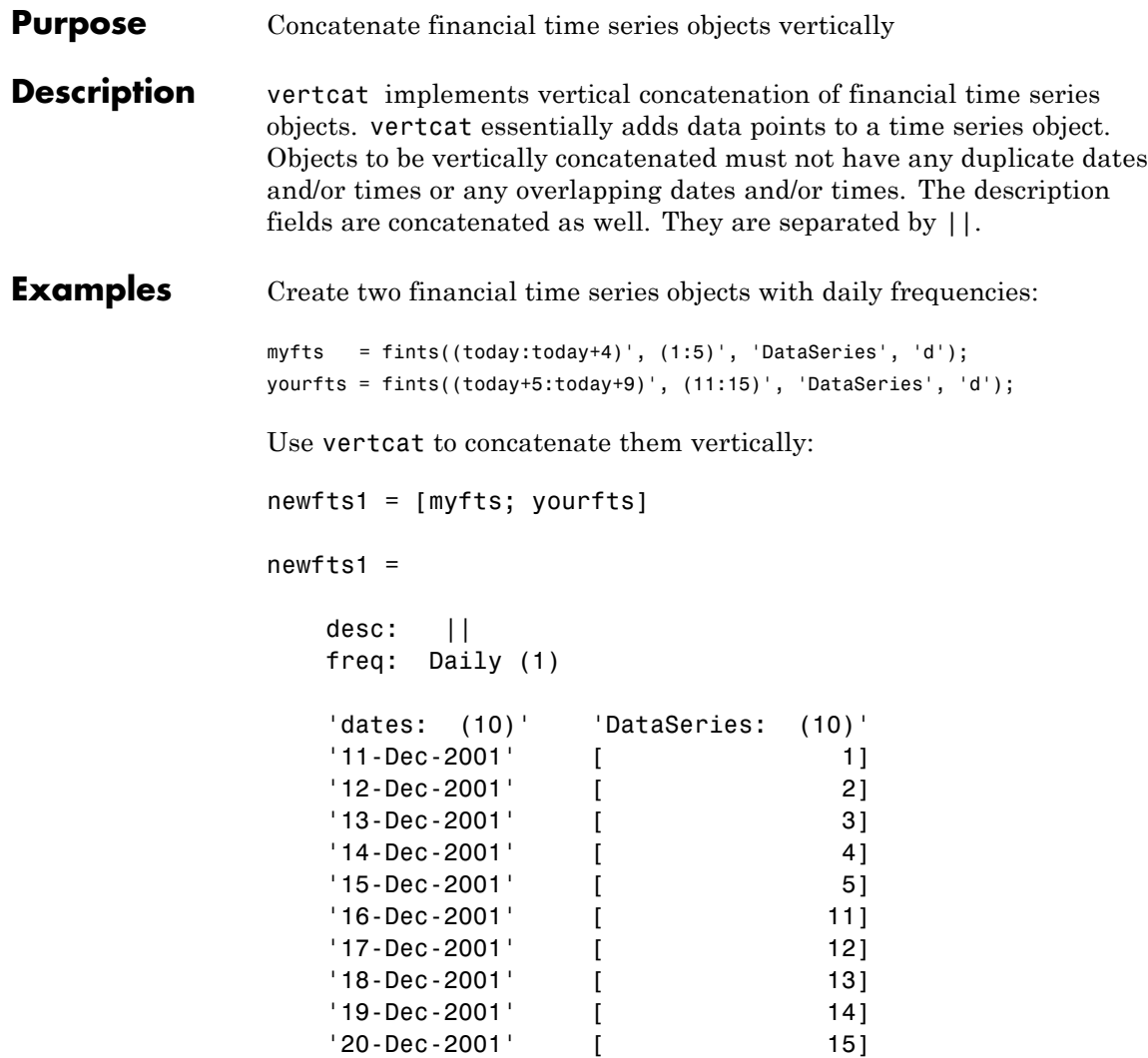

Create two financial time series objects with different frequencies:

myfts = fints((today:today+4)', (1:5)', 'DataSeries', 'd');

### **vertcat**

```
hisfts = fints((today+5:7:today+34)', (11:15)', 'DataSeries',...
'w');
Concatenate these two objects vertically:
newfts2 = [myfts; hisfts]
newfts2 =desc: ||
   freq: Unknown (0)
   'dates: (10)' 'DataSeries: (10)'
   '11-Dec-2001' [ 1]
   '12-Dec-2001' [ 2]
   '13-Dec-2001' [ 3]
   '14 - Dec - 2001' [ 4]
   '15\text{-} Dec-2001' [ 5]
   '16-Dec-2001' [ 11]
   '23-Dec-2001' [ 12]
   '30-Dec-2001' [ 13]
   '06-Jan-2002' [ 14]
   '13-Jan-2002' [ 15]
```
If all frequency indicators are the same, the new object has the same frequency indicator. However, if one of the concatenated objects has a different freq from the other(s), the frequency of the resulting object is set to Unknown (0). In these examples, newfts1 has Daily frequency, while newfts2 has Unknown (0) frequency.

#### See Also horzcat

# **volarea**

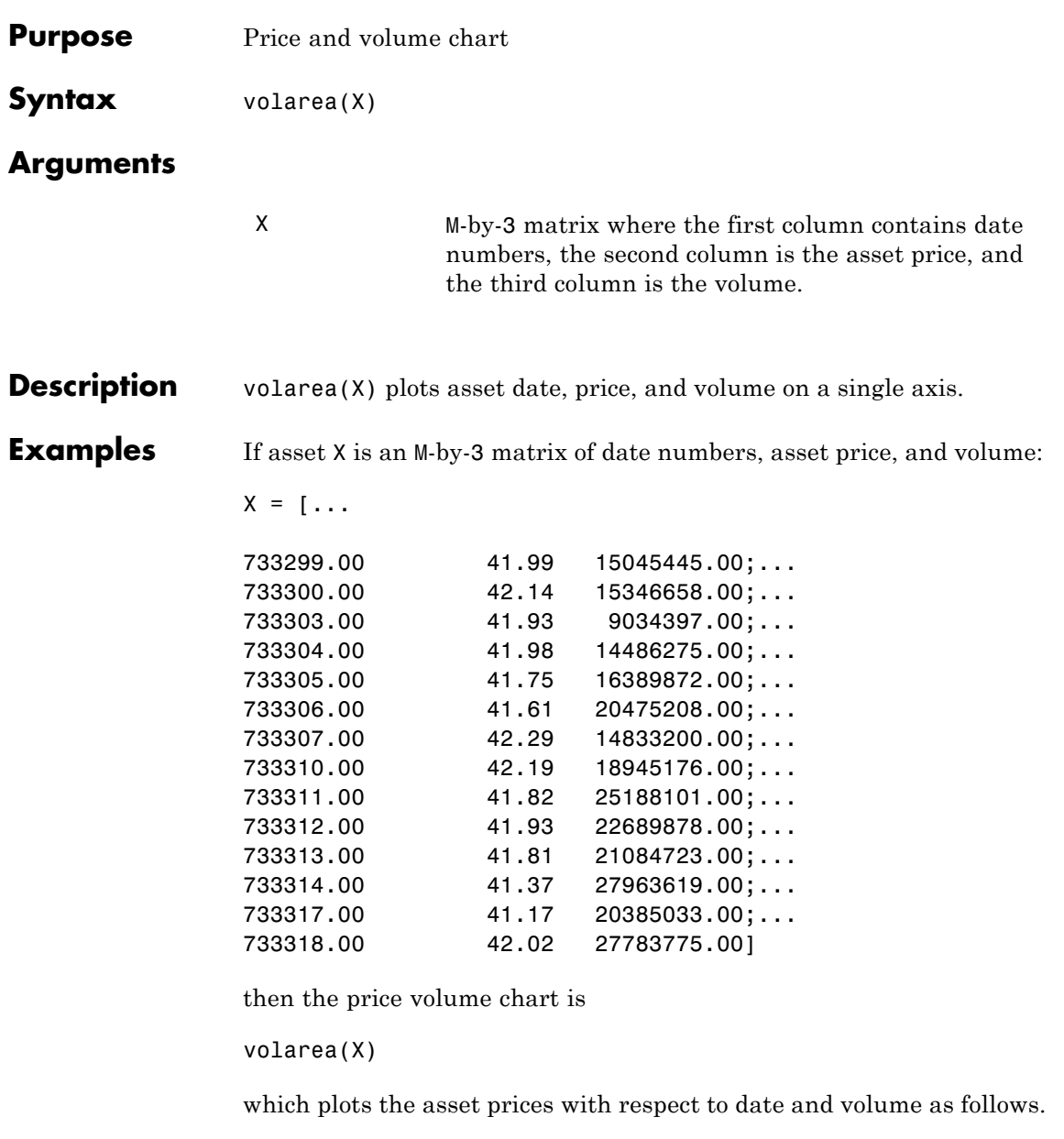

### **volarea**

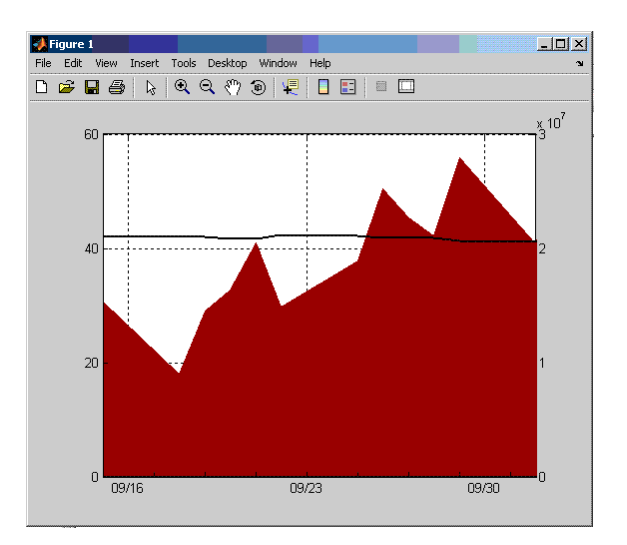

**See Also** bolling | candle | highlow | kagi | linebreak | movavg | pointfig | priceandvol | renko

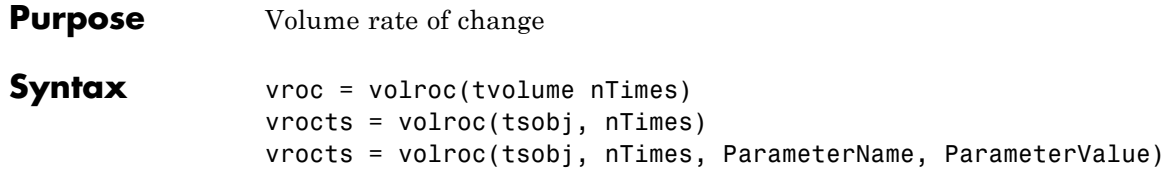

#### **Arguments**

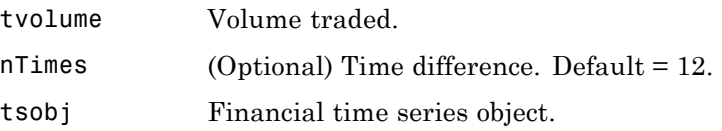

**Description** vroc = volroc(tvolume nTimes) calculates the volume rate of change, vroc, from the volume traded data tvolume. If nTimes is specified, the volume rate of change is calculated between the current volume and the volume nTimes ago.

> vrocts = volroc(tsobj, nTimes) calculates the volume rate of change, vrocts, from the financial time series object tsobj. The vrocts output is a financial time series object with similar dates as tsobj and a data series named VolumeROC. If nTimes is specified, the volume rate of change is calculated between the current volume and the volume nTimes ago.

> vrocts = volroc(tsobj, nTimes, ParameterName, ParameterValue) specifies the name for the required data series when it is different from the default name. The valid parameter name is

**•** VolumeName: volume traded series name

The parameter value is a string that represents the valid parameter name.

Note, to compute a quantity over n periods, you must specify n+1 for nTimes. If you specify nTimes = 0, the function returns your original time series.

### **volroc**

**Examples** Compute the volume rate of change for Disney stock and plot the results:

```
load disney.mat
dis_VolRoc = volroc(dis)
plot(dis_VolRoc)
title('Volume Rate of Change for Disney')
```
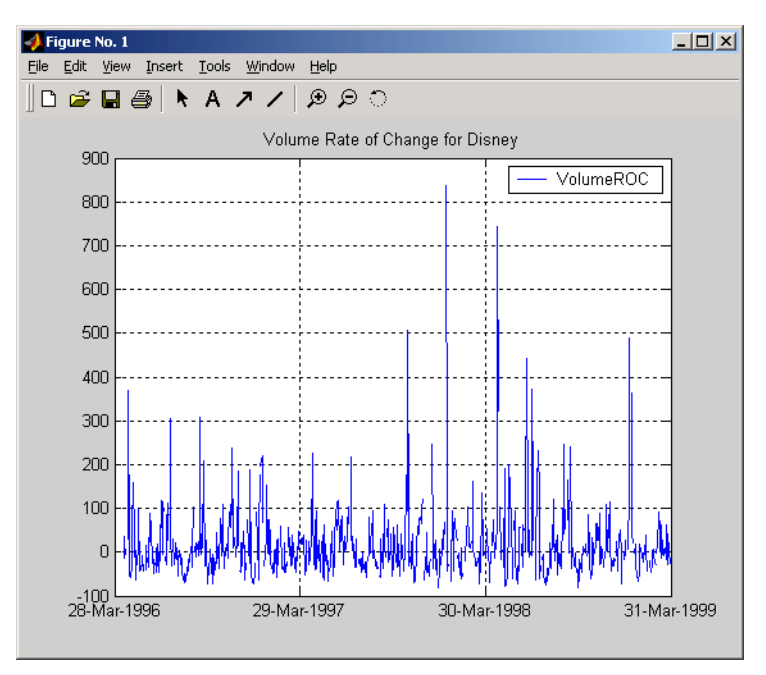

**References** Achelis, Steven B., *Technical Analysis from A to Z*, Second printing, McGraw-Hill, 1995, pp. 310 - 311.

See Also prcroc

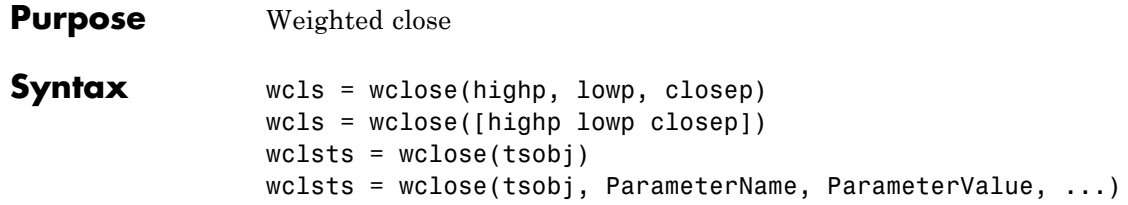

#### **Arguments**

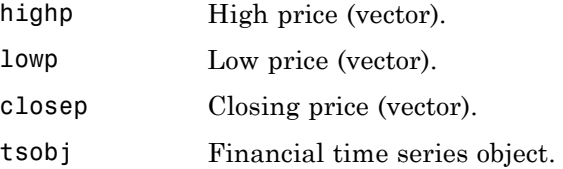

**Description** The weighted close price is the average of twice the closing price plus the high and low prices.

> wcls = wclose(highp, lowp, closep) calculates the weighted close prices wcls based on the high (highp), low (lowp), and closing (closep) prices per period.

wcls = wclose([highp lowp closep]) accepts a three-column matrix consisting of the high, low, and closing prices, in that order.

wclsts = wclose(tsobj) computes the weighted close prices for a set of stock price data contained in the financial time series object tsobj. The object must contain the high, low, and closing prices needed for this function. The function assumes that the series are named High, Low, and Close. All three are required. wclsts is a financial time series object of the same dates as tsobj and contains the data series named WClose.

wclsts = wclose(tsobj, ParameterName, ParameterValue, ...) accepts parameter name/parameter value pairs as input. These pairs specify the name(s) for the required data series if it is different from the expected default name(s). Valid parameter names are

- **•** HighName: high prices series name
- **•** LowName: low prices series name
- **•** CloseName: closing prices series name

Parameter values are the strings that represent the valid parameter names.

**Examples** Compute the weighted closing prices for Disney stock and plot the results:

> load disney.mat dis Wclose =  $wclose$  (dis) plot(dis\_Wclose) title('Weighted Closing Prices for Disney')

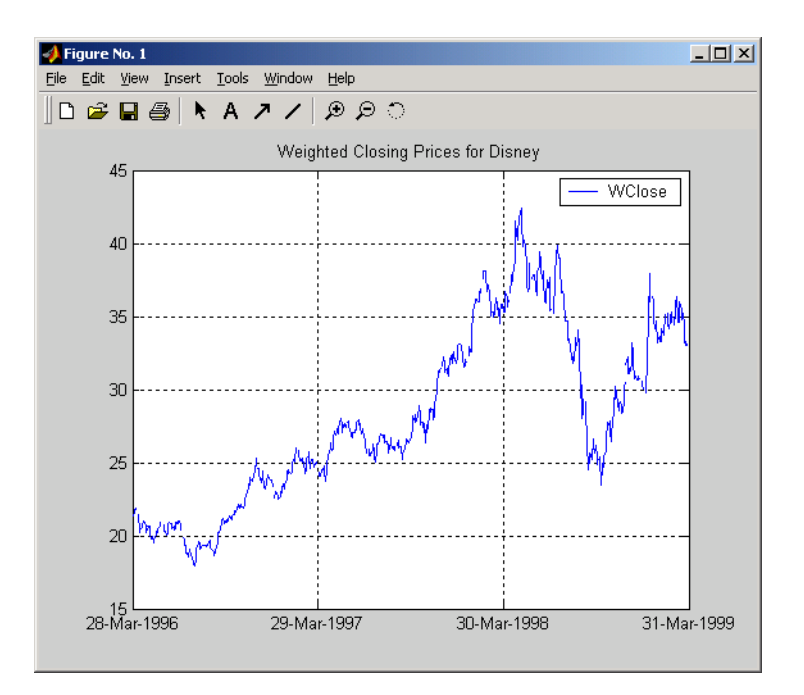

- **References** Achelis, Steven B., *Technical Analysis from A to Z*, Second printing, McGraw-Hill, 1995, pp. 312 - 313.
- **See Also** medprice | typprice

# **weekday**

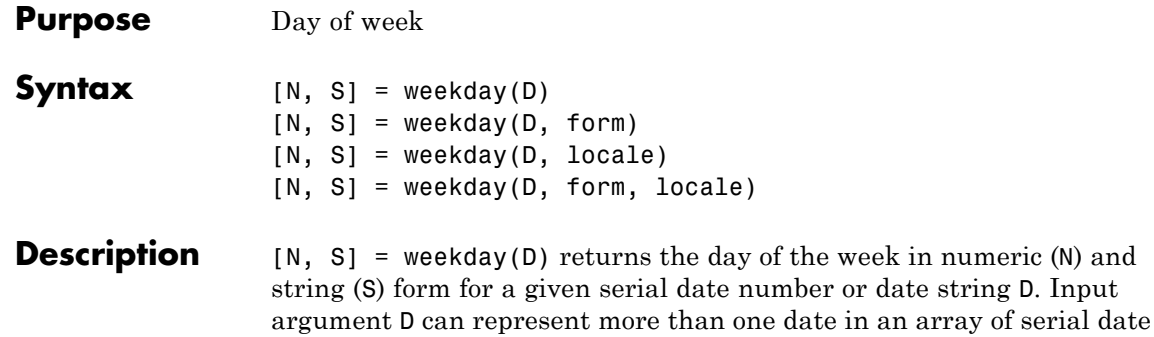

numbers or a cell array of date strings.

[N, S] = weekday(D, form) returns the day of the week in numeric (N) and string (S) form, where the content of S depends on the form argument. If form is '**long**', then S contains the full name of the weekday (for example, Tuesday). If form is '**short**', then S contains an abbreviated name (for example, Tues) from this table.

D. Input

The days of the week are assigned these numbers and abbreviations.

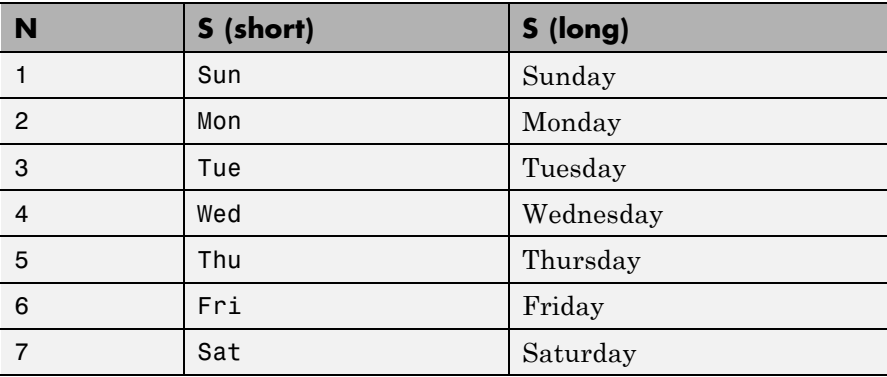

[N, S] = weekday(D, locale) returns the day of the week in numeric (N) and string (S) form, where the format of the output depends on the locale argument. If locale is '**local**', then weekday uses local format for its output. If locale is '**en\_US**', then weekday uses US English.
[N, S] = weekday(D, form, locale) returns the day of the week using the formats described above for form and locale.

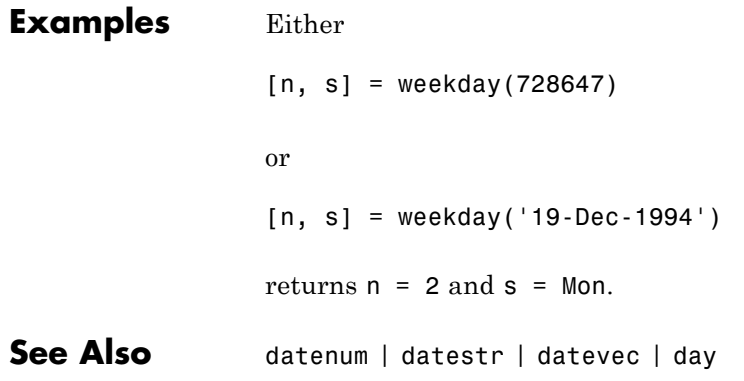

### **weeknum**

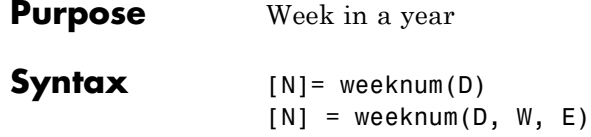

#### **Arguments**

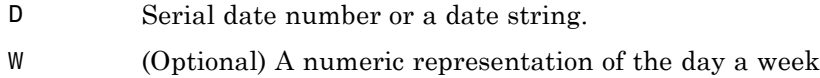

begins. The week start values and their corresponding day are:

- **•** 1 (default) Sunday
- **•** 2 Monday
- **•** 3 Tuesday
- **•** 4 Wednesday
- **•** 5 Thursday
- **•** 6 Friday
- **•** 7 Saturday
- E (Optional) Indicates if the week of the year display is in the European standard. The European standard considers first week of year to be first week longer than 3 days, offset by the given week's start day. Set to 1 to use the European standard. The default setting is 0.
- **Description** [N]= weeknum(D) returns the week of the year given D, a serial date number or a date string.

 $[N]$  = weeknum(D, W, E) returns the week of the year given D, a serial date number or a date string, W, a numeric representation of the day a week begins, and when E is set to 1, the week of the year is in the European standard.

The weeknum function considers the week containing January 1 to be the first week of the year.

**Examples** You can determine the week of the year using a serial date number

```
N = weeknum (728647)
N =52
or a date string
N = weeknum('19-Dec-1994')
N =
```

```
52
```
The first week of the year must have at least 4 days in it. For example, January 8, 2004 was a Thursday.

```
weeknum('08-jan-2004')
ans =
```
2

You can use weeknum with datenum:

weeknum(datenum('01-Jan-2004'):datenum('08-Jan-2004'))

ans  $=$ 

1 1 1 2 2 2 2 2

The default start day of the week is Sunday. Every day after, and including the first Sunday of the year (04-Jan-2004), returns 2 denoting the second week. In this case, the first of week of the year started before January 1, 2004.

indicate that the weeks start on Thursday: weeknum(datenum('01-Jan-2004'):datenum('08-Jan-2004'),5) ans  $=$ 1 1 1 1 1 1 1 2 The first week of the year that has 4 or more days, based on the specified start day, is considered week one (even if this isn't the first week in the calendar). Any day falling in (or before) this week is given a week number of 1. **See Also** datenum | datestr | datevec | day

You can also use weeknum with datenum and specify a W value of 5 to

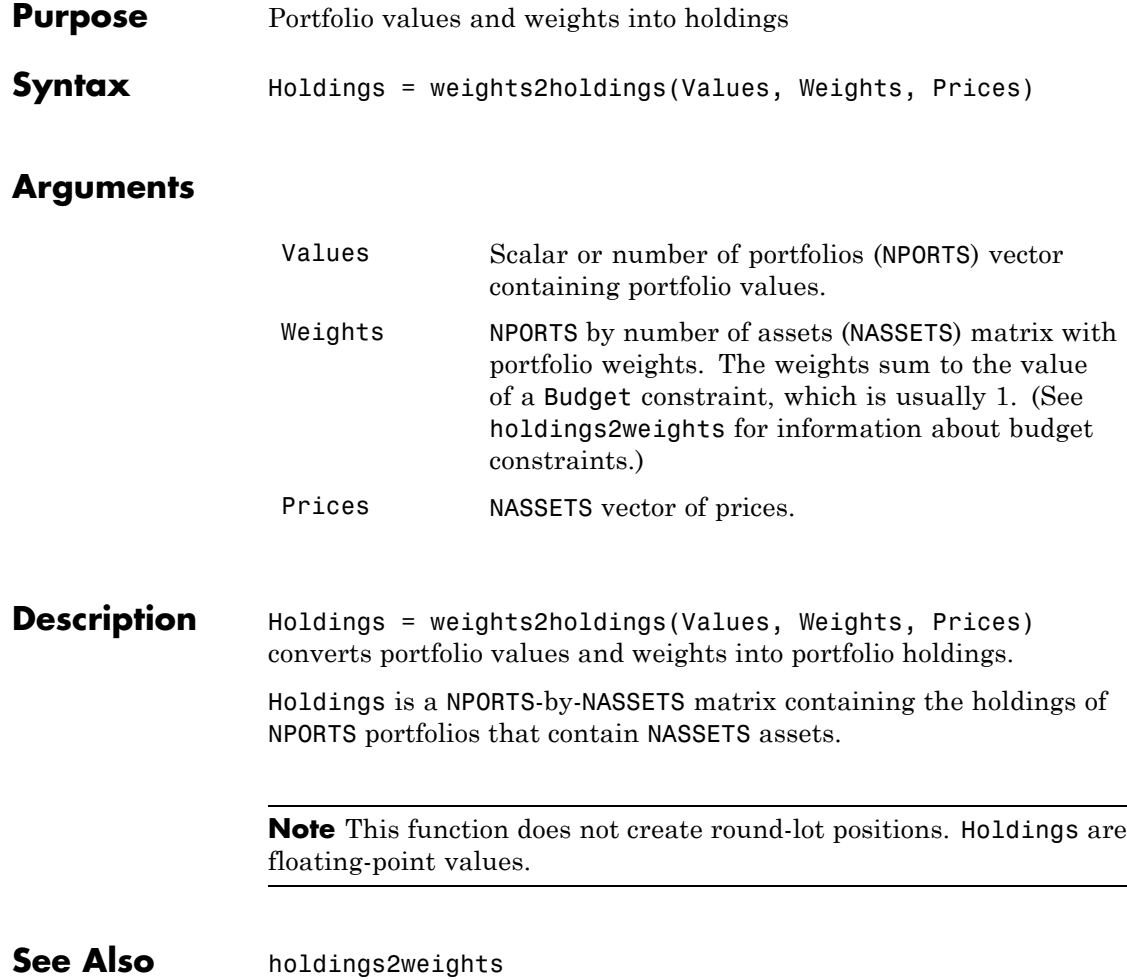

# **willad**

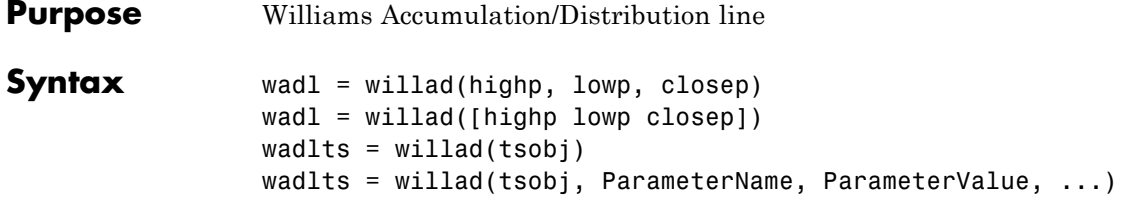

#### **Arguments**

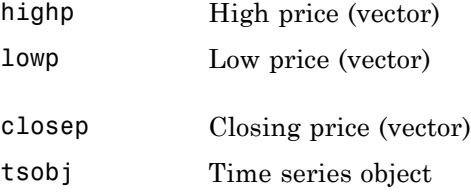

#### **Description** wadl = willad(highp, lowp, closep) computes the Williams Accumulation/Distribution line for a set of stock price data. The prices needed for this function are the high (highp), low (lowp), and closing (closep) prices. All three are required.

wadl = willad([highp lowp closep]) accepts a three-column matrix of prices as input. The first column contains the high prices, the second contains the low prices, and the third contains the closing prices.

wadlts =  $willad(tsobj)$  computes the Williams Accumulation/Distribution line for a set of stock price data contained in the financial time series object tsobj. The object must contain the high, low, and closing prices needed for this function. The function assumes that the series are named High, Low, and Close. All three are required. wadlts is a financial time series object with the same dates as tsobj and a single data series named WillAD.

wadlts = willad(tsobj, ParameterName, ParameterValue, ...) accepts parameter name/parameter value pairs as input. These pairs specify the name(s) for the required data series if it is different from the expected default name(s). Valid parameter names are

- **•** HighName: high prices series name
- **•** LowName: low prices series name
- **•** CloseName: closing prices series name

Parameter values are the strings that represent the valid parameter names.

**Examples** Compute the Williams A/D line for Disney stock and plot the results:

load disney.mat dis\_Willad = willad(dis) plot(dis\_Willad) title('Williams A/D Line for Disney')

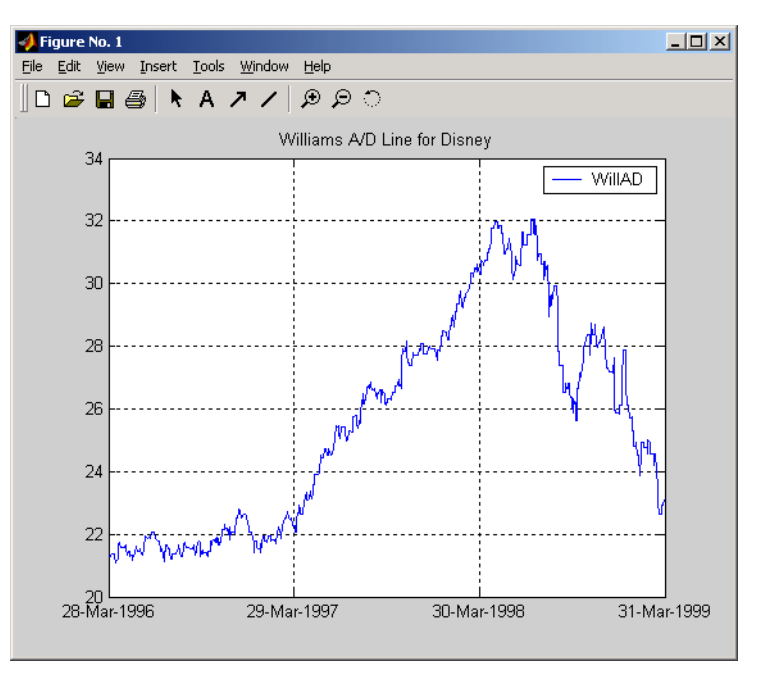

# **willad**

 $\mathbf{I}$ 

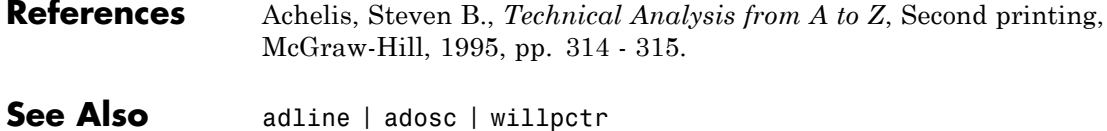

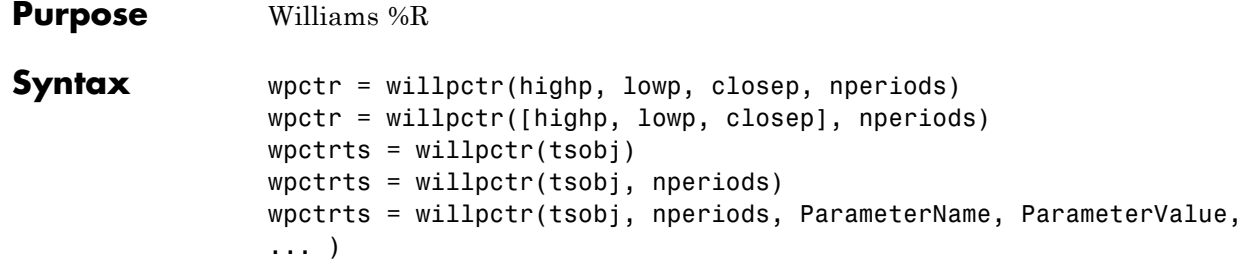

#### **Arguments**

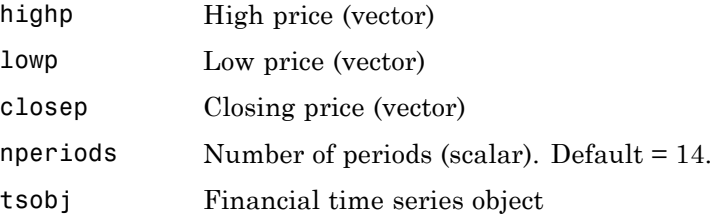

**Description** wpctr = willpctr(highp, lowp, closep, nperiods) calculates the Williams %R values for the given set of stock prices for a specified number of periods nperiods. The stock prices needed are the high (highp), low (lowp), and closing (closep) prices. wpctr is a vector that represents the Williams %R values from the stock data.

> wpctr = willpctr([highp, lowp, closep], nperiods) accepts the price input as a three-column matrix representing the high, low, and closing prices, in that order.

> wpctrts = willpctr(tsobj) calculates the Williams  $%R$  values for the financial time series object tsobj. The object must contain at least three data series named High (high prices), Low (low prices), and Close (closing prices). wpctrts is a financial time series object with the same dates as tsobj and a single data series named WillPctR.

wpctrts = willpctr(tsobj, nperiods) calculates the Williams  $%R$ values for the financial time series object tsobj for nperiods periods.

wpctrts = willpctr(tsobj, nperiods, ParameterName, ParameterValue, ...) accepts parameter name/parameter value pairs as input. These pairs specify the name(s) for the required data series if it is different from the expected default name(s). Valid parameter names are

- **•** HighName: high prices series name
- **•** LowName: low prices series name
- **•** CloseName: closing prices series name

Parameter values are the strings that represent the valid parameter names.

**Examples** Compute the Williams %R values for Disney stock and plot the results:

load disney.mat dis Wpctr = willpctr(dis) plot(dis\_Wpctr) title('Williams %R for Disney')

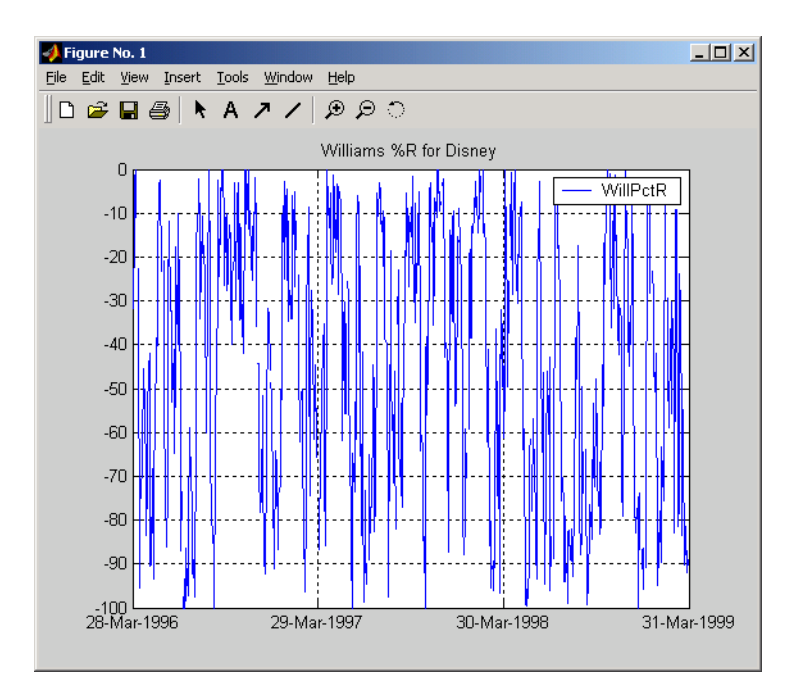

- **References** Achelis, Steven B., *Technical Analysis from A to Z*, Second printing, McGraw-Hill, 1995, pp. 316 - 317.
- **See Also** stochosc | willad

# **wrkdydif**

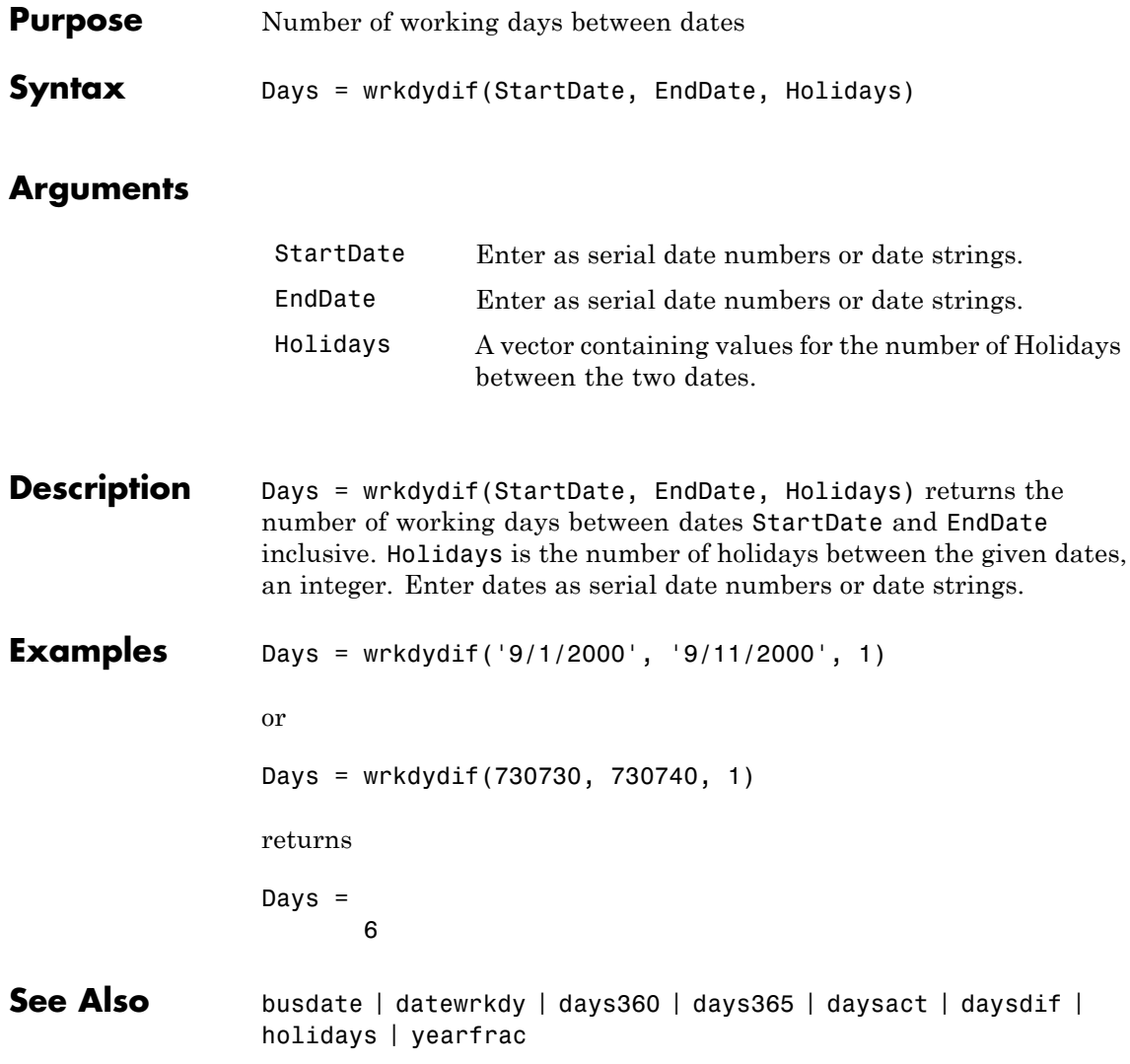

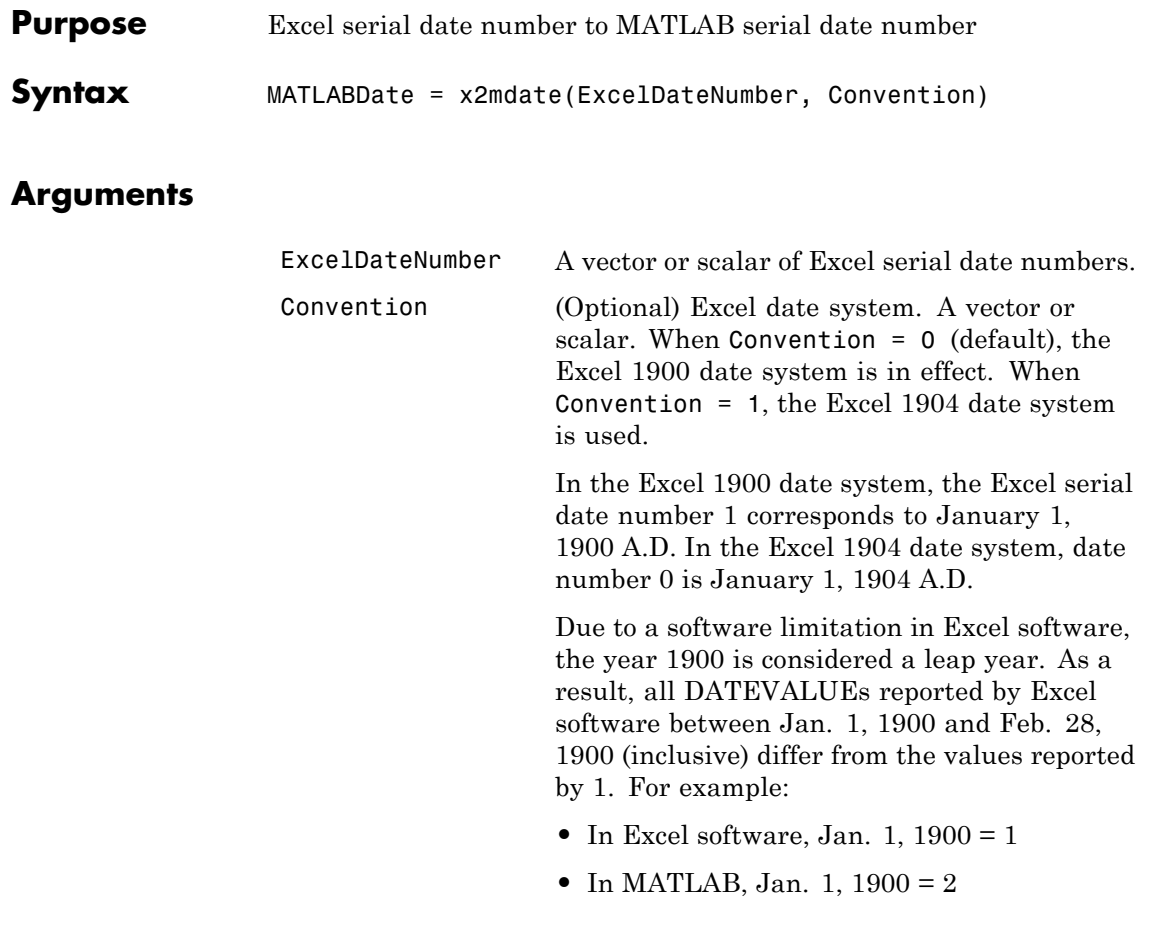

Vector arguments must have consistent dimensions.

**Description** DateNumber = x2mdate(ExcelDateNumber, Convention) converts Excel serial date numbers to MATLAB serial date numbers. MATLAB date numbers start with  $1 =$  January 1, 0000 A.D., hence there is a difference of 693960 relative to the 1900 date system, or 695422 relative

# **x2mdate**

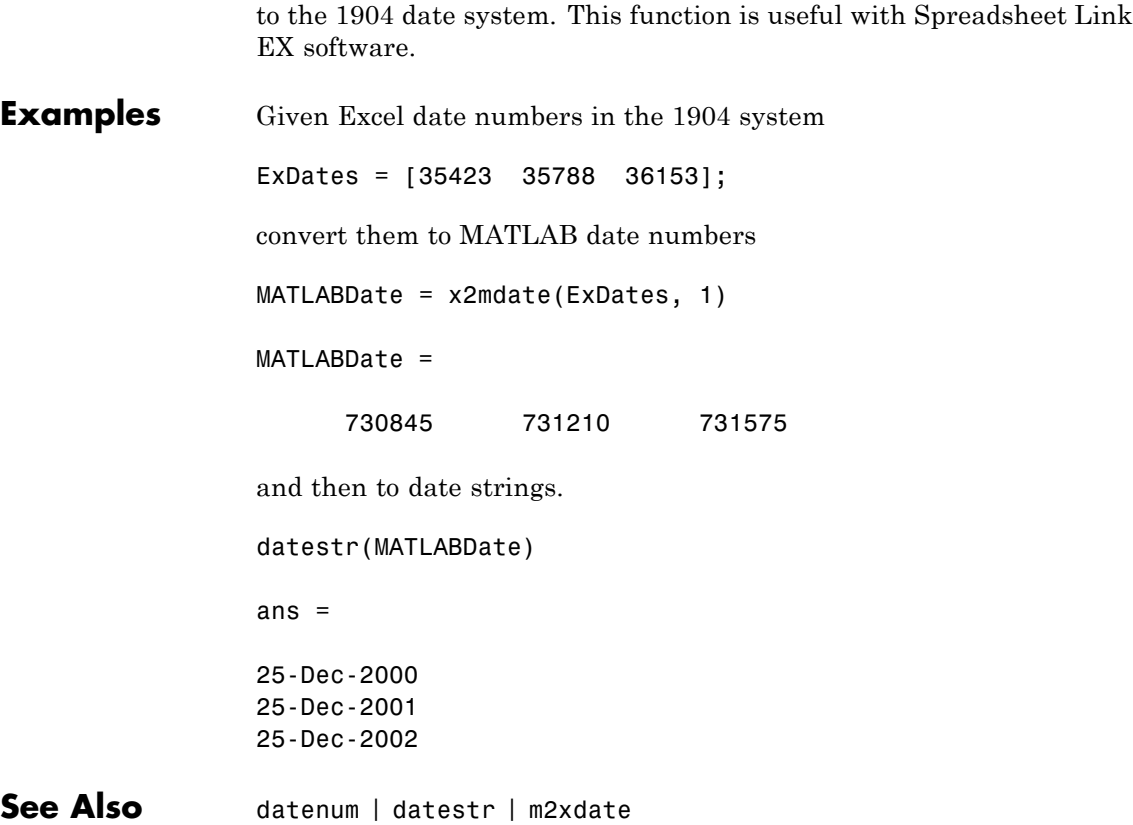

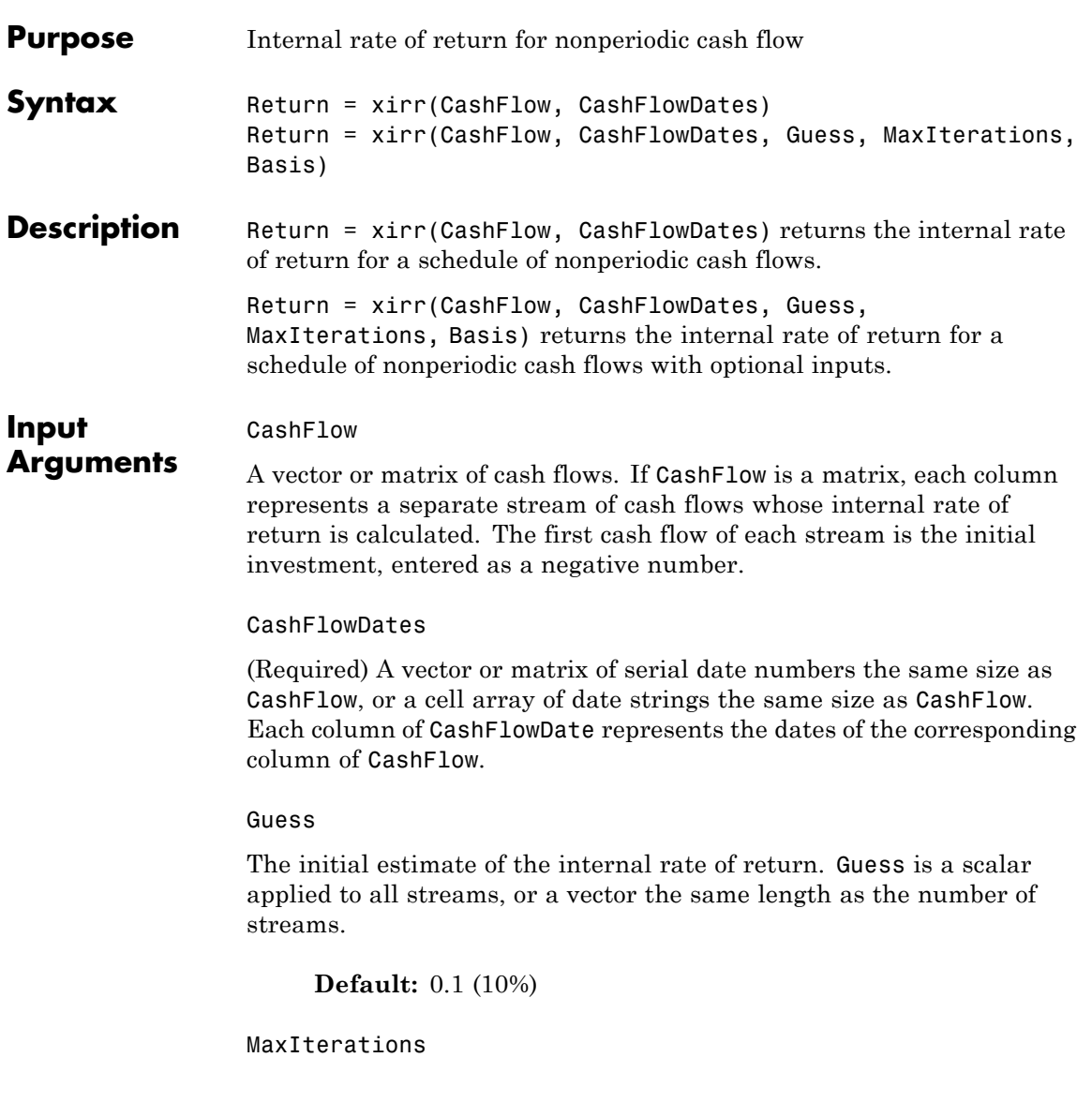

The positive integer number of iterations used by Newton's method to solve the internal rate of return. MaxIterations is a scalar applied to all streams, or a vector the same length as the number of streams.

**Default:** 50

#### Basis

Day-count basis of the instrument. A vector of integers.

- 0 = actual/actual (default)
- 1 = 30/360 (SIA)
- **•** 2 = actual/360
- **•** 3 = actual/365
- **•** 4 = 30/360 (BMA)
- **•** 5 = 30/360 (ISDA)
- **•** 6 = 30/360 (European)
- **•** 7 = actual/365 (Japanese)
- **•** 8 = actual/actual (ICMA)
- 9 = actual/360 (ICMA)
- 10 = actual/365 (ICMA)
- 11 = 30/360E (ICMA)
- **•** 12 = actual/actual (ISDA)
- $13 = \frac{\text{BUS}}{252}$

For more information, see **basis** [on page Glossary-1](#page-1560-0).

#### **Default:** 0

#### **Output Arguments** Return Vector of the annualized internal rate of return of each cash flow stream. A NaN indicates that a solution is not found.

#### **Examples** Find the internal rate of return for an investment of \$10,000 that returns the following nonperiodic cash flow. The original investment is the first cash flow and is a negative number.

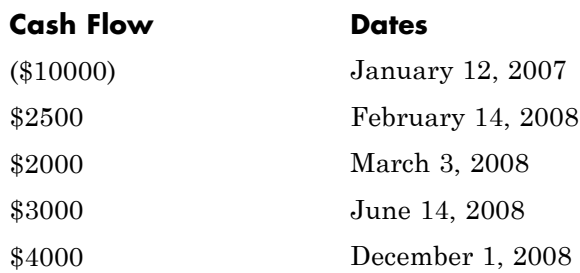

Calculate the internal rate of return for this nonperiodic cash flow:

```
CashFlow = [-10000, 2500, 2000, 3000, 4000];
                  CashFlowDates = ['01/12/2007'
                                    '02/14/2008'
                                    '03/03/2008'
                                    '06/14/2008'
                                    '12/01/2008'];
                  Return = xirr(CashFlow, CashFlowDates)
                  This returns:
                  Return =
                            0.1006 (or 10.0644% per annum)
References Brealey and Myers, Principles of Corporate Finance, McGraw-Hill
                  Higher Education, Chapter 5, 2003.
                  Sharpe, William F., and Gordon J. Alexander, Investments. Englewood
                  Cliffs, NJ: Prentice-Hall. 4th ed., 1990.
See Also fvvar | irr | mirr | pvvar
```
### **year**

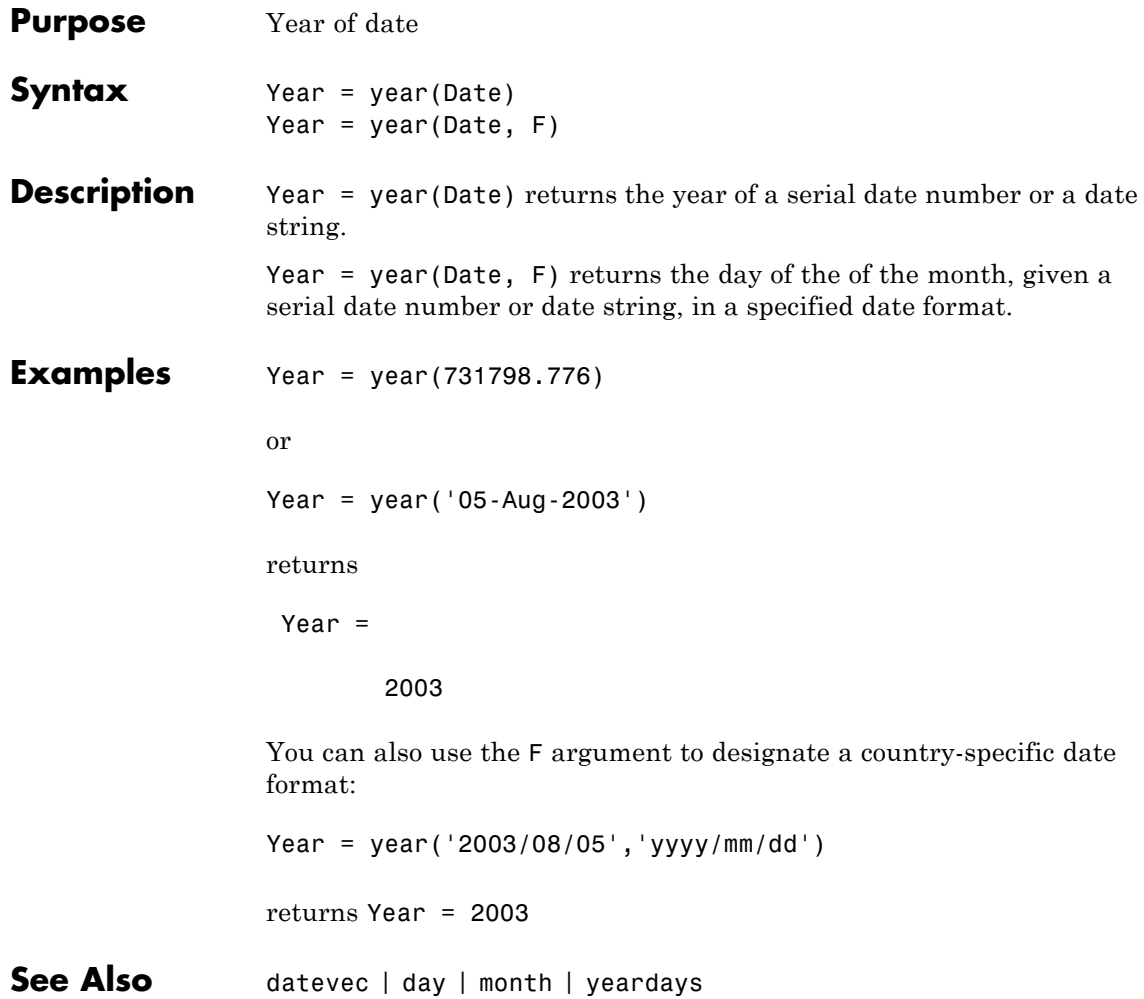

# **yeardays**

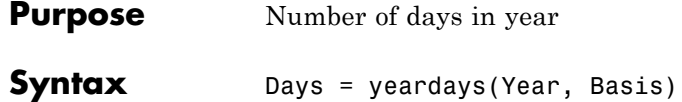

#### **Arguments**

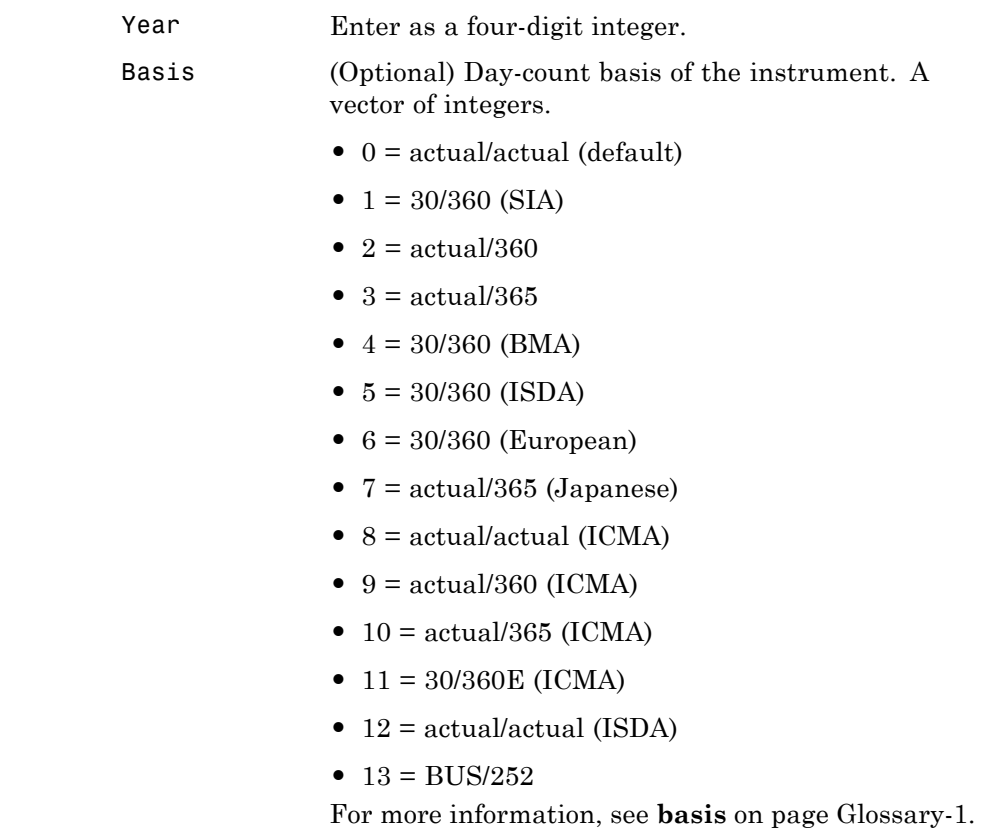

# **yeardays**

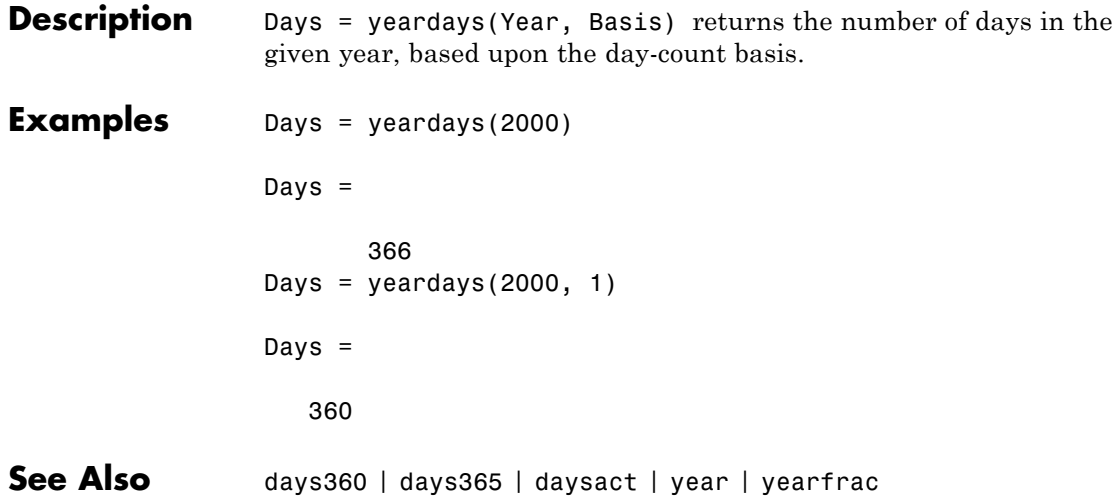

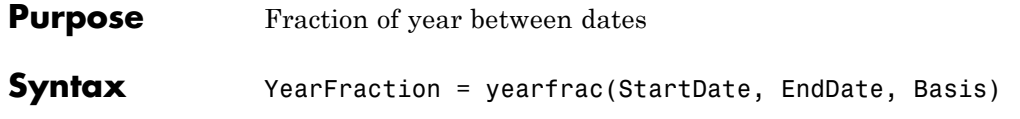

#### **Arguments**

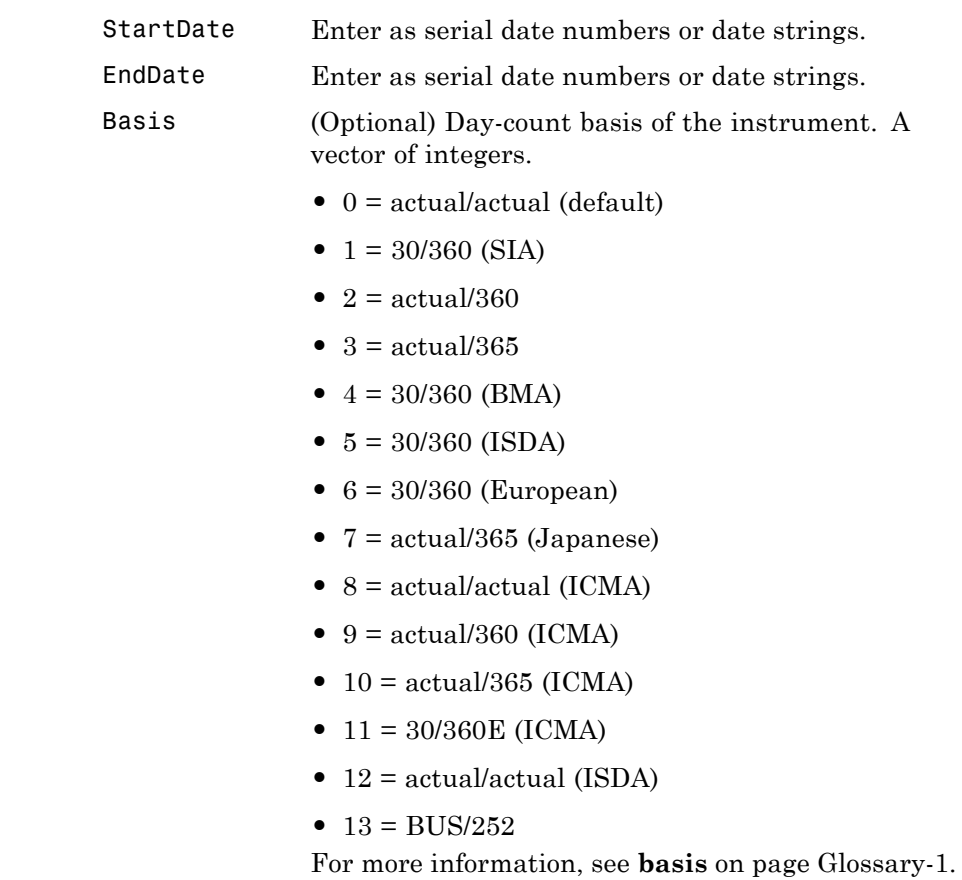

# **yearfrac**

All specified arguments must be number of instruments (NUMINST)-by-1 or 1-by-NUMINST conforming vectors or scalar arguments.

**Description** YearFraction = yearfrac(StartDate, EndDate, Basis) returns a fraction based on the number of days between dates StartDate and EndDate using the given day-count basis. Note, the number of days in a year (365 or 366) is equal to the number of days in the calendar year after the StartDate. If EndDate is earlier than StartDate, Fraction is negative.

#### **Examples Compute yearfrac When the Calendar Year After the StartDate is Not a Leap Year**

Given a Basis of 0 and a Basis of 1, compute yearfrac.

Define the StartDate and EndDate using a Basis of 0.

```
YearFraction = \frac{1}{2} vearfrac('14 mar 01', '14 sep 01', 0)
```

```
YearFraction =
```

```
0.5041
```
Define the StartDate and EndDate using a Basis of 1.

```
YearFraction = yearfrac('14 mar 01', '14 sep 01', 1)
```

```
YearFraction =
```
0.5000

#### **Compute yearfrac When the Calendar Year After the StartDate is a Leap Year**

Given a Basis of 0, compute yearfrac when the calendar after StartDate is in a leap year.

Define the StartDate and EndDate using a Basis of 0.

```
yearFraction = yearfrac(' 14 mar 03', '14 sep 03', 0)
yearFraction =
    0.5027
There are 184 days between March 14 and September 14, and the
```
calendar year after the StartDate is a leap year, so yearfrac returns  $184/366 = 0.5027.$ 

**See Also** days360 | days365 | daysact | daysdif | months | wrkdydif | year | yeardays

# **ylddisc**

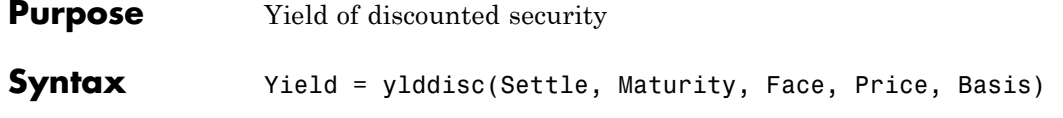

### **Arguments**

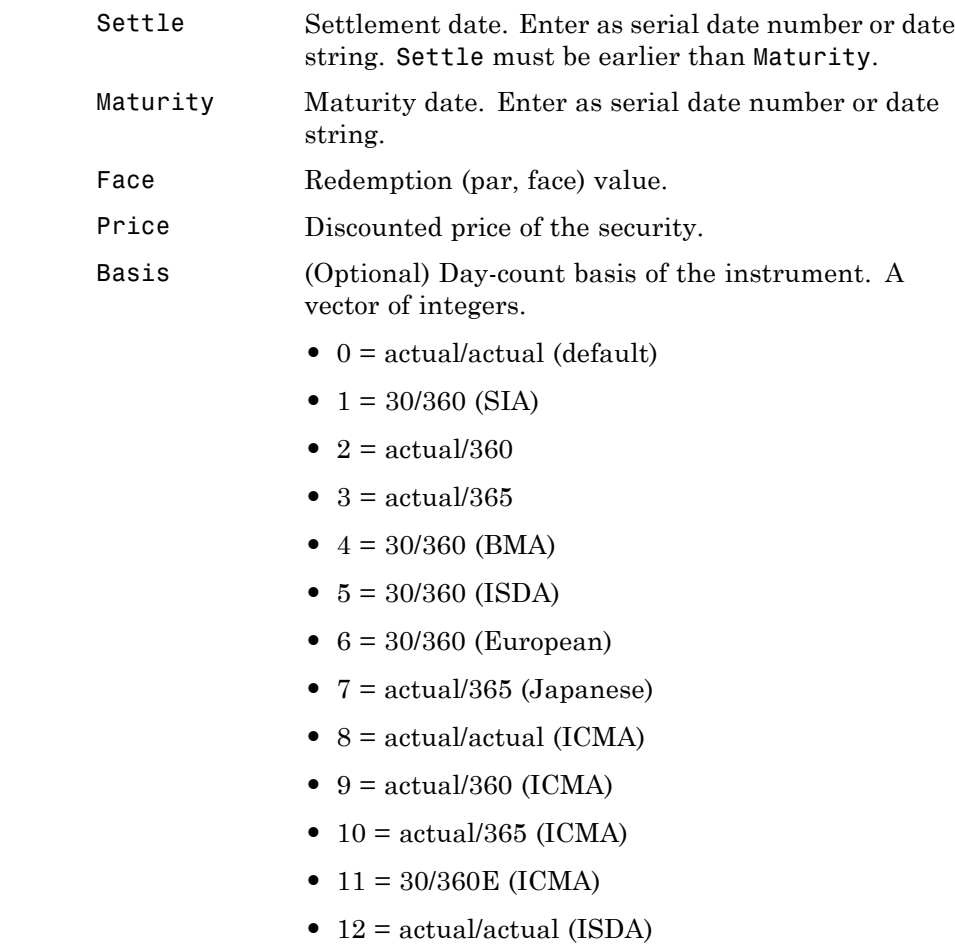

**•** 13 = BUS/252 For more information, see **basis** [on page Glossary-1](#page-1560-0).

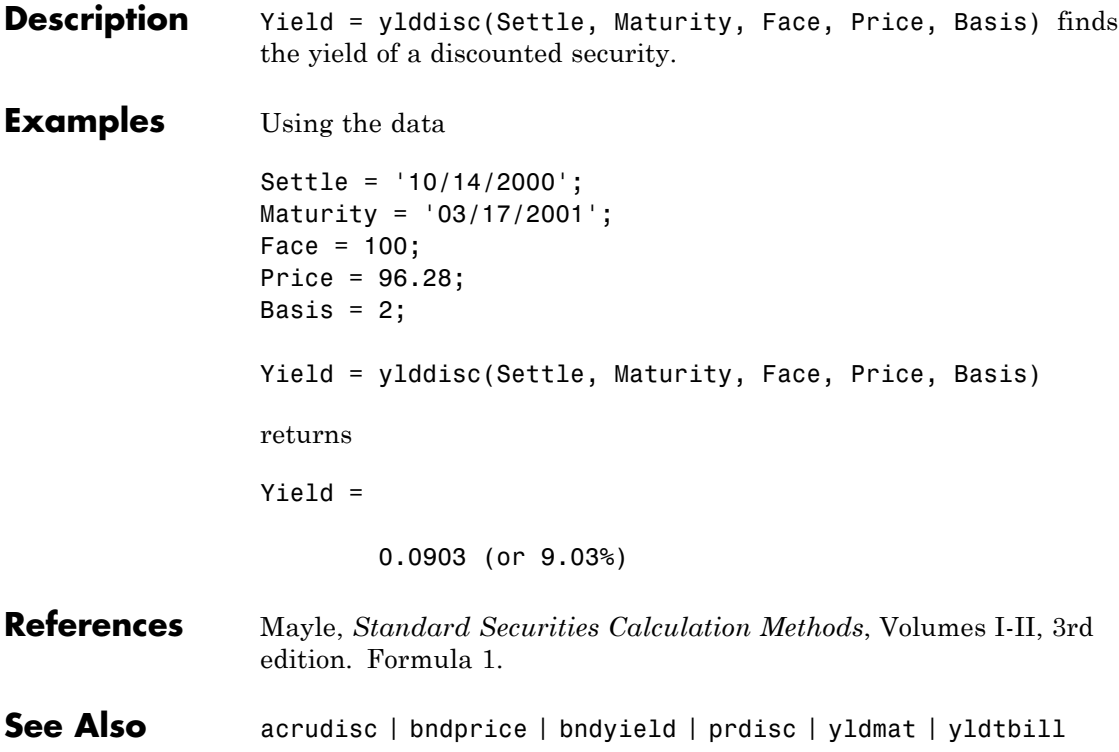

# **yldmat**

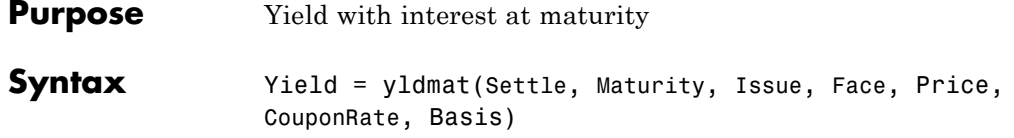

### **Arguments**

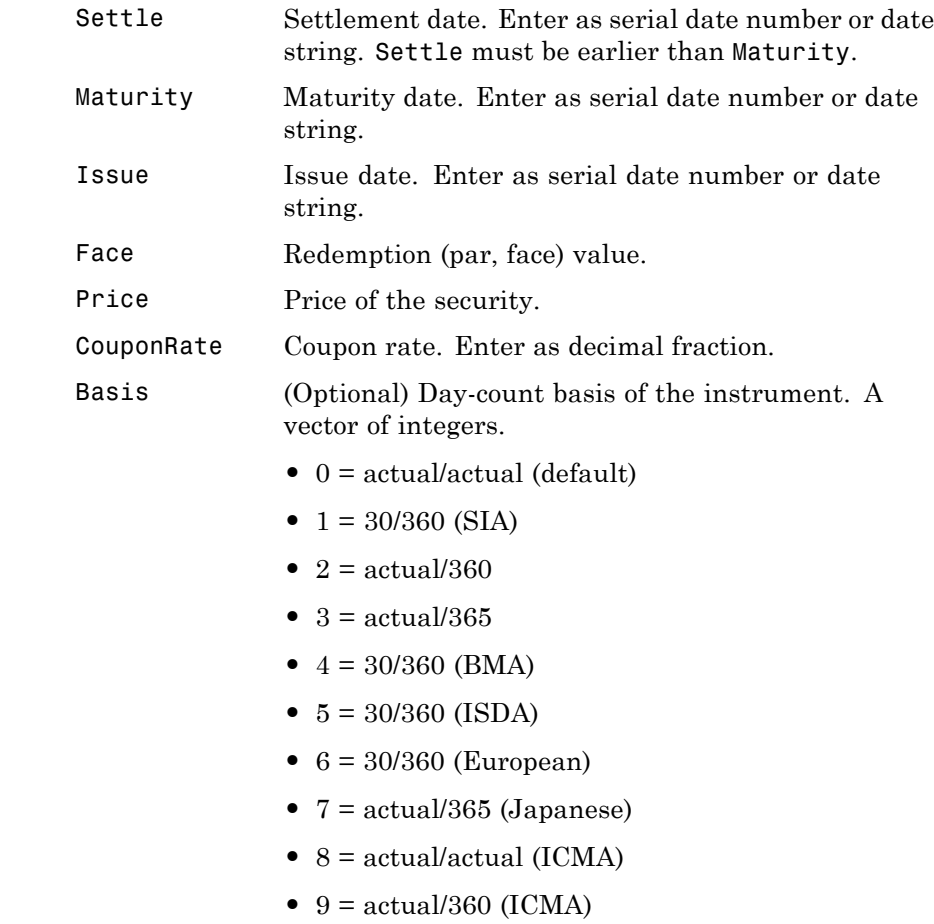

- 10 = actual/365 (ICMA)
- 11 = 30/360E (ICMA)
- **•** 12 = actual/actual (ISDA)
- $13 = \text{BUS}/252$

For more information, see **basis** [on page Glossary-1](#page-1560-0).

**Description** Yield = yldmat(Settle, Maturity, Issue, Face, Price, CouponRate, Basis) returns the yield of a security paying interest at maturity. **Examples** Using the data Settle = '02/07/2000'; Maturity = '04/13/2000'; Issue = '10/11/1999';  $Face = 100;$ Price = 99.98; CouponRate =  $0.0608$ ; Basis =  $1$ ; Yield = yldmat(Settle, Maturity, Issue, Face, Price,... CouponRate, Basis) returns Yield = 0.0607 (or 6.07%) **References** Mayle, *Standard Securities Calculation Methods*, Volumes I-II, 3rd edition. Formula 3. **See Also** acrubond | bndprice | bndyield | prmat | ylddisc | yldtbill

# **yldtbill**

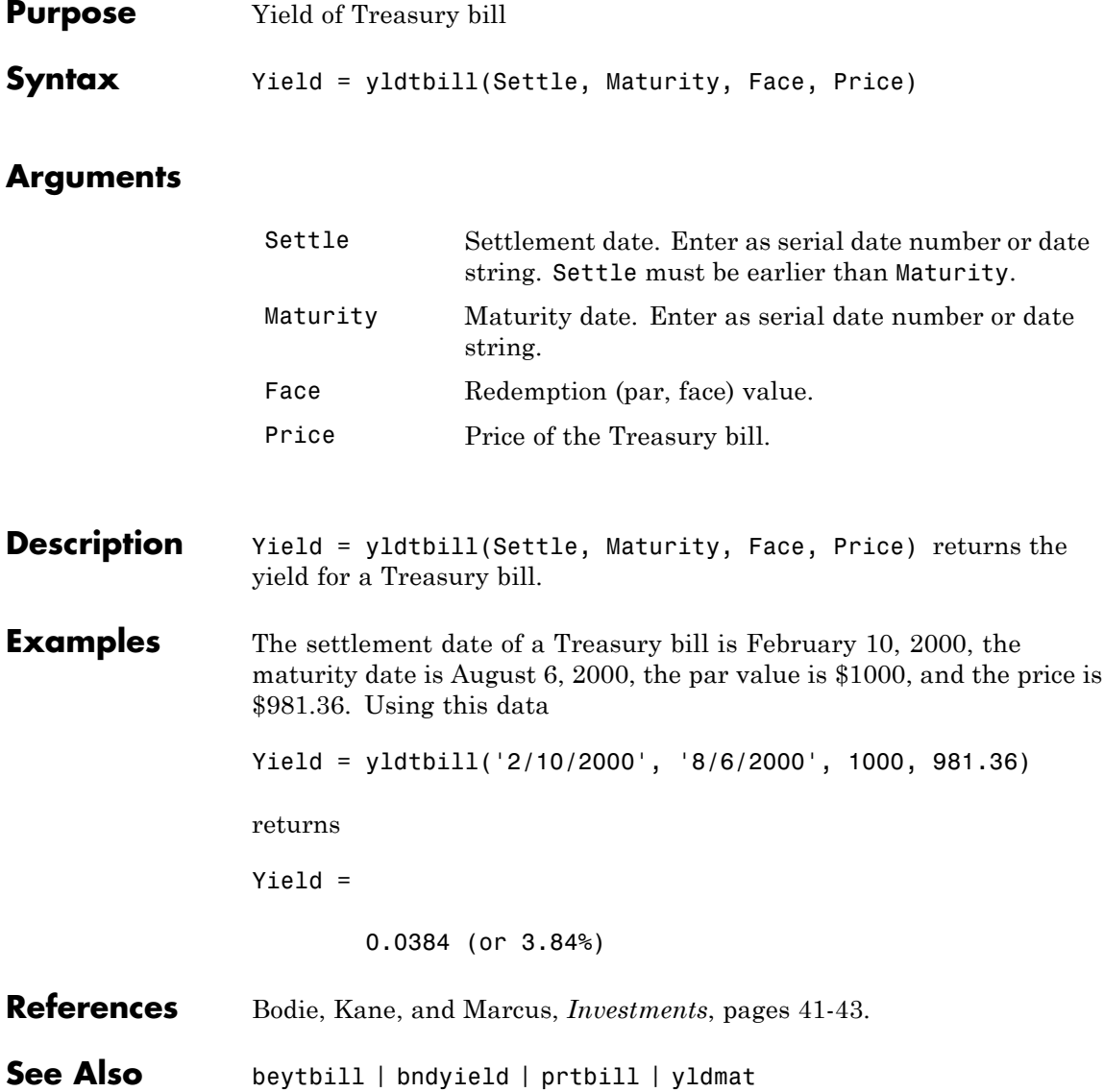

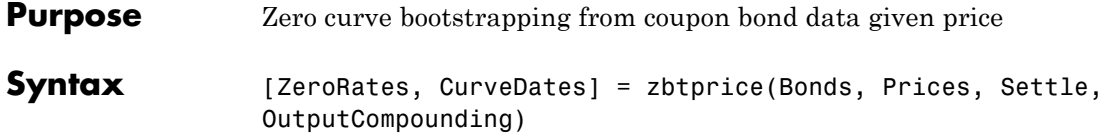

### **Arguments**

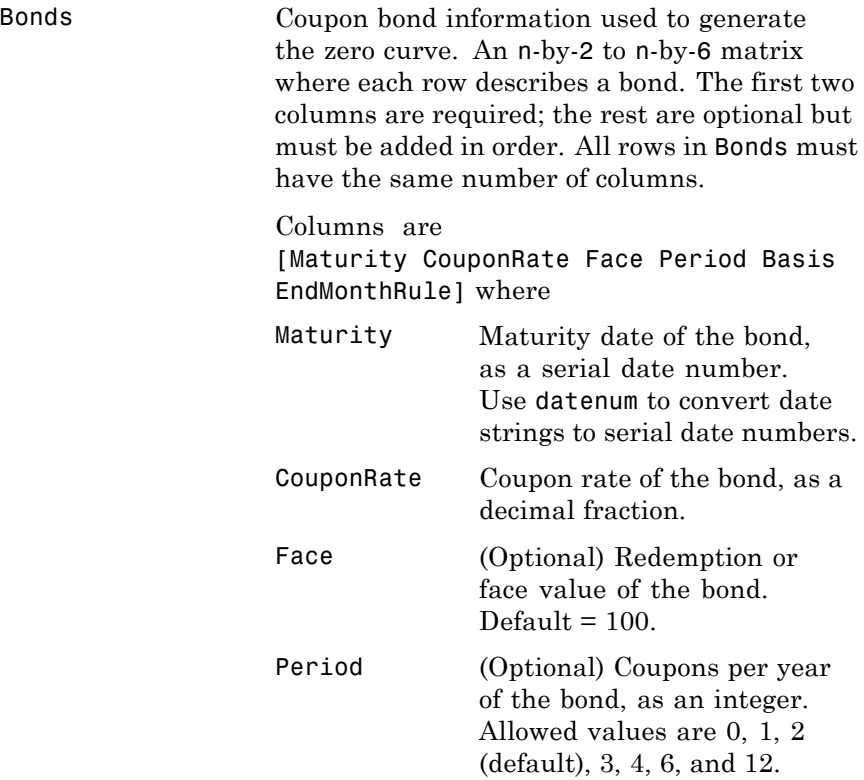

### **zbtprice**

Basis (Optional) Day-count basis of the bond:

- **•** 0 = actual/actual (default)
- 1 = 30/360 (SIA)
- **•** 2 = actual/360
- **•** 3 = actual/365
- **•** 4 = 30/360 (BMA)
- **•** 5 = 30/360 (ISDA)
- **•** 6 = 30/360 (European)
- **•** 7 = actual/365 (Japanese)
- **•** 8 = actual/actual (ICMA)
- **•** 9 = actual/360 (ICMA)
- 10 = actual/365 (ICMA)
- 11 = 30/360E (ICMA)
- **•** 12 = actual/actual (ISDA)
- $13 = \text{BUS}/252$

For more information, see **basis** [on page Glossary-1.](#page-1560-0)

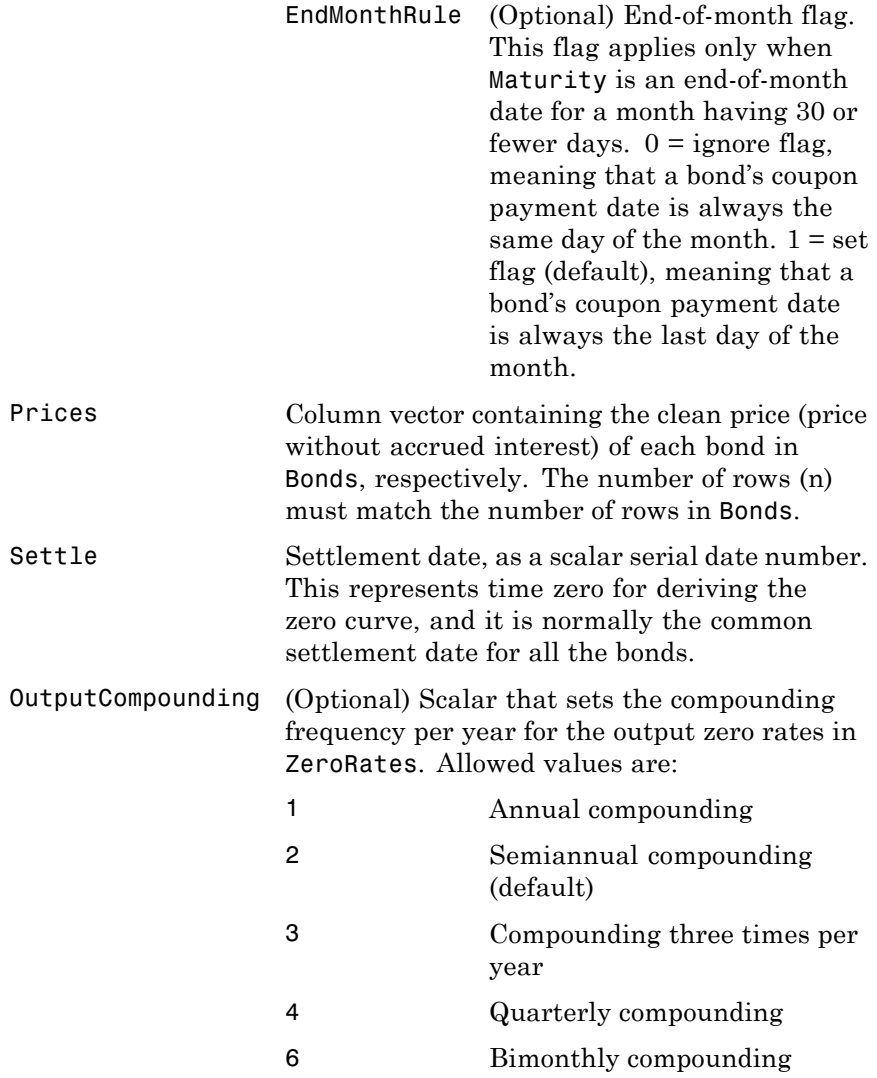

### **zbtprice**

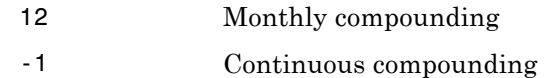

**Description** [ZeroRates, CurveDates] = zbtprice(Bonds, Prices, Settle, OutputCompounding) uses the bootstrap method to return a zero curve given a portfolio of coupon bonds and their prices. A zero curve consists of the yields to maturity for a portfolio of theoretical zero-coupon bonds that are derived from the input Bonds portfolio. The bootstrap method that this function uses does *not* require alignment among the cash-flow dates of the bonds in the input portfolio. It uses theoretical par bond arbitrage and yield interpolation to derive all zero rates; specifically, the interest rates for cash flows are determined using linear interpolation. For best results, use a portfolio of at least 30 bonds evenly spaced across the investment horizon.

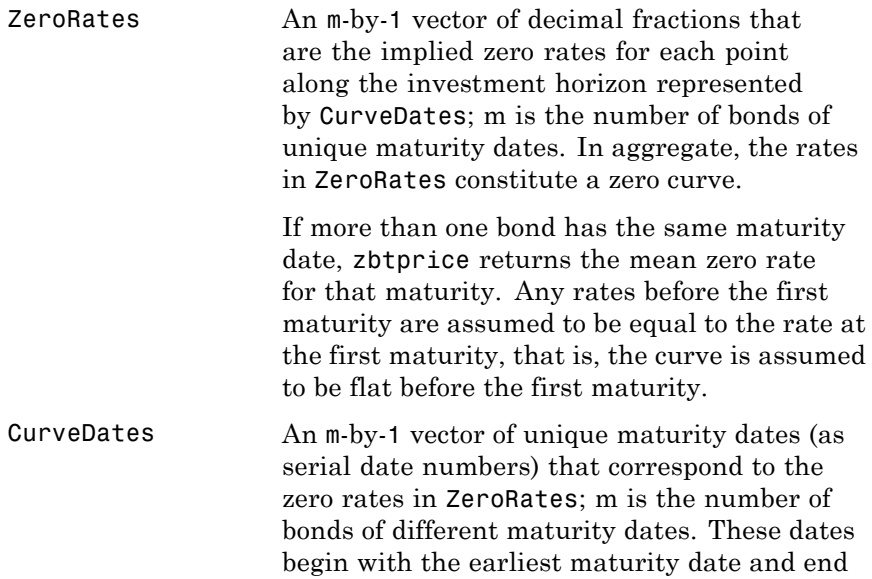

with the latest maturity date Maturity in the Bonds matrix.

**Examples** Given data and prices for 12 coupon bonds, two with the same maturity date; and given the common settlement date

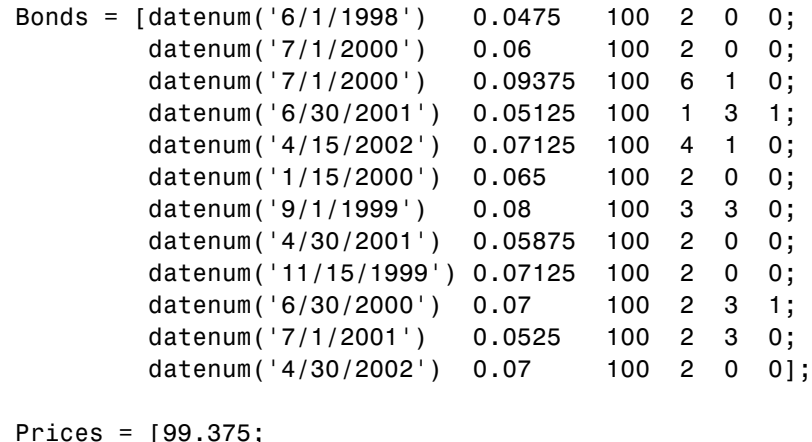

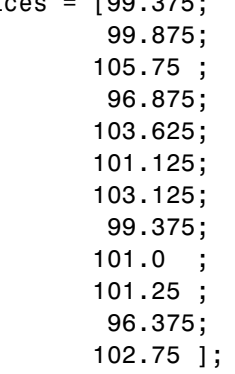

Settle = datenum('12/18/1997');

Set semiannual compounding for the zero curve.

### **zbtprice**

OutputCompounding = 2;

Execute the function

```
[ZeroRates, CurveDates] = zbtprice(Bonds, Prices, Settle,...
OutputCompounding)
```
which returns the zero curve at the maturity dates. Note the mean zero rate for the two bonds with the same maturity date.

ZeroRates =

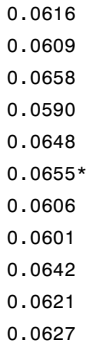

CurveDates =

```
729907 (serial date number for 01-Jun-1998)
730364 (01-Sep-1999)
730439 (15-Nov-1999)
730500 (15-Jan-2000)
730667 (30-Jun-2000)
730668 (01-Jul-2000)*
730971 (30-Apr-2001)
731032 (30-Jun-2001)
731033 (01-Jul-2001)
731321 (15-Apr-2002)
731336 (30-Apr-2002)
```
### **References** Fabozzi, Frank J. "The Structure of Interest Rates." Ch. 6 in Fabozzi, Frank J. and T. Dessa Fabozzi, eds. *The Handbook of Fixed Income Securities.* 4th ed. New York: Irwin Professional Publishing. 1995. McEnally, Richard W. and James V. Jordan. "The Term Structure of Interest Rates." Ch. 37 in Fabozzi and Fabozzi, ibid. Das, Satyajit. "Calculating Zero Coupon Rates." *Swap and Derivative Financing.* Appendix to Ch. 8, pp. 219-225. New York: Irwin Professional Publishing. 1994. See Also zbtyield

# **zbtyield**

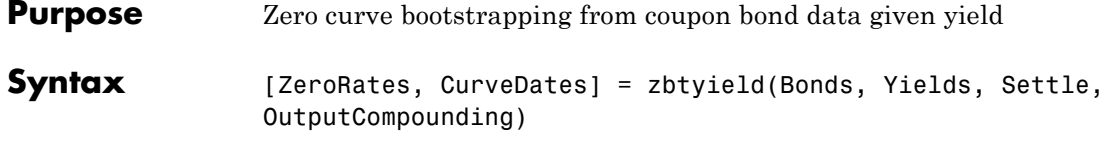

## **Arguments**

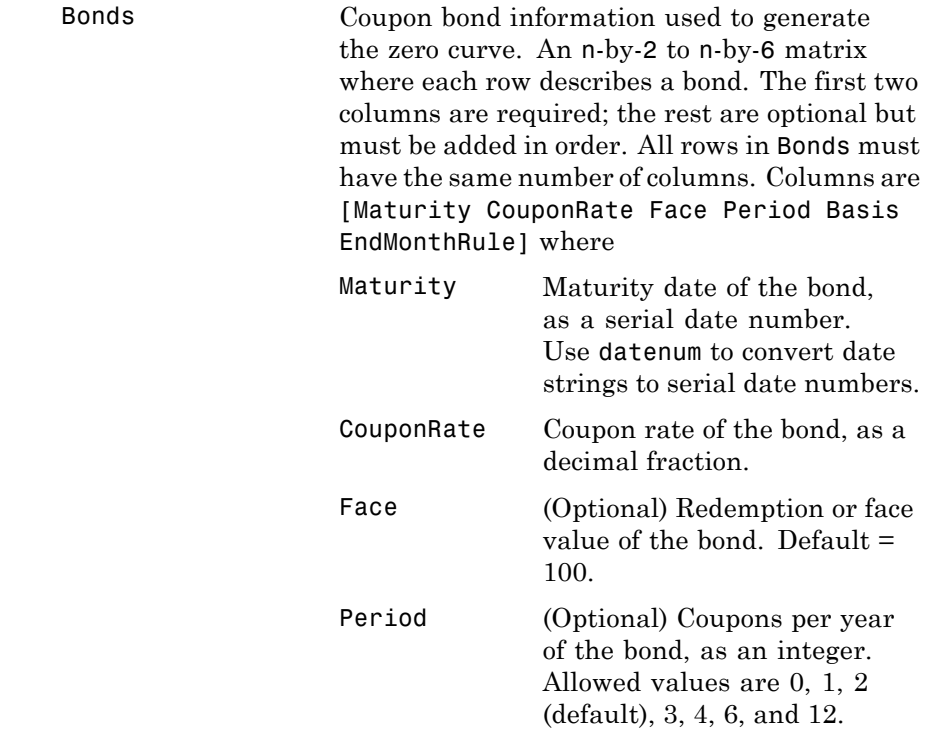
#### Basis (Optional) Day-count basis of the bond.

- **•** 0 = actual/actual (default)
- 1 = 30/360 (SIA)
- **•** 2 = actual/360
- **•** 3 = actual/365
- **•** 4 = 30/360 (BMA)
- **•** 5 = 30/360 (ISDA)
- **•** 6 = 30/360 (European)
- **•** 7 = actual/365 (Japanese)
- **•** 8 = actual/actual (ICMA)
- **•** 9 = actual/360 (ICMA)
- 10 = actual/365 (ICMA)
- 11 = 30/360E (ICMA)
- **•** 12 = actual/actual (ISDA)
- $13 = \text{BUS}/252$

For more information, see **basis** [on page Glossary-1](#page-1560-0).

## **zbtyield**

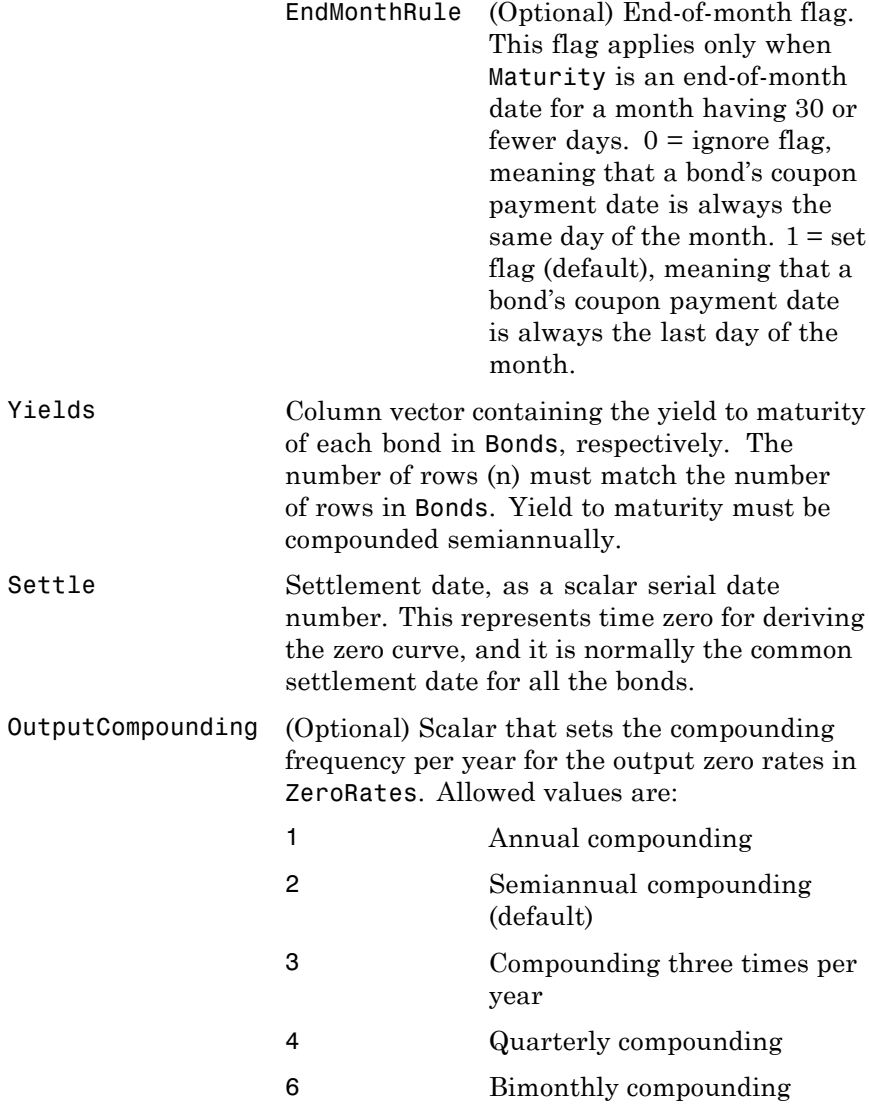

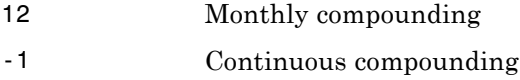

**Description** [ZeroRates, CurveDates] = zbtyield(Bonds, Yields, Settle, OutputCompounding) uses the bootstrap method to return a zero curve given a portfolio of coupon bonds and their yields. A zero curve consists of the yields to maturity for a portfolio of theoretical zero-coupon bonds that are derived from the input Bonds portfolio. The bootstrap method that this function uses does *not* require alignment among the cash-flow dates of the bonds in the input portfolio. It uses theoretical par bond arbitrage and yield interpolation to derive all zero rates; specifically, the interest rates for cash flows are determined using linear interpolation. For best results, use a portfolio of at least 30 bonds evenly spaced across the investment horizon.

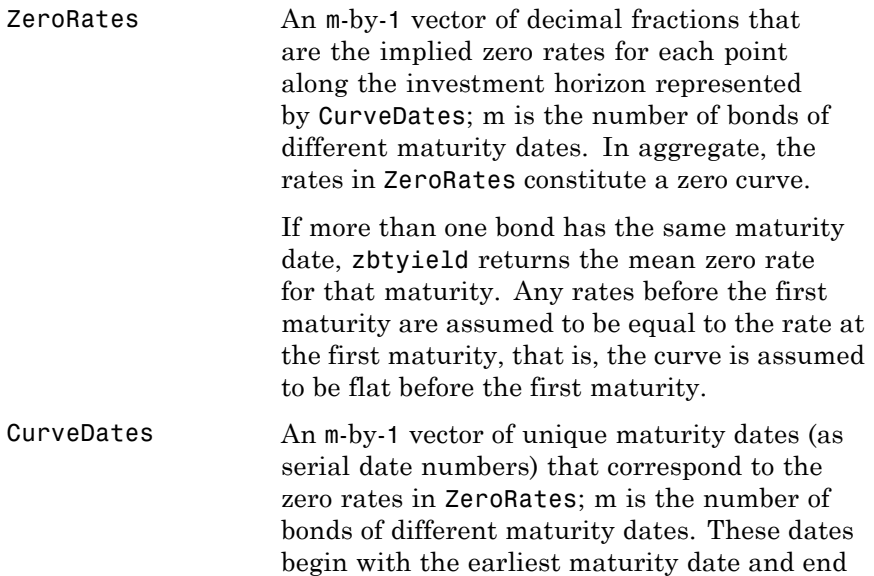

## **zbtyield**

with the latest maturity date Maturity in the Bonds matrix. Use datestr to convert serial date numbers to date strings.

**Examples** Given data and yields to maturity for 12 coupon bonds, two with the same maturity date; and given the common settlement date

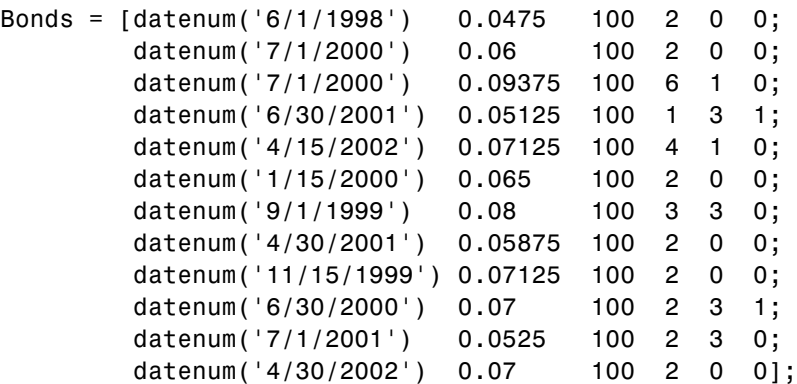

Yields = [0.0616

0.0605 0.0687 0.0612 0.0615 0.0591 0.0603 0.0608 0.0655 0.0646 0.0641

0.0627];

Settle = datenum('12/18/1997');

Set semiannual compounding for the zero curve.

OutputCompounding = 2;

Execute the function

```
[ZeroRates, CurveDates] = zbtyield(Bonds, Yields, Settle,...
OutputCompounding)
```
which returns the zero curve at the maturity dates. Note the mean zero rate for the two bonds with the same maturity date.

ZeroRates =

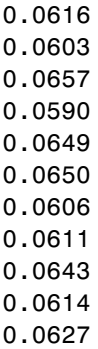

CurveDates =

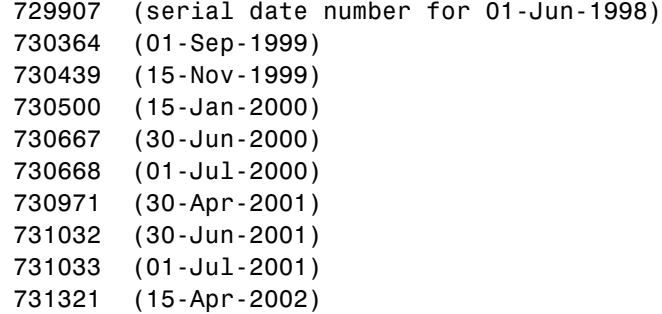

## **zbtyield**

731336 (30-Apr-2002)

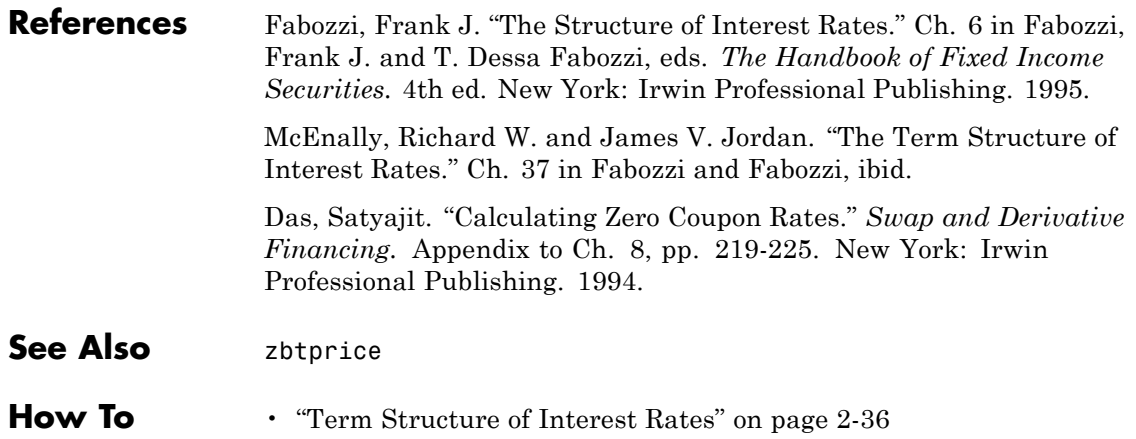

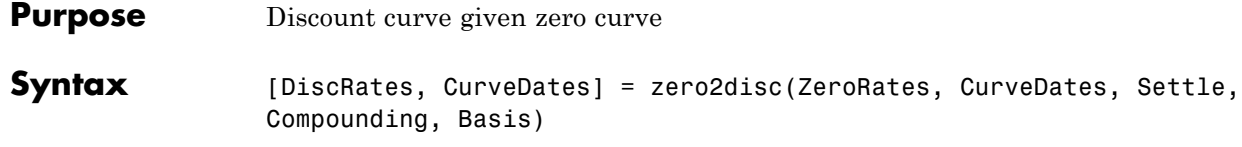

#### **Arguments**

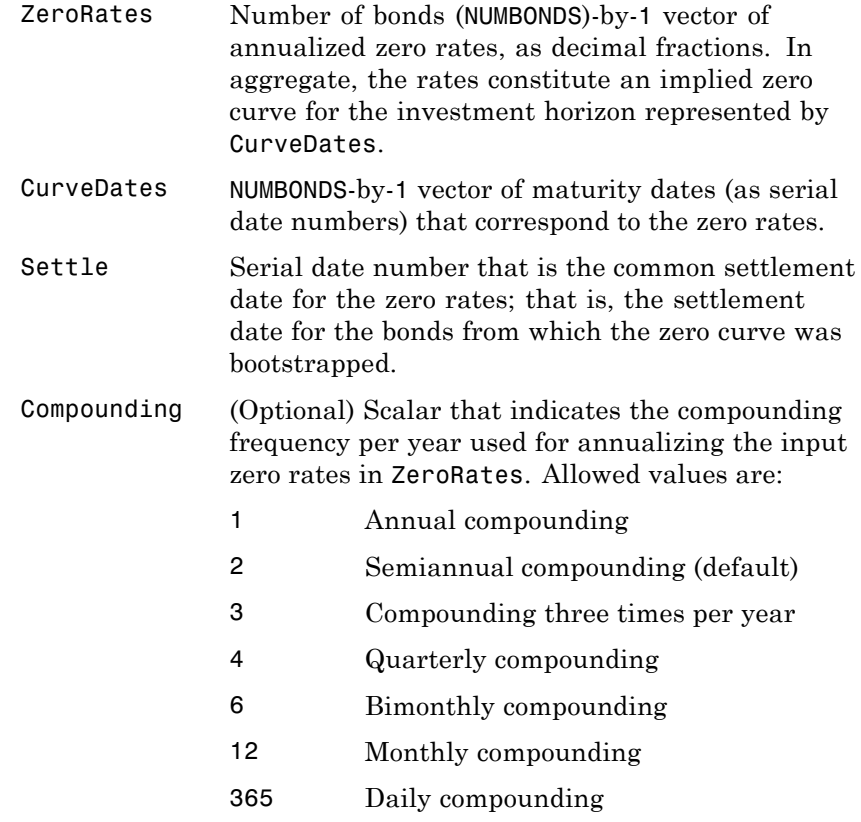

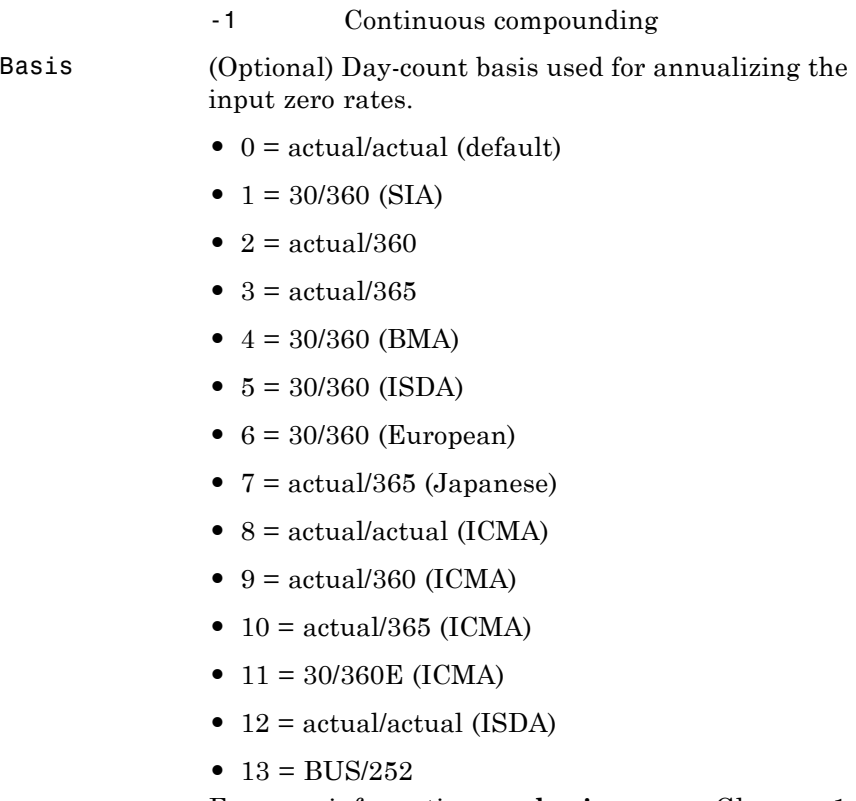

For more information, see **basis** [on page Glossary-1.](#page-1560-0)

**Description** [DiscRates, CurveDates] = zero2disc(ZeroRates, CurveDates, Settle, Compounding, Basis) returns a discount curve given a zero curve and its maturity dates.

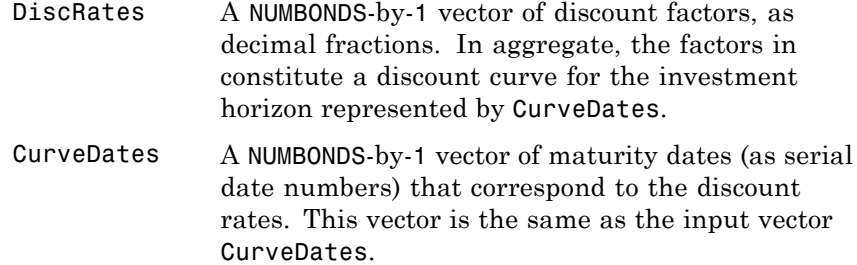

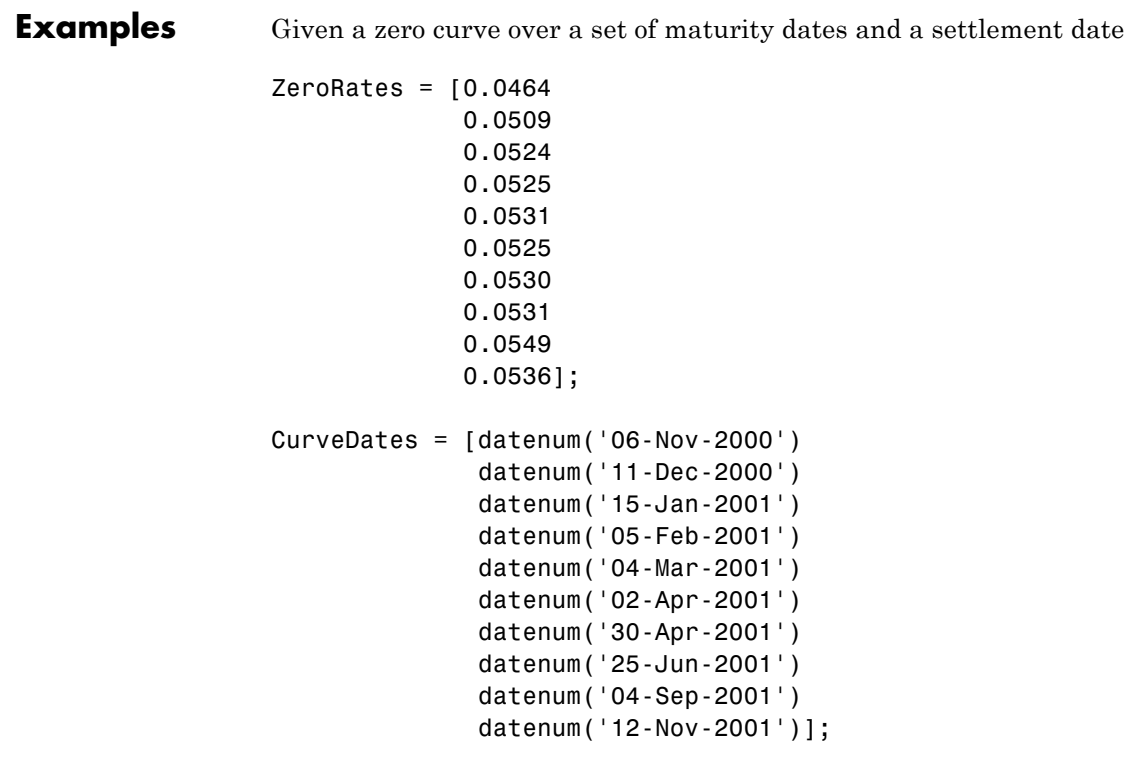

$$
Settle = datenum('03-Nov-2000');
$$

The zero curve was compounded daily on an actual/365 basis.

Compounding = 365; Basis =  $3$ ;

Execute the function

```
[DiscRates, CurveDates] = zero2disc(ZeroRates, CurveDates,...
Settle, Compounding, Basis)
```
which returns the discount curve DiscRates at the maturity dates CurveDates.

DiscRates =

```
0.9996
0.9947
0.9896
0.9866
0.9826
0.9787
0.9745
0.9665
0.9552
0.9466
```
CurveDates =

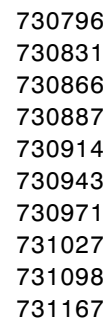

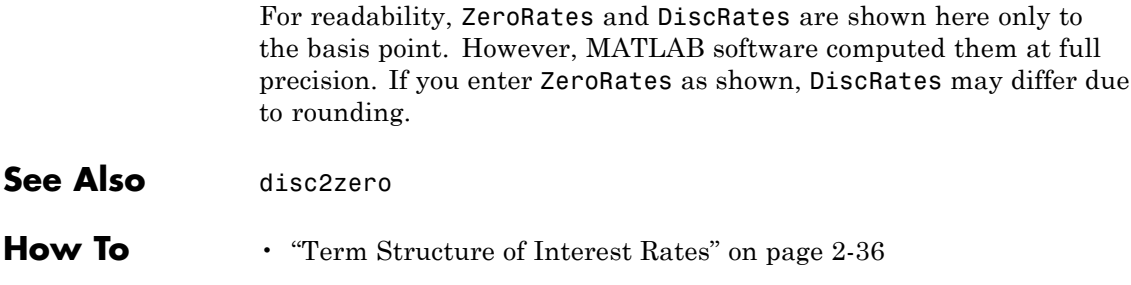

## **zero2fwd**

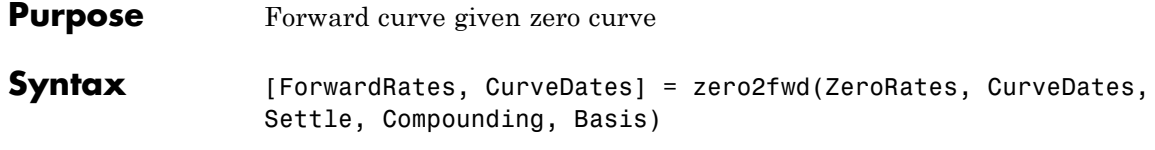

#### **Arguments**

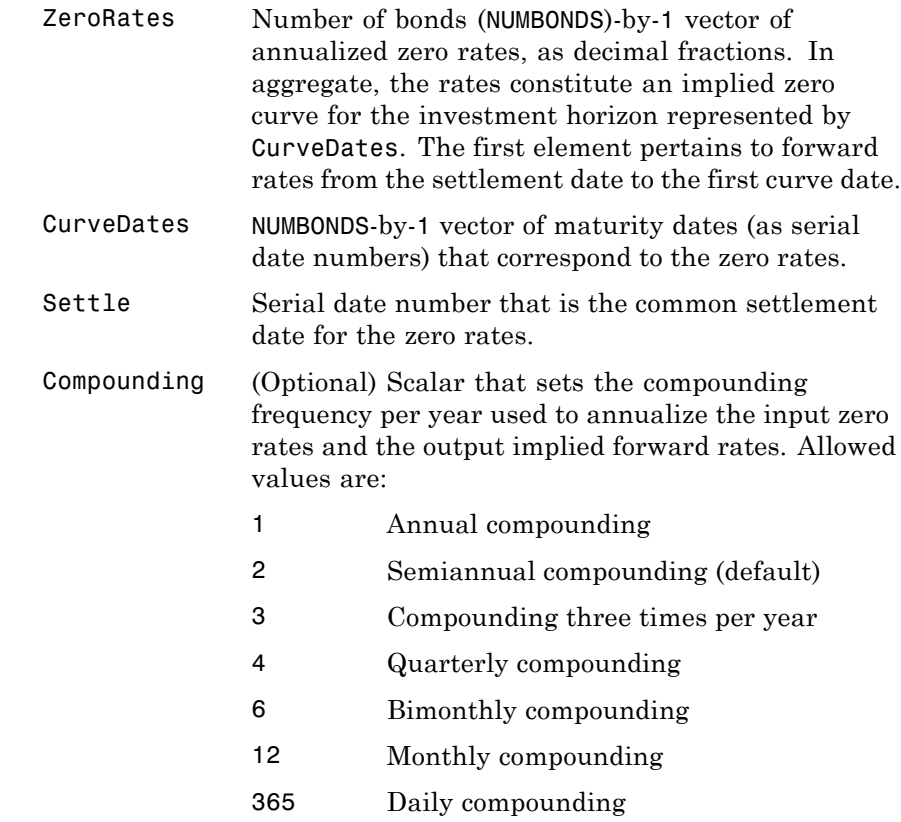

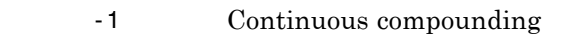

Basis (Optional) Day-count basis used to construct the input zero and output implied forward rate curves.

- 0 = actual/actual (default)
- $1 = 30/360$  (SIA)
- **•** 2 = actual/360
- **•** 3 = actual/365
- **•** 4 = 30/360 (BMA)
- **•** 5 = 30/360 (ISDA)
- **•** 6 = 30/360 (European)
- **•** 7 = actual/365 (Japanese)
- **•** 8 = actual/actual (ICMA)
- 9 = actual/360 (ICMA)
- **•** 10 = actual/365 (ICMA)
- 11 = 30/360E (ICMA)
- **•** 12 = actual/actual (ISDA)
- $13 = \text{RUS}/252$

For more information, see **basis** [on page Glossary-1.](#page-1560-0)

**Description** [ForwardRates, CurveDates] = zero2fwd(ZeroRates, CurveDates, Settle, Compounding, Basis) returns an implied forward rate curve given a zero curve and its maturity dates.

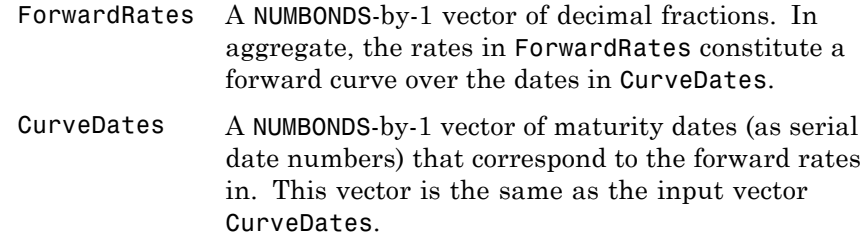

**Examples** Given a zero curve over a set of maturity dates, a settlement date, and a compounding rate, compute the forward rate curve.

> ZeroRates = [0.0458 0.0502 0.0518 0.0519 0.0524 0.0519 0.0523 0.0525 0.0541 0.0529]; CurveDates = [datenum('06-Nov-2000') datenum('11-Dec-2000') datenum('15-Jan-2001') datenum('05-Feb-2001') datenum('04-Mar-2001') datenum('02-Apr-2001') datenum('30-Apr-2001') datenum('25-Jun-2001') datenum('04-Sep-2001') datenum('12-Nov-2001')]; Settle = datenum('03-Nov-2000'); Compounding  $= 1$ ;

### **zero2fwd**

Execute the function

```
[ForwardRates, CurveDates] = zero2fwd(ZeroRates, CurveDates,...
Settle, Compounding)
```
which returns the forward rate curve ForwardRates at the maturity dates CurveDates.

ForwardRates =

0.0458 0.0506 0.0535 0.0522 0.0541 0.0498 0.0544 0.0531 0.0594 0.0476 CurveDates = 730796 730831 730866 730887 730914 730943 730971 731027 731098 731167

For readability, ZeroRates and ForwardRates are shown here only to the basis point. However, MATLAB software computed them at full

 $\mathsf{l}$ 

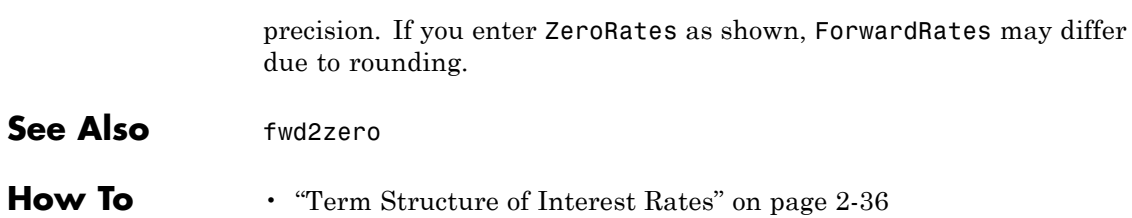

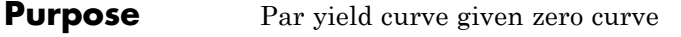

**Syntax** [ParRates, CurveDates] = zero2pyld(ZeroRates, CurveDates, Settle, Compounding, Basis, InputCompounding)

#### **Arguments**

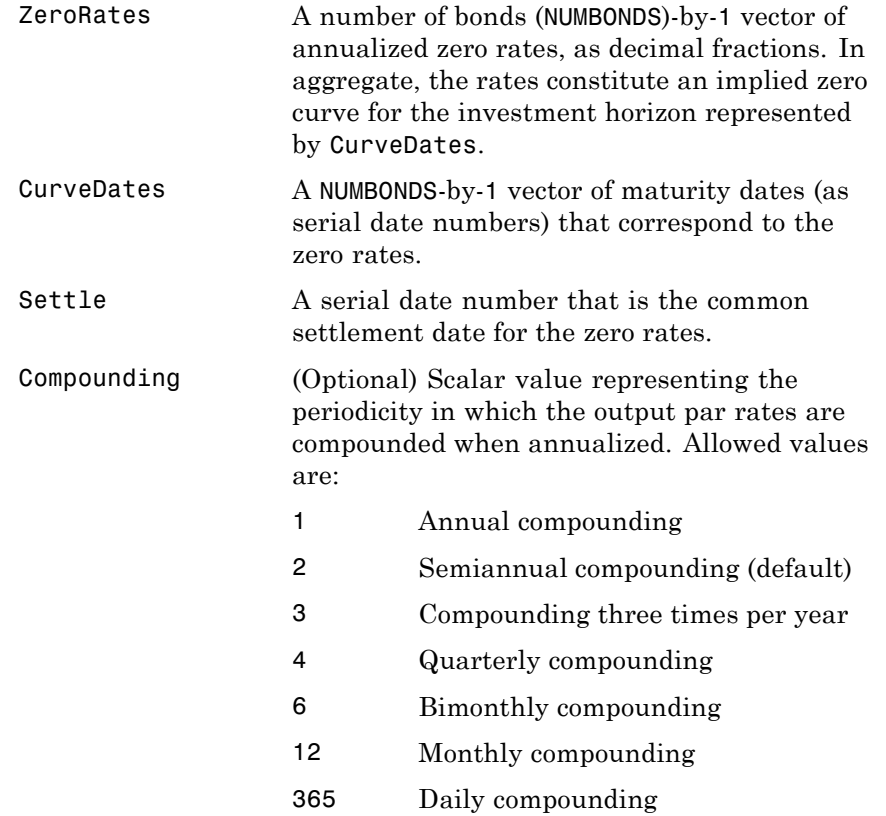

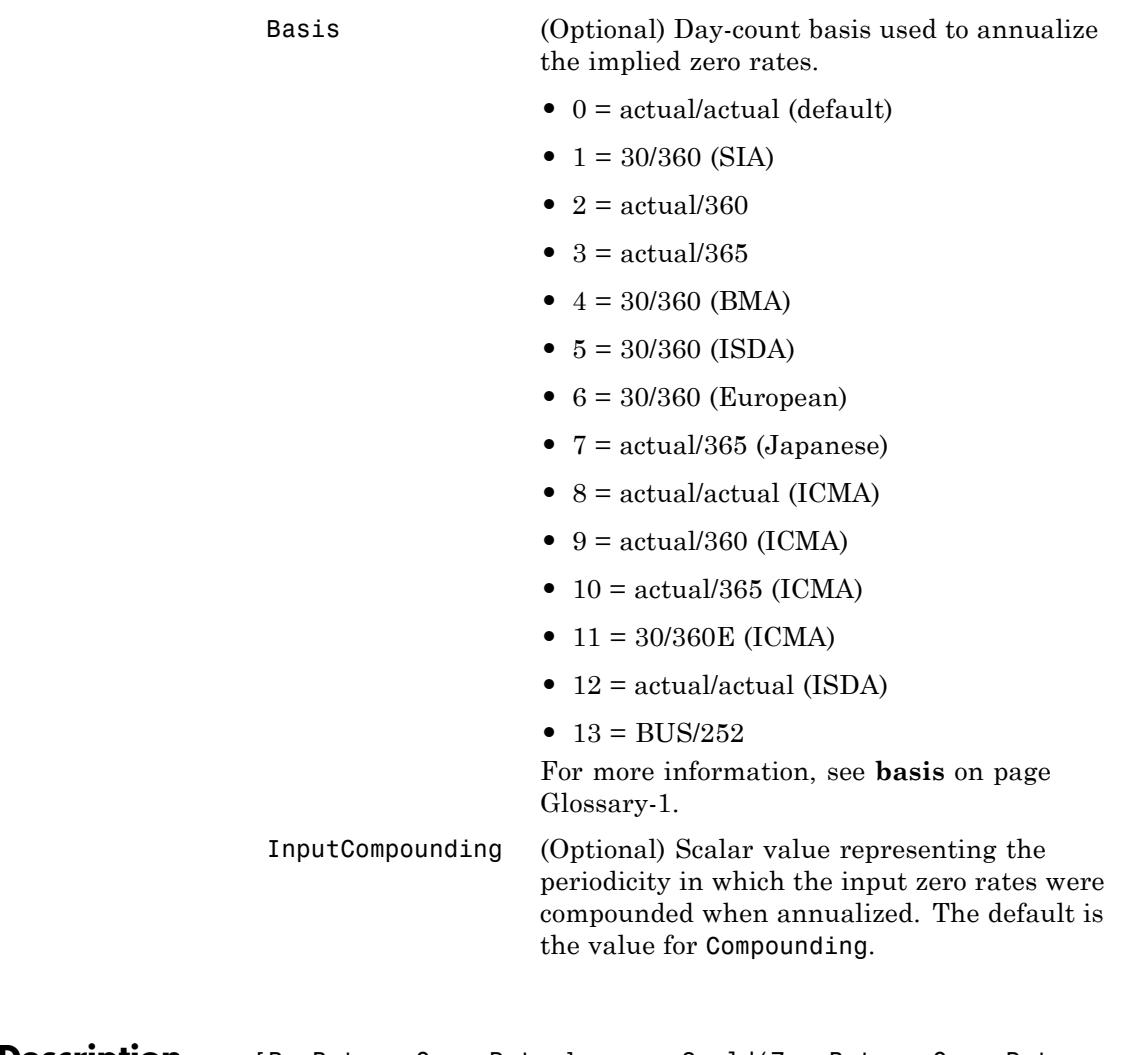

**Description** [ParRates, CurveDates] = zero2pyld(ZeroRates, CurveDates, Settle, Compounding, Basis, InputCompounding) returns a par yield curve given a zero curve and its maturity dates.

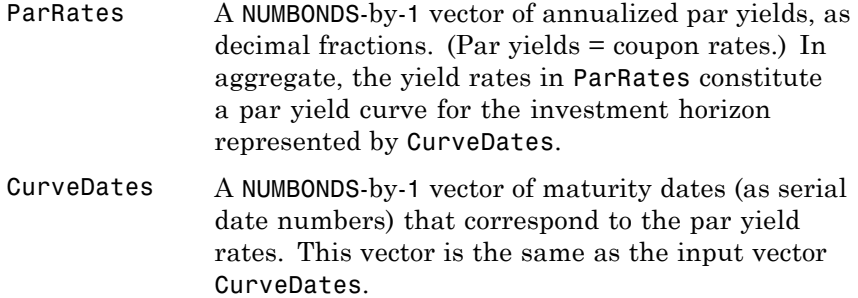

#### **Examples** Given

- **•** A zero curve over a set of maturity dates and
- **•** A settlement date
- **•** Annual compounding for the input zero curve and monthly compounding for the output par rates

compute a par yield curve.

ZeroRates =  $[0.0457]$ 0.0487 0.0506 0.0507 0.0505 0.0504 0.0506 0.0516 0.0539 0.0530]; CurveDates = [datenum('06-Nov-2000') datenum('11-Dec-2000') datenum('15-Jan-2001') datenum('05-Feb-2001') datenum('04-Mar-2001')

```
datenum('02-Apr-2001')
              datenum('30-Apr-2001')
              datenum('25-Jun-2001')
              datenum('04-Sep-2001')
              datenum('12-Nov-2001')];
Settle = datenum('03-Nov-2000');
InputCompounding = 1;
Compounding = 12;
[ParRates, CurveDates] = zero2pyld(ZeroRates, CurveDates,...
Settle, Compounding, [] , InputCompounding)
ParRates =
    0.0479
    0.0511
    0.0530
    0.0531
    0.0526
    0.0524
    0.0525
    0.0534
    0.0555
    0.0543
CurveDates =
      730796
      730831
      730866
      730887
      730914
      730943
      730971
      731027
      731098
```
731167

For readability, ZeroRates and ParRates are shown only to the basis point. However, MATLAB software computed them at full precision. If you enter ZeroRates as shown, ParRates may differ due to rounding. See Also pyld2zero **How To** • ["Term Structure of Interest Rates" on page 2-36](#page-79-0)

# **zero2pyld**

# **A**

# Bibliography

- **•** ["Bond Pricing and Yields" on page A-2](#page-1535-0)
- **•** ["Term Structure of Interest Rates" on page A-3](#page-1536-0)
- **•** ["Derivatives Pricing and Yields" on page A-4](#page-1537-0)
- **•** ["Portfolio Analysis" on page A-5](#page-1538-0)
- **•** ["Investment Performance Metrics" on page A-6](#page-1539-0)
- **•** ["Financial Statistics" on page A-8](#page-1541-0)
- **•** ["Standard References" on page A-9](#page-1542-0)
- **•** ["Credit Risk Analysis" on page A-11](#page-1544-0)
- **•** ["Portfolio Optimization" on page A-12](#page-1545-0)

**Note** For the well-known algorithms and formulas used in Financial Toolbox software (such as how to compute a loan payment given principal, interest rate, and length of the loan), no references are given here. The references here pertain to less common formulas.

### <span id="page-1535-0"></span>**Bond Pricing and Yields**

The pricing and yield formulas for fixed-income securities come from:

[1] Golub, B.W. and L.M. Tilman, *Risk Management: Approaches for Fixed Income Markets* Wiley, 2000.

[2] Martellini, L., P. Priaulet, and S. Priaulet *Fixed Income Securities* Wiley, 2003.

[3] Mayle, Jan, *Standard Securities Calculation Methods* New York: Securities Industry Association, Inc. Vol. 1, 3rd ed., 1993, ISBN 1-882936-01-9. Vol. 2, 1994, ISBN 1-882936-02-7.

[4] Tuckman, B. *Fixed Income Securities: Tools for Today's Markets* Wiley, 2002.

In many cases these formulas compute the price of a security given yield, dates, rates, and other data. These formulas are nonlinear, however; so when solving for an independent variable within a formula, Financial Toolbox software uses Newton's method. See any elementary numerical methods textbook for the mathematics underlying Newton's method.

#### <span id="page-1536-0"></span>**Term Structure of Interest Rates**

The formulas and methodology for term structure functions come from:

[5] Fabozzi, Frank J., "The Structure of Interest Rates." Ch. 6 in Fabozzi, Frank J. and T. Dessa Fabozzi, eds. *The Handbook of Fixed Income Securities.* 4th ed. New York: Irwin Professional Publishing, 1995, ISBN 0-7863-0001-9.

[6] McEnally, Richard W. and James V. Jordan, "The Term Structure of Interest Rates." Ch. 37 in Fabozzi and Fabozzi, ibid.

[7] Das, Satyajit, "Calculating Zero Coupon Rates." *Swap and Derivative Financing.* Appendix to Ch. 8, pp. 219-225, New York: Irwin Professional Publishing., 1994, ISBN 1-55738-542-4.

### <span id="page-1537-0"></span>**Derivatives Pricing and Yields**

The pricing and yield formulas for derivative securities come from:

[8] Chriss, Neil A., "Black-Scholes and Beyond: Option Pricing Models," Chicago: Irwin Professional Publishing, 1997, ISBN 0-7863-1025-1.

[9] Cox, J., S. Ross, and M. Rubenstein, "Option Pricing: A Simplified Approach", *Journal of Financial Economics 7*, Sept. 1979, pp. 229 - 263.

[10] Hull, John C., *Options, Futures, and Other Derivatives*, Prentice Hall, 5th edition, 2003, ISBN 0-13-009056-5.

### <span id="page-1538-0"></span>**Portfolio Analysis**

The Markowitz model is used for portfolio analysis computations. For a discussion of this model see Chapter 7 of:

[11] Bodie, Zvi, Alex Kane, and Alan J. Marcus, *Investments*, Burr Ridge, IL: Irwin. 2nd. ed., 1993, ISBN 0-256-08342-8.

#### <span id="page-1539-0"></span>**Investment Performance Metrics**

The risk and ratio formulas for investment performance metrics come from:

[12] Daniel Bernoulli, "Exposition of a New Theory on the Measurement of Risk," *Econometrica*, Vol. 22, No 1, January 1954, pp. 23-36 (English translation of "Specimen Theoriae Novae de Mensura Sortis," *Commentarii Academiae Scientiarum Imperialis Petropolitanae*, Tomus V, 1738, pp. 175-192).

[13] Martin Eling and Frank Schuhmacher, *Does the Choice of Performance Measure Influence the Evaluation of Hedge Funds?*, Working Paper, November 2005.

[14] John Lintner, "The Valuation of Risk Assets and the Selection of Risky Investments in Stocks Portfolios and Capital Budgets," *Review of Economics and Statistics*, Vol. 47, No. 1, February 1965, pp. 13-37.

[15] Malik Magdon-Ismail, Amir F. Atiya, Amrit Pratap, and Yaser S. Abu-Mostafa, "On the Maximum Drawdown of a Brownian Motion," *Journal of Applied Probability*, Volume 41, Number 1, March 2004, pp. 147-161.

[16] Malik Magdon-Ismail and Amir Atiya, "Maximum Drawdown," [www.risk.net,](http://www.risk.net) October 2004.

[17] Harry Markowitz, "Portfolio Selection," *Journal of Finance*, Vol. 7, No. 1, March 1952, pp. 77-91.

[18] Harry Markowitz, *Portfolio Selection: Efficient Diversification of Investments*, John Wiley & Sons, 1959.

[19] Jan Mossin, "Equilibrium in a Capital Asset Market," *Econometrica*, Vol. 34, No. 4, October 1966, pp. 768-783.

[20] Christian S. Pedersen and Ted Rudholm-Alfvin, "Selecting a Risk-Adjusted Shareholder Performance Measure," *Journal of Asset Management*, Vol. 4, No. 3, 2003, pp. 152-172.

[21] William F. Sharpe, "Capital Asset Prices: A Theory of Market Equilibrium under Conditions of Risk," *Journal of Finance*, Vol. 19, No. 3, September 1964, pp. 425-442.

[22] Katerina Simons, "Risk-Adjusted Performance of Mutual Funds," *New England Economic Review*, September/October 1998, pp. 34-48.

#### <span id="page-1541-0"></span>**Financial Statistics**

The discussion of computing statistical values for portfolios containing missing data elements derives from the following references:

[23] Little, Roderick J.A. and Donald B. Rubin, *Statistical Analysis with Missing Data*, 2nd ed., John Wiley & Sons, Inc., 2002.

[24] Meng, Xiao-Li, and Donald B. Rubin, "Maximum Likelihood Estimation via the ECM Algorithm," *Biometrika*, Vol. 80, No. 2, 1993, pp. 267-278.

[25] Sexton, Joe and Anders Rygh Swensen, "ECM Algorithms That Converge at the Rate of EM," *Biometrika*, Vol. 87, No. 3, 2000, pp. 651-662.

[26] Dempster, A.P., N.M. Laird, and Donald B. Rubin, "Maximum Likelihood from Incomplete Data via the EM Algorithm," *Journal of the Royal Statistical Society*, Series B, Vol. 39, No. 1, 1977, pp. 1-37.

#### <span id="page-1542-0"></span>**Standard References**

Standard references include:

[27] Addendum to Securities Industry Association, *Standard Securities Calculation Methods: Fixed Income Securities Formulas for Analytic Measures,* Vol. 2, Spring 1995. This addendum explains and clarifies the end-of-month rule.

[28] Brealey, Richard A. and Stewart C. Myers, *Principles of Corporate Finance,* New York: McGraw-Hill. 4th ed., 1991, ISBN 0-07-007405-4.

[29] Daigler, Robert T., *Advanced Options Trading.* Chicago: Probus Publishing Co., 1994, ISBN 1-55738-552-1.

[30] *A Dictionary of Finance.* Oxford: Oxford University Press., 1993, ISBN 0-19-285279-5.

[31] Fabozzi, Frank J. and T. Dessa Fabozzi, eds. *The Handbook of Fixed-Income Securities.* Burr Ridge, IL: Irwin. 4th ed., 1995, ISBN 0-7863-0001-9.

[32] Fitch, Thomas P., *Dictionary of Banking Terms.* Hauppauge, NY: Barron's. 2nd ed., 1993, ISBN 0-8120-1530-4.

[33] Hill, Richard O., Jr., *Elementary Linear Algebra.* Orlando, FL: Academic Press. 1986, ISBN 0-12-348460-X.

[34] Luenberger, David G., *Investment Science*, Oxford University Press, 1998. ISBN 0195108094.

[35] Marshall, John F. and Vipul K. Bansal, *Financial Engineering: A Complete Guide to Financial Innovation.* New York: New York Institute of Finance. 1992, ISBN 0-13-312588-2.

[36] Sharpe, William F., *Macro-Investment Analysis*. An "electronic work-in-progress" published on the World Wide Web, 1995, at <http://www.stanford.edu/~wfsharpe/mia/mia.htm>.

[37] Sharpe, William F. and Gordon J. Alexander, *Investments.* Englewood Cliffs, NJ: Prentice-Hall. 4th ed., 1990, ISBN 0-13-504382-4.

[38] Stigum, Marcia, with Franklin Robinson, *Money Market and Bond Calculations.* Richard D. Irwin., 1996, ISBN 1-55623-476-7.

#### <span id="page-1544-0"></span>**Credit Risk Analysis**

The credit rating and estimation transition probabilities come from:

[39] Altman, E., "Financial Ratios, Discriminant Analysis and the Prediction of Corporate Bankruptcy," *Journal of Finance*, Vol. 23, No. 4, (Sep., 1968), pp. 589-609.

[40] Basel Committee on Banking Supervision, *International Convergence of Capital Measurement and Capital Standards: A Revised Framework, Bank for International Settlements (BIS)*, comprehensive version, June 2006.

[41] Hanson, S. and T. Schuermann, "Confidence Intervals for Probabilities of Default," *Journal of Banking & Finance*, Elsevier, vol. 30(8), August 2006, pp. 2281-2301.

[42] Jafry, Y. and T. Schuermann, "Measurement, Estimation and Comparison of Credit Migration Matrices," *Journal of Banking & Finance*, Elsevier, vol. 28(11), November 2004, pp. 2603-2639.

[43] Löffler, G. and P. N. Posch, *Credit Risk Modeling Using Excel and VBA*,West Sussex, England: Wiley Finance, 2007.

[44] Schuermann, T., "Credit Migration Matrices," in E. Melnick and B. Everitt (eds.), *Encyclopedia of Quantitative Risk Analysis and Assessment*, Wiley, 2008.

### <span id="page-1545-0"></span>**Portfolio Optimization**

The Markowitz model is used for portfolio optimization computations.

[45] Markowitz, H., "Portfolio Selection,"*Journal of Finance*, Vol. 7, No. 1, March 1952, pp. 77-91.

[46] Markowitz, H. M., *Portfolio Selection: Efficient Diversification of Investments*, John Wiley & Sons, Inc., 1959.

# Examples

Use this list to find examples in the documentation.

## **Bond Examples**

["Single Bond Example" on page 2-27](#page-70-0) ["Bond Portfolio Example" on page 2-29](#page-72-0)
## **Portfolio Examples**

"Efficient Frontier [Example" on page 3-5](#page-92-0) ["Optimal Risky Portfolio Example" on page 3-9](#page-96-0) ["Constraint Specification" on page 3-12](#page-99-0)

## **Portfolio Object Examples**

["Asset Allocation Example" on page 4-108](#page-219-0)

### **Estimation of Transition Probabilities**

["Estimate Transition Probabilities" on page 6-4](#page-259-0) "Estimate *t*[-Year Default Probabilities" on page 6-12](#page-267-0)

### **Estimating Transition Probabilities for Different Rating Scales**

["Estimate Transition Probabilities for Different Rating Scales" on page 6-7](#page-262-0)

## **Financial Statistics**

["Example of Portfolios with Missing](#page-311-0) Data" on page 7-[26](#page-311-0) ["Capital Asset Pricing Model" on page 7-34](#page-319-0)

### **Sample Programs**

"Sensitivity of [Bond Prices to Changes in Interest Rates" on page 8-3](#page-332-0) ["Constructing a Bond Portfolio to Hedge Against Duration and Convexity"](#page-335-0) [on page 8-6](#page-335-0)

["Sensitivity of Bond Prices to Parallel](#page-338-0) Shifts in the Yield Curve" on page 8[-9](#page-338-0) "Sensitivity [of Bond Prices to Nonparallel Shifts in the Yield Curve" on](#page-341-0) [page 8-12](#page-341-0)

["Constructing Greek-Neutral Portfolios of European Stock Options" on](#page-343-0) [page 8-14](#page-343-0)

["Term Structure Analysis and Interest Rate Swap Pricing" on page 8-18](#page-347-0)

## **Graphics Programs**

["Plotting an Efficient Frontier" on page 8-21](#page-350-0)

["Plotting Sensitivities of an Option" on page 8-24](#page-353-0)

["Plotting Sensitivities of a Portfolio of Options" on page 8-26](#page-355-0)

## **Charting Financial Time Series**

["Using chartfts" on page 9-18](#page-375-0)

## **Indexing Financial Time Series**

["Indexing with Date Strings" on page 10-8](#page-397-0) ["Indexing with Date String Range" on page 10-10](#page-399-0) ["Indexing with Integers" on page 10-11](#page-400-0) ["Indexing When Time-of-Day Data Is Present" on page 10-13](#page-402-0)

## **Financial Time Series Demonstration Program**

"Financial Time [Series Example" on page 10-25](#page-414-0)

### **Financial Time Series Graphical User Interface Examples**

["Fill Missing Data" on page 12-10](#page-451-0) ["Frequency Conversion" on page 12-12](#page-453-0) ["Analysis Menu" on page 12-13](#page-454-0) ["Graphs Menu" on page 12-15](#page-456-0)

## **Technical Analysis**

"Moving Average [Convergence/Divergence \(MACD\)" on page 14-4](#page-475-0) ["Williams %R" on page 14-6](#page-477-0) ["Relative Strength Index \(RSI\)" on page 14-7](#page-478-0)

["Relative Strength Index \(RSI\)\)" on page 14-8](#page-479-0)

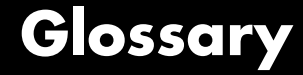

#### <span id="page-1560-0"></span>**active return**

Amount of return achieved in excess of the return produced by an appropriate benchmark (for example, an index portfolio).

#### **active risk**

Standard deviation of the active return. Also known as the **[tracking](#page-1574-0) error** [on page Glossary-15](#page-1574-0).

#### **American option**

An option that can be exercised any time until its expiration date. Contrast with European option.

#### **amortization**

Reduction in value of an asset over some period for accounting purposes. Generally used with intangible assets. Depreciation is the term used with fixed or tangible assets.

#### **annuity**

A series of payments over a period of time. The payments are usually in equal amounts and usually at regular intervals such as quarterly, semiannually, or annually.

#### **arbitrage**

The purchase of securities on one market for immediate resale on another market to profit from a price or currency discrepancy.

#### **basis point**

One hundredth of one percentage point, or 0.0001.

#### **basis**

Day count basis determines how interest accrues over time for various instruments and the amount transferred on interest payment dates. The calculation of accrued interest for dates between payments also uses day count basis. Day count basis is a fraction of Number of interest accrual days / Days in the relevant coupon period. Supported day count conventions and basis values are:

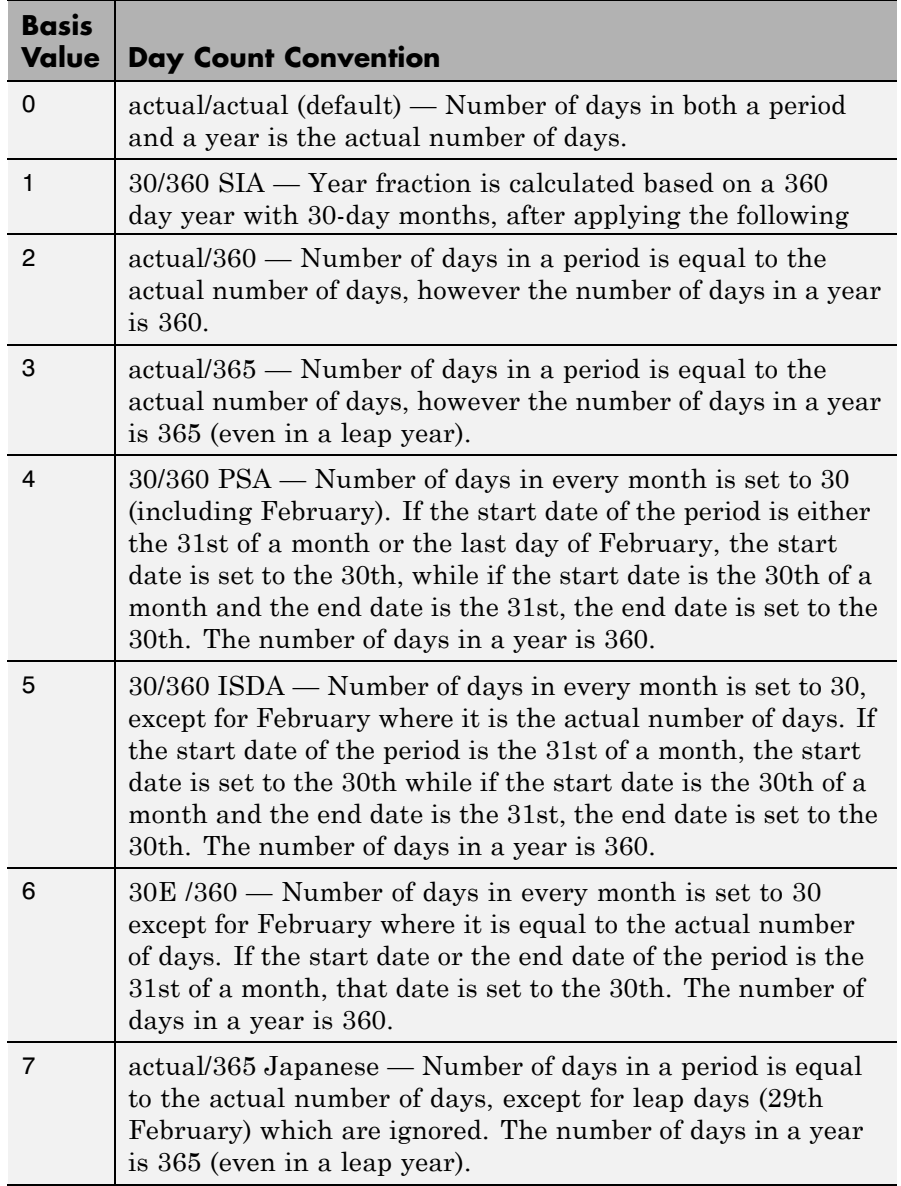

<span id="page-1562-0"></span>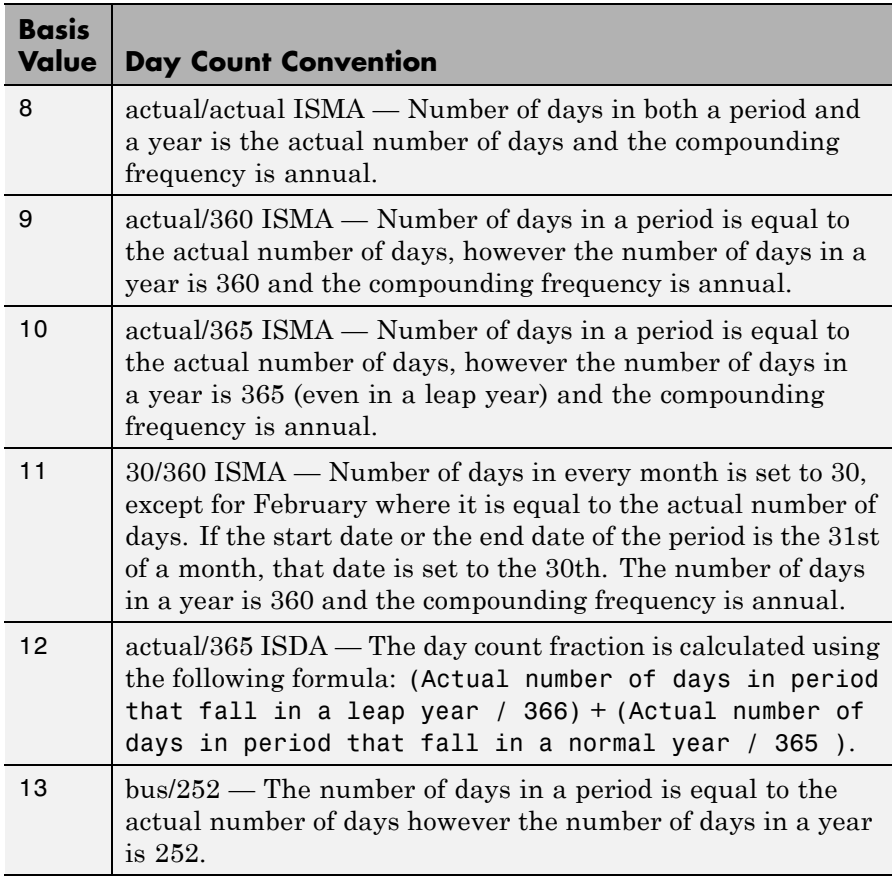

#### **beta**

The price volatility of a financial instrument relative to the price volatility of a market or index as a whole. Beta is commonly used with respect to equities. A high-beta instrument is riskier than a low-beta instrument.

#### **binomial model**

A method of pricing options or other equity derivatives in which the probability over time of each possible price follows a binomial distribution. The basic assumption is that prices can move to only two values (one higher and one lower) over any short time period.

#### <span id="page-1563-0"></span>**Black-Scholes model**

The first complete mathematical model for pricing options, developed by Fischer Black and Myron Scholes. It examines market price, strike price, volatility, time to expiration, and interest rates. It is limited to only certain kinds of options.

#### **Bollinger band chart**

A financial chart that plots actual asset data along with three other bands of data: the upper band is two standard deviations above a user-specified moving average; the lower band is two standard deviations below that moving average; and the middle band is the moving average itself.

#### **bootstrapping, bootstrap method**

An arithmetic method for backing an implied zero curve out of the par yield curve.

#### **building a binomial tree**

For a binomial option model: plotting the two possible short-term price-changes values, and then the subsequent two values each, and then the subsequent two values each, and so on over time, is known as "building a binomial tree." See also **[binomial model](#page-1562-0)** on page [Glossary-3](#page-1562-0).

#### **call**

**a.** An option to buy a certain quantity of a stock or commodity for a specified price within a specified time. See also **put** [on page Glossary-12.](#page-1571-0) **b.** A demand to submit bonds to the issuer for redemption before the maturity date. **c.** A demand for payment of a debt. **d.** A demand for payment due on stock bought on margin.

#### **callable bond**

A bond that allows the issuer to buy back the bond at a predetermined price at specified future dates. The bond contains an embedded call option; that is, the holder has sold a call option to the issuer. See also **puttable bond** [on page Glossary-12.](#page-1571-0)

#### **candlestick chart**

A financial chart usually used to plot the high, low, open, and close price of a security over time. The body of the "candle" is the region between

the open and close price of the security. Thin vertical lines extend up to the high and down to the low, respectively. If the open price is greater than the close price, the body is empty. If the close price is greater than the open price, the body is filled. See also **[high-low-close chart](#page-1568-0)** [on page Glossary-9](#page-1568-0).

#### **cap**

Interest-rate option that guarantees that the rate on a floating-rate loan will not exceed a certain level.

#### **cash flow**

Cash received and paid over time.

#### **clean price**

The price of a bond excluding any interest that has accrued since issue or the most recent coupon payment.

#### **collar**

Interest-rate option that guarantees that the rate on a floating-rate loan will not exceed a certain upper level nor fall below a lower level. It is designed to protect an investor against wide fluctuations in interest rates.

#### **convexity**

A measure of the rate of change in duration; measured in time. The greater the rate of change, the more the duration changes as yield changes.

#### **correlation**

The simultaneous change in value of two random numeric variables.

#### **correlation coefficient**

A statistic in which the covariance is scaled to a value between minus one (perfect negative correlation) and plus one (perfect positive correlation).

#### **coupon**

Detachable certificate attached to a bond that shows the amount of interest payable at regular intervals, usually semiannually. Originally coupons were actually attached to the bonds and had to be cut off or "clipped" to redeem them and receive the interest payment.

#### **coupon dates**

The dates when the coupons are paid. Typically a bond pays coupons annually or semiannually.

#### **coupon rate**

The nominal interest rate that the issuer promises to pay the buyer of a bond.

#### **covariance**

A measure of the degree to which returns on two assets move in tandem. A positive covariance means that asset returns move together; a negative covariance means they vary inversely.

#### **credit rating**

A credit rating evaluates a potential borrower's ability to repay debt.

#### **day count convention**

A convention used to determine the number of days between two coupon dates, which is important in calculating accrued interest and present value when the next coupon payment is less than a full coupon period away. See also **basis** [on page Glossary-1](#page-1560-0)

#### **delta**

The rate of change of the price of a derivative security relative to the price of the underlying asset; that is, the first derivative of the curve that relates the price of the derivative to the price of the underlying security.

#### **depreciation**

Reduction in value of fixed or tangible assets over some period for accounting purposes. See also **amortization** [on page Glossary-1](#page-1560-0).

#### **derivative**

A financial instrument that is based on some underlying asset. For example, an option is a derivative instrument based on the right to buy or sell an underlying instrument.

#### <span id="page-1566-0"></span>**dirty price**

The price of a bond including the accrued interest.

#### **discount curve**

The curve of discount rates versus maturity dates for bonds.

#### **drawdown**

The peak to trough decline during a specific record period of an investment or fund.

#### **duration**

The expected life of a fixed-income security considering its coupon yield, interest payments, maturity, and call features. As market interest rates rise, the duration of a financial instrument decreases. See also **[Macaulay duration](#page-1569-0)** on page Glossary-[10.](#page-1569-0)

#### **efficient frontier**

A graph representing a set of portfolios that maximizes expected return at each level of portfolio risk. See also **[Markowitz model](#page-1569-0)** on page [Glossary-10.](#page-1569-0)

#### **efficient portfolio**

Portfolios satisfying the criteria of minimum risk for a given level of return and maximum return for a given level of risk. See also **[Markowitz model](#page-1569-0)** on page Glossary-[10.](#page-1569-0)

#### **elasticity**

See **Lambda** [on page Glossary-10.](#page-1569-0)

#### **European option**

An option that can be exercised only on its expiration date. Contrast with American option.

#### **ex-ante**

Referring to future events, such as the future price of a stock.

#### **ex-post**

Referring to past events, when uncertainty of the result has been eliminated.

#### <span id="page-1567-0"></span>**exercise price**

The price set for buying an asset (call) or selling an asset (put). The strike price.

#### **face value**

The maturity value of a security. Also known as par value, principal value, or redemption value.

#### **fixed-income security**

A security that pays a specified cash flow over a specific period. Bonds are typical fixed-income securities.

#### **floor**

Interest-rate option that guarantees that the rate on a floating-rate loan will not fall below a certain level.

#### **forward curve**

The curve of forward interest rates versus maturity dates for bonds.

#### **forward rate**

The future interest rate of a bond inferred from the term structure, especially from the yield curve of zero-coupon bonds, calculated from the growth factor of an investment in a zero held until maturity.

#### **future value**

The value that a sum of money (the present value) earning compound interest will have in the future.

#### **gamma**

The rate of change of delta for a derivative security relative to the price of the underlying asset; that is, the second derivative of the option price relative to the security price.

#### **greeks**

Collectively, "greeks" refer to the financial measures beta, delta, gamma, lambda, rho, theta, and vega, which are sensitivity measures used in evaluating derivatives.

#### **ISDA**

International Swaps and Derivatives Association.

#### <span id="page-1568-0"></span>**ISMA**

International Securities Market Association.

#### **hedge**

A securities transaction that reduces or offsets the risk on an existing investment position.

#### **high-low-close chart**

A financial chart usually used to plot the high, low, open, and close price of a security over time. Plots are vertical lines whose top is the high, bottom is the low, open is a short horizontal tick to the left, and close is a short horizontal tick to the right.

#### **implied volatility**

For an option, the variance that makes a call option price equal to the market price. Given the option price, strike price, and other factors, the Black-Scholes model computes implied volatility.

#### **information ratio**

The ratio of relative return to relative risk.

#### **internal rate of return**

**a.** The average annual yield earned by an investment during the period held. **b.** The effective rate of interest on a loan. **c.** The discount rate in discounted cash flow analysis. **d.** The rate that adjusts the value of future cash receipts earned by an investment so that interest earned equals the original cost. See also **yield** [on page Glossary-16.](#page-1575-0)

#### **issue date**

The date a security is first offered for sale. That date usually determines when interest payments, known as coupons, are made.

#### **Ito process**

Statistical assumptions about the behavior of security prices. For details, see the book by Hull in ["Derivatives Pricing and Yields" on page](#page-1537-0) [A-4.](#page-1537-0)

#### <span id="page-1569-0"></span>**key rate duration**

Key rate duration measures the sensitivity of a portfolio's (or security's) value in relation to changes in specific maturities of the zero or spot curve.

#### **Lambda**

The percentage change in the price of an option relative to a 1% change in the price of the underlying security. Also known as elasticity.

#### **long position**

Outright ownership of a security or financial instrument. The owner expects the price to rise in order to make a profit on some future sale.

#### **long rate**

The yield on a zero-coupon Treasury bond.

#### **lower partial moment**

A model for the moments of asset returns that fall below a minimum acceptable level of return.

#### **Macaulay duration**

A widely used measure of price sensitivity to yield changes developed by Frederick Macaulay in 1938. It is measured in years and is a weighted average-time-to-maturity of an instrument. The Macaulay duration of an income stream, such as a coupon bond, measures how long, on average, the owner waits before receiving a payment. It is the weighted average of the times payments are made, with the weights at time T equal to the present value of the money received at time T.

#### **Markowitz model**

A model for selecting an optimum investment portfolio, devised by H. M. Markowitz. It uses a discrete-time, continuous-outcome approach for modeling investment problems, often called the mean-variance paradigm. See also **[efficient portfolio](#page-1566-0)** on page Glossary-[7](#page-1566-0) and **[efficient frontier](#page-1566-0)** on page Glossary-[7.](#page-1566-0)

#### **maturity date**

The date when the issuer returns the final face value of a bond to the buyer.

#### **mean**

**a.** A number that typifies a set of numbers, such as a geometric mean or an arithmetic mean. **b.** The average value of a set of numbers.

#### **modified duration**

The Macaulay duration discounted by the per-period interest rate; that is, divided by (1+rate/frequency).

#### **Monte-Carlo simulation**

A mathematical modeling process. For a model that has several parameters with statistical properties, pick a set of random values for the parameters and run a simulation. Then pick another set of values, and run it again. Run it many times (often 10,000 times) and build up a statistical distribution of outcomes of the simulation. This distribution of outcomes is then used to answer whatever question you are asking.

#### **moving average**

A price average that is adjusted by adding other parametrically determined prices over some time period.

#### **moving-averages chart**

A financial chart that plots leading and lagging moving averages for prices or values of an asset.

#### **normal (bell-shaped) distribution**

In statistics, a theoretical frequency distribution for a set of variable data, usually represented by a bell-shaped curve symmetrical about the mean.

#### **odd first or last period**

Fixed-income securities may be purchased on dates that do not coincide with coupon or payment dates. The length of the first and last periods may differ from the regular period between coupons, and thus the bond owner is not entitled to the full value of the coupon for that period. Instead, the coupon is prorated according to how long the bond is held during that period.

#### **on-the-run treasury bonds**

The most recently auctioned issue of a U.S. Treasury bond or note of a particular maturity.

#### <span id="page-1571-0"></span>**option**

A right to buy or sell specific securities or commodities at a stated price (exercise or strike price) within a specified time. An option is a type of derivative.

#### **par value**

The maturity or face value of a security or other financial instrument.

#### **par yield curve**

The yield curve of bonds selling at par, or face, value.

#### **point and figure chart**

A financial chart usually used to plot asset price data. Upward price movements are plotted as X's and downward price movements are plotted as O's.

#### **present value**

Today's value of an investment that yields some future value when invested to earn compounded interest at a known interest rate; that is, the future value at a known period in time discounted by the interest rate over that time period.

#### **principal value**

See **par value** on page Glossary-12.

#### **PSA**

Public Securities Association.

#### **purchase price**

Price actually paid for a security. Typically the purchase price of a bond is not the same as the redemption value.

#### **put**

An option to sell a stipulated amount of stock or securities within a specified time and at a fixed exercise price. See also **call** [on page](#page-1563-0) [Glossary-4](#page-1563-0).

#### **puttable bond**

A bond that allows the holder to redeem the bond at a predetermined price at specified future dates. The bond contains an embedded put

option; that is, the holder has bought a put option. See also **[callable](#page-1563-0) bond** [on page Glossary-4.](#page-1563-0)

#### **Quant**

A quantitative analyst; someone who does numerical analysis of financial information in order to detect relationships, disparities, or patterns that can lead to making money.

#### **redemption value**

See **par value** [on page Glossary-12.](#page-1571-0)

#### **regression analysis**

Statistical analysis techniques that quantify the relationship between two or more variables. The intent is quantitative prediction or forecasting, particularly using a small population to forecast the behavior of a large population.

#### **rho**

The rate of change in a derivative's price relative to the underlying security's risk-free interest rate.

#### **return proxy**

The proxy for return is a function that characterizes either the gross benefits or net benefits associated with portfolio choices.

#### **risk proxy**

The proxy for risk is a function that characterizes either the variability or losses associated with portfolio choices.

#### **sensitivity**

The "what if" relationship between variables; the degree to which changes in one variable cause changes in another variable. A specific synonym is volatility.

#### **settlement date**

The date when money first changes hands; that is, when a buyer actually pays for a security. It need not coincide with the issue date.

#### **Sharpe ratio**

The ratio of the excess return of an asset divided by the asset's standard deviation of returns.

#### **short rate**

The annualized one-period interest rate.

#### **short sale, short position**

The sale of a security or financial instrument not owned, in anticipation of a price decline and making a profit by purchasing the instrument later at a lower price, and then delivering the instrument to complete the sale. See also **long position** [on page Glossary-10](#page-1569-0).

#### **SIA**

Securities Industry Association.

#### **spot curve, spot yield curve**

See **[zero curve, zero-coupon yield curve](#page-1575-0)** on page Glossary-[16.](#page-1575-0)

#### **spot rate**

The current interest rate appropriate for discounting a cash flow of some given maturity.

#### **spread**

For options, a combination of call or put options on the same stock with differing exercise prices or maturity dates.

#### **standard deviation**

A measure of the variation in a distribution, equal to the square root of the arithmetic mean of the squares of the deviations from the arithmetic mean; the square root of the variance.

#### **stochastic**

Involving or containing a random variable or variables; involving chance or probability.

#### **straddle**

A strategy used in trading options or futures. It involves simultaneously purchasing put and call options with the same exercise price and

expiration date, and it is most profitable when the price of the underlying security is very volatile.

#### <span id="page-1574-0"></span>**strike**

Exercise a put or call option.

#### **strike price**

See **exercise price** [on page Glossary-8](#page-1567-0).

#### **swap**

A contract between two parties to exchange cash flows in the future according to some formula.

#### **swaption**

A swap option; an option on an interest-rate swap. The option gives the holder the right to enter into a contracted interest-rate swap at a specified future date. See also **swap** on page Glossary-15.

#### **term structure**

The relationship between the yields on fixed-interest securities and their maturity dates. Expectation of changes in interest rates affects term structure, as do liquidity preferences and hedging pressure. A yield curve is one representation in the term structure.

#### **theta**

The rate of change in the price of a derivative security relative to time. Theta is usually very small or negative since the value of an option tends to drop as it approaches maturity.

#### **tracking error**

See **active risk** [on page Glossary-1.](#page-1560-0)

#### **Treasury bill**

Short-term U.S. government security issued at a discount from the face value and paying the face value at maturity.

#### **Treasury bond**

Long-term debt obligation of the U.S. government that makes coupon payments semiannually and is sold at or near par value in \$1000 denominations or higher. Face value is paid at maturity.

#### <span id="page-1575-0"></span>**variance**

The dispersion of a variable. The square of the standard deviation.

#### **vega**

The rate of change in the price of a derivative security relative to the volatility of the underlying security. When vega is large, the security is sensitive to small changes in volatility.

#### **volatility**

**a.** Another general term for sensitivity. **b.** The standard deviation of the annualized continuously compounded rate of return of an asset. **c.** A measure of uncertainty or risk.

#### **yield**

**a.** Measure of return on an investment, stated as a percentage of price. Yield can be computed by dividing return by purchase price, current market value, or other measure of value. **b.** Income from a bond expressed as an annualized percentage rate. **c.** The nominal annual interest rate that gives a future value of the purchase price equal to the redemption value of the security. Any coupon payments determine part of that yield.

#### **yield curve**

Graph of yields (vertical axis) of a particular type of security versus the time to maturity (horizontal axis). This curve usually slopes upward, indicating that investors usually expect to receive a premium for securities that have a longer time to maturity. The benchmark yield curve is for U.S. Treasury securities with maturities ranging from three months to 30 years. See also **term structure** [on page Glossary-15.](#page-1574-0)

#### **yield to maturity**

A measure of the average rate of return that will be earned on a bond if held to maturity.

#### **zero curve, zero-coupon yield curve**

A yield curve for zero-coupon bonds; zero rates versus maturity dates. Since the maturity and duration (Macaulay duration) are identical for zeros, the zero curve is a pure depiction of supply/demand conditions for loanable funds across a continuum of durations and maturities. Also known as spot curve or spot yield curve.

#### **zero-coupon bond, or zero**

A bond that, instead of carrying a coupon, is sold at a discount from its face value, pays no interest during its life, and pays the principal only at maturity.

**Glossary** 

# **Index**

### **Symbols and Numerics**

1900 date system 17-[544](#page-1065-0) 17[-967](#page-1488-0) 1904 date system 17-[545](#page-1066-0) 17[-968](#page-1489-0) [360-day year](#page-813-0) 17[-292](#page-813-0) [365-day year](#page-821-0) 17[-300](#page-821-0)

### **A**

[abs2active](#page-523-0) 17-[2](#page-523-0) [AbstractPortfolio](#page-527-0) 17-[6](#page-527-0) [acceleration](#page-1431-0) 17[-910](#page-1431-0) [accrfrac](#page-535-0) 17[-14](#page-535-0) accrued interest 2-[22](#page-65-0) 17[-18](#page-539-0) 17[-20](#page-541-0) [computing fractional period](#page-535-0) 17[-14](#page-535-0) [acrubond](#page-539-0) 17[-18](#page-539-0) [acrudisc](#page-541-0) 17[-20](#page-541-0) [active return](#page-107-0) 3[-20](#page-107-0) [active risk](#page-107-0) 3[-20](#page-107-0) [active2abs](#page-543-0) 17-[22](#page-543-0) [actual days](#page-823-0) [between dates](#page-823-0) 17[-302](#page-823-0) [addEquality](#page-545-0) 17[-24](#page-545-0) [addGroupRatio](#page-548-0) 17-[27](#page-548-0) [addGroups](#page-552-0) 17-[31](#page-552-0) [addInequality](#page-555-0) 17-[34](#page-555-0) [adding a scalar and a matrix](#page-29-0) 1[-8](#page-29-0) [adding matrices](#page-28-0) 1[-7](#page-28-0) [adline](#page-558-0) 17-[37](#page-558-0) [adosc](#page-561-0) 17-[40](#page-561-0) [advance payments, periodic payment](#page-1138-0) [given](#page-1138-0) 17-[617](#page-1138-0) [after-tax rate of return](#page-1340-0) 17-[819](#page-1340-0) algebra, linear 1-[8](#page-29-0) 1[-13](#page-34-0) American options 2[-3](#page-46-0) 2-[42](#page-85-0) amortization 1[-21](#page-42-0) 2[-19](#page-62-0) to 2[-20](#page-63-0) 17[-43](#page-564-0) [amortize](#page-564-0) 17[-43](#page-564-0) [analysis models for equity derivatives](#page-83-0) 2[-40](#page-83-0) [analysis, technical](#page-473-0) 14-[2](#page-473-0) [analyzing](#page-60-0) [and computing cash flows](#page-60-0) 2-[17](#page-60-0)

[equity derivatives](#page-82-0) 2[-39](#page-82-0) [portfolios](#page-86-0) 2[-43](#page-86-0) [annuity](#page-62-0) 2[-19](#page-62-0) [payment of with odd first period](#page-1140-0) 17-[619](#page-1140-0) [periodic interest rate of](#page-567-0) 17-[46](#page-567-0) [periodic payment of loan or](#page-1141-0) 17[-620](#page-1141-0) [annurate](#page-567-0) 17[-46](#page-567-0) [annuterm](#page-568-0) 17[-47](#page-568-0) apostrophe or prime character  $(\qquad q)$  1-[6](#page-27-0) [arguments](#page-41-0) [function return](#page-41-0) 1-[20](#page-41-0) [interest rate](#page-42-0) 1[-21](#page-42-0) [matrices as, limitations](#page-42-0) 1[-21](#page-42-0) [vectors as, limitations](#page-42-0) 1[-21](#page-42-0) [arith2geom](#page-569-0) 17-[48](#page-569-0) [arithmetic](#page-405-0) 10[-16](#page-405-0) [array operations](#page-38-0) 1[-17](#page-38-0) [ASCII character](#page-41-0) 1[-20](#page-41-0) [ascii2fts](#page-572-0) 17-[51](#page-572-0) [creating object with](#page-371-0) 9[-14](#page-371-0) [asset covariance matrix with exponential](#page-926-0) [weighting](#page-926-0) 17-[405](#page-926-0) [asset life](#page-42-0) 1[-21](#page-42-0) [axes](#page-381-0) [combining](#page-381-0) 9[-24](#page-381-0) [axis labels, converting](#page-782-0) 17-[261](#page-782-0)

### **B**

[bank format](#page-778-0) 17-[257](#page-778-0) [bar](#page-577-0) 17-[56](#page-577-0) [bar3](#page-580-0) 17[-59](#page-580-0) [bar3h](#page-580-0) 17-[59](#page-580-0) [barh](#page-577-0) 17[-56](#page-577-0) [basis](#page-66-0) 2[-23](#page-66-0) [basis, day-count](#page-828-0) 17-[307](#page-828-0) [beytbill](#page-583-0) 17[-62](#page-583-0) [binomial](#page-46-0) [functions](#page-46-0) 2-[3](#page-46-0) [model](#page-85-0) 2[-42](#page-85-0)

[put and call pricing](#page-584-0) 17-[63](#page-584-0) [tree, building](#page-85-0) 2-[42](#page-85-0) [binprice](#page-584-0) 17[-63](#page-584-0) [Black's option pricing](#page-589-0) 17-[68](#page-589-0) [Black-Scholes](#page-598-0) [elasticity](#page-598-0) 17[-77](#page-598-0) [functions](#page-46-0) 2-[3](#page-46-0) [implied volatility](#page-595-0) 17-[74](#page-595-0) [model](#page-84-0) 2[-41](#page-84-0) options 8-[24](#page-353-0) 8-[26](#page-355-0) [put and call pricing](#page-600-0) 17-[79](#page-600-0) [sensitivity to](#page-602-0) [interest rate change](#page-602-0) 17[-81](#page-602-0) [time-until-maturity change](#page-604-0) 17-[83](#page-604-0) [underlying delta change](#page-593-0) 17-[72](#page-593-0) [underlying price change](#page-591-0) 17[-70](#page-591-0) [underlying price volatility](#page-606-0) 17-[85](#page-606-0) [blkimpv](#page-587-0) 17-[66](#page-587-0) [blkprice](#page-589-0) 17[-68](#page-589-0) [blsdelta](#page-591-0) 17[-70](#page-591-0) [blsgamma](#page-593-0) 17[-72](#page-593-0) [blsimpv](#page-595-0) 17-[74](#page-595-0) [blslambda](#page-598-0) 17-[77](#page-598-0) [blsprice](#page-600-0) 17[-79](#page-600-0) [blsrho](#page-602-0) 17-[81](#page-602-0) [blstheta](#page-604-0) 17[-83](#page-604-0) [blsvega](#page-606-0) 17-[85](#page-606-0) [bndconvp](#page-608-0) 17[-87](#page-608-0) [bndconvy](#page-614-0) 17[-93](#page-614-0) [bnddurp](#page-620-0) 17-[99](#page-620-0) [bnddury](#page-626-0) 17-[105](#page-626-0) [bndkrdur](#page-632-0) 17[-111](#page-632-0) [bndprice](#page-637-0) 17[-116](#page-637-0) [bndspread](#page-645-0) 17-[124](#page-645-0) [bndyield](#page-653-0) 17[-132](#page-653-0) [bolling](#page-660-0) 17-[139](#page-660-0) [bollinger](#page-662-0) 17-[141](#page-662-0) [Bollinger band chart](#page-58-0) 2[-15](#page-58-0) [bond](#page-332-0) [convexity](#page-332-0) 8[-3](#page-332-0)

[duration](#page-332-0) 8-[3](#page-332-0) [equivalent yield for Treasury bill](#page-583-0) 17[-62](#page-583-0) [portfolio](#page-341-0) [constructing based on key rate](#page-341-0) [duration](#page-341-0) 8-[12](#page-341-0) [constructing to hedge against duration](#page-335-0) [and convexity](#page-335-0) 8-[6](#page-335-0) [visualizing sensitivity of price to parallel](#page-338-0) [shifts in the yield curve](#page-338-0) 8-[9](#page-338-0) [sensitivity of prices to changes in interest](#page-332-0) [rates](#page-332-0) 8[-3](#page-332-0) [zero-coupon](#page-1507-0) 17[-986](#page-1507-0) bootstrapping 2-[37](#page-80-0) 17-[871](#page-1392-0) 17[-983](#page-1504-0) 17[-990](#page-1511-0) [boxcox](#page-664-0) 17-[143](#page-664-0) [example](#page-409-0) 10-[20](#page-409-0) [building a binomial tree](#page-85-0) 2[-42](#page-85-0) [busdate](#page-666-0) 17-[145](#page-666-0) [busdays](#page-668-0) 17-[147](#page-668-0) [business date](#page-1049-0) [last of month](#page-1049-0) 17-[528](#page-1049-0) business day next 2[-10](#page-53-0) 17-[145](#page-666-0) [previous](#page-666-0) 17-[145](#page-666-0) [business days](#page-1039-0) 17[-518](#page-1039-0)

### **C**

[call and put pricing](#page-600-0) [Black-Scholes](#page-600-0) 17[-79](#page-600-0) [candle](#page-670-0) 17-[149](#page-670-0) [candle \(time series\)](#page-673-0) 17[-152](#page-673-0) [candlestick chart](#page-670-0) 17-[149](#page-670-0) [capital allocation line](#page-90-0) 3[-3](#page-90-0) [cash flow](#page-60-0) [analyzing and computing](#page-60-0) 2[-17](#page-60-0) [convexity](#page-691-0) 17-[170](#page-691-0) dates 2[-10](#page-53-0) 17-[171](#page-692-0) [duration](#page-697-0) 17[-176](#page-697-0) [future value of varying](#page-982-0) 17-[461](#page-982-0) [internal rate of return](#page-1035-0) 17-[514](#page-1035-0)

[internal rate of return for nonperiodic](#page-1490-0) 17-[969](#page-1490-0) [irregular](#page-982-0) 17-[461](#page-982-0) [modified internal rate of return](#page-1083-0) 17-[562](#page-1083-0) [negative](#page-60-0) 2[-17](#page-60-0) [portfolio form of amounts](#page-698-0) 17[-177](#page-698-0) [present value of varying](#page-1246-0) 17[-725](#page-1246-0) [sensitivity of](#page-62-0) 2-[19](#page-62-0) [uniform payment equal to varying](#page-1142-0) 17-[621](#page-1142-0) [cell array](#page-348-0) 8[-19](#page-348-0) [cfamounts](#page-676-0) 17-[155](#page-676-0) [cfconv](#page-691-0) 17-[170](#page-691-0) [cfdates](#page-692-0) 17-[171](#page-692-0) [cfdur](#page-697-0) 17-[176](#page-697-0) [cfport](#page-698-0) 17-[177](#page-698-0) [cfprice](#page-702-0) 17-[181](#page-702-0) [cfspread](#page-705-0) 17[-184](#page-705-0) [cftimes](#page-712-0) 17-[191](#page-712-0) [cfyield](#page-709-0) 17-[188](#page-709-0) [chaikosc](#page-717-0) 17[-196](#page-717-0) [chaikvolat](#page-720-0) 17-[199](#page-720-0) [character array](#page-41-0) [strings stored as](#page-41-0) 1[-20](#page-41-0) [character, ASCII](#page-41-0) 1-[20](#page-41-0) [chart](#page-58-0) [Bollinger band](#page-58-0) 2[-15](#page-58-0) [candlestick](#page-670-0) 17-[149](#page-670-0) [high, low, open, close](#page-1023-0) 17-[502](#page-1023-0) [leading and lagging moving averages](#page-1089-0) 17[-568](#page-1089-0) [point and figure](#page-1167-0) 17[-646](#page-1167-0) [chartfts](#page-723-0) 17[-202](#page-723-0) [combine axes feature](#page-381-0) 9[-24](#page-381-0) [purpose](#page-375-0) 9-[18](#page-375-0) [using](#page-375-0) 9-[18](#page-375-0) chartfts [zoom feature](#page-378-0) 9-[21](#page-378-0) [charting](#page-473-0) 14[-2](#page-473-0) [charting financial data](#page-55-0) 2[-12](#page-55-0) [checkFeasibility](#page-726-0) 17[-205](#page-726-0) [chfield](#page-728-0) 17-[207](#page-728-0) [colon \(](#page-27-0):) 1[-6](#page-27-0) [Combine Axes tool](#page-381-0) 9-[24](#page-381-0)

commutative law 1-[8](#page-29-0) 1[-13](#page-34-0) [compatible time series](#page-405-0) 10[-16](#page-405-0) [component](#page-392-0) 10-[3](#page-392-0) [computing](#page-60-0) [cash flows](#page-60-0) 2[-17](#page-60-0) [dot products of vectors](#page-31-0) 1[-10](#page-31-0) [yields for fixed-income securities](#page-64-0) 2-[21](#page-64-0) [constraint functions](#page-102-0) 3[-15](#page-102-0) [constraint matrix](#page-104-0) 3[-17](#page-104-0) [constructing](#page-335-0) [a bond portfolio to hedge against duration](#page-335-0) [and convexity](#page-335-0) 8-[6](#page-335-0) [greek-neutral portfolios of European stock](#page-343-0) [options](#page-343-0) 8-[14](#page-343-0) [conventions](#page-64-0) [SIA](#page-64-0) 2-[21](#page-64-0) [conversions](#page-55-0) [currency](#page-55-0) 2[-12](#page-55-0) [date input](#page-48-0) 2-[5](#page-48-0) [date output](#page-50-0) 2[-7](#page-50-0) [convert2sur](#page-729-0) 17[-208](#page-729-0) [converting](#page-47-0) [and handling dates](#page-47-0) 2[-4](#page-47-0) [axis labels](#page-782-0) 17-[261](#page-782-0) [convertto](#page-731-0) 17-[210](#page-731-0) [convexity](#page-332-0) 8[-3](#page-332-0) [cash flow](#page-691-0) 17[-170](#page-691-0) [constructing a bond portfolio to hedge](#page-335-0) [against](#page-335-0) 8[-6](#page-335-0) portfolio 8-[5](#page-334-0) 8[-7](#page-336-0) [corr2cov](#page-734-0) 17[-213](#page-734-0) [corr2cov](#page-734-0) function 17[-213](#page-734-0) [corrcoef](#page-732-0) 17[-211](#page-732-0) [coupon bond](#page-1504-0) [prices to zero curve](#page-1504-0) 17-[983](#page-1504-0) [yields to zero curve](#page-1511-0) 17[-990](#page-1511-0) [coupon date](#page-743-0) [after settlement date](#page-743-0) 17[-222](#page-743-0) days between 17-[240](#page-761-0) 17[-244](#page-765-0) [coupon dates](#page-73-0) 2[-30](#page-73-0)

[coupon payments remaining until](#page-739-0) [maturity](#page-739-0) 17[-218](#page-739-0) [coupon period](#page-769-0) [containing settlement date](#page-769-0) 17[-248](#page-769-0) [fraction of](#page-535-0) 17[-14](#page-535-0) [coupons payable between dates](#page-739-0) 17-[218](#page-739-0) [cov](#page-735-0) 17-[214](#page-735-0) [cov2corr](#page-737-0) 17[-216](#page-737-0) [covariance matrix](#page-92-0) 3[-5](#page-92-0) [covariance matrix with exponential](#page-926-0) [weighting](#page-926-0) 17-[405](#page-926-0) [cpncount](#page-739-0) 17[-218](#page-739-0) [cpndaten](#page-743-0) 17[-222](#page-743-0) [cpndatenq](#page-747-0) 17-[226](#page-747-0) [cpndatep](#page-752-0) 17[-231](#page-752-0) [cpndatepq](#page-756-0) 17-[235](#page-756-0) [cpndaysn](#page-761-0) 17[-240](#page-761-0) [cpndaysp](#page-765-0) 17[-244](#page-765-0) [cpnpersz](#page-769-0) 17[-248](#page-769-0) [createholidays](#page-773-0) 17-[252](#page-773-0) [graphical user interface](#page-465-0) 13[-2](#page-465-0) [credit quality thresholds](#page-281-0) 6[-26](#page-281-0) [Credit rating](#page-257-0) 6-[2](#page-257-0) [cumsum](#page-775-0) 17-[254](#page-775-0) [cur2frac](#page-777-0) 17[-256](#page-777-0) [cur2str](#page-778-0) 17-[257](#page-778-0) [currency](#page-55-0) [converting](#page-55-0) 2[-12](#page-55-0) [decimal](#page-956-0) 17[-435](#page-956-0) [formatting](#page-55-0) 2-[12](#page-55-0) fractional 17-[256](#page-777-0) 17[-435](#page-956-0) [values](#page-777-0) 17-[256](#page-777-0) [current date](#page-1366-0) 17[-845](#page-1366-0) and time 2[-8](#page-51-0) 17[-606](#page-1127-0)

### **D**

[data extraction](#page-393-0) 10[-4](#page-393-0) [data series vector](#page-393-0) 10[-4](#page-393-0) [data transformation](#page-408-0) 10[-19](#page-408-0) [date](#page-51-0) 2-[8](#page-51-0) [components](#page-804-0) 17[-283](#page-804-0) [conversions](#page-48-0) 2[-5](#page-48-0) current 2-[8](#page-51-0) 17-[606](#page-1127-0) 17-[845](#page-1366-0) [end of month](#page-890-0) 17-[369](#page-890-0) [first business, of month](#page-930-0) 17[-409](#page-930-0) [formats](#page-47-0) 2-[4](#page-47-0) [hour of](#page-1032-0) 17-[511](#page-1032-0) [input conversions](#page-48-0) 2-[5](#page-48-0) [last date of month](#page-890-0) 17-[369](#page-890-0) [last weekday in month](#page-1062-0) 17-[541](#page-1062-0) [maturity](#page-65-0) 2[-22](#page-65-0) [minute of](#page-1082-0) 17-[561](#page-1082-0) number 2[-4](#page-47-0) 17[-271](#page-792-0) [displaying as string](#page-785-0) 17[-264](#page-785-0) [Excel to MATLAB](#page-1488-0) 17-[967](#page-1488-0) [indices of in matrix](#page-787-0) 17-[266](#page-787-0) [MATLAB to Excel](#page-1065-0) 17-[544](#page-1065-0) [of day in future or past month](#page-789-0) 17-[268](#page-789-0) [of future or past workday](#page-808-0) 17[-287](#page-808-0) [output conversions](#page-50-0) 2[-7](#page-50-0) [seconds of](#page-1268-0) 17-[747](#page-1268-0) [starting, add month to](#page-789-0) 17-[268](#page-789-0) string 2[-4](#page-47-0) 17[-275](#page-796-0) [year of](#page-1493-0) 17-[972](#page-1493-0) [date and time functions](#page-892-0) 17-[371](#page-892-0) [date of specific weekday in month](#page-1128-0) 17-[607](#page-1128-0) [date string](#page-397-0) 10-[8](#page-397-0) [indexing](#page-397-0) 10[-8](#page-397-0) [range](#page-399-0) 10[-10](#page-399-0) date system 1900 17[-544](#page-1065-0) 17-[967](#page-1488-0) 1904 17[-545](#page-1066-0) 17-[968](#page-1489-0) date vector 10[-4](#page-393-0) 17[-284](#page-805-0) [date2time](#page-779-0) 17-[258](#page-779-0) [dateaxis](#page-782-0) 17[-261](#page-782-0) [datedisp](#page-785-0) 17[-264](#page-785-0) [datefind](#page-787-0) 17[-266](#page-787-0) [datemnth](#page-789-0) 17[-268](#page-789-0) [datenum](#page-792-0) 17-[271](#page-792-0)

[dates](#page-823-0) [actual days between](#page-823-0) 17-[302](#page-823-0) [business days](#page-1039-0) 17[-518](#page-1039-0) cash-flow 2[-10](#page-53-0) 17[-171](#page-692-0) [coupon](#page-73-0) 2-[30](#page-73-0) days between 17-[292](#page-813-0) 17[-300](#page-821-0) 17-[302](#page-823-0) 17-[304](#page-825-0) 17[-307](#page-828-0) [determining](#page-52-0) 2-[9](#page-52-0) [first coupon](#page-65-0) 2[-22](#page-65-0) [fraction of year between](#page-1496-0) 17[-975](#page-1496-0) [handling and converting](#page-47-0) 2-[4](#page-47-0) [investment horizon](#page-80-0) 2[-37](#page-80-0) [issue](#page-64-0) 2[-21](#page-64-0) [last coupon](#page-65-0) 2[-22](#page-65-0) [number of months between](#page-1087-0) 17[-566](#page-1087-0) [quasi-coupon](#page-65-0) 2-[22](#page-65-0) [settlement](#page-64-0) 2-[21](#page-64-0) [vector of](#page-41-0) 1-[20](#page-41-0) [working days between](#page-1487-0) 17[-966](#page-1487-0) datestr 10-[8](#page-397-0) 17-[275](#page-796-0) [datevec](#page-804-0) 17-[283](#page-804-0) [datewrkdy](#page-808-0) 17-[287](#page-808-0) [day](#page-810-0) 17-[289](#page-810-0) [date of specific weekday in month](#page-1128-0) 17-[607](#page-1128-0) [of month](#page-810-0) 17-[289](#page-810-0) [of month, last](#page-892-0) 17-[371](#page-892-0) [of the week](#page-1475-0) 17-[954](#page-1475-0) [day-count basis](#page-828-0) 17-[307](#page-828-0) [day-count convention](#page-66-0) 2-[23](#page-66-0) [days](#page-765-0) [between](#page-765-0) [coupon date and settlement date](#page-765-0) 17[-244](#page-765-0) dates 17-[292](#page-813-0) 17-[300](#page-821-0) 17-[302](#page-823-0) 17-[304](#page-825-0) 17[-307](#page-828-0) 17[-966](#page-1487-0) [settlement date and next coupon](#page-761-0) [date](#page-761-0) 17[-240](#page-761-0) [business](#page-1039-0) 17-[518](#page-1039-0) [holidays](#page-1028-0) 17-[507](#page-1028-0) [in coupon period containing settlement](#page-769-0) [date](#page-769-0) 17[-248](#page-769-0)

[last business date of month](#page-1049-0) 17[-528](#page-1049-0) [last weekday in month](#page-1062-0) 17-[541](#page-1062-0) [nontrading](#page-1028-0) 17[-507](#page-1028-0) [number of, in year](#page-1494-0) 17-[973](#page-1494-0) [days250bus](#page-811-0) 17-[290](#page-811-0) [days360](#page-813-0) 17-[292](#page-813-0) [days360e](#page-815-0) 17[-294](#page-815-0) [days360isda](#page-817-0) 17[-296](#page-817-0) [days360psa](#page-819-0) 17-[298](#page-819-0) [days365](#page-821-0) 17-[300](#page-821-0) [daysact](#page-823-0) 17-[302](#page-823-0) [daysadd](#page-825-0) 17-[304](#page-825-0) [daysdif](#page-828-0) 17-[307](#page-828-0) [dec2thirtytwo](#page-830-0) 17-[309](#page-830-0) [decimal currency](#page-956-0) 17-[435](#page-956-0) [to fractional currency](#page-777-0) 17[-256](#page-777-0) declining-balance depreciation fixed 2[-19](#page-62-0) 17-[311](#page-832-0) general 2-[19](#page-62-0) 17[-312](#page-833-0) [default values](#page-392-0) 10-[3](#page-392-0) [definitions](#page-25-0) 1-[4](#page-25-0) [delta](#page-82-0) 2[-39](#page-82-0) [change, Black-Scholes sensitivity to](#page-593-0) [underlying](#page-593-0) 17[-72](#page-593-0) [depfixdb](#page-832-0) 17[-311](#page-832-0) [depgendb](#page-833-0) 17[-312](#page-833-0) [deprdv](#page-835-0) 17-[314](#page-835-0) [depreciable value, remaining](#page-835-0) 17-[314](#page-835-0) [depreciation](#page-62-0) 2[-19](#page-62-0) fixed declining-balance 2[-19](#page-62-0) 17[-311](#page-832-0) general declining-balance 2[-19](#page-62-0) 17[-312](#page-833-0) straight-line 2-[19](#page-62-0) 17-[317](#page-838-0) sum of years' digits 2[-19](#page-62-0) 17[-315](#page-836-0) [depsoyd](#page-836-0) 17-[315](#page-836-0) [depstln](#page-838-0) 17-[317](#page-838-0) [derivatives](#page-82-0) [equity, pricing and analyzing](#page-82-0) 2-[39](#page-82-0) [sensitivity measures for](#page-82-0) 2-[39](#page-82-0) [description field](#page-392-0) [component name](#page-392-0) 10[-3](#page-392-0)

[setting](#page-371-0) 9[-14](#page-371-0) [determining dates](#page-52-0) 2[-9](#page-52-0) [diff](#page-839-0) 17[-318](#page-839-0) [disc2zero](#page-840-0) 17-[319](#page-840-0) [discount curve](#page-1518-0) [from zero curve](#page-1518-0) 17[-997](#page-1518-0) [to zero curve](#page-840-0) 17-[319](#page-840-0) [discount rate of a security](#page-845-0) 17-[324](#page-845-0) [discount security](#page-541-0) 17[-20](#page-541-0) [future value of](#page-979-0) 17[-458](#page-979-0) [price of](#page-1235-0) 17-[714](#page-1235-0) [yield of](#page-1499-0) 17[-978](#page-1499-0) [discrate](#page-845-0) 17[-324](#page-845-0) [dividing matrices](#page-34-0) 1-[13](#page-34-0) [dot products of vectors](#page-31-0) 1-[10](#page-31-0) [double-colon operator](#page-399-0) 10-[10](#page-399-0) [duration](#page-697-0) [cash-flow and modified](#page-697-0) 17-[176](#page-697-0) [constructing a bond portfolio to hedge](#page-335-0) [against](#page-335-0) 8[-6](#page-335-0) [for fixed-income securities](#page-76-0) 2-[33](#page-76-0) [Macaulay](#page-76-0) 2-[33](#page-76-0) [modified](#page-76-0) 2-[33](#page-76-0) portfolio 8-[5](#page-334-0) 8[-7](#page-336-0)

### **E**

[ECM \(expectation conditional](#page-875-0) [maximization\)](#page-875-0) 17-[354](#page-875-0) [ecmlsrmle](#page-847-0) 17-[326](#page-847-0) [ecmlsrobj](#page-853-0) 17-[332](#page-853-0) [ecmmvnrfish](#page-855-0) 17[-334](#page-855-0) [ecmmvnrmle](#page-858-0) 17-[337](#page-858-0) [ecmmvnrobj](#page-863-0) 17-[342](#page-863-0) [ecmmvnrstd](#page-865-0) 17-[344](#page-865-0) [ecmnfish](#page-868-0) 17[-347](#page-868-0) [ecmnhess](#page-870-0) 17[-349](#page-870-0) [ecmninit](#page-872-0) 17[-351](#page-872-0) [ecmnmle](#page-874-0) 17-[353](#page-874-0) [ecmnobj](#page-880-0) 17-[359](#page-880-0)

[ecmnstd](#page-881-0) 17-[360](#page-881-0) [effective rate of return](#page-883-0) 17-[362](#page-883-0) [efficient frontier](#page-92-0) 3[-5](#page-92-0) [plotting an](#page-350-0) 8-[21](#page-350-0) [tracking error](#page-107-0) 3[-20](#page-107-0) [effrr](#page-883-0) 17-[362](#page-883-0) [elasticity](#page-598-0) [Black-Scholes](#page-598-0) 17[-77](#page-598-0) [element by element](#page-38-0) [operating](#page-38-0) 1-[17](#page-38-0) [element-by-element](#page-28-0) 1[-7](#page-28-0) [elements, referencing matrix](#page-26-0) 1[-5](#page-26-0) [elpm](#page-884-0) 17[-363](#page-884-0) [emaxdrawdown](#page-886-0) 17[-365](#page-886-0) [end](#page-888-0) 17-[367](#page-888-0) [MATLAB variable](#page-402-0) 10[-13](#page-402-0) [end-of-month rule](#page-69-0) 2[-26](#page-69-0) [enlarging matrices](#page-26-0) 1-[5](#page-26-0) [eomdate](#page-890-0) 17-[369](#page-890-0) [eomday](#page-892-0) 17-[371](#page-892-0) eq [\(time series\)](#page-893-0) 17[-372](#page-893-0) [equal time series](#page-405-0) 10-[16](#page-405-0) [equations](#page-35-0) [solving simultaneous linear](#page-35-0) 1-[14](#page-35-0) [equity derivatives](#page-82-0) 2[-39](#page-82-0) [analysis models for](#page-83-0) 2-[40](#page-83-0) [estimateAssetMoments](#page-894-0) 17[-373](#page-894-0) [estimateBounds](#page-901-0) 17-[380](#page-901-0) [estimateFrontier](#page-904-0) 17[-383](#page-904-0) [estimateFrontierByReturn](#page-908-0) 17[-387](#page-908-0) [estimateFrontierByRisk](#page-911-0) 17-[390](#page-911-0) [estimateFrontierLimits](#page-914-0) 17-[393](#page-914-0) [estimateMaxSharpeRatio](#page-917-0) 17-[396](#page-917-0) [estimatePortMoments](#page-920-0) 17[-399](#page-920-0) [estimatePortReturn](#page-922-0) 17-[401](#page-922-0) [estimatePortRisk](#page-924-0) 17[-403](#page-924-0) [European options](#page-46-0) 2-[3](#page-46-0) [constructing greek-neutral portfolios of](#page-343-0) 8-[14](#page-343-0) [ewstats](#page-926-0) 17-[405](#page-926-0) [Excel date number](#page-1065-0)
[from MATLAB date number](#page-1065-0) 17-[544](#page-1065-0) [to MATLAB date number](#page-1488-0) 17-[967](#page-1488-0) [exp](#page-928-0) 17-[407](#page-928-0) [expectation conditional maximization](#page-875-0) 17[-354](#page-875-0) [expected lower partial moments](#page-247-0) 5-[14](#page-247-0) [expected maximum drawdown](#page-250-0) 5-[17](#page-250-0) [exponential weighting of covariance](#page-926-0) [matrix](#page-926-0) 17-[405](#page-926-0) [extfield](#page-929-0) 17[-408](#page-929-0) [extracting data](#page-393-0) 10-[4](#page-393-0)

#### **F**

[fbusdate](#page-930-0) 17[-409](#page-930-0) [fetch](#page-932-0) 17-[411](#page-932-0) [fieldnames](#page-937-0) 17-[416](#page-937-0) [fillts](#page-938-0) 17-[417](#page-938-0) [example](#page-451-0) 12-[10](#page-451-0) [filter](#page-944-0) 17-[423](#page-944-0) [financial data](#page-55-0) [charting](#page-55-0) 2[-12](#page-55-0) [financial time series example](#page-414-0) 10[-25](#page-414-0) [Financial Time Series Tool](#page-423-0) 11-[2](#page-423-0) [loading data](#page-426-0) 11[-5](#page-426-0) [supported tasks](#page-431-0) 11-[10](#page-431-0) [using with other Financial Time Series](#page-439-0) [GUIs](#page-439-0) 11-[18](#page-439-0) [fints](#page-945-0) 17-[424](#page-945-0) [syntaxes](#page-360-0) 9[-3](#page-360-0) [first business date of month](#page-930-0) 17[-409](#page-930-0) [first coupon date](#page-65-0) 2[-22](#page-65-0) fixed declining-balance depreciation 2-[19](#page-62-0) 17-[311](#page-832-0) [fixed periodic payments](#page-981-0) [future value with](#page-981-0) 17[-460](#page-981-0) [fixed-income securities](#page-692-0) [cash-flow dates](#page-692-0) 17-[171](#page-692-0) [Macaulay and modified durations for](#page-76-0) 2-[33](#page-76-0) [pricing](#page-74-0) 2-[31](#page-74-0) [pricing and computing yields for](#page-64-0) 2[-21](#page-64-0) [terminology](#page-64-0) 2-[21](#page-64-0)

[yield functions for](#page-75-0) 2-[32](#page-75-0) [fixed-income sensitivities](#page-76-0) 2[-33](#page-76-0) [Forecast corporate default rates](#page-280-0) 6-[25](#page-280-0) [formats](#page-778-0) [bank](#page-778-0) 17[-257](#page-778-0) [date](#page-47-0) 2[-4](#page-47-0) [formatting currency and charting financial](#page-55-0) [data](#page-55-0) 2-[12](#page-55-0) [forward curve](#page-1523-0) [from zero curve](#page-1523-0) 17-[1002](#page-1523-0) [to zero curve](#page-985-0) 17-[464](#page-985-0) [fpctkd](#page-953-0) 17-[432](#page-953-0) [frac2cur](#page-956-0) 17[-435](#page-956-0) [fraction of](#page-535-0) [coupon period](#page-535-0) 17-[14](#page-535-0) [year between dates](#page-1496-0) 17[-975](#page-1496-0) fractional currency 17-[256](#page-777-0) 17[-435](#page-956-0) [freqnum](#page-957-0) 17-[436](#page-957-0) [freqstr](#page-959-0) 17-[438](#page-959-0) [frequency](#page-392-0) [indicator field](#page-392-0) 10-[3](#page-392-0) [indicators](#page-370-0) 9-[13](#page-370-0) [setting](#page-370-0) 9[-13](#page-370-0) [frequency conversion functions](#page-453-0) [Data menu](#page-453-0) 12-[12](#page-453-0) [table](#page-408-0) 10[-19](#page-408-0) frontcon 3-[5](#page-92-0) 17-[440](#page-961-0) [frontier](#page-965-0) 17[-444](#page-965-0) [plotting an efficient](#page-350-0) 8-[21](#page-350-0) [frontier, efficient](#page-92-0) 3-[5](#page-92-0) [fts2ascii](#page-967-0) 17-[446](#page-967-0) [fts2mat](#page-969-0) 17-[448](#page-969-0) [ftsbound](#page-971-0) 17[-450](#page-971-0) [displaying dates with](#page-400-0) 10[-11](#page-400-0) ftsdata [subdirectory](#page-372-0) 9-[15](#page-372-0) [ftsgui](#page-972-0) 17-[451](#page-972-0) [command](#page-443-0) 12-[2](#page-443-0) [ftsinfo](#page-973-0) 17-[452](#page-973-0) ftstool 11-[2](#page-423-0) 17-[455](#page-976-0) [ftsuniq](#page-978-0) 17-[457](#page-978-0)

#### [function](#page-41-0)

[return arguments](#page-41-0) 1-[20](#page-41-0) [future month, date of day in](#page-789-0) 17-[268](#page-789-0) future value 2[-18](#page-61-0) 17[-47](#page-568-0) [of discounted security](#page-979-0) 17[-458](#page-979-0) [of varying cash flow](#page-982-0) 17[-461](#page-982-0) [with fixed periodic payments](#page-981-0) 17-[460](#page-981-0) [fvdisc](#page-979-0) 17-[458](#page-979-0) [fvfix](#page-981-0) 17-[460](#page-981-0) [fvvar](#page-982-0) 17-[461](#page-982-0) [fwd2zero](#page-985-0) 17[-464](#page-985-0)

## **G**

[gamma](#page-82-0) 2[-39](#page-82-0) general declining-balance depreciation 2[-19](#page-62-0) 17[-312](#page-833-0) [generating and referencing matrix elements](#page-27-0) 1-[6](#page-27-0) [geom2arith](#page-990-0) 17-[469](#page-990-0) [getAssetMoments](#page-993-0) 17[-472](#page-993-0) [getBounds](#page-995-0) 17-[474](#page-995-0) [getBudget](#page-997-0) 17-[476](#page-997-0) [getCosts](#page-999-0) 17[-478](#page-999-0) [getEquality](#page-1001-0) 17[-480](#page-1001-0) [getfield](#page-1007-0) 17[-486](#page-1007-0) [getGroupRatio](#page-1003-0) 17-[482](#page-1003-0) [getGroups](#page-1005-0) 17-[484](#page-1005-0) [getInequality](#page-1010-0) 17-[489](#page-1010-0) [getnameidx](#page-1016-0) 17-[495](#page-1016-0) [getOneWayTurnover](#page-1012-0) 17-[491](#page-1012-0) [graphical user interface](#page-443-0) 12[-2](#page-443-0) [graphics](#page-350-0) [producing](#page-350-0) 8-[21](#page-350-0) [three-dimensional](#page-341-0) 8-[12](#page-341-0) [greek-neutral portfolios, constructing](#page-343-0) 8[-14](#page-343-0) [greeks](#page-82-0) 2-[39](#page-82-0) [neutrality](#page-343-0) 8[-14](#page-343-0) [GUI](#page-443-0) 12[-2](#page-443-0) [starting with](#page-972-0) ftsgui 17-[451](#page-972-0) [starting with](#page-976-0) ftstool 17-[455](#page-976-0)

#### **H**

[handling and converting dates](#page-47-0) 2[-4](#page-47-0) [hedging](#page-332-0) 8-[3](#page-332-0) [a bond portfolio against duration and](#page-335-0) [convexity](#page-335-0) 8[-6](#page-335-0) [hhigh](#page-1018-0) 17-[497](#page-1018-0) [high, low, open, close chart](#page-1023-0) 17-[502](#page-1023-0) [highlow](#page-1023-0) 17-[502](#page-1023-0) [highlow \(time series\)](#page-1020-0) 17[-499](#page-1020-0) [hist](#page-1025-0) 17[-504](#page-1025-0) [holdings2weights](#page-1027-0) 17[-506](#page-1027-0) holidays 2-[10](#page-53-0) 17-[507](#page-1028-0) [holidays and nontrading days](#page-1028-0) 17-[507](#page-1028-0) [horzcat](#page-1030-0) 17-[509](#page-1030-0) [hour](#page-1032-0) 17[-511](#page-1032-0) [hour of date or time](#page-1032-0) 17[-511](#page-1032-0)

## **I**

[identity matrix](#page-34-0) 1[-13](#page-34-0) [iid \(independent identically-distributed](#page-873-0) [data\)](#page-873-0) 17[-352](#page-873-0) [implied volatility](#page-83-0) 2-[40](#page-83-0) [Black-Scholes](#page-595-0) 17[-74](#page-595-0) [independent identically-distributed data](#page-873-0) 17[-352](#page-873-0) [indexing](#page-399-0) [date range](#page-399-0) 10-[10](#page-399-0) [date string](#page-397-0) 10-[8](#page-397-0) [integer](#page-400-0) 10-[11](#page-400-0) [with time-of-day data](#page-402-0) 10-[13](#page-402-0) [indices](#page-787-0) [of date numbers in matrix](#page-787-0) 17-[266](#page-787-0) [of nonrepeating integers in matrix](#page-787-0) 17-[266](#page-787-0) [indifference curve](#page-95-0) 3-[8](#page-95-0) [inforatio](#page-1033-0) 17-[512](#page-1033-0) [Information ratio](#page-241-0) 5-[8](#page-241-0) [inner dimension rule](#page-29-0) 1-[8](#page-29-0) [input](#page-48-0) [conversions](#page-48-0) 2[-5](#page-48-0) [string](#page-41-0) 1[-20](#page-41-0)

[interest](#page-564-0) 17[-43](#page-564-0) accrued 17[-18](#page-539-0) 17[-20](#page-541-0) [on loan](#page-62-0) 2[-19](#page-62-0) [interest rate swap](#page-347-0) 8-[18](#page-347-0) [interest rates](#page-42-0) [arguments](#page-42-0) 1[-21](#page-42-0) [Black-Scholes sensitivity to change](#page-602-0) 17-[81](#page-602-0) [of annuity, periodic](#page-567-0) 17-[46](#page-567-0) [rate of return](#page-60-0) 2[-17](#page-60-0) [risk-free](#page-356-0) 8[-27](#page-356-0) [sensitivity of bond prices to changes in](#page-332-0) 8-[3](#page-332-0) term structure 2-[2](#page-45-0) 2[-36](#page-79-0) [internal rate of return](#page-1035-0) 17-[514](#page-1035-0) [for nonperiodic cash flow](#page-1490-0) 17-[969](#page-1490-0) [modified](#page-1083-0) 17[-562](#page-1083-0) [inversion, matrix](#page-34-0) 1[-13](#page-34-0) [investment horizon](#page-80-0) 2[-37](#page-80-0) [irr](#page-1035-0) 17-[514](#page-1035-0) [isbusday](#page-1039-0) 17[-518](#page-1039-0) [iscompatible](#page-1041-0) 17[-520](#page-1041-0) [isempty](#page-1043-0) 17-[522](#page-1043-0) [isequal](#page-1042-0) 17-[521](#page-1042-0) [isfield](#page-1044-0) 17-[523](#page-1044-0) [issorted](#page-1045-0) 17[-524](#page-1045-0) [issue date](#page-64-0) 2-[21](#page-64-0) [Ito process](#page-84-0) 2[-41](#page-84-0)

#### **K**

[Kagi chart](#page-1046-0) 17[-525](#page-1046-0) [key rate duration](#page-77-0) [for bonds](#page-77-0) 2-[34](#page-77-0)

#### **L**

[lagging and leading moving averages](#page-1089-0) [chart](#page-1089-0) 17[-568](#page-1089-0) [lagts](#page-1048-0) 17-[527](#page-1048-0) [lambda](#page-83-0) 2-[40](#page-83-0) [last](#page-1049-0)

[business date of month](#page-1049-0) 17[-528](#page-1049-0) [date of month](#page-890-0) 17-[369](#page-890-0) [day of month](#page-892-0) 17[-371](#page-892-0) [weekday in month](#page-1062-0) 17-[541](#page-1062-0) [last coupon date](#page-65-0) 2[-22](#page-65-0) [lbusdate](#page-1049-0) 17[-528](#page-1049-0) [leading and lagging moving averages](#page-1089-0) [chart](#page-1089-0) 17[-568](#page-1089-0) [leadts](#page-1051-0) 17-[530](#page-1051-0) [left division](#page-37-0) 1[-16](#page-37-0) [length](#page-1052-0) 17-[531](#page-1052-0) [leverage of an option](#page-598-0) 17[-77](#page-598-0) [Line break chart](#page-1053-0) 17[-532](#page-1053-0) linear algebra 1-[8](#page-29-0) 1-[13](#page-34-0) [linear equations](#page-337-0) 8-[8](#page-337-0) [solving simultaneous](#page-35-0) 1[-14](#page-35-0) [system of](#page-35-0) 1-[14](#page-35-0) [llow](#page-1055-0) 17[-534](#page-1055-0) [loan](#page-62-0) [interest on](#page-62-0) 2-[19](#page-62-0) [payment with odd first period](#page-1140-0) 17[-619](#page-1140-0) [periodic payment of](#page-1141-0) 17[-620](#page-1141-0) [log](#page-1057-0) 17-[536](#page-1057-0) [log10](#page-1058-0) 17-[537](#page-1058-0) [log2](#page-1059-0) 17[-538](#page-1059-0) [lpm](#page-1060-0) 17-[539](#page-1060-0) [lweekdate](#page-1062-0) 17-[541](#page-1062-0)

#### **M**

[m2xdate](#page-1065-0) 17-[544](#page-1065-0) [Macaulay duration](#page-332-0) 8-[3](#page-332-0) [for fixed-income securities](#page-76-0) 2-[33](#page-76-0) [macd](#page-1067-0) 17[-546](#page-1067-0) [MACD signal line](#page-1067-0) 17[-546](#page-1067-0) [main GUI window](#page-443-0) 12[-2](#page-443-0) [MATLAB](#page-1488-0) [date number](#page-1488-0) [from Excel date number](#page-1488-0) 17-[967](#page-1488-0) [to Excel date number](#page-1065-0) 17-[544](#page-1065-0)

[matrices](#page-28-0) [adding and subtracting](#page-28-0) 1-[7](#page-28-0) [as arguments, limitations](#page-42-0) 1-[21](#page-42-0) [dividing](#page-34-0) 1-[13](#page-34-0) [enlarging](#page-26-0) 1-[5](#page-26-0) multiplying 1[-8](#page-29-0) 1[-11](#page-32-0) [multiplying vectors and](#page-32-0) 1-[11](#page-32-0) [of string input](#page-41-0) 1-[20](#page-41-0) [singular](#page-34-0) 1-[13](#page-34-0) [square](#page-34-0) 1-[13](#page-34-0) [transposing](#page-27-0) 1-[6](#page-27-0) [matrix](#page-25-0) 1-[4](#page-25-0) [adding or subtracting a scalar](#page-29-0) 1[-8](#page-29-0) [algebra refresher](#page-28-0) 1[-7](#page-28-0) [covariance](#page-926-0) 17-[405](#page-926-0) [elements](#page-27-0) [generating](#page-27-0) 1[-6](#page-27-0) [referencing](#page-26-0) 1-[5](#page-26-0) [identity](#page-34-0) 1[-13](#page-34-0) [indices of date numbers](#page-787-0) 17[-266](#page-787-0) [indices of integers in](#page-787-0) 17-[266](#page-787-0) [inversion](#page-34-0) 1-[13](#page-34-0) [multiplying by a scalar](#page-34-0) 1-[13](#page-34-0) [numbers and strings in a](#page-41-0) 1[-20](#page-41-0) [maturity](#page-1239-0) [price with interest at](#page-1239-0) 17-[718](#page-1239-0) [yield of a security paying interest at](#page-1502-0) 17-[981](#page-1502-0) [maturity date](#page-65-0) 2[-22](#page-65-0) [max](#page-1070-0) 17-[549](#page-1070-0) [maxdrawdown](#page-1071-0) 17[-550](#page-1071-0) [maximum drawdown](#page-250-0) 5[-17](#page-250-0) [maximum likelihood estimate \(MLE\)](#page-877-0) 17[-356](#page-877-0) [mean](#page-1073-0) 17[-552](#page-1073-0) [medprice](#page-1074-0) 17[-553](#page-1074-0) [merge](#page-1076-0) 17-[555](#page-1076-0) [min](#page-1080-0) 17-[559](#page-1080-0) [minus](#page-1081-0) 17-[560](#page-1081-0) [minute](#page-1082-0) 17-[561](#page-1082-0) [minute of date or time](#page-1082-0) 17[-561](#page-1082-0) [mirr](#page-1083-0) 17[-562](#page-1083-0)

[MLE \(maximum likelihood estimate\)](#page-877-0) 17[-356](#page-877-0) modified duration 8-[3](#page-332-0) 17-[176](#page-697-0) [for fixed-income securities](#page-76-0) 2-[33](#page-76-0) [modified internal rate of return](#page-1083-0) 17[-562](#page-1083-0) [momentum](#page-1434-0) 17[-913](#page-1434-0) [month](#page-1085-0) 17-[564](#page-1085-0) [add, to starting date](#page-789-0) 17-[268](#page-789-0) [date of specific weekday](#page-1128-0) 17[-607](#page-1128-0) [day of](#page-810-0) 17[-289](#page-810-0) [first business date of](#page-930-0) 17[-409](#page-930-0) [last business date](#page-1049-0) 17[-528](#page-1049-0) [last date of](#page-890-0) 17-[369](#page-890-0) [last day of](#page-892-0) 17[-371](#page-892-0) [months](#page-1087-0) 17-[566](#page-1087-0) [last weekday in](#page-1062-0) 17-[541](#page-1062-0) [number of months between dates](#page-1087-0) 17[-566](#page-1087-0) [movavg](#page-1089-0) 17-[568](#page-1089-0) [Moving Average Convergence/Divergence](#page-1067-0) [\(MACD\)](#page-1067-0) 17-[546](#page-1067-0) [moving averages chart](#page-1089-0) 17[-568](#page-1089-0) [mrdivide](#page-1094-0) 17[-573](#page-1094-0) [mtimes](#page-1096-0) 17-[575](#page-1096-0) [multiplying](#page-34-0) [a matrix by a scalar](#page-34-0) 1-[13](#page-34-0) [matrices](#page-29-0) 1-[8](#page-29-0) [two matrices](#page-32-0) 1-[11](#page-32-0) [vectors](#page-30-0) 1[-9](#page-30-0) [vectors and matrices](#page-32-0) 1[-11](#page-32-0) [mvnrfish](#page-1097-0) 17[-576](#page-1097-0) [mvnrmle](#page-1100-0) 17-[579](#page-1100-0) [mvnrobj](#page-1105-0) 17-[584](#page-1105-0) [mvnrstd](#page-1107-0) 17-[586](#page-1107-0)

#### **N**

[names](#page-28-0) [variable](#page-28-0) 1-[7](#page-28-0) [NaN](#page-71-0) 2-[28](#page-71-0) [nancov](#page-1110-0) 17-[589](#page-1110-0) [nanmax](#page-1112-0) 17-[591](#page-1112-0)

[nanmean](#page-1114-0) 17-[593](#page-1114-0) [nanmedian](#page-1115-0) 17-[594](#page-1115-0) [nanmin](#page-1116-0) 17-[595](#page-1116-0) [nanstd](#page-1118-0) 17-[597](#page-1118-0) [nansum](#page-1120-0) 17-[599](#page-1120-0) [nanvar](#page-1121-0) 17-[600](#page-1121-0) [negative cash flows](#page-60-0) 2-[17](#page-60-0) [negvolidx](#page-1123-0) 17-[602](#page-1123-0) [Newton's method](#page-75-0) 2[-32](#page-75-0) [next](#page-53-0) [business day](#page-53-0) 2-[10](#page-53-0) [coupon date after settlement date](#page-743-0) 17[-222](#page-743-0) [or previous business day](#page-666-0) 17-[145](#page-666-0) [nominal rate of return](#page-1126-0) 17[-605](#page-1126-0) [nomrr](#page-1126-0) 17-[605](#page-1126-0) nontrading days 2-[10](#page-53-0) 17[-507](#page-1028-0) [notation](#page-25-0) 1-[4](#page-25-0) [row, column](#page-26-0) 1[-5](#page-26-0) [now](#page-1127-0) 17-[606](#page-1127-0) [number of](#page-1494-0) [days in year](#page-1494-0) 17-[973](#page-1494-0) [periods to obtain value](#page-568-0) 17[-47](#page-568-0) [whole months between dates](#page-1087-0) 17[-566](#page-1087-0) [numbers](#page-41-0) [and strings in a matrix](#page-41-0) 1[-20](#page-41-0) [date](#page-47-0) 2[-4](#page-47-0) [nweekdate](#page-1128-0) 17-[607](#page-1128-0) [nyseclosures](#page-1131-0) 17[-610](#page-1131-0)

## **O**

[object structure](#page-360-0) 9[-3](#page-360-0) [observation](#page-874-0) 17[-353](#page-874-0) [odd first period](#page-1140-0) [payment of loan or annuity with](#page-1140-0) 17[-619](#page-1140-0) [On-Balance Volume \(OBV\)](#page-479-0) 14[-8](#page-479-0) [onbalvol](#page-1135-0) 17[-614](#page-1135-0) [operating element by element](#page-38-0) 1[-17](#page-38-0) [operations, array](#page-38-0) 1-[17](#page-38-0) [opprofit](#page-1137-0) 17[-616](#page-1137-0)

[optimal portfolio](#page-89-0) 3[-2](#page-89-0) [option](#page-598-0) [leverage of](#page-598-0) 17[-77](#page-598-0) [plotting sensitivities of](#page-353-0) 8[-24](#page-353-0) [plotting sensitivities of a portfolio of](#page-355-0) 8-[26](#page-355-0) [pricing](#page-589-0) [Black's model](#page-589-0) 17-[68](#page-589-0) [profit](#page-1137-0) 17[-616](#page-1137-0) [output conversions, date](#page-50-0) 2[-7](#page-50-0) [overloaded functions](#page-413-0) [most common](#page-413-0) 10-[24](#page-413-0) [types of](#page-404-0) 10-[15](#page-404-0)

#### **P**

[par value](#page-65-0) 2-[22](#page-65-0) [par yield curve](#page-1528-0) [from zero curve](#page-1528-0) 17-[1007](#page-1528-0) [to zero curve](#page-1249-0) 17-[728](#page-1249-0) [past month, date of day in](#page-789-0) 17[-268](#page-789-0) [payadv](#page-1138-0) 17-[617](#page-1138-0) [payment](#page-1140-0) [of loan or annuity with odd first](#page-1140-0) [period](#page-1140-0) 17-[619](#page-1140-0) [periodic, given number of advance](#page-1138-0) [payments](#page-1138-0) 17[-617](#page-1138-0) [periodic, of loan or annuity](#page-1141-0) 17[-620](#page-1141-0) [uniform, equal to varying cash flow](#page-1142-0) 17-[621](#page-1142-0) [payodd](#page-1140-0) 17-[619](#page-1140-0) [payper](#page-1141-0) 17-[620](#page-1141-0) [payuni](#page-1142-0) 17-[621](#page-1142-0) [pcalims](#page-1144-0) 17-[623](#page-1144-0) [pcgcomp](#page-1147-0) 17-[626](#page-1147-0) [pcglims](#page-1150-0) 17-[629](#page-1150-0) [pcpval](#page-1153-0) 17-[632](#page-1153-0) [peravg](#page-1155-0) 17-[634](#page-1155-0) [period](#page-65-0) 2-[22](#page-65-0) [periodic interest rate of annuity](#page-567-0) 17-[46](#page-567-0) [periodic payment](#page-981-0) [future value with fixed](#page-981-0) 17[-460](#page-981-0)

[given advance payments](#page-1138-0) 17[-617](#page-1138-0) [of loan or annuity](#page-1141-0) 17[-620](#page-1141-0) [present value with fixed](#page-1243-0) 17-[722](#page-1243-0) [periodicreturns](#page-1158-0) 17[-637](#page-1158-0) [plot](#page-1160-0) 17[-639](#page-1160-0) [plotFrontier](#page-1162-0) 17[-641](#page-1162-0) [plotting](#page-350-0) [efficient frontier](#page-350-0) 8-[21](#page-350-0) [sensitivities of a portfolio of options](#page-355-0) 8[-26](#page-355-0) [sensitivities of an option](#page-353-0) 8-[24](#page-353-0) [plus](#page-1166-0) 17[-645](#page-1166-0) [point and figure chart](#page-1167-0) 17[-646](#page-1167-0) [pointfig](#page-1167-0) 17[-646](#page-1167-0) portalloc 3[-9](#page-96-0) to 3[-10](#page-97-0) 17[-647](#page-1168-0) [portalpha](#page-1172-0) 17-[651](#page-1172-0) portcons 3-[15](#page-102-0) 17[-655](#page-1176-0) portfolio convexity 8[-5](#page-334-0) 8[-7](#page-336-0) duration 8-[5](#page-334-0) 8-[7](#page-336-0) [expected rate of return](#page-1218-0) 17[-697](#page-1218-0) [of options, plotting sensitivities of](#page-355-0) 8-[26](#page-355-0) [optimal](#page-89-0) 3-[2](#page-89-0) [optimization](#page-90-0) 3[-3](#page-90-0) [risks, returns, and weights](#page-1203-0) [randomized](#page-1203-0) 17-[682](#page-1203-0) [selection](#page-95-0) 3[-8](#page-95-0) [Portfolio](#page-1180-0) 17-[659](#page-1180-0) [Portfolio object](#page-219-0) [asset allocation example](#page-219-0) 4-[108](#page-219-0) [asset returns](#page-148-0) 4[-37](#page-148-0) [common operations](#page-141-0) 4[-30](#page-141-0) [constraints](#page-164-0) 4[-53](#page-164-0) [estimating efficient frontier](#page-207-0) 4-[96](#page-207-0) [estimating efficient portfolio](#page-193-0) 4-[82](#page-193-0) [moments of asset returns](#page-148-0) 4[-37](#page-148-0) [post-processing](#page-214-0) 4[-103](#page-214-0) [transaction costs](#page-161-0) 4[-50](#page-161-0) [troubleshooting results](#page-216-0) 4-[105](#page-216-0) [validating](#page-189-0) 4-[78](#page-189-0) [Portfolio optimization](#page-134-0)

[constructing portfolio object](#page-134-0) 4-[23](#page-134-0) [portfolio object](#page-124-0) 4[-13](#page-124-0) [portfolio object methods](#page-124-0) 4[-13](#page-124-0) [portfolio object properties](#page-124-0) 4-[13](#page-124-0) [problems](#page-113-0) 4[-2](#page-113-0) [theory](#page-113-0) 4[-2](#page-113-0) [portfolios](#page-86-0) [analyzing](#page-86-0) 2-[43](#page-86-0) [of European stock options](#page-343-0) [constructing greek-neutral](#page-343-0) 8-[14](#page-343-0) [portopt](#page-1198-0) 17-[677](#page-1198-0) [portrand](#page-1203-0) 17[-682](#page-1203-0) [portror](#page-1206-0) 17-[685](#page-1206-0) [portsim](#page-1207-0) 17-[686](#page-1207-0) [portstats](#page-1218-0) 17-[697](#page-1218-0) [portvar](#page-1220-0) 17-[699](#page-1220-0) [portvrisk](#page-1221-0) 17-[700](#page-1221-0) [posvolidx](#page-1223-0) 17-[702](#page-1223-0) [power](#page-1226-0) 17-[705](#page-1226-0) [prbyzero](#page-1227-0) 17[-706](#page-1227-0) [prcroc](#page-1233-0) 17-[712](#page-1233-0) [prdisc](#page-1235-0) 17-[714](#page-1235-0) [present value](#page-61-0) 2-[18](#page-61-0) [of varying cash flow](#page-1246-0) 17[-725](#page-1246-0) [with fixed periodic payments](#page-1243-0) 17-[722](#page-1243-0) [previous quasi coupon date](#page-758-0) 17-[237](#page-758-0) [price](#page-591-0) [change, Black-Scholes sensitivity to](#page-591-0) [underlying](#page-591-0) 17[-70](#page-591-0) [of discounted security](#page-1235-0) 17[-714](#page-1235-0) [of Treasury bill](#page-1242-0) 17[-721](#page-1242-0) [volatility, Black-Scholes sensitivity to](#page-606-0) [underlying](#page-606-0) 17[-85](#page-606-0) [with interest at maturity](#page-1239-0) 17[-718](#page-1239-0) Price and volume chart 17-[716](#page-1237-0) 17[-947](#page-1468-0) [pricing](#page-82-0) [and analyzing equity derivatives](#page-82-0) 2-[39](#page-82-0) [and computing yields for fixed-income](#page-64-0) [securities](#page-64-0) 2[-21](#page-64-0) [fixed-income securities](#page-74-0) 2-[31](#page-74-0)

[principal](#page-564-0) 17-[43](#page-564-0) [prmat](#page-1239-0) 17-[718](#page-1239-0) [profit, option](#page-1137-0) 17-[616](#page-1137-0) [prtbill](#page-1242-0) 17-[721](#page-1242-0) [purchase price](#page-65-0) 2-[22](#page-65-0) [put and call pricing](#page-584-0) [binomial](#page-584-0) 17-[63](#page-584-0) [Black-Scholes](#page-600-0) 17[-79](#page-600-0) [pvfix](#page-1243-0) 17-[722](#page-1243-0) [pvtrend](#page-1244-0) 17-[723](#page-1244-0) [pvvar](#page-1246-0) 17-[725](#page-1246-0) [pyld2zero](#page-1249-0) 17-[728](#page-1249-0)

## **Q**

[quasi coupon date](#page-758-0) [previous](#page-758-0) 17-[237](#page-758-0) [quasi-coupon dates](#page-65-0) 2[-22](#page-65-0)

### **R**

[randomized portfolio risks, returns, and](#page-1203-0) [weights](#page-1203-0) 17[-682](#page-1203-0) [rate of a security, discount](#page-845-0) 17-[324](#page-845-0) [rate of return](#page-60-0) 2[-17](#page-60-0) [after-tax](#page-1340-0) 17-[819](#page-1340-0) [effective](#page-883-0) 17-[362](#page-883-0) [internal](#page-1035-0) 17-[514](#page-1035-0) [internal for nonperiodic cash flow](#page-1490-0) 17-[969](#page-1490-0) [modified internal](#page-1083-0) 17-[562](#page-1083-0) [nominal](#page-1126-0) 17[-605](#page-1126-0) [portfolio expected](#page-1218-0) 17[-697](#page-1218-0) [Ratio](#page-241-0) [information](#page-241-0) 5-[8](#page-241-0) [Sharpe](#page-239-0) 5[-6](#page-239-0) [rdivide](#page-1254-0) 17-[733](#page-1254-0) [record](#page-874-0) 17-[353](#page-874-0) [redemption value](#page-65-0) 2[-22](#page-65-0) [reference date](#page-73-0) 2-[30](#page-73-0) referencing matrix elements 1-[5](#page-26-0) to 1[-6](#page-27-0)

[Relative Strength Index \(RSI\)](#page-478-0) 14[-7](#page-478-0) remaining depreciable value 2-[19](#page-62-0) 17-[314](#page-835-0) [Renko chart](#page-1256-0) 17[-735](#page-1256-0) [resamplets](#page-1258-0) 17-[737](#page-1258-0) [ret2tick](#page-1259-0) 17[-738](#page-1259-0) ret2tick (time series) 17-[741](#page-1262-0) 17-[829](#page-1350-0) [return arguments, function](#page-41-0) 1-[20](#page-41-0) [rho](#page-83-0) 2-[40](#page-83-0) [risk aversion](#page-95-0) 3[-8](#page-95-0) [risk-adjusted return](#page-244-0) 5[-11](#page-244-0) [risk-free interest rates](#page-356-0) 8-[27](#page-356-0) [risks](#page-1203-0) [returns, and weights](#page-1203-0) [randomized portfolio](#page-1203-0) 17-[682](#page-1203-0) [rmfield](#page-1265-0) 17-[744](#page-1265-0) [row, column notation](#page-26-0) 1-[5](#page-26-0) [row-by-column](#page-25-0) 1-[4](#page-25-0) [rsindex](#page-1266-0) 17-[745](#page-1266-0)

#### **S**

[sample lower partial moments](#page-247-0) 5-[14](#page-247-0) [scalar](#page-26-0) 1[-5](#page-26-0) [adding or subtracting](#page-29-0) 1[-8](#page-29-0) [multiplying a matrix by](#page-34-0) 1[-13](#page-34-0) [second](#page-1268-0) 17-[747](#page-1268-0) [seconds of date or time](#page-1268-0) 17[-747](#page-1268-0) [securities industry association](#page-64-0) 2-[21](#page-64-0) [selectreturn](#page-1269-0) 17[-748](#page-1269-0) [sensitivity](#page-76-0) [fixed-income](#page-76-0) 2-[33](#page-76-0) [measures for derivatives](#page-82-0) 2-[39](#page-82-0) [of a portfolio of options, plotting](#page-355-0) 8-[26](#page-355-0) [of an option, plotting](#page-353-0) 8[-24](#page-353-0) [of bond prices to changes in interest rates](#page-332-0) 8[-3](#page-332-0) [of cash flow](#page-62-0) 2-[19](#page-62-0) [to](#page-602-0) [interest rate change,](#page-602-0) [Black-Scholes](#page-602-0) 17[-81](#page-602-0)

[to time-until-maturity change,](#page-604-0) [Black-Scholes](#page-604-0) 17[-83](#page-604-0) [to underlying delta change,](#page-593-0) [Black-Scholes](#page-593-0) 17[-72](#page-593-0) [to underlying price change,](#page-591-0) [Black-Scholes](#page-591-0) 17[-70](#page-591-0) [to underlying price volatility,](#page-606-0) [Black-Scholes](#page-606-0) 17[-85](#page-606-0) [visualizing to nonparallel shifts in the yield](#page-341-0) [curve](#page-341-0) 8-[12](#page-341-0) [visualizing to parallel shifts in the yield](#page-338-0) [curve](#page-338-0) 8-[9](#page-338-0) [serial dates](#page-397-0) 10[-8](#page-397-0) [setAssetList](#page-1270-0) 17[-749](#page-1270-0) [setAssetMoments](#page-1273-0) 17[-752](#page-1273-0) [setBounds](#page-1276-0) 17-[755](#page-1276-0) [setBudget](#page-1279-0) 17-[758](#page-1279-0) [setCosts](#page-1282-0) 17[-761](#page-1282-0) [setDefaultConstraints](#page-1286-0) 17-[765](#page-1286-0) [setEquality](#page-1289-0) 17[-768](#page-1289-0) [setfield](#page-1315-0) 17[-794](#page-1315-0) [setGroupRatio](#page-1291-0) 17-[770](#page-1291-0) [setGroups](#page-1295-0) 17-[774](#page-1295-0) [setInequality](#page-1298-0) 17-[777](#page-1298-0) [setInitPort](#page-1300-0) 17[-779](#page-1300-0) [setOneWayTurnover](#page-1303-0) 17-[782](#page-1303-0) [setOptions](#page-1308-0) 17-[787](#page-1308-0) [setSolver](#page-1309-0) 17-[788](#page-1309-0) [settlement date](#page-64-0) 2[-21](#page-64-0) [coupon period containing](#page-769-0) 17-[248](#page-769-0) [days between previous coupon date](#page-765-0) [and](#page-765-0) 17-[244](#page-765-0) [days between, and coupon date](#page-761-0) 17-[240](#page-761-0) [next coupon date after](#page-743-0) 17[-222](#page-743-0) [setTurnover](#page-1312-0) 17[-791](#page-1312-0) [sharpe](#page-1317-0) 17-[796](#page-1317-0) [Sharpe ratio](#page-239-0) 5[-6](#page-239-0) [SIA](#page-64-0) 2-[21](#page-64-0) [compatibility](#page-64-0) 2-[21](#page-64-0)

[order of precedence](#page-73-0) 2[-30](#page-73-0) [SIA conventions](#page-64-0) 2-[21](#page-64-0) [signal line](#page-1067-0) 17[-546](#page-1067-0) [single quotes](#page-41-0) 1-[20](#page-41-0) [singular matrices](#page-34-0) 1[-13](#page-34-0) [size](#page-1319-0) 17[-798](#page-1319-0) [smoothts](#page-1320-0) 17[-799](#page-1320-0) [solving](#page-331-0) [sample problems with the toolbox](#page-331-0) 8-[2](#page-331-0) [sortfts](#page-1322-0) 17-[801](#page-1322-0) [spctkd](#page-1324-0) 17-[803](#page-1324-0) [spreadsheets](#page-25-0) 1[-4](#page-25-0) [square matrices](#page-34-0) 1-[13](#page-34-0) [std](#page-1327-0) 17-[806](#page-1327-0) [stochosc](#page-1328-0) 17[-807](#page-1328-0) straight-line depreciation 2-[19](#page-62-0) 17[-317](#page-838-0) [strings](#page-41-0) [and numbers in a matrix](#page-41-0) 1[-20](#page-41-0) date 2[-4](#page-47-0) 17[-275](#page-796-0) [input, matrices of](#page-41-0) 1[-20](#page-41-0) [stored as character array](#page-41-0) 1[-20](#page-41-0) [structures](#page-392-0) 10[-3](#page-392-0) [subsasgn](#page-1331-0) 17[-810](#page-1331-0) [subsref](#page-1335-0) 17-[814](#page-1335-0) [subtracting](#page-29-0) [a scalar and a matrix](#page-29-0) 1-[8](#page-29-0) [matrices](#page-28-0) 1-[7](#page-28-0) sum of years' digits depreciation 2-[19](#page-62-0) 17-[315](#page-836-0) [swap](#page-347-0) 8[-18](#page-347-0) [synch date](#page-73-0) 2[-30](#page-73-0) [synchronization date](#page-73-0) 2[-30](#page-73-0) [system of linear equations](#page-35-0) 1[-14](#page-35-0)

#### **T**

[targetreturn](#page-1339-0) 17[-818](#page-1339-0) [taxedrr](#page-1340-0) 17-[819](#page-1340-0) [tbl2bond](#page-1341-0) 17[-820](#page-1341-0) [technical analysis](#page-473-0) 14[-2](#page-473-0)

term structure 2[-2](#page-45-0) 2[-36](#page-79-0) 8-[3](#page-332-0) 17-[319](#page-840-0) 17-[464](#page-985-0) 17[-728](#page-1249-0) 17-[820](#page-1341-0) 17-[983](#page-1504-0) 17[-990](#page-1511-0) 17[-997](#page-1518-0) 17-[1002](#page-1523-0) 17[-1007](#page-1528-0) [parameters from Treasury bond](#page-1392-0) [parameters](#page-1392-0) 17-[871](#page-1392-0) [terminology, fixed-income securities](#page-64-0) 2[-21](#page-64-0) [text file transformation](#page-371-0) 9[-14](#page-371-0) [theta](#page-83-0) 2[-40](#page-83-0) [thirdwednesday](#page-1344-0) 17-[823](#page-1344-0) [thirtytwo2dec](#page-1346-0) 17-[825](#page-1346-0) [three-dimensional graphics](#page-341-0) 8[-12](#page-341-0) [tick labels](#page-782-0) 17[-261](#page-782-0) [tick2ret](#page-1347-0) 17[-826](#page-1347-0) time current 2-[8](#page-51-0) 17-[606](#page-1127-0) [hour of](#page-1032-0) 17-[511](#page-1032-0) [minute of](#page-1082-0) 17-[561](#page-1082-0) [seconds of](#page-1268-0) 17-[747](#page-1268-0) [time and date functions](#page-892-0) 17[-371](#page-892-0) [time-until-maturity change](#page-604-0) [Black-Scholes sensitivity to](#page-604-0) 17[-83](#page-604-0) [time2date](#page-1352-0) 17-[831](#page-1352-0) [times](#page-1356-0) 17-[835](#page-1356-0) [toannual](#page-1357-0) 17[-836](#page-1357-0) [todaily](#page-1362-0) 17-[841](#page-1362-0) [today](#page-1366-0) 17-[845](#page-1366-0) [todecimal](#page-1367-0) 17-[846](#page-1367-0) [tomonthly](#page-1368-0) 17-[847](#page-1368-0) [toquarterly](#page-1373-0) 17[-852](#page-1373-0) [toquoted](#page-1379-0) 17[-858](#page-1379-0) [tosemi](#page-1380-0) 17-[859](#page-1380-0) [totalreturnprice](#page-1386-0) 17[-865](#page-1386-0) [toweekly](#page-1387-0) 17[-866](#page-1387-0) [tr2bonds](#page-1392-0) 17[-871](#page-1392-0) tracking error 3-[20](#page-107-0) 5-[10](#page-243-0) [tracking error efficient frontier](#page-107-0) 3-[20](#page-107-0) [Transition probabilities](#page-258-0) 6[-3](#page-258-0) [transposing matrices](#page-27-0) 1-[6](#page-27-0) [transprob](#page-1396-0) 17-[875](#page-1396-0) [transprobbytotals](#page-1408-0) 17-[887](#page-1408-0)

[transprobfromthresholds](#page-1414-0) 17[-893](#page-1414-0) [transprobgrouptotals](#page-1418-0) 17[-897](#page-1418-0) [transprobprep](#page-1424-0) 17-[903](#page-1424-0) [transprobtothresholds](#page-1428-0) 17-[907](#page-1428-0) [Treasury bill](#page-79-0) 2[-36](#page-79-0) [bond equivalent yield for](#page-583-0) 17-[62](#page-583-0) [parameters to Treasury bond](#page-1341-0) [parameters](#page-1341-0) 17-[820](#page-1341-0) [price of](#page-1242-0) 17-[721](#page-1242-0) [yield of](#page-1503-0) 17[-982](#page-1503-0) [Treasury bond](#page-79-0) 2[-36](#page-79-0) [parameters](#page-1341-0) [from Treasury bill parameters](#page-1341-0) 17-[820](#page-1341-0) [to term-structure parameters](#page-1392-0) 17-[871](#page-1392-0) [tsaccel](#page-1431-0) 17-[910](#page-1431-0) [tsmom](#page-1434-0) 17-[913](#page-1434-0) [tsmovavg](#page-1436-0) 17[-915](#page-1436-0) [typprice](#page-1439-0) 17[-918](#page-1439-0)

#### **U**

[ugarch](#page-1442-0) 17-[921](#page-1442-0) [ugarchllf](#page-1445-0) 17-[924](#page-1445-0) [ugarchpred](#page-1448-0) 17-[927](#page-1448-0) [ugarchsim](#page-1451-0) 17-[930](#page-1451-0) [uicalendar](#page-1457-0) 17-[936](#page-1457-0) [graphical user interface](#page-467-0) 13[-4](#page-467-0) [uminus](#page-1462-0) 17-[941](#page-1462-0) [uniform payment equal to varying cash](#page-1142-0) [flow](#page-1142-0) 17[-621](#page-1142-0) [uplus](#page-1463-0) 17-[942](#page-1463-0)

## **V**

[value at risk \(VaR\)](#page-1221-0) [portfolio](#page-1221-0) 17-[700](#page-1221-0) [var](#page-1464-0) 17-[943](#page-1464-0) [variable names](#page-28-0) 1-[7](#page-28-0) [vector](#page-25-0) 1-[4](#page-25-0) [of dates](#page-41-0) 1-[20](#page-41-0)

#### [vectors](#page-42-0)

[as arguments, limitations](#page-42-0) 1-[21](#page-42-0) [computing dot products of](#page-31-0) 1-[10](#page-31-0) [multiplying](#page-30-0) 1[-9](#page-30-0) [multiplying matrices and](#page-32-0) 1[-11](#page-32-0) [vega](#page-83-0) 2[-40](#page-83-0) [vertcat](#page-1466-0) 17-[945](#page-1466-0) [volatility](#page-595-0) [Black-Scholes implied](#page-595-0) 17[-74](#page-595-0) [implied](#page-83-0) 2-[40](#page-83-0) [volroc](#page-1470-0) 17-[949](#page-1470-0)

## **W**

[wclose](#page-1472-0) 17-[951](#page-1472-0) [week, day of](#page-1475-0) 17[-954](#page-1475-0) [week, in a year](#page-1477-0) 17-[956](#page-1477-0) [weekday](#page-1475-0) 17-[954](#page-1475-0) [date of specific, in month](#page-1128-0) 17-[607](#page-1128-0) [weeknum](#page-1477-0) 17-[956](#page-1477-0) [weights2holdings](#page-1480-0) 17[-959](#page-1480-0) [willad](#page-1481-0) 17-[960](#page-1481-0) [Williams %R](#page-477-0) 14[-6](#page-477-0) [willpctr](#page-477-0) [example](#page-477-0) 14-[6](#page-477-0) [willpctr](#page-1484-0) function 17[-963](#page-1484-0) [workday, date of future or past](#page-808-0) 17-[287](#page-808-0) [working days between dates](#page-1487-0) 17-[966](#page-1487-0) [wrkdydif](#page-1487-0) 17[-966](#page-1487-0)

# **X**

[x2mdate](#page-1488-0) 17-[967](#page-1488-0) [xirr](#page-1490-0) 17[-969](#page-1490-0)

# **Y**

[year](#page-1493-0) 17[-972](#page-1493-0) [fraction of between dates](#page-1496-0) 17-[975](#page-1496-0) [number of days in](#page-1494-0) 17[-973](#page-1494-0) [of date](#page-1493-0) 17[-972](#page-1493-0)

[yeardays](#page-1494-0) 17[-973](#page-1494-0) [yearfrac](#page-1496-0) 17[-975](#page-1496-0) yield curve 8-[4](#page-333-0) 8-[6](#page-335-0) [visualizing sensitivity of bond portfolio's](#page-341-0) [price to nonparallel shifts in](#page-341-0) 8[-12](#page-341-0) [visualizing sensitivity of bond portfolio's](#page-338-0) [price to parallel shifts in](#page-338-0) 8[-9](#page-338-0) [for Treasury bill, bond equivalent](#page-583-0) 17-[62](#page-583-0) [functions for fixed-income securities](#page-75-0) 2-[32](#page-75-0) [of discounted security](#page-1499-0) 17[-978](#page-1499-0) [of security paying interest at](#page-1502-0) [maturity](#page-1502-0) 17[-981](#page-1502-0) [of Treasury bill](#page-1503-0) 17[-982](#page-1503-0) [yield-to-maturity](#page-65-0) 2[-22](#page-65-0) [yields](#page-64-0) [for fixed-income securities, pricing and](#page-64-0) [computing](#page-64-0) 2[-21](#page-64-0) [ylddisc](#page-1499-0) 17-[978](#page-1499-0) [yldmat](#page-1501-0) 17-[980](#page-1501-0) [yldtbill](#page-1503-0) 17[-982](#page-1503-0)

# **Z**

[zbtprice](#page-1504-0) 17[-983](#page-1504-0) [zbtyield](#page-1511-0) 17[-990](#page-1511-0) zero curve 17[-871](#page-1392-0) 17-[986](#page-1507-0) 17[-993](#page-1514-0) [from coupon bond prices](#page-1504-0) 17[-983](#page-1504-0) [from coupon bond yields](#page-1511-0) 17-[990](#page-1511-0) [from discount curve](#page-840-0) 17-[319](#page-840-0) [from forward curve](#page-985-0) 17[-464](#page-985-0) [from par yield curve](#page-1249-0) 17-[728](#page-1249-0) [to discount curve](#page-1518-0) 17-[997](#page-1518-0) [to forward curve](#page-1523-0) 17[-1002](#page-1523-0) [to par yield curve](#page-1528-0) 17-[1007](#page-1528-0) zero-coupon bond 17[-321](#page-842-0) 17-[986](#page-1507-0) 17[-993](#page-1514-0) [zero2disc](#page-1518-0) 17-[997](#page-1518-0) [zero2fwd](#page-1523-0) 17[-1002](#page-1523-0) [zero2pyld](#page-1528-0) 17-[1007](#page-1528-0) [Zoom tool](#page-378-0) 9-[21](#page-378-0)